# **Lexium 32M**

# **Servoaccionamiento**

# **Guía del usuario**

**Traducción del manual original**

**0198441113770.14 07/2022**

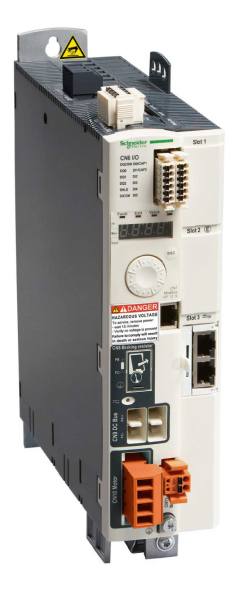

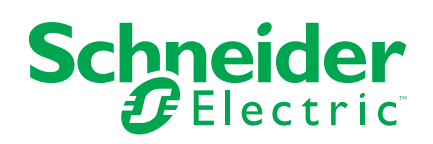

# **Información legal**

La marca Schneider Electric y cualquier otra marca comercial de Schneider Electric SE y sus filiales mencionadas en esta guía son propiedad de Schneider Electric SE o sus filiales. Todas las otras marcas pueden ser marcas comerciales de sus respectivos propietarios. Esta guía y su contenido están protegidos por las leyes de copyright aplicables, y se proporcionan exclusivamente a título informativo. Ninguna parte de este manual puede ser reproducida o transmitida de cualquier forma o por cualquier medio (electrónico, mecánico, fotocopia, grabación u otro), para ningún propósito, sin el permiso previo por escrito de Schneider Electric.

Schneider Electric no concede ningún derecho o licencia para el uso comercial de la guía o su contenido, excepto por una licencia no exclusiva y personal para consultarla "tal cual".

La instalación, utilización, mantenimiento y reparación de los productos y equipos de Schneider Electric la debe realizar solo personal cualificado.

Debido a la evolución de las normativas, especificaciones y diseños con el tiempo, la información contenida en esta guía puede estar sujeta a cambios sin previo aviso.

En la medida permitida por la ley aplicable, Schneider Electric y sus filiales no asumen ninguna responsabilidad u obligación por cualquier error u omisión en el contenido informativo de este material o por las consecuencias derivadas o resultantes del uso de la información contenida en el presente documento.

Como parte de un grupo de empresas responsables e inclusivas, estamos actualizando nuestras comunicaciones que contienen terminología no inclusiva. Sin embargo, hasta que completemos este proceso, es posible que nuestro contenido todavía contenga términos estandarizados del sector que pueden ser considerados inapropiados para nuestros clientes.

© 2022 Schneider Electric. Todos los derechos reservados.

# Tabla de contenido

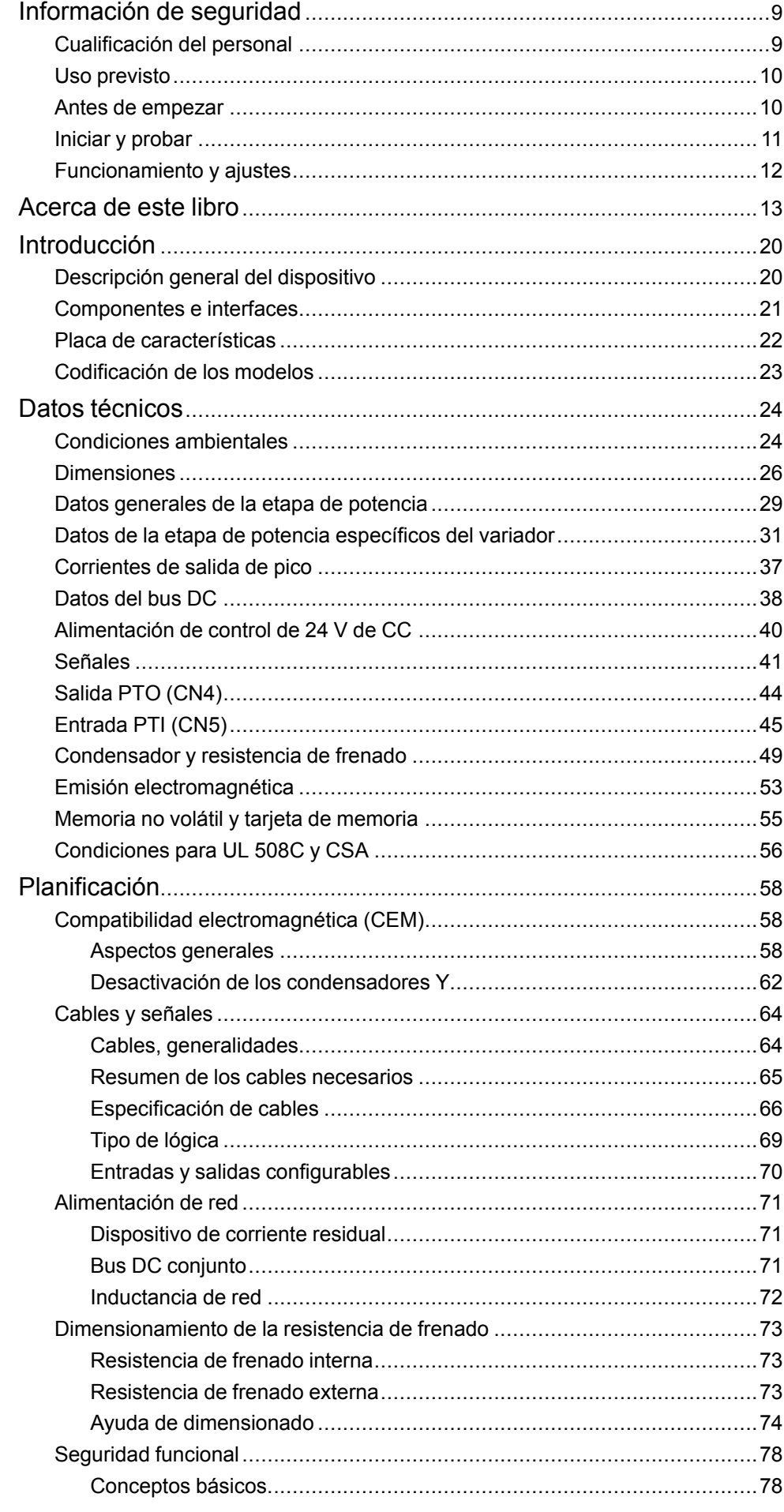

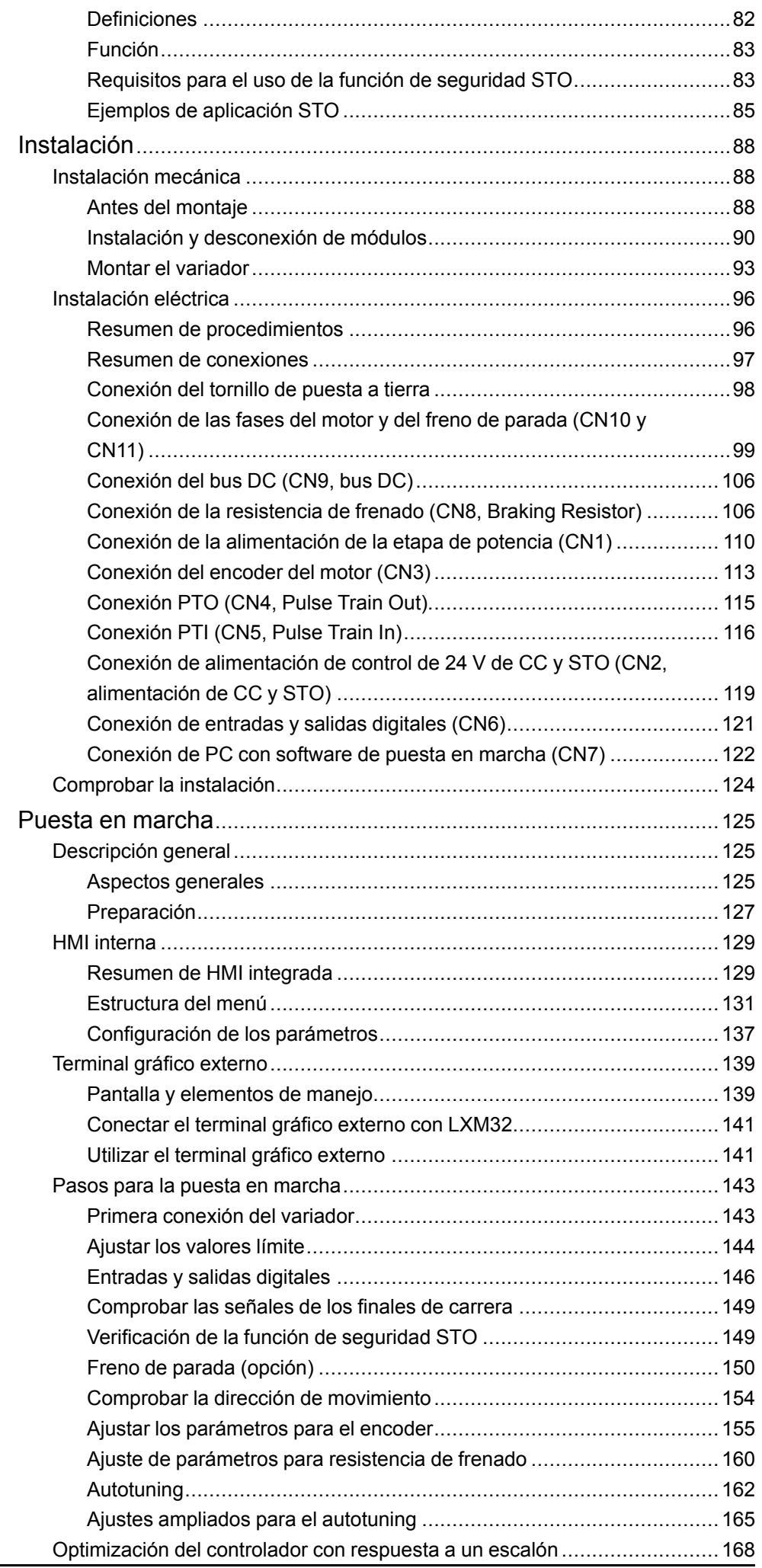

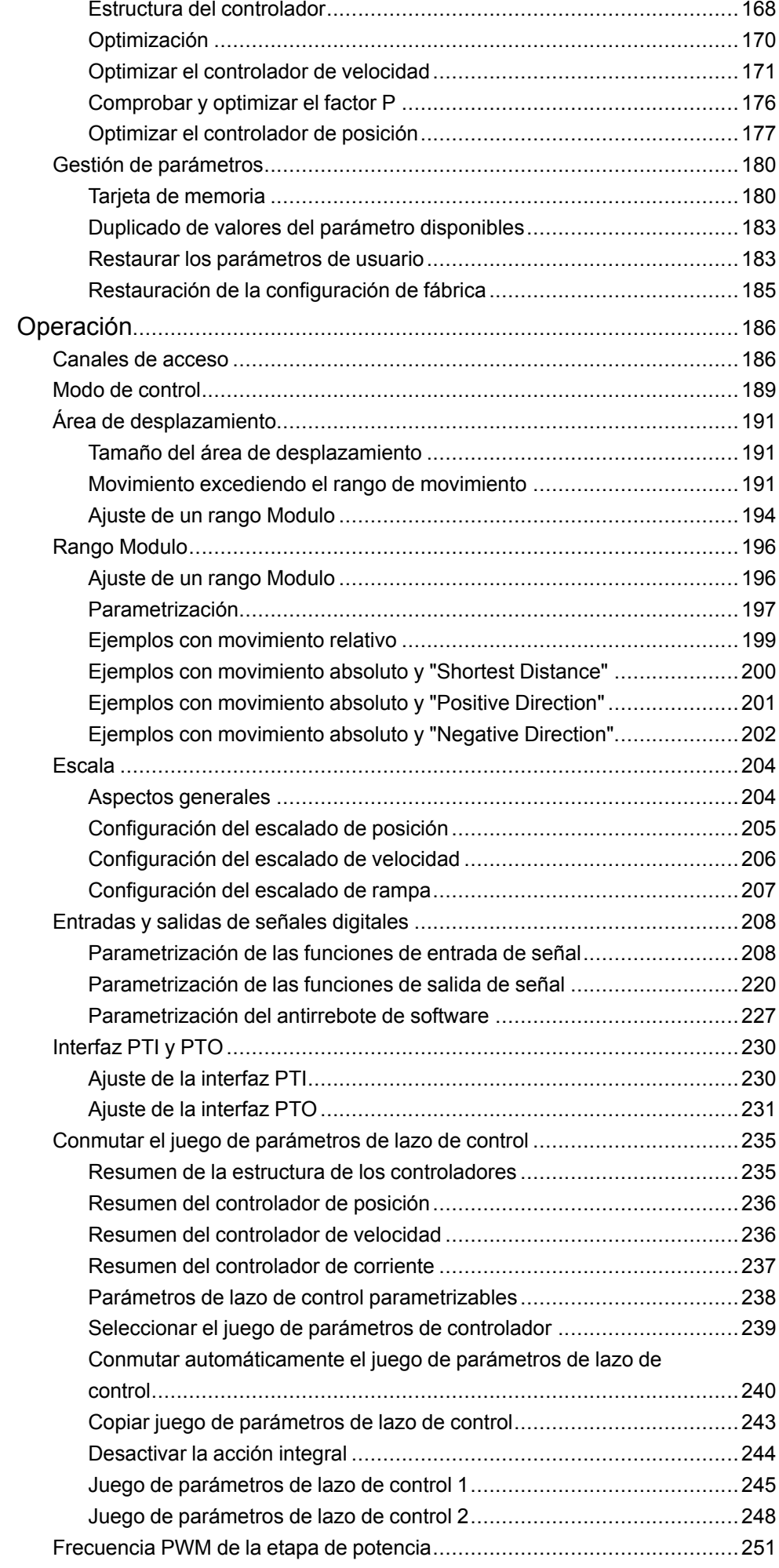

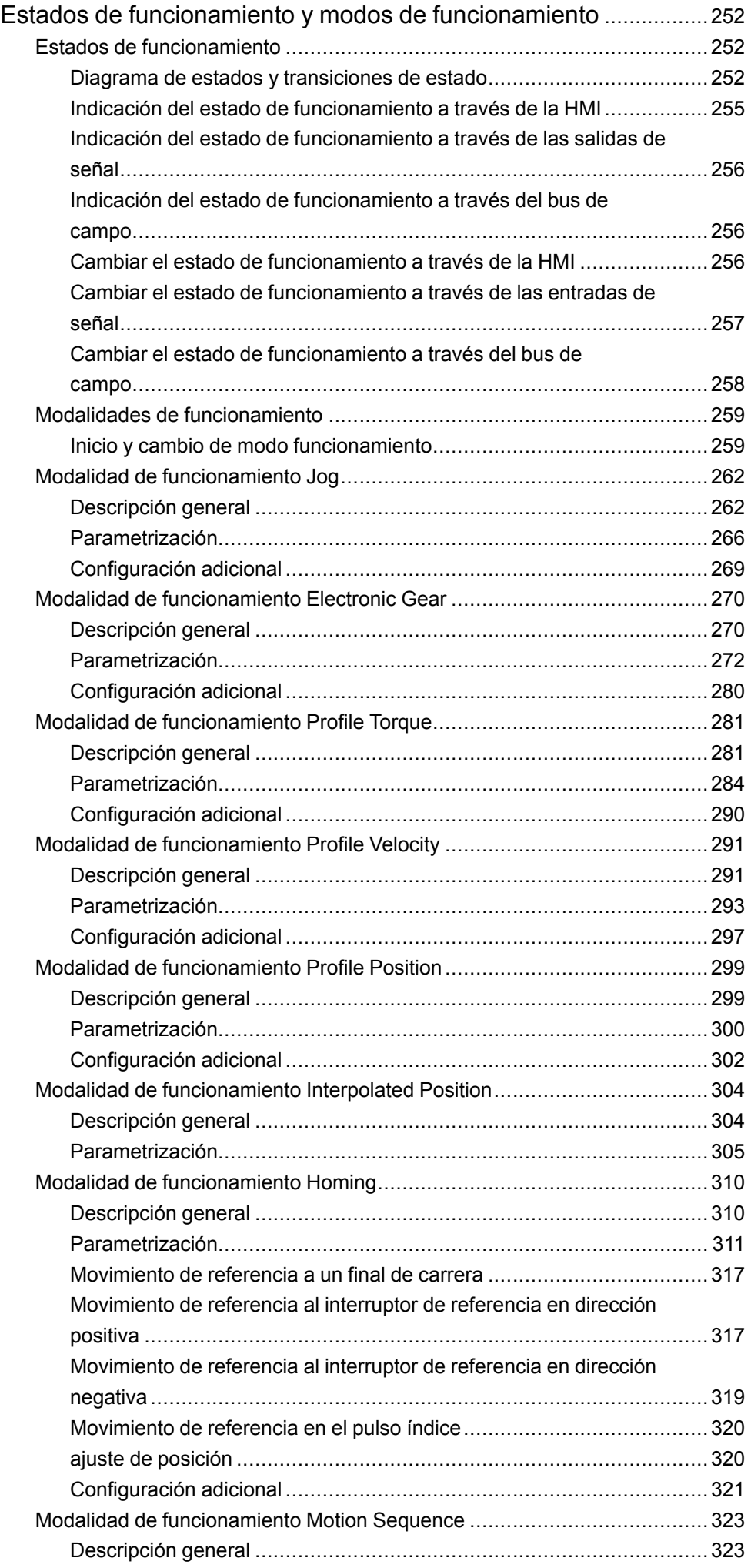

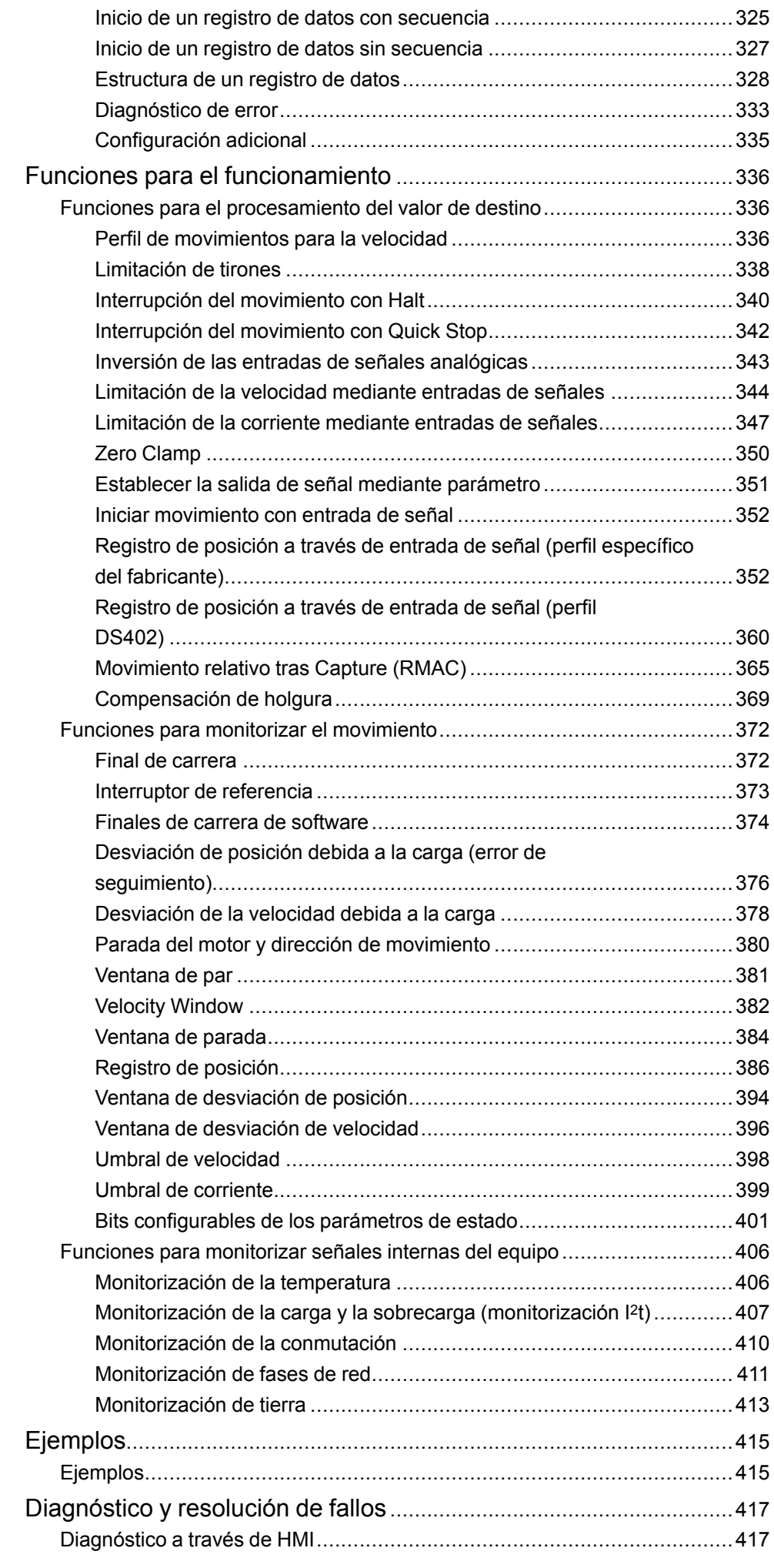

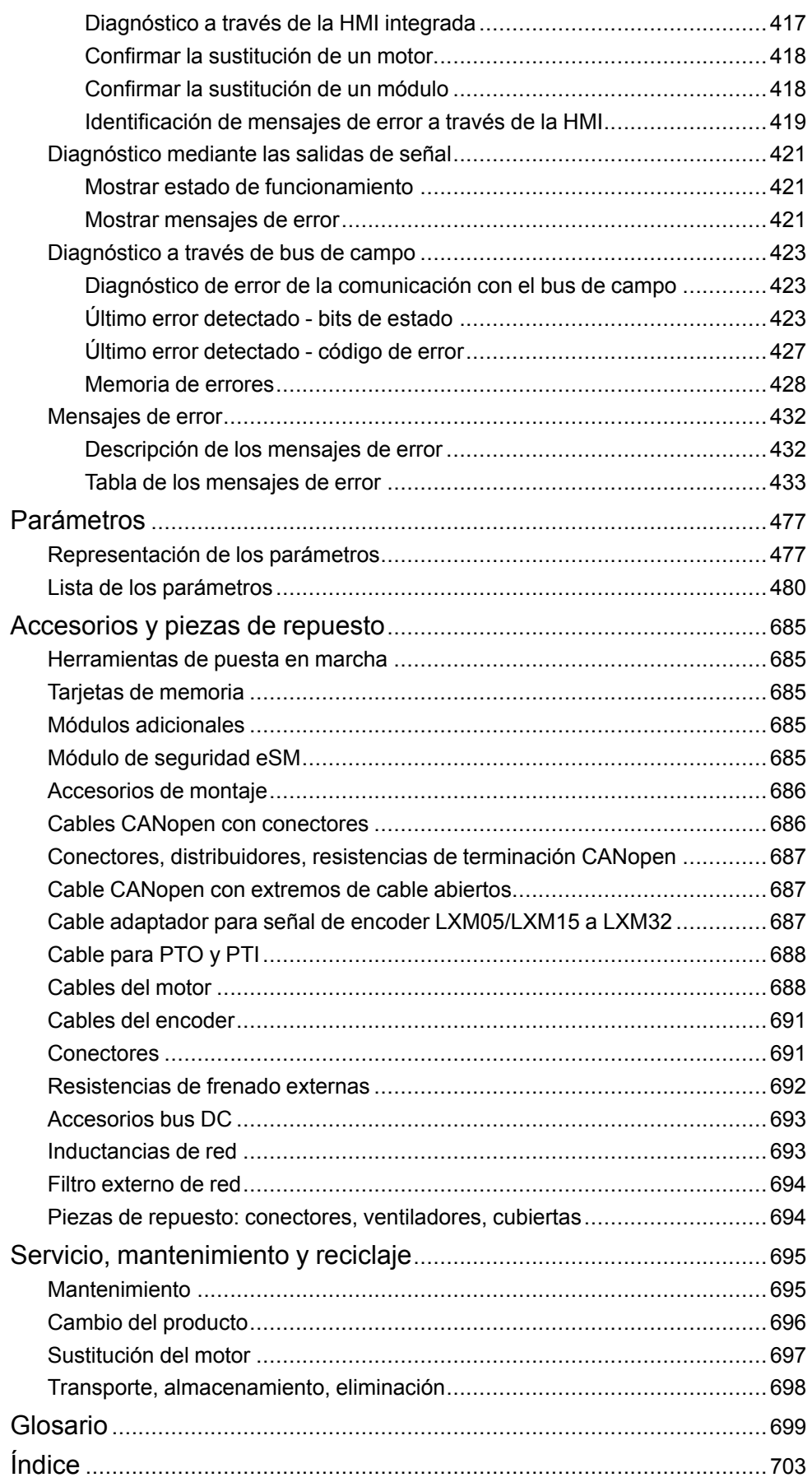

# <span id="page-8-0"></span>**Información de seguridad**

### **Información importante**

Lea atentamente estas instrucciones y observe el equipo para familiarizarse con el dispositivo antes de instalarlo, utilizarlo, revisarlo o realizar su mantenimiento. Los mensajes especiales que se ofrecen a continuación pueden aparecer a lo largo de la documentación o en el equipo para advertir de peligros potenciales, o para ofrecer información que aclara o simplifica los distintos procedimientos.

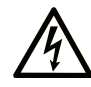

La inclusión de este icono en una etiqueta "Peligro" o "Advertencia" indica que existe un riesgo de descarga eléctrica, que puede provocar lesiones si no se siguen las instrucciones.

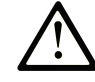

Éste es el icono de alerta de seguridad. Se utiliza para advertir de posibles riesgos de lesiones. Observe todos los mensajes que siguen a este icono para evitar posibles lesiones o incluso la muerte.

## **! PELIGRO**

**PELIGRO** indica una situación de peligro que, si no se evita, **provocará** lesiones graves o incluso la muerte.

## **! ADVERTENCIA**

**ADVERTENCIA** indica una situación de peligro que, si no se evita, **podría provocar** lesiones graves o incluso la muerte.

## **! ATENCIÓN**

**ATENCIÓN** indica una situación peligrosa que, si no se evita, **podría provocar** lesiones leves o moderadas.

### *AVISO*

*AVISO* indica una situación potencialmente peligrosa que, si no se evita, **puede provocar** daños en el equipo.

### **Tenga en cuenta**

La instalación, manejo, puesta en servicio y mantenimiento de equipos eléctricos deberán ser realizados sólo por personal cualificado. Schneider Electric no se hace responsable de ninguna de las consecuencias del uso de este material.

Una persona cualificada es aquella que cuenta con capacidad y conocimientos relativos a la construcción, el funcionamiento y la instalación de equipos eléctricos, y que ha sido formada en materia de seguridad para reconocer y evitar los riesgos que conllevan tales equipos.

# <span id="page-8-1"></span>**Cualificación del personal**

Los trabajos en este producto deben realizarse exclusivamente por técnicos especialistas que conozcan y entiendan el contenido de este manual y toda la documentación correspondiente al producto. Gracias a su formación técnica, así como a sus conocimientos y experiencia, los técnicos especialistas tienen que ser capaces de prever y reconocer posibles peligros que pueden producirse debido a la utilización del producto, la modificación de los ajustes y, en general, por el equipo mecánico, eléctrico y electrónico del conjunto de la instalación.

Los técnicos especialistas deber ser capaces de prever y reconocer posibles peligros que pueden producirse debido a la parametrización, a modificaciones de los ajustes y al equipamiento mecánico, eléctrico y electrónico.

La persona cualificada debe estar familiarizada con los estándares, disposiciones y normativas para la prevención de accidentes industriales, que deberán seguir cuando diseñen e implementen el sistema.

# <span id="page-9-0"></span>**Uso previsto**

Los productos descritos en este documento o afectados por este documento son servovariadores para servomotores trifásicos, así como software, accesorios y opciones.

Los productos están especificados para el ámbito industrial y únicamente pueden utilizarse de conformidad con las instrucciones, indicaciones, ejemplos e información de seguridad de la presente guía del usuario y demás documentos aplicables.

Deben cumplirse en todo momento las normas de seguridad vigentes, las condiciones especificadas y los datos técnicos.

Antes de utilizar los productos debe realizarse una valoración de riesgos en relación con la aplicación concreta. En función de los resultados obtenidos, deberán tomarse las medidas relevante para la seguridad convenientes.

Puesto que los productos se utilizan como partes de un sistema total o de un proceso, la seguridad personal debe quedar garantizada mediante el concepto de este sistema total o del proceso.

El funcionamiento de los productos debe realizarse únicamente con los cables y accesorios especificados. Utilice únicamente accesorios y piezas de repuesto originales.

Cualquier otro uso se considerará no conforme a los fines previstos y puede resultar peligroso.

## <span id="page-9-1"></span>**Antes de empezar**

No utilice este producto en maquinaria sin protección de punto de funcionamiento. La ausencia de protección de punto de funcionamiento en una máquina puede provocar lesiones graves al operador de dicha máquina.

# **ADVERTENCIA**

#### **EQUIPO SIN PROTECCIÓN**

- No utilice este software ni los equipos de automatización relacionados en equipos que no dispongan de protección de punto de funcionamiento.
- No introduzca las manos u otras partes del cuerpo dentro de la maquinaria mientras está en funcionamiento.

**Si no se siguen estas instrucciones, pueden producirse lesiones graves, muerte o daños en el equipo.**

Este equipo de automatización y el software relacionado se utilizan para controlar diversos procesos industriales. El tipo o modelo del equipo de automatización adecuado para cada uso varía en función de factores tales como las funciones de control necesarias, el grado de protección requerido, los métodos de producción, la existencia de condiciones poco habituales, las normativas gubernamentales, etc. En algunos usos, puede ser necesario más de un procesador, como en el caso de que se requiera redundancia de respaldo.

Solamente el usuario, el fabricante de la máquina o el integrador del sistema conocen las condiciones y los factores presentes durante la configuración, el funcionamiento y el mantenimiento de la máquina y, por consiguiente, pueden decidir el equipo asociado y las medidas de seguridad y los enclavamientos relacionados que se pueden utilizar de forma adecuada. Al seleccionar los equipos de automatización y control, así como el software relacionado para un uso determinado, el usuario deberá consultar los estándares y las normativas locales y nacionales aplicables. La publicación National Safety Council's Accident Prevention Manual (que goza de un gran reconocimiento en los Estados Unidos de América) también proporciona gran cantidad de información de utilidad.

En algunas aplicaciones, como en el caso de la maquinaria de embalaje, debe proporcionarse protección adicional al operador, como la protección de punto de funcionamiento. Esta medida es necesaria si existe la posibilidad de que las manos y otras partes del cuerpo del operador puedan introducirse y quedar atrapadas en áreas o puntos peligrosos, lo que puede provocar lesiones graves. Los productos de software por sí solos no pueden proteger al operador frente a posibles lesiones. Por este motivo, el software no se puede sustituir por la protección de punto de funcionamiento ni puede realizar la función de esta.

Asegúrese de que las medidas de seguridad y los enclavamientos mecánicos/ eléctricos relacionados con la protección de punto de funcionamiento se hayan instalado y estén operativos antes de que los equipos entren en funcionamiento. Todos los enclavamientos y las medidas de seguridad relacionados con la protección de punto de funcionamiento deben estar coordinados con la programación del software y los equipos de automatización relacionados.

**NOTA:** La coordinación de las medidas de seguridad y los enclavamientos mecánicos/eléctricos para la protección de punto de funcionamiento está fuera del ámbito de la biblioteca de bloques de funciones, la guía de usuario del sistema o de otras instalaciones mencionadas en esta documentación.

## <span id="page-10-0"></span>**Iniciar y probar**

Antes de utilizar los equipos eléctricos de control y automatización para su funcionamiento normal tras la instalación, es necesario que personal cualificado lleve a cabo una prueba de inicio del sistema para verificar que los equipos funcionan correctamente. Es importante realizar los preparativos para una comprobación de estas características y disponer de suficiente tiempo para llevar a cabo las pruebas de forma completa y correcta.

# **ADVERTENCIA**

#### **PELIGRO DE FUNCIONAMIENTO DEL EQUIPO**

- Compruebe que se hayan seguido todos los procedimientos de instalación y configuración.
- Antes de realizar las pruebas de funcionamiento, retire de todos los dispositivos todos los bloqueos u otros medios de sujeción temporales utilizados para el transporte.
- Retire del equipo las herramientas, los medidores y el material de desecho que pueda haber.

**Si no se siguen estas instrucciones, pueden producirse lesiones graves, muerte o daños en el equipo.**

Realice todas las pruebas de inicio recomendadas en la documentación del equipo. Guarde la documentación del equipo para consultarla en el futuro.

#### **Las pruebas del software deben realizarse tanto en un entorno simulado como en un entorno real.**

Verifique que no existen cortocircuitos ni conexiones a tierra temporales en todo el sistema que no estén instalados según la normativa local (de conformidad con National Electrical Code de EE. UU., por ejemplo). Si fuera necesario realizar

pruebas de tensión de alto potencial, siga las recomendaciones de la documentación del equipo para evitar dañar el equipo fortuitamente.

Antes de dar tensión al equipo:

- Retire del equipo las herramientas, los medidores y el material de desecho que pueda haber.
- Cierre la puerta de la carcasa del equipo.
- Retire todas las conexiones a tierra temporales de las líneas de alimentación de entrada.
- Realice todas las pruebas iniciales recomendadas por el fabricante.

# <span id="page-11-0"></span>**Funcionamiento y ajustes**

Las precauciones siguientes proceden de NEMA Standards Publication ICS 7.1- 1995 (prevalece la versión en inglés):

- Aunque se ha extremado la precaución en el diseño y la fabricación del equipo o en la selección y las especificaciones de los componentes, existen riesgos que pueden aparecer si el equipo se utiliza de forma inadecuada.
- En algunas ocasiones puede desajustarse el equipo, lo que provocaría un funcionamiento incorrecto o poco seguro. Utilice siempre las instrucciones del fabricante como guía para realizar los ajustes de funcionamiento. El personal que tenga acceso a estos ajustes debe estar familiarizado con las instrucciones del fabricante del equipo y con la maquinaria utilizada para los equipos eléctricos.
- El operador solo debe tener acceso a los ajustes de funcionamiento que realmente necesita. El acceso a los demás controles debe restringirse para evitar cambios no autorizados en las características de funcionamiento.

# <span id="page-12-0"></span>**Acerca de este libro**

### **Alcance del documento**

Este manual describe las propiedades técnicas, la instalación, la puesta en marcha, el manejo y el mantenimiento del servoaccionamiento Lexium 32M (LXM32M).

### **Campo de aplicación**

Este manual es válido para los productos estándar indicados en la codificación de los modelos; consulte la sección [Codificación](#page-22-0) de los modelos, página 23.

Las características descritas en el presente documento, así como las descritas en los documentos incluidos a continuación en la sección Documentos relacionados, pueden consultarse en línea. Para acceder a la información en línea, visite la página de inicio de Schneider Electric [www.se.com/ww/en/download/](https://www.se.com/ww/en/download/).

Las características descritas en el presente documento deben coincidir con las características que aparecen en línea. De acuerdo con nuestra política de mejoras continuas, es posible que a lo largo del tiempo revisemos el contenido con el fin de elaborar documentos más claros y precisos. En caso de que detecte alguna diferencia entre el documento y la información online, utilice esta última para su referencia.

### **Documentos relacionados**

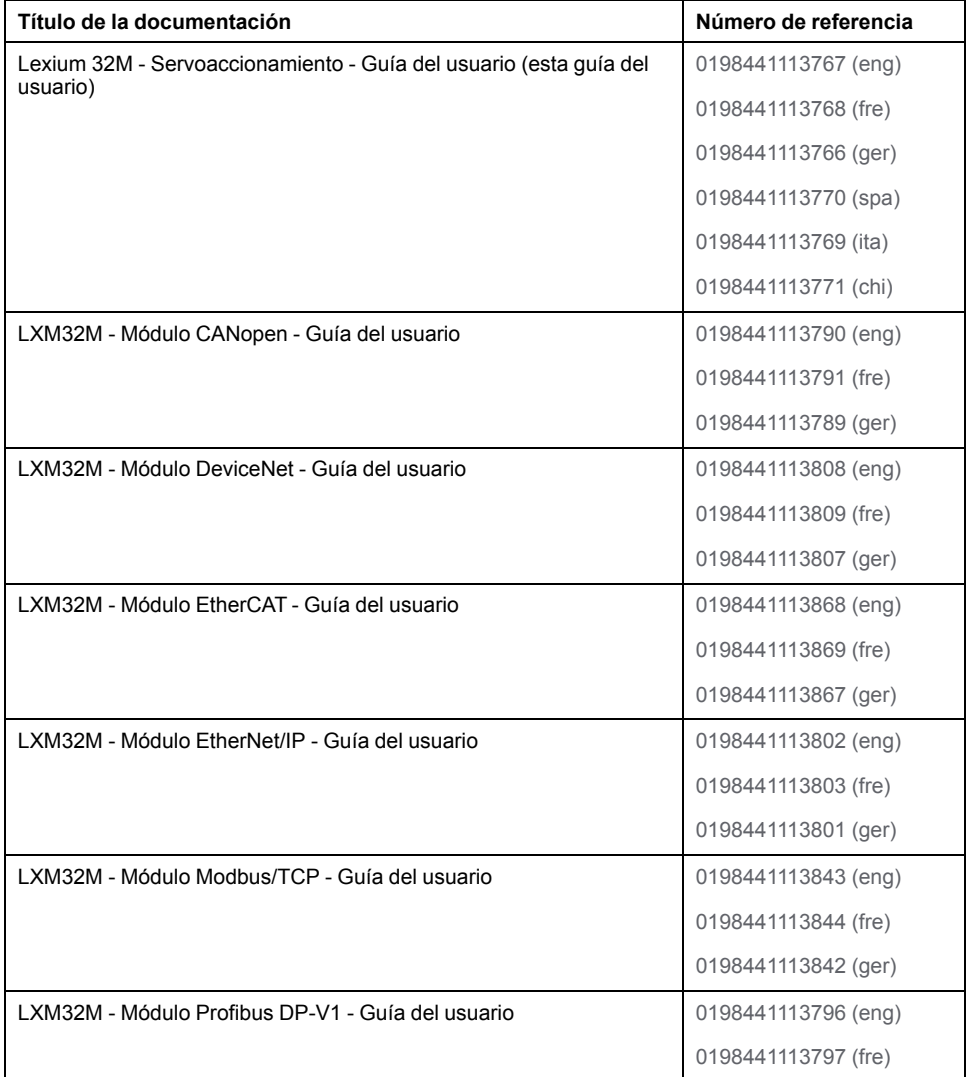

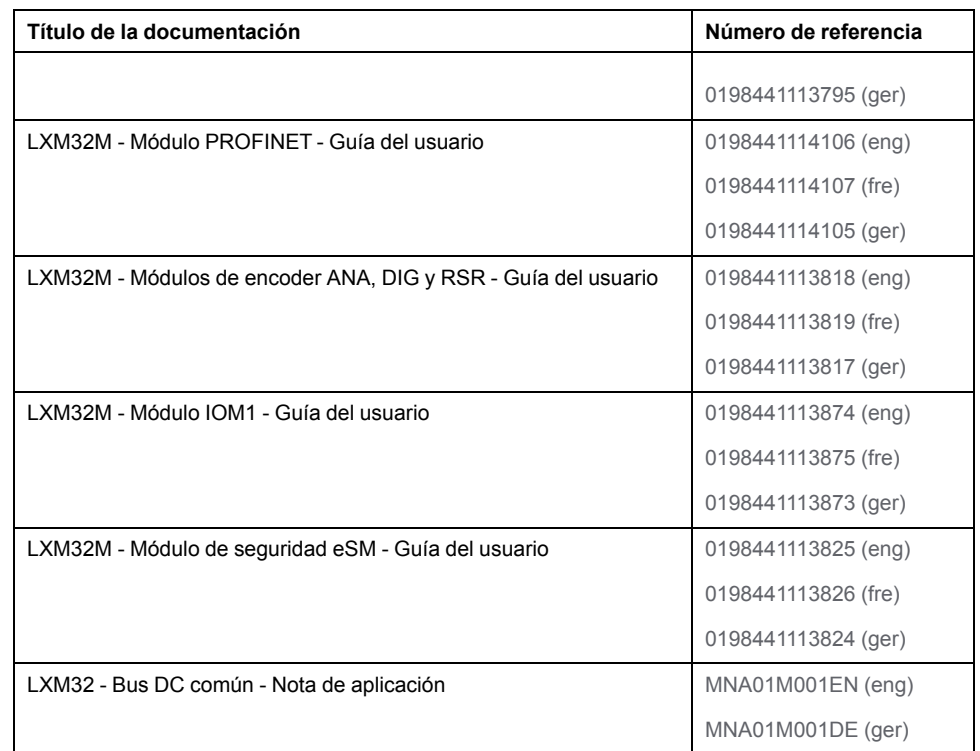

### **Información relacionada con el producto**

El uso y la aplicación de la información contenida en el presente documento requieren experiencia en diseño y programación de sistemas de control automatizados.

Únicamente usted como usuario, el constructor de la máquina o el integrador de sistemas están familiarizados con todas las condiciones y factores que son de aplicación para la instalación, ajuste, funcionamiento, reparaciones y mantenimiento de la máquina o de los procesos.

Asegúrese de que se cumplan todas las normas o disposiciones en vigor referentes a la conexión a tierra de todos los componentes de la instalación. Asegúrese de que se cumplan todas las normas de seguridad, todos los requisitos referidos a la electricidad y todas las normas vigentes para su máquina o su proceso en relación con el uso de este producto.

Muchos componentes del producto, incluido el circuito impreso, funcionan con tensión de red y pueden producirse altas corrientes o tensiones transformadas.

El motor genera tensión cuando se gira el eje.

# **PELIGRO**

#### **DESCARGA ELÉCTRICA, EXPLOSIÓN O EXPLOSIÓN POR ARCO ELÉCTRICO**

- Desconecte la alimentación del equipo, incluidos los dispositivos conectados, antes de quitar las cubiertas o las puertas o instalar o quitar accesorios, hardware, cables o conductores.
- Identifique todos los interruptores con un rótulo "NO CONECTAR" o con una señalización de peligro similar y bloquéelos en la posición deenergizada.
- Espere 15 minutos para que se descargue la energía residual de los condensadores del bus DC.
- Mida la tensión en el bus DC con un dispositivo de detección de tensión de capacidad adecuada y asegúrese de que la tensión sea inferior a 42 VCC.
- No presuponga que el bus DC está sin tensión porque el LED del mismo esté apagado.
- Asegure el eje del motor contra accionamientos ajenos antes de realizar trabajos en el sistema de accionamiento.
- No cortocircuite el bus DC ni los condensadores del bus DC.
- Vuelva a montar y fijar las cubiertas, los accesorios, los elementos de hardware y los cables y compruebe que haya una conexión a tierra adecuada antes de aplicar alimentación eléctrica a la unidad.
- Utilice este equipo y los productos asociados solo con la tensión indicada.

#### **Si no se siguen estas instrucciones, se producirán lesiones graves o la muerte.**

Este equipo ha sido diseñado para funcionar fuera de cualquier ubicación peligrosa. Instale el equipo únicamente en zonas sin atmósfera peligrosa.

#### **PELIGRO** Δ

#### **POSIBILIDAD DE EXPLOSIÓN**

Instale y utilice el equipo únicamente en ubicaciones no peligrosas.

#### **Si no se siguen estas instrucciones, se producirán lesiones graves o la muerte.**

Si la etapa de potencia se desactiva involuntariamente, por ejemplo, debido a una caída de tensión, a errores o a funciones, el motor dejará de frenar de forma controlada. La sobrecarga, los errores o el uso erróneo pueden ocasionar el incorrecto funcionamiento y desgaste prematuro del freno de parada.

# **ADVERTENCIA**

#### **FUNCIONAMIENTO IMPREVISTO DEL EQUIPO**

- Verifique que los movimientos sin efecto de frenado no puedan causar lesiones ni daños en el equipo.
- Verifique el funcionamiento del freno de detención a intervalos regulares.
- No utilice el freno de detención como freno de servicio.
- No utilice el freno de detención para fines relacionados con la seguridad.

**Si no se siguen estas instrucciones, pueden producirse lesiones graves, muerte o daños en el equipo.**

Los sistemas de variador pueden realizar movimientos imprevistos a causa de cableados incorrectos, configuraciones incorrectas, datos incorrectos u otros errores.

## **ADVERTENCIA**

**MOVIMIENTO O FUNCIONAMIENTO IMPREVISTO DE LA MÁQUINA**

- Instale con cuidado el cableado de acuerdo con los requisitos de CEM.
- No utilice el producto con ajustes y datos indeterminados.
- Realice pruebas exhaustivas de puesta en marcha que incluyan la verificación de la configuración y de los datos que determinen la posición y el movimiento.

**Si no se siguen estas instrucciones, pueden producirse lesiones graves, muerte o daños en el equipo.**

# **ADVERTENCIA**

### **PÉRDIDA DE CONTROL**

- El diseñador del esquema de control debe tener en cuenta las posibles modalidades de fallo de rutas de control y, para ciertas funciones de control críticas, proporcionar los medios para lograr un estado seguro durante y después de un fallo de ruta. Algunas funciones de control críticas son, por ejemplo, la parada de emergencia y la parada de sobrecarrera, un corte de alimentación o un reinicio.
- Para las funciones críticas de control deben proporcionarse rutas de control separadas o redundantes.
- Las rutas de control del sistema pueden incluir enlaces de comunicación. Deben tenerse en cuenta las implicaciones de los retrasos de transmisión no esperados o los fallos en el enlace.
- Tenga en cuenta todas las reglamentaciones para la prevención de accidentes y las directrices de seguridad locales.1
- Cada implementación de este equipo debe probarse de forma individual y exhaustiva antes de entrar en servicio.

**Si no se siguen estas instrucciones, pueden producirse lesiones graves, muerte o daños en el equipo.**

<sup>1</sup> Para obtener información adicional, consulte NEMA ICS 1.1 (última edición), "Safety Guidelines for the Application, Installation, and Maintenance of Solid State Control" (Directrices de seguridad para la aplicación, la instalación y el mantenimiento del control de estado estático) y NEMA ICS 7.1 (última edición), "Safety Standards for Construction and Guide for Selection, Installation and Operation of Adjustable-Speed Drive Systems" (Estándares de seguridad para la construcción y guía para la selección, instalación y utilización de sistemas de accionamiento de velocidad ajustable) o su equivalente aplicable a la ubicación específica.

Las máquinas, controles y otros equipos funcionan hoy día por lo generan en redes. Un acceso al software y a las redes o buses de campo que no está suficientemente protegido puede permitir la entrada de personas no autorizadas y software perjudicial a la máquina y a los equipos en la red/bus de campo de la máquina, así como a redes conectadas.

Schneider Electric sigue las prácticas recomendadas del sector en el desarrollo y la implementación de sistemas de control. Esto incluye un método de defensa exhaustivo para proteger un sistema de control industrial. Este método sitúa los controladores detrás de uno o varios servidores de seguridad para limitar el acceso únicamente a los protocolos y el personal autorizado.

# **ADVERTENCIA**

#### **ACCESO SIN AUTENTICACIÓN Y POSTERIOR USO NO AUTORIZADO DE LA MÁQUINA**

- Evalúe si su entorno o sus máquinas están conectados a su infraestructura crítica y, de ser así, siga los pasos necesarios por lo que respecta a la prevención basándose en el método de defensa exhaustivo antes de conectar el sistema de automatización a una red.
- Limite el número de dispositivos conectados a una red al mínimo necesario.
- Aísle su red industrial de otras redes dentro de su empresa.
- Proteja cualquier red contra el acceso imprevisto mediante servidores de seguridad, VPN u otras medidas de seguridad demostradas.
- Supervise las actividades dentro de sus sistemas.
- Evite el acceso o el enlace directos a los dispositivos en cuestión por parte de personas no autorizadas o acciones sin autenticación.
- Prepare un plan de recuperación que incluya una copia de seguridad de su sistema y de información sobre los procesos.

**Si no se siguen estas instrucciones, pueden producirse lesiones graves, muerte o daños en el equipo.**

Si desea obtener más información sobre las reglas y medidas organizativas relativas al acceso a infraestructuras, consulte la serie de normas ISO/IEC 27000, los criterios comunes para la evaluación de la seguridad de las tecnologías de la información, ISO/IEC 15408, IEC 62351, ISA/IEC 62443, NIST Cybersecurity Framework, Information Security Forum - Standard of Good Practice for Information Security (Marco de Ciberseguridad del NIST, Foro de Seguridad de la Información, Norma de Buenas Prácticas para la Seguridad de la Información) y consulte Cybersecurity Guidelines for EcoStruxure Machine Expert, Modicon and PacDrive Controllers and Associated Equipment.

Para mantener la seguridad en Internet, en aquellos dispositivos que tienen una conexión Ethernet nativa se deshabilita el enrutamiento TCP/IP de forma predeterminada. Por lo tanto, debe habilitar manualmente el enrutamiento TCP/ IP. Sin embargo, esto puede exponer su red a posibles ciberataques si no toma medidas adicionales para proteger su empresa. Además, puede estar sujeto a leyes y normativas sobre ciberseguridad.

## **ADVERTENCIA**

#### **ACCESO NO AUTENTICADO Y POSTERIOR INTRUSIÓN EN LA RED**

- Cumpla todas las leyes y normativas nacionales, regionales y locales aplicables sobre ciberseguridad o datos personales cuando habilite el enrutamiento TCP/IP en una red industrial.
- Aísle su red industrial de otras redes dentro de su empresa.
- Proteja cualquier red contra el acceso imprevisto mediante servidores de seguridad, VPN u otras medidas de seguridad demostradas.

**Si no se siguen estas instrucciones, pueden producirse lesiones graves, muerte o daños en el equipo.**

Para obtener más información, consulte las Schneider Electric [Cybersecurity](https://www.se.com/ww/en/download/document/CS-Best-Practices-2019-340) Best [Practices.](https://www.se.com/ww/en/download/document/CS-Best-Practices-2019-340)

### **Firmware**

Use la versión del firmware más reciente. Para obtener información sobre las actualizaciones de firmware, visite <https://www.se.com> o póngase en contacto con su representante de Schneider Electric.

### **Medición de tensión en el bus DC**

La tensión en el bus DC puede superar las 800 Vcc. El LED del bus DC no es una indicación clara de la falta de tensión en el bus DC.

## **AAPELIGRO**

#### **DESCARGA ELÉCTRICA, EXPLOSIÓN O EXPLOSIÓN POR ARCO ELÉCTRICO**

- Desconecte la tensión de todas las conexiones.
- Espere 15 minutos para que los condensadores del bus CC se descarguen.
- Para la medición, utilice un voltímetro dimensionado correspondientemente (superior a 800 Vcc).
- Mida la tensión del bus DC entre los bornes del bus DC (PA/+ y PC/-) con el fin de garantizar que la tensión sea inferior a 42 Vcc.
- Póngase en contacto su persona de contacto local de Schneider Electric si los condensadores del bus DC no se descargan en 15 minutos a menos de 42 Vcc.
- No utilice el producto si los condensadores del bus DC no se descargan adecuadamente.
- No intente reparar el producto por sí mismo si los condensadores del DC no se descargan adecuadamente.
- No presuponga que el bus DC está sin tensión porque el LED del mismo esté apagado.

**Si no se siguen estas instrucciones, se producirán lesiones graves o la muerte.**

### **Normas y términos utilizados**

Los términos técnicos, símbolos y las descripciones correspondientes del presente manual o que aparecen en la parte interior o exterior de los propios productos se derivan, por lo general, de los términos y las definiciones de estándares internacionales.

En el área de los sistemas de seguridad funcional, unidades y automatización general se incluyen, pero sin limitarse a ellos, términos como *seguridad*, *función de seguridad*, *estado de seguridad*, *fallo*, *reinicio tras fallo*, *avería*, *funcionamiento incorrecto*, *error*, *mensaje de error*, *peligroso*, etc.

Estos estándares incluyen, entre otros:

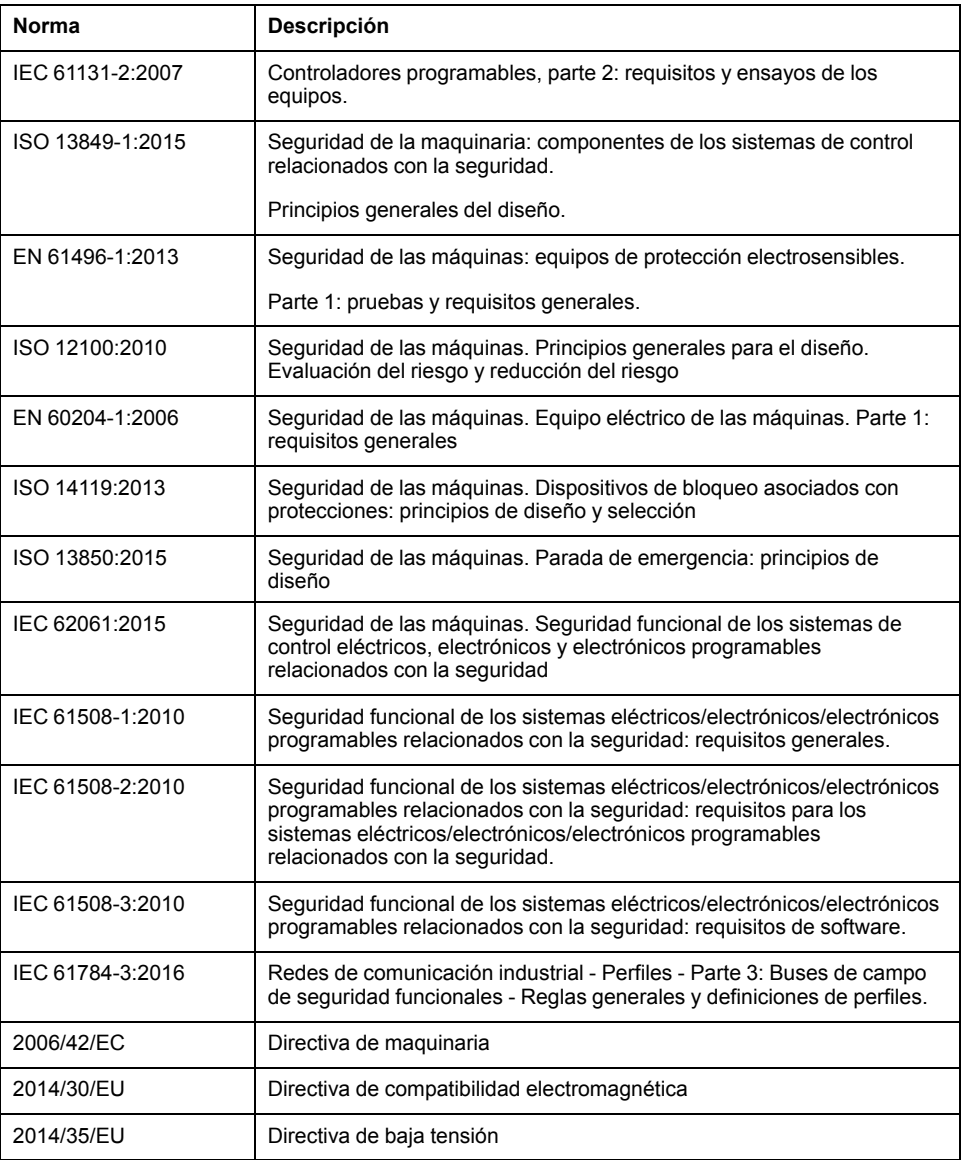

Además, los términos utilizados en este documento se pueden usar de manera tangencial porque se obtienen de otros estándares como:

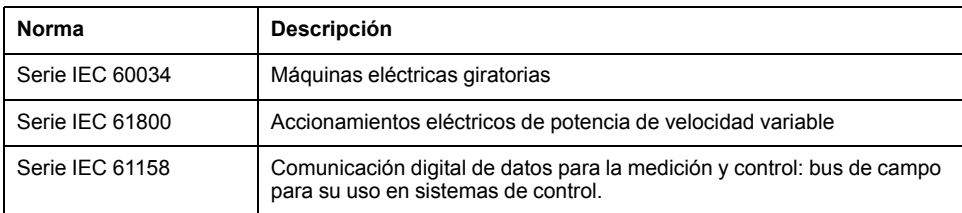

Por último, el término *zona de funcionamiento* se puede utilizar junto con la descripción de peligros específicos, y se define como tal para una *zona de peligro* o una *zona peligrosa* en la *Directiva de maquinaria* (*2006/42/EC*) e *ISO 12100:2010*.

**NOTA:** Los estándares mencionados anteriormente podrían o no aplicarse a los productos específicos citados en la presente documentación. Para obtener más información en relación con los diferentes estándares aplicables a los productos descritos en este documento, consulte las tablas de características de las referencias de dichos productos.

# <span id="page-19-0"></span>**Introducción**

# <span id="page-19-1"></span>**Descripción general del dispositivo**

## **Aspectos generales**

La familia de productos Lexium 32 cubre diferentes ámbitos de aplicación con distintos tipos de servoaccionamientos. En combinación con los servomotores Lexium de las series BMH o BSH, así como con una amplia gama de opciones y accesorios, es posible realizar soluciones compactas y de alto rendimiento de servoaccionamientos para diferentes potencias de accionamiento.

## **Servoaccionamiento Lexium LXM32M**

Este manual de instrucciones del producto describe el servoaccionamiento LXM32M.

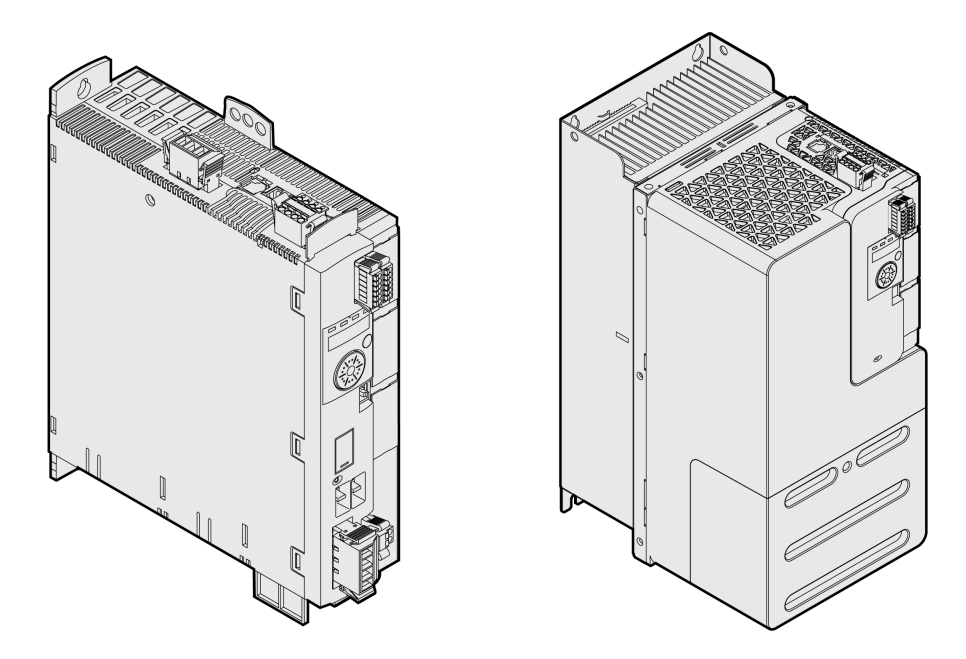

Relación general de algunas de las propiedades del servoaccionamiento:

- Este flexible producto puede adaptarse a los requerimientos más diferentes mediante numerosos módulos.
- Entre los módulos de bus de campo disponibles se encuentran CANopen/ CANmotion, Profibus DP, PROFINET, EtherNet/IP, Modbus TCP y EtherCAT.
- Un módulo de encoder opcional le permite añadir una segunda interfaz de encoder para encoders digitales, encoders analógicos o resolvedores.
- La puesta en marcha se lleva a cabo a través de la HMI integrada, el terminal gráfico externo, un PC con software de puesta en marcha o el bus de campo.
- La función de seguridad "Safe Torque Off" (STO) según IEC 61800-5-2 se implementa en el variador. Un módulo de seguridad opcional eSM ofrece más funciones de seguridad.
- Una ranura para tarjetas de memoria permite copiar fácilmente parámetros al igual que sustituir equipos con rapidez.

# <span id="page-20-0"></span>**Componentes e interfaces**

# **Descripción general**

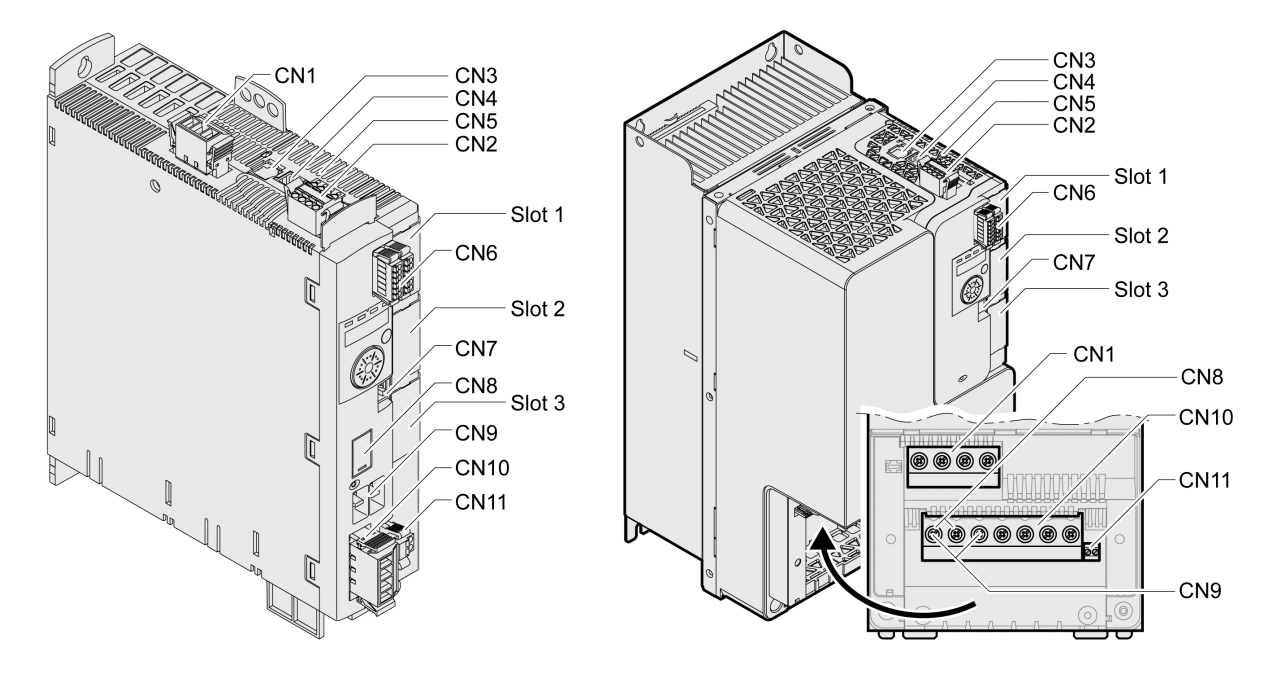

**CN1** Alimentación de la etapa de potencia

**CN2** Alimentación de control de 24 V de CC y función de seguridad STO

- **CN3** Encoder del motor (encoder 1)
- **CN4** PTO (Pulse Train Out) ESIM (simulación de encoder)
- **CN5** PTI (Pulse Train In) señales P/D, señales A/B o señales CW/CCW
- **CN6** 6 entradas digitales y 3 salidas digitales
- **CN7** Modbus (interfaz de puesta en marcha)
- **CN8** resistencia de frenado externa
- **CN9** Bus DC
- **CN10** Fases del motor
- **CN11** Freno de parada del motor
- **Slot 1** Ranura para módulo de seguridad
- **Slot 2** Ranura para módulo de encoder (encoder 2)
- **Slot 3** Ranura para módulo de bus de campo

# <span id="page-21-0"></span>**Placa de características**

# **Descripción**

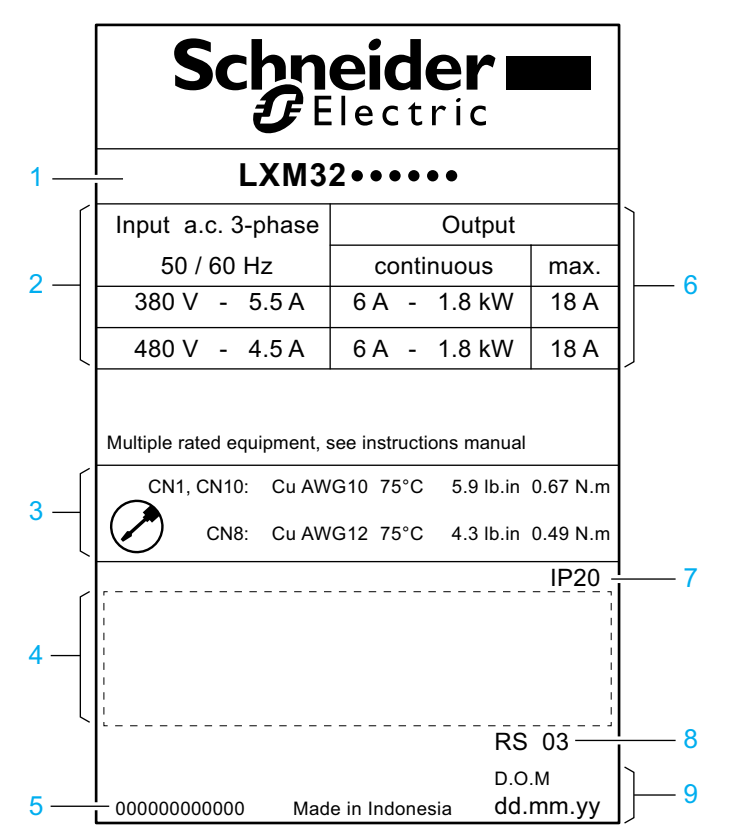

La placa de características muestra los siguientes datos:

Para ver el tipo de producto, consulte la [Codificación](#page-22-0) de los modelos, página 23

Alimentación de la etapa de potencia

Especificaciones de cables y par de apriete

- Certificaciones (consulte el catálogo de productos)
- Número de serie
- Potencia suministrada
- Grado de protección
- Versión de hardware
- Fecha de fabricación

# <span id="page-22-0"></span>**Codificación de los modelos**

# **Descripción**

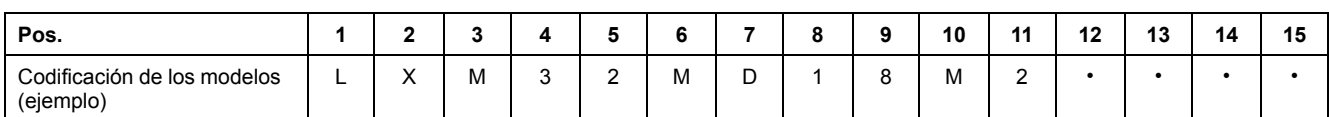

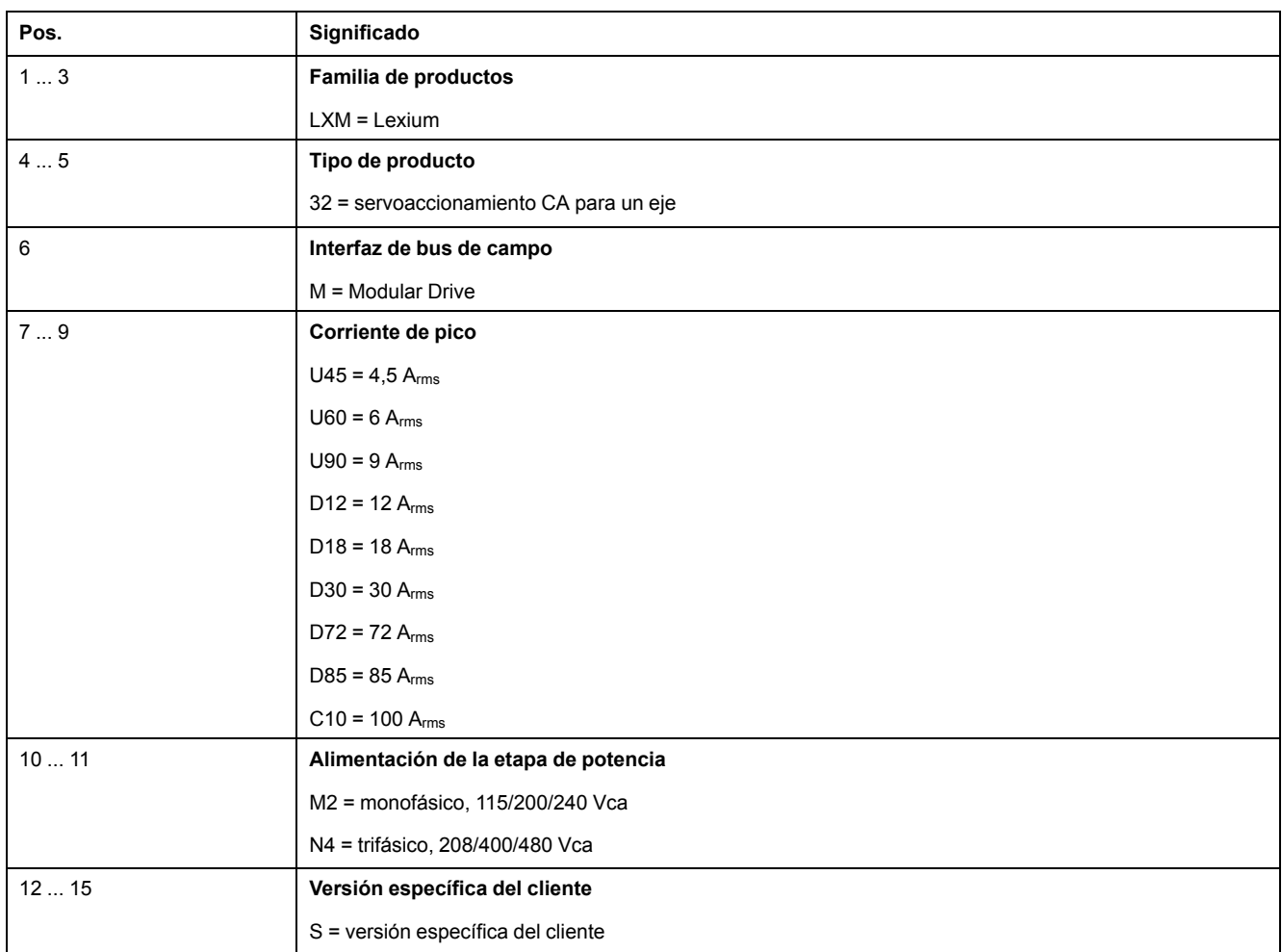

En caso de tener preguntas sobre la codificación de los modelos, diríjase a su persona de contacto de Schneider Electric.

# **Identificación de la versión específica de cliente**

En el caso de una versión específica de cliente, en la posición 12 de la codificación de los modelos se indica una "S". El siguiente número define la versión específica de cliente correspondiente. Ejemplo: LXM32••••••S123

En caso de tener preguntas sobre las versiones específicas de cliente, diríjase a su persona de contacto de Schneider Electric.

# <span id="page-23-0"></span>**Datos técnicos**

# <span id="page-23-1"></span>**Condiciones ambientales**

## **Condiciones para el funcionamiento**

La temperatura ambiente máxima admisible durante el funcionamiento depende de la distancia entre los dispositivos y del consumo de energía. Observe las directrices correspondientes de la sección [Instalación,](#page-87-0) página 88.

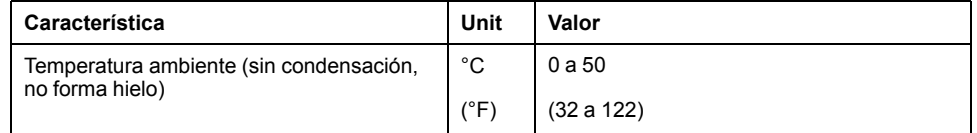

Durante el funcionamiento la humedad relativa del aire se admite tal como se indica a continuación:

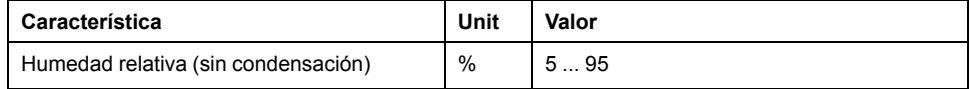

La altura de montaje se define como la altura por encima del nivel del mar.

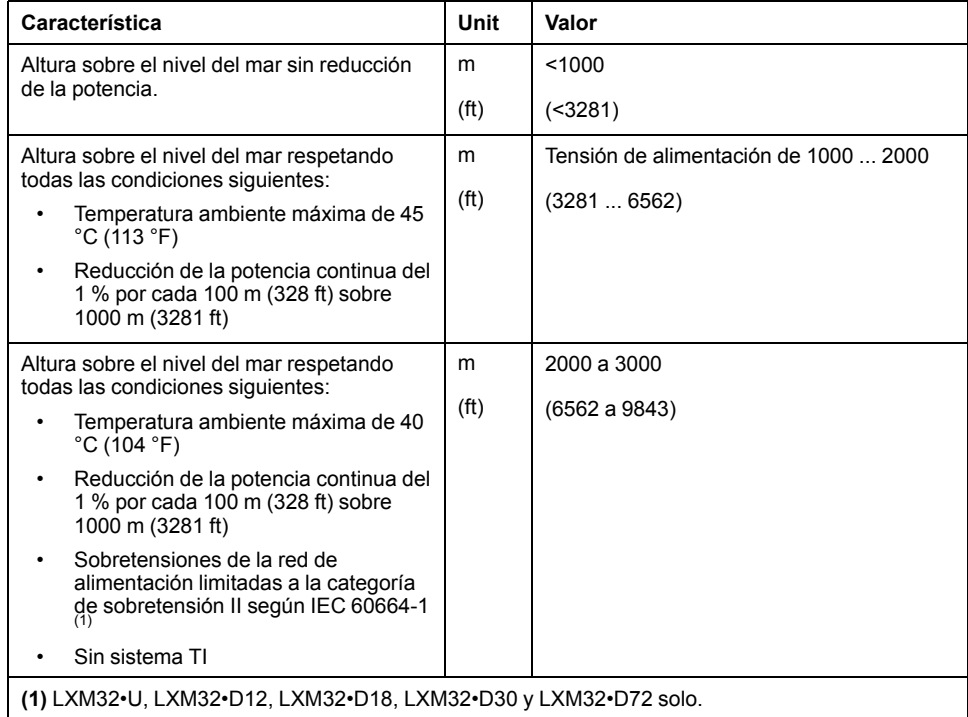

## **Condiciones para el transporte y el almacenamiento**

El entorno durante el transporte y almacenamiento tiene que estar seco y libre de polvo.

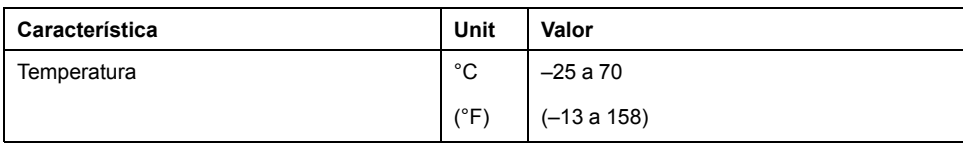

La humedad relativa del aire admisibles para el transporte y el almacenamiento es la siguiente:

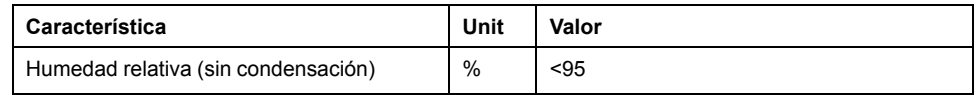

## **Lugar de la instalación y conexión**

Para el funcionamiento, el equipo debe estar instalado en un armario eléctrico cerrado y debidamente dimensionado fijado con un mecanismo de bloqueo basado en llaves o herramientas. El equipo debe manejarse solo con conexión fija.

## **Grado de contaminación y grado de protección**

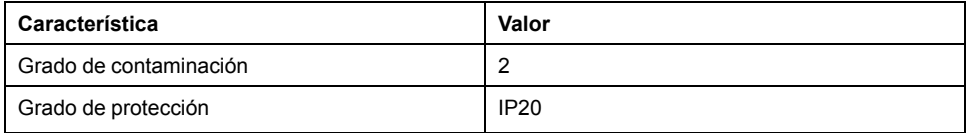

## **Vibraciones y choques**

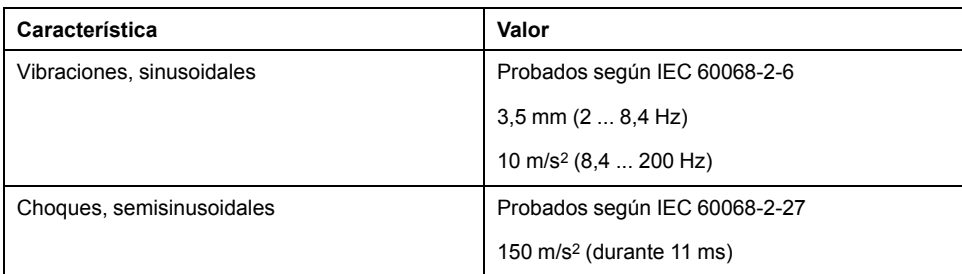

# <span id="page-25-0"></span>**Dimensiones**

## **Dimensiones LXM32•U45, LXM32•U60, LXM32•U90, LXM32•D12, LXM32•D18 y LXM32•D30M2**

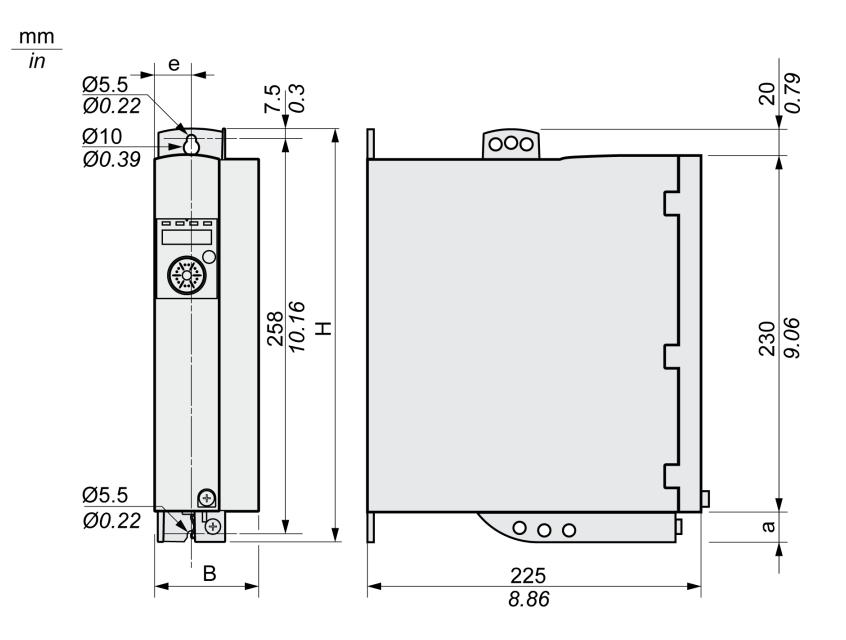

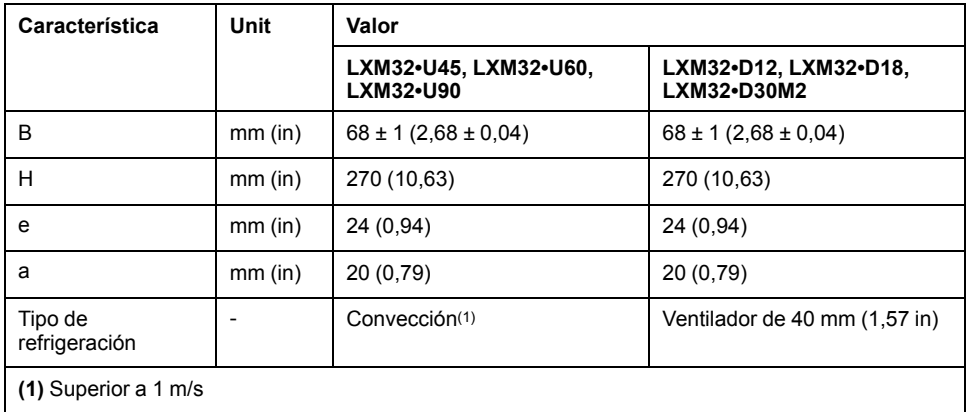

# **Dimensiones LXM32•D30N4 y LXM32•D72**

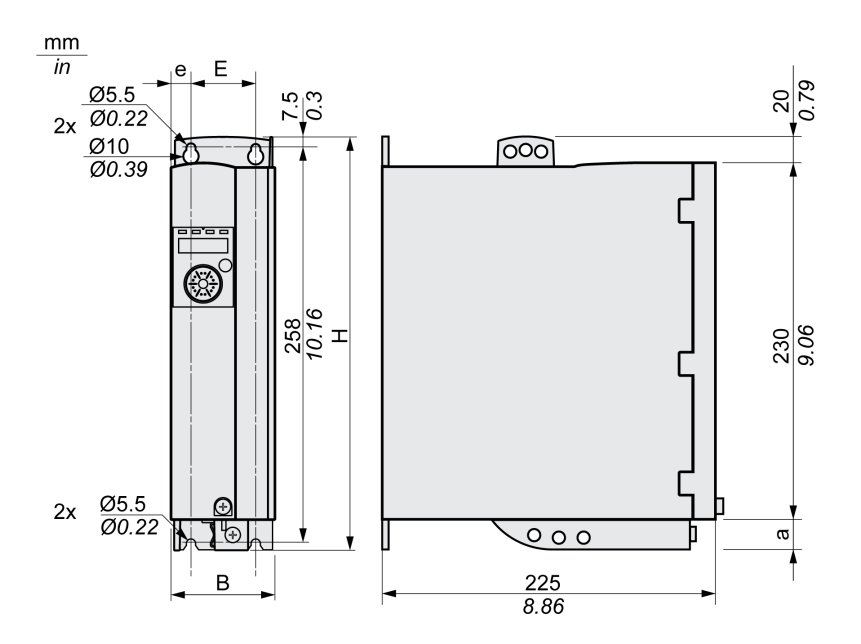

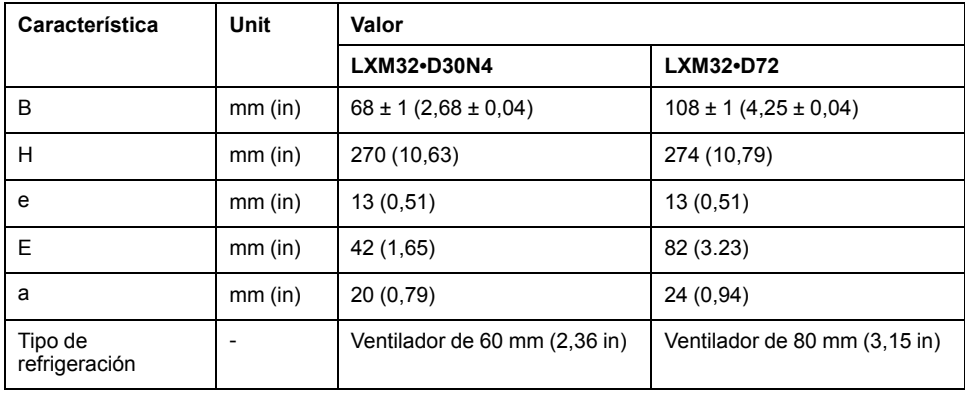

# **Dimensiones LXM32•D85 y LXM32•C10**

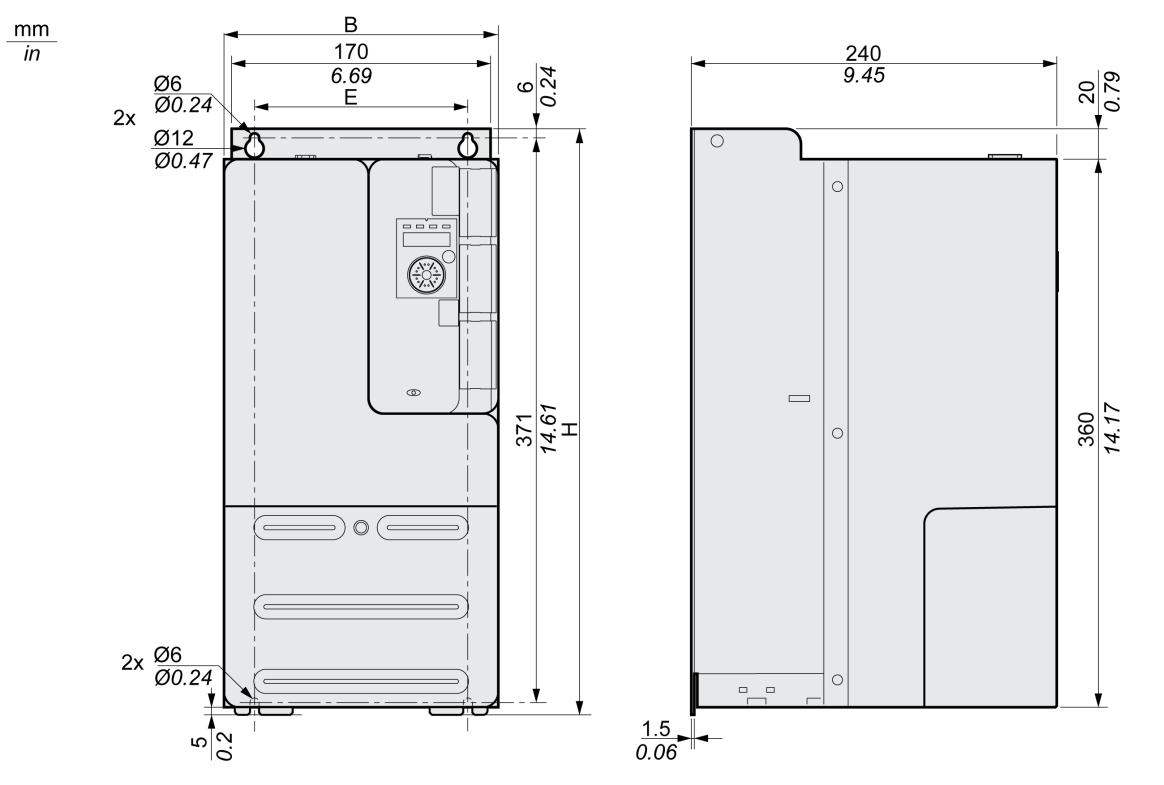

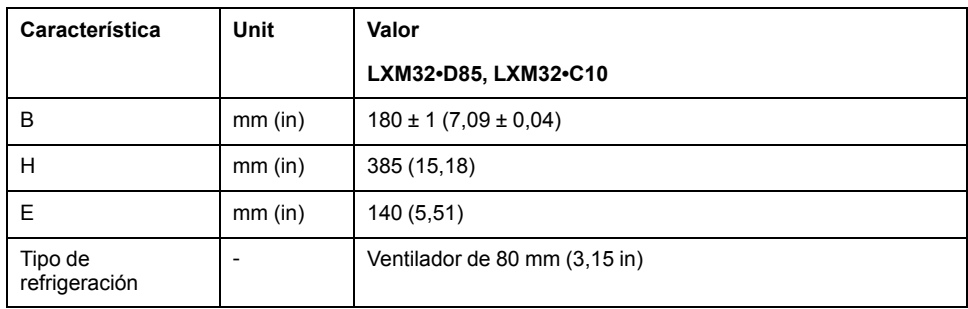

## **Masa**

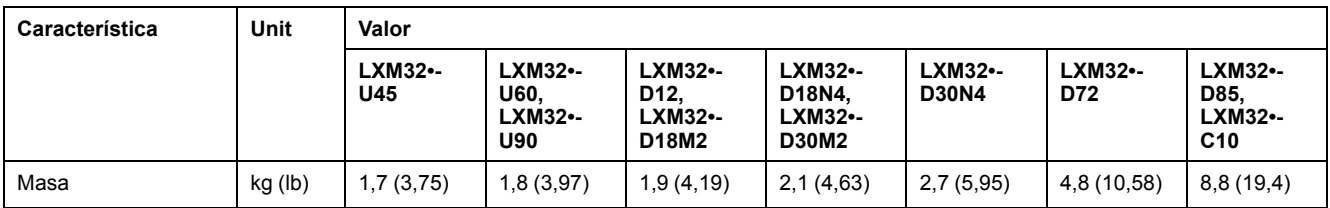

## <span id="page-28-0"></span>**Datos generales de la etapa de potencia**

## **Tensión de red: rango y tolerancia**

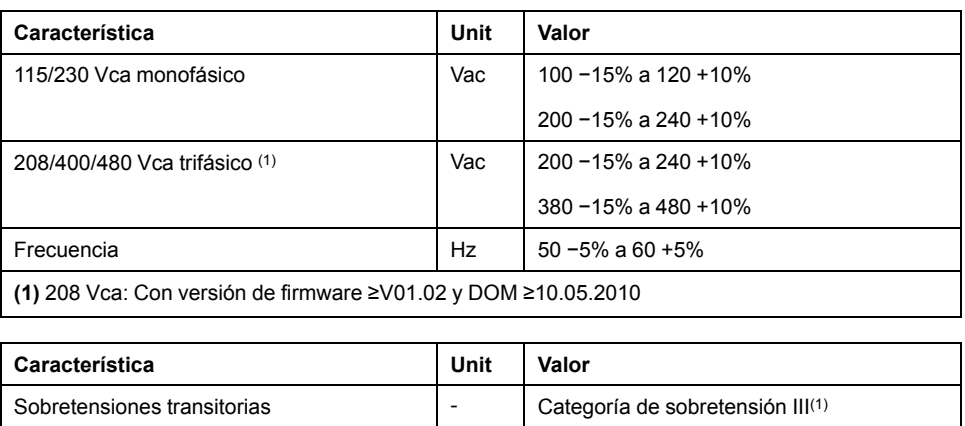

Tensión asignada entre fase y tierra  $\vert$  Vac  $\vert$  300

**(1)** En función de la altura de montaje, consulte Condiciones [ambientales,](#page-23-1) página 24.

## **Tipo de conexión a tierra**

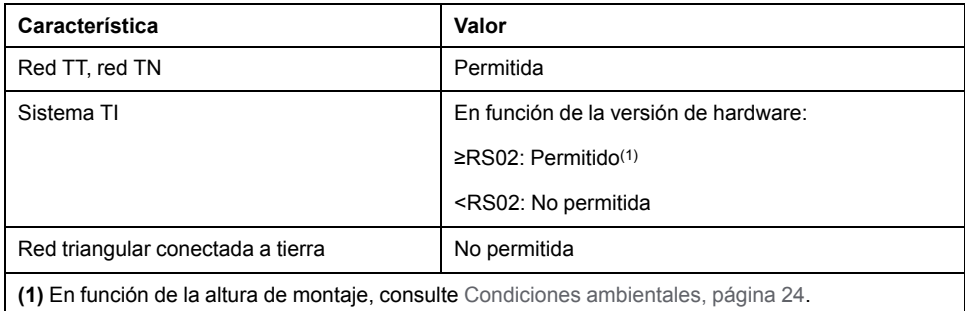

## **Corriente de pérdidas**

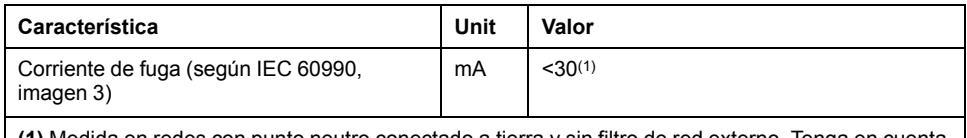

**(1)** Medida en redes con punto neutro conectado a tierra y sin filtro de red externo. Tenga en cuenta que un dispositivo de corriente residual de 30 mA puede activarse con tan solo 15 mA. Además fluye una corriente de fuga de alta frecuencia que no se toma en cuenta en la medición. La reacción a esto depende del tipo de dispositivo de corriente residual.

## **Corrientes armónicas e impedancia**

Las corrientes armónicas dependen de la impedancia de la red de alimentación. Esto se expresa mediante la corriente de cortocircuito de la red. Si la red de alimentación presenta una corriente de cortocircuito mayor que la indicada en los datos técnicos del variador, desconecte las inductancias de red. Encontrará las inductancias de red adecuadas en [Accesorios](#page-684-0) y piezas de repuesto, página 685.

## **Monitorización de cortocircuitos en las fases del motor**

El variador proporciona protección contra los cortocircuitos de conformidad con IEC 60364-4-41:2005/AMD1, cláusula 411.

## **Monitorización de la corriente de salida permanente**

El variador supervisa la corriente de salida permanente. Si la corriente de salida permanente se supera de forma continua, el variador reduce la corriente de salida.

## **Frecuencia PWM de etapa de potencia**

La frecuencia PWM de la etapa de potencia depende de la versión del variador.

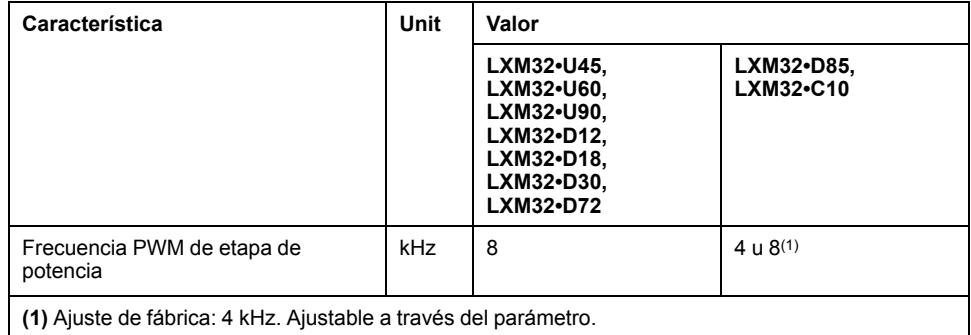

### **Motores permitidos**

Pueden conectarse las siguientes familias de motores: BMH, BSH.

Al realizar la selección, tenga en cuenta el tipo y la magnitud de la tensión de red y la inductancia del motor.

En caso de utilizar un módulo de encoder, son posibles otros motores. Puede consultar las condiciones en la guía del usuario del módulo correspondiente.

Para consultar otros motores, diríjase a su persona de contacto de Schneider Electric.

### **Inductancia del motor**

La inductancia mínima permitida del motor que va a conectarse depende del tipo de variador y de la tensión nominal de red. Consulte [Datos](#page-30-0) de la etapa de potencia [específicos](#page-30-0) del variador, página 31.

El valor de inductancia mínimo indicado limita la ondulación de corriente de la corriente de salida pico. Si el valor de inductancia del motor conectado es menor que el valor de inductancia mínimo indicado, el control de corriente puede verse afectado y activar la monitorización de la corriente de fase del motor.

# <span id="page-30-0"></span>**Datos de la etapa de potencia específicos del variador**

## **Datos para equipos monofásicos con 115 Vca**

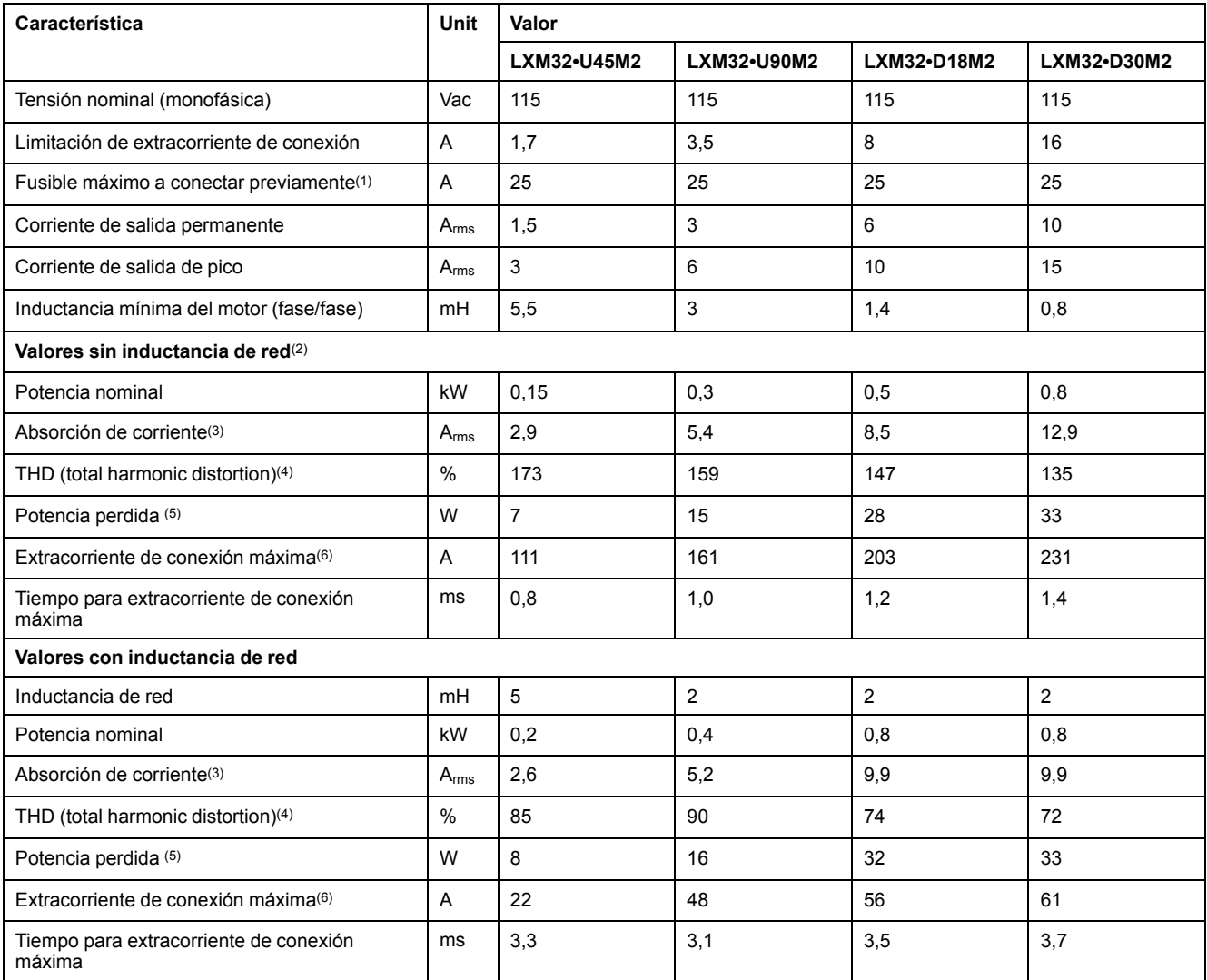

**(1)** De conformidad con IEC 60269. Disyuntores con la característica B o C. Consulte [Condiciones](#page-55-0) para UL 508C y CSA, página 56. No se deben utilizar valores menores. El fusible debe seleccionarse de tal forma que no se dispare con el consumo de corriente indicado.

**(2)** Con una impedancia de red correspondiente a una corriente de cortocircuito de la red de alimentación de 1 kA.

**(3)** Con potencia nominal y tensión nominal.

**(4)** Relativo a la corriente de entrada.

**(5)** Condición: resistencia de frenado interna inactiva. Valor con corriente nominal, tensión nominal y potencia nominal. Valor aproximadamente proporcional con corriente de salida.

**(6)** En caso extremo, impulso de desconexión/conexión antes de activarse la limitación de extracorriente de conexión; encontrará el tiempo máximo en la siguiente fila.

## **Datos para equipos monofásicos con 230 Vca**

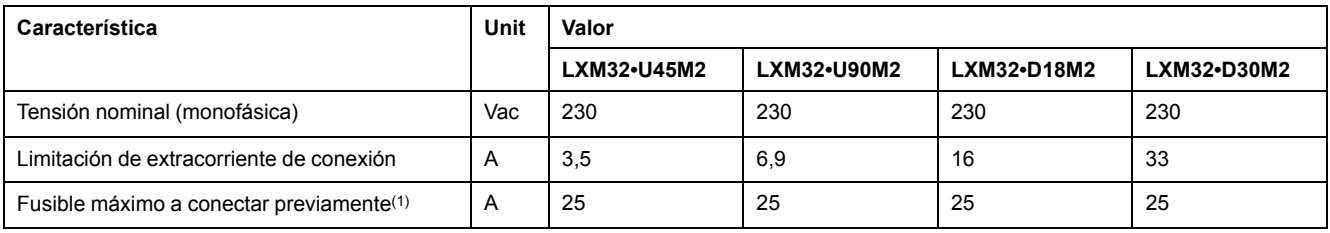

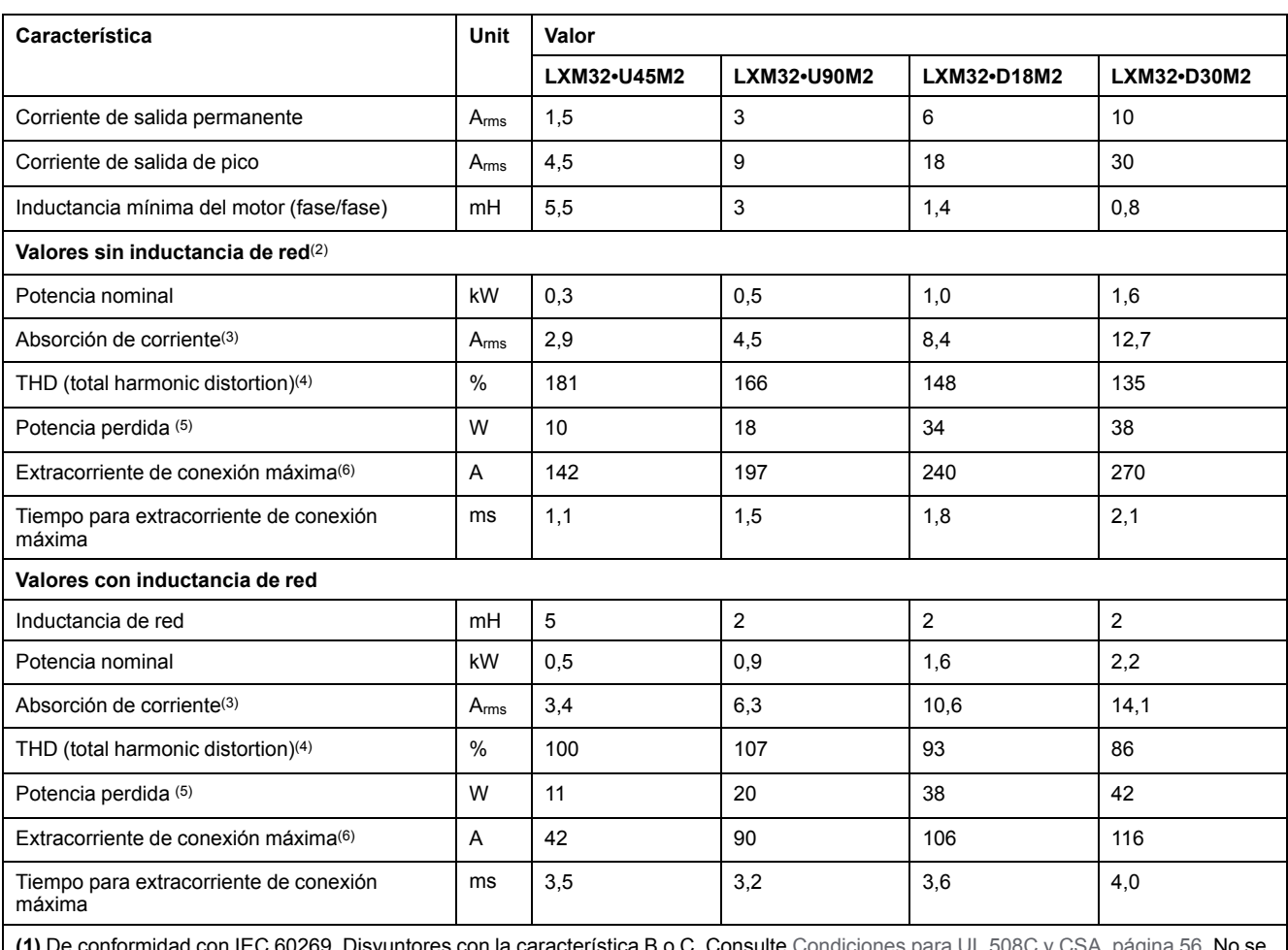

**(1)** De conformidad con IEC 60269. Disyuntores con la característica B o C. Consulte [Condiciones](#page-55-0) para UL 508C y CSA, página 56. No se deben utilizar valores menores. El fusible debe seleccionarse de tal forma que no se dispare con el consumo de corriente indicado.

**(2)** Con una impedancia de red correspondiente a una corriente de cortocircuito de la red de alimentación de 1 kA.

**(3)** Con potencia nominal y tensión nominal.

**(4)** Relativo a la corriente de entrada.

**(5)** Condición: resistencia de frenado interna inactiva. Valor con corriente nominal, tensión nominal y potencia nominal. Valor aproximadamente proporcional con corriente de salida.

**(6)** En caso extremo, impulso de desconexión/conexión antes de activarse la limitación de extracorriente de conexión; encontrará el tiempo máximo en la siguiente fila.

## **Datos para equipos trifásicos con 208 Vca**

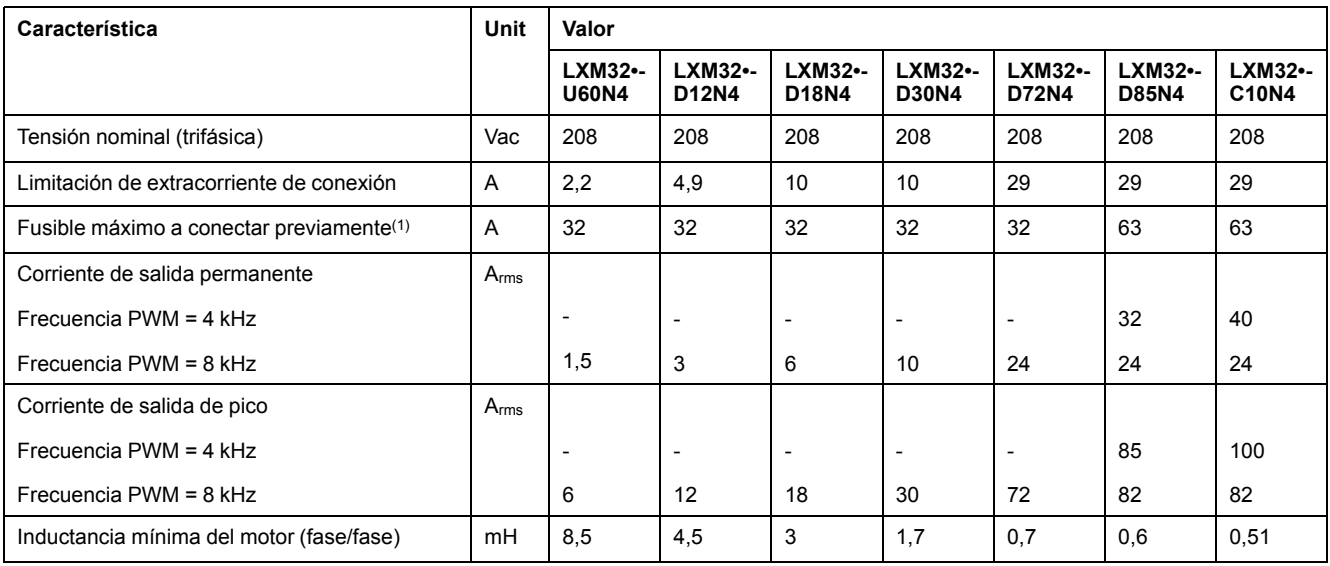

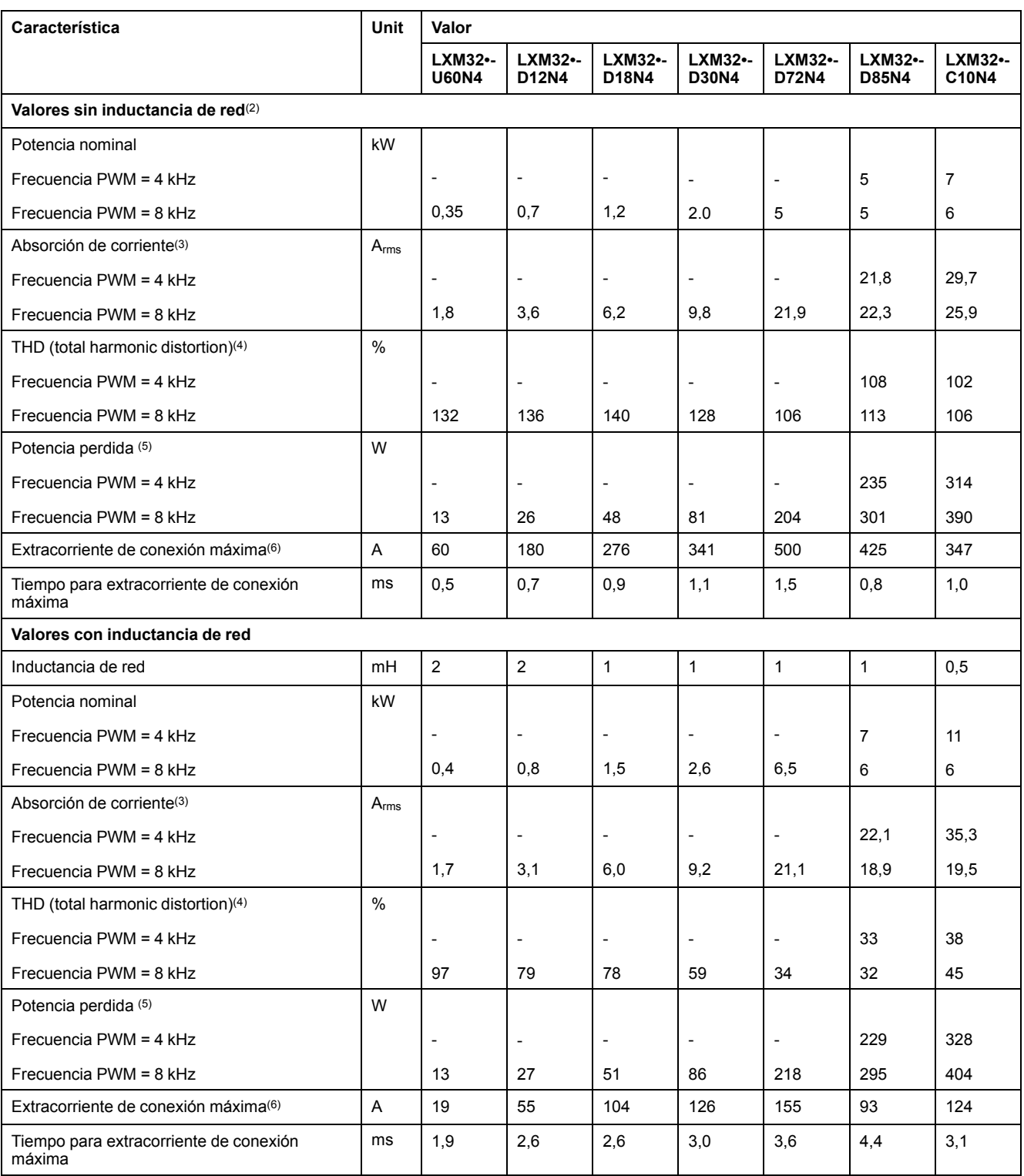

**(1)** De conformidad con IEC 60269. Disyuntores con la característica B o C. Consulte [Condiciones](#page-55-0) para UL 508C y CSA, página 56. No se deben utilizar valores menores. El fusible debe seleccionarse de tal forma que no se dispare con el consumo de corriente indicado.

**(2)** Con una impedancia de red correspondiente a una corriente de cortocircuito de la red de alimentación de 5 kA (para LXM32MU60, LXM32MD12, LXM32MD18, LXM32MD30 y LXM32MD72) y de 22 kA (para LXM32MD85 y LXM32MC10)

**(3)** Con potencia nominal y tensión nominal.

**(4)** Relativo a la corriente de entrada.

**(5)** Condición: resistencia de frenado interna inactiva. Valor con corriente nominal, tensión nominal y potencia nominal. Valor aproximadamente proporcional con corriente de salida.

**(6)** En caso extremo, impulso de desconexión/conexión antes de activarse la limitación de extracorriente de conexión; encontrará el tiempo máximo en la siguiente fila.

# **Datos para equipos trifásicos con 400 Vca**

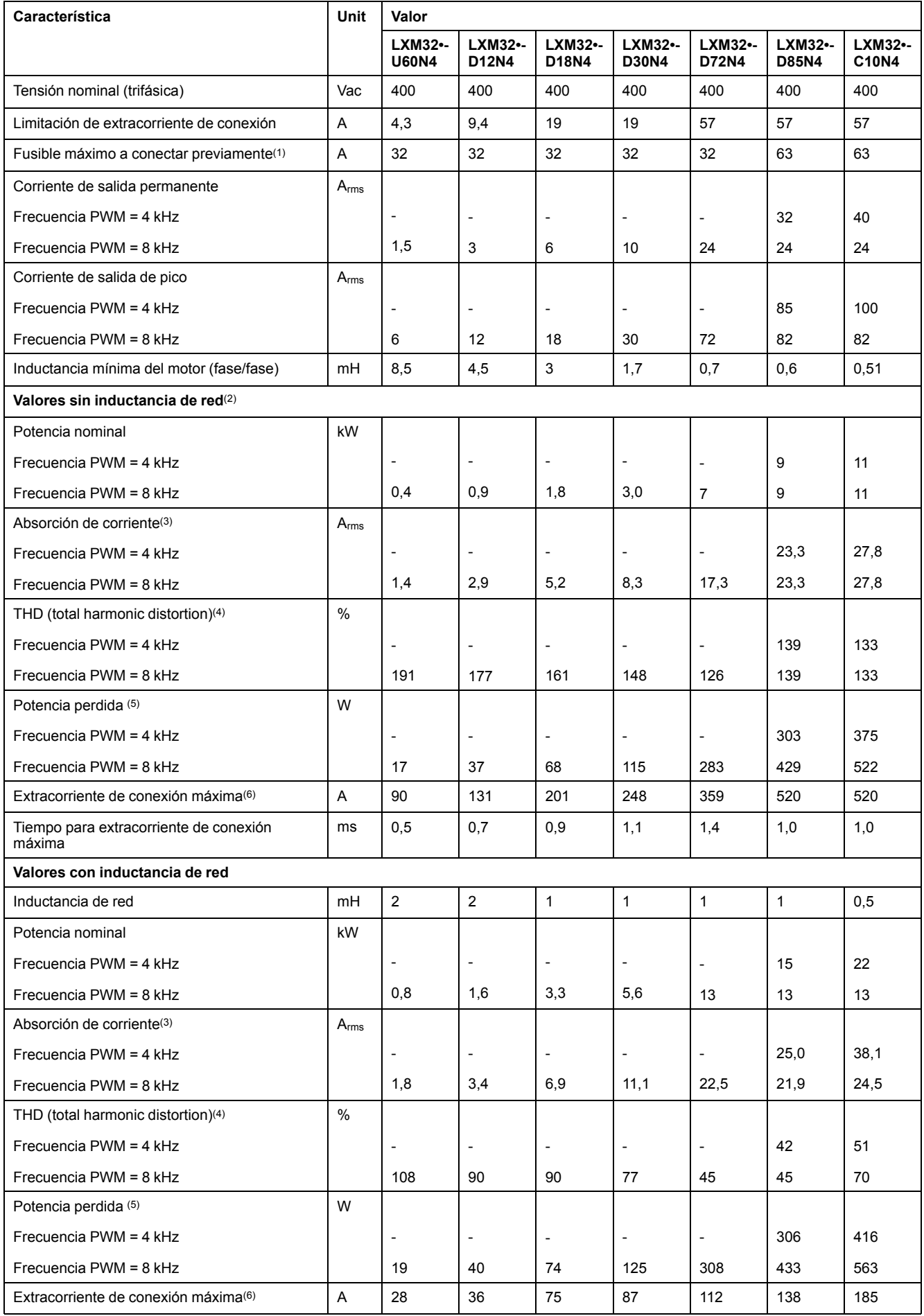

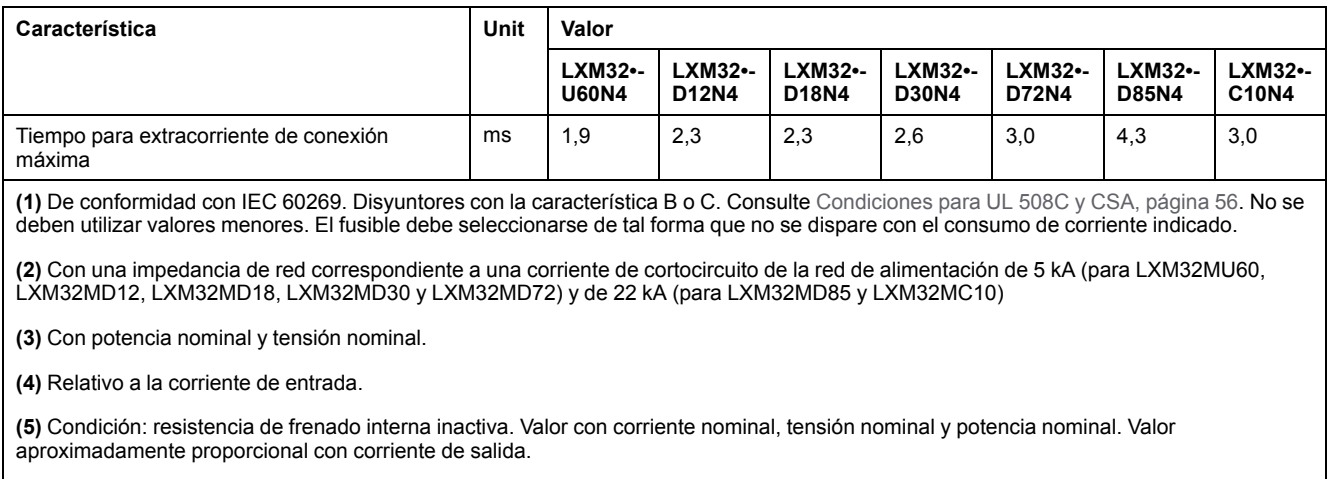

**(6)** En caso extremo, impulso de desconexión/conexión antes de activarse la limitación de extracorriente de conexión; encontrará el tiempo máximo en la siguiente fila.

# **Datos para equipos trifásicos con 480 Vca**

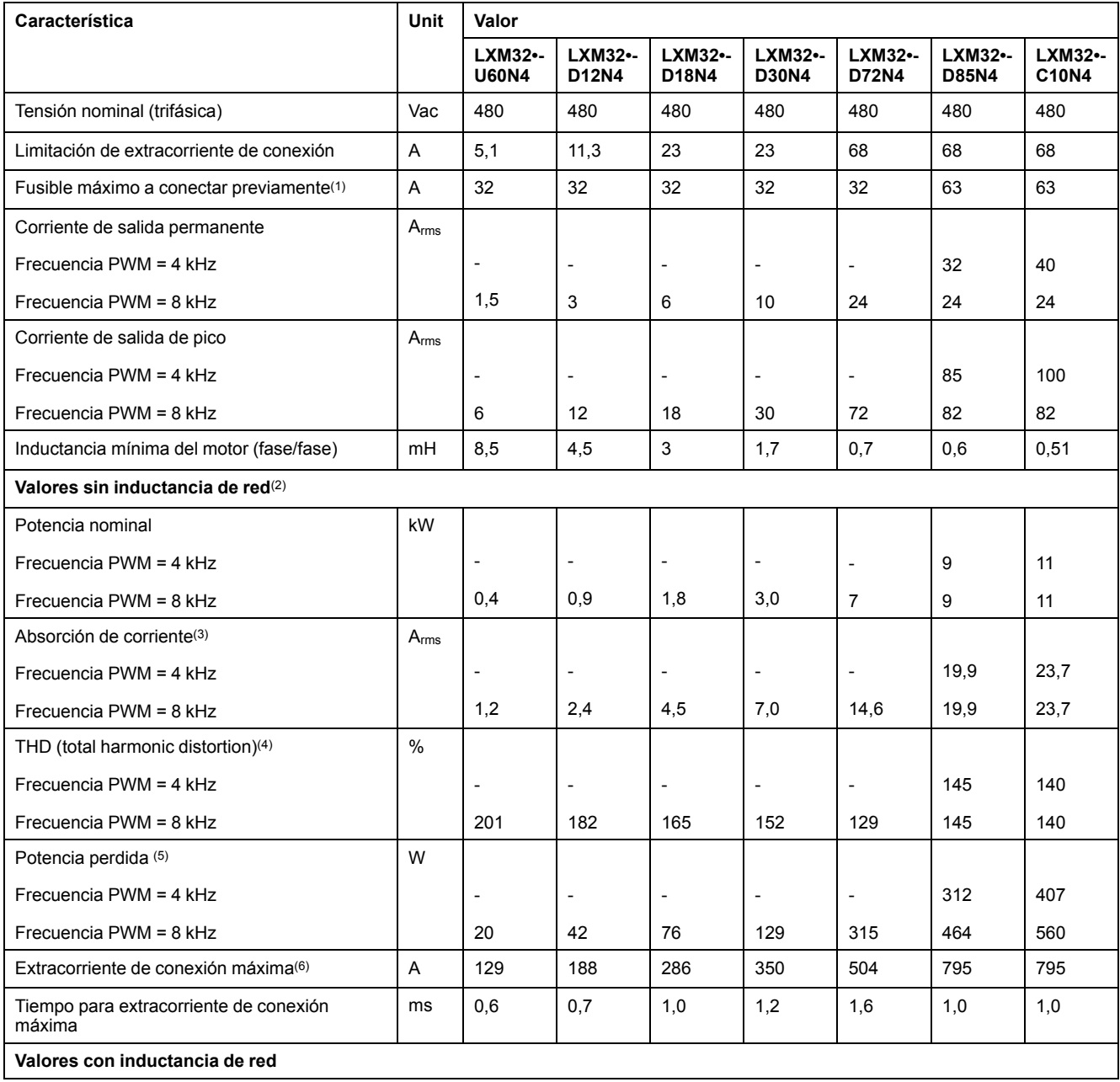

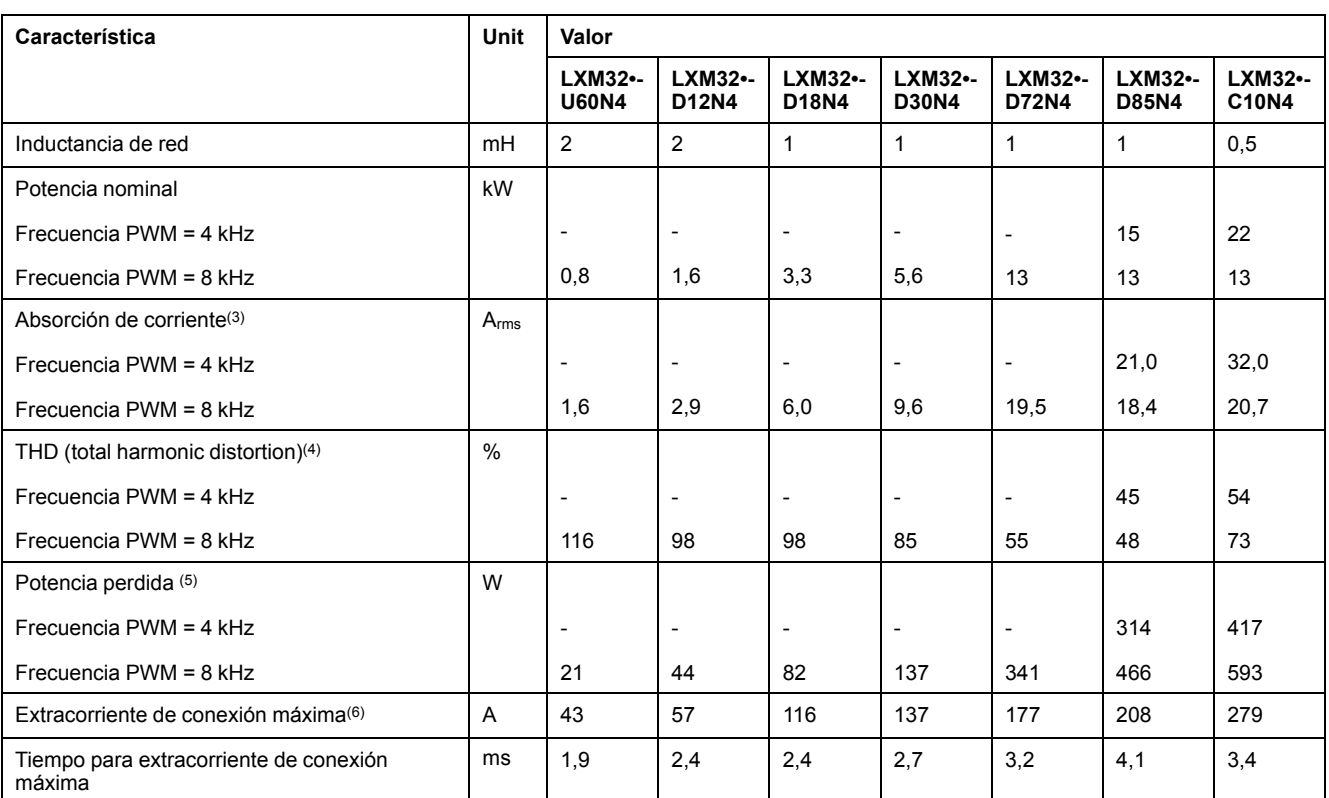

**(1)** De conformidad con IEC 60269. Disyuntores con la característica B o C. Consulte [Condiciones](#page-55-0) para UL 508C y CSA, página 56. No se deben utilizar valores menores. El fusible debe seleccionarse de tal forma que no se dispare con el consumo de corriente indicado.

**(2)** Con una impedancia de red correspondiente a una corriente de cortocircuito de la red de alimentación de 5 kA (para LXM32MU60, LXM32MD12, LXM32MD18, LXM32MD30 y LXM32MD72) y de 22 kA (para LXM32MD85 y LXM32MC10)

**(3)** Con potencia nominal y tensión nominal.

**(4)** Relativo a la corriente de entrada.

**(5)** Condición: resistencia de frenado interna inactiva. Valor con corriente nominal, tensión nominal y potencia nominal. Valor aproximadamente proporcional con corriente de salida.

**(6)** En caso extremo, impulso de desconexión/conexión antes de activarse la limitación de extracorriente de conexión; encontrará el tiempo máximo en la siguiente fila.
# **Corrientes de salida de pico**

# **Descripción**

El equipo puede suministrar durante un tiempo limitado la corriente de salida de pico. Si la corriente de salida de pico fluye durante la parada del motor, la limitación de la corriente se activa antes que en el caso de un motor en movimiento debido a la carga superior a la que está sometido un interruptor semiconductor individual.

El tiempo durante el cual puede suministrarse la tensión de salida de pico depende de la versión de hardware.

Pico de corriente de salida con versión de hardware ≥RS03: 5 segundos

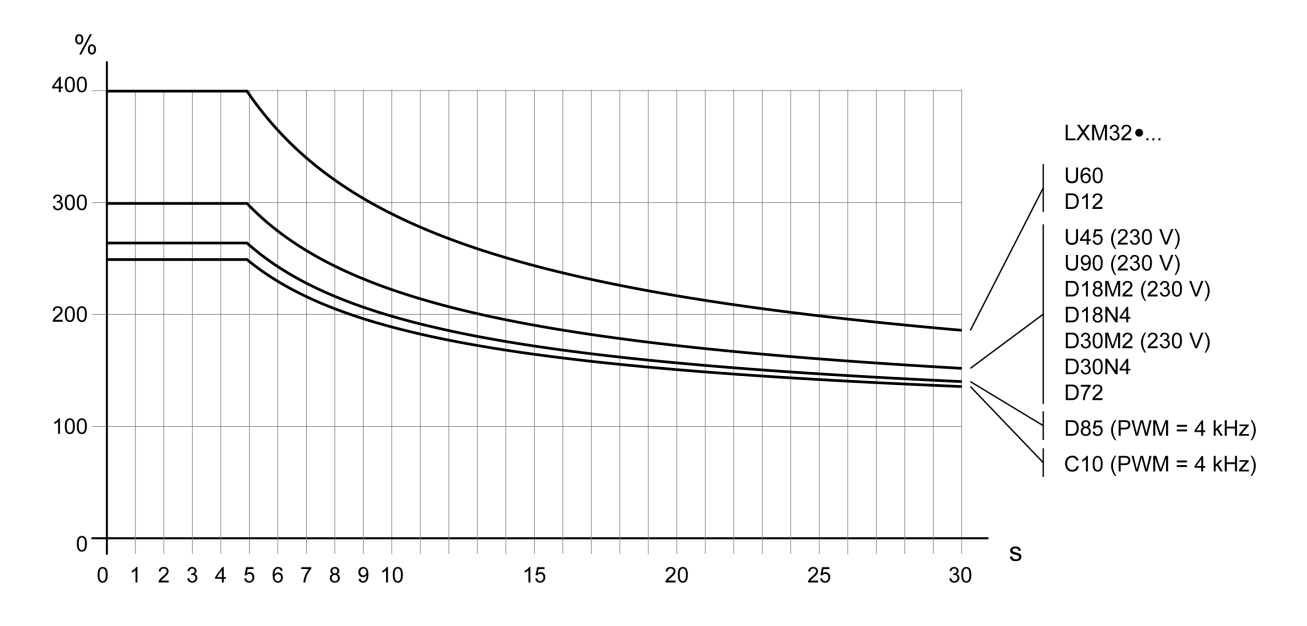

Pico de corriente de salida con versión de hardware <RS03: 1 segundo

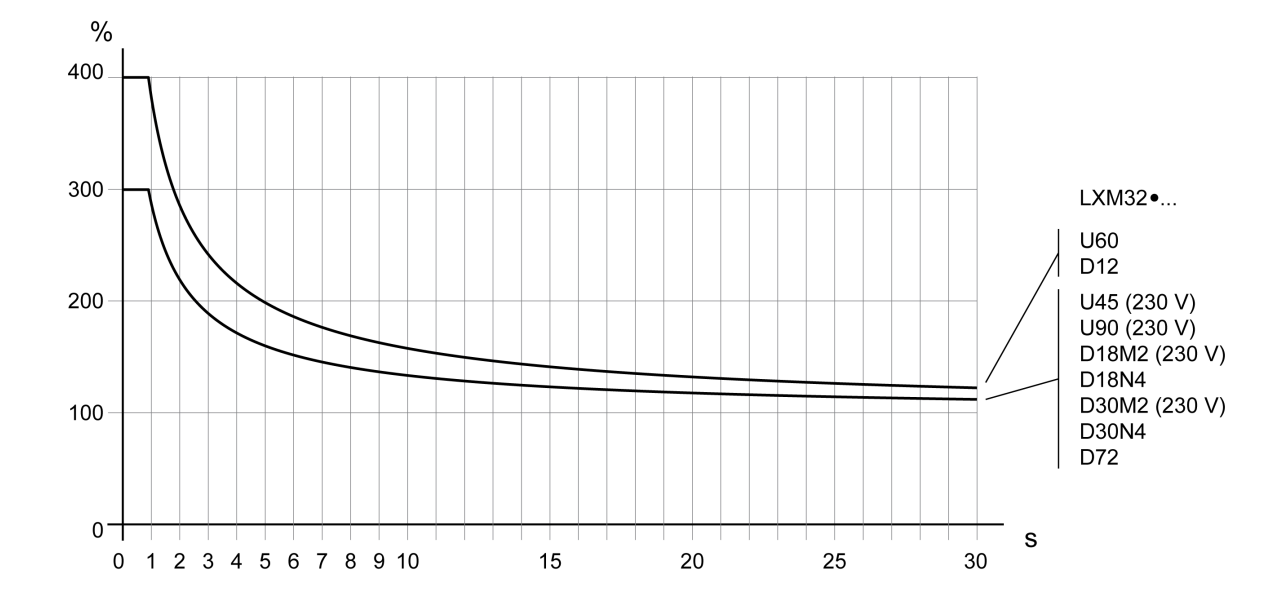

# **Datos del bus DC**

## **Datos del bus DC para variadores monofásicos**

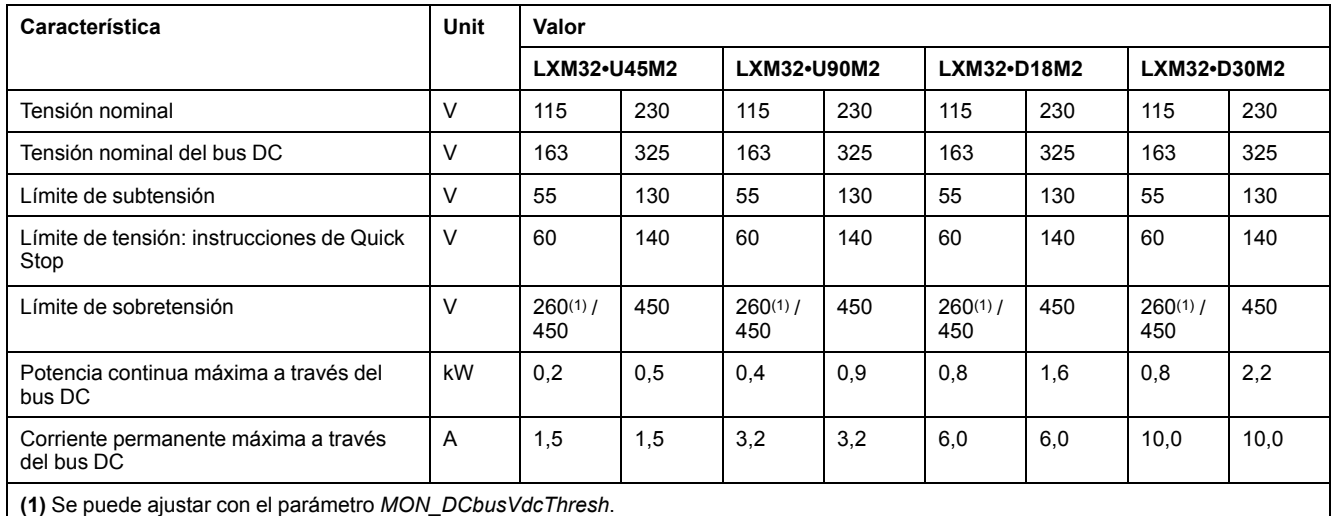

## **Datos del bus DC para variadores trifásicos**

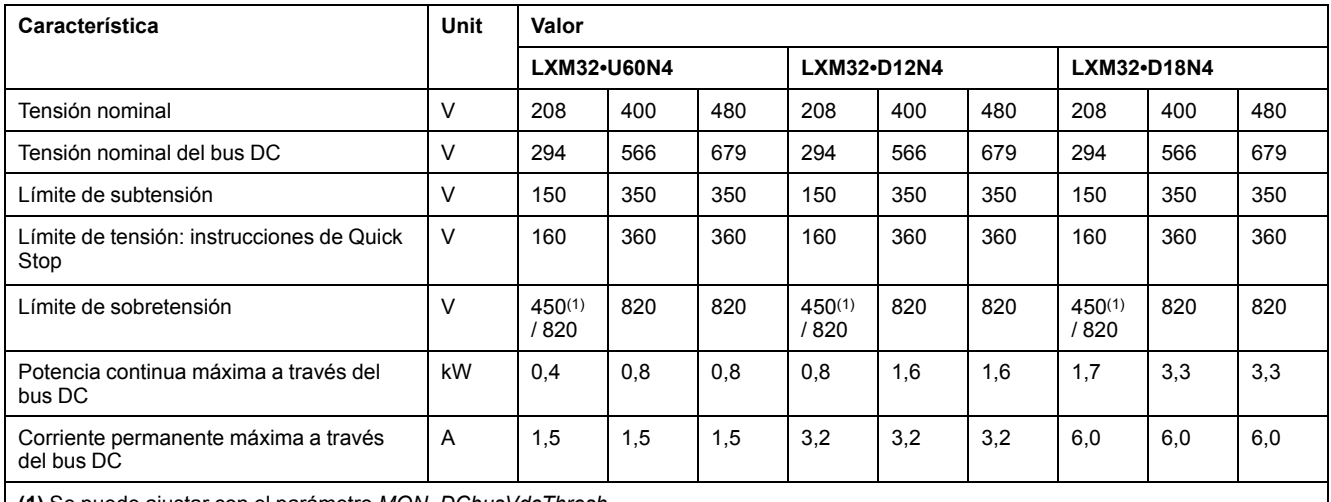

**(1)** Se puede ajustar con el parámetro *MON\_DCbusVdcThresh*.

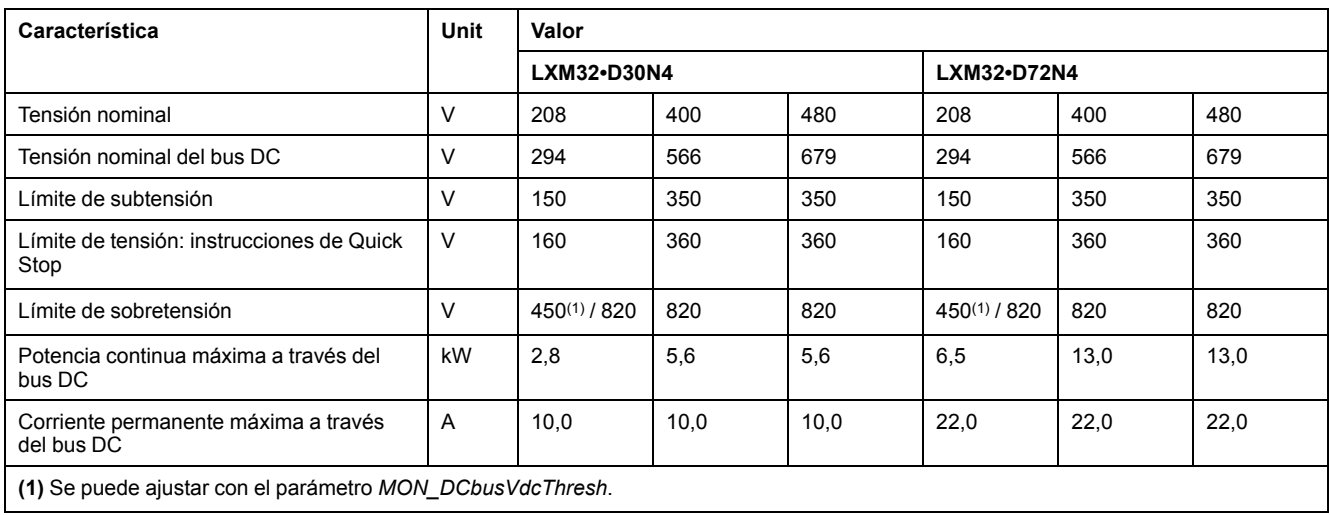

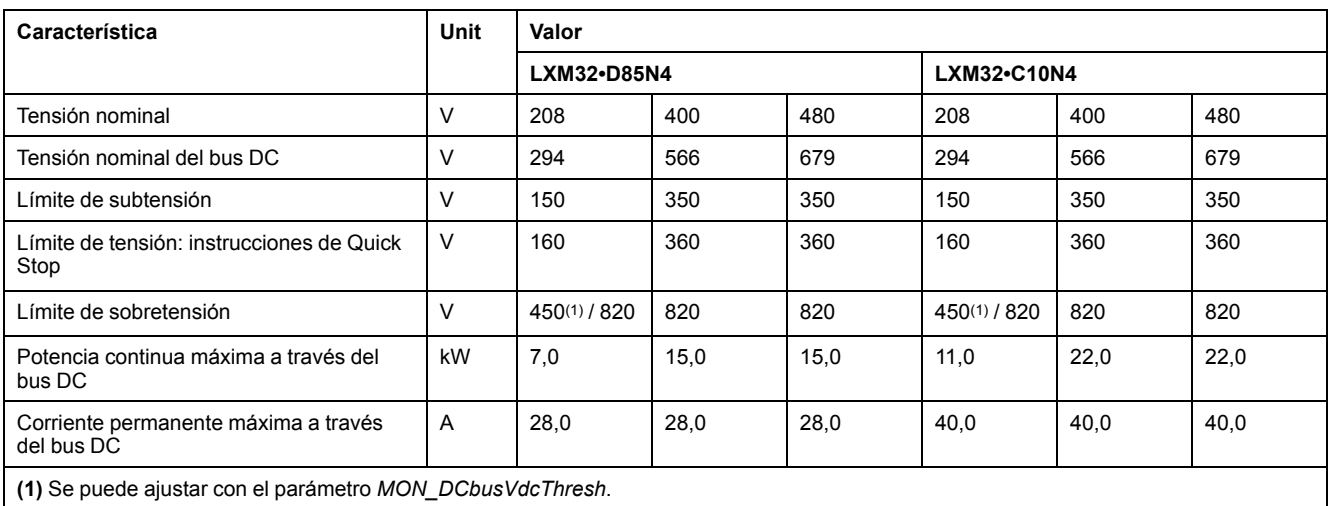

# <span id="page-39-0"></span>**Alimentación de control de 24 V de CC**

# **Descripción**

La alimentación de control de 24 V de CC debe cumplir los requisitos de IEC 61131-2 (unidad de alimentación eléctrica estándar MBTP):

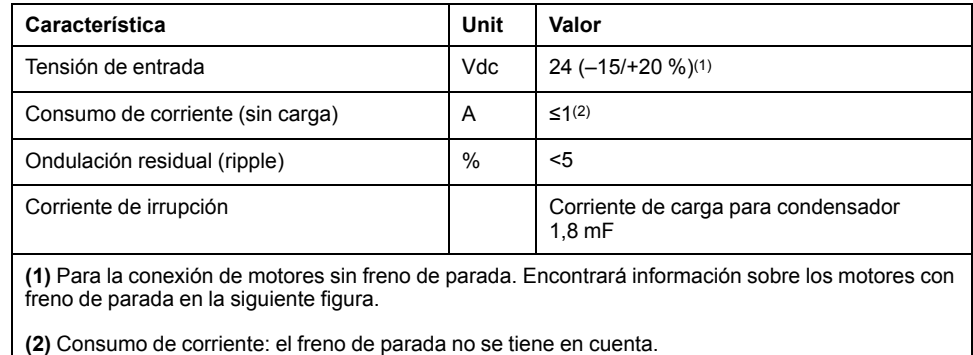

### **Alimentación de control de 24 V de CC en motores con freno de parada**

Si se conecta un motor con freno de parada, la alimentación de control de 24 V de CC debe ajustarse según el tipo de motor conectado, la longitud del cable del motor y la sección de los cables del freno de parada. El siguiente diagrama es válido para los cables de motor disponibles como accesorio, consulte [Accesorios](#page-684-0) y piezas de [repuesto,](#page-684-0) página 685. Consulte en el diagrama la tensión que debe haber en CN2 como alimentación del control para abrir el freno de parada. La tolerancia de tensión es del ±5 %.

Alimentación de control de 24 V de CC en motores con freno de parada: la tensión depende del tipo de motor, de la longitud del cable del motor y de la sección del conductor.

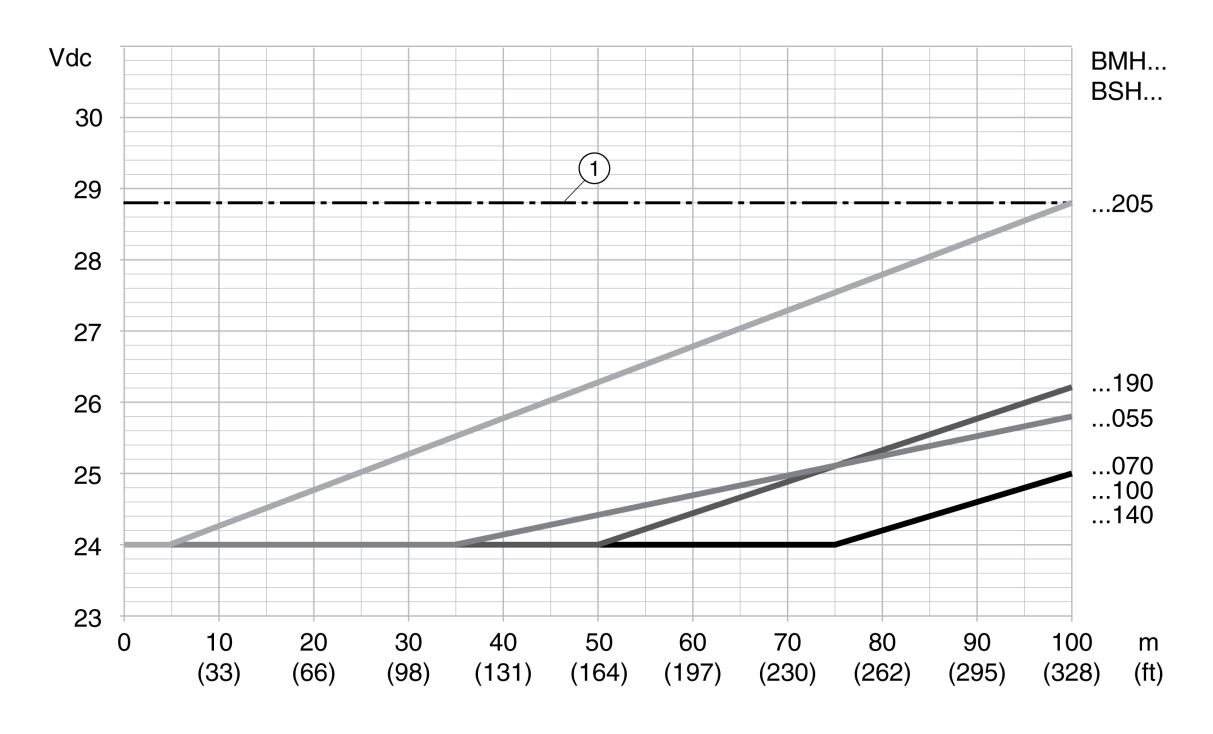

**1** Tensión máxima de la alimentación de control de 24 V de CC

# **Señales**

## **Tipo de lógica**

Las entradas y salidas digitales de este producto pueden cablearse para lógica positiva o para lógica negativa.

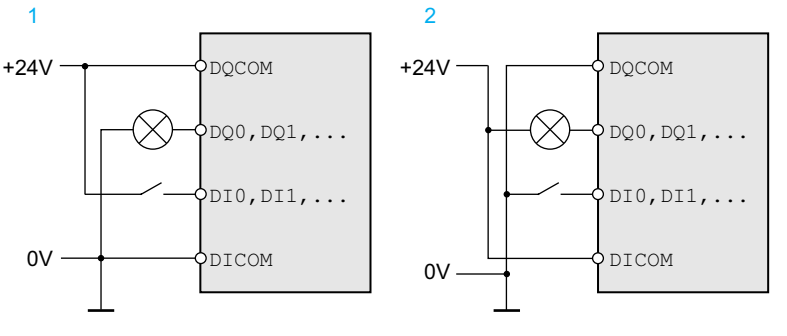

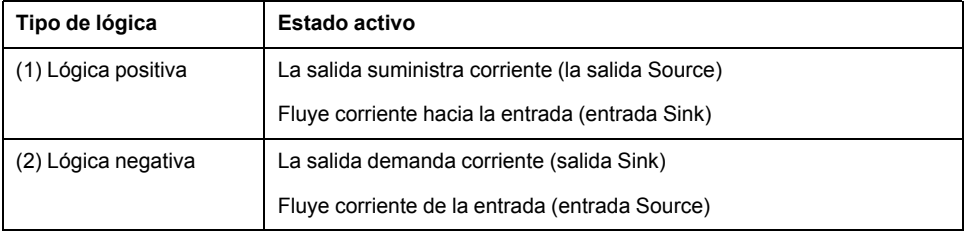

Las entradas de señal están protegidas contra polarización incorrecta y las salidas están protegidas contra cortocircuitos. Las entradas y las salidas están funcionalmente aisladas.

Consulte Tipo de lógica, [página](#page-68-0) 69 para obtener más información sobre la lógica positiva y negativa, de común positivo, y de común negativo.

### **Señales de entrada digitales de 24 V**

En caso de cableado como entradas de común positivo, los niveles de las entradas digitales cumplen con IEC 61131- 2, tipo 1. Las propiedades eléctricas también son válidas en caso de cableado como entradas de común negativo siempre que no se indique algo diferente.

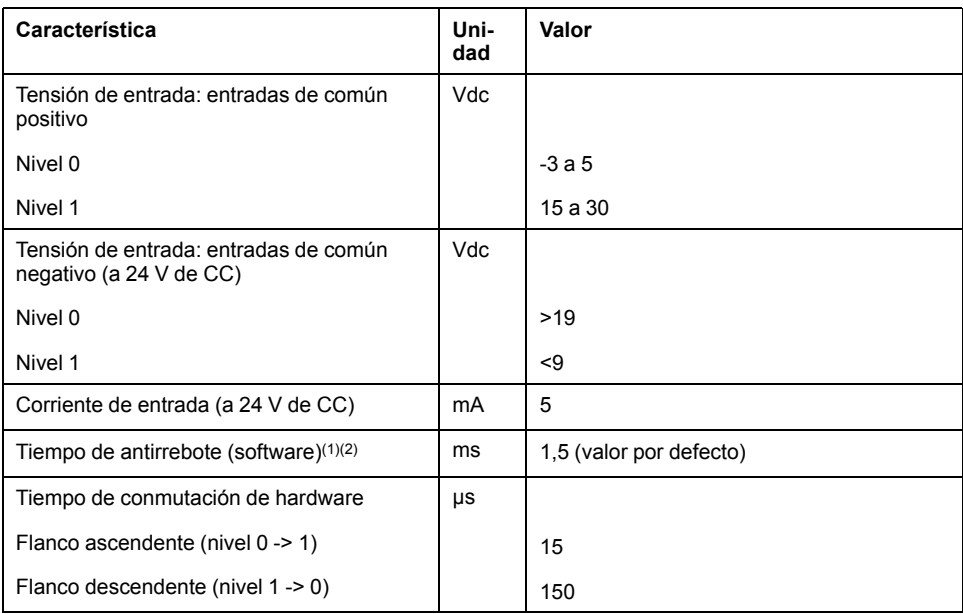

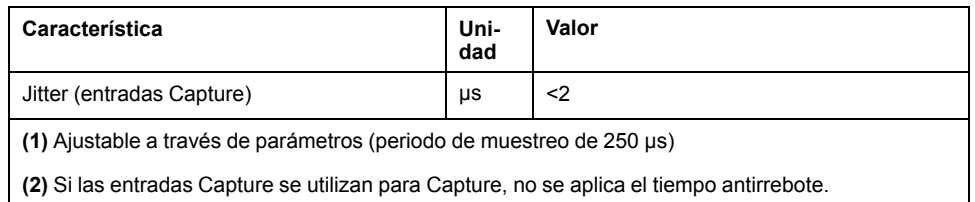

### **Señales de salida digitales de 24 V**

En caso de cableado como entradas de común negativo, los niveles de las salidas digitales cumplen con IEC 61131-2. Las propiedades eléctricas también son válidas en caso de cableado como salidas de común positivo siempre que no se indique algo diferente.

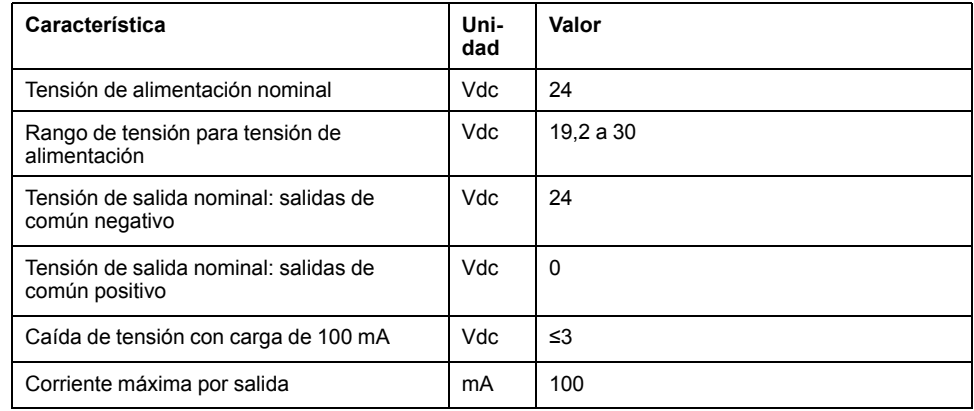

## **Señales de entrada de la función de seguridad STO**

Las entradas de la función de seguridad STO (entradas *STO\_A* y *STO\_B*) están diseñadas de forma fija como entradas de común positivo. Consulte la información proporcionada en la sección [Seguridad](#page-77-0) funcional, página 78.

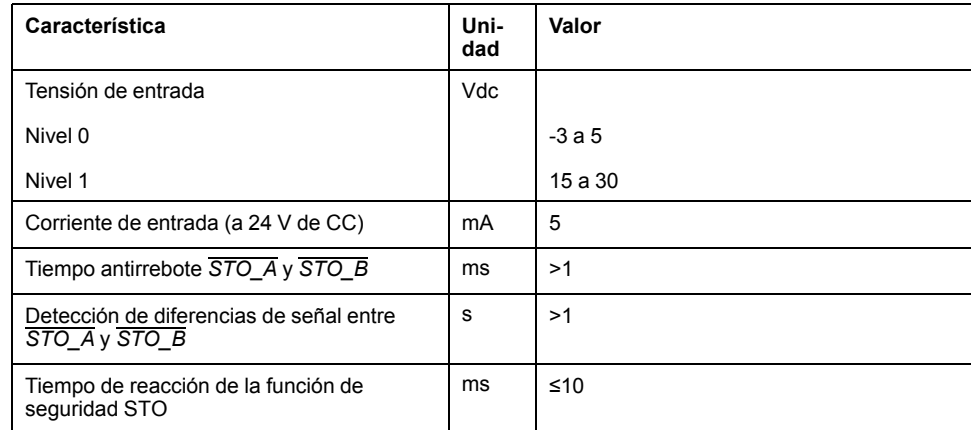

### **Freno de parada de salida CN11**

En la salida CN11 puede conectarse el freno de parada de 24 Vdc del motor BMH o del motor BSH. La salida CN11 presenta los siguientes datos:

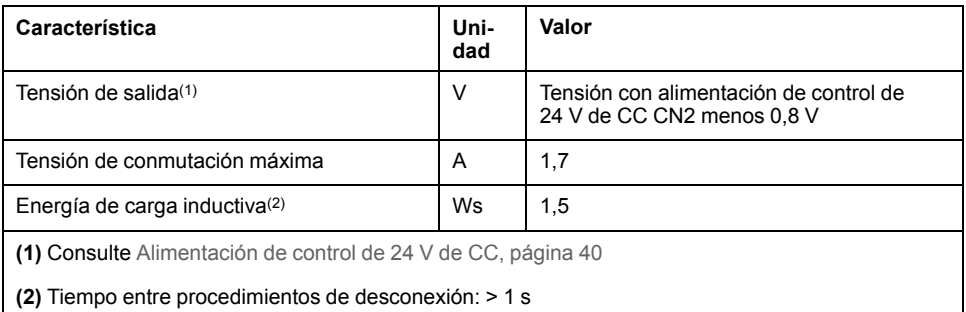

## **Señales del encoder**

Las señales del encoder son conformes con la especificación Stegmann Hiperface.

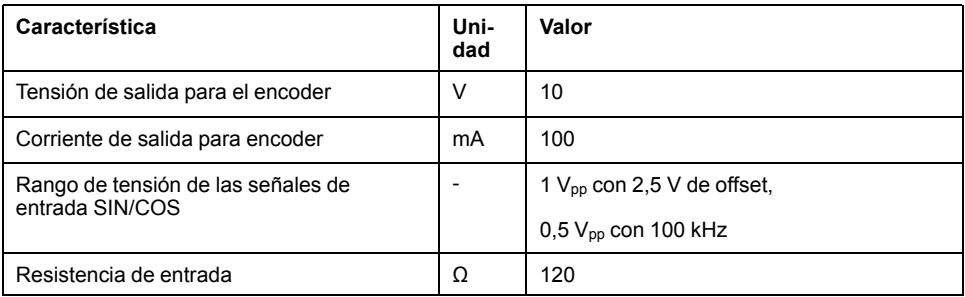

La tensión de salida está protegida contra cortocircuitos y es segura contra sobrecarga.

# **Salida PTO (CN4)**

## **Descripción**

En la salida PTO (Pulse Train Out, CN4) salen las señales de 5 V. En función del parámetro *PTO\_mode*, puede tratarse de señales ESIM (simulación de encoder) o de señales de entrada PTI reconducidas. Las señales de salida PTO pueden utilizarse como señal de entrada PTI para otro equipo. Las señales de salida PTO tienen 5 V, incluso aunque la señal de entrada PTI sea una señal de 24 V.

### **Señal de salida ESIM**

Las señales de salida PTO son conformes con la especificación de la interfaz RS422. Debido al consumo de corriente del optoacoplador en la conexión de entrada, no está permitido realizar una conexión en paralelo de una salida del excitador en varios equipos.

La resolución básica de la simulación de encoder en el caso de resolución cuádruple es de 4096 incrementos por revolución en motores giratorios.

Diagrama de tiempo con señales A, B y pulso de índice contando hacia delante y hacia atrás

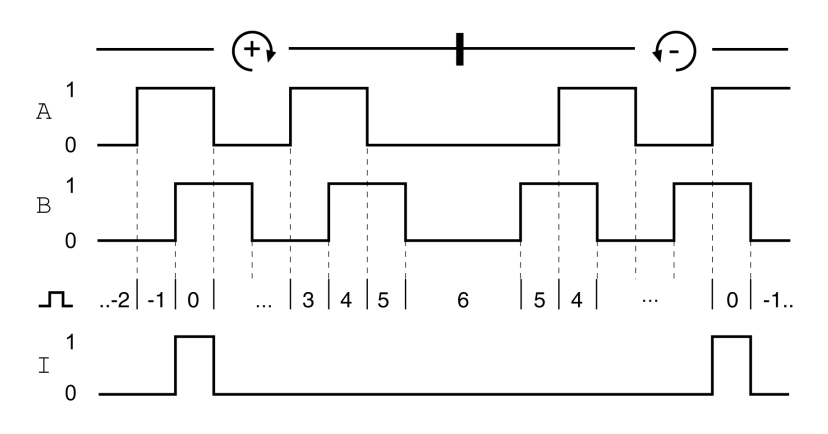

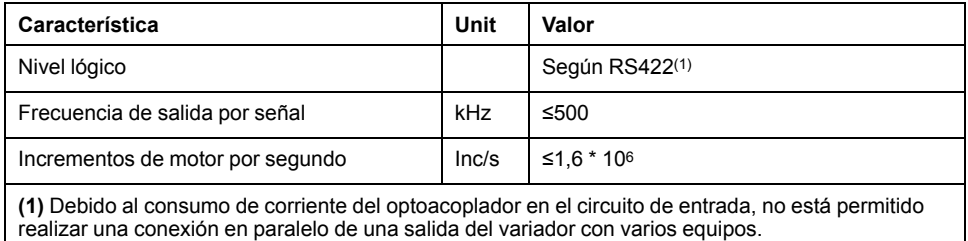

El equipo conectado a la salida PTO debe poder procesar los incrementos de motor por segundo indicados. También a velocidades bajas (frecuencia media de PTO en la gama de kHz) pueden darse flancos variables hasta 1,6 MHz.

# **Entrada PTI (CN5)**

## **Descripción**

En la entrada PTI (Pulse Train In) pueden conectarse señales de 5 V o señales de 24 V.

Pueden conectarse las siguientes señales:

- Señales A/B (*ENC\_A*/*ENC\_B*)
- Señales P/D (*PULSE*/*DIR*)
- Señales CW/CCW (*CW*/*CCW*)

### **Circuito de entrada y selección del método**

La conexión de entrada y la selección del método influyen en la frecuencia de entrada y en la longitud del cable máxima admisible.

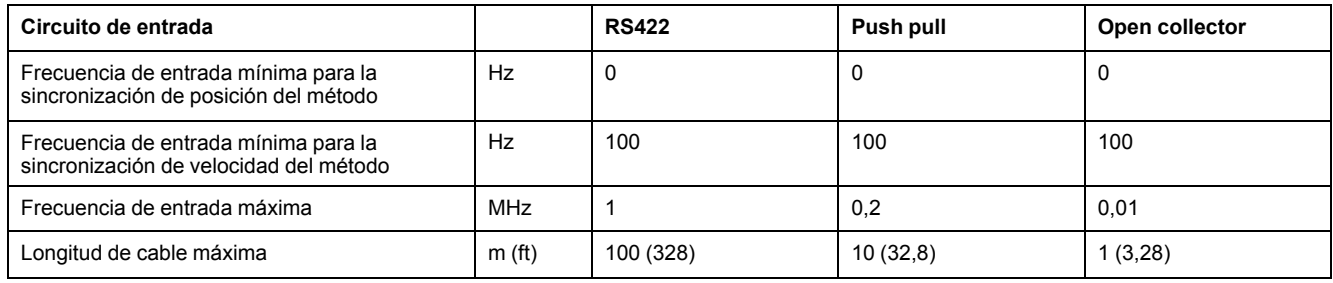

Circuitos de entrada de señal: RS422, Push Pull y Open Collector

#### 5 Vdc

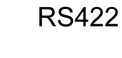

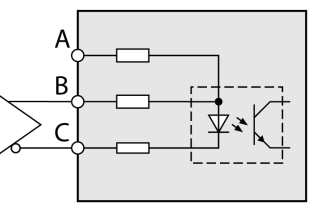

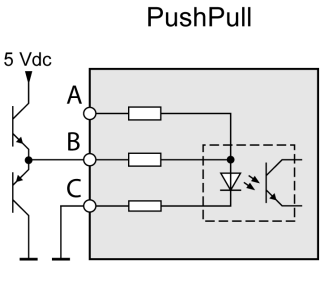

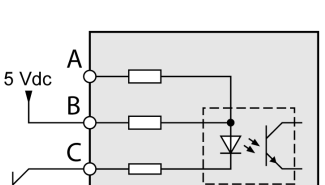

OpenCollector

24 Vdc

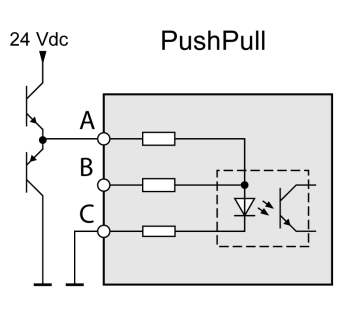

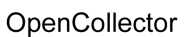

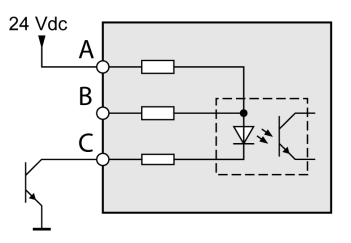

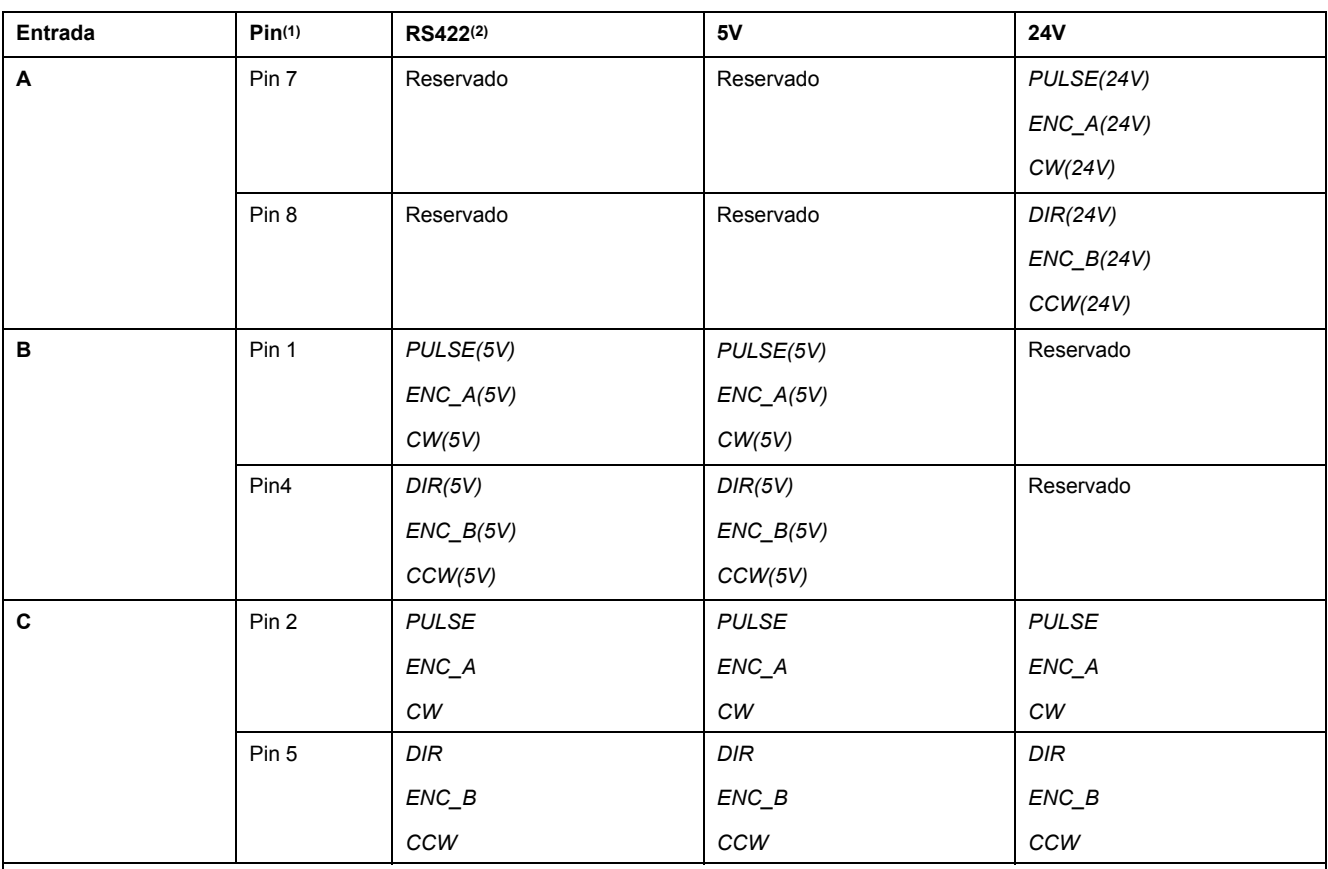

**(1)** Tenga en cuenta la formación diferente de pares en el caso de par trenzado:

Clavija 1 / clavija 2 y clavija 4 / clavija 5 para RS422 y 5 V

Clavija 7 / clavija 2 y clavija 8 / clavija 5 para 24 V

**(2)** Debido al consumo de corriente del optoacoplador en el circuito de entrada, no está permitido realizar una conexión en paralelo de una salida del variador con varios equipos.

## **Señales A/B de función**

En la entrada PTI pueden indicarse señales A/B externas como valores de referencia en el modo de funcionamiento Electronic Gear.

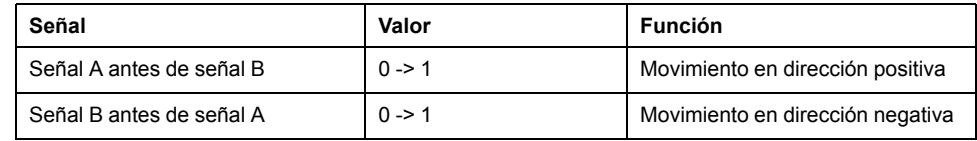

#### Diagrama de tiempo de señal A/B, contando hacia delante y hacia atrás

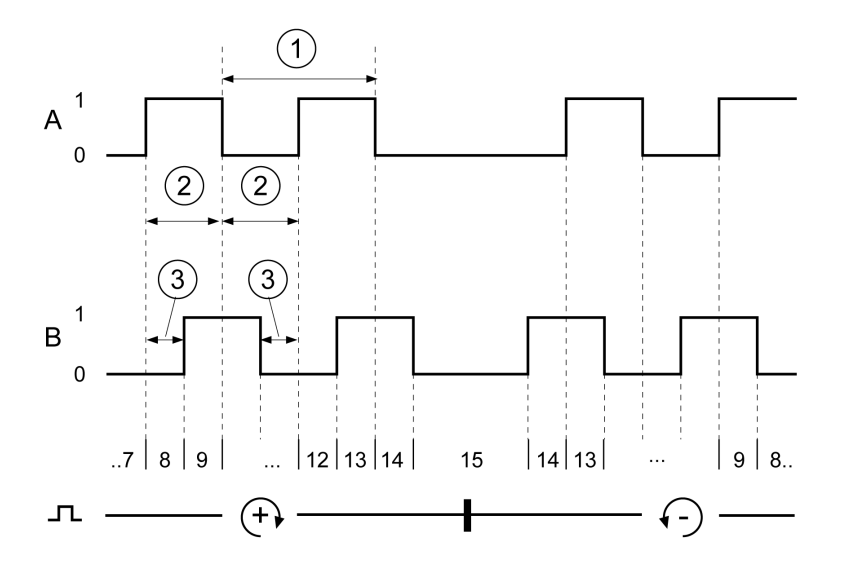

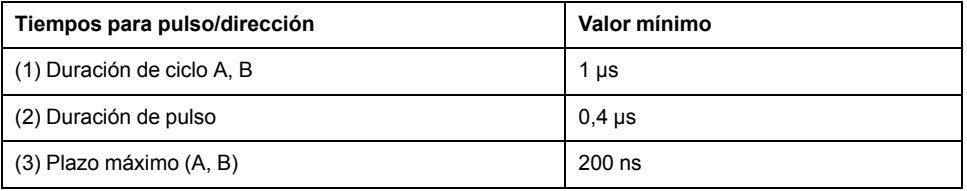

### **Señales P/D de función**

En la entrada PTI pueden indicarse señales P/D como valores de referencia en el modo de funcionamiento Electronic Gear.

Con flanco ascendente de la señal rectangular *PULSE*, el motor realiza un movimiento. La dirección se controla con la señal *DIR*.

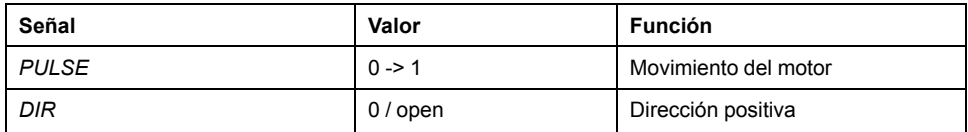

Diagrama de tiempo con señal pulso/dirección

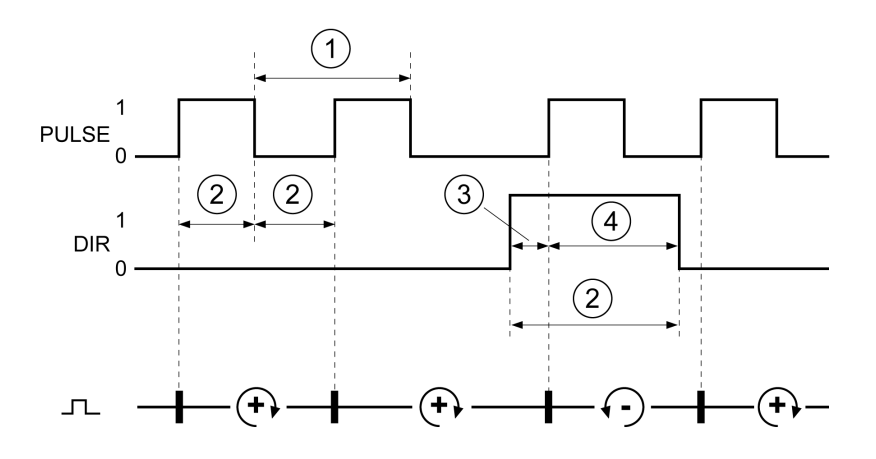

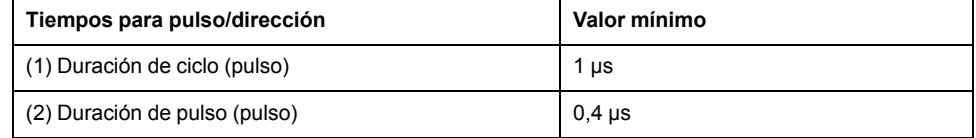

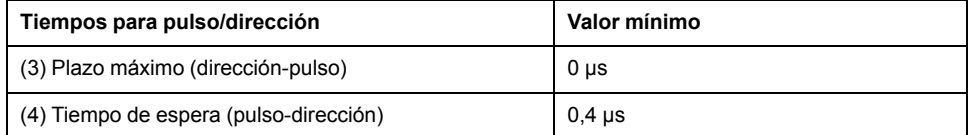

## **Señales CW/CCW de función**

En la entrada PTI pueden indicarse señales CW/CCW externas como valores de referencia en el modo de funcionamiento Electronic Gear.

Con flanco ascendente de la señal *CW*, el motor realiza un movimiento en dirección positiva. Con flanco ascendente de la señal *CCW*, el motor realiza un movimiento en dirección negativa.

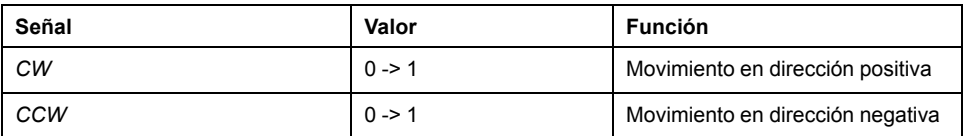

Diagrama de tiempo con "CW/CCW"

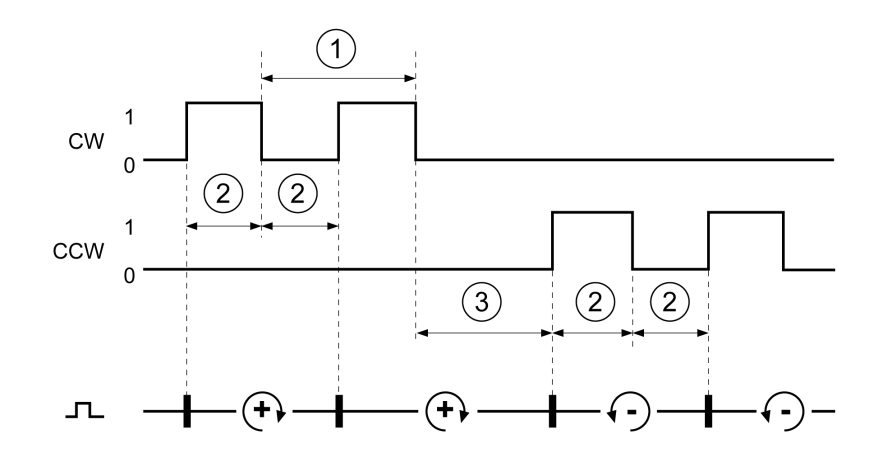

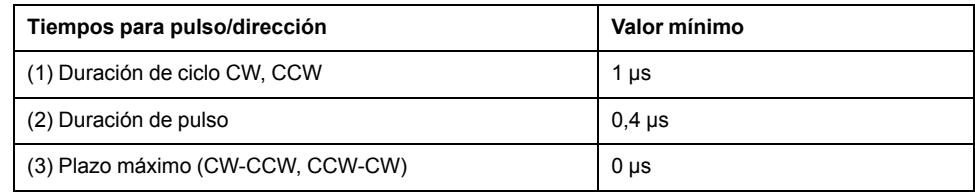

# **Condensador y resistencia de frenado**

## **Descripción**

La unidad tiene un condensador interno y una resistencia de frenado interna. Si el condensador interno y la resistencia de frenado interna son insuficientes para la dinámica de la aplicación, deben utilizarse una o más resistencias de frenado externas.

No debe descenderse de los valores de resistencia mínimos indicados para las resistencias de frenado externas. Si se activara una resistencia de frenado externa a través del parámetro correspondiente, la resistencia de frenado interna se desconectará.

## **Datos del condensador interno**

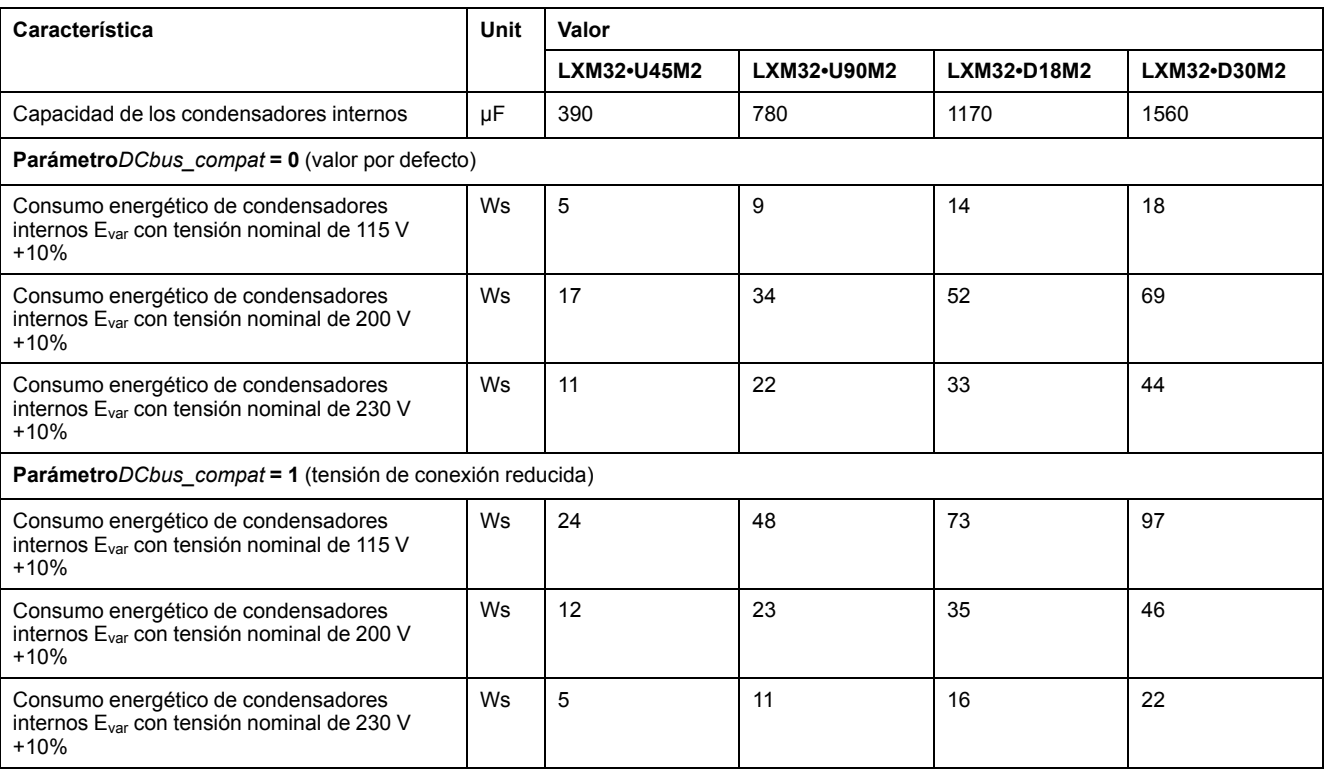

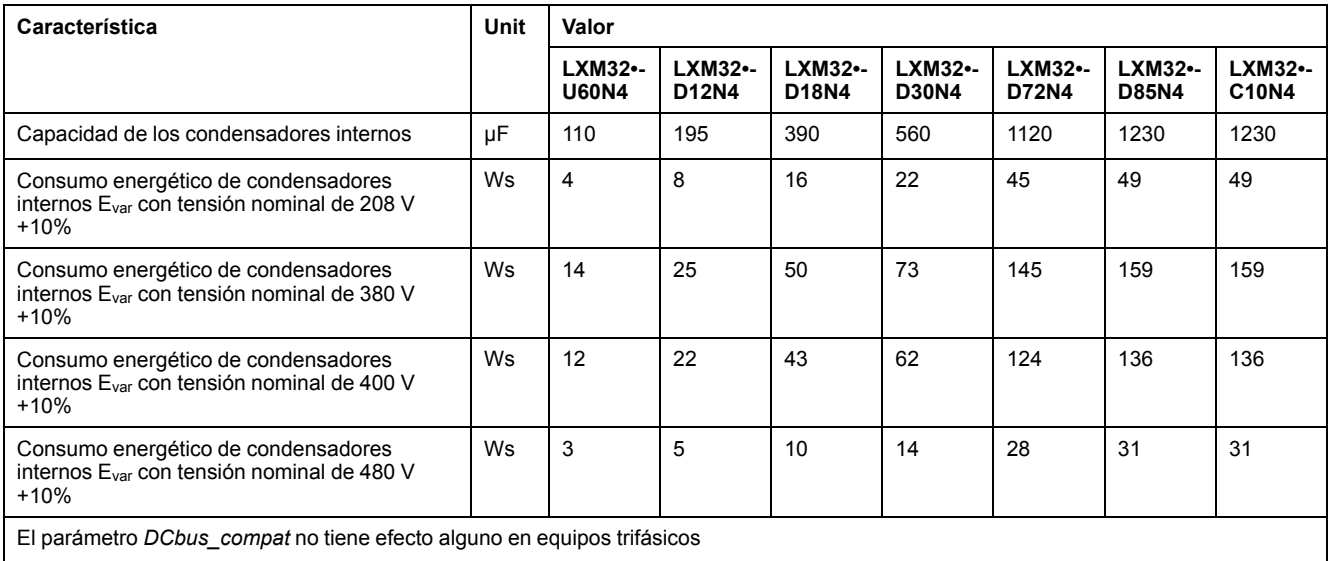

## **Datos de la resistencia de frenado interna**

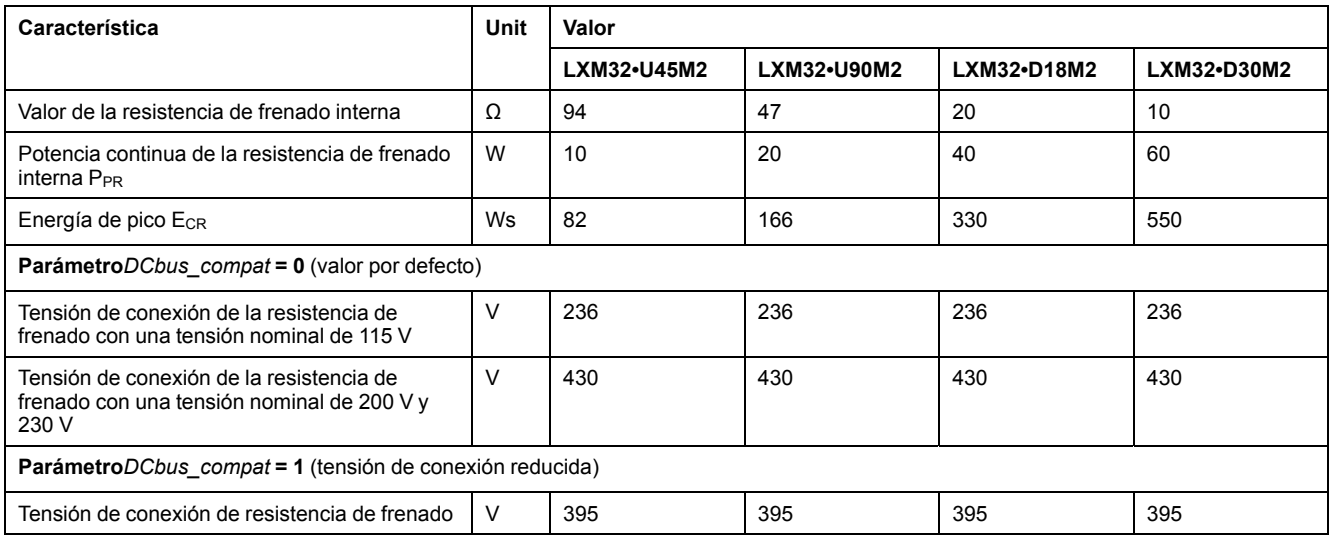

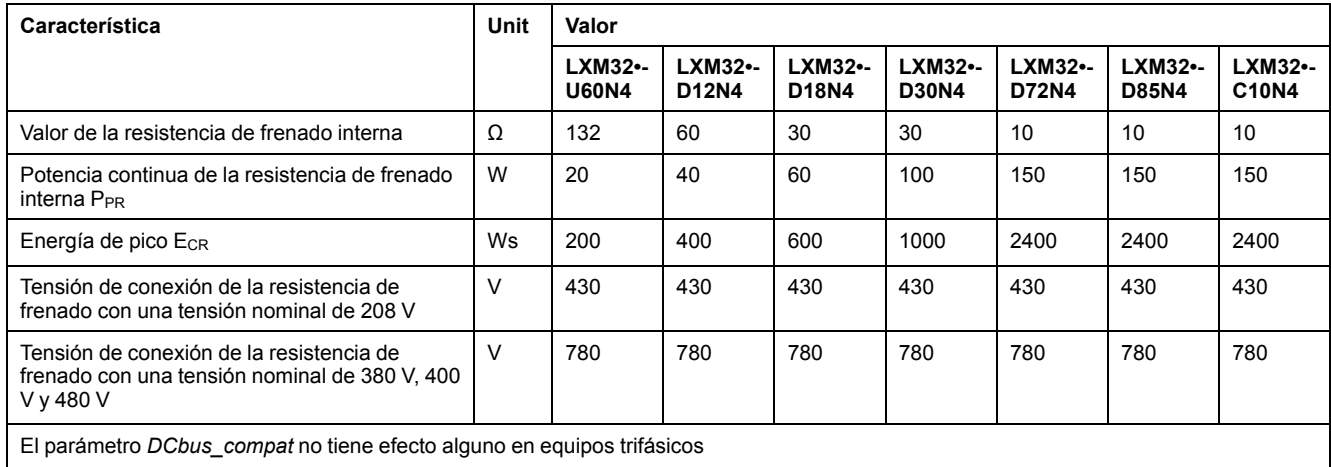

## **Datos de la resistencia de frenado externa**

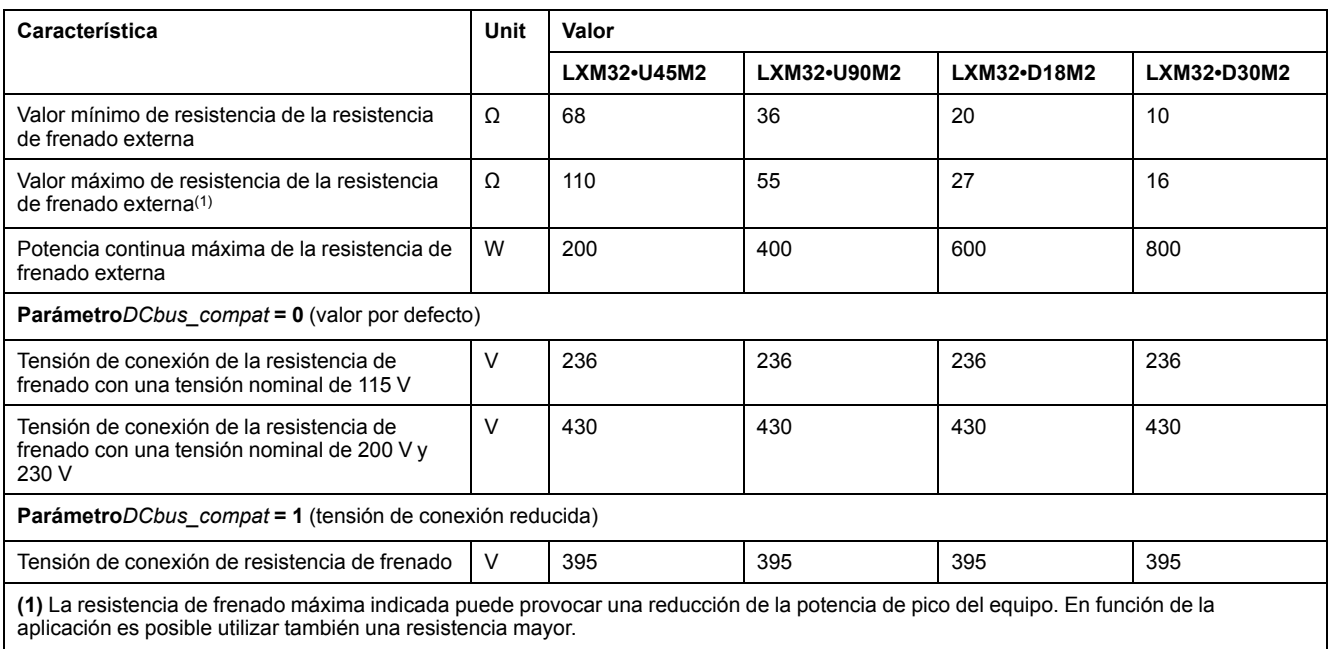

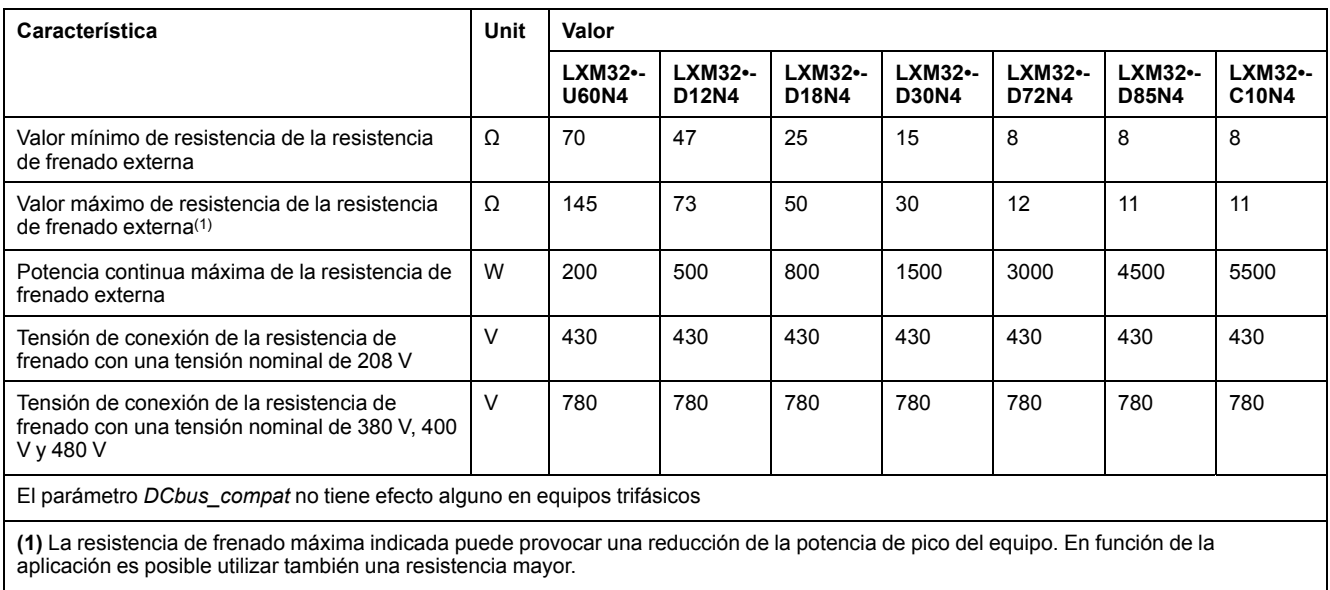

# **Datos de resistencias de frenado externas (accesorios)**

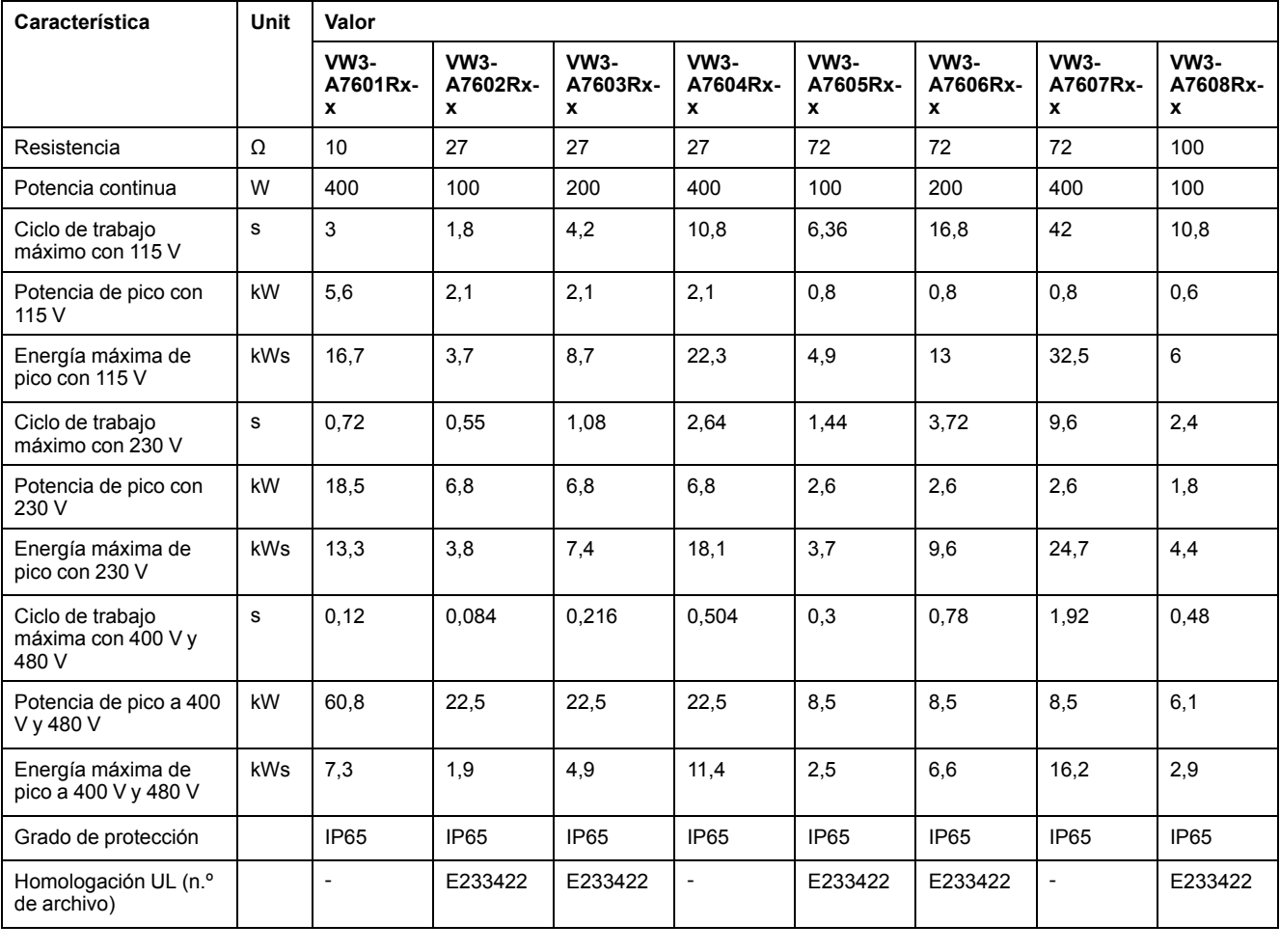

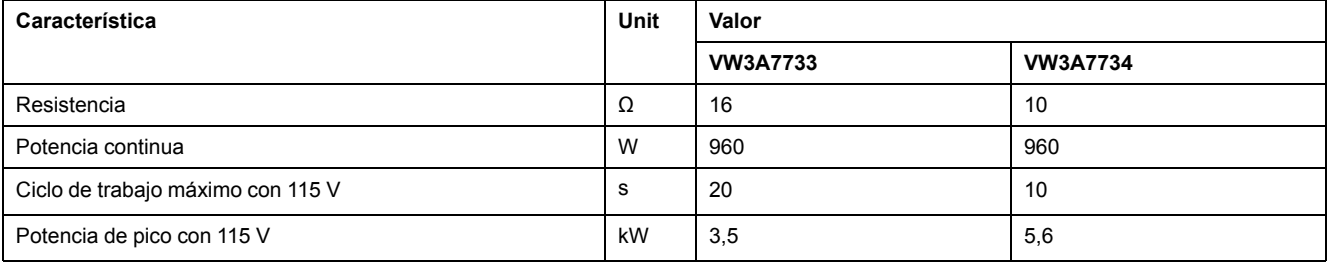

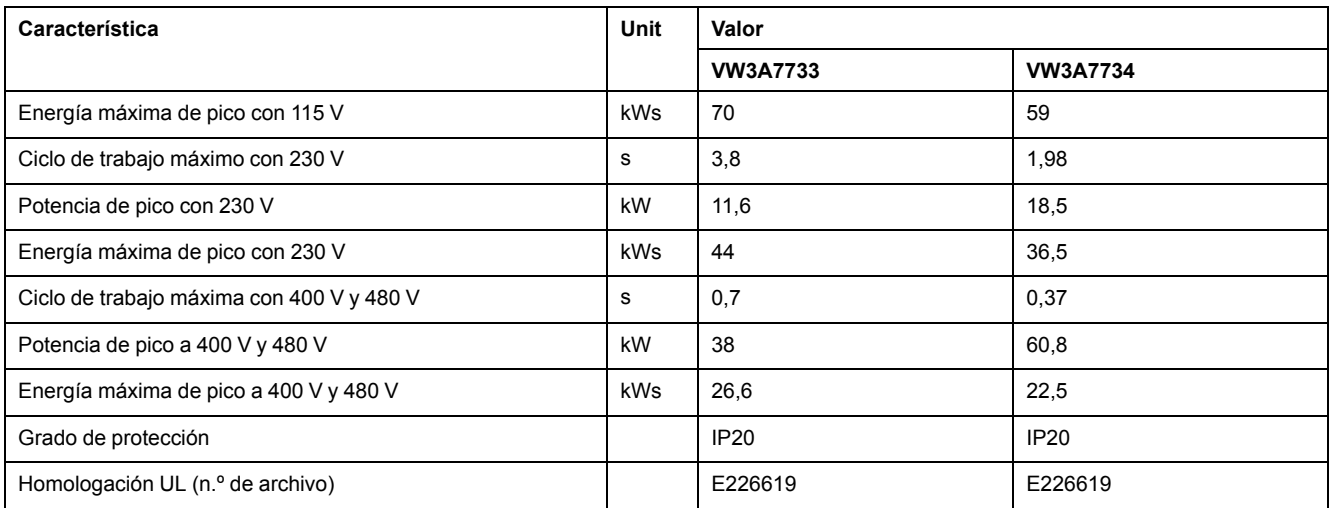

## <span id="page-52-0"></span>**Emisión electromagnética**

## **Descripción general**

Los productos descritos en este manual cumplen los requisitos CEM según la norma IEC 61800-3 si se respetan las medidas CEM descritas en el presente manual.

## **ADVERTENCIA**

#### **INTERFERENCIAS ELECTROMAGNÉTICAS DE SEÑALES Y EQUIPOS**

Emplee técnicas de apantallado EMI adecuadas para contribuir a evitar un comportamiento indeseado del equipo.

**Si no se siguen estas instrucciones, pueden producirse lesiones graves, muerte o daños en el equipo.**

Estos tipos de equipos no se han diseñado para utilizarlos en una red pública de baja tensión que ofrezca suministro a instalaciones domésticas. Si se utiliza en una red de este tipo, lo más probable es que se produzcan interferencias de radiofrecuencia.

# **ADVERTENCIA**

#### **INTERFERENCIAS DE ALTA FRECUENCIA**

No utilice estos productos en redes eléctricas domésticas.

**Si no se siguen estas instrucciones, pueden producirse lesiones graves, muerte o daños en el equipo.**

### **Categorías CEM**

Se alcanzan las siguientes categorías de emisión según la norma IEC 61800-3 si se cumplen las medidas CEM descritas en el presente manual.

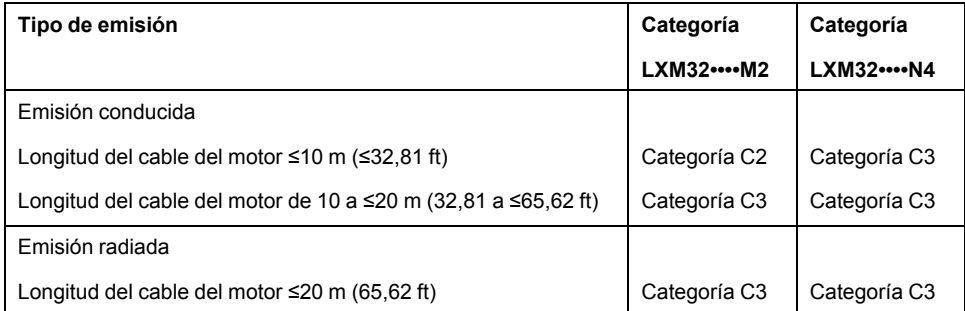

### **Categorías CEM con filtro de red externo**

Se alcanzan las siguientes categorías de emisiones según la norma IEC 61800-3 si se cumplen las medidas CEM descritas en el presente manual y si se utilizan los filtros de red externos disponibles como accesorio.

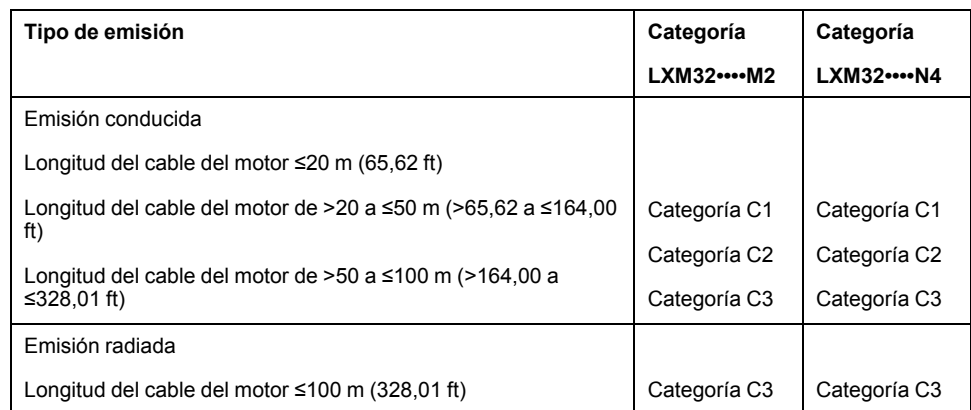

## **Asignación de filtros de red externos**

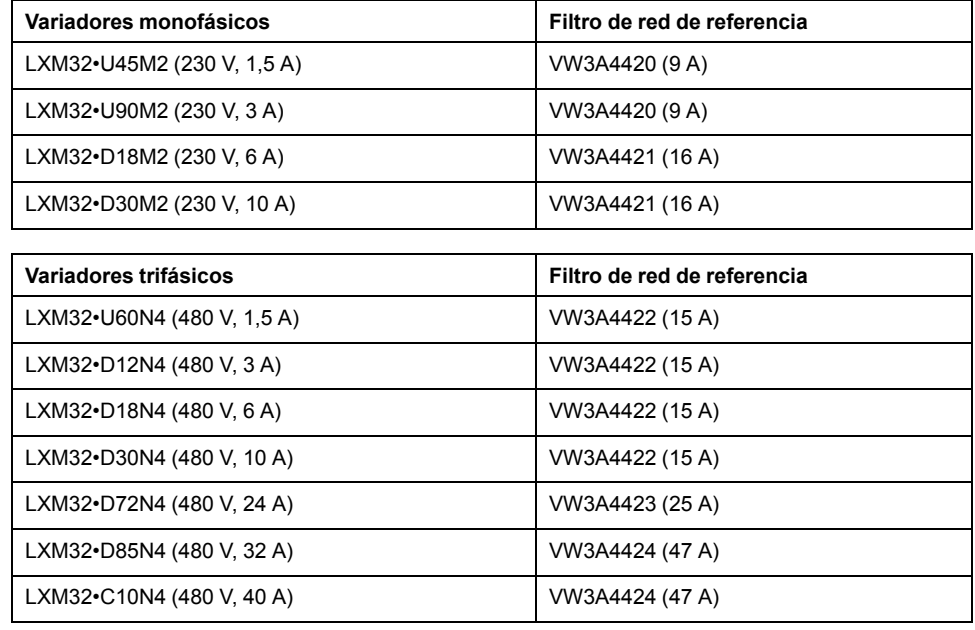

Es posible conectar varios variadores a un filtro de red externo común.

Requisitos previos:

- Los variadores monofásicos deben conectarse únicamente con filtros de red monofásicos, y los variadores trifásicos solo con filtros de red trifásicos.
- El consumo de corriente total de los variadores conectados debe ser menor o igual que la corriente nominal permitida para el filtro de red.

## **Memoria no volátil y tarjeta de memoria**

## **Memoria no volátil**

La siguiente tabla muestra características de la memoria no volátil:

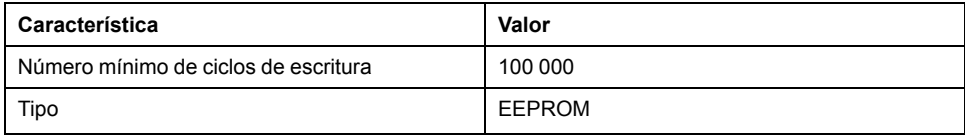

### **Tarjeta de memoria (Memory-Card)**

La siguiente tabla enumera las características de la tarjeta de memoria:

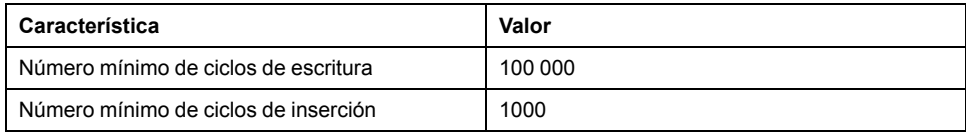

### **Ranura para tarjeta de memoria**

La siguiente tabla enumera las características de la ranura para la tarjeta de memoria:

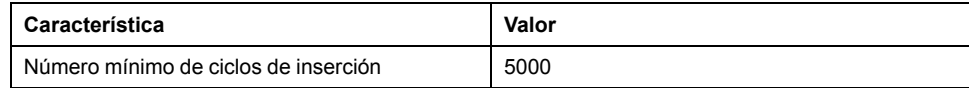

# <span id="page-55-0"></span>**Condiciones para UL 508C y CSA**

## **Aspectos generales**

Si el producto se utiliza según UL 508C o CSA, deberán cumplirse adicionalmente las siguientes condiciones:

### **Temperatura ambiente durante el servicio**

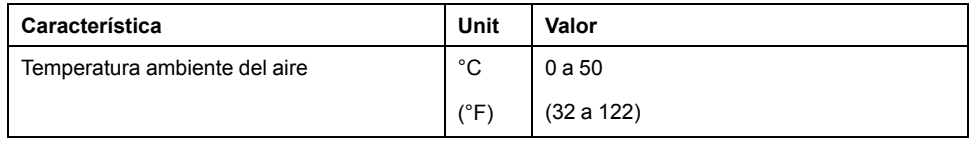

## **Protecciones**

Utilice cortocircuitos fusible según UL 248.

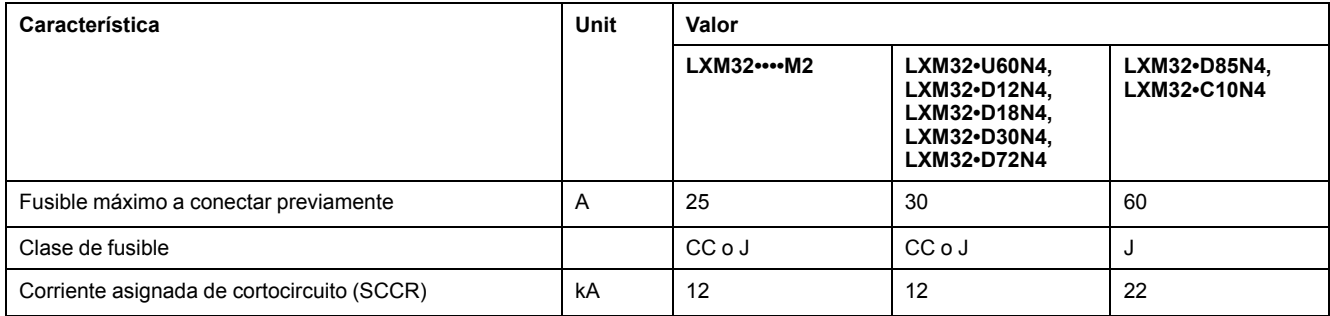

## **Disyuntor**

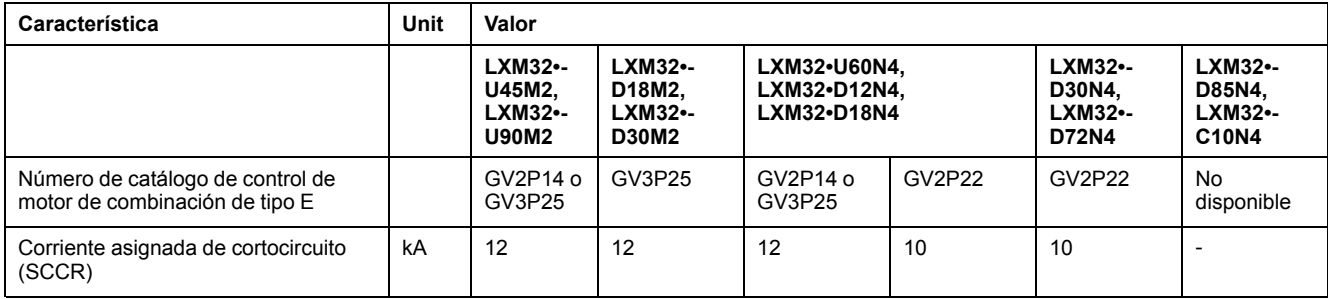

## **Cableado**

Utilice conductores de cobre para al menos 75 °C (167 °F).

### **Equipos trifásicos de 400/480 V**

Los equipos trifásicos de 400/480 V deben utilizarse como máximo en redes de 480Y/277Vca.

# **Categoría de sobretensión**

Usar solo con categoría de sobretensión III o si la tensión nominal soportada al impulso máxima disponible es menor o igual que 4000 voltios.

## **Motor Overload Protection**

This equipment provides Solid State Motor Overload Protection at 200 % of maximum FLA (Full Load Ampacity).

# <span id="page-57-0"></span>**Planificación**

# **Compatibilidad electromagnética (CEM)**

### **Aspectos generales**

#### **Cableado conforme a CEM**

Este variador cumple los requisitos sobre CEM establecidos en la norma IEC 61800-3 si se adoptan las medidas descritas en este manual durante la instalación.

Las señales de interferencia puede provocar reacciones imprevisibles del sistema de accionamiento, así como de otros equipos de su entorno.

# **ADVERTENCIA**

#### **INTERFERENCIA DE SEÑALES Y EQUIPOS**

- Realice el cableado conforme a las medidas CEM descritas en el presente documento.
- Asegure el cumplimiento de las medidas CEM descritas en el presente documento.
- Asegúrese de que se cumplen todas las directrices CEM del país en el que se utiliza el producto, así como todas las directrices CEM vigentes en el lugar de instalación.

**Si no se siguen estas instrucciones, pueden producirse lesiones graves, muerte o daños en el equipo.**

# **ADVERTENCIA**

**INTERFERENCIAS ELECTROMAGNÉTICAS DE SEÑALES Y EQUIPOS**

Emplee técnicas de apantallado EMI adecuadas para contribuir a evitar un comportamiento indeseado del equipo.

**Si no se siguen estas instrucciones, pueden producirse lesiones graves, muerte o daños en el equipo.**

Encontrará las categorías CEM en Emisión [electromagnética,](#page-52-0) página 53.

#### Resumen del cableado con detalles CEM

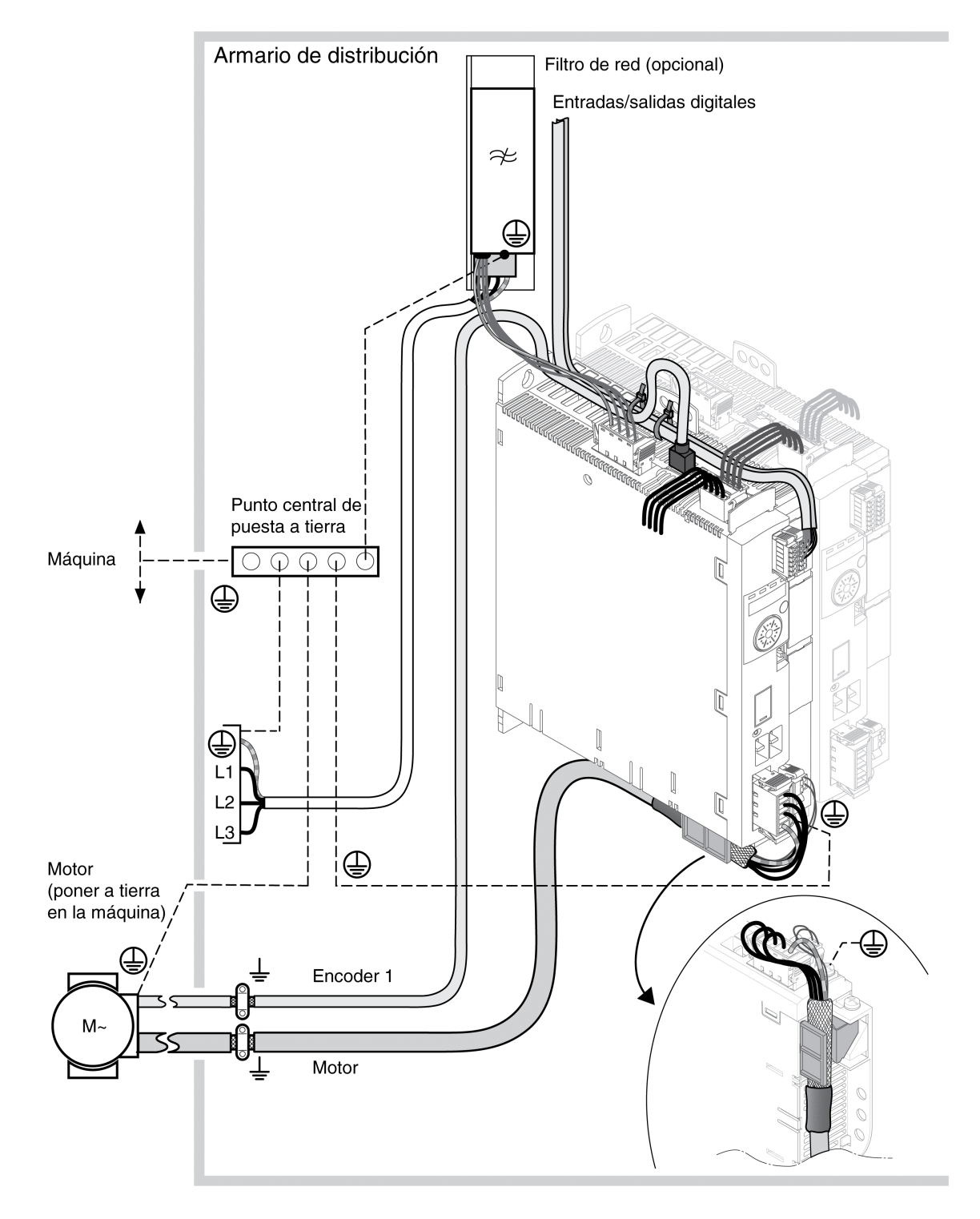

#### Resumen del cableado con detalles CEM

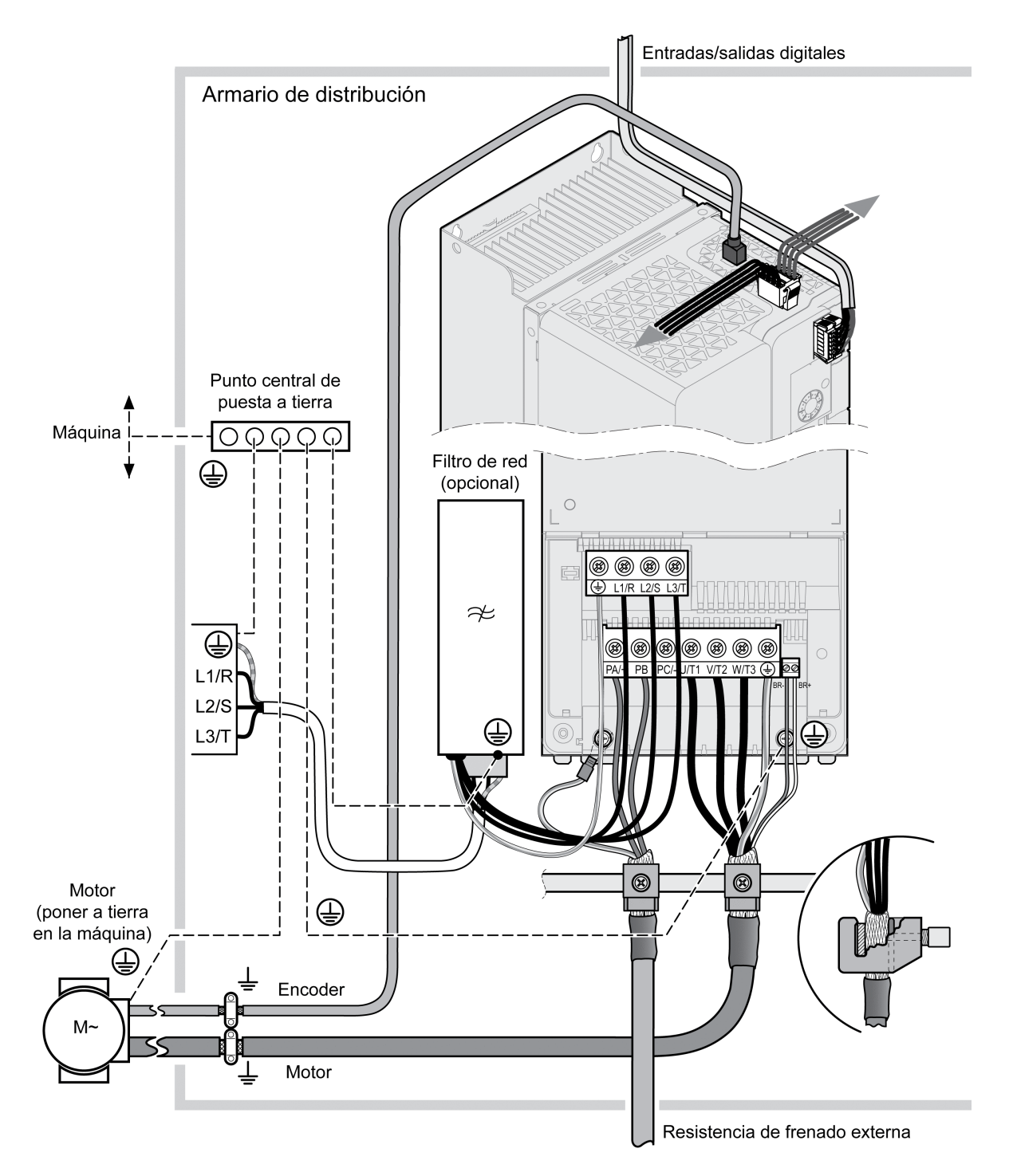

#### **Medida CEM para el armario eléctrico**

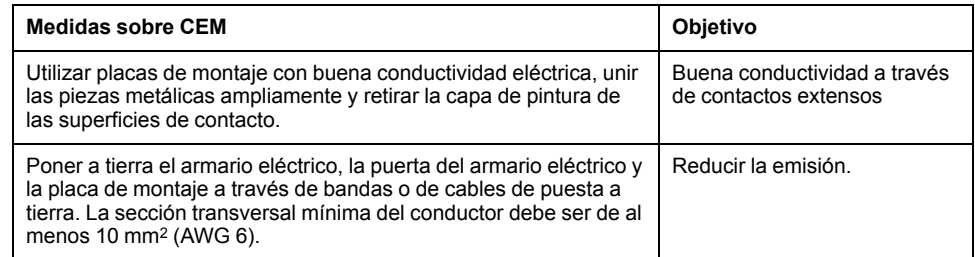

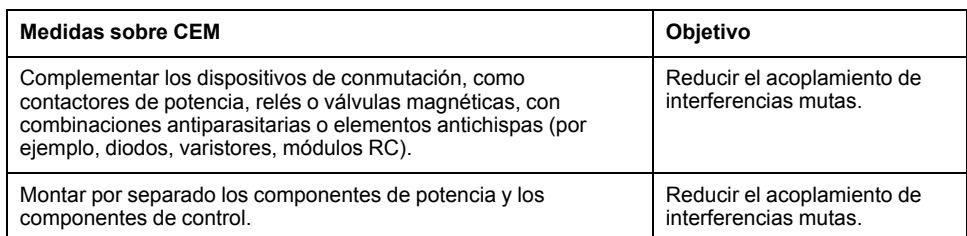

## **Cables apantallados**

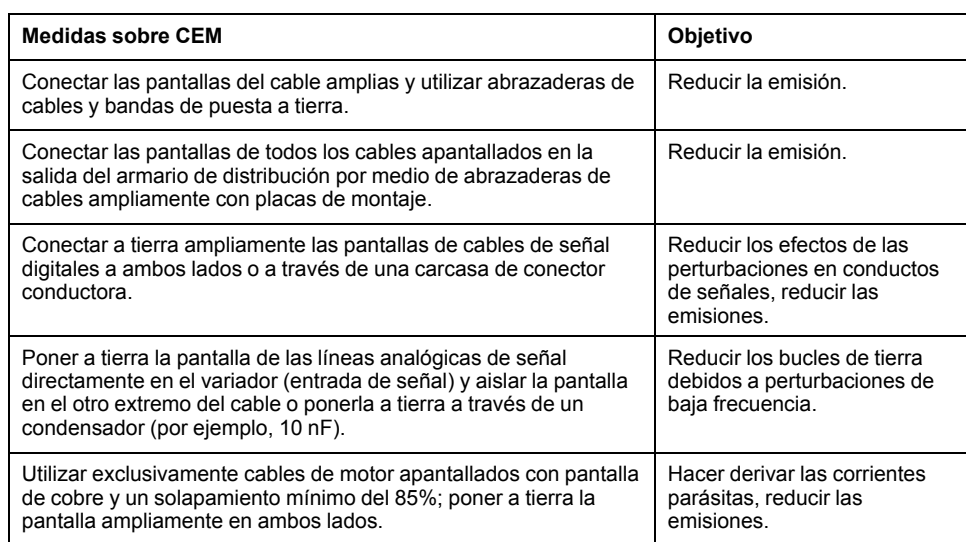

### **Tendido de cables**

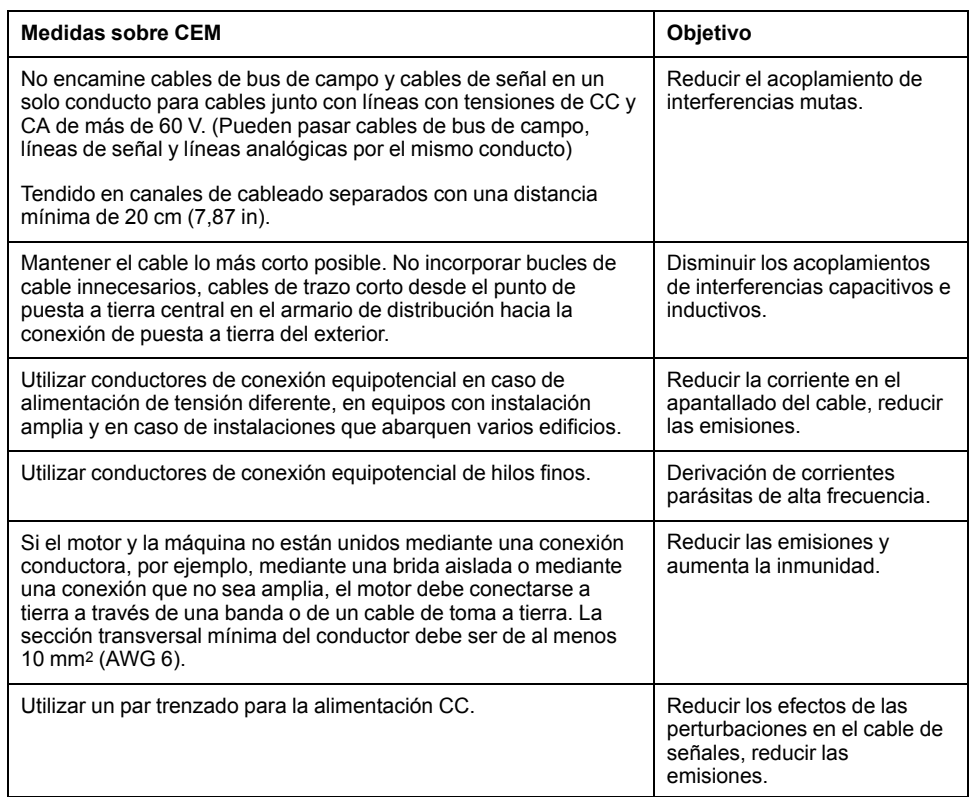

#### **Fuente de alimentación**

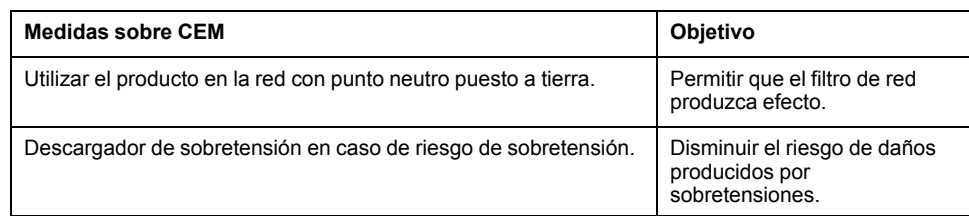

#### **Cables del motor y del encoder**

Desde el punto de vista de la compatibilidad electromagnética, los cables del motor y los cables del encoder precisan de una atención especial. Utilice únicamente cables preconfeccionados (consulte [Accesorios](#page-684-0) y piezas de repuesto, [página](#page-684-0) 685) o cables que cumplan las especificaciones (consulte [Cables](#page-63-0) y [señales,](#page-63-0) página 64) y aplique las siguientes medidas de compatibilidad electromagnética.

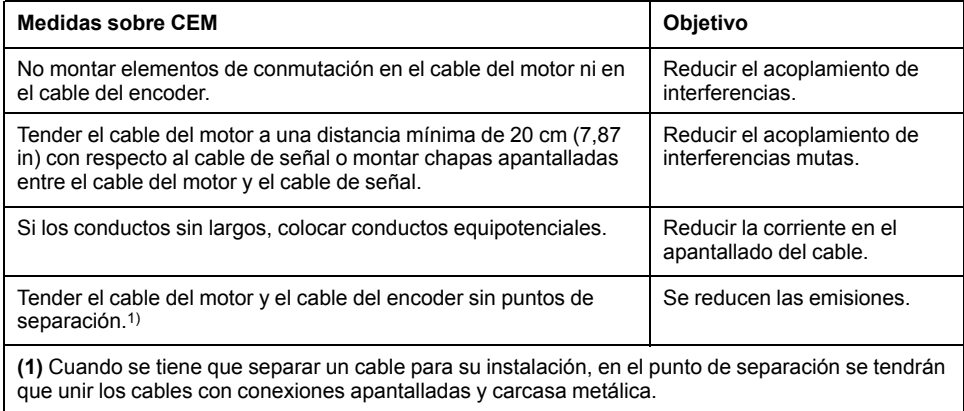

#### **Otras medidas para mejorar la compatibilidad electromagnética**

En función del caso de uso, es posible mejorar los valores dependientes de CEM aplicando las siguientes medidas:

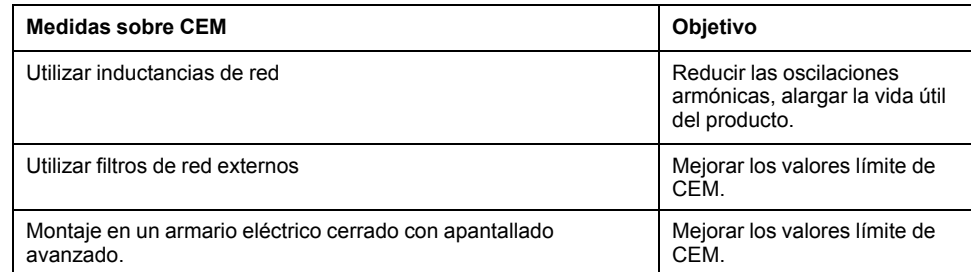

### **Desactivación de los condensadores Y**

#### **Descripción**

Es posible desconectar la conexión a tierra de los condensadores Y internos (desactivar). Normalmente no es necesario desactivar la puesta a tierra de los condensadores Y.

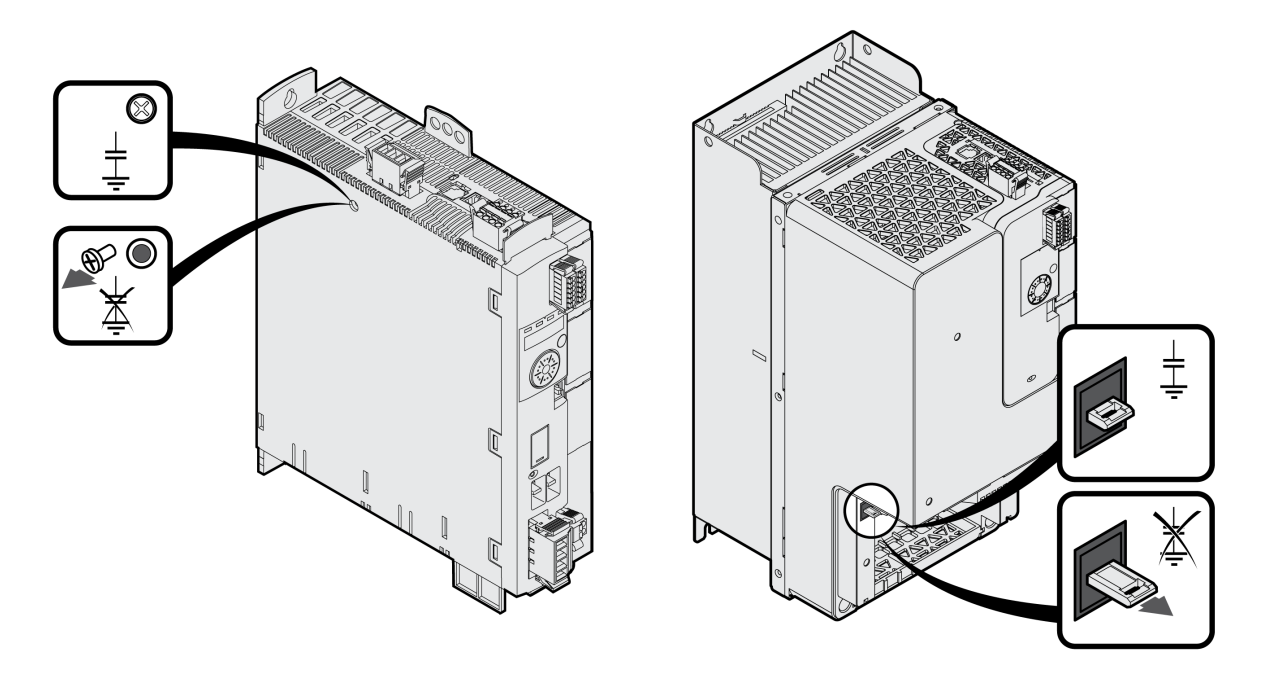

Para LXM32MU45, LXM32MU60, LXM32MU90, LXM32MD12, LXM32MD18, LXM32MD30 y LXM32MD72:

Los condensadores Y se desactivan retirando el tornillo. Guarde este tornillo para en caso necesario poder activar de nuevo los condensadores Y.

Para LXM32MD85 y LXM32MC10:

Los condensadores Y se desactivan tirando del interruptor.

Cuando los condensadores Yestán desactivados, se dejan de cumplir los valores límite CEM indicados.

## <span id="page-63-0"></span>**Cables y señales**

## **Cables, generalidades**

#### **Idoneidad de los cables**

Los cables no deben retorcerse, estirarse, aplastarse ni doblarse. Utilice exclusivamente aquellos cables que cumplan con la especificación de cables. Preste especial atención, por ejemplo, a la idoneidad para:

- Aptitud para portacables
- Rango de temperatura
- Estabilidad química
- Tendido al aire libre
- Tendido bajo tierra

#### **Conectar una pantalla**

Para conectar una pantalla, existen las siguientes posibilidades:

- Cable del motor: la pantalla del cable del motor se fija en el borne de apantallado situado debajo del equipo.
- Otros cables: las pantallas se colocan en la parte inferior, en la conexión apantallada del equipo.
- Alternativa: conectar la pantalla, por ejemplo, a través de bornes de apantallado y de barras.

#### **Conductores de conexión equipotencial**

Debido a las diferencias de potencial, en las pantallas del cable pueden fluir corrientes de una magnitud no permitida. Utilice conductores de conexión equipotencial con el fin de reducir las corrientes en las pantallas del cable. El conductor de conexión equipotencial debe estar dimensionado para la corriente de compensación máxima.

## **ADVERTENCIA**

#### **FUNCIONAMIENTO IMPREVISTO DEL EQUIPO**

- Conecte a tierra los cables blindados para todas las E/S rápidas, las E/S analógicas y las señales de comunicación en un único punto. 1)
- Enrute los cables de comunicaciones y de E/S por separado de los cables de alimentación.

**Si no se siguen estas instrucciones, pueden producirse lesiones graves, muerte o daños en el equipo.**

1) La conexión a tierra multipunto se admite si las conexiones se efectúan con una placa de conexión a tierra equipotencial dimensionada para ayudar a evitar daños en el blindaje del cable en caso de corrientes de cortocircuito del sistema de alimentación.

#### **Secciones del conductores conformes al tipo de tendido**

A continuación se describen las secciones de los conductores para dos tipos de tendido habituales:

- Tipo de tendido B2:
	- Cables en tubos de instalación eléctrica o en canales de instalación de apertura
- Tipo de tendido E:

Cables en bandejas de escalera abiertas

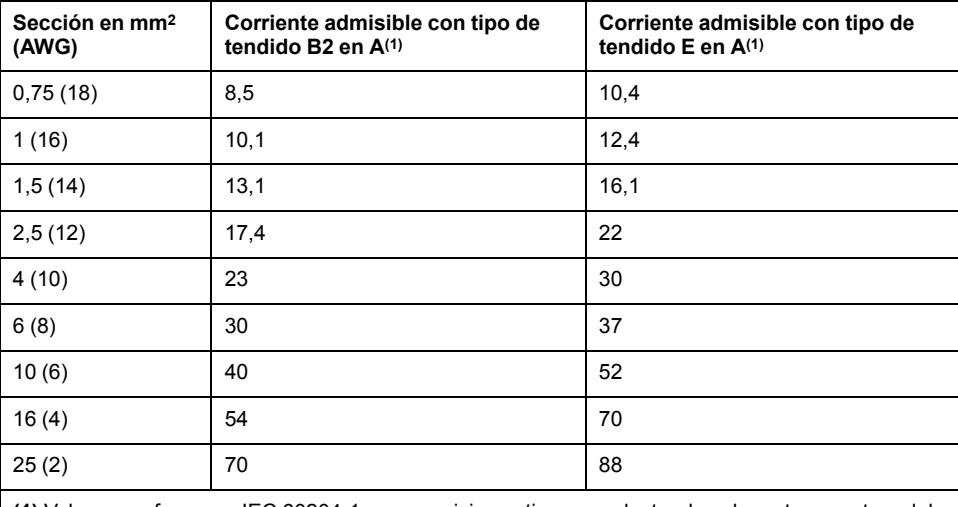

**(1)** Valores conformes a IEC 60204-1 para servicio continuo, conductor de cobre y temperatura del aire ambiente de 40 °C (104 °F). Para obtener más información consulte IEC 60204-1. La tabla es un extracto de esta norma y muestra también secciones de conductores no aplicables para el producto.

Observe los factores de reducción en caso de acumulación de cables, así como los factores de corrección para otras condiciones ambientales (IEC 60204-1).

Los conductores deben disponer de una sección suficiente para poder activar el fusible preconectado.

En el caso de cables más largos, puede ser necesario utilizar una sección de conductor mayor para reducir la pérdida de energía.

#### **Resumen de los cables necesarios**

#### **Descripción general**

Puede consultar en el siguiente resumen las propiedades de los cables necesarios. Utilice cables preconfeccionados para minimizar los errores de conexión. Encontrará cables preconfeccionados en la sección [Accesorios](#page-684-0) y piezas de [repuesto,](#page-684-0) página 685. Si el producto fuera a utilizarse según las especificaciones para UL 508C, deberán cumplirse las condiciones indicadas en la sección [Condiciones](#page-55-0) para UL 508C y CSA, página 56.

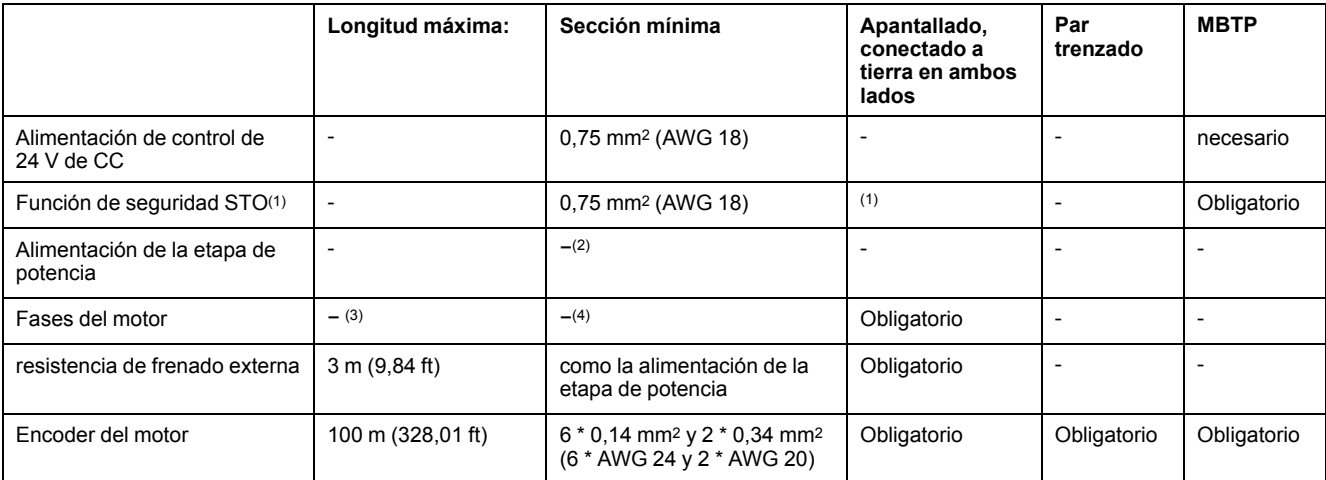

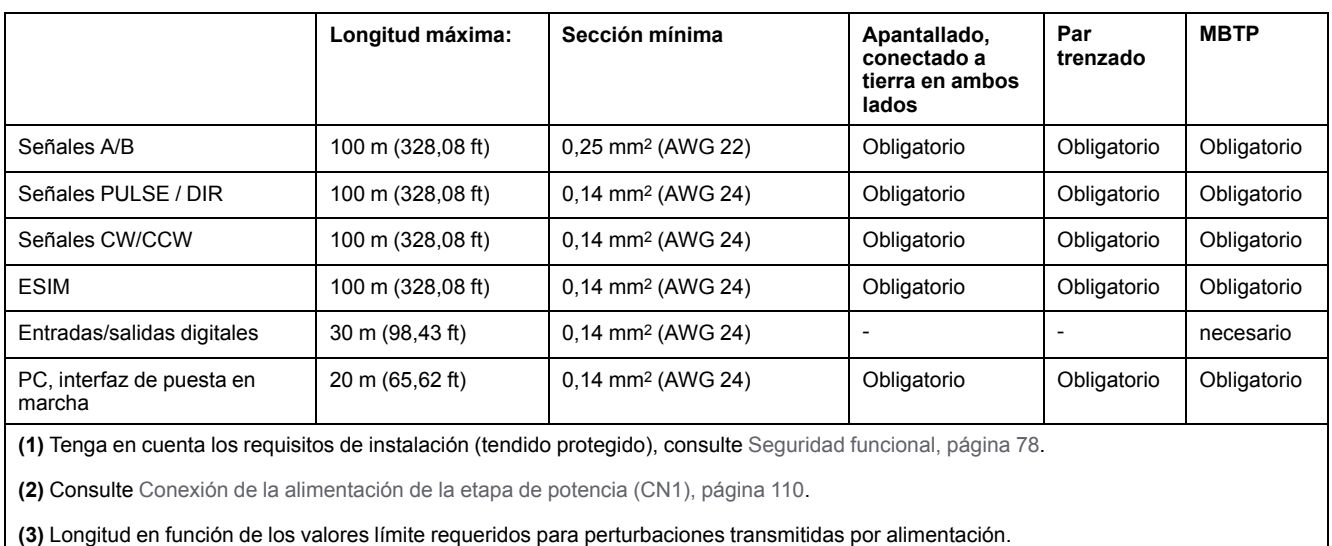

**(4)** Consulte [Conexión](#page-98-0) de las fases del motor y del freno de parada (CN10 y CN11), página 99

## **Especificación de cables**

#### **Aspectos generales**

El uso de cables preconfeccionados ayuda a minimizar los errores de cableado. Consulte [Accesorios](#page-684-0) y piezas de repuesto, página 685.

Los accesorios originales tienen las propiedades siguientes:

#### **Cable de motor con conector**

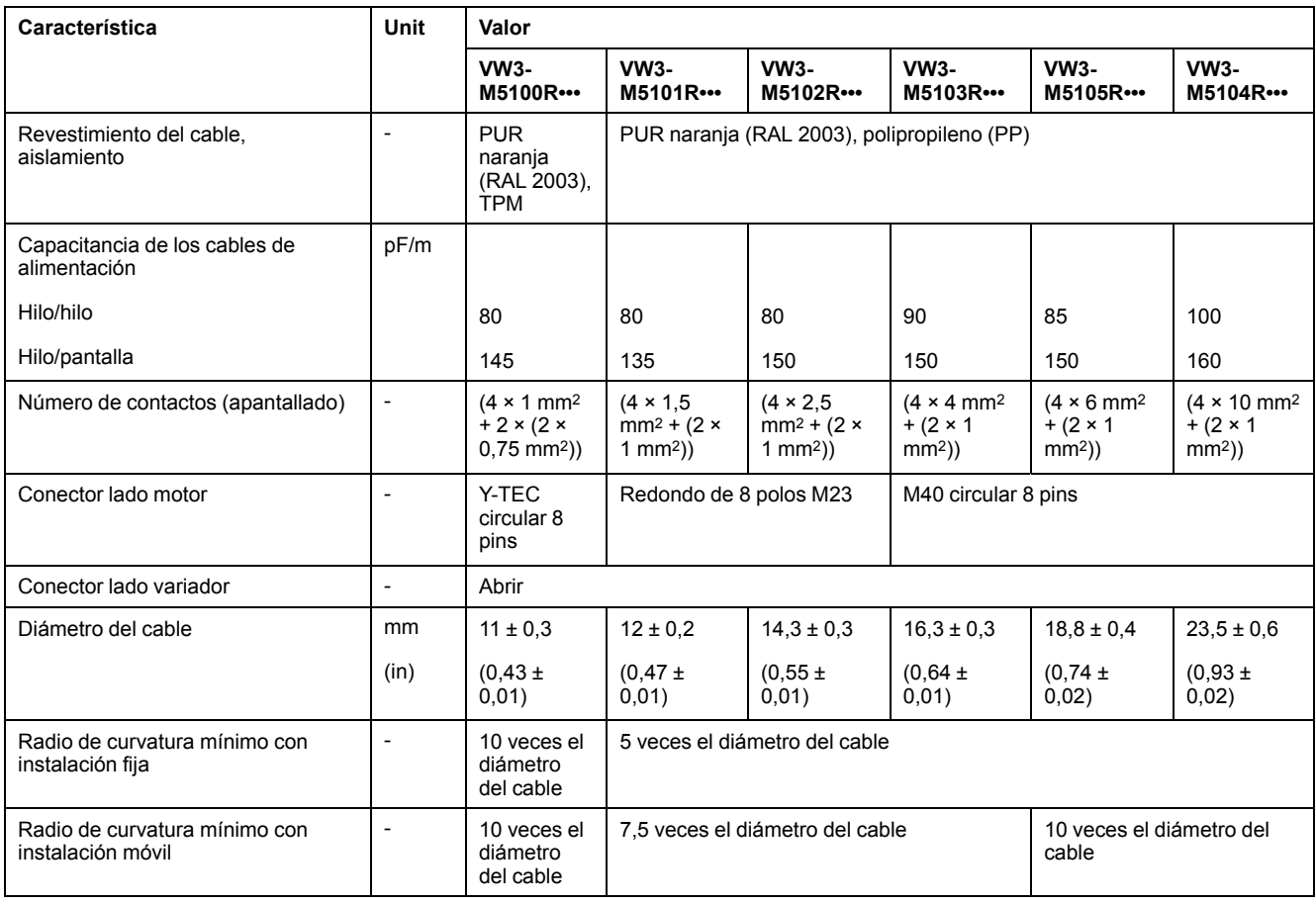

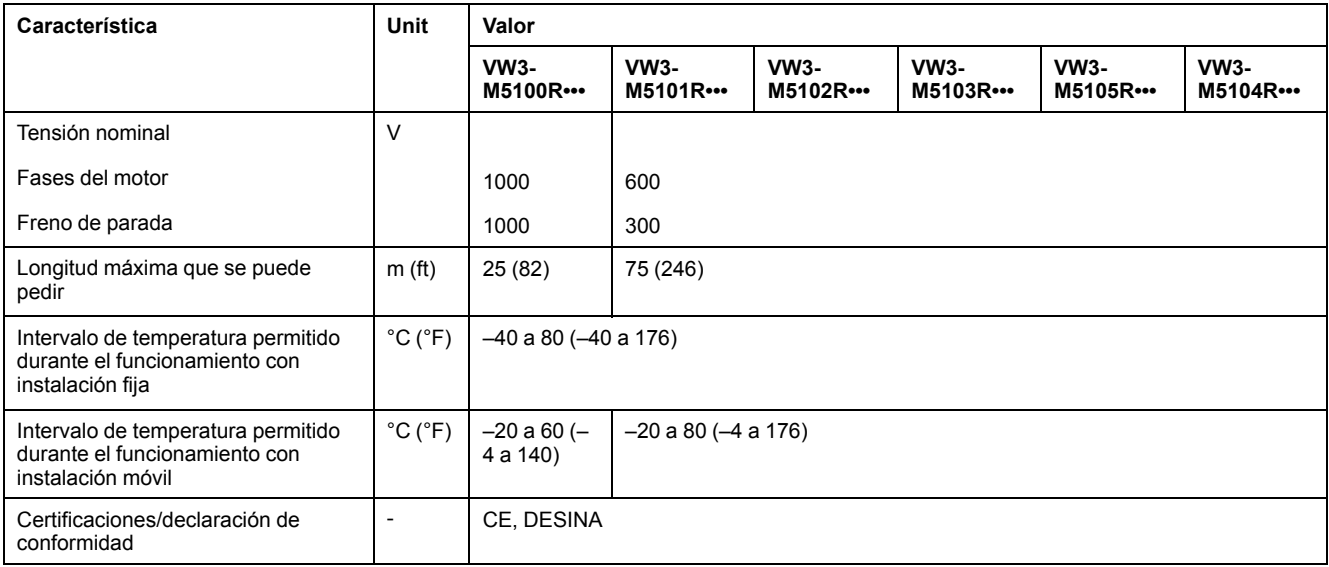

## **Cable de motor sin conector**

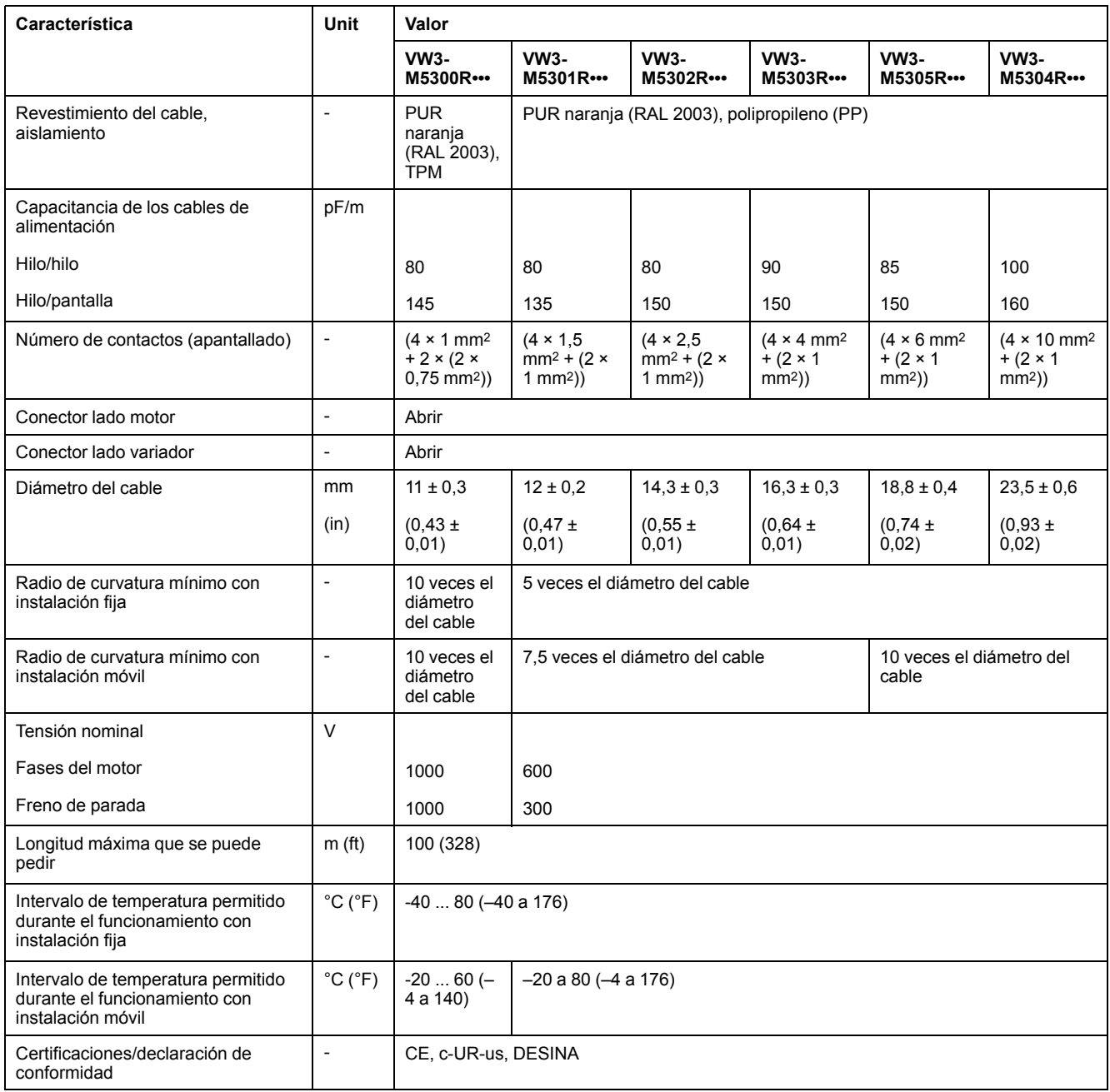

# **Cable de encoder con y sin conectores**

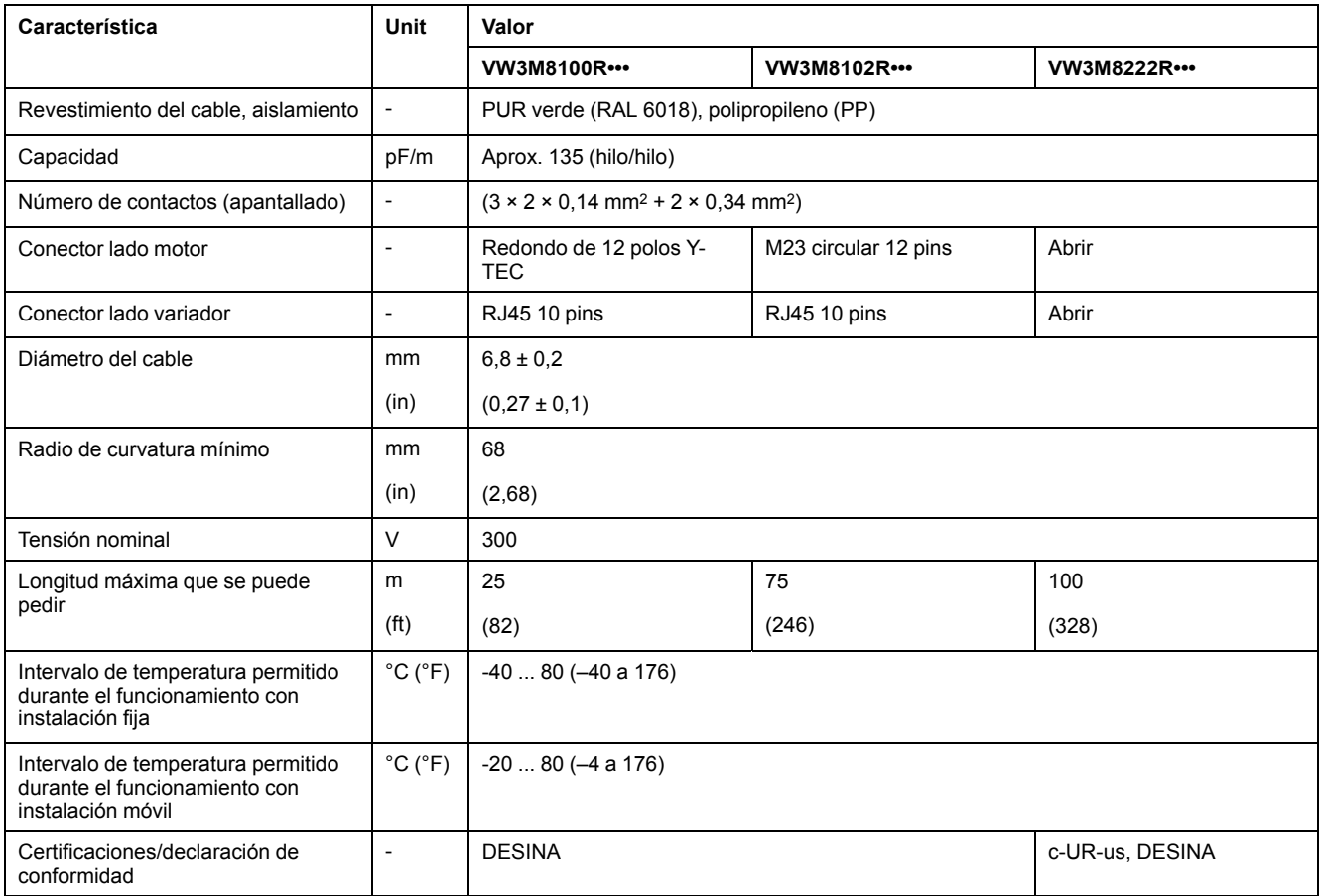

## **Distancia de separación para conectores**

#### Conectores rectos **Conectores** rectos **Conectores** angulares ØD ØD ТM  $\overline{LS}$ LM  $\overline{\mathsf{LS}}$  $\ensuremath{\mathsf{LR}}$  $LR$

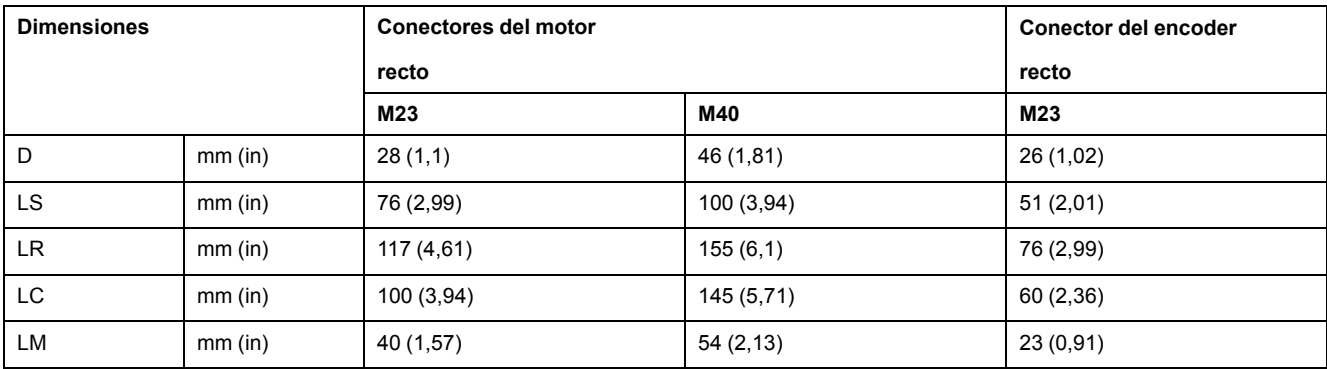

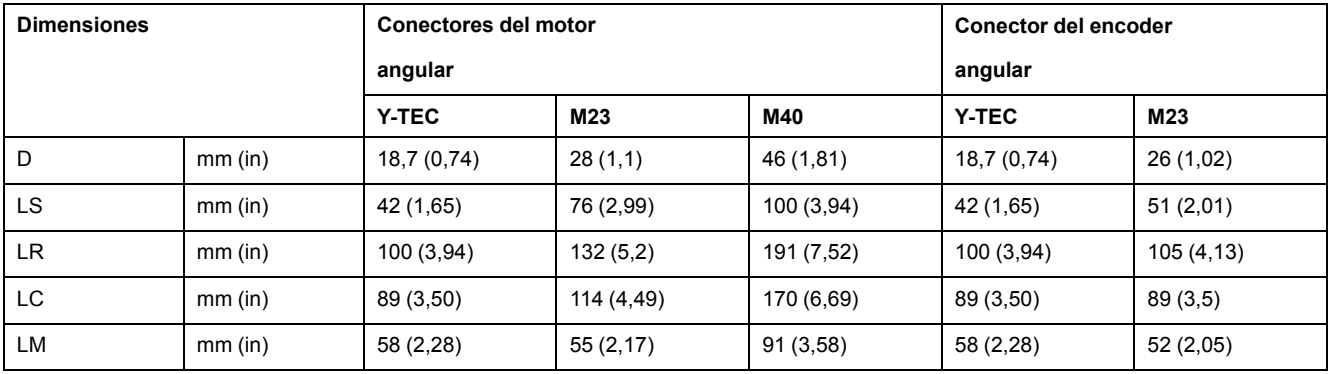

## <span id="page-68-0"></span>**Tipo de lógica**

#### **Descripción general**

Las entradas y salidas digitales de este producto pueden cablearse para lógica positiva o para lógica negativa.

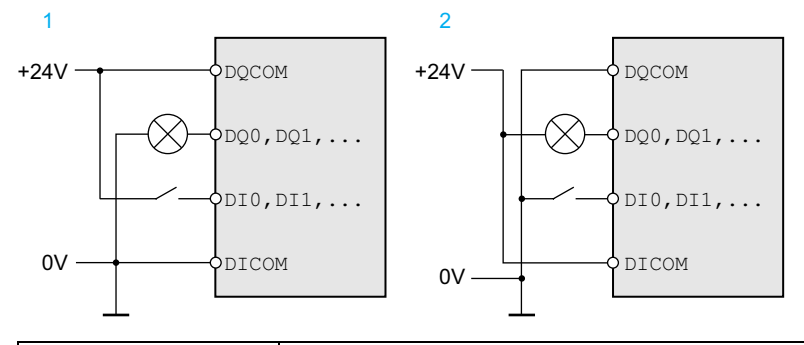

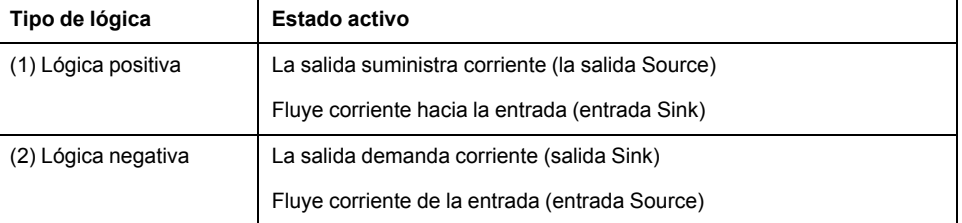

Las entradas de señal están protegidas contra polarización incorrecta y las salidas están protegidas contra cortocircuitos. Las entradas y las salidas están funcionalmente aisladas.

En caso de utilizar el tipo de lógica negativa, el defecto a tierra de una señal se reconoce como un estado ON.

## **ADVERTENCIA**

#### **FUNCIONAMIENTO IMPREVISTO DEL EQUIPO**

Asegúrese de que el cortocircuito de una señal no pueda originar un comportamiento no intencionado.

**Si no se siguen estas instrucciones, pueden producirse lesiones graves, muerte o daños en el equipo.**

#### **Selección del tipo de lógica**

El tipo de lógica se determina a través del cableado de *DICOM* y *DQCOM*. El tipo de lógica tiene repercusiones en el cableado y la activación de sensores, por lo que debe aclararse ya en la fase de planificación con vista al ámbito de aplicación.

#### **Caso especial: función de seguridad STO**

Las entradas de la función de seguridad STO (entradas *STO\_A* y *STO\_B*) están diseñadas de forma fija como entradas de común positivo.

## **Entradas y salidas configurables**

#### **Descripción**

Este producto cuenta con entradas y salidas digitales a las que pueden asignarse funciones de entrada de señal y funciones de salida de señal. Dependiendo del modo de funcionamiento, estas entradas y salidas tienen una asignación estándar definida. Es posible adaptar esta asignación a los requisitos de la instalación del cliente. Consulte [Entradas](#page-207-0) y salidas de señales digitales, página 208 para obtener información.

## **Alimentación de red**

### **Dispositivo de corriente residual**

#### **Descripción**

El variador puede generar una corriente continua en el conductor de protección. Si está previsto un dispositivo de corriente residual (RCD / GFCI) o un dispositivo de vigilancia de corriente residual (RCM) a modo de protección contra el contacto directo o indirecto, deberá utilizarse un tipo determinado.

## **ADVERTENCIA**

#### **CORRIENTE CONTINUA EN EL CONDUCTOR DE PROTECCIÓN**

- Utilice un dispositivo de corriente residual (RCD / GFCI) o un dispositivo de vigilancia de corriente residual (RCM) del tipo A para variadores monofásicos que estén conectados a fase y a conductor neutro.
- Utilice un dispositivo de corriente residual (RCD / GFCI) o un dispositivo de vigilancia de corriente residual (RCM) del tipo B (apto para corriente universal) con homologación para convertidores de frecuencia para variadores trifásicos y para variadores monofásicos que no estén conectados a fase ni a conductor neutro.

**Si no se siguen estas instrucciones, pueden producirse lesiones graves, muerte o daños en el equipo.**

Más condiciones en caso de uso de un dispositivo de corriente residual:

- Al conectarse, el variador tiene una corriente de fuga mayor. Seleccione un dispositivo de corriente residual (RCD / GFCI) o un dispositivo de vigilancia de corriente residual (RCM) con retardo de activación.
- Las corrientes de alta frecuencia deben filtrarse.

### **Bus DC conjunto**

#### **Funcionamiento**

Las conexiones del bus DC de varios variadores pueden unirse para aprovechar la energía de un modo eficiente. Cuando un variador frena, la energía generada durante el frenado puede utilizarse por otro variador del bus DC conjunto. Sin un bus DC conjunto, la energía de frenado se transformaría en calor en la resistencia de frenado, mientras que el otro variador tendría que tomar la energía de la red de alimentación.

Otra ventaja de un bus DC propio consiste en el hecho de que varios variadores pueden utilizar conjuntamente una resistencia de frenado externa. El número de las diferentes resistencias de frenado externas puede reducirse a una resistencia de frenado externa conjunta realizando el dimensionamiento correspondiente.

Encontrará esta y otra información en la nota de aplicación del bus DC común para el variador. Si desea utilizar un bus DC común, primero debe leer la información relacionada con la seguridad del documento Nota de aplicación del bus DC común.

#### **Requisitos para el uso**

Encontrará los requisitos y valores límite para la conexión en paralelo de varios variadores en el bus DC como nota de aplicación del bus DC común en [https://](https://www.se.com) [www.se.com.](https://www.se.com) En caso de preguntas o problemas en relación con la nota de aplicación, diríjase a su persona de contacto de Schneider Electric.

### **Inductancia de red**

#### **Descripción**

En las siguientes condiciones de servicio deberá utilizarse una inductancia de red:

- En caso de servicio en una red de alimentación con impedancia baja (corriente de cortocircuito de la red de alimentación superior a la indicada en Datos [técnicos,](#page-23-0) página 24).
- Cuando la potencia nominal del variador es insuficiente.
- En caso de servicio en redes con dispositivos para compensación de corriente reactiva.
- Para la mejora del factor de potencia en la entrada de red y para la reducción de las oscilaciones armónicas de red.

En una inductancia de red se pueden utilizar varios equipos. Tenga en cuenta la corriente de dimensionado de la reactancia.

En el caso de redes de alimentación con una impedancia baja, se generan corrientes armónicas altas en la entrada de red. Unas oscilaciones armónicas altas sobrecargan los condensadores internos del bus DC. La carga de los condensadores del bus DC influye decisivamente en la vida útil de los equipos.
# <span id="page-72-0"></span>**Dimensionamiento de la resistencia de frenado**

## **Resistencia de frenado interna**

## **Descripción**

El variador está equipado con una resistencia de frenado interna para la absorción de la energía de frenado.

Las resistencias de frenado son necesarias para aplicaciones dinámicas. Durante la deceleración, la energía cinética se transforma en energía eléctrica en el motor. La energía eléctrica aumenta la tensión del bus DC. Al exceder un determinado valor de umbral, la resistencia de frenado se activa. La energía eléctrica se transforma en calor en la resistencia de frenado. Si fuera necesaria una mayor dinámica durante el frenado, la resistencia de frenado debe estar adaptada correctamente a la instalación.

Una resistencia de frenado insuficientemente dimensionada puede provocar una sobretensión en el bus DC, lo que deshabilitaría la etapa de potencia. El motor ya no decelera de forma activa.

# **ADVERTENCIA**

#### **FUNCIONAMIENTO IMPREVISTO DEL EQUIPO**

- Mediante un funcionamiento de prueba con carga máxima, asegúrese de que la resistencia de frenado está dimensionada de forma suficiente.
- Asegúrese de que los parámetros para la resistencia de frenado están ajustados correctamente.

**Si no se siguen estas instrucciones, pueden producirse lesiones graves, muerte o daños en el equipo.**

## **Resistencia de frenado externa**

## **Descripción**

Se necesita una resistencia de frenado externa para aplicaciones en las que el motor deba frenarse fuertemente y la resistencia de frenado interna ya no pueda absorber el excedente de energía de frenado.

Durante el funcionamiento, la resistencia de frenado puede calentarse a temperaturas superiores a 250 °C (482 °F).

# **ADVERTENCIA**

#### **SUPERFICIES CALIENTES**

- Asegúrese de que no es posible contacto alguno con la resistencia de frenado caliente.
- No coloque ninguna pieza inflamable o sensible al calor en las cercanías de la resistencia de frenado.
- Realice un funcionamiento de prueba con carga máxima para asegurarse de que la disipación de calor es suficiente.

**Si no se siguen estas instrucciones, pueden producirse lesiones graves, muerte o daños en el equipo.**

### **Supervisión**

El variador supervisa la potencia de la resistencia de frenado. Es posible leer la carga de la resistencia de frenado.

La salida para la resistencia de frenado externa está protegida contra cortocircuitos. El equipo no monitoriza los defectos a tierra de la resistencia de frenado externa.

### **Selección de la resistencia de frenado externa**

El dimensionamiento de una resistencia de frenado externa depende de la potencia de pico y la potencia continua necesarias.

El valor de resistencia R resulta de la potencia de pico necesaria y de la tensión del bus DC.

$$
R = \frac{U^2}{P_{\text{max}}}
$$

R = valor de resistencia en Ω

U = Umbral de conmutación para la resistencia de frenado en V

Pmax = potencia de pico necesaria en W

Si se conectan dos o más resistencias de frenado a un variador, tenga en cuenta los siguientes criterios:

- El valor de resistencia total de las resistencias de frenado conectadas debe corresponderse con el valor de resistencia permitido.
- Las resistencias de frenado pueden conectarse en paralelo o en serie. Para la conexión en paralelo deben ser resistencias con el mismo valor, a fin de que las resistencias de frenado se carguen de manera uniforme.
- La potencia continua total de las resistencias de frenado conectadas debe ser mayor o igual que la potencia continua que realmente se necesita.

Utilice únicamente resistencias que estén homologadas como resistencias de frenado. Consulte las resistencias de frenado adecuadas en [Accesorios](#page-684-0) y piezas de [repuesto,](#page-684-0) página 685.

## **Montaje y puesta en marcha de una resistencia de frenado externa**

La conmutación entre una resistencia de frenado interna y una resistencia de frenado externa se lleva a cabo a través de un parámetro.

Las resistencias de frenado externas especificadas en la sección [Accesorios](#page-684-0) y piezas de [repuesto,](#page-684-0) página 685 se entregan con una hoja informativa que contiene más datos sobre el montaje.

## **Ayuda de dimensionado**

### **Descripción**

Para el dimensionado se calculan los porcentajes que contribuyen a la absorción de la energía de frenado.

Es necesaria una resistencia de frenado externa cuando la energía cinética que se va a absorber sobrepasa la suma de la absorción de energía interna posible.

### **Absorción de energía interna**

Internamente la energía de frenado es absorbida por los siguientes mecanismos:

- Condensador del bus DC Evar
- Resistencia de frenado interna EI
- Pérdidas eléctricas del accionamiento Eel
- Pérdidas mecánicas del accionamiento Emech

Encontrará los valores para la absorción de energía  $E_{\text{var}}$  en la sección [Condensador](#page-48-0) y resistencia de frenado, página 49.

### **Resistencia de frenado interna**

Dos magnitudes son determinantes para la absorción de energía de la resistencia de frenado interna.

- La potencia continua P<sub>PR</sub> indica cuánta energía puede disiparse de modo permanente sin sobrecargar la resistencia de frenado.
- La energía máxima  $E_{CR}$  limita la potencia más alta disipable a corto plazo.

Si se ha sobrepasado la potencia continua durante un determinado tiempo, la resistencia de frenado deberá permanecer sin carga durante un tiempo de la misma duración.

Encontrará las magnitudes  $P_{PR}$  y  $E_{CR}$  de la resistencia de frenado interna en la sección [Condensador](#page-48-0) y resistencia de frenado, página 49.

### **Pérdidas eléctricas Eel**

Las pérdidas eléctricas  $E_{el}$  del sistema de accionamiento pueden estimarse a partir de la potencia de pico del variador. Con un grado de eficacia típico del 90%, la máxima pérdida de potencia es aprox. del 10% de la potencia de pico. Si en la deceleración fluye una corriente más baja, se reduce la pérdida de potencia de forma correspondiente.

## **Pérdidas mecánicas Emech**

Las pérdidas mecánicas resultan de la fricción, que se produce con el funcionamiento de la instalación. Las pérdidas mecánicas son insignificantes cuando la instalación sin fuerza de propulsión necesita mucho más tiempo hasta la parada que el tiempo necesario para frenar la instalación. Las pérdidas mecánicas se pueden calcular de acuerdo con el par de carga y la velocidad a partir de la que el motor debe pararse.

### **Ejemplo**

Frenado de un motor rotatorio con los siguientes datos:

- Velocidad de rotación inicial: n = 4000 RPM
- Momento de inercia del rotor:  $J_R = 4$  kgcm<sup>2</sup>
- Inercia de carga:  $J_L = 6$  kgcm<sup>2</sup>
- Variador:  $E_{var}$  = 23 Ws,  $E_{CR}$  = 80 Ws,  $P_{PR}$  = 10 W

La energía que se va a absorber se obtiene a través de:

$$
E_B = \frac{1}{2} J \cdot \left[\frac{2\pi n}{60}\right]^2
$$

para  $E_B$  = 88 Ws. No se consideran pérdidas eléctricas ni mecánicas.

En este ejemplo, en los condensadores del bus DC se absorben  $E_{var}$  = 23 Ws (el valor depende del tipo de variador).

La resistencia de frenado interna debe absorber los 65 Ws restantes. Puede absorber como impulsos  $E_{CR}$  = 80 Ws. Si la carga se frena una vez, la resistencia de frenado interna será suficiente.

Si la deceleración se repite de forma cíclica, deberá tenerse en cuenta la potencia continua. En el caso de que la duración del ciclo fuera superior a la relación de la energía a absorber E<sub>B</sub> y la potencia continua P<sub>PR</sub>, la resistencia de frenado será suficiente. Si se frena de forma más frecuente, la resistencia de frenado interna no será suficiente.

En este ejemplo, la relación de  $E_B/P_{PR}$  es de 8,8 s. Si la duración de ciclo es inferior, se requiere una resistencia de frenado externa.

### **Dimensionamiento de resistencia de frenado externa**

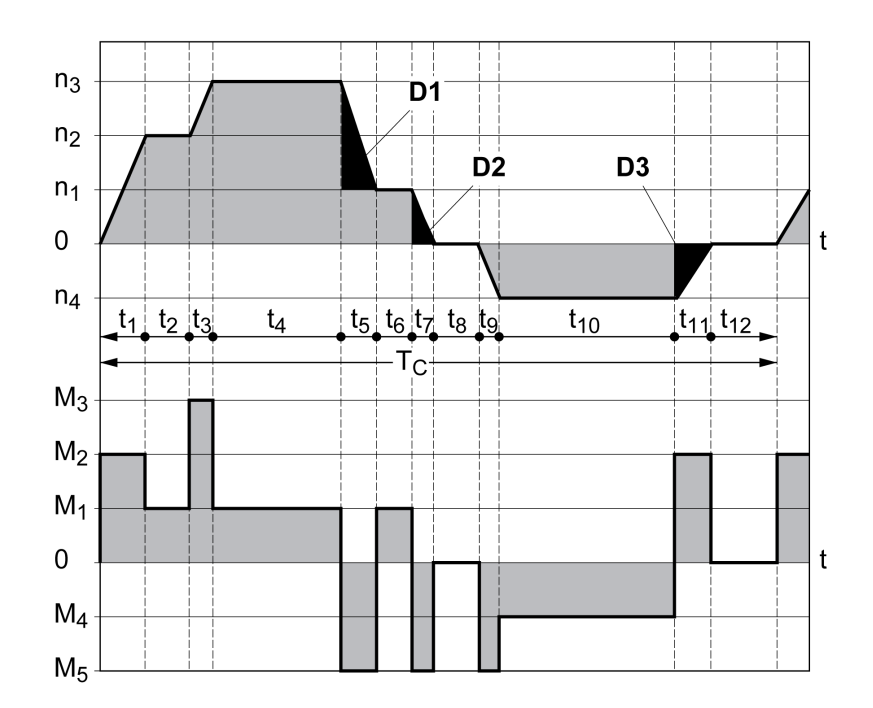

Curvas características para el dimensionamiento de una resistencia de frenado

Estas dos curvas características se utilizan también en el dimensionamiento del motor. Los segmentos de las curvas características que deben considerarse están identificados con  $D_i$  ( $D_1$  a  $D_3$ ).

Para el cálculo de la energía con deceleración constante debe conocerse el momento de inercia total J<sub>t</sub>.

 $J_t = J_m + J_c$ 

J<sub>M</sub>: Momento de inercia del motor (con freno de parada)

J<sub>c</sub>: Inercia de carga

La energía para cada segmento de deceleración se calcula del siguiente modo:

$$
E_i = \frac{1}{2} J_t \cdot \omega_i^2 = \frac{1}{2} J_t \cdot \left[ \frac{2\pi n_i}{60} \right]^2
$$

De ello resulta para los segmentos  $(D_1)$  ...  $(D_3)$ :

$$
E_1 = \frac{1}{2} J_t \cdot \left[ \frac{2\pi}{60} \right]^2 \cdot \left[ n_3^2 - n_1^2 \right]
$$

$$
E_2 = \frac{1}{2} J_t \cdot \left[ \frac{2\pi n_1}{60} \right]^2
$$

$$
E_3 = \frac{1}{2} J_t \cdot \left[ \frac{2\pi n_4}{60} \right]^2
$$

Unidades: E<sub>i</sub> en Ws (vatio-segundo),  $J_t$  en kgm<sup>2</sup>,  $\omega$  en rad y n<sub>i</sub> en RPM.

La absorción de energía E<sub>var</sub> de los variadores (sin tener en cuenta una resistencia de frenado) puede consultarse en los datos técnicos.

Al continuar realizando el cálculo, tenga en cuenta únicamente los segmentos Di, cuya energía Ei sobrepasa la absorción de energía de los variadores. Estas energías adicionales  $E_{Di}$  deben desviarse a través de la resistencia de frenado.

El cálculo de E<sub>Di</sub> se realiza con la fórmula:

 $E_{Di}$  =  $E_i$  -  $E_{var}$  (en Ws)

La potencia continua  $P_c$  se calcula para cada ciclo de la máquina:

$$
P_c = \frac{\sum E_{Di}}{Duración de ciclo}
$$

Unidades: P<sub>c</sub> en W, E<sub>Di</sub> en Ws y duración de ciclo Ten s

La selección se realiza en dos pasos:

- Si se cumplen las siguientes condiciones, la resistencia de frenado interna es suficiente:
	- La energía máxima en una deceleración debe ser inferior a la energía de pico que puede absorber la resistencia de frenado:  $(E_{Di}) < (E_{Cr})$ .
	- No puede superarse la potencia continua de la resistencia de frenado interna:  $(P_C)$ < $(P_{Pr})$ .
- Si no se cumplen las condiciones, debe utilizarse una resistencia de frenado externa que cumpla las condiciones.

Encontrará los datos de pedido para las resistencias de frenado externas en [Accesorios](#page-684-0) y piezas de repuesto, página 685.

# **Seguridad funcional**

## **Conceptos básicos**

## **Seguridad funcional**

La automatización y la tecnología de seguridad son dos ámbitos estrechamente relacionados. La planificación, la instalación y el funcionamiento de soluciones de automatización complejas se simplifican mediante funciones y equipo de seguridad.

Por lo general, los requisitos técnicos de seguridad dependen de la aplicación. La exigencia de los requisitos depende, entre otras cosas, del riesgo y del potencial de peligro que emana la aplicación, así como de los requisitos legalmente aplicables.

El diseño de las máquinas en razón de la seguridad tiene como finalidad la protección de las personas. En las máquinas con accionamientos de regulación eléctrica, los riesgos provienen ante todo de las partes móviles de la máquina y de la electricidad.

Únicamente Usted como usuario, el constructor de la maquina o el integrados de sistemas están familiarizados con todas las condiciones y factores que son de aplicación para la instalación, ajuste, funcionamiento, reparaciones y mantenimiento de la máquina o de los procesos. Por ese motivo, únicamente usted puede determinar la solución de automatización y los dispositivos de seguridad y bloqueos vinculados para un uso debido y validar este uso.

# **ADVERTENCIA**

#### **NO CONFORMIDAD CON LOS REQUISITOS DE LA FUNCIÓN DE SEGURIDAD**

- Especifique los requisitos o las medidas que se deben implementar en el análisis de riesgos que realice.
- Verifique que su aplicación relacionada con la seguridad se ajuste a las normativas y estándares de seguridad aplicables.
- Asegúrese de que se hayan establecido procedimientos y medidas apropiados (de acuerdo con las normas aplicables del sector) para evitar situaciones de peligro durante el funcionamiento de la máquina.
- En caso de que exista riesgo para el personal o los equipos, utilice los dispositivos de bloqueo de seguridad adecuados.
- Valide la función relacionada con la seguridad general y pruebe minuciosamente la aplicación.

**Si no se siguen estas instrucciones, pueden producirse lesiones graves, muerte o daños en el equipo.**

## **Análisis de peligros y de riesgos**

La norma IEC 61508 "Seguridad funcional de los sistemas eléctricos/electrónicos/ electrónicos programables relacionados con la seguridad" define los aspectos relevantes para la seguridad de sistemas. La norma no considera solo una unidad funcional individual de un sistema relevante para la seguridad, sino todos los elementos de una cadena de función (por ejemplo, desde el sensor, pasando por las unidades de procesamiento lógicas, hasta el actuador) como una unidad completa. Estos elementos deben cumplir en su totalidad los requisitos del nivel SIL correspondiente.

La norma IEC 61800-5-2 "Accionamientos eléctricos de potencia de velocidad variable. Requisitos de seguridad. Seguridad funcional" es una norma de producto que determina los requisitos relevantes para la seguridad de los

variadores. En esta norma se definen, entre otros, funciones relevantes para la seguridad para variadores.

Tomando como base la configuración y el uso de la instalación debe efectuarse un análisis de riesgos y peligros de la instalación (por ejemplo según EN ISO 12100 o EN ISO 13849-1). Los resultados del análisis deben tenerse en cuenta al construir la máquina y durante el equipamiento posterior con dispositivos y funciones relevantes para la seguridad. Los resultados de su análisis pueden diferir de los ejemplos de aplicación incluidos en la presente documentación o en la documentación aplicable. Pueden ser necesarios, por ejemplo, componentes relevantes para la seguridad adicionales. De modo general, tienen prioridad los resultados procedentes del análisis de riesgos y peligros.

# **ADVERTENCIA**

#### **FUNCIONAMIENTO IMPREVISTO DEL EQUIPO**

- Realice un análisis de peligros y riesgos para determinar el nivel de integridad de seguridad apropiado, y cualquier otro requisito de seguridad, para su aplicación específica de acuerdo con todas las normas aplicables.
- Asegúrese de que se realice y se respete el análisis de peligros y riesgos de acuerdo con EN/ISO 12100 durante el diseño de la máquina.

**Si no se siguen estas instrucciones, pueden producirse lesiones graves, muerte o daños en el equipo.**

La norma EN ISO 13849-1 "Seguridad de las máquinas. Partes de los sistemas de mando relativas a la seguridad. Parte 1: Principios generales para el diseño" describe un proceso iterativo para la selección y el diseño de partes relativas a la seguridad de los controladores con el fin de reducir en gran medida el riesgo al que está expuesta la máquina.

Lleve a cabo la evaluación de riesgos y la reducción de riesgos según EN ISO 12100 de la siguiente manera:

- 1. Determinar los límites de la máquina.
- 2. Identificar los peligros de la máquina.
- 3. Estimar el riesgo.
- 4. Evaluar el riesgo.
- 5. Reducir el riesgo a través de:
	- El diseño
	- Dispositivos de protección
	- Información del usuario (véase EN ISO 12100)
- 6. Diseñar partes del control relevantes para la seguridad (SRP/CS, Safety-Related Parts of the Control System) en un proceso iterativo.

Diseñe las partes del control relativas a la seguridad en un proceso iterativo de la siguiente manera:

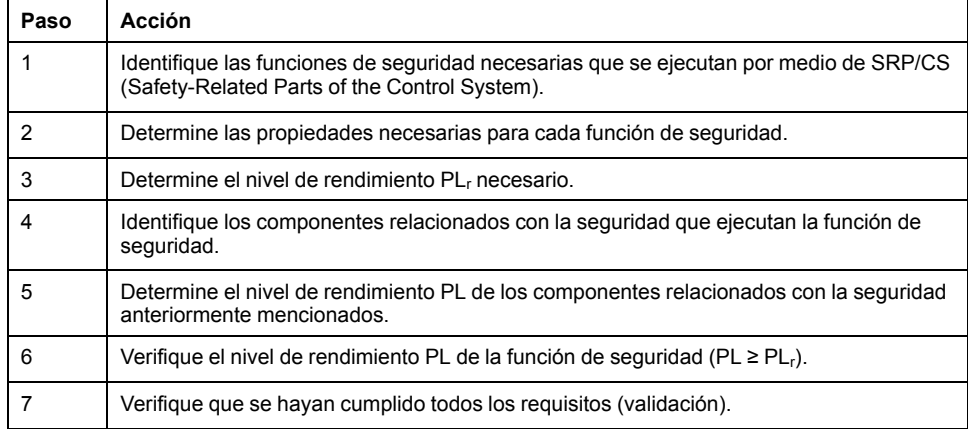

Encontrará más información en [https://www.se.com.](https://www.se.com)

## **Safety Integrity Level (SIL)**

La norma IEC 61508 especifica 4 niveles de integridad de seguridad [Safety Integrity Level (SIL)]. El nivel SIL SIL1 es el nivel más bajo, y el nivel SIL SIL4 el más alto. La base para determinar el nivel SIL necesario para la aplicación es una valoración del potencial de peligro según el análisis de peligros y riesgos. De aquí se deriva si la cadena de función correspondiente debe considerarse relevante para la seguridad y qué potencial de peligro debe cubrirse con ella.

### **Average Frequency of a Dangerous Failure per Hour (PFH)**

Para el mantenimiento de la función del sistema de seguridad, la norma IEC 61508 exige, según el nivel de integridad de seguridad necesario [Safety Integrity Level (SIL)], medidas clasificadas de corrección y de prevención de fallos. Todos los componentes deben ser sometidos a una consideración de probabilidad para valorar la efectividad de las medidas correctoras tomadas. En esta consideración se determina la frecuencia media de un fallo peligroso por hora (Average Frequency of a Dangerous Failure per Hour (PFH)). Se trata de la frecuencia por hora con la que falla un sistema relevante para la seguridad generando un peligro y con la que la función no puede ejecutarse correctamente. En función del nivel SIL, la frecuencia media de un fallo peligroso por hora no debe superar determinados valores para el sistema relevante para la seguridad completo. Se suman los valores PFH individuales de una cadena de función. El resultado no debe exceder el valor máximo indicado en la norma.

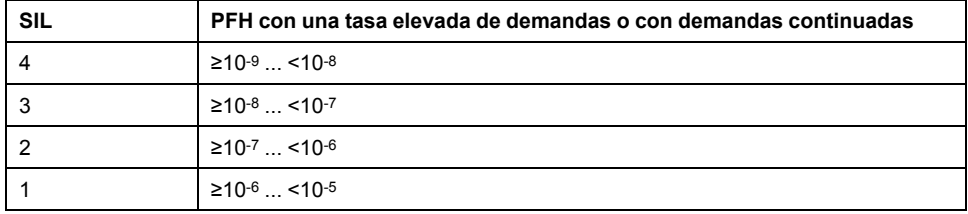

## **Hardware Fault Tolerance (HFT) y Safe Failure Fraction (SFF)**

En función del nivel SIL (Safety Integrity Level (SIL)) para el sistema relevante para la seguridad, la norma IEC 61508 exige una determinada tolerancia a las averías de hardware (Hardware Fault Tolerance (HFT)) en combinación con una determinada proporción de fallos no peligrosos (Safe Failure Fraction (SFF)). La tolerancia a las averías de hardware es la propiedad de un sistema relevante para la seguridad de poder ejecutar por sí mismo la función requerida si existen una o varias averías de hardware. La proporción de fallos no peligrosos de un sistema relevante para la seguridad está definido como la relación de la cuota de los fallos no peligrosos respecto a la cuota de fallos total del sistema relevante para la seguridad. Según la norma IEC 61508, el nivel SIL máximo alcanzable de un sistema relevante para la seguridad está determinado también por la tolerancia a las averías de hardware y por la proporción de fallos no peligrosos del sistema relevante para la seguridad.

La norma IEC 61800-5-2 diferencia dos tipos de sistemas parciales (sistema parcial del tipo A y sistema parcial del tipo B). Estos tipos se determinan en base a criterios definidos en la norma para los componentes relevantes para la seguridad.

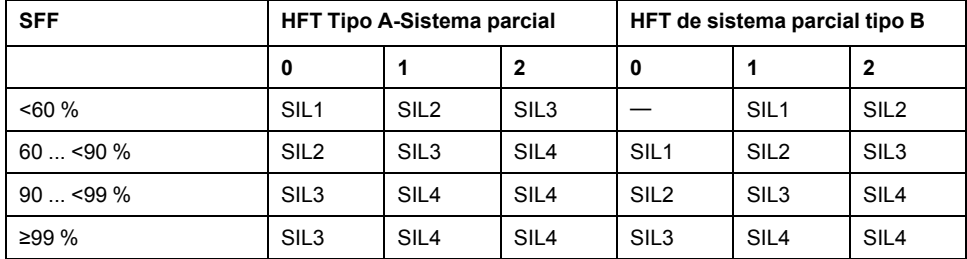

### **Medidas de prevención de fallos**

Deben evitarse en la medida de lo posible los errores sistemáticos en la especificación, en el hardware y en el software, los errores de utilización y los errores de mantenimiento del sistema relevante para la seguridad. La norma IEC 61508 prescribe para ello una serie de medidas de prevención de fallos que deben llevarse a cabo en función del nivel de integridad de seguridad [Safety Integrity Level (SIL)] que se desee lograr. Estas medidas de prevención de fallos deben acompañar al ciclo de vida completo del sistema relevante para la seguridad, es decir, desde la concepción hasta la puesta fuera de servicio del sistema relevante para la seguridad.

### **Datos para el plan de mantenimiento y para los cálculos de la seguridad funcional**

La función de seguridad STO debe comprobarse a intervalos regulares. El intervalo depende del análisis de riesgos y peligros del sistema completo. El intervalo mínimo es de 1 año (alta tasa de demanda según IEC 61508).

Utilice los siguientes datos de la función de seguridad STO para su plan de mantenimiento y para los cálculos de la seguridad funcional:

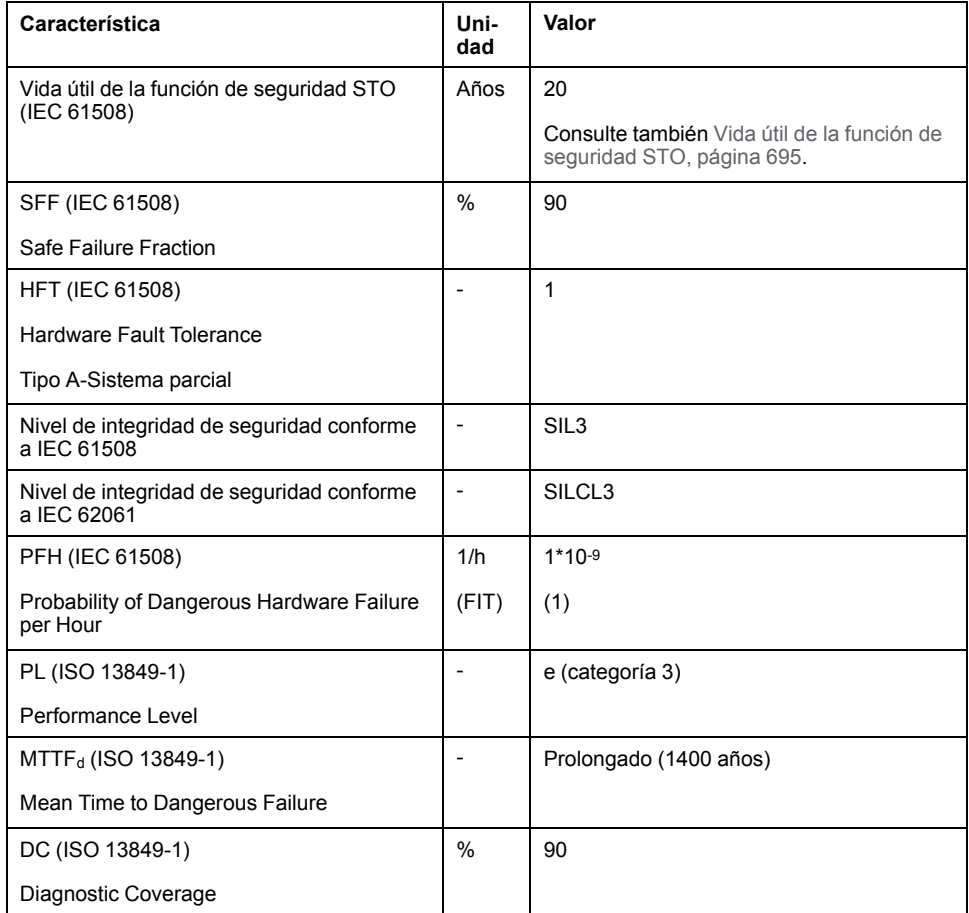

Puede solicitar más datos a su persona de contacto de Schneider Electric.

Puede encontrar los datos para el módulo de seguridad eSM en el manual de instrucciones del producto del módulo de seguridad.

## **Definiciones**

## **Función de seguridad "Safe Torque Off" (STO) integrada**

La función de seguridad STO integrada (IEC 61800-5-2) permite una parada de la categoría 0 de conformidad con IEC 60204-1 sin contactores de alimentación externa. Para una parada de la categoría 0 no es necesario interrumpir la tensión de alimentación. Así se reducen los costes de sistema y los tiempos de reacción.

## **Categoría de parada 0 (IEC 60204-1)**

En el caso de la categoría de parada 0 (Safe Torque Off, STO), el motor funciona hasta detenerse (siempre y cuando no haya fuerzas externas que lo impidan). La función de seguridad STO tiene como objetivo ayudar a evitar un arranque imprevisto, no a parar un motor, y por lo tanto corresponde a una parada no asistida de acuerdo con IEC 60204-1.

En circunstancias en las que existan influencias externas, el tiempo hasta que el motor se para lentamente depende de las propiedades físicas de los componentes utilizados (por ejemplo, el peso, el par o la fricción). Además, pueden ser necesarias medidas adicionales como, por ejemplo, frenos de seguridad externos, para evitar la aparición de un peligro. Esto es, si esto supone un peligro para sus empleados o su instalación, deberá tomar las medidas adecuadas.

# **ADVERTENCIA**

#### **FUNCIONAMIENTO IMPREVISTO DEL EQUIPO**

- Asegúrese de que no puedan producirse riesgos para personas o materiales durante el periodo de deceleración hasta la parada del eje o de la máquina.
- No entre en la zona de funcionamiento durante el periodo de deceleración hasta la parada.
- Asegúrese de que ninguna otra persona pueda acceder a la zona de funcionamiento durante el periodo de deceleración hasta la parada.
- En caso de que exista riesgo para el personal o los equipos, utilice los dispositivos de bloqueo de seguridad adecuados.

**Si no se siguen estas instrucciones, pueden producirse lesiones graves, muerte o daños en el equipo.**

## **Categoría de parada 1 (IEC 60204-1)**

Para las paradas de la categoría 1 (Safe Stop 1, SS1), se puede realizar una parada controlada por medio del sistema de control, o utilizando dispositivos de seguridad funcionales específicos. Una parada de la categoría 1 es una parada controlada con energía disponible para los actuadores de la máquina para llevar a cabo la parada.

La parada controlada por medio del sistema de control/relacionado con la seguridad no es relevante para la seguridad, no está supervisada y no se lleva a cabo de la manera definida en caso de un corte de alimentación o si se detecta un error. Deberá ponerla en práctica a través de un dispositivo de conmutación externo relevante para la seguridad con retardo relevante para la seguridad.

## **Función**

## **Aspectos generales**

Con la función de seguridad STO integrada en el producto puede llevarse a cabo una "parada de emergencia" (IEC 60204-1) para la categoría de parada 0. Con un módulo de relés de seguridad adicional de parada de emergencia admisible también puede realizarse la categoría de parada 1.

## **Funcionamiento**

La función de seguridad STO se activa a través de dos entradas de señal redundantes. Ambas entradas de señal deben cablearse separadas entre sí.

La función de seguridad STO se dispara si el nivel en una de las dos entradas de señal es 0. La etapa de potencia se desactiva. El motor no puede generar ningún par y funciona sin freno. Se detecta un error de la clase de error 3.

Si, en el transcurso de un segundo, el nivel de la otra entrada también pasa a ser 0, la clase de error sigue siendo 3. Si, en el transcurso de un segundo, el nivel de la otra entrada no pasa a ser 0, la clase de error cambia a 4.

## **Requisitos para el uso de la función de seguridad STO**

### **Aspectos generales**

La función de seguridad STO (Safe Torque Off) no retira la tensión del bus DC, solo del motor. La tensión en el bus DC y la tensión de red para el variador siguen presentes.

## **PELIGRO**

#### **DESCARGA ELÉCTRICA**

- Utilice la función de seguridad STO únicamente para el fin previsto.
- Para desconectar el variador de la alimentación de red utilice un interruptor apropiado que no forme parte de la conmutación de la función de seguridad STO.

**Si no se siguen estas instrucciones, se producirán lesiones graves o la muerte.**

Tras activarse la función relacionada con la seguridad STO, el motor ya no puede generar ningún par y va parándose sin freno.

## **ADVERTENCIA**

#### **FUNCIONAMIENTO IMPREVISTO DEL EQUIPO**

Instale un freno relacionado con la seguridad externo separado cuando su aplicación requiera una deceleración activa de la carga.

**Si no se siguen estas instrucciones, pueden producirse lesiones graves, muerte o daños en el equipo.**

## **Tipo de lógica**

Las entradas de la función de seguridad STO (entradas *STO\_A* y *STO\_B* están diseñadas de forma fija como entradas de común positivo.

## <span id="page-83-0"></span>**Freno de parada y función de seguridad STO**

Cuando se dispara la función de seguridad STO, la etapa de potencia se desactiva de inmediato. Cerrar el freno de parada requiere un tiempo determinado. En los ejes verticales o con fuerzas que actúan desde el exterior, es posible que deba tomar medidas adicionales para poner la carga en estado de reposo al utilizar la función de seguridad STO, por ejemplo, con un freno de servicio.

# **ADVERTENCIA**

#### **CARGA EN DESCENSO**

Asegúrese de que, si se utiliza la función relacionada con la seguridad STO, todas las cargas se coloquen con seguridad en estado de reposo.

**Si no se siguen estas instrucciones, pueden producirse lesiones graves, muerte o daños en el equipo.**

Si la suspensión de cargas suspendidas o de tracción es un objetivo de seguridad para la máquina, este objetivo solo se puede conseguir mediante el uso de un freno externo adecuado como medida de seguridad.

# **ADVERTENCIA**

#### **MOVIMIENTO IMPREVISTO DEL EJE**

- No utilice el freno de parada interno como medida relacionada con la seguridad.
- Utilice sólo frenos externos certificados como medidas relacionadas con la seguridad.

**Si no se siguen estas instrucciones, pueden producirse lesiones graves, muerte o daños en el equipo.**

**NOTA:** El variador no ofrece una salida propia relevante para la seguridad para conectar un freno externo que puede utilizarse como medida relevante para la seguridad.

### **Rearranque involuntario**

# **ADVERTENCIA**

#### **FUNCIONAMIENTO IMPREVISTO DEL EQUIPO**

- Asegúrese de que su evaluación de riesgos cubra todos los posibles efectos de una activación automática o no intencionada de la etapa de potencia, por ejemplo, tras un corte de suministro eléctrico.
- Implemente todas las medidas necesarias como, por ejemplo, funciones de control, protecciones u otras funciones relacionadas con la seguridad para proteger de manera fiable el equipo ante cualquier peligro que pueda derivarse de una activación automática o no intencionada de la etapa de potencia.
- Asegúrese de que el controlador maestro no pueda activar la etapa de potencia de manera no intencionada.

**Si no se siguen estas instrucciones, pueden producirse lesiones graves, muerte o daños en el equipo.**

# **ADVERTENCIA**

#### **FUNCIONAMIENTO IMPREVISTO DEL EQUIPO**

Ajuste el parámetro *IO\_AutoEnable* a "off" si la activación automática de la etapa de potencia supusiera un peligro en su aplicación.

**Si no se siguen estas instrucciones, pueden producirse lesiones graves, muerte o daños en el equipo.**

## **Grado de protección al utilizarse la función de seguridad STO**

Asegúrese de que no se puedan acceder al producto sustancias ni elementos extraños conductores (grado de suciedad 2). Además, la suciedad conductora puede provocar que las funciones de seguridad resulten ineficaces.

## **ADVERTENCIA**

#### **FUNCIÓN RELACIONADA CON LA SEGURIDAD INEFICAZ**

Asegúrese de que no pueda acceder al variador suciedad conductora (agua, aceites sucios o impregnados, virutas de metal, etc.).

**Si no se siguen estas instrucciones, pueden producirse lesiones graves, muerte o daños en el equipo.**

## **Tendido protegido**

Cuando quepa esperar cortocircuitos u otros errores de cableado como circuitos cruzados entre las señales de la función de seguridad STO en relación con las señales de seguridad, y estos no puedan detectarse con equipos conectados en serie, será necesario un tendido protegido según la norma ISO 13849-2.

En el caso de un tendido no protegido, las dos señales (ambos canales) de una función de seguridad pueden conectarse a una tensión externa si se producen daños en el cable. Si los dos canales se conectan a una tensión externa, la función de seguridad quedará inoperativa.

El tendido protegido de cables para señales relevantes para la seguridad se describe en la norma ISO 13849-2. Los cables para la función de seguridad STO deben protegerse contra la tensión externa. Una pantalla con conexión a tierra ayuda a mantener alejada una tensión externa de las señales de la función de seguridad STO.

Los bucles a tierra pueden originar problemas en las máquinas. Una pantalla conectada solo en un lado basta como conexión a tierra y no forma bucles a tierra.

- Utilice cables apantallados para las señales de la función de seguridad STO.
- No utilice para otras señales los cables para las señales de la función de seguridad STO.
- Conecte la pantalla en un lado.

## **Ejemplos de aplicación STO**

### **Ejemplo de categoría de parada 0**

Uso sin módulo de relés de seguridad de PARADA DE EMERGENCIA, categoría de parada 0.

Ejemplo de categoría de parada 0:

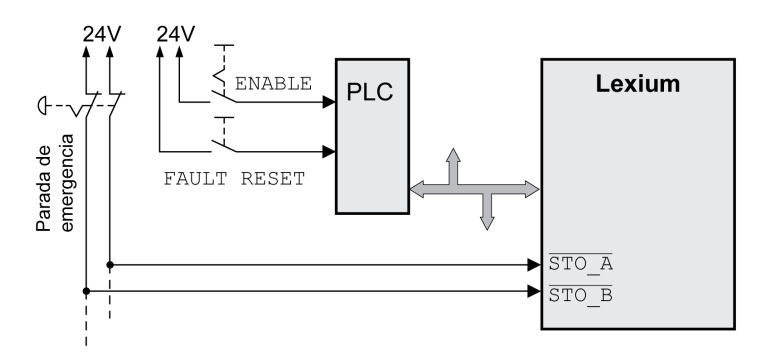

En este ejemplo, la activación de la PARADA DE EMERGENCIA provoca una parada de la categoría 0.

La función de seguridad STO se activa cuando en las dos entradas de seguridad el nivel es simultáneamente (desplazamiento temporal inferior a 1 s) 0. La etapa de potencia se desactiva, y se genera un mensaje de error de la clase de error 3. El motor ya no puede generar ningún par.

Si el motor no estaba ya parado al activarse la función de seguridad STO, decelerará bajo la influencia de las fuerzas físicas que actuaban sobre él hasta este punto (gravedad, fricción, etc.) hasta que previsiblemente pueda detenerse.

Si la inercia del motor y su carga potencial resultan insatisfactorias de acuerdo con lo que se haya determinado en la evaluación de riesgos, es posible que también se requiera un freno de seguridad externo.

# **ADVERTENCIA**

#### **FUNCIONAMIENTO IMPREVISTO DEL EQUIPO**

Instale un freno relacionado con la seguridad externo separado cuando su aplicación requiera una deceleración activa de la carga.

**Si no se siguen estas instrucciones, pueden producirse lesiones graves, muerte o daños en el equipo.**

Consulte la sección Freno de parada y función de [seguridad](#page-83-0) STO, página 84.

## **Ejemplo de categoría de parada 1**

Uso con módulo de relés de seguridad de PARADA DE EMERGENCIA, categoría de parada 1.

Ejemplo de categoría de parada 1 con módulo de relés de seguridad externo de PARADA DE EMERGENCIA Preventa XPS-AV:

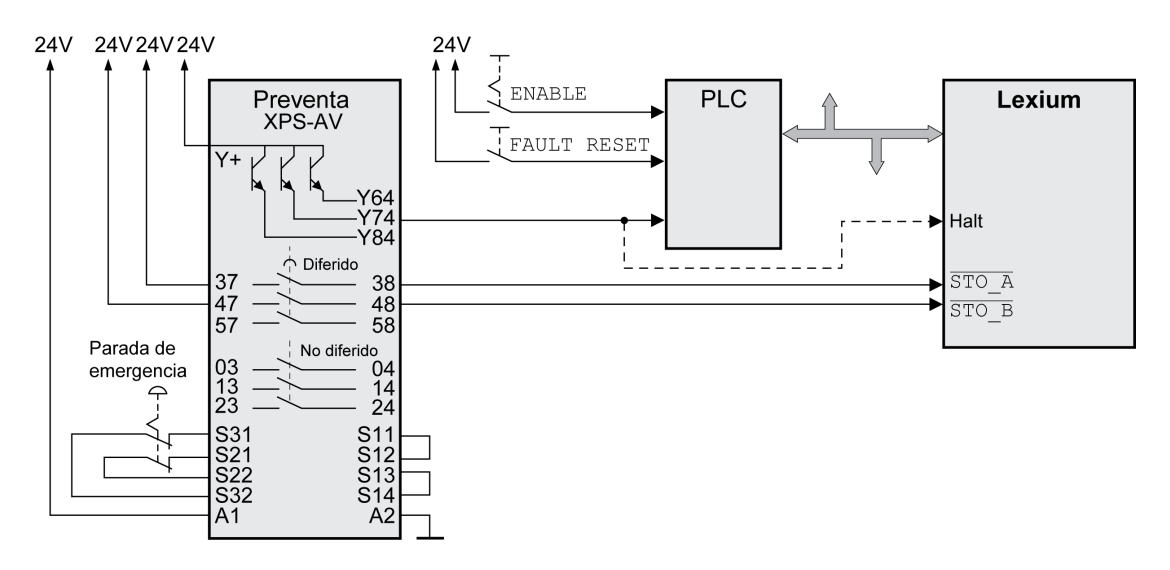

En este ejemplo, la activación de la PARADA DE EMERGENCIA provoca una parada de la categoría 1.

El módulo de relés de seguridad de PARADA DE EMERGENCIA solicita la parada inmediata (sin retardo) del variador. Después del transcurrir el retardo ajustado en el módulo de relés de seguridad de PARADA DE EMERGENCIA, el módulo de relés de seguridad de PARADA DE EMERGENCIA activa la función de seguridad STO.

La función de seguridad STO se activa cuando en las dos entradas de seguridad el nivel es simultáneamente (desplazamiento temporal inferior a 1 s) 0. La etapa de potencia se desactiva, y se genera un mensaje de error de la clase de error 3. El motor ya no puede generar ningún par.

Si la inercia del motor y su carga potencial resultan insatisfactorias de acuerdo con lo que se haya determinado en la evaluación de riesgos, es posible que también se requiera un freno de seguridad externo.

# **ADVERTENCIA**

#### **FUNCIONAMIENTO IMPREVISTO DEL EQUIPO**

Instale un freno relacionado con la seguridad externo separado cuando su aplicación requiera una deceleración activa de la carga.

**Si no se siguen estas instrucciones, pueden producirse lesiones graves, muerte o daños en el equipo.**

Consulte la sección Freno de parada y función de [seguridad](#page-83-0) STO, página 84.

# <span id="page-87-0"></span>**Instalación**

# **Instalación mecánica**

## **Antes del montaje**

## **Aspectos generales**

Antes de llevar a cabo la instalación mecánica y eléctrica es preciso realizar una planificación. Encontrará información básica en la sección [Planificación,](#page-57-0) página [58](#page-57-0).

# **AAPELIGRO**

#### **DESCARGA ELÉCTRICA POR TOMA DE TIERRA INSUFICIENTE**

- Asegure el cumplimiento de todas las normas vigentes y disposiciones referentes a la conexión a tierra del sistema de accionamiento completo.
- Conecte a tierra el sistema de accionamiento antes de establecer la tensión.
- No utilice tubos de entrada de cables como conductores de protección sino un conductor de protección en el interior del tubo.
- La sección del conductor de protección tiene que cumplir las normas vigentes.
- No considere las pantallas de cable como conductores de protección.

**Si no se siguen estas instrucciones, se producirán lesiones graves o la muerte.**

# **AAPELIGRO**

#### **DESCARGA ELÉCTRICA O COMPORTAMIENTO NO INTENCIONADO**

- Evite que accedan al producto elementos extraños.
- Compruebe el ajuste correcto de las juntas y guiados de cable con el fin de evitar suciedad, por ejemplo por sedimentaciones o humedad.

**Si no se siguen estas instrucciones, se producirán lesiones graves o la muerte.**

# **ADVERTENCIA**

#### **PÉRDIDA DE CONTROL**

- El diseñador del esquema de control debe tener en cuenta las posibles modalidades de fallo de rutas de control y, para ciertas funciones de control críticas, proporcionar los medios para lograr un estado seguro durante y después de un fallo de ruta. Algunas funciones de control críticas son, por ejemplo, la parada de emergencia y la parada de sobrecarrera, un corte de alimentación o un reinicio.
- Para las funciones críticas de control deben proporcionarse rutas de control separadas o redundantes.
- Las rutas de control del sistema pueden incluir enlaces de comunicación. Deben tenerse en cuenta las implicaciones de los retrasos de transmisión no esperados o los fallos en el enlace.
- Tenga en cuenta todas las reglamentaciones para la prevención de accidentes y las directrices de seguridad locales.1
- Cada implementación de este equipo debe probarse de forma individual y exhaustiva antes de entrar en servicio.

#### **Si no se siguen estas instrucciones, pueden producirse lesiones graves, muerte o daños en el equipo.**

<sup>1</sup> Para obtener información adicional, consulte NEMA ICS 1.1 (última edición), "Safety Guidelines for the Application, Installation, and Maintenance of Solid State Control" (Directrices de seguridad para la aplicación, la instalación y el mantenimiento del control de estado estático) y NEMA ICS 7.1 (última edición), "Safety Standards for Construction and Guide for Selection, Installation and Operation of Adjustable-Speed Drive Systems" (Estándares de seguridad para la construcción y guía para la selección, instalación y utilización de sistemas de accionamiento de velocidad ajustable) o su equivalente aplicable a la ubicación específica.

Las funciones de seguridad pueden quedar inoperativas debido a elementos extraños conductores, polvo o líquido.

# **ADVERTENCIA**

#### **PÉRDIDA DE FUNCIÓN DE SEGURIDAD CAUSADA POR OBJETOS EXTRAÑOS**

Proteja el sistema de suciedad conductora.

**Si no se siguen estas instrucciones, pueden producirse lesiones graves, muerte o daños en el equipo.**

Las superficies metálicas del producto pueden alcanzar durante el funcionamiento temperaturas superiores a 70 °C (158 °F).

# **ATENCIÓN**

#### **SUPERFICIES CALIENTES**

- Evite el contacto sin protección con las superficies calientes.
- No coloque ninguna pieza inflamable o sensible al calor en la cercanía de las superficies calientes.
- Realice un funcionamiento de prueba con carga máxima para asegurarse de que la disipación de calor es suficiente.

#### **Si no se siguen estas instrucciones, pueden producirse lesiones o daños en el equipo.**

# **ATENCIÓN**

**DAÑOS IRREPARABLES EN EL VARIADOR DEBIDOS A LA CONEXIÓN INCORRECTA DE LA TENSIÓN DE RED**

- Asegúrese de que se está utilizando la tensión de red correcta, instale un transformador en caso necesario.
- No conecte la tensión de red a los bornes de salida (U, V, W).

**Si no se siguen estas instrucciones, pueden producirse lesiones o daños en el equipo.**

### **Comprobación del producto**

- Compruebe la variante del producto según la [codificación](#page-22-0) de los modelos, [página](#page-22-0) 23 de la placa de [características,](#page-21-0) página 22.
- Antes de montarlo, compruebe si el producto presenta daños visibles.

Los productos dañados pueden provocar una descarga eléctrica y originar un comportamiento no intencionado.

## **PELIGRO**

#### **DESCARGA ELÉCTRICA O COMPORTAMIENTO NO INTENCIONADO**

- No utilice ningún producto deteriorado.
- Evite que caigan al producto elementos extraños (virutas, tornillos o trozos de alambre).

**Si no se siguen estas instrucciones, se producirán lesiones graves o la muerte.**

Si los productos estuvieran dañados, diríjase a su persona de contacto de Schneider Electric.

Encontrará información sobre el montaje del motor en el manual del motor correspondiente.

## **Instalación y desconexión de módulos**

### **Descripción general**

Muchos componentes del producto, incluido el circuito impreso, funcionan con tensión de red y pueden producirse altas corrientes o tensiones transformadas.

El motor genera tensión cuando se gira el eje.

# **APELIGRO**

#### **DESCARGA ELÉCTRICA, EXPLOSIÓN O EXPLOSIÓN POR ARCO ELÉCTRICO**

- Desconecte la alimentación del equipo, incluidos los dispositivos conectados, antes de quitar las cubiertas o las puertas o instalar o quitar accesorios, hardware, cables o conductores.
- Identifique todos los interruptores con un rótulo "NO CONECTAR" o con una señalización de peligro similar y bloquéelos en la posición deenergizada.
- Espere 15 minutos para que se descargue la energía residual de los condensadores del bus DC.
- Mida la tensión en el bus DC con un dispositivo de detección de tensión de capacidad adecuada y asegúrese de que la tensión sea inferior a 42 VCC.
- No presuponga que el bus DC está sin tensión porque el LED del mismo esté apagado.
- Asegure el eje del motor contra accionamientos ajenos antes de realizar trabajos en el sistema de accionamiento.
- No cortocircuite el bus DC ni los condensadores del bus DC.
- Vuelva a montar y fijar las cubiertas, los accesorios, los elementos de hardware y los cables y compruebe que haya una conexión a tierra adecuada antes de aplicar alimentación eléctrica a la unidad.
- Utilice este equipo y los productos asociados solo con la tensión indicada.

#### **Si no se siguen estas instrucciones, se producirán lesiones graves o la muerte.**

Una descarga electrostática (ESD) puede provocar daños irreparables en el módulo de forma inmediata o con retardo.

## *AVISO*

#### **DAÑOS MATERIALES DEBIDOS A DESCARGAS ELECTROSTÁTICA (ESD)**

- Aplique medidas adecuadas contra la descarga electrostática (por ejemplo, guantes de protección contra descarga electrostática) al manejar el módulo.
- No toque los componentes internos.

#### **Si no se siguen estas instrucciones, pueden producirse daños en el equipo.**

La unidad cuenta con 3 ranuras para módulos:

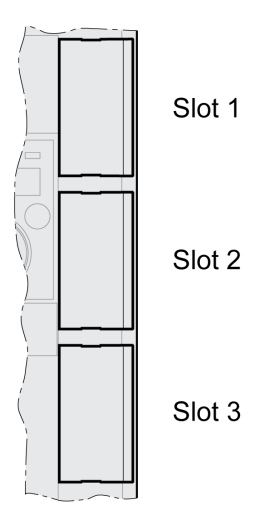

Las ranuras de módulo pueden alojar los siguientes módulos:

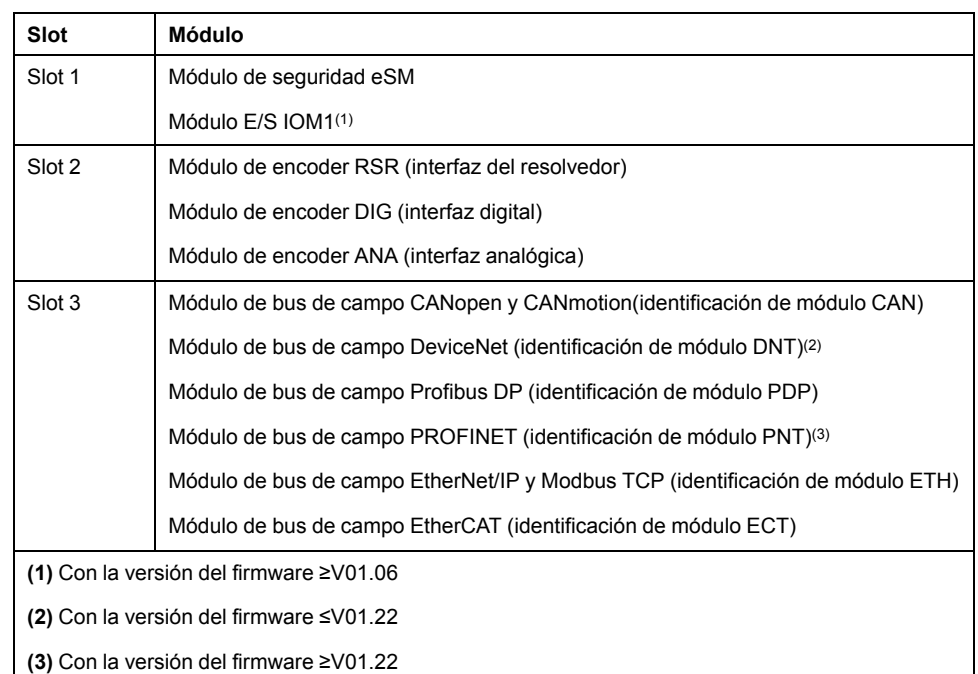

## **Inserción de un módulo en una ranura**

Antes de insertar o desconectar un módulo, desconecte la alimentación (alimentación de la etapa de potencia y alimentación de control de 24 V de CC).

Procedimiento para insertar un módulo:

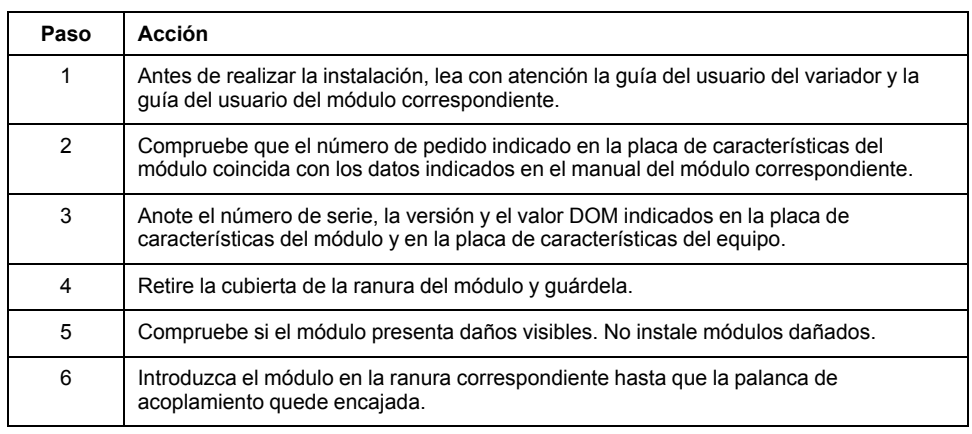

En la sección "Instalación" de la guía del usuario del módulo correspondiente encontrará información sobre el cableado.

Fije los cables de conexión en el guiado de cable del equipo.

Al conectar la siguiente vez el variador deberán realizarse diferentes ajustes. Estos ajustes están descritos en la sección "Puesta en marcha" de la guía del usuario del módulo.

### **Desconectar un módulo de la ranura**

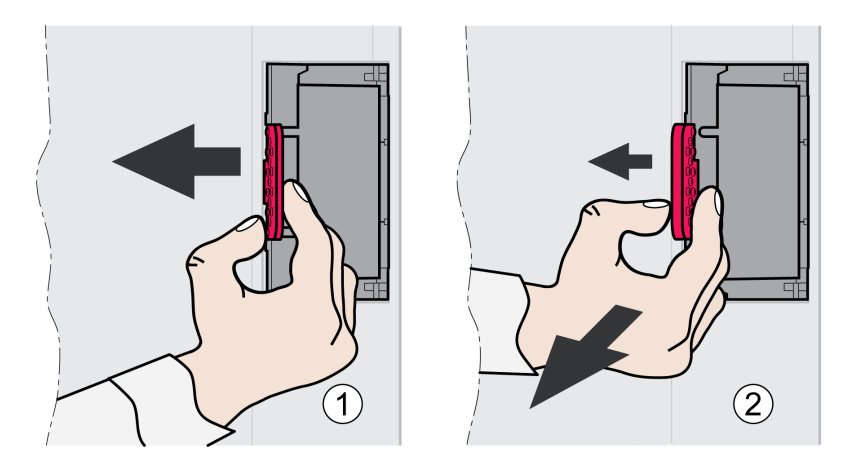

Antes de insertar o desconectar un módulo, desconecte la alimentación (alimentación de la etapa de potencia y alimentación de control de 24 V de CC).

Para desconectar un módulo de la ranura del equipo, proceda de la siguiente forma:

- Identifique los cables de conexión. Retire el cableado del módulo.
- Presione la palanca de acoplamiento del módulo hacia la izquierda (1) y extraiga el módulo por dicha palanca (2).
- Cierre de nuevo la ranura del módulo con la cubierta.

Durante la siguiente conexión, el variador emitirá un aviso sobre la sustitución del módulo. Encontrará más información en la sección Confirmar la [sustitución](#page-417-0) de un [módulo,](#page-417-0) página 418.

## **Montar el variador**

### **Coloque adhesivos con indicaciones de seguridad**

En el volumen de suministro del variador se incluyen etiquetas con indicaciones de peligro en alemán, francés, italiano, español y chino. La versión inglesa viene ya de fábrica colocada en el frontal. Si el idioma del país de uso de la máquina o el proceso no es inglés, proceda de la forma siguiente:

• Seleccione el adhesivo adecuado para el país de destino.

Al hacerlo, tenga en cuenta las directrices de seguridad del país correspondiente.

• Coloque el adhesivo en el frontal de forma que quede visible.

### **Armario eléctrico**

El armario eléctrico tiene que estar dimensionado de tal forma que dentro de él se pueden montar fijos todos los equipos y componentes, y que se pueden cablear conforme a CEM.

La ventilación del armario eléctrico debe ser suficiente para cumplir las condiciones ambientales indicadas para los equipos y componentes instalados en el armario eléctrico.

Instale y utilice este equipo en un armario eléctrico clasificado para su entorno previsto y protegido por un mecanismo de cierre con llave o herramientas.

## **Distancias de montaje, ventilación**

Al seleccionar la posición del equipo en el armario de distribución tenga en cuenta las siguientes indicaciones:

- Monte el equipo en posición vertical (±10°). Esto es necesario para la refrigeración del equipo.
- Respete las distancias mínimas de montaje para la refrigeración necesaria. Evite las acumulaciones térmicas.
- No monte el equipo en las inmediaciones de fuentes de calor.
- No monte el equipo sobre materiales inflamables ni en la cercanía de estos.
- El aire de refrigeración del equipo no debe calentarse adicionalmente debido a la corriente de aire caliente de otros equipos o componentes.
- El variador se desconecta en caso de servicio por encima de los límites térmicos (sobretemperatura).

Los cables de conexión del aparato se guían hacia arriba y hacia abajo. Para la circulación del aire y el tendido de los cables es preciso respetar las distancias mínimas.

Distancias de montaje y circulación de aire

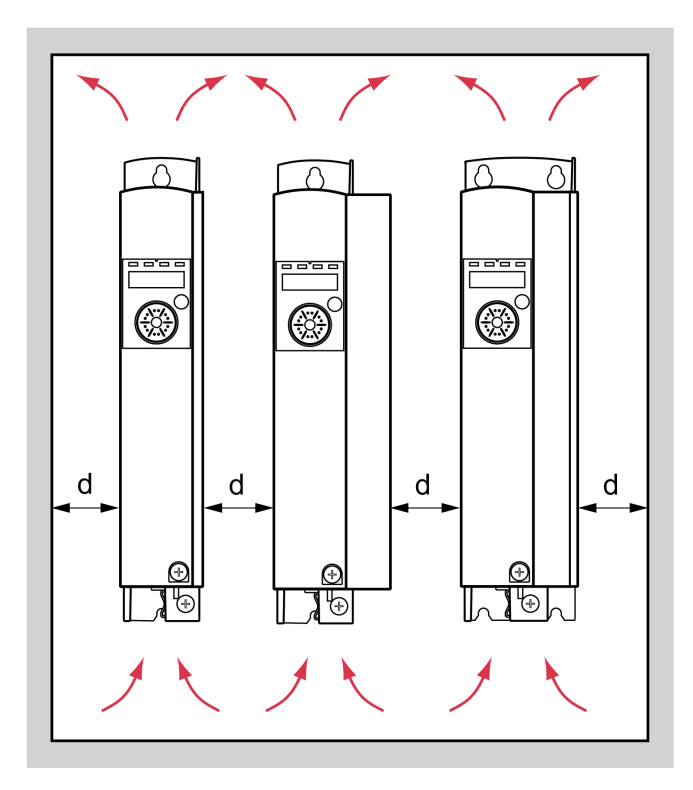

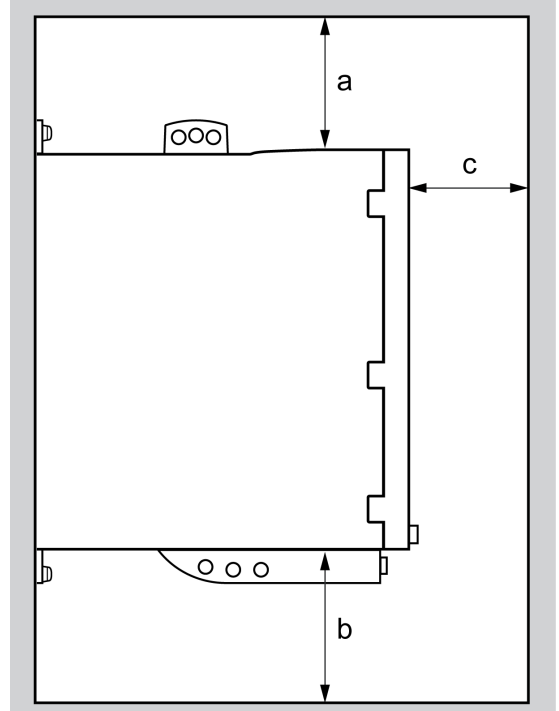

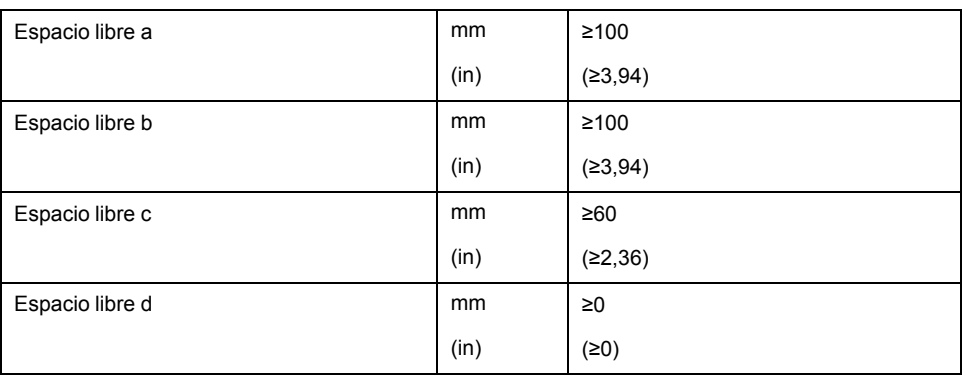

## **Montar el equipo**

Podrá encontrar las medidas para los orificios de fijación en la sección [Dimensiones,](#page-25-0) página 26.

Las superficies pintadas pueden aumentar la resistencia eléctrica o actuar como aislante. Antes de fijar el equipo a una placa de montaje pintada, elimine ampliamente la pintura en los puntos de montaje.

# **Instalación eléctrica**

# **Resumen de procedimientos**

## **Aspectos generales**

# **PELIGRO**

#### **DESCARGA ELÉCTRICA O COMPORTAMIENTO NO INTENCIONADO**

- Evite que accedan al producto elementos extraños.
- Compruebe el ajuste correcto de las juntas y guiados de cable con el fin de evitar suciedad, por ejemplo por sedimentaciones o humedad.

**Si no se siguen estas instrucciones, se producirán lesiones graves o la muerte.**

## **AAPELIGRO**

#### **DESCARGA ELÉCTRICA POR TOMA DE TIERRA INSUFICIENTE**

- Asegure el cumplimiento de todas las normas vigentes y disposiciones referentes a la conexión a tierra del sistema de accionamiento completo.
- Conecte a tierra el sistema de accionamiento antes de establecer la tensión.
- No utilice tubos de entrada de cables como conductores de protección sino un conductor de protección en el interior del tubo.
- La sección del conductor de protección tiene que cumplir las normas vigentes.
- No considere las pantallas de cable como conductores de protección.

**Si no se siguen estas instrucciones, se producirán lesiones graves o la muerte.**

El variador puede generar una corriente continua en el conductor de protección. Si está previsto un dispositivo de corriente residual (RCD / GFCI) o un dispositivo de vigilancia de corriente residual (RCM) a modo de protección contra el contacto directo o indirecto, deberá utilizarse un tipo determinado.

# **ADVERTENCIA**

#### **CORRIENTE CONTINUA EN EL CONDUCTOR DE PROTECCIÓN**

- Utilice un dispositivo de corriente residual (RCD / GFCI) o un dispositivo de vigilancia de corriente residual (RCM) del tipo A para variadores monofásicos que estén conectados a fase y a conductor neutro.
- Utilice un dispositivo de corriente residual (RCD / GFCI) o un dispositivo de vigilancia de corriente residual (RCM) del tipo B (apto para corriente universal) con homologación para convertidores de frecuencia para variadores trifásicos y para variadores monofásicos que no estén conectados a fase ni a conductor neutro.

**Si no se siguen estas instrucciones, pueden producirse lesiones graves, muerte o daños en el equipo.**

Asegúrese de que la instalación completa se lleve a cabo exclusivamente sin tensión.

## **Resumen de conexiones**

## **Descripción**

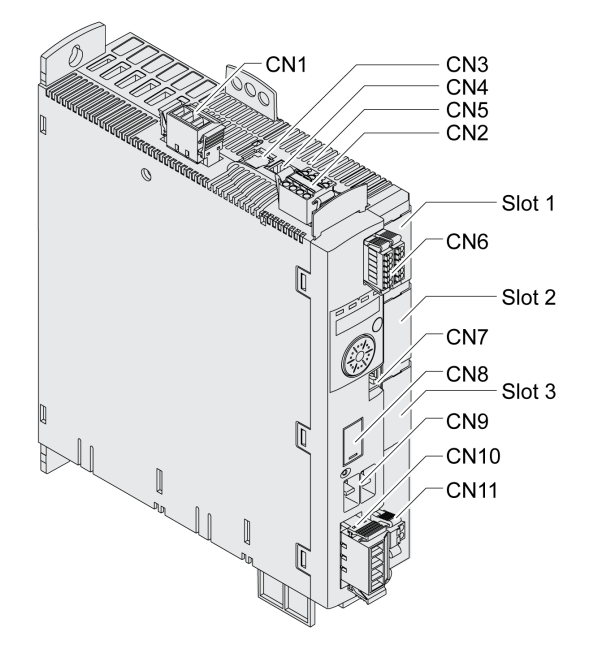

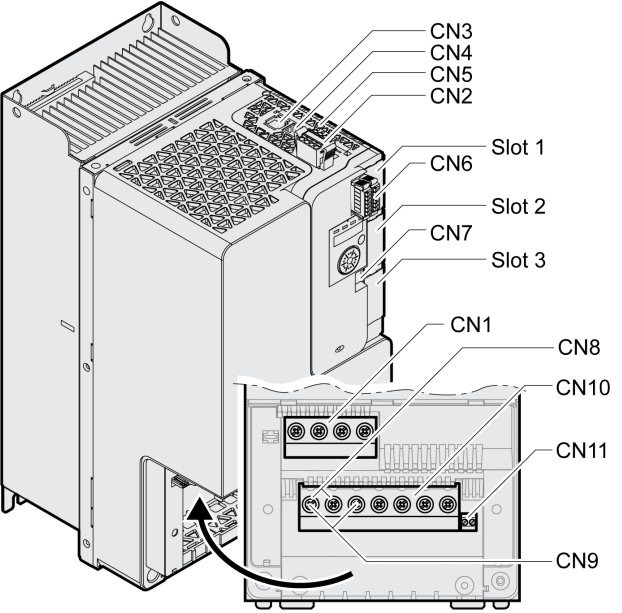

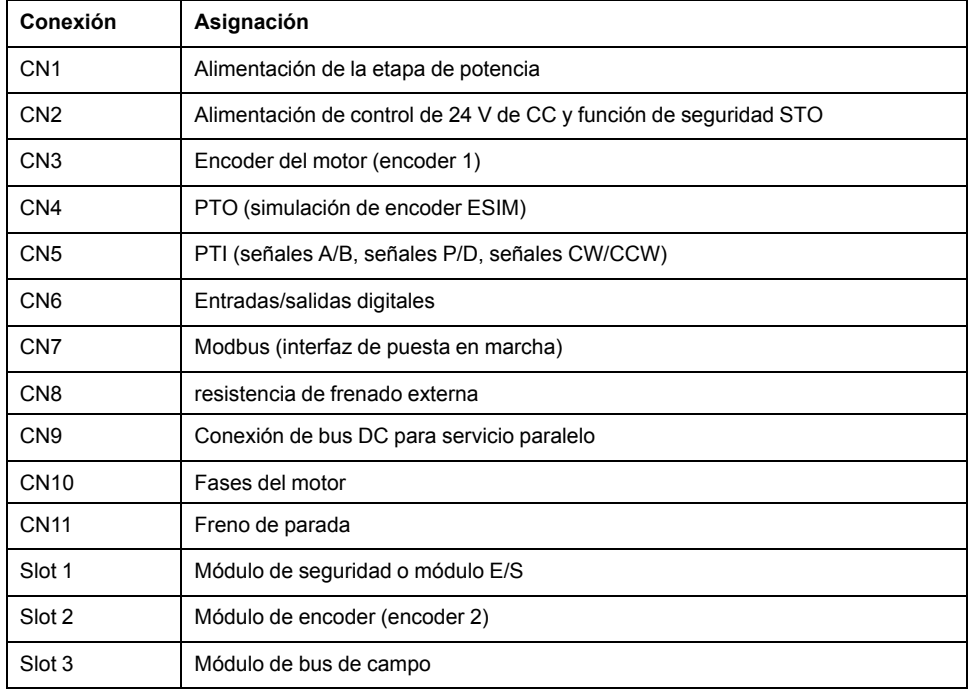

## **Conexión del tornillo de puesta a tierra**

## **Descripción**

Este producto tiene una corriente de fuga superior a 3,5 mA. Debido a la interrupción de la conexión a tierra puede fluir una corriente de contacto peligrosa en caso de tocar la carcasa.

# **AAPELIGRO**

#### **PUESTA A TIERRA INSUFICIENTE**

- Utilice un conductor de tierra de protección de al menos 10 mm2 (AWG 6) o dos conductores de tierra de protección con la sección transversal de los conductores suministrando corriente a las bornas de potencia.
- Asegure el cumplimiento de todas las normas vigentes referentes a la conexión a tierra del sistema de accionamiento.
- Conecte a tierra el sistema de accionamiento antes de establecer la tensión.
- No utilice tubos de entrada de cables como conductores de protección sino un conductor de protección en el interior del tubo.
- No utilice pantallas de cable como conductores de protección.

**Si no se siguen estas instrucciones, se producirán lesiones graves o la muerte.**

El tornillo de puesta a tierra central del producto se encuentra en la parte inferior del frontal.

La siguiente figura muestra las versiones de equipo LXM32MU45, LXM32MU60, LXM32MU90, LXM32MD12, LXM32MD18, LXM32MD30 y LXM32MD72.

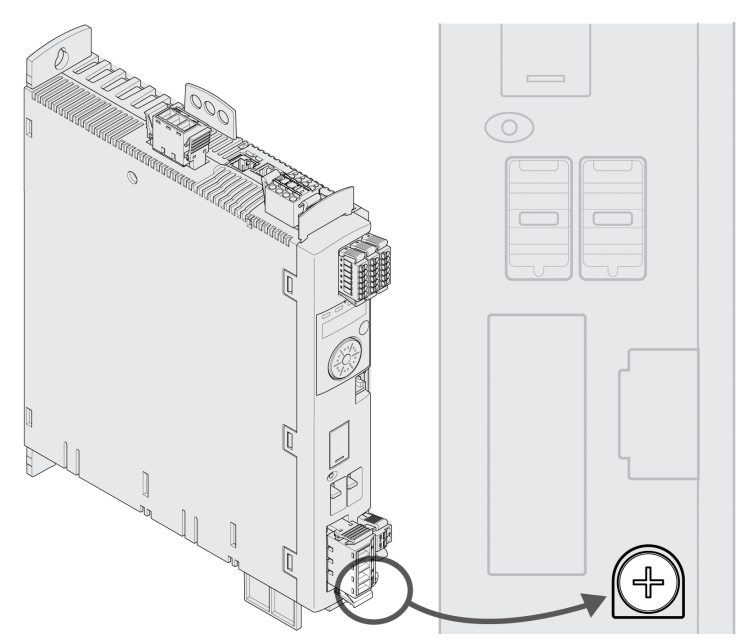

La siguiente figura muestra las variantes del equipo LXM32MD85 y LXM32MC10. Abra la carcasa retirando la cubierta de sujeción.

Retire el guiado de cables.

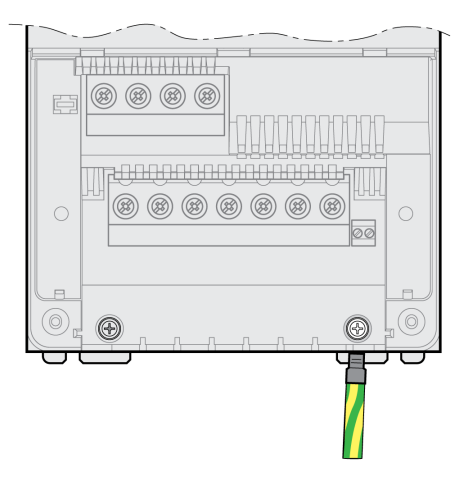

Una la conexión de puesta a tierra del equipo con el punto central de puesta a tierra de la instalación.

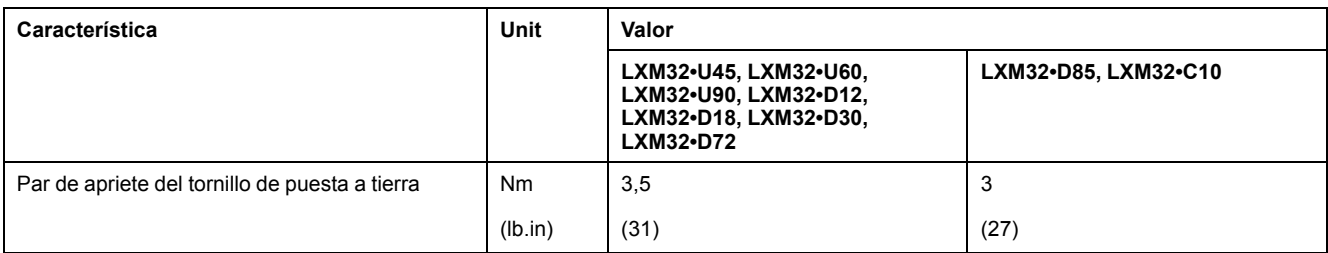

## **Conexión de las fases del motor y del freno de parada (CN10 y CN11)**

### **Aspectos generales**

El motor está diseñado para funcionar mediante un variador. Una conexión directa del motor a la tensión alterna produce daños en el motor y puede ocasionar un incendio y una explosión.

# **APELIGRO**

#### **POSIBILIDAD DE EXPLOSIÓN**

Conecte el motor a un variador adecuado y autorizado únicamente del modo descrito en este documento.

**Si no se siguen estas instrucciones, se producirán lesiones graves o la muerte.**

En la conexión del motor se pueden producir altas tensiones inesperadas. El motor genera tensión cuando se gira el eje. En el cable del motor pueden acoplarse tensiones alternas en conductores no utilizados.

# **PELIGRO**

#### **DESCARGA ELÉCTRICA**

- Asegúrese de que el sistema de accionamiento esté libre de tensión antes de realizar trabajos en el sistema de accionamiento.
- Asegure el eje del motor contra accionamientos ajenos antes de realizar trabajos en el sistema de accionamiento.
- Aísle los conductores no utilizados en ambos extremos del cable del motor.
- Complemente la toma de tierra a través del cable del motor por medio de una toma de tierra adicional en la carcasa del motor siempre que el conductor de protección del cable del motor no fuera suficiente.
- Toque el eje del motor o los componentes de salida solo cuando todas las conexiones estén sin tensión.
- Asegure el cumplimiento de todas las normas vigentes referentes a la conexión a tierra del sistema de accionamiento.

#### **Si no se siguen estas instrucciones, se producirán lesiones graves o la muerte.**

En caso de utilizar motores de otros fabricantes, es posible que entre una tensión peligrosa en el circuito MBTP debido a un aislamiento insuficiente.

# **PELIGRO**

#### **DESCARGA ELECTROSTÁTICA DEBIDA A UN AISLAMIENTO INSUFICIENTE**

- Asegúrese de que el sensor de temperatura cuenta con una separación de protección con respecto a las fases del motor.
- Cerciórese de que las señales en la conexión del encoder cumplen con MBTP.
- Compruebe la separación de protección entre la tensión de frenado del motor y el cable del motor, y en las fases del motor.

#### **Si no se siguen estas instrucciones, se producirán lesiones graves o la muerte.**

Los sistemas de accionamiento pueden desencadenar movimientos indeseados debido al uso de combinaciones no permitidas de variador y motor. Aunque los conectores para la conexión del motor y para la conexión del encoder sean mecánicamente compatibles, esto no significa que el motor pueda utilizarse.

# **ADVERTENCIA**

#### **MOVIMIENTO INVOLUNTARIO**

Utilice únicamente combinaciones autorizadas de variador y motor.

**Si no se siguen estas instrucciones, pueden producirse lesiones graves, muerte o daños en el equipo.**

Encontrará más información en la sección Motores [permitidos,](#page-29-0) página 30.

Si va a utilizar cables preconfeccionados, tiéndalos del motor al variador empezando por el motor. A menudo, esto es más rápido y sencillo debido a los conectores preconfeccionados del motor.

## **Especificación de cables**

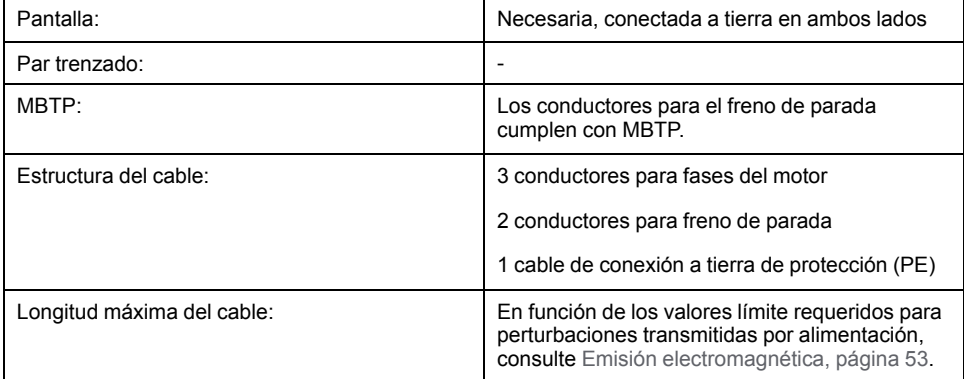

Observe las siguientes indicaciones:

- Solo puede conectar el cable del motor original Schneider Electric preconfeccionado o cable abierto.
- En los motores sin freno de parada, los conductores para el freno de parada deben conectarse al variador a través de la conexión CN11. Conecte en el lado del motor los conductores en las clavijas correspondientes para el freno de parada; entonces el cable podrá utilizarse tanto para motores con freno de parada como para motores sin él. Si no conecta los conductores en el lado del motor, deberá aislar los conductores de forma individual (tensiones de inducción).
- Tenga en cuenta la polaridad de la tensión del freno de parada.
- La tensión para el freno de parada depende de la alimentación de control de 24 V de CC (MBTP). Cumpla la tolerancia para la alimentación de control de 24 V de CC y la tensión especificada para el freno de parada, consulte [Alimentación](#page-39-0) de control de 24 V de CC, página 40.
- Utilice cables preconfeccionados para minimizar el riesgo de un error de cableado, consulte [Accesorios](#page-684-0) y piezas de repuesto, página 685.

El freno de parada opcional de un motor se conecta en la conexión CN11. El módulo de control de freno de parada integrado libera el freno de parada al activar la etapa de potencia. Al desactivar la etapa de potencia, el freno de parada se bloquea de nuevo.

## **Propiedades de los bornes CN10**

Los bornes están homologados para hilos de Litz y conductores hilos rígidos. En la medida de lo posible, utilice virolas de cable.

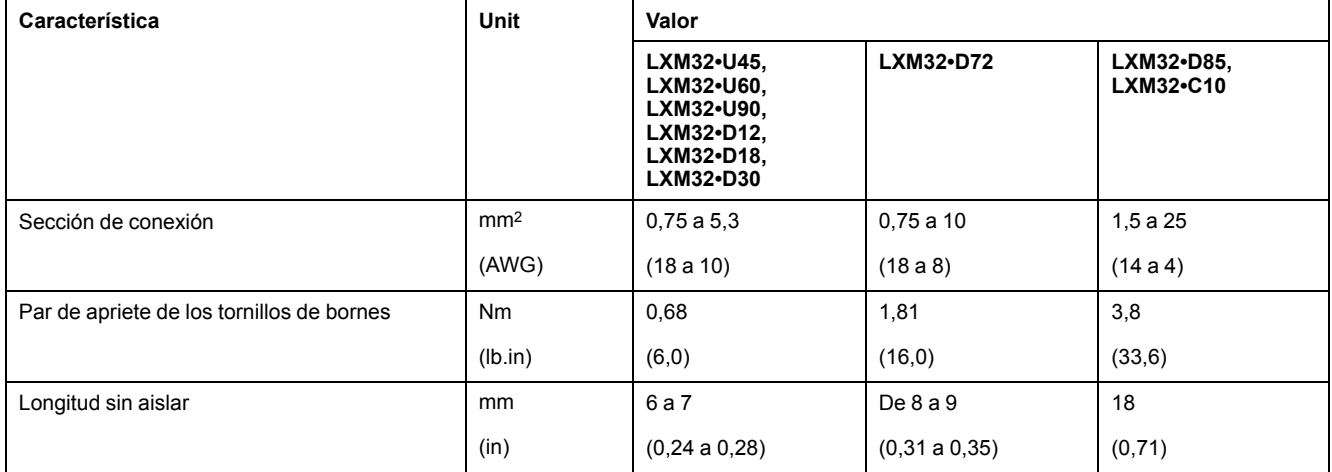

## **Propiedades de los bornes CN11**

Los bornes están homologados para hilos de Litz y conductores hilos rígidos. En la medida de lo posible, utilice virolas de cable.

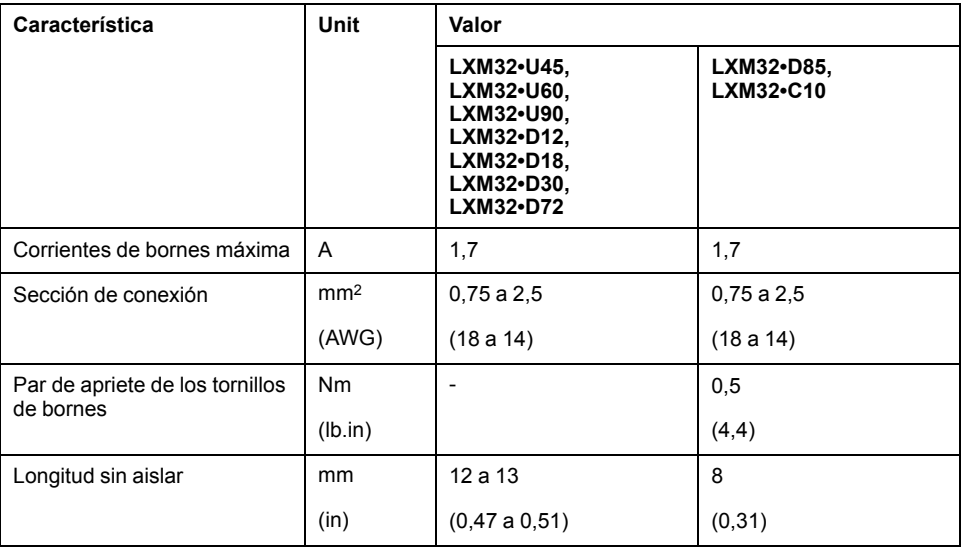

## **Montaje de los cables**

Preste atención a las medidas representadas en el caso de cables confeccionados.

#### [Instalación](#page-87-0) **Servoaccionamiento** en la contrata de la contrata de la contrata de Servoaccionamiento

#### Pasos para confeccionar el cable de motor

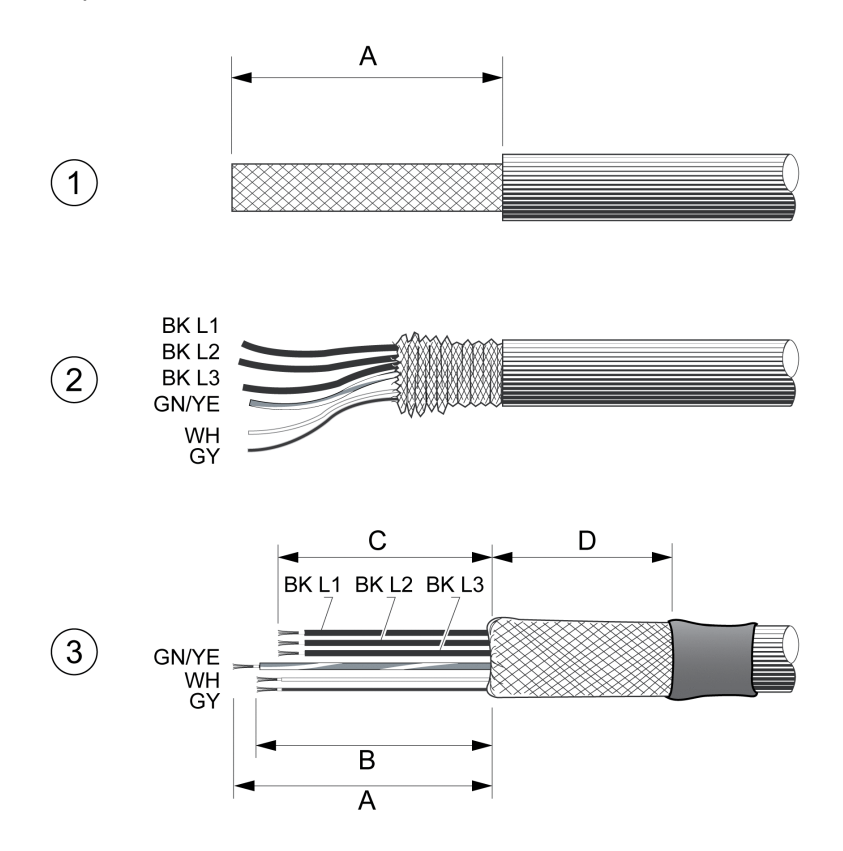

**1** Retire el aislamiento del cable lo correspondiente a la longitud A.

**2** Desplace hacia atrás la malla de apantallado sobre el aislamiento del cable.

**3** Asegure la malla de apantallado con tubo termorretráctil. La pantalla debe tener, como mínimo, la longitud D. Compruebe que una gran superficie de malla de apantallado esté conectada al borne de pantalla de CEM. Acorte los cables para el freno de parada a la longitud B y los tres cables para las fases del motor a la longitud C. El conductor de tierra de protección tiene la longitud A. Conecte los cables para el freno de parada al variador incluso en el caso de los motores sin freno (tensión inductiva).

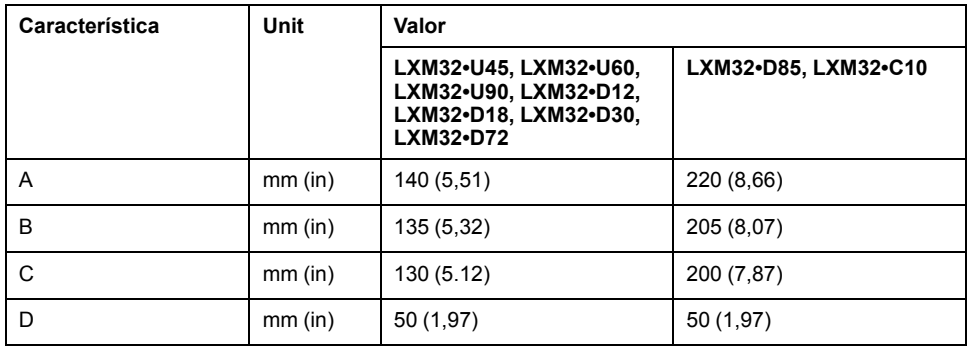

Observe la sección de conexión máxima permitida. Tenga en cuenta que las virolas de cable aumentan el tamaño de la sección transversal.

## **Supervisión**

El accionamiento supervisa las fases del motor en lo referente a:

- Cortocircuito entre las fases del motor
- Cortocircuito entre las fases del motor y la puesta a tierra

El equipo no detecta un cortocircuito entre las fases del motor y el bus DC, la resistencia de frenado o los conductores del freno de parada.

## **Esquema de conexiones del motor y del freno de parada**

La siguiente figura muestra las versiones de variador LXM32MU45, LXM32MU60, LXM32MU90, LXM32MD12, LXM32MD18, LXM32MD30 y LXM32MD72.

Esquema de conexiones del motor con freno de parada

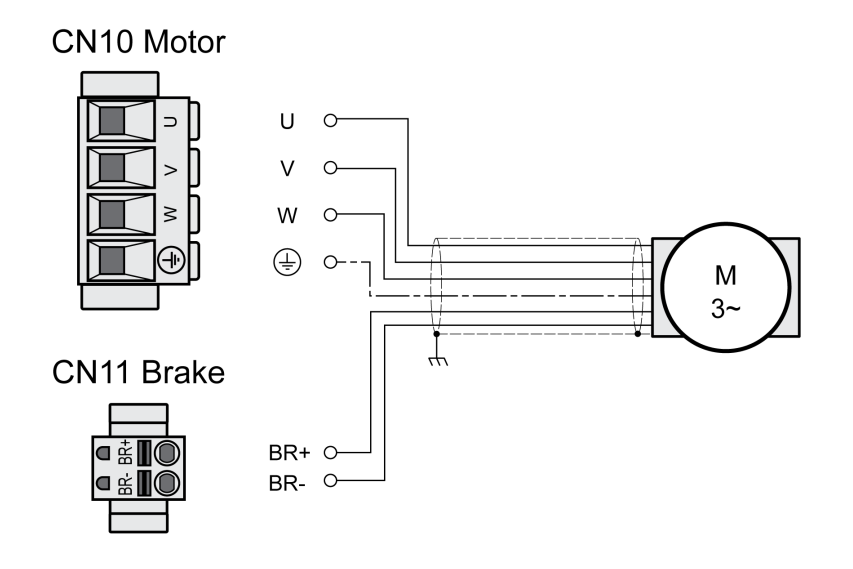

La siguiente figura muestra las versiones de variador LXM32MD85 y LXM32MC10.

Esquema de conexiones del motor con freno de parada

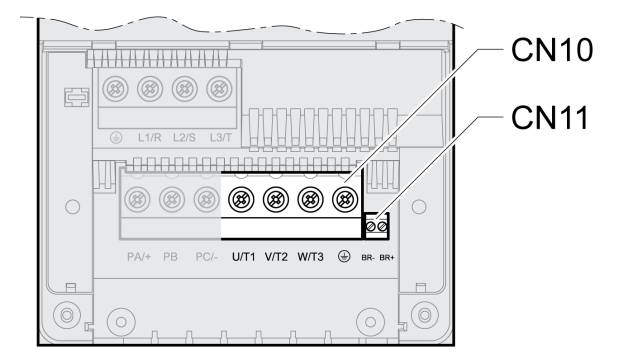

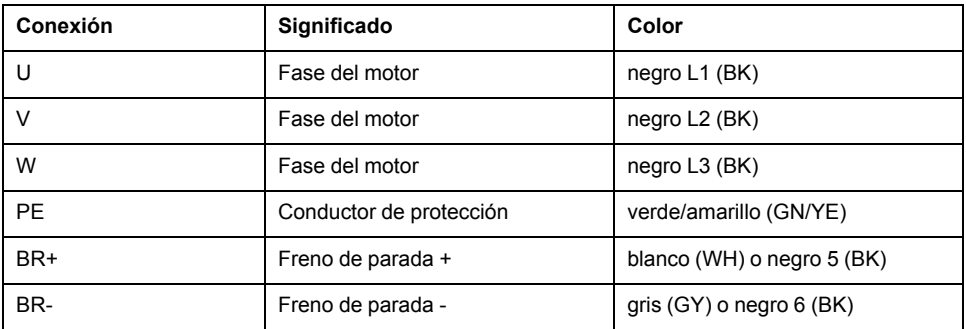

## **Conexión del cable del motor**

- Conecte las fases del motor y el conductor de protección a CN10. Compruebe que las conexiones U, V, W y PE (tierra) coincidan en el motor y en el variador.
- Tenga en cuenta el par de apriete prescrito para los tornillos de bornes.

• Una con la conexión BR+ de CN11 el conductor blanco o el conductor negro con la inscripción 5.

Una con la conexión BR- de CN11 el conductor gris o el conductor negro con la inscripción 6.

Para LXM32MU45, LXM32MU60, LXM32MU90, LXM32MD12, LXM32MD18, LXM32MD30 y LXM32MD72:

- Asegúrese de que el cierre de los conectores está correctamente encastrado en la carcasa.
- Fije ampliamente la pantalla del cable en el borne de apantallado.

Borne de apantallado del cable de motor

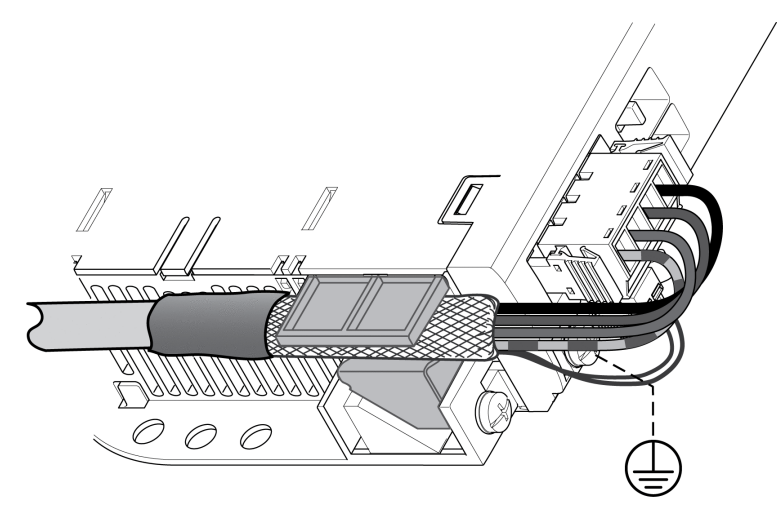

Para LXM32MD85 y LXM32MC10:

• Fije ampliamente la pantalla del cable con un borne de apantallado a una barra CEM.

Compruebe que los todos los conductores se encuentren en su guía.

• Si no conecta una resistencia de frenado externa, monte el guiado de cables. Borne de apantallado del cable de motor

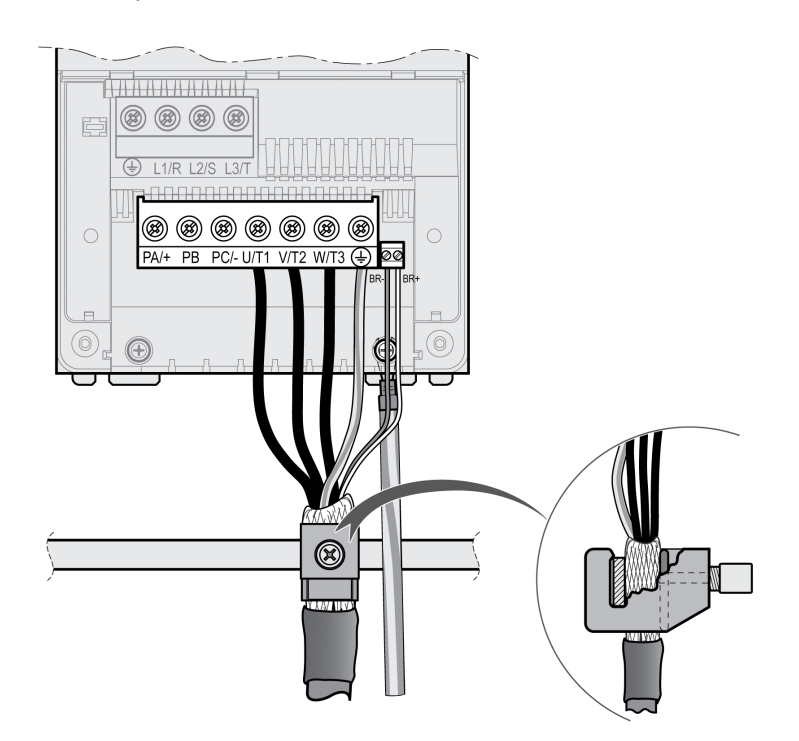

## **Conexión del bus DC (CN9, bus DC)**

## **Aspectos generales**

En caso de un uso incorrecto del bus DC, los variadores pueden resultar destruidos de inmediato o con retardo.

## **ADVERTENCIA**

**DESTRUCCIÓN DE COMPONENTES DE LA INSTALACIÓN Y PÉRDIDA DEL CONTROL DE MANDO**

Asegúrese de que se cumplen los requisitos para el uso del bus DC.

**Si no se siguen estas instrucciones, pueden producirse lesiones graves, muerte o daños en el equipo.**

Encontrará esta y otra información en el documento "LXM32 - Bus DC común - Nota de aplicación". Si desea utilizar un bus DC común, primero debe leer el documento "LXM32 - Bus DC común - Nota de aplicación".

### **Requisitos para el uso**

Podrá encontrar en <https://www.se.com> los requisitos y valores límite para la conexión en paralelo en el bus DC. En caso de preguntas o problemas en relación con la nota de aplicación, diríjase a su persona de contacto de Schneider Electric.

## **Conexión de la resistencia de frenado (CN8, Braking Resistor)**

### **Aspectos generales**

Una resistencia de frenado insuficientemente dimensionada puede provocar una sobretensión en el bus DC, lo que deshabilitaría la etapa de potencia. El motor ya no decelera de forma activa.

# **ADVERTENCIA**

#### **FUNCIONAMIENTO IMPREVISTO DEL EQUIPO**

- Mediante un funcionamiento de prueba con carga máxima, asegúrese de que la resistencia de frenado está dimensionada de forma suficiente.
- Asegúrese de que los parámetros para la resistencia de frenado están ajustados correctamente.

**Si no se siguen estas instrucciones, pueden producirse lesiones graves, muerte o daños en el equipo.**

### **Resistencia de frenado interna**

En el variador está integrada una resistencia de frenado para la absorción de la energía de frenado. En el estado de suministro está seleccionada la resistencia de frenado interna.

### **Resistencia de frenado externa**

Se necesita una resistencia de frenado externa para aplicaciones en las que el motor deba frenarse fuertemente y la resistencia de frenado interna ya no pueda absorber el excedente de energía de frenado.

La selección y el dimensionamiento de la resistencia de frenado externa se describe en la sección [Dimensionamiento](#page-72-0) de la resistencia de frenado, página 73. Consulte las resistencias de frenado adecuadas en [Accesorios](#page-684-0) y piezas de [repuesto,](#page-684-0) página 685.

### **Especificación de cables**

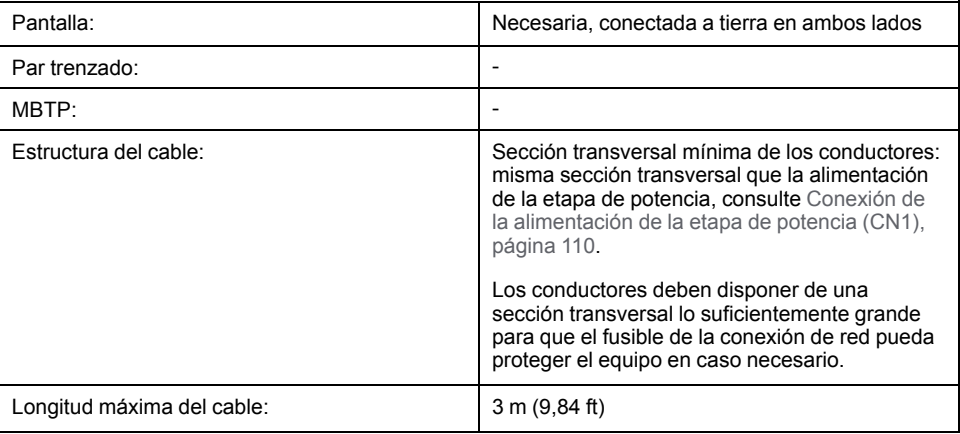

## **Propiedades de los bornes CN8**

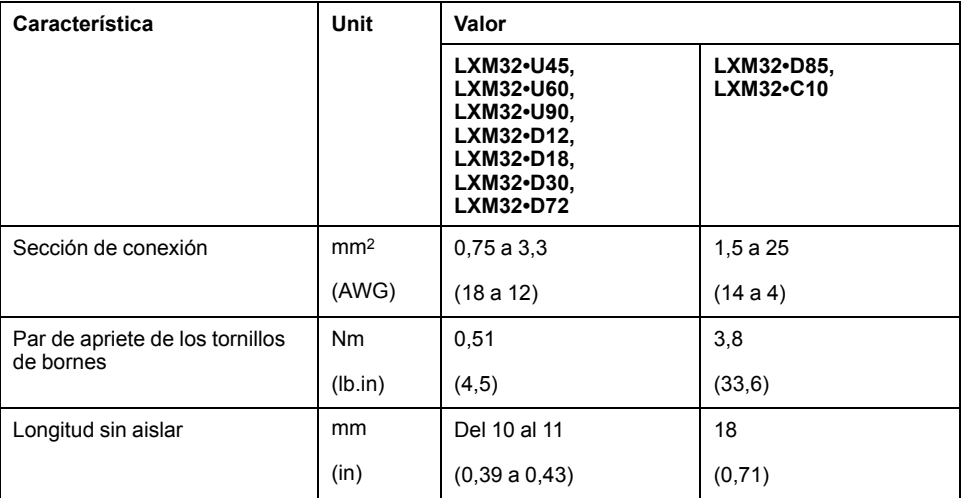

Los bornes están homologados para conductores de hilos finos y rígidos. Observe la sección de conexión máxima permitida. Tenga en cuenta que las virolas de cable aumentan el tamaño de la sección transversal.

Si utiliza virolas de cable, emplee para estos bornes únicamente virolas de cable con collarín.

### **Diagrama de cableado**

La siguiente figura muestra las versiones de variador LXM32MU45, LXM32MU60, LXM32MU90, LXM32MD12, LXM32MD18, LXM32MD30 y LXM32MD72.

#### **CN8 Braking resistor**

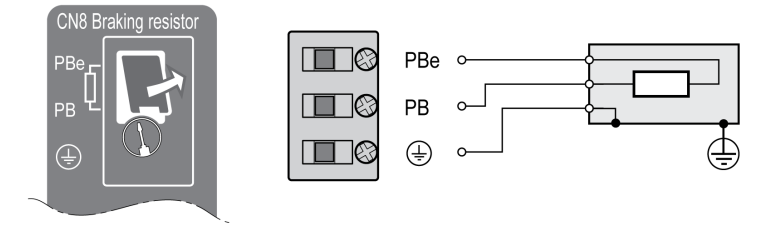

La siguiente figura muestra las versiones de variador LXM32MD85 y LXM32MC10.

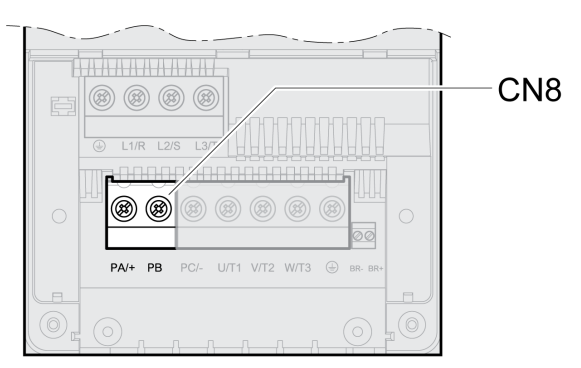

### **Conectar la resistencia de frenado externa**

- Desconecte todas las tensiones de alimentación. Siga las instrucciones de seguridad relativas a la instalación eléctrica, consulte [Información](#page-13-0) [relacionada](#page-13-0) con el producto, página 14.
- Asegúrese de que no existe ninguna tensión más (indicaciones de seguridad).

Para LXM32MU45, LXM32MU60, LXM32MU90, LXM32MD12, LXM32MD18, LXM32MD30 y LXM32MD72:

- Retire la cubierta de la conexión.
- Conecte a tierra la conexión PE (tierra) de la resistencia de frenado.
- Conecte la resistencia de frenado externa al variador. Tenga en cuenta el par de apriete prescrito para los tornillos de bornes.
- Fije ampliamente la pantalla del cable a la fijación de la pantalla situada en la parte inferior del variador.

Para LXM32MD85 y LXM32MC10:

- Conecte a tierra la conexión PE (tierra) de la resistencia de frenado.
- Conecte la resistencia de frenado externa al variador. Tenga en cuenta el par de apriete prescrito para los tornillos de bornes.
- Fije ampliamente la pantalla del cable con un borne de apantallado a una barra CEM.
- Compruebe que los todos los conductores se encuentren en su guía.
- Monte el guiado de cables.
#### Borne de apantallado de resistencia de frenado externa

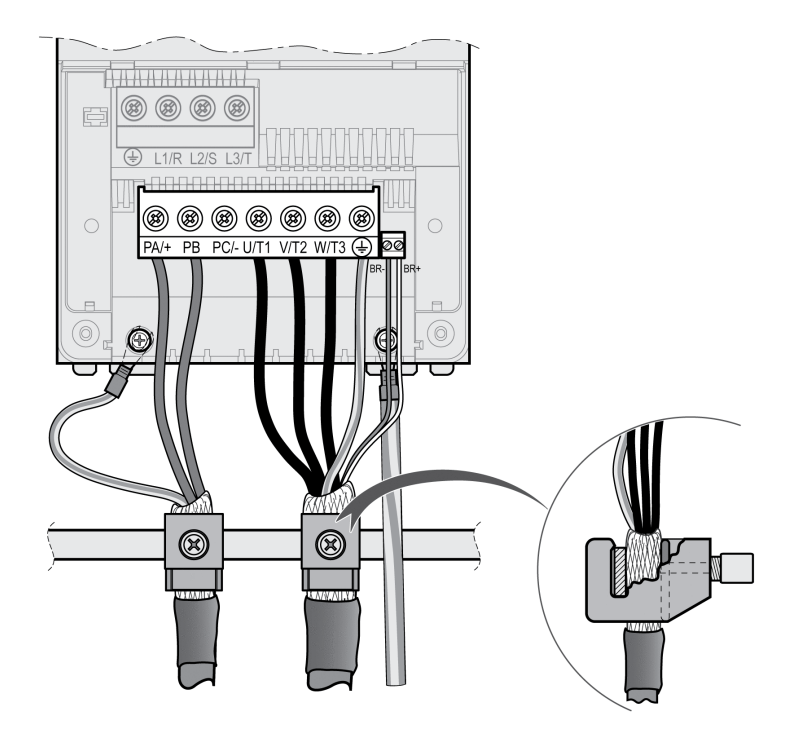

La conmutación entre una resistencia interna y una externa se lleva a cabo a través del parámetro *RESint\_ext*. Encontrará el ajuste de los parámetros para la resistencia de frenado en la sección Ajustar los [parámetros](#page-159-0) para la resistencia de [frenado,](#page-159-0) página 160. En la puesta en marcha debe probarse el funcionamiento correcto de la resistencia de frenado.

## **Ejemplo de cableado**

El siguiente gráfico muestra un principio funcional:

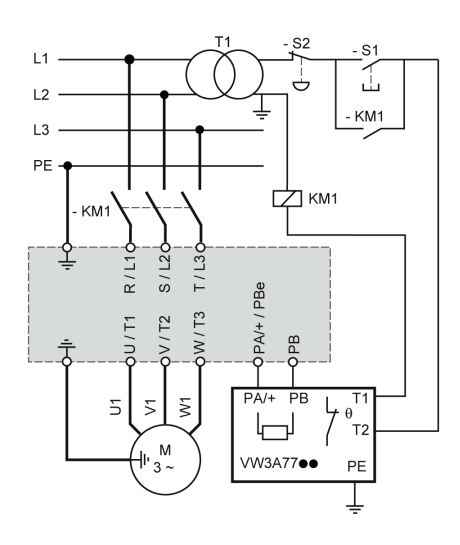

# **Conexión de la alimentación de la etapa de potencia (CN1)**

## **Aspectos generales**

Este producto tiene una corriente de fuga superior a 3,5 mA. Debido a la interrupción de la conexión a tierra puede fluir una corriente de contacto peligrosa en caso de tocar la carcasa.

# **AAPELIGRO**

### **PUESTA A TIERRA INSUFICIENTE**

- Utilice un conductor de tierra de protección de al menos 10 mm2 (AWG 6) o dos conductores de tierra de protección con la sección transversal de los conductores suministrando corriente a las bornas de potencia.
- Asegure el cumplimiento de todas las normas vigentes referentes a la conexión a tierra del sistema de accionamiento.
- Conecte a tierra el sistema de accionamiento antes de establecer la tensión.
- No utilice tubos de entrada de cables como conductores de protección sino un conductor de protección en el interior del tubo.
- No utilice pantallas de cable como conductores de protección.

**Si no se siguen estas instrucciones, se producirán lesiones graves o la muerte.**

# **ADVERTENCIA**

### **PROTECCIÓN INSUFICIENTE CONTRA SOBRECORRIENTE**

- Utilice los fusibles externos especificados en la sección "Datos técnicos".
- No conecte el producto a un red cuya corriente asignada de cortocircuito (SCCR) exceda el valor permitido indicado en la sección "Datos técnicos".

**Si no se siguen estas instrucciones, pueden producirse lesiones graves, muerte o daños en el equipo.**

# **ADVERTENCIA**

### **TENSIÓN DE RED INCORRECTA**

Antes de conectar y configurar el producto, asegúrese de que este está permitido para la tensión de red.

**Si no se siguen estas instrucciones, pueden producirse lesiones graves, muerte o daños en el equipo.**

Los productos están diseñados para el ámbito industrial y deben manejarse únicamente con conexión fija.

Antes de conectar el variador, compruebe los tipos de red permitidos, consulte Datos [generales](#page-28-0) de la etapa de potencia, página 29.

## **Especificación de cables**

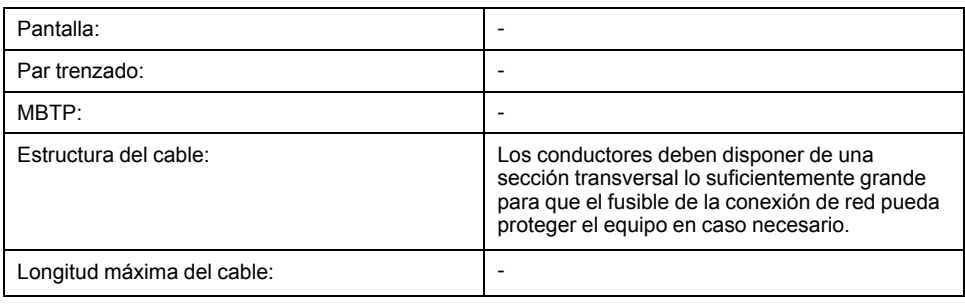

## **Propiedades de los bornes CN1**

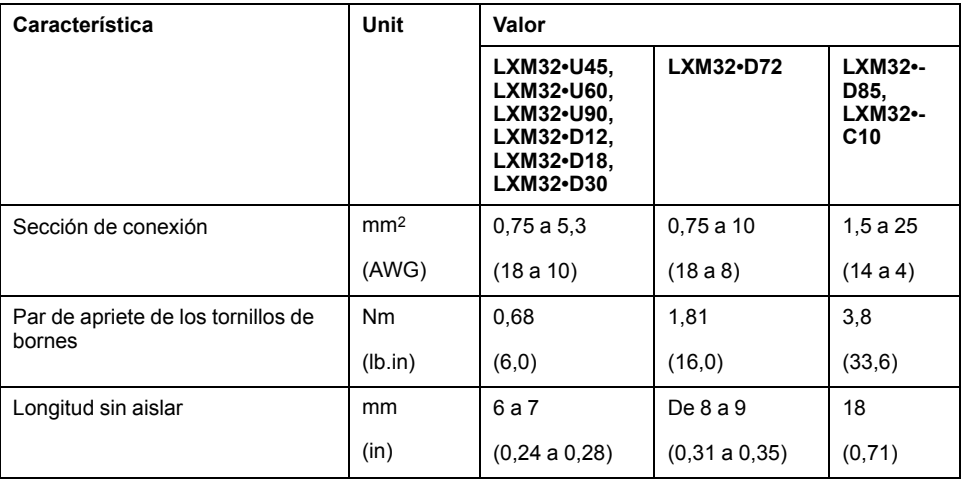

Los bornes están homologados para hilos de Litz y conductores hilos rígidos. En la medida de lo posible, utilice virolas de cable.

## **Condiciones para la conexión de la alimentación de la etapa de potencia**

Observe las siguientes indicaciones:

- Los variadores trifásicos deben conectarse y utilizarse únicamente de forma trifásica.
- Conecte previamente fusibles de red.
- Al utilizar un filtro de red externo, el cable de red debe apantallarse entre el filtro de red externo y el variador y ponerse a tierra en ambos lados si su longitud es superior a 200 mm (7,87 in).
- En la sección [Condiciones](#page-55-0) para UL 508C y CSA, página 56 encontrará información sobe una estructura según UL.

## **Alimentación de la etapa de potencia para un variador monofásico**

La imagen muestra un resumen para el cableado de la alimentación de la etapa de potencia para un variador monofásico. En la figura pueden verse también los componentes disponibles como accesorios de filtro de red e inductancia de red.

Resumen de la alimentación de la etapa de potencia para un variador monofásico

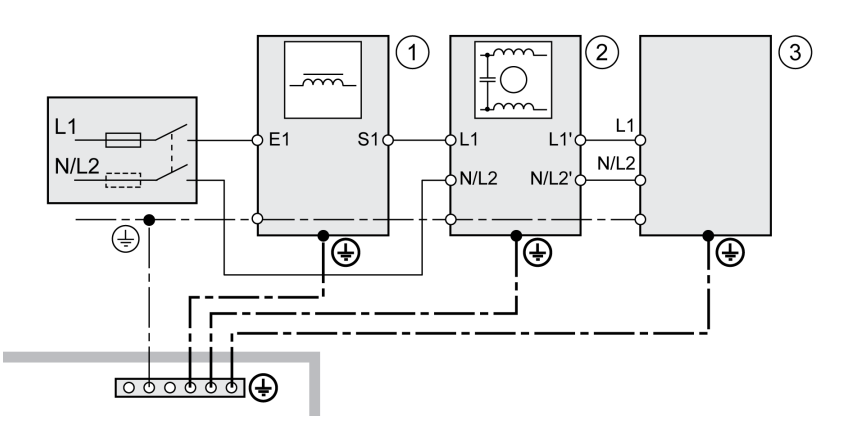

- **1** Inductancia de red (accesorio)
- **2** Filtro de red externo (accesorio)
- **3** Variador

Esquema de conexiones de la alimentación de la etapa de potencia para un variador monofásico.

### CN1 Mains 115/230 Vac

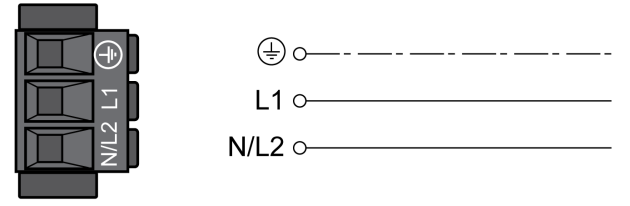

- Compruebe el tipo de red. Encontrará los tipos de red permitidos en la sección Datos [generales](#page-28-0) de la etapa de potencia, página 29.
- Conecte el cable de red. Tenga en cuenta el par de apriete prescrito para los tornillos de bornes.
- Asegúrese de que el cierre de los conectores está correctamente encastrado en la carcasa.

## **Alimentación de la etapa de potencia para un variador trifásico**

La imagen muestra un resumen para el cableado de la alimentación de la etapa de potencia para un variador trifásico. En la figura pueden verse también los componentes disponibles como accesorios de filtro de red e inductancia de red.

Esquema de conexiones, alimentación de la etapa de potencia para un variador trifásico.

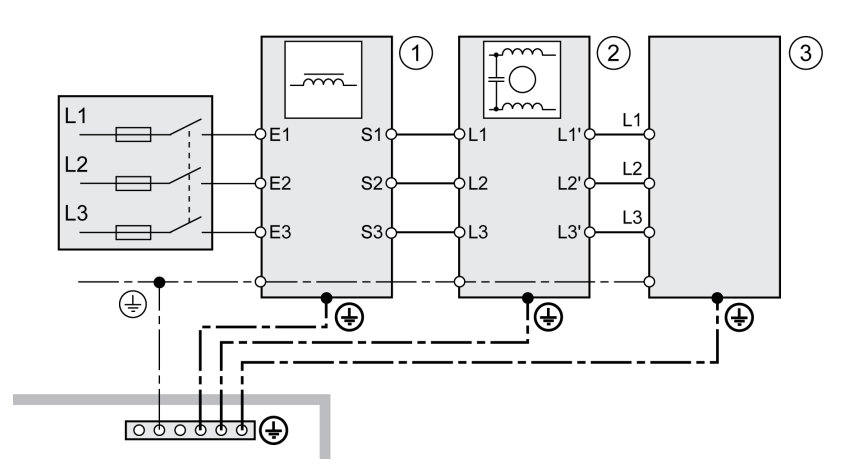

- **1** Inductancia de red (accesorio)
- **2** Filtro de red externo (accesorio)
- **3** Variador

La siguiente figura muestra las versiones de variador LXM32MU60, LXM32MD12, LXM32MD18, LXM32MD30 y LXM32MD72.

Esquema de conexiones de la alimentación de la etapa de potencia para un variador trifásico.

### CN1 Mains 208/400/480 Vac

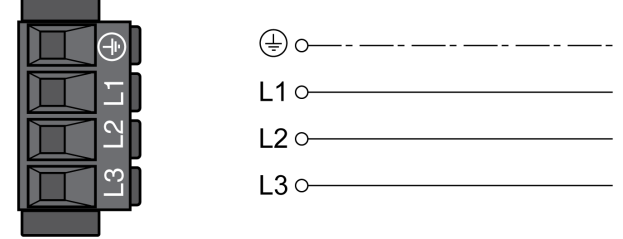

La siguiente figura muestra las versiones de variador LXM32MD85 y LXM32MC10.

Esquema de conexiones de la alimentación de la etapa de potencia para un variador trifásico.

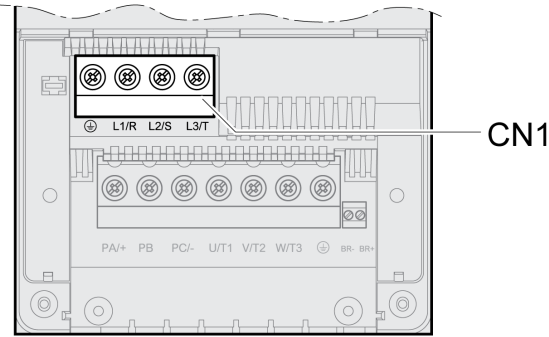

- Compruebe el tipo de red. Encontrará los tipos de red permitidos en la sección Datos [generales](#page-28-0) de la etapa de potencia, página 29.
- Conecte el cable de red. Tenga en cuenta el par de apriete prescrito para los tornillos de bornes.

For LXM32MU60, LXM32MD12, LXM32MD18, LXM32MD30 y LXM32MD72:

• Asegúrese de que el cierre de los conectores está correctamente encastrado en la carcasa.

Para LXM32MD85 y LXM32MC10:

• Cierre la carcasa colocando la cubierta de sujeción.

## **Conexión del encoder del motor (CN3)**

## **Función y tipo de encoder**

El encoder del motor es un encoder Hiperface integrado en el motor. Transmite al equipo información sobre la posición del motor.

## **Especificación de cables**

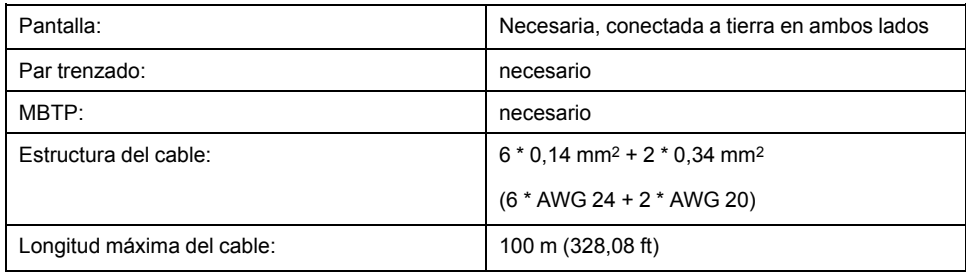

Utilice cables preconfeccionados para minimizar el riesgo de un error de cableado, consulte [Accesorios](#page-684-0) y piezas de repuesto, página 685.

## **Diagrama de cableado**

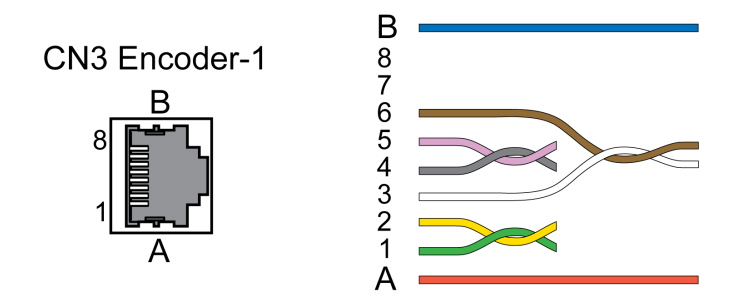

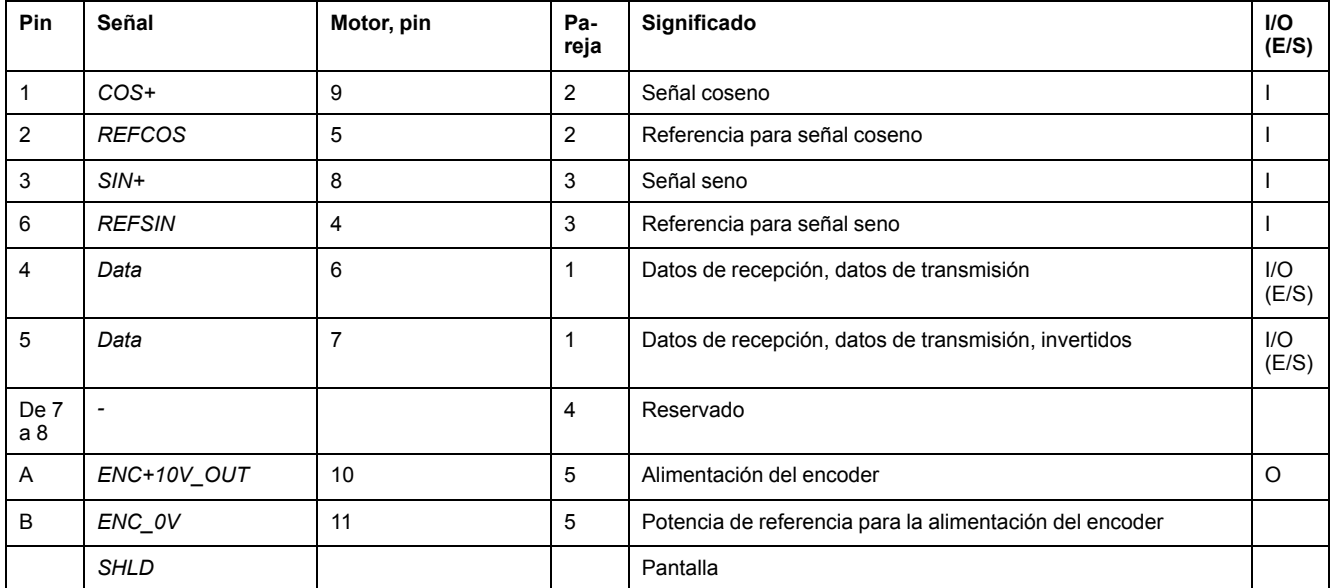

# **ADVERTENCIA**

### **FUNCIONAMIENTO IMPREVISTO DEL EQUIPO**

No conecte ningún cable a conexiones reservadas, no utilizadas ni designadas como Sin conexión (N.C.).

**Si no se siguen estas instrucciones, pueden producirse lesiones graves, muerte o daños en el equipo.**

## **Conectar el encoder del motor**

- Asegúrese de que el cableado, el cable y las interfaces conectadas cumplen con los requisitos en cuanto a MBTP.
- Conecte el conector con CN3 Encoder-1.
- Asegúrese de que el cierre de los conectores está correctamente encastrado en la carcasa.

Si va a utilizar cables preconfeccionados, tiéndalos del motor al variador empezando por el motor. A menudo, esto es más rápido y sencillo debido a los conectores preconfeccionados del motor.

## **Conexión PTO (CN4, Pulse Train Out)**

## **Aspectos generales**

En la salida PTO (Pulse Train Out, CN4) salen las señales de 5 V. En función del parámetro *PTO\_mode*, puede tratarse de señales ESIM (simulación de encoder) o de señales de entrada PTI realizadas de forma lógica (señales P/D, señales A/ B, señales CW/CCW). Las señales de salida PTO pueden utilizarse como señal de entrada PTI para otro variador. El nivel de señal se corresponde con RS422, consulte Salida PTO (CN4), [página](#page-43-0) 44. La salida PTO suministra señales de 5 V incluso aunque la señal de entrada PTI sea una señal de 24 V.

## **Especificación de cables**

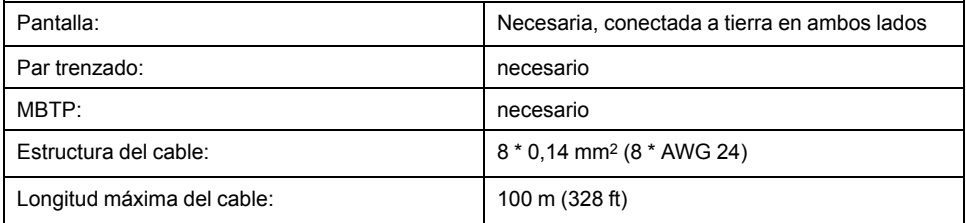

Utilice cables preconfeccionados para minimizar el riesgo de un error de cableado, consulte [Accesorios](#page-684-0) y piezas de repuesto, página 685.

## **Diagrama de cableado**

Esquema de conexiones de Pulse Train Out (PTO)

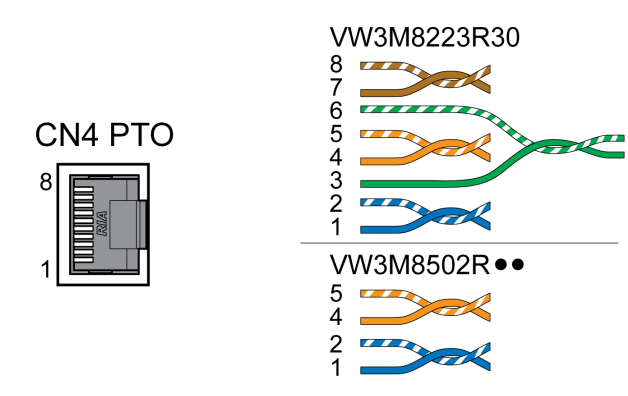

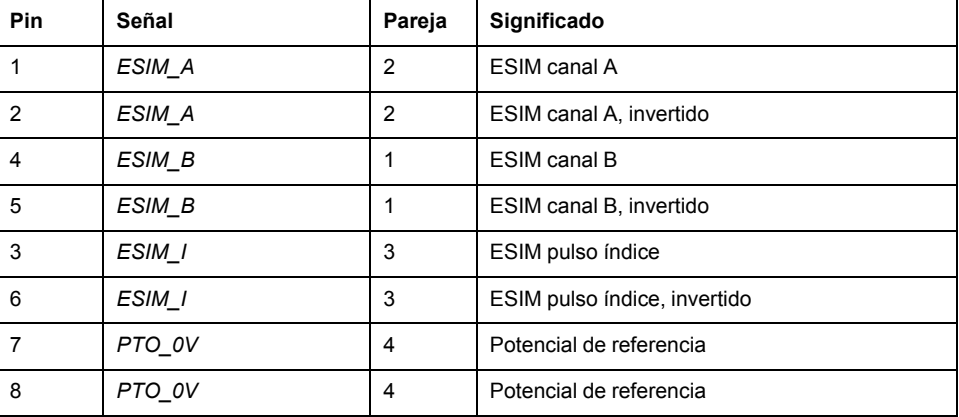

## **PTO: señales PTI realizadas de forma lógica**

En la salida PTO pueden emitirse de nuevo las señales de entrada PTI para controlar un variador contiguo (daisy chain). En función de la señal de entrada, la señal de salida puede ser del tipo señal P/D, señal A/B o señal CW/CCW. La salida PTO suministra señales de 5 V.

## **Conectar PTO**

- Inserte el conector en CN4. Observe la asignación correcta de conectores.
- Asegúrese de que el cierre de los conectores está correctamente encastrado en la carcasa.

## **Conexión PTI (CN5, Pulse Train In)**

## **Aspectos generales**

En la conexión PTI (Pulse Train In, CN5) pueden conectarse señales de pulso/ dirección (P/D), señales A/B o señales CW/CCW.

Pueden conectarse señales de 5 V o señales de 24 V, consulte [Entrada](#page-44-0) PTI (CN5), [página](#page-44-0) 45. La asignación de conectores y los cables son diferentes.

Las señales incorrectas o con interferencias empleadas como valores de referencia pueden provocar movimientos involuntarios.

# **ADVERTENCIA**

### **MOVIMIENTO INVOLUNTARIO**

- Utilice cables apantallados con par trenzado.
- No utilice señales sin push-pull en entornos con interferencias.
- Con longitudes de cable superiores a 3 m (9,84 ft) utilice exclusivamente señales sin push-pull y limite la frecuencia a 50 kHz.

**Si no se siguen estas instrucciones, pueden producirse lesiones graves, muerte o daños en el equipo.**

## **Especificación de cables de PTI**

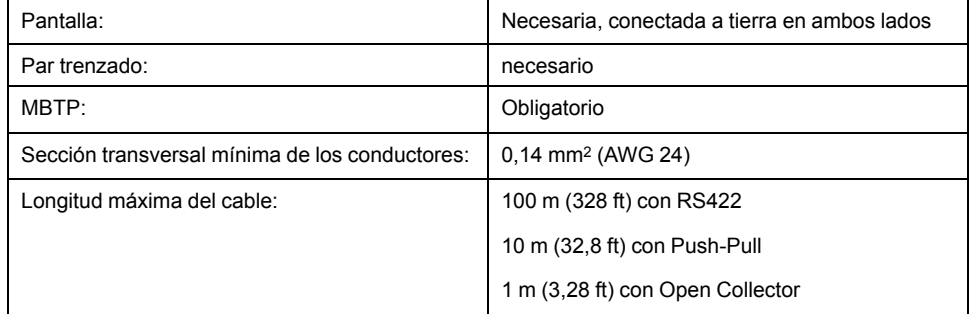

Utilice cables preconfeccionados para minimizar el riesgo de un error de cableado, consulte [Accesorios](#page-684-0) y piezas de repuesto, página 685.

## **Asignación de conexiones PTI de 5 V**

Esquema de conexiones Pulse Train In (PTI) de 5 V

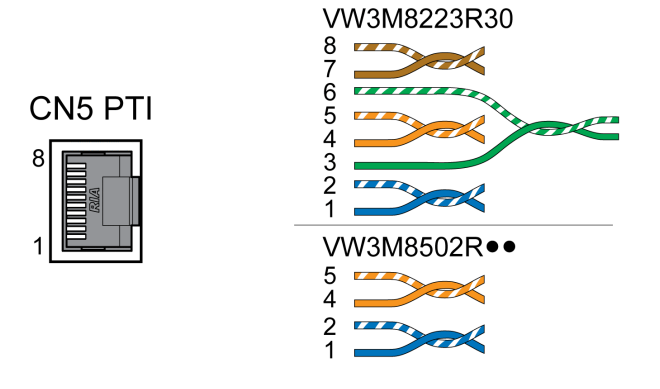

### Señales P/D de 5 V

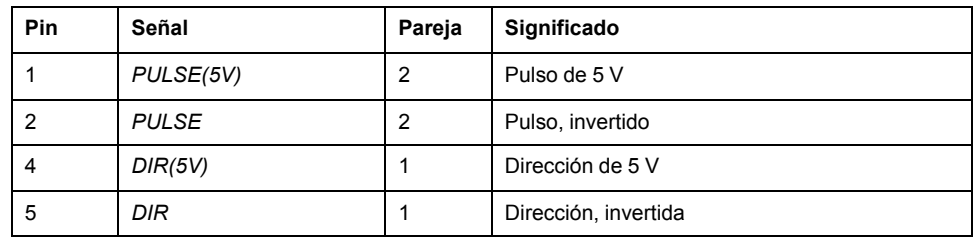

#### Señales A/B de 5 V

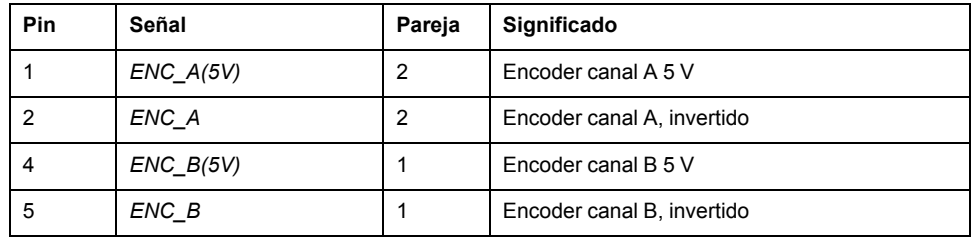

### Señales CW/CCW de 5 V

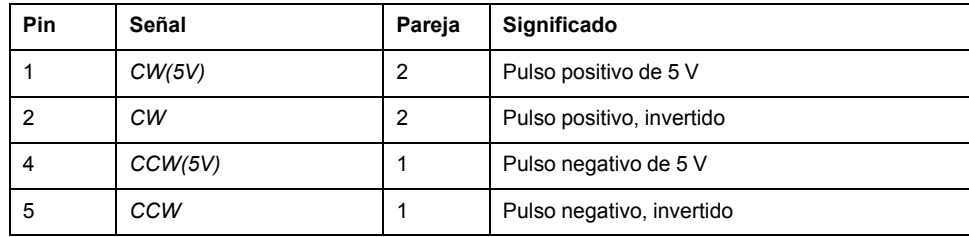

# **ADVERTENCIA**

#### **FUNCIONAMIENTO IMPREVISTO DEL EQUIPO**

No conecte ningún cable a conexiones reservadas, no utilizadas ni designadas como Sin conexión (N.C.).

#### **Si no se siguen estas instrucciones, pueden producirse lesiones graves, muerte o daños en el equipo.**

Conectar Pulse Train IN (PTI) de 5 V

- Inserte el conector en CN5. Observe la asignación correcta de conectores.
- Asegúrese de que el cierre de los conectores está correctamente encastrado en la carcasa.

## **Asignación de conexiones PTI de 24 V**

¡Tenga en cuenta que, en el caso de señales de 24 V, los pares de conductores deben asignarse de forma diferente a las señales de 5 V! Utilice un cable según la especificación de cables. Confeccione el cable tal y como se muestra en la siguiente figura.

Esquema de conexiones Pulse Train In (PTI) de 24 V.

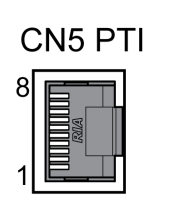

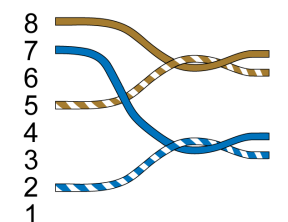

### Señales P/D de 24 V

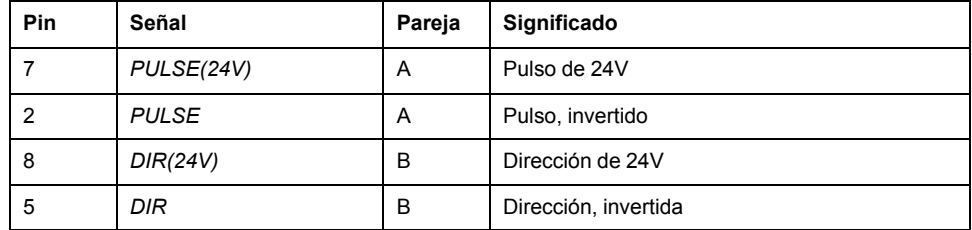

#### Señales A/B de 24 V

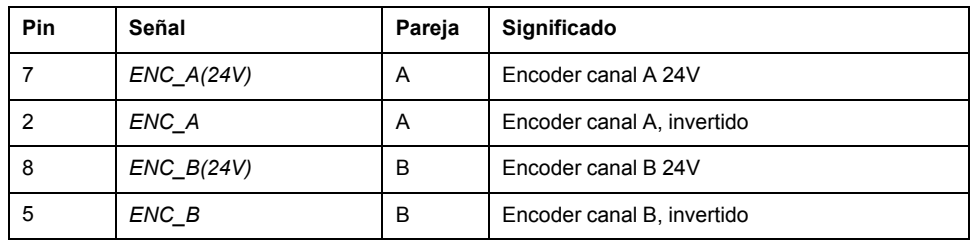

### Señales CW/CCW de 24 V

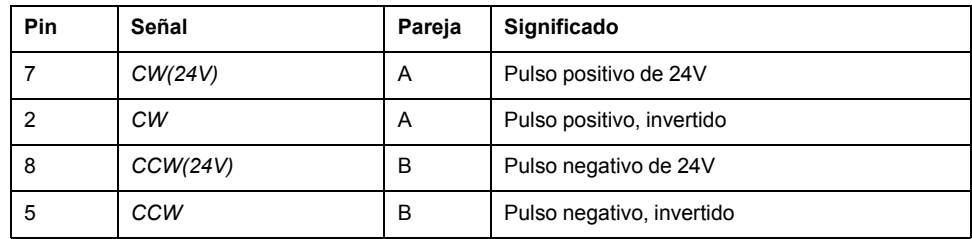

# **ADVERTENCIA**

### **FUNCIONAMIENTO IMPREVISTO DEL EQUIPO**

No conecte ningún cable a conexiones reservadas, no utilizadas ni designadas como Sin conexión (N.C.).

**Si no se siguen estas instrucciones, pueden producirse lesiones graves, muerte o daños en el equipo.**

Conectar Pulse Train In (PTI) de 24 V

- Inserte el conector en CN5. Observe la asignación correcta de conectores.
- Asegúrese de que el cierre de los conectores está correctamente encastrado en la carcasa.

## **Conexión de alimentación de control de 24 V de CC y STO (CN2, alimentación de CC y STO)**

## **Aspectos generales**

La tensión de suministro de +24 V CC está conectada a numerosas conexiones de señales expuestas del sistema del variador.

# **ADVERTENCIA**

#### **FUNCIONAMIENTO IMPREVISTO DEL EQUIPO**

- Utilice una unidad de alimentación conforme a los requisitos MBTP (Muy Baja Tensión de Protección).
- Conecte las salidas de 0 V CC de todas las unidades de alimentación a FE (tierra funcional), por ejemplo, de una fuente de alimentación de VDC y de la tensión de 24 Vdc para la función relacionada con la seguridad STO.
- Interconecte todas las salidas de 0 V CC (potenciales de referencia) de las diferentes unidades de alimentación que se utilizan para el variador.

**Si no se siguen estas instrucciones, pueden producirse lesiones graves, muerte o daños en el equipo.**

La conexión para la alimentación de control de 24 V CC en el producto no dispone de una limitación de corriente de irrupción. Si se conecta la tensión a través de la conexión de contactos, éstos pueden destruirse o fundirse.

## *AVISO*

### **DESTRUCCIÓN DE LOS CONTACTOS**

- Conecte la entrada de alimentación (lado primario) de la unidad de alimentación.
- No conmute la tensión de salida (lado secundario) de la unidad de alimentación.

**Si no se siguen estas instrucciones, pueden producirse daños en el equipo.**

## **función de seguridad STO**

Encontrará información sobre las señales de la función de seguridad STO en la sección [Seguridad](#page-77-0) funcional, página 78. Si no se requiere la función de seguridad STO, las entradas *STO\_A* y *STO\_B* se deben conectar a *+24VDC*.

## **Especificación de cables CN2**

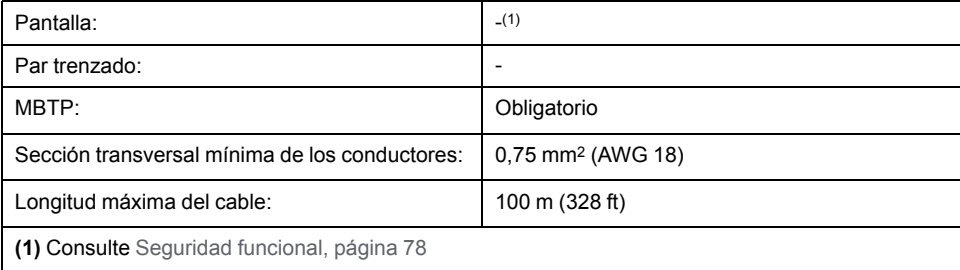

## **Propiedades de los bornes CN2**

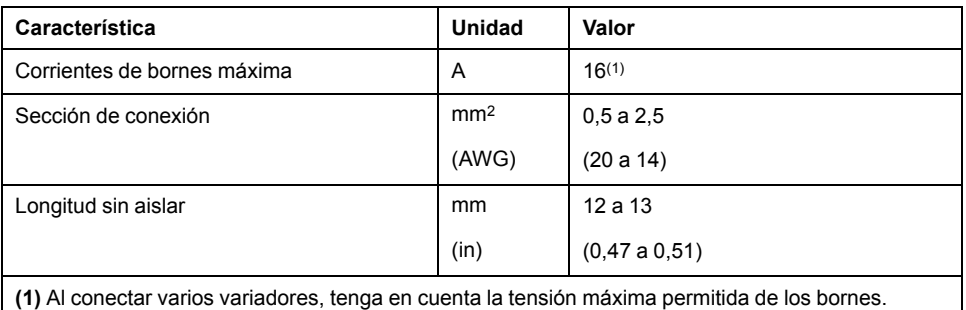

Los bornes están homologados para hilos de Litz y conductores hilos rígidos. En la medida de lo posible, utilice virolas de cable.

## **Corriente terminal permisible de la alimentación de control de 24 V de CC**

La conexión CN2, clavija 3 y 7, así como clavija 4 y 8 pueden utilizarse como conexión de 24 V/0 V para otros consumidores.

En el conectar están conectadas las siguientes clavijas: clavija 1 con clavija 5, clavija 2 con clavija 6, clavija 3 con clavija 7 y clavija 4 con clavija 8.

La tensión en la salida del freno de parada depende de la alimentación de control de 24 V de CC. Tenga en cuenta que la corriente del freno de parada también fluye a través de este borne.

## **Diagrama de cableado**

CN2 DC Supply / STO

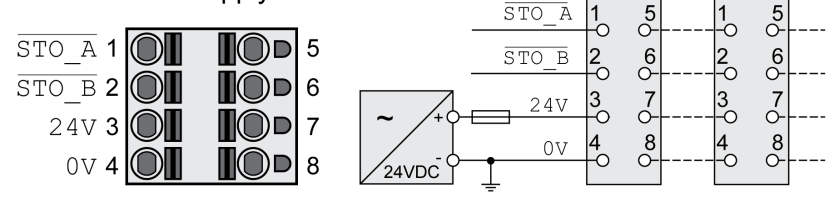

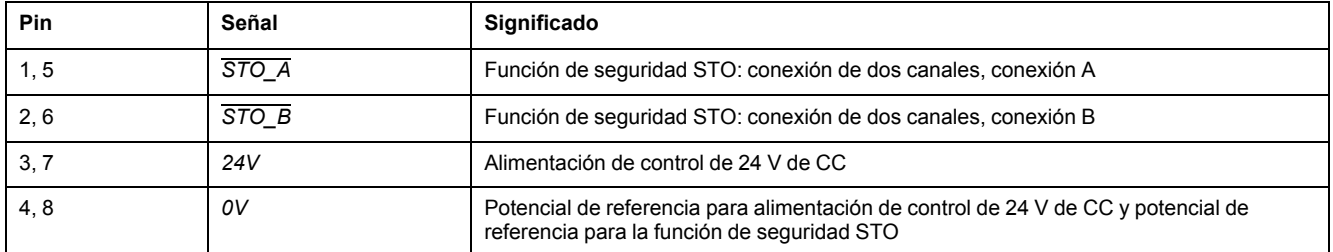

## **Conexión de la función de seguridad STO**

- Asegúrese de que el cableado, el cable y las interfaces conectadas cumplen con los requisitos en cuanto a MBTP.
- Conecte la función de seguridad STO conforme a las especificaciones de la sección [Seguridad](#page-77-0) funcional, página 78.

## **Conexión de la alimentación de control de 24 V de CC**

• Asegúrese de que el cableado, el cable y las interfaces conectadas cumplen con los requisitos en cuanto a MBTP.

- Lleve la alimentación de control de 24 V de CC de una unidad de alimentación eléctrica (MBTP) al variador.
- Conecte a tierra la salida de 0 Vcc en la unidad de alimentación eléctrica.
- Al conectar varios variadores, tenga en cuenta la tensión máxima permitida de los bornes.
- Compruebe que los conectores queden encajados en la carcasa.

## **Conexión de entradas y salidas digitales (CN6)**

### **Aspectos generales**

El equipo dispone de entradas y salidas configurables. La asignación estándar y la asignación configurable dependen del modo de funcionamiento seleccionado. Para obtener más información, consulte [Entradas](#page-207-0) y salidas de señales digitales, [página](#page-207-0) 208.

## **Especificación de cables**

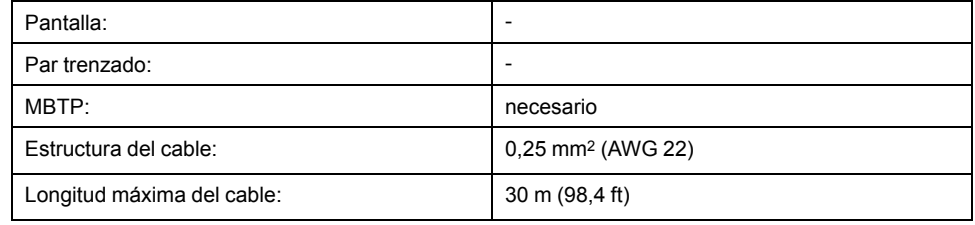

## **Propiedades de los bornes CN6**

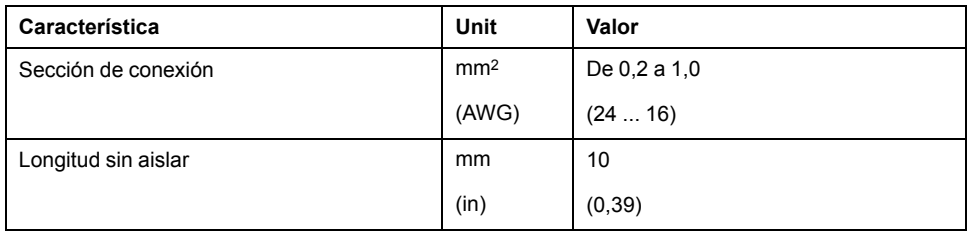

## **Diagrama de cableado**

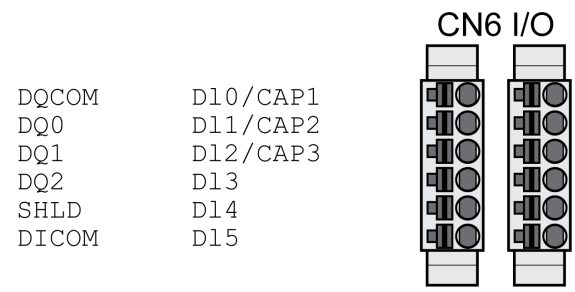

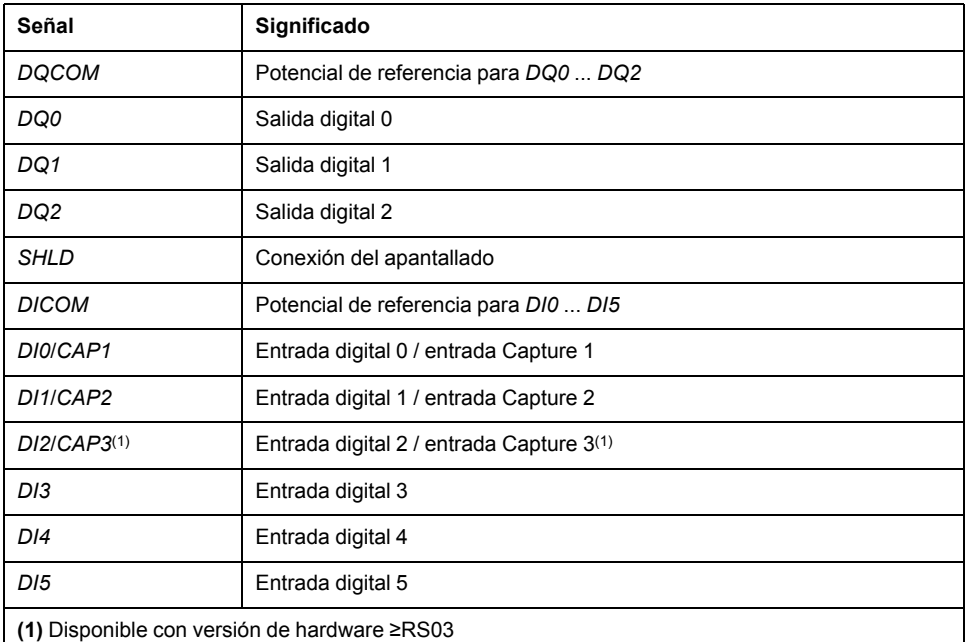

Los conectores están codificados. Al realizar la conexión, observe la asignación correcta.

Tanto la configuración como la asignación estándar de entradas y salidas se describen en la sección [Entradas](#page-207-0) y salidas de señales digitales, página 208.

## **Conectar entradas/salidas digitales**

- Cablee las conexiones digitales a CN6.
- Ponga a tierra la pantalla en *SHLD*.
- Asegúrese de que el cierre de los conectores está correctamente encastrado en la carcasa.

## **Conexión de PC con software de puesta en marcha (CN7)**

### **Aspectos generales**

Para realizar la puesta en marcha puede conectarse un PC con software de puesta en marcha Lexium DTM Library. El PC se conecta a través de un convertidor bidireccional USB/RS485, consulte la sección [Accesorios](#page-684-0) y piezas de [repuesto,](#page-684-0) página 685.

Si la interfaz de puesta en marcha del producto se conecta directamente a una interfaz Ethernet del PC, la interfaz del PC puede destruirse.

## *AVISO*

#### **DETERIORO DEL PC**

- Utilice un adaptador RJ45/USB-A bidireccional con un convertidor RS485/ USB para la conexión a un PC.
- No conecte nunca una interfaz Ethernet directamente a la interfaz de puesta en marcha de este producto.

**Si no se siguen estas instrucciones, pueden producirse daños en el equipo.**

## **Especificación de cables**

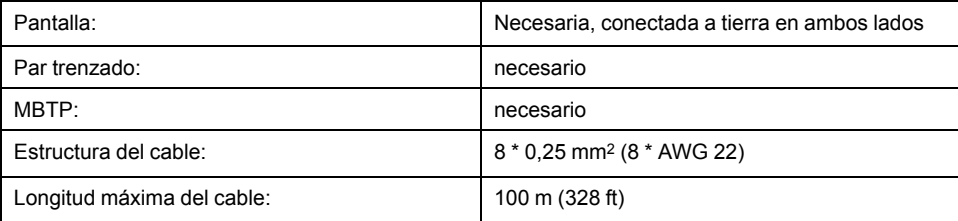

## **Diagrama de cableado**

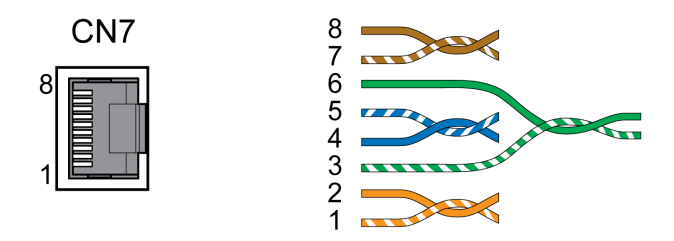

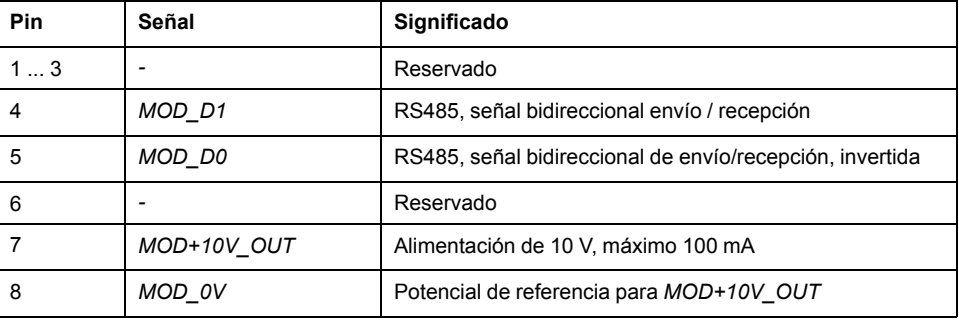

# **ADVERTENCIA**

### **FUNCIONAMIENTO IMPREVISTO DEL EQUIPO**

No conecte ningún cable a conexiones reservadas, no utilizadas ni designadas como Sin conexión (N.C.).

**Si no se siguen estas instrucciones, pueden producirse lesiones graves, muerte o daños en el equipo.**

Asegúrese de que el cierre de los conectores está correctamente encastrado en la carcasa.

# **Comprobar la instalación**

# **Descripción**

Compruebe la instalación realizada:

- Compruebe la fijación mecánica del sistema de accionamiento completo:
	- ¿Se han respetado las distancias prescritas?
	- ¿Se han apretado todos los tornillos de fijación con el par de apriete prescrito?
- Compruebe las conexiones eléctricas y el cableado:
	- ¿Están conectados todos los conductores de protección?
	- ¿Cuentan todos los fusibles con el valor correcto y es el tipo de fusible el adecuado?
	- ¿Están conectados o aislados todos los conductores en los extremos del cable?
	- ¿Están conectados y tendidos correctamente todos los cables y conectores?
	- ¿Son correctos y efectivos los bloqueos mecánicos de los conectores?
	- ¿Se han conectado correctamente los cables de control?
	- ¿Se han realizado las conexiones apantalladas necesarias de conformidad con CEM?
	- ¿Se han realizado todas las medidas CEM?
	- ¿Cumple la instalación del variador todas las normativas de seguridad eléctrica locales, regionales y nacionales para el emplazamiento definitivo?
- Compruebe que todas las cubiertas y juntas estén instaladas correctamente con el fin de lograr el grado de protección necesario.

# <span id="page-124-0"></span>**Puesta en marcha**

# **Descripción general**

## **Aspectos generales**

La función de seguridad STO (Safe Torque Off) no retira la tensión del bus DC, solo del motor. La tensión en el bus DC y la tensión de red para el variador siguen presentes.

## **AAPELIGRO**

### **DESCARGA ELÉCTRICA**

- Utilice la función de seguridad STO únicamente para el fin previsto.
- Para desconectar el variador de la alimentación de red utilice un interruptor apropiado que no forme parte de la conmutación de la función de seguridad STO.

**Si no se siguen estas instrucciones, se producirán lesiones graves o la muerte.**

Debido al accionamiento externo del motor, pueden retroalimentarse al variador corrientes excesivamente elevadas.

# **PELIGRO**

#### **INCENDIO DEBIDO A FUERZAS DE ACCIONAMIENTO EXTERNAS QUE ACTÚAN SOBRE EL MOTOR**

Asegúrese de que, en caso de error de clase 3 o 4, ninguna fuerza de accionamiento externa pueda actuar sobre el motor.

**Si no se siguen estas instrucciones, se producirán lesiones graves o la muerte.**

Los valores de parámetro inadecuados o los datos inadecuados pueden provocar movimientos involuntarios, activar señales, dañar piezas y desactivar funciones de monitorización. Algunos valores de parámetro o datos no se activan hasta no haber reiniciado el equipo.

# **ADVERTENCIA**

### **FUNCIONAMIENTO IMPREVISTO DEL EQUIPO**

- Arranque el sistema solo cuando no haya personas ni obstáculos en la zona de funcionamiento.
- No utilice el sistema de accionamiento con valores de parámetro o datos desconocidos.
- Modifique solo los valores de aquellos parámetros que conozca.
- Después de efectuar modificaciones, reinicie el equipo y compruebe los datos de servicio y/o los valores de parámetro guardados tras el cambio.
- En la puesta en marcha y al efectuar actualizaciones u otros cambios en el variador, realice un test meticuloso de todos los estados de funcionamiento y casos de error.
- Compruebe las funciones después de sustituir el producto y también después de realizar modificaciones en los valores de parámetro y/o en los datos de servicio.

**Si no se siguen estas instrucciones, pueden producirse lesiones graves, muerte o daños en el equipo.**

Si la etapa de potencia se desactiva involuntariamente, por ejemplo, debido a una caída de tensión, a errores o a funciones, el motor dejará de frenar de forma controlada.

# **ADVERTENCIA**

**FUNCIONAMIENTO IMPREVISTO DEL EQUIPO**

Verifique que los movimientos sin efecto de frenado no puedan causar lesiones ni daños en el equipo.

**Si no se siguen estas instrucciones, pueden producirse lesiones graves, muerte o daños en el equipo.**

El cierre del freno de parada cuando el motor se encuentra en marcha provoca el desgaste rápido y la pérdida de la fuerza de frenado.

# **ADVERTENCIA**

**PÉRDIDA DE LA FUERZA DE FRENADO DEBIDO AL DESGASTE O A TEMPERATURA ALTA**

- No utilice el freno de parada como freno de servicio.
- No supere el número máximo de deceleraciones ni la energía cinética máxima al frenar cargas móviles.

**Si no se siguen estas instrucciones, pueden producirse lesiones graves, muerte o daños en el equipo.**

Al utilizar por vez primera el producto existe un riesgo elevado de movimientos inesperados, por ejemplo, debido a un cableado incorrecto o a ajustes de parámetros inadecuados. La apertura del freno de parada puede desencadenar un movimiento involuntario, por ejemplo, una caída de la carga en el caso de los ejes verticales.

# **ADVERTENCIA**

### **MOVIMIENTO INVOLUNTARIO**

- Asegúrese de que no haya personas ni obstáculos en la zona de funcionamiento mientras utiliza la instalación.
- Asegúrese de que una caída de la carga u otros movimientos involuntarios no puedan causar ningún daño ni peligro.
- Realice las primera pruebas sin cargas acopladas.
- Asegúrese de que haya un pulsador de PARADA DE EMERGENCIA en funcionamiento accesible para todas las personas implicadas en la prueba.
- Cuente con movimientos en direcciones inesperadas o con vibraciones del motor.

**Si no se siguen estas instrucciones, pueden producirse lesiones graves, muerte o daños en el equipo.**

Puede accederse al producto a través de distintos canales de acceso. Si se accede simultáneamente a través de varios canales de acceso, o si se utiliza el acceso exclusivo, puede desencadenarse un comportamiento no intencionado.

## **ADVERTENCIA**

#### **FUNCIONAMIENTO IMPREVISTO DEL EQUIPO**

- Asegúrese de que, en caso de un acceso simultáneo a través de varios canales, no se active ni bloquee ningún comando involuntariamente.
- Asegúrese de que, en caso de un acceso exclusivo, no se active ni bloquee ningún comando involuntariamente.
- Asegúrese de que están disponibles los canales de acceso necesarios.

**Si no se siguen estas instrucciones, pueden producirse lesiones graves, muerte o daños en el equipo.**

Las superficies metálicas del producto pueden alcanzar durante el funcionamiento temperaturas superiores a 70 °C (158 °F).

# **ATENCIÓN**

#### **SUPERFICIES CALIENTES**

- Evite el contacto sin protección con las superficies calientes.
- No coloque ninguna pieza inflamable o sensible al calor en la cercanía de las superficies calientes.
- Realice un funcionamiento de prueba con carga máxima para asegurarse de que la disipación de calor es suficiente.

**Si no se siguen estas instrucciones, pueden producirse lesiones o daños en el equipo.**

Si el variador no hubiera estado conectado a la red durante más de 24 horas, será preciso acondicionar los condensadores para lograr su pleno rendimiento antes de arrancar el motor.

# *AVISO*

### **RENDIMIENTO REDUCIDO DE LOS CONDENSADORES**

Aplique tensión de red al variador durante al menos una hora antes de habilitar la etapa de potencia por primera vez en caso de que el variador haya estado desconectado durante 24 meses o más.

#### **Si no se siguen estas instrucciones, pueden producirse daños en el equipo.**

Al poner el variador en funcionamiento por primera vez, compruebe la fecha de fabricación y lleve a cabo el procedimiento indicado arriba si la fecha de fabricación fuera anterior a 24 meses.

## **Preparación**

### **Componentes necesarios**

Para la puesta en marcha son necesarios los siguientes componentes:

- Software de puesta en marcha "Lexium DTM Library"
	- [https://www.se.com/ww/en/download/document/Lexium\\_DTM\\_Library/](https://www.se.com/ww/en/download/document/Lexium_DTM_Library)
- Convertidor de bus de campo para el software de puesta en marcha en caso de conexión a través de la interfaz de puesta en marcha

## **Interfaces**

La puesta en marcha y parametrización, así como las tareas de diagnóstico, las puede realizar a través de las siguientes interfaces:

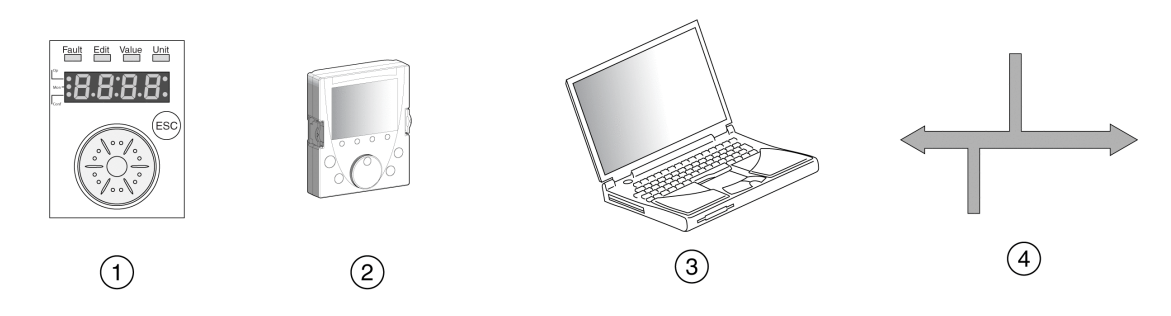

- **1** HMI integrada
- **2** Terminal gráfico externo
- **3** PC con software de puesta en marcha "Lexium DTM Library"
- **4** Bus de campo

Los ajustes del equipo existentes pueden duplicarse. Un ajuste memorizado de un equipo puede transferirse a un equipo del mismo tipo. El duplicado puede utilizarse cuando varios equipos reciban los mismos ajustes, por ejemplo al sustituir equipos.

### **Software de puesta en marcha**

El software de puesta en marcha "Lexium DTM Library" ofrece una interfaz gráfica de usuario y se emplea para la puesta en marcha, el diagnóstico y para comprobar los ajustes.

- Ajuste de los parámetros del lazo de control en una interfaz gráfica
- Numerosas herramientas de diagnóstico para la optimización y el mantenimiento
- Grabación a largo plazo para la valoración del comportamiento de servicio
- Comprobación de señales de entrada y de salida
- Seguimiento del desarrollo de las señales en la pantalla
- Archivo de ajustes del equipo y grabaciones con funciones de exportación para el procesamiento de datos

## **Conectar PC**

Para realizar la puesta en marcha puede conectarse un PC con software de puesta en marcha. El PC se conecta a un convertidor bidireccional USB/RS485, consulte [Accesorios](#page-684-0) y piezas de repuesto, página 685.

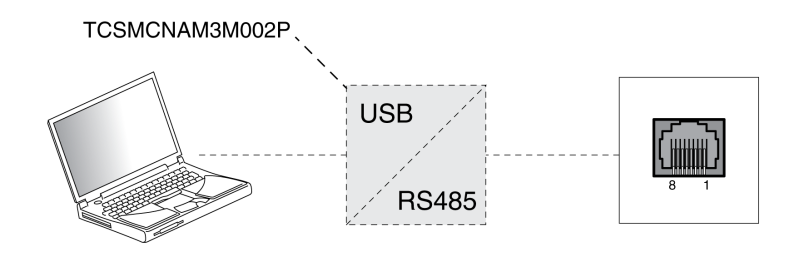

## **HMI interna**

# **Resumen de HMI integrada**

## **Descripción general**

El equipo ofrece la posibilidad de editar parámetros, de iniciar el modo de funcionamiento Jog o de realizar un autotuning a través de la HMI integrada (interfaz hombre-máquina). También pueden mostrarse informaciones de diagnóstico, como por ejemplo valores de parámetros o códigos de error. En los apartados individuales de la puesta en marcha y del funcionamiento, encontrará indicaciones acerca de si una función puede ejecutarse a través de la HMI integrada o de si debe emplearse el software de puesta en marcha.

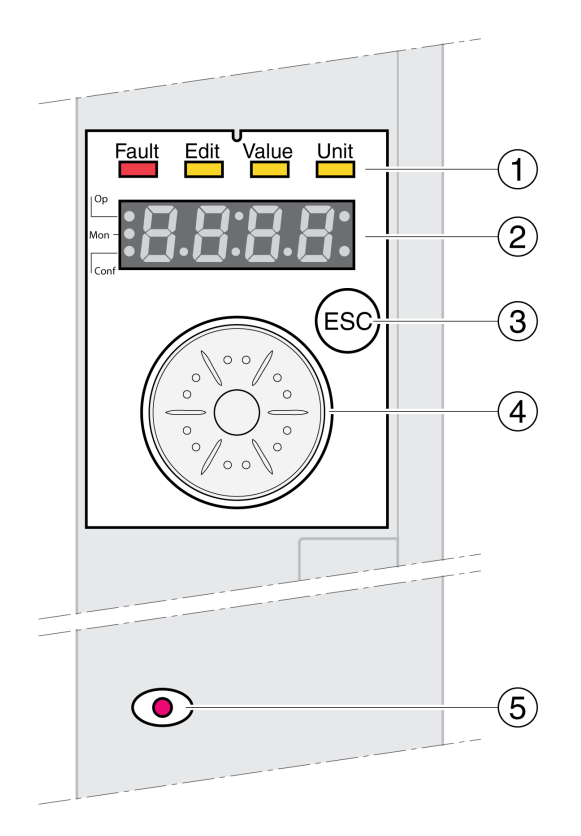

- **1** LED de estado
- **2** Display de 7 segmentos
- **3** Tecla ESC
- **4** Botón de navegación
- **5** LED rojo encendido: Tensión presente en el bus DC

Los LED de estado y el display de 7 segmentos para 4 dígitos muestran estados del equipo, designaciones de menús, códigos de parámetros y códigos de error. Girando el botón de navegación pueden seleccionarse niveles de menús y parámetros, así como incrementarse o reducirse valores. Pulsando el botón de navegación se confirma la selección.

Con la tecla ESC (escape) es posible salir de parámetros y menús. Si se muestran valores, con la tecla ESC se regresa al último valor memorizado.

## **Juego de caracteres en la HMI**

La siguiente tabla muestra la asignación de caracteres en la indicación de 7 segmentos para 4 dígitos

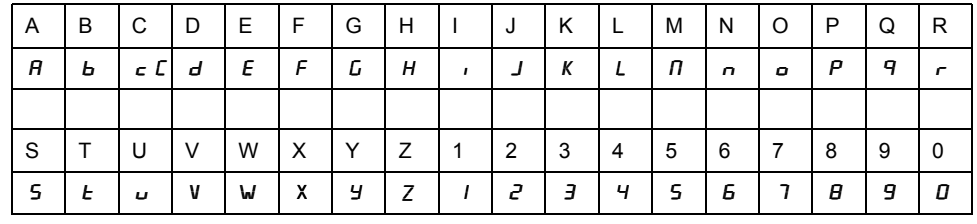

### **Indicación del estado del equipo**

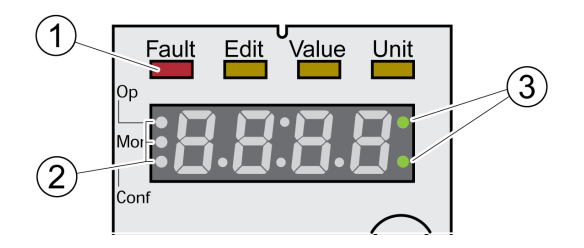

**1** Cuatro LED de estado

**2** Tres LED de estado para identificar los niveles de menú

**3** Los puntos parpadeantes avisan de un error de la clase de error 0

1: Sobre el display de 7 segmentos hay cuatro LED de estado:

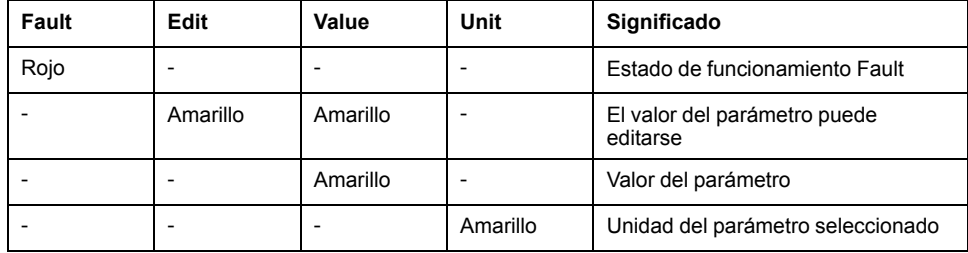

2: Tres LED de estado para identificar los niveles de menú:

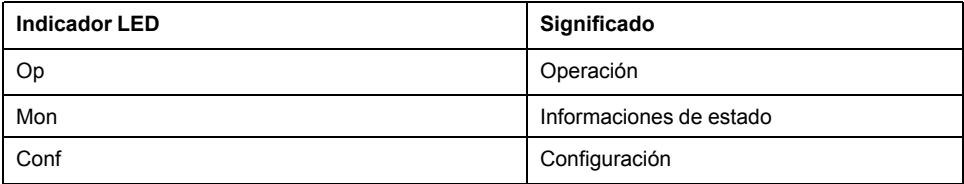

3: Puntos parpadeantes avisan de un error de la clase de error 0, por ejemplo, cuando se ha excedido un valor límite.

## **Visualización de valores**

En el HMI puede visualizarse directamente valores hasta 999.

Los valores superiores a 999 se visualizan en las zonas de 1000. Es posible cambiar entre las zonas girando el botón de navegación.

Ejemplo: umbral 1234567890

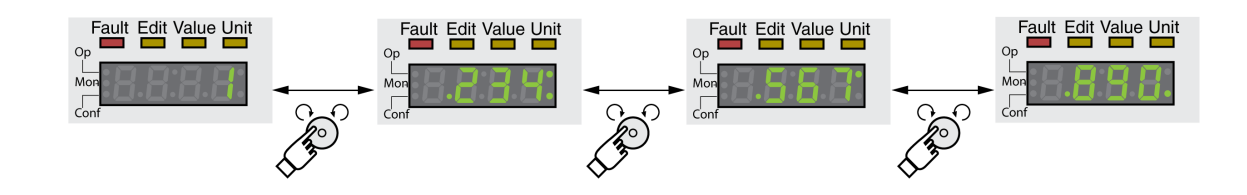

## **Botón de navegación**

El botón de navegación puede girarse y pulsarse. En caso de pulsación, se diferencia entre una pulsación breve (≤1 s) y una pulsación prolongada (≥3 s).

**Gire** el botón de navegación para:

- cambiar al siguiente menú o al menú anterior
- cambiar al siguiente parámetro o al parámetro anterior
- aumentar o disminuir valores
- en caso de valores >999, cambiar entre las zonas

**Pulse** brevemente el botón de navegación para:

- activar el menú seleccionado
- activar el parámetro seleccionado
- guardar el valor en la memoria no volátil

**Pulse** el botón de navegación de forma prolongada para:

- visualizar una descripción del parámetro seleccionado
- visualizar la unidad del valor del parámetro seleccionado

## **Estructura del menú**

## **Descripción**

La HMI integrada trabaja guiada por menú. La siguiente figura muestra un resumen del nivel superior de la estructura de menú:

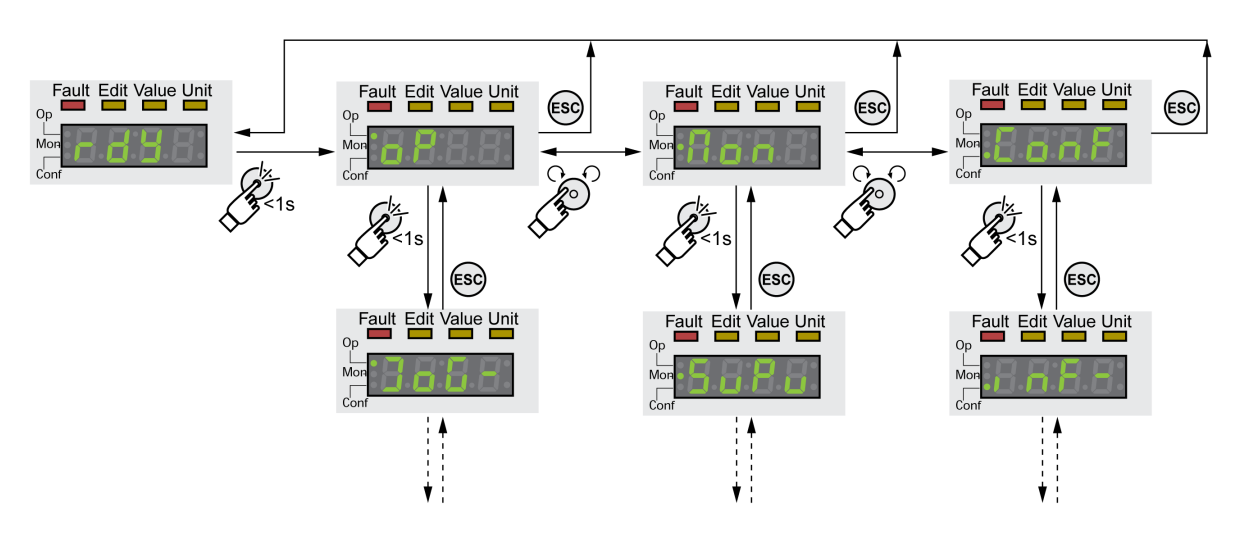

Debajo del nivel superior del menú se encuentran los parámetros correspondientes al punto de menú del siguiente nivel. Para proporcionar una mejor orientación, en las tablas de parámetros también se indica la ruta del menú, por ejemplo  $a P \rightarrow J a L$  -.

## **Descripción general del menú**

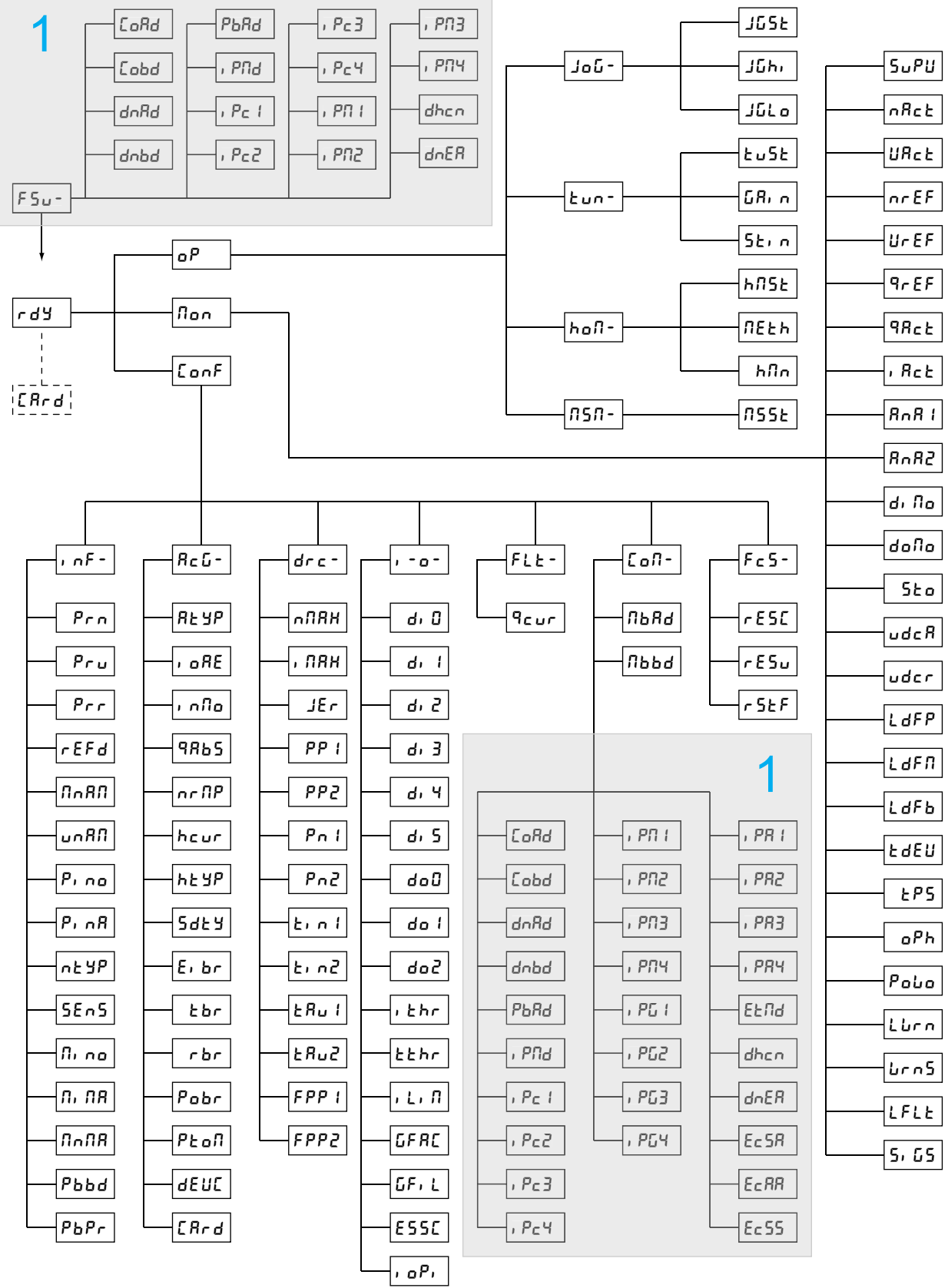

### **1** Según el módulo

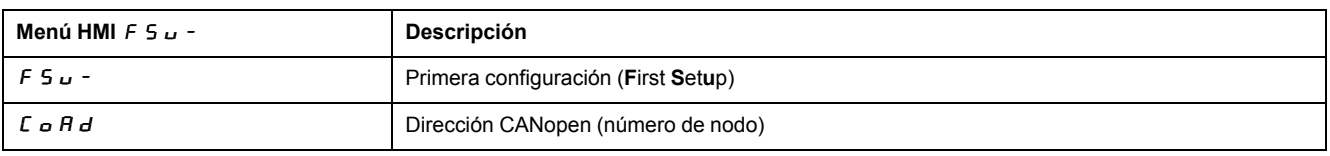

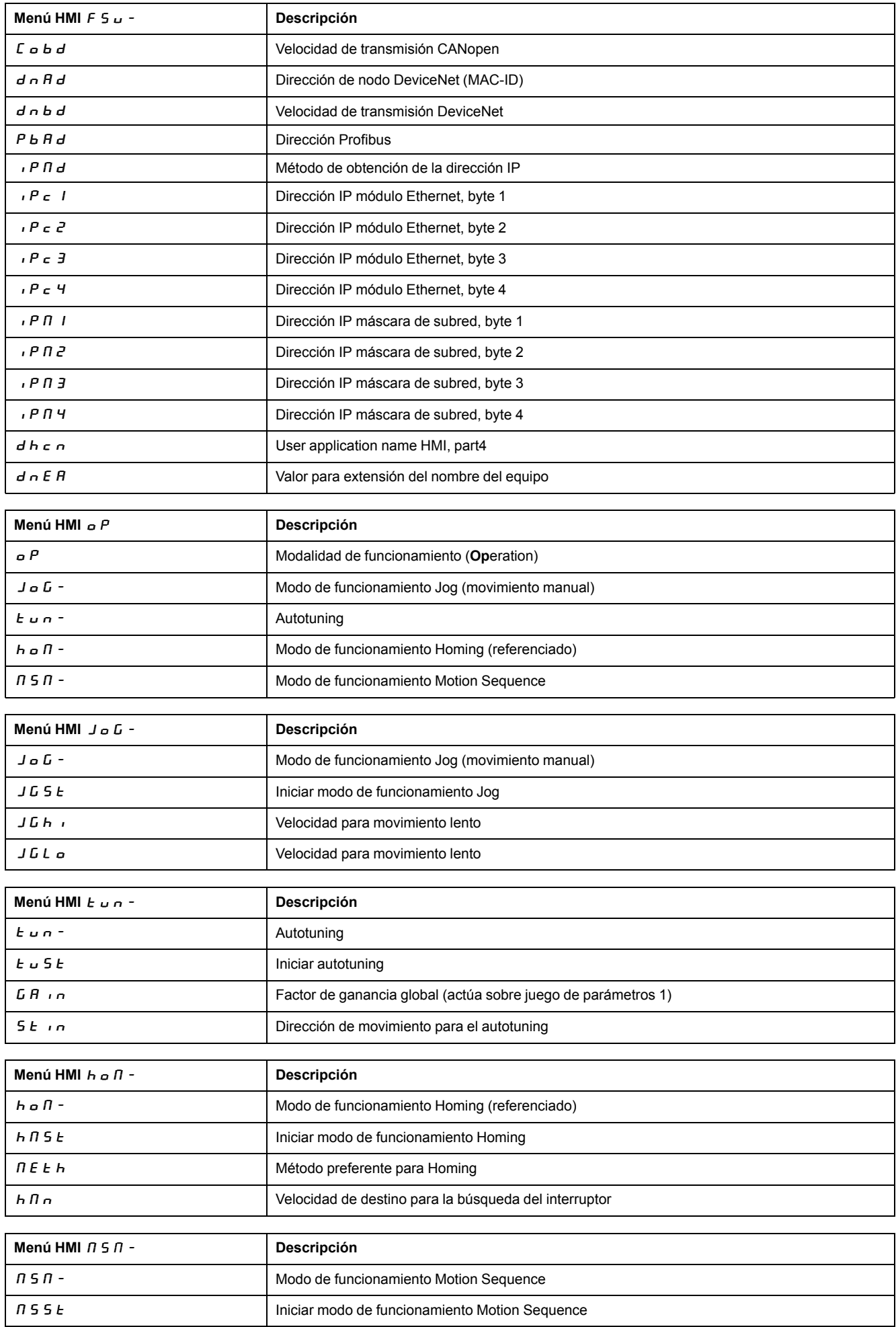

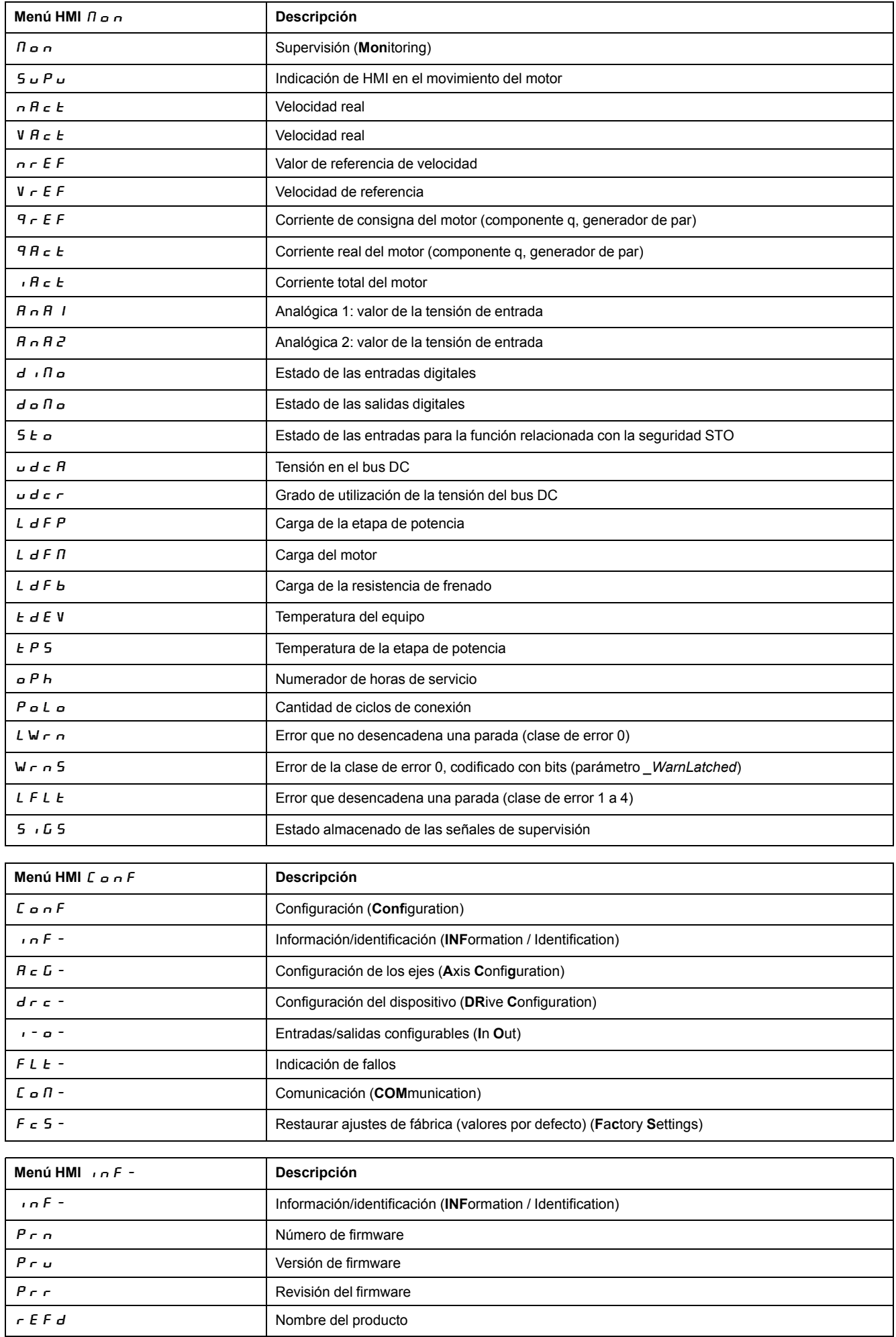

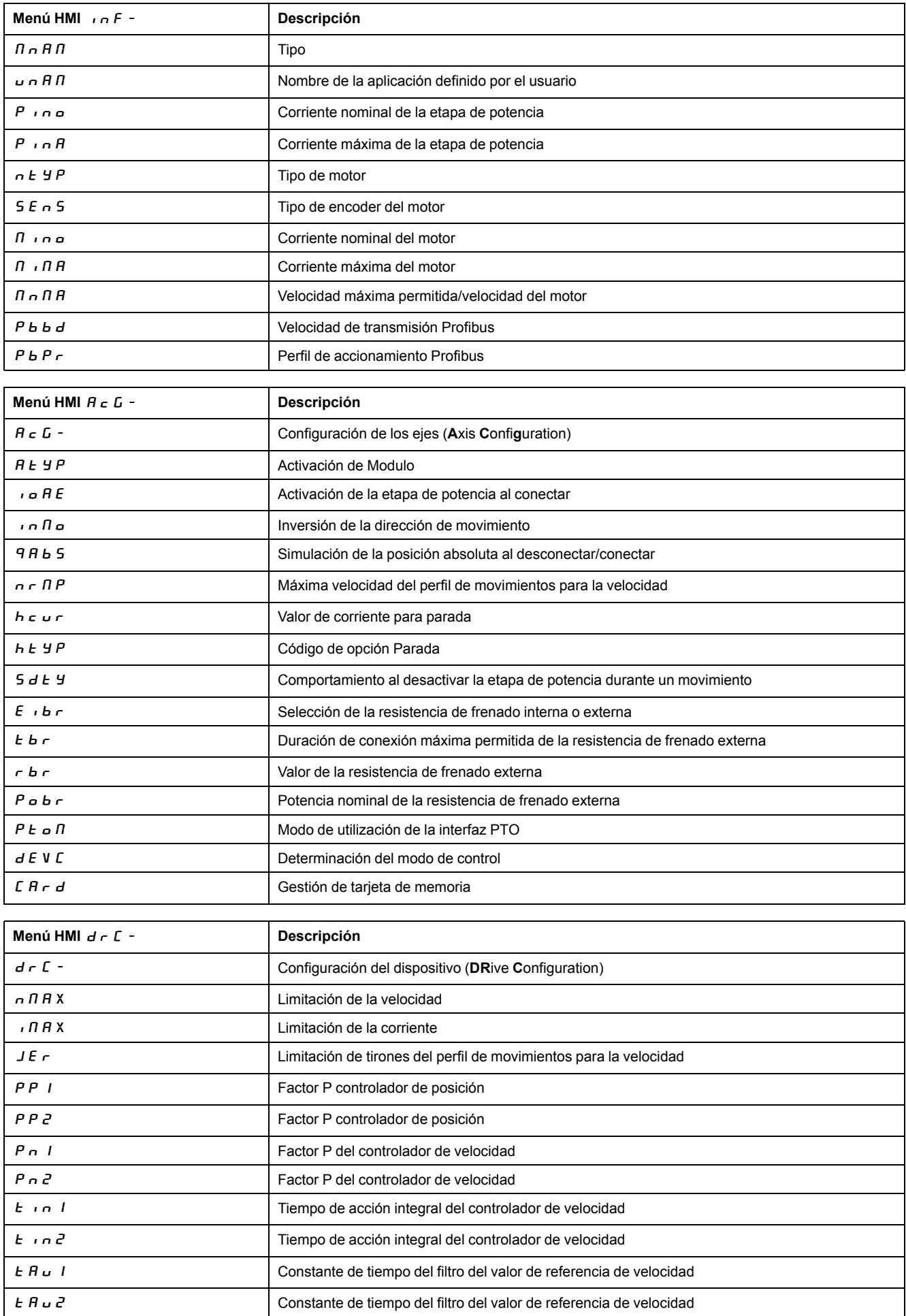

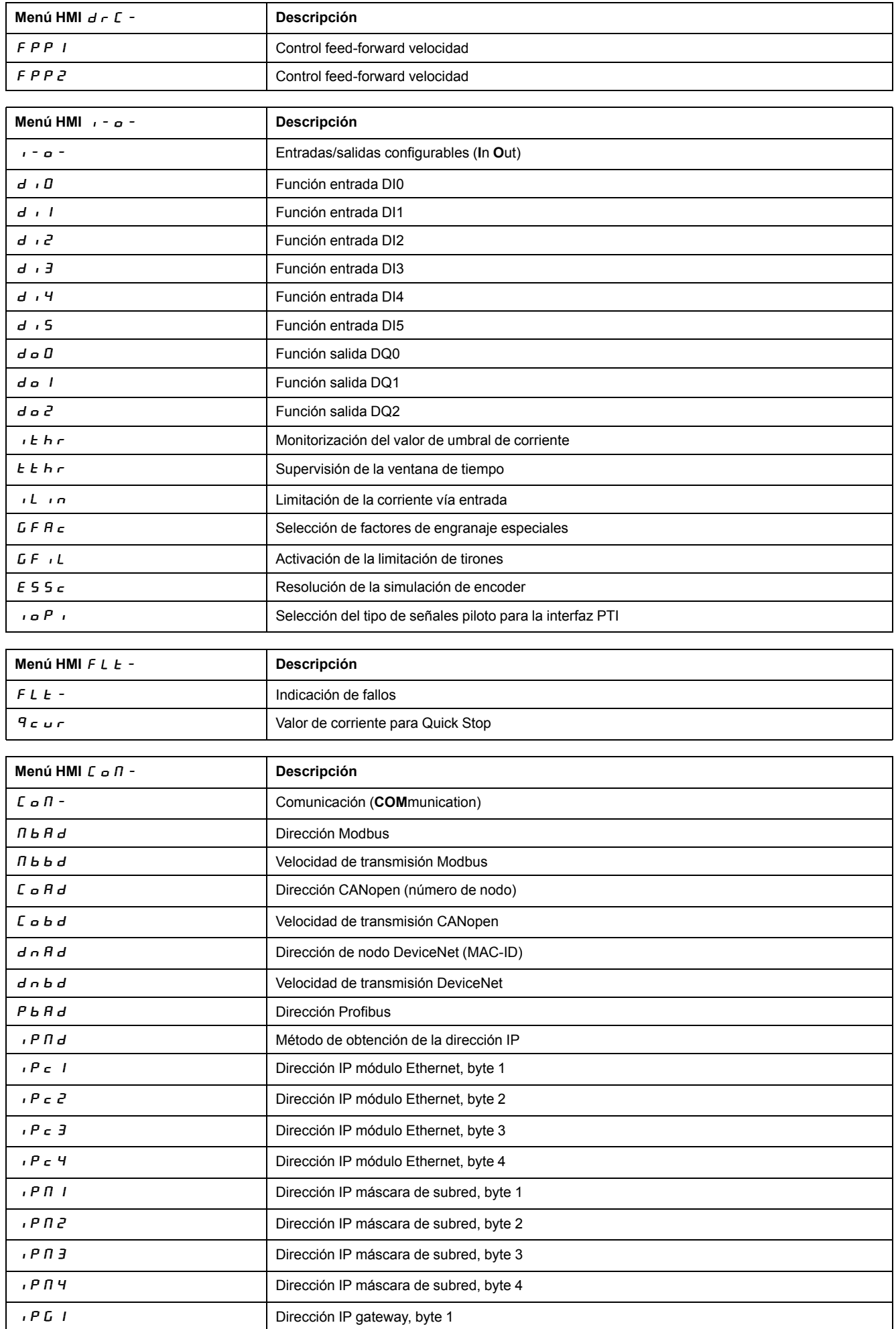

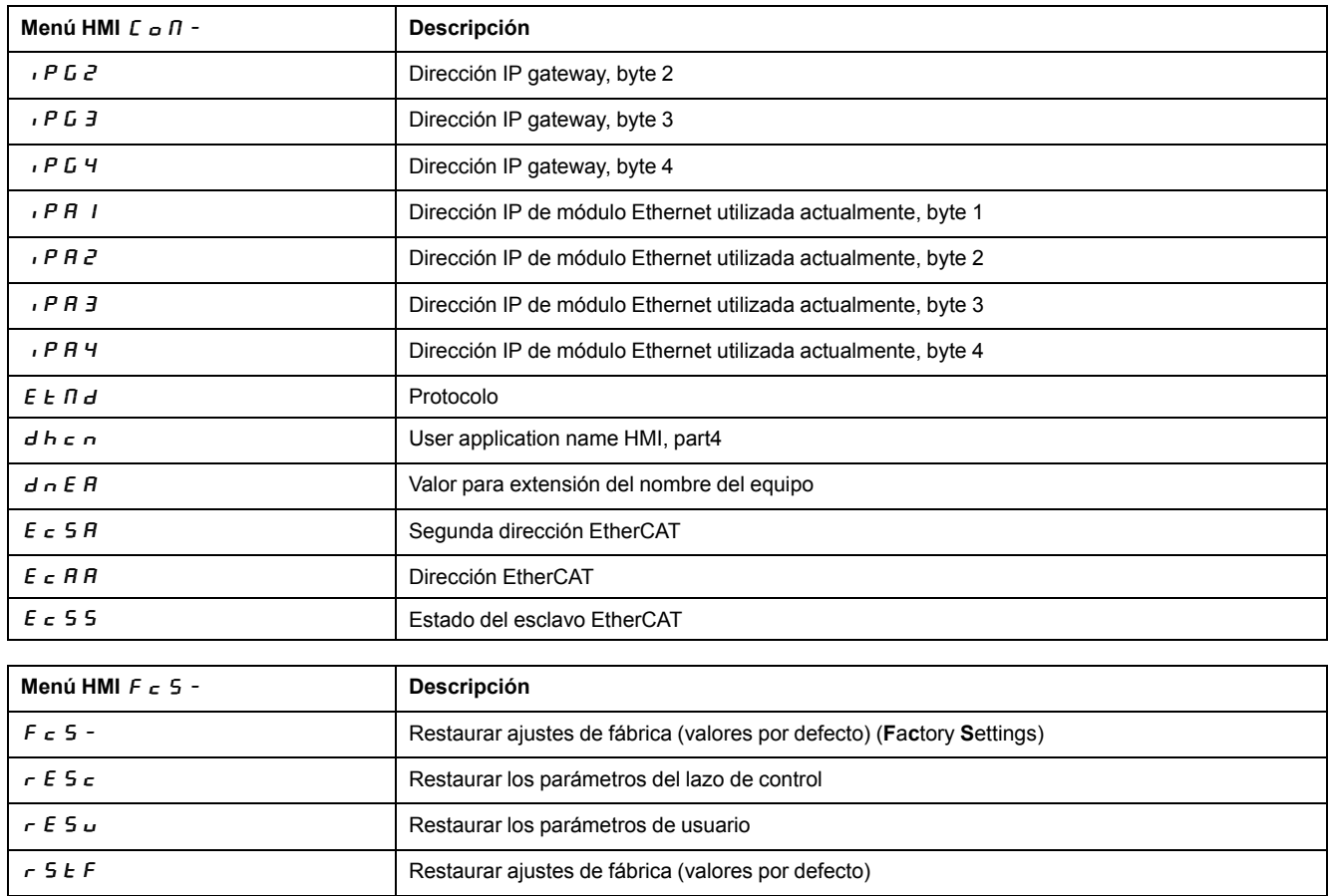

# **Configuración de los parámetros**

## **Activar y ajustar parámetros**

La siguiente figura muestra un ejemplo para activar un parámetro (segundo nivel) y para introducir (selección) el valor de parámetro correspondiente (tercer nivel).

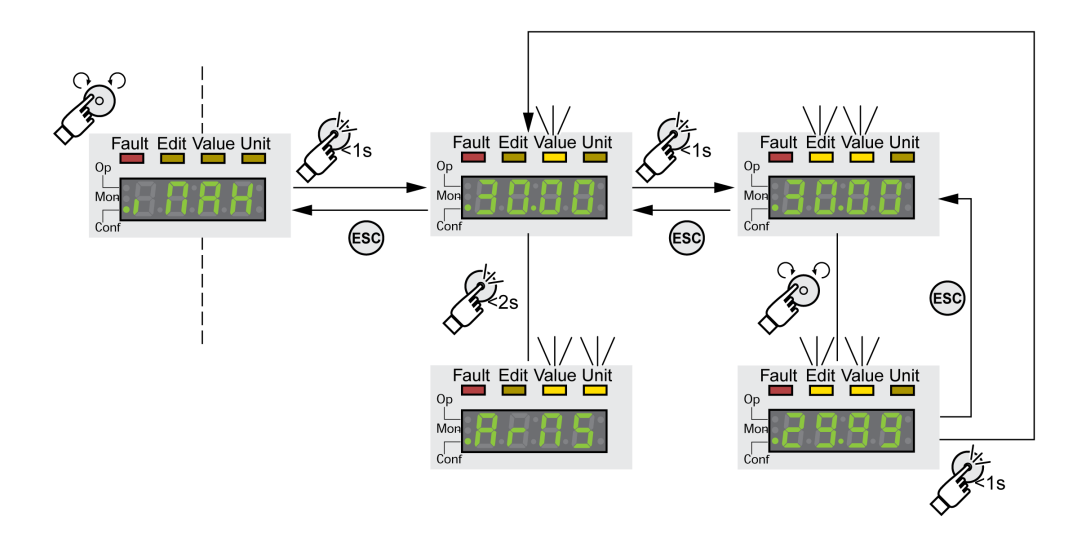

- Navegue hasta el parámetro  $\overline{I}$   $\overline{I}$   $\overline{H}$  X (iMax).
- Pulse el botón de navegación de forma prolongada para visualizar una descripción del parámetro.

En la indicación se muestra la descripción del parámetro como texto continuo.

• Pulse el botón de navegación brevemente para visualizar el valor del parámetro.

El LED Value se ilumina y se muestra el valor del parámetro.

• Pulse el botón de navegación de forma prolongada para visualizar la unidad del parámetro.

Mientras se mantenga pulsado el botón de navegación, los LED de estado Value y Unit continuarán iluminados. Se muestra la unidad del parámetro. Tras soltar el botón de navegación se muestra de nuevo el valor del parámetro.

• Pulse el botón de navegación brevemente para poder modificar el valor del parámetro.

Los LED de estado Edit y Value se iluminan, y se muestra el valor del parámetro.

- Gire el botón de navegación para modificar el valor del parámetro. La amplitud de paso y el valor límite están preestablecidos para todos los parámetros.
- Pulse brevemente el botón de navegación para memorizar el valor modificado del parámetro.

Si no desea memorizar el valor modificado del parámetro, puede cancelar la acción con la tecla ESC. La indicación vuelve al valor original del parámetro.

El valor modificado mostrado del parámetro parpadea una vez y se escribe en la memoria no volátil.

• Pulse la tecla ESC para regresar al menú.

## **Información que se mostrará durante los movimientos del motor**

De forma predeterminada, el display de 7 segmentos muestra el estado de funcionamiento durante los movimientos del motor.

Puede seleccionar el tipo de información que se mostrará durante los movimientos del motor con el elemento de menú  $\overline{B}$  o  $\overline{A}$ / $\overline{S}$  u  $\overline{P}$  V :

- $5E$   $B$   $E$  muestra el estado de funcionamiento (predeterminado)
- $V$   $R$   $E$  muestra la velocidad real del motor
- $\overline{\phantom{a}}$  if  $\overline{\phantom{a}}$  a F muestra el par real del motor

El valor modificado del parámetro solo se tiene en cuenta con el motor parado.

# **Terminal gráfico externo**

## **Pantalla y elementos de manejo**

## **Descripción general**

El terminal gráfico externo es una herramienta destinada exclusivamente a la puesta en marcha de variadores.

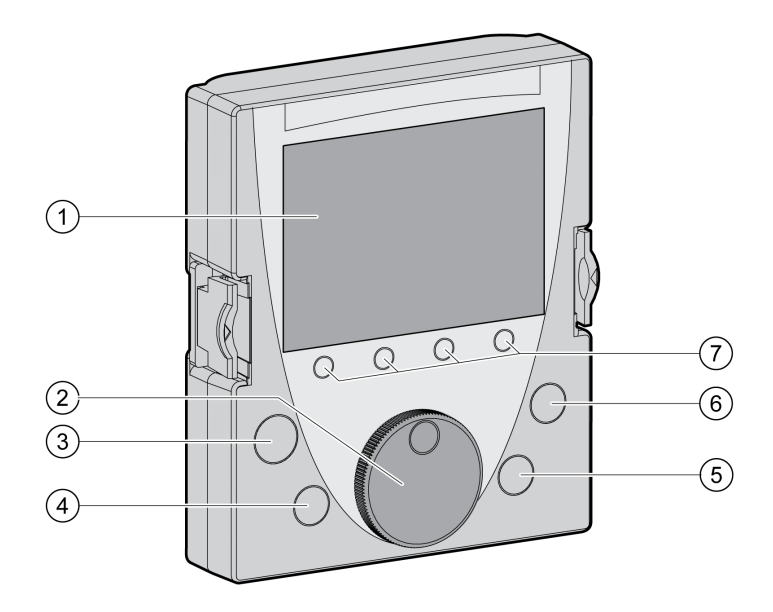

- **1** Campo Display
- **2** Botón de navegación
- **3** Tecla STOP/RESET
- **4** Tecla RUN
- **5** Tecla FWD/REV
- **6** Tecla ESC
- **7** Teclas de función F1 ... F4

En función de la versión de firmware del terminal gráfico externo, la representación de la información mostrada puede variar. Utilice la versión del firmware más reciente.

## **Pantalla (1)**

La pantalla está dividida en 5 zonas.

Pantalla del terminal gráfico externo (ejemplo en inglés)

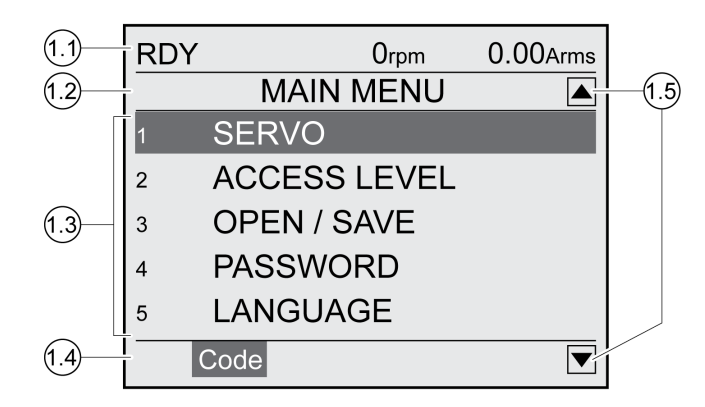

- **1.1** Información de estado del variador
- **1.2** Barra de menús
- **1.3** Campo Datos
- **1.4** Barra de funciones
- **1.5** Navegación

## **Información de estado del variador (1.1)**

En esta línea se muestra el estado de funcionamiento, la velocidad actual y la corriente actual del motor. En caso de error se muestra el código de error.

### **Línea de menú (1.2)**

En la línea de menú se indica el nombre del menú.

## **Campo de datos (1.3)**

En el campo de datos se muestra la siguiente información y se modifican los valores:

- Submenús
- Modalidad de funcionamiento
- Parámetros y valores de parámetros
- Estado del movimiento
- Mensajes de error

## **Línea de función (1.4)**

En la línea de función se indica la función que se activa al pulsar la tecla de función correspondiente. Ejemplo: Al pulsar la tecla de función F1 se muestra "Code". Si pulsa la tecla F1, se mostrará el nombre de HMI del parámetro indicado.

## **Zona de navegación (1.5)**

Las flechas de la zona de navegación indican que hay más información disponible en la dirección de la flecha.

## **Botón de navegación (2)**

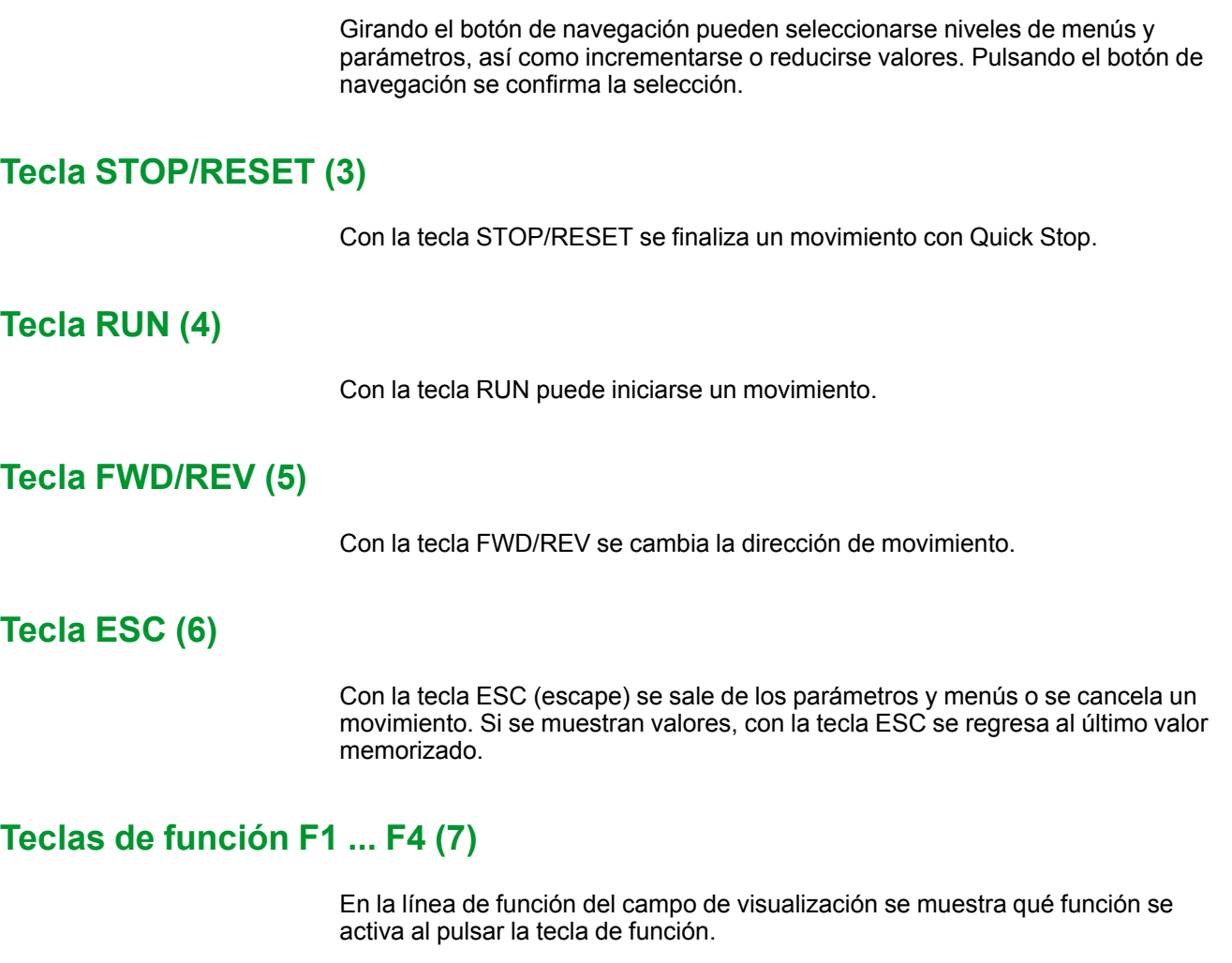

## **Conectar el terminal gráfico externo con LXM32**

## **Descripción**

El terminal gráfico externo es un accesorio del variador, consulte [Accesorios](#page-684-0) y piezas de [repuesto,](#page-684-0) página 685. El terminal gráfico externo se conecta a CN7 (interfaz de puesta en marcha). Para realizar la conexión, utilice exclusivamente el cable suministrado junto con el terminal gráfico externo. Cuando el terminal gráfico externo está conectado con la interfaz de puesta en marcha del LXM32, la HMI integrada está desactivada. En la HMI integrada se muestra  $d \cdot 5$  P (Display).

## **Utilizar el terminal gráfico externo**

## **Ejemplo**

El siguiente ejemplo muestra el manejo del terminal gráfico externo.

## **Ejemplo del cambio de idioma**

En este ejemplo, usted ajustará el idioma deseado del terminal gráfico externo. La instalación del variador debe haberse completado y la tensión de la alimentación de control de 24 V de CC debe estar conectada.

- Abra el menú principal.
- Gire el botón de navegación hasta el punto 5 (IDIOMA).
- Confirme la selección pulsando el botón de navegación.

En la fila de menú se muestra la función 5 (IDIOMA). En el campo de datos se indica el valor ajustado, en este caso el idioma ajustado.

• Pulse el botón de navegación para modificar el valor ajustado.

En la fila de menú se muestra como función seleccionada "Idioma". En el campo de datos se indican los idiomas compatibles.

• Gire el botón de navegación para seleccionar el idioma deseado.

El idioma ajustado hasta ahora está identificado con una marca de selección.

- Pulse el botón de navegación para aceptar el valor seleccionado. En la fila de menú se muestra como función seleccionada "Idioma". En el campo de datos se indica el idioma seleccionado.
- Pulse la tecla ESC para regresar al menú principal.

El menú principal se mostrará en el idioma seleccionado.

# **Pasos para la puesta en marcha**

## **Primera conexión del variador**

## **Realizar los "ajustes iniciales"**

Deben realizarse "ajustes iniciales" cuando la alimentación de control de 24 V de CC de la unidad se conecta por primera vez o después del restablecimiento de los ajustes de fábrica.

## **Lectura automática del registro de datos del motor**

Al conectar el variador con el encoder conectado a CN3, el variador lee la placa de características electrónica del motor desde el encoder Hiperface. El registro de datos se comprueba y se escribe en la memoria no volátil.

El registro de datos contiene información técnica sobre el motor, como p. ej. el par nominal, el par de pico, la corriente nominal, la velocidad máxima y el número de pares de polos. El usuario no puede modificar el registro de datos.

## **Ajuste manual de los parámetros del motor**

Si el encoder del motor no está conectado a CN3, los parámetros del motor deberán ajustarse manualmente. Encontrará información sobre los módulos de encoder en la guía del usuario.

## **Preparación**

Debe haber conectado al variador un PC con el software de puesta en marcha si la puesta en marcha no se realiza exclusivamente a través de la HMI.

## **Conexión del variador**

- Asegúrese de que la alimentación de la etapa de potencia y la alimentación de control de 24 V de CC estén desconectadas.
- Durante la puesta en marcha, interrumpa la conexión al bus de campo con el fin de evitar conflictos debido a un acceso simultáneo.
- Conecte la alimentación de control de 24 V de CC.

El variador realiza una inicialización. Los segmentos del display de 7 segmentos y los LED de estado se iluminan.

Si se hubiera acoplado una tarjeta de memoria al variador, se mostrará brevemente el mensaje  $\mathcal{L}$   $\mathcal{H}$   $\mathcal{L}$  en el display de 7 segmentos. De esta forma se indica que la tarjeta ha sido detectada. Si en el display de 7 segmentos apareciera de forma permanente el mensaje  $\mathcal{L}$   $\mathcal{H}$   $\mathcal{L}$  d, habrá diferencias entre el contenido de la tarjeta de memoria y los valores de parámetro memorizados en el variador. Consulte la sección Tarjeta de [memoria,](#page-179-0) página 180 para obtener más información.

Una vez haya concluido la inicialización y se hayan insertado uno o varios módulos, deberán realizarse otros ajustes en función de los módulos. Lleve a cabo estos ajustes como se describe en las guías del usuario de los módulos correspondientes.

## **Reinicio del variador**

En función de los ajustes de los parámetros, puede ser necesario reiniciar el variador para que se apliquen las modificaciones.

- Si la HMI muestra  $r$   $d$   $y$ , el variador está preparado para su uso.
- Si la HMI muestra  $n \in d$  Y, es necesario reiniciar el variador. Después de reiniciar el variador, éste estará operativo.

## **Pasos siguientes**

- Pegue un adhesivo al variador con la información para el mantenimiento, por ejemplo el tipo de bus de campo y la dirección del equipo.
- Realice los ajustes descritos a continuación para la puesta en marcha.

**NOTA:** Encontrará más información sobre la presentación de los parámetros y una lista con todos los parámetros de funcionamiento del variador en [Parámetros,](#page-476-0) página 477.

## **Ajustar los valores límite**

### **Ajustar los valores límite**

Deben calcularse los valores límite apropiados de acuerdo con la configuración de la instalación y los valores característicos del motor. Mientras el motor se utilice sin cargas, no es necesario modificar los ajustes previos.

## **Current Limitation**

Es posible adaptar la corriente máxima del motor con el parámetro *CTRL\_I\_max*.

La corriente máxima del motor se puede limitar para la función "Quick Stop" a través del parámetro *LIM\_I\_maxQSTP* y, para la función "Halt", a través del parámetro *LIM\_I\_maxHalt*.

- Determine la corriente máxima del motor a través del parámetro *CTRL\_I\_ max*.
- Determine mediante el parámetro *LIM\_I\_maxQSTP* la corriente máxima del motor para la función "Quick Stop".
- Determine a través del parámetro *LIM\_I\_maxHalt* la corriente máxima del motor para la función "Halt".

Para las funciones "Quick Stop" y "Halt", el motor puede detenerse a través de una rampa de deceleración o de la corriente máxima.

El equipo limita la corriente máxima permitida en base a los datos del motor y del equipo. Incluso aunque se introduzca en el parámetro *CTRL\_I\_max* una corriente máxima no permitida, el valor se limita.
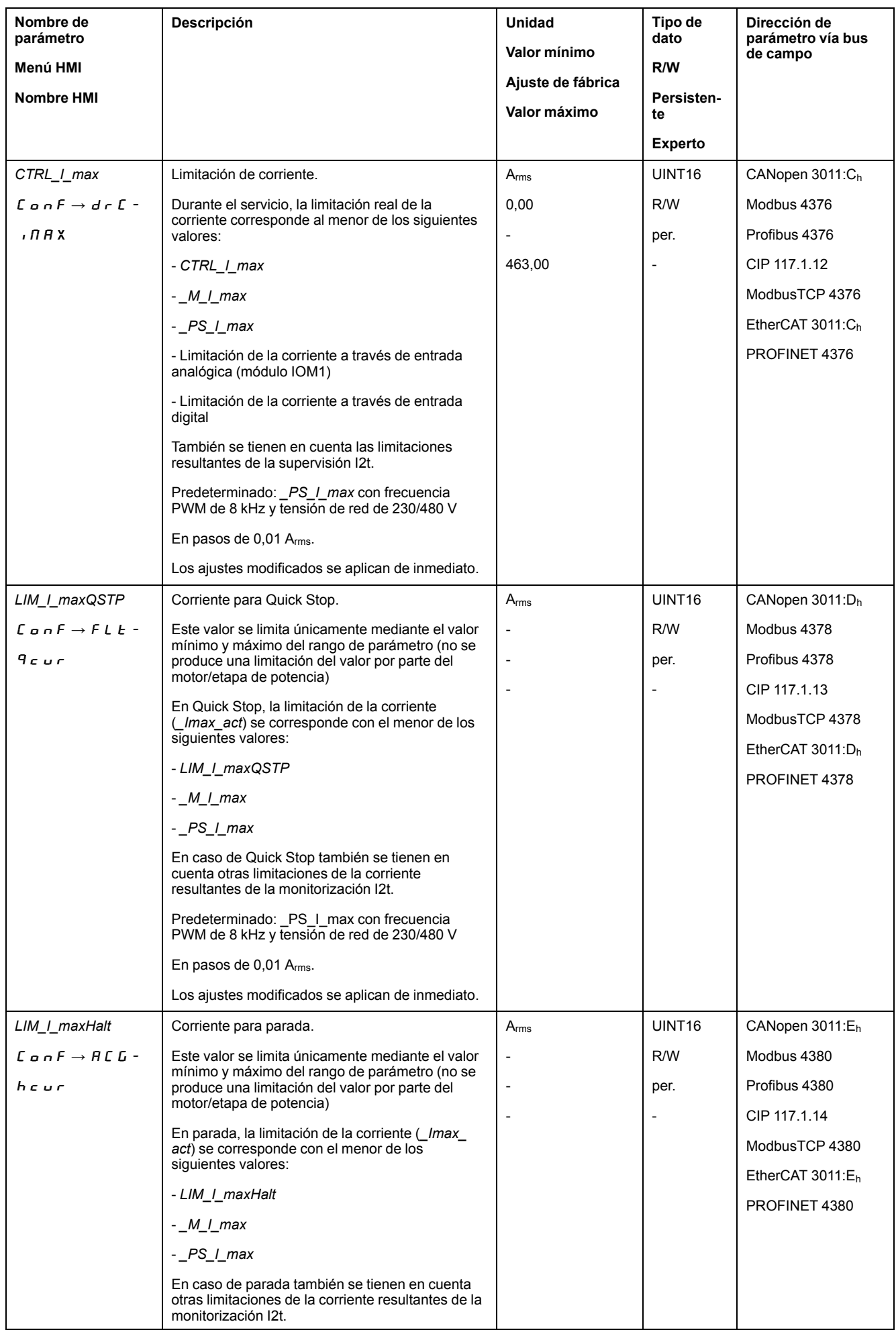

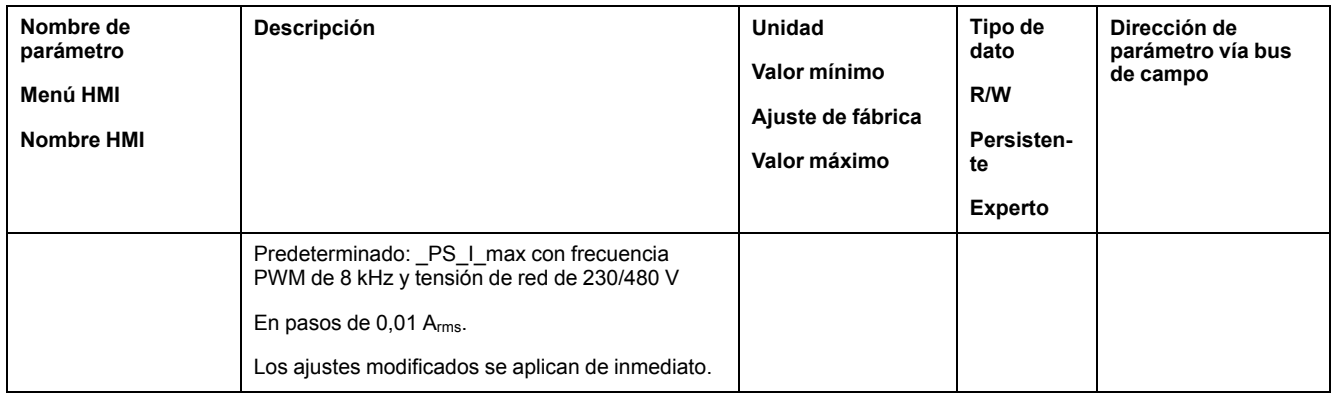

## **Velocity Limitation**

Es posible limitar la velocidad máxima con el parámetro *CTRL\_v\_max*.

**NOTA:** Los valores de posiciones, velocidades, aceleración y deceleración se indica en las siguientes unidades de usuario:

- usr\_p para posiciones
- usr\_v para velocidades
- usr\_a para aceleración y deceleración

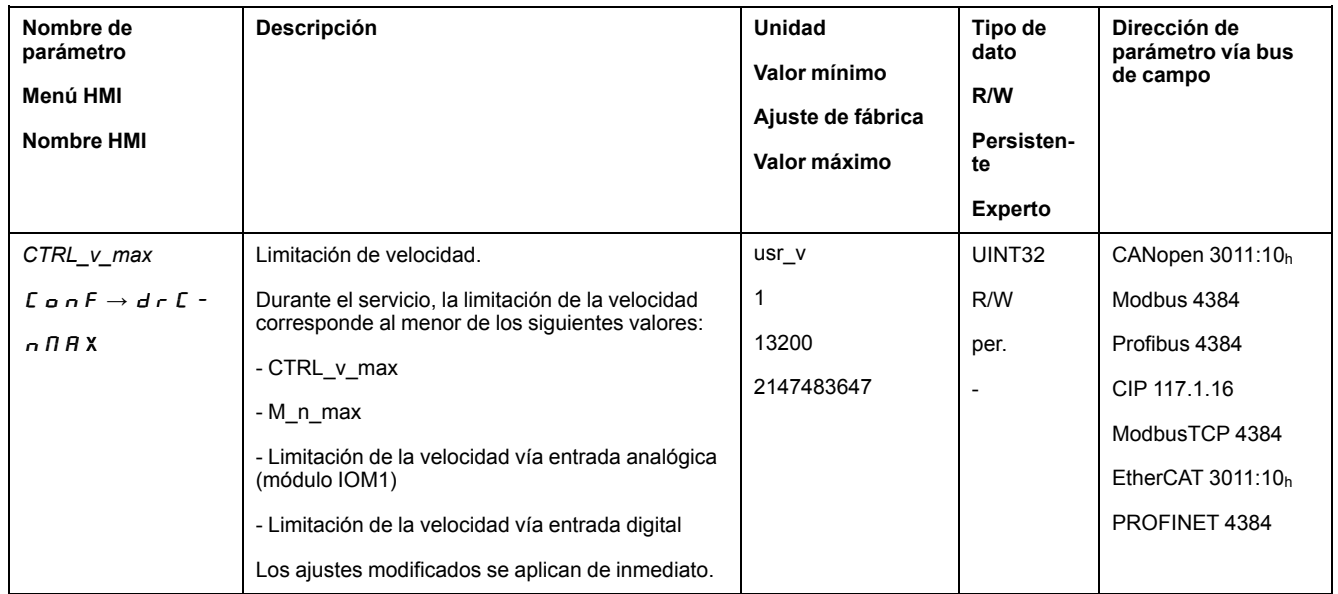

## **Entradas y salidas digitales**

### **Aspectos generales**

El equipo dispone de entradas y salidas configurables. Consulte la sección [Entradas](#page-207-0) y salidas de señales digitales, página 208 para obtener información adicional.

Los estados de la señal de las entradas y salidas digitales pueden visualizarse a través de la HMI y a través del bus de campo.

#### **HMI interna**

A través de la HMI integrada es posible visualizar los estados de las señales, aunque éstos no pueden modificarse.

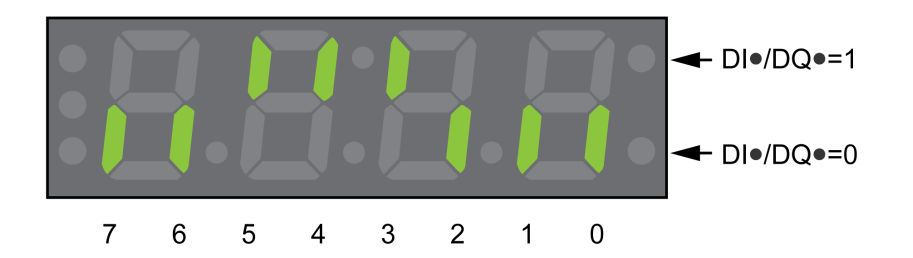

**Entradas** (parámetro *\_IO\_DI\_act*):

Abra el elemento de menú -  $\Box$   $\Box$   $\Box$   $\rightarrow$   $\Box$   $\Box$   $\Box$   $\Box$ 

Verá las entradas digitales con codificación por bits.

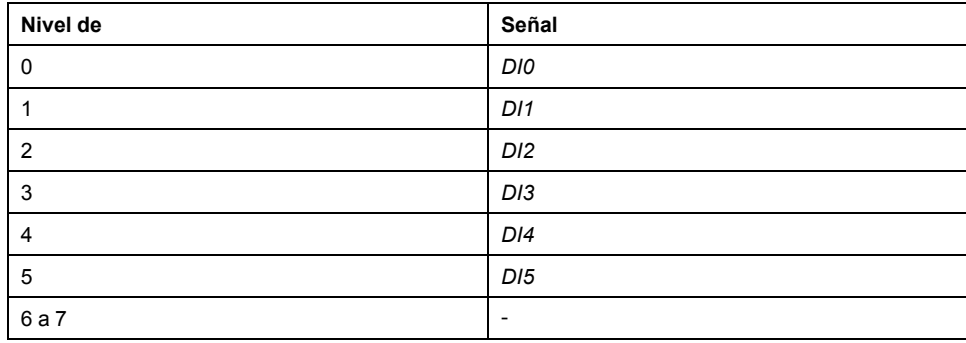

El estado de las entradas de la función de seguridad STO no se muestra con el parámetro *\_IO\_DI\_act*. Este estado se visualiza activando el parámetro *\_IO\_ STO\_act*.

**Salidas** (parámetro *\_IO\_DQ\_act*):

Abra el elemento de menú -  $\Pi$  o  $n \rightarrow d$  o  $\Pi$  o.

Verá las salidas digitales con codificación por bits.

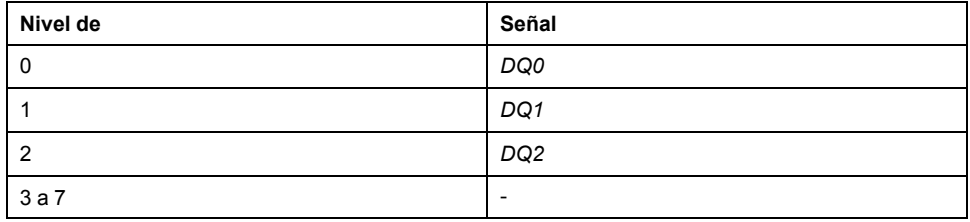

#### **Bus de campo**

Los estados de las señales se muestran codificados en bits en el parámetro *\_IO\_ act*. Los valores "1" y "0" corresponden al estado de la señal de la entrada o de la salida.

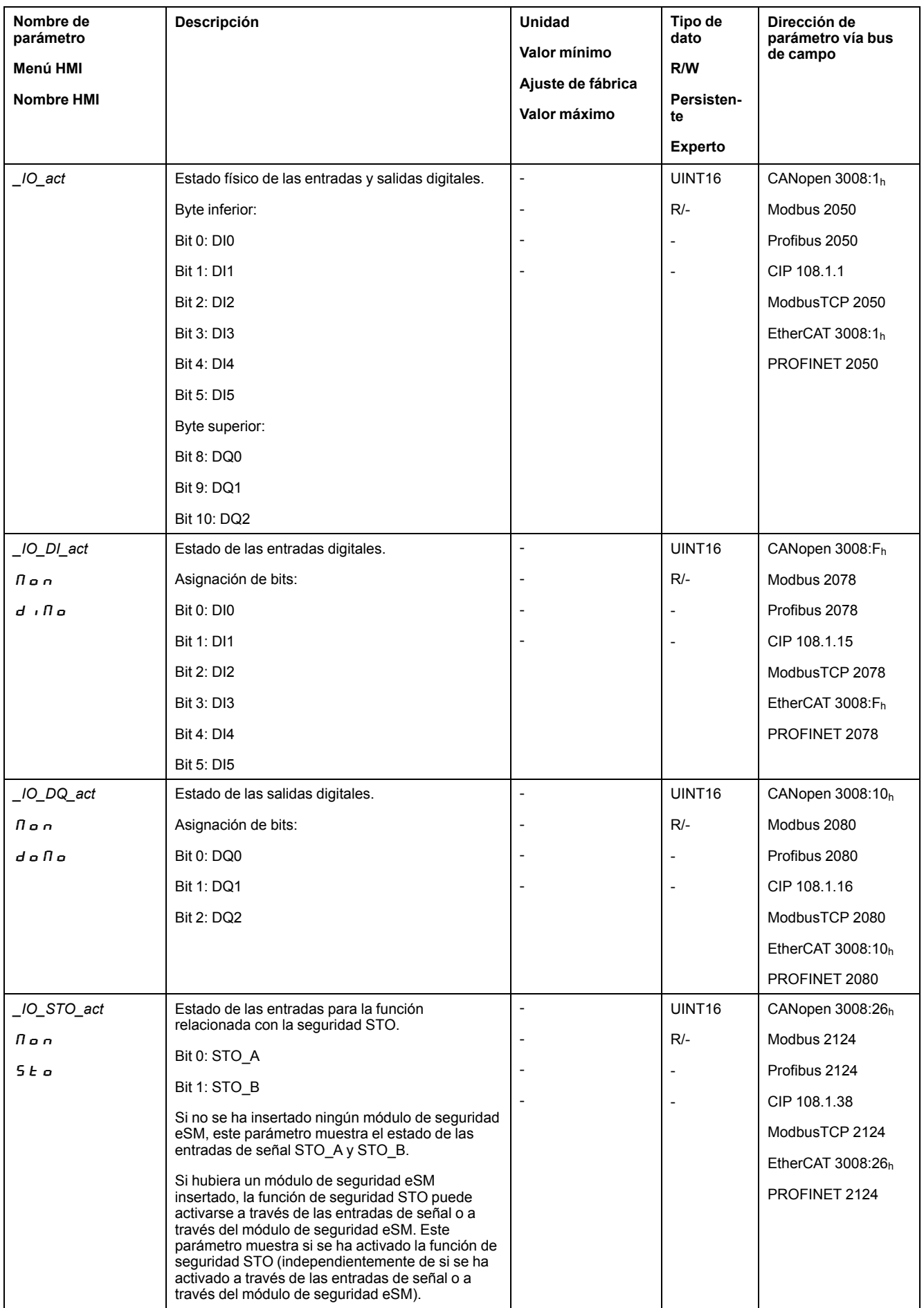

## **Comprobar las señales de los finales de carrera**

#### **Aspectos generales**

El uso de finales de carrera puede contribuir a la protección contra ciertos peligros (por ejemplo, la colisión con el tope mecánico debida a valores de referencia incorrectos).

# **ADVERTENCIA**

#### **PÉRDIDA DEL CONTROL DE MANDO**

- Instale finales de carrera si su análisis de riesgos indica que estos son necesarios en su aplicación.
- Asegúrese de que los finales de carrera están conectados correctamente.
- Asegúrese de que los finales de carrera están montados a una distancia del tope mecánico de forma que quede un recorrido de frenado suficiente.
- Asegure la parametrización y la función correctas de los finales de carrera.

**Si no se siguen estas instrucciones, pueden producirse lesiones graves, muerte o daños en el equipo.**

- Instale y configure los finales de carrera de forma que no se realicen movimientos más allá del rango definido por estos.
- Active manualmente los finales de carrera.

Si se muestra un mensaje de error, los finales de carrera se habrán activado.

La habilitación de los finales de carrera y el ajuste para el contacto de reposo o el contacto de cierre pueden modificarse a través de parámetros, consulte [Finales](#page-371-0) de [carrera,](#page-371-0) página 372.

## **Verificación de la función de seguridad STO**

#### **Funcionamiento con función de seguridad STO**

Si desea utilizar la función de seguridad STO, lleve a cabo los siguientes pasos:

• Para evitar el rearranque involuntario del motor después de restablecerse la tensión, el parámetro *IO\_AutoEnable* debe estar ajustado a "off". Asegúrese de que el parámetro *IO\_AutoEnable* está en "off".

HMI:  $c$  on  $F \rightarrow R c$   $L \rightarrow I o R E$ .

Desconecte la alimentación de la etapa de potencia y la alimentación de control de 24 V de CC:

• Compruebe si las líneas de señal están separadas entre sí en las entradas (*STO\_A*) y (*STO\_B*). Las dos líneas de señal no deben tener conexión eléctrica alguna.

Conecte la alimentación de la etapa de potencia y la alimentación de control de 24 V de CC:

- Active la etapa de potencia sin iniciar un movimiento del motor.
- Active la función de seguridad STO.

Si la etapa de potencia está ahora desactivada y se muestra el mensaje de error 1300, se habrá activado la función de seguridad STO.

Si se muestra otro mensaje de error, la función de seguridad STO no se ha activado.

• Registre todos los tests de la función de seguridad STO en su protocolo de aceptación.

## **Funcionamiento sin función de seguridad STO**

Si no desea utilizar la función de seguridad STO:

• Compruebe que las entradas *STO\_A* y *STO\_B* estén conectadas a *+24VDC*.

## **Freno de parada (opción)**

#### **Freno de parada**

El freno de parada en el motor tiene la función de mantener la posición del motor con la etapa de potencia desactivada. El freno de parada no es una función de seguridad ni un freno de servicio.

# **ADVERTENCIA**

#### **MOVIMIENTO IMPREVISTO DEL EJE**

- No utilice el freno de parada interno como medida relacionada con la seguridad.
- Utilice sólo frenos externos certificados como medidas relacionadas con la seguridad.

**Si no se siguen estas instrucciones, pueden producirse lesiones graves, muerte o daños en el equipo.**

#### **Apertura del freno de parada**

Al activar la etapa de potencia el motor recibe corriente. Cuando el motor recibe corriente, el freno de parada se abre automáticamente.

La apertura del freno de parada requiere un tiempo determinado. Este tiempo está grabado en la placa de características electrónica del motor. Hasta que no transcurre este retardo no se efectúa el cambio al estado de funcionamiento **6** Operation Enabled.

Es posible ajustar un retardo adicional mediante parámetros, consulte [Retardo](#page-149-0) al abrir el freno de [parada,](#page-149-0) página 150.

#### **Cierre del freno de parada**

Al desactivar la etapa de potencia, el freno de parada se bloquea automáticamente.

Sin embargo, cerrar el freno de parada requiere un tiempo determinado. Este tiempo está grabado en la placa de características electrónica del motor. El motor recibe corriente durante este retardo.

Encontrará más información sobre el comportamiento del freno de parada al activarse la función de seguridad STO en la sección [Seguridad](#page-77-0) funcional, página [78](#page-77-0).

Es posible ajustar un retardo adicional mediante parámetros, consulte [Retardo](#page-150-0) al [bloquear](#page-150-0) el freno de parada, página 151.

### <span id="page-149-0"></span>**Retardo adicional al abrir el freno de parada**

Es posible ajustar un retardo adicional a través del parámetro *BRK\_AddT\_ release*.

Hasta que no haya transcurrido el retardo no se efectúa el cambio de estado de funcionamiento **6** Operation Enabled.

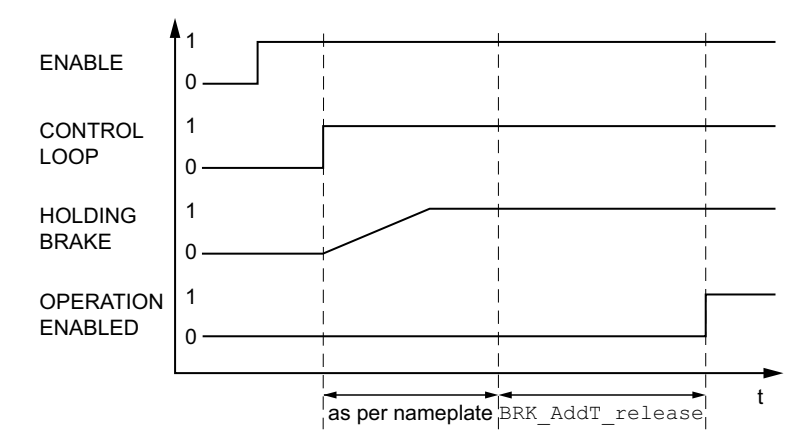

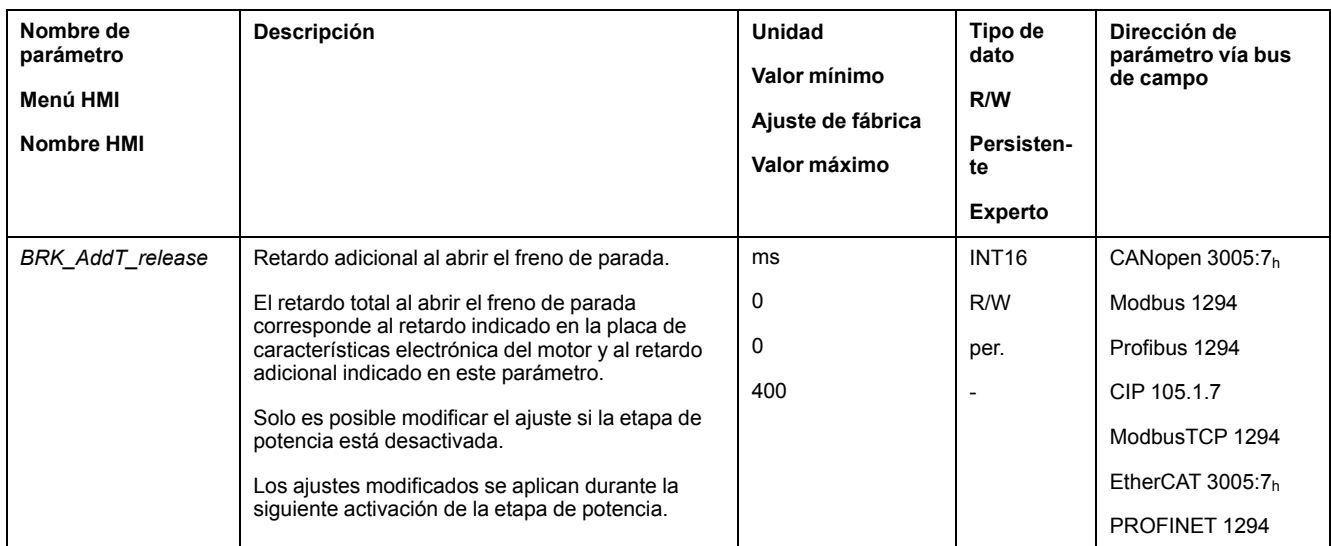

## <span id="page-150-0"></span>**Retardo adicional al bloquear el freno de parada**

Es posible ajustar un retardo adicional a través del parámetro *BRK\_AddT\_apply*.

El motor continúa recibiendo corriente hasta que haya transcurrido el tiempo de retardo total.

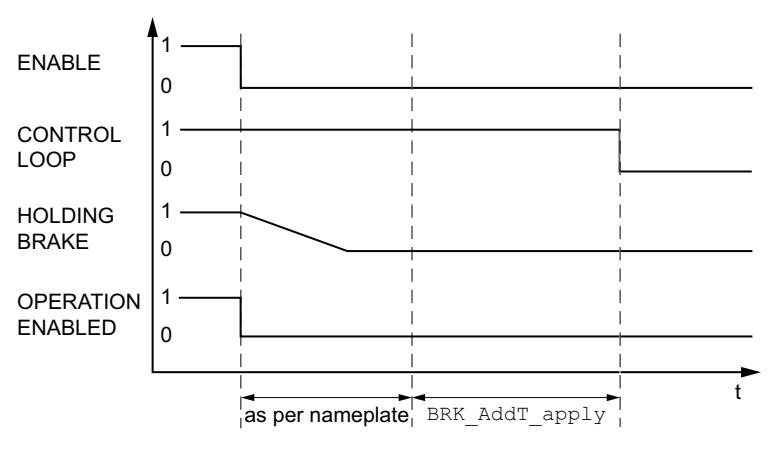

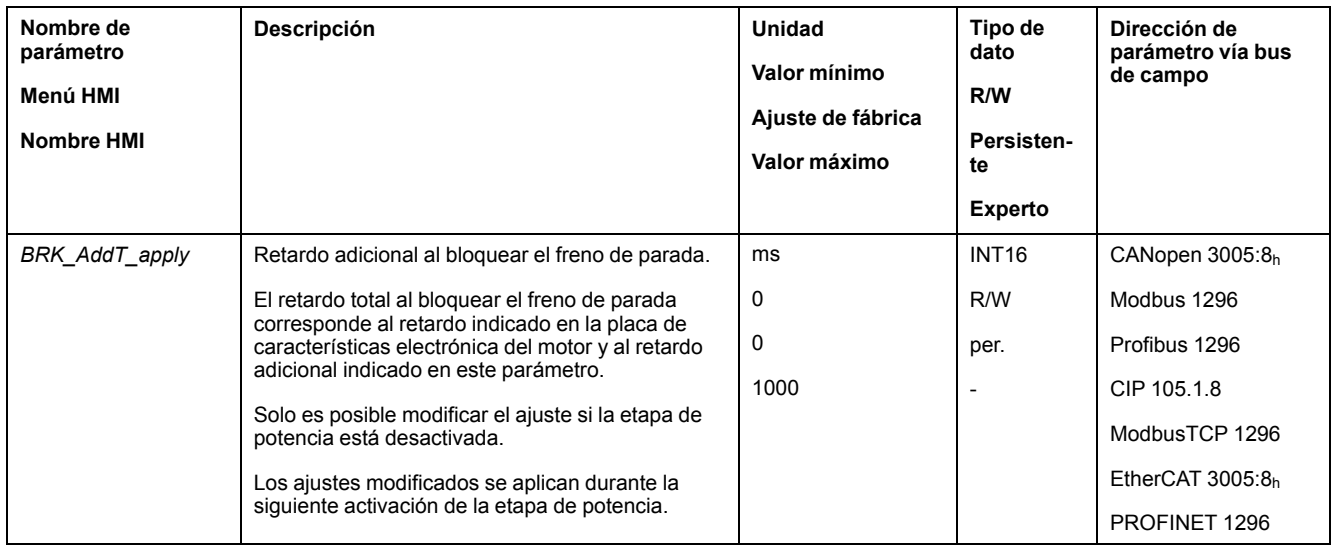

## **Comprobar el funcionamiento del freno de parada**

El equipo se encuentra en el estado de funcionamiento **4** Ready To Switch On.

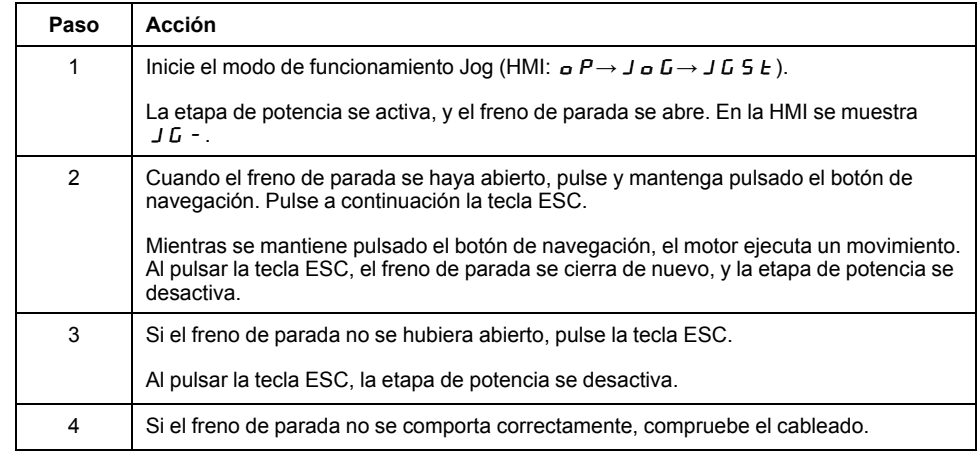

### **Apertura manual del freno de parada**

Para realizar el ajuste mecánico puede ser necesario girar o desplazar manualmente la posición del motor.

La liberación manual del freno de parada solo es posible en los estados de funcionamiento **3** Switch On Disabled, **4** Ready To Switch Ono **9** Fault.

Al utilizar por vez primera el producto existe un riesgo elevado de movimientos inesperados, por ejemplo, debido a un cableado incorrecto o a ajustes de parámetros inadecuados. La apertura del freno de parada puede desencadenar un movimiento involuntario, por ejemplo, una caída de la carga en el caso de los ejes verticales.

# **ADVERTENCIA**

#### **MOVIMIENTO INVOLUNTARIO**

- Asegúrese de que no haya personas ni obstáculos en la zona de funcionamiento mientras utiliza la instalación.
- Asegúrese de que una caída de la carga u otros movimientos involuntarios no puedan causar ningún daño ni peligro.
- Realice las primera pruebas sin cargas acopladas.
- Asegúrese de que haya un pulsador de PARADA DE EMERGENCIA en funcionamiento accesible para todas las personas implicadas en la prueba.
- Cuente con movimientos en direcciones inesperadas o con vibraciones del motor.

**Si no se siguen estas instrucciones, pueden producirse lesiones graves, muerte o daños en el equipo.**

Con la versión de firmware ≥V01.12, el freno de parada puede abrirse manualmente.

#### **Cierre manual del freno de parada**

Para probar el freno de parada puede ser necesario cerrarlo manualmente.

El cierre manual del freno de parada solo es posible con el motor parado.

Si estando el freno de parada cerrado manualmente se activa la etapa de potencia, el freno de parada permanece bloqueado.

El cierre manual del freno de parada tiene preferencia frente a la apertura automática y manual del contacto de reposo.

Si se inicia un movimiento con un freno de parada cerrado manualmente, puede producirse desgaste.

# *AVISO*

#### **DESGASTE DEL FRENO Y PÉRDIDA DE LA FUERZA DE FRENADO**

- Asegúrese de que, con el freno de parada cerrado, el motor no genere ningún par a excepción del par de parada del freno de parada.
- Utilice el cierre manual del freno de parada únicamente para probar este freno.

**Si no se siguen estas instrucciones, pueden producirse daños en el equipo.**

Con la versión de firmware ≥V01.20, el freno de parada puede cerrarse manualmente.

#### **Abrir manualmente el freno de parada a través de una entrada de señal**

Para poder abrir manualmente el freno de parada a través de una entrada de señal, la función de entrada de señal "Release Holding Brake" debe estar parametrizada, consulte [Entradas](#page-207-0) y salidas de señales digitales, página 208.

### **Cerrar o abrir manualmente el freno de parada a través del bus de campo**

Con el parámetro *BRK\_release*,el freno de parada puede liberarse manualmente a través del bus de campo.

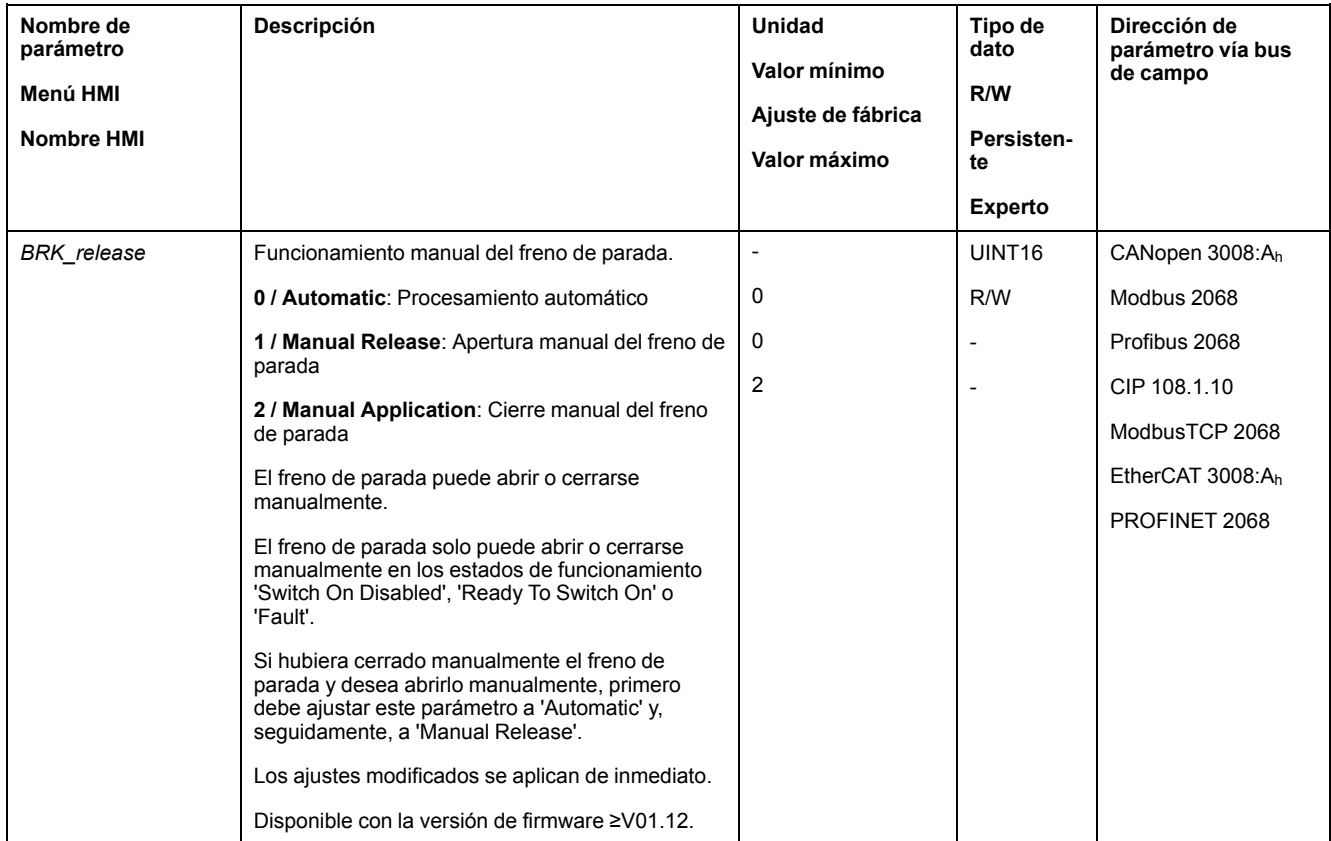

## **Comprobar la dirección de movimiento**

### **Definición de la dirección de movimiento**

En el caso de los motores rotatorios, la dirección del movimiento se define de conformidad con IEC 61800-7-204: La dirección positiva se da cuando el eje del motor gira en el sentido de las agujas del reloj si se mira la superficie frontal del eje del motor sin montar.

Es importante mantener la norma IEC 61800-7-204 en su aplicación porque muchos bloques de funciones relacionados con el movimiento, convenios de programación y dispositivos relacionados con la seguridad y convencionales esperan que se cumpla esta premisa subyacente en sus metodologías lógicas y operativas.

# **ADVERTENCIA**

#### **MOVIMIENTO INVOLUNTARIO POR INTERCAMBIO DE LAS FASES DEL MOTOR**

No intercambie las fases del motor.

**Si no se siguen estas instrucciones, pueden producirse lesiones graves, muerte o daños en el equipo.**

Si en su aplicación es necesario una inversión de la dirección de movimiento, esta puede parametrizarse.

La dirección de movimiento puede comprobarse iniciando un movimiento.

#### **Comprobar la dirección de movimiento**

La alimentación de tensión está conectada.

• Cambie al modo de funcionamiento Jog. (HMI:  $\sigma P \rightarrow J \sigma G \rightarrow J G S E$ ) En la HMI se muestra  $J\bar{L}$  -.

Movimiento en dirección positiva:

• Pulse el botón de navegación y manténgalo pulsado.

El movimiento se produce en dirección positiva.

Movimiento en dirección negativa:

- Gire el botón de navegación hasta que se muestre  $-$  J  $\overline{L}$  en la HMI.
- Pulse el botón de navegación y manténgalo pulsado.

El movimiento se produce en dirección negativa.

#### **Cambiar la dirección de movimiento**

La dirección de movimiento se puede invertir.

- Inversión de la dirección de movimiento está desactivada:
- En el caso de valores de destino positivos se produce un movimiento en dirección positiva.
- Inversión de la dirección de movimiento está activada: En el caso de valore de destino positivos se produce un movimiento en dirección negativa.

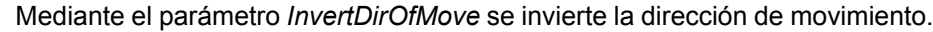

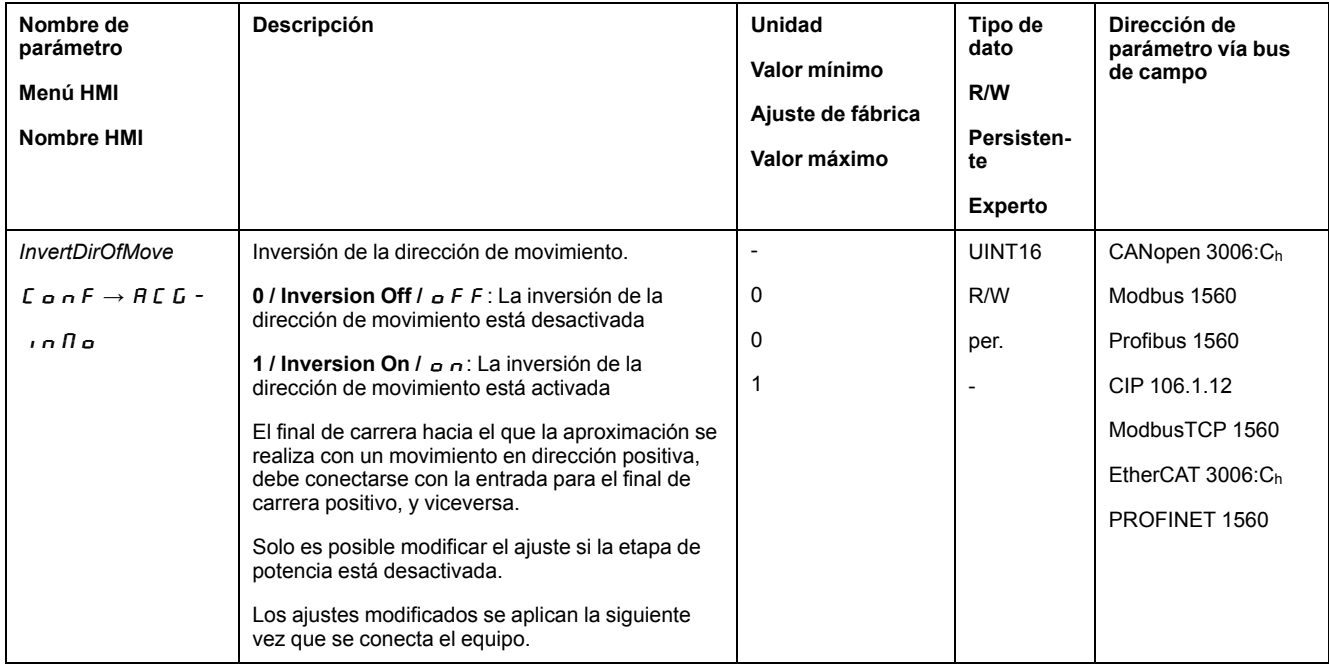

## **Ajustar los parámetros para el encoder**

#### **Aspectos generales**

Al arrancar, el equipo lee del encoder la posición absoluta del motor. Es posible visualizar la posición absoluta a través del parámetro *\_p\_absENC*.

**NOTA:** Los valores de posiciones, velocidades, aceleración y deceleración se indica en las siguientes unidades de usuario:

- usr\_p para posiciones
- usr\_v para velocidades
- usr\_a para aceleración y deceleración

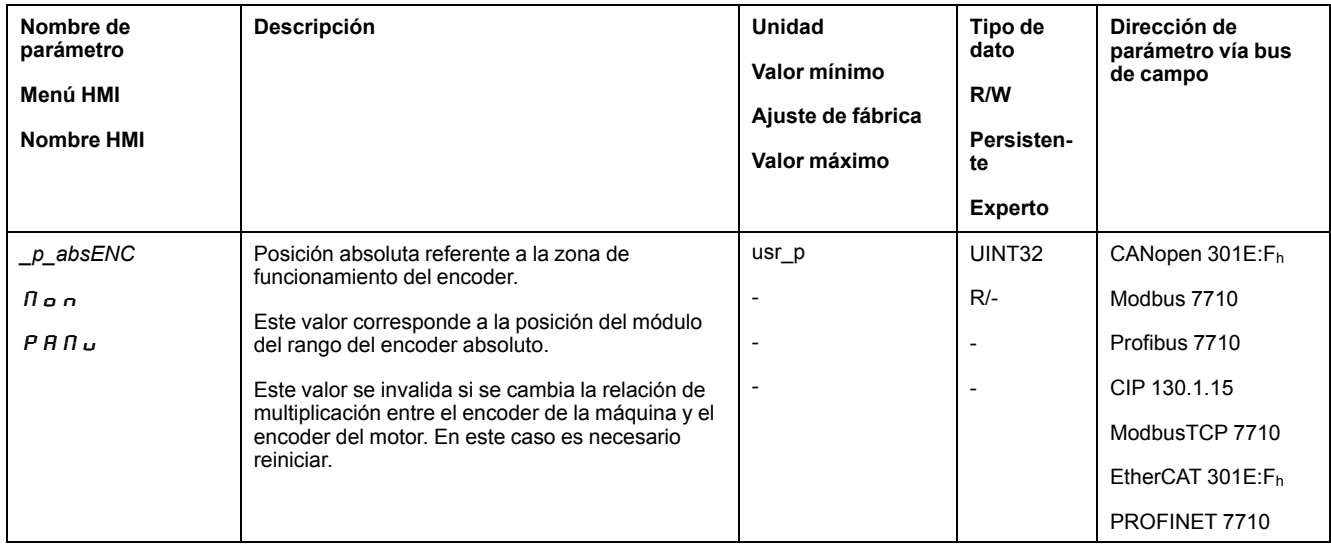

#### **Zona de funcionamiento del encoder**

La zona de funcionamiento del encoder Singleturn abarca 131072 incrementos por revolución.

La zona de funcionamiento del encoder Multiturn abarca 4096 revoluciones con 131072 incrementos por revolución.

#### **Recorrido inferior de la posición absoluta**

Si un motor se mueve desde la posición absoluta 0 en dirección negativa, el encoder experimenta un recorrido inferior de su posición absoluta. Por contra, la posición real sigue contando en sentido matemático positivo y suministra un valor de posición negativo. Después de una desconexión y conexión, la posición real interna ya no correspondería al valor de posición negativo, sino que a la posición absoluta del encoder.

Existen las siguientes opciones para adaptar la posición absoluta del encoder:

- Ajuste de la posición absoluta
- Desplazamiento de la zona de funcionamiento

#### **Ajuste de la posición absoluta**

En caso de parada del motor, puede definirse la nueva posición absoluta del motor en la posición mecánica actual del motor mediante el parámetro *ENC1\_ adjustment*.

El ajuste de la posición absoluta provoca también un desplazamiento de la posición del pulso índice.

La posición absoluta de un encoder en el encoder 2 (módulo) puede ajustarse a través del parámetro ENC2\_adjustment.

Procedimiento:

Establezca la posición absoluta en el límite mecánico negativo a un valor de posición mayor que 0. De esta forma, los movimientos permanecen en el rango continuo del encoder.

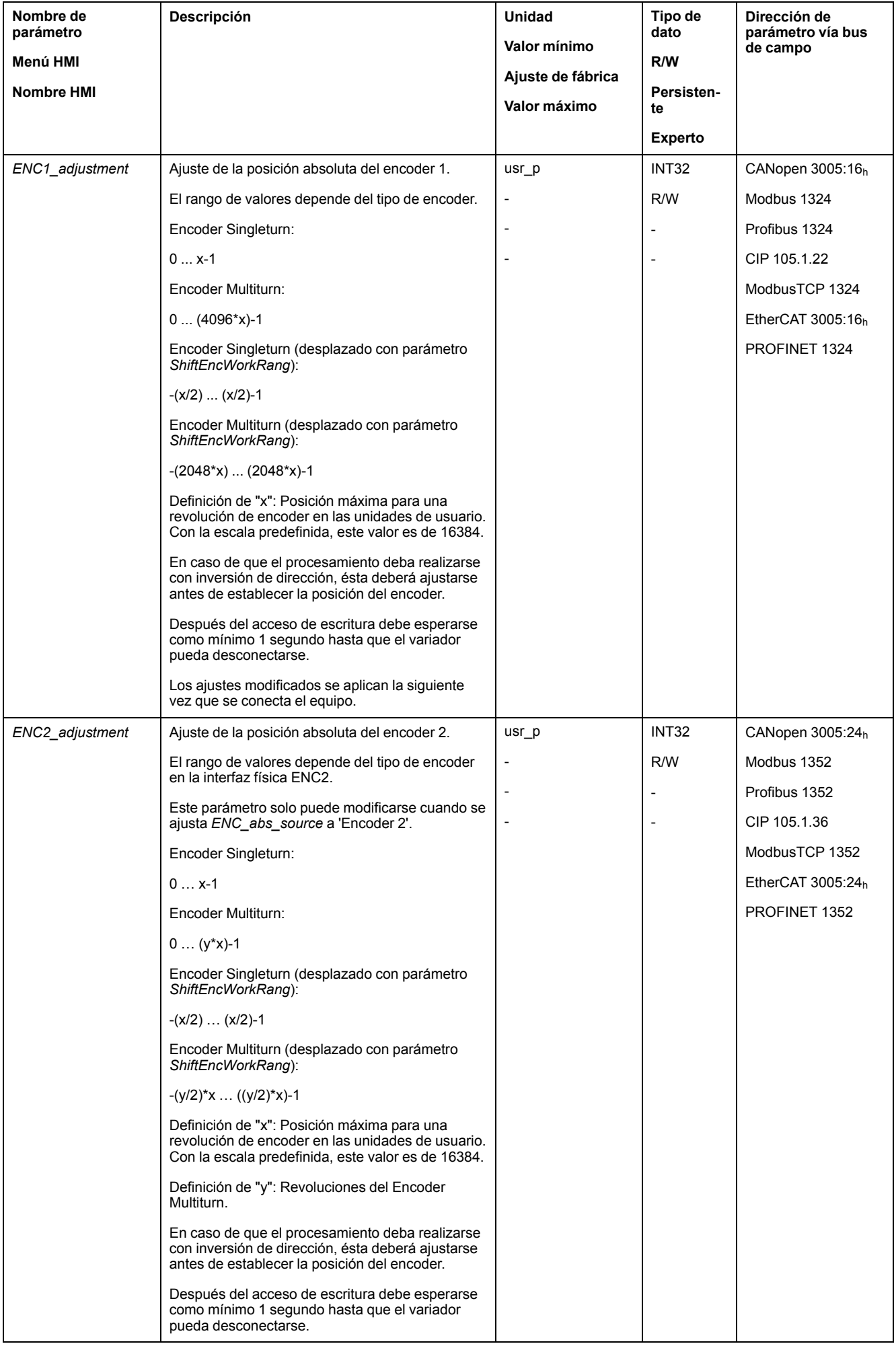

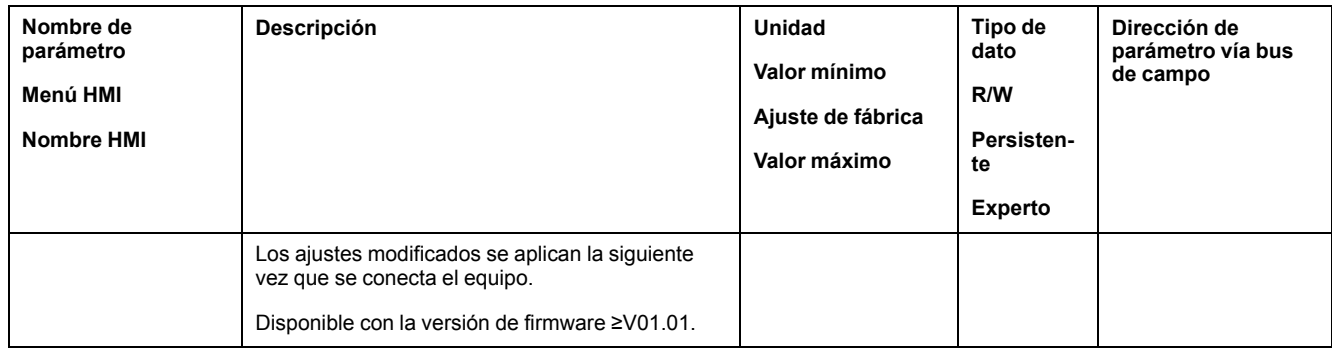

## **Desplazamiento de la zona de funcionamiento**

Mediante el parámetro *ShiftEncWorkRang* se puede mover la zona de funcionamiento.

La zona de funcionamiento sin desplazamiento abarca:

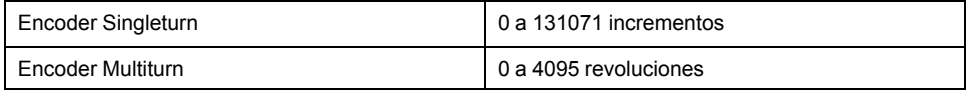

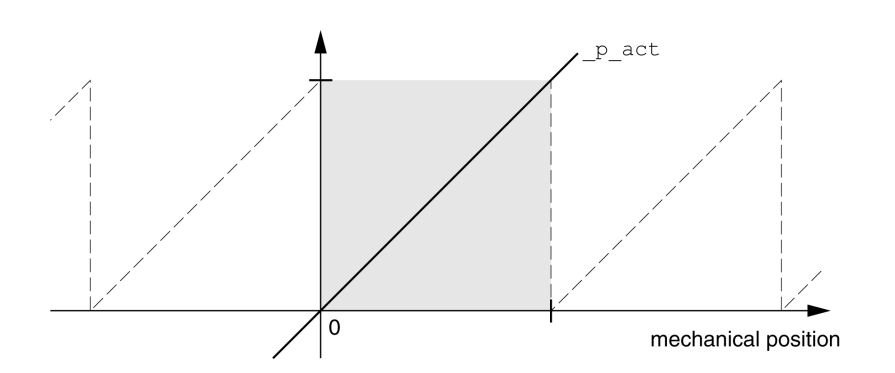

La zona de funcionamiento con desplazamiento abarca:

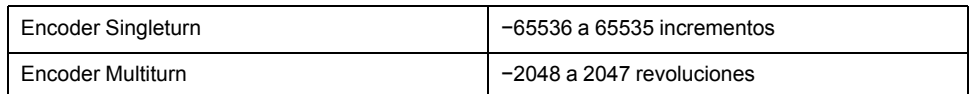

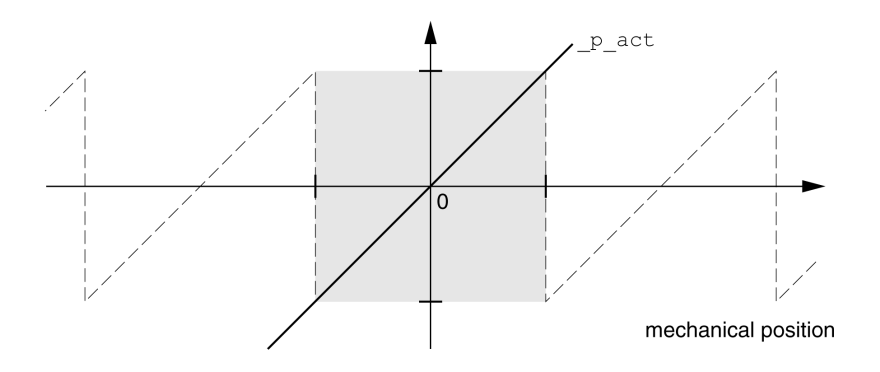

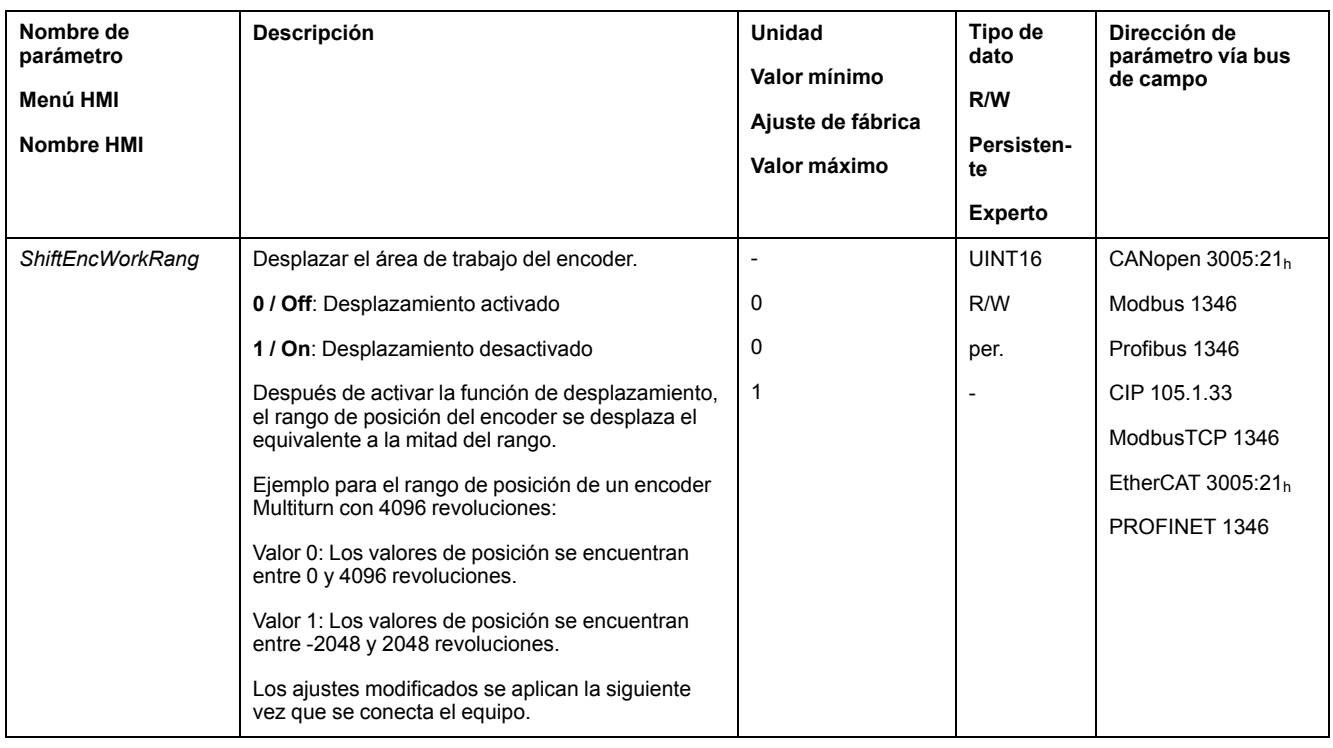

## **Ajuste de parámetros para resistencia de frenado**

## **Descripción**

Una resistencia de frenado insuficientemente dimensionada puede provocar una sobretensión en el bus DC, lo que deshabilitaría la etapa de potencia. El motor ya no decelera de forma activa.

# **ADVERTENCIA**

#### **FUNCIONAMIENTO IMPREVISTO DEL EQUIPO**

- Mediante un funcionamiento de prueba con carga máxima, asegúrese de que la resistencia de frenado está dimensionada de forma suficiente.
- Asegúrese de que los parámetros para la resistencia de frenado están ajustados correctamente.

**Si no se siguen estas instrucciones, pueden producirse lesiones graves, muerte o daños en el equipo.**

Durante el funcionamiento, la resistencia de frenado puede calentarse a temperaturas superiores a 250 °C (482 °F).

# **ADVERTENCIA**

#### **SUPERFICIES CALIENTES**

- Asegúrese de que no es posible contacto alguno con la resistencia de frenado caliente.
- No coloque ninguna pieza inflamable o sensible al calor en las cercanías de la resistencia de frenado.
- Realice un funcionamiento de prueba con carga máxima para asegurarse de que la disipación de calor es suficiente.

**Si no se siguen estas instrucciones, pueden producirse lesiones graves, muerte o daños en el equipo.**

Si utiliza una resistencia de frenado externa, lleve a cabo los siguientes pasos:

- Ajuste el parámetro *RESint\_ext* a "External Braking Resistor".
- Ajuste los parámetros *RESext\_P*, *RESext\_R* y *RESext\_ton*.

El valor máximo de *RESext\_P* y el valor mínimo de *RESext\_R* dependen de la etapa de potencia, consulte Datos de [resistencia](#page-49-0) de frenado externa, página 50.

Encontrará más información en la sección [Dimensionamiento](#page-72-0) de la resistencia de [frenado,](#page-72-0) página 73.

Si la potencia realimentada fuera superior a la potencia que puede absorber la resistencia de frenado, se emite un mensaje de error y la etapa de potencia se desactiva.

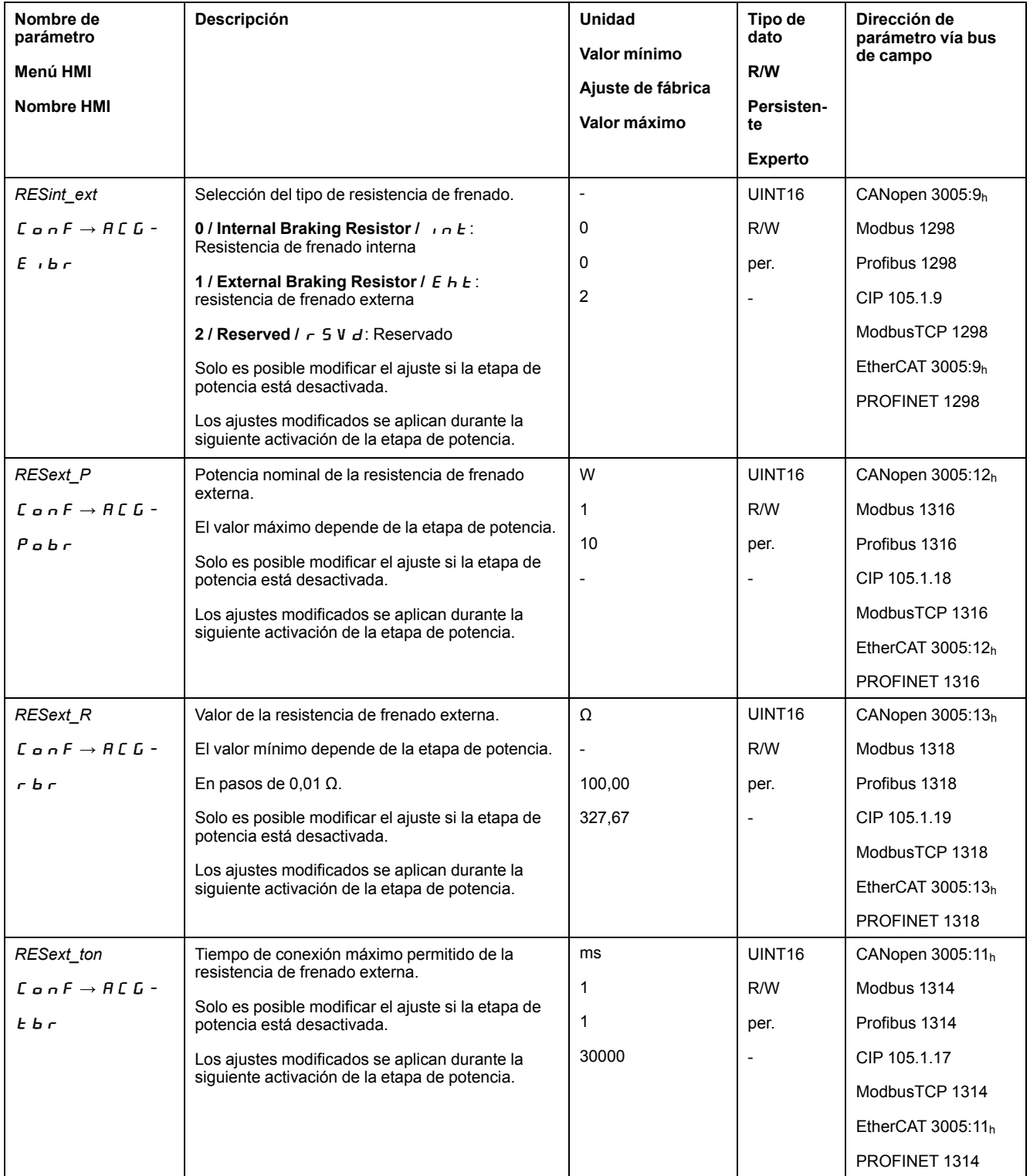

## **Autotuning**

## **Aspectos generales**

Durante el autotuning, el motor se mueve para ajustar el bucle de control. En caso de parámetros erróneos se pueden producir movimientos indeseados o pueden quedar sin efecto las funciones de monitorización.

# **ADVERTENCIA**

#### **MOVIMIENTO INVOLUNTARIO**

- Arranque el sistema solo cuando no haya personas ni obstáculos en la zona de funcionamiento.
- Asegúrese de que los valores para los parámetros *AT\_dir* y *AT\_dis\_usr* (*AT\_ dis*) no superen el área de desplazamiento disponible.
- Asegúrese de que en la lógica de aplicación haya disponibles áreas de desplazamiento parametrizadas para el movimiento mecánico.
- Al efectuar los cálculos, tenga en cuenta que para el área de desplazamiento disponible debe haber también espacio para el recorrido de la rampa de deceleración en caso de una parada de emergencia.
- Asegúrese de que los parámetros para la Quick Stop están correctamente definidos.
- Asegúrese de que los finales de carrera funcionan correctamente.
- Asegúrese de que haya un pulsador de parada de emergencia operativo accesible para todas las personas que realizan trabajos de cualquier tipo en este equipo.

**Si no se siguen estas instrucciones, pueden producirse lesiones graves, muerte o daños en el equipo.**

El autotuning determina el par de fricción como un par de carga de efecto constante y lo tiene en cuenta en el cálculo del momento de inercia del sistema completo.

Se consideran factores externos como, por ejemplo, una carga en el motor. A través del autotuning se optimizan los ajustes de los parámetros de lazo de control, consulte [Optimización](#page-167-0) del controlador con respuesta a un escalón, página [168](#page-167-0).

El autotuning admite también ejes verticales.

### **Métodos**

El ajuste del control del accionamiento puede realizarse de tres formas diferentes:

- Easy Tuning: automático, es decir, autotuning sin intervención del usuario. Para la mayor parte de las aplicaciones, la compensación automática del controlador proporciona un buen resultado sumamente dinámico.
- Comfort Tuning: semiautomático, es decir, autotuning con intervención del usuario. El usuario puede preindicar los parámetros para el sentido o los parámetros para la amortiguación.
- Tuning manual: el usuario puede ajustar y adaptar los parámetros del lazo de control manualmente. Tuning manual está disponible en el modo de experto del software de puesta en marcha.

### **Función**

Durante el autotuning, el motor se activa y ejecuta pequeños movimientos. Al hacerlo, es normal que se produzcan ruidos y oscilaciones mecánicas en la instalación.

Si desea ejecutar un Easy-Tuning, no es preciso ajustar más parámetros. Si desea realizar un Comfort-Tuning, ajuste los parámetros *AT\_dir*, *AT\_dis\_usr* y *AT\_mechanics* conforme a los requisitos de su aplicación.

A través del parámetro *AT\_Start* se inicia el Easy-Tuning o el Comfort-Tuning.

• Inicie el autotuning con el software de puesta en marcha.

De forma alternativa también se puede iniciar el autotuning a través de la HMI.

HMI:  $a P \rightarrow E u n \rightarrow E u 5 E$ 

• Guarde los nuevos ajustes en la memoria no volátil con el software de puesta en marcha.

Si ha iniciado el autotuning a través de la HMI, pulse el botón de navegación para guardar los nuevos valores en la memoria no volátil.

El producto dispone de 2 juegos de parámetros de lazo de control parametrizables por separado. Los valores determinados en un autotuning para los parámetros del lazo de control se memorizan en el juego de parámetros de lazo de control 1.

Si el autotuning se interrumpe con un mensaje de error, se aceptarán los valores predeterminados. Modifique la posición mecánica y reinicie el autotuning. Si desea comprobar la plausibilidad de los valores calculados, puede visualizarlos, consulte Ajustes ampliados para el [autotuning,](#page-164-0) página 165.

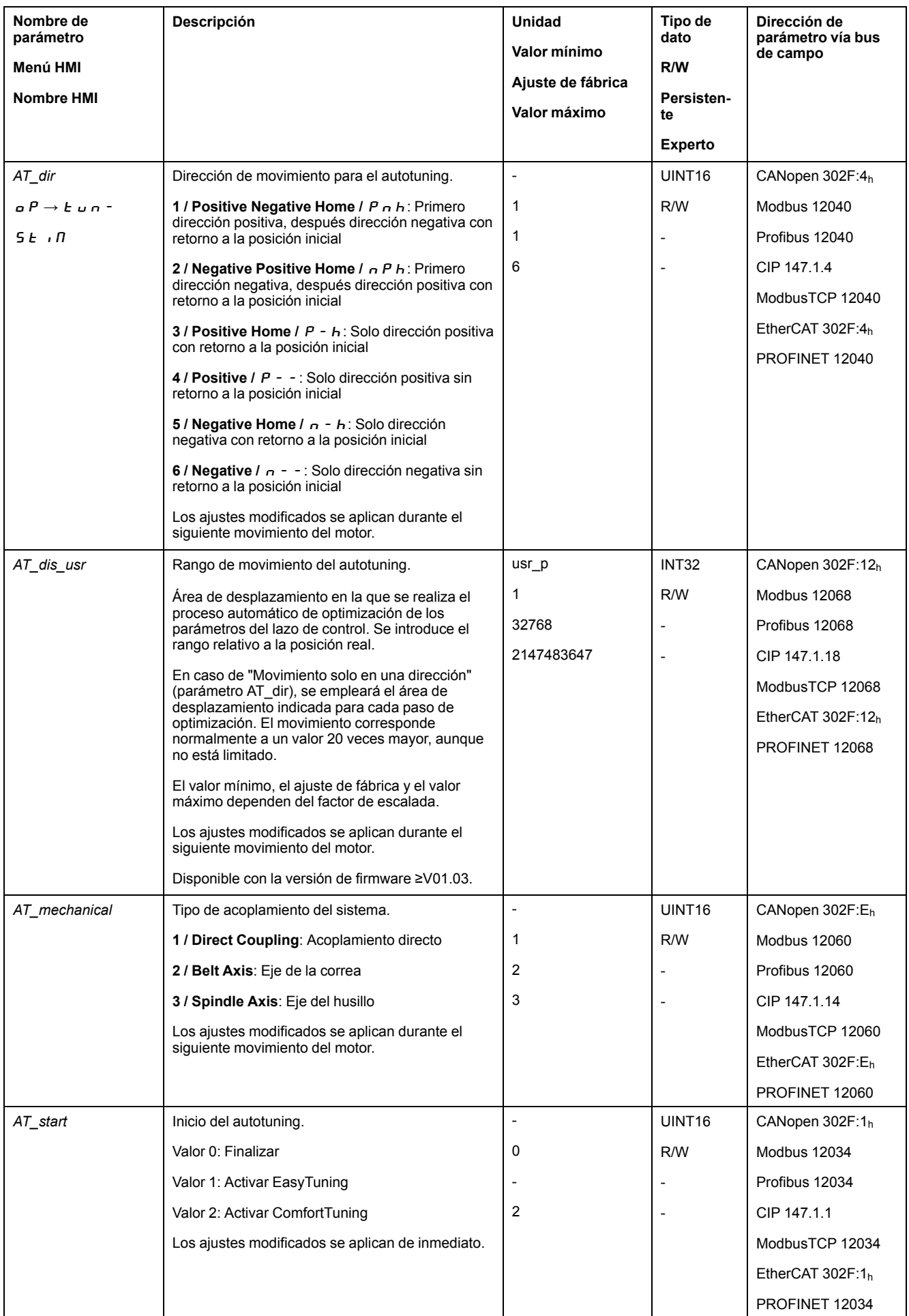

## <span id="page-164-0"></span>**Ajustes ampliados para el autotuning**

## **Descripción**

Por medio de los siguientes parámetros, se puede supervisar o influir en el autotuning.

Con los parámetros *AT\_state* y *AT\_progress* puede supervisar el avance porcentual y el estado del autotuning.

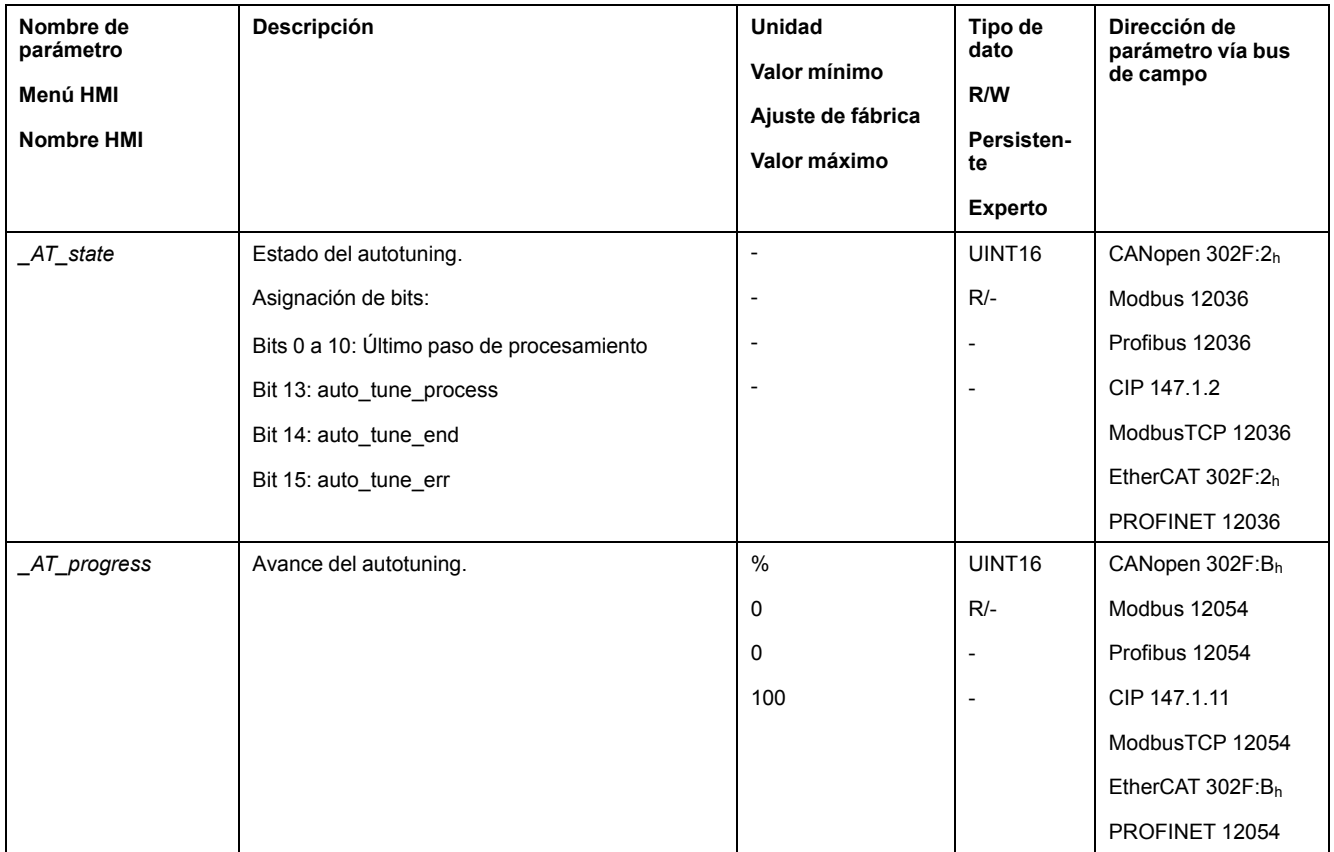

Si deseara comprobar en el funcionamiento de prueba cómo afecta un ajuste más duro o más blando de los parámetros del lazo de control a su sistema, puede modificar los ajustes encontrados durante el autotuning escribiendo el parámetro *CTRL\_GlobGain*. A través del parámetro *\_AT\_J* puede leer el momento de inercia del sistema completo calculado durante el autotuning.

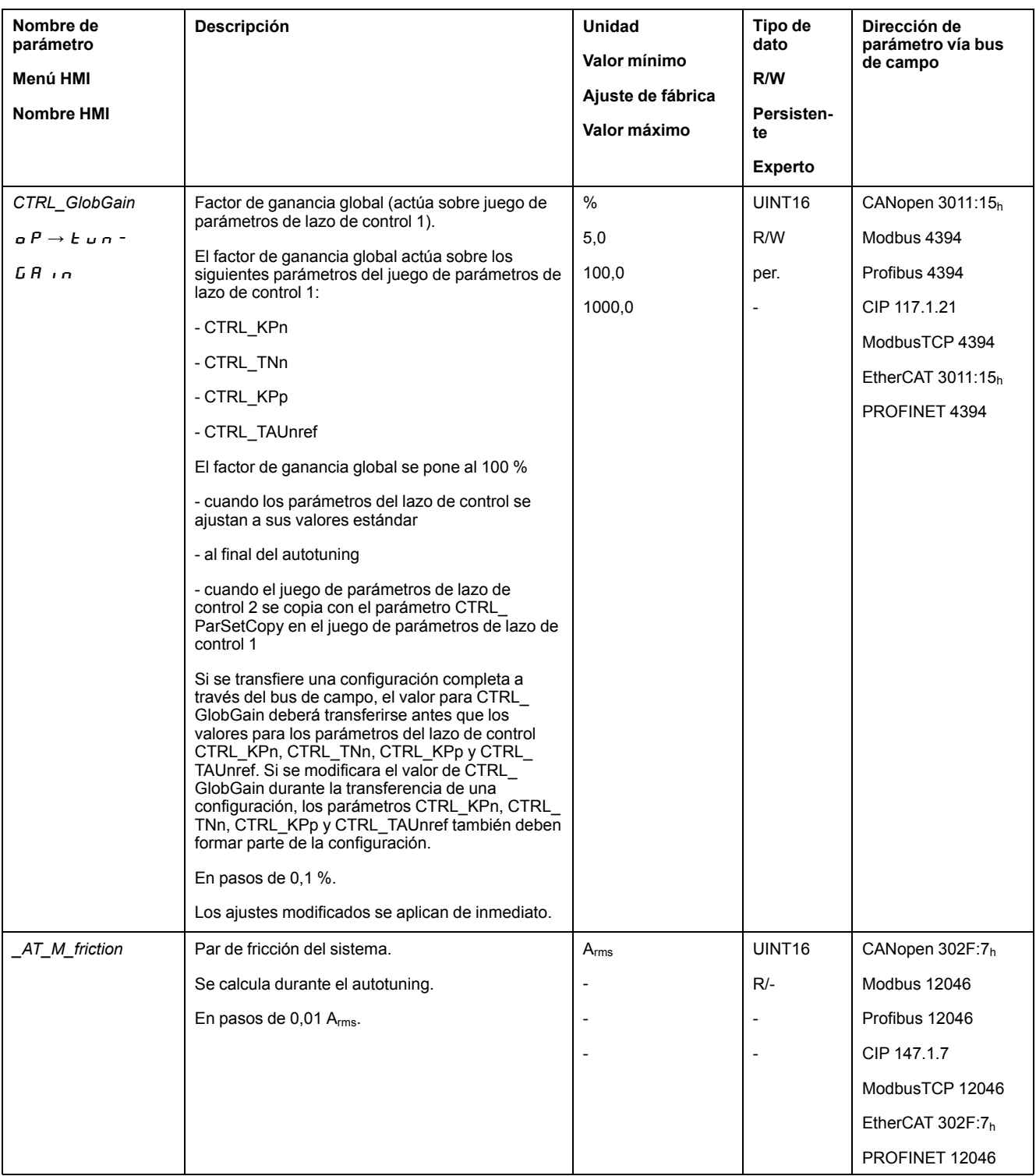

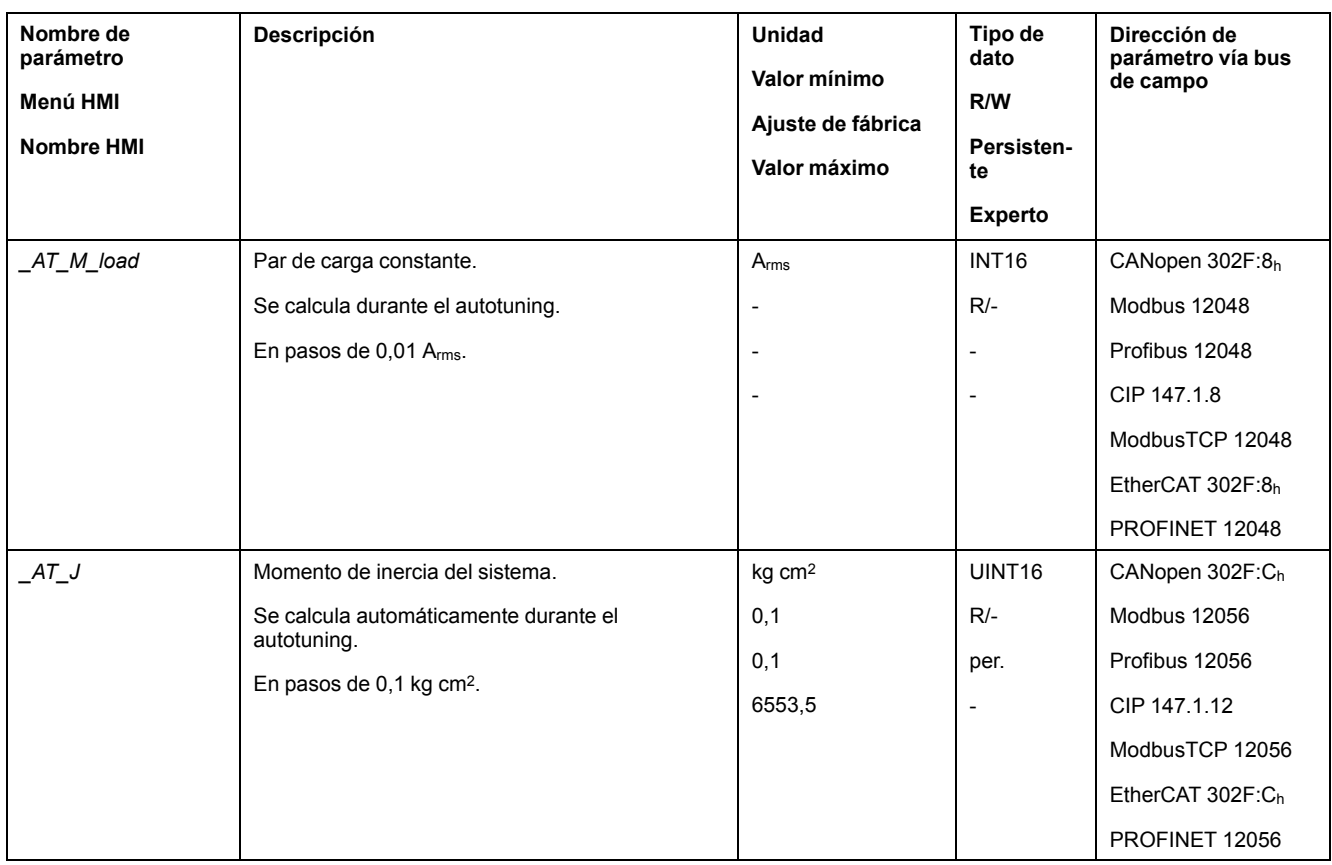

Modificando el parámetro *AT\_wait* puede ajuste un tiempo de espera entre los pasos individuales durante el proceso de autotuning. El ajuste de un tiempo de espera tiene sentido únicamente en el caso de un acoplamiento semirrígido, en especial si el siguiente paso del autotuning automático (modificación de la dureza) se realiza ya durante la estabilización del sistema.

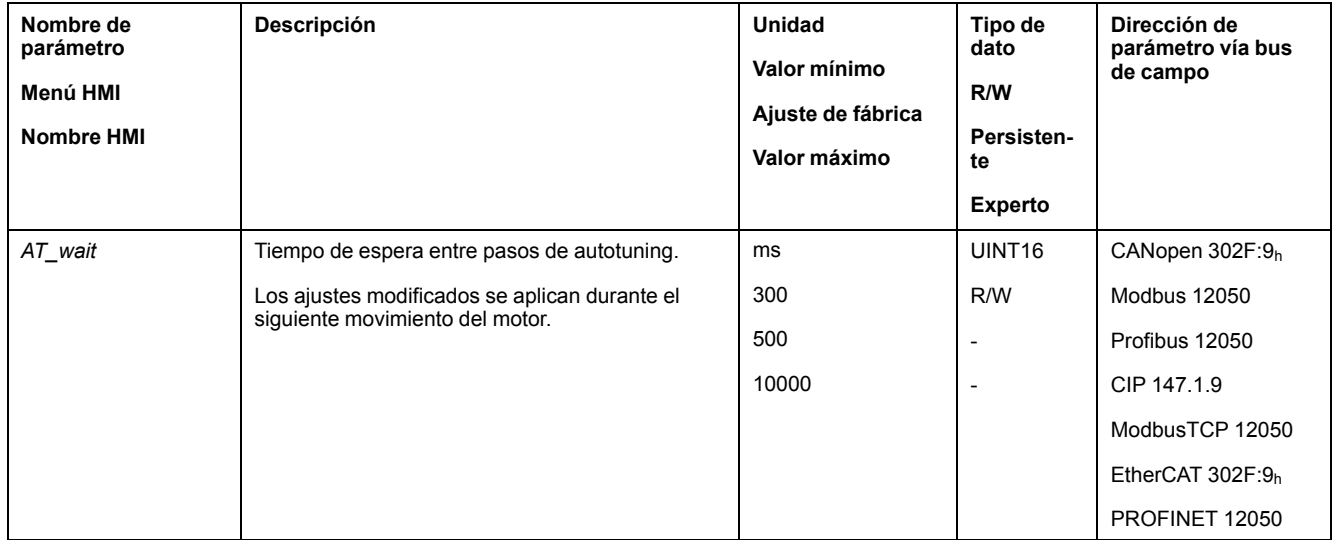

# <span id="page-167-0"></span>**Optimización del controlador con respuesta a un escalón**

## **Estructura del controlador**

### **Descripción general**

La estructura del controlador del control corresponde a el control de cascada clásica de un bucle de control con controlador de corriente, control de velocidad (controlador de velocidad) y controlador de posición. Adicionalmente, el valor de referencia del controlador de velocidad se puede alisar por medio de un filtro conectado en serie.

Los controladores se ajustan consecutivamente del interior hacia el exterior en el siguiente orden: control de corriente, control de velocidad, control de posición.

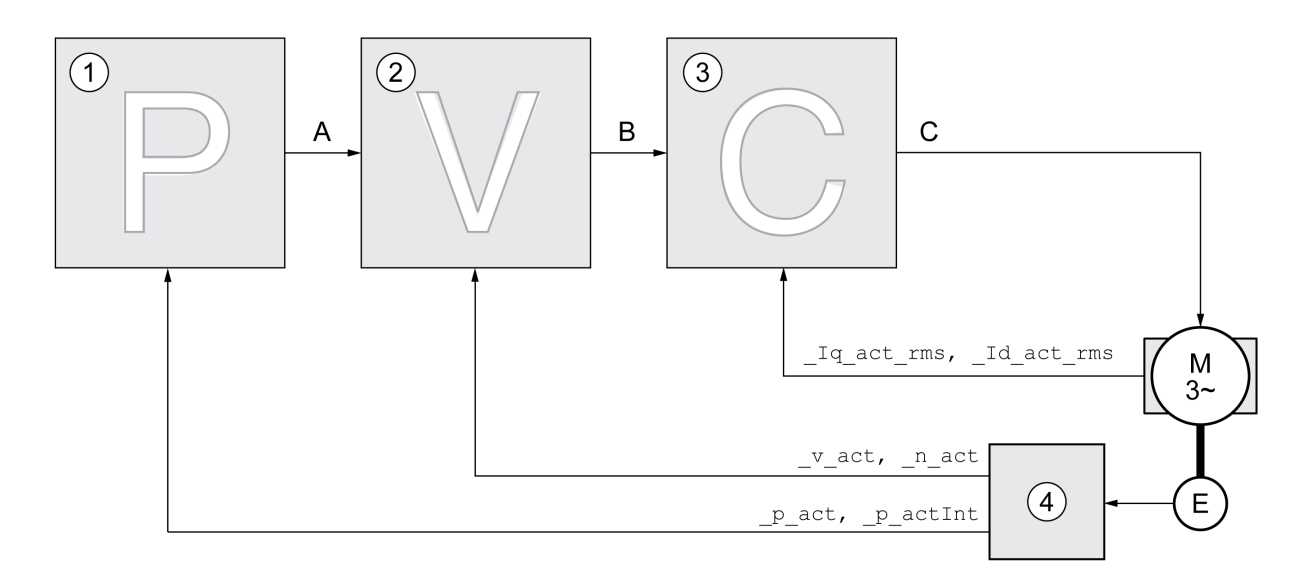

- **1** Controlador de posición
- **2** Controlador de velocidad
- **3** Controlador de corriente
- **4** Evaluación de encoder

Encontrará una representación detallada de la estructura del controlador en la sección Resumen de la estructura del [controlador,](#page-234-0) página 235.

### **Controlador de corriente**

El controlador de corriente determina el par de accionamiento que se entrega al motor. Con los datos del motor memorizados, el controlador de corriente se ajusta automáticamente de forma óptima.

### **Controlador de velocidad**

El controlador de velocidad regula la velocidad del motor variando la corriente del motor según la situación de carga. El controlador de velocidad determina de forma decisiva la rapidez de reacción del variador. La dinámica del controlador de velocidad depende:

- del momento de inercia del accionamiento y de la distancia del controlador
- Potencia del motor
- Rigidez y elasticidad de los elementos en el flujo de fuerza
- del juego de los elementos mecánicos del accionamiento
- de la fricción

## **Position Controller**

El controlador de posición reduce al mínimo la diferencia entre el valor de referencia de posición y la posición real (desviación de posición). En parada del motor, la desviación de posición es prácticamente cero si el controlador de posición está correctamente ajustado.

La condición para un buen ajuste del controlador de posición es un bucle de control de velocidad optimizado.

#### **Parámetros del lazo de control**

Este equipo ofrece la posibilidad de trabajar con dos juegos de parámetros de lazo de control. Es posible cambiar de un juego de parámetros de lazo de control a otro durante el servicio. El juego de parámetros de lazo de control activo se selecciona con el parámetro *CTRL\_SelParSet*.

Los parámetros correspondientes son *CTRL1\_xx* para el primer juego de parámetros de lazo de control y *CTRL2\_xx* para el segundo juego de parámetros de lazo de control. En lo sucesivo se utilizará *CTRL1\_xx* (*CTRL2\_xx*) cuando el ajuste de los dos juegos de parámetros de lazo de control sea idéntico desde un aspecto funcional.

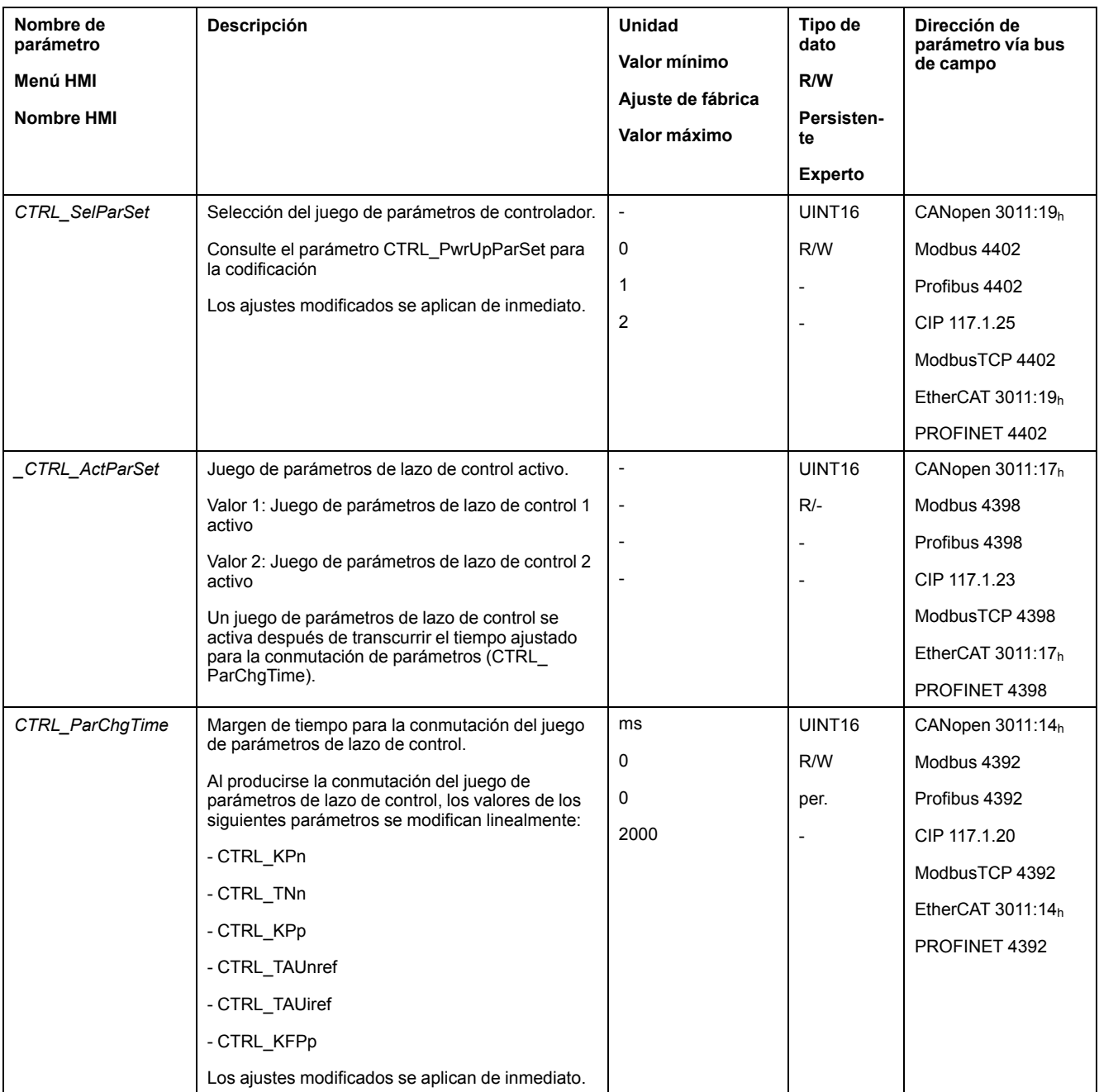

# **Optimización**

### **Aspectos generales**

La función de optimización de accionamiento sirve para la adaptación del equipo a las condiciones de uso. Están disponibles las siguientes opciones:

- Seleccionar bucles de control. Los bucles de control superiores se desconectan automáticamente.
- Definir señales de valor de referencia: forma de la señal, altura, frecuencia y punto de arranque
- Comprobar el comportamiento del control con el generador de señales.
- Con el software de puesta en marcha, grabar el comportamiento del control en la pantalla y valorarlo.

## **Ajustar señal piloto**

Inicie la optimización del controlador con el software de puesta en marcha.

Ajuste los siguientes valores para la señal piloto:

- Tipo de señal: paso "positivo"
- Amplitud: 100 rpm
- Tiempo de ciclo: 100 ms
- Número de repeticiones: 1
- Inicie la grabación.

Solo con las formas de señal "Escalón" y "Rectángulo" puede reconocerse el comportamiento dinámico completo de un bucle de control. Los desarrollos de señal representados en el manual tienen la forma de señal "Escalón".

#### **Registrar valores para la optimización**

Para los pasos de optimización individuales que se describen en las páginas siguientes, tienen que introducirse parámetros de controlador y deben comprobarse activando una función de escalón.

Se activa una función de escalón en cuanto usted inicie una grabación en el software de puesta en marcha.

#### **Parámetros del lazo de control**

Este equipo ofrece la posibilidad de trabajar con dos juegos de parámetros de lazo de control. Es posible cambiar de un juego de parámetros de lazo de control a otro durante el servicio. El juego de parámetros de lazo de control activo se selecciona con el parámetro *CTRL\_SelParSet*.

Los parámetros correspondientes son *CTRL1* xx para el primer juego de parámetros de lazo de control y *CTRL2\_xx* para el segundo juego de parámetros de lazo de control. En lo sucesivo se utilizará *CTRL1\_xx* (*CTRL2\_xx*) cuando el ajuste de los dos juegos de parámetros de lazo de control sea idéntico desde un aspecto funcional.

Encontrará detalles en la sección Conmutar el juego de [parámetros](#page-234-1) de lazo de [control,](#page-234-1) página 235.

## **Optimizar el controlador de velocidad**

#### **Aspectos generales**

El ajuste de sistemas de control mecánicos complejos exige experiencia en el trabajo con procesos de ajuste técnicos de control. Forma parte de ello la determinación aritmética de parámetros del lazo de control y la aplicación de procedimientos de identificación.

Los sistemas mecánicos menos complejos se pueden optimizar con éxito en su mayoría con el procedimiento de ajuste experimental según el método de caso límite aperiódico. Aquí se ajustan los siguiente parámetros:

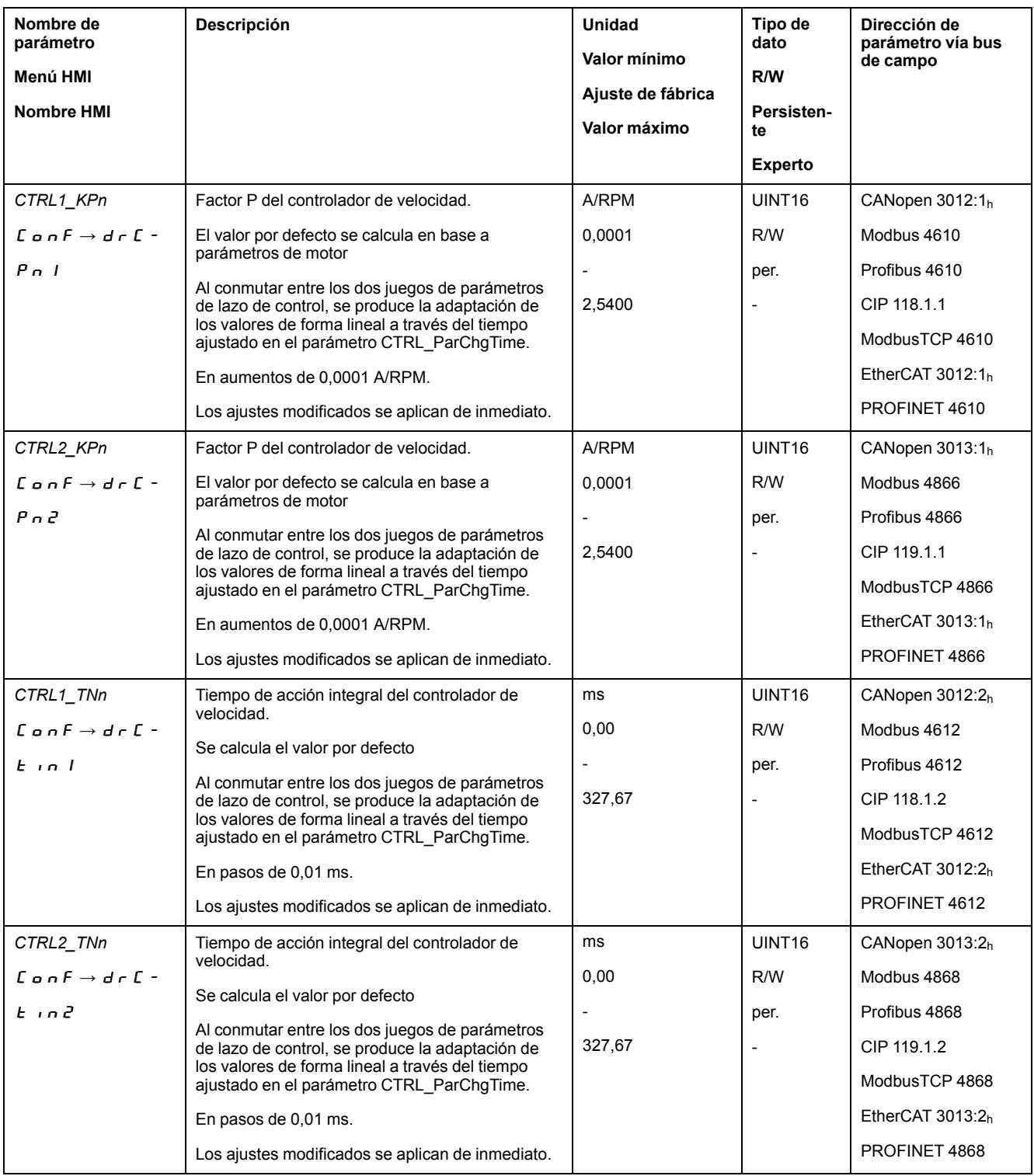

Compruebe y optimice en un segundo paso los valores determinados, consulte [Comprobar](#page-175-0) y optimizar el factor P, página 176.

### **Filtro de consigna de referencia del controlador de velocidad**

Con el filtro de consigna de referencia del controlador de velocidad puede mejorarse la respuesta en régimen transitorio con control de velocidad optimizada. Para los ajustes iniciales del controlador de velocidad, el filtro de consigna de referencia debe estar desactivado.

Desactive el filtro de valor de referencia del controlador de velocidad. Ajuste el parámetro *CTRL1\_TAUnref* ( *CTRL2\_TAUnref*) al valor límite inferior "0".

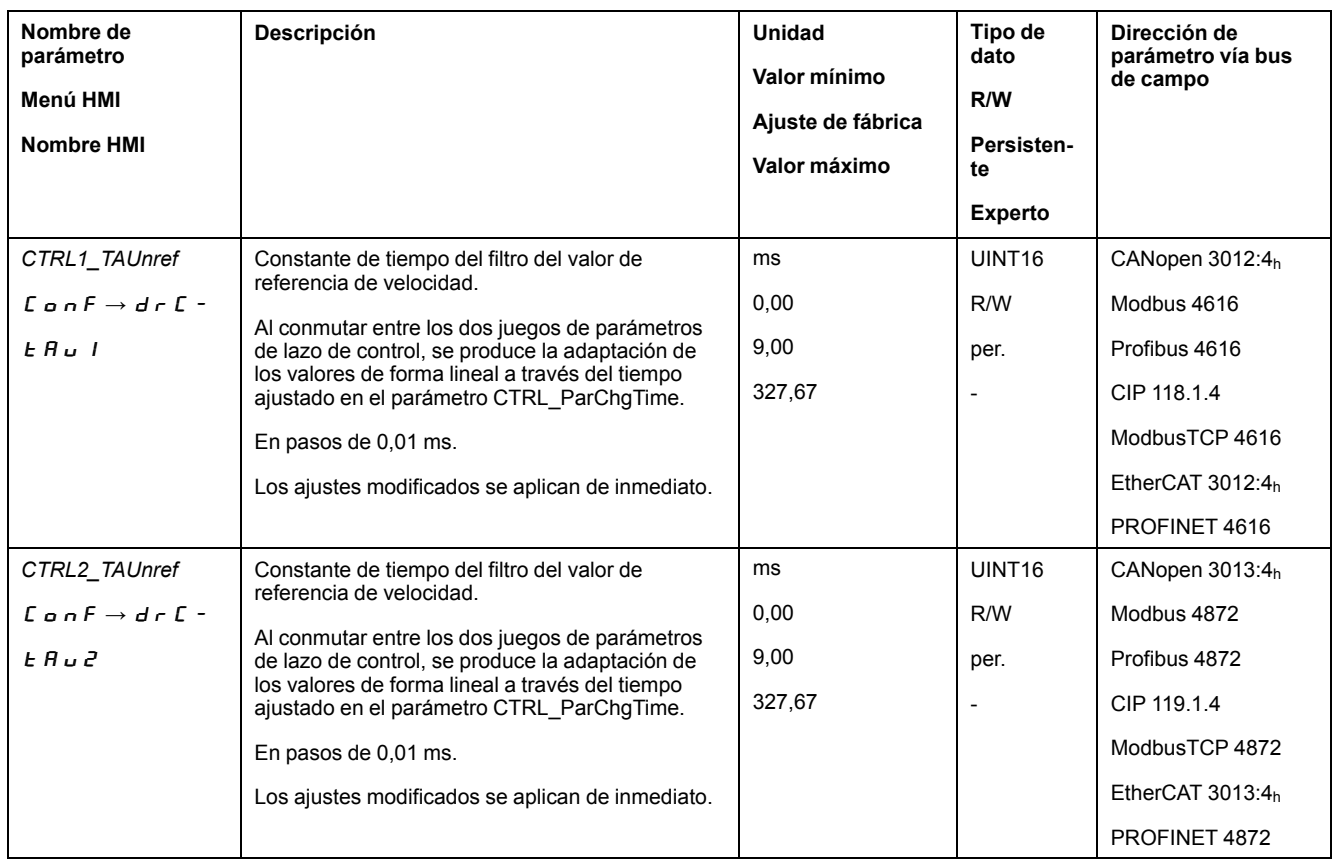

## **Determinar el tipo de mecánica de la instalación**

Agrupe la mecánica de su instalación para la valoración y optimización de la respuesta en régimen transitorio en uno de los dos sistemas siguientes.

- Sistema con mecánica rígida
- Sistema con mecánica semirrígida.

Sistemas mecánicos con mecánica rígida y semirrígida

#### Mecánica rígida

# baja elasticidad 咖

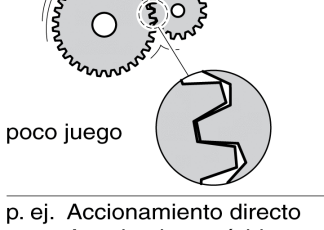

Acoplamiento rígido

#### Mecánica semirígida

mayor elasticidad

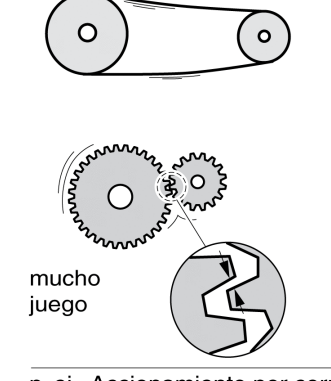

p. ej. Accionamiento por correa Eje de accionamiento débil Acoplamiento elástico

## **Determinar los valores del controlador con mecánica rígida**

En caso de mecánica rígida, es posible ajustar el comportamiento del controlador según la tabla si:

- se conoce el momento de inercia de la carga y del motor y
- el momento de inercia de la carga y del motor es constante.

El factor P *CTRL\_KPn* y el tiempo de acción integral *CTRL\_TNn* dependen de:

- $J_L$ : momento de inercia de la carga
- J<sub>M</sub>: momento de inercia del motor
- Determine los valores según la siguiente tabla:

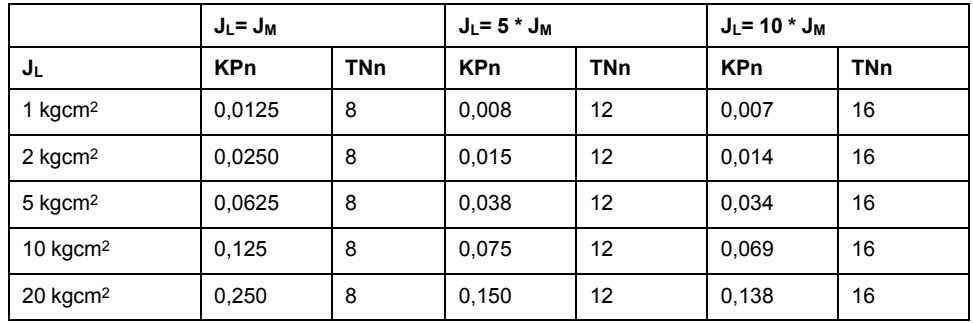

#### **Determinar los valores con mecánica semirrígida**

Para la optimización se determina el factor P del controlador de velocidad en el que el control regula la velocidad *\_v\_act* lo más rápidamente posible sin sobrepasamiento.

Ajuste el tiempo de acción integral *CTRL1\_TNn* (*CTRL2\_TNn*) a infinito  $(= 327.67 \text{ ms})$ .

Si un par de carga actúa sobre el motor parado, el tiempo de acción integral deberá ajustarse solo a una magnitud tal que no se produzca ninguna modificación indeseada de la posición del motor.

Si el motor se carga en parada, el tiempo de acción integral puede conducir "de forma infinita" a desviaciones de posición (por ejemplo, en ejes verticales). Reduzca el tiempo de acción integral si no pudieran aceptarse las desviaciones de posición para la aplicación en cuestión. La reducción del tiempo de acción integral puede repercutir negativamente en el resultado de la optimización.

La función de escalón mueve el motor hasta que haya transcurrido el tiempo establecido.

# **ADVERTENCIA**

#### **MOVIMIENTO INVOLUNTARIO**

- Arranque el sistema solo cuando no haya personas ni obstáculos en la zona de funcionamiento.
- Asegúrese de que los valores de velocidad y tiempo no superen el área de desplazamiento permitida.
- Asegúrese de que haya un pulsador de PARADA DE EMERGENCIA en funcionamiento accesible para todas las personas que realizan los trabajos.

**Si no se siguen estas instrucciones, pueden producirse lesiones graves, muerte o daños en el equipo.**

- Active una función de escalón.
- Una vez realizada la primera prueba, compruebe la amplitud máxima para el valor de referencia de corriente *la ref.*

Ajuste la amplitud de la consigna de referencia solo a una magnitud que permita al valor de referencia de corriente *\_Iq\_ref* permanecer por debajo del valor máximo *CTRL\_I\_max*. Por otra parte, el valor no debe ser excesivamente bajo ya que, de lo contrario, efectos de fricción de la mecánica determinarían el comportamiento del bucle de control.

- Active de nuevo una función de escalón si debiera modificar *v ref*, y compruebe la amplitud de *\_Iq\_ref*.
- Aumente o reduzca el factor P en pasos pequeños hasta que *\_v\_act* se regule lo más rápidamente posible. La siguiente figura muestra a la izquierda la respuesta en régimen transitorio deseada. Los sobrepasamientos, tal y como se muestran en la parte derecha, se reducen disminuyendo *CTRL1\_ KPn* (*CTRL2\_KPn*).

Las diferencias entre *v ref* y *v* act resultan del ajuste de *CTRL1* TNn (*CTRL2 TNn*) a "infinito".

Determinar "TNn" en el caso límite aperiódico

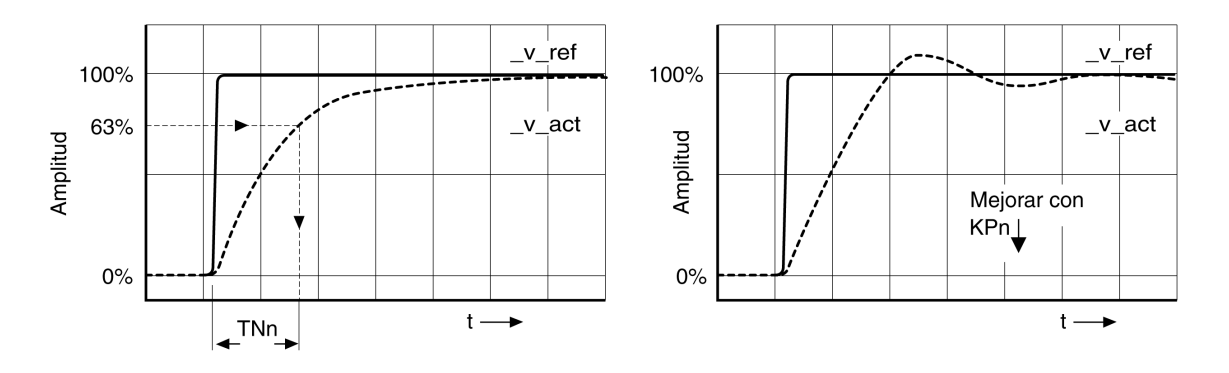

Para sistemas de accionamiento en los que antes de alcanzar el caso límite aperiódico se producen oscilaciones, deberá reducirse el factor P "KPn" hasta que ya no se reconozcan oscilaciones. Con frecuencia, este caso se produce en ejes lineales con accionamiento por correa dentada.

#### **Determinación gráfica del valor 63%**

Determine gráficamente el punto en el que la velocidad real *v* act alcance el 63% del valor final. El tiempo de acción integral *CTRL1\_TNn* (*CTRL2\_TNn*) resulta en este caso como valor en el eje temporal. El software de puesta en marcha le apoyará en la evaluación.

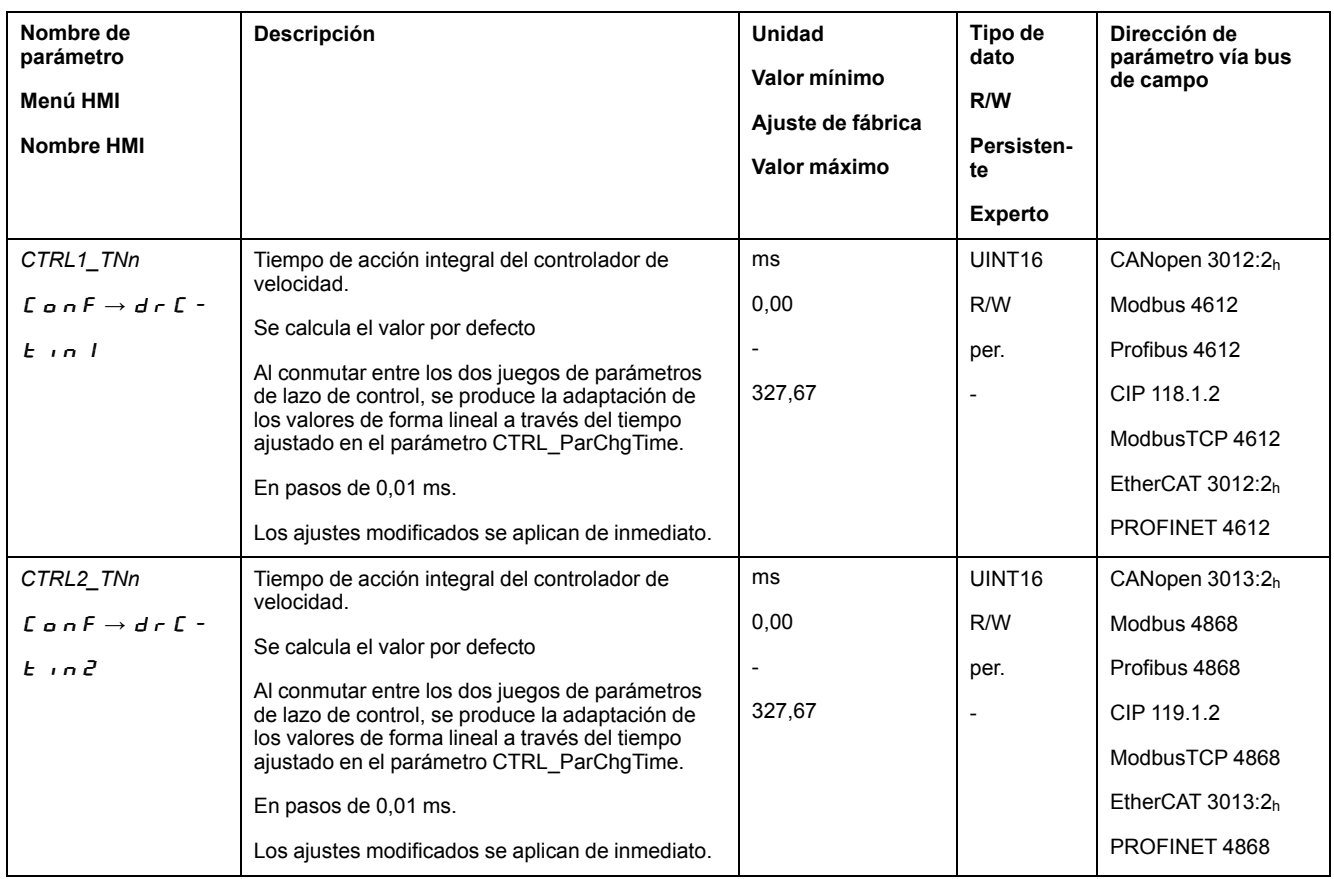

# <span id="page-175-0"></span>**Comprobar y optimizar el factor P**

## **Aspectos generales**

Respuestas de escalón con buen comportamiento de control

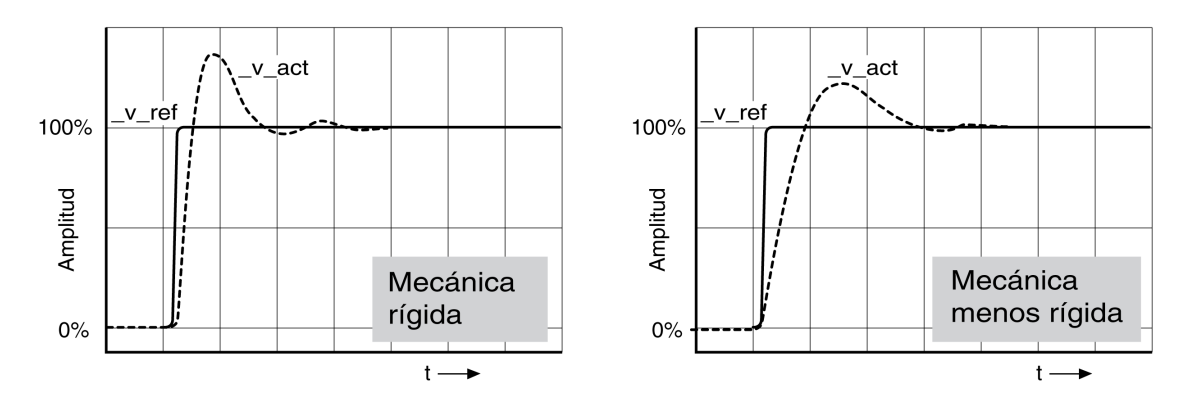

El controlador está bien ajustado cuando la respuesta de escalón corresponde aproximadamente al desarrollo de señal representado. Es característico de un buen comportamiento de control:

- respuesta rápida
- sobrepasamiento del 20%, hasta un máximo del 40%.

Si el comportamiento del control no correspondiera al desarrollo representado, modifique *CTRL\_KPn* en magnitudes de paso de aproximadamente el 10% y active de nuevo una función de escalón:

- Si el control es demasiado lento: utilice un valor *CTRL1\_KPn* (*CTRL2\_KPn*) superior.
- Si el control tiende a oscilar: utilice un valor *CTRL1\_KPn* (*CTRL2\_KPn*) inferior.

Reconocerá una oscilación porque el motor acelera y decelera continuamente.

Optimizar ajustes insuficientes del controlador de velocidad

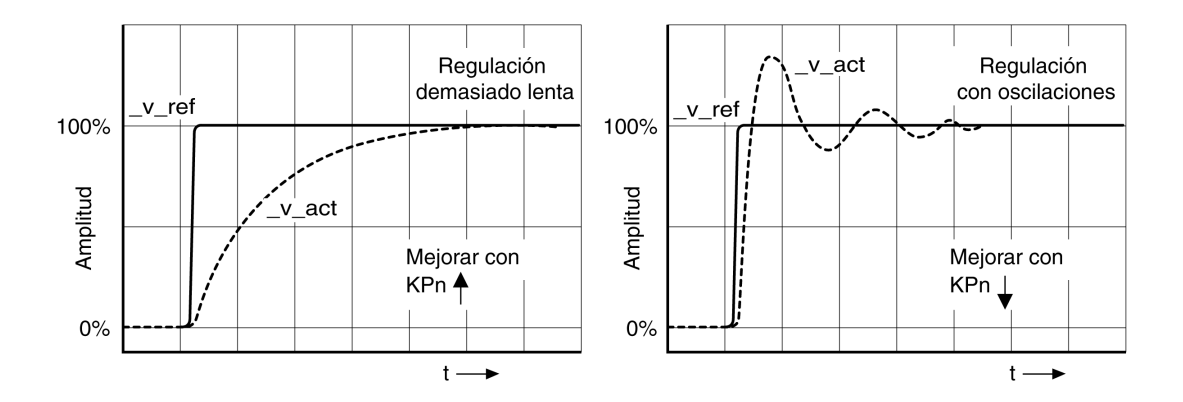

## **Optimizar el controlador de posición**

### **Aspectos generales**

El requisito previo para la optimización del controlador de posición es una optimización del controlador de velocidad.

Al ajustar el control de posición, debe optimizarse el factor P del controlador de posición *CTRL1\_KPp* (*CTRL2\_KPp*):

- *CTRL1\_KPp* (*CTRL2\_KPp*) demasiado alto: sobrepasamiento, inestabilidad
- *CTRL1\_KPp* (*CTRL2\_KPp*) demasiado bajo: desviación de posición elevada

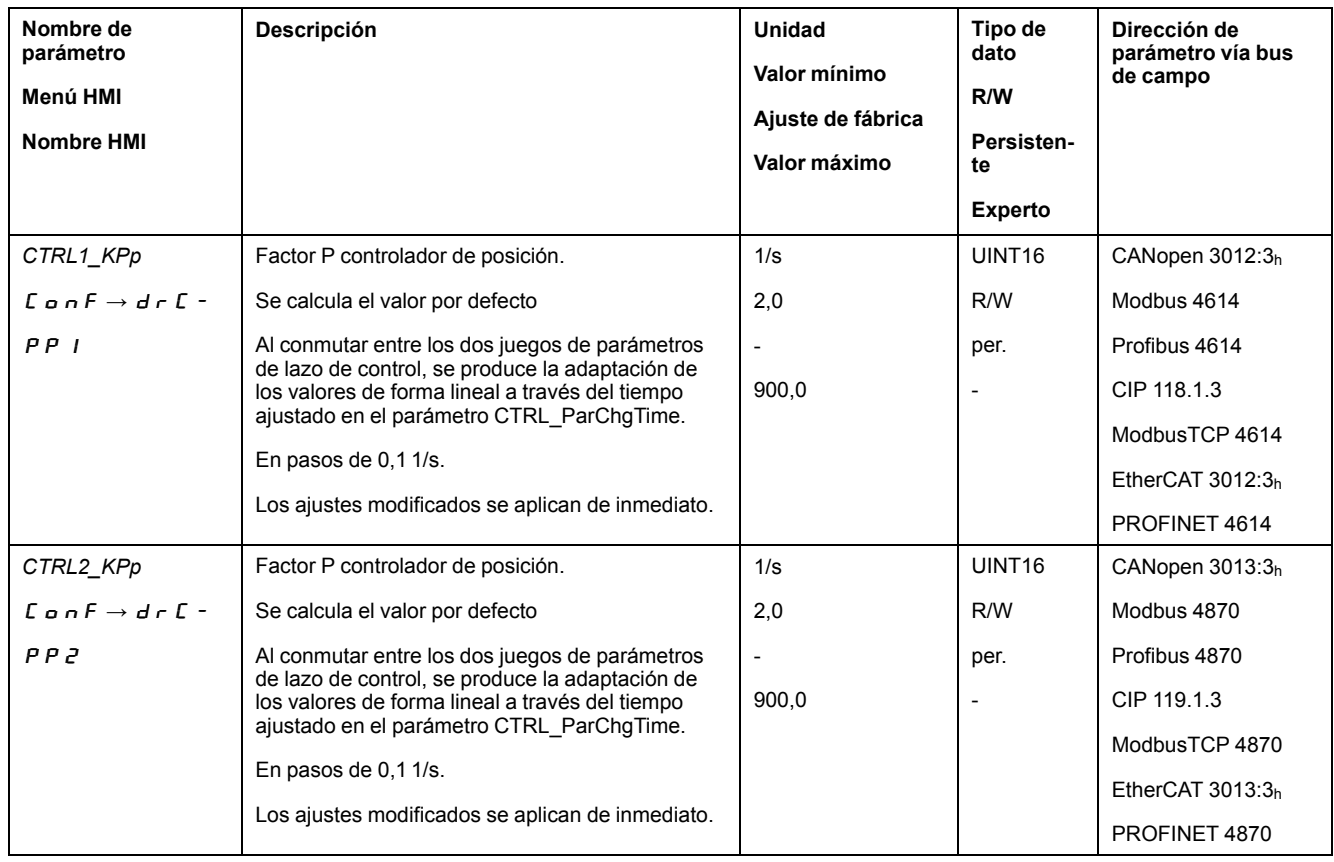

La función de escalón mueve el motor hasta que haya transcurrido el tiempo establecido.

# **ADVERTENCIA**

#### **MOVIMIENTO INVOLUNTARIO**

- Arranque el sistema solo cuando no haya personas ni obstáculos en la zona de funcionamiento.
- Asegúrese de que los valores de velocidad y tiempo no superen el área de desplazamiento permitida.
- Asegúrese de que haya un pulsador de PARADA DE EMERGENCIA en funcionamiento accesible para todas las personas que realizan los trabajos.

**Si no se siguen estas instrucciones, pueden producirse lesiones graves, muerte o daños en el equipo.**

### **Ajustar la señal piloto**

- Seleccione en el software de puesta en marcha la consigna de referencia del controlador de posición.
- Ajuste la señal piloto:
- Tipo de señal: "Paso"
- Establezca la amplitud en aproximadamente 1/10 de revolución del motor.

La amplitud se introduce en unidades de usuario. En caso de escala por defecto, la resolución es de 16384 unidades de usuario por cada vuelta el motor.

#### **Seleccionar señales de grabación**

- Seleccione en Parámetros de grabación generales los valores:
- Valor de referencia de posición del controlador de posición *\_p\_refusr* (*\_p\_ref*)
- Posición real del controlador de posición *\_p\_actusr* (*\_p\_act*)
- Velocidad real *\_v\_act*
- Valor nominal de corriente *\_Iq\_ref*

#### **Optimizar el valor del controlador de posición**

- Active una función de escalón con los valores del controlador preestablecidos.
- Una vez realizada la primera prueba, compruebe los valores alcanzados *\_v\_ act* y *\_Iq\_ref* para el control de corriente y el control de velocidad. Los valores no deben alcanzar el rango de la limitación de corriente y velocidad.

Respuestas de escalón del controlador de posición con buen comportamiento del control

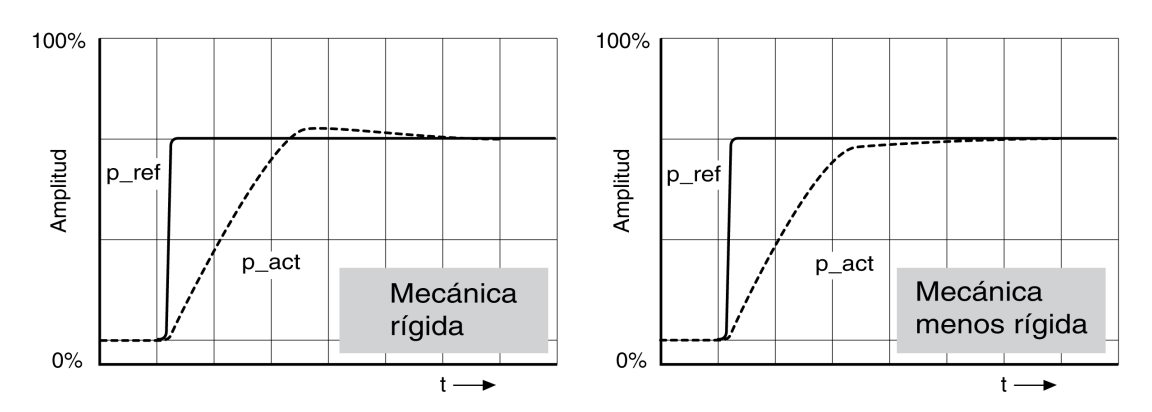

El factor P *CTRL1\_KPp* (*CTRL2\_KPp*) estará ajustado correctamente si se alcanza el valor de referencia de forma rápida y con sobrepasamiento bajo o inexistente.

Si el comportamiento del control no correspondiera con el desarrollo representado, modifique el factor P *CTRL1\_KPp* (*CTRL2\_KPp*) en magnitudes de paso de aproximadamente el 10% y active de nuevo una función de escalón.

- Si el control tiende a oscilar: utilice un valor KPp inferior.
- Si el valor real siguiera al valor de referencia demasiado despacio: utilice un valor KPp superior.

Optimizar ajustes insuficientes del controlador de posición

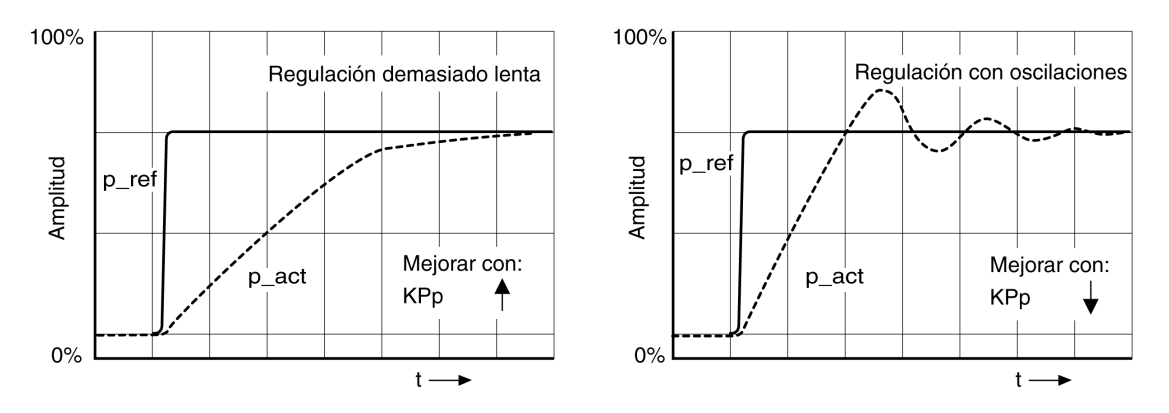

# **Gestión de parámetros**

## **Tarjeta de memoria**

## **Descripción**

El variador cuenta con una ranura para una tarjeta de memoria. Los parámetros guardados en la tarjeta de memoria pueden transferirse a otros variadores. En caso de sustituir un variador, es posible utilizar otro variador del mismo tipo con los mismos parámetros.

El contenido de la tarjeta de memoria se compara con los parámetros memorizados en el variador al conectarlo.

Al escribir los parámetros en la memoria no volátil, también se guardan en la tarjeta de memoria.

Los parámetros del módulo de seguridad representan una particularidad. Encontrará más información al respecto en el manual del módulo de seguridad.

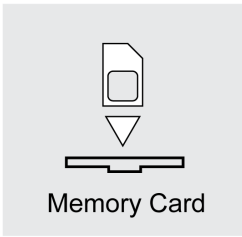

Observe lo siguiente:

- Utilice únicamente tarjetas de memoria ofertadas como accesorio.
- No toque los contactos de oro.
- Los ciclos de inserción de la tarjeta de memoria están limitados.
- La tarjeta de memoria puede permanecer en el variador.
- La tarjeta de memoria solo puede retirarse del variador tirando de ella (sin presionar).

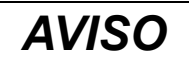

#### **DESCARGA ELECTROSTÁTICA O CONTACTO INTERMITENTE Y PÉRDIDA DE DATOS**

No toque los contactos de la tarjeta de memoria.

**Si no se siguen estas instrucciones, pueden producirse daños en el equipo.**

#### **Colocar la tarjeta de memoria**

- La alimentación de control de 24 V de CC se ha desconectado.
- Inserte la tarjeta de memoria en el variador con los contactos hacia abajo, comprobando que la esquina achaflanada quede orientada hacia la placa de montaje.
- Conecte la alimentación de control de 24 V de CC.
- Observe el display de 7 segmentos durante la inicialización del variador.
#### Card **se muestra brevemente**

El variador ha detectado una tarjeta de memoria. No es preciso que el usuario realice ninguna acción.

Los valores de parámetro memorizados en el variador y el contenido de la tarjeta de memoria coinciden. Los datos de la tarjeta de memoria vienen del variador en el que está insertada la misma.

#### Card **se muestra de forma permanente**

El variador ha detectado una tarjeta de memoria. No es preciso que el usuario realice ninguna acción.

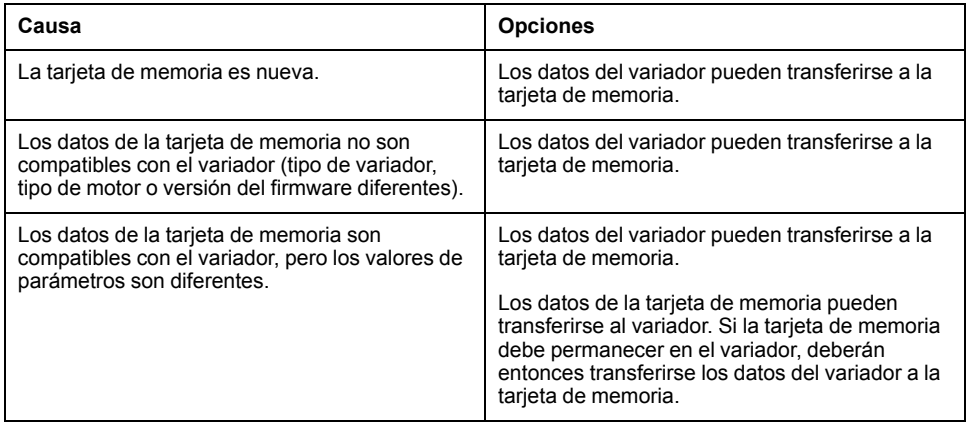

#### Card **no se muestra**

El variador no ha detectado ninguna tarjeta de memoria. Desconecte la alimentación de control de 24 V de CC. Compruebe que la tarjeta de memoria esté colocada correctamente (contactos, esquina biselada).

#### **Sustitución de datos con la tarjeta de memoria**

Si se detectan diferencias entre los parámetros de la tarjeta de memoria y los parámetros memorizados en el variador, tras la inicialización el variador permanecerá parado con la indicación  $E H \cap d$ .

#### **Copiar datos o ignorar** la **tarjeta** de memoria ( $E$   $H$   $\vdash$   $d$ ,  $\Pi$   $\vdash$   $\vdash$   $\vdash$   $E$   $\vdash$   $\vdash$   $d$ , dtoc**)**

Cuando el display de 7 segmentos muestra  $E$   $H \rightarrow d$ :

- Pulse el botón de navegación.
	- En el display de 7 segmentos se muestra el último ajuste, por ejemplo, ignr.
- Pulse brevemente el botón de navegación para acceder al modo de edición. En el display de 7 segmentos continúa mostrándose el último ajuste y el LED Edit se ilumina.
- Seleccione con el botón de navegación:
	- $I\bar{B}$   $\bar{C}$   $\bar{C}$  ignora la tarjeta de memoria.
	- $c t d$  transfiere los datos de la tarjeta de memoria al variador.
	- $dE$   $\sigma$   $\epsilon$  transfiere los datos del variador a la tarjeta de memoria.

El variador cambia al estado de funcionamiento **4** Ready To Switch On.

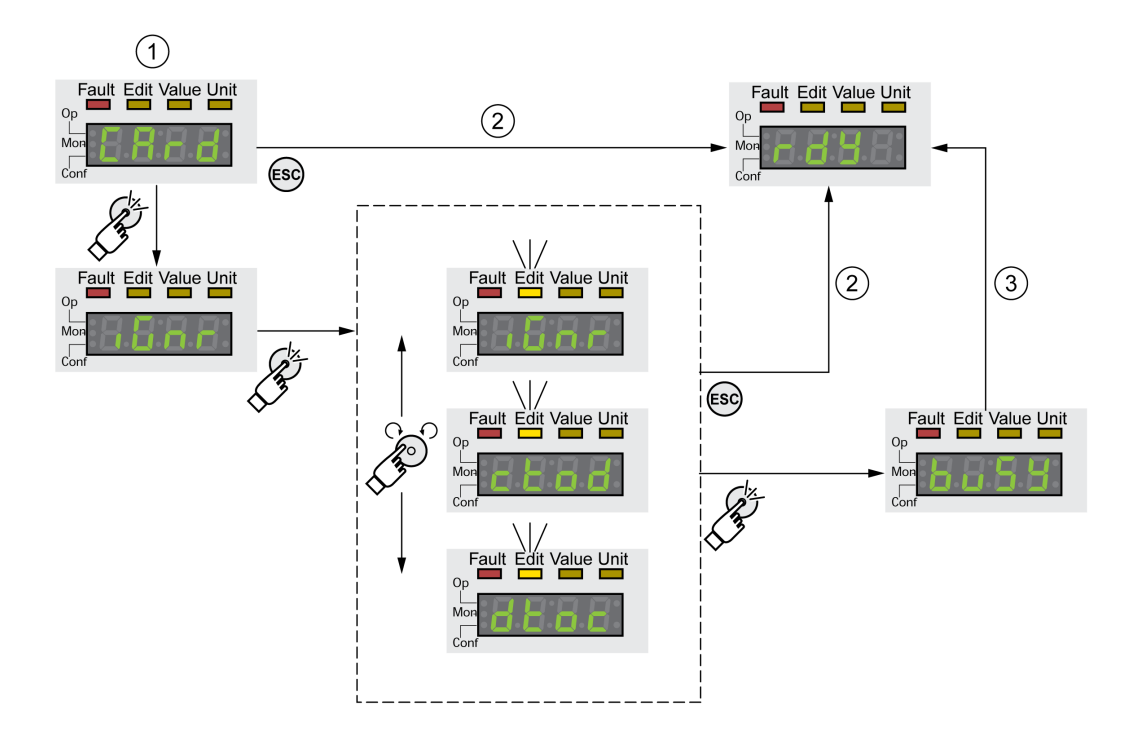

**1** Los datos de la tarjeta de memoria y el variador son diferentes: El variador muestra  $\epsilon$   $\theta$   $\epsilon$   $\theta$  y espera a que el usuario intervenga.

**2** Transición al estado de funcionamiento **4** Ready To Switch On (la tarjeta de memoria se ignora).

**3** Transferencia de datos ( $\epsilon$   $\epsilon$   $\sigma$   $d$  = de la tarjeta al variador,  $d\epsilon$   $\sigma$  = del variador a la tarjeta) y transición al estado de funcionamiento **4** Ready To Switch On.

#### **Se** ha retirado la tarjeta de memoria ( $\Gamma$  *R*  $\vdash$  *d*, *N*  $\vdash$  5 5)

Si hubiera retirado la tarjeta de memoria, tras la inicialización se mostrará  $C$   $R$   $\vdash$   $d$ . Después de confirmarlo se muestra  $R$   $\vdash$  5 5 . Si vuelve a confirmarlo, el producto pasa al estado de funcionamiento**4** Ready To Switch On.

#### **Protección contra escritura para la tarjeta de memoria (C R**  $\tau$  **d, E**  $\tau$  **P**  $\tau$ **,** dipr**,** prot**)**

Es posible activar una protección contra escritura para la tarjeta de memoria ( $\overline{P}$   $\overline{P}$   $\overline{P}$   $\overline{P}$  ). Puede utilizar esta protección contra escritura, por ejemplo, para tarjetas de memoria empleadas para el duplicado regular de datos del variador.

Para activar la protección contra escritura para la tarjeta de memoria, seleccione  $C$   $D$   $D$   $F$  -  $B$   $C$   $D$  -  $C$   $H$   $r$   $d$   $e$ n la HMI.

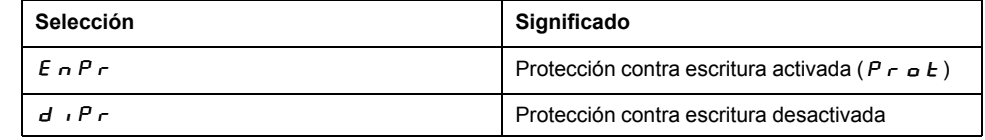

También puede ajustar la protección contra escritura de la tarjeta de memoria con el software de puesta en marcha.

## **Duplicado de valores del parámetro disponibles**

## **Aplicación**

Varios equipos deben recibir los mismos ajustes, por ejemplo al sustituir equipos.

### **Requisitos previos**

- El tipo de equipo, tipo de motor y la versión del firmware deben ser idénticos.
- Las herramientas para el duplicado son opcionalmente:
	- Tarjeta de memoria
	- Software de puesta en marcha
- La alimentación de control de 24 V de CC debe estar conectada.

#### **Duplicado con tarjeta de memoria**

Los ajustes del equipo pueden guardarse en una tarjeta de memoria disponible como accesorio.

Los ajustes del equipo memorizados pueden transferirse a un equipo del mismo tipo. Tenga en cuenta que aquí también se copian al mismo tiempo la dirección del bus de campo y los ajustes de las funciones de supervisión.

#### **Duplicado con software de puesta en marcha**

El software de puesta en marcha puede guardar los ajustes de un equipo como archivo de configuración. Los ajustes del equipo memorizados pueden transferirse a un equipo del mismo tipo. Tenga en cuenta que aquí también se copian al mismo tiempo la dirección del bus de campo y los ajustes de las funciones de supervisión.

Encontrará más información al respecto en el manual del software de puesta en marcha.

# **Restaurar los parámetros de usuario**

### **Descripción**

Por eso deben restablecerse los parámetros del usuario mediante el parámetro *PARuserReset*.

Interrumpa la conexión con el bus de campo.

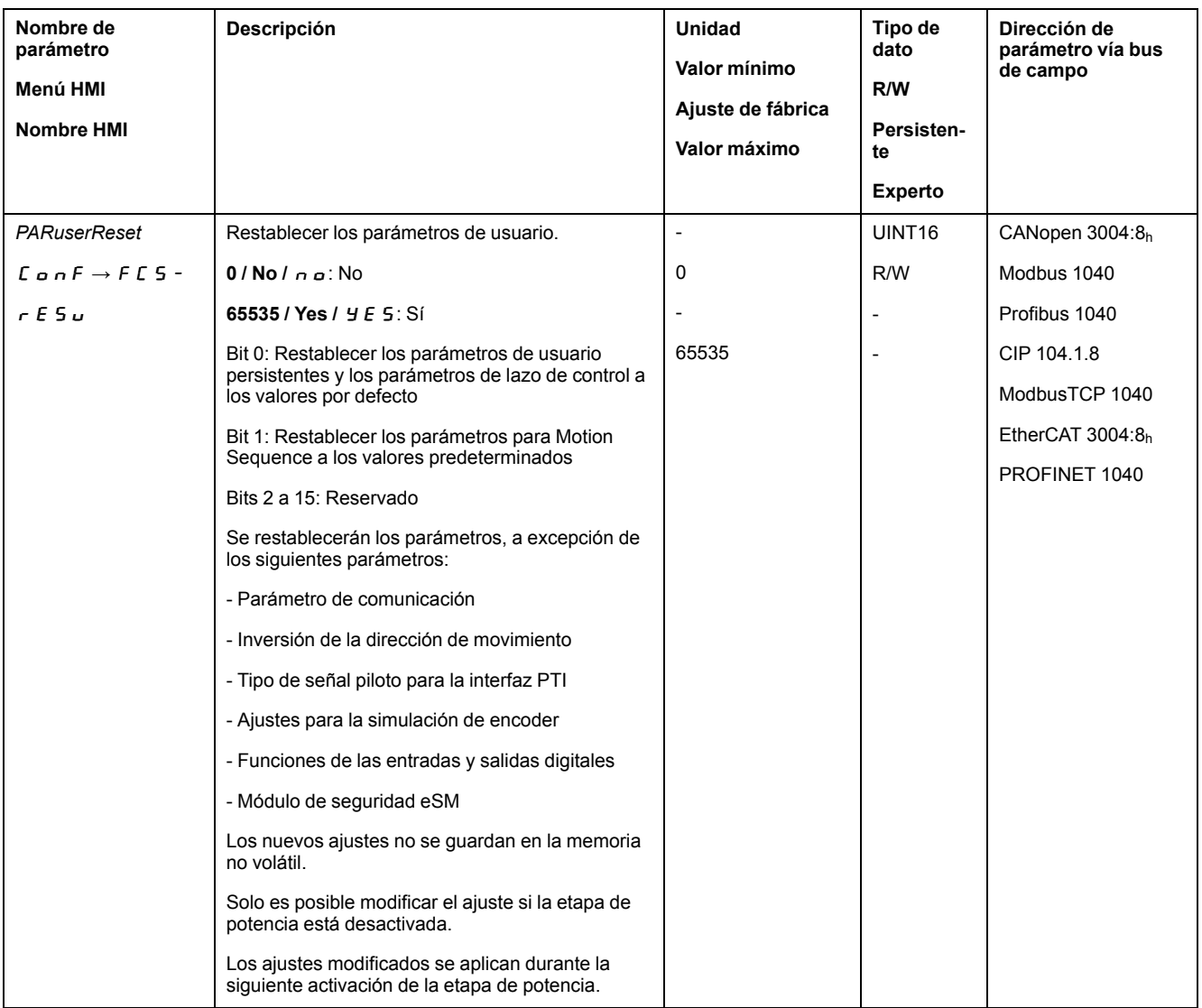

#### **Restablecer mediante HMI**

En la HMI se restablecen los parámetros de usuario a través de los elementos de menú  $\Gamma$  o n  $F \rightarrow F \Gamma S$  -  $\rightarrow$  r  $E S$  u. Confirmar la selección con  $Y E S$ .

Los nuevos ajustes no se guardan en la memoria no volátil.

Si la unidad cambia al estado de funcionamiento "**2** Not Ready To Switch On" después de que se restablezcan los parámetros del usuario, los nuevos ajustes solo se activan después de desconectar y volver a conectar la alimentación de control de 24 V de CC de la unidad.

#### **Restablecer a través del software de puesta en marcha**

En el software de puesta en marcha se restablecen los parámetros de usuario mediante los elementos de menú "Equipo -> Funciones de usuario -> Restablecer parámetros de usuario".

Si la unidad cambia al estado de funcionamiento "**2** Not Ready To Switch On" después de que se restablezcan los parámetros del usuario, los nuevos ajustes solo se activan después de desconectar y volver a conectar la alimentación de control de 24 V de CC de la unidad.

## **Restauración de la configuración de fábrica**

### **Descripción**

Los valores de los parámetros, tanto los activos como los guardados en la memoria no volátil, se pierden en este proceso.

## *AVISO*

#### **PÉRDIDA DE DATOS**

Guarde los parámetros del variador antes de restablecer los ajustes de fábrica.

**Si no se siguen estas instrucciones, pueden producirse daños en el equipo.**

El software de puesta en marcha le permite guardar los valores de los parámetros establecidos para una unidad como archivo de configuración. Consulte en Gestión de [parámetros,](#page-179-0) página 180 más información sobre cómo guardar los parámetros existentes en el variador.

Los ajustes de fábrica pueden restablecerse mediante la HMI o el software de puesta en marcha.

Desconecte el variador del bus de campo antes de restablecer la configuración de fábrica.

#### **Ajustes de fábrica a través de HMI**

En la HMI se restablece la configuración de fábrica mediante los elementos de menú CONF > FCS- > rStF. Confirmar la selección con  $\forall$  E 5.

Los nuevos ajustes solo se activan después de desconectar y volver a conectar la alimentación de control de 24 V de CC de la unidad.

### **Ajustes de fábrica mediante del software de puesta en marcha**

En el software de puesta en marcha se restablece la configuración de fábrica mediante los elementos de menú **Dispositivo > Funciones de usuario > Restaurar ajustes de fábrica**.

Los nuevos ajustes solo se activan después de desconectar y volver a conectar la alimentación de control de 24 V de CC de la unidad.

# <span id="page-185-0"></span>**Operación**

# **Canales de acceso**

## **Descripción**

Puede accederse al producto a través de distintos canales de acceso. Si se accede simultáneamente a través de varios canales de acceso, o si se utiliza el acceso exclusivo, puede desencadenarse un comportamiento no intencionado.

## **ADVERTENCIA**

#### **FUNCIONAMIENTO IMPREVISTO DEL EQUIPO**

- Asegúrese de que, en caso de un acceso simultáneo a través de varios canales, no se active ni bloquee ningún comando involuntariamente.
- Asegúrese de que, en caso de un acceso exclusivo, no se active ni bloquee ningún comando involuntariamente.
- Asegúrese de que están disponibles los canales de acceso necesarios.

**Si no se siguen estas instrucciones, pueden producirse lesiones graves, muerte o daños en el equipo.**

El producto puede activarse a través de diferentes canales de acceso. Son canales de acceso:

- HMI interna
- Terminal gráfico externo
- Bus de campo
- Software de puesta en marcha
- Entradas de señal digitales

Solo un canal de acceso puede tener un acceso exclusivo al producto. Un acceso exclusivo puede efectuarse a través de diferentes canales de acceso:

• A través de la HMI integrada:

A través de la HMI se ejecuta el modo de funcionamiento Jog o un autotuning.

• A través de un bus de campo:

A un bus de campo se le otorga un acceso exclusivo bloqueando los demás canales de acceso a través del parámetro *AccessLock*.

• A través del software de puesta en marcha:

En el software de puesta en marcha, el interruptor "Acceso exclusivo" se ajusta a "On".

Al activar la unidad, no existe acceso exclusivo a través de un canal de acceso.

Las funciones de entrada de señal "Halt", "Fault Reset", "Enable", "Positive Limit Switch (LIMP)", "Negative Limit Switch (LIMN)" y "Reference Switch (REF)", así como las señales de la función de seguridad STO (*STO\_A* y *STO\_B*) están disponibles durante el acceso exclusivo.

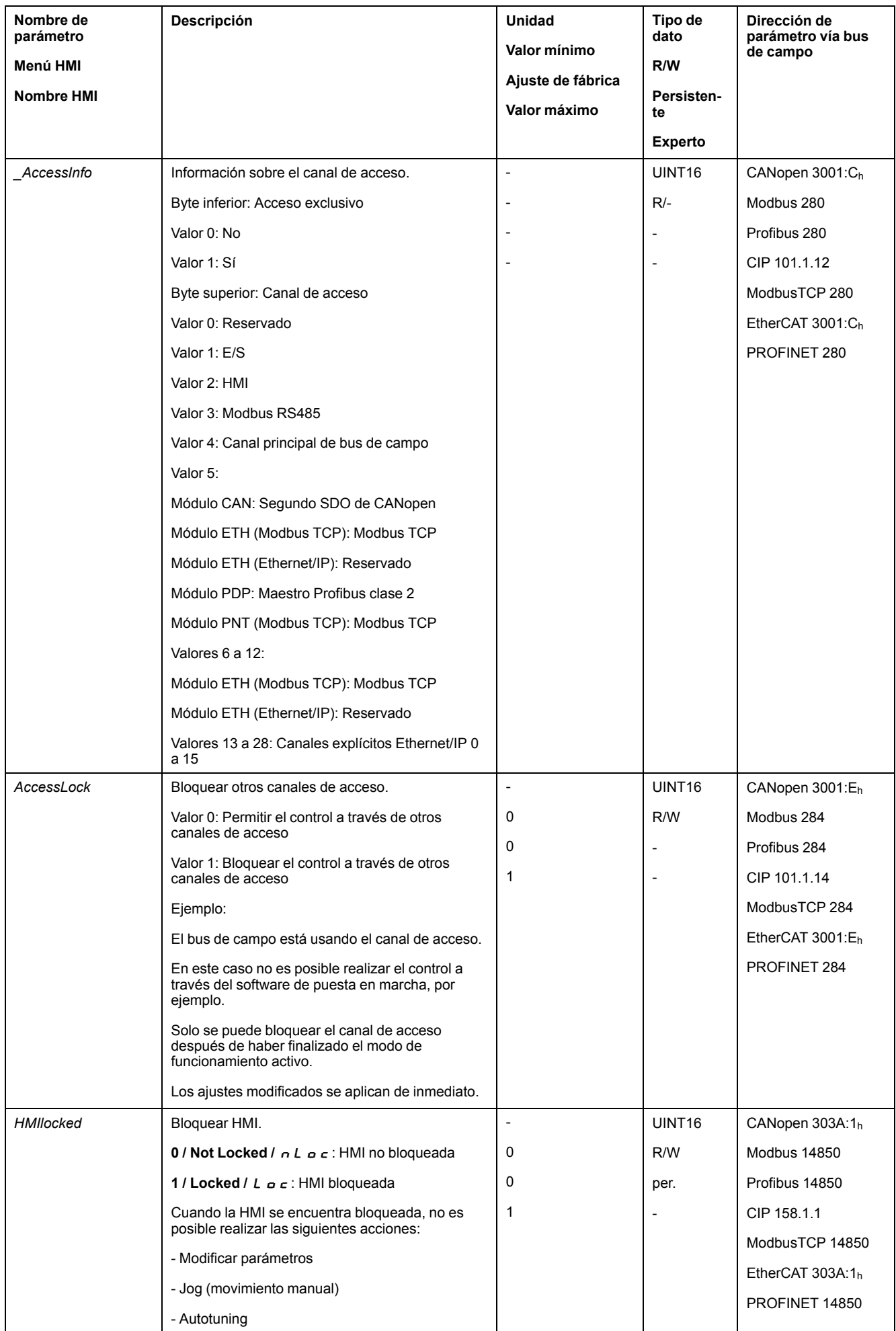

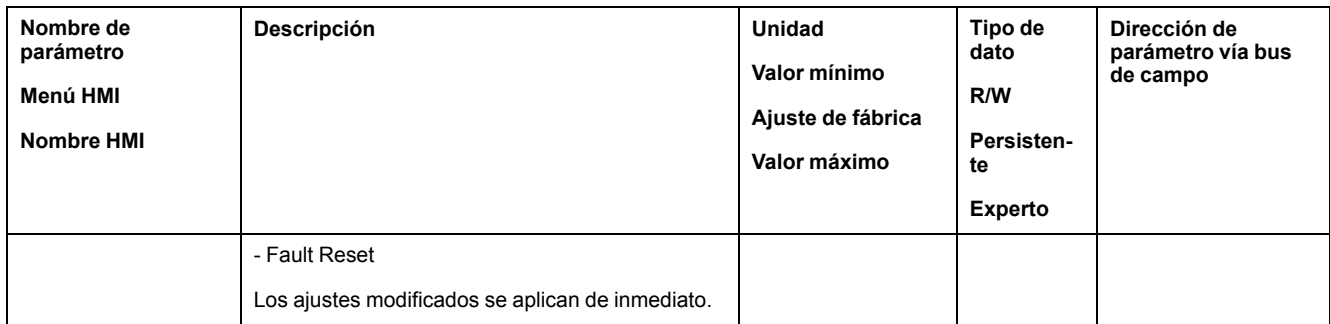

## **Modo de control**

## **Descripción general**

El modo de control determina si un cambio de los estados de funcionamiento y el inicio y cambio de los modos de funcionamiento se produce a través de las entradas de señal o a través del bus de campo.

En el modo de control local se produce un cambio de los estados de funcionamiento y el inicio y cambio de los modos de funcionamiento a través de las entradas de señal digitales.

En el modo de control bus de campo se produce un cambio de los estados de funcionamiento y el inicio y cambio de los modos de funcionamiento a través del bus de campo.

## **Disponibilidad**

La siguiente tabla muestra un resumen del modo de funcionamiento disponible para cada modo de control:

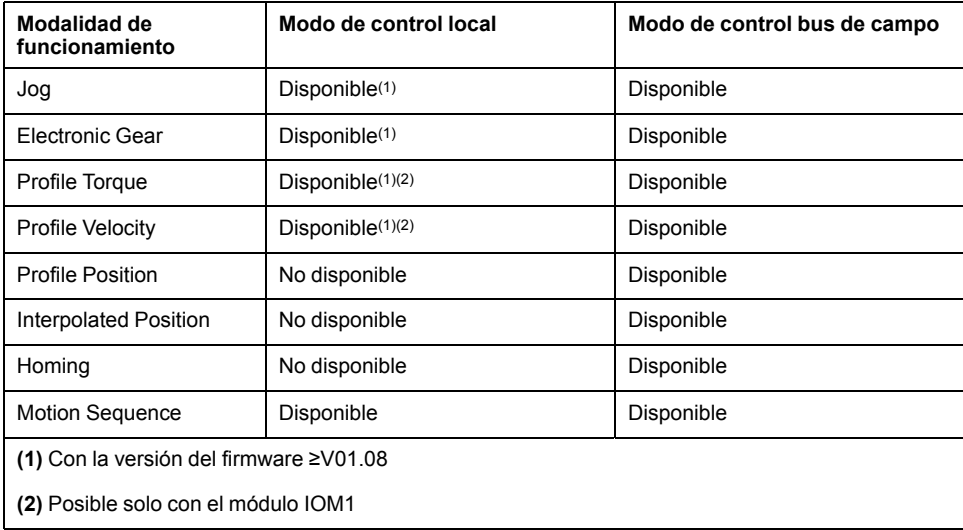

## **Ajuste del modo de control**

El modo de control se ajusta a través del parámetro *DEVcmdinterf*.

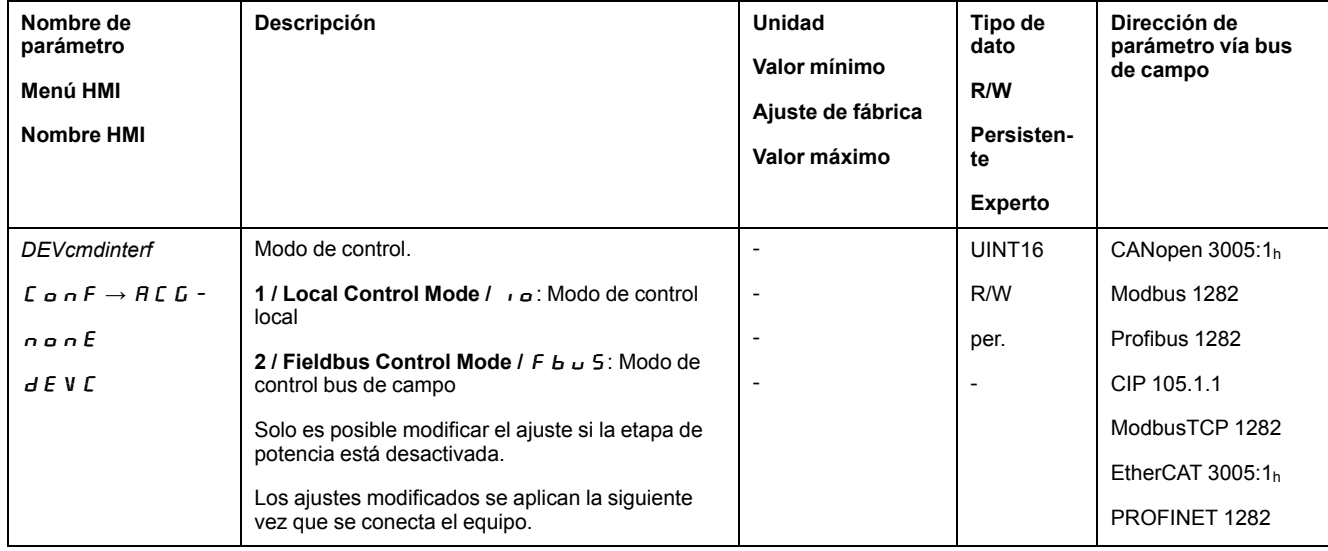

# **Área de desplazamiento**

# **Tamaño del área de desplazamiento**

## **Descripción**

El rango de movimiento corresponde al rango máximo posible en el que puede ejecutarse un movimiento a cada posición.

La posición real del motor corresponde a la posición en el rango de movimiento.

La siguiente imagen muestra el rango de movimiento en unidades de usuario con el ajuste de fábrica de la escala:

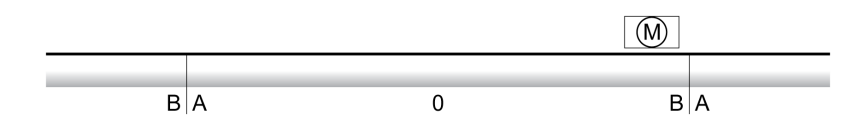

**A** −268435456 unidades de usuario (usr\_p)

**B** 268435455 unidades de usuario (usr\_p)

#### **Disponibilidad**

El rango de movimiento es relevante en los siguientes modos de funcionamiento:

- Jog
- Profile Position
- Homing
- Motion Sequence (Move Absolute, Move Additive, Move Relative y Reference Movement)

#### **Punto cero del rango de movimiento**

El punto cero es el punto de referencia para los movimientos absolutos en el modo de funcionamiento Profile Position y Motion Sequence.

#### **Punto cero válido**

El punto cero del rango de movimiento pasa a ser válido con un movimiento de referencia o con un establecimiento de medida.

Es posible realizar un movimiento de referencia y un establecimiento de medida en los modos de funcionamiento Homing y Motion Sequence.

Con un movimiento que exceda el área de desplazamiento (por ejemplo con un movimiento relativo) se invalida el punto cero.

## **Movimiento excediendo el rango de movimiento**

#### **Descripción**

El comportamiento en el caso de un movimiento que exceda el rango de movimiento depende del modo de funcionamiento y del tipo de movimiento.

Es posible el siguiente comportamiento:

- En el caso de un movimiento que exceda el rango de movimiento, el rango de movimiento comienza desde el principio.
- En el caso de un movimiento con una posición destino y que exceda el rango de movimiento, se produce un establecimiento de medida a 0 antes de iniciarse el movimiento.

Con la versión de firmware ≥V01.04 puede ajustarse el comportamiento a través el parámetro *PP\_ModeRangeLim*.

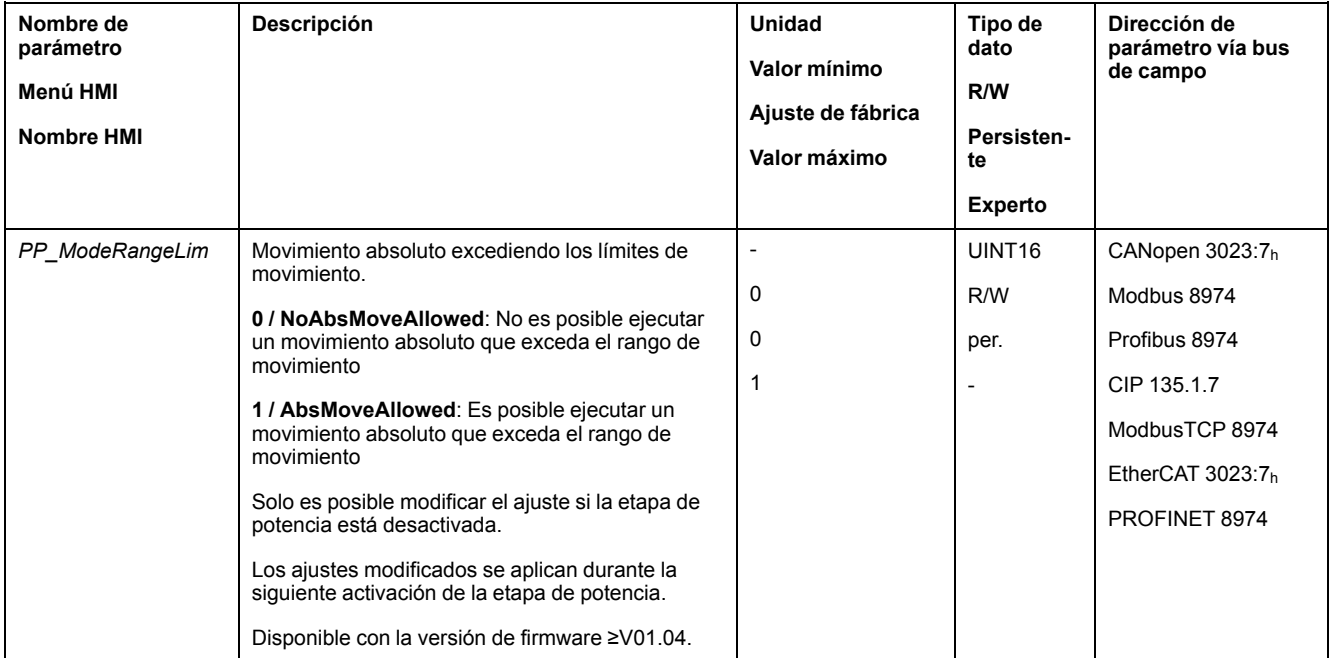

#### **Comportamiento en el modo de funcionamiento Jog (movimiento continuo)**

Comportamiento con un movimiento continuo excediendo el rango de movimiento:

• El rango de movimiento comienza desde el principio.

#### **Comportamiento en el modo de funcionamiento Jog (movimiento paso a paso)**

Comportamiento con un movimiento paso a paso excediendo el rango de movimiento:

• Con la versión de firmware ≥V01.04 y el ajuste en el parámetro *PP\_ ModeRangeLim* = 1:

El rango de movimiento comienza desde el principio.

• Con una versión de firmware <V01.04:

De forma interna se produce un establecimiento de medida a 0.

#### **Comportamiento con el modo de funcionamiento Profile Position (movimiento relativo)**

Comportamiento con un movimiento relativo excediendo el rango de movimiento:

• Con la versión de firmware ≥V01.04 y el ajuste en el parámetro *PP\_ ModeRangeLim* = 1:

El rango de movimiento comienza desde el principio.

Es posible ejecutar un movimiento relativo con el motor parado o, directamente, en movimiento.

- Con una versión de firmware <V01.04:
	- De forma interna se produce un establecimiento de medida a 0.

Un movimiento relativo únicamente puede realizarse con el motor parado.

#### **Comportamiento con el modo de funcionamiento Profile Position (movimiento absoluto)**

Comportamiento con un movimiento relativo:

• Con la versión de firmware ≥V01.04 y el ajuste en el parámetro *PP\_ ModeRangeLim* = 1:

Es posible ejecutar un movimiento absoluto que exceda el rango de movimiento.

• Con una versión de firmware <V01.04:

Un movimiento absoluto se lleva a cabo dentro del rango de movimiento. No es posible ejecutar un movimiento absoluto que exceda el rango de movimiento.

Ejemplo:

Posición real: 268435000 unidades de usuario (usr\_p)

Posición de destino absoluta: -268435000 unidades de usuario (usr\_p)

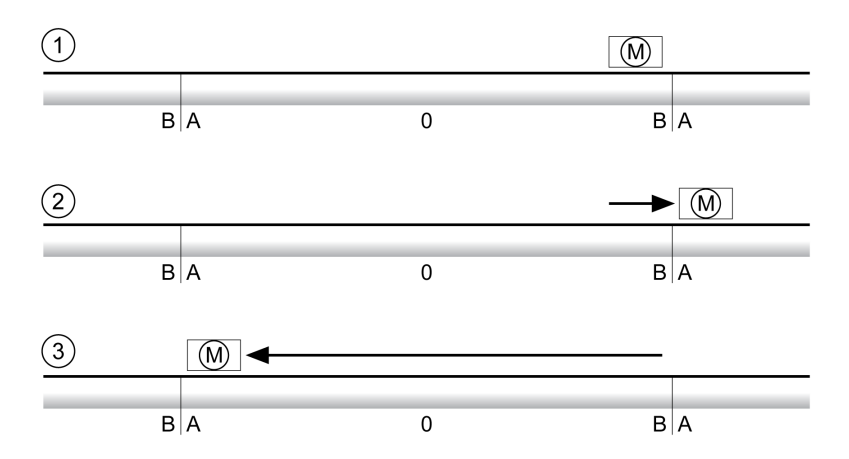

**A** −268435456 unidades de usuario (usr\_p)

**B** 268435455 unidades de usuario (usr\_p)

**1** Posición real: 268435000 unidades de usuario

**2** Movimiento absoluto a −268435000 unidades de usuario con parámetro *PP\_ ModeRangeLim* = 1

**3** Movimiento absoluto a −268435000 unidades de usuario con parámetro *PP\_ ModeRangeLim* = 0

#### **Comportamiento en el modo de funcionamiento Motion Sequence (Move Relative y Move Additive)**

Comportamiento con un movimiento con Move Relative y Move Additive excediendo el rango de movimiento:

• Con la versión de firmware ≥V01.04 y el ajuste en el parámetro *PP\_ ModeRangeLim* = 1:

El rango de movimiento comienza desde el principio.

• Con una versión de firmware <V01.04:

De forma interna se produce un establecimiento de medida a 0.

#### **Comportamiento en el modo de funcionamiento Motion Sequence (Move Absolute)**

Comportamiento con un movimiento con Move Absolute:

• Con la versión de firmware ≥V01.04 y el ajuste en el parámetro *PP\_ ModeRangeLim* = 1:

Es posible ejecutar un movimiento absoluto que exceda el rango de movimiento.

• Con una versión de firmware <V01.04:

Un movimiento absoluto se lleva a cabo dentro del rango de movimiento. No es posible ejecutar un movimiento absoluto que exceda el rango de movimiento.

Ejemplo:

Posición real: 268435000 unidades de usuario (usr\_p)

Posición de destino absoluta: -268435000 unidades de usuario (usr\_p)

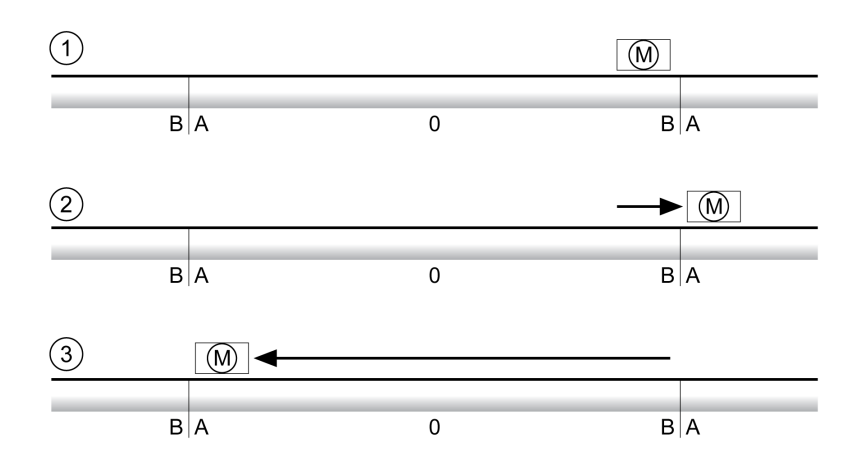

**A** −268435456 unidades de usuario (usr\_p)

**B** 268435455 unidades de usuario (usr\_p)

**1** Posición real: 268435000 unidades de usuario

**2** Movimiento absoluto a −268435000 unidades de usuario con parámetro *PP\_ ModeRangeLim* = 1

**3** Movimiento absoluto a −268435000 unidades de usuario con parámetro *PP\_ ModeRangeLim* = 0

## **Ajuste de un rango Modulo**

#### **Descripción**

Las aplicaciones con disposición recurrente de posiciones destino (por ejemplo, mesas divisoras) se apoyan mediante el rango Modulo. Las posiciones destino se representan en un rango de movimiento parametrizable.

Para obtener más información, consulte la sección Rango [Modulo,](#page-195-0) página 196.

## <span id="page-195-0"></span>**Rango Modulo**

## **Ajuste de un rango Modulo**

### **Disponibilidad**

Disponible con la versión de firmware ≥V01.01.

#### **Descripción**

Las aplicaciones con disposición recurrente de posiciones destino (por ejemplo, mesas divisoras) se apoyan mediante el rango Modulo. Las posiciones destino se representan en un rango de movimiento parametrizable.

#### **Dirección de movimiento**

En función de los requisitos de la aplicación, es posible ajustar la dirección de movimiento para posiciones destino absolutas:

- Recorrido más corto
- Solo dirección de movimiento positiva
- Solo dirección de movimiento negativa

#### **Rango Modulo múltiple**

De forma adicional es posible activar un rango Modulo múltiple para posiciones destino absolutas. Un movimiento con una posición destino absoluta fuera del rango Modulo se ejecuta como si hubiera varios rangos Modulo consecutivos.

Ejemplo:

- Rango Modulo
	- Posición mínima: 0 usr\_p
	- Posición máxima: 3600 usr\_p
- Posición real: 700 usr\_p
- Posiciones de destino absolutas: 5000 usr\_p
- Izquierda: sin rango Modulo múltiple

Correcto: con rango Modulo múltiple

Rango Modulo múltiple

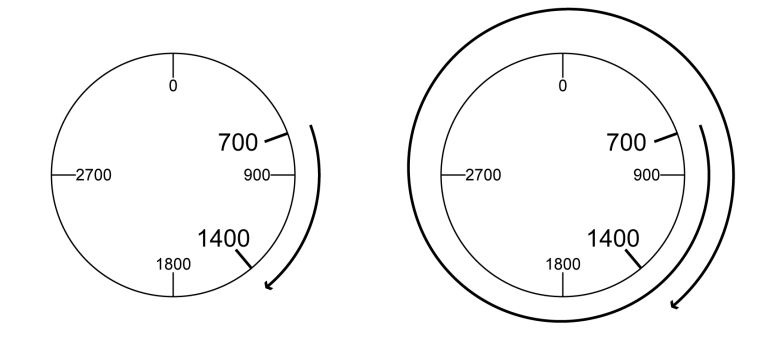

### **Parametrización**

### **Descripción general**

#### Resumen de los parámetros

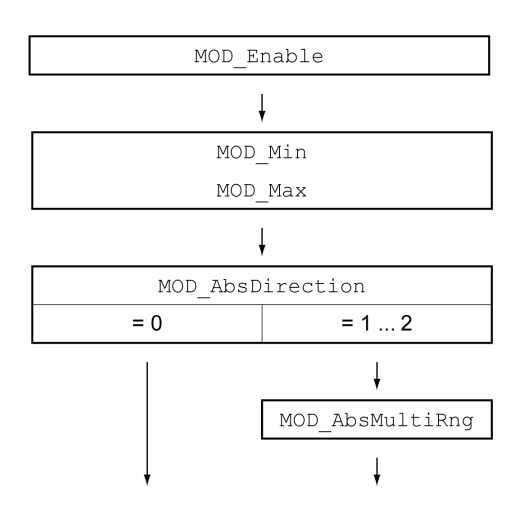

#### **Escala**

El uso de un rango Modulo exige una adaptación de la escala. La escala del motor debe estar adaptada a los requisitos de la aplicación, consulte [Escala,](#page-203-0) [página](#page-203-0) 204.

### **Activación**

A través del parámetro *MOD\_Enable* se activa el rango Modulo.

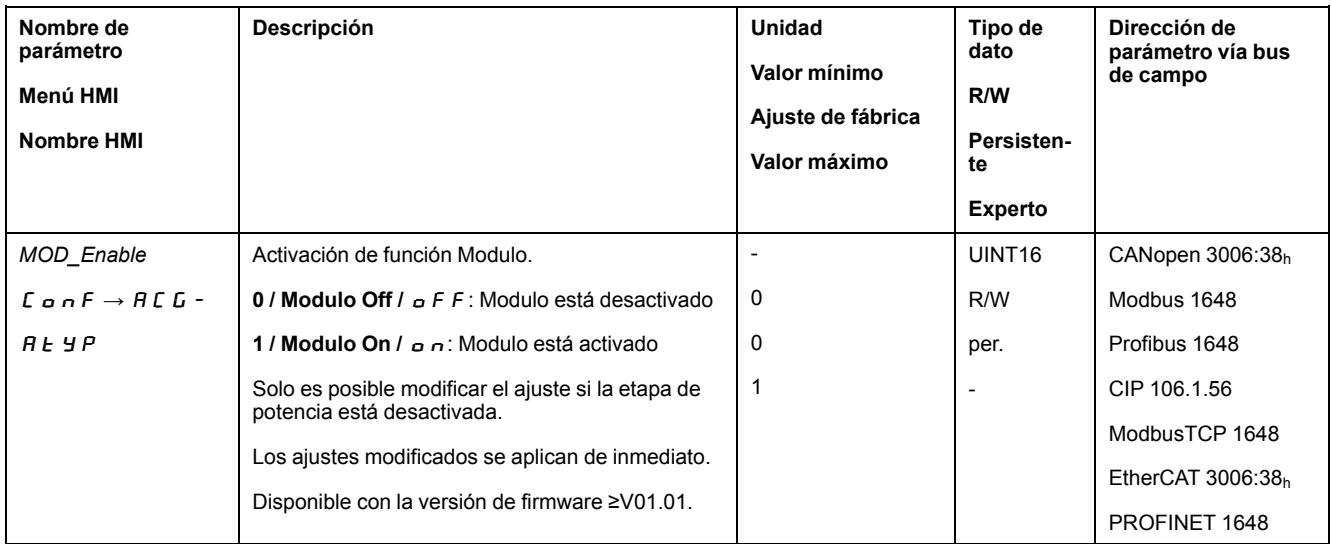

### **Rango Modulo**

El rango Modulo se ajusta a través de los parámetros *MOD\_Min* y *MOD\_Max*.

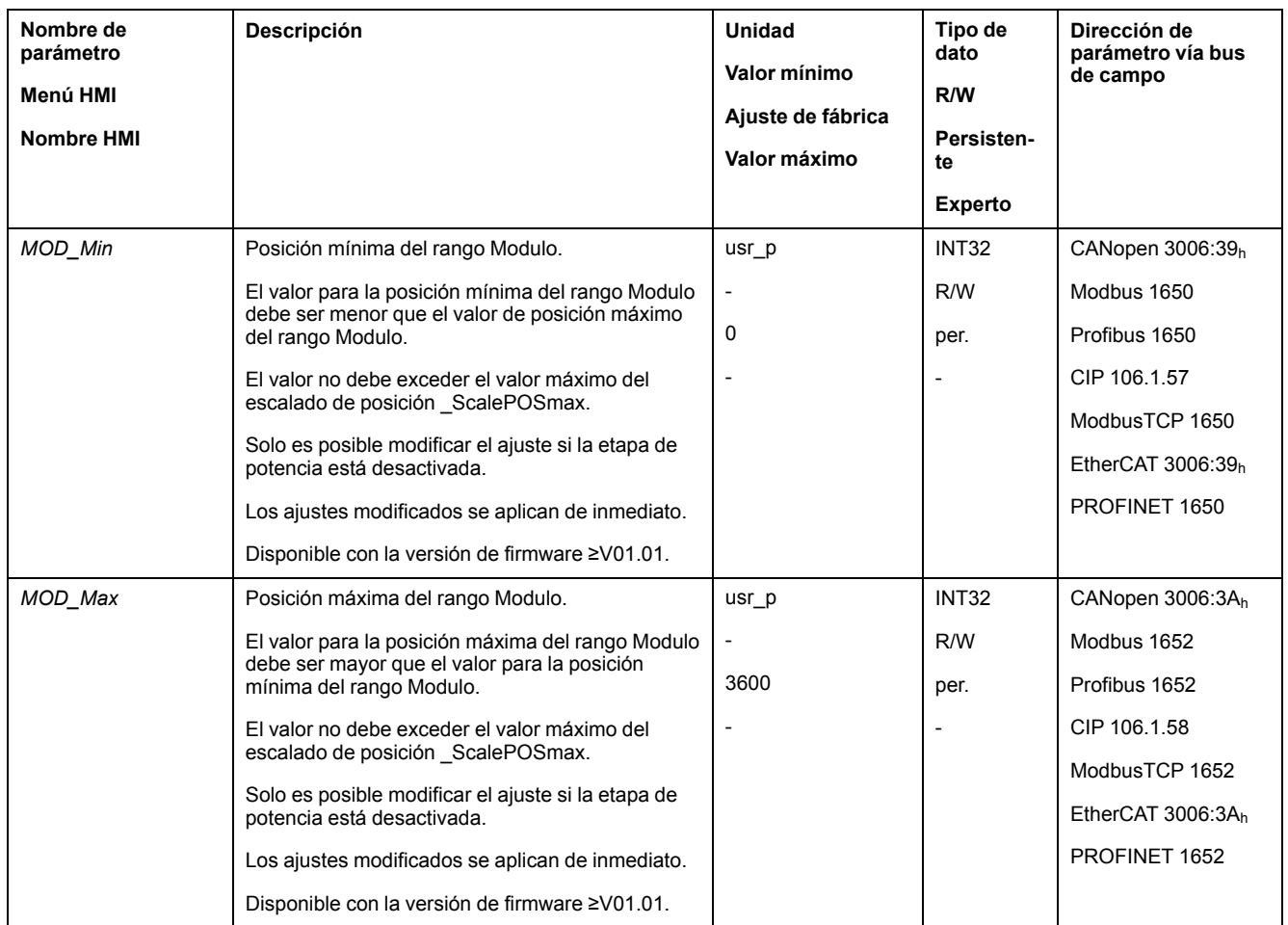

### **Dirección en movimientos absolutos**

A través del parámetro *MOD\_AbsDirection* se ajusta la dirección de movimiento para movimientos absolutos.

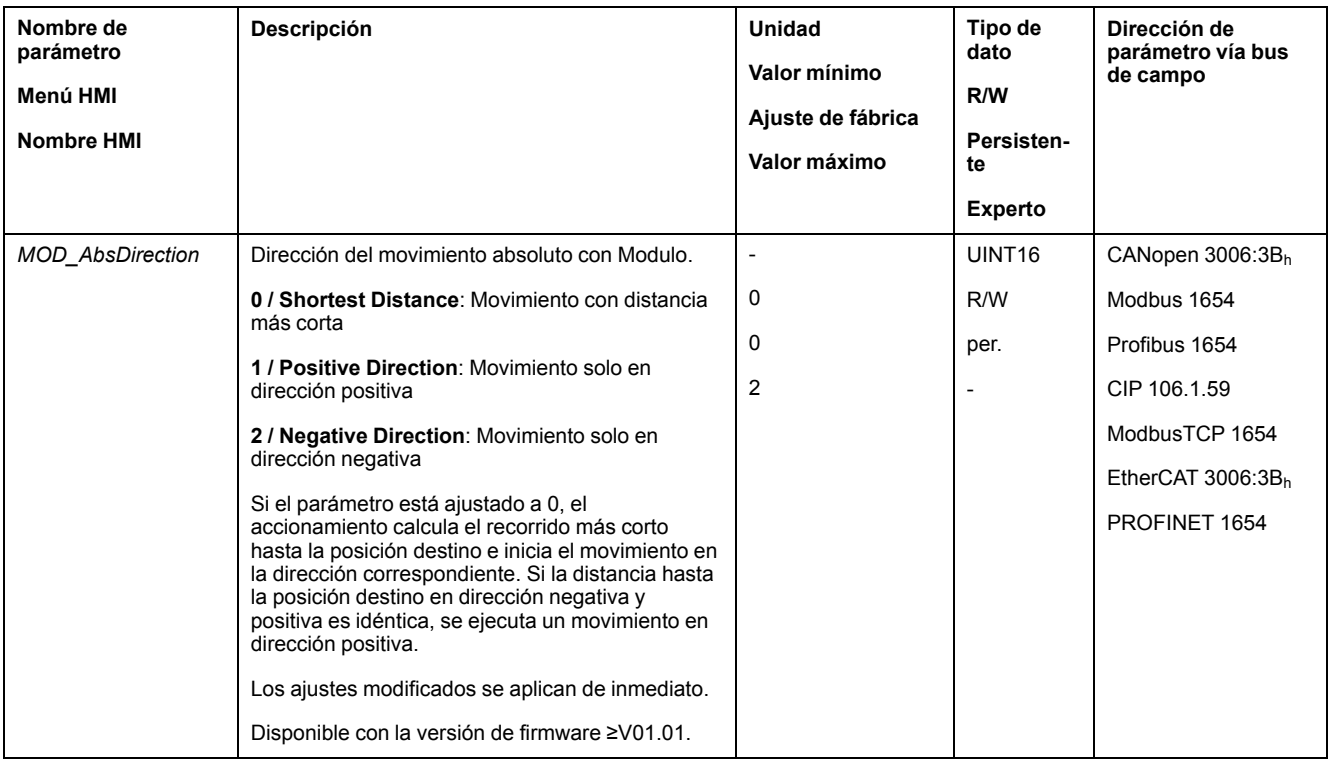

## **Rango Modulo múltiple con movimientos absolutos**

A través del parámetro *MOD\_AbsMultiRng* se ajusta un rango Modulo múltiple para movimientos absolutos.

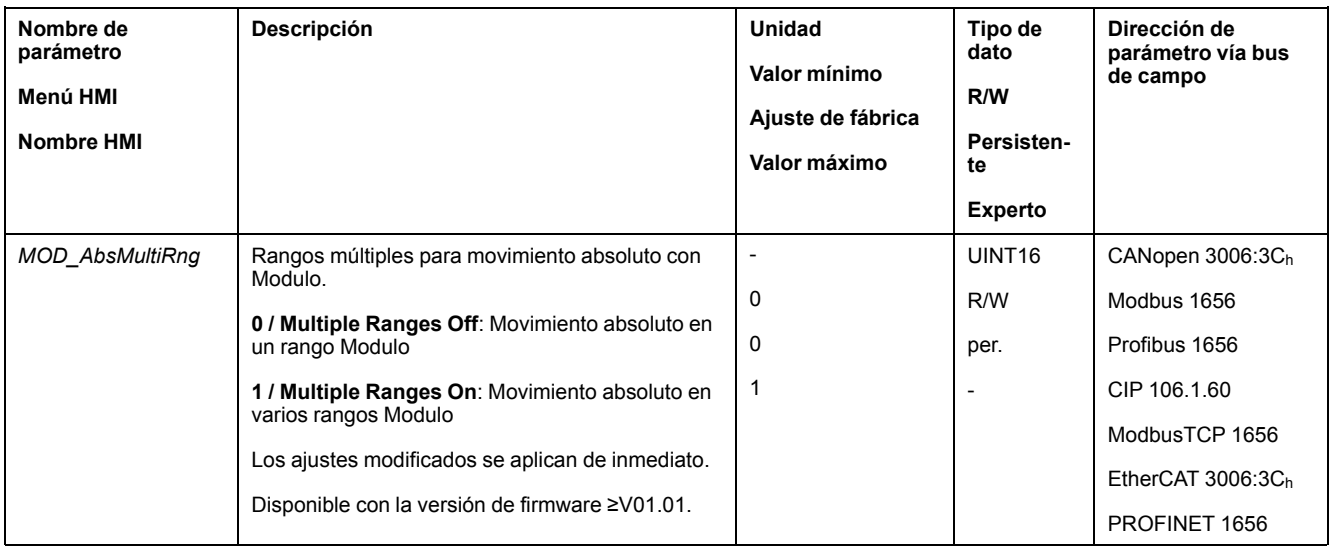

# **Ejemplos con movimiento relativo**

## **Datos dados**

Para los ejemplos rigen los siguientes ajustes.

- Motor rotatorio
- Escalado de posición
	- Numerador: 1
	- Denominador: 3600
- Rango Modulo
	- Posición mínima: 0 usr\_p
	- Posición máxima: 3600 usr\_p
- Posición real: 700 usr\_p

## **Ejemplo 1**

#### Posiciones de destino relativas: 500 usr\_p y 3300 usr\_p

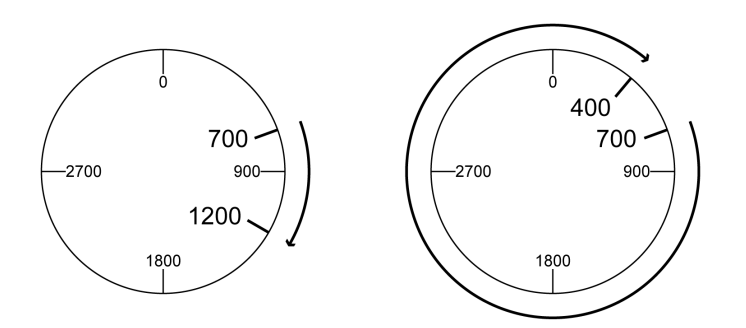

## **Ejemplo 2**

Posiciones de destino relativas: -500 usr\_p y -3300 usr\_p

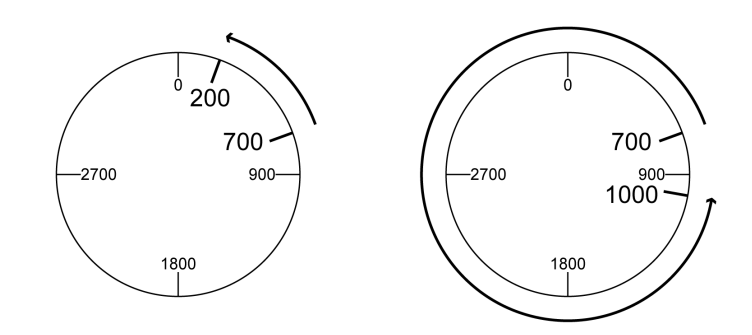

## **Ejemplos con movimiento absoluto y "Shortest Distance"**

### **Datos dados**

Para los ejemplos rigen los siguientes ajustes.

- Motor rotatorio
- Escalado de posición
	- Numerador: 1
	- Denominador: 3600
- Rango Modulo
	- Posición mínima: 0 usr\_p
	- Posición máxima: 3600 usr\_p
- Posición real: 700 usr\_p

## **Ejemplo 1**

Posiciones de destino absolutas: 1500 usr\_p y 5000 usr\_p

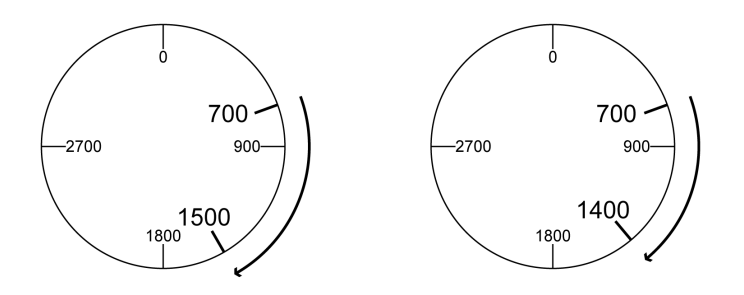

## **Ejemplo 2**

Posiciones de destino absolutas: 2500 usr\_p y 2900 usr\_p

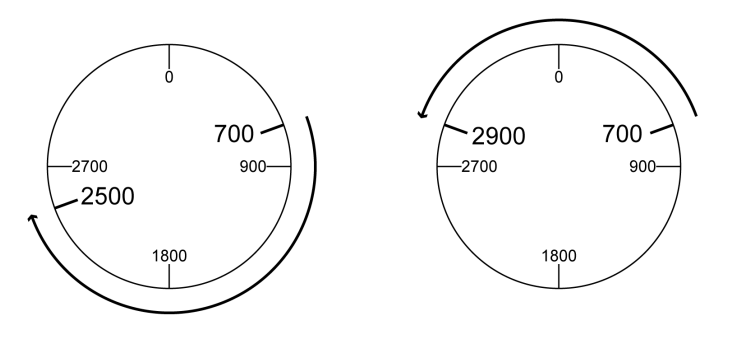

## **Ejemplos con movimiento absoluto y "Positive Direction"**

#### **Datos dados**

Para los ejemplos rigen los siguientes ajustes.

- Motor rotatorio
- Escalado de posición
	- Numerador: 1
	- Denominador: 3600
- Rango Modulo
	- Posición mínima: 0 usr\_p
	- Posición máxima: 3600 usr\_p
- Posición real: 700 usr\_p

Parámetro *MOD\_AbsDirection*: Positive Direction

### **Ejemplo 1**

Parámetro *MOD\_AbsMultiRng*: Off

Posiciones de destino absolutas: 1500 usr\_p y 5000 usr\_p

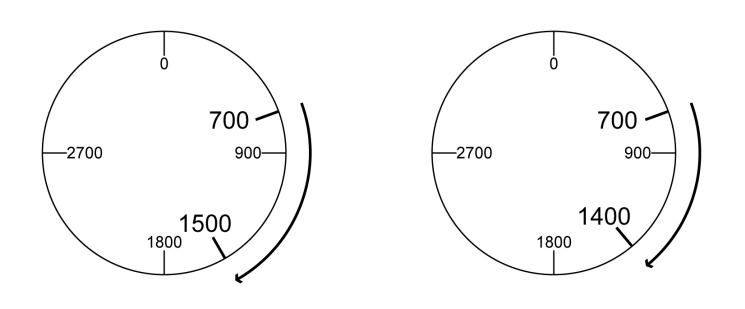

#### **Ejemplo 2**

Parámetro *MOD\_AbsMultiRng*: On Posiciones de destino absolutas: 1500 usr\_p y 5000 usr\_p

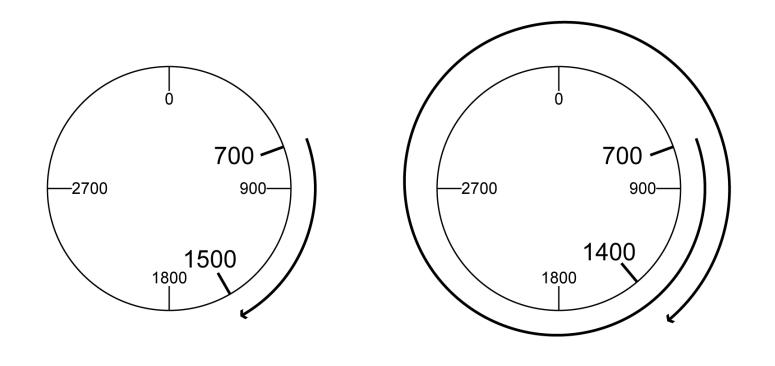

## **Ejemplos con movimiento absoluto y "Negative Direction"**

#### **Datos dados**

Para los ejemplos rigen los siguientes ajustes.

- Motor rotatorio
- Escalado de posición
	- Numerador: 1
	- Denominador: 3600
- Rango Modulo
	- Posición mínima: 0 usr\_p
	- Posición máxima: 3600 usr\_p
- Posición real: 700 usr\_p

Parámetro *MOD\_AbsDirection*: Negative Direction

## **Ejemplo 1**

Parámetro *MOD\_AbsMultiRng*: Off

Posiciones de destino absolutas: 1500 usr\_p y -5000 usr\_p

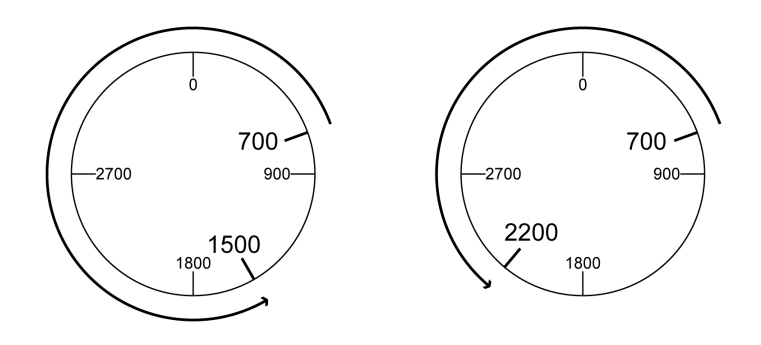

### **Ejemplo 2**

Parámetro *MOD\_AbsMultiRng*: On Posiciones de destino absolutas: 1500 usr\_p y -5000 usr\_p

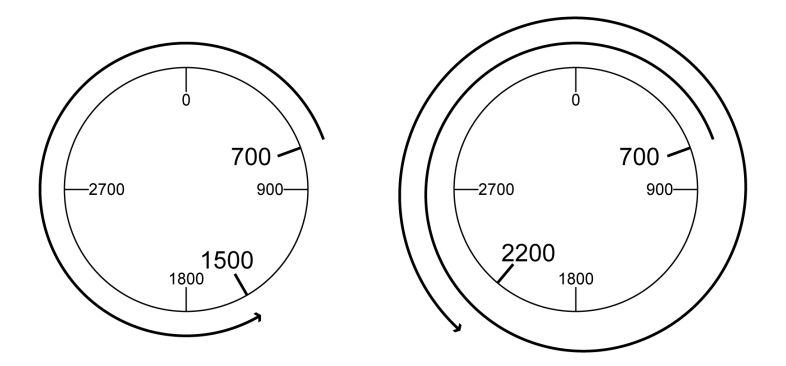

## <span id="page-203-0"></span>**Escala**

## **Aspectos generales**

### **Descripción general**

La escala traduce las unidades de usuario en unidades internas del equipo y viceversa.

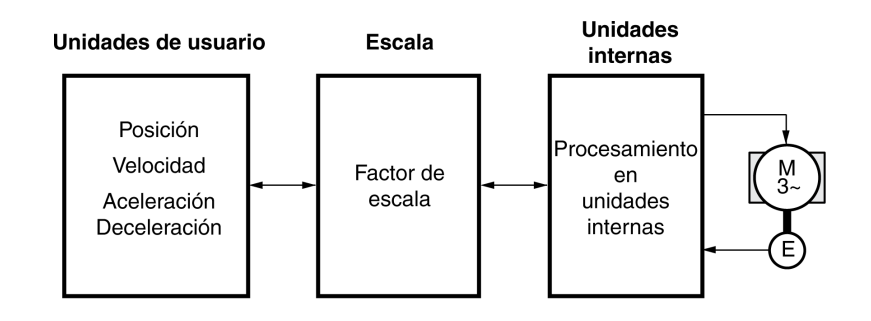

#### **Unidades de usuario**

Los valores de posiciones, velocidades, aceleración y deceleración se indica en las siguientes unidades de usuario:

- usr\_p para posiciones
- usr\_v para velocidades
- usr\_a para aceleración y deceleración

Si la escala cambia, varía el factor entre la unidad de usuario y las unidades internas. Al cambiar la escala, el movimiento provocado por el mismo valor de un parámetro especificado en una unidad definida por el usuario será diferente. Un cambio de la escala afecta a todos los parámetros cuyos valores se hayan indicado en unidades de usuario.

# **ADVERTENCIA**

#### **MOVIMIENTO INVOLUNTARIO**

- Antes de cambiar el factor de escala, compruebe todos los parámetros con unidades de usuario.
- Asegúrese de que un cambio en el factor de escala no provoca movimientos involuntarios.

**Si no se siguen estas instrucciones, pueden producirse lesiones graves, muerte o daños en el equipo.**

#### **Factor de escalado**

El factor de escalada establece la relación entre el movimiento del motor y las unidades de usuario necesarias para ello.

#### **Software de puesta en marcha**

Con la versión de firmware ≥V01.04 puede adaptarse la escala a través del software de puesta en marcha. Al hacerlo, los parámetros con unidades de usuario se ajustan automáticamente.

## **Configuración del escalado de posición**

## **Descripción**

El escalado de posición establece la relación entre el número de revoluciones del motor y las unidades de usuario necesarias para ello (usr\_p).

### **Factor de escalado**

El escalado de posición se indica como factor de escalada.

En los motores rotatorios, el factor de escalada se calcula del siguiente modo:

Número de revoluciones del motor

Número de unidades de usuario [usr\_p]

Con la transmisión del valor de numerador se activa un nuevo factor de escalada.

Con un factor de escala < 1 / 131072 ya no es posible efectuar un movimiento fuera del área de desplazamiento.

## **Ajuste de fábrica**

El ajuste de fábrica es:

1 revolución del motor equivale a 16384 unidades de usuario

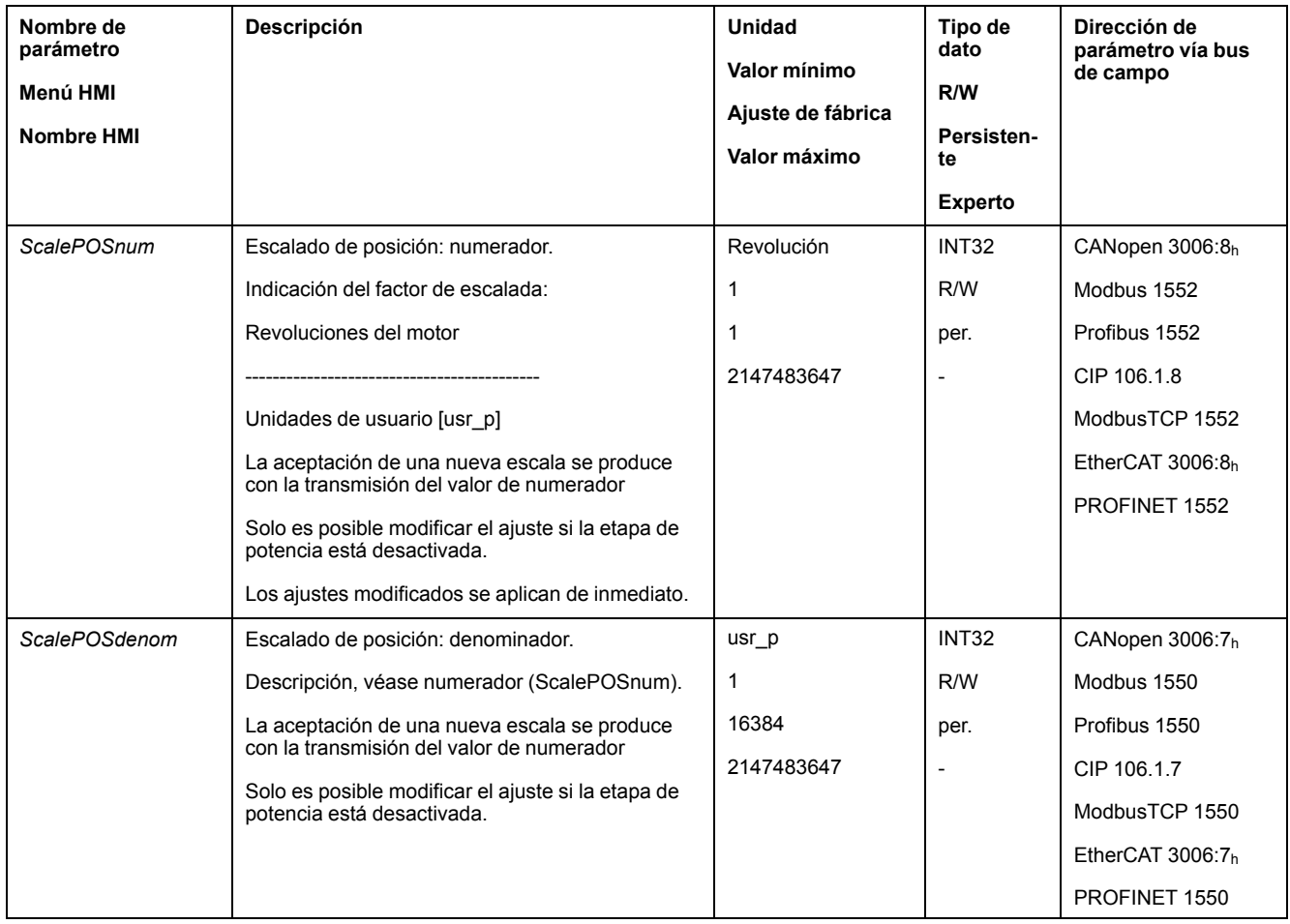

## **Configuración del escalado de velocidad**

### **Descripción**

El escalado de velocidad estable la relación entre el número de revoluciones por minuto del motor y las unidades de usuario necesarias para ello (usr\_v).

#### **Factor de escalado**

El escalado de velocidad se indica como factor de escalada.

En los motores rotatorios, el factor de escalada se calcula del siguiente modo:

Número de revoluciones del motor por minuto

Número de unidades de usuario [usr\_v]

## **Ajuste de fábrica**

El ajuste de fábrica es:

1 revolución del motor por minuto equivale a 1 unidad de usuario

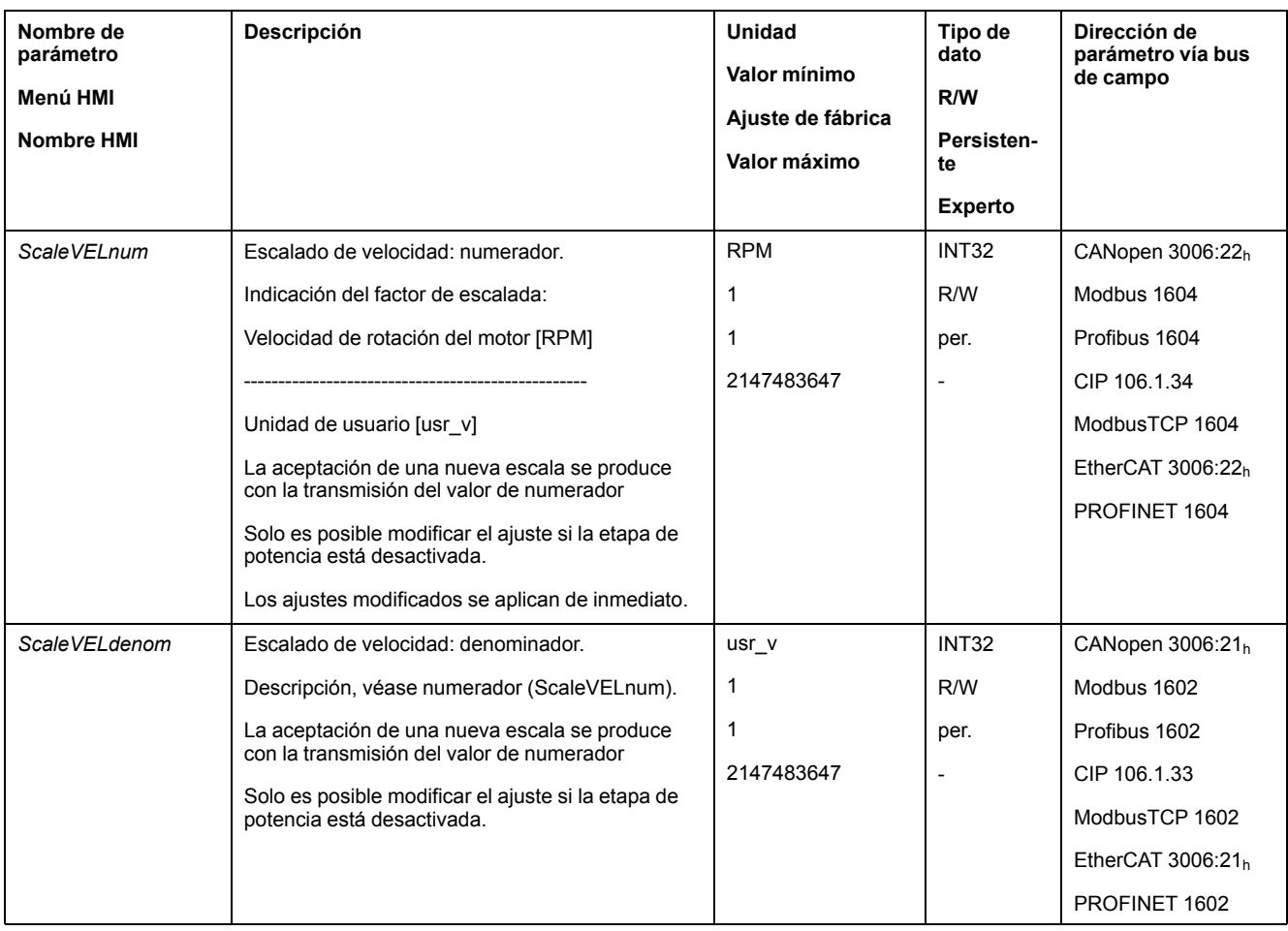

## **Configuración del escalado de rampa**

## **Descripción**

El escalado de rampa establece la relación entre la modificación de la velocidad y las unidades de usuario necesarias para ello (usr\_a).

#### **Factor de escalado**

El escalado de rampa se indica como factor de escalada:

Variación de la velocidad por segundo

Número de unidades de usuario [usr\_a]

## **Ajuste de fábrica**

El ajuste de fábrica es:

La variación de 1 vuelta del motor por minuto por segundo equivale a 1 unidad de usuario

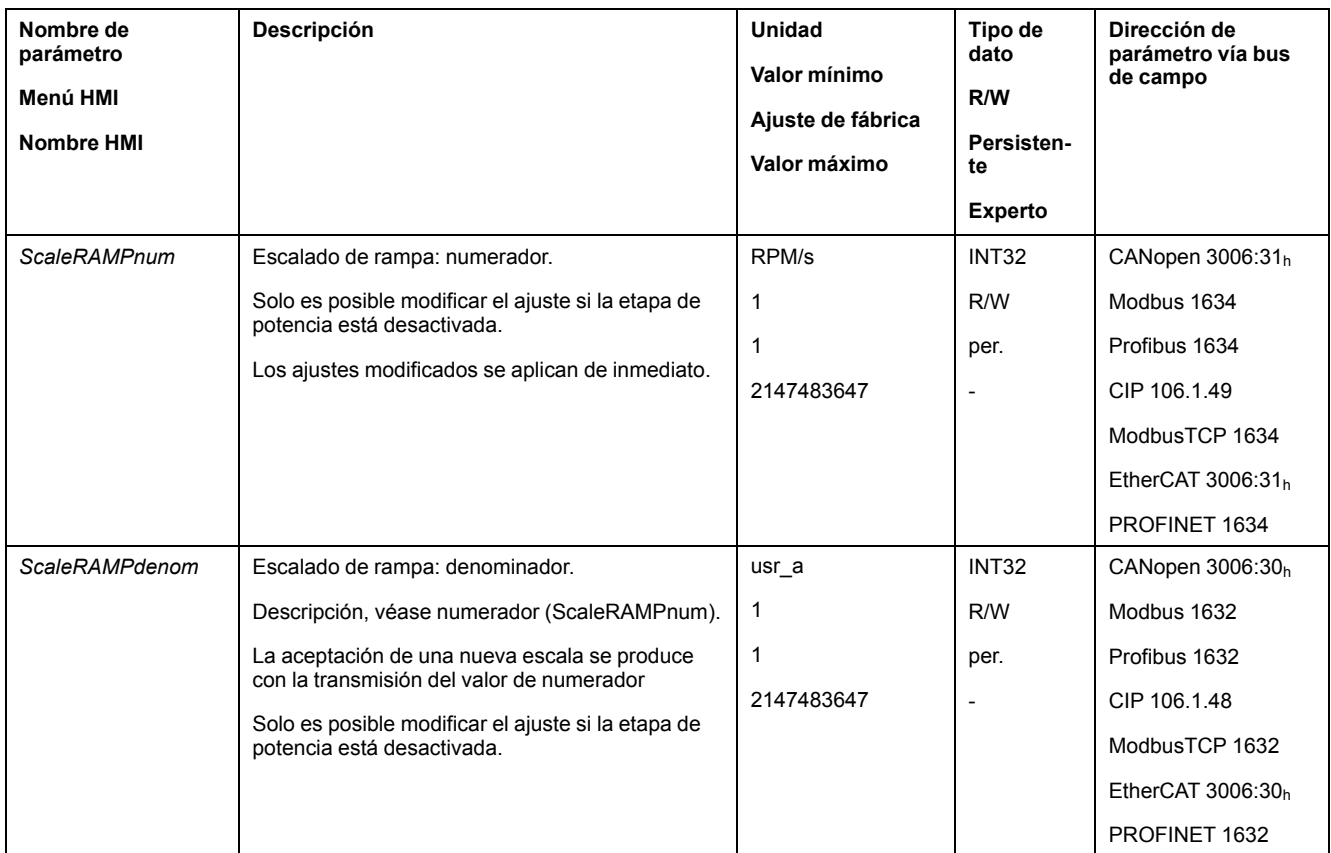

# **Entradas y salidas de señales digitales**

## **Parametrización de las funciones de entrada de señal**

### **Función de entrada de señal**

A las entradas de señal digitales se les pueden asignar diferentes funciones de entrada de señal.

Las funciones de las entradas y salidas varían en función del modo de funcionamiento establecido y de los ajustes de los correspondientes parámetros.

# **ADVERTENCIA**

#### **FUNCIONAMIENTO IMPREVISTO DEL EQUIPO**

- Verifique que el cableado es adecuado para la configuración de fábrica y cualquier parametrización posterior.
- Arranque el sistema solo cuando no haya personas ni obstáculos en la zona de funcionamiento.
- En la puesta en marcha y al efectuar actualizaciones u otros cambios en el variador, realice un test meticuloso de todos los estados de funcionamiento y casos de error.

**Si no se siguen estas instrucciones, pueden producirse lesiones graves, muerte o daños en el equipo.**

### **Configuración de fábrica**

En la siguiente tabla se muestra el ajuste de fábrica de las entradas de señales digitales en función del modo de funcionamiento ajustado en el modo de control local:

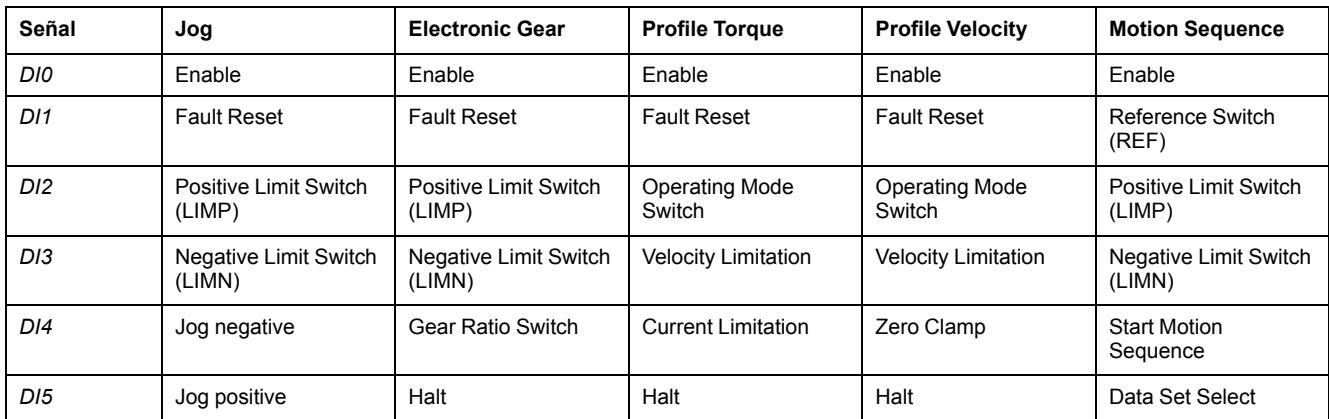

La siguiente tabla muestra el ajuste de fábrica de las entradas de señales digitales en el modo de control bus de campo:

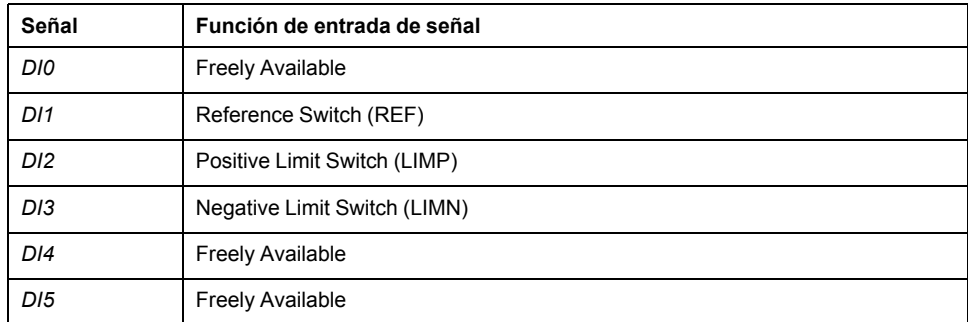

### **Parametrización**

En la siguiente tabla se muestra un resumen de las posibles funciones de las señales, dependiendo del modo de funcionamiento ajustado en el modo de control local:

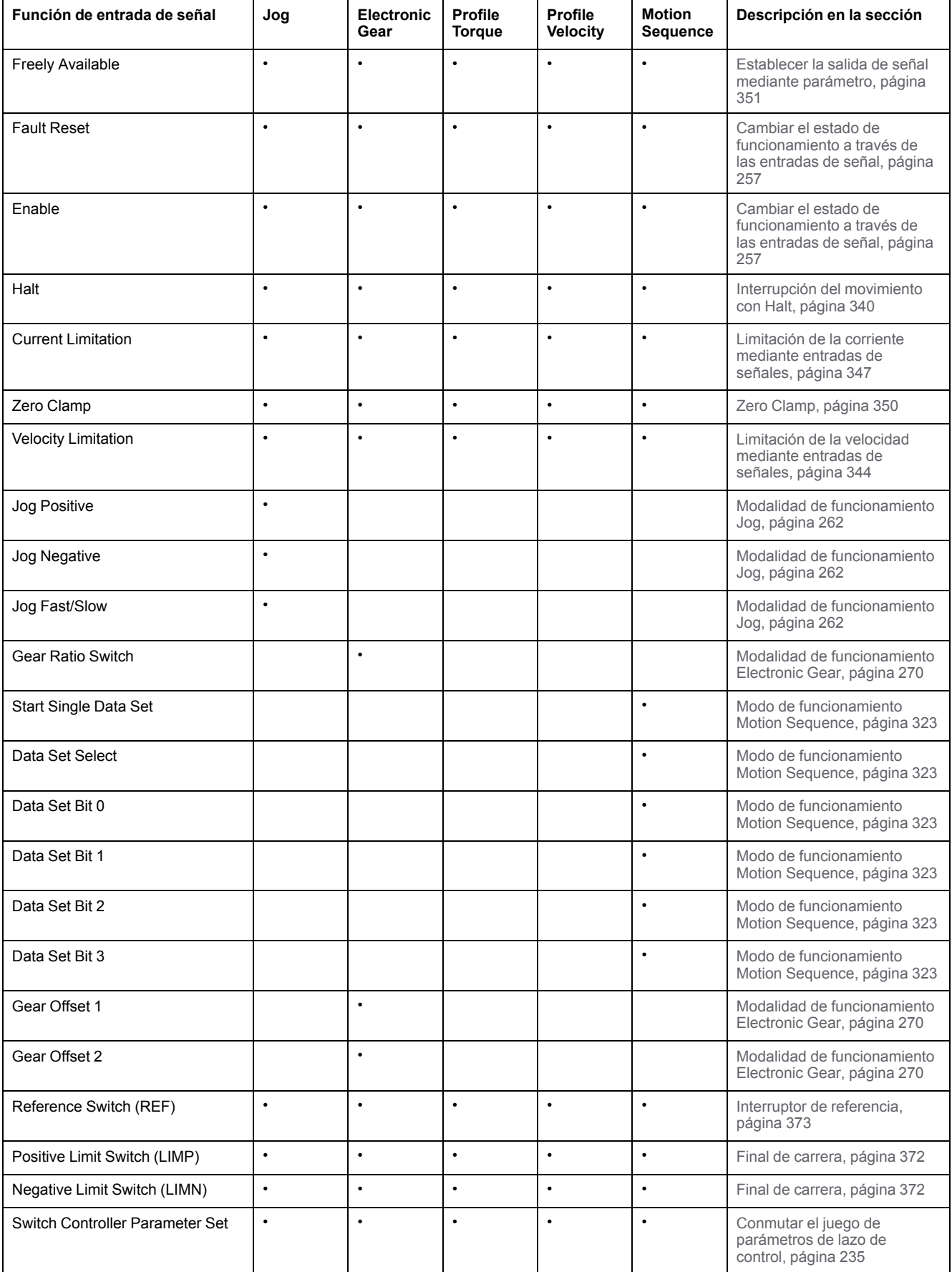

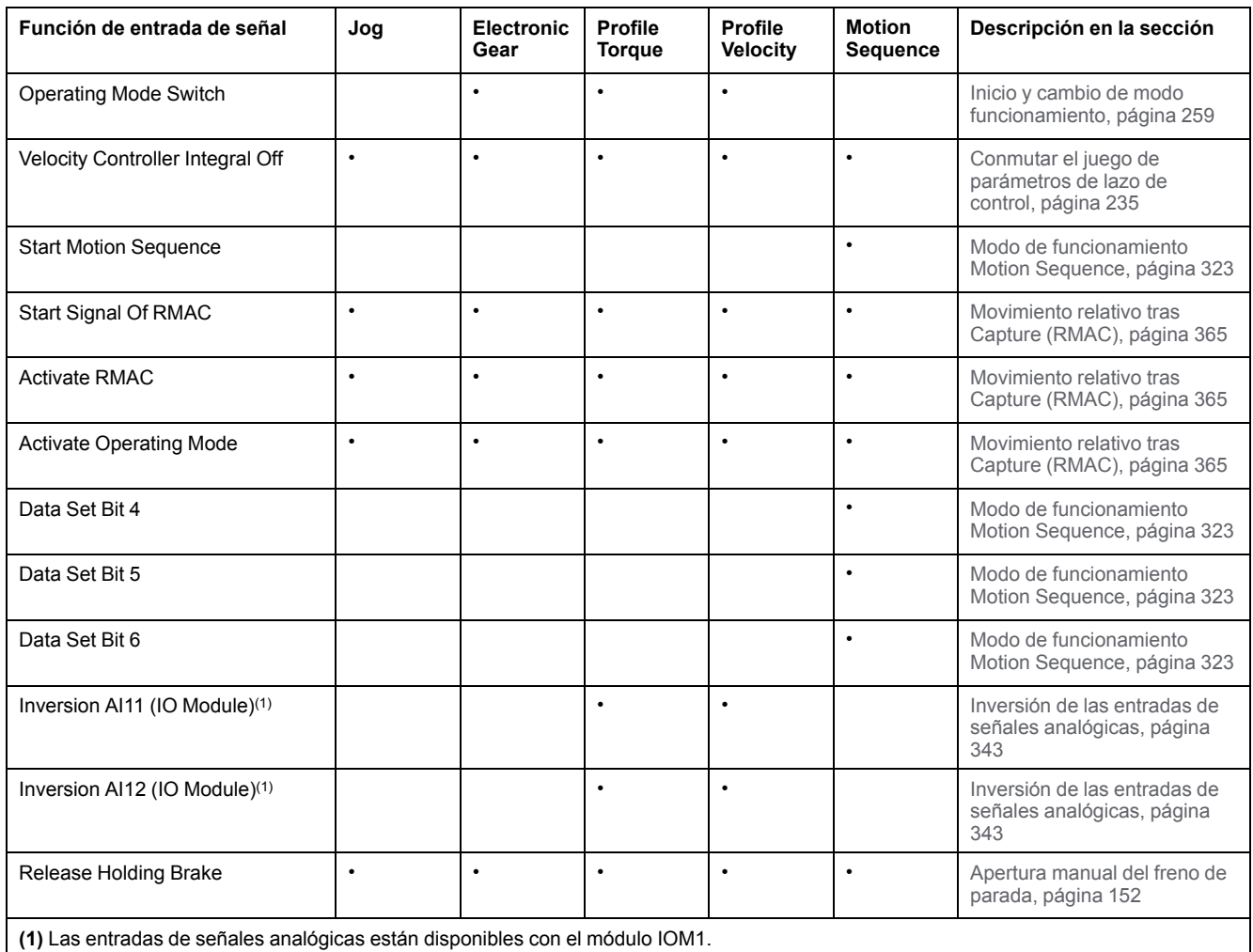

La siguiente tabla muestra un resumen de las funciones posibles de las entradas de señal en el modo de control bus de campo:

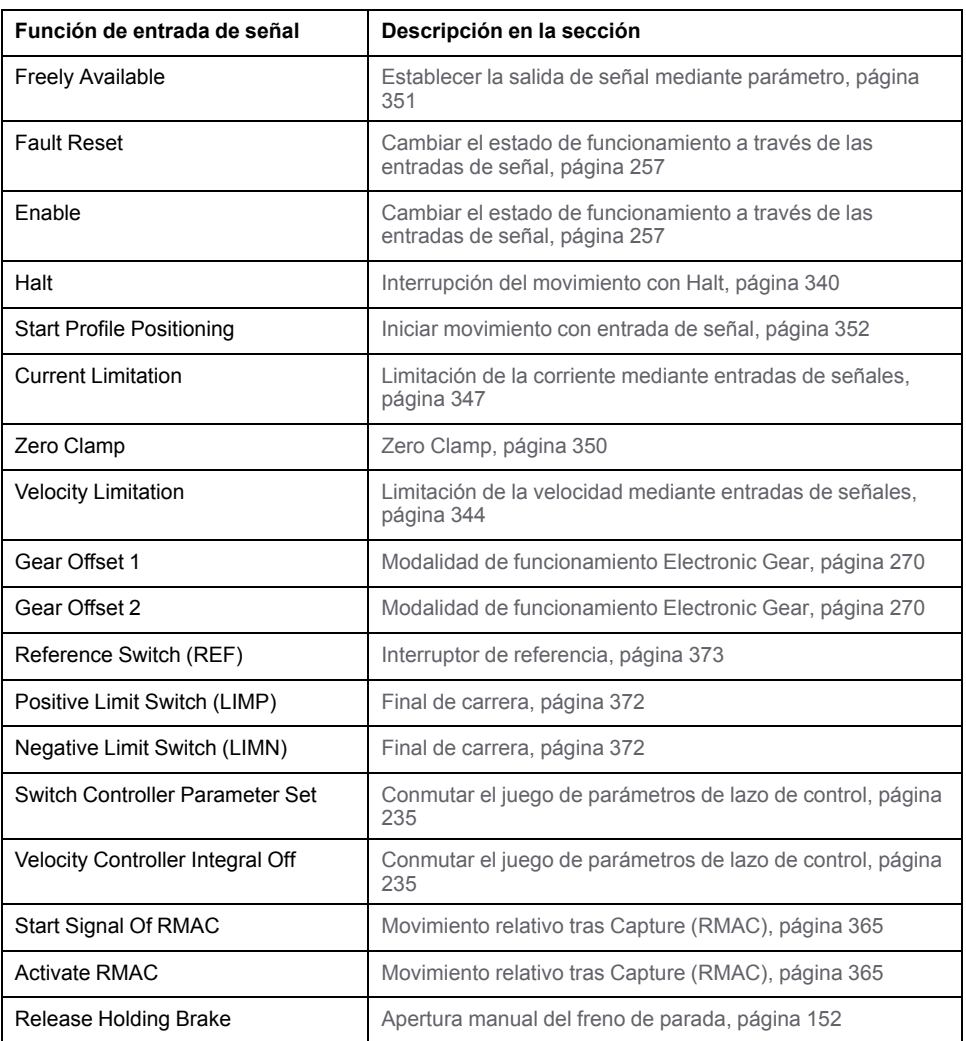

Usando los siguientes parámetros se pueden parametrizar las entradas de señales digitales:

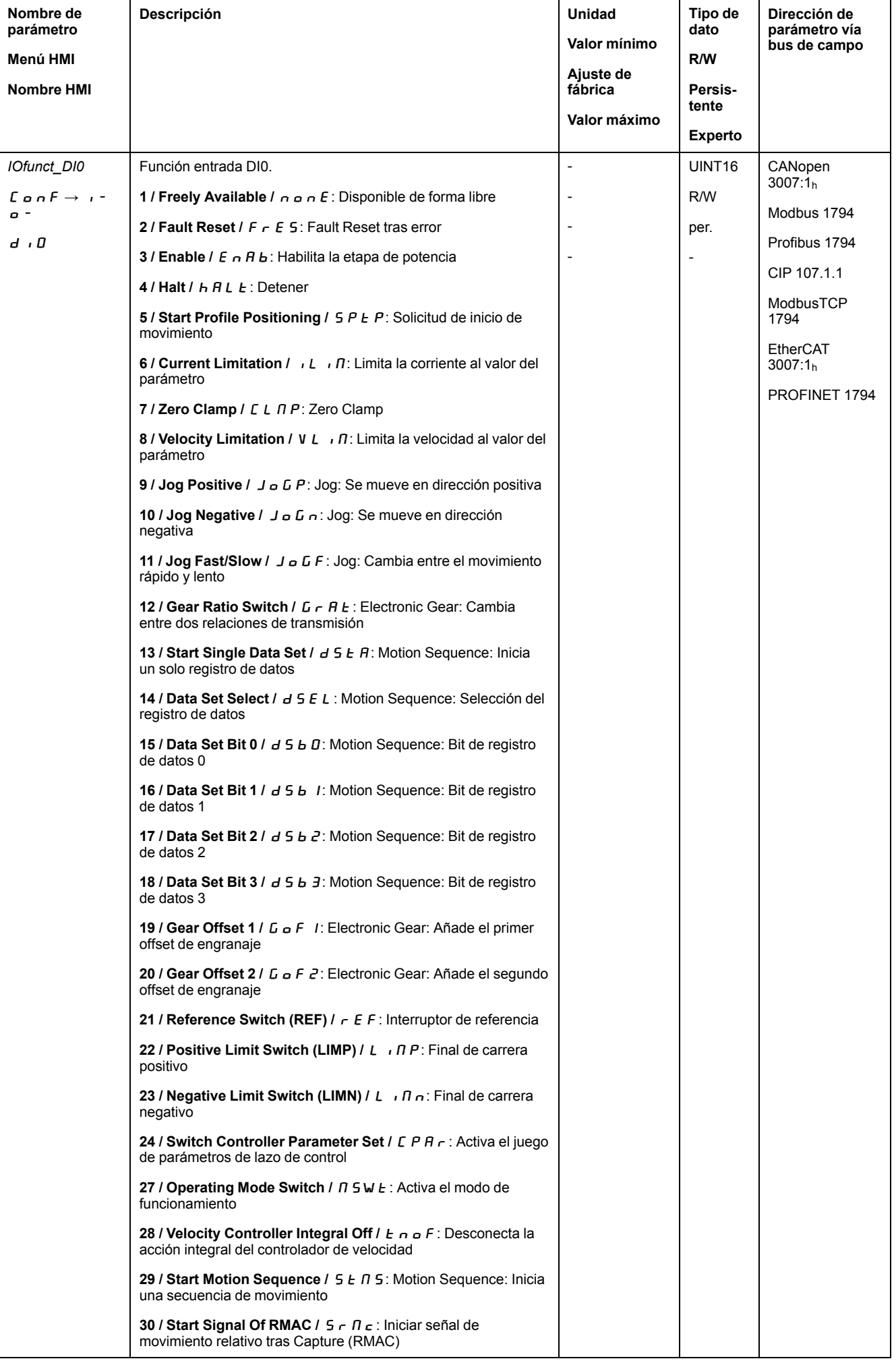

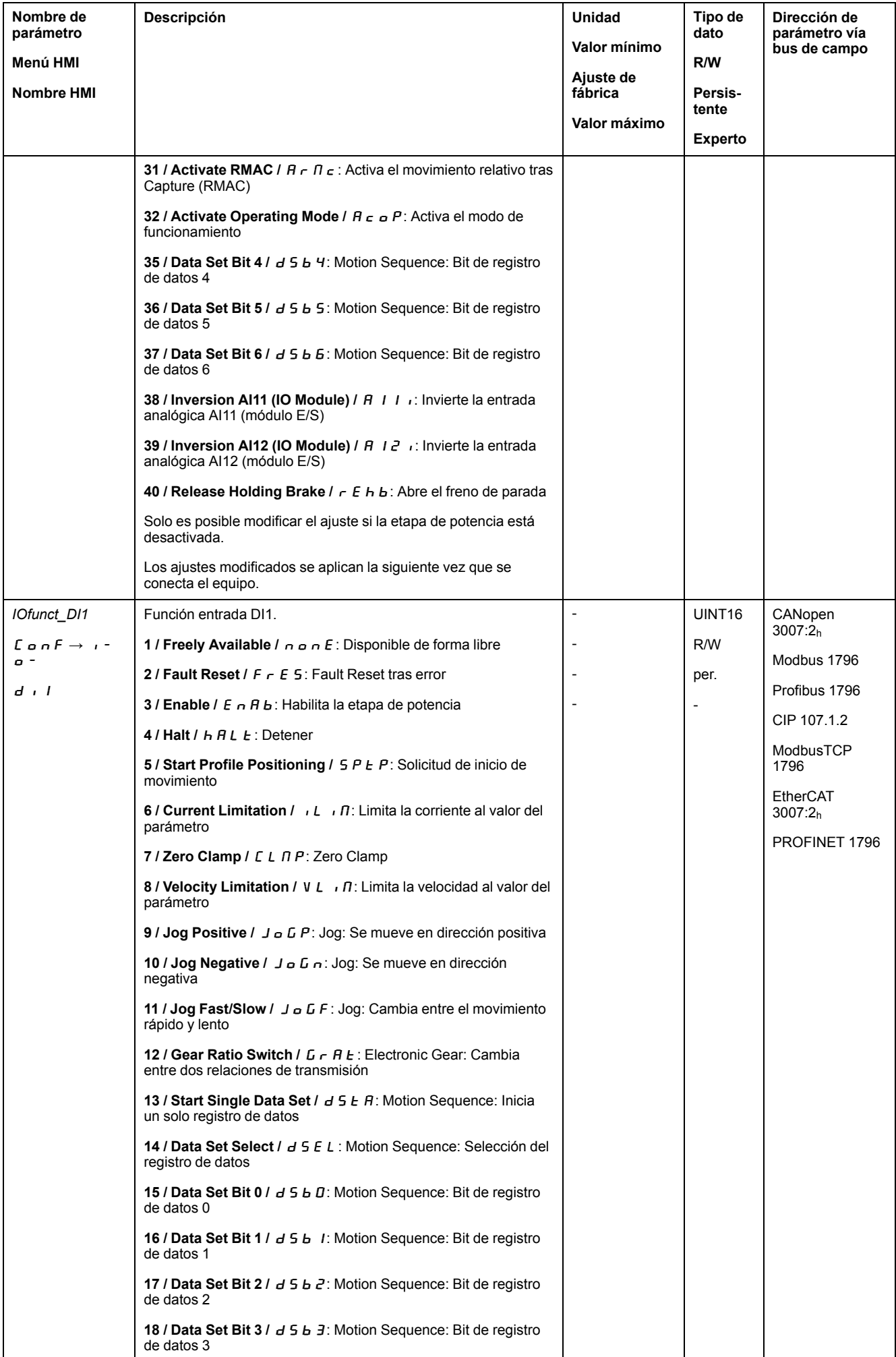

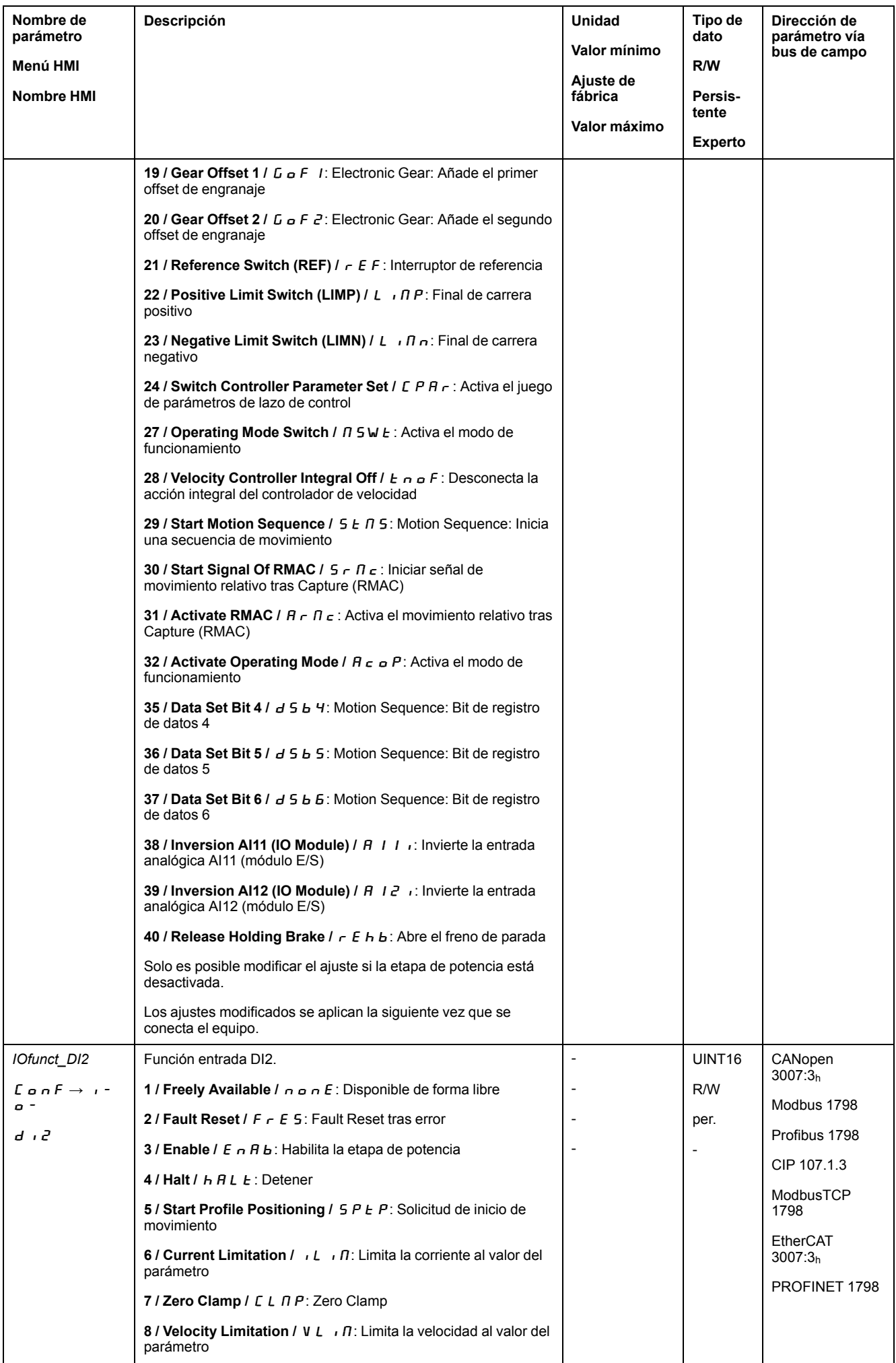

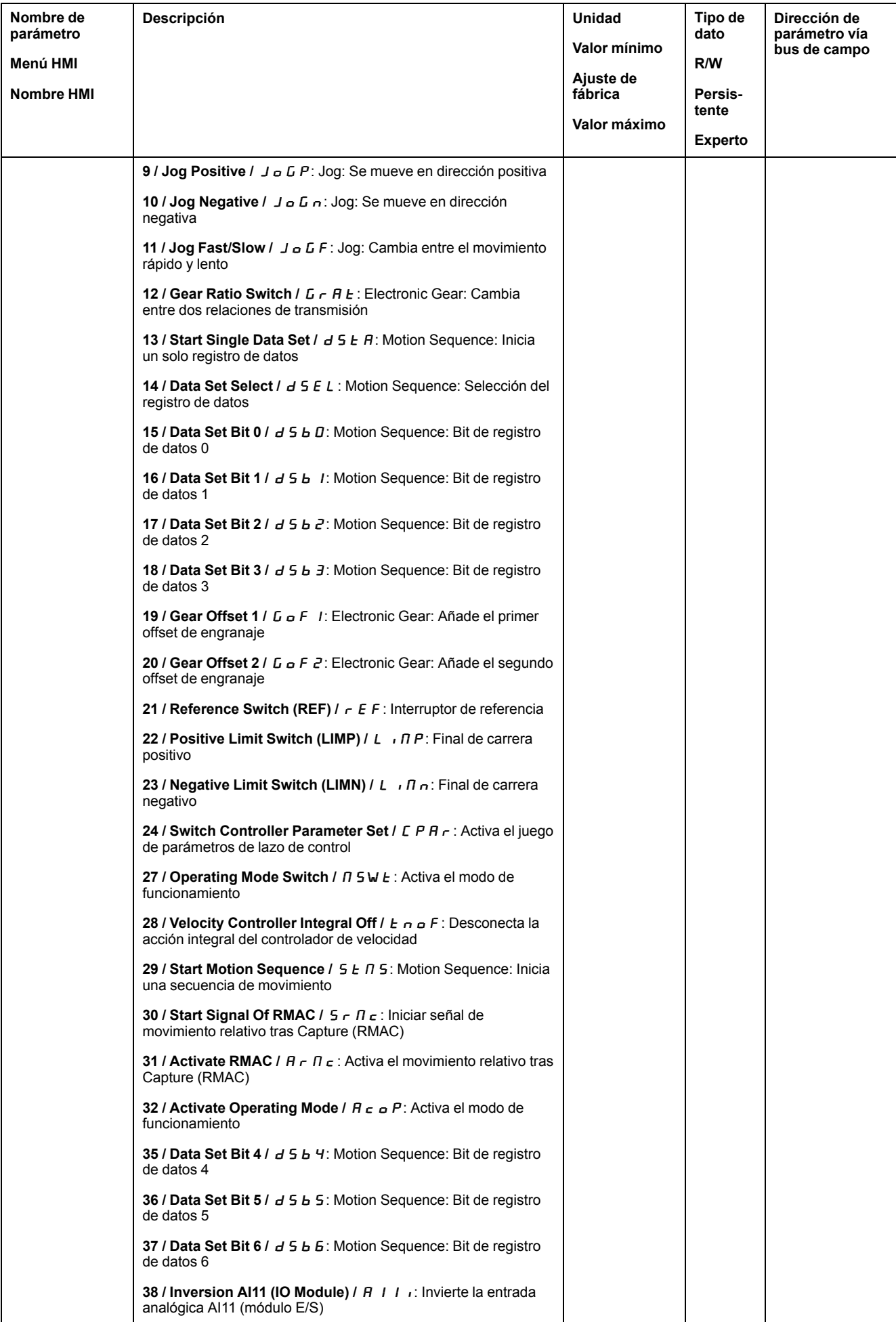

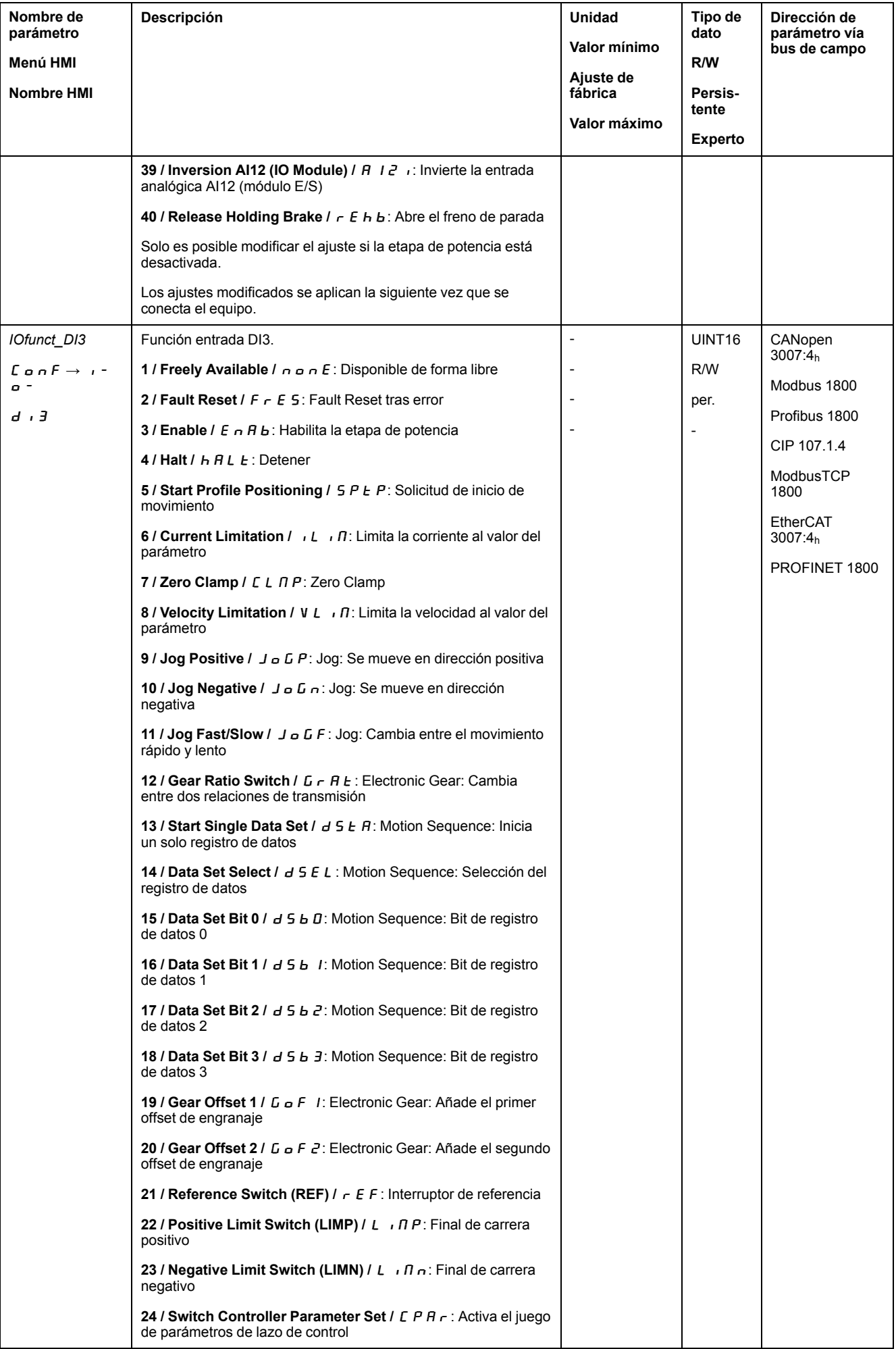
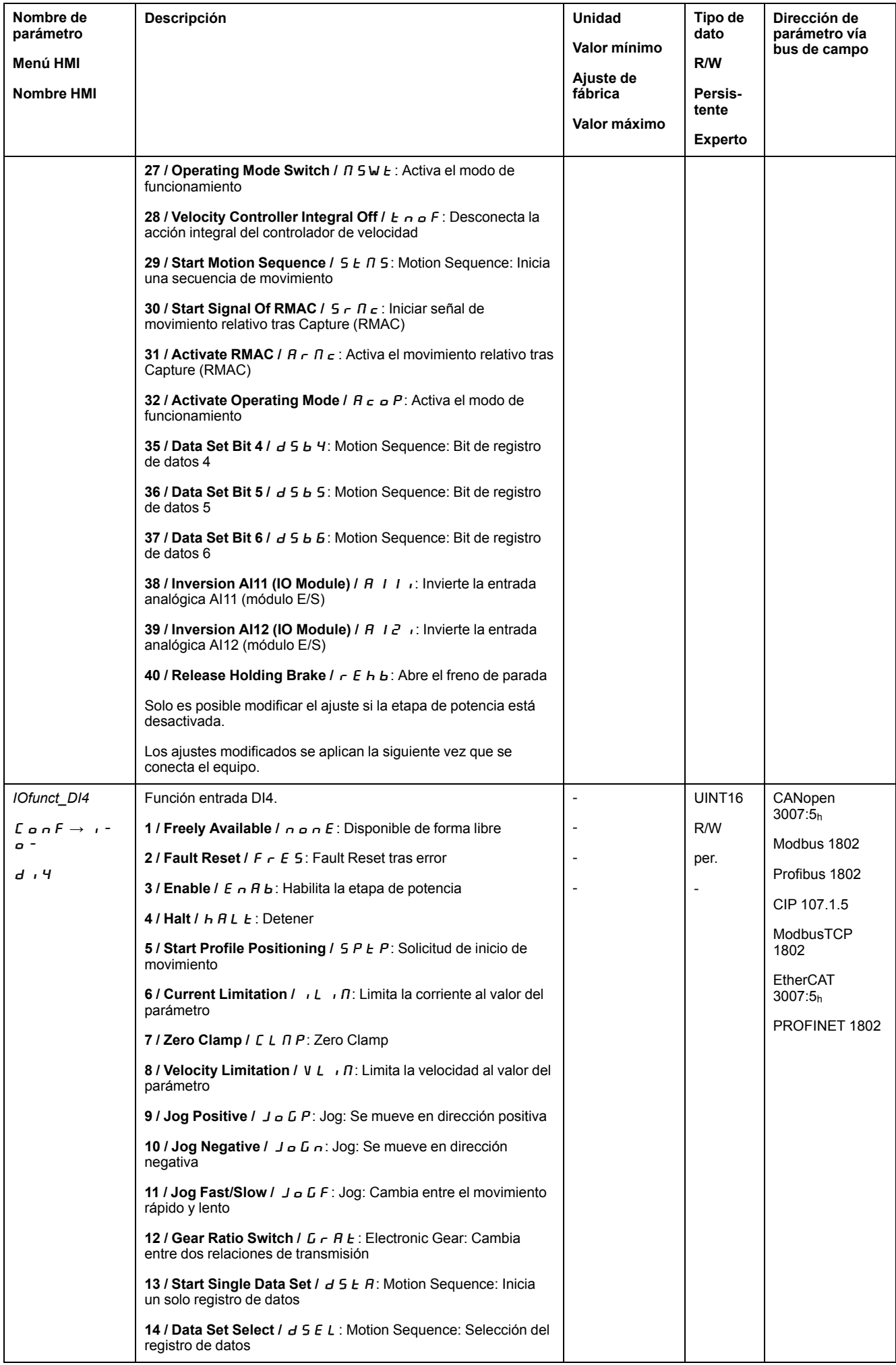

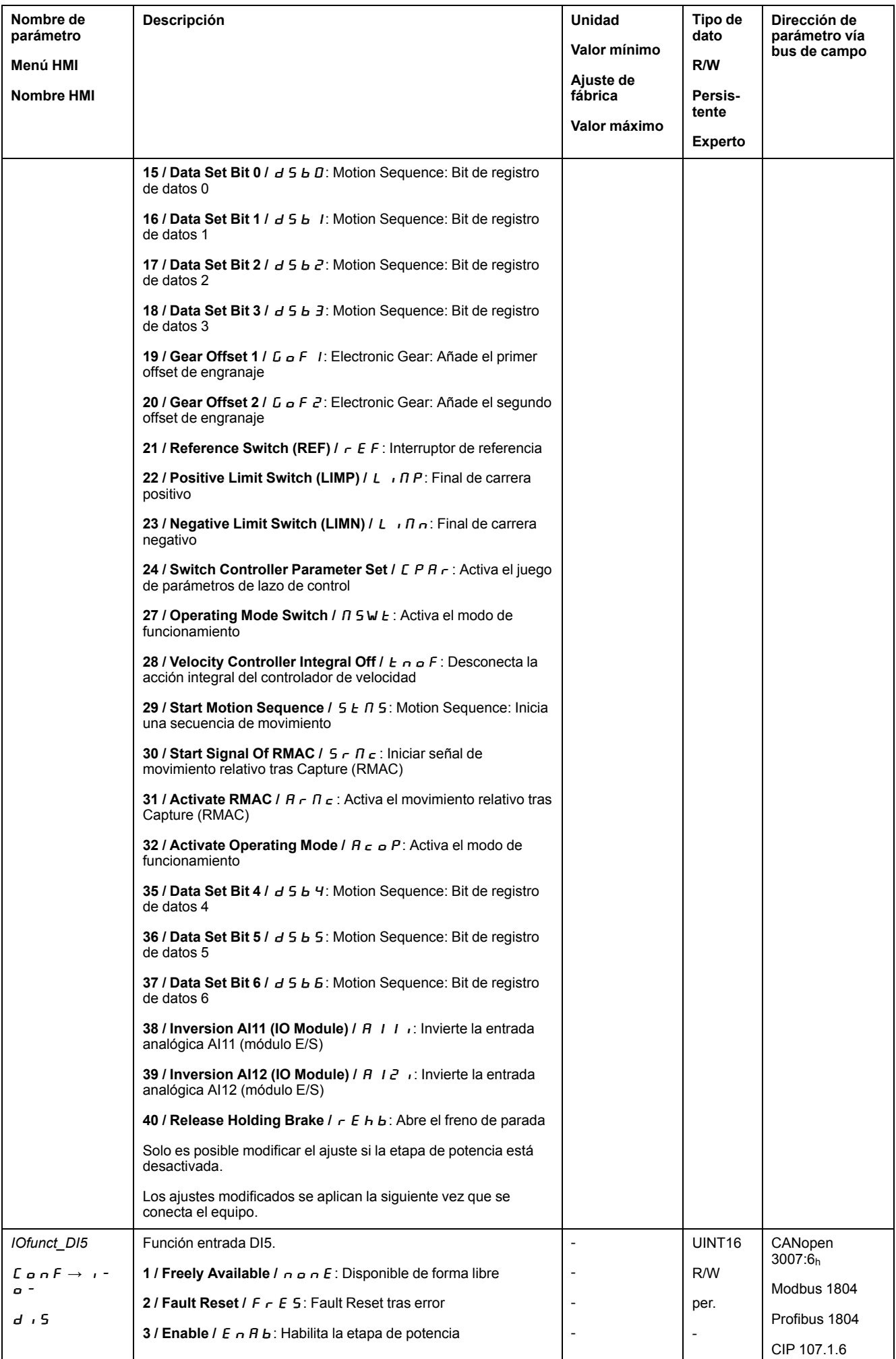

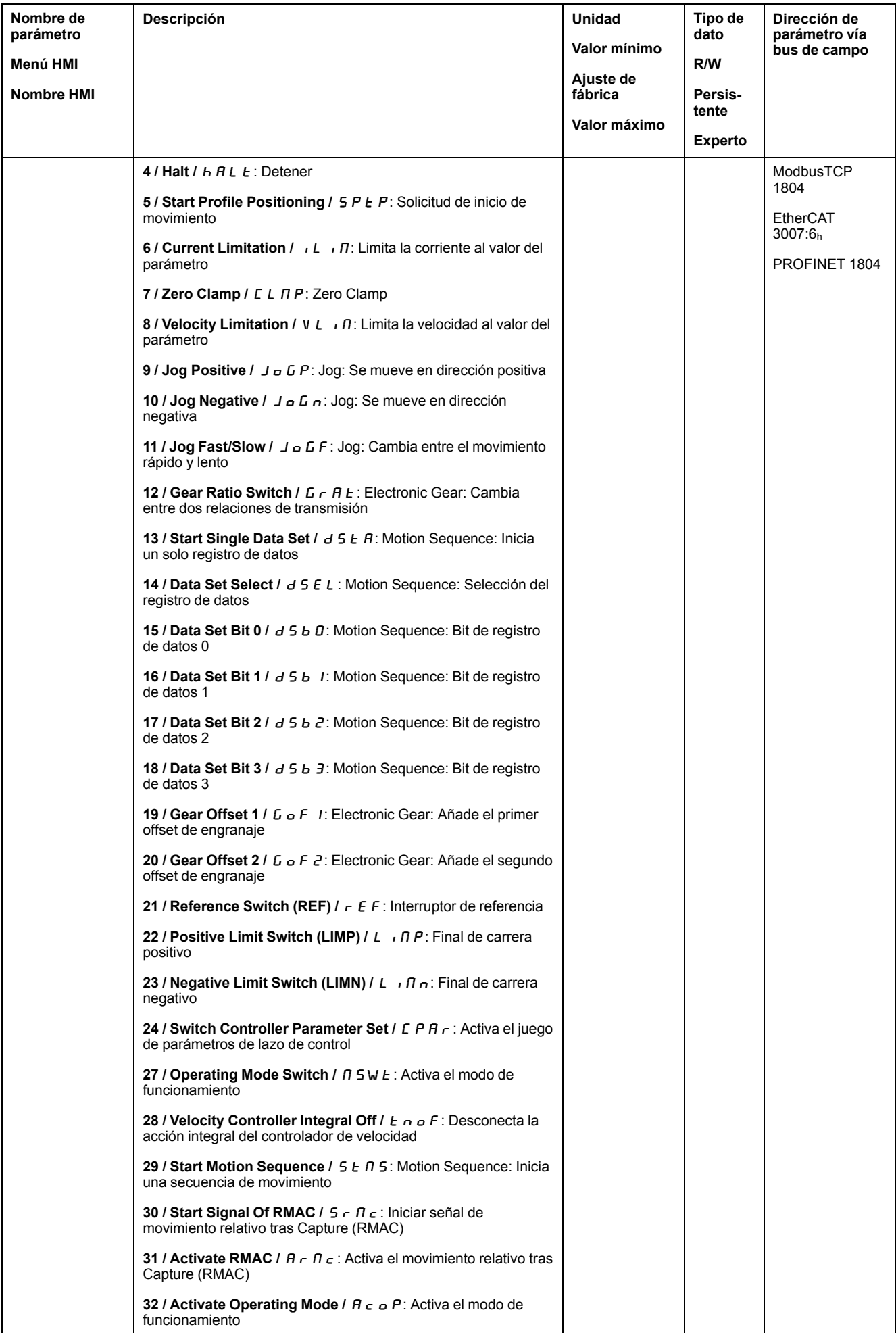

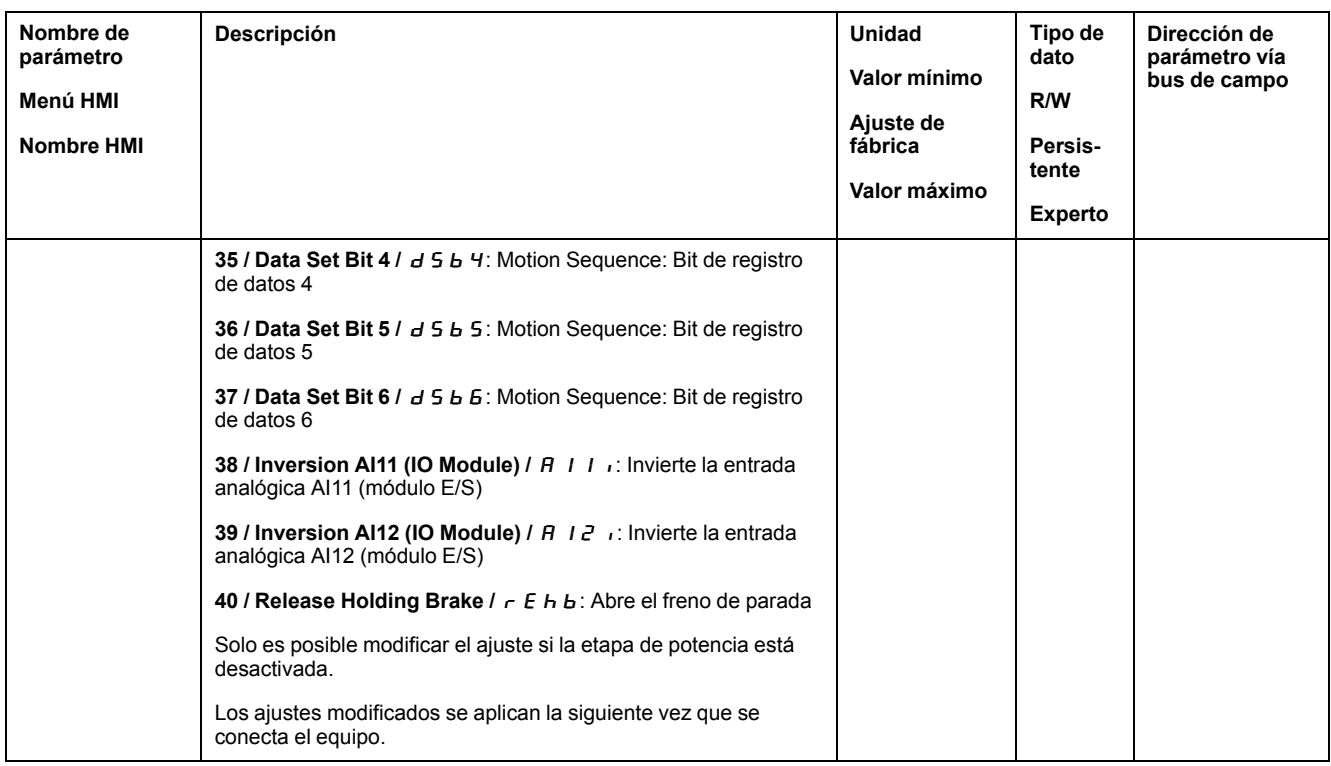

## **Parametrización de las funciones de salida de señal**

#### **Función de salida de señal**

A las salidas de señal digitales se les pueden asignar diferentes funciones de salida de señal.

Las funciones de las entradas y salidas varían en función del modo de funcionamiento establecido y de los ajustes de los correspondientes parámetros.

## **ADVERTENCIA**

#### **FUNCIONAMIENTO IMPREVISTO DEL EQUIPO**

- Verifique que el cableado es adecuado para la configuración de fábrica y cualquier parametrización posterior.
- Arranque el sistema solo cuando no haya personas ni obstáculos en la zona de funcionamiento.
- En la puesta en marcha y al efectuar actualizaciones u otros cambios en el variador, realice un test meticuloso de todos los estados de funcionamiento y casos de error.

**Si no se siguen estas instrucciones, pueden producirse lesiones graves, muerte o daños en el equipo.**

Si se detecta un error, el estado de las salidas de señal permanece activo conforme a la función de salida de señal asignada.

### **Configuración de fábrica**

En la siguiente tabla se muestra el ajuste de fábrica de las salidas de señales digitales en función del modo de funcionamiento ajustado en el modo de control local:

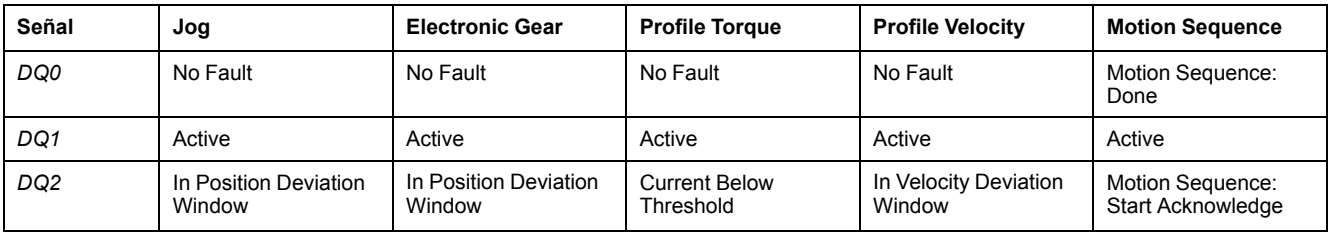

La siguiente tabla muestra el ajuste de fábrica de las salidas de señales digitales en el modo de control bus de campo:

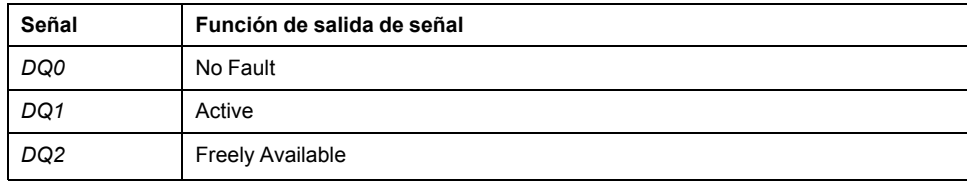

#### **Parametrización**

En la siguiente tabla se muestra un resumen de las posibles funciones de las salidas de señal, dependiendo del modo de funcionamiento ajustado en el modo de control local:

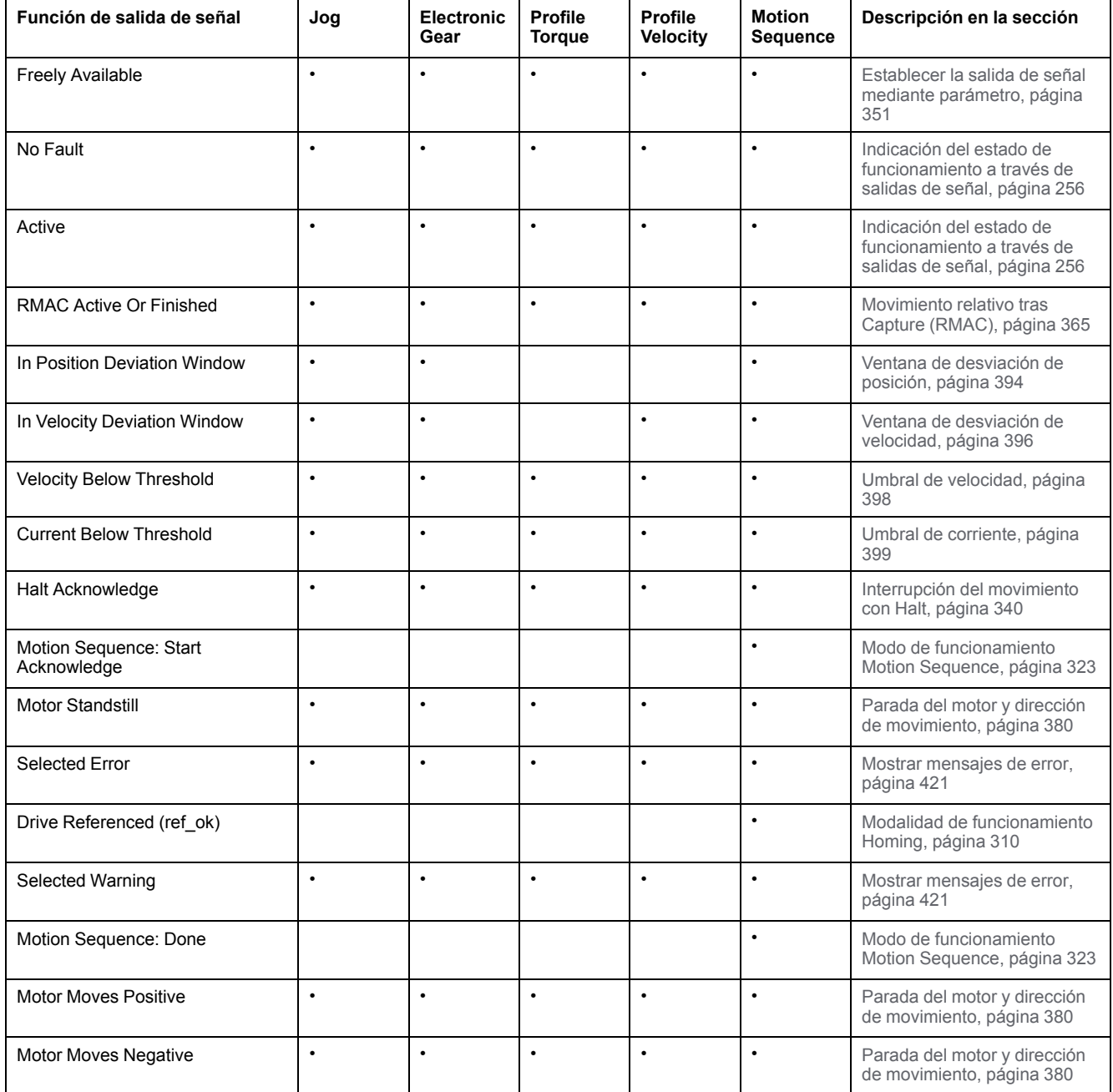

La siguiente tabla muestra un resumen de las funciones posibles de las salidas de señal en el modo de control bus de campo:

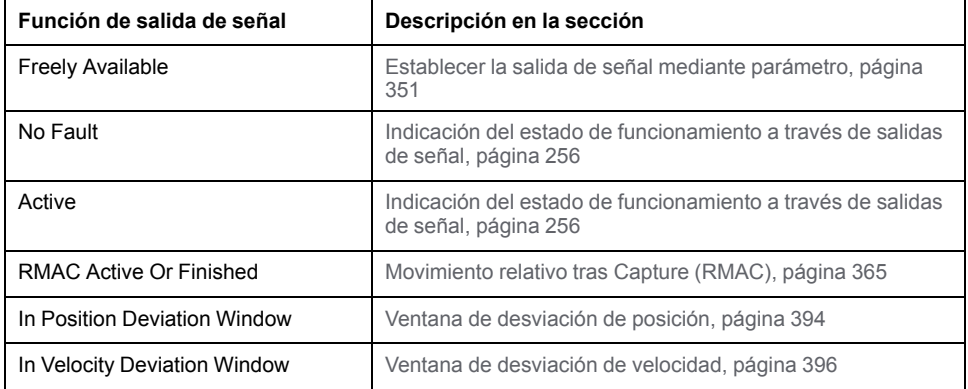

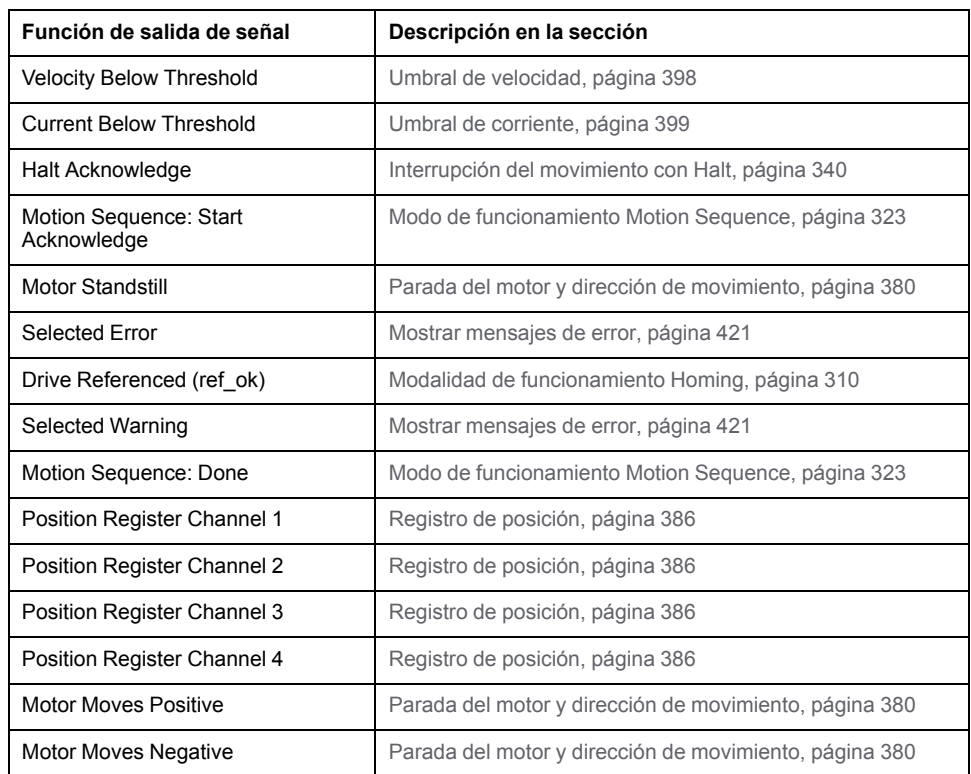

Usando los siguientes parámetros se pueden parametrizar las salidas de señales digitales:

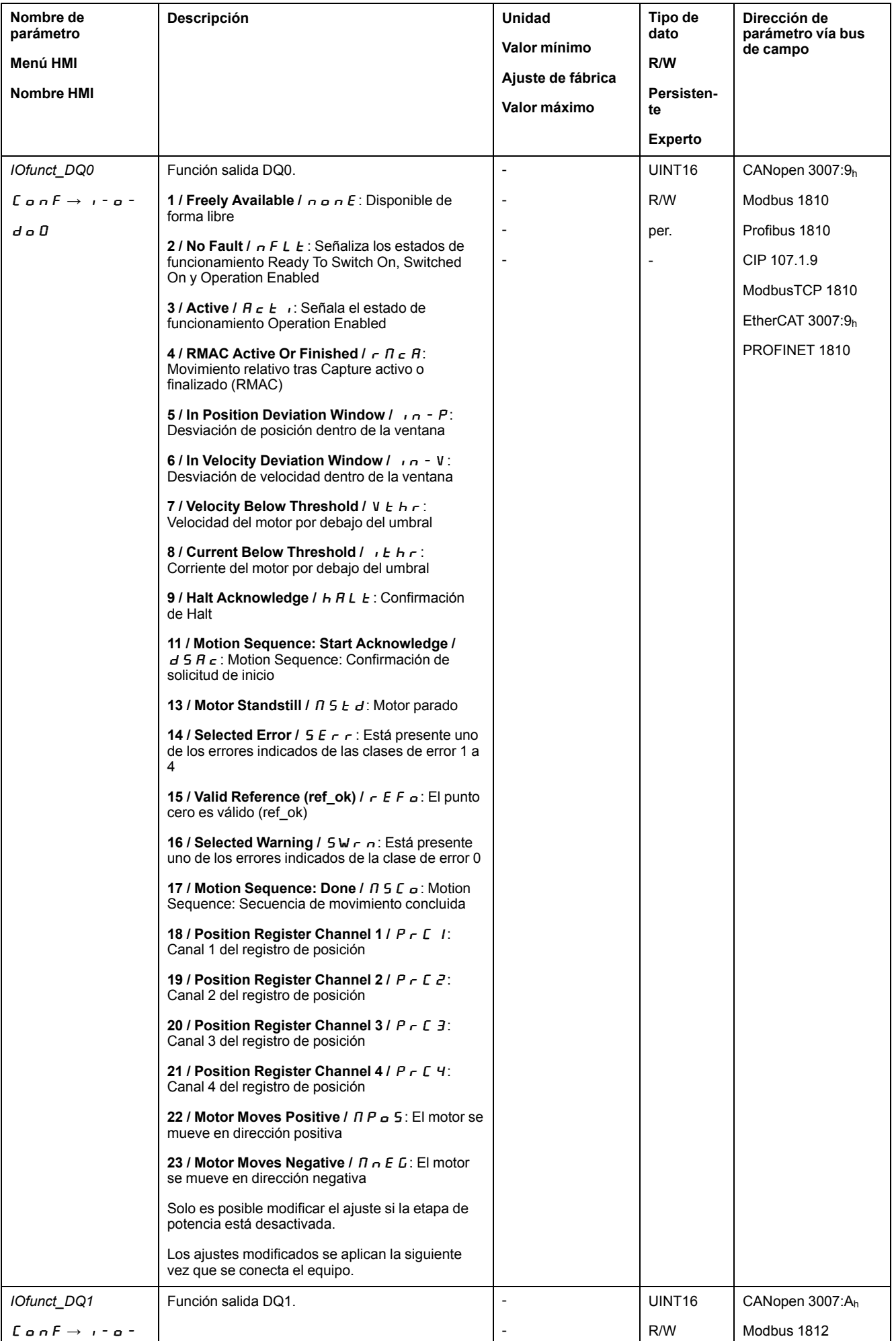

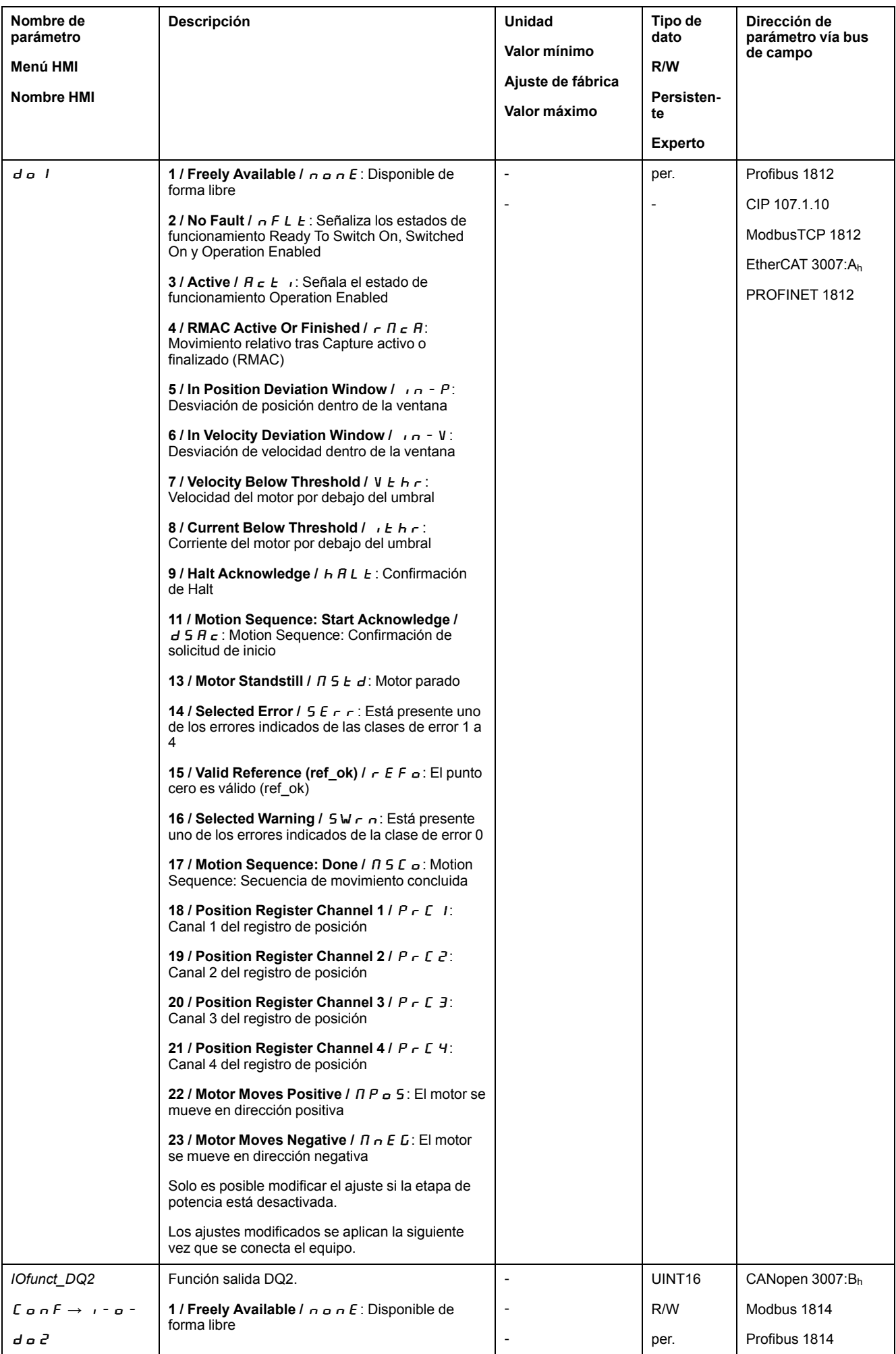

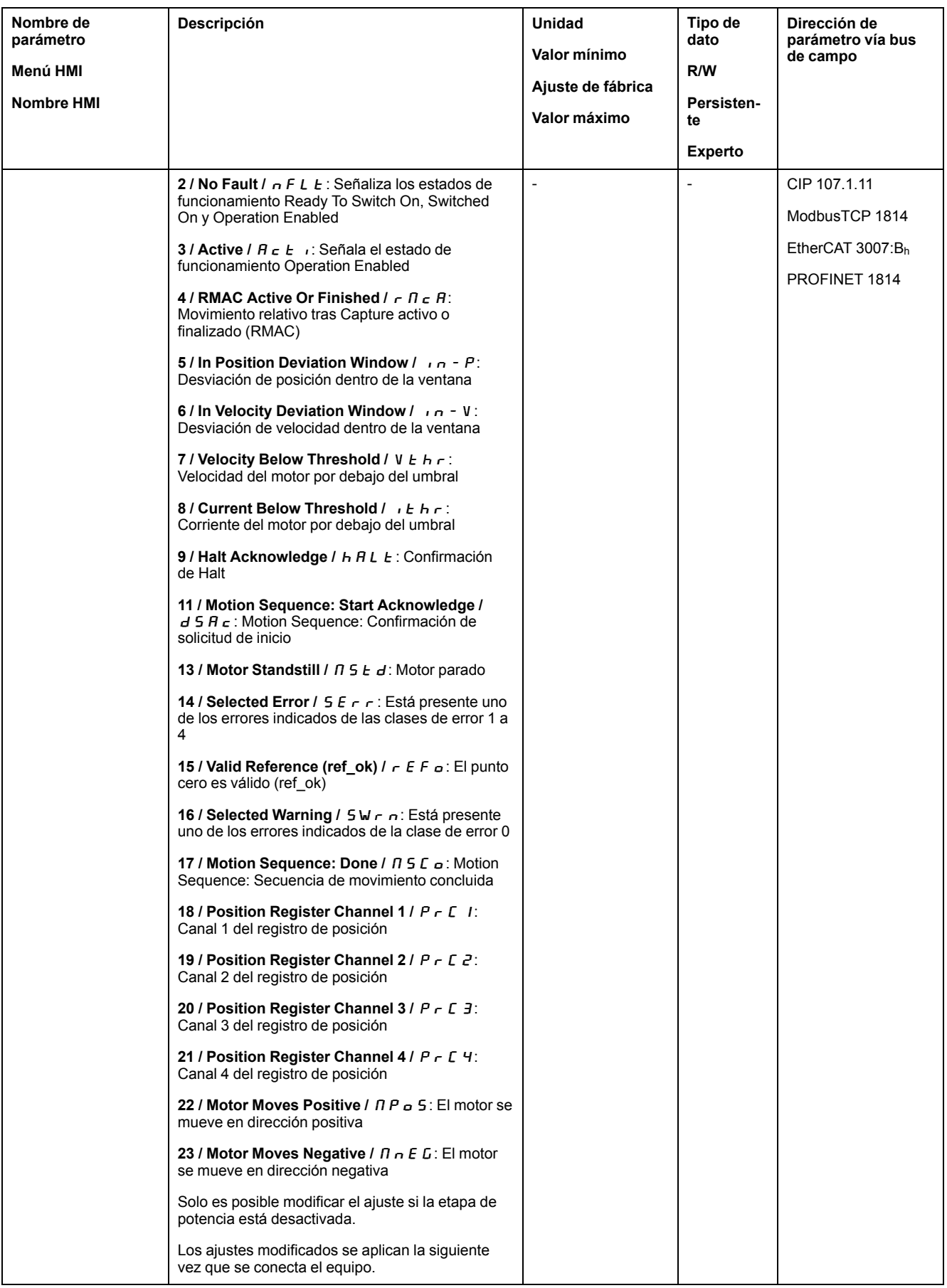

## **Parametrización del antirrebote de software**

#### **Tiempo de antirrebote**

El tiempo de antirrebote de las entradas de señal está compuesto por el antirrebote de hardware y el antirrebote de software.

El tiempo de antirrebote de hardware está configurado de forma permanente, consulte Señales de entradas digitales de 24 V (tiempo de [conmutación](#page-40-0) de [hardware\),](#page-40-0) página 41.

Cuando se modifica una función de señal establecida, el tiempo de antirrebote del software se restablece al ajuste de fábrica tras apagar y encender el variador.

A través de los siguientes parámetros puede ajustarse el tiempo de antirrebote del software:

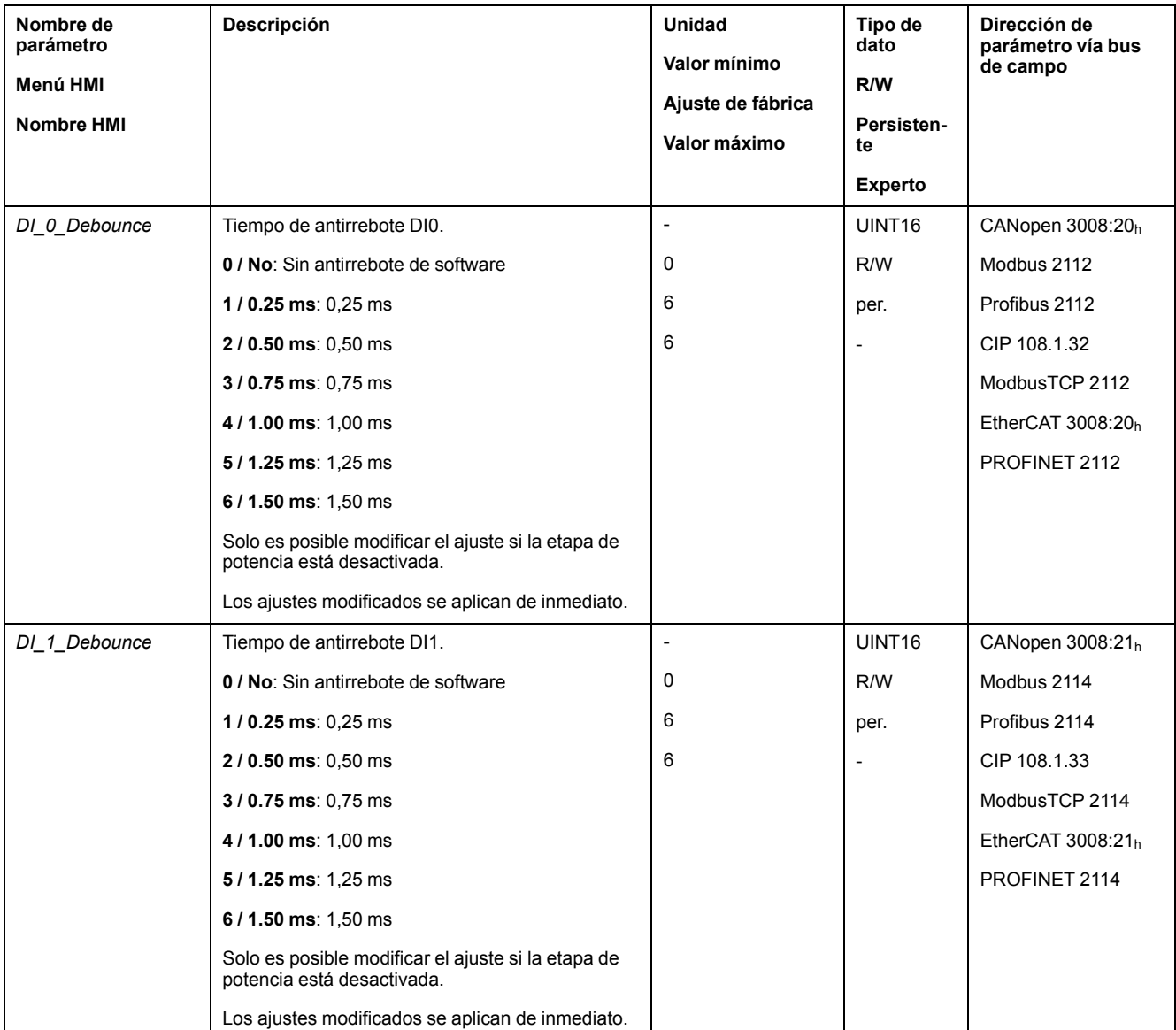

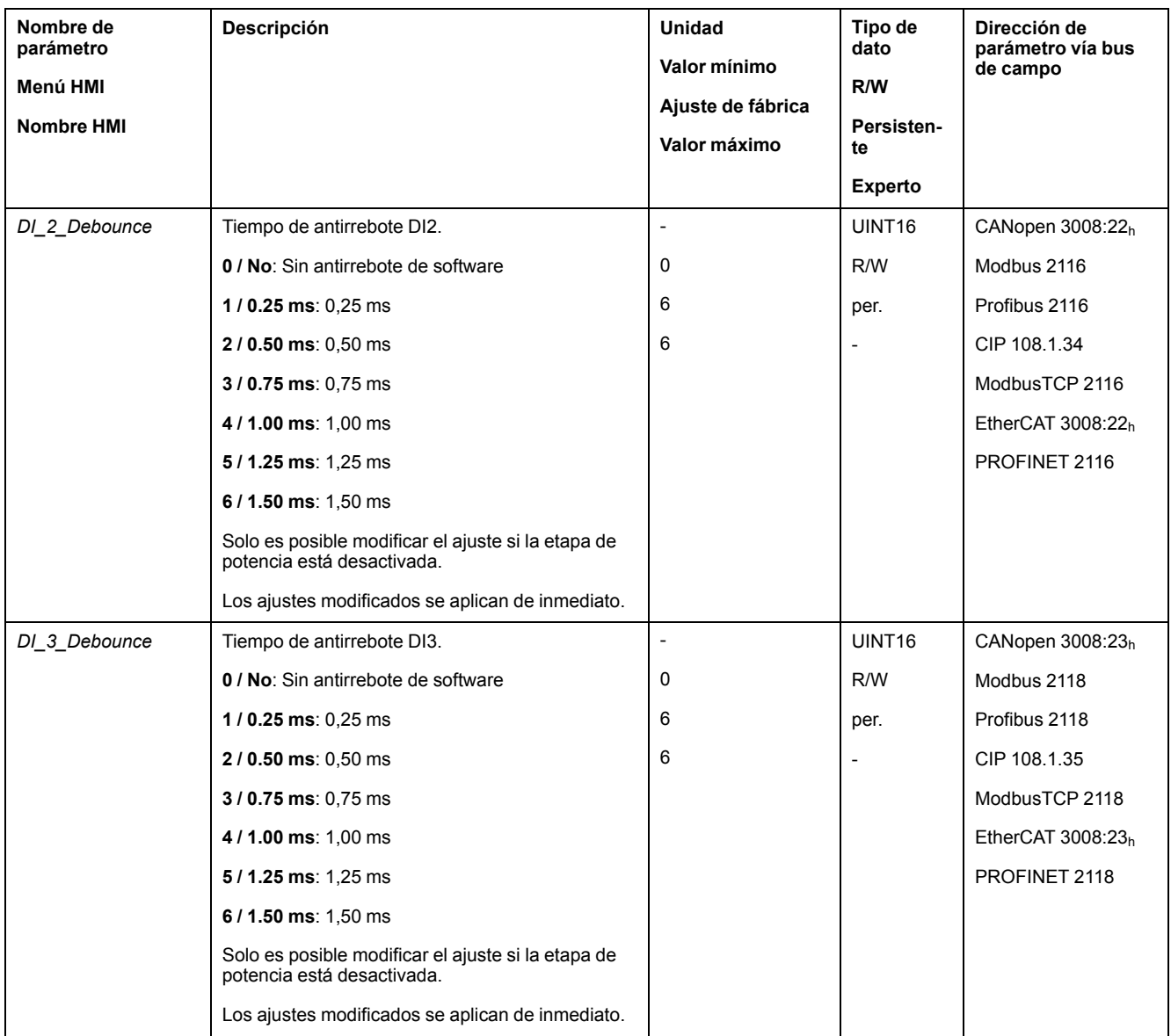

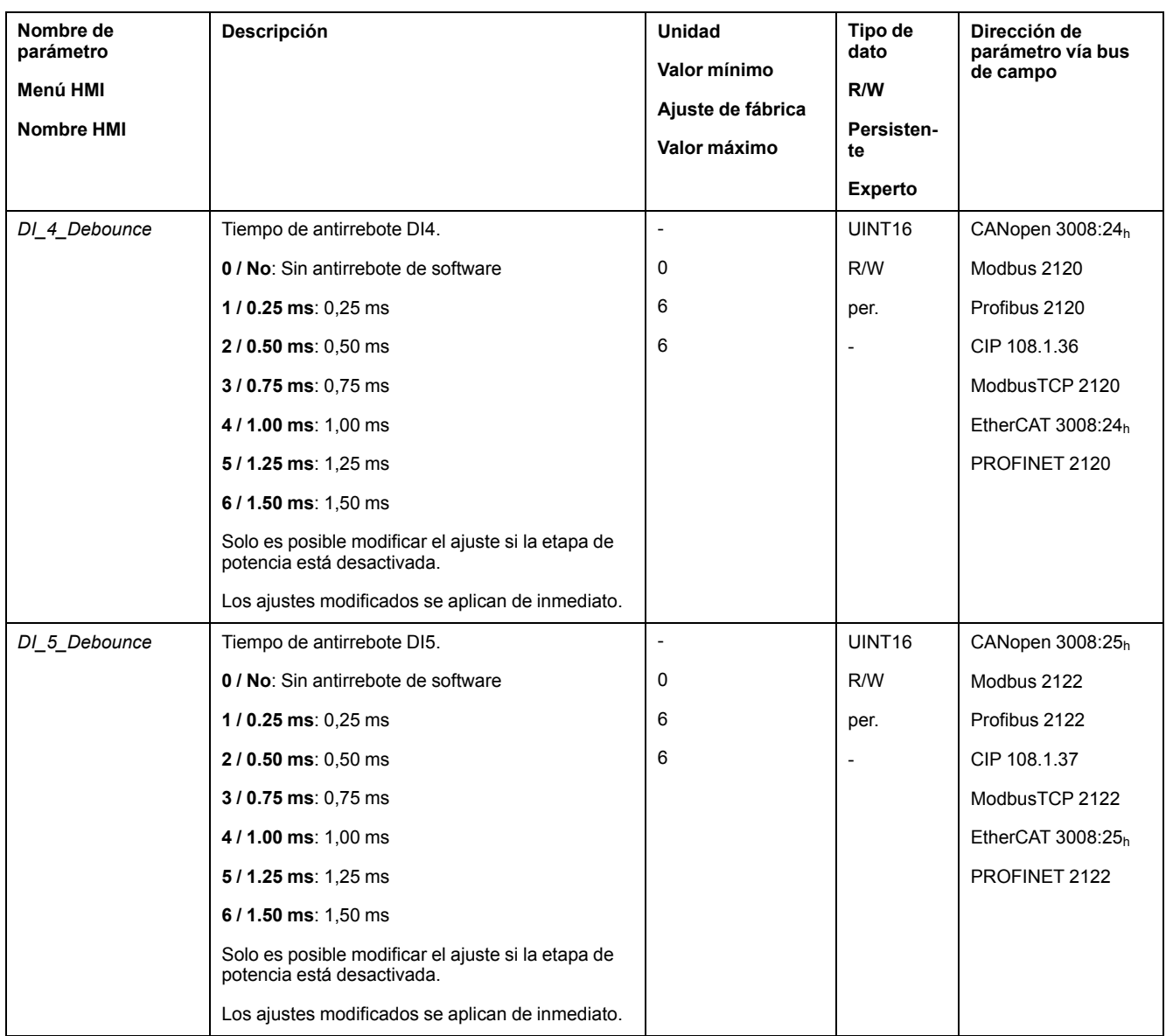

## **Interfaz PTI y PTO**

## **Ajuste de la interfaz PTI**

#### **Tipo de señal piloto**

En la interfaz PTI pueden conectarse señales A/B, señales P/D o señales CW/ CCW.

Ajuste con el parámetro *PTI\_signal\_type* el tipo de señal piloto para la interfaz PTI.

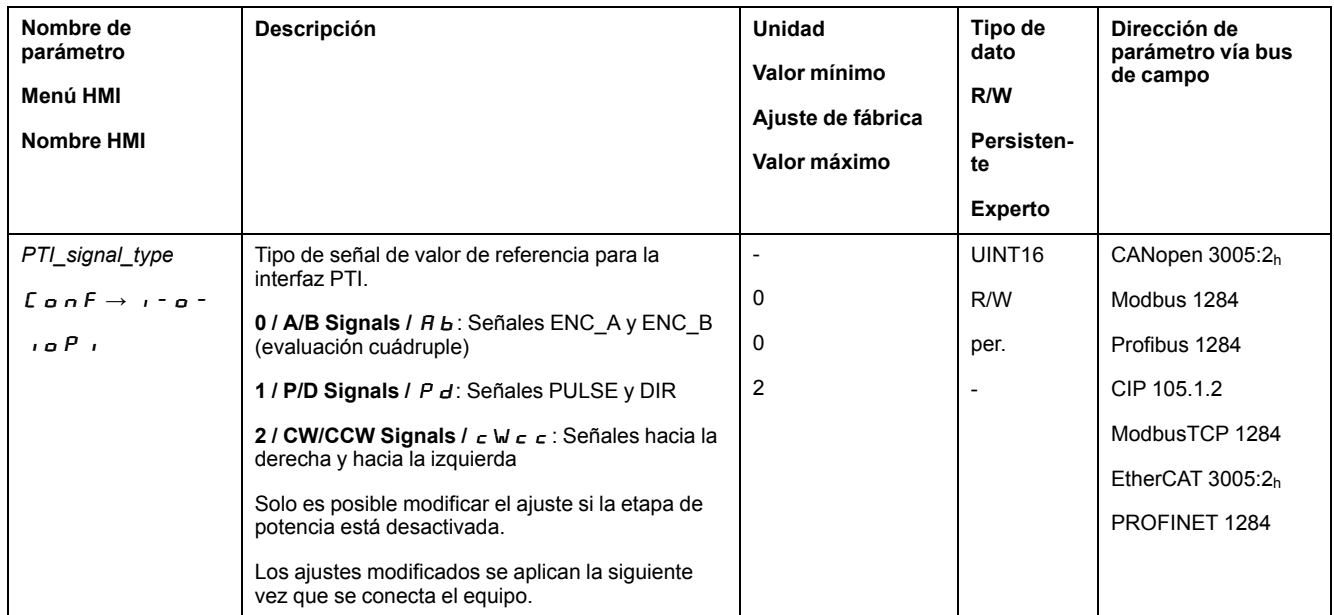

#### **Inversión de las señales piloto**

La dirección de contaje de las señales piloto en la interfaz PTI puede invertirse a través del parámetro *InvertDirOfCount*.

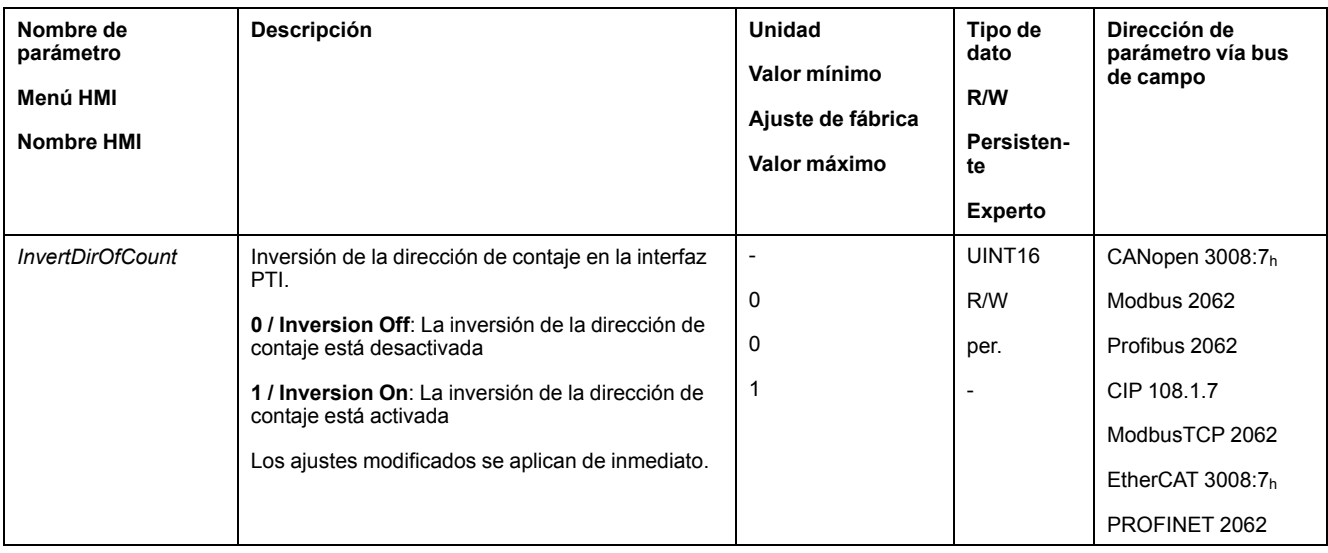

#### **Ajustar el valor de posición**

El valor de posición en la interfaz PTI puede ajustarse manualmente o a través del parámetro *p\_PTI\_act\_set*.

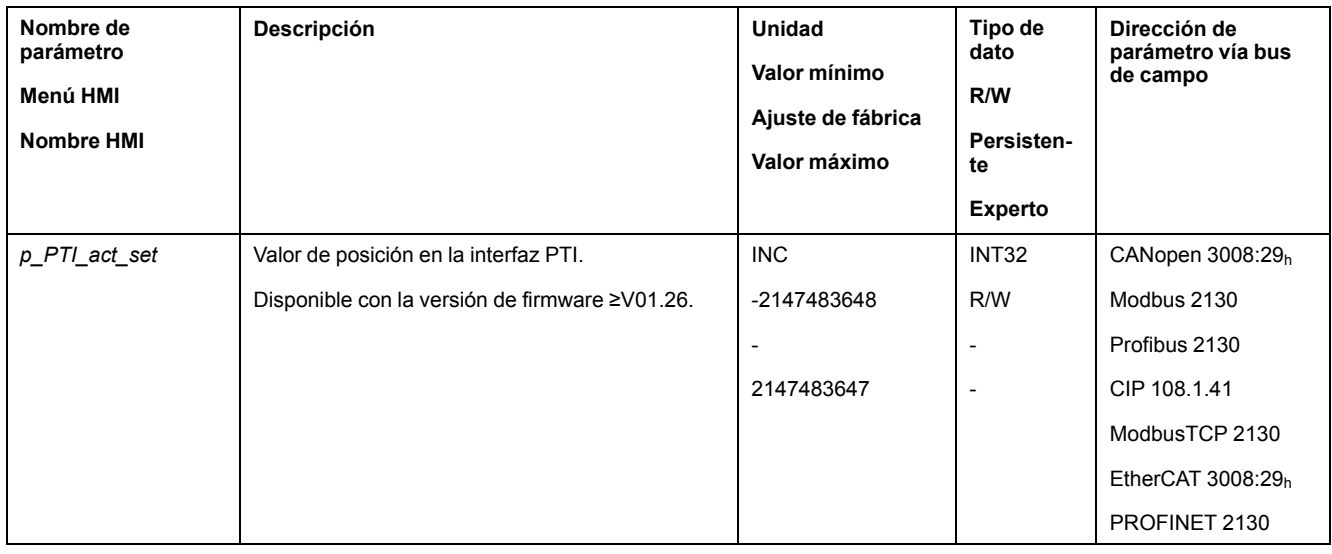

## **Ajuste de la interfaz PTO**

### **Modo de utilización de la interfaz PTO**

Con la interfaz PTO pueden extraerse del equipo señales piloto.

Para la interfaz PTO se dispone de diferentes modos de utilización:

- Simulación de encoder basada en un valor de posición
- Simulación de encoder basada en la corriente nominal
- Señal PTI

A través del parámetro *PTO\_mode* se ajusta el tipo de uso de la interfaz PTO.

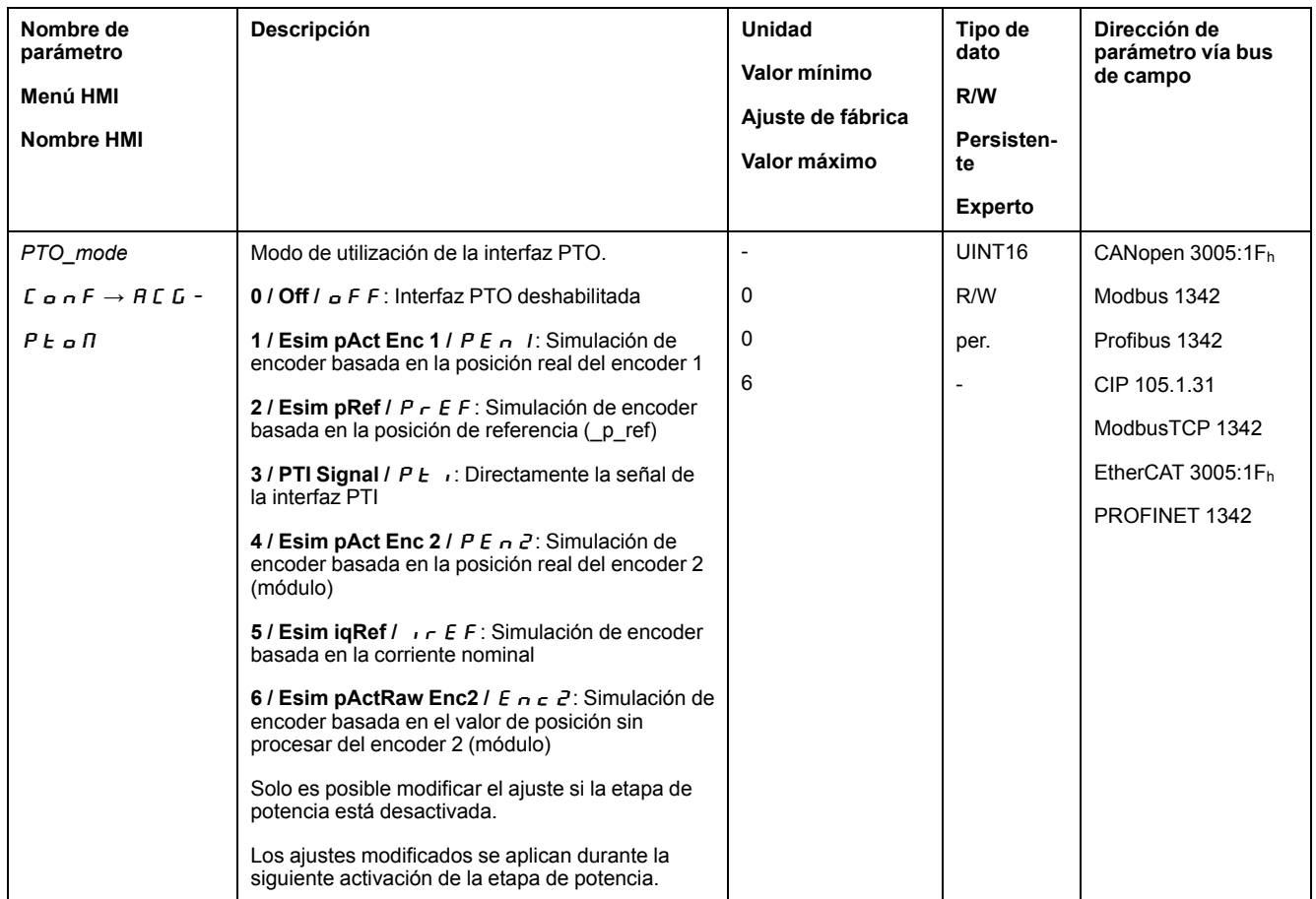

#### **Simulación de encoder basada en un valor de posición**

Son posibles los siguientes tipos de simulación de encoder basados en un valor de posición:

- Simulación de encoder basada en la posición real del encoder 1
- Simulación de encoder basada en los valores de referencia (p\_ref)
- Simulación de encoder basada en la posición real del encoder 2
- Simulación de encoder basada en el valor de posición sin procesar (parámetro *ResolENC2*) del encoder 2 (con versión de firmware ≥V01.26)

La resolución de la simulación de encoder se ajusta usando el parámetro *ESIM\_ scale*.

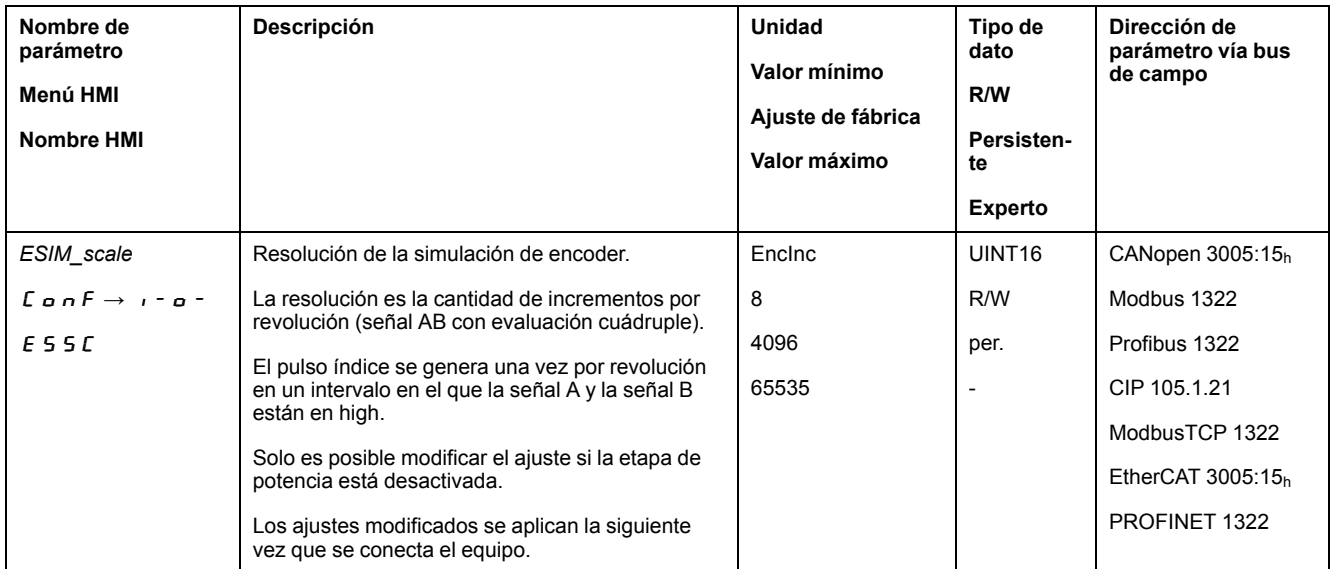

Con la versión de firmware ≥V01.10 puede ajustarse una resolución con posiciones decimales.

A través del parámetro *ESIM\_HighResolution* se ajusta la resolución con posiciones decimales.

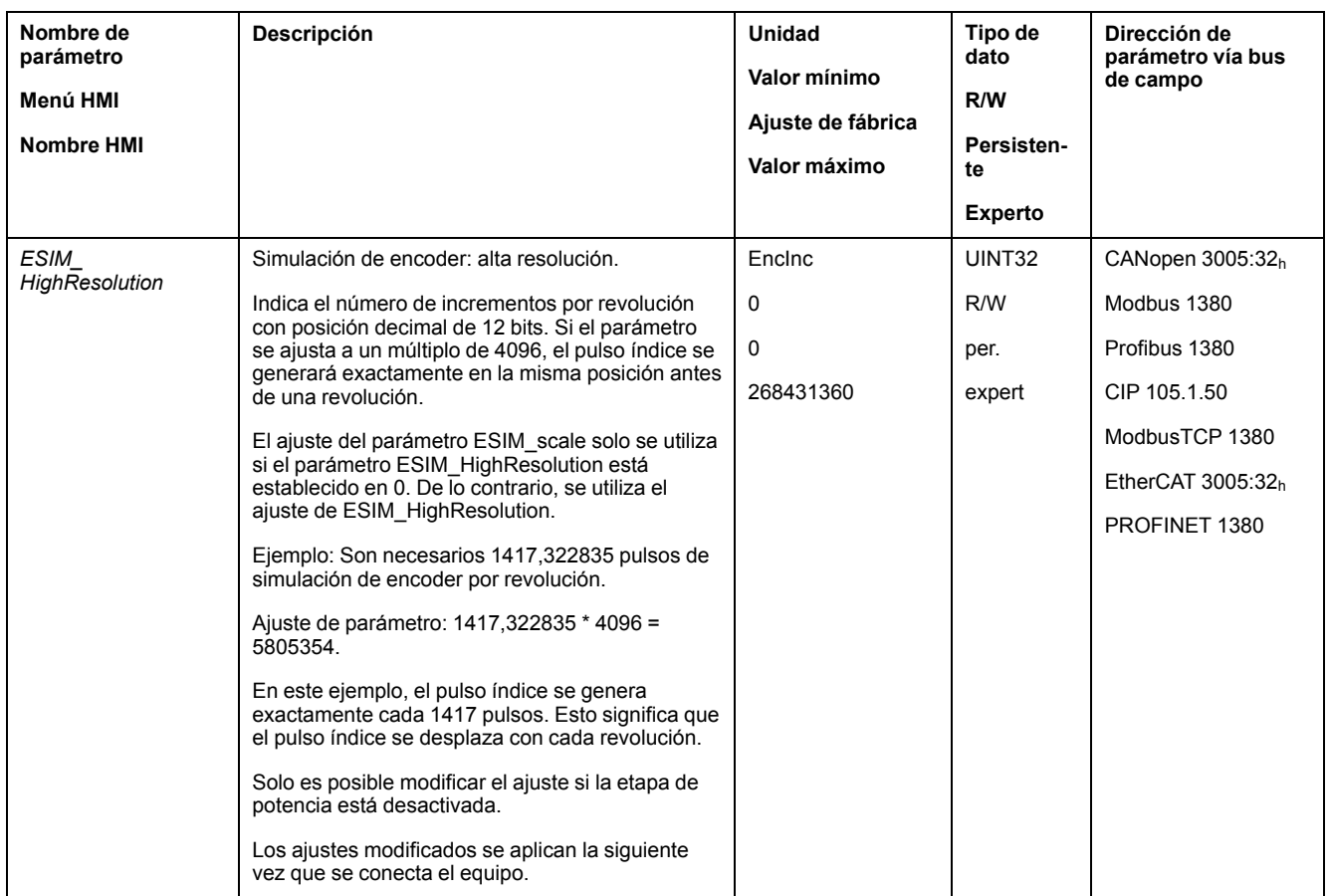

Con la versión de firmware ≥V01.10 es posible ajustar un desplazamiento de fases de la simulación de encoder.

A través del parámetro *ESIM\_PhaseShift* se ajusta el desplazamiento de fases de la simulación de encoder.

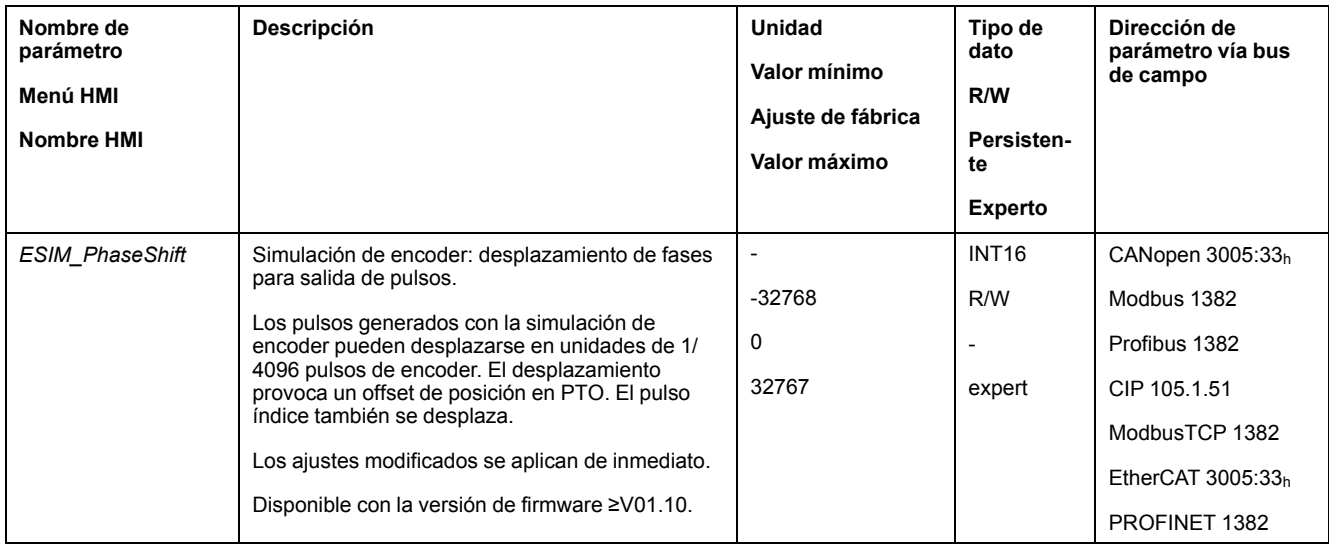

#### **Simulación de encoder basada en la corriente nominal**

En la simulación de encoder basada en la corriente nominal se emiten señales A/ B. La frecuencia máxima de las señales A/B es de 1,6 \* 10-6 incrementos por segundo y se corresponde aquí con la corriente nominal máxima (valor en el parámetro *CTRL\_I\_max*).

Con la versión de firmware ≥V01.20 es posible ajustar una simulación de encoder basada en la corriente nominal.

### **Señal PTI**

Si se ha ajustado la señal PTI mediante el parámetro *PTO\_mode*, la señal de la interfaz PTI se ejecuta directamente.

## **Conmutar el juego de parámetros de lazo de control**

### **Resumen de la estructura de los controladores**

#### **Aspectos generales**

El siguiente gráfico muestra un resumen de la estructura de los controladores.

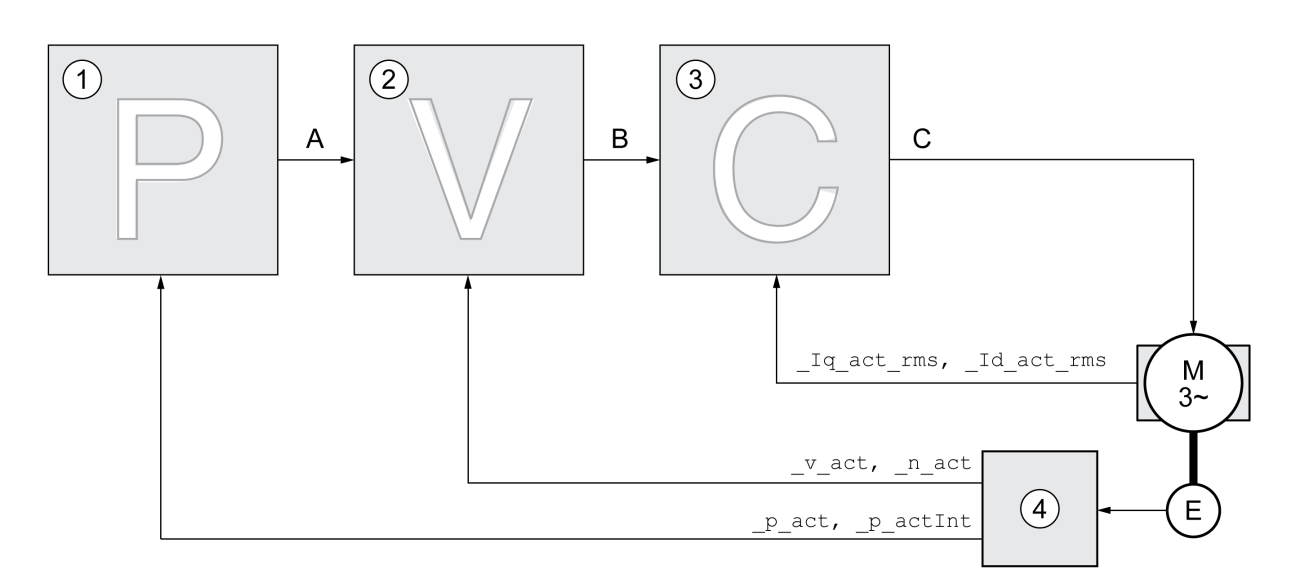

- **1** Controlador de posición
- **2** Controlador de velocidad
- **3** Controlador de corriente
- **4** Evaluación de encoder

#### **Position Controller**

El controlador de posición reduce al mínimo la diferencia entre el valor de referencia de posición y la posición real (desviación de posición). En parada del motor, la desviación de posición es prácticamente cero si el controlador de posición está correctamente ajustado.

La condición para un buen ajuste del controlador de posición es un bucle de control de velocidad optimizado.

#### **Controlador de velocidad**

El controlador de velocidad regula la velocidad del motor variando la corriente del motor según la situación de carga. El controlador de velocidad determina de forma decisiva la rapidez de reacción del variador. La dinámica del controlador de velocidad depende:

- del momento de inercia del accionamiento y de la distancia del controlador
- Potencia del motor
- Rigidez y elasticidad de los elementos en el flujo de fuerza
- del juego de los elementos mecánicos del accionamiento
- de la fricción

#### **Controlador de corriente**

El controlador de corriente determina el par de accionamiento que se entrega al motor. Con los datos del motor memorizados, el controlador de corriente se ajusta automáticamente de forma óptima.

## **Resumen del controlador de posición**

### **Descripción general**

El siguiente gráfico muestra un resumen del controlador de posición.

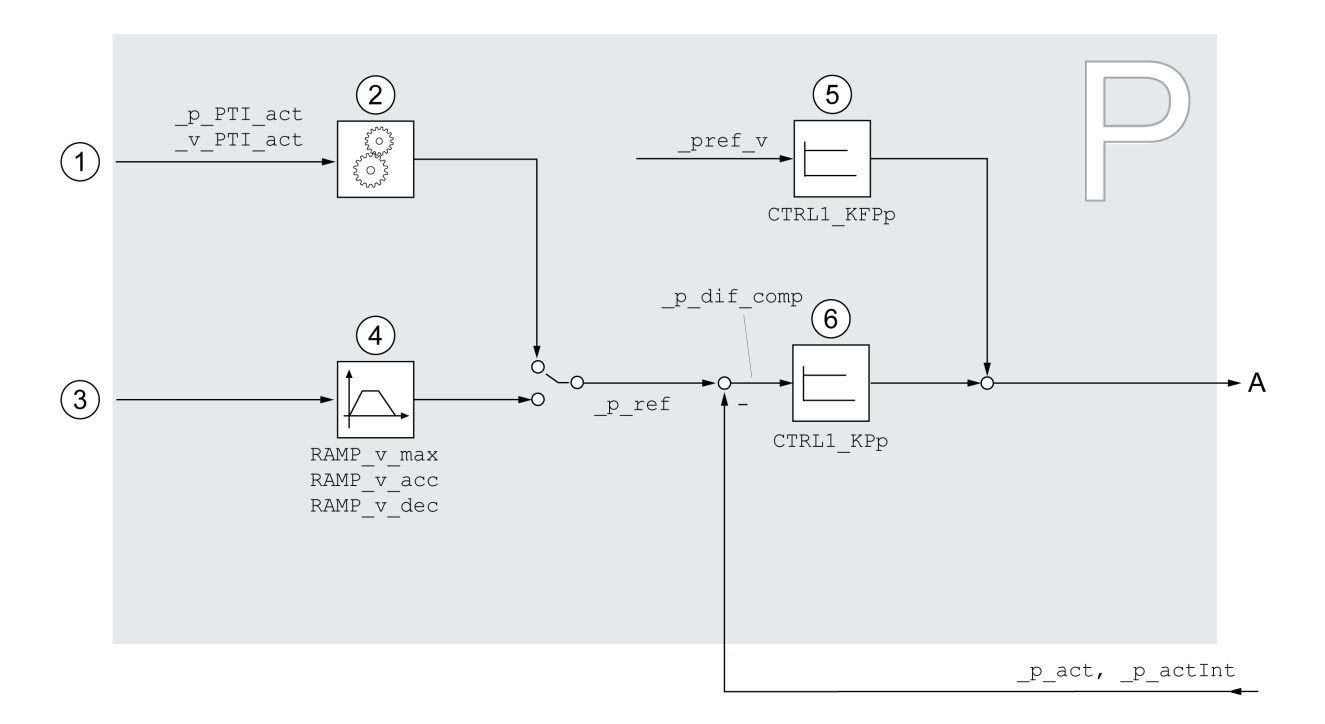

- **1** Señales piloto para el modo de funcionamiento Electronic Gear (sincronización de posición)
- **2** Evaluación de las señales piloto para el modo de funcionamiento Electronic Gear
- **3** Valores de destino para los modos de funcionamiento Jog, Profile Position, Homing y Motion Sequence
- **4** Perfil de movimiento para la velocidad
- **5** Control feed-forward de velocidad
- **6** Controlador de posición

#### **Periodo de muestreo**

El periodo de muestreo del controlador de posición es de 250 µs.

## **Resumen del controlador de velocidad**

#### **Descripción general**

El siguiente gráfico muestra un resumen del controlador de velocidad.

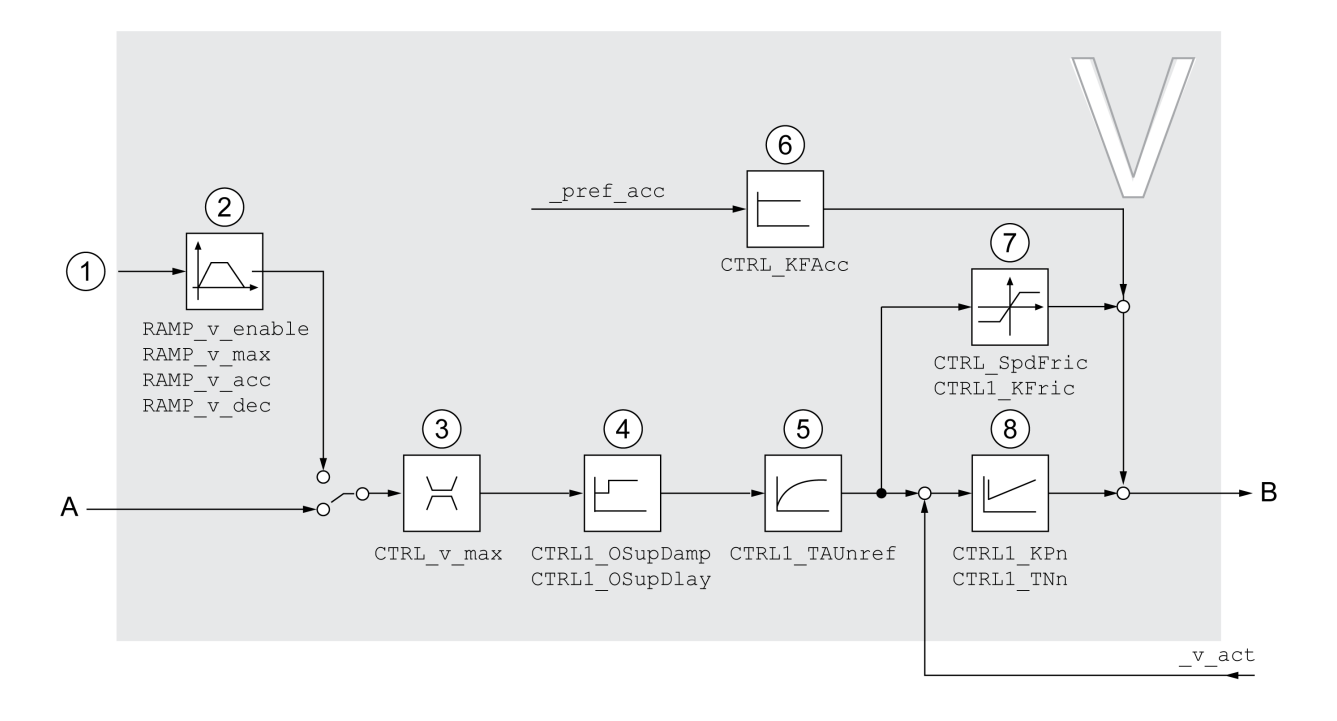

**1** Señales piloto para el modo de funcionamiento Electronic Gear con el método "Sincronización de velocidad" y valores de destino para el modo de funcionamiento Profile Velocity

- **2** Perfil de movimiento para la velocidad
- **3** Limitación de velocidad
- **4** Filtro Overshoot Suppression (parámetro accesible en el modo de experto)
- **5** Constante de tiempo del filtro del valor de referencia de velocidad
- **6** Control feed-forward de aceleración (parámetro accesible en el modo de experto)
- **7** Compensación de fricción (parámetro accesible en el modo de experto)
- **8** Controlador de lazo de velocidad

#### **Periodo de muestreo**

El periodo de muestreo del controlador de velocidad es de 62,5 µs.

### **Resumen del controlador de corriente**

#### **Descripción general**

El siguiente gráfico muestra un resumen del controlador de corriente.

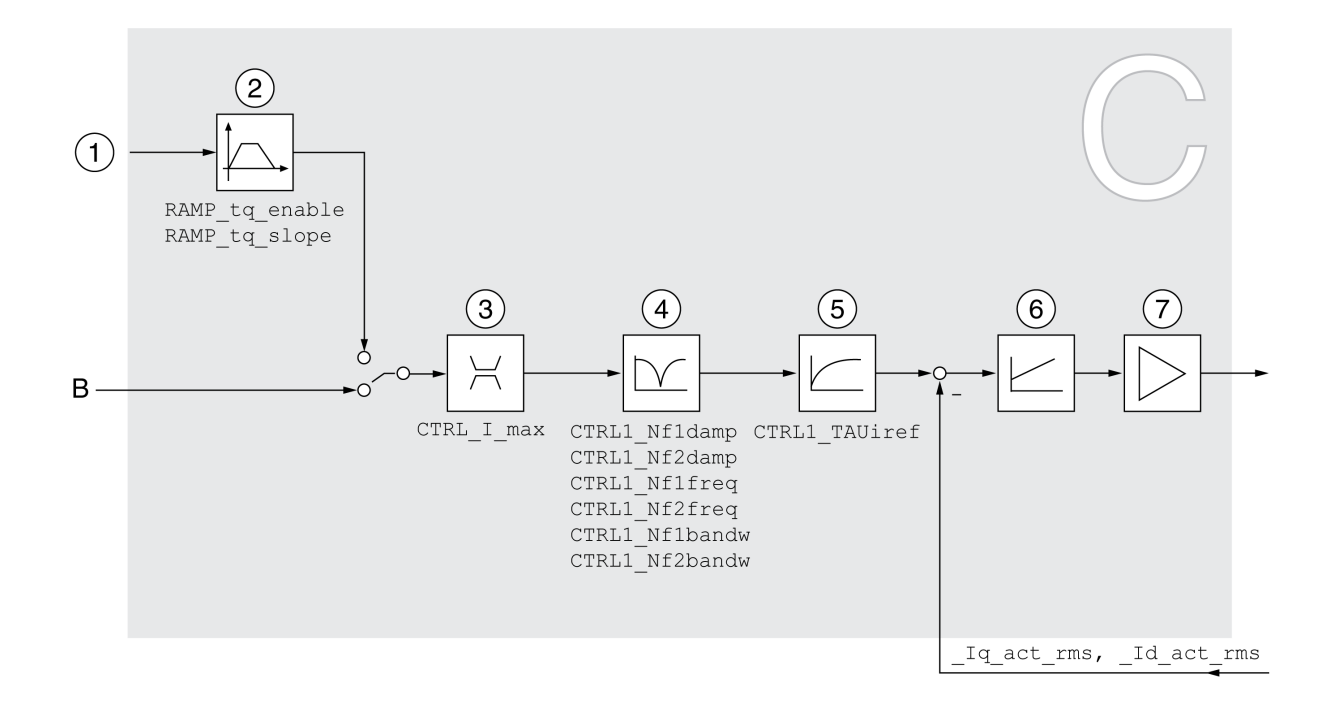

- **1** Valores de destino para el modo de funcionamiento Profile Torque
- **2** Perfil de movimiento para el par
- **3** Limitación de corriente
- **4** Filtro Notch (parámetro accesible en el modo de experto)
- **5** Constante de tiempo del filtro del valor de referencia de corriente
- **6** Controlador de corriente
- **7** Etapa de potencia

#### **Periodo de muestreo**

El periodo de muestreo del controlador de corriente es de 62,5 µs.

#### **Parámetros de lazo de control parametrizables**

#### **Juego de parámetros de lazo de control**

El producto dispone de 2 juegos de parámetros de de lazo de control parametrizables por separado. Los valores determinados en un autotuning para los parámetros del lazo de control se memorizan en el juego de parámetros de lazo de control 1.

Un juego de parámetros de lazo de control está compuesto por parámetros de acceso libre y por parámetros a los que únicamente puede accederse en el modo de experto.

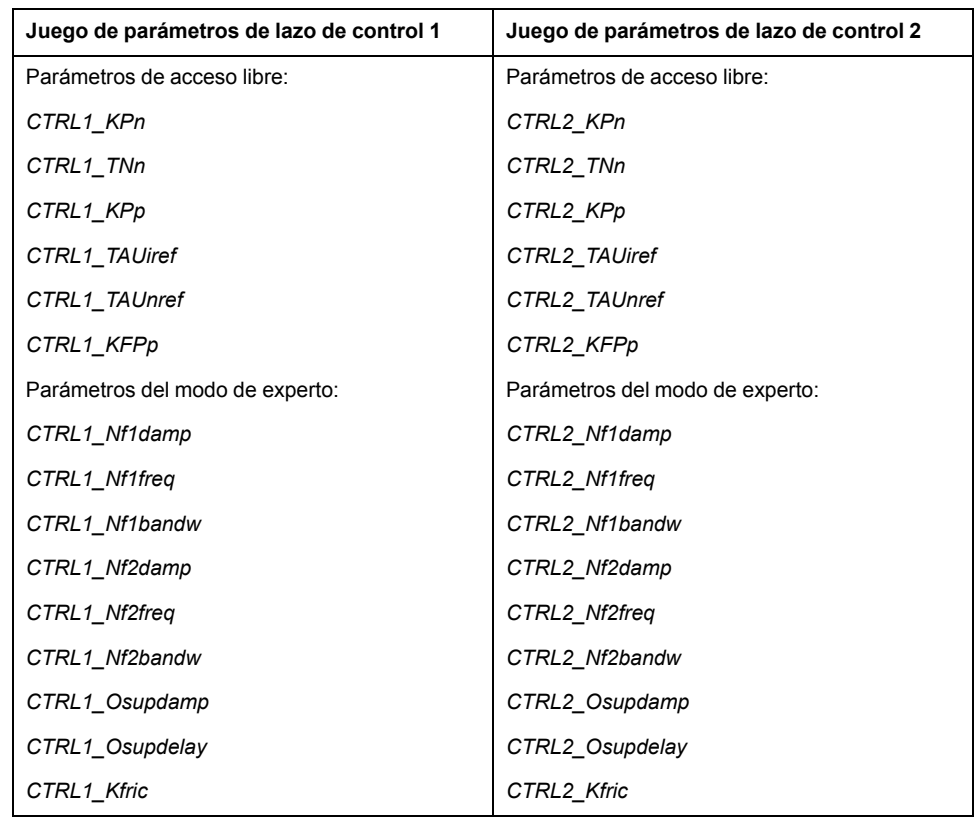

Consulte las secciones Juego de [parámetros](#page-244-0) de lazo de control 1, página 245 y Juego de [parámetros](#page-247-0) de lazo de control 2, página 248.

#### **Parametrización**

- Seleccionar el juego de parámetros de controlador Selección del juego de parámetros de lazo de control tras la conexión Consulte [Seleccionar](#page-238-0) el juego de parámetros de lazo de control, página 239.
- Conmutar automáticamente el juego de parámetros de lazo de control

Es posible conmutar entre dos juegos de parámetros de lazo de control. Consulte Conmutar [automáticamente](#page-239-0) el juego de parámetros de lazo de

[control,](#page-239-0) página 240.

• Copiar juego de parámetros de lazo de control Los valores del juego de parámetros de lazo de control 1 puede copiarse al juego de parámetros de lazo de control 2.

Consulte Copiar el juego de [parámetros](#page-242-0) de lazo de control, página 243.

• Desactivar la acción integral

Es posible desactivar la acción integral y, con ello, el tiempo de acción integral a través de una entrada de señal digital.

Consulte [Desactivar](#page-243-0) la acción integral, página 244.

## <span id="page-238-0"></span>**Seleccionar el juego de parámetros de controlador**

#### **Descripción**

El juego de parámetros de lazo de control activo se muestran con el parámetro *\_CTRL\_ActParSet*.

A través del parámetro *CTRL\_PwrUpParSet* puede ajustarse qué juego de parámetros de lazo de control debe activarse tras la conexión. De forma

alternativa, es posible ajustar si debe conmutarse automáticamente entre los dos juegos de parámetros de lazo de control.

A través del parámetro *CTRL\_SelParSet* puede conmutarse durante el funcionamiento entre los dos juegos de parámetros de lazo de control.

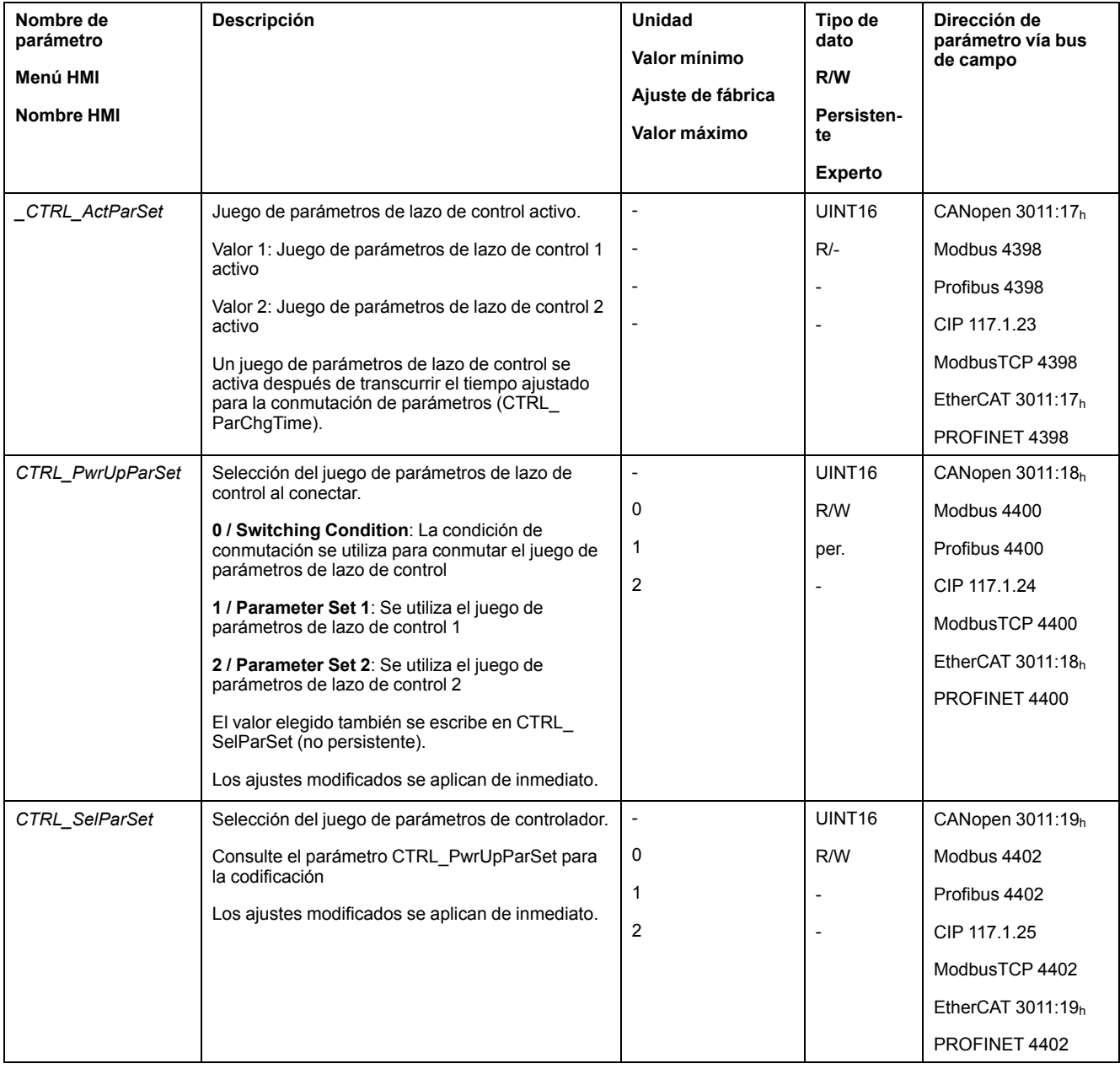

## <span id="page-239-0"></span>**Conmutar automáticamente el juego de parámetros de lazo de control**

#### **Descripción**

Es posible conmutar automáticamente entre los dos juegos de parámetros de lazo de control.

Para conmutar entre los juegos de parámetros de lazo de control pueden ajustarse las siguientes dependencias:

- Entrada de señal digital
- Ventana de desviación de posición
- Velocidad de destino inferior al valor parametrizable

• Velocidad real inferior al valor parametrizable

#### **Ajustes**

El siguiente gráfico muestra un resumen de la conmutación entre los juegos de parámetros.

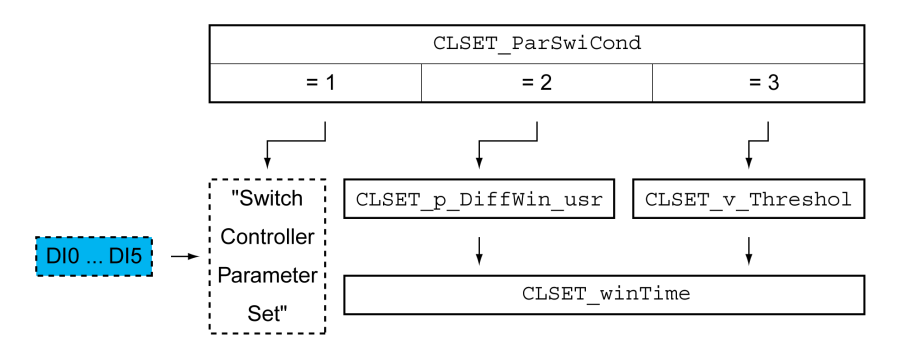

#### **Diagrama de tiempo**

Los parámetros de acceso libre se adaptan de forma lineal. La adaptación lineal de los valores del juego de parámetros de lazo de control 1 a los valores del juego de parámetros de lazo de control 2 se lleva a cabo durante el tiempo parametrizable *CTRL\_ParChgTime*.

Los parámetros accesibles en el modo de experto se conmutan directamente, una vez transcurrido el tiempo parametrizable *CTRL\_ParChgTime*, al valor del otro juego de parámetros de lazo de control.

El siguiente gráfico muestra el diagrama de tiempo para la conmutación de los parámetros del lazo de control.

Diagrama de tiempo para la conmutación de los juegos de parámetros de lazo de control

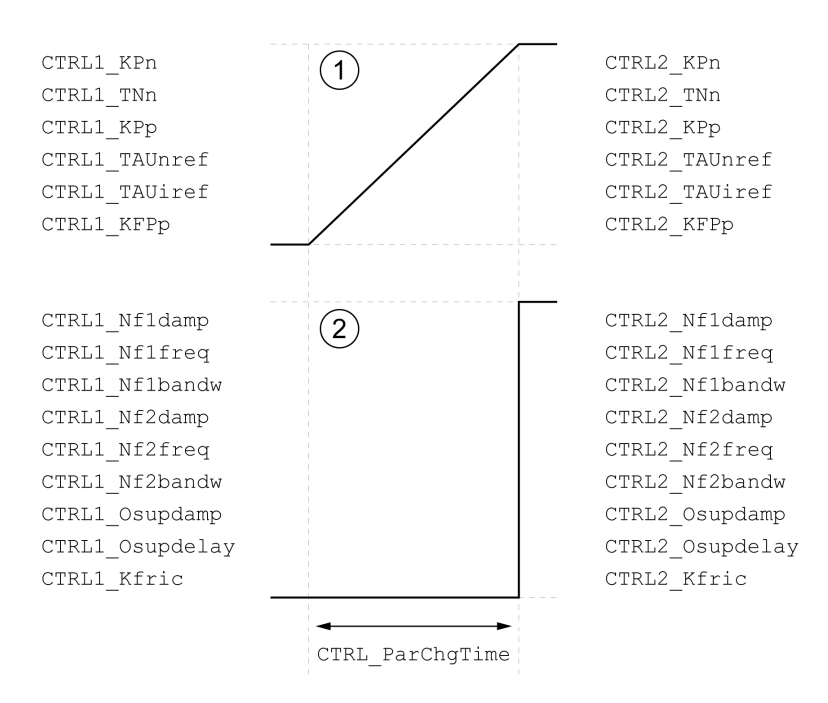

**1** Los parámetros de acceso libre se cambian de forma lineal en el tiempo

**2** Los parámetros que solo son accesibles en el modo de experto se adaptan directamente

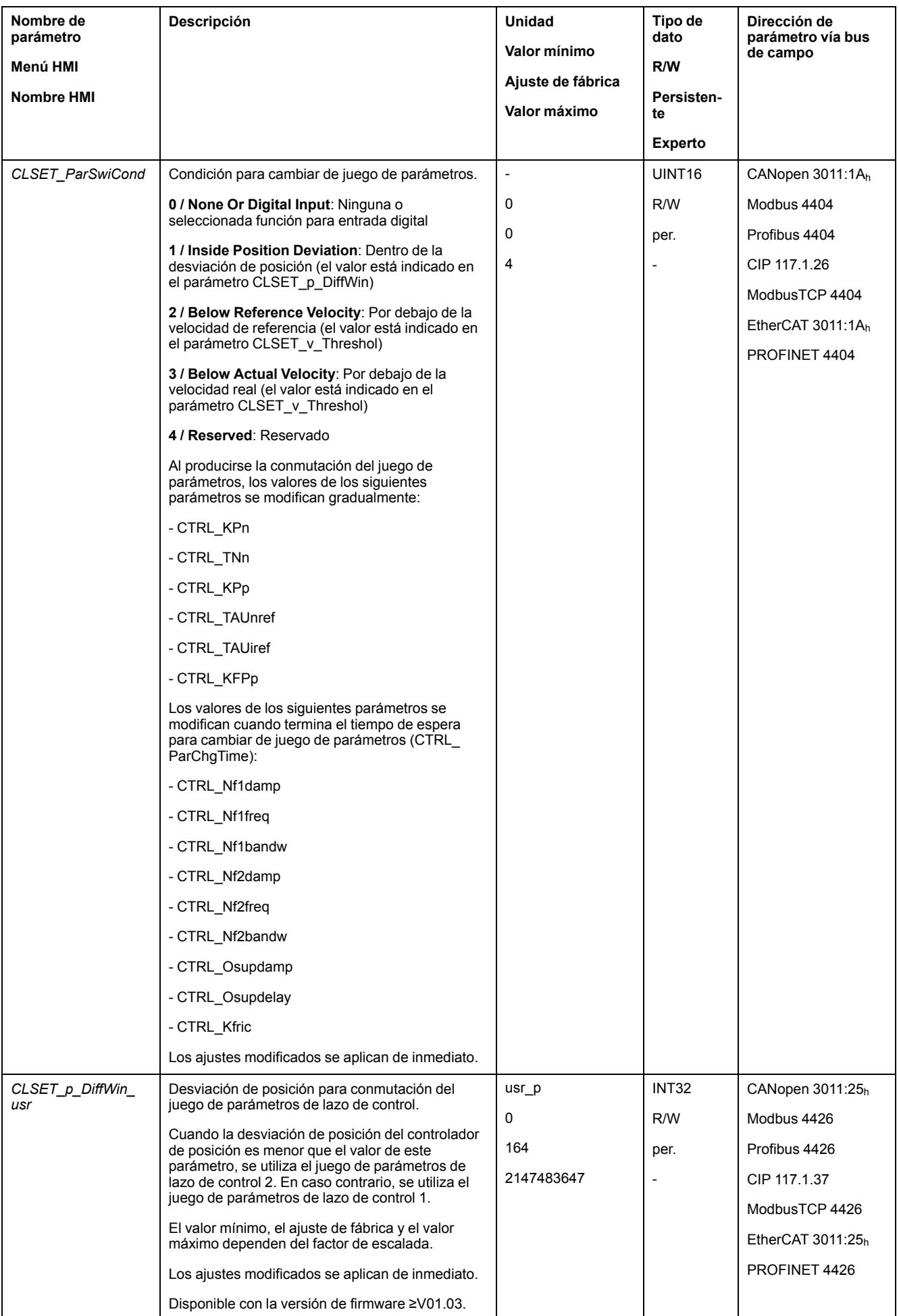

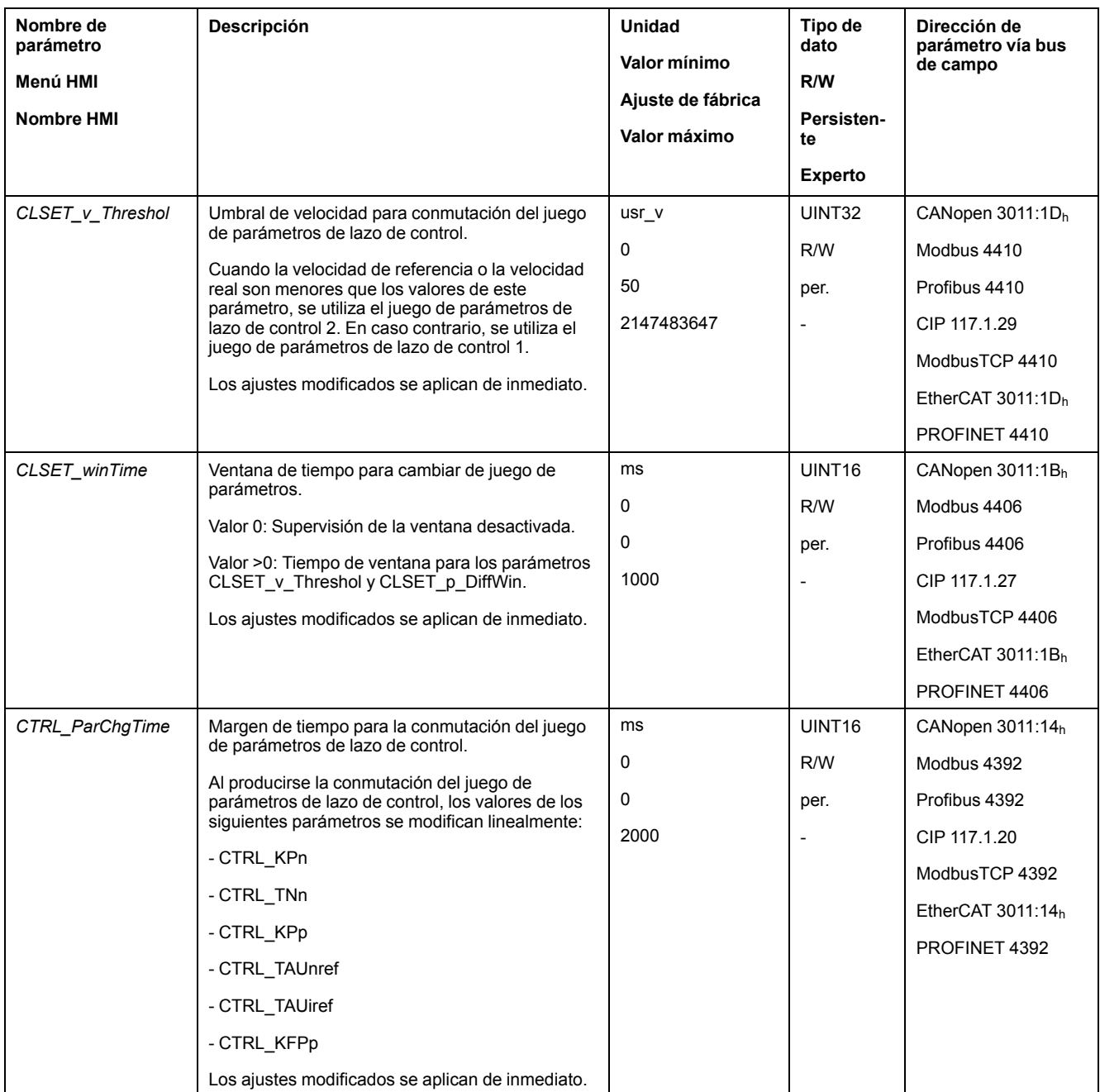

## <span id="page-242-0"></span>**Copiar juego de parámetros de lazo de control**

#### **Descripción**

A través del parámetro *CTRL\_ParSetCopy* pueden copiarse los valores del juego de parámetros de lazo de control 1 en el juego de parámetros de lazo de control 2 o los valores del juego de parámetros de lazo de control 2 en el juego de parámetros de lazo de control 1.

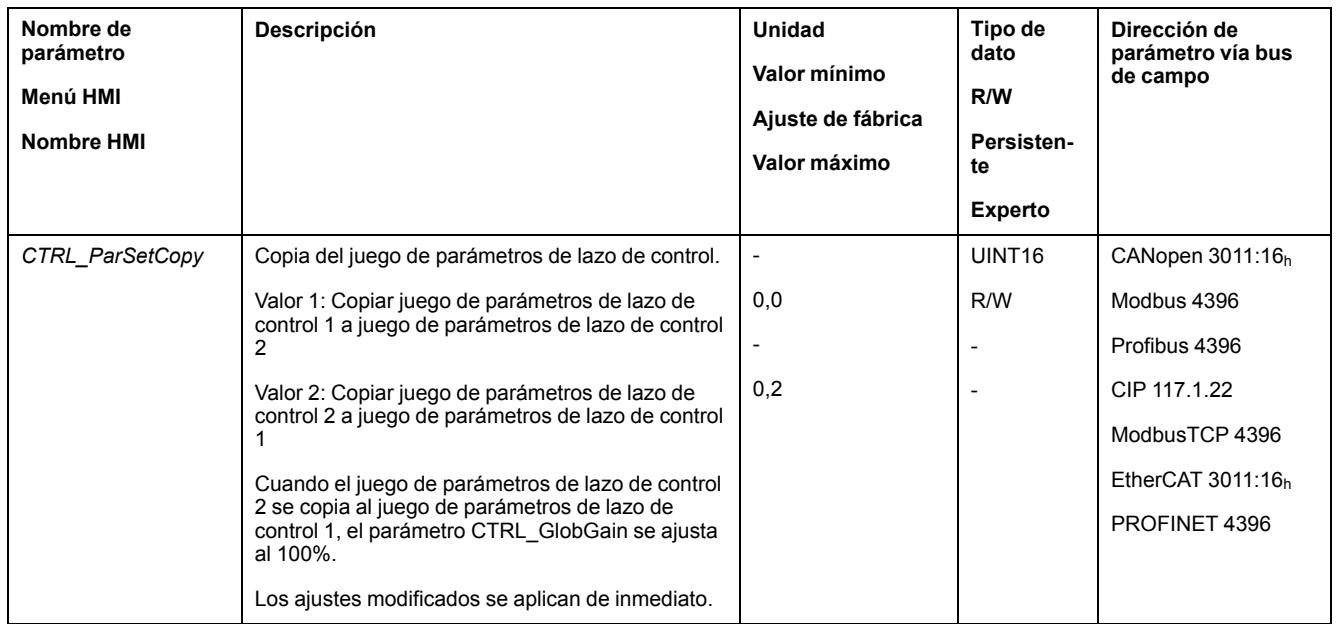

## <span id="page-243-0"></span>**Desactivar la acción integral**

### **Descripción**

A través de la función de entrada de señal "Velocity Controller Integral Off" puede desactivarse la acción integral del controlador de velocidad. Si se desactiva la acción integral, el tiempo de acción integral del controlador de velocidad (*CTRL1\_ TNn* y *CTRL2\_TNn*) se ajusta gradualmente a cero de forma implícita. El lapso de tiempo hasta alcanzar el valor cero depende del parámetro *CTRL\_ParChgTime*. Con ejes verticales se requiere la acción integral para evitar desviaciones de posición en parada.

## <span id="page-244-0"></span>**Juego de parámetros de lazo de control 1**

## **Descripción general**

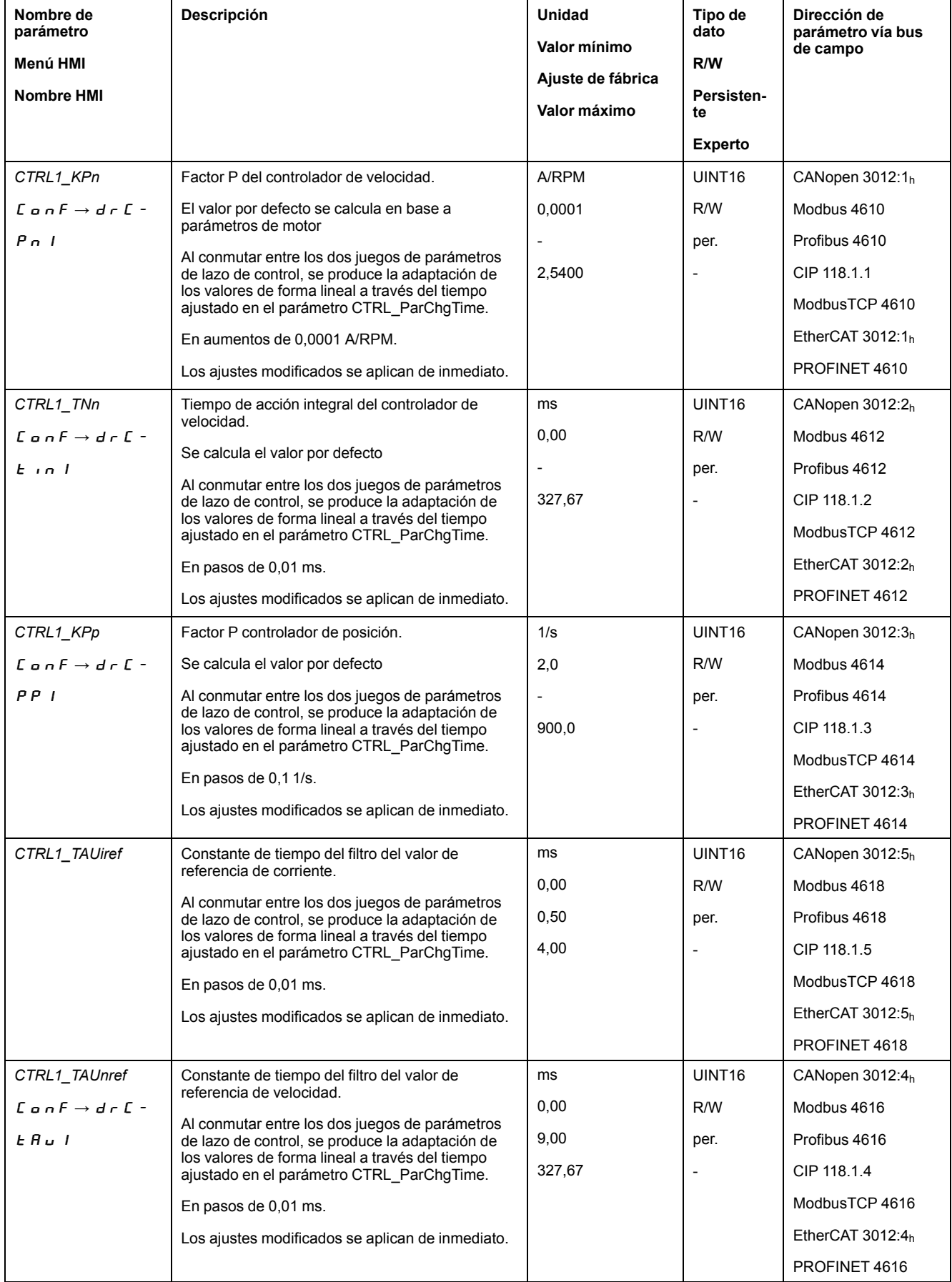

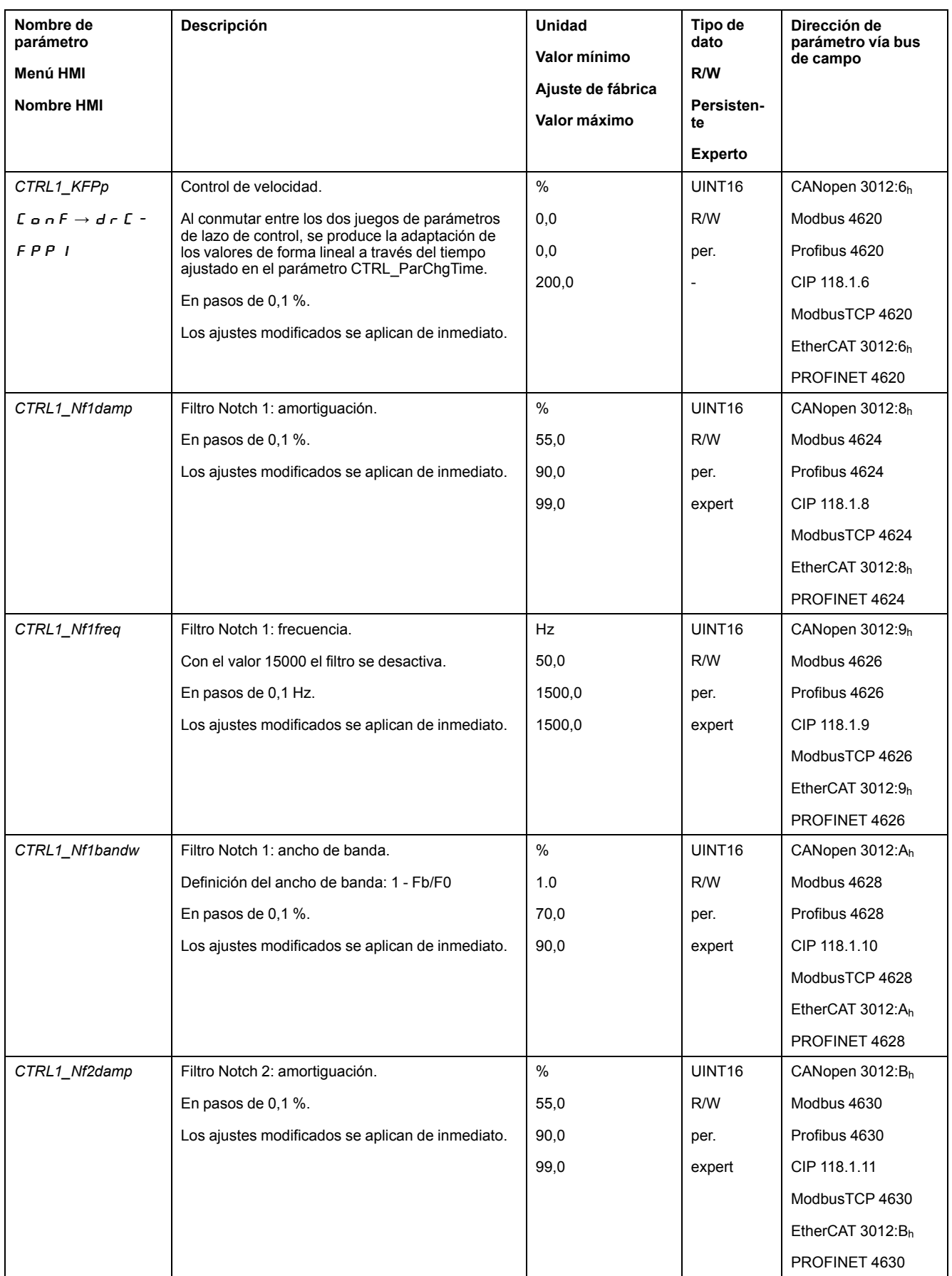

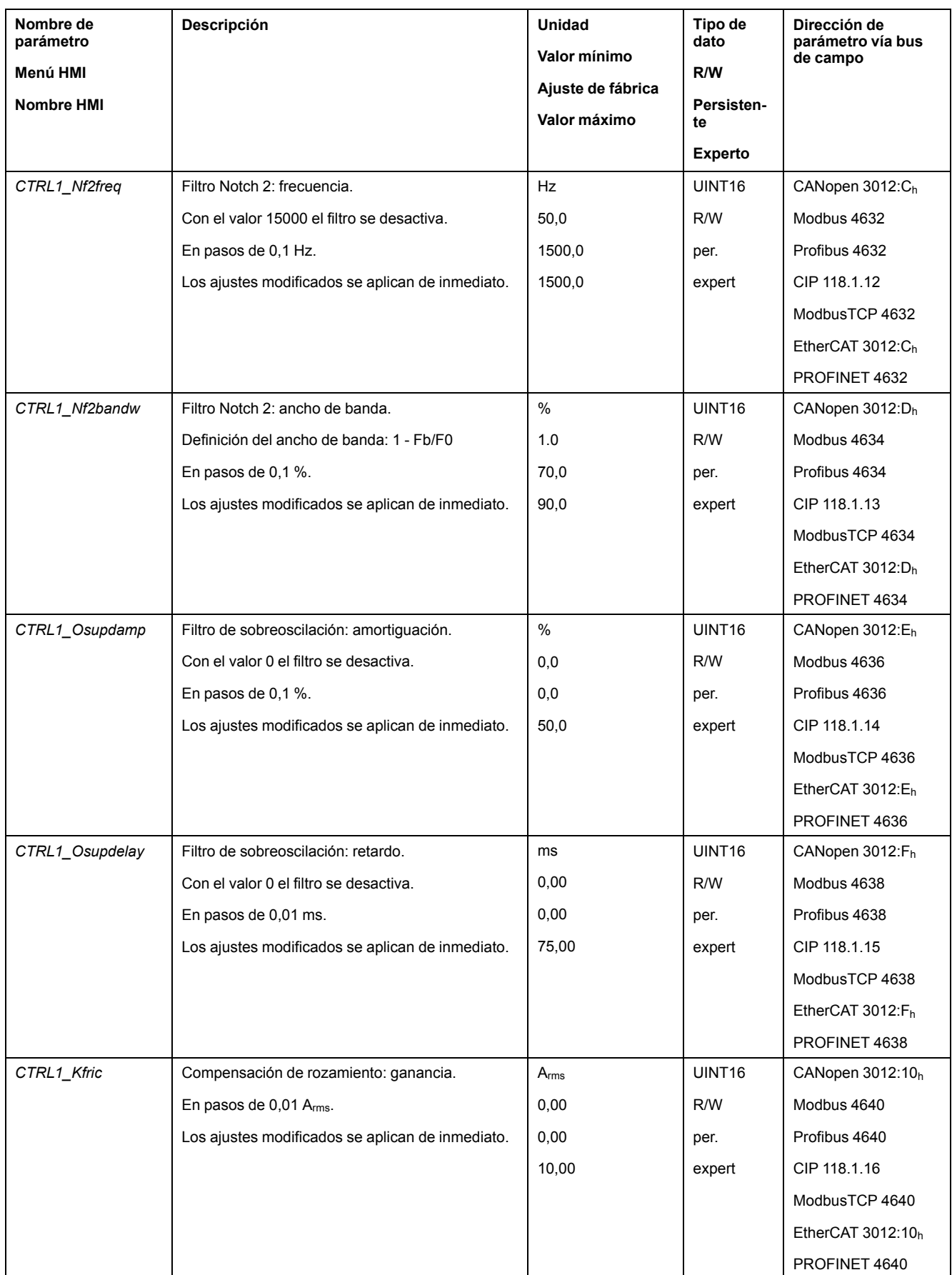

## <span id="page-247-0"></span>**Juego de parámetros de lazo de control 2**

## **Descripción general**

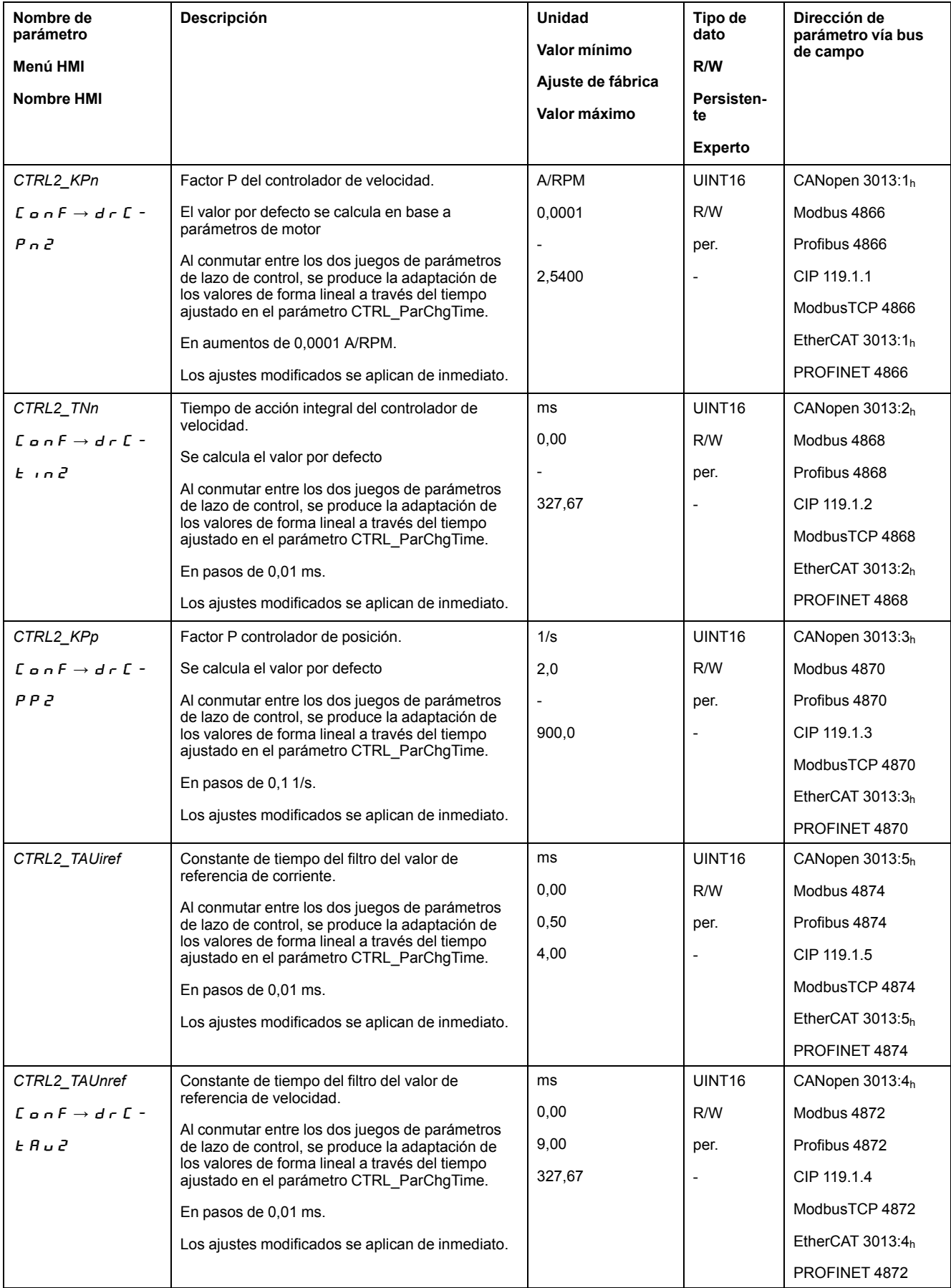

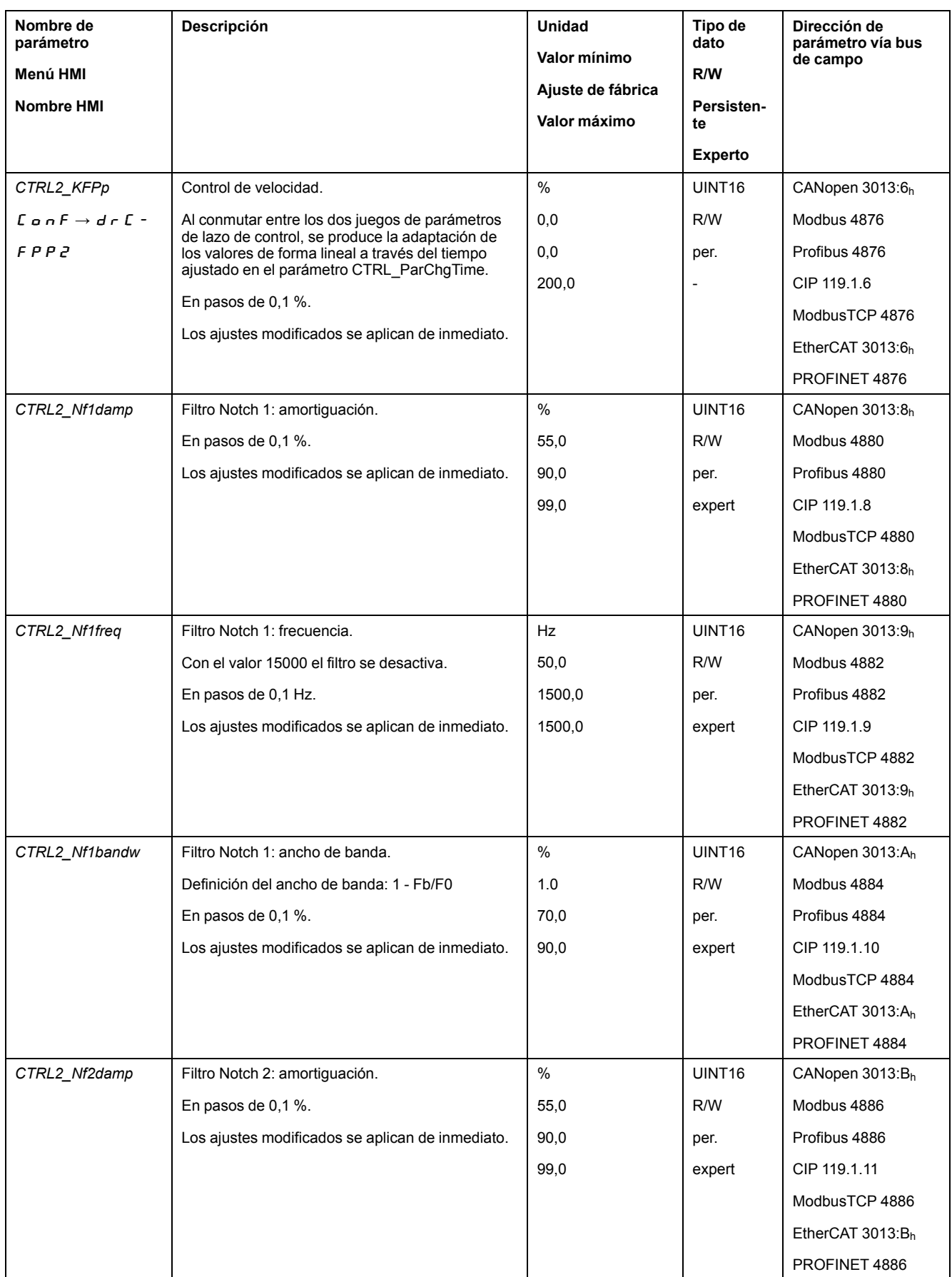

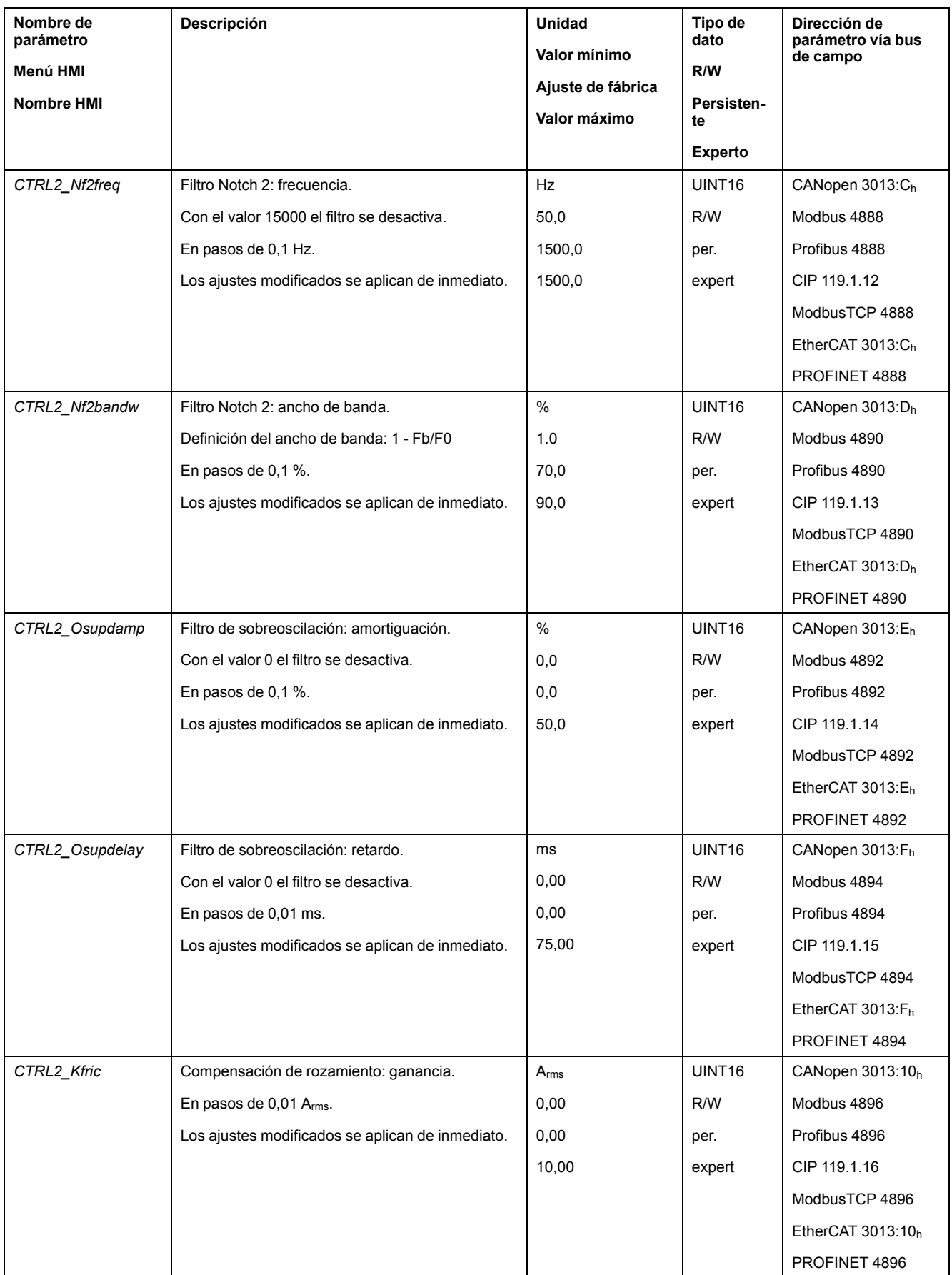

## **Frecuencia PWM de la etapa de potencia**

## **Frecuencia PWM de la etapa de potencia**

La frecuencia PWM de la etapa de potencia depende de la variante del equipo.

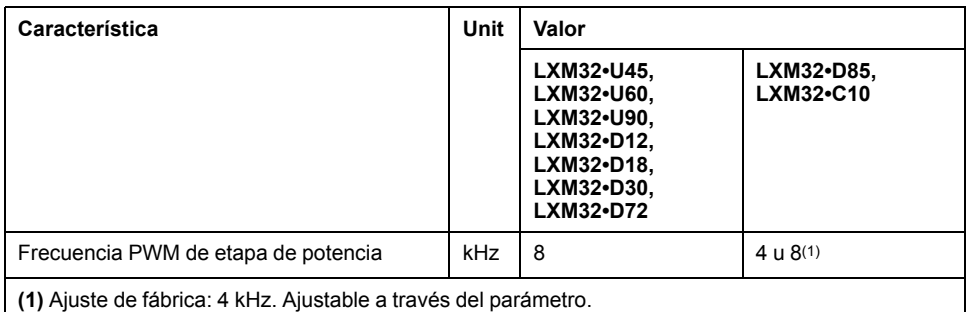

A través del parámetro *PWM\_fChop* puede ajustarse la frecuencia PWM de la etapa de potencia.

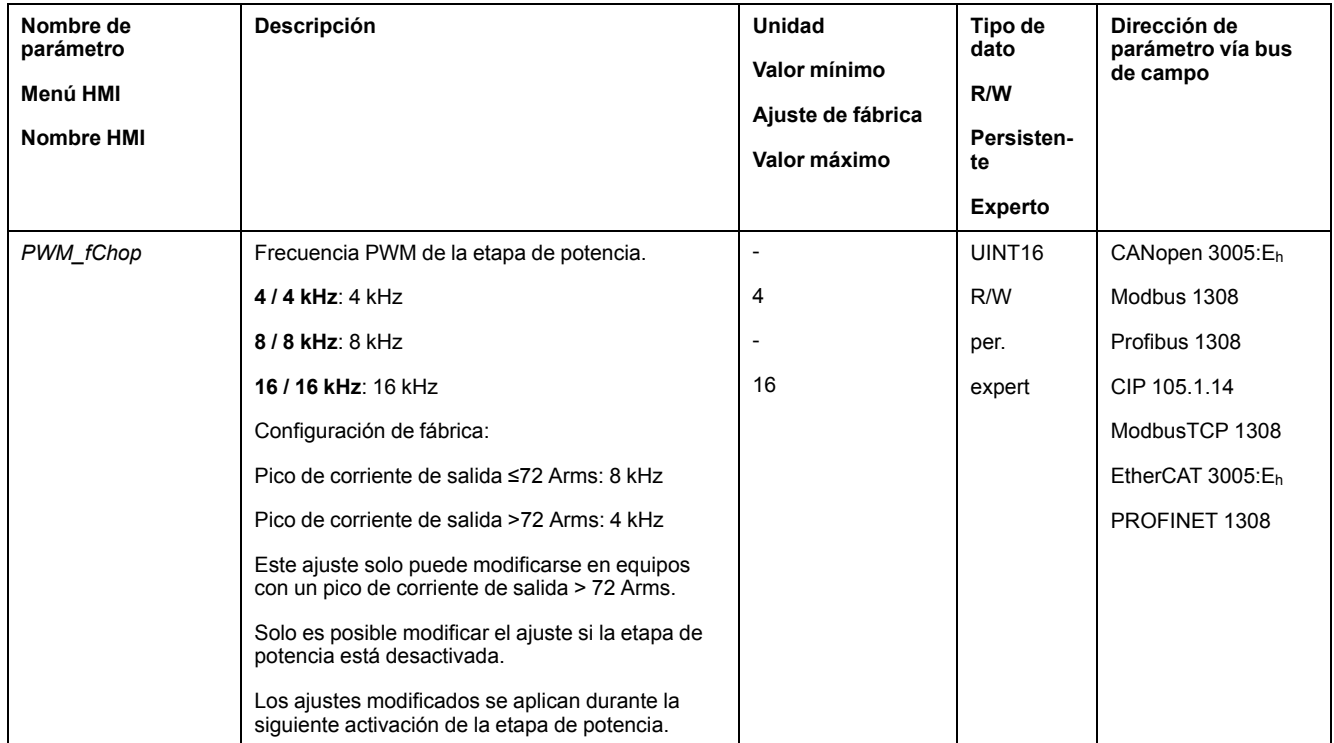

En función de la frecuencia PWM de la etapa de potencia los datos técnicos variarán, consulte Datos de la etapa de potencia [específicos](#page-30-0) del variador, página [31.](#page-30-0)

# <span id="page-251-0"></span>**Estados de funcionamiento y modos de funcionamiento**

## **Estados de funcionamiento**

## **Diagrama de estados y transiciones de estado**

#### **Diagrama de estado finito**

Después de la conexión y para iniciar un modo de funcionamiento, se van mostrando una serie de estados operativos.

Las relaciones entre los estados de funcionamiento y las transiciones de estado, están ilustradas en el diagrama de estado (máquina de estado finito).

De forma interna, funciones de supervisión y funciones del sistema comprueban e influyen en los estados de funcionamiento.

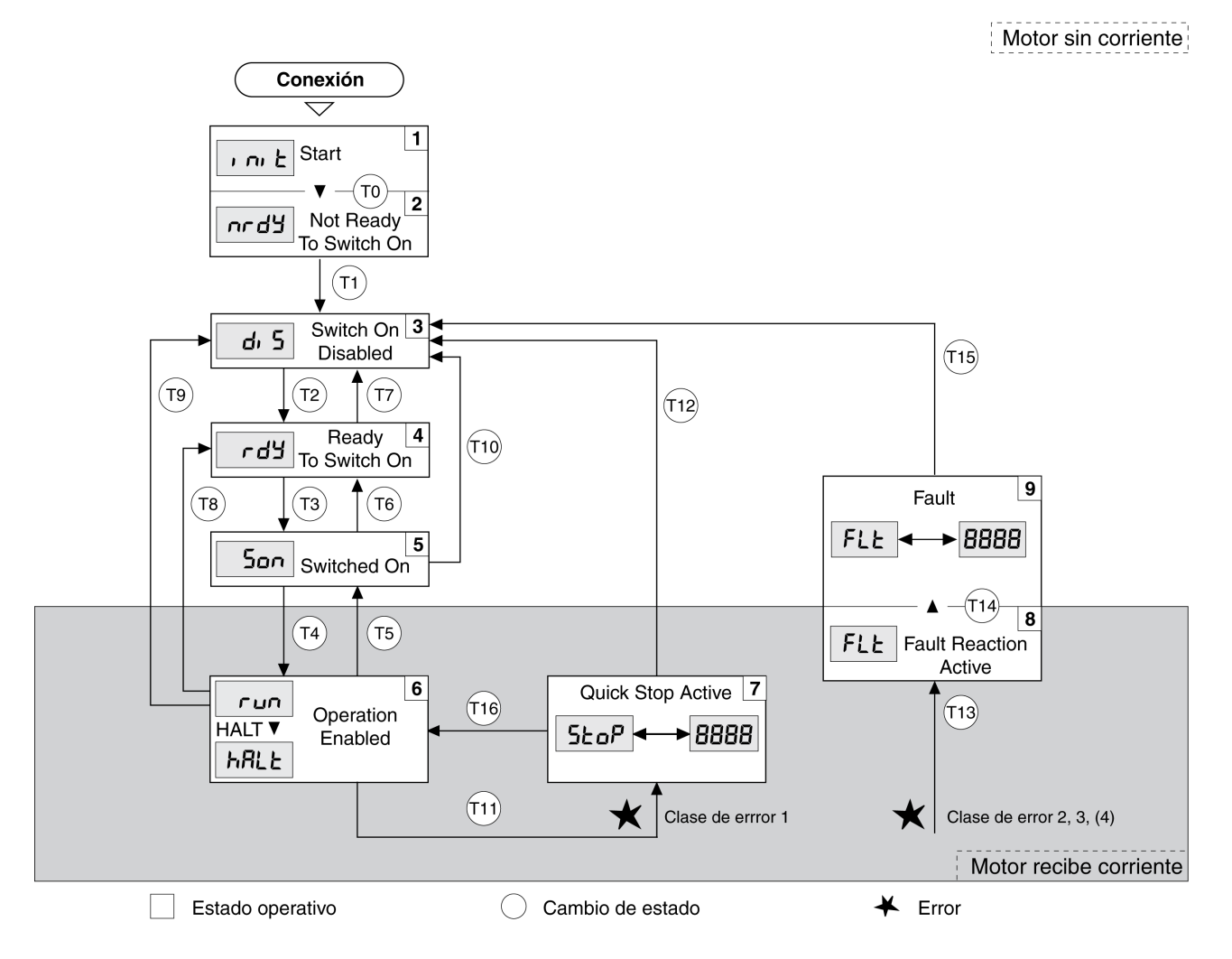

### **Estados de funcionamiento**

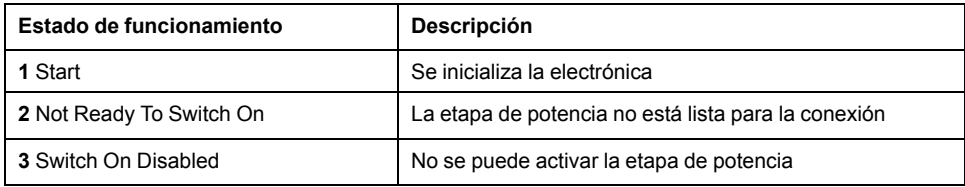
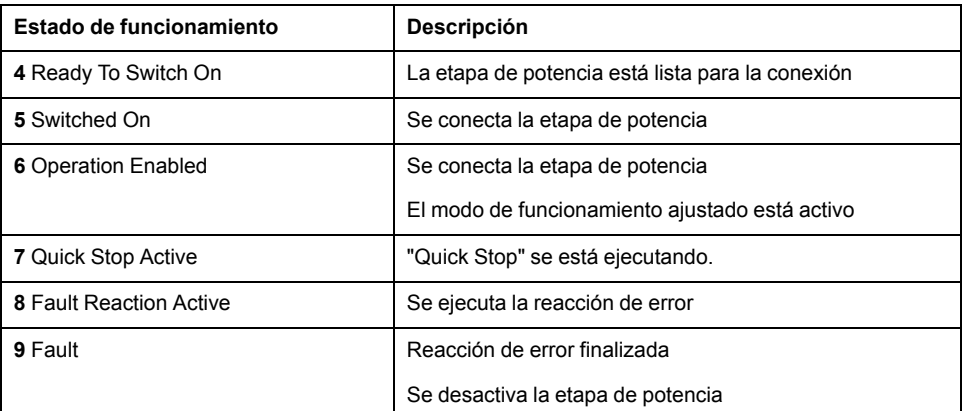

### **Clase de error**

Los mensajes de error están subdivididos en las siguientes clases de error:

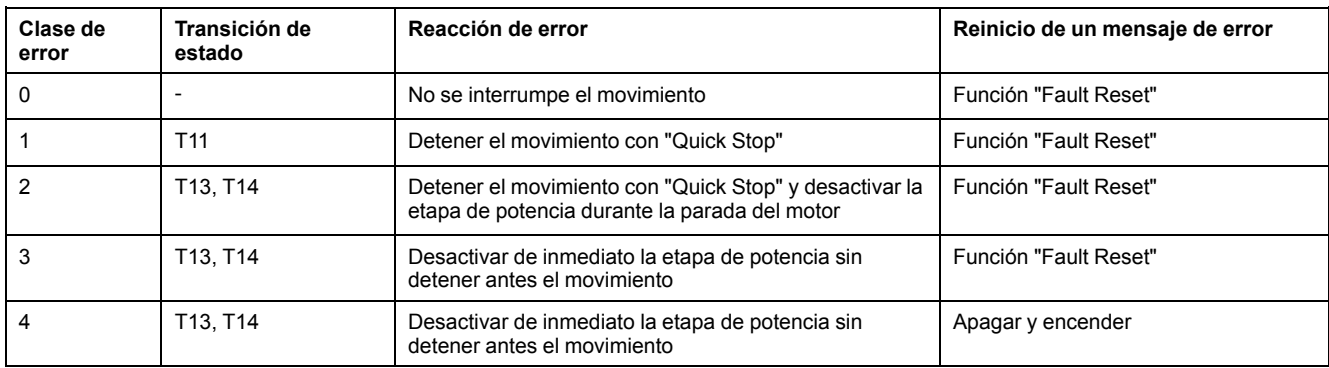

### **Reacción de error**

La transición de estado T13 (clase de error 2, 3 ó 4) inicia una reacción de error tan pronto como un evento interno señaliza un error al que el equipo debe reaccionar.

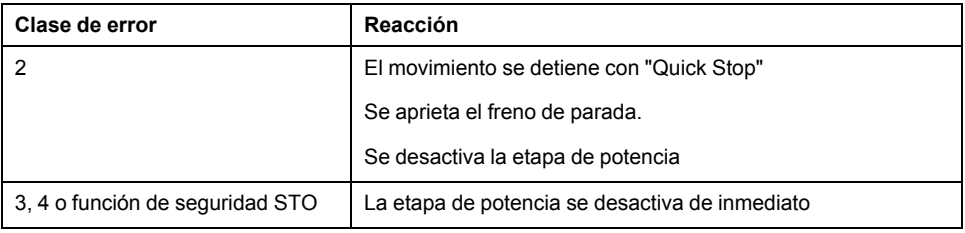

Un error puede ser señalizado por un sensor de temperatura, por ejemplo. La unidad cancela el movimiento y activa una reacción de error. A continuación, el estado de funcionamiento cambia a **9** Fault.

### **Reinicio de un mensaje de error**

Con un "Fault Reset" se reinicia un mensaje de error.

Cuando se produce una "Quick Stop" debido a un error de la clase 1 (estado de funcionamiento **7** Quick Stop Active), un "Fault Reset" hace que se regrese directamente al estado de funcionamiento **6** Operation Enabled.

## **Transiciones de estado**

Las transiciones de estado se activan a través de una señal de entrada, un comando de bus de campo o como reacción de una función de monitorización.

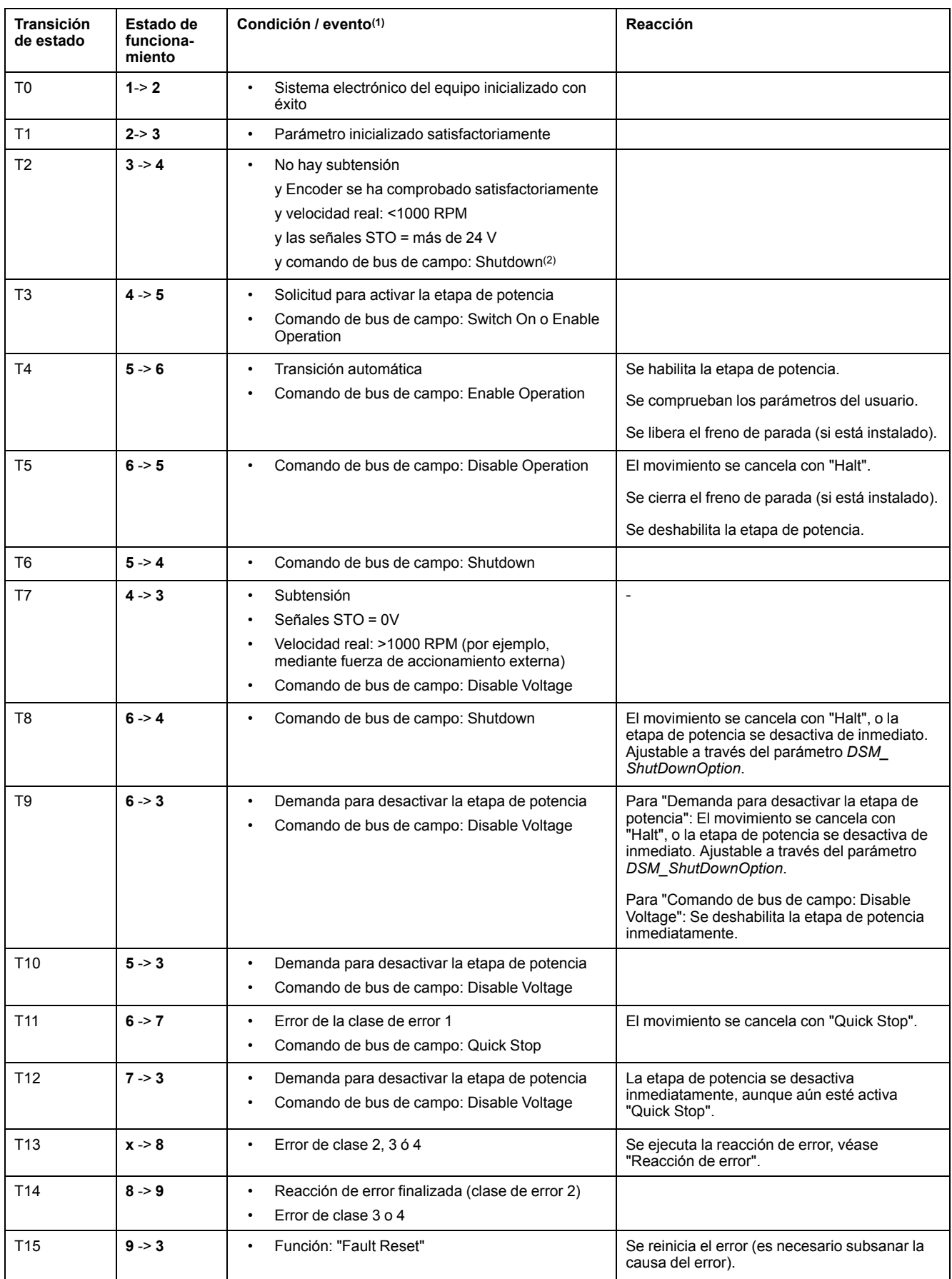

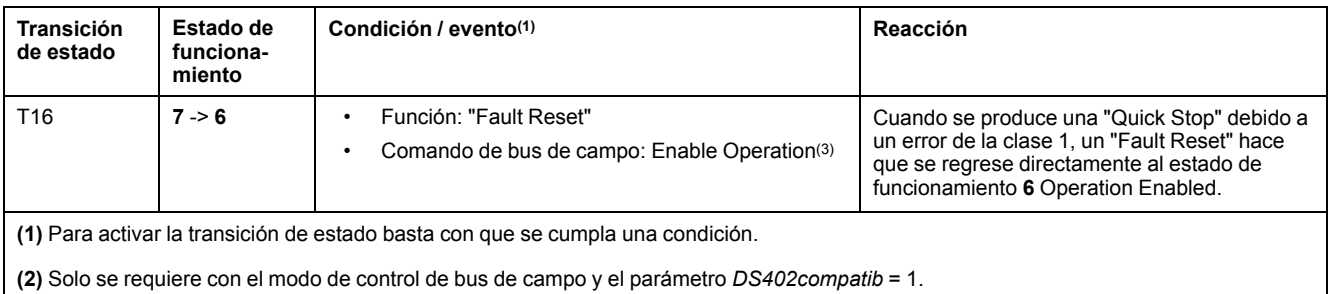

**(3)** Solo es posible si el estado de funcionamiento se ha activado a través del bus de campo.

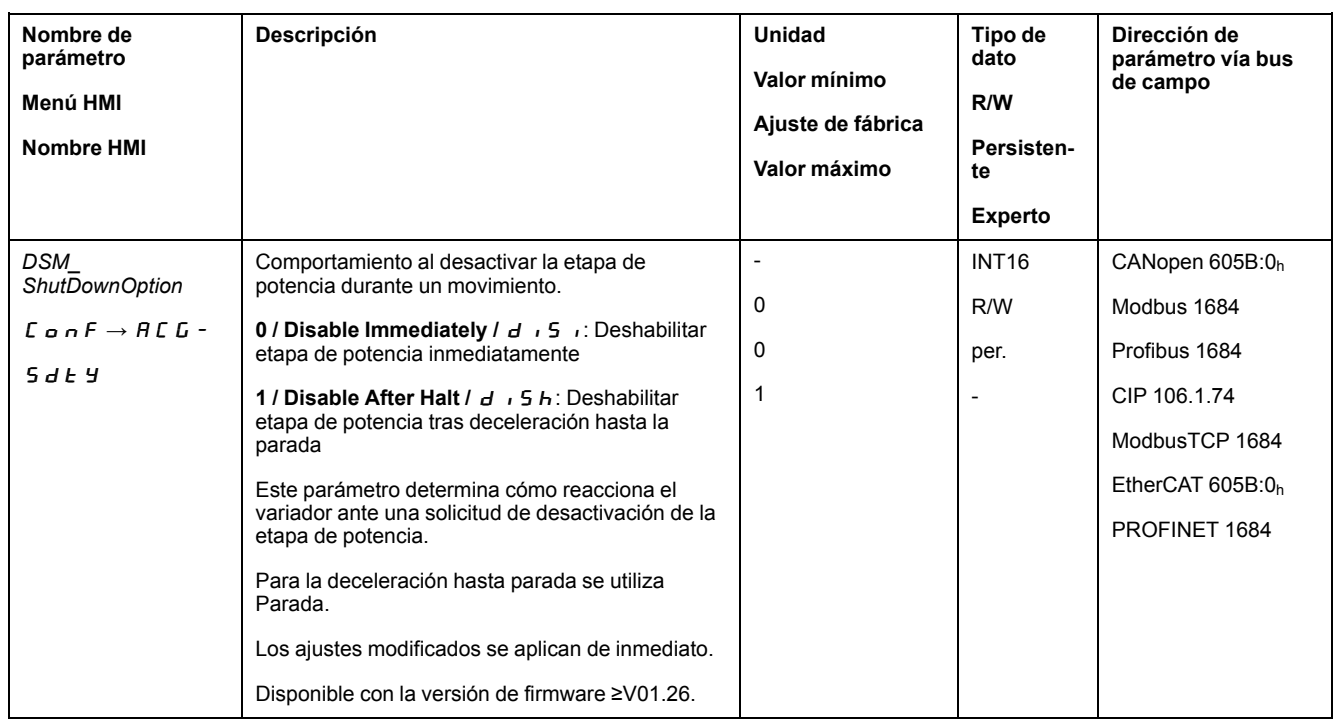

## **Indicación del estado de funcionamiento a través de la HMI**

## **Descripción**

El estado de funcionamiento se muestra mediante HMI. En la siguiente tabla se muestra un resumen:

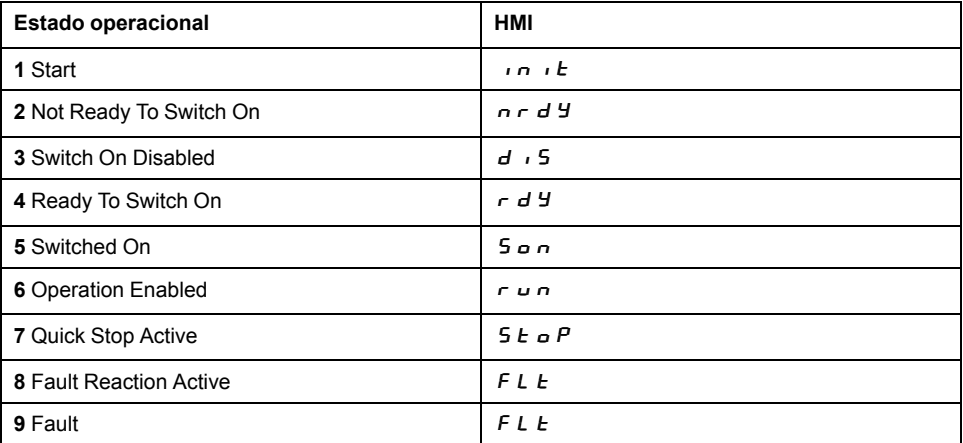

## **Indicación del estado de funcionamiento a través de las salidas de señal**

## **Descripción**

A través de las salidas de señal se dispone de información sobre el estado de funcionamiento. En la siguiente tabla se muestra un resumen:

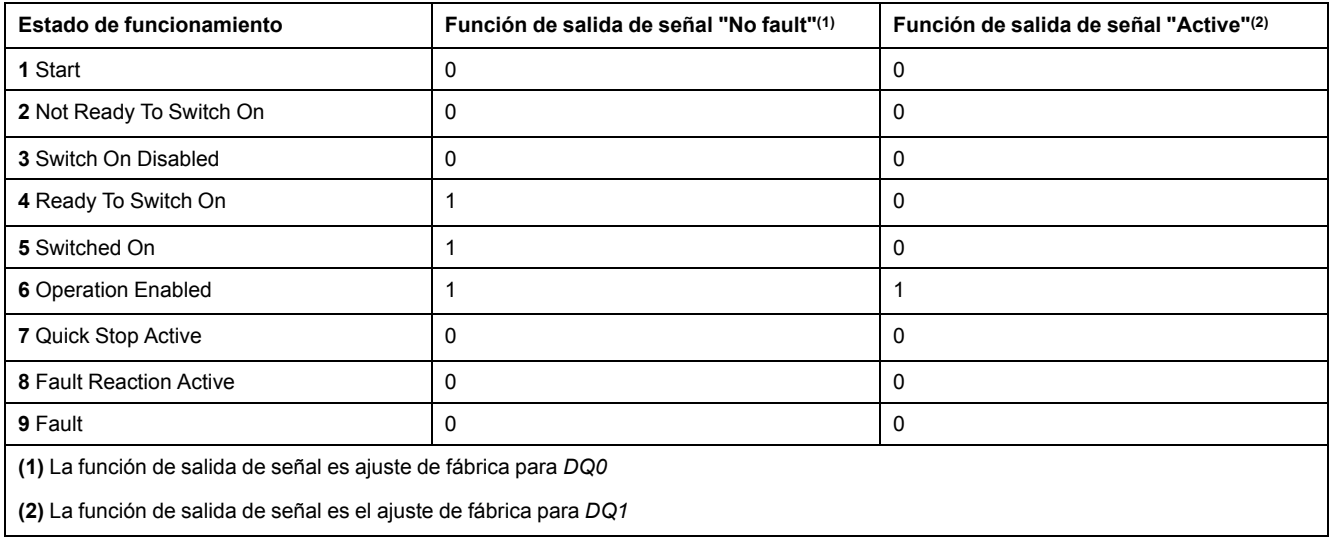

## **Indicación del estado de funcionamiento a través del bus de campo**

## **Descripción**

La descripción de la indicación de los estados de funcionamiento a través del bus de campo está incluida en la guía del usuario del bus de campo.

# **Cambiar el estado de funcionamiento a través de la HMI**

## **Descripción**

A través de la HMI se puede reiniciar un mensaje de error.

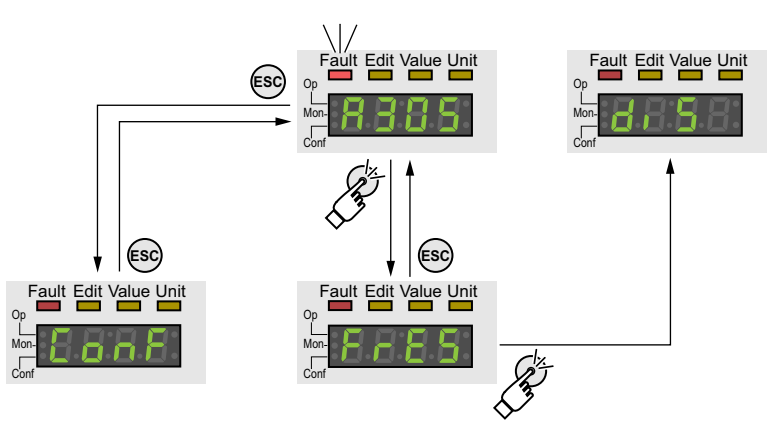

Cuando se produce un error de la clase 1, al reiniciar el mensaje de error se retorna del estado de funcionamiento **7** Quick Stop Active al estado de funcionamiento **6** Operation Enabled.

Cuando se produce un error de las clases 2 ó 3, al reiniciar el mensaje de error se retorna del estado de funcionamiento **9** Fault al estado de funcionamiento **3** Switch On Disabled.

## **Cambiar el estado de funcionamiento a través de las entradas de señal**

### **Descripción general**

Mediante las entradas de señal se puede cambiar de un estado de funcionamiento a otro.

- Función de entrada de señal "Enable"
- Función de entrada de señal "Fault Reset"

### **Función de entrada de señal "Enable"**

A través de la función de entrada de señal "Enable" se activa la etapa de potencia.

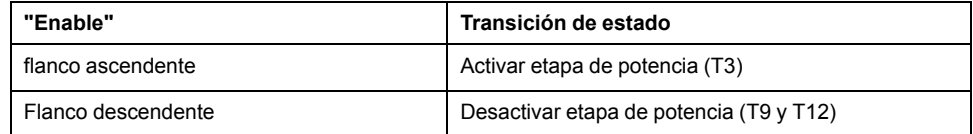

En el caso del modo de control local, la función de entrada de señal "Enable" es ajuste de fábrica con *DI0*.

Para poder activar la etapa de potencia a través de la entrada de señal en el modo de control de bus de campo, debe estar parametrizada la función de entrada de señal "Enable", consulte [Entradas](#page-207-0) y salidas de señales digitales, [página](#page-207-0) 208.

Con la versión de firmware ≥V01.12, existe la posibilidad de restablecer adicionalmente un mensaje de error en el caso de un flanco descendente o ascendente en la entrada de señal.

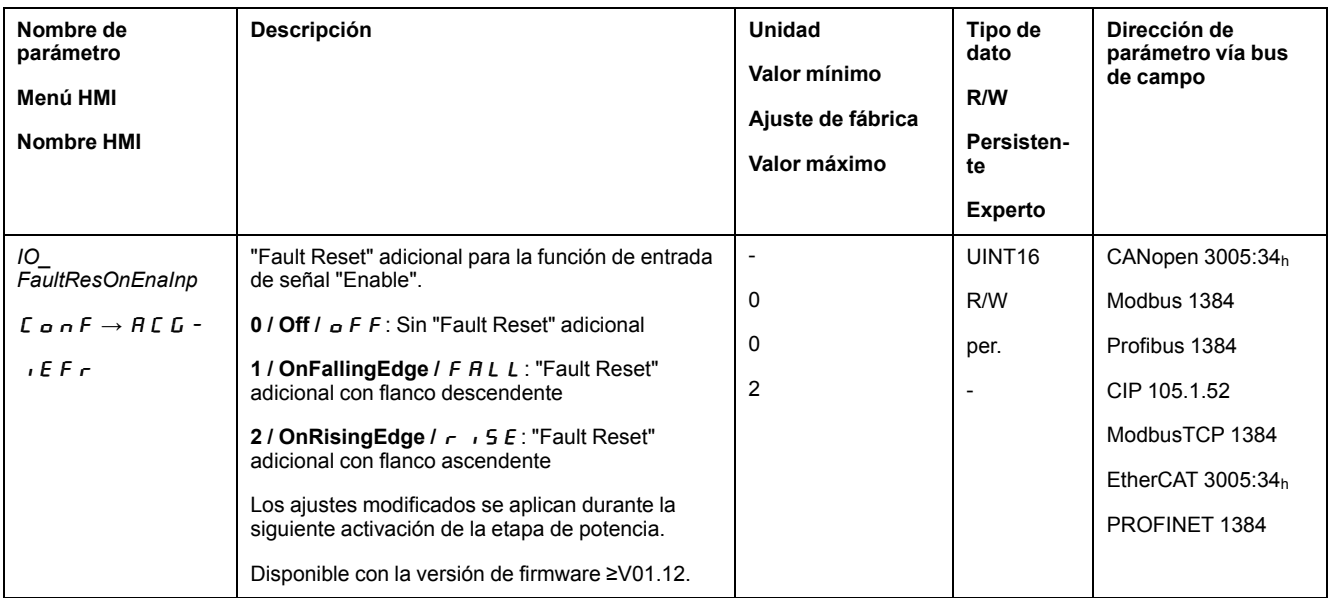

## **Función de entrada de señal "Fault Reset"**

A través de la función de entrada de señal "Fault Reset" se reinicia un mensaje de error.

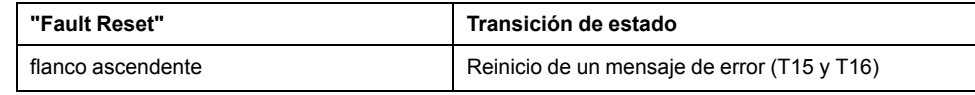

En el caso del modo de control local, la función de entrada de señal "Fault Reset" es ajuste de fábrica con *DI1*.

Para poder restablecer un mensaje de error a través de la entrada de señal en el modo de control de bus de campo, debe estar parametrizada la función de entrada de señal "Fault Reset", consulte [Entradas](#page-207-0) y salidas de señales digitales, [página](#page-207-0) 208.

# **Cambiar el estado de funcionamiento a través del bus de campo**

### **Descripción**

Los estados de funcionamiento únicamente pueden cambiarse en el modo de control bus de campo a través del bus de campo.

La descripción del cambio de estados de funcionamiento a través del bus de campo está incluida en la guía del usuario del bus de campo.

# **Modalidades de funcionamiento**

# <span id="page-258-0"></span>**Inicio y cambio de modo funcionamiento**

### **Iniciar modo de funcionamiento**

En el modo de control local, el modo de funcionamiento deseado se ajusta mediante el parámetro *IOdefaultMode*.

Activando la etapa de potencia se inicia automáticamente el modo de funcionamiento ajustado.

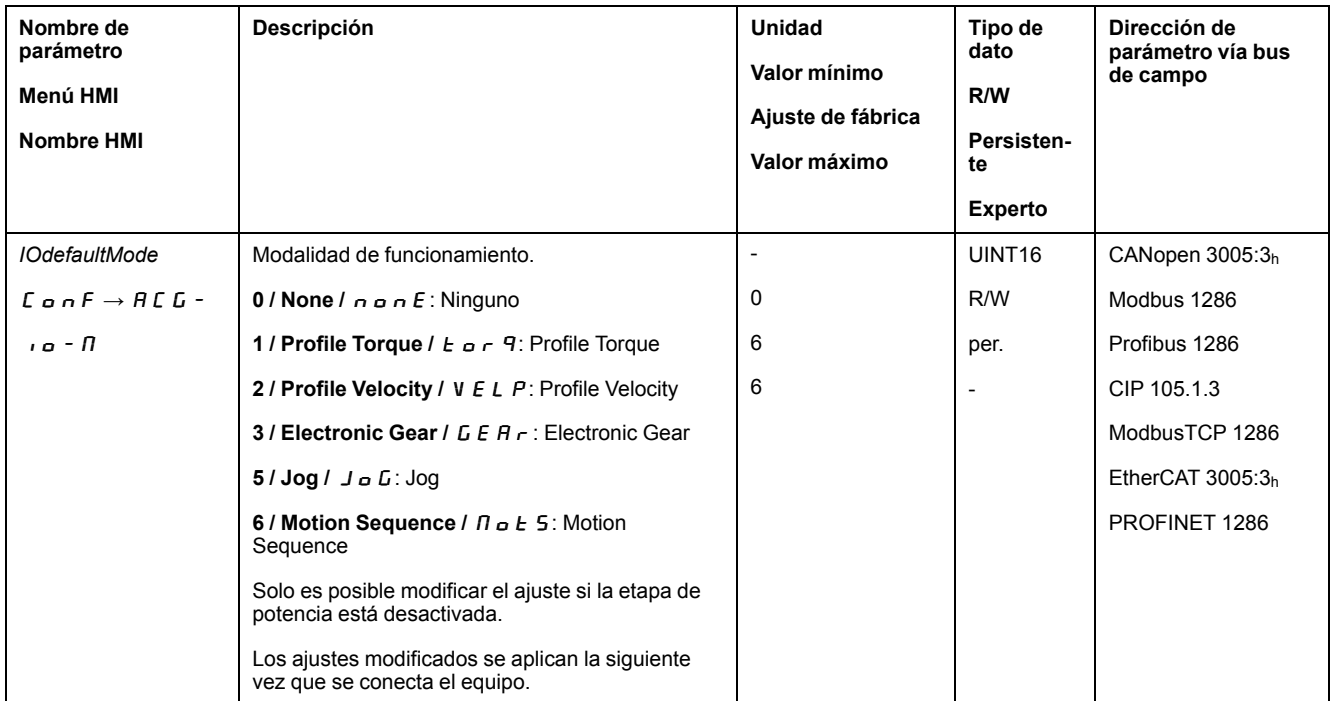

En el modo de control bus de campo, el modo de funcionamiento deseado se ajusta mediante el bus de campo.

La descripción de cómo se inicia y cambia un modo de funcionamiento a través del bus de campo está incluida en la guía del usuario del bus de campo.

### **Iniciar el modo de funcionamiento a través de la entrada de señal**

Con la versión de firmware ≥V01.08, está disponible adicionalmente la función de entrada de señal "Activate Operating Mode" con el modo de control local.

De esta forma es posible ejecutar a través de una entrada de señal el modo de funcionamiento ajustado.

Si estuviera ajustada la función de entrada de señal "Activate Operating Mode", al activar la etapa de potencia el modo de funcionamiento no se inicia automáticamente. El modo de funcionamiento se activará con un flanco ascendente en la entrada de señal.

Para poder iniciar a través de la entrada de señal los modos de funcionamiento ajustados, debe estar parametrizada la función de entrada de señal "Activate Operating Mode", consulte [Entradas](#page-207-0) y salidas de señales digitales, página 208.

### **Cambiar modo de funcionamiento**

No se puede cambiar a otro modo de funcionamiento hasta que no se haya finalizado el modo de funcionamiento en curso.

Adicionalmente y dependiendo del modo de funcionamiento, también es posible cambiar el modo de funcionamiento con un movimiento en curso.

### **Cambiar el modo de funcionamiento en movimiento**

Con un movimiento en curso es posible cambiar entre los dos modos de funcionamiento siguientes:

- Electronic Gear
- Profile Torque
- Profile Velocity
- Profile Position

Dependiendo del modo de funcionamiento al que se cambie, el cambio se lleva a cabo con o sin parada del motor.

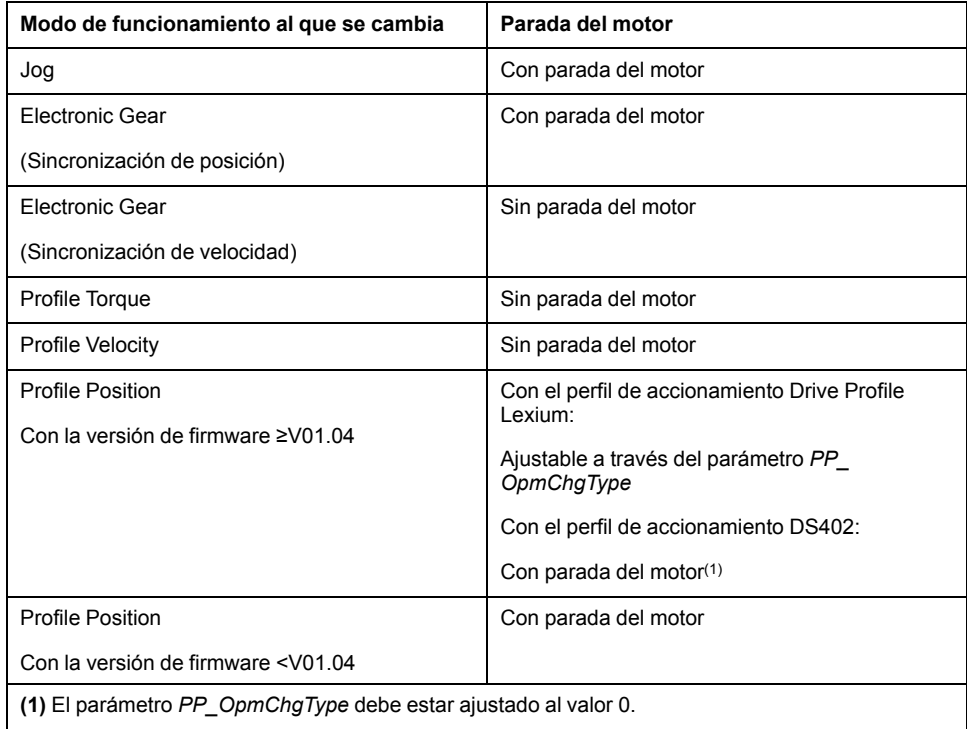

El motor se decelera hasta pararse a través de la rampa ajustada en el parámetro *LIM\_HaltReaction*, consulte [Interrupción](#page-339-0) del movimiento con Halt, página 340.

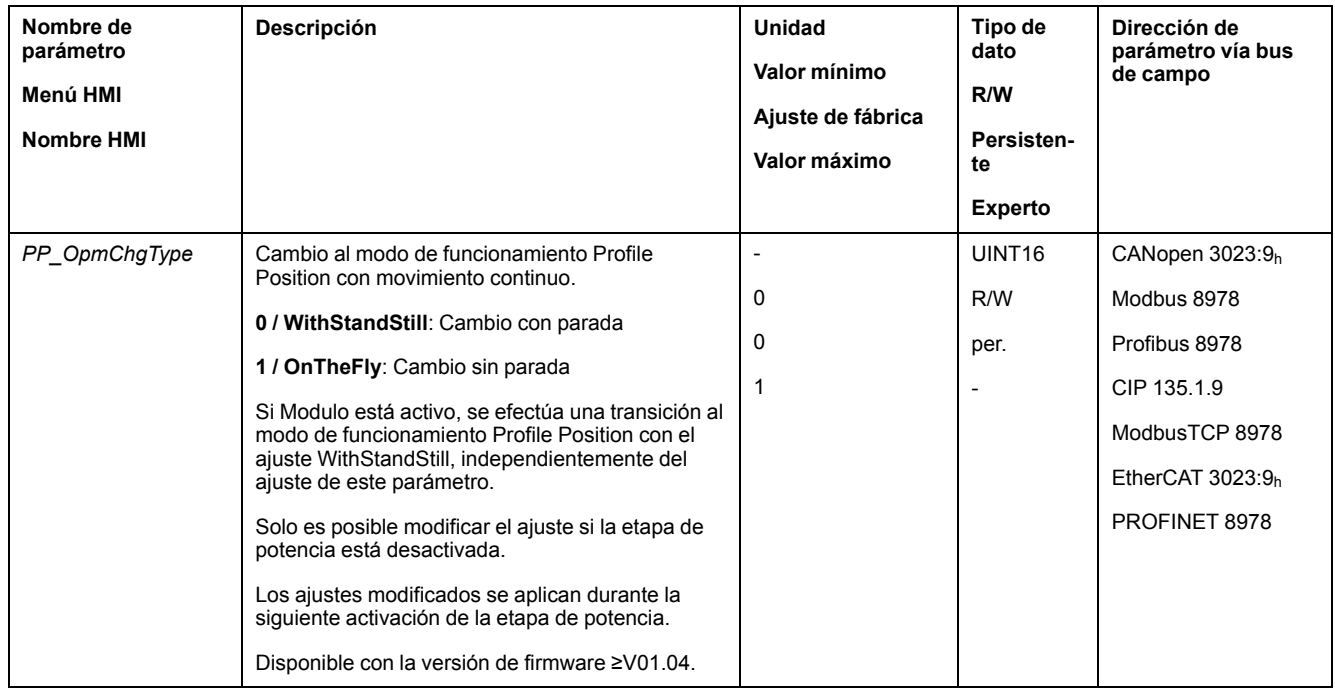

## **Cambiar el modo de funcionamiento con la entrada de señal**

En el modo de control local se dispone también de la función de entrada de señal "Operating Mode Switch".

De este modo, a través de una entrada de señal se puede cambiar entre el modo de funcionamiento ajustado, parámetro *IOdefaultMode*, y el modo de funcionamiento ajustado en el parámetro *IO\_ModeSwitch*.

Para poder cambiar entre dos modos de funcionamiento tiene que estar parametrizada la función de entrada de señal "Operating Mode Switch", consulte [Entradas](#page-207-0) y salidas de señales digitales, página 208.

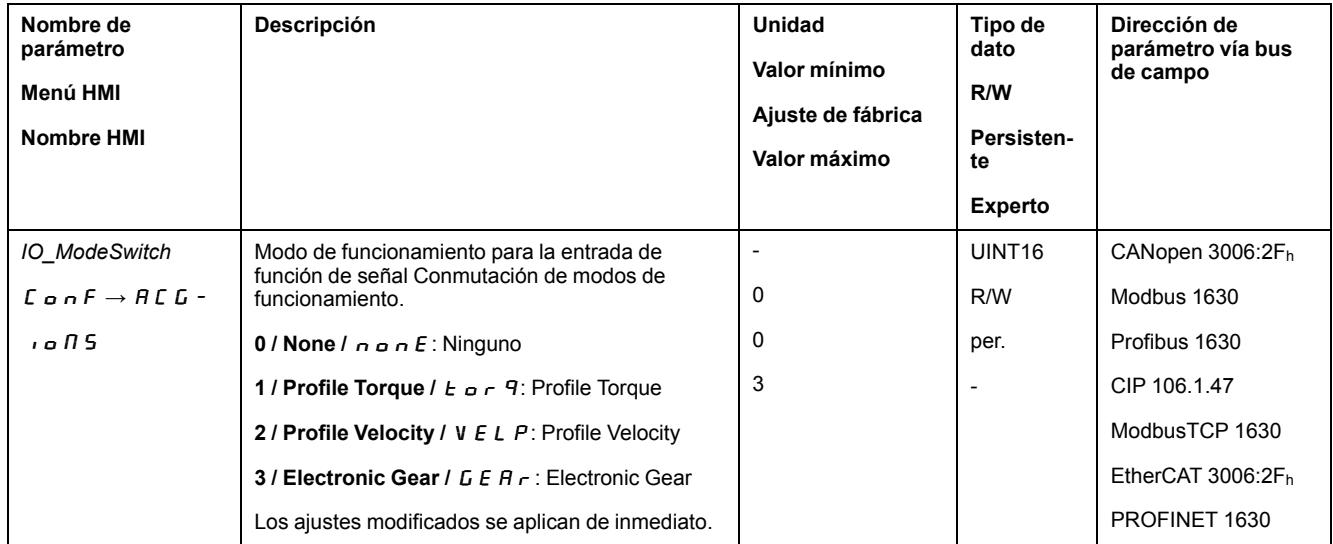

# **Modalidad de funcionamiento Jog**

# **Descripción general**

## **Disponibilidad**

Consulte Modo de [control,](#page-188-0) página 189.

### **Descripción**

En el modo de funcionamiento Jog (movimiento manual) se efectúa un movimiento en la dirección deseada, a partir de la posición en la que se encuentre el motor en ese instante.

Se puede realizar un movimiento utilizando uno de los dos métodos siguientes:

- Movimiento continuo
- Movimiento paso a paso

Además, el producto dispone de dos velocidades parametrizables.

### **Movimiento continuo**

Mientras esté presente la señal para la dirección, se efectúa un movimiento en la dirección deseada.

La siguiente ilustración muestra un ejemplo de movimiento continuo a través de las entradas de señal en el modo de control local:

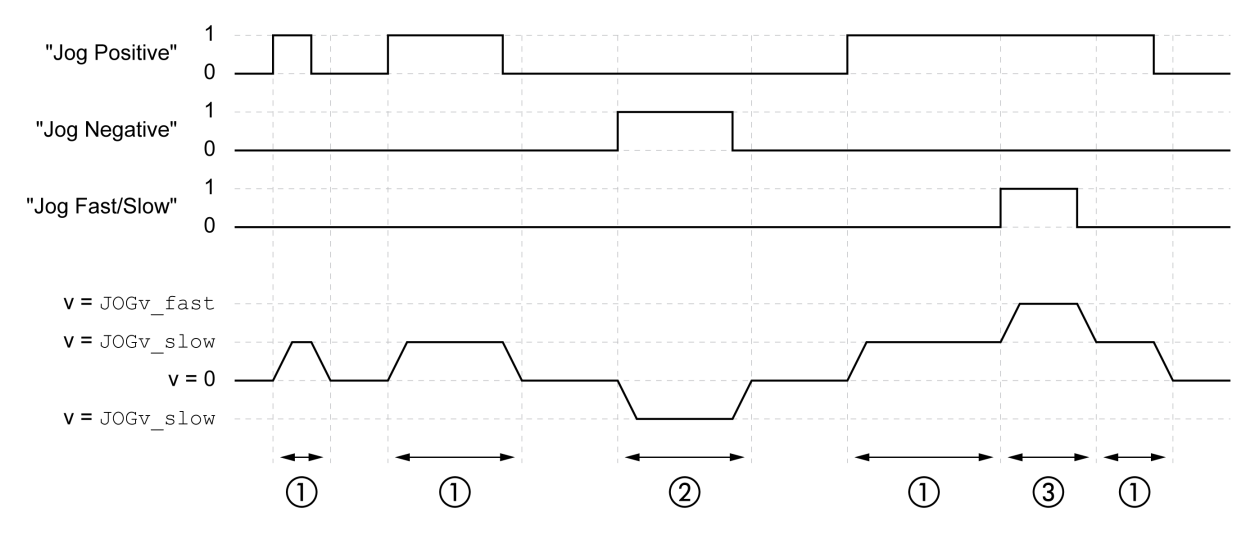

**1** Movimiento lento en dirección positiva

**2** Movimiento lento en dirección negativa

**3** Movimiento rápido en dirección positiva

La siguiente ilustración muestra un ejemplo de movimiento continuo a través del bus de campo en el modo de control bus de campo:

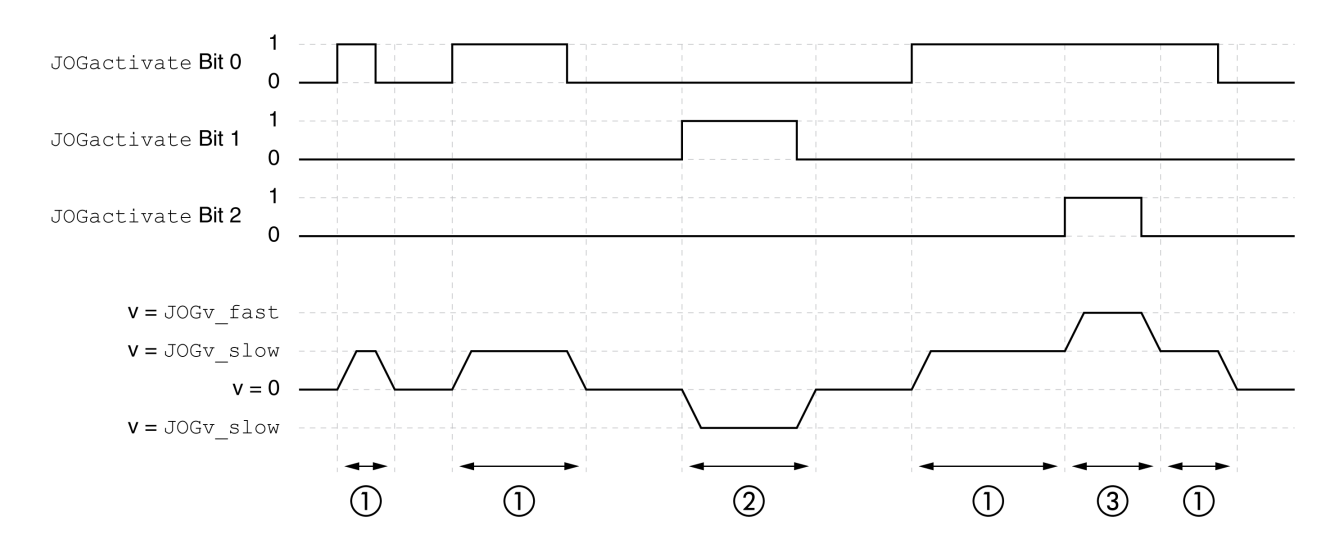

- **1** Movimiento lento en dirección positiva
- **2** Movimiento lento en dirección negativa
- **3** Movimiento rápido en dirección positiva

### **Movimiento paso a paso**

Si está presente brevemente la señal para la dirección, se efectúa un movimiento con un número parametrizable de unidades de usuario en la dirección deseada.

Si está presente la señal para la dirección de forma permanente, primero se efectúa un movimiento con un número parametrizable de unidades de usuario en la dirección deseada. Después de este movimiento se detiene el motor durante un tiempo definido. A continuación se efectúa un movimiento continuo en la dirección deseada.

La siguiente ilustración muestra un ejemplo de movimiento paso a través de las entradas de señal en el modo de control local:

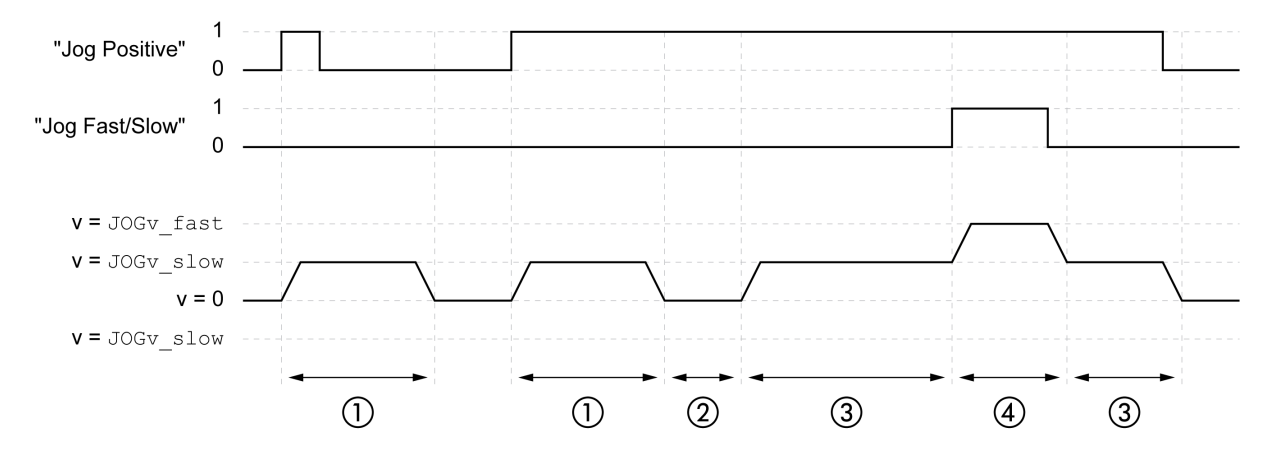

- **1** Movimiento lento en dirección positiva con una cantidad parametrizable de unidades de usuario *JOGstep*
- **2** Tiempo de espera *JOGtime*
- **3** Movimiento lento continuo en dirección positiva
- **4** Movimiento rápido continuo en dirección positiva

La siguiente ilustración muestra un ejemplo de movimiento paso a través del bus de campo en el modo de control bus de campo:

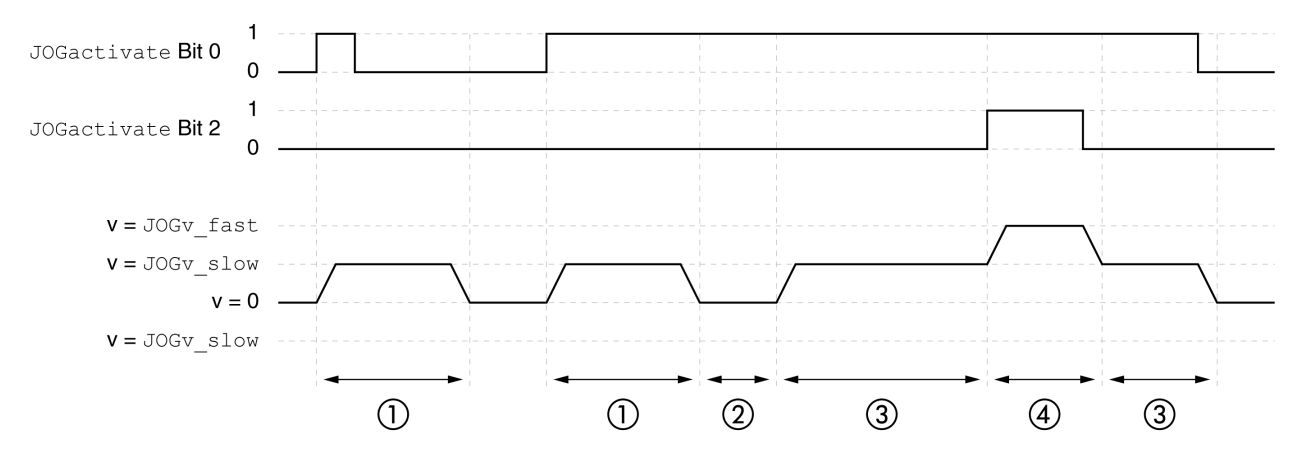

- **1** Movimiento lento en dirección positiva con una cantidad parametrizable de unidades de usuario *JOGstep*
- **2** Tiempo de espera *JOGtime*
- **3** Movimiento lento continuo en dirección positiva
- **4** Movimiento rápido continuo en dirección positiva

### **Iniciar modo de funcionamiento**

En el modo de control local debe estar seleccionado el modo de funcionamiento, consulte Iniciar y cambiar el modo de [funcionamiento,](#page-258-0) página 259.

Tras activar la etapa de potencia se inicia automáticamente el modo de funcionamiento.

La etapa de potencia se activa a través de las entradas de señal. En la siguiente tabla se muestra un resumen del ajuste de fábrica para las entradas de señal:

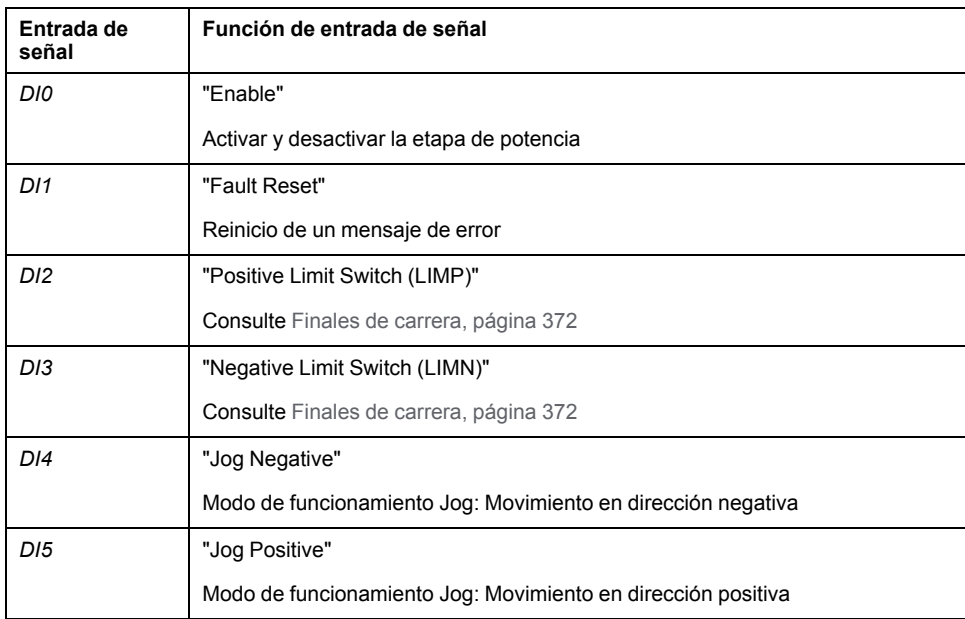

La configuración de fábrica para las entradas de señal varía en función del modo de funcionamiento seleccionado y puede adaptarse, consulte [Entradas](#page-207-0) y salidas de señales [digitales,](#page-207-0) página 208.

En el modo de control bus de campo, el modo de funcionamiento se inicia mediante el bus de campo. La descripción está incluida en la guía del usuario del bus de campo.

### **HMI interna**

De forma alternativa también se puede iniciar el modo de funcionamiento a través de la HMI. Al llamar a  $\rightarrow$   $\sigma$  P  $\rightarrow$  J  $\sigma$  G  $\rightarrow$  J G 5 E se activará la etapa de potencia y se iniciará el modo de funcionamiento.

El método Movimiento continuo se ejecuta a través de la HMI.

Girando el botón de navegación se puede cambiar entre 4 tipos de movimiento distintos.

- J  $L 1$ : movimiento lento en dirección positiva
- $J\bar{L}$  = : movimiento rápido en dirección positiva
- -JG : movimiento lento en dirección negativa
- $=J\sqrt{G}$ : movimiento rápido en dirección negativa

El movimiento se inicia pulsando el botón de navegación.

#### **Mensajes de estado**

En el modo de control local se dispone de información sobre el estado de funcionamiento y sobre el movimiento en curso mediante las salidas de señal.

En el modo de control bus de campo se dispone de información sobre el estado de funcionamiento y sobre el movimiento en curso mediante el bus de campo y mediante las salidas de señal.

La descripción acerca de la información sobre el estado de funcionamiento y sobre el movimiento en curso a través del bus de campo está incluida en las guías del usuario del bus de campo.

En la siguiente tabla se muestra un resumen de las salidas de señal:

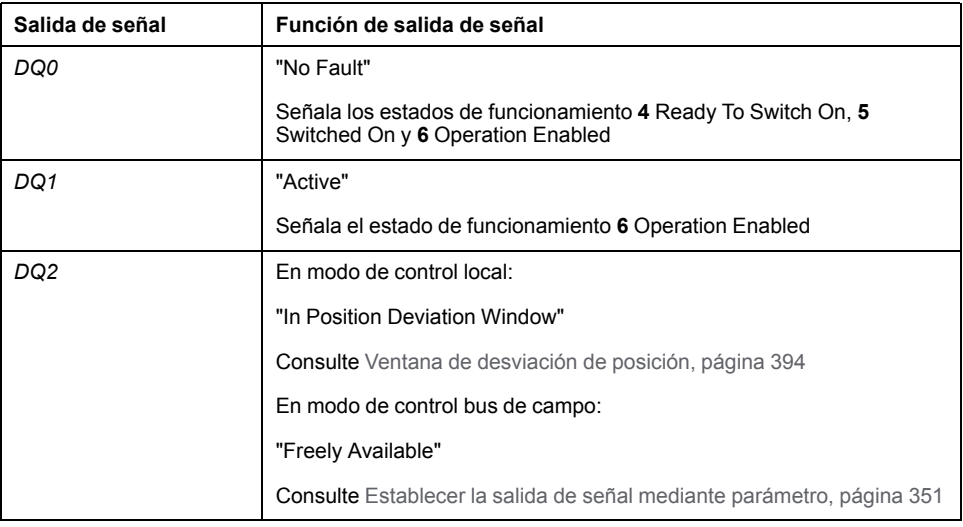

La configuración de fábrica para las salidas de señal varía en función del modo de control y el modo de funcionamiento seleccionados, y puede adaptarse, consulte [Entradas](#page-207-0) y salidas de señales digitales, página 208.

### **Finalizar modo de funcionamiento**

El modo de funcionamiento finaliza en caso de parada del motor y una de las siguientes condiciones:

- Interrupción mediante "Halt" o "Quick Stop"
- Interrupción debido a un error

## **Parametrización**

## **Descripción general**

El siguiente gráfico muestra un resumen de los parámetros ajustables en el modo de control local:

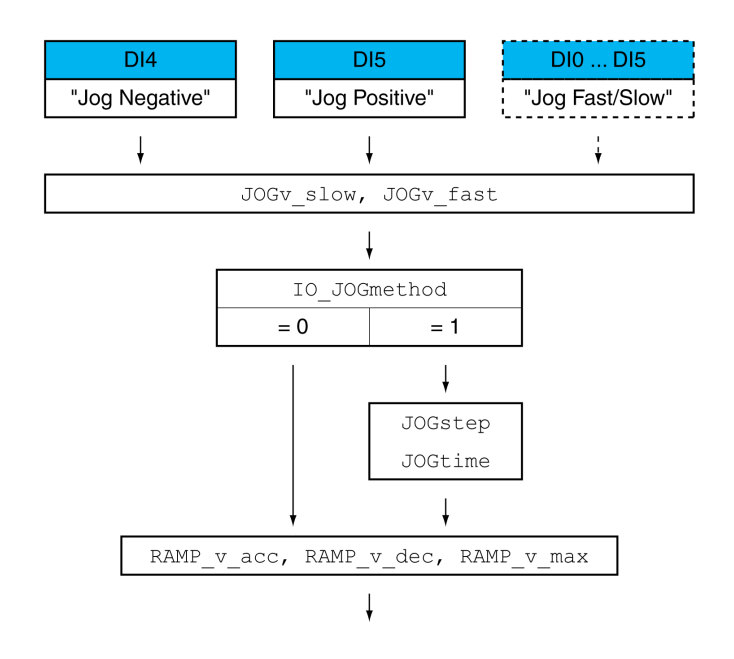

El siguiente gráfico muestra un resumen de los parámetros ajustables en el modo de control bus de campo:

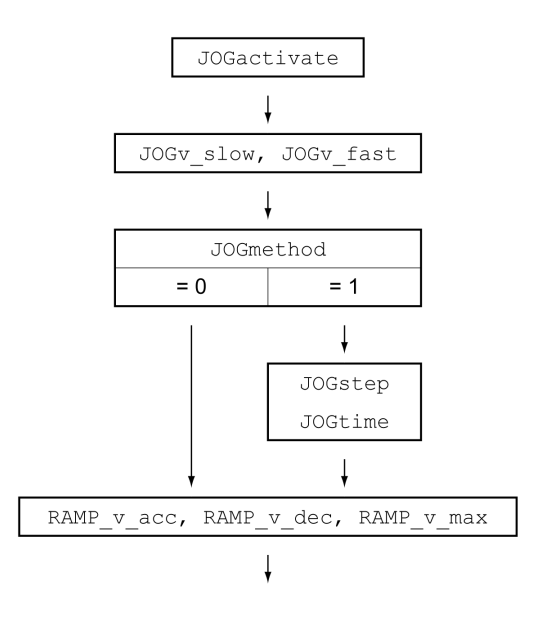

## **Velocidades**

Están disponibles dos velocidades parametrizables.

Ajuste los valores deseados usando los parámetros *JOGv\_slow* y *JOGv\_fast*.

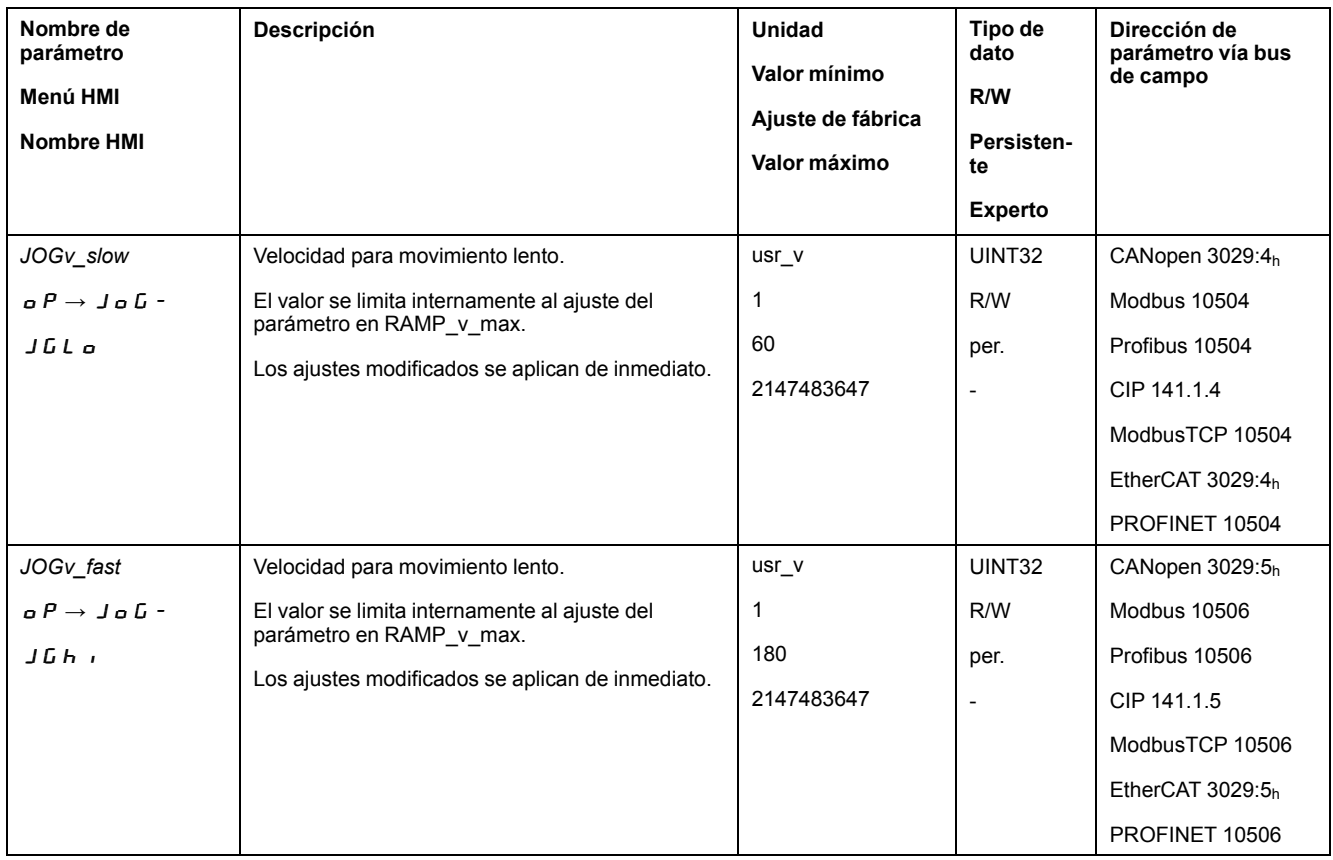

## **Cambiar velocidad**

En el modo de control local se dispone además de la función de entrada de señal "Jog Fast/Slow". Así se puede cambiar entre las dos velocidades a través de una entrada de señal.

Para poder cambiar entre las dos velocidades, debe estar parametrizada la función de entrada de señal "Jog Fast/Slow", consulte [Entradas](#page-207-0) y salidas de señales [digitales,](#page-207-0) página 208.

### **Elección del método**

En el modo de control local, el método se ajusta usando el parámetro *IO\_ JOGmethod*.

En el modo de control bus de campo, el método se ajusta usando el parámetro *JOGmethod*.

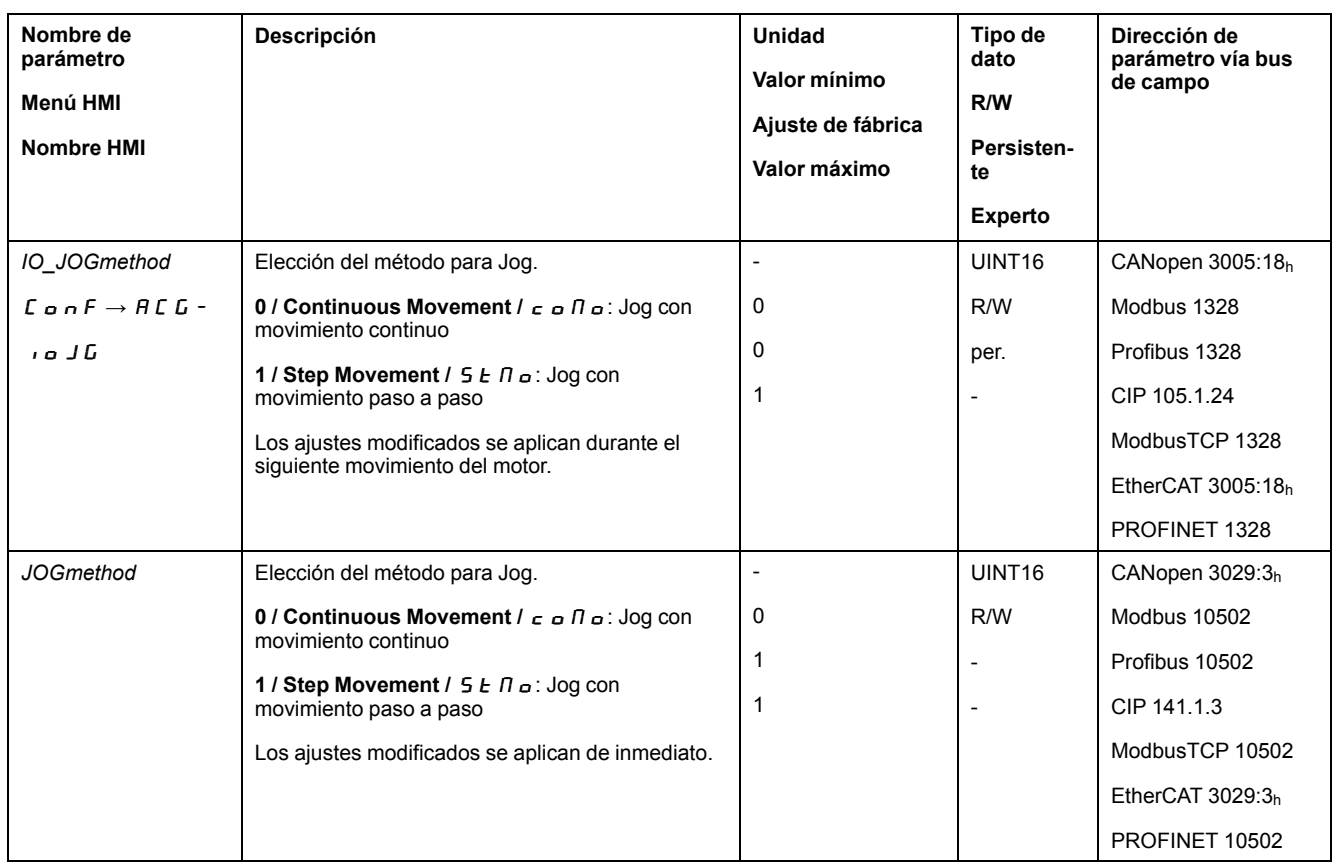

## **Ajuste del movimiento paso a paso**

La cantidad parametrizable de unidades de usuario y el tiempo que se detiene el motor se ajustan usando los parámetros *JOGstep* y *JOGtime*.

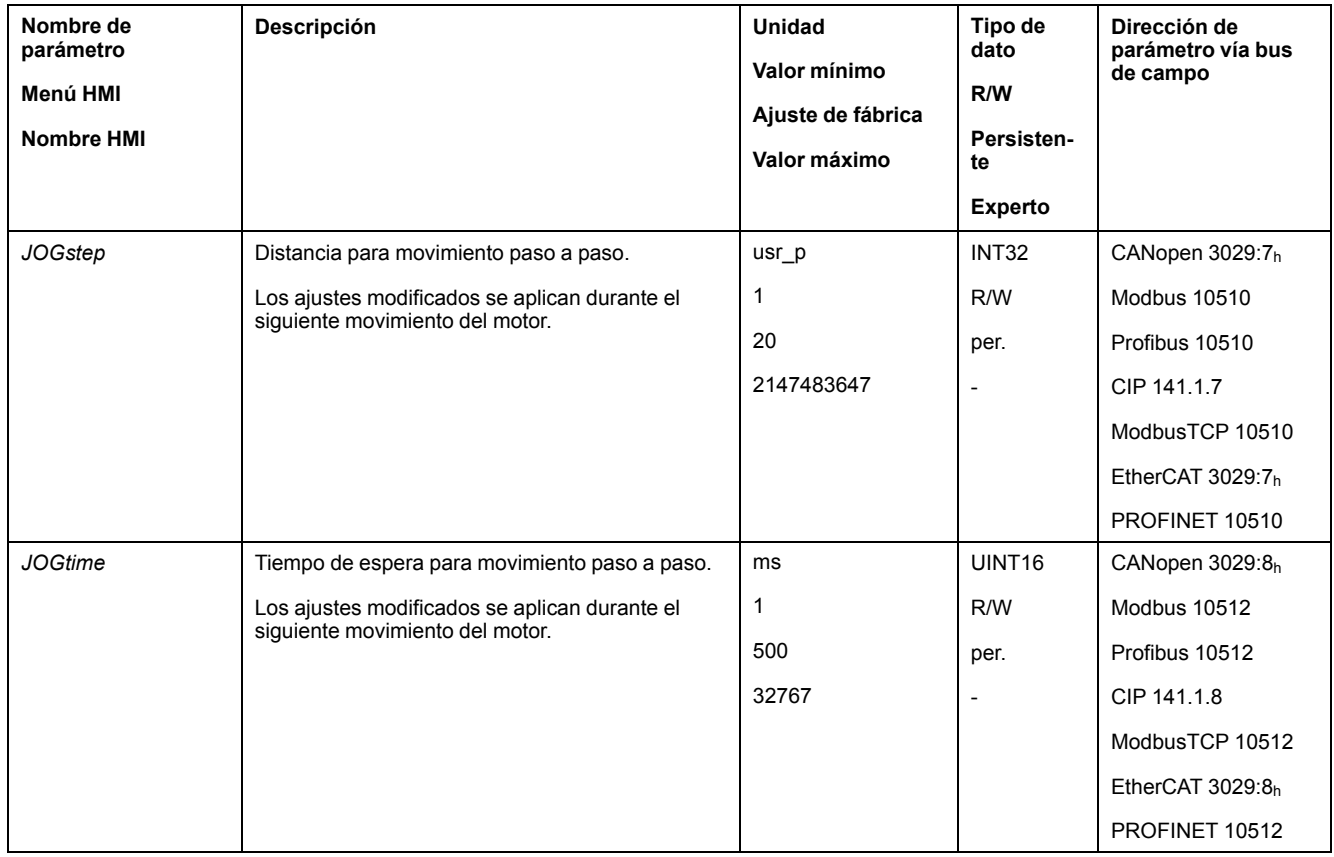

## **Adaptación del perfil de movimientos para la velocidad**

La parametrización del perfil de [movimiento](#page-335-0) para la velocidad, página 336 puede adaptarse.

# **Configuración adicional**

### **Descripción general**

#### Se pueden usar las siguientes funciones para el procesamiento del valor de destino:

- [Limitación](#page-337-0) de tirones, página 338
- [Interrupción](#page-339-0) del movimiento con Halt, página 340
- [Interrupción](#page-341-0) del movimiento con Quick Stop, página 342
- [Limitación](#page-343-0) de la velocidad mediante entradas de señales, página 344
- [Limitación](#page-346-0) de la corriente mediante entradas de señales, página 347
- Establecer la salida de señal mediante [parámetro,](#page-350-0) página 351
- Registro de posición a través de entrada de señal (perfil [específico](#page-351-0) del [fabricante\),](#page-351-0) página 352
- [Registro](#page-359-0) de posición a través de entrada de señal (perfil DS402), página 360
- [Movimiento](#page-364-0) relativo tras Capture (RMAC), página 365

#### Se pueden usar las siguientes funciones para la monitorización del movimiento:

- Final de [carrera,](#page-371-0) página 372
- Finales de carrera de [software,](#page-373-0) página 374
- Desviación de posición debida a la carga (error de [seguimiento\),](#page-375-0) página 376
- Parada del motor y dirección de [movimiento,](#page-379-0) página 380
- [Ventana](#page-383-0) de parada, página 384

#### Esta función está disponible únicamente con un movimiento paso a paso.

- Registro de [posición,](#page-385-0) página 386
- Ventana de [desviación](#page-393-0) de posición, página 394
- Ventana de [desviación](#page-395-0) de velocidad, página 396
- Umbral de [velocidad,](#page-397-0) página 398
- Umbral de [corriente,](#page-398-0) página 399

# **Modalidad de funcionamiento Electronic Gear**

# **Descripción general**

## **Disponibilidad**

Consulte Modo de [control,](#page-188-0) página 189.

## **Descripción**

En el modo de funcionamiento Electronic Gear (engranaje electrónico), un movimiento se realiza de acuerdo con señales piloto externas. Estas señales se calculan con una relación de transmisión ajustable para logra un valor de posición. Las señales piloto pueden ser señales A/B, señales P/D o señales CW/ CCW.

Un movimiento se puede llevar a cabo aplicando 3 métodos diferentes:

• Sincronización de posición sin movimiento de compensación

Con la sincronización de posición sin movimiento de compensación, un movimiento se lleva a cabo en posición síncrona con las señales piloto. Las señales piloto alimentadas durante una interrupción mediante una parada o un error con clase de error 1 no se tienen en cuenta.

• Sincronización de posición con movimiento de compensación

Con la sincronización de posición con movimiento de compensación, un movimiento se lleva a cabo en posición síncrona con las señales piloto alimentadas. Las señales piloto alimentadas durante una interrupción mediante una parada o un error con clase de error 1 se tienen en cuenta y se compensan.

Sincronización de velocidad

Con la sincronización de velocidad se lleva a cabo un movimiento de velocidad síncrona con respecto a las señales piloto alimentadas.

### **Unidades internas**

El valor de la posición para el movimiento varía en función de las unidades internas.

Las unidades internas son 131072 incrementos por revolución.

### **Iniciar modo de funcionamiento**

En el modo de control local debe estar seleccionado el modo de funcionamiento, consulte Iniciar y cambiar el modo de [funcionamiento,](#page-258-0) página 259. Tras activar la etapa de potencia se inicia automáticamente el modo de funcionamiento.

La etapa de potencia se activa a través de las entradas de señal. En la siguiente tabla se muestra un resumen del ajuste de fábrica para las entradas de señal:

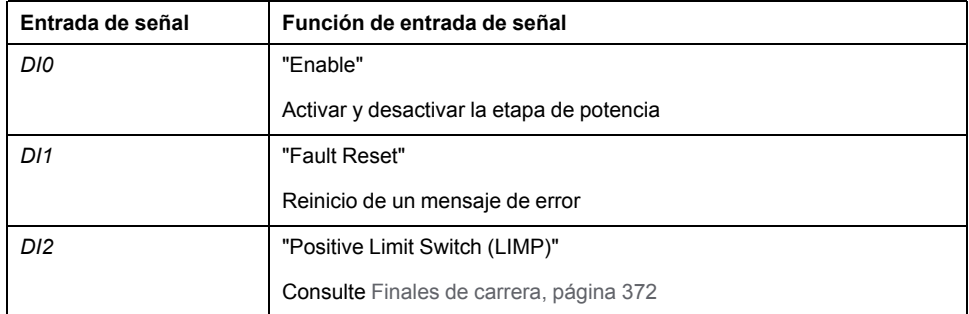

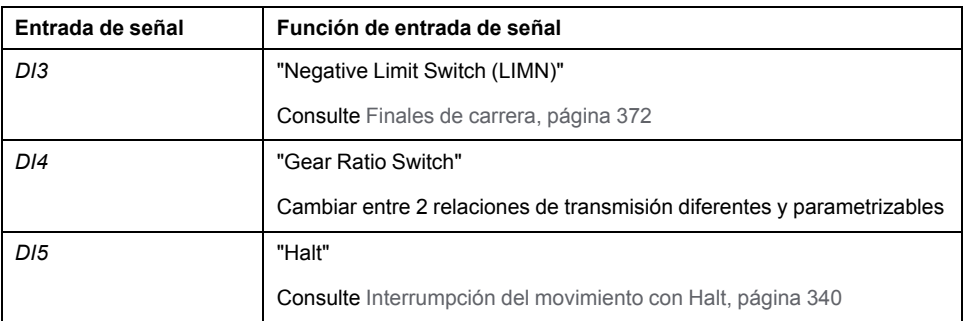

La configuración de fábrica para las entradas de señal varía en función del modo de funcionamiento seleccionado y puede adaptarse, consulte [Entradas](#page-207-0) y salidas de señales [digitales,](#page-207-0) página 208.

En el modo de control bus de campo, el modo de funcionamiento se ajusta mediante el bus de campo. La descripción está incluida en la guía del usuario del bus de campo.

### **Mensajes de estado**

En el modo de control local se dispone de información sobre el estado de funcionamiento y sobre el movimiento en curso mediante las salidas de señal.

En el modo de control bus de campo se dispone de información sobre el estado de funcionamiento y sobre el movimiento en curso mediante el bus de campo y mediante las salidas de señal.

La descripción acerca de la información sobre el estado de funcionamiento y sobre el movimiento en curso a través del bus de campo está incluida en las guías del usuario del bus de campo.

En la siguiente tabla se muestra un resumen de las salidas de señal:

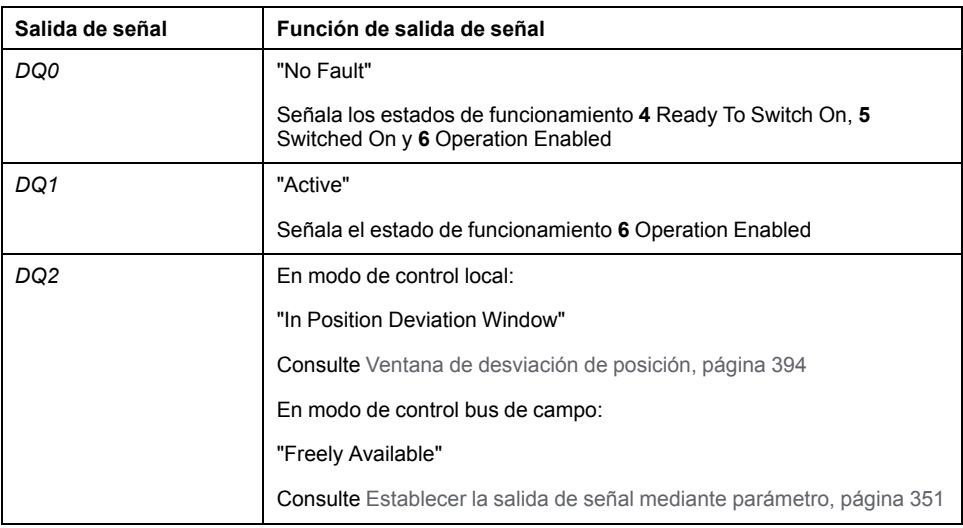

La configuración de fábrica para las salidas de señal varía en función del modo de control y el modo de funcionamiento seleccionados, y puede adaptarse, consulte [Entradas](#page-207-0) y salidas de señales digitales, página 208.

### **Finalizar modo de funcionamiento**

En el modo de control local, el modo de funcionamiento se finaliza automáticamente al desactivar la etapa de potencia.

En el modo de control bus de campo, el modo de funcionamiento se finaliza mediante el bus de campo. La descripción está incluida en la guía del usuario del bus de campo.

## **Parametrización**

## **Descripción general**

El siguiente gráfico muestra un resumen de los parámetros ajustables en el modo de control local:

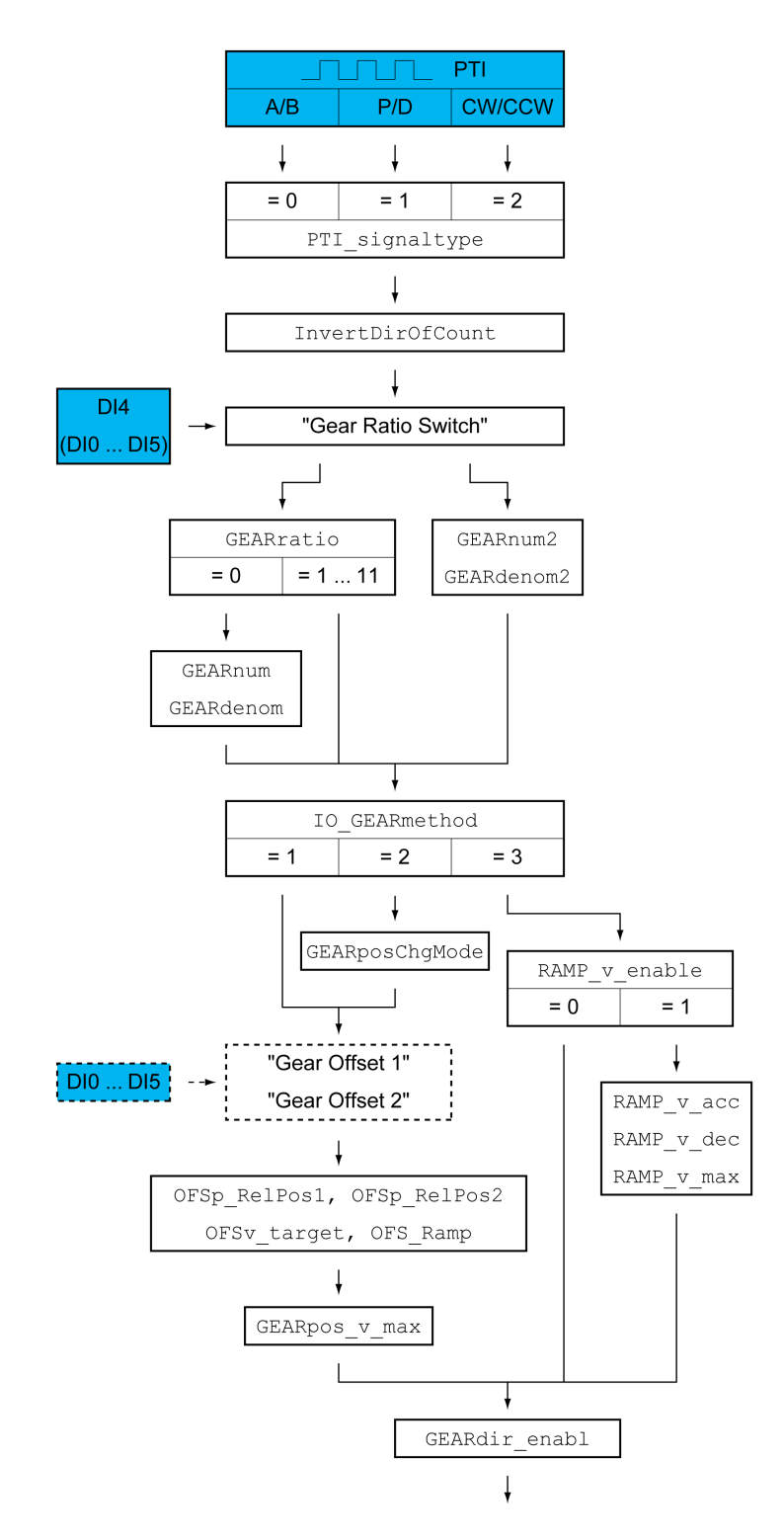

El siguiente gráfico muestra un resumen de los parámetros ajustables en el modo de control bus de campo:

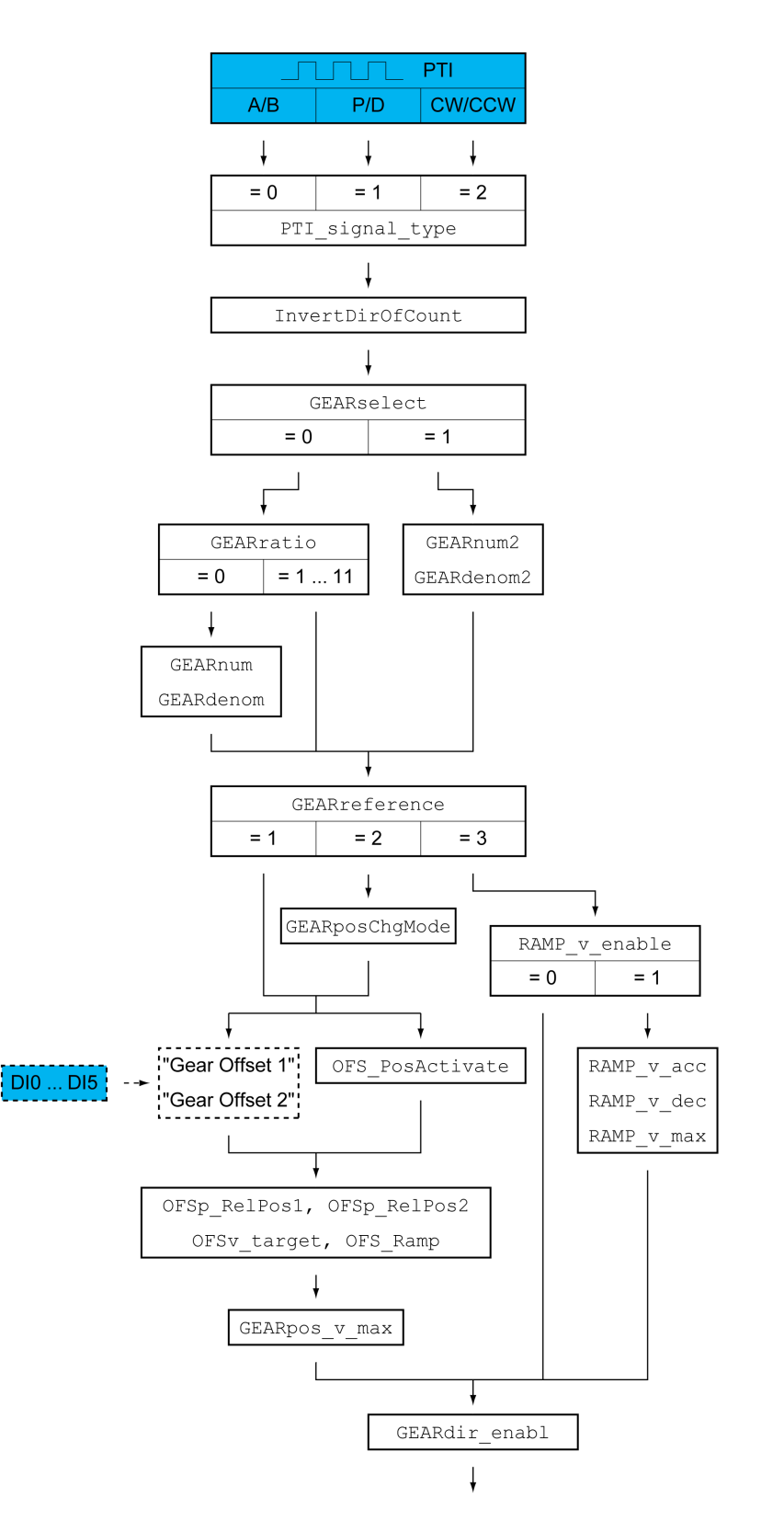

## **Tipo de señal piloto e inversión de las señales piloto**

Es posible ajustar la interfaz PTI:

- Tipo de señal piloto
- Inversión de las señales piloto

Encontrará las posibilidades de ajuste de la interfaz PTI en la sección [Ajuste](#page-229-0) de la [interfaz](#page-229-0) PTI, página 230.

### **Relación de transmisión**

La relación de transmisión es la relación entre la cantidad de incrementos del motor y la cantidad de incrementos de referencia suministrados externamente.

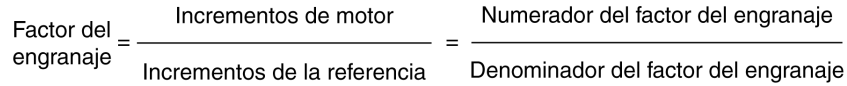

En el modo de control local, a través de la función de entrada de señal "Gear Ratio Switch" se puede cambiar durante el funcionamiento entre 2 relaciones de transmisión parametrizables diferentes.

En el modo de control bus de campo, a través del parámetro *GEARselect* se puede cambiar durante el funcionamiento entre 2 relaciones de transmisión parametrizables diferentes.

Usando el parámetro *GEARratio* se puede ajustar una relación de transmisión predefinida. Alternativamente se puede seleccionar una relación de transmisión parametrizable.

La relación de transmisión parametrizable se determina mediante los parámetros *GEARnum* y *GEARdenom*. Un valor de numerador negativo, invierte la dirección de movimiento del motor.

Use los parámetros *GEARratio*, *GEARnum*, *GEARdenom*, *GEARnum2* y *GEARdenom2* para ajustar la relación de transmisión deseada.

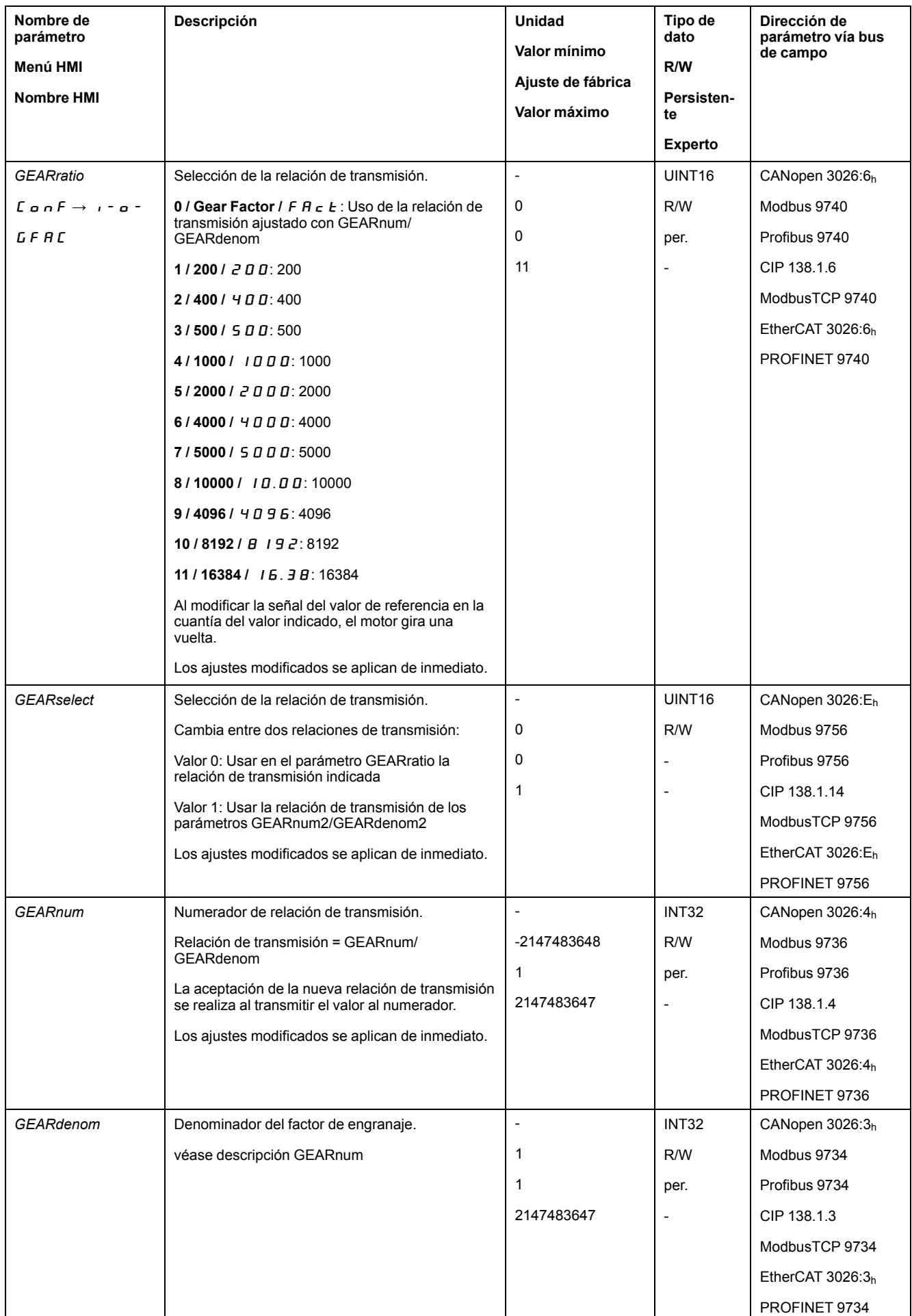

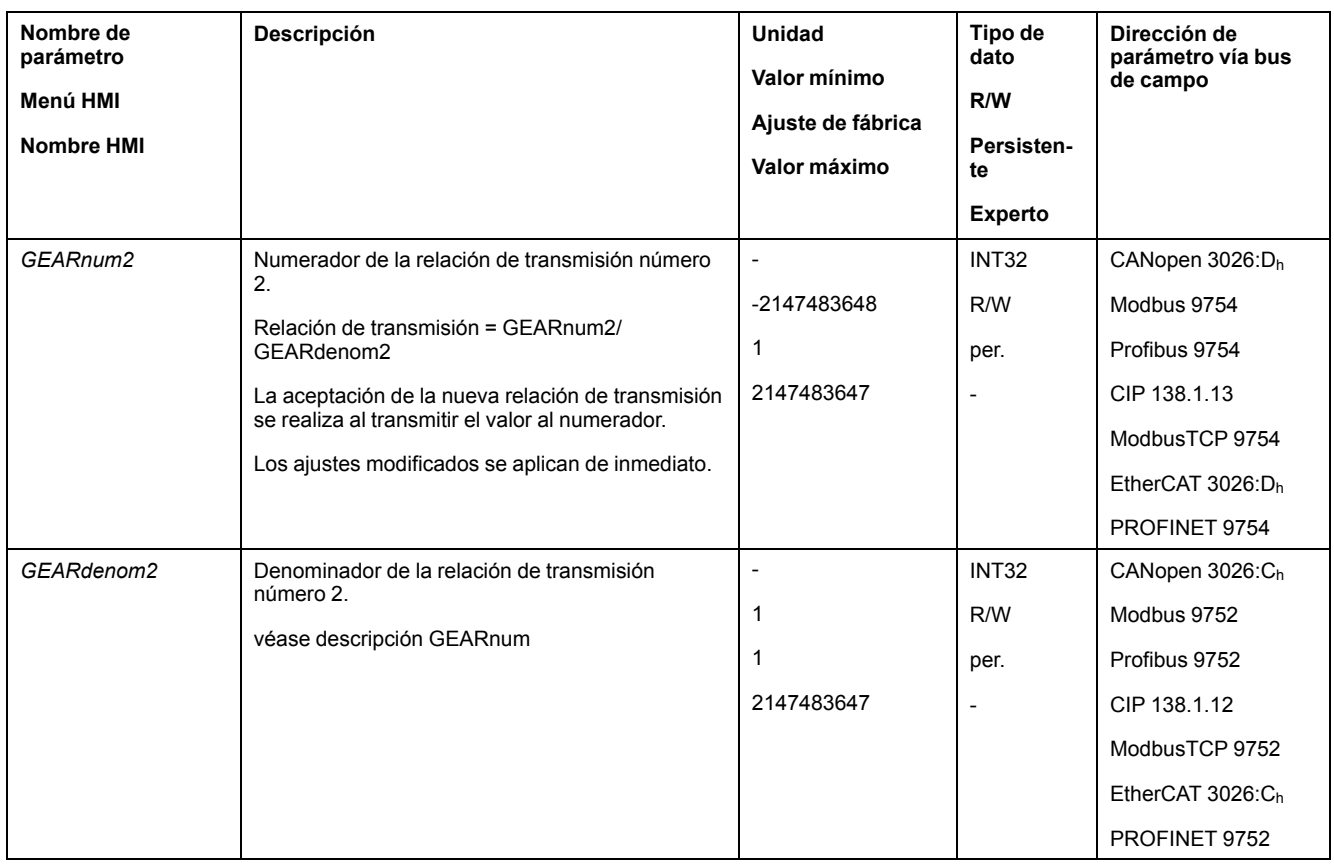

## **Elección del método**

Con el método se determina cómo se ejecutará el movimiento.

- En el modo de control local, ajuste a través del parámetro *IO\_GEARmethod* el método deseado.
- En el modo de control de bus de campo, ajuste a través del parámetro *GEARreference* el método deseado.

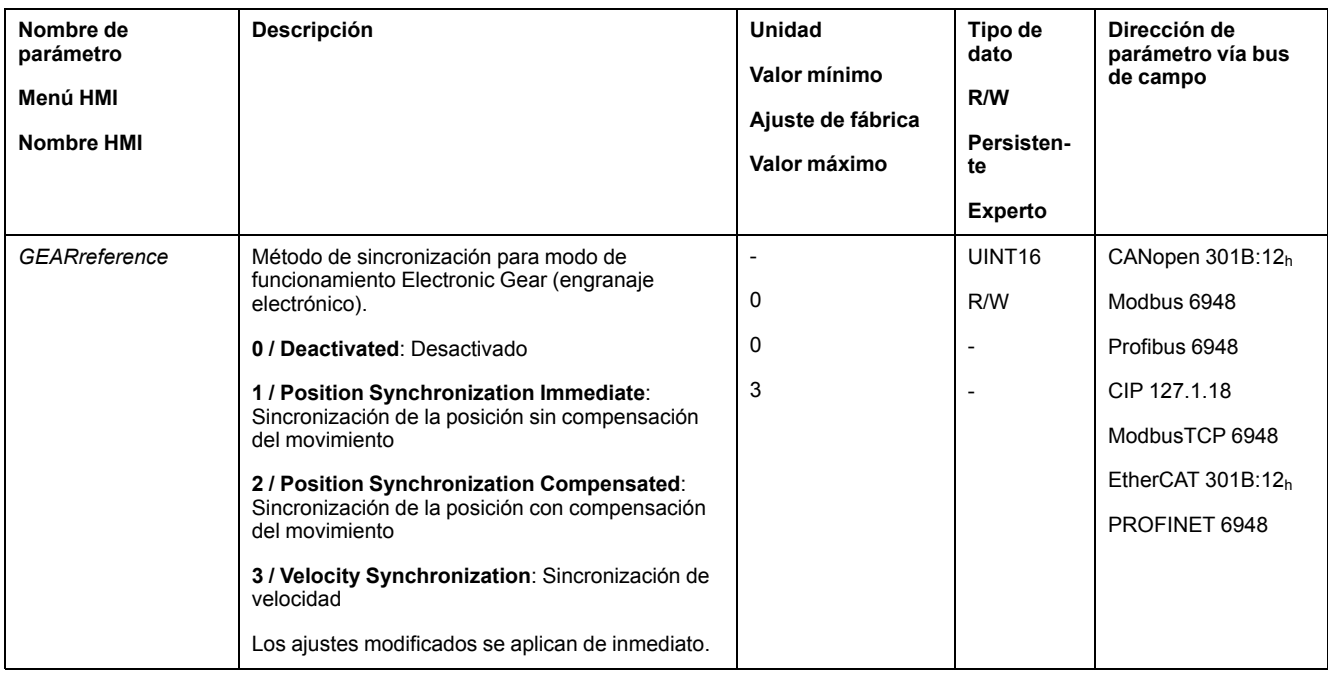

### **Modificación de posición con etapa de potencia desactivada**

Con el método "Sincronización de posición con movimiento de compensación", a través del parámetro *GEARposChgMode* se ajusta cómo deben tratarse las modificaciones en la posición del motor y en las señales piloto con la etapa de potencia desactivada.

Las modificaciones de posición pueden ignorarse o tenerse en consideración cambiando al estado de funcionamiento **6** Operation Enabled.

- Desact: Se ignoran las modificaciones de posición con la etapa de potencia desactivada.
- Encendido: Se tienen en consideración las modificaciones de posición con la etapa de potencia desactivada.

No se tienen en consideración las modificaciones de posición entre el inicio del modo de funcionamiento y la activación posterior de la etapa de potencia.

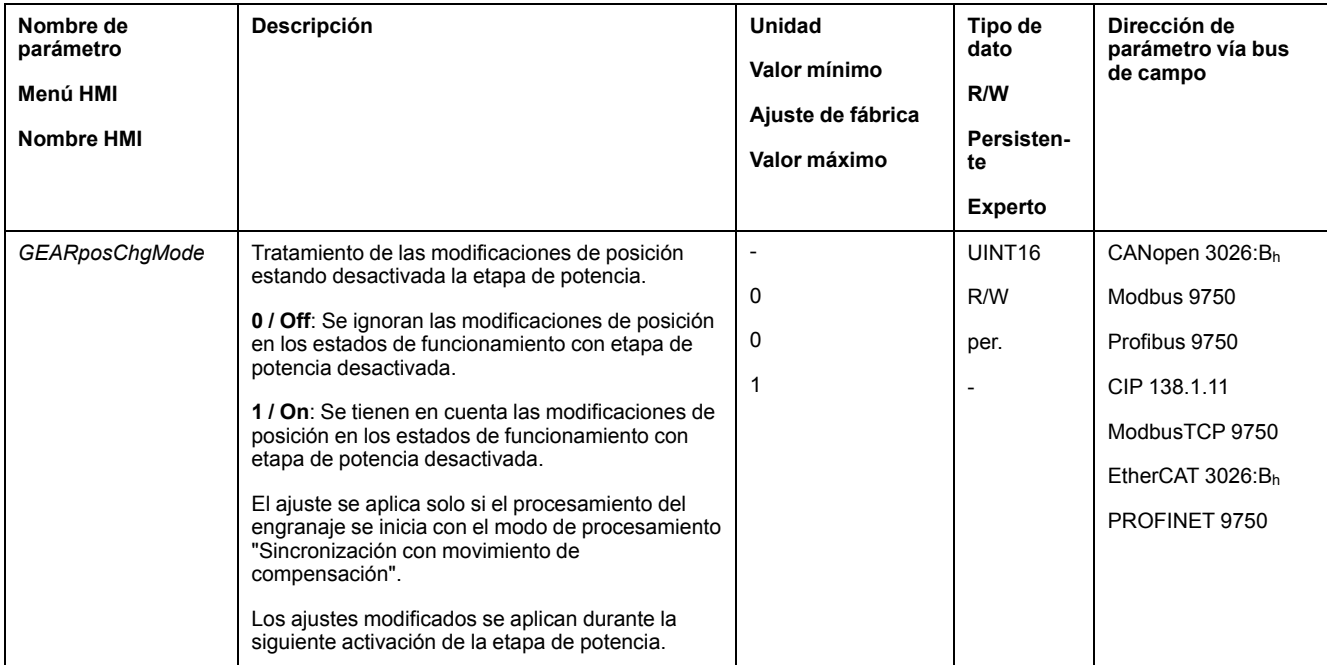

### **Movimiento offset**

Con el movimiento offset se puede ejecutar un movimiento con una cantidad parametrizable de incrementos.

Un movimiento offset solo está disponible con el método "Sincronización de posición sin movimiento de compensación" y "Sincronización de posición con movimiento de compensación".

Están disponibles dos posiciones de offset parametrizables. La posición de offset se ajusta a través de los parámetros *OFSp\_RelPos1* y *OFSp\_RelPos2*.

En el modo de control local, un movimiento offset se inicia a través de una entrada de señal.

En el modo de control bus de campo, un movimiento offset se inicia a través de una entrada de señal o a través del bus de campo.

Para poder iniciar el movimiento offset a través de la entrada de señal, deben estar parametrizadas las funciones de entrada de señal "Gear Offset 1" y "Gear Offset 2", consulte [Entradas](#page-207-0) y salidas de señales digitales, página 208.

Mediante los parámetros *OFSv\_target* y *OFS\_Ramp* se ajustan la velocidad y la aceleración para el movimiento offset.

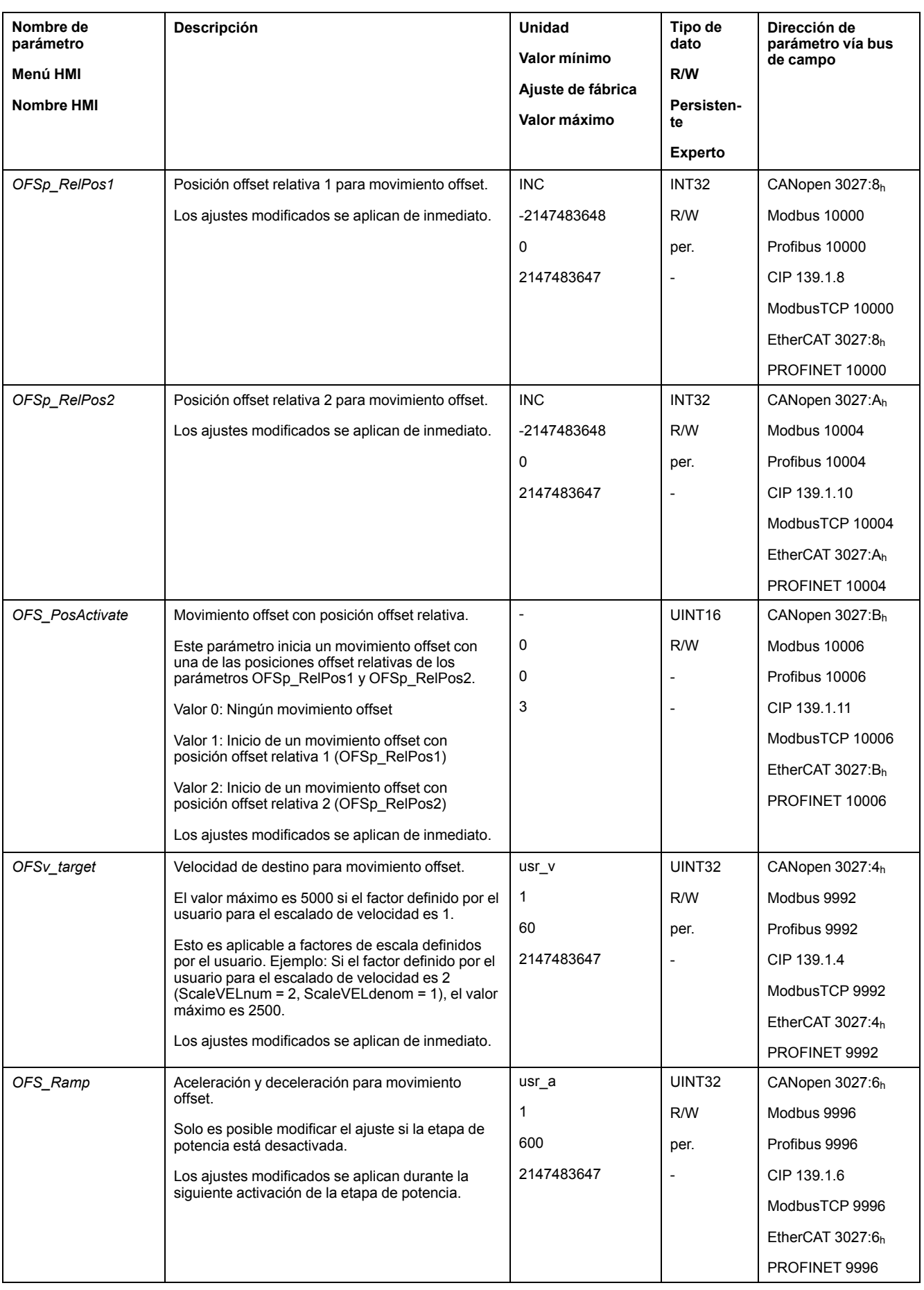

## **Adaptación del perfil de movimientos para la velocidad**

Con el método "Sincronización de velocidad" es posible activar el perfil de movimiento para la velocidad.

La parametrización del perfil de movimiento para la velocidad se puede adaptar, consulte Perfil de [movimiento](#page-335-0) para la velocidad, página 336.

## **Velocity Limitation**

Con la versión de firmware ≥V01.10 puede activarse una limitación de velocidad para los métodos "Sincronización de posición sin movimiento de compensación" y "Sincronización de posición con movimiento de compensación".

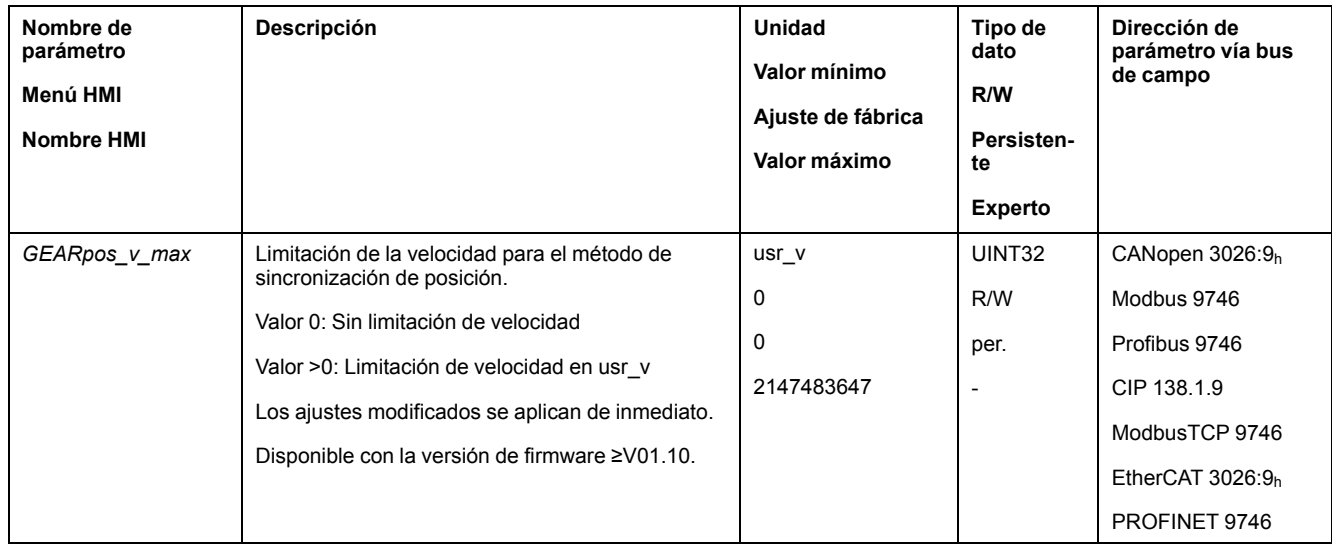

## **Liberación de dirección**

Con la liberación de dirección se puede limitar un movimiento a la dirección negativa o positiva. La liberación de dirección se ajusta con el parámetro *GEARdir\_enabl*.

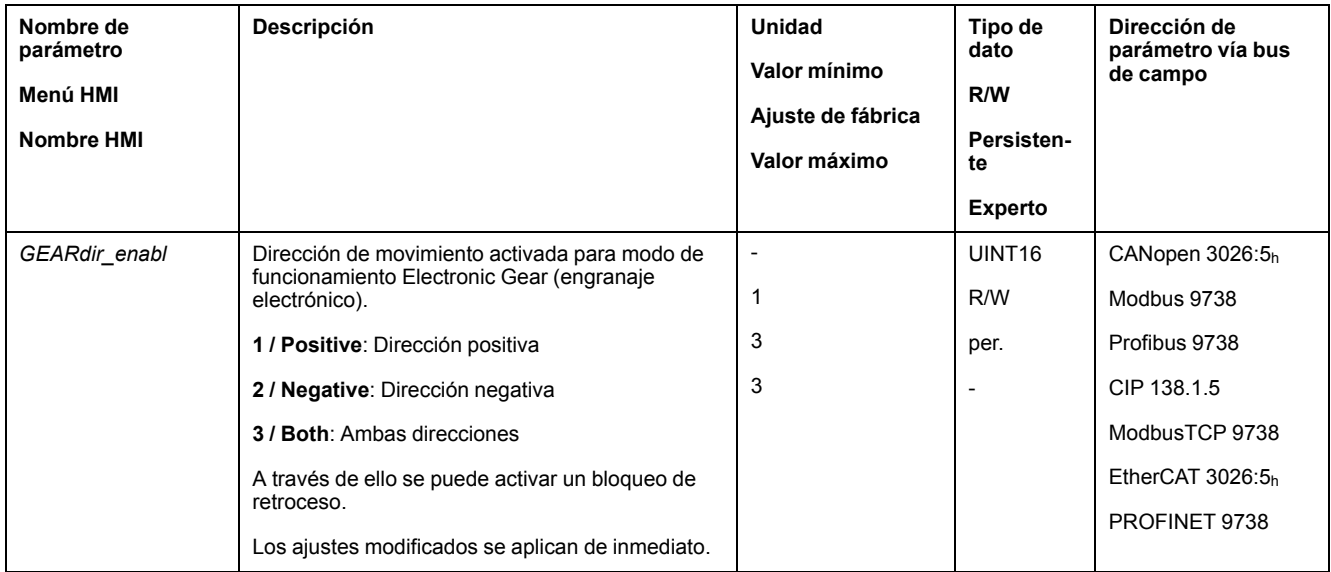

# **Configuración adicional**

## **Descripción general**

Se pueden usar las siguientes funciones para el procesamiento del valor de destino:

• [Limitación](#page-337-0) de tirones, página 338

Esta función solo está disponible con el método "Sincronización de posición sin movimiento de compensación" y "Sincronización de posición con movimiento de compensación".

- [Interrupción](#page-339-0) del movimiento con Halt, página 340
- [Interrupción](#page-341-0) del movimiento con Quick Stop, página 342
- [Limitación](#page-343-0) de la velocidad mediante entradas de señales, página 344
- [Limitación](#page-346-0) de la corriente mediante entradas de señales, página 347
- Zero [Clamp,](#page-349-0) página 350

Esta función solo está disponible con el método "Sincronización de velocidad".

- Establecer la salida de señal mediante [parámetro,](#page-350-0) página 351
- Registro de posición a través de entrada de señal (perfil [específico](#page-351-0) del [fabricante\),](#page-351-0) página 352
- [Registro](#page-359-0) de posición a través de entrada de señal (perfil DS402), página 360
- [Movimiento](#page-364-0) relativo tras Capture (RMAC), página 365

Se pueden usar las siguientes funciones para la monitorización del movimiento:

- Final de [carrera,](#page-371-0) página 372
- Finales de carrera de [software,](#page-373-0) página 374
- Desviación de posición debida a la carga (error de [seguimiento\),](#page-375-0) página 376

Esta función solo está disponible con el método "Sincronización de posición sin movimiento de compensación" y "Sincronización de posición con movimiento de compensación".

- Parada del motor y dirección de [movimiento,](#page-379-0) página 380
- Velocity [Window,](#page-381-0) página 382

Esta función solo está disponible con el método "Sincronización de velocidad".

- Registro de [posición,](#page-385-0) página 386
- Ventana de [desviación](#page-393-0) de posición, página 394

Esta función solo está disponible con el método "Sincronización de posición sin movimiento de compensación" y "Sincronización de posición con movimiento de compensación".

• Ventana de [desviación](#page-395-0) de velocidad, página 396

#### Esta función solo está disponible con el método "Sincronización de velocidad".

- Umbral de [velocidad,](#page-397-0) página 398
- Umbral de [corriente,](#page-398-0) página 399

# **Modalidad de funcionamiento Profile Torque**

# **Descripción general**

## **Disponibilidad**

Consulte Modo de [control,](#page-188-0) página 189.

## **Descripción**

En el modo de funcionamiento Profile Torque se ejecuta un movimiento con un par de destino determinado.

En el modo de control local puede especificarse un par a través de las siguientes interfaces:

- Par de destino a través de entradas analógicas (módulo IOM1)
- Corriente nominal a través de interfaz PTI (con versión de firmware ≥V01.20)

En el modo de control bus de campo puede especificarse un par a través de las siguientes interfaces:

- Par de destino a través de parámetros
- Par de destino a través de entradas analógicas (módulo IOM1)
- Corriente nominal a través de interfaz PTI (con versión de firmware ≥V01.20)

Sin un valor límite adecuado, el motor puede alcanzar una velocidad elevada involuntaria en este modo de funcionamiento.

# **ADVERTENCIA**

#### **VELOCIDAD ELEVADA INVOLUNTARIA**

Asegúrese de que está parametrizada una limitación de velocidad adecuada para el motor.

**Si no se siguen estas instrucciones, pueden producirse lesiones graves, muerte o daños en el equipo.**

### **Iniciar modo de funcionamiento**

En el modo de control local debe estar seleccionado el modo de funcionamiento, consulte Iniciar y cambiar el modo de [funcionamiento,](#page-258-0) página 259. Tras activar la etapa de potencia se inicia automáticamente el modo de funcionamiento.

La etapa de potencia se activa a través de las entradas de señal. En la siguiente tabla se muestra un resumen del ajuste de fábrica para las entradas de señal:

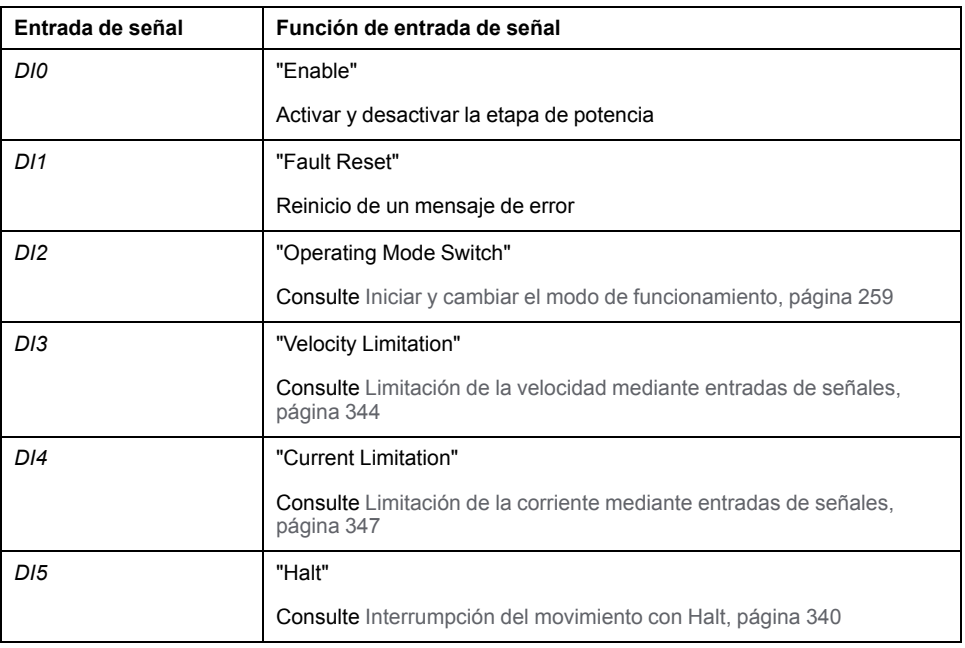

La configuración de fábrica para las entradas de señal varía en función del modo de funcionamiento seleccionado y puede adaptarse, consulte [Entradas](#page-207-0) y salidas de señales [digitales,](#page-207-0) página 208.

En el modo de control bus de campo, el modo de funcionamiento se inicia mediante el bus de campo. La descripción está incluida en la guía del usuario del bus de campo.

### **Mensajes de estado**

En el modo de control local se dispone de información sobre el estado de funcionamiento y sobre el movimiento en curso mediante las salidas de señal.

En el modo de control bus de campo se dispone de información sobre el estado de funcionamiento y sobre el movimiento en curso mediante el bus de campo y mediante las salidas de señal.

La descripción acerca de la información sobre el estado de funcionamiento y sobre el movimiento en curso a través del bus de campo está incluida en las guías del usuario del bus de campo.

En la siguiente tabla se muestra un resumen de las salidas de señal:

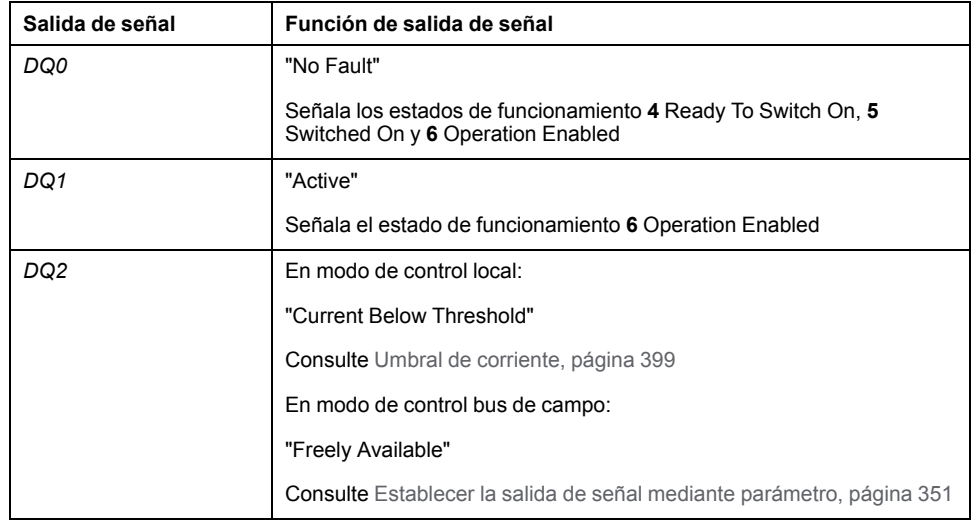

La configuración de fábrica para las salidas de señal varía en función del modo de control y el modo de funcionamiento seleccionados, y puede adaptarse, consulte [Entradas](#page-207-0) y salidas de señales digitales, página 208.

## **Finalizar modo de funcionamiento**

El modo de funcionamiento finaliza en caso de parada del motor y una de las siguientes condiciones:

- Interrupción mediante "Halt" o "Quick Stop"
- Interrupción debido a un error

## **Parametrización**

## **Descripción general**

El siguiente gráfico muestra un resumen de los parámetros ajustables en el modo de control local:

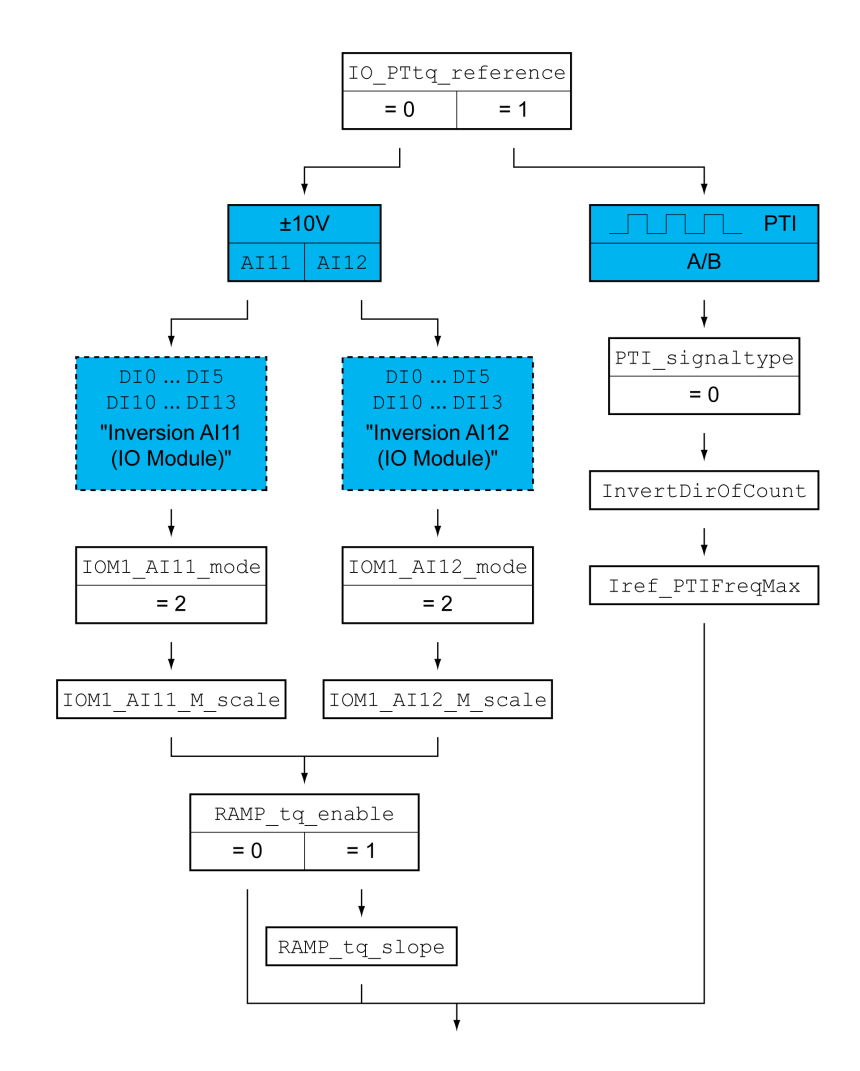

El siguiente gráfico muestra un resumen de los parámetros ajustables en el modo de control bus de campo:

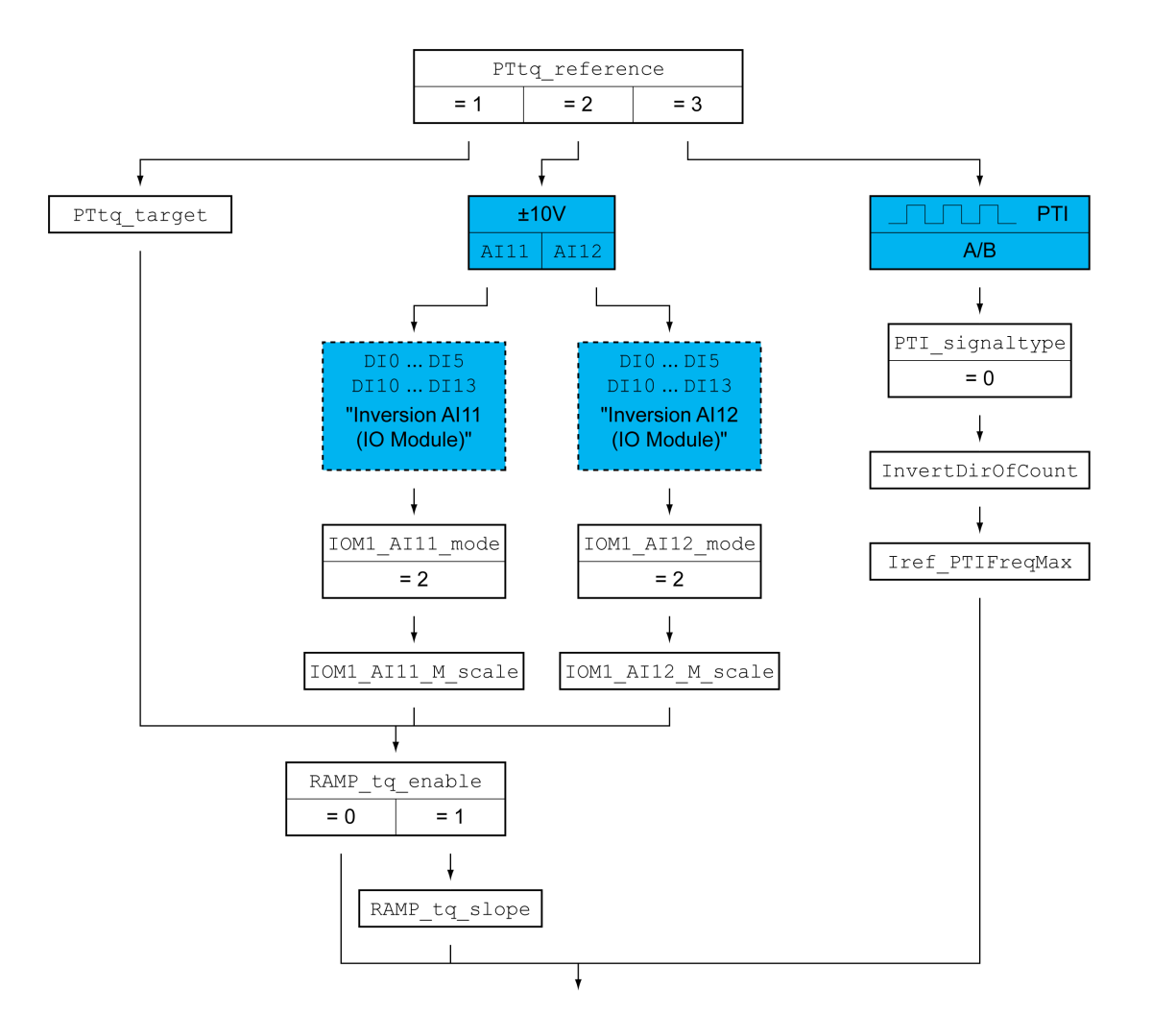

## **Ajustar la fuente de valor de referencia**

En el modo de control local, la fuente de valor de referencia se ajusta con el parámetro *IO\_PTtq\_reference*.

En el modo de control bus de campo, la fuente de valor de referencia se ajusta con el parámetro *PTtq\_reference*.

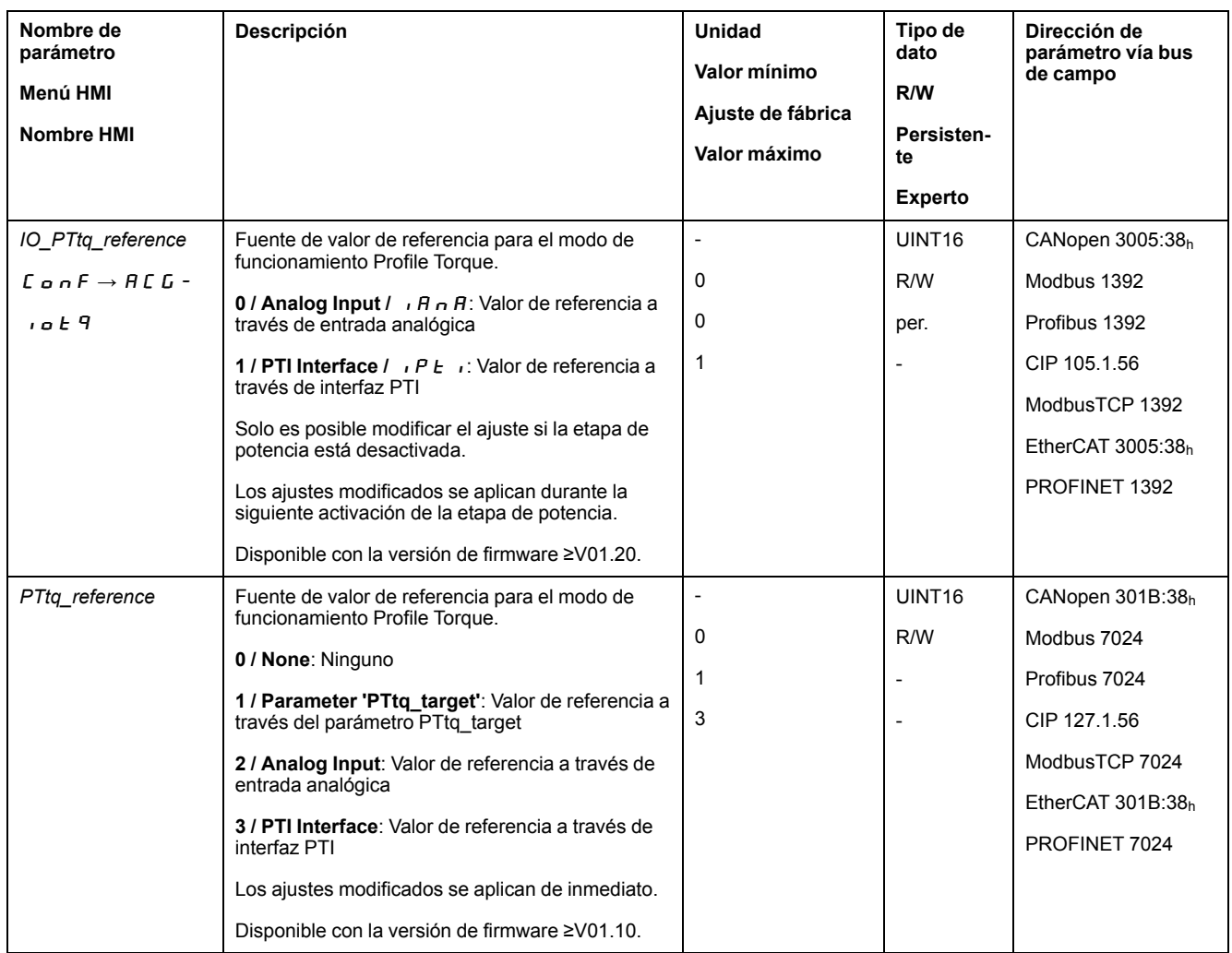

### **Offset y ventana de tensión cero (solo en entradas analógicas)**

Es posible modificar el desarrollo del valor de destino dependiente del valor de entrada de ±10 V:

- Parametrización de un offset
- Parametrización de una ventana de tensión cero

Consulte la configuración de las entradas analógicas en la guía del usuario del módulo IOM1.

## **Ajustar el modo de utilización (solo en entradas analógicas)**

Mediante los parámetros *IOM1\_AI11\_mode* y *IOM1\_AI12\_mode* se ajusta el modo de utilización de las entradas de señales digitales.

- Si quiere utilizar la entrada de señal analógica *AI11*, ajuste en el parámetro *IOM1\_AI11\_mode* el valor "Target Torque".
- Si quiere utilizar la entrada de señal analógica *AI12*, ajuste en el parámetro *IOM1\_AI12\_mode* el valor "Target Torque".

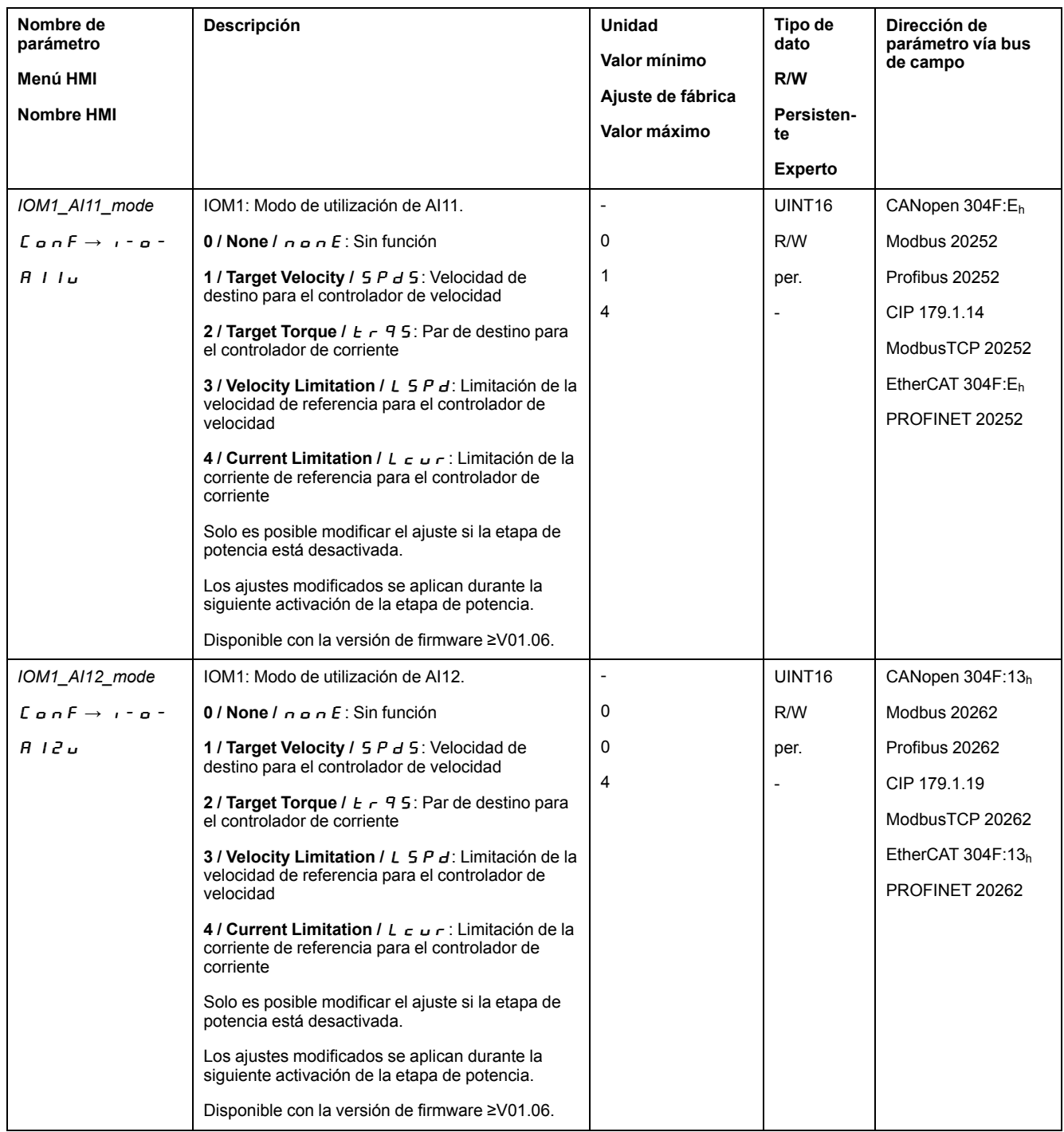

### **Ajustar el par de destino (solo en entradas analógicas)**

A través de los parámetros *IOM1\_AI11\_M\_scale* y *IOM1\_AI12\_M\_scale* se ajusta el par de destino para un valor de tensión de 10 V.

- Si desea utilizar la entrada de señal analógica *AI11*, ajuste a través del parámetro *IOM1\_AI11\_M\_scale* el par de destino deseado para un valor de tensión de 10 V.
- Si desea utilizar la entrada de señal analógica *AI12*, ajuste a través del parámetro *IOM1\_AI12\_M\_scale* el par de destino deseado para un valor de tensión de 10 V.

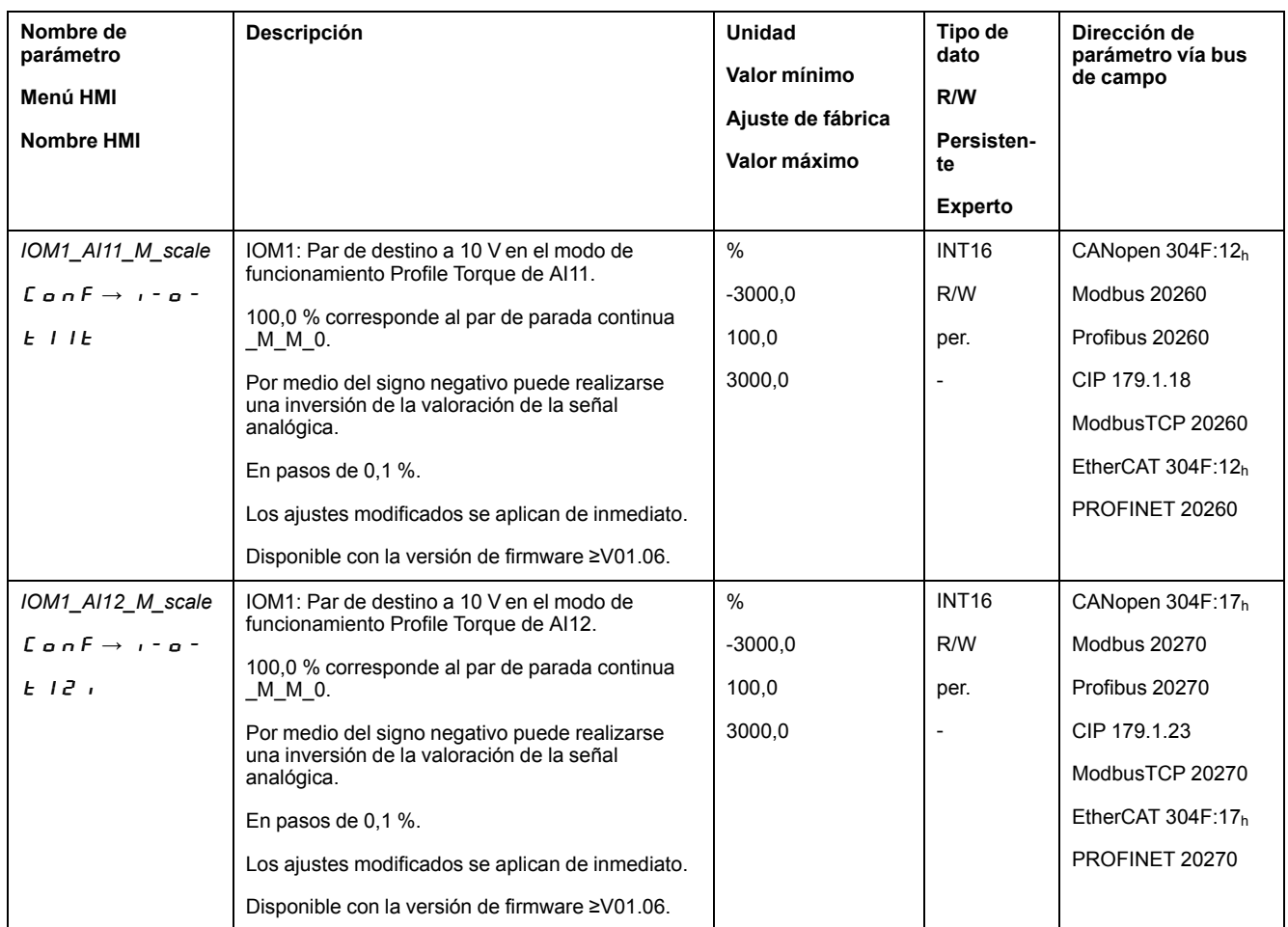

## **Ajustar el par de destino (solo en parámetro)**

En el modo de control bus de campo, el par de destino se ajusta a través del parámetro *PTtq\_target*.

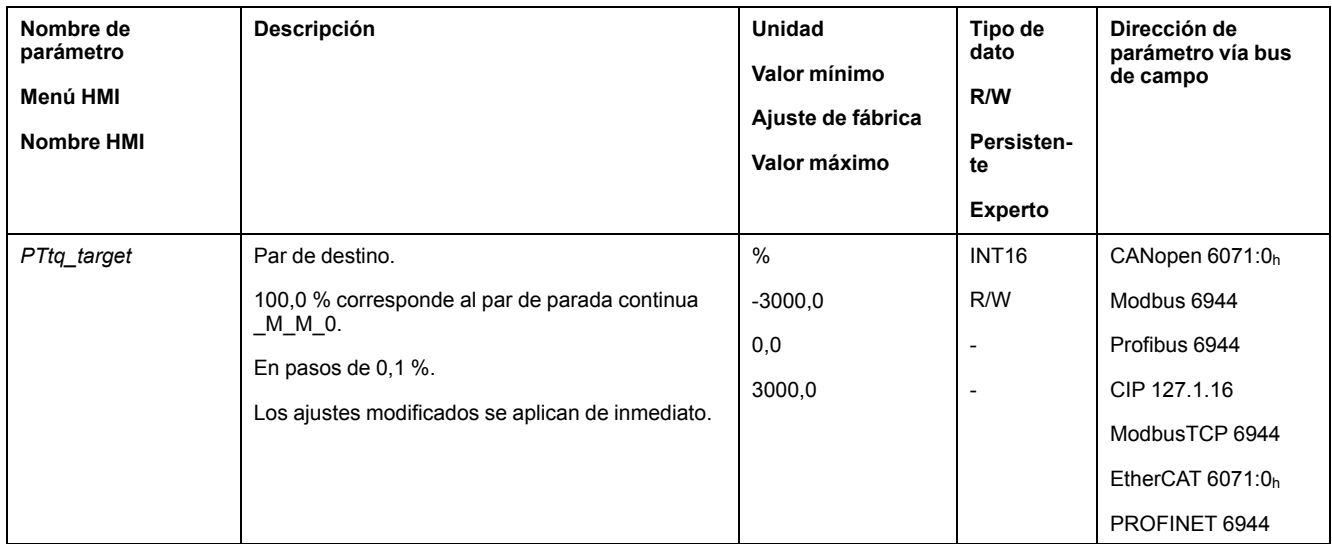

### **Adaptación del perfil de movimiento para el par (solo en entradas analógicas y parámetro)**

La parametrización del perfil de movimientos para el par se puede adaptar.
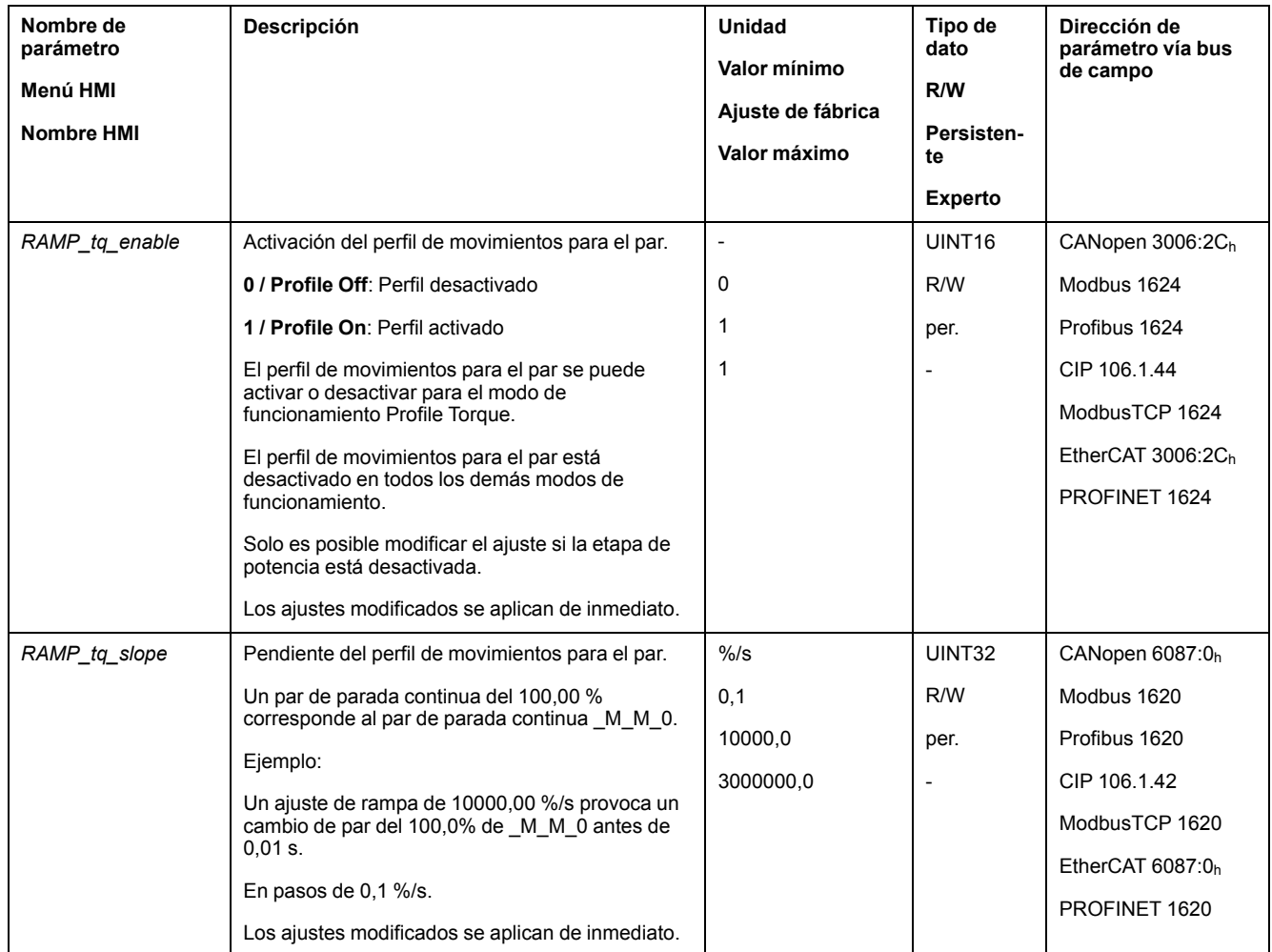

## **Tipo de señal piloto e inversión de las señales piloto (solo en interfaz PTI)**

Es posible ajustar la interfaz PTI:

- Tipo de señal piloto (debe estar ajusta a señales A/B)
- Inversión de las señales piloto

Encontrará las posibilidades de ajuste de la interfaz PTI en la sección [Ajuste](#page-229-0) de la [interfaz](#page-229-0) PTI, página 230.

### **Ajustar la corriente nominal (solo en interfaz PTI)**

La corriente nominal se ajusta con el parámetro *Iref\_PTIFreqMax*.

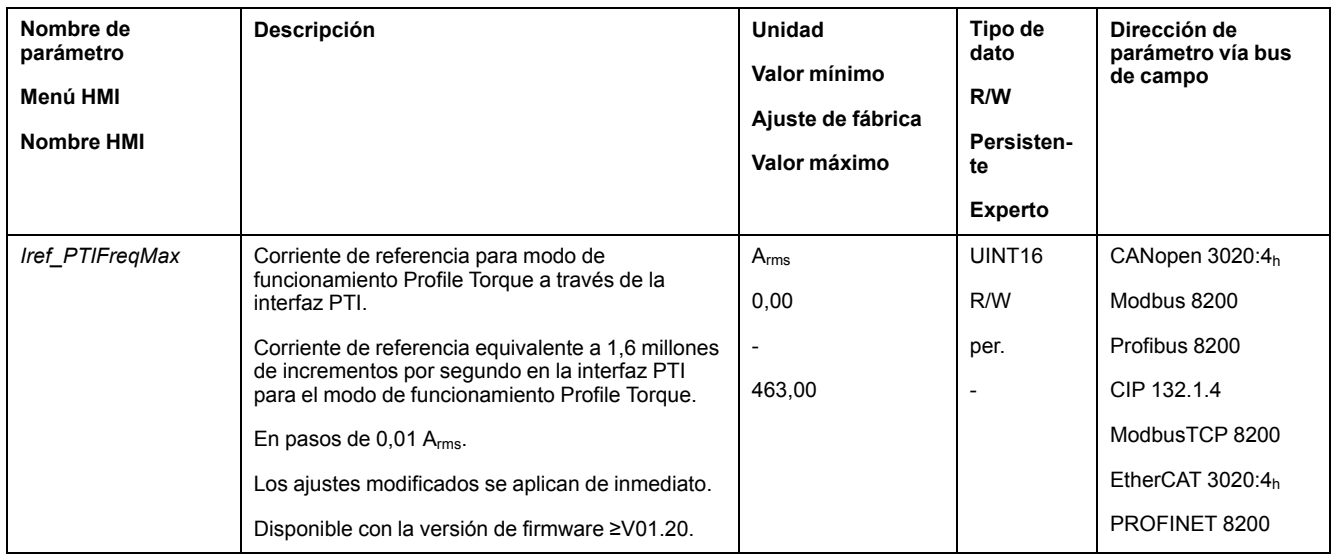

## **Configuración adicional**

### **Descripción general**

Se pueden usar las siguientes funciones para el procesamiento del valor de destino:

- [Interrupción](#page-339-0) del movimiento con Halt, página 340
- [Interrupción](#page-341-0) del movimiento con Quick Stop, página 342
- [Limitación](#page-343-0) de la velocidad mediante entradas de señales, página 344
- [Limitación](#page-346-0) de la corriente mediante entradas de señales, página 347
- Establecer la salida de señal mediante [parámetro,](#page-350-0) página 351
- Registro de posición a través de entrada de señal (perfil [específico](#page-351-0) del [fabricante\),](#page-351-0) página 352
- [Registro](#page-359-0) de posición a través de entrada de señal (perfil DS402), página 360
- [Movimiento](#page-364-0) relativo tras Capture (RMAC), página 365

#### Se pueden usar las siguientes funciones para la monitorización del movimiento:

- Final de [carrera,](#page-371-0) página 372
- Finales de carrera de [software,](#page-373-0) página 374
- Parada del motor y dirección de [movimiento,](#page-379-0) página 380
- [Ventana](#page-380-0) de par, página 381
- Registro de [posición,](#page-385-0) página 386
- Umbral de [velocidad,](#page-397-0) página 398
- Umbral de [corriente,](#page-398-0) página 399

# **Modalidad de funcionamiento Profile Velocity**

## **Descripción general**

### **Disponibilidad**

Consulte Modo de [control,](#page-188-0) página 189.

### **Descripción**

En el modo de funcionamiento Profile Velocity (perfil de velocidad), un movimiento se ejecuta a la velocidad de destino deseada.

#### **Iniciar modo de funcionamiento**

En el modo de control local debe estar seleccionado el modo de funcionamiento, consulte Iniciar y cambiar el modo de [funcionamiento,](#page-258-0) página 259. Tras activar la etapa de potencia se inicia automáticamente el modo de funcionamiento.

La etapa de potencia se activa a través de las entradas de señal. En la siguiente tabla se muestra un resumen del ajuste de fábrica para las entradas de señal:

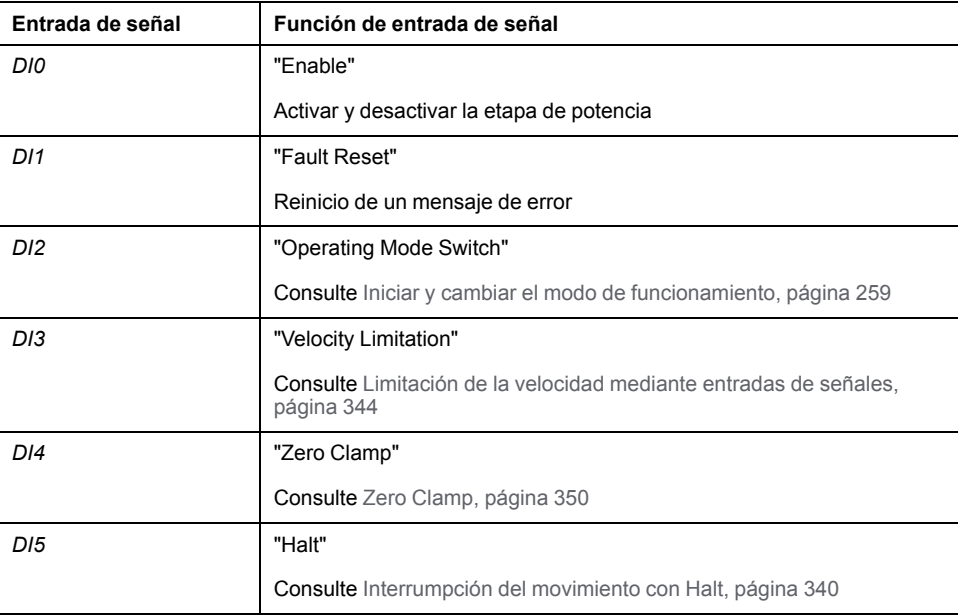

La configuración de fábrica para las entradas de señal varía en función del modo de funcionamiento seleccionado y puede adaptarse, consulte [Entradas](#page-207-0) y salidas de señales [digitales,](#page-207-0) página 208.

En el modo de control bus de campo, el modo de funcionamiento se ajusta mediante el bus de campo. La descripción está incluida en la guía del usuario del bus de campo.

#### **Mensajes de estado**

En el modo de control local se dispone de información sobre el estado de funcionamiento y sobre el movimiento en curso mediante las salidas de señal.

En el modo de control bus de campo se dispone de información sobre el estado de funcionamiento y sobre el movimiento en curso mediante el bus de campo y mediante las salidas de señal.

La descripción acerca de la información sobre el estado de funcionamiento y sobre el movimiento en curso a través del bus de campo está incluida en las guías del usuario del bus de campo.

En la siguiente tabla se muestra un resumen de las salidas de señal:

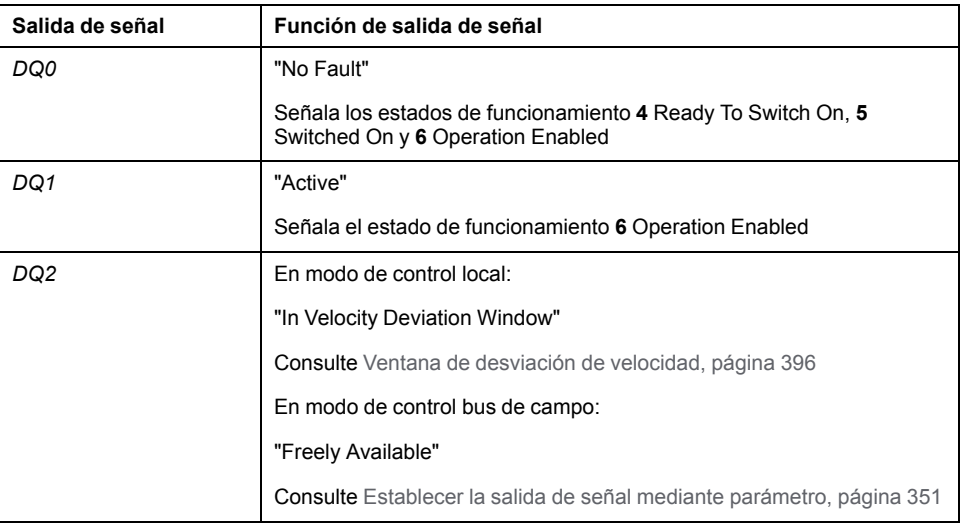

La configuración de fábrica para las salidas de señal varía en función del modo de control y el modo de funcionamiento seleccionados, y puede adaptarse, consulte [Entradas](#page-207-0) y salidas de señales digitales, página 208.

#### **Finalizar modo de funcionamiento**

El modo de funcionamiento finaliza en caso de parada del motor y una de las siguientes condiciones:

- Interrupción mediante "Halt" o "Quick Stop"
- Interrupción debido a un error

## **Parametrización**

## **Descripción general**

El siguiente gráfico muestra un resumen de los parámetros ajustables en el modo de control local:

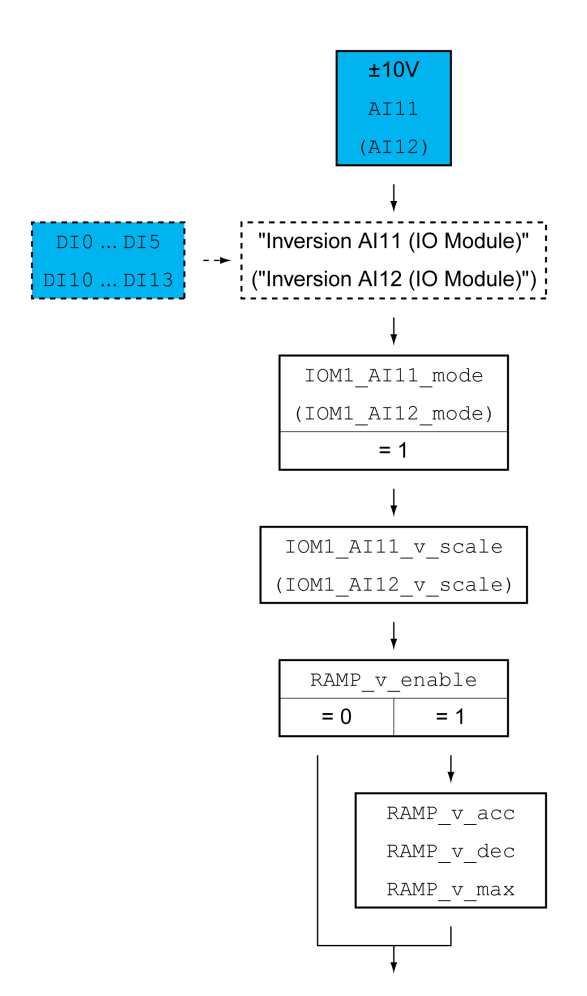

El siguiente gráfico muestra un resumen de los parámetros ajustables en el modo de control bus de campo:

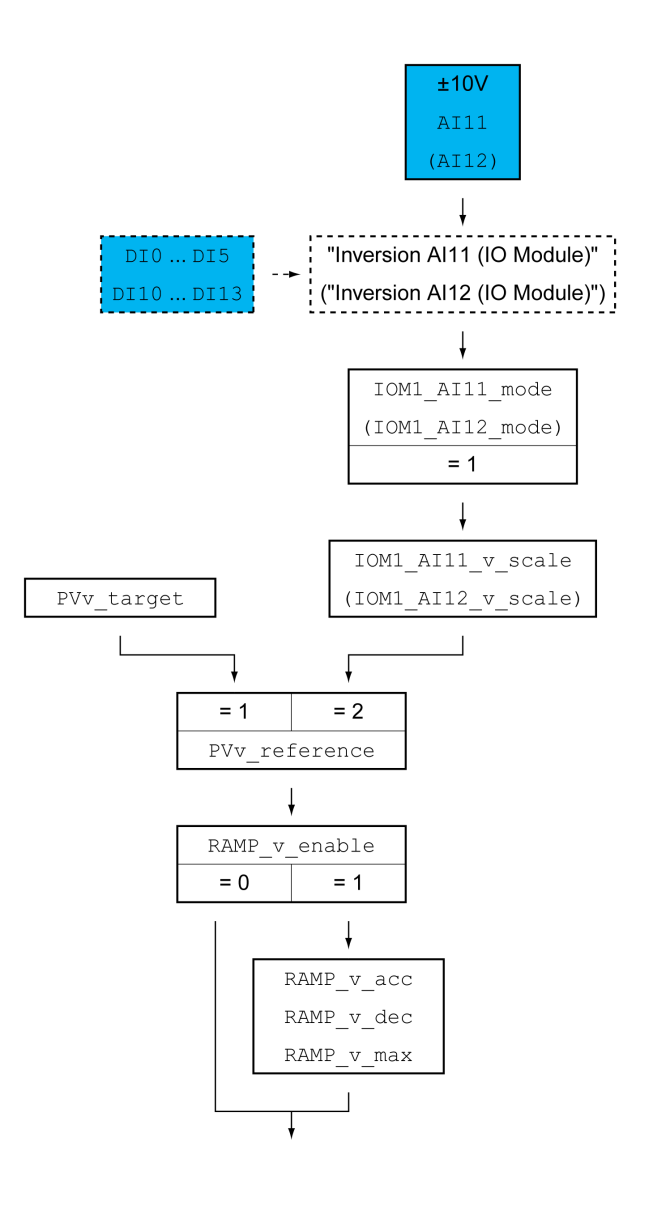

### **Ajustar el modo de utilización**

En el modo de control local, mediante los parámetros *IOM1\_AI11\_mode* y *IOM1\_ AI12\_mode* se ajusta el modo de utilización de las entradas de señales analógicas.

- Si quiere utilizar la entrada de señal analógica *AI1*, ajuste en el parámetro *IOM1\_AI11\_mode* el valor "Target Velocity".
- Si quiere utilizar la entrada de señal analógica *AI2*, ajuste en el parámetro *IOM1\_AI12\_mode* el valor "Target Velocity".

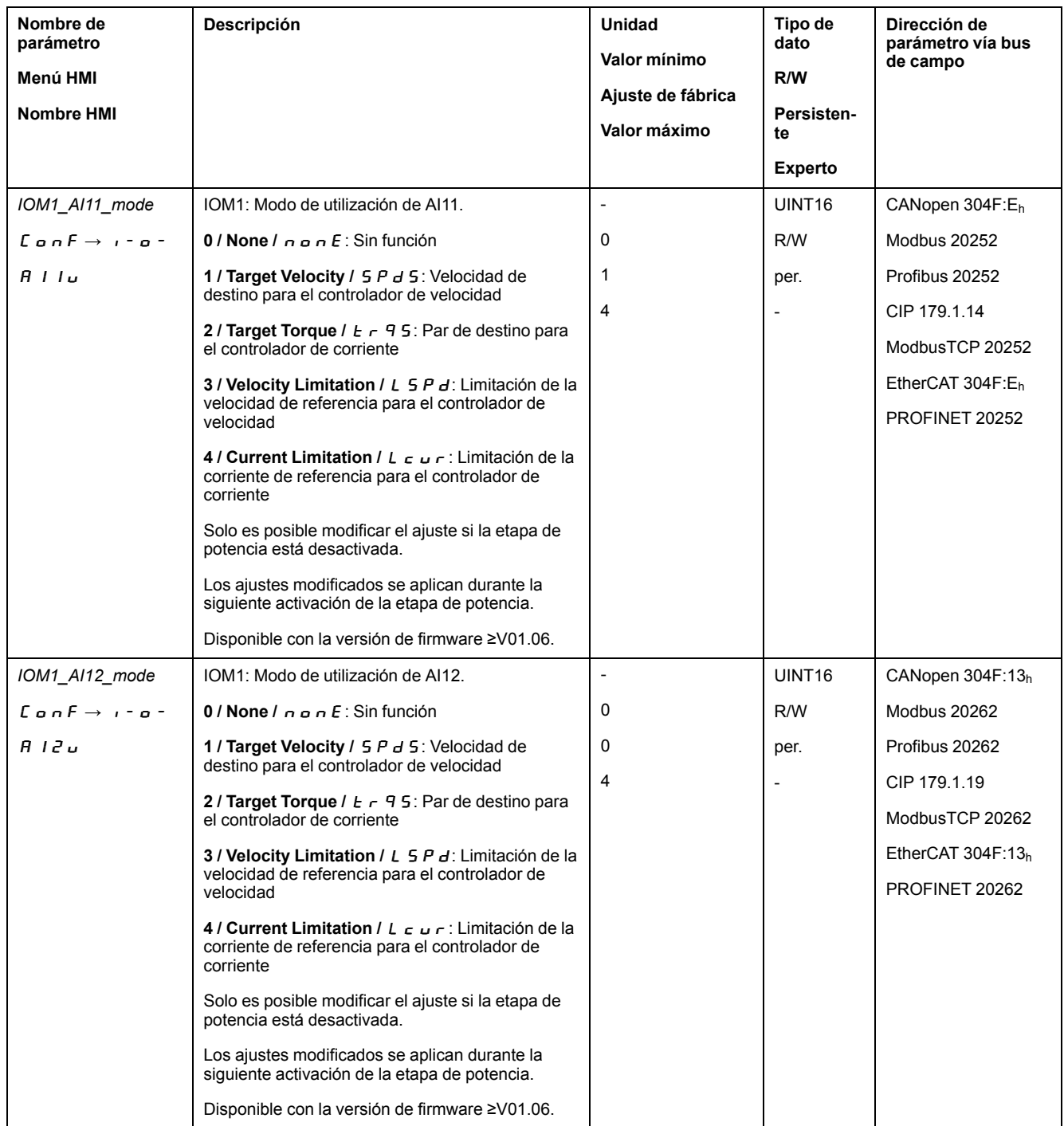

## **Ajustar velocidad de destino**

En el modo de control local, a través de los parámetros *IOM1\_AI11\_v\_scale* y *IOM1\_AI12\_v\_scale* se ajusta la velocidad de destino para un valor de tensión de 10 V.

- Si desea utilizar la entrada de señal analógica *AI11*, ajuste a través del parámetro *IOM1\_AI11\_v\_scale* la velocidad de destino deseada para un valor de tensión de 10 V.
- Si desea utilizar la entrada de señal analógica *AI12*, ajuste a través del parámetro *IOM1\_AI12\_v\_scale* la velocidad de destino deseada para un valor de tensión de 10 V.

En el modo de control de bus de campo, a través del parámetro *PVv\_reference* se ajusta si la velocidad de destino debe especificarse a través del parámetro *PVv\_ target* o a través de una entrada de señal analógica.

- Si desea utilizar el parámetro *PVv\_target*, ajuste en el parámetro *PVv\_ reference* el valor "Parameter 'PVv\_target'". Ajuste la velocidad de destino deseada usando el parámetro *PVv\_target*.
- Si quiere utilizar la entrada de señal analógica *AI11*, ajuste en el parámetro *PVv\_reference* el valor "Analog Input". Ajuste a través del parámetro *IOM1\_ AI11\_v\_scale* la velocidad de destino deseada para un valor de tensión de 10 V.
- Si quiere utilizar la entrada de señal analógica *AI12*, ajuste en el parámetro *PVv\_reference* el valor "Analog Input". Ajuste a través del parámetro *IOM1\_ AI12\_v\_scale* la velocidad de destino deseada para un valor de tensión de 10  $\overline{V}$

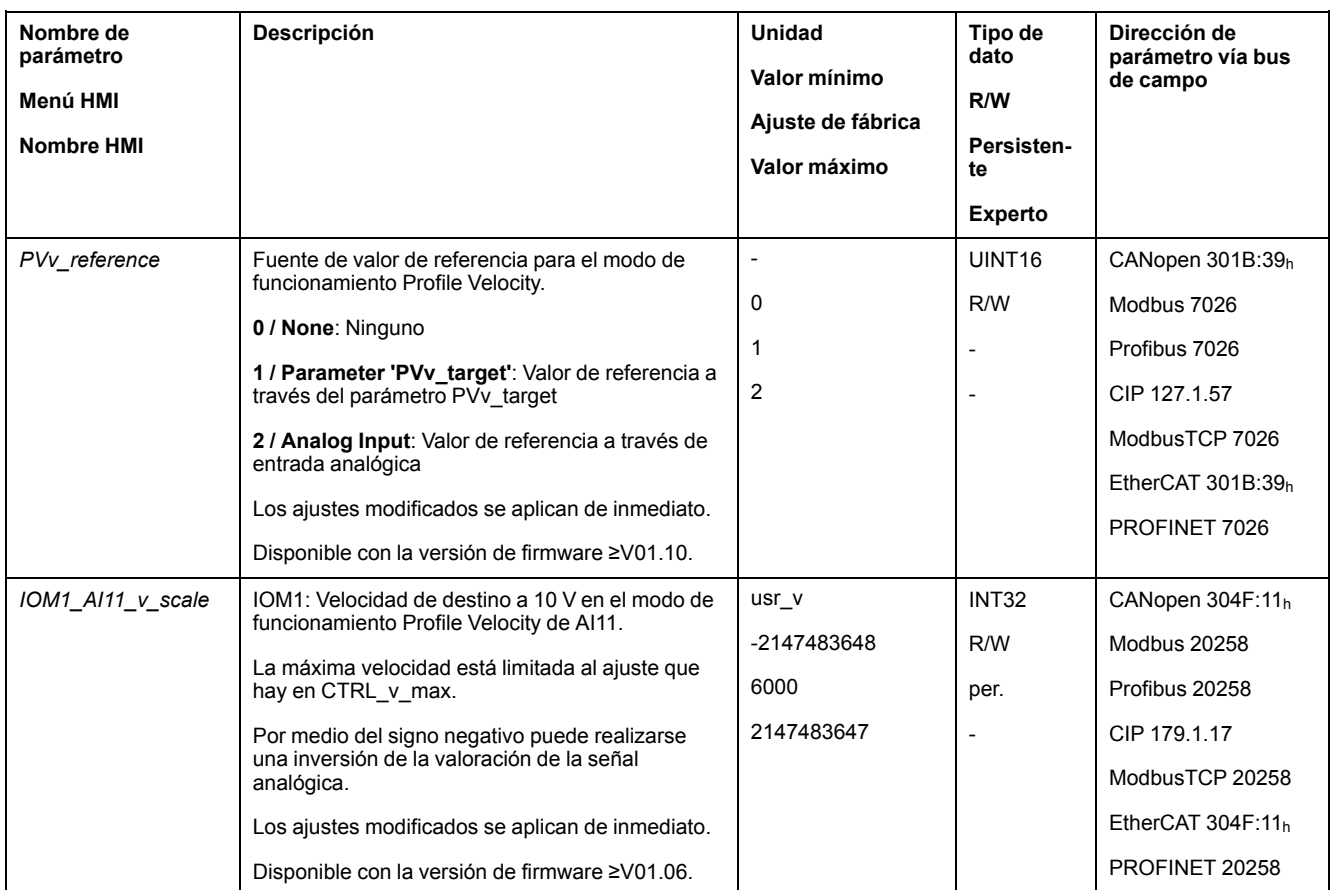

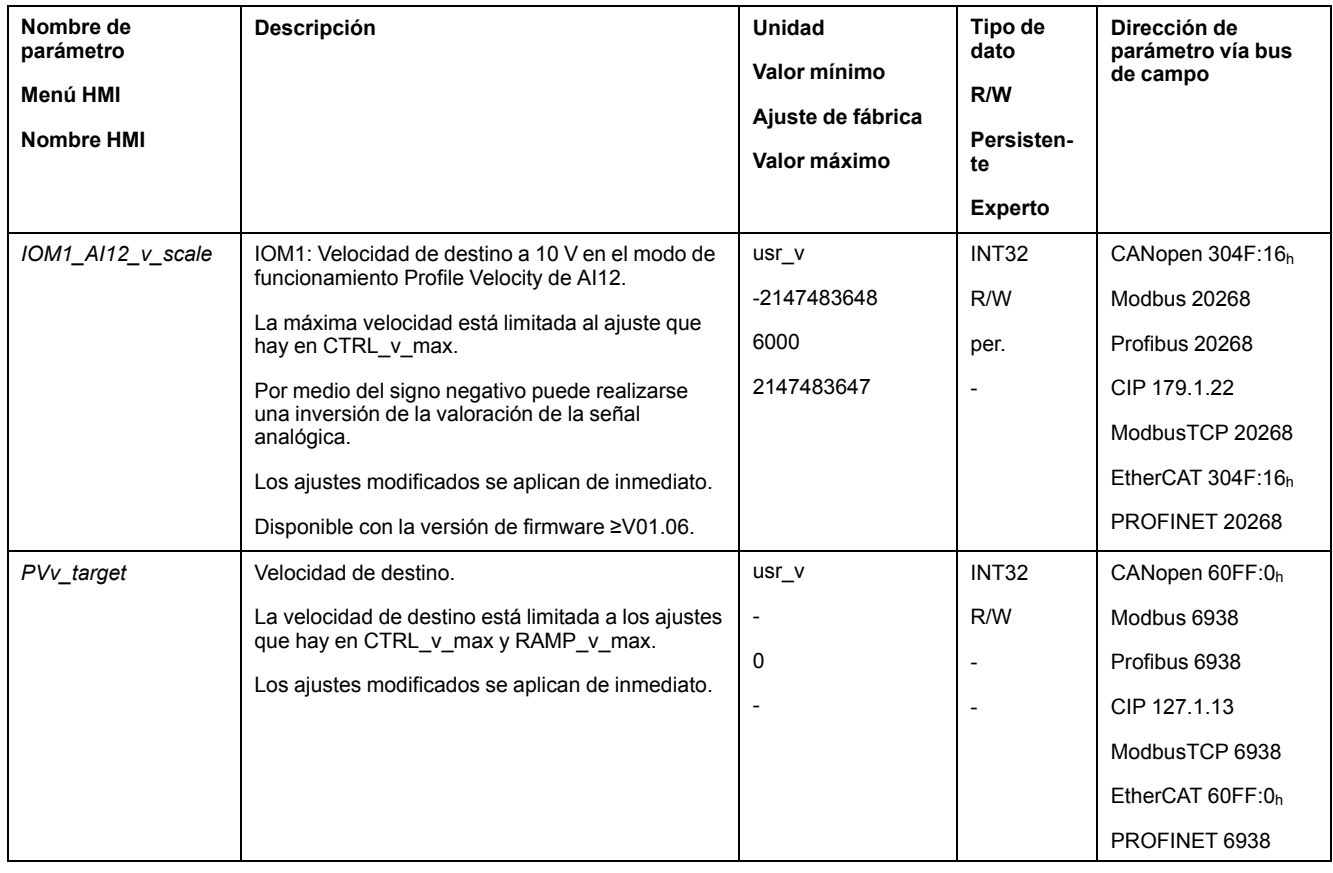

### **Adaptación del perfil de movimientos para la velocidad**

La parametrización del perfil de [movimiento](#page-335-0) para la velocidad, página 336 puede adaptarse.

## **Configuración adicional**

### **Descripción general**

Se pueden usar las siguientes funciones para el procesamiento del valor de destino:

- [Interrupción](#page-339-0) del movimiento con Halt, página 340
- [Interrupción](#page-341-0) del movimiento con Quick Stop, página 342
- [Limitación](#page-343-0) de la velocidad mediante entradas de señales, página 344
- [Limitación](#page-346-0) de la corriente mediante entradas de señales, página 347
- Zero [Clamp,](#page-349-0) página 350
- Establecer la salida de señal mediante [parámetro,](#page-350-0) página 351
- Registro de posición a través de entrada de señal (perfil [específico](#page-351-0) del [fabricante\),](#page-351-0) página 352
- [Registro](#page-359-0) de posición a través de entrada de señal (perfil DS402), página 360
- [Movimiento](#page-364-0) relativo tras Capture (RMAC), página 365

#### Se pueden usar las siguientes funciones para la monitorización del movimiento:

- Final de [carrera,](#page-371-0) página 372
- Finales de carrera de [software,](#page-373-0) página 374
- Parada del motor y dirección de [movimiento,](#page-379-0) página 380
- Velocity [Window,](#page-381-0) página 382
- Registro de [posición,](#page-385-0) página 386
- Ventana de [desviación](#page-395-0) de velocidad, página 396
- Umbral de [velocidad,](#page-397-0) página 398
- Umbral de [corriente,](#page-398-0) página 399

# **Modalidad de funcionamiento Profile Position**

## **Descripción general**

## **Disponibilidad**

Consulte Modo de [control,](#page-188-0) página 189.

## **Descripción**

En el modo de funcionamiento Profile Position (punto a punto) se ejecuta un movimiento a una posición de destino deseada.

Un movimiento se puede llevar a cabo aplicando 2 métodos diferentes:

- Movimiento relativo
- Posicionamiento absoluto

#### **Movimiento relativo**

En un movimiento relativo, el movimiento se ejecuta de forma relativa tomando como referencia la posición de destino precedente o la posición actual.

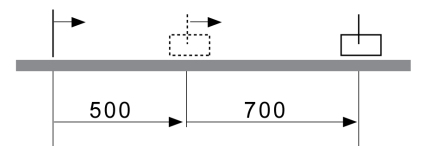

### **Movimiento absoluto**

En un movimiento absoluto se realiza un movimiento de forma absoluta tomando como referencia el punto cero.

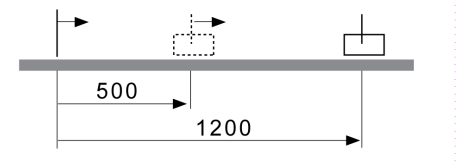

Antes del primer movimiento absoluto se tiene que determinar un punto cero a través del modo de funcionamiento Homing.

#### **Iniciar modo de funcionamiento**

El modo de funcionamiento se inicia a través del bus de campo. La descripción está incluida en la guía del usuario del bus de campo.

#### **Mensajes de estado**

Mediante el bus de campo y las salidas de señal se dispone de información sobre el estado de funcionamiento y sobre el movimiento en curso.

La descripción acerca de la información sobre el estado de funcionamiento y sobre el movimiento en curso a través del bus de campo está incluida en las guías del usuario del bus de campo.

En la siguiente tabla se muestra un resumen de las salidas de señal:

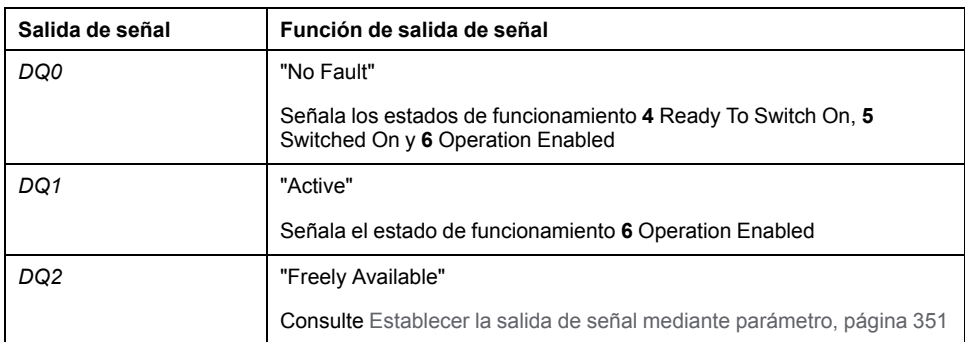

Se puede adaptar el ajuste de fábrica de las salidas de señal, consulte [Entradas](#page-207-0) y salidas de señales [digitales,](#page-207-0) página 208.

#### **Finalizar modo de funcionamiento**

El modo de funcionamiento finaliza en caso de parada del motor y una de las siguientes condiciones:

- Posición de destino alcanzada
- Interrupción mediante "Halt" o "Quick Stop"
- Interrupción debido a un error

## **Parametrización**

#### **Descripción general**

La siguiente imagen muestra un resumen de los parámetros configurables:

Resumen de parámetros ajustables

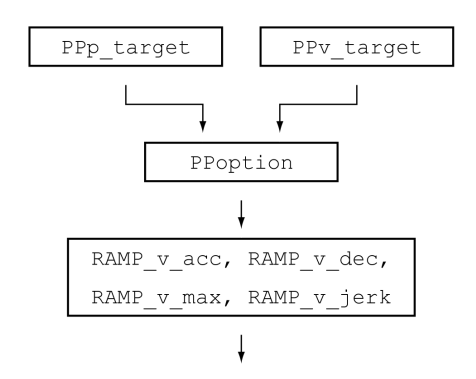

#### **Posición destino**

La posición destino se introduce con el parámetro *PPp\_target*.

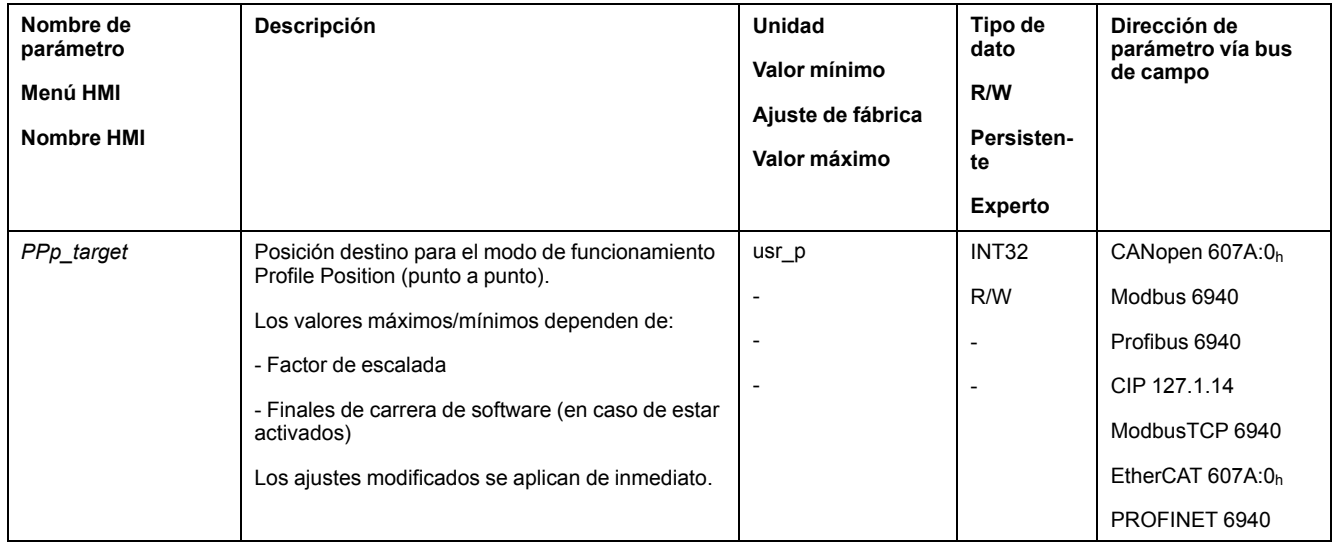

## **Velocidad de destino**

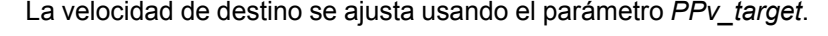

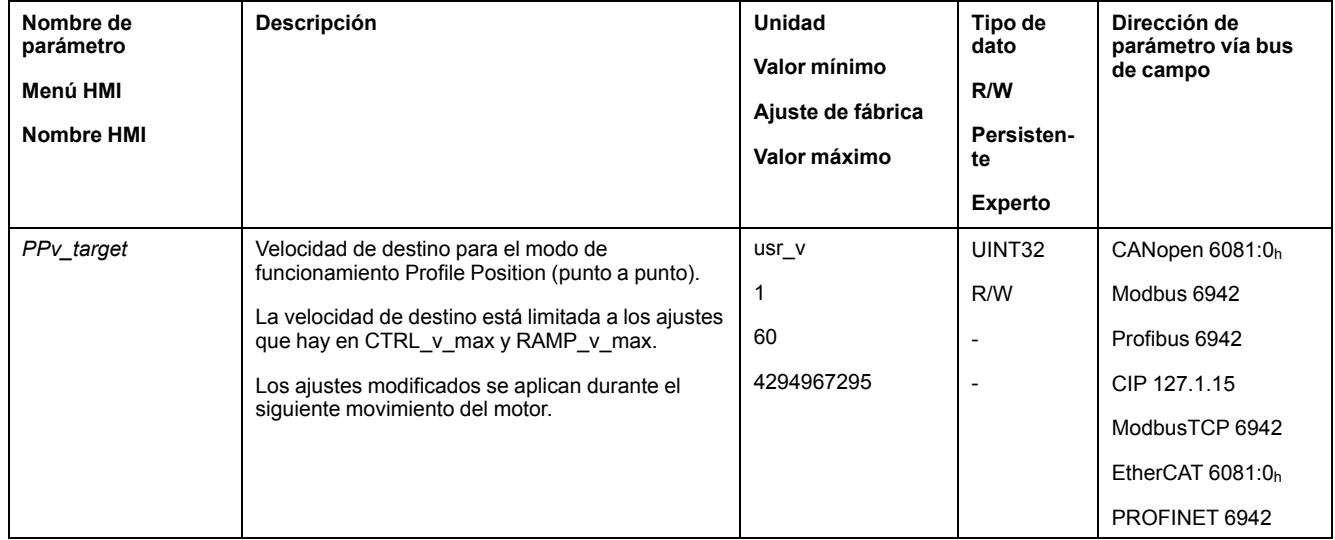

## **Elección del método**

Mediante el parámetro *PPoption* se introduce el método para un movimiento relativo.

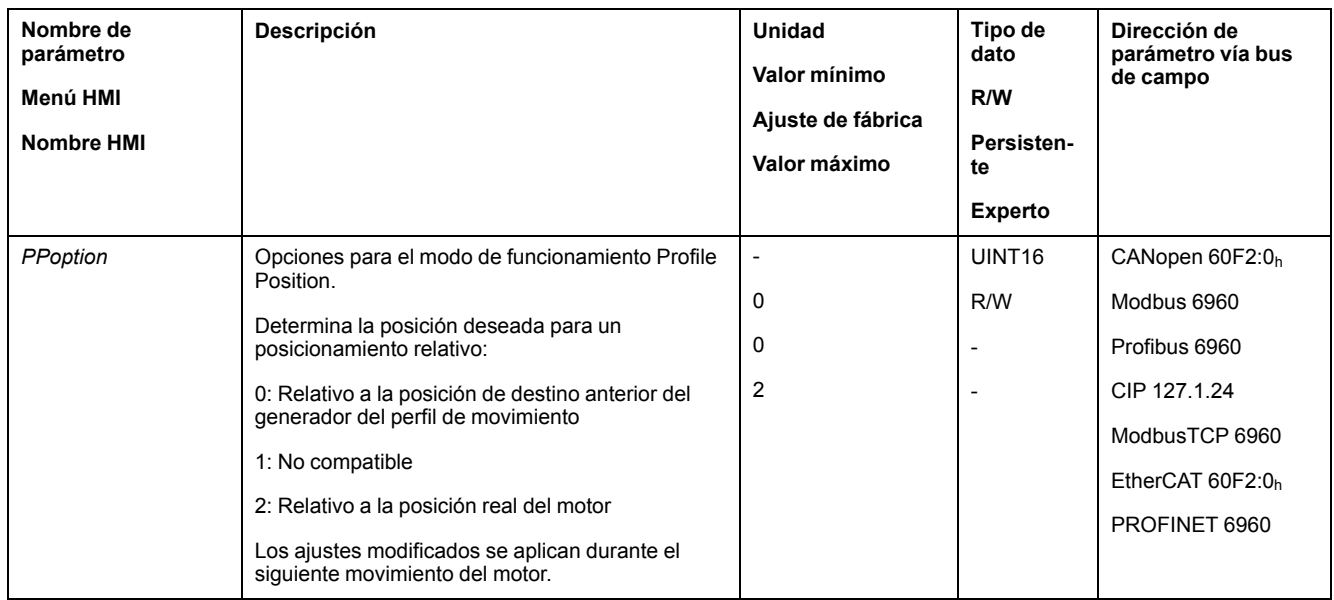

## **Adaptación del perfil de movimientos para la velocidad**

La parametrización del perfil de [movimiento](#page-335-0) para la velocidad, página 336 puede adaptarse.

## **Configuración adicional**

### **Descripción general**

#### Se pueden usar las siguientes funciones para el procesamiento del valor de destino:

- [Limitación](#page-337-0) de tirones, página 338
- [Interrupción](#page-339-0) del movimiento con Halt, página 340
- [Interrupción](#page-341-0) del movimiento con Quick Stop, página 342
- [Limitación](#page-343-0) de la velocidad mediante entradas de señales, página 344
- [Limitación](#page-346-0) de la corriente mediante entradas de señales, página 347
- Establecer la salida de señal mediante [parámetro,](#page-350-0) página 351
- Iniciar [movimiento](#page-351-1) con entrada de señal, página 352
- Registro de posición a través de entrada de señal (perfil [específico](#page-351-0) del [fabricante\),](#page-351-0) página 352
- [Registro](#page-359-0) de posición a través de entrada de señal (perfil DS402), página 360
- [Movimiento](#page-364-0) relativo tras Capture (RMAC), página 365

#### Se pueden usar las siguientes funciones para la monitorización del movimiento:

- Final de [carrera,](#page-371-0) página 372
- Finales de carrera de [software,](#page-373-0) página 374
- Desviación de posición debida a la carga (error de [seguimiento\),](#page-375-0) página 376
- Parada del motor y dirección de [movimiento,](#page-379-0) página 380
- [Ventana](#page-383-0) de parada, página 384
- Registro de [posición,](#page-385-0) página 386
- Ventana de [desviación](#page-393-0) de posición, página 394
- Ventana de [desviación](#page-395-0) de velocidad, página 396
- Umbral de [velocidad,](#page-397-0) página 398
- Umbral de [corriente,](#page-398-0) página 399

# **Modalidad de funcionamiento Interpolated Position**

## **Descripción general**

## **Disponibilidad**

Consulte Modo de [control,](#page-188-0) página 189.

Disponible con la versión de firmware ≥V01.08.

El modo de funcionamiento solo es posible con el bus de campo CAN.

## **Descripción**

En el modo de funcionamiento Interpolated Position se ejecuta un movimiento a posiciones de referencia preestablecidas cíclicamente.

Las funciones de monitorización Heartbeat y Node Guarding no se pueden utilizar en este modo de funcionamiento.

Verifique la recepción cíclica de PDO en el controlador para detectar una interrupción de la conexión.

Las posiciones de referencia se aceptan de manera sincrónica. La duración de ciclo puede ajustarse de 1 a 20 ms

Con la señal SYNC se inicia el movimiento hasta las posiciones de referencia.

El variador realiza internamente una interpolación fina con una cuadrícula de 250 µs.

El siguiente gráfico muestra un resumen del principio:

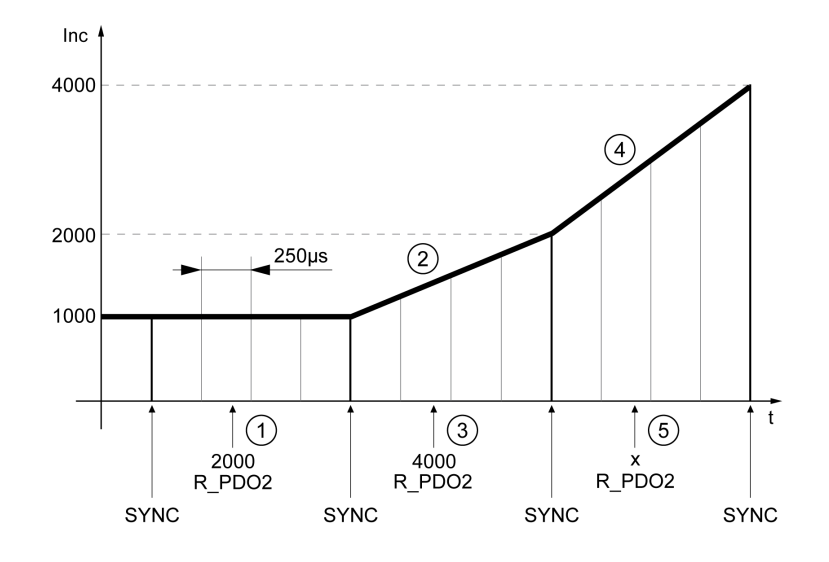

**1** Transferencia de la primera posición de referencia (ejemplo)

**2** Movimiento hasta la primera posición de referencia

**3** Transferencia de la segunda posición de referencia (ejemplo)

**4** Movimiento hasta la segunda posición de referencia

**5** Transferencia de la siguiente posición de referencia (ejemplo)

### **Iniciar modo de funcionamiento**

El modo de funcionamiento se inicia a través del bus de campo. La descripción está incluida en la guía del usuario del bus de campo.

#### **Mensajes de estado**

Mediante el bus de campo y las salidas de señal se dispone de información sobre el estado de funcionamiento y sobre el movimiento en curso.

La descripción acerca de la información sobre el estado de funcionamiento y sobre el movimiento en curso a través del bus de campo está incluida en las guías del usuario del bus de campo.

En la siguiente tabla se muestra un resumen de las salidas de señal:

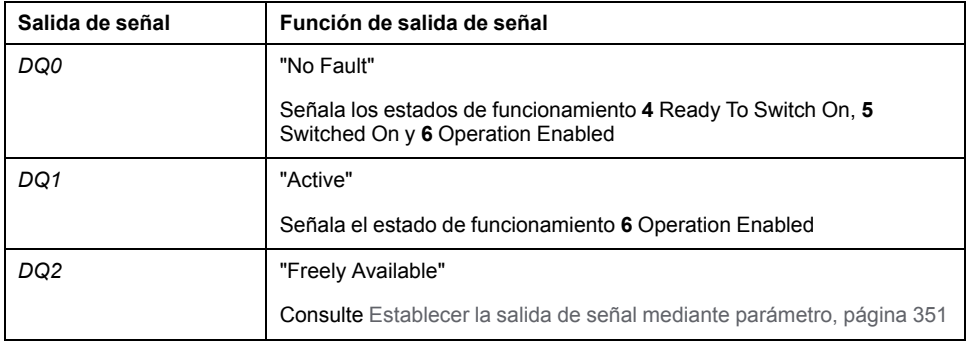

Se puede adaptar el ajuste de fábrica de las salidas de señal, consulte [Entradas](#page-207-0) y salidas de señales [digitales,](#page-207-0) página 208.

#### **Finalizar modo de funcionamiento**

El modo de funcionamiento se finaliza a través del bus de campo. La descripción está incluida en la guía del usuario del bus de campo.

## **Parametrización**

#### **Mecanismo de sincronización**

Para el modo de funcionamiento Interpolated Position debe activarse el mecanismo de sincronización.

El mecanismo de sincronización se activa a través del parámetro *SyncMechStart*  $= 2.$ 

A través del parámetro *SyncMechTol* se preestablece una tolerancia de sincronización. El valor del parámetro *SyncMechTol* se multiplica internamente por 250 μs. Por ejemplo, un valor de 4 corresponde a una tolerancia de 1 ms.

El estado del mecanismo de sincronización puede leerse a través del parámetro *SyncMechStatus*.

Active el mecanismo de sincronización a través del parámetro *SyncMechStart*.

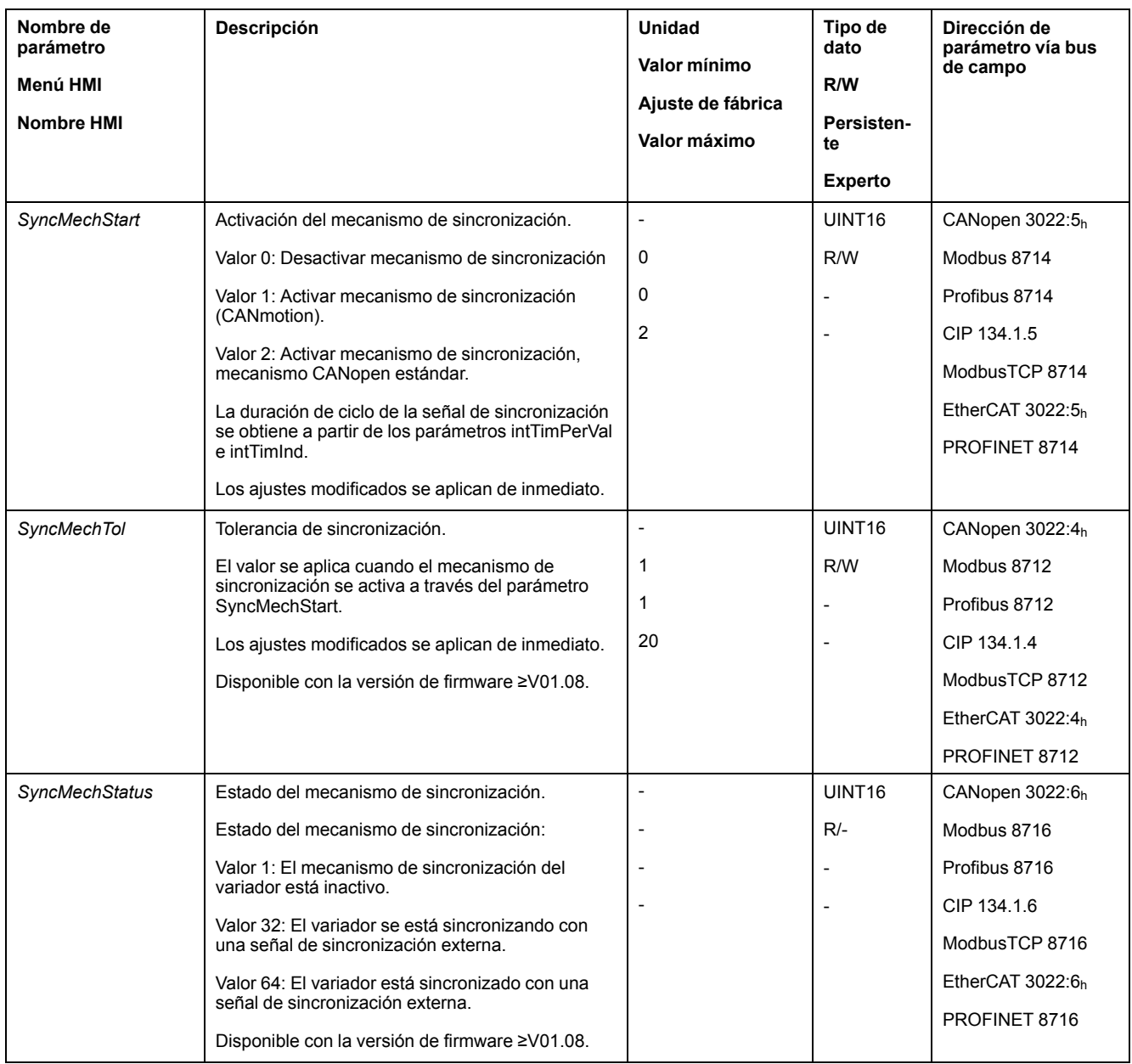

## **Duración de ciclo**

La duración de ciclo se ajusta a través de los parámetros *IP\_IntTimPerVal* y *IP\_ IntTimInd*.

La duración de ciclo depende de las siguientes circunstancias:

- Cantidad de variadores
- Velocidad de transmisión en baudios
- Tiempo del paquete de datos mínimo por ciclo:
	- SYNC
	- R\_PDO2, T\_PDO2
	- EMCY (Este tiempo debe reservarse.)
- Opcionalmente, el tiempo de los paquetes de datos adicionales por ciclo:
	- R\_SDO y T\_SDO

El controlador debe garantizar que la cantidad de solicitudes (R\_SDO) sea adecuada para la duración de ciclo. La respuesta (T\_SDO) se envía en el siguiente ciclo.

n<sub>PDO</sub> - R\_PDO y T\_PDO adicionales:

R\_PDO1, T\_PDO1, R\_PDO3, T\_PDO3, R\_PDO4 y T\_PDO4

La siguiente tabla muestra valores típicos para los diferentes paquetes de datos en función de la velocidad de transmisión:

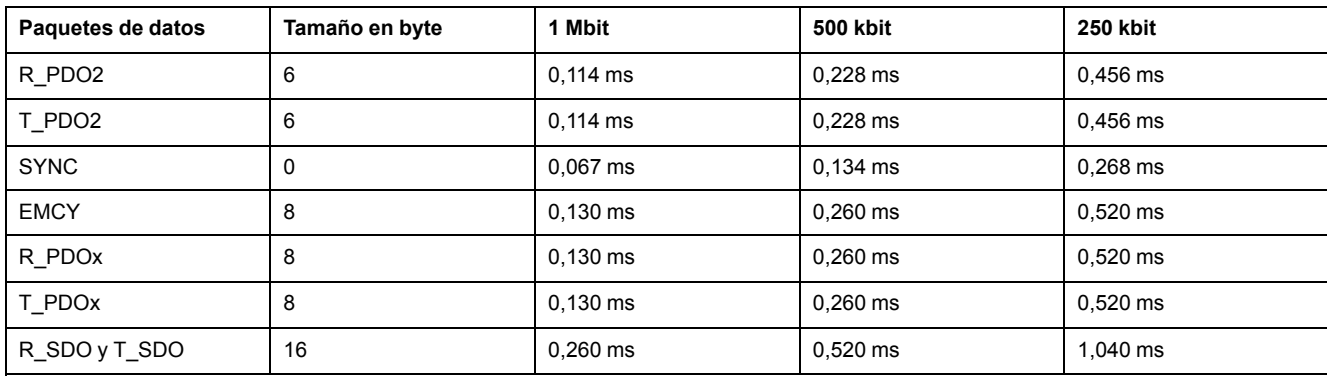

En el caso de un variador, la duración de ciclo mínima se calcula del siguiente modo:  $t_{cycle}$ = SYNC + R\_PDO2+ T\_PDO2 + EMCY + SDO +n<sub>PDO</sub>

La siguiente tabla muestra el t<sub>cycle</sub> en función de la velocidad de transmisión y de la cantidad de PDOs  $n_{PDO}$  adicionales partiendo de un variador:

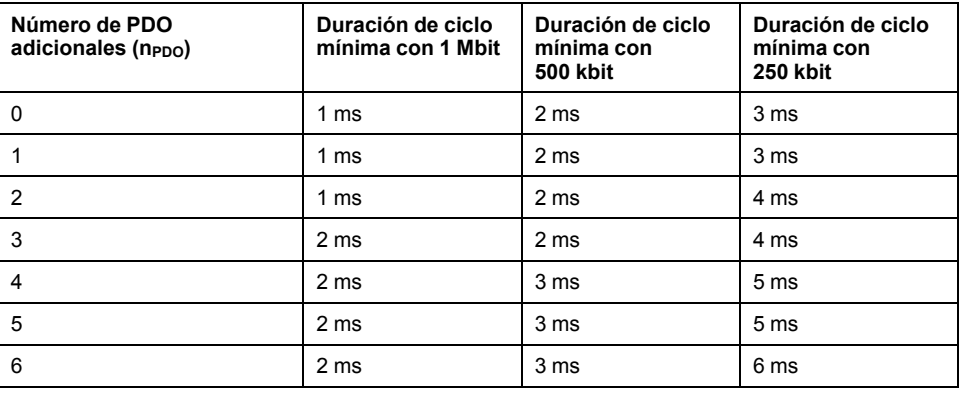

Duración de ciclo en segundos: *IP\_IntTimPerVal* \* 10 <sup>IP\_IntTimInd</sup>

Ajuste la duración de ciclo deseada a través de los parámetros *IP\_IntTimPerVal* y *IP\_IntTimInd*.

Las duraciones de ciclo válidas son de 1 a 20 ms en incrementos de 1 ms.

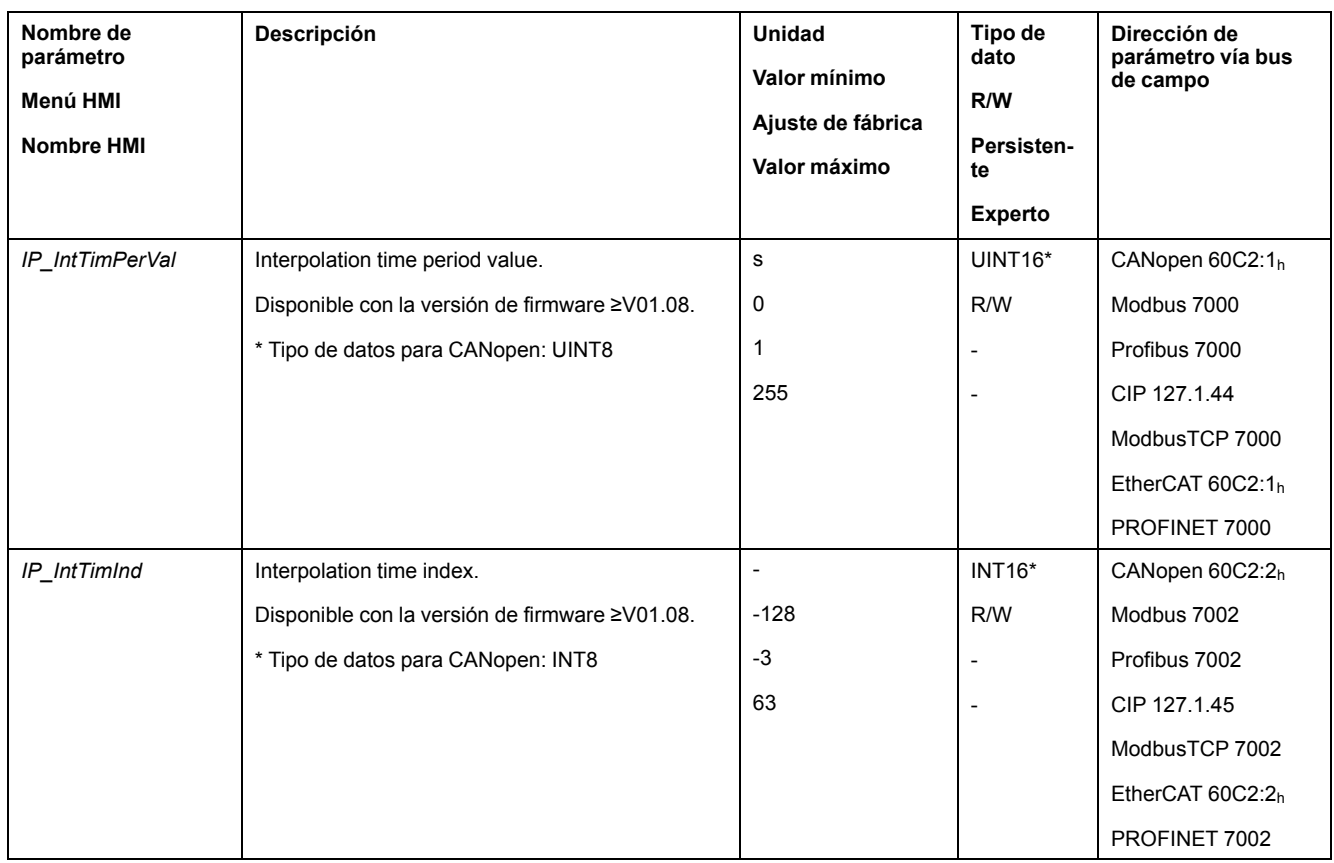

## **Compensación de posición**

El variador procesa cíclicamente la posición de referencia en cuanto el bit 4 de la palabra de control se establece en 1. Si la diferencia entre la posición de referencia y la posición real es demasiado grande, se detecta un error de desviación de posición (error de seguimiento). Para evitarlo, antes de cada activación o prosecución (PARADA, Quick Stop) del modo de funcionamiento debe leerse la posición real a través del parámetro *\_p\_act*. Las posiciones de referencia nuevas deben corresponder en el primer ciclo a la posición real.

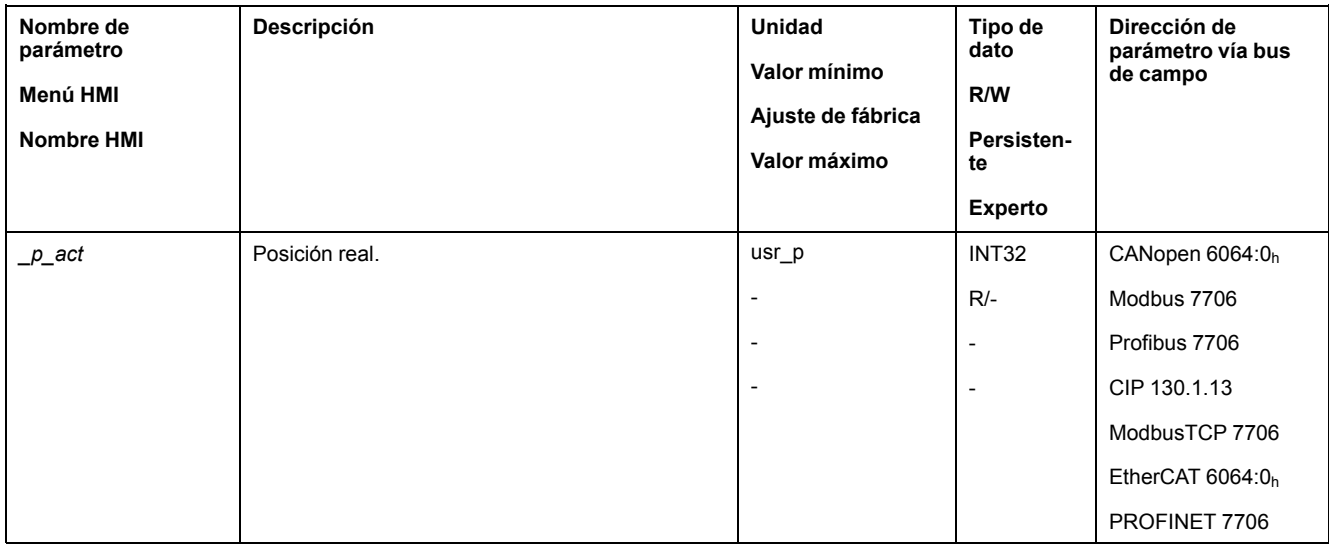

## **Valor de referencia de posición**

A través del parámetro *IPp\_target* se transfiere cíclicamente un valor de referencia.

Ajuste el valor de referencia deseado a través del parámetro *IPp\_target*.

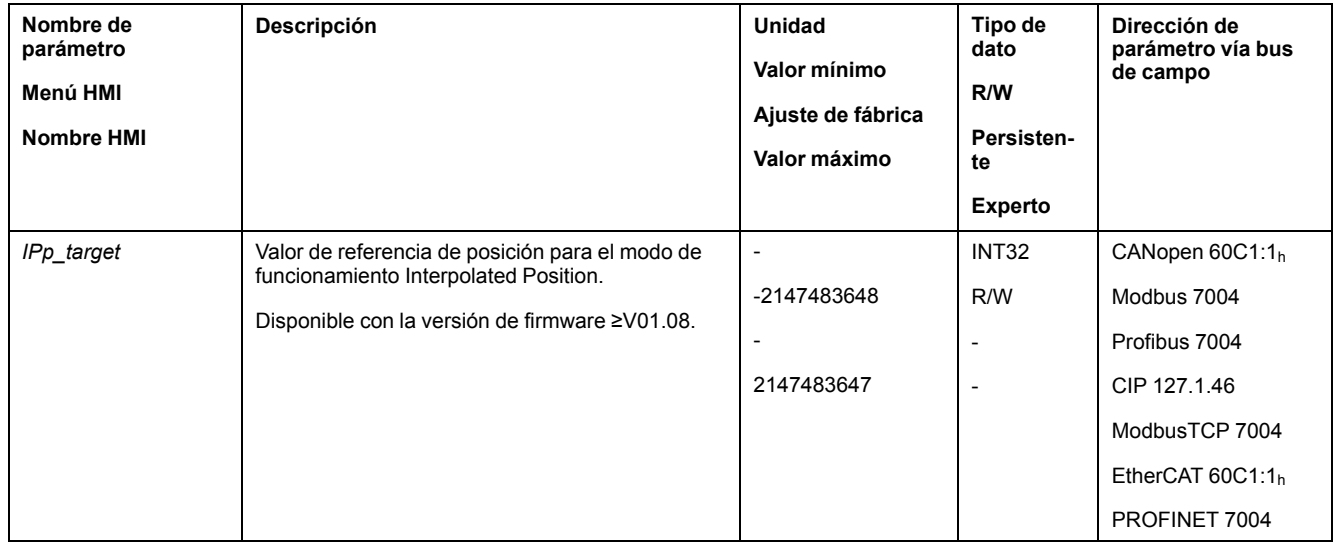

# **Modalidad de funcionamiento Homing**

## **Descripción general**

## **Disponibilidad**

Consulte Modo de [control,](#page-188-0) página 189.

## **Descripción**

En el modo de funcionamiento Homing (referenciado) se crea una referencia entre una posición mecánica del motor y la posición real.

Un referencia entre la posición mecánica y la posición real del motor se consigue mediante un movimiento de referencia o un establecimiento de medida.

Mediante un movimiento de referencia o un establecimiento de medida se referencia el motor y se valida el punto cero.

El punto cero del rango de movimiento es el punto de referencia para los movimientos absolutos en el modo de funcionamiento Profile Position y Motion Sequence.

#### **Métodos**

Hay diferentes métodos disponibles:

• Movimiento de referencia a un final de carrera

En el movimiento de referencia a un final de carrera se realiza un movimiento hasta el final de carrera positivo o el final de carrera negativo.

Al alcanzar el final de carrera, el movimiento se detiene y, a continuación, se produce un movimiento de retorno hasta el punto de conmutación del final de carrera.

Desde el punto de conmutación del final de carrera se efectúa un movimiento al siguiente pulso índice del motor o a una distancia parametrizable con respecto al punto de conmutación.

La posición del pulso índice o la posición de la distancia parametrizable con respecto al punto de conmutación es el punto de referencia.

• Movimiento de referencia al interruptor de referencia

En el movimiento de referencia al interruptor de referencia se realiza un movimiento hasta el interruptor de referencia.

Al alcanzar el interruptor de referencia, el movimiento se detiene y, a continuación, se produce un movimiento hasta un punto de conmutación del interruptor de referencia.

Desde el punto de conmutación del interruptor de referencia se efectúa un movimiento al siguiente pulso índice del motor o a una distancia parametrizable con respecto al punto de conmutación.

La posición del pulso índice o la posición de la distancia parametrizable con respecto al punto de conmutación es el punto de referencia.

• Movimiento de referencia en el pulso índice

En el movimiento de referencia al pulso índice se realiza un movimiento desde la posición real hasta el siguiente pulso índice. La posición del pulso índice es el punto de referencia.

• ajuste de posición

Con el establecimiento de medida, la posición actual del motor se ajusta a un valor de posición deseado.

Un movimiento de referencia debe finalizarse sin interrupción para que el nuevo punto cero sea válido. Si el movimiento de referencia se hubiera interrumpido, deberá iniciarse de nuevo.

Los motores con encoder Multiturn suministran un punto cero válido en el momento de conectarlos.

#### **Iniciar modo de funcionamiento**

El modo de funcionamiento se inicia a través del bus de campo. La descripción está incluida en la guía del usuario del bus de campo.

#### **Mensajes de estado**

Mediante el bus de campo y las salidas de señal se dispone de información sobre el estado de funcionamiento y sobre el movimiento en curso.

La descripción acerca de la información sobre el estado de funcionamiento y sobre el movimiento en curso a través del bus de campo está incluida en las guías del usuario del bus de campo.

En la siguiente tabla se muestra un resumen de las salidas de señal:

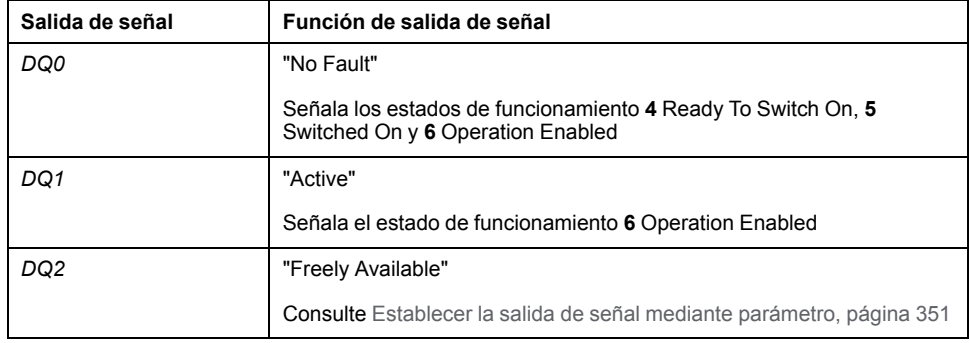

Se puede adaptar el ajuste de fábrica de las salidas de señal, consulte [Entradas](#page-207-0) y salidas de señales [digitales,](#page-207-0) página 208.

#### **Finalizar modo de funcionamiento**

El modo de funcionamiento finaliza en caso de parada del motor y una de las siguientes condiciones:

- Homing correcto
- Interrupción mediante "Halt" o "Quick Stop"
- Interrupción debido a un error

## **Parametrización**

#### **Descripción general**

La siguiente imagen muestra un resumen de los parámetros configurables:

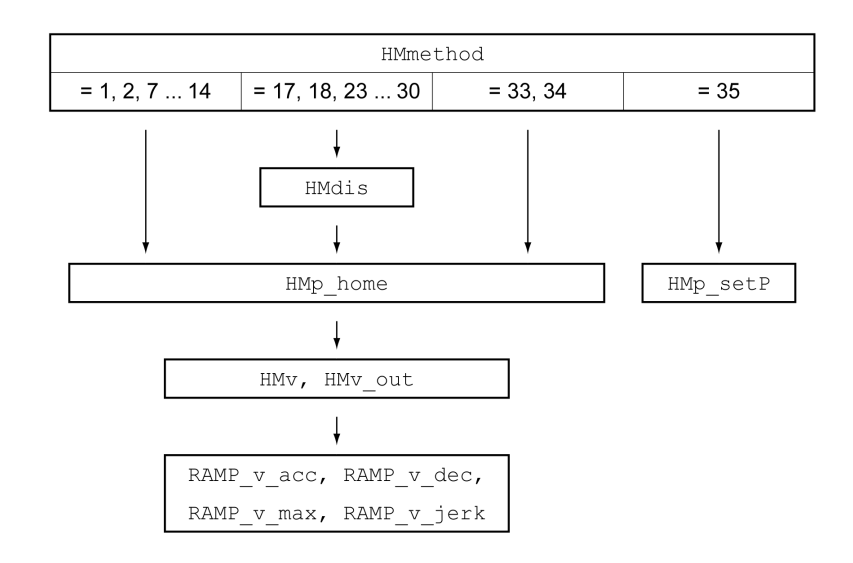

### **Ajustar final de carrera e interruptor de referencia**

Los finales de carrera e interruptores de referencia deben estar ajustados según los requisitos, consulte Finales de [carrera,](#page-371-0) página 372 e Interruptor de [referencia,](#page-372-0) [página](#page-372-0) 373.

#### **Elección del método**

Con el modo de funcionamiento Homing se elabora una referencia de medida absoluta de la posición del motor respecto a una posición de eje definida. Para el modo de funcionamiento Homing existen diferentes métodos que se seleccionan a través del parámetro *HMmethod*.

Con el parámetro *HMprefmethod* se guarda en la memoria no volátil (persistente) el método preferente. Si se hubiera determinado en este parámetro el método preferente, este método también se ejecutará en el modo de funcionamiento Homing tras desconectar y conectar de nuevo el equipo. El valor a introducir corresponde al valor del parámetro *HMmethod*.

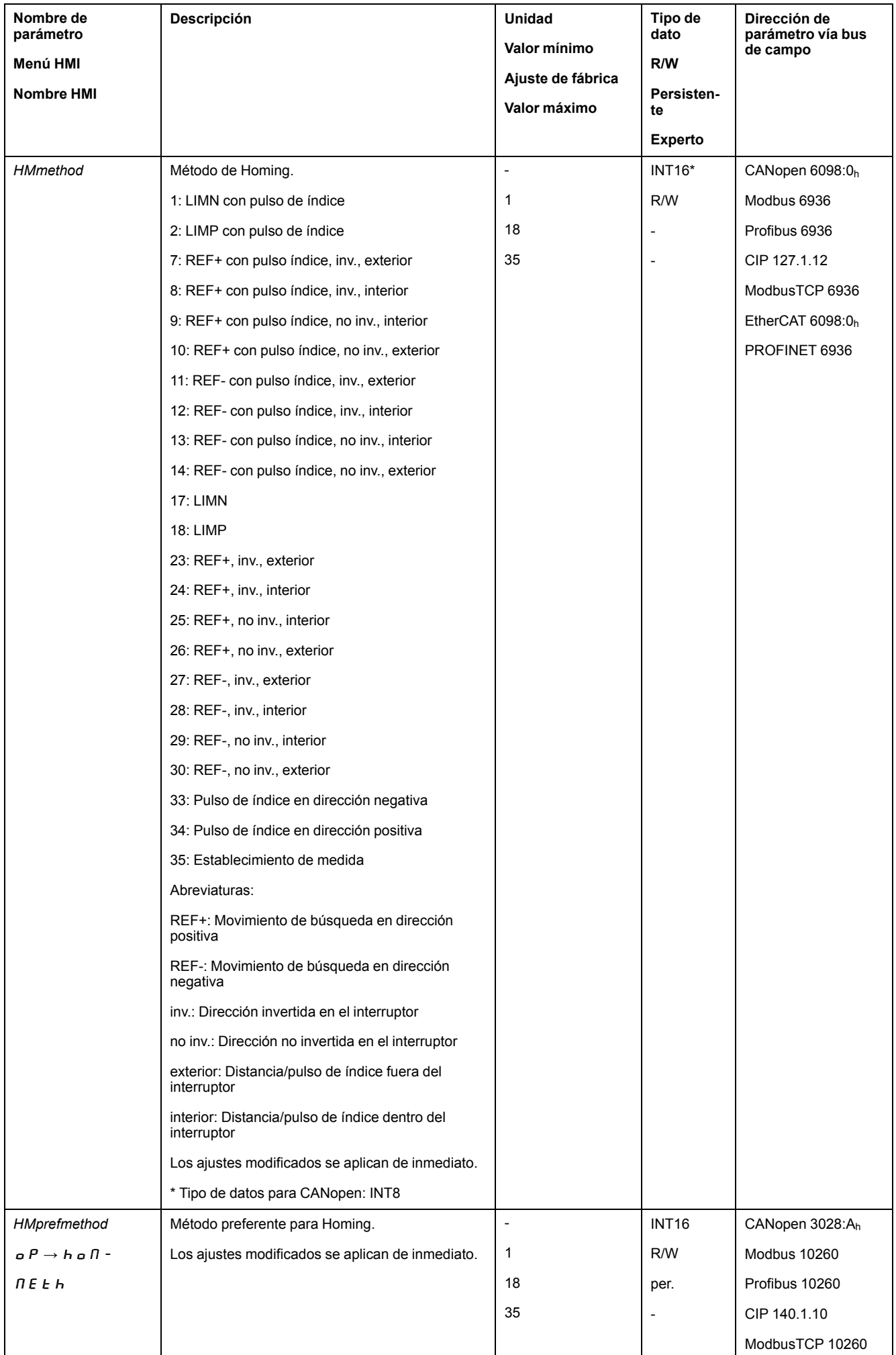

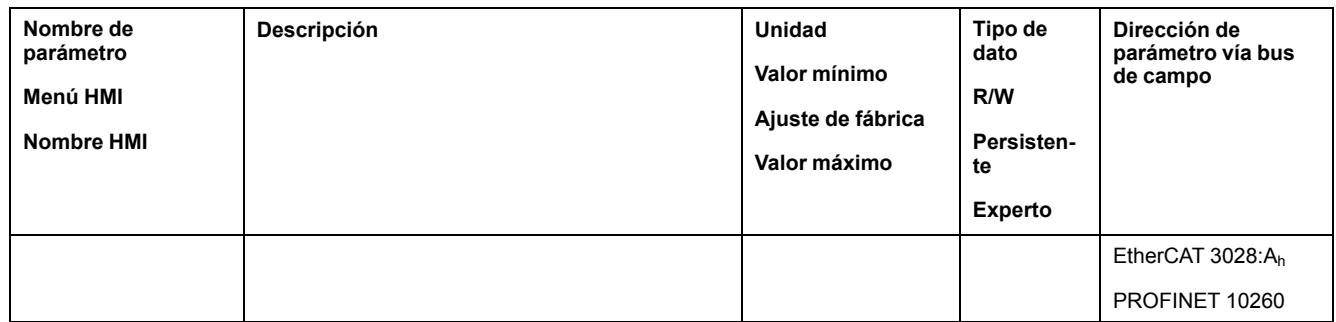

### **Ajustar la distancia al punto de conmutación**

En un movimiento de referencia sin pulso índice se tiene que parametrizar una distancia al punto de conmutación del final de carrera o del interruptor de referencia. Mediante el parámetro *HMdis* se ajusta la distancia al punto de conmutación del final de carrera o del interruptor de referencia.

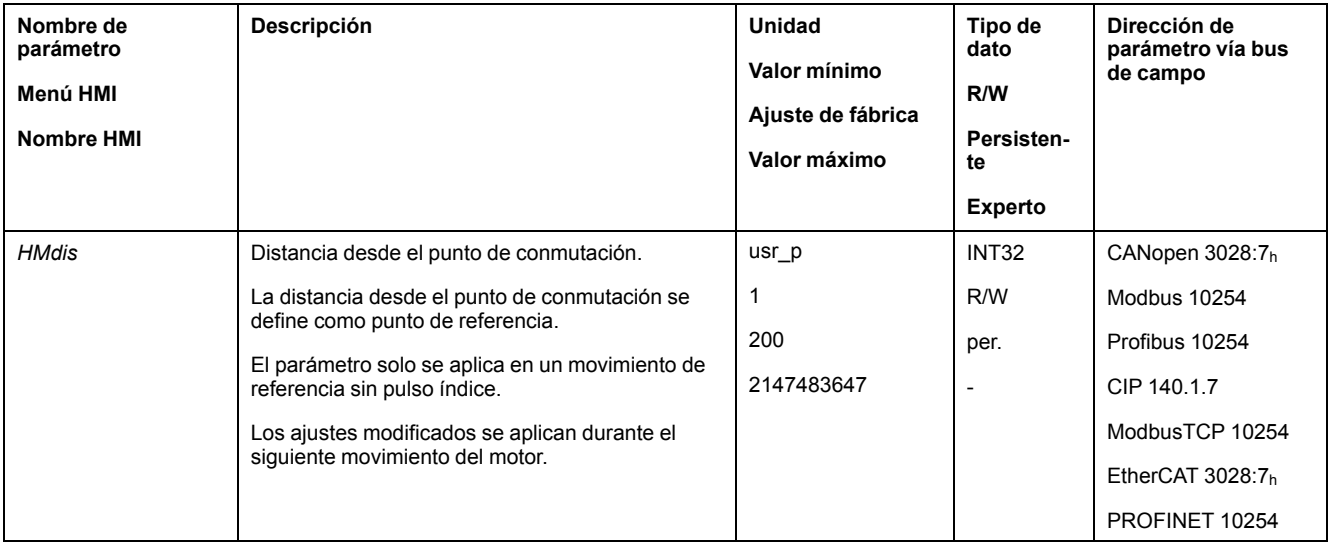

### **Definir punto cero**

Con el parámetro *HMp\_home* se puede indicar un valor de posición deseado, el cual será fijado en el punto de referencia después de llevar a cabo el movimiento de referencia. Mediante el valor de posición deseado se define el punto cero en el punto de referencia.

Si se transfiere el valor 0, el punto cero será el punto de referencia.

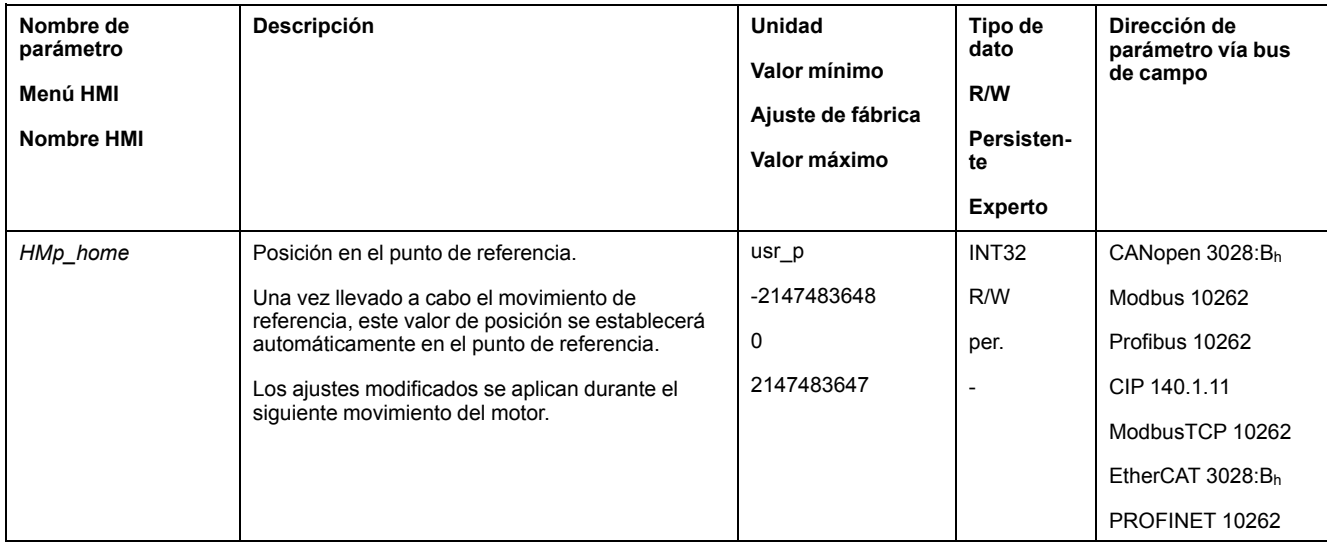

### **Ajustar monitorización**

Usando los parámetros *HMoutdis* y *HMsrchdis* se puede activar una monitorización de los finales de carrera y los interruptores de referencia.

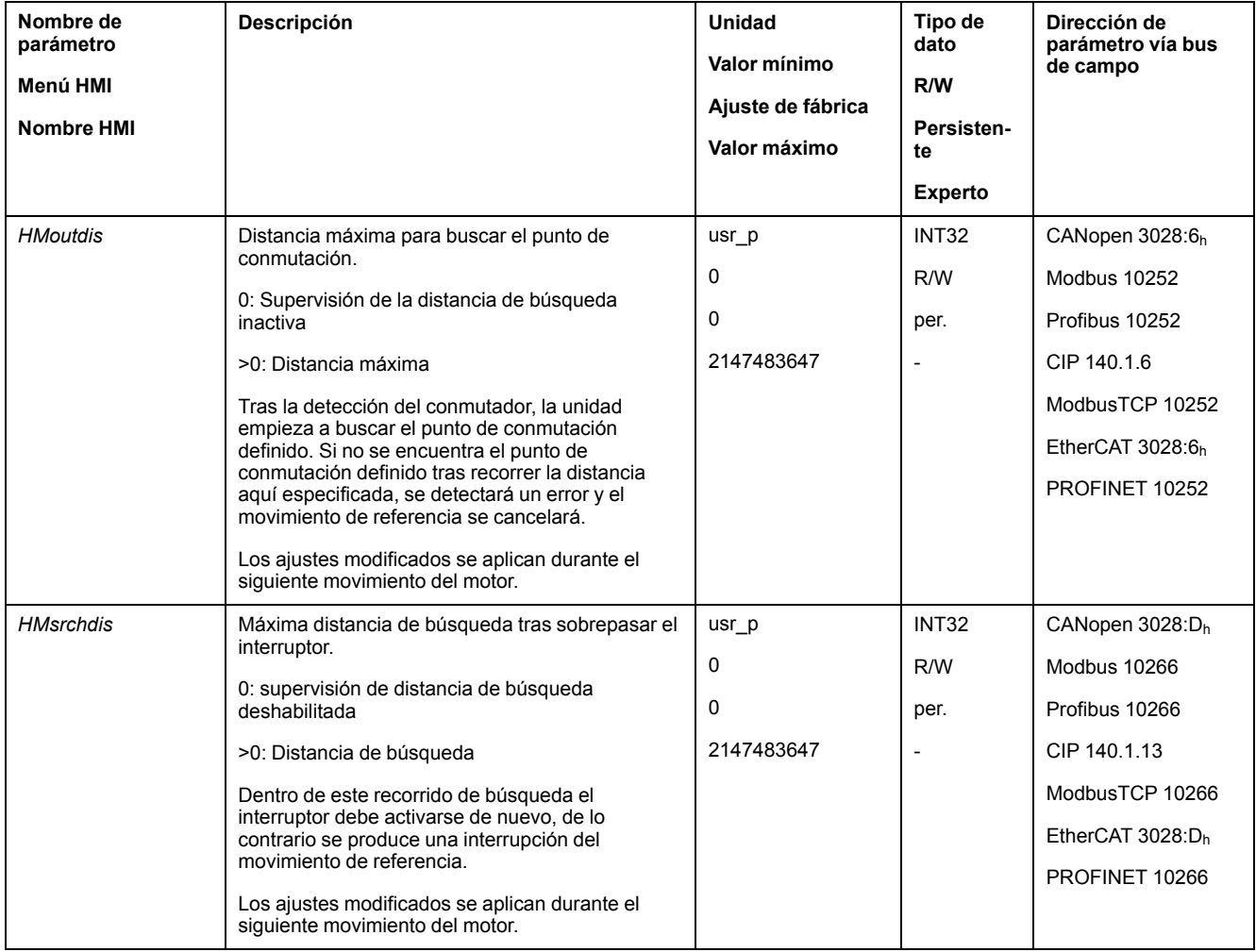

### **Consultar la distancia de posición**

Con el parámetro que se indica a continuación, puede leerse la distancia de posición entre el punto de conmutación y el pulso índice.

Para un movimiento de referencia reproducible con pulso índice, la distancia del punto de conmutación al pulso índice debe ser >0,05 revoluciones.

Si el pulso índice se encuentra demasiado próximo al punto de conmutación, se pueden desplazar mecánicamente el final de carrera o el interruptor de referencia.

Alternativamente también se puede desplazar la posición del pulso índice por medio del parámetro *ENC\_pabsusr*, consulte Ajustar los [parámetros](#page-154-0) para el [encoder,](#page-154-0) página 155.

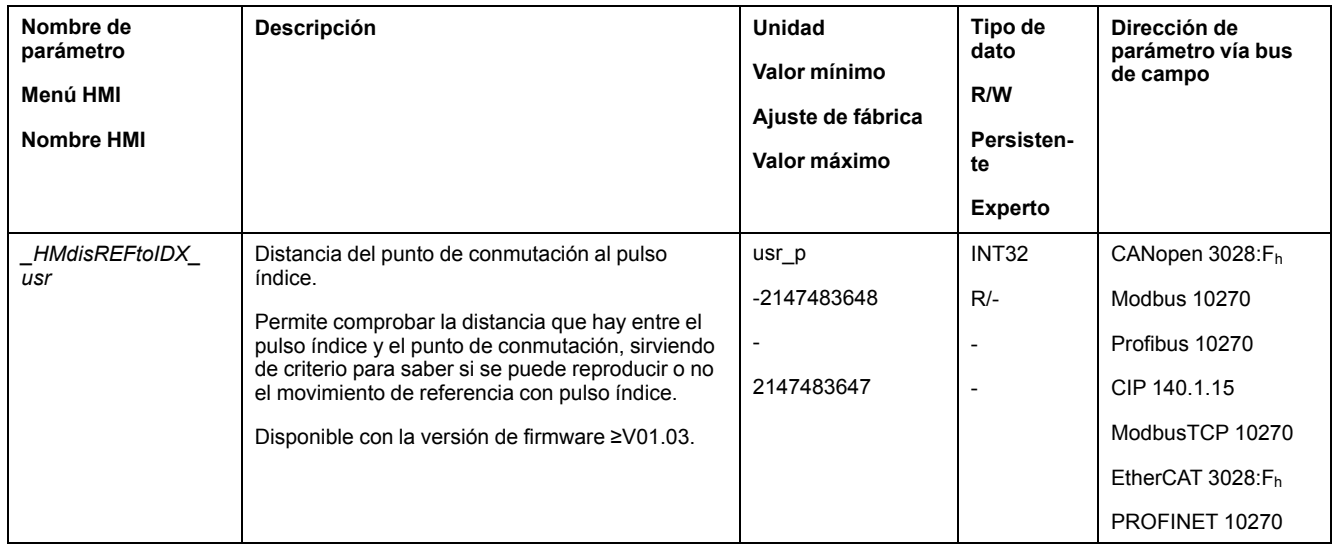

## **Ajustar velocidades**

Mediante los parámetros *HMv* y *HMv\_out* se ajustan las velocidades para la búsqueda del interruptor y para el movimiento de abandono.

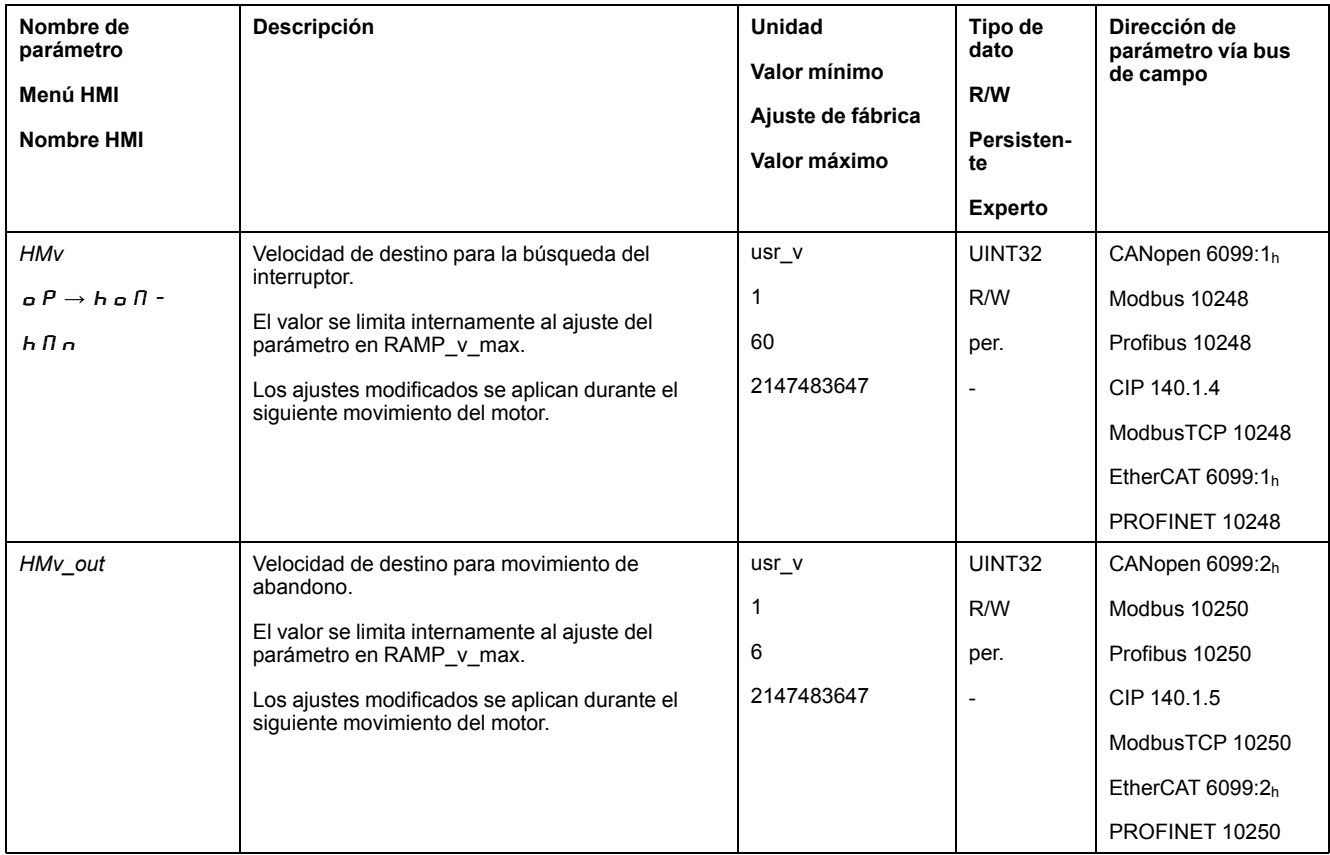

## **Adaptación del perfil de movimientos para la velocidad**

La parametrización del perfil de [movimiento](#page-335-0) para la velocidad, página 336 puede adaptarse.

## **Movimiento de referencia a un final de carrera**

## **Descripción general**

En el siguiente gráfico se muestra un movimiento de referencia a un final de carrera.

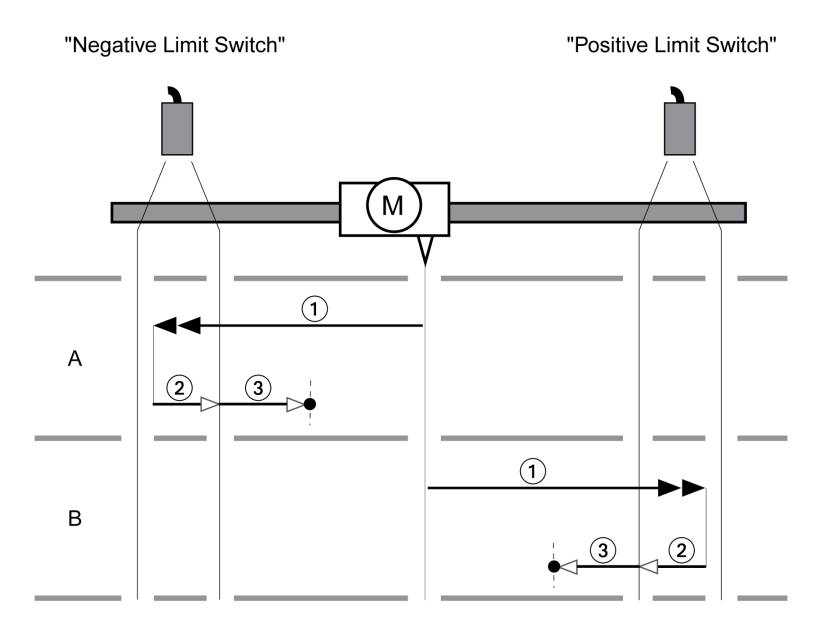

**1** Movimiento al final de carrera con velocidad *HMv*

**2** Movimiento al punto de conmutación del límite de carrera con velocidad *HMv\_ out*

**3** Movimiento al pulso índice o movimiento a la distancia desde el punto de conmutación con velocidad *HMv\_out*

### **Tipo A**

Método 1: Movimiento al pulso índice.

Método 17: Movimiento a la distancia desde el punto de conmutación.

#### **Tipo B**

Método 2: Movimiento al pulso índice.

Método 18: Movimiento a la distancia desde el punto de conmutación.

## **Movimiento de referencia al interruptor de referencia en dirección positiva**

#### **Descripción general**

En el gráfico siguiente se muestra un movimiento de referencia al interruptor de referencia en dirección positiva.

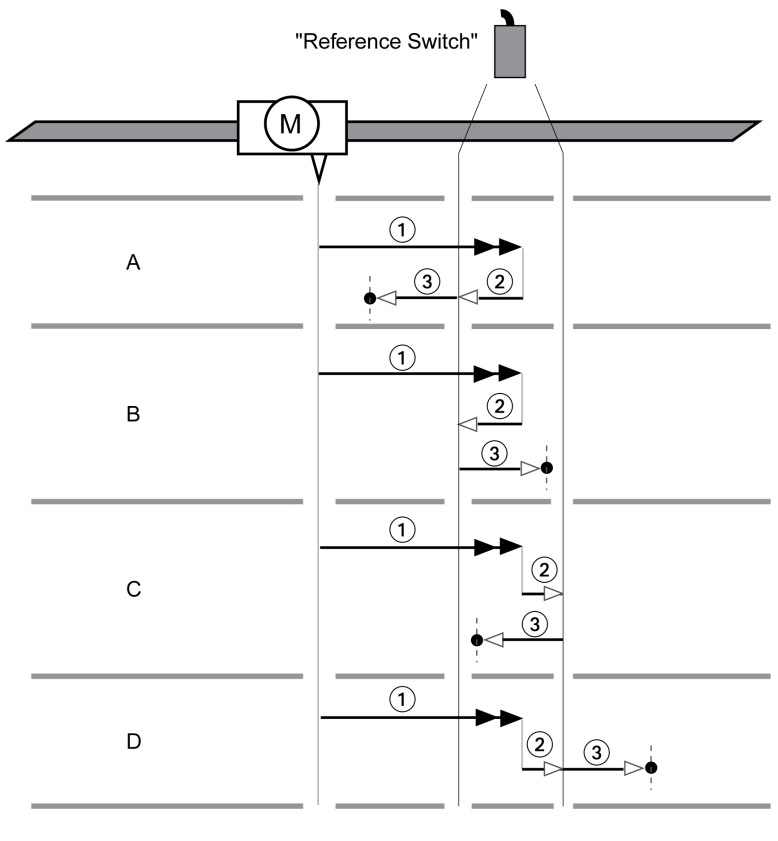

**1** Movimiento al interruptor de referencia con velocidad *HMv*

**2** Movimiento al punto de conmutación del interruptor de referencia con velocidad *HMv\_out*

**3** Movimiento al pulso índice o movimiento a la distancia desde el punto de conmutación con velocidad *HMv\_out*

## **Tipo A**

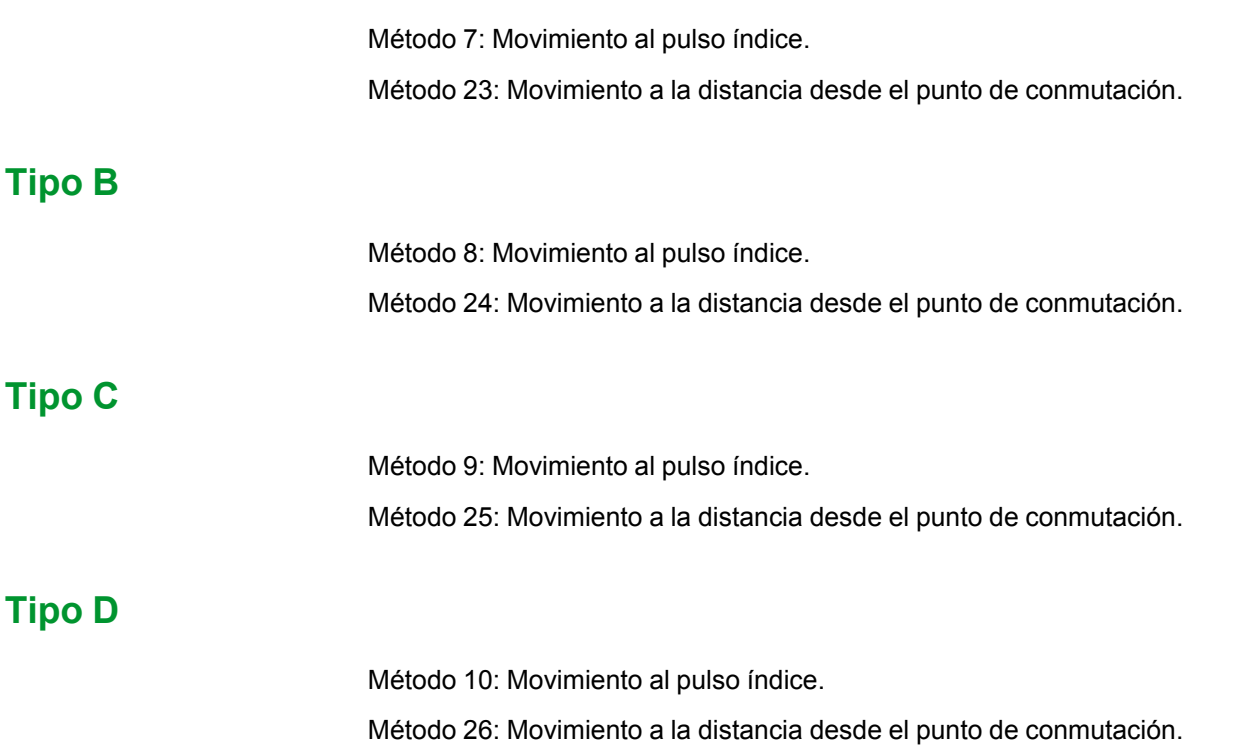

## **Movimiento de referencia al interruptor de referencia en dirección negativa**

## **Descripción general**

En el siguiente gráfico se muestra un movimiento de referencia al interruptor de referencia en dirección negativa.

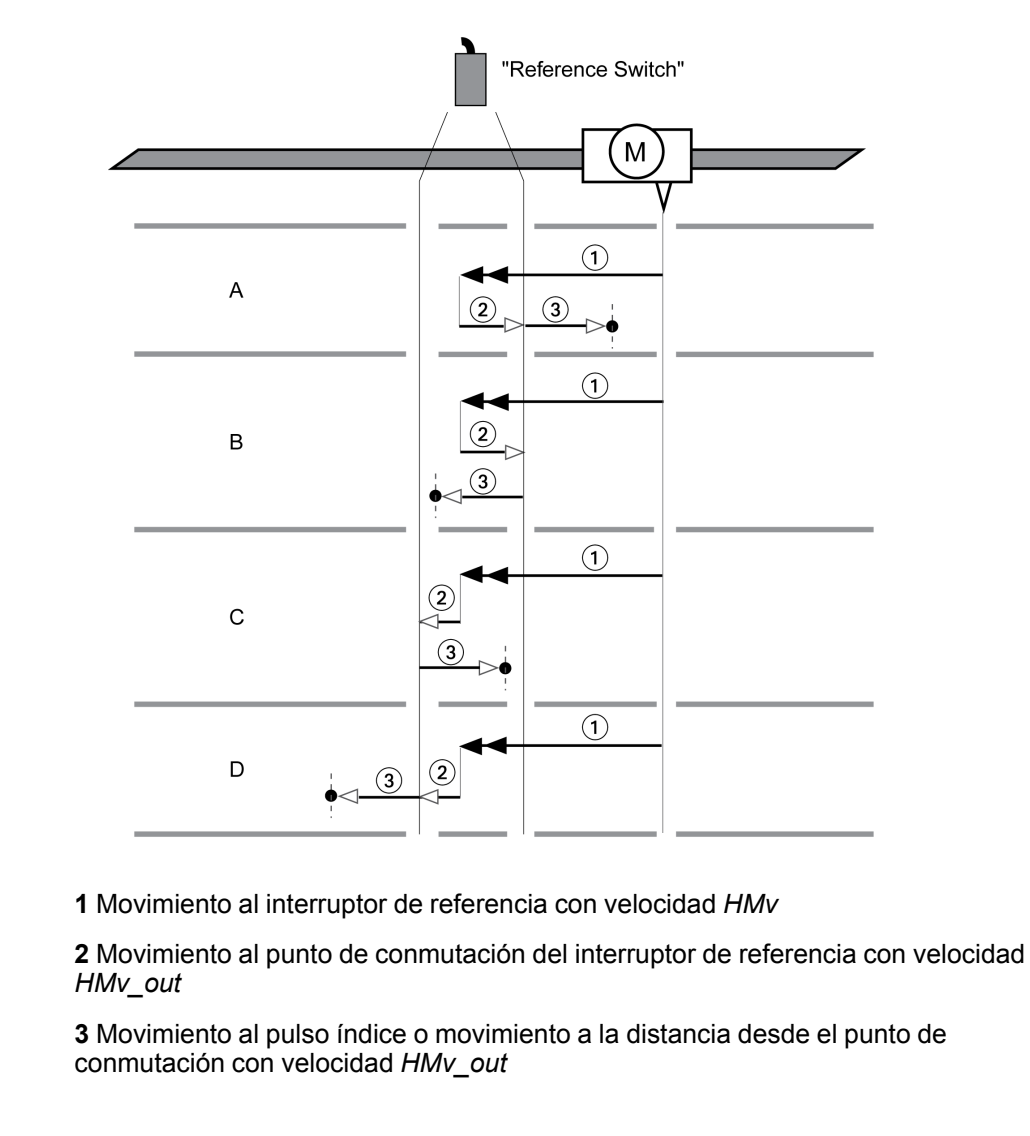

### **Tipo A**

Método 11: Movimiento al pulso índice. Método 27: Movimiento a la distancia desde el punto de conmutación.

### **Tipo B**

Método 12: Movimiento al pulso índice.

Método 28: Movimiento a la distancia desde el punto de conmutación.

## **Tipo C**

Método 13: Movimiento al pulso índice.

Método 29: Movimiento a la distancia desde el punto de conmutación.

## **Tipo D**

Método 14: Movimiento al pulso índice.

Método 30: Movimiento a la distancia desde el punto de conmutación.

## **Movimiento de referencia en el pulso índice**

### **Descripción general**

En el siguiente gráfico se muestra un movimiento de referencia al pulso índice.

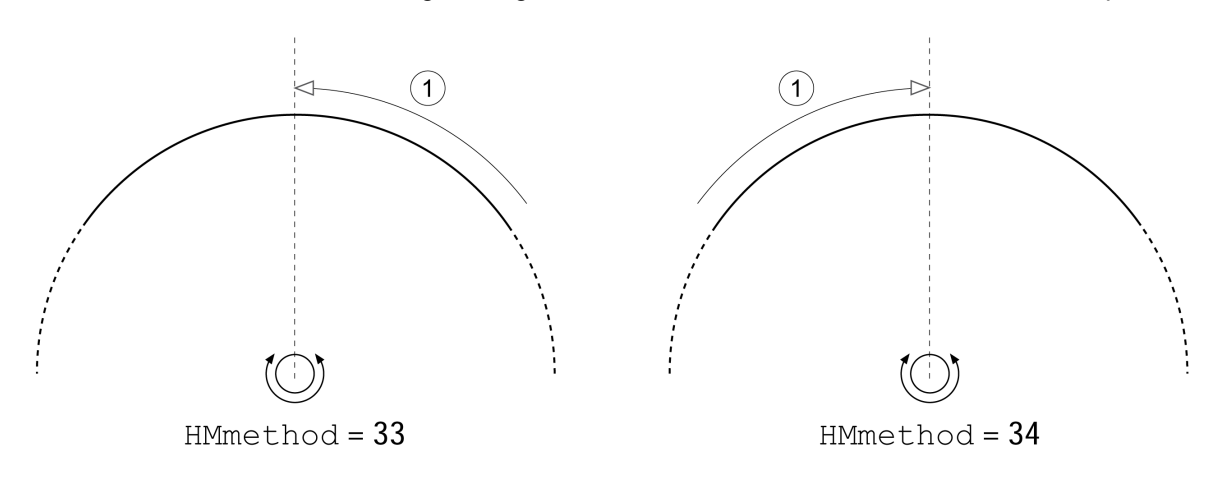

**1** Movimiento al pulso índice con velocidad *HMv\_out*

## **ajuste de posición**

## **Descripción**

Por medio del establecimiento de medida, la posición actual se ajusta al valor de posición del parámetro *HMp\_setP*. Así se define también el punto cero.

Un establecimiento de medida solo se puede llevar a cabo estando parado el motor. Se mantiene una desviación de posición activa, que puede ser compensada por el controlador de posición incluso después del establecimiento de medida.

## **Ajustar posición de establecimiento de medida**

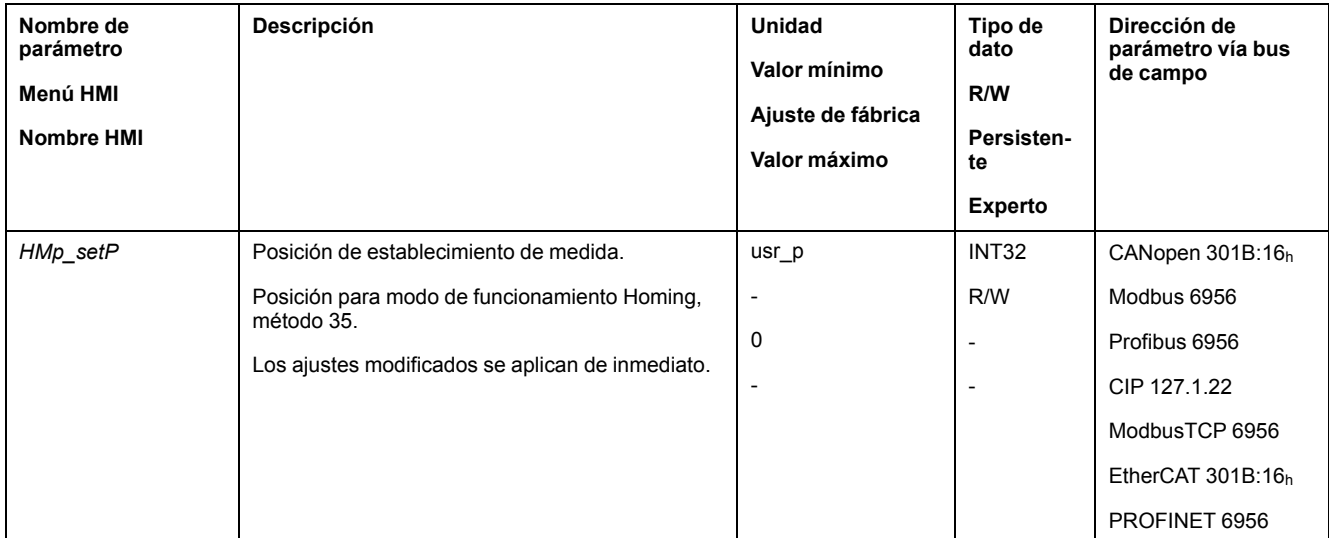

## **Ejemplo**

Posicionamiento en 4000 unidades de usuario con establecimiento de medida

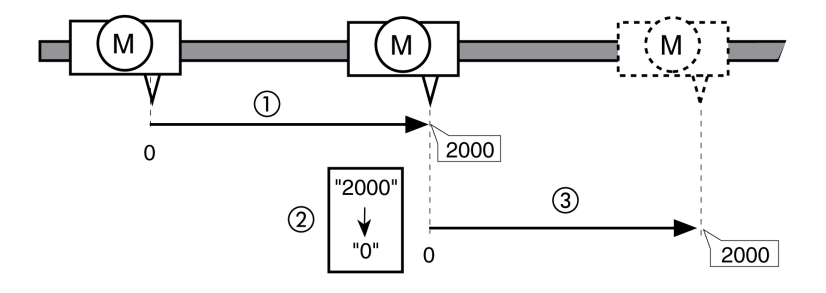

**1** El motor se posiciona en 2000 unidades de usuario.

**2** Por medio del establecimiento de medida a 0, la posición real se ajusta al valor de posición 0 y, simultáneamente, se define el nuevo punto cero.

**3** Después de la activación de un nuevo movimiento en 2000 unidades de usuario, la nueva posición destino es de 2000 unidades de usuario.

## **Configuración adicional**

### **Descripción general**

Se pueden usar las siguientes funciones para el procesamiento del valor de destino:

- [Limitación](#page-337-0) de tirones, página 338
- [Interrupción](#page-339-0) del movimiento con Halt, página 340
- [Interrupción](#page-341-0) del movimiento con Quick Stop, página 342
- [Limitación](#page-343-0) de la velocidad mediante entradas de señales, página 344
- [Limitación](#page-346-0) de la corriente mediante entradas de señales, página 347
- Establecer la salida de señal mediante [parámetro,](#page-350-0) página 351
- Registro de posición a través de entrada de señal (perfil [específico](#page-351-0) del [fabricante\),](#page-351-0) página 352
- [Registro](#page-359-0) de posición a través de entrada de señal (perfil DS402), página 360

#### Se pueden usar las siguientes funciones para la monitorización del movimiento:

- Final de [carrera,](#page-371-0) página 372
- Interruptor de [referencia,](#page-372-0) página 373
- Finales de carrera de [software,](#page-373-0) página 374
- Desviación de posición debida a la carga (error de [seguimiento\),](#page-375-0) página 376
- Parada del motor y dirección de [movimiento,](#page-379-0) página 380
- [Ventana](#page-383-0) de parada, página 384
- Registro de [posición,](#page-385-0) página 386
- Ventana de [desviación](#page-393-0) de posición, página 394
- Ventana de [desviación](#page-395-0) de velocidad, página 396
- Umbral de [velocidad,](#page-397-0) página 398
- Umbral de [corriente,](#page-398-0) página 399

# **Modalidad de funcionamiento Motion Sequence**

## **Descripción general**

### **Disponibilidad**

Disponible con la versión de firmware ≥V01.01.

## **Descripción**

En el modo de funcionamiento Motion Sequence, los movimientos se inician a través de registros de datos parametrizables.

Un registro de datos parametrizable contiene ajustes sobre el tipo de movimiento (tipo de registro de datos) y los valores de destino correspondientes (por ejemplo, velocidad de destino y posición destino).

De forma adicional, en un registro de datos puede ajustarse que, tras finalizar el movimiento, se inicie el registro de datos siguiente. Para iniciar el siguiente registro de datos puede definirse además una condición de transición.

La puesta en marcha se lleva a cabo a través del software de puesta en marcha.

#### **Secuencia**

Un registro de datos puede iniciarse de dos formas diferentes:

• Inicio de un registro de datos con secuencia:

El registro de datos ajustado se inicia.

Si en el registro de datos estuviera ajustado el registro de datos siguiente, después de finalizar el movimiento se iniciará el siguiente registro de datos.

Si se hubiera ajustado una condición de transición, el siguiente registro de datos se inicia si se cumple dicha condición de transición.

• Inicio de un registro de datos sin secuencia:

El registro de datos ajustado se inicia.

Si en el registro de datos se hubiera ajustado el registro de datos siguiente, después de finalizar el movimiento no se iniciará el siguiente registro de datos.

#### **Tipos de registros de datos**

Están disponibles los siguientes tipos de registros de datos:

- Movimiento a un valor de posición determinado (movimiento absoluto, movimiento aditivo o movimiento relativo)
- Movimiento con velocidad determinada
- Homing el motor (movimiento de referencia o establecimiento de medida)
- Repetición de una secuencia determinada (1 a 65535)

Con la versión de firmware ≥V01.09 están disponibles además los siguientes tipos de registros de datos:

- Movimiento síncrono respecto a señales piloto externas (Electronic Gear)
- Escribir el parámetro con el valor deseado

### **Cantidad de los registros de datos**

La cantidad de registros de datos depende de la versión de hardware:

- Con la versión de hardware ≥RS03: 128 registros de datos
- Con la versión de hardware <RS03: 32 registros de datos

#### **Modo de control**

En el modo de control local, un movimiento se inicia a través de las entradas de señal digitales.

En el modo de control bus de campo, un movimiento se inicia a través del bus de campo.

Para ajustar el modo de control, consulte Modo de [control,](#page-188-0) página 189.

#### **Iniciar modo de funcionamiento**

En el modo de control local debe estar seleccionado el modo de funcionamiento, consulte Iniciar y cambiar el modo de [funcionamiento,](#page-258-0) página 259. Tras activar la etapa de potencia se inicia automáticamente el modo de funcionamiento.

La etapa de potencia se activa a través de las entradas de señal. En la siguiente tabla se muestra un resumen del ajuste de fábrica para las entradas de señal:

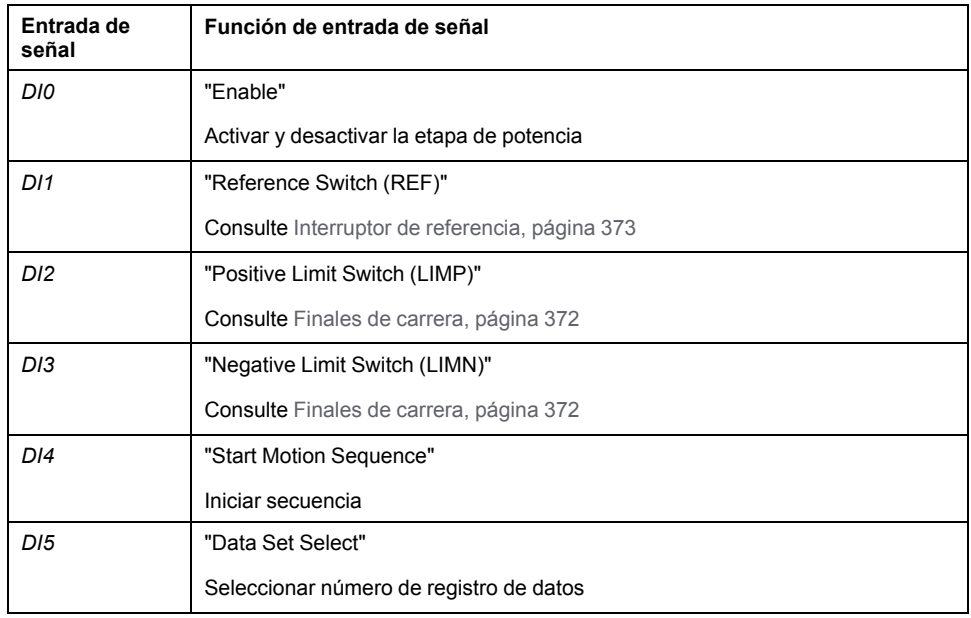

La configuración de fábrica para las entradas de señal varía en función del modo de funcionamiento seleccionado y puede adaptarse, consulte [Entradas](#page-207-0) y salidas de señales [digitales,](#page-207-0) página 208.

En el modo de control bus de campo, el modo de funcionamiento se inicia mediante el bus de campo. La descripción está incluida en la guía del usuario del bus de campo.

#### **Mensajes de estado**

En el modo de control local se dispone de información sobre el estado de funcionamiento y sobre el movimiento en curso mediante las salidas de señal.

En el modo de control bus de campo se dispone de información sobre el estado de funcionamiento y sobre el movimiento en curso mediante el bus de campo y mediante las salidas de señal.
La descripción acerca de la información sobre el estado de funcionamiento y sobre el movimiento en curso a través del bus de campo está incluida en las guías del usuario del bus de campo.

En la siguiente tabla se muestra un resumen de las salidas de señal:

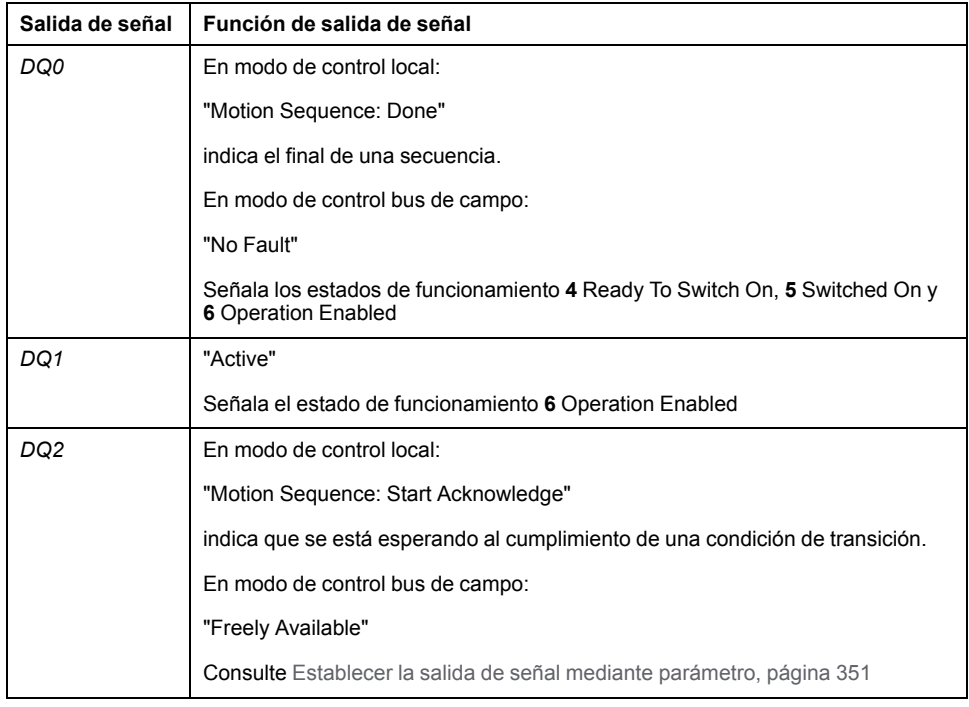

La configuración de fábrica para las salidas de señal varía en función del modo de control y el modo de funcionamiento seleccionados, y puede adaptarse, consulte [Entradas](#page-207-0) y salidas de señales digitales, página 208.

#### **Finalizar modo de funcionamiento**

En el modo de control local, el modo de funcionamiento se finaliza automáticamente al desactivar la etapa de potencia.

En el modo de control bus de campo, el modo de funcionamiento se finaliza mediante el bus de campo. La descripción está incluida en la guía del usuario del bus de campo.

### **Inicio de un registro de datos con secuencia**

#### **Descripción**

El registro de datos ajustado se inicia.

Si en el registro de datos estuviera ajustado el registro de datos siguiente, después de finalizar el movimiento se iniciará el siguiente registro de datos.

Si se hubiera ajustado una condición de transición, el siguiente registro de datos se inicia si se cumple dicha condición de transición.

#### **Funciones de entrada de señal**

En el modo de control local, para el inicio de un registro de datos con secuencia se requieren las siguientes funciones de entrada de señal:

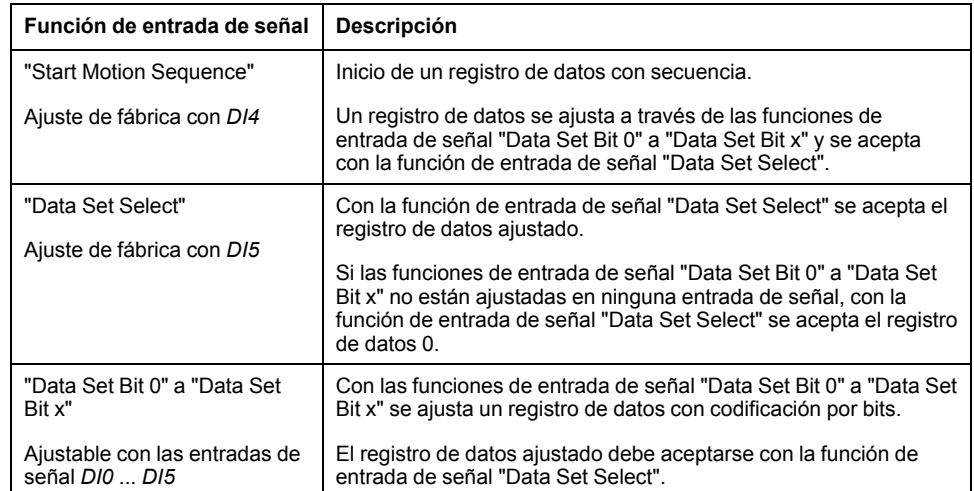

### **Condición de inicio**

Para iniciar un registro de datos con secuencia está definida una condición de inicio. La condición de inicio puede adaptarse a través del parámetro *MSM\_ CondSequ*.

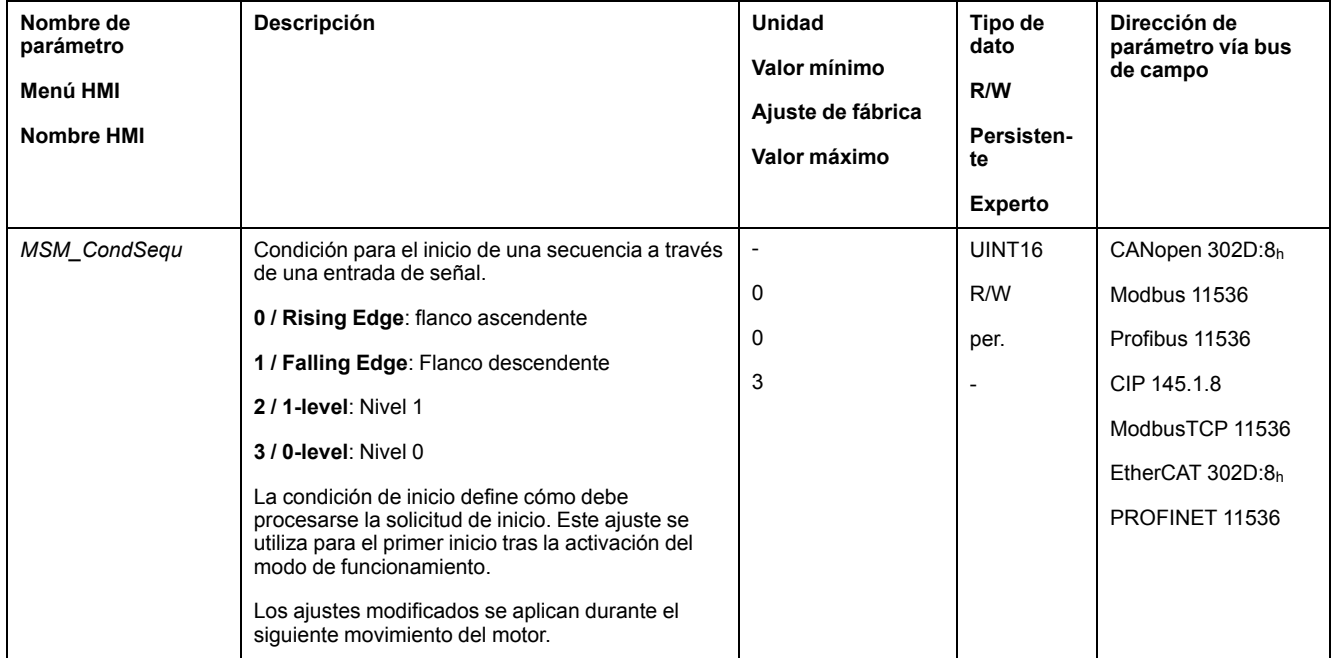

#### **Final de una secuencia**

Con la versión de firmware ≥V01.09 puede parametrizarse si, al final de una secuencia, debe aceptarse el registro de datos ajustado.

Es posible establecer la confirmación con el parámetro *MSMendNumSequence*.

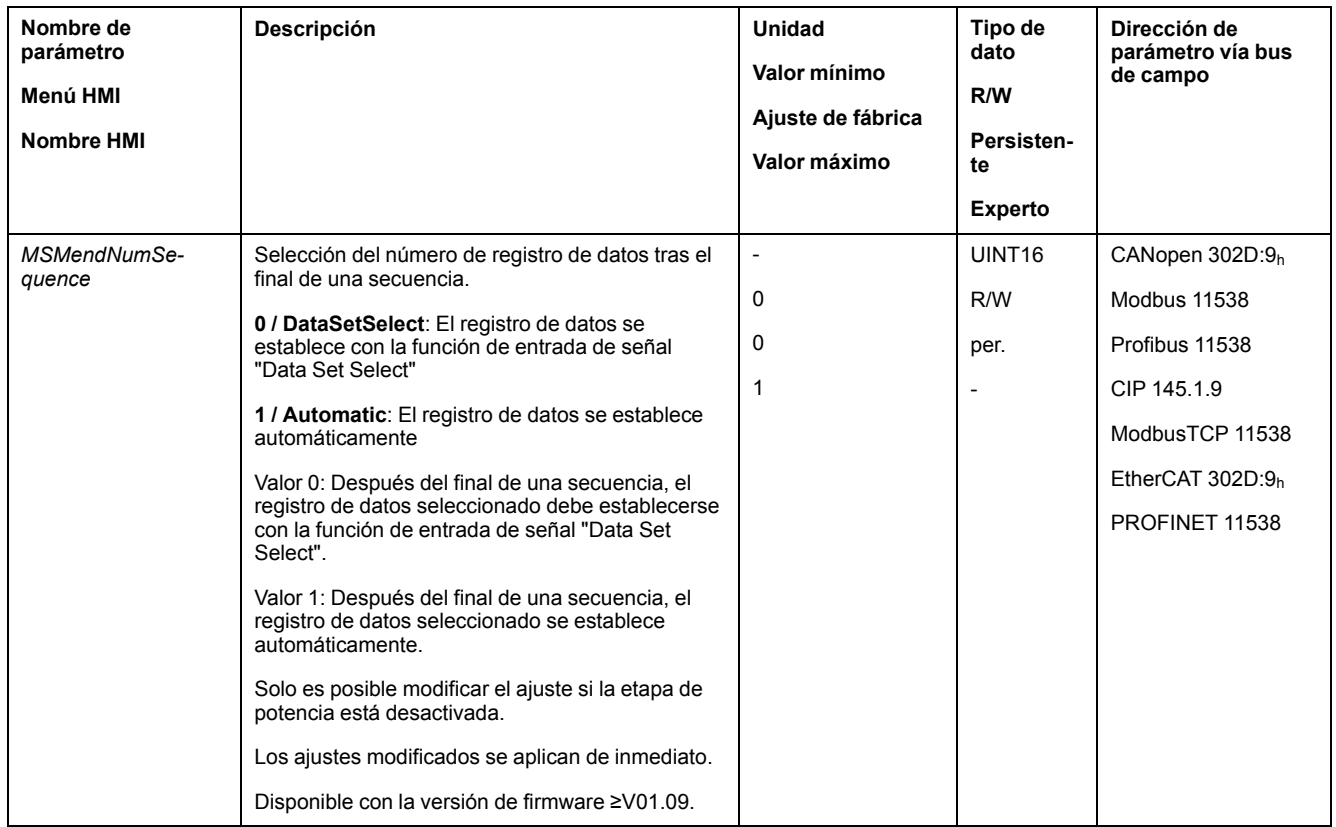

### **Inicio de un registro de datos sin secuencia**

#### **Descripción**

El registro de datos ajustado se inicia.

Si en el registro de datos se hubiera ajustado el registro de datos siguiente, después de finalizar el movimiento no se iniciará el siguiente registro de datos.

#### **Funciones de entrada de señal**

En el modo de control local, para el inicio de un registro de datos sin secuencia se requieren las siguientes funciones de entrada de señal:

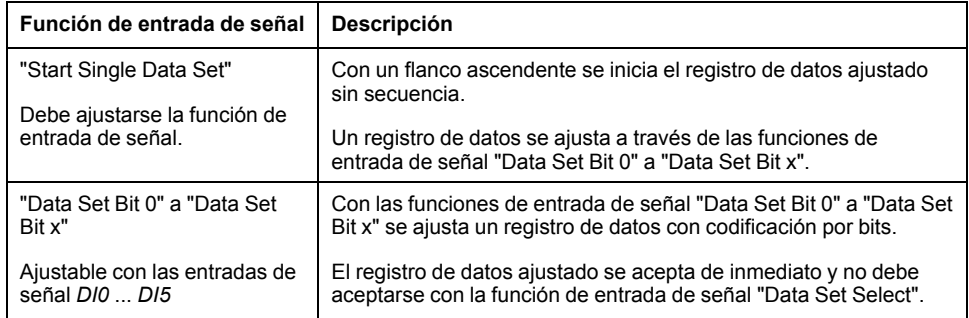

#### **Ajuste de la señal de inicio**

Con la versión de firmware ≥V01.09 puede parametrizarse si con un flanco ascendente en la entrada de señal puede cancelarse un movimiento.

A través del parámetro *MSMstartSignal* se ajusta la señal de inicio.

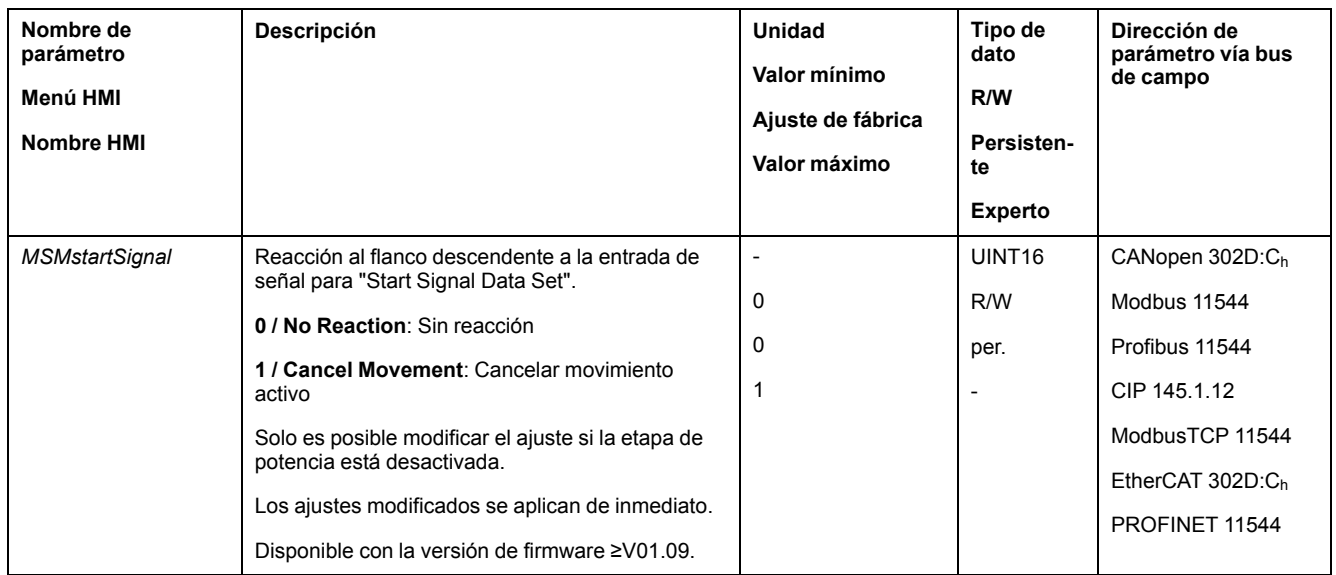

# **Estructura de un registro de datos**

# **Tipo de registro de datos, ajustes y tipo de transición**

Estructura de un registro de datos

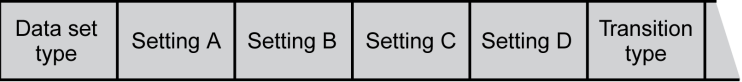

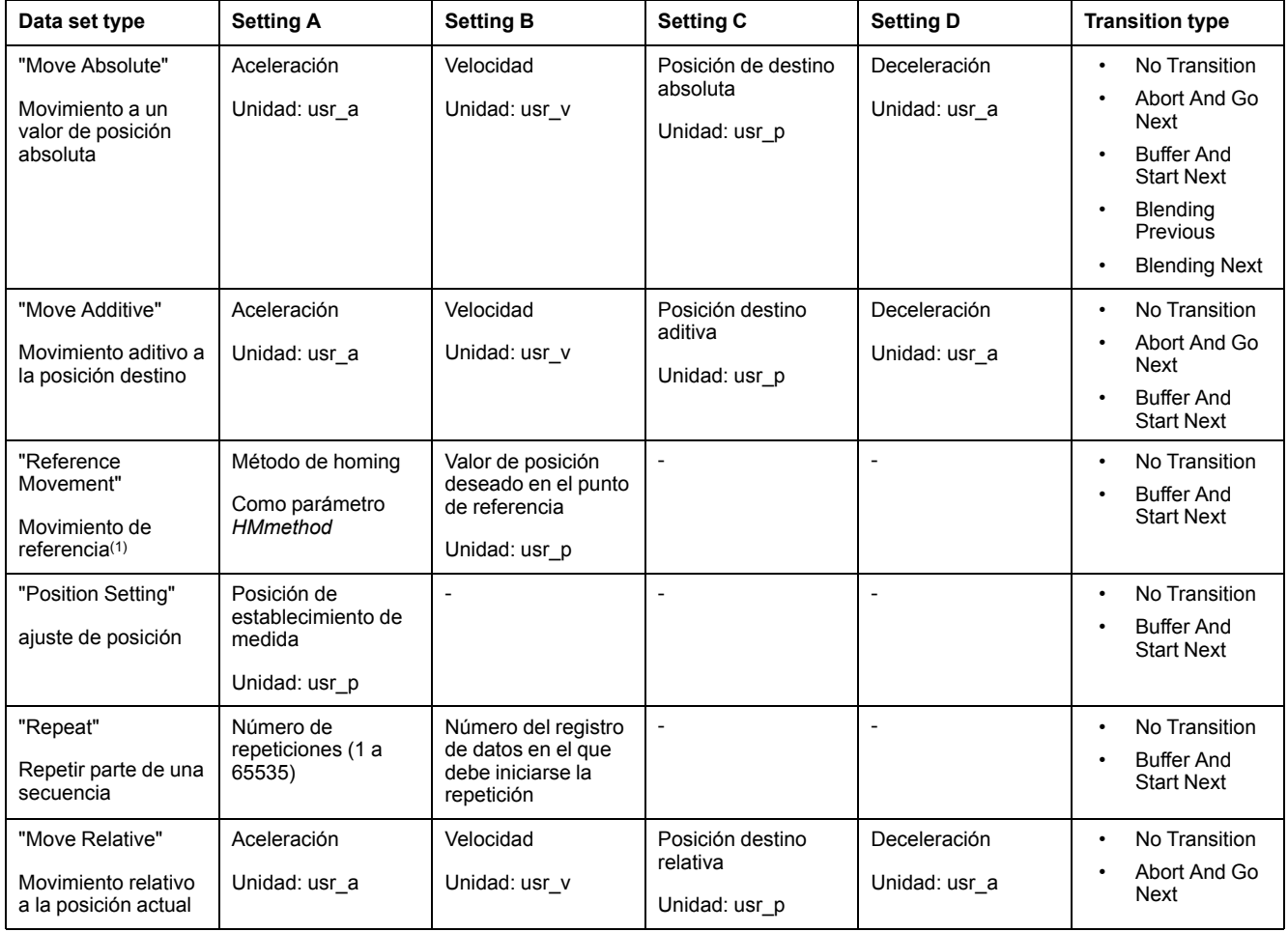

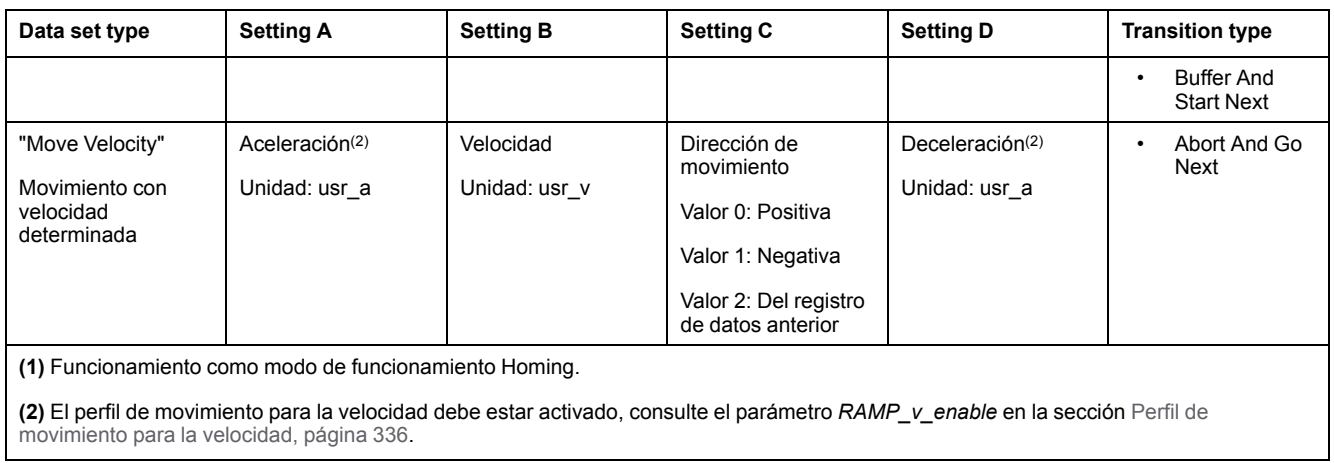

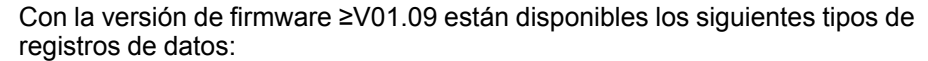

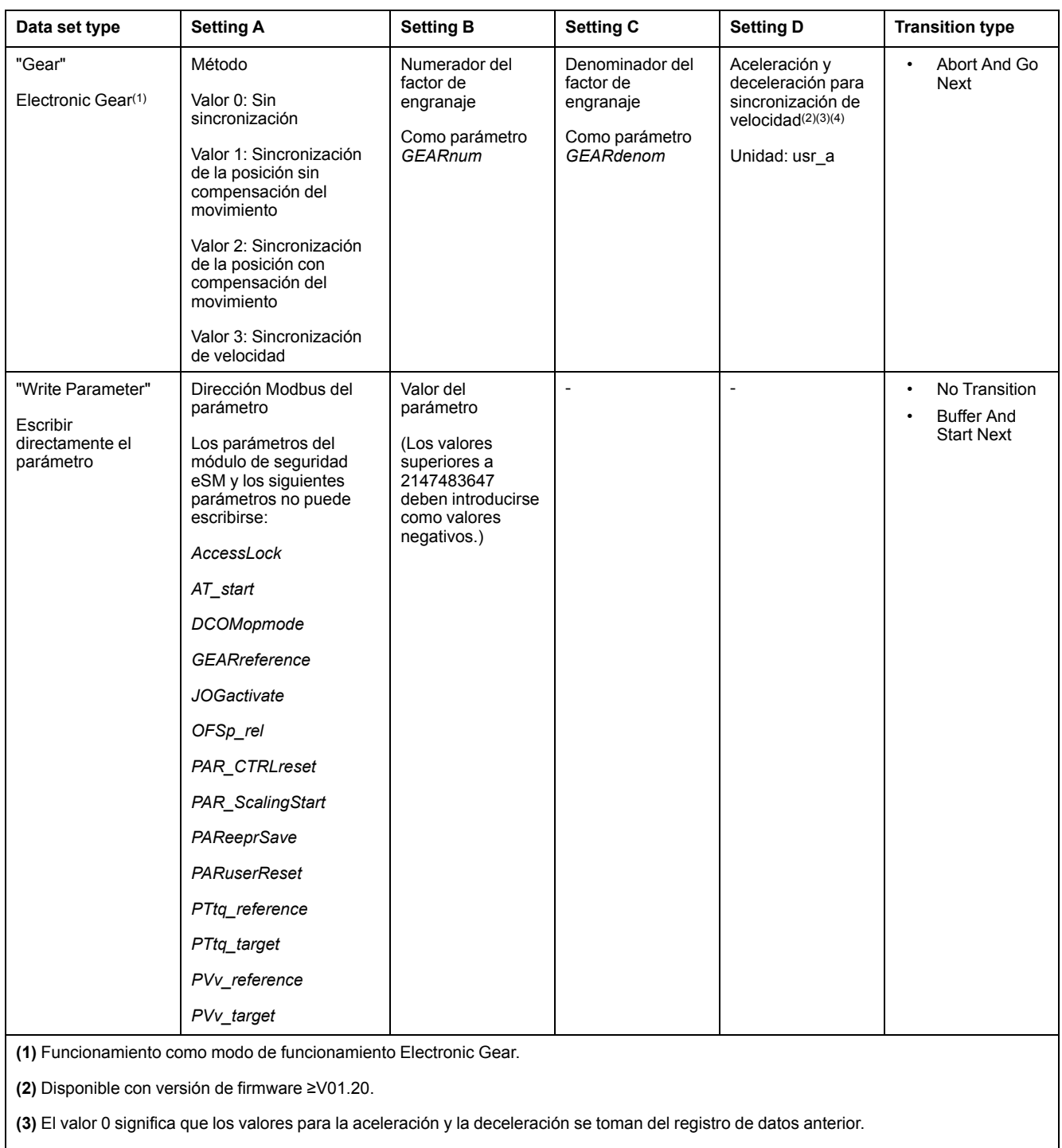

**(4)** El perfil de movimiento para la velocidad debe estar activado, consulte el parámetro *RAMP\_v\_enable* en la sección [Perfil](#page-335-0) de [movimiento](#page-335-0) para la velocidad, página 336.

# **Transition Type**

Con Transition type se ajusta el tipo de transición al siguiente registro de datos. Son posibles los siguientes tipos de transición:

• No Transition

Después de efectuar con éxito el movimiento, no se inicia ningún registro de datos más (final de la secuencia).

• Abort And Go Next

En caso de cumplir la condición de transición, el movimiento se cancela y se inicia el siguiente registro de datos.

La transición se realiza teniendo en cuenta las condiciones de transición.

• Buffer And Start Next

Tras ejecutar con éxito el movimiento y en caso de cumplirse la condición de transición, se inicia el siguiente registro de datos.

La transición se realiza teniendo en cuenta las condiciones de transición.

• Blending Previous / Blending Next (solo en tipo de registro de datos Move Absolute)

La velocidad se adapta a la velocidad del siguiente registro de datos al alcanzar la posición destino o hasta alcanzar la posición destino.

La transición se realiza sin tener en cuenta las condiciones de transición.

#### Tipo de transición

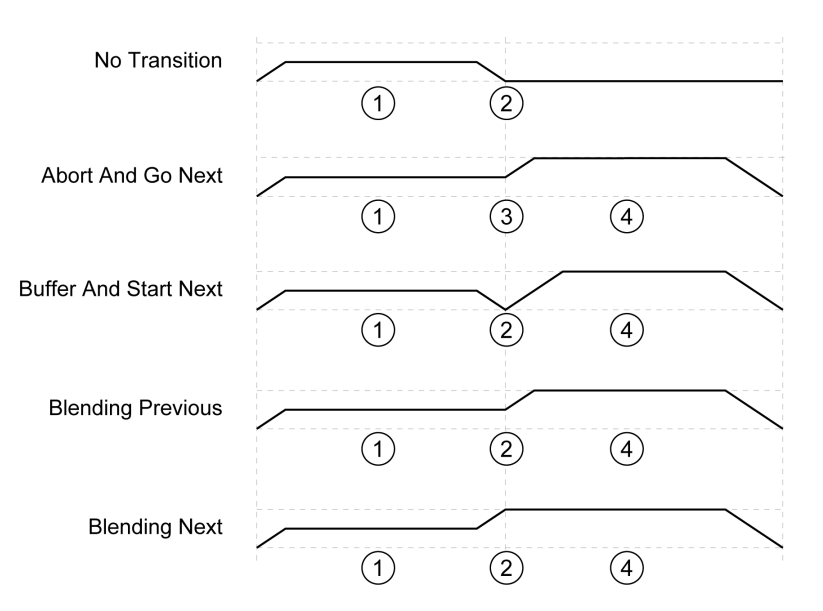

- **1** Primer registro de datos.
- **2** Alcanzada posición de destino del primer registro de datos.

**3** Condición de transición cumplida, el primer registro de datos finaliza y se inicia el siguiente registro de datos.

**4** Siguiente registro de datos.

#### **Siguiente registro de datos y condiciones de transición**

Estructura de un registro de datos

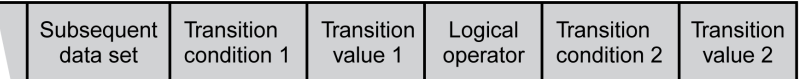

#### **Subsequent Data Set**

Con Subsequent data set se define el registro de datos que debe iniciarse como siguiente registro de datos.

### **Transition Condition 1**

Con Transition condition 1 se ajusta la primera condición de transición. Son posibles las siguientes condiciones de transición:

**Continue Without Condition** 

Sin condición para una transición. El siguiente registro de datos se inicia directamente. La segunda condición de transición no es efectiva.

• Wait Time

La condición para una transición es un tiempo de espera.

• Start Request Edge

La condición para una transición es un flanco en la entrada de señal.

**Start Request Level** 

La condición para una transición es un nivel en la entrada de señal.

#### **Transition Value 1**

Con Transition value 1 se ajusta el valor para la primera condición de transición. El significado depende de la condición de transición ajustada.

- En caso de condición de transición: Continue Without Condition
	- Sin significado
- En caso de condición de transición: Waiting Time
	- Valor de 0 a 30000: Tiempo de espera de 0 a 30000 ms
- En caso de condición de transición: Start Request Edge
	- Valor 0: Flanco ascendente
	- Valor 1: Flanco descendente
	- Valor 4: Flanco ascendente o descendente
- En caso de condición de transición: Start Request Level
	- Valor 2: Nivel 1
	- Valor 3: Nivel 0

#### **Logical Operator**

Logical operator se utiliza para enlazar de forma lógica las condiciones de transición 1 y 2. Hay disponibles los siguientes operadores lógicos:

- None
	- Sin conexión (la condición de transición 2 no es efectiva)
	- AND
	- Conexión lógica incluyente
- OR

Conexión lógica excluyente

#### **Transition Condition 2**

Con Transition condition 2 se ajusta la segunda condición de transición. Son posibles las siguientes condiciones de transición:

• Continue Without Condition

Sin condición para una transición. El siguiente registro de datos se inicia directamente.

- Start Request Edge
	- La condición para una transición es un flanco en la entrada de señal.

En caso de una conexión Y de un flanco con un tiempo de espera, el flanco se evaluará una vez haya transcurrido el tiempo de espera.

**Start Request Level** 

La condición para una transición es un nivel en la entrada de señal.

#### **Transition Value 2**

Con Transition value 2 se ajusta el valor para la segunda condición de transición. El significado depende de la condición de transición ajustada.

- En caso de condición de transición: Continue Without Condition
	- Sin significado
- En caso de condición de transición: Start Request Edge
	- Valor 0: Flanco ascendente
	- Valor 1: Flanco descendente
	- Valor 4: Flanco ascendente o descendente
- En caso de condición de transición: Start Request Level
	- Valor 2: Nivel 1
	- Valor 3: Nivel 0

### **Diagnóstico de error**

#### **Verificación de plausibilidad**

Al iniciar un registro de datos, se comprueba la plausibilidad de los campos del registro de datos. Si se detecta un error en un registro de datos, a través de los parámetros *\_MSM\_error\_num* y *\_MSM\_error\_field* puede leerse en qué registro de datos y en qué campo del registro de datos se encuentra el error.

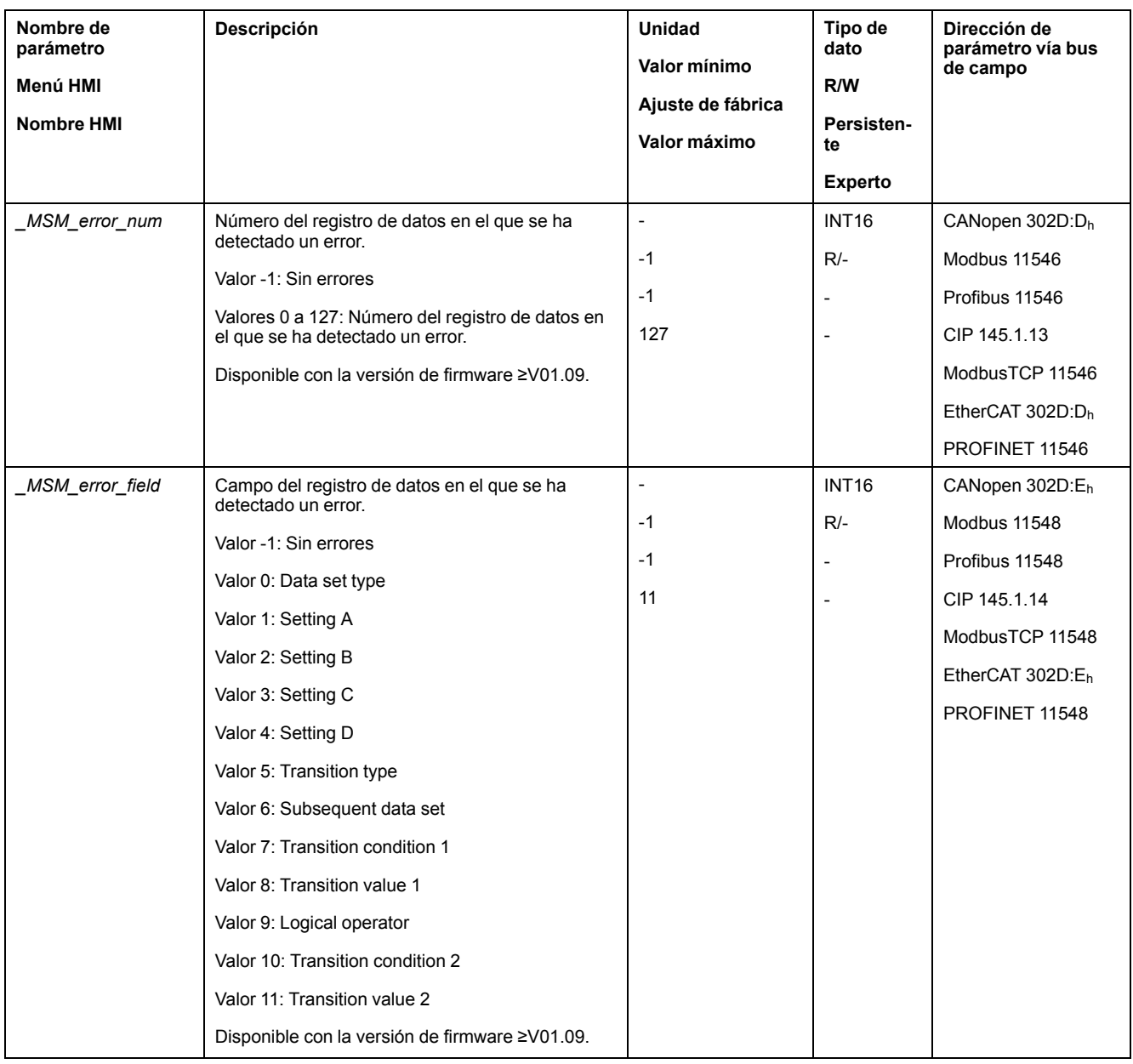

### **Diagnóstico a través de parámetros**

A través del parámetro *\_MSMnumFinish* puede leerse el número del registro de datos que se estaba ejecutando en el momento de cancelarse el movimiento.

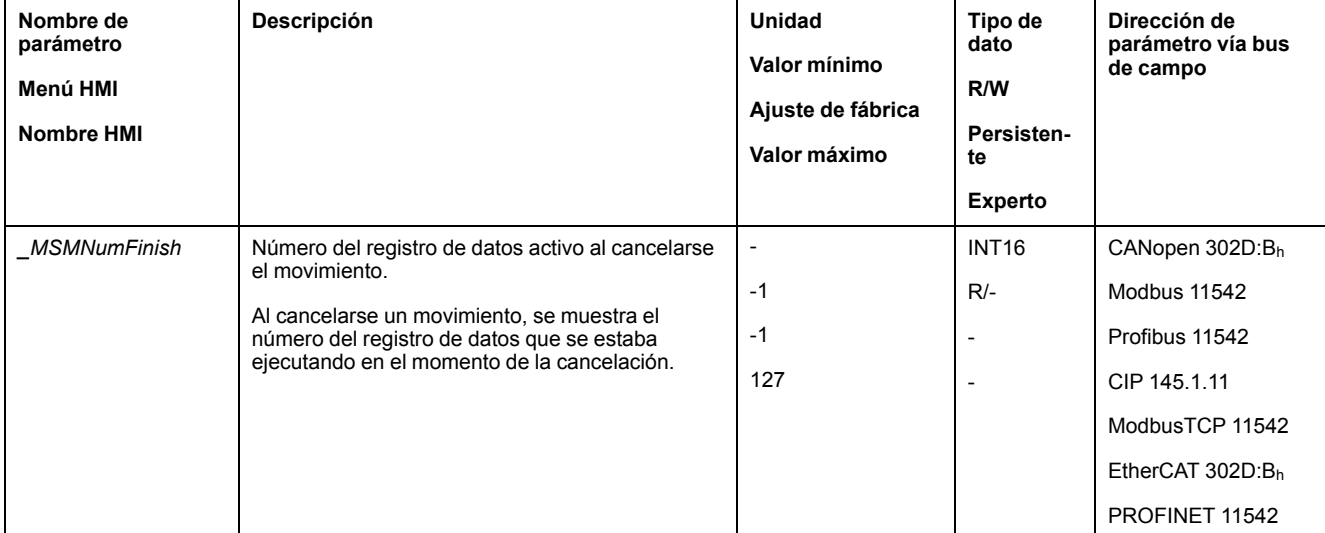

# **Configuración adicional**

### **Descripción general**

Se pueden usar las siguientes funciones para el procesamiento del valor de destino:

- [Limitación](#page-337-0) de tirones, página 338
	- Esta función solo está disponible en los tipos de registros de datos Move Absolute, Move Additive, Move Relative, Reference Movement y Gear.
- [Interrupción](#page-339-0) del movimiento con Halt, página 340
- [Interrupción](#page-341-0) del movimiento con Quick Stop, página 342
- [Limitación](#page-343-0) de la velocidad mediante entradas de señales, página 344
- [Limitación](#page-346-0) de la corriente mediante entradas de señales, página 347
- Zero [Clamp,](#page-349-0) página 350

Esta función solo está disponible con el tipo de registro de datos Move Velocity.

- Establecer la salida de señal mediante [parámetro,](#page-350-0) página 351
- Registro de posición a través de entrada de señal (perfil [específico](#page-351-0) del [fabricante\),](#page-351-0) página 352
- [Registro](#page-359-0) de posición a través de entrada de señal (perfil DS402), página 360
- [Movimiento](#page-364-0) relativo tras Capture (RMAC), página 365 Esta función solo está disponible en los tipos de registros de datos Move

Absolute, Move Additive, Move Relative, Move Velocity y Gear. Se pueden usar las siguientes funciones para la monitorización del movimiento:

- Final de [carrera,](#page-371-0) página 372
- Interruptor de [referencia,](#page-372-0) página 373
	- Esta función solo está disponible con el tipo de registro de datos Reference Movement.
- Finales de carrera de [software,](#page-373-0) página 374
- Desviación de posición debida a la carga (error de [seguimiento\),](#page-375-0) página 376 Esta función está disponible únicamente en los tipos de registros de datos Move Absolute, Move Additive, Move Relative y Reference Movement.
- Parada del motor y dirección de [movimiento,](#page-379-0) página 380
- [Ventana](#page-383-0) de parada, página 384

Esta función está disponible únicamente en los tipos de registros de datos Move Absolute, Move Additive, Move Relative y Reference Movement.

- Registro de [posición,](#page-385-0) página 386
- Ventana de [desviación](#page-393-0) de posición, página 394

Esta función está disponible únicamente en los tipos de registros de datos Move Absolute, Move Additive, Move Relative y Reference Movement.

- Ventana de [desviación](#page-395-0) de velocidad, página 396
- Umbral de [velocidad,](#page-397-0) página 398
- Umbral de [corriente,](#page-398-0) página 399

# <span id="page-335-1"></span>**Funciones para el funcionamiento**

# **Funciones para el procesamiento del valor de destino**

### <span id="page-335-0"></span>**Perfil de movimientos para la velocidad**

#### **Descripción**

La posición destino y la velocidad de destino son variables de entrada que introduce el usuario. A partir de esas variables de entrada se calcula un perfil de movimientos para la velocidad.

El perfil de movimiento para la velocidad se compone de una aceleración, una deceleración y una velocidad máxima.

Como forma de rampa se dispone de una rampa lineal para las dos direcciones del movimiento.

#### **Disponibilidad**

La disponibilidad del perfil de movimiento para la velocidad depende del modo de funcionamiento.

El perfil de movimientos para la velocidad está permanentemente activo en los siguientes modos de funcionamiento:

- Jog
- **Profile Position**
- Homing
- Motion Sequence (Move Absolute, Move Additive, Move Relative y Reference Movement)

El perfil de movimiento para la velocidad puede activarse y desactivarse en los siguientes modos de funcionamiento:

- Electronic Gear (sincronización de velocidad)
- Profile Velocity
- Motion Sequence (Move Velocity y Gear)

El perfil de movimientos para la velocidad no está disponible en los siguientes modos de funcionamiento:

- Electronic Gear (sincronización de posición)
- Profile Torque
- **Interpolated Position**

#### **Pendiente de la rampa**

La pendiente de rampa determina la variación de velocidad del motor por unidad de tiempo. La pendiente de rampa se puede ajustar para la aceleración y la deceleración.

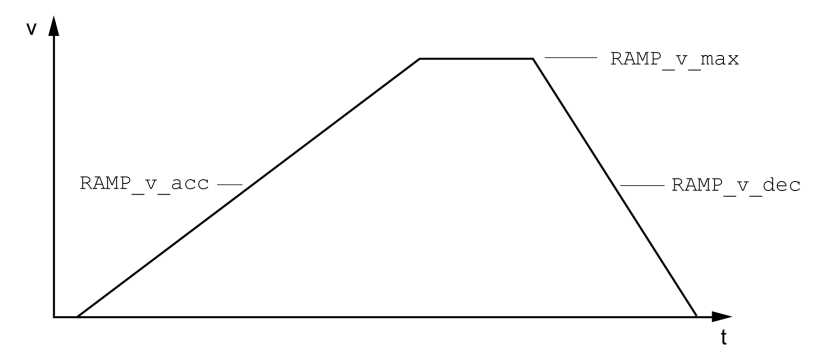

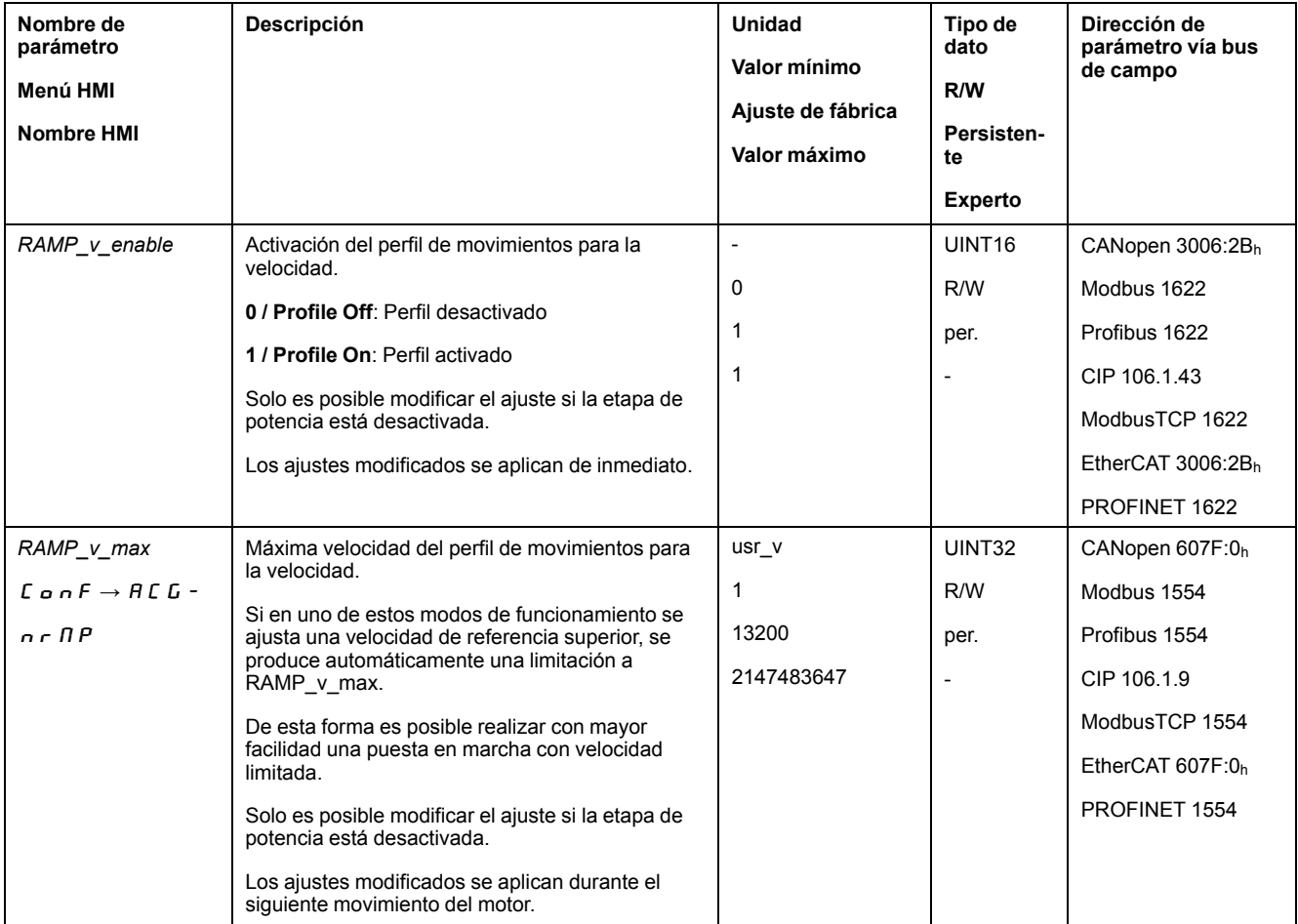

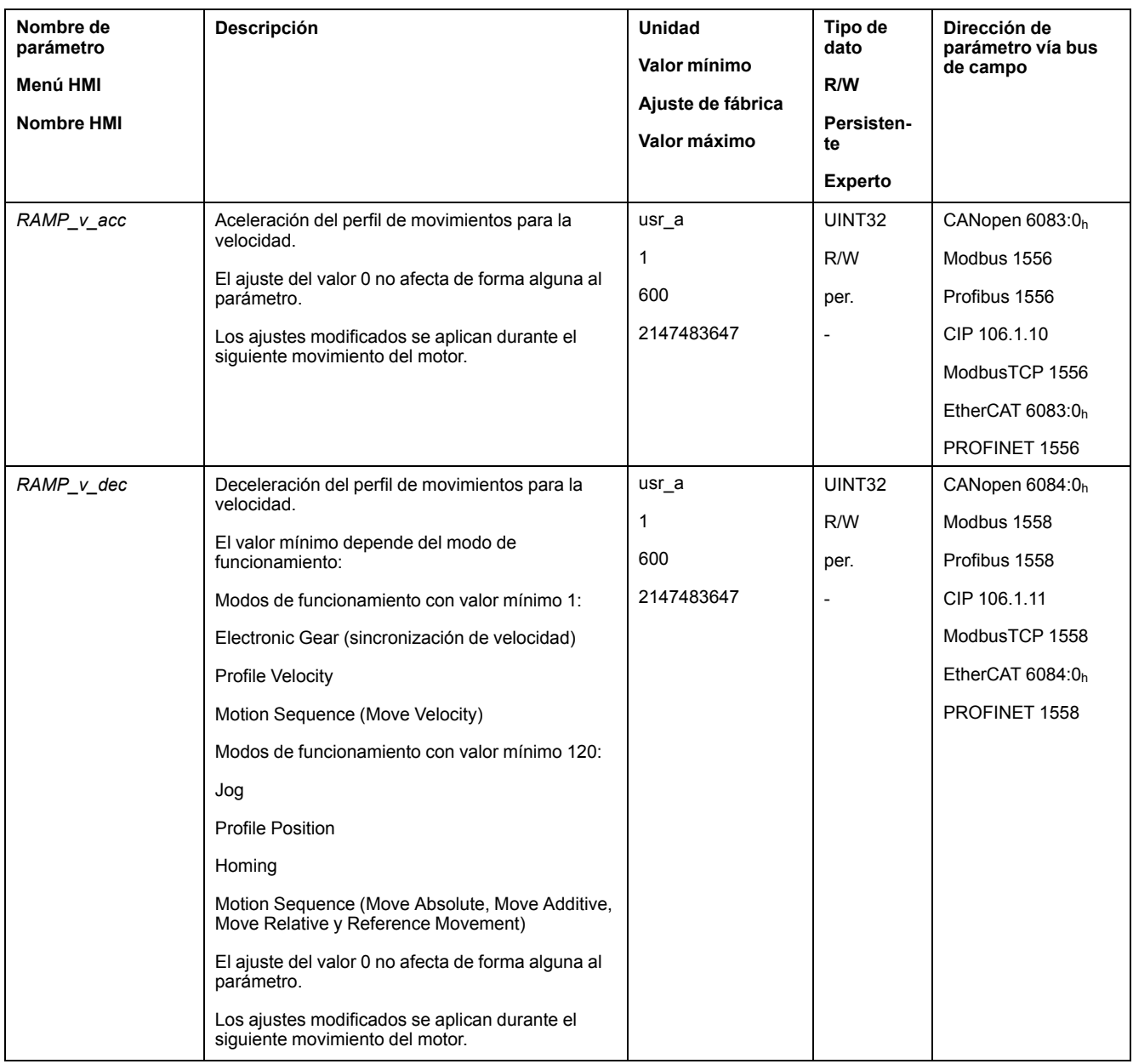

# <span id="page-337-0"></span>**Limitación de tirones**

# **Descripción**

Con la limitación de tirones se alisan cambios repentinos en la aceleración, logrando una transición más suave y casi sin tirones.

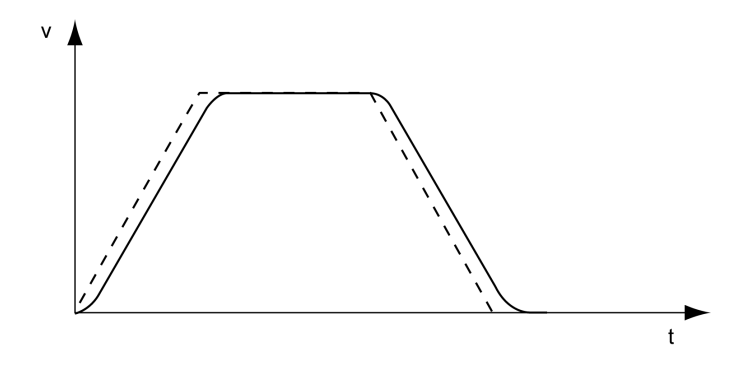

#### **Disponibilidad**

La limitaciones de tirones está disponible en los siguientes modos de funcionamiento:

- Jog
- Electronic Gear (sincronización de posición)

(con la versión de firmware ≥V01.02 y el parámetro *GEARjerklim*)

- Profile Position
- Homing
- Motion Sequence (Move Absolute, Move Additive, Move Relative, Reference Movement y Gear)

#### **Ajustes**

La limitación de tirones se puede activar y ajustar mediante el parámetro *RAMP\_ v\_jerk*.

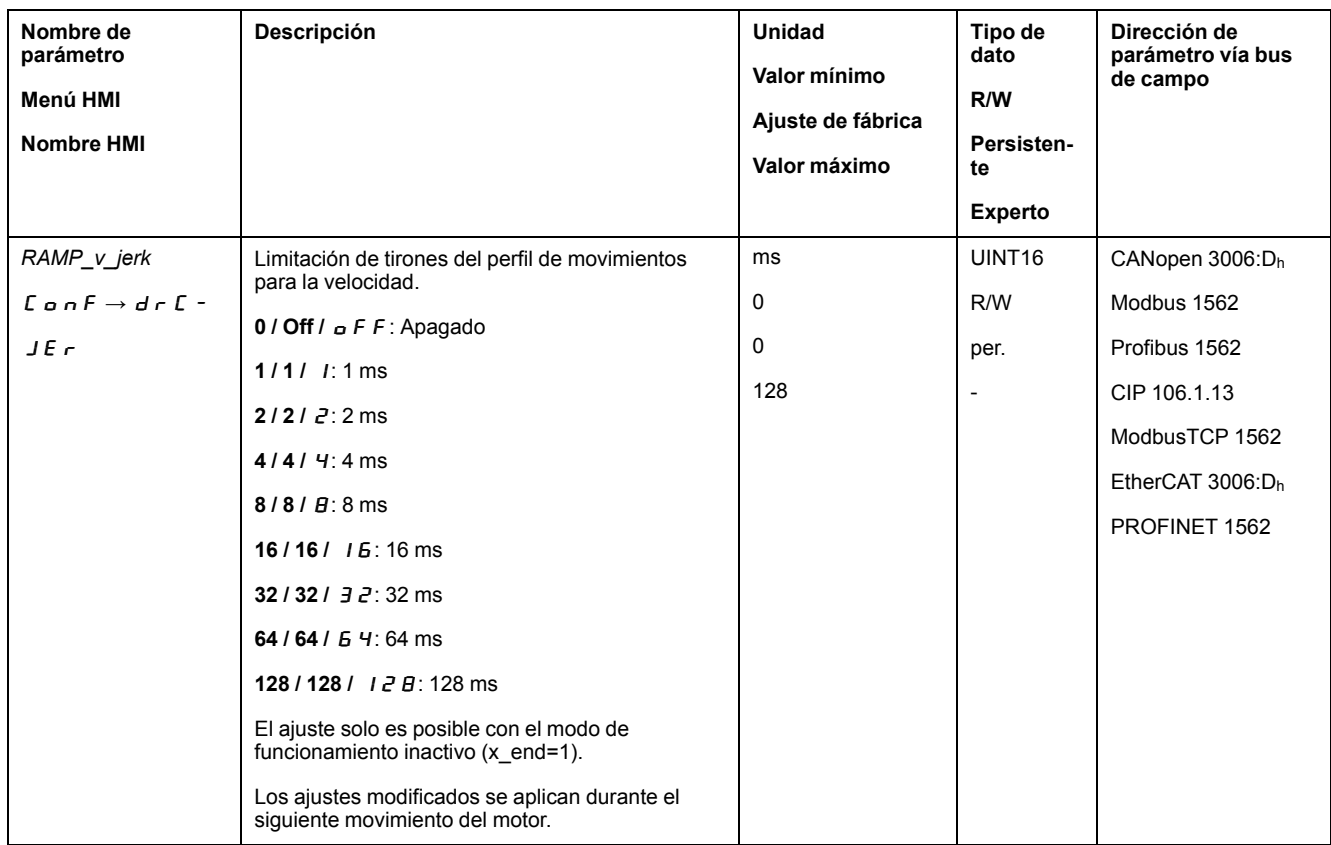

#### **Modo de funcionamiento Electronic Gear y Motion Sequence**

La limitación de tirones se activa para el modo de funcionamiento Electronic Gear (sincronización de posición) y para el modo de funcionamiento Motion Sequence con el tipo de registro de datos Gear (sincronización de posición) a través del parámetro *GEARjerklim*.

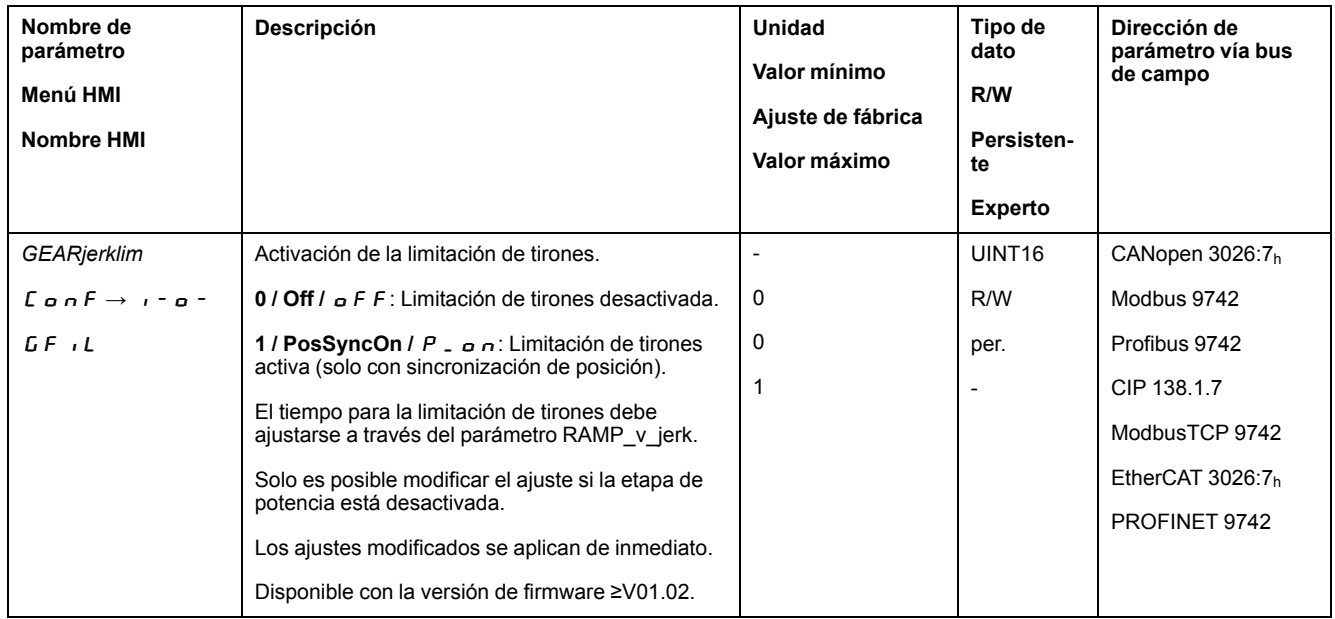

# <span id="page-339-0"></span>**Interrupción del movimiento con Halt**

### **Descripción**

Con Halt, el movimiento en curso se interrumpe. El movimiento puede reanudarse una vez que el Halt se ha desactivado.

Un Halt puede activarse a través de una entrada de señal digital o de un comando de bus de campo.

Para poder interrumpir un movimiento mediante una entrada de señal, la función de entrada de señal "Halt" debe estar parametrizada, consulte [Entradas](#page-207-0) y salidas de señales [digitales,](#page-207-0) página 208.

Hay disponibles los siguientes tipos de deceleración:

- Deceleración vía rampa de deceleración
- Deceleración vía rampa de par

#### **Ajustar el tipo de deceleración**

El tipo de deceleración se ajusta por medio del parámetro *LIM\_HaltReaction*.

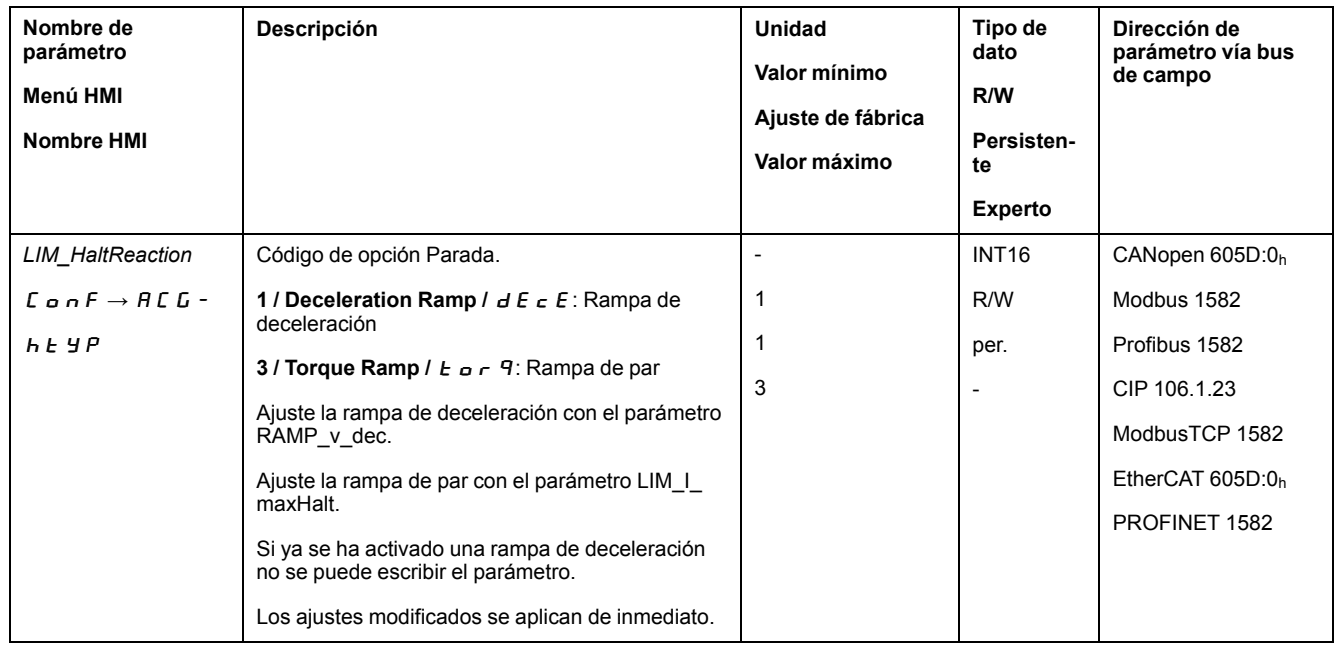

### **Ajustar rampa de deceleración**

La rampa de deceleración se ajusta con el parámetro *Ramp\_v\_dec* a través del Perfil de [movimiento](#page-335-0) para la velocidad, página 336.

#### **Ajustar rampa de par**

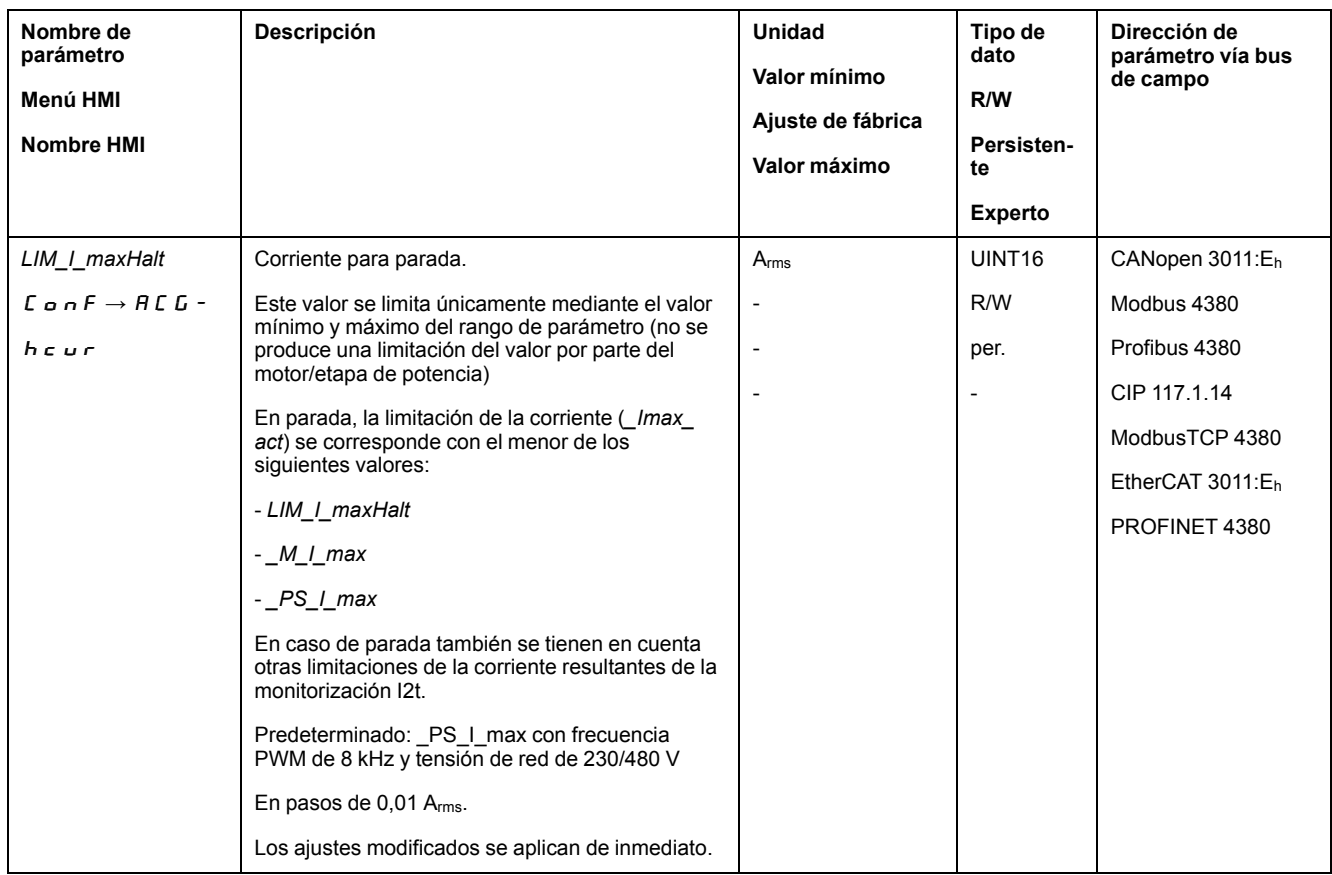

La rampa de par se ajusta usando el parámetro *LIM\_I\_maxHalt*.

# <span id="page-341-0"></span>**Interrupción del movimiento con Quick Stop**

### **Descripción**

Con Quick Stop se detiene el movimiento actual.

Un Quick Stop puede ser activado por un error de la clase 1 y 2 ó por un comando de bus de campo.

El movimiento puede ser detenido con 2 tipos diferentes de deceleración.

- Deceleración vía rampa de deceleración
- Deceleración vía rampa de par

De forma adicional puede ajustarse a qué estado de funcionamiento debe cambiarse tras la deceleración:

- Transición al estado de funcionamiento **9** Fault
- Transición al estado de funcionamiento **7** Quick Stop Active

### **Ajustar el tipo de deceleración**

El tipo de deceleración se ajusta por medio del parámetro *LIM\_QStopReact*.

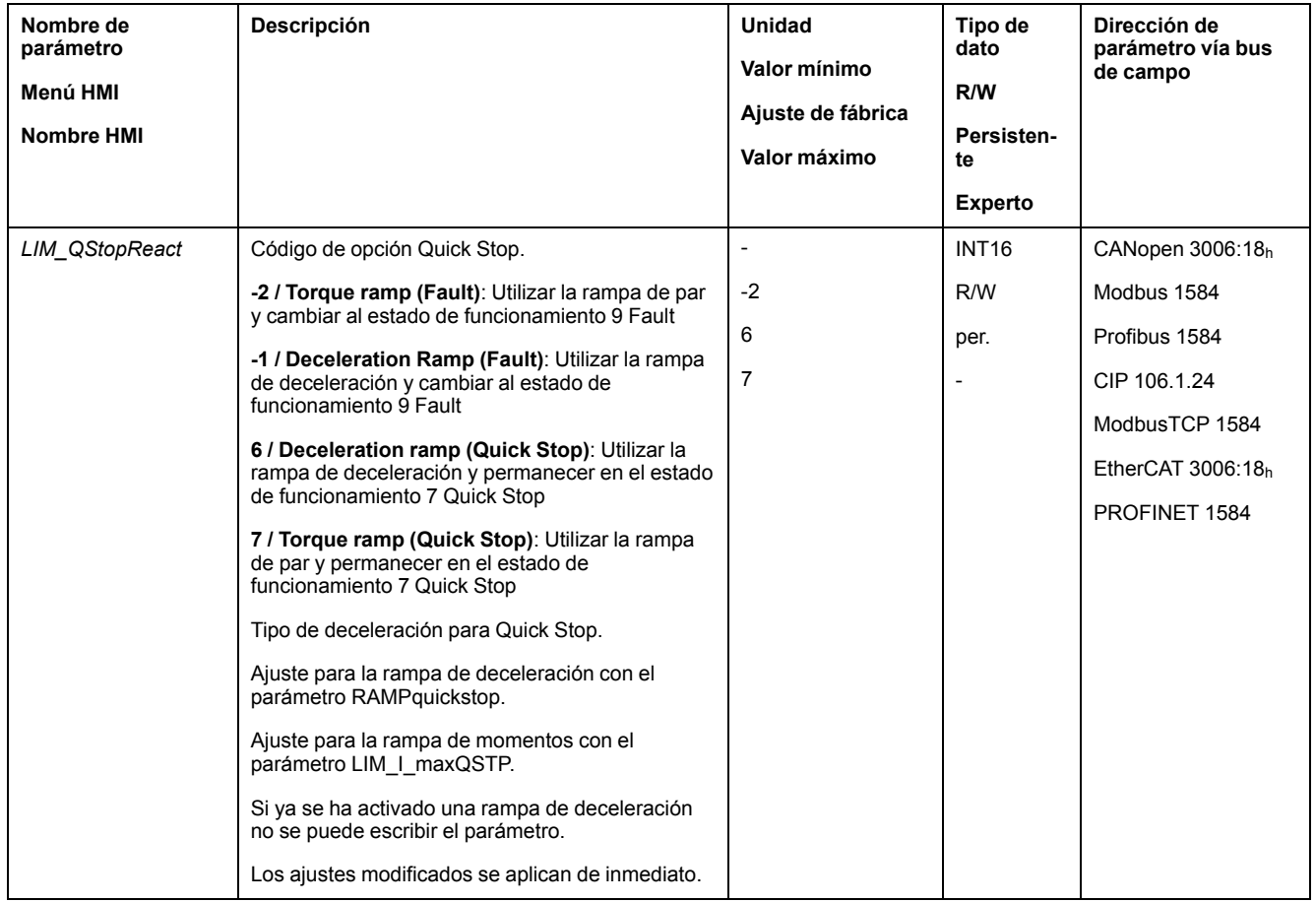

### **Ajustar rampa de deceleración**

La rampa de deceleración se ajusta usando el parámetro *RAMPquickstop*.

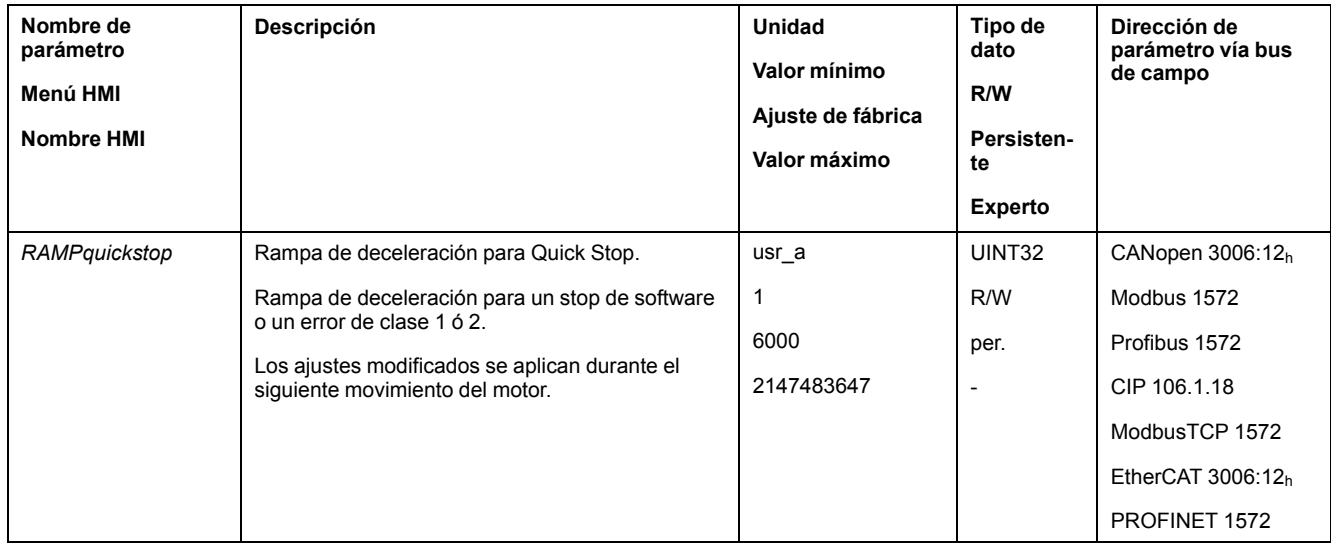

### **Ajustar rampa de par**

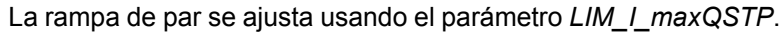

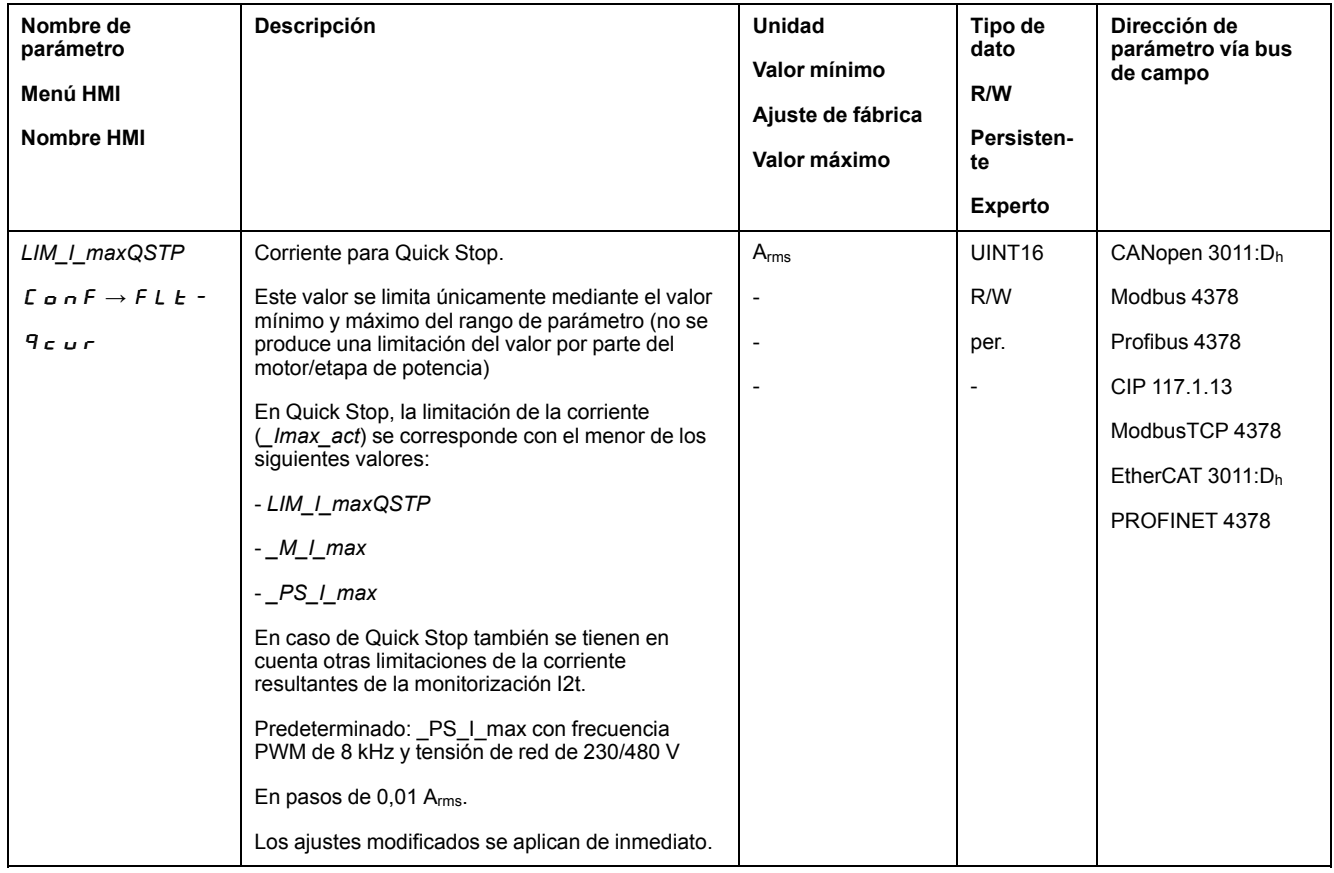

# **Inversión de las entradas de señales analógicas**

# **Descripción**

Mediante las entradas de señales digitales se puede invertir la evaluación de señales de las entradas de señales analógicas.

- Con la función de entrada de señal "Inversion AI11 (I/O module)" se invierte la evaluación de señal de la entrada de señal analógica AI11.
- Con la función de entrada de señal "Inversion AI12 (I/O module)" se invierte la evaluación de señal de la entrada de señal analógica AI12.

Para poder invertir la evaluación de señal de las entradas de señales analógicas, las funciones de entrada de señal "Inversion AI11 (I/O module)" o "Inversion AI12 (I/O module)" deben estar parametrizadas, consulte [Entradas](#page-207-0) y salidas de señales [digitales,](#page-207-0) página 208.

#### **Disponibilidad**

Las entradas de señales analógicas están disponibles con el módulo IOM1.

Las funciones de entrada de señal están disponibles en los siguientes modos de funcionamiento:

- Profile Torque
- Profile Velocity

### <span id="page-343-0"></span>**Limitación de la velocidad mediante entradas de señales**

#### **Limitación mediante entrada de señal analógica**

Mediante una entrada de señal analógica se puede limitar la velocidad.

Las entradas de señales analógicas están disponibles con el módulo IOM1.

Mediante los parámetros *IOM1\_AI11\_mode* y *IOM1\_AI12\_mode* se ajusta el modo de utilización de las entradas de señales digitales.

- Si quiere utilizar la entrada de señal analógica *AI11*, ajuste en el parámetro *IOM1\_AI11\_mode* el valor "Velocity Limitation".
- Si quiere utilizar la entrada de señal analógica *AI12*, ajuste en el parámetro *IOM1\_AI12\_mode* el valor "Velocity Limitation".

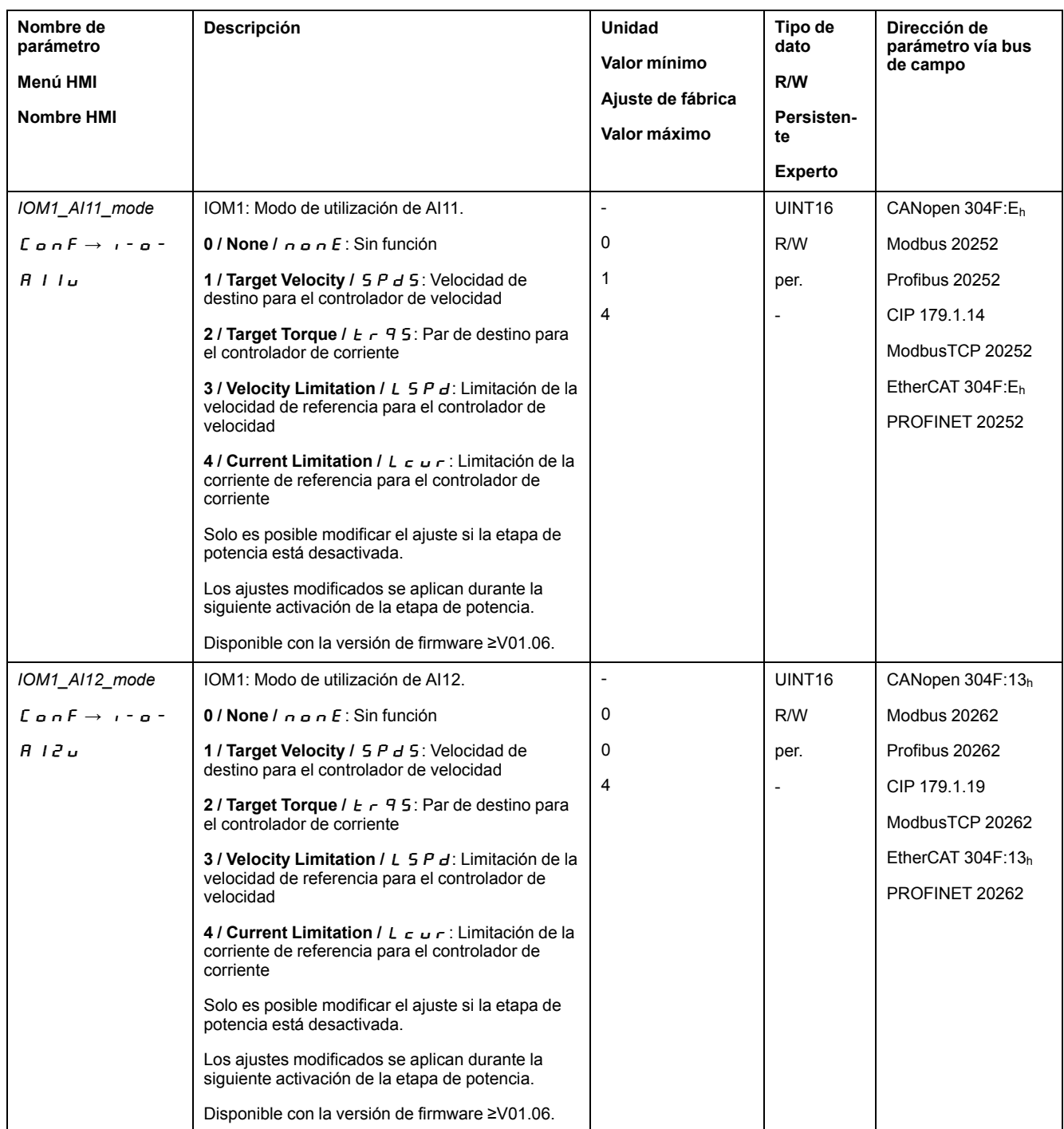

A través de los parámetros *IOM1\_AI11\_v\_max* y *IOM1\_AI12\_v\_max* se ajusta el valor de la limitación para un valor de tensión de 10 V.

- Si desea utilizar la entrada de señal analógica *AI11*, ajuste a través del parámetro *IOM1\_AI11\_v\_max* el valor de la limitación para un valor de tensión de 10 V.
- Si desea utilizar la entrada de señal analógica *AI12*, ajuste a través del parámetro *IOM1\_AI12\_v\_max* el valor de la limitación para un valor de tensión de 10 V.

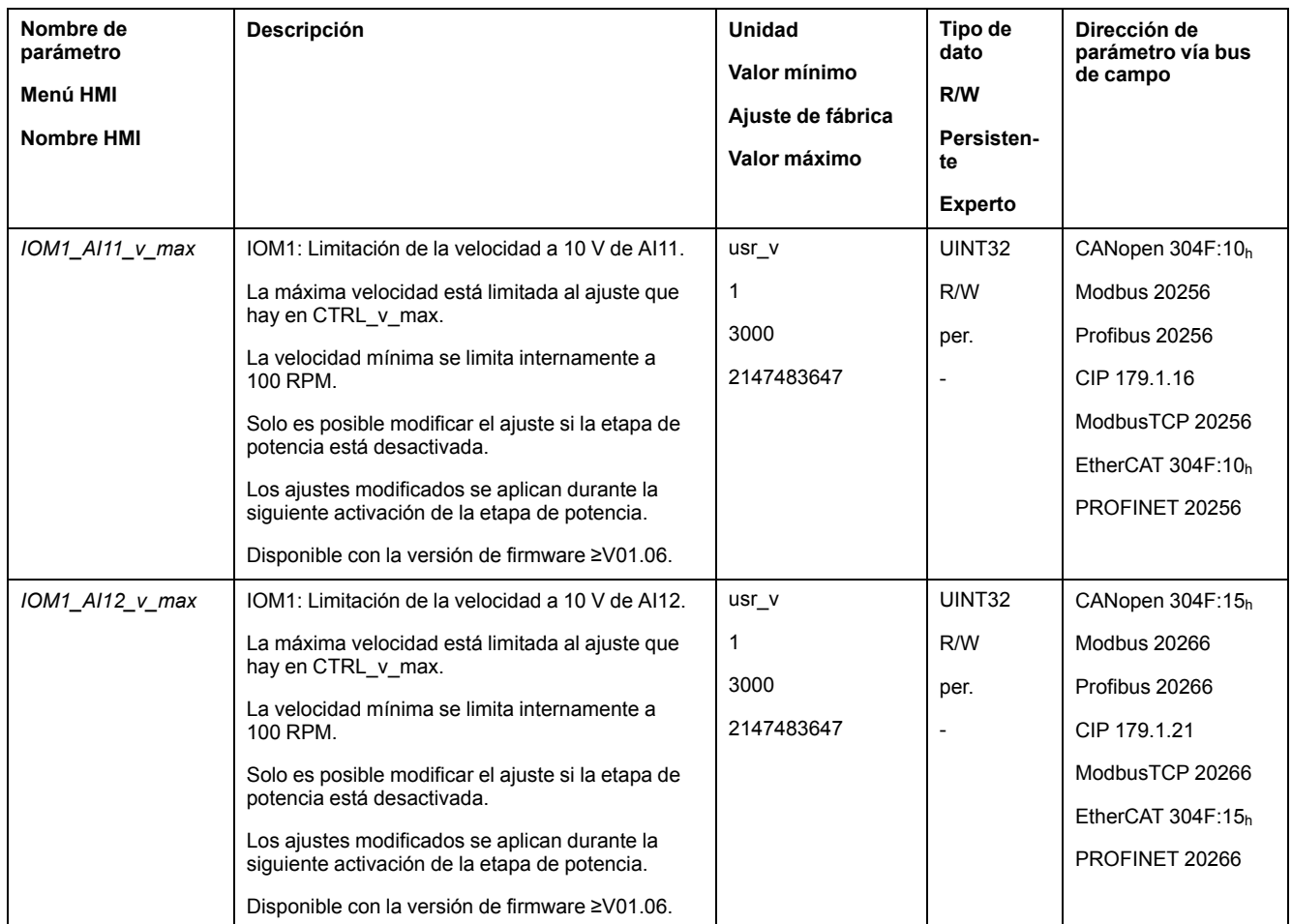

### **Limitación mediante entrada de señal digital**

Mediante una entrada de señal digital se puede limitar la velocidad a un valor determinado.

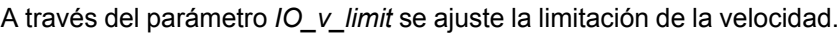

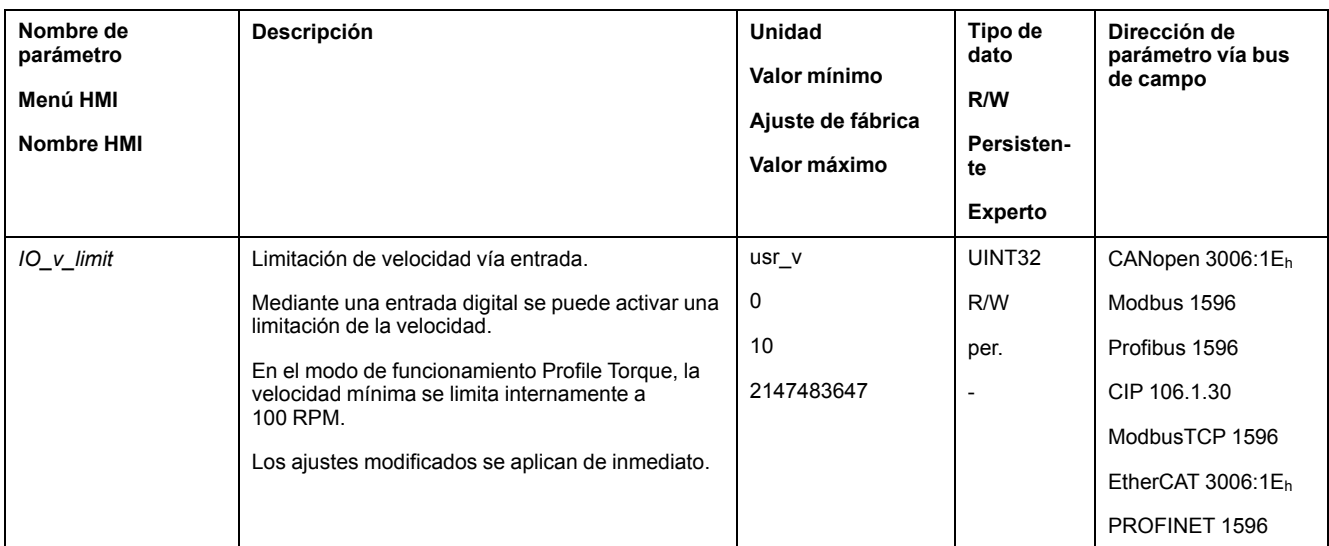

Para poder limitar la velocidad a través de una entrada de señal digital, la función de entrada de señal "Velocity Limitation" debe estar parametrizada, consulte [Entradas](#page-207-0) y salidas de señales digitales, página 208.

A partir de la versión de firmware ≥V01.24 puede configurar la evaluación de señal de la función de entrada de señal a través del parámetro *IOsigVelLim*.

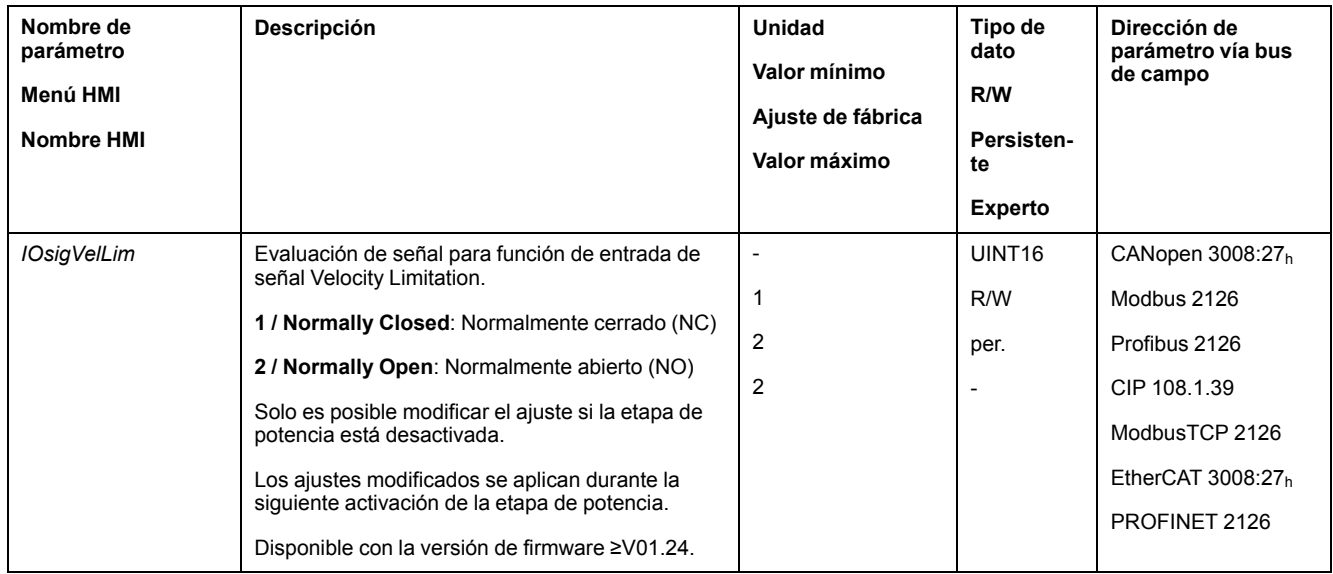

# <span id="page-346-0"></span>**Limitación de la corriente mediante entradas de señales**

# **Limitación mediante entrada de señal analógica**

Mediante una entrada de señal analógica se puede limitar la corriente.

Las entradas de señales analógicas están disponibles con el módulo IOM1.

Mediante los parámetros *IOM1\_AI11\_mode* y *IOM1\_AI12\_mode* se ajusta el modo de utilización de las entradas de señales digitales.

- Si quiere utilizar la entrada de señal analógica *AI11*, ajuste en el parámetro *IOM1\_AI11\_mode* el valor "Current Limitation".
- Si quiere utilizar la entrada de señal analógica *AI12*, ajuste en el parámetro *IOM1\_AI12\_mode* el valor "Current Limitation".

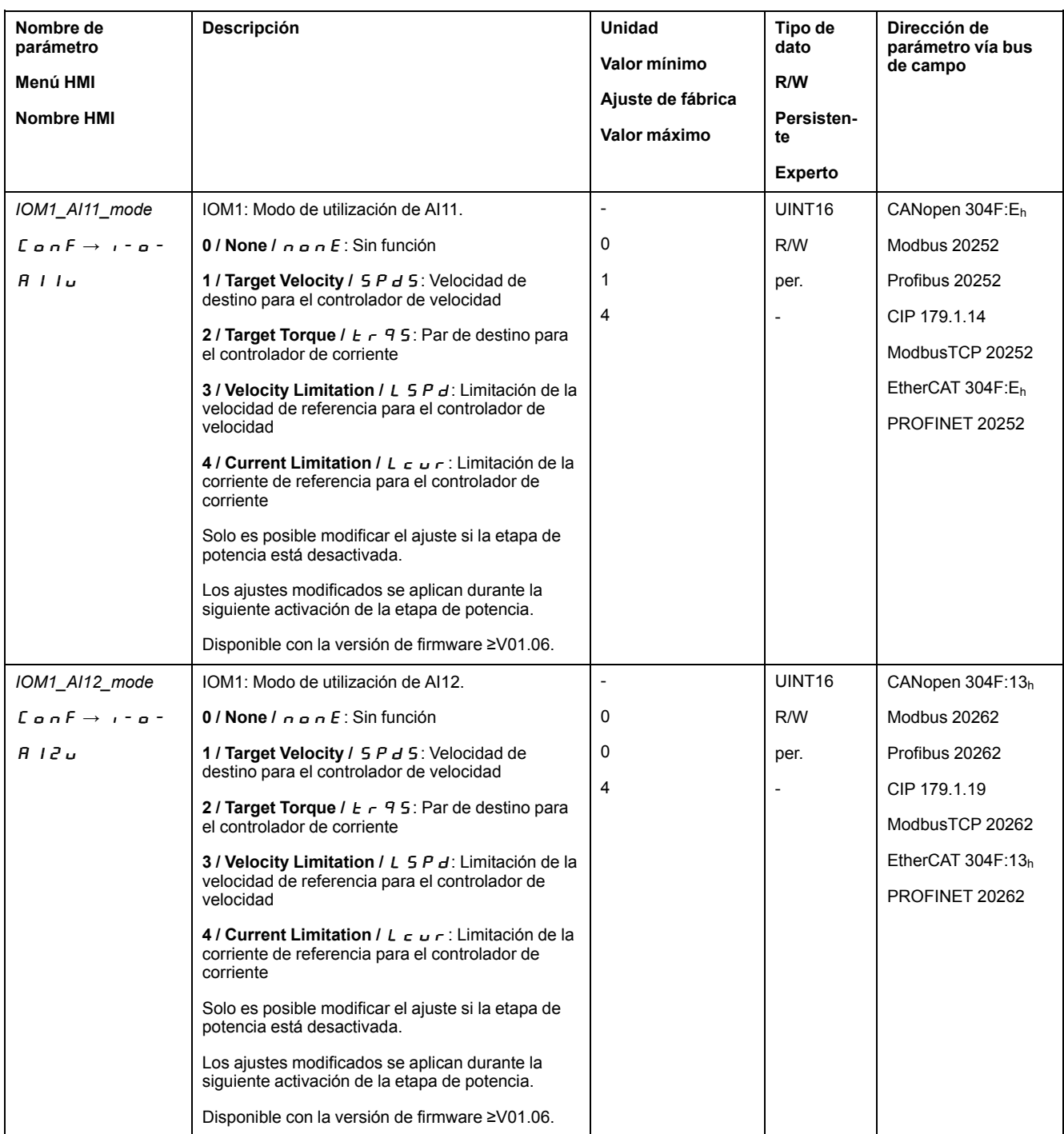

A través de los parámetros *IOM1\_AI11\_I\_max* y *IOM1\_AI12\_I\_max* se ajusta el valor de la limitación para un valor de tensión de 10 V.

- Si desea utilizar la entrada de señal analógica *AI11*, ajuste a través del parámetro *IOM1\_AI11\_I\_max* el valor de la limitación para un valor de tensión de 10 V.
- Si desea utilizar la entrada de señal analógica *AI12*, ajuste a través del parámetro *IOM1\_AI12\_I\_max* el valor de la limitación para un valor de tensión de 10 V.

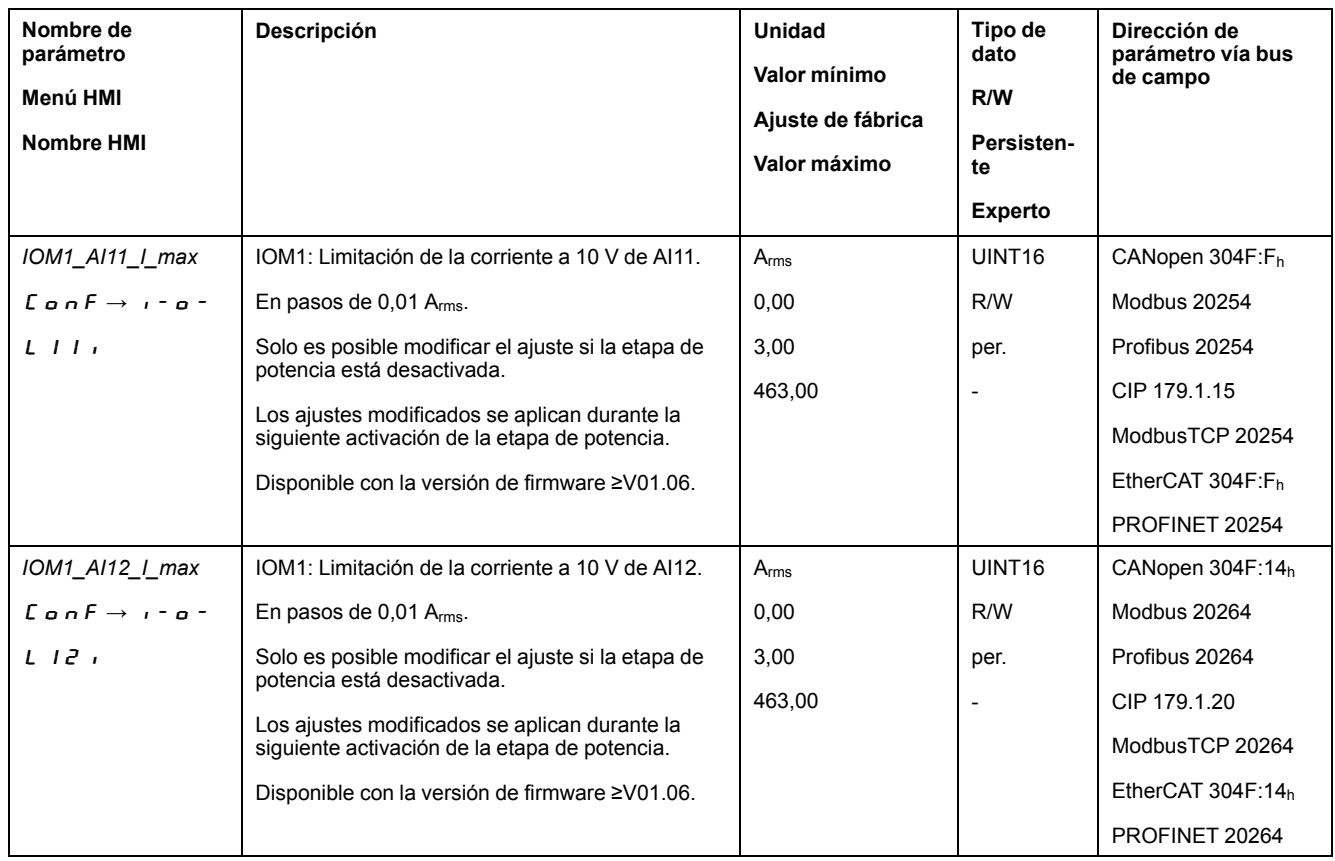

# **Limitación mediante entrada de señal digital**

Mediante una entrada de señal digital se puede limitar la corriente a un valor determinado.

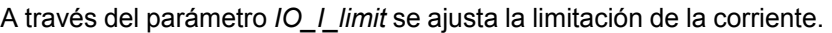

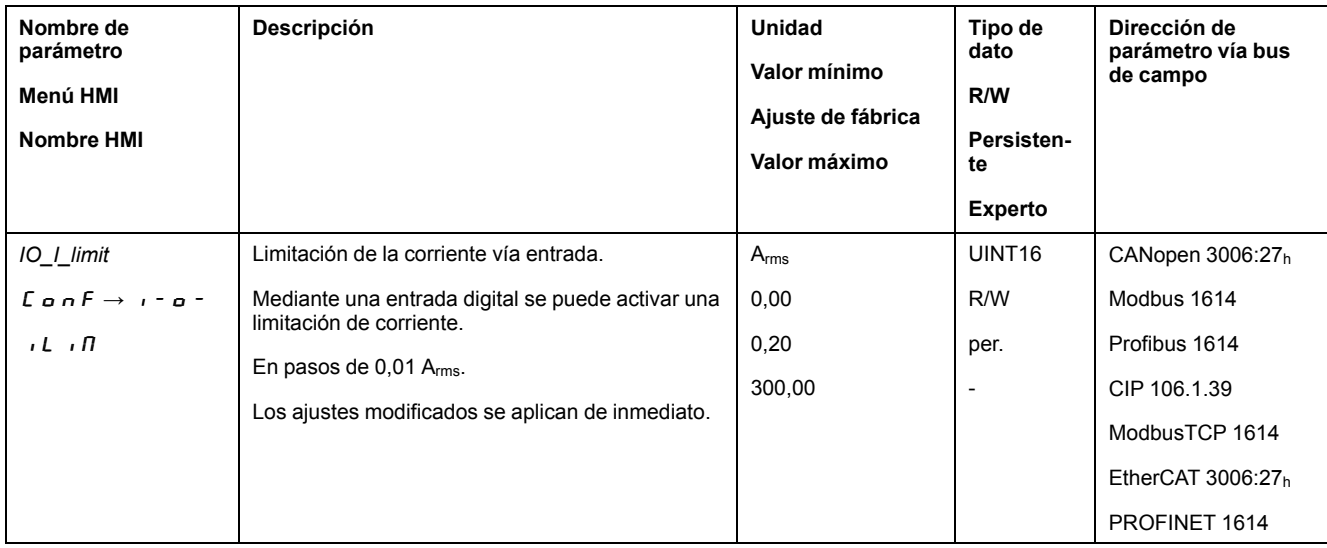

Para poder limitar la corriente a través de una entrada de señal digital, la función de entrada de señal "Current Limitation" debe estar parametrizada, consulte [Entradas](#page-207-0) y salidas de señales digitales, página 208.

A partir de la versión de firmware ≥V01.24 puede configurar la evaluación de señal de la función de entrada de señal a través del parámetro *IOsigCurrLim*.

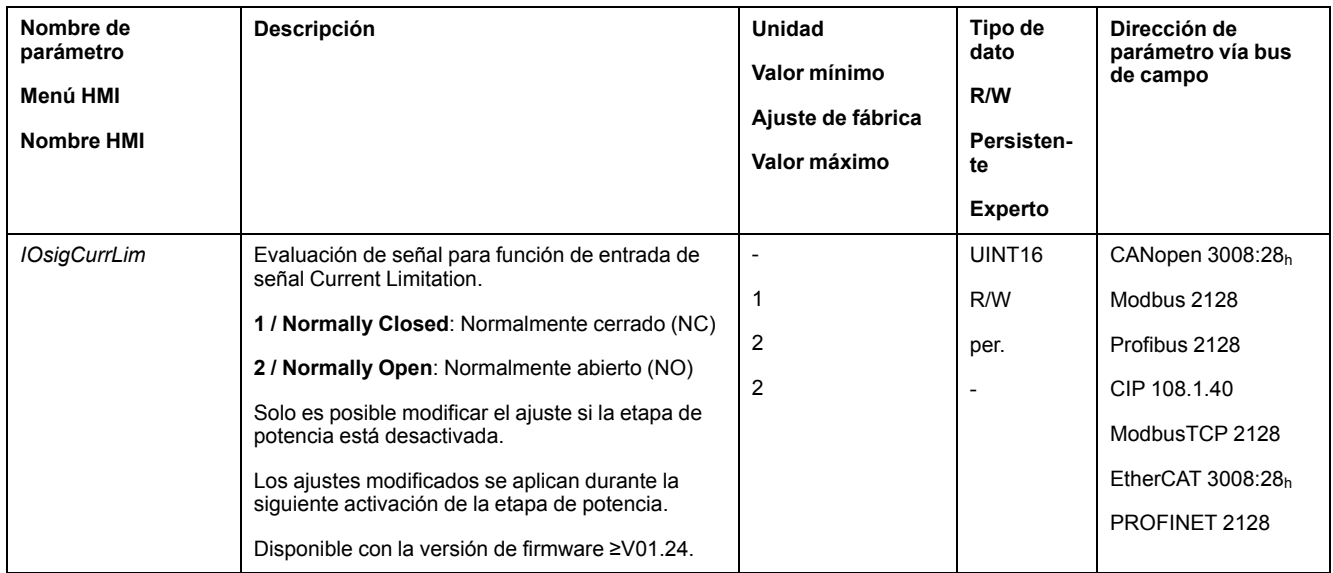

# <span id="page-349-0"></span>**Zero Clamp**

### **Descripción**

El motor puede pararse a través de una entrada de señal digital. Para ello, la velocidad del motor debe ser inferior a un valor de velocidad parametrizable.

#### **Disponibilidad**

La función de entrada de señal "Zero Clamp" está disponible en los siguientes modos de funcionamiento:

- Electronic Gear (sincronización de velocidad)
- Profile Velocity
- Motion Sequence (Move Velocity)

#### **Ajustes**

Las velocidades de destino en el modo de funcionamiento "Profile Velocity" y las velocidades de referencia en el modo de funcionamiento "Electronic Gear" (sincronización de velocidad) inferiores al valor de velocidad parametrizable se interpretan como "cero".

La función de entrada de señal "Zero Clamp" tiene una histéresis del 20 %.

A través del parámetro *MON\_v\_zeroclamp* se ajusta el valor de velocidad.

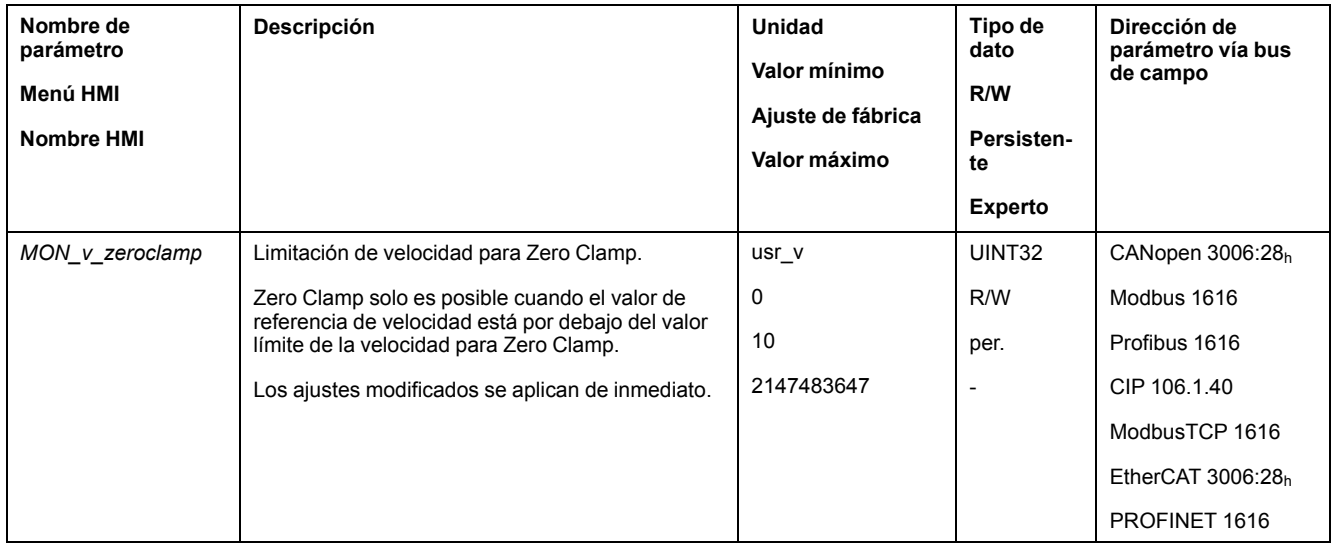

Para poder parar el motor a través de una entrada de señal digital, la función de entrada de señal "Zero Clamp" debe estar parametrizada, consulte [Entradas](#page-207-0) y salidas de señales [digitales,](#page-207-0) página 208.

# <span id="page-350-0"></span>**Establecer la salida de señal mediante parámetro**

### **Descripción**

Las salidas de señales digitales pueden establecerse de manera arbitraria a través del bus de campo.

Para poder establecer las salidas de señal digital con el parámetro, antes debe parametrizar la función de salida de señal "Freely Available", consulte [Entradas](#page-207-0) y salidas de señales [digitales,](#page-207-0) página 208.

Si una o más de las salidas no se establecen como "Freely Available", la escritura en esas salidas se ignora.

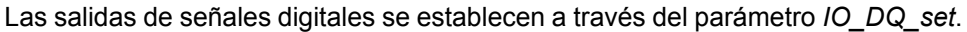

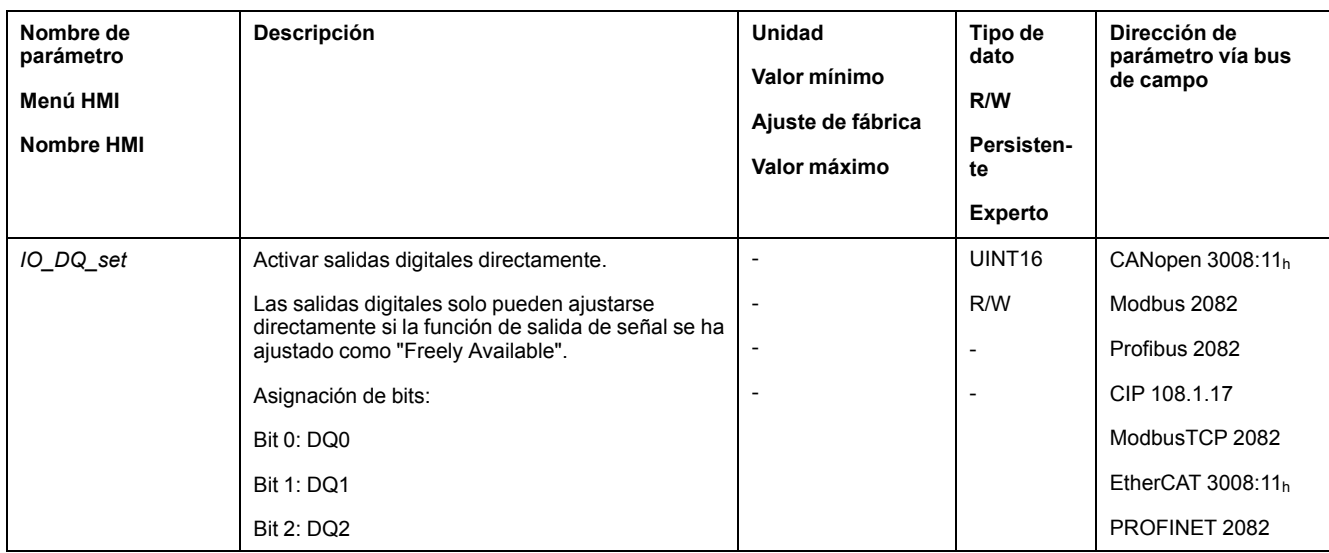

### **Iniciar movimiento con entrada de señal**

### **Descripción**

Con la función de entrada de señal "Start Profile Positioning" se ajusta la señal de inicio del movimiento para el modo de funcionamiento Profile Position. El movimiento se llevará a cabo cuando la entrada digital tenga flanco ascendente.

### <span id="page-351-0"></span>**Registro de posición a través de entrada de señal (perfil específico del fabricante)**

#### **Descripción**

La posición del motor se puede registrar en una entrada Capture en el momento que llegue una señal.

#### **Número de las entradas Capture**

El número de las entradas Capture depende de la versión de hardware:

- Con la versión de hardware ≥RS03:
	- 3 entradas Capture: *DI0/CAP1*, *DI1/CAP2* y *DI2/CAP3*
- Con la versión de hardware <RS03: 2 entradas Capture: *DI0/CAP1* y *DI1/CAP2*

#### **Elección del método**

La posición del motor se puede registrar aplicando 2 métodos diferentes:

- Registro único de la posición del motor Registro único significa que la posición del motor se registra con el primer flanco.
- Registro continuo de la posición del motor
- Registro continuo significa que la posición del motor se registra de nuevo con cada flanco. Entonces se pierde el valor antes registrado.

La posición del motor se puede registrar con flanco ascendente o descendente en la entrada Capture.

#### **Precisión**

Debido a la fluctuación de 2 µs, se produce una imprecisión en el registro de la posición de aprox. 1,6 unidades de usuario a una velocidad de 3000 rpm.

 $(3000$  rpm =  $(3000*16384)/(60*10<sup>6</sup>) = 0.8$  usr  $p/µs)$ 

Con el ajuste de fábrica de la escala, 1,6 unidades de usuario corresponden a 0,035 °.

Durante la fase de aceleración y la fase de desaceleración la posición de motor registrada es menos exacta.

#### **Resumen de los parámetros**

El siguiente gráfico muestra un resumen de los parámetros:

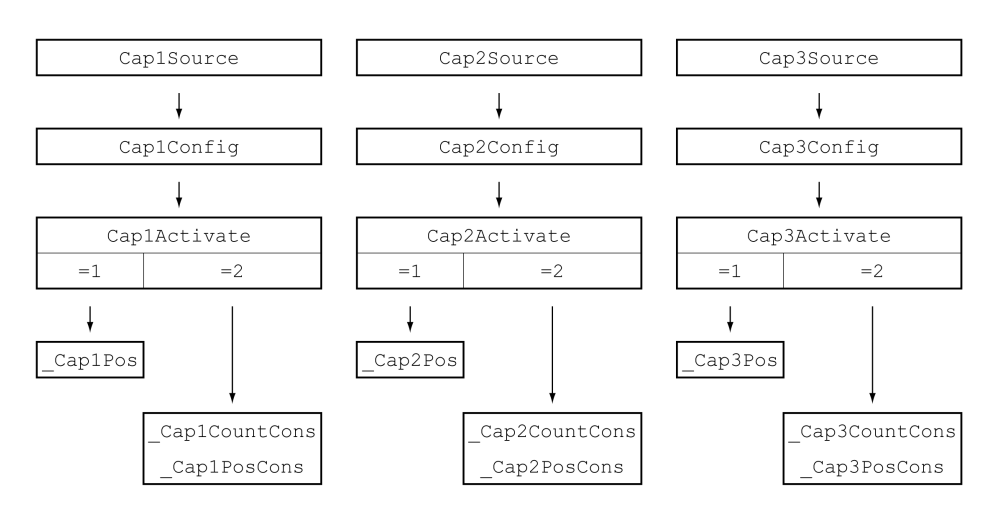

### **Ajustar fuente**

La fuente para el registro de posición se ajusta a través de los siguientes parámetros.

Ajuste la fuente deseada a través de los parámetros *Cap1Source*, *Cap2Source* y *Cap3Source*.

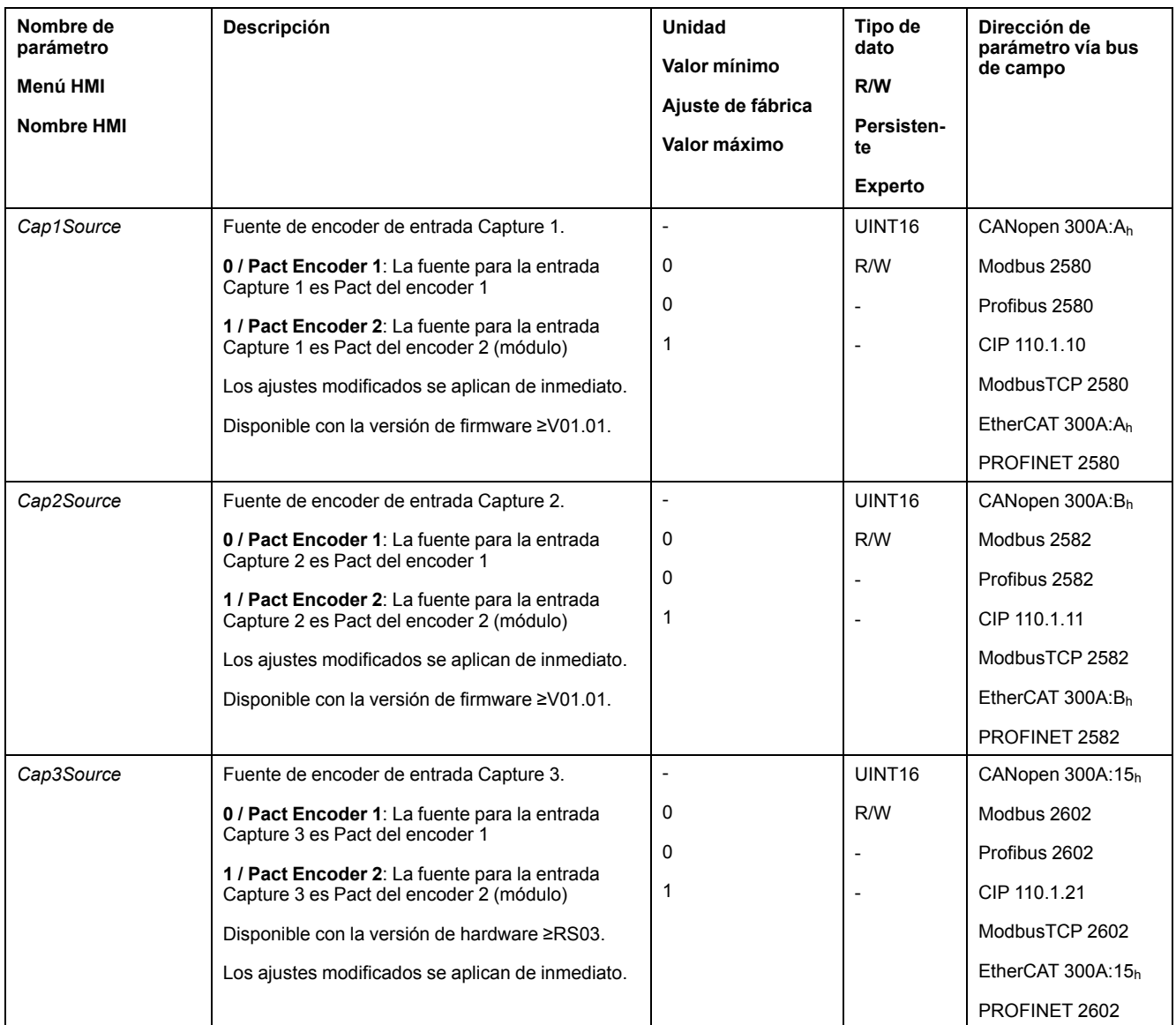

# **Ajustar el flanco**

El flanco para el registro de posición se ajusta a través de los siguientes parámetros.

#### Ajuste el flanco deseado a través de los parámetros *Cap1Config*, *Cap2Config* y *Cap3Config*.

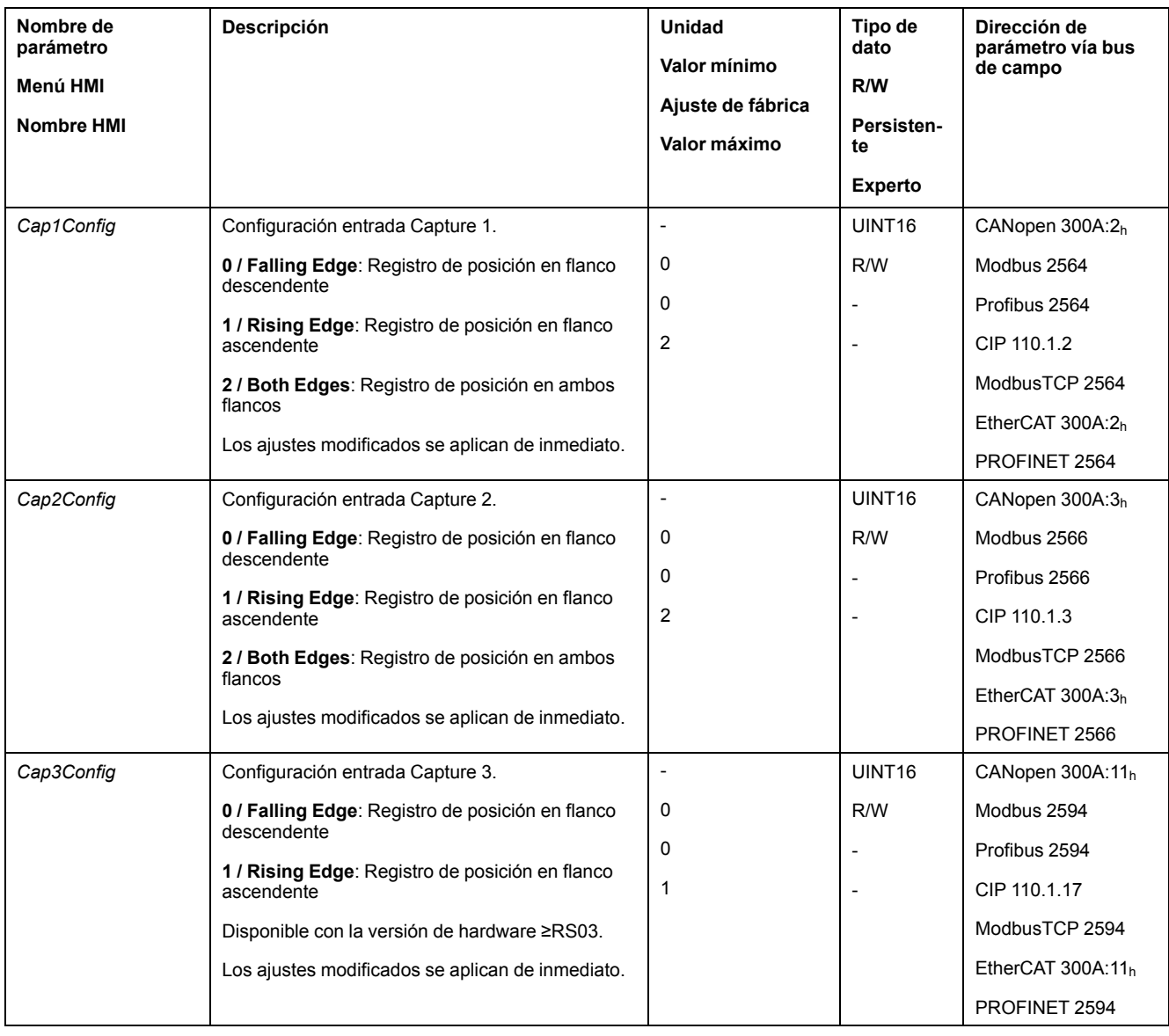

### **Iniciar registro de posición**

El registro de posición se inicia a través de los siguientes parámetros.

#### Ajuste el método deseado con los parámetros *Cap1Activate*, *Cap2Activate* y *Cap3Activate*.

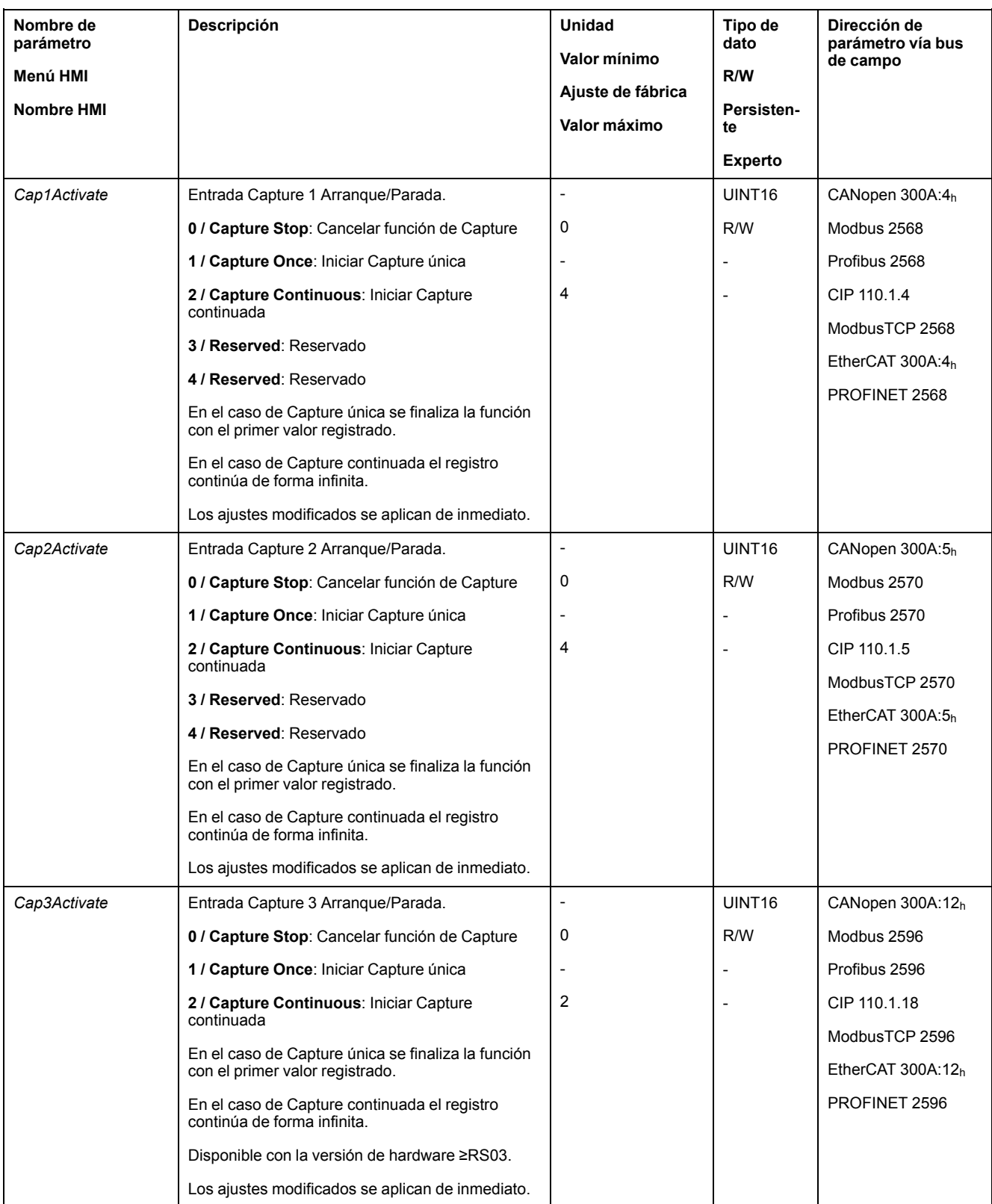

### **Mensajes de estado**

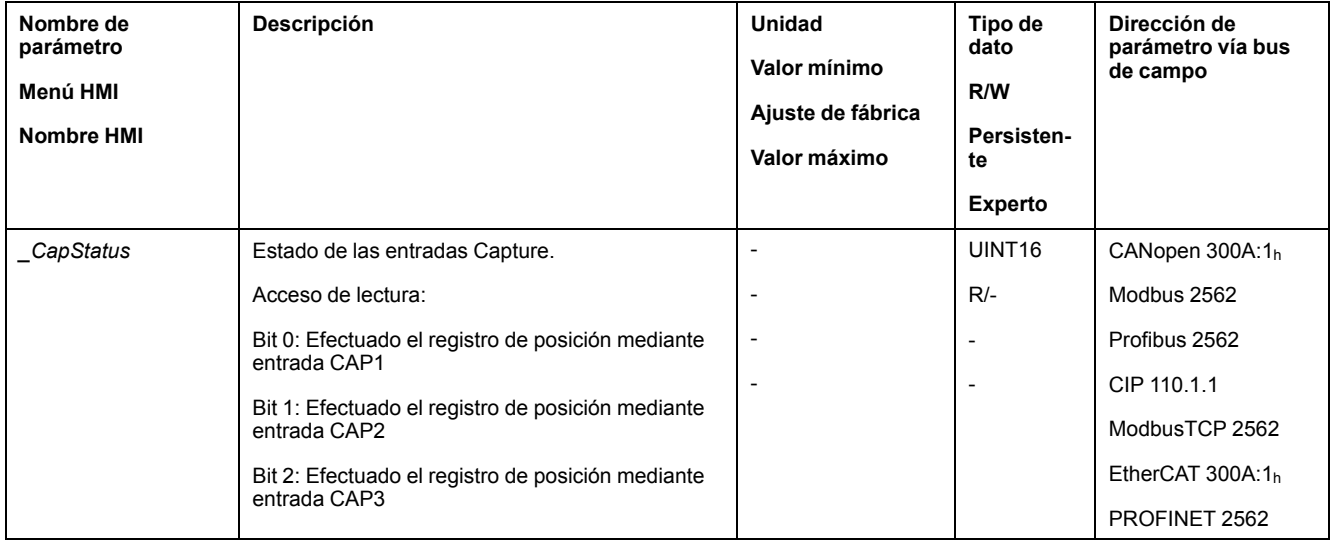

Con el parámetro *\_CapStatus* se indica el estado del registro.

# **Posición registrada**

Las posiciones capturadas para la captura única se pueden leer mediante los siguientes parámetros:

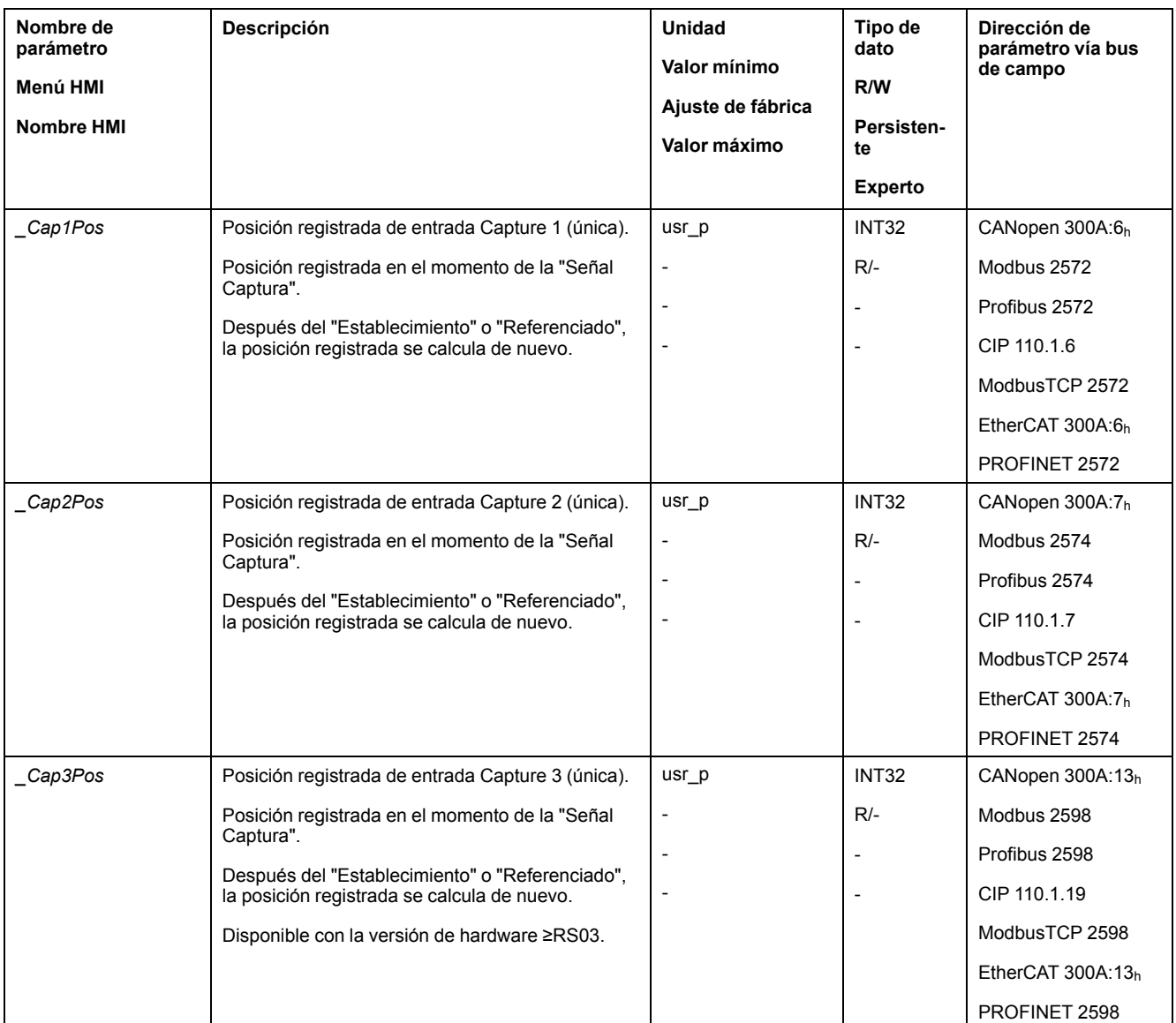

Las posiciones capturada para la captura continua se pueden leer mediante los siguientes parámetros:

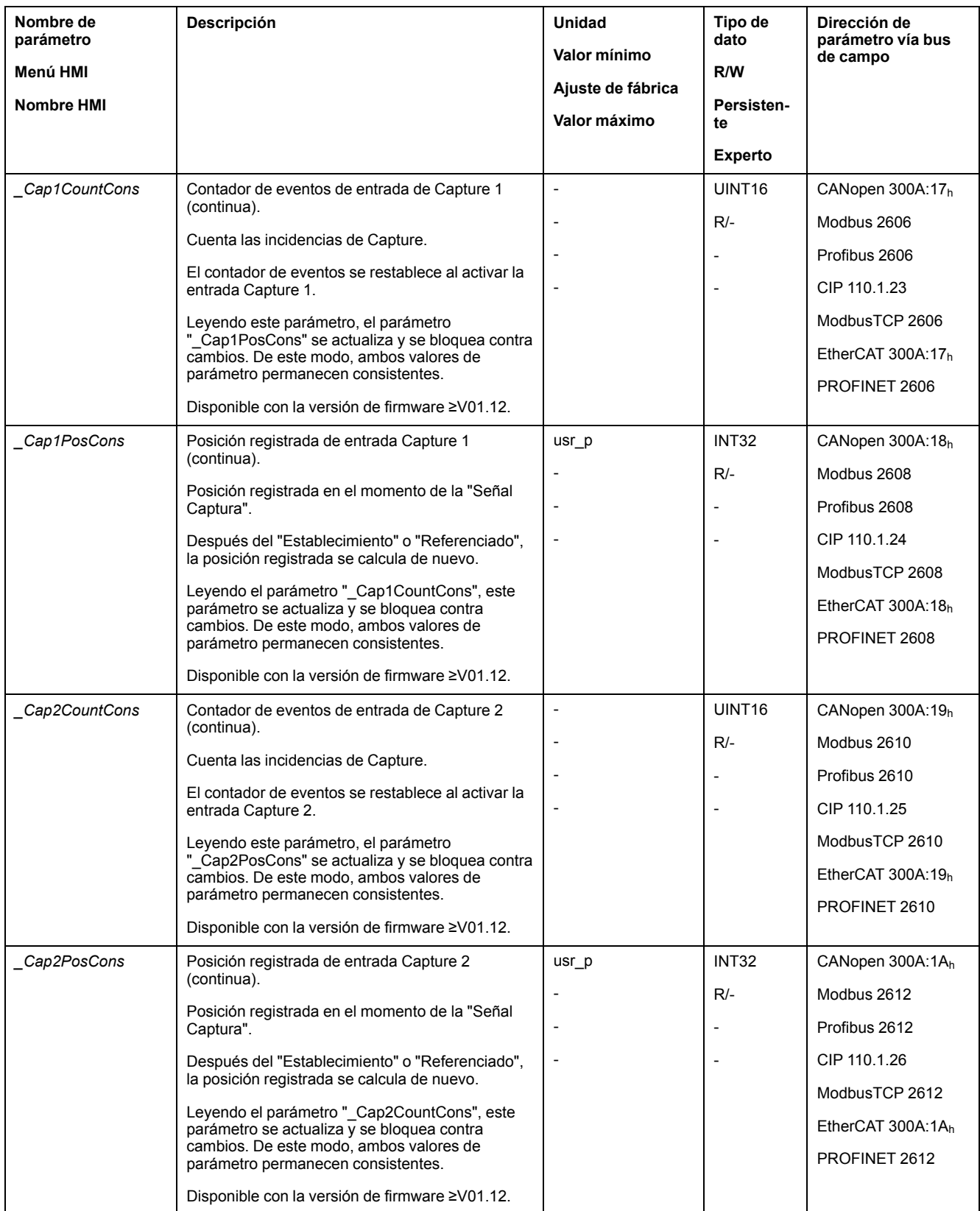

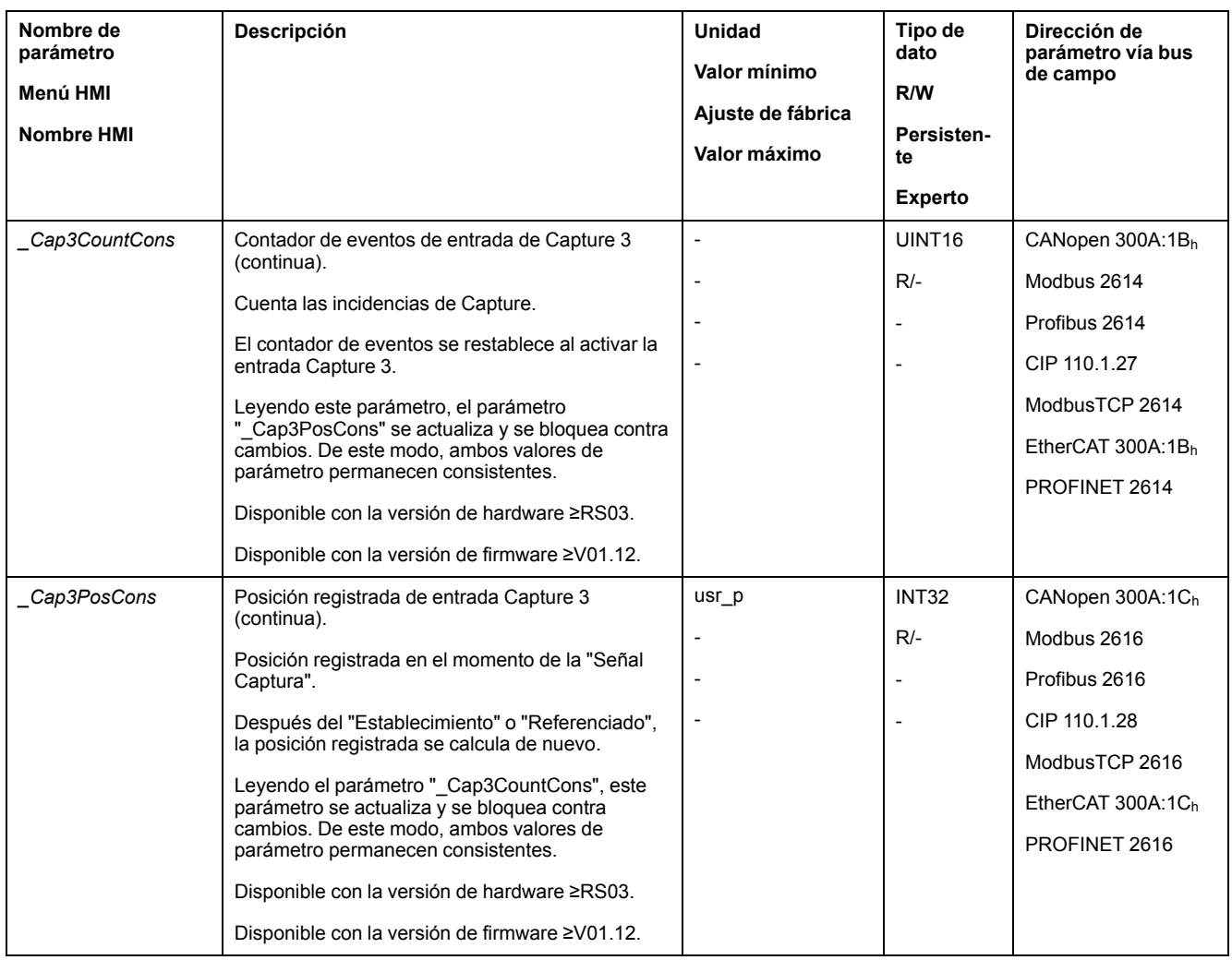

# <span id="page-359-0"></span>**Registro de posición a través de entrada de señal (perfil DS402)**

#### **Descripción**

La posición del motor se puede registrar en una entrada Capture en el momento que llegue una señal.

#### **Disponibilidad**

Disponible con la versión de firmware ≥V01.16.

#### **Número de las entradas Capture**

Hay dos entradas Capture disponibles en el perfil DS402.

- Entrada Capture: *DI0/CAP1*
- Entrada Capture: *DI1/CAP2*

#### **Elección del método**

La posición del motor se puede registrar aplicando 2 métodos diferentes:

• Registro único de la posición del motor

Registro único significa que la posición del motor se registra con el primer flanco.
• Registro continuo de la posición del motor

Registro continuo significa que la posición del motor se registra de nuevo con cada flanco. Entonces se pierde el valor antes registrado.

La posición del motor se puede registrar con flanco ascendente o descendente en la entrada Capture.

### **Precisión**

Debido a la fluctuación de 2 µs, se produce una imprecisión en el registro de la posición de aprox. 1,6 unidades de usuario a una velocidad de 3000 rpm.

 $(3000$  rpm =  $(3000*16384)/(60*10<sup>6</sup>) = 0.8$  usr  $p/µs)$ 

Con el ajuste de fábrica de la escala, 1,6 unidades de usuario corresponden a 0,035 °.

Durante la fase de aceleración y la fase de desaceleración la posición de motor registrada es menos exacta.

#### **Resumen de los parámetros**

El siguiente gráfico muestra un resumen de los parámetros.

Parámetros para Capture única:

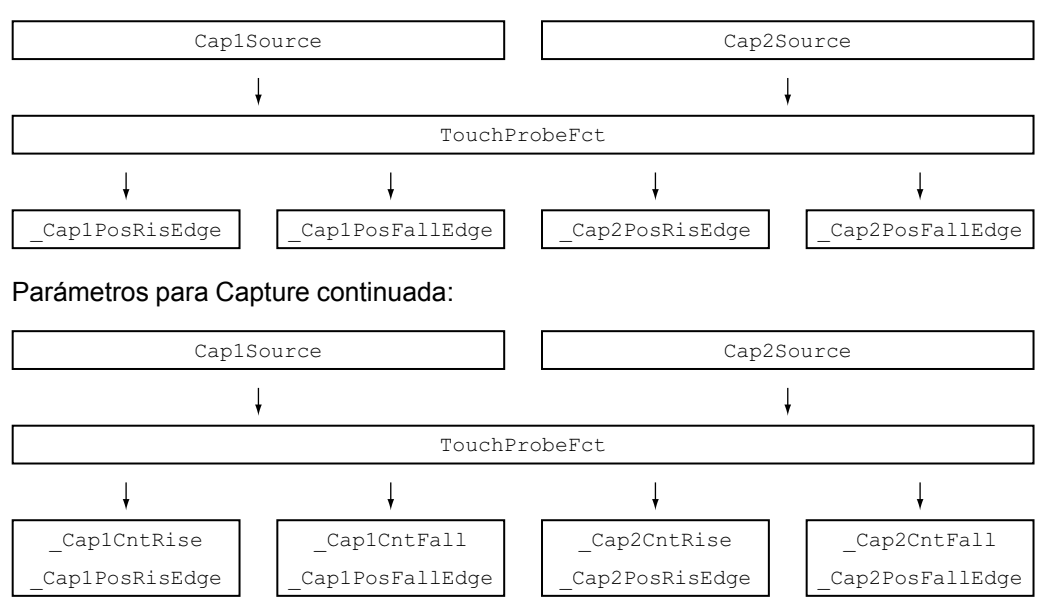

### **Ajustar fuente**

La fuente para el registro de posición se ajusta a través de los siguientes parámetros.

Ajuste la fuente para la Capture de posición con los parámetros *Cap1Source* y *Cap2Source*.

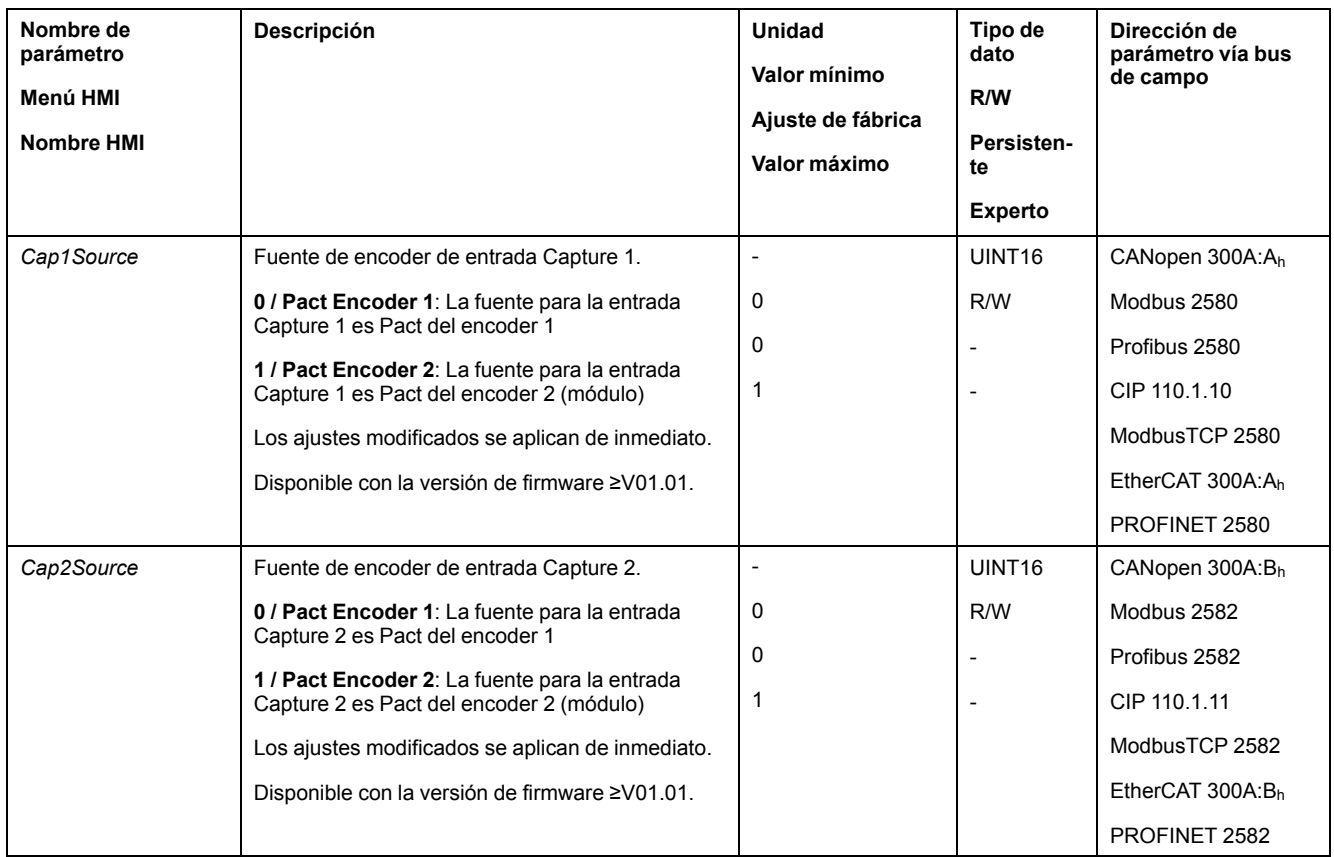

# **Ajustar e iniciar el registro de posición**

A través de los siguientes parámetros se ajusta e inicia el registro de posición.

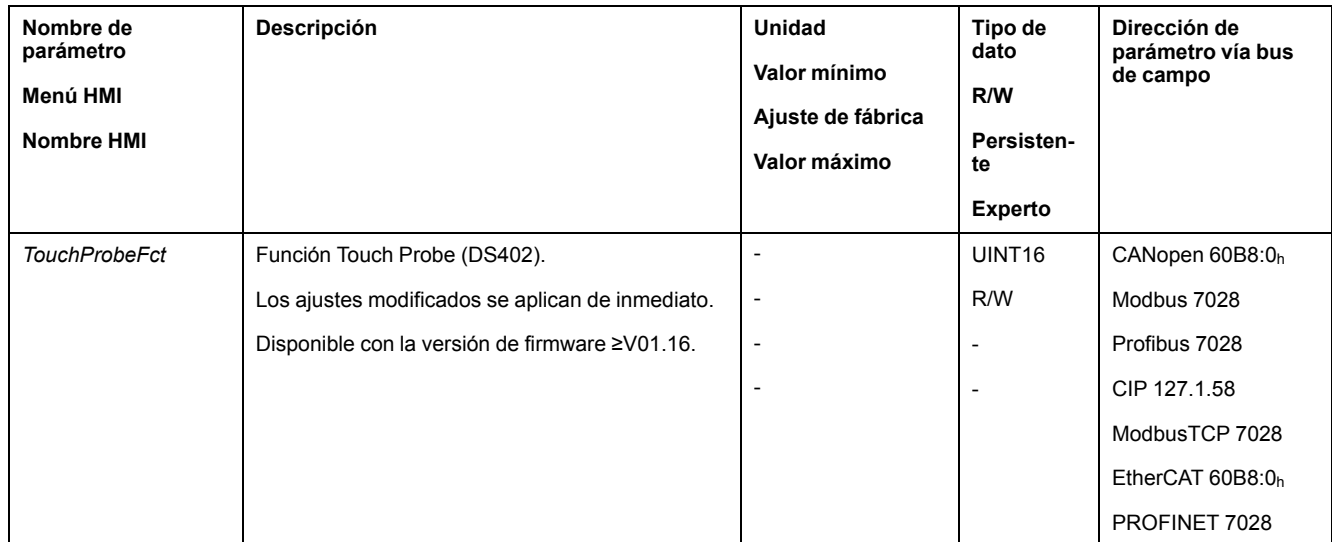

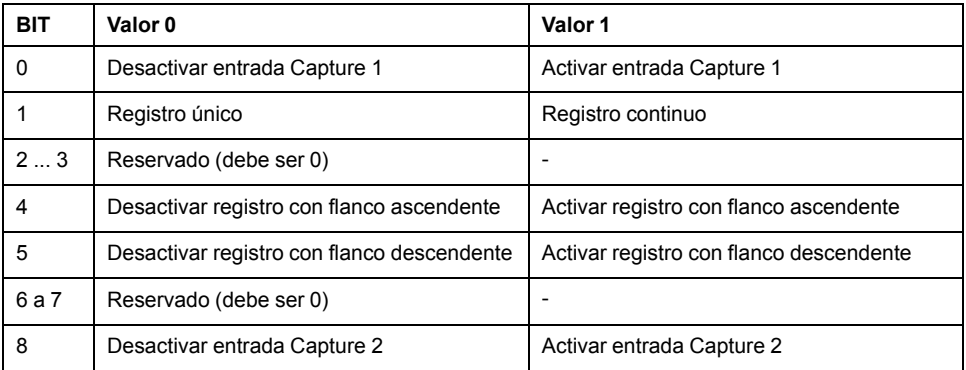

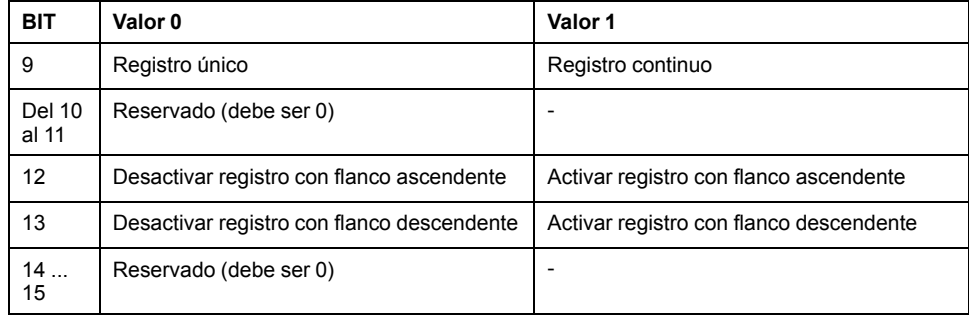

### **Mensajes de estado**

A través de los siguientes parámetros se indica el estado del registro.

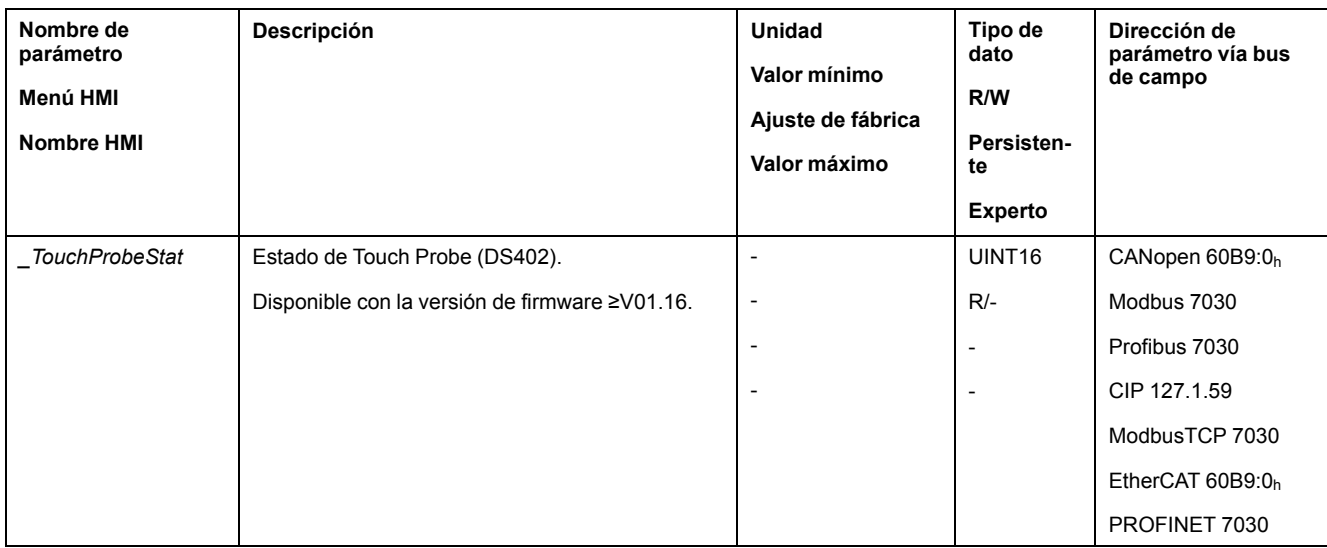

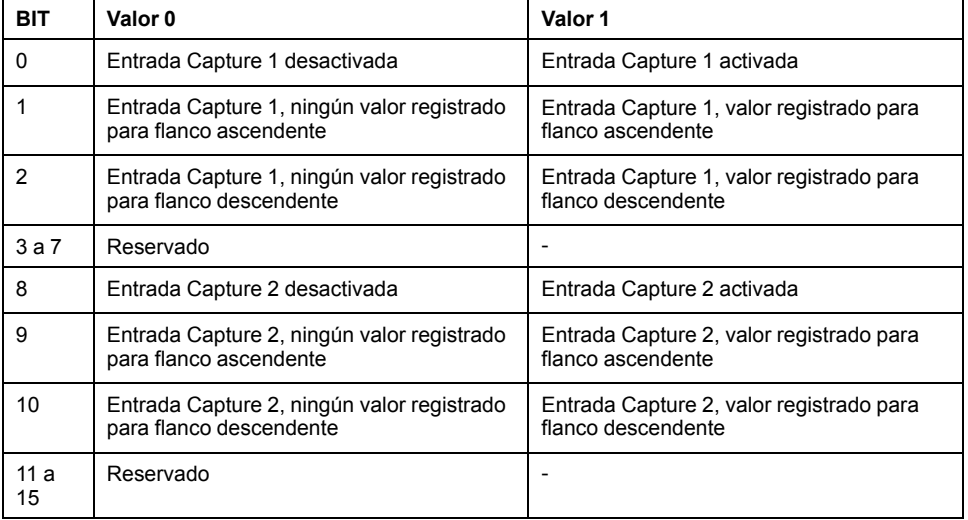

### **Posición registrada**

La posición registrada se indica con los siguientes parámetros.

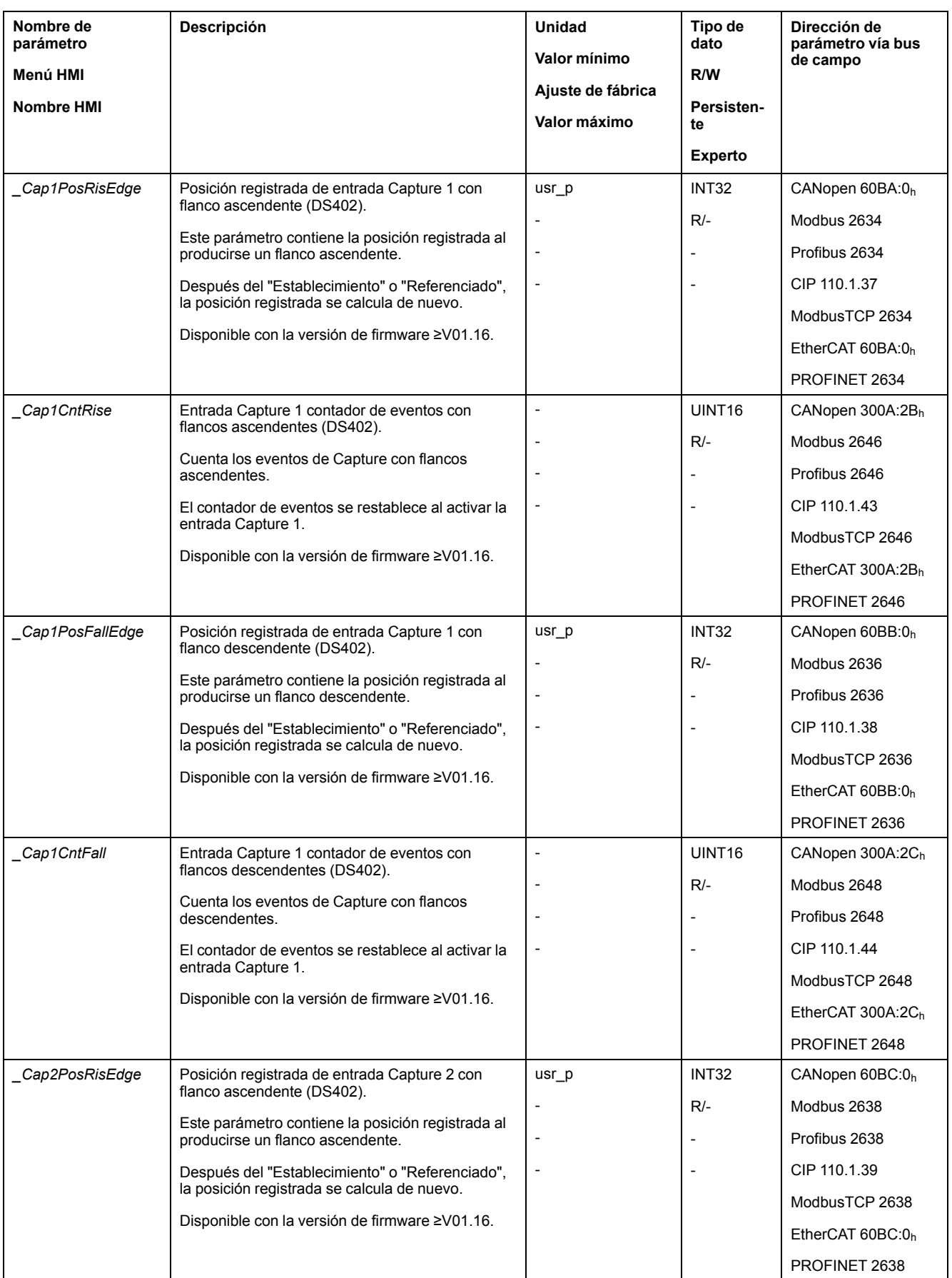

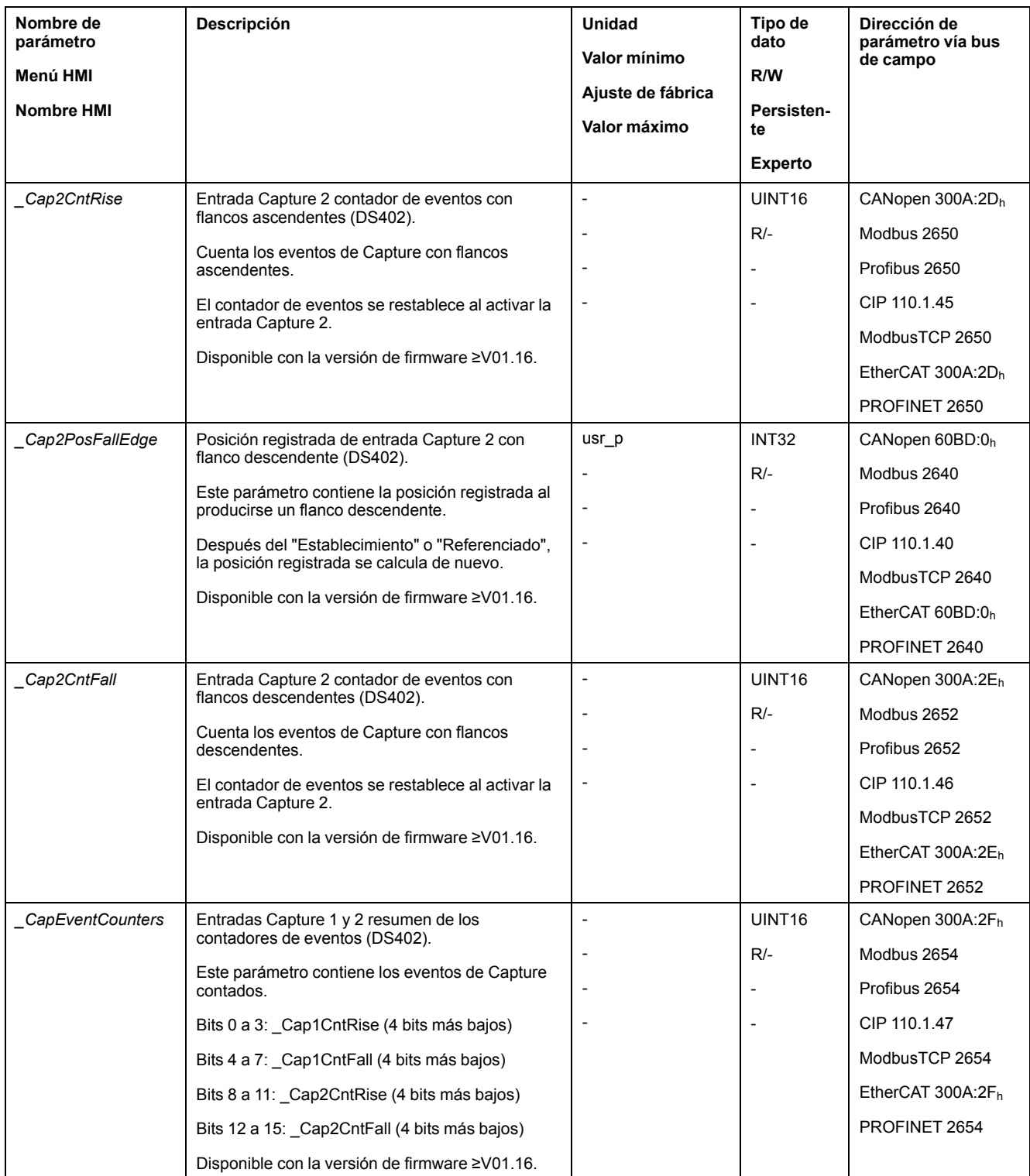

## **Movimiento relativo tras Capture (RMAC)**

### **Descripción**

Con un movimiento relativo tras Capture (RMAC) se inicia, a través de una entrada de señal, un movimiento relativo a partir de un movimiento en curso.

La posición destino y la velocidad pueden parametrizarse.

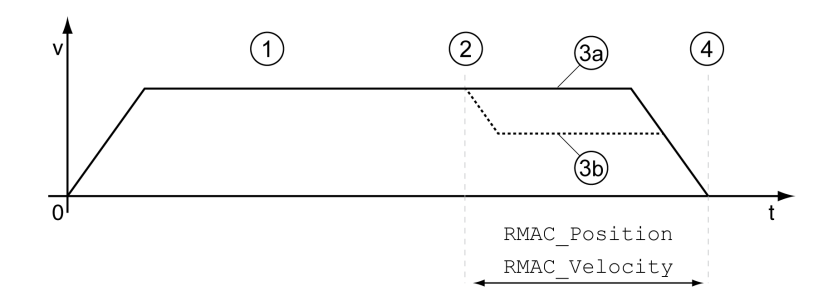

**1** Movimiento con modo de funcionamiento ajustado (por ejemplo, Profile Velocity)

**2** Inicio del movimiento relativo tras Capture con la función de entrada de señal Start Signal Of RMAC

**3a** El movimiento relativo tras Capture se ejecuta con velocidad sin modificar

**3b** El movimiento relativo tras Capture se ejecuta con velocidad parametrizada

**4** Posición de destino alcanzada

#### **Disponibilidad**

En los siguientes modos de funcionamiento puede iniciarse un movimiento relativo tras Capture (RMAC):

- Jog
- **Electronic Gear**
- Profile Torque
- Profile Velocity
- Profile Position
- Motion Sequence (Move Absolute, Move Additive, Move Relative, Move Velocity y Gear)

Disponible con la versión de hardware ≥RS03.

#### **Funciones de entrada de señal**

En el modo de control local, las siguientes funciones de entrada de señal son necesarias para poder iniciar el movimiento relativo:

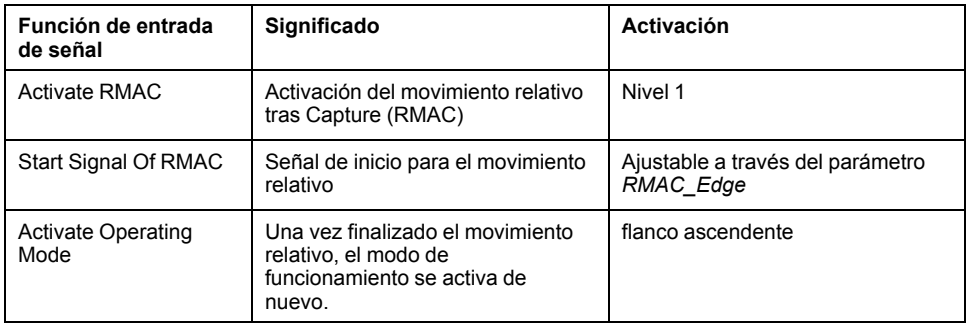

En el modo de control de bus de campo, se precisa la función de entrada de señal "Start Signal Of RMAC" para poder iniciar el movimiento relativo.

Las funciones de entrada de señal deben estar parametrizadas, consulte [Entradas](#page-207-0) y salidas de señales digitales, página 208.

#### **Indicación del estado**

El estado se puede indicar mediante una salida de señal o mediante el bus de campo.

Para poder leer el estado mediante una salida de señal, la función de salida de señal "RMAC Active Or Finished" debe estar parametrizada, consulte [Entradas](#page-207-0) y salidas de señales [digitales,](#page-207-0) página 208.

Para poder mostrar el estado a través del bus de campo, deben estar ajustados los bits de estado de los parámetros de estado, consulte Bits [configurables](#page-400-0) de los [parámetros](#page-400-0) de estado, página 401.

De forma adicional, el estado puede mostrarse a través de los parámetros *\_RMAC\_Status* y *\_RMAC\_DetailStatus*.

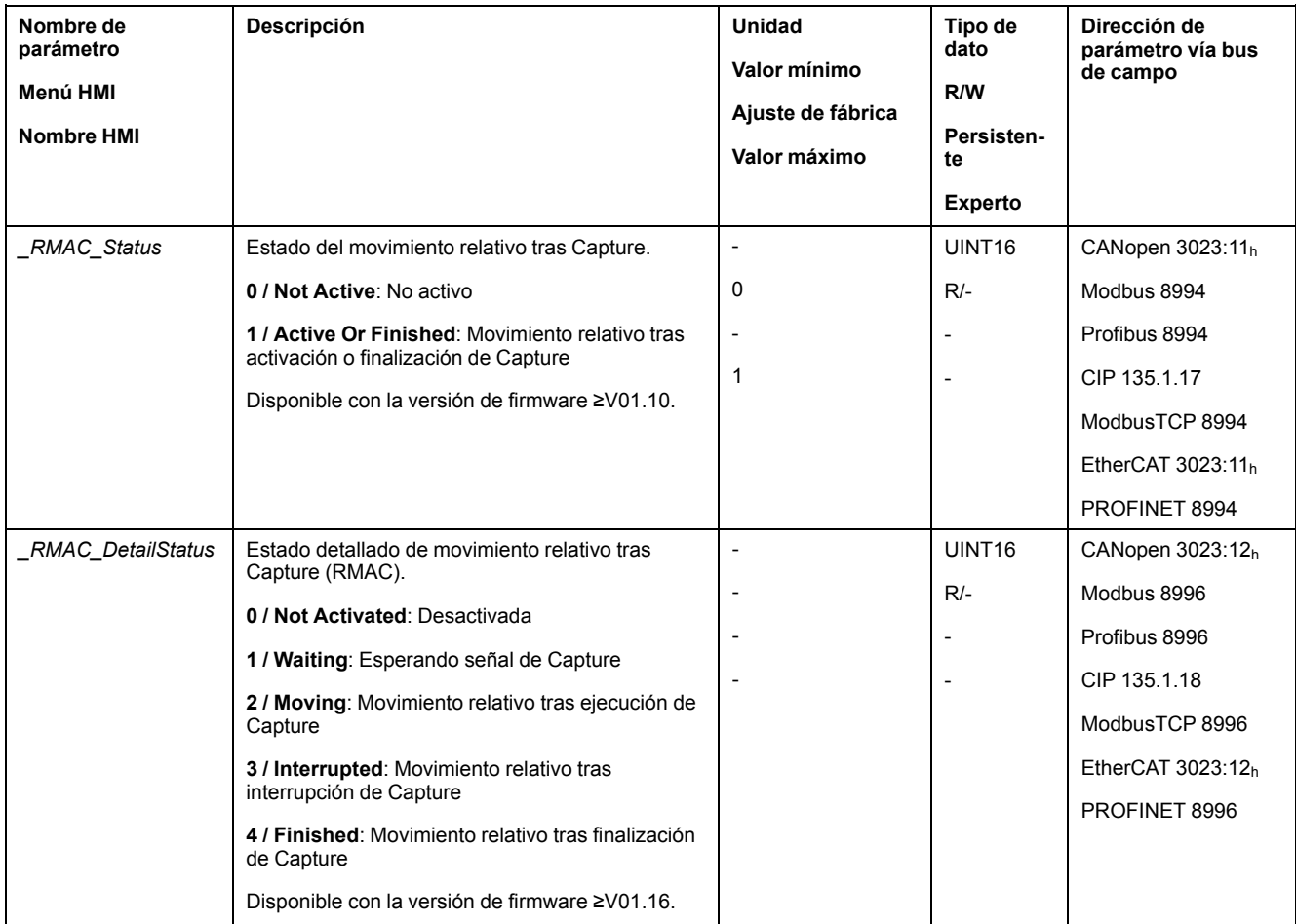

#### **Activar movimiento relativo tras Capture**

Para que pueda iniciarse el movimiento relativo, el movimiento relativo tras Capture (RMAC) debe activarse.

En el modo de control local, el movimiento relativo tras Capture se activa a través de la función de entrada de señal "Activate RMAC".

En el modo de control de bus de campo, el movimiento relativo tras Capture (RMAC) se activa a través de los siguientes parámetros:

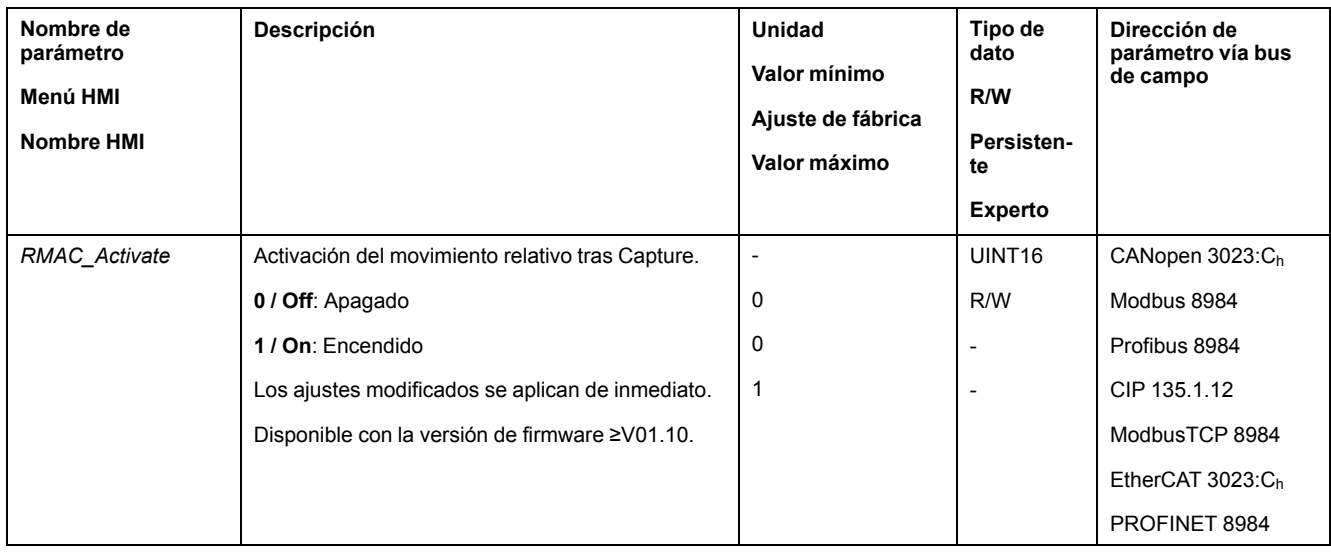

De forma alternativa, en el modo de control de bus de campo el movimiento relativo tras Capture (RMAC) también puede activarse a través de la función de entrada de señal "Activate RMAC".

### **Valores de destino**

A través de los siguientes parámetros pueden ajustarse la posición destino y la velocidad para el movimiento relativo.

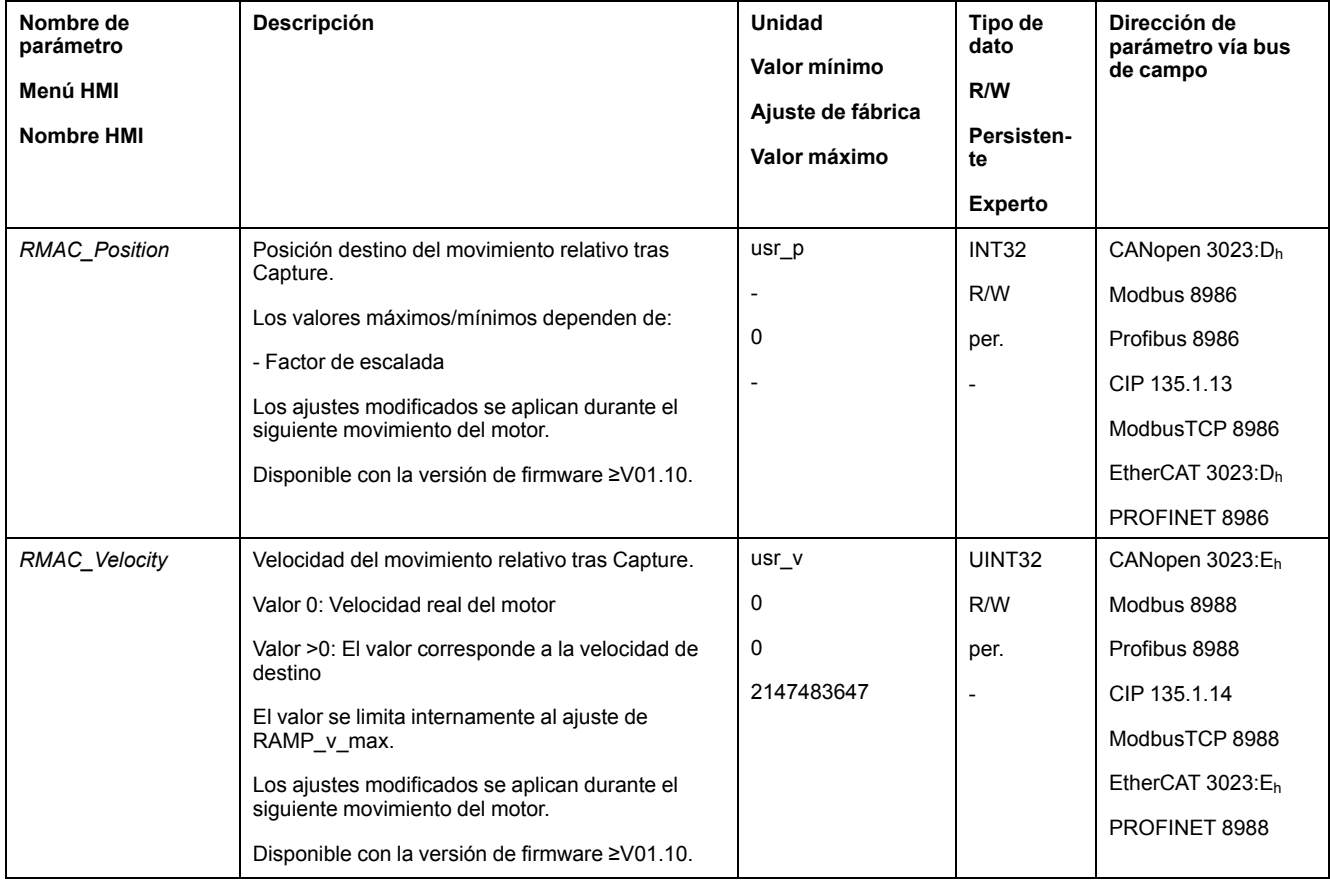

### **Flanco para la señal de inicio**

A través de los siguientes parámetros se ajusta el flanco en el que debe ejecutarse el movimiento relativo.

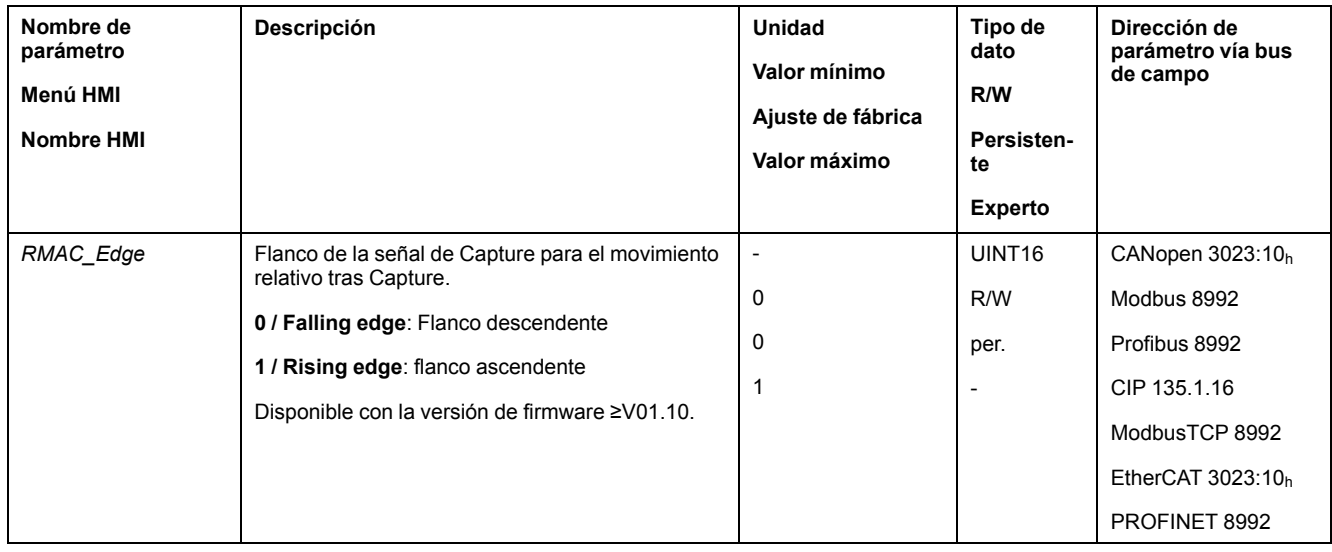

#### **Reacción al sobrepasar la posición destino**

En función de la velocidad, posición destino y rampa de deceleración ajustadas, el motor puede sobrepasar la posición destino.

A través de los siguientes parámetros se ajusta la reacción al sobrepasar la posición destino.

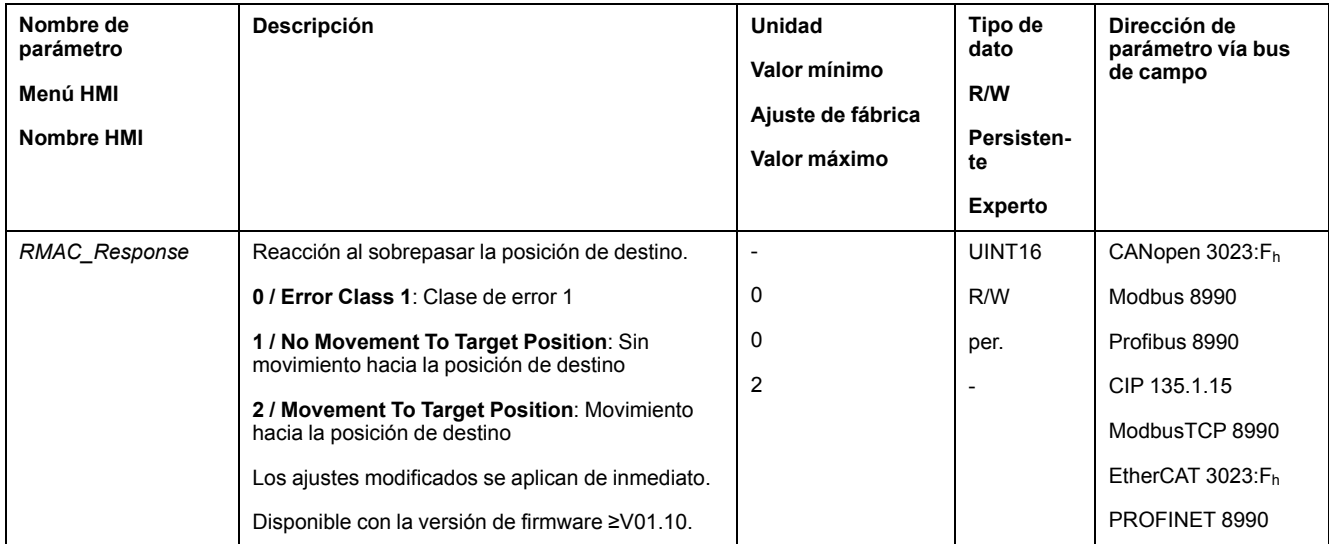

## **Compensación de holgura**

#### **Descripción**

Ajustando una compensación de juego se puede compensar un juego mecánico.

#### Ejemplo de un juego mecánico

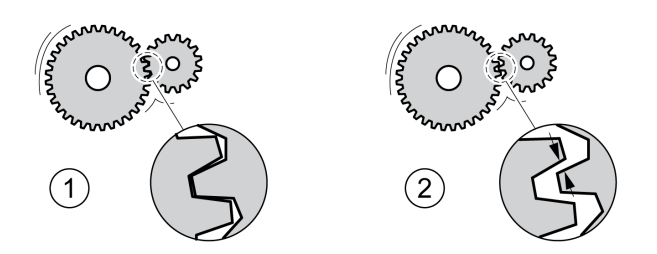

**1** Ejemplo con poco juego mecánico

**2** Ejemplo con mucho juego mecánico

Con la compensación de juego activada, el variador compensa automáticamente el juego mecánico en cada movimiento.

### **Disponibilidad**

Disponible con la versión de firmware ≥V01.14.

La compensación de juego es posible en los siguientes modos de funcionamiento:

- Jog
- Electronic Gear (sincronización de posición)
- Profile Position
- **Interpolated Position**
- Toma de referencia
- Motion Sequence (Move Absolute, Move Additive, Move Relative, Reference Movement y Gear)

### **Parametrización**

Para una compensación de juego debe ajustarse el tamaño del juego mecánico.

El tamaño del juego mecánico se ajusta en unidades de usuario mediante el parámetro *BLSH\_Position*.

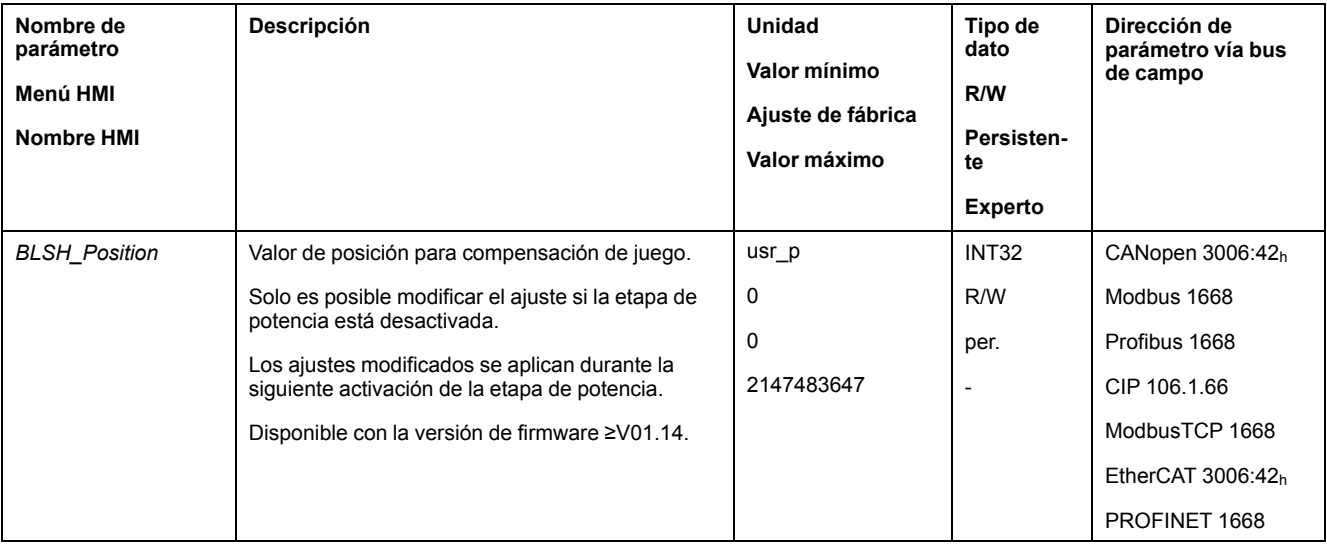

Además se puede ajustar un tiempo de procesamiento. Con el tiempo de procesamiento se establece el espacio de tiempo en el que debe compensarse el juego mecánico.

El tiempo de procesamiento se ajusta mediante el parámetro *BLSH\_Time*.

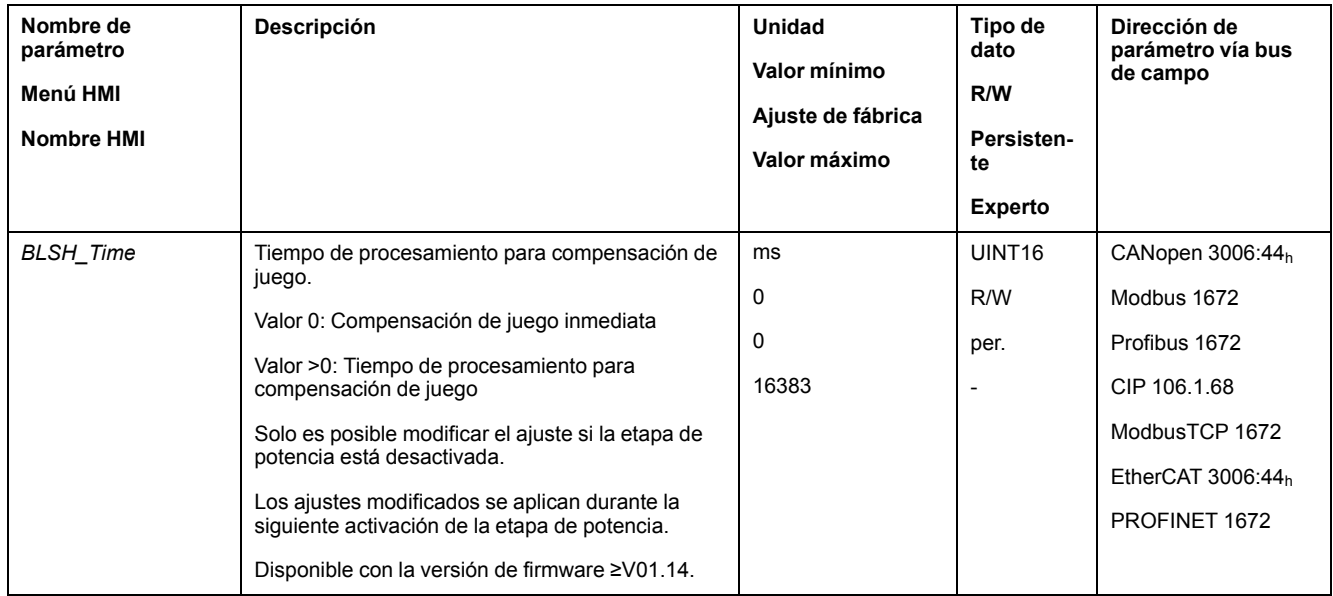

### **Activar compensación de juego**

Para que pueda activarse una compensación de juego debe realizarse primero un movimiento en dirección positiva o negativa. La compensación de juego se activa mediante el parámetro *BLSH\_Mode*.

- Efectúe un movimiento en dirección positiva o negativa. El movimiento debe efectuarse hasta que se haya movido la mecánica conectada al motor.
- Si se efectúa el movimiento en dirección positiva (valor de destino positivo), active la compensación de juego con el valor "OnAfterPositiveMovement".
- Si se efectúa el movimiento en dirección negativa (valor de destino negativo), active la compensación de juego con el valor "OnAfterNegativeMovement".

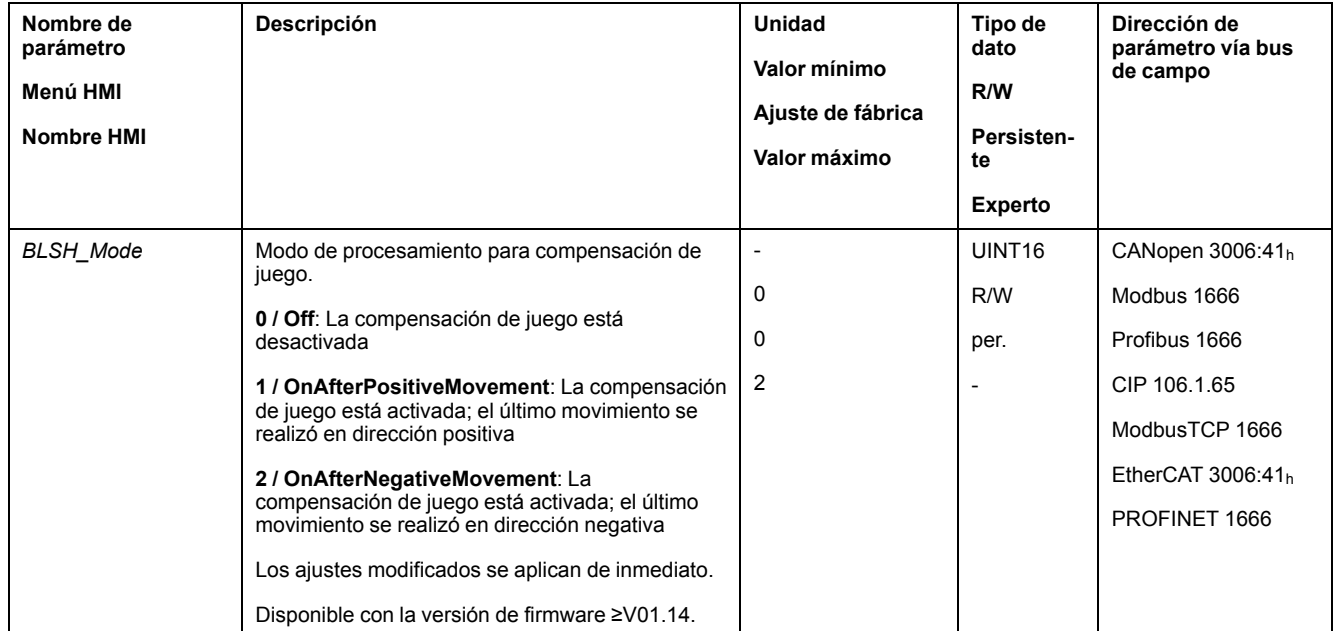

# **Funciones para monitorizar el movimiento**

### **Final de carrera**

### **Descripción**

El uso de finales de carrera puede contribuir a la protección contra ciertos peligros (por ejemplo, la colisión con el tope mecánico debida a valores de referencia incorrectos).

# **ADVERTENCIA**

#### **PÉRDIDA DEL CONTROL DE MANDO**

- Instale finales de carrera si su análisis de riesgos indica que estos son necesarios en su aplicación.
- Asegúrese de que los finales de carrera están conectados correctamente.
- Asegúrese de que los finales de carrera están montados a una distancia del tope mecánico de forma que quede un recorrido de frenado suficiente.
- Asegure la parametrización y la función correctas de los finales de carrera.

**Si no se siguen estas instrucciones, pueden producirse lesiones graves, muerte o daños en el equipo.**

Con finales de carrera se puede supervisar un movimiento. Para la supervisión se puede usar un final de carrera positivo y un final de carrera negativo.

Cuando se activa el final de carrera positivo o negativo se para el movimiento. Se indica un mensaje de error y el estado de funcionamiento cambia a **7** Quick Stop Active.

El mensaje de error se puede reiniciar con "Fault Reset". El estado de funcionamiento vuelve a **6** Operation Enabled.

Se puede continuar con el movimiento, pero solo en la dirección contraria a la que se activó el interruptor de final de carrera. Si se activó el final de carrera positivo, por ejemplo, solo se podrá efectuar un movimiento en dirección negativa. Si se produce otro movimiento en dirección positiva, se emitirá otro mensaje de error y el estado de funcionamiento volverá a cambiar a **7** Quick Stop Active.

El tipo de final de carrera se ajusta a través de los parámetros *IOsigLIMP* y *IOsigLIMN*.

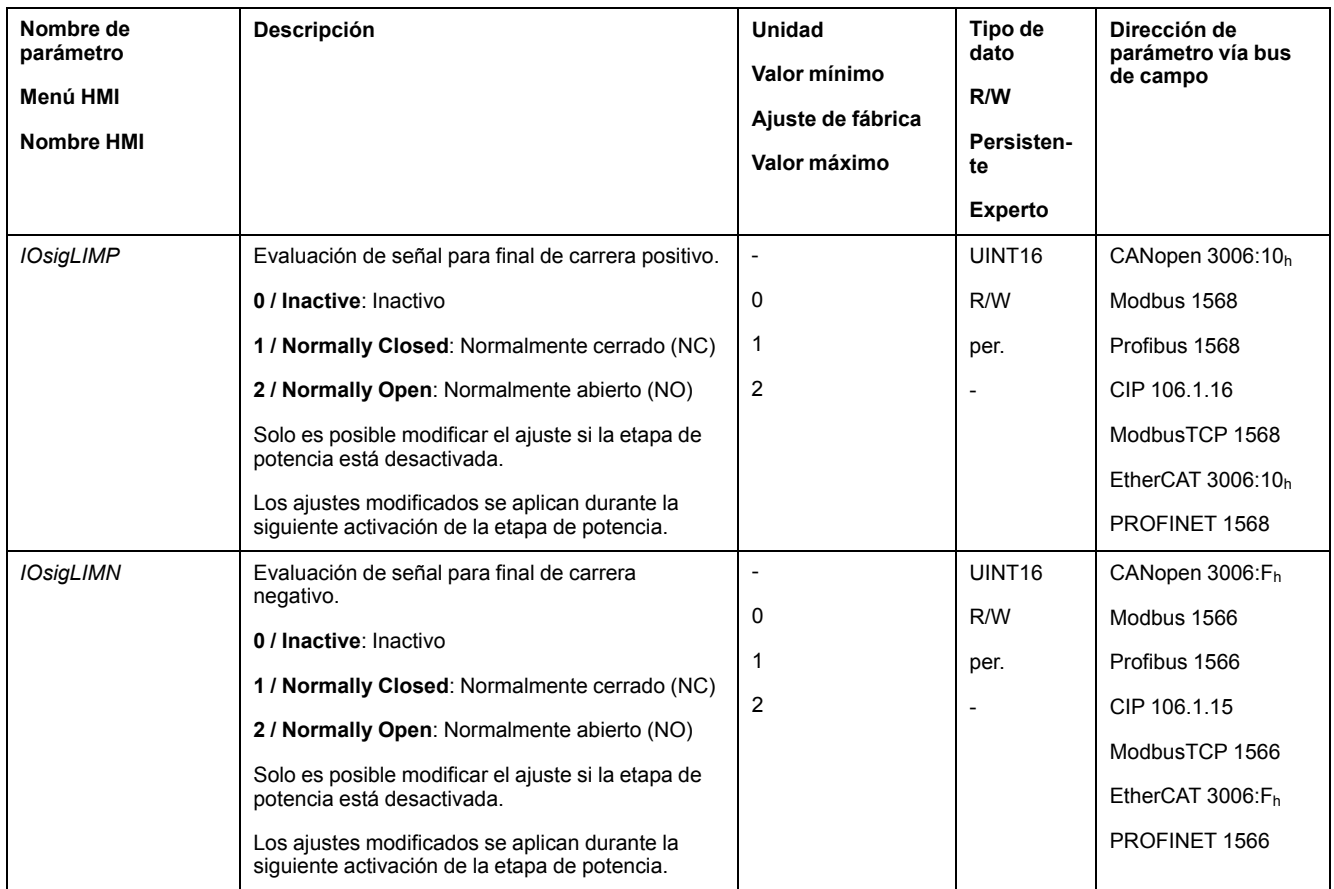

Las funciones de entrada de señal "Positive Limit Switch (LIMP)" y "Negative Limit Switch (LIMN)" deben estar parametrizadas, consulte [Entradas](#page-207-0) y salidas de señales [digitales,](#page-207-0) página 208.

### **Interruptor de referencia**

#### **Descripción**

El interruptor de referencia solo está activo en los modos de funcionamiento Homing y Motion Sequence (Reference Movement).

El tipo de interruptor de referencia se ajusta a través del parámetro *IOsigREF*.

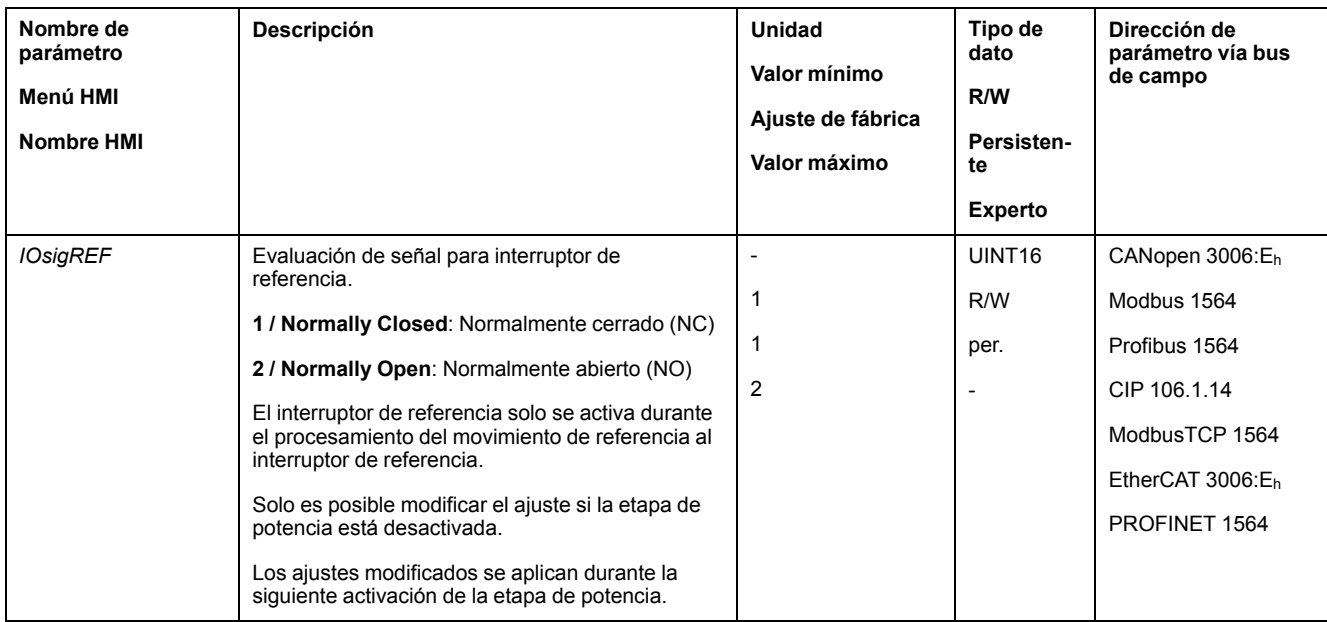

La función de entrada de señal "Reference Switch (REF)" debe estar parametrizada, consulte [Entradas](#page-207-0) y salidas de señales digitales, página 208.

### **Finales de carrera de software**

#### **Descripción**

Con un final de carrera de software puede monitorizarse un movimiento. Para la monitorización puede ajustarse un límite de posición positivo y un límite de posición negativo.

Si se alcanza el límite de posición positivo o negativo, el movimiento se detiene. Se indica un mensaje de error y el estado de funcionamiento cambia a **7** Quick Stop Active.

El mensaje de error se puede reiniciar con "Fault Reset". El estado de funcionamiento vuelve a **6** Operation Enabled.

Se puede continuar con el movimiento, pero solo en la dirección contraria a la que se ha alcanzado el límite de posición. Si se ha alcanzado, por ejemplo, el límite de posición positivo, solo podrá proseguirse el movimiento en dirección negativa. Si se produce otro movimiento en dirección positiva, se emitirá otro mensaje de error y el estado de funcionamiento volverá a cambiar a **7** Quick Stop Active.

#### **Requisito previo**

La monitorización de los finales de carrera de software solo es efectiva con el punto cero válido, consulte Tamaño del rango de [movimiento,](#page-190-0) página 191.

#### **Comportamiento en los modos de funcionamiento con posiciones destino**

En los modos de funcionamiento con posiciones de destino, el movimiento se inicia, aunque la posición de destino esté fuera de los límites de posición positivo o negativo. El movimiento se interrumpe para que el motor se pare en el límite de posición. Tras la parada, el variador pasa al estado de funcionamiento Quick Stop Active.

En los modos de funcionamiento que se indican a continuación, la posición de destino se verifica antes del inicio de un movimiento para que no se traspase el límite de posición sea cual sea la posición de destino.

- Jog (movimiento paso a paso)
- Profile Position
- Motion Sequence (Move Absolute, Move Additive y Move Relative)

#### **Comportamiento en los modos de funcionamiento sin posiciones destino**

En los siguientes modos de funcionamiento se activa un Quick Stop en el límite de posición.

- Jog (movimiento continuo)
- Electronic Gear
- Profile Torque
- Profile Velocity
- Motion Sequence (Move Velocity y Gear)

Con la versión de firmware ≥V01.16, es usar el parámetro *MON\_SWLimMode* para ajustar el comportamiento de la unidad al aproximarse a un límite de posición.

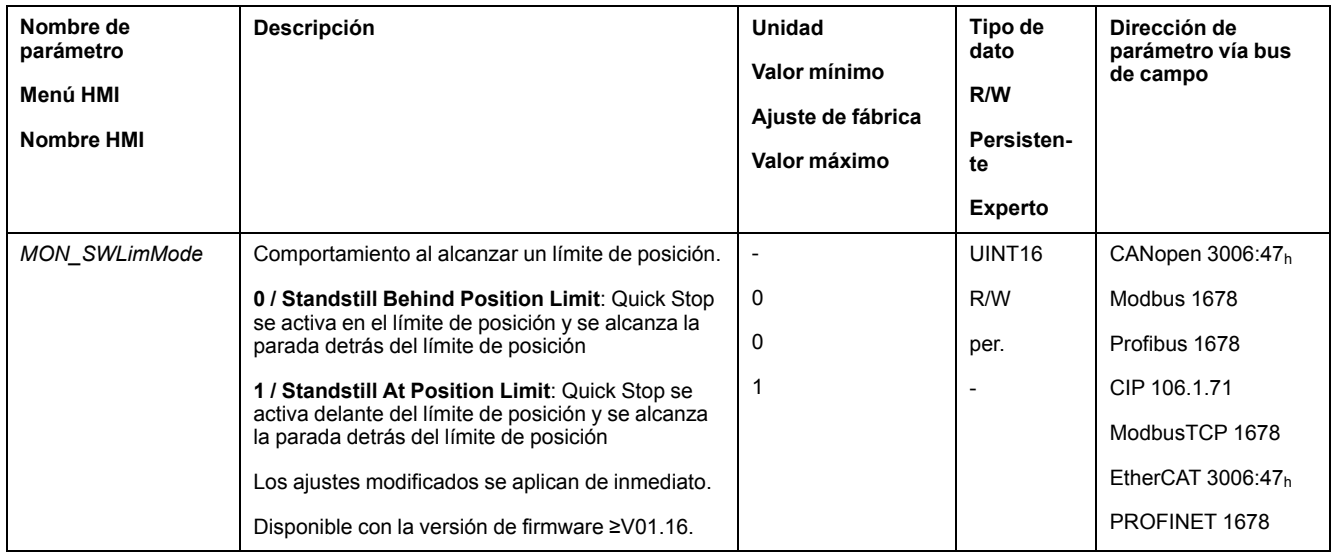

Para que en los modos de funcionamiento sin posiciones de destino sea posible una parada en el límite de posición, el parámetro *LIM\_QStopReact* debe estar establecido en "Deceleration ramp (Quick Stop)", consulte [Interrupción](#page-341-0) del [movimiento](#page-341-0) con Quick Stop, página 342. Si el parámetro *LIM\_QStopReact* está ajustado a "Torque ramp (Quick Stop)", el movimiento puede pararse delante o detrás del límite de posición debido a diferentes cargas.

### **Activación**

Los finales de carrera de software se activan a través del parámetro *MON\_SW\_ Limits*.

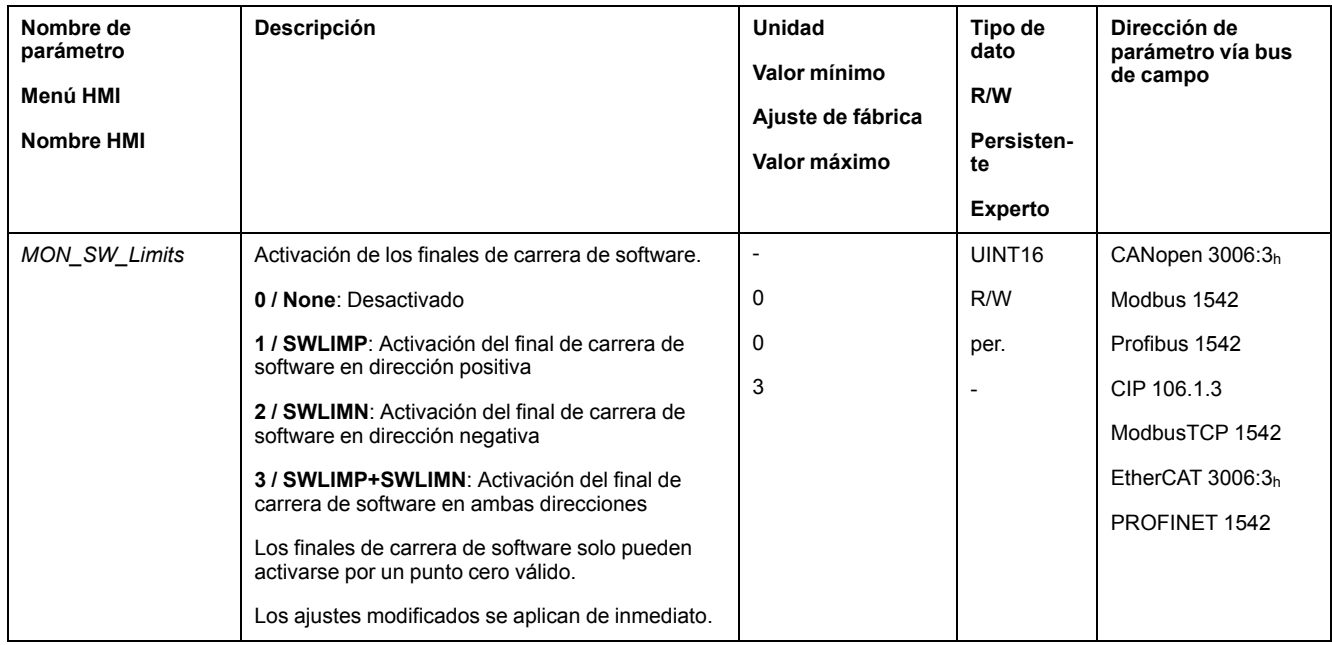

### **Ajustar los límites de posición**

Los finales de carrera de software se ajustan a través de los parámetros *MON\_ swLimP* y *MON\_swLimN*.

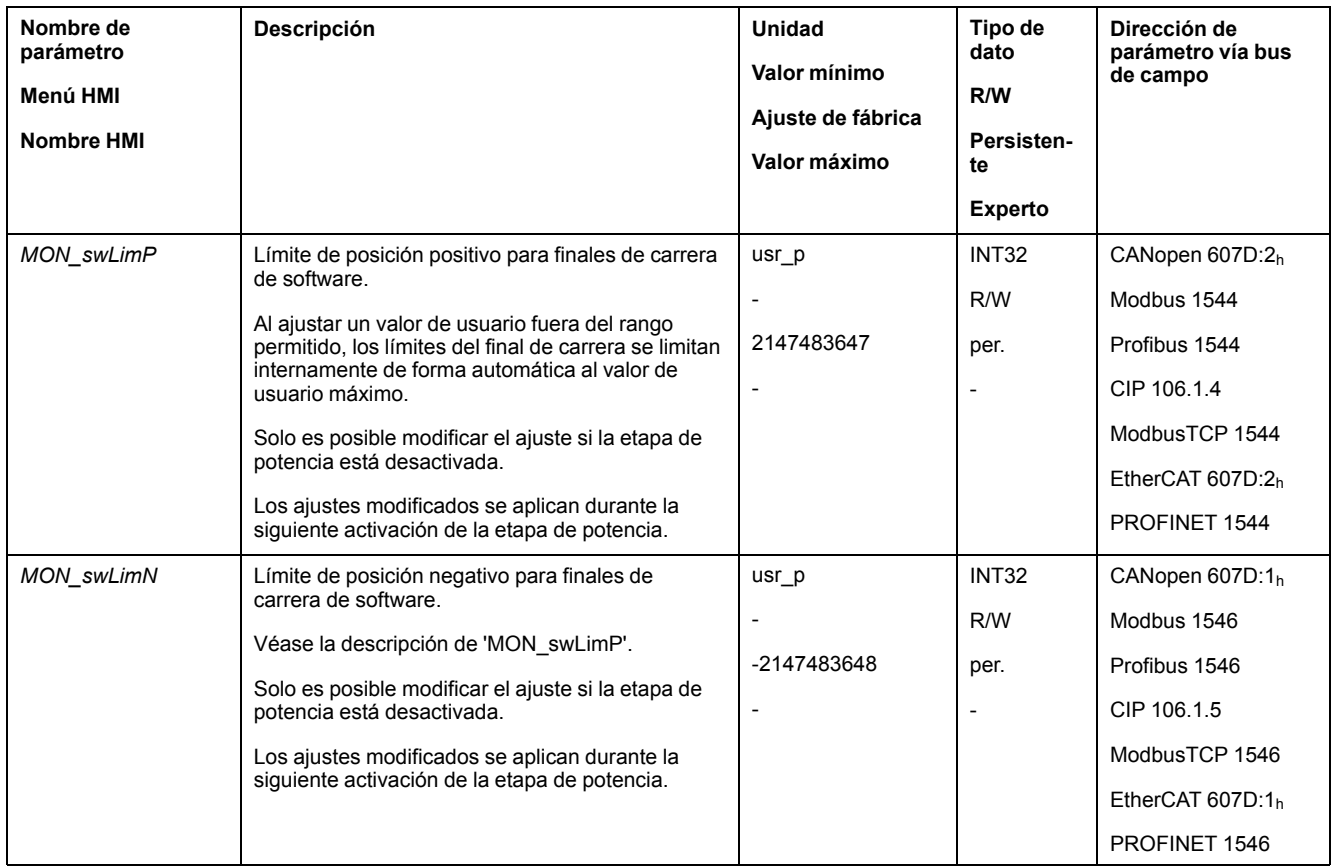

## **Desviación de posición debida a la carga (error de seguimiento)**

#### **Descripción**

La desviación de posición debida a la carga es la diferencia entre la posición de referencia y la posición real causada por la inercia de la carga.

Mediante parámetros se pueden indicar el valor de la desviación de posición debida a la carga que se está produciendo durante el funcionamiento, y el de la máxima desviación que se ha producido desde la última vez que se encendió el variador.

La máxima desviación posible de la posición debida a la carga se puede parametrizar. Además se puede parametrizar la clase de error.

#### **Disponibilidad**

La monitorización de la desviación de posición debida a la carga está disponible en los siguientes modos de funcionamiento:

- Jog
- Electronic Gear (sincronización de posición)
- Profile Position
- Homing
- Motion Sequence (Move Absolute, Move Additive, Move Relative y Reference Movement)

#### **Indicar desviación de posición**

A través de los siguientes parámetros puede indicarse la desviación de posición debida a la carga.

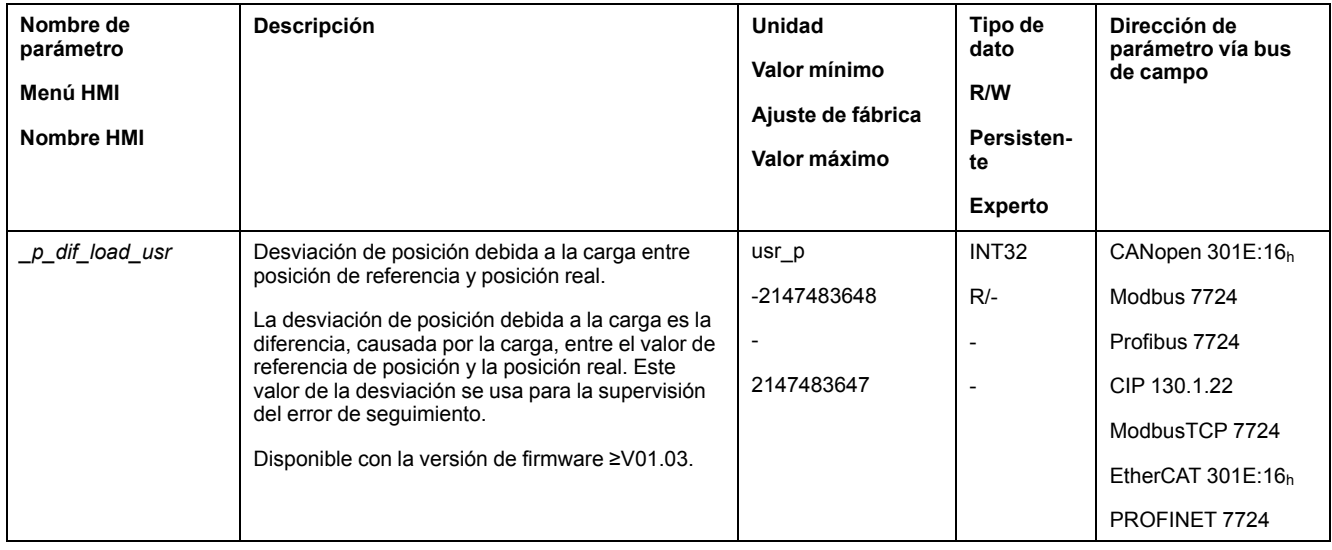

A través de los siguientes parámetros, puede indicarse el valor de la máxima desviación de posición debida a la carga que se ha producido desde la última vez que se encendió el variador.

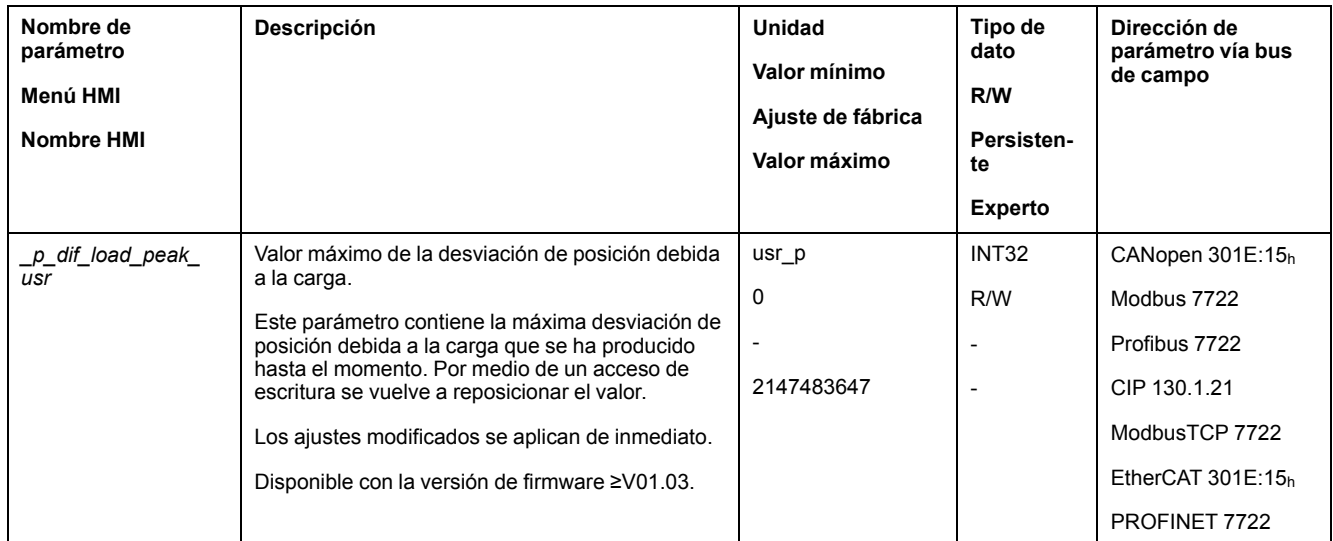

### **Ajustar los valores máximos de la desviación de posición**

A través del siguiente parámetro se ajusta la desviación de posición máxima debida a la carga con la que debe mostrarse un error de la clase de error 0.

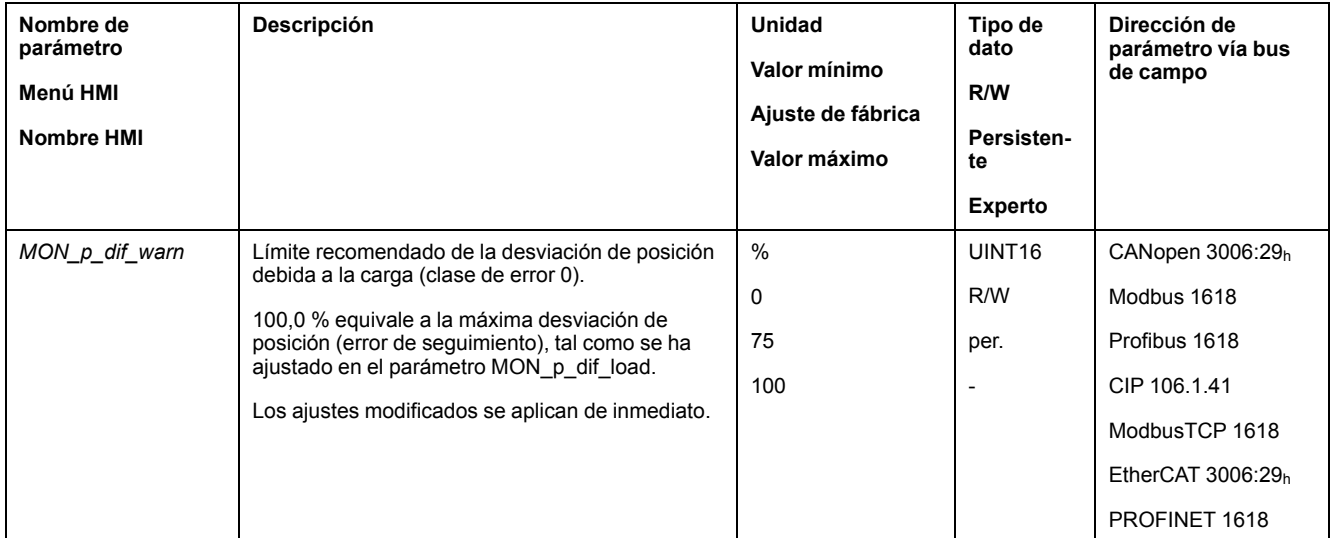

A través del siguiente parámetro se ajusta la desviación de posición máxima debida a la carga con la que el movimiento se detiene con un error de la clase de error 1, 2 o 3.

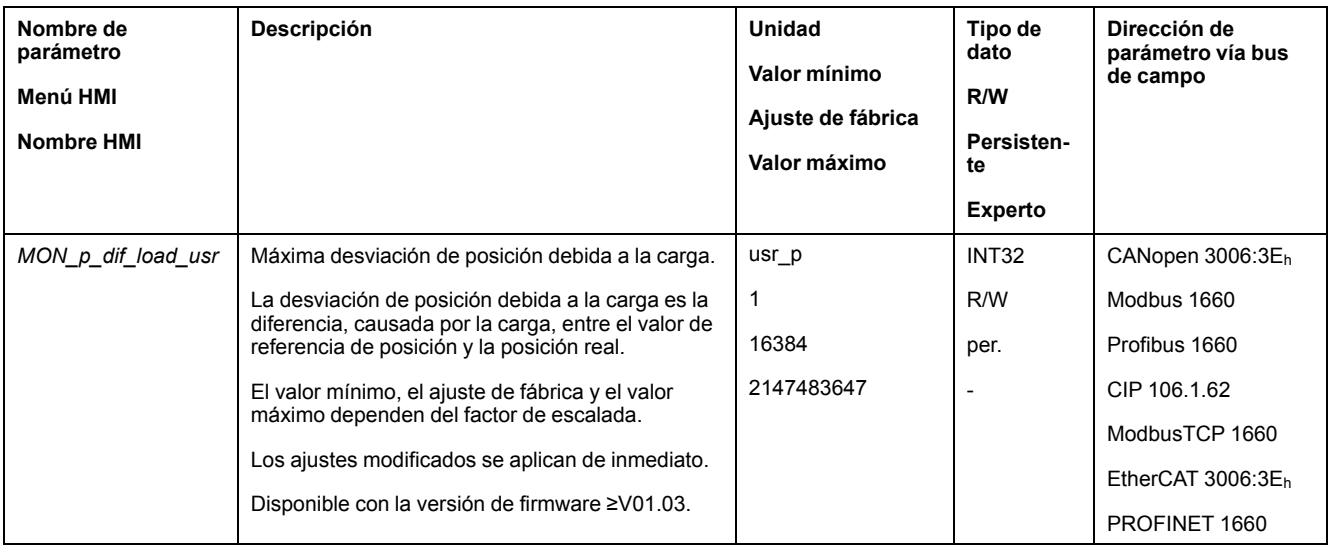

#### **Ajustar clase de error**

Usando el siguiente parámetro se ajusta la clase de error para una desviación de posición excesiva debida a la carga.

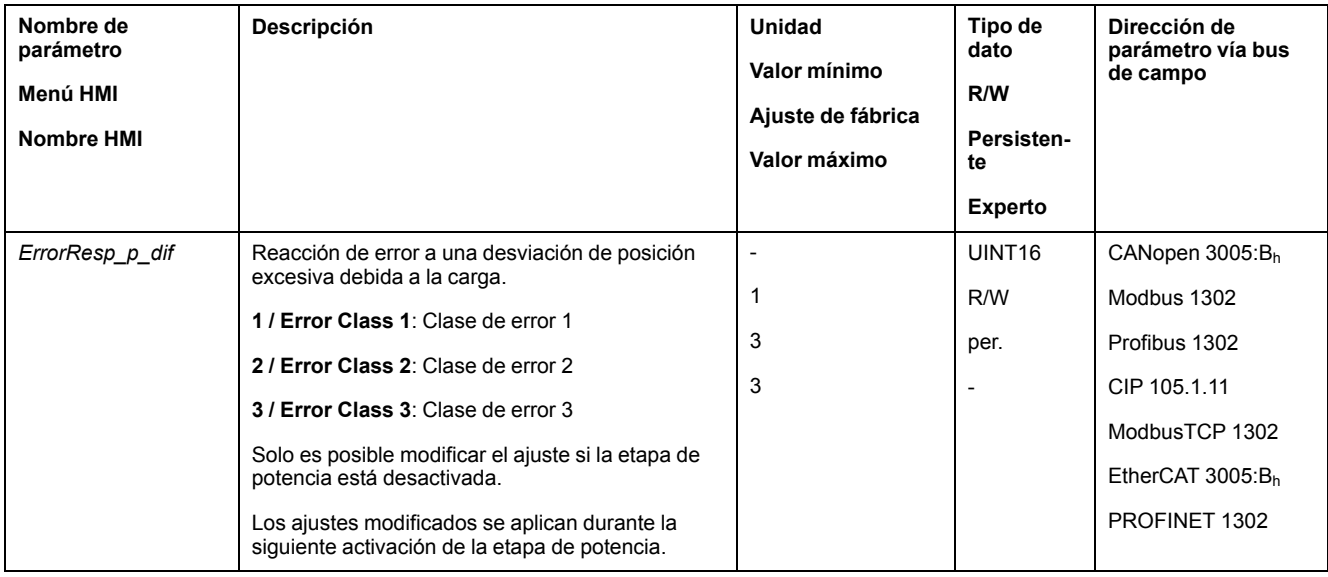

### **Desviación de la velocidad debida a la carga**

### **Descripción**

La desviación de velocidad debida a la carga es la diferencia provocada por la carga entre la velocidad de referencia y la velocidad actual.

La máxima desviación posible de velocidad debida a la carga se puede parametrizar. Además se puede parametrizar la clase de error.

#### **Disponibilidad**

La monitorización de la desviación de velocidad debida a la carga está disponible en los siguientes modos de funcionamiento:

- Electronic Gear (sincronización de velocidad)
- Profile Velocity

#### **Mostrar la desviación de velocidad**

A través de los siguientes parámetros puede indicarse la desviación de velocidad debida a la carga.

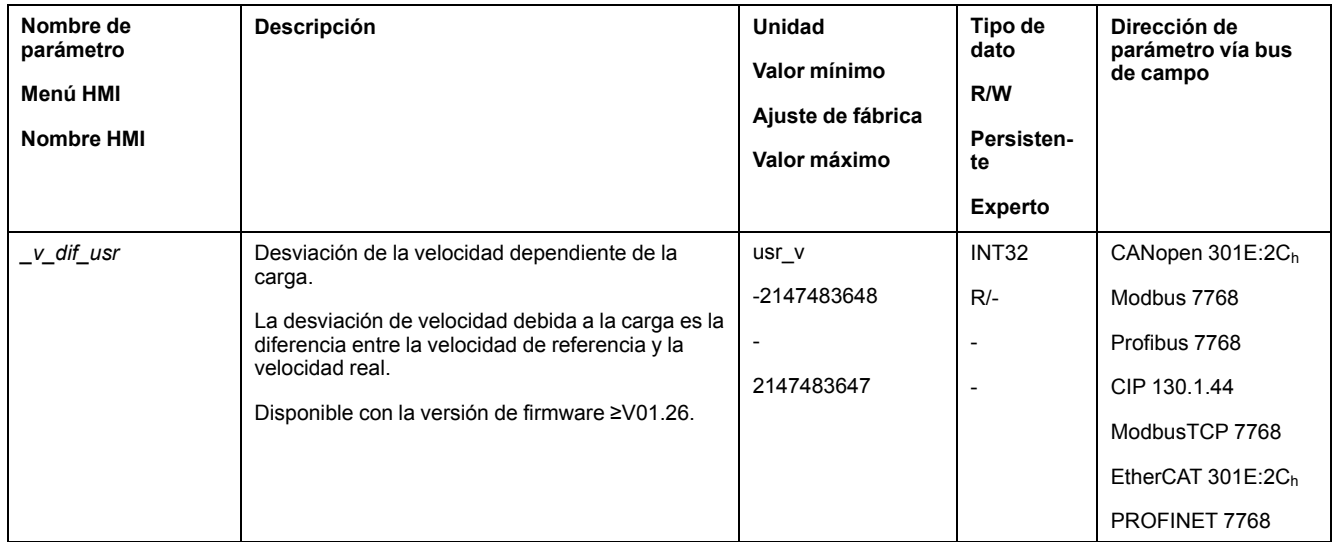

#### **Ajustar los valores máximos de la desviación de velocidad**

A través de los siguientes parámetros se ajusta la desviación de velocidad máxima debida con la que se interrumpe el movimiento.

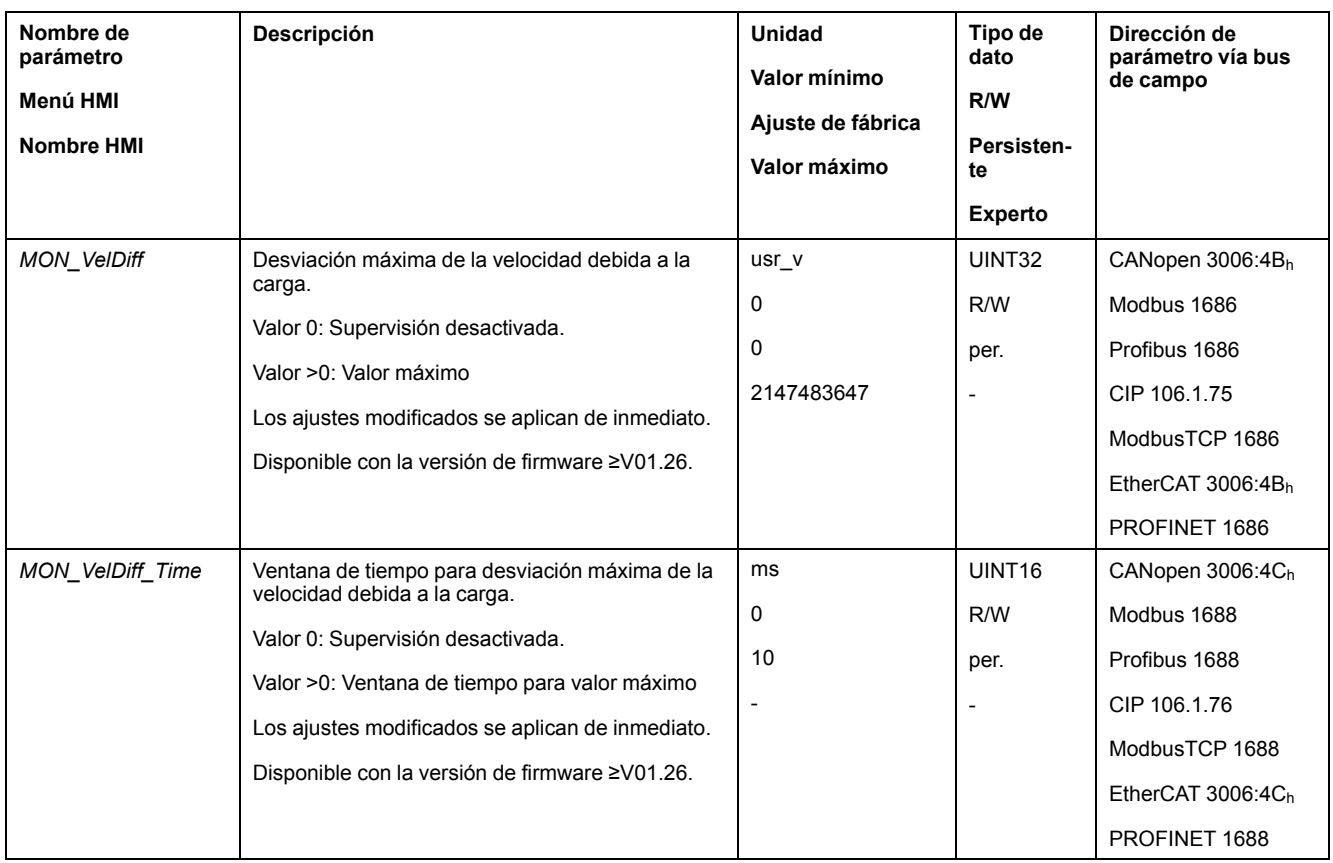

### **Ajustar clase de error**

Usando el siguiente parámetro se ajusta la clase de error para una desviación de velocidad excesiva debida a la carga.

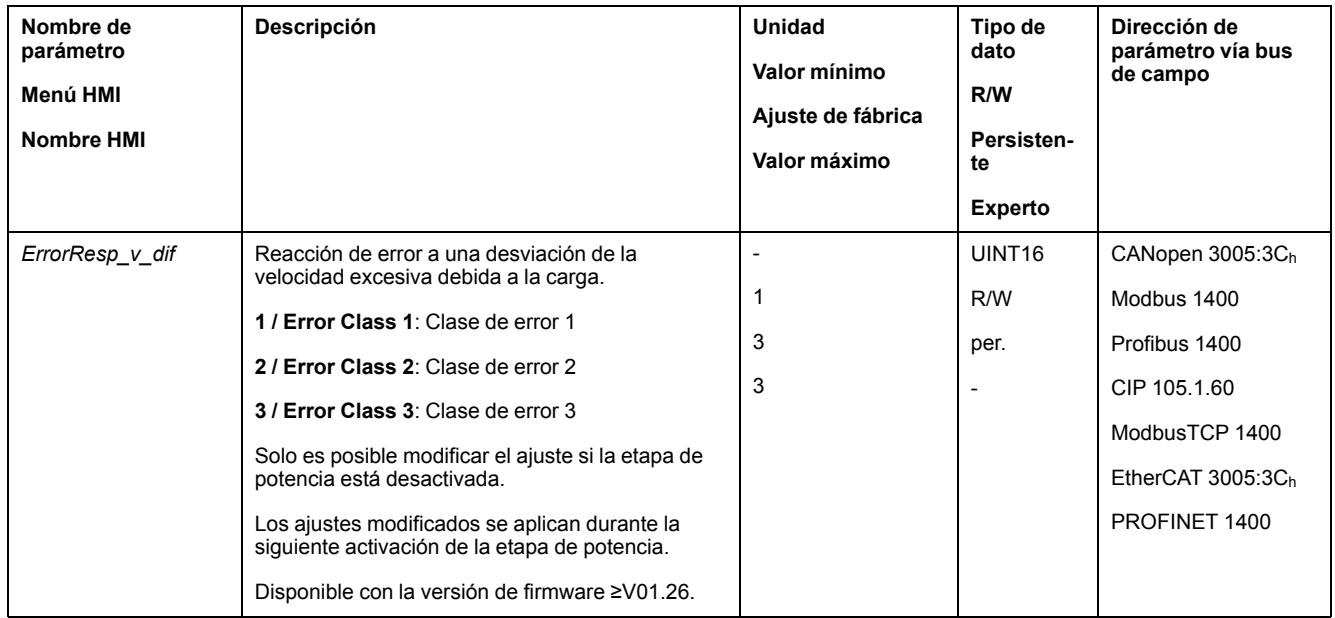

## **Parada del motor y dirección de movimiento**

### **Disponibilidad**

La monitorización depende de la versión del firmware.

• Parada del motor: Disponible con la versión de firmware ≥V01.00.

• Dirección de movimiento: Disponible con la versión de firmware ≥V01.14.

#### **Descripción**

El estado de un movimiento puede supervisarse y mostrarse. Puede determinar si el motor está parado o si se mueve en una determinada dirección.

Una velocidad <9 rpm se interpreta como que el motor está parado.

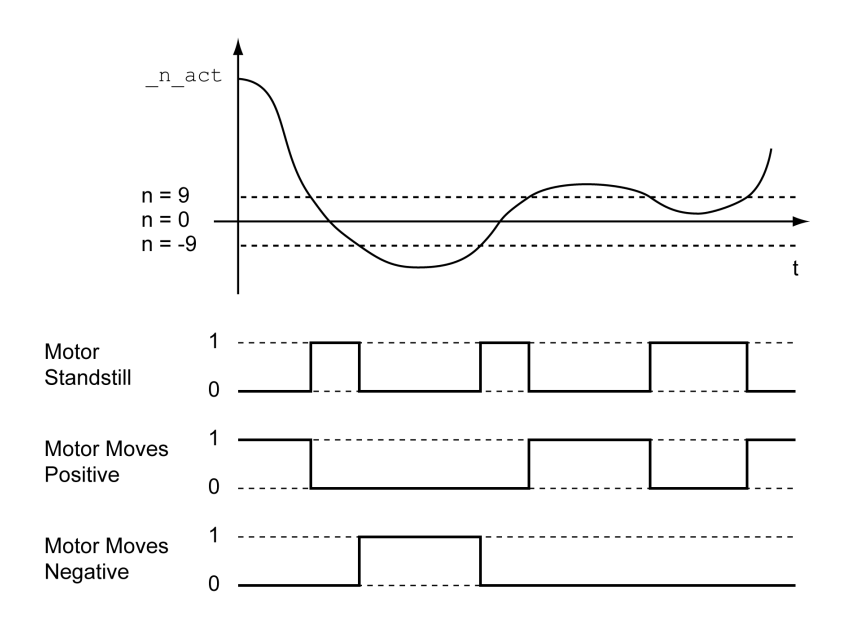

El estado se puede indicar mediante las salidas de señal. Para poder indicar el estado, la función de salida de señal "Motor Standstill", "Motor Moves Positive" o "Motor Moves Negative" debe estar parametrizada, consulte [Entradas](#page-207-0) y salidas de señales [digitales,](#page-207-0) página 208.

### **Ventana de par**

#### **Descripción**

Con la ventana de par se puede supervisar si el motor ha alcanzado el par de destino.

Si la diferencia entre el par de destino y el par real permanece dentro de la ventana de par durante el tiempo *MON\_tq\_winTime*, se considera que se ha alcanzado el par de destino.

#### **Disponibilidad**

La ventana de par está disponible en los siguientes modos de funcionamiento:

• Profile Torque

### **Ajustes**

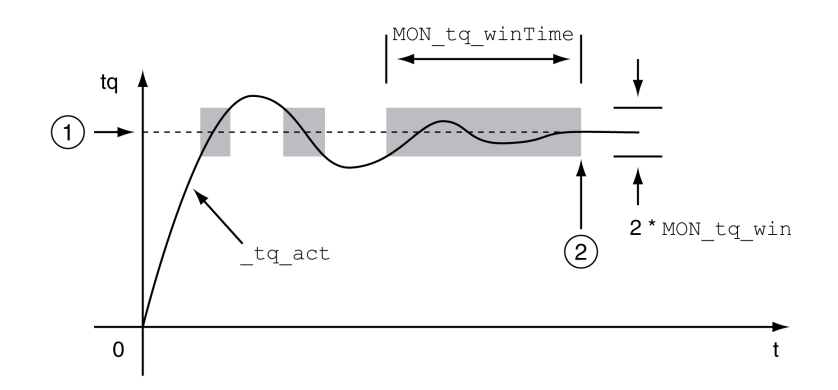

#### **1** Par de destino

**2** Par destino alcanzado (el par real estuvo dentro de la desviación permitida *MON\_tq\_win* durante el tiempo *MON\_tq\_winTime*).

Los parámetros *MON\_tq\_win* y *MON\_tq\_winTime* definen el tamaño de la ventana.

| Nombre de<br>parámetro<br>Menú HMI<br><b>Nombre HMI</b> | Descripción                                                                                                    | Unidad<br>Valor mínimo<br>Ajuste de fábrica<br>Valor máximo | Tipo de<br>dato<br>R/W<br>Persisten-<br>te<br><b>Experto</b> | Dirección de<br>parámetro vía bus<br>de campo                                                                                        |
|---------------------------------------------------------|----------------------------------------------------------------------------------------------------|-------------------------------------------------------------|--------------------------------------------------------------|----------------------------------------------------------------------------------------------------|
| MON tq win                                              | Ventana de par, diferencia permitida.<br>La ventana de par solo se puede activar en el<br>modo de funcionamiento Profile Torque.<br>En pasos de $0,1\%$ .<br>Los ajustes modificados se aplican de inmediato.                                                                            | $\frac{0}{0}$<br>0,0<br>3,0<br>3000.0                       | UINT <sub>16</sub><br>R/W<br>per.                            | CANopen 3006:2Dh<br>Modbus 1626<br>Profibus 1626<br>CIP 106.1.45<br>ModbusTCP 1626<br>EtherCAT $3006:2Dh$<br>PROFINET 1626           |
| MON tq winTime                                          | Ventana de par, tiempo.<br>Valor 0: Supervisión de la ventana de par<br>desactivada<br>Al modificar el valor se reinicia la supervisión del<br>par.<br>La ventana de par solo se usa en el modo de<br>funcionamiento Profile Torque.<br>Los ajustes modificados se aplican de inmediato. | ms<br>0<br>$\mathbf 0$<br>16383                             | UINT <sub>16</sub><br>R/W<br>per.                            | CANopen 3006:2E <sub>h</sub><br>Modbus 1628<br>Profibus 1628<br>CIP 106.1.46<br>ModbusTCP 1628<br>EtherCAT 3006:2Eh<br>PROFINET 1628 |

## **Velocity Window**

### **Descripción**

Con la ventana de velocidad se puede supervisar si el motor ha alcanzado la velocidad de destino.

Si la diferencia entre la velocidad de destino y la velocidad actual permanece dentro de la ventana de velocidad durante el tiempo *MON\_v\_winTime*, se considera que se ha alcanzado la velocidad de destino.

#### **Disponibilidad**

La ventana de velocidad está disponible en los siguientes modos de funcionamiento:

- Electronic Gear (sincronización de velocidad)
- Profile Velocity

#### **Ajustes**

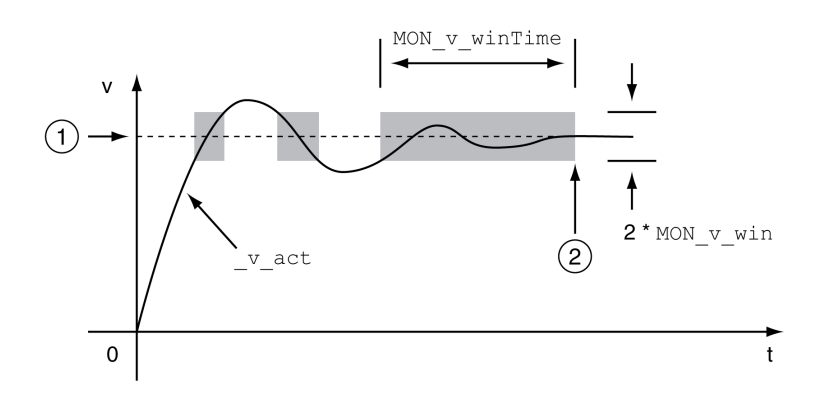

#### **1** Velocidad de destino

**2** Velocidad objetivo alcanzada (la velocidad real estuvo dentro de la desviación permitida *MON\_v\_win* durante el tiempo *MON\_v\_winTime*).

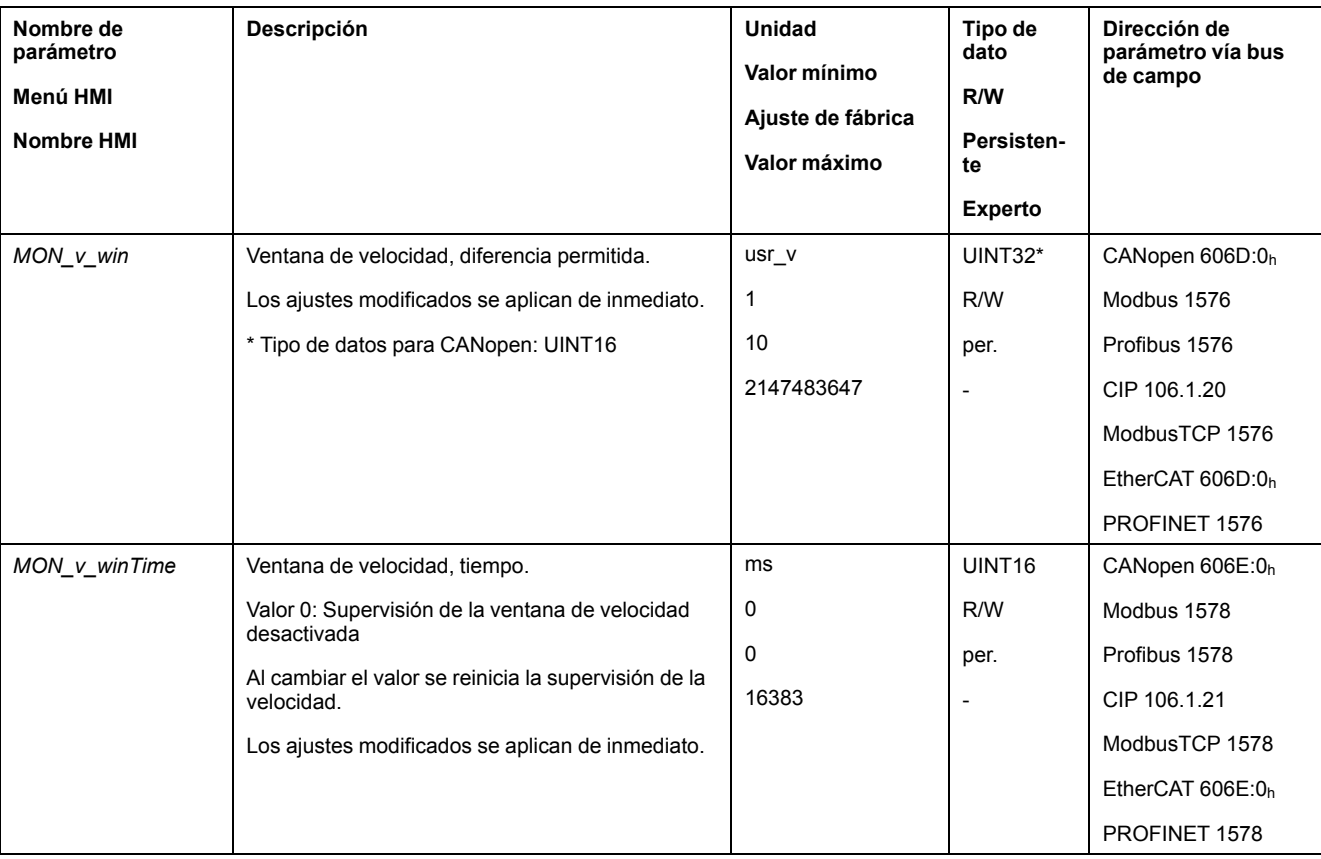

Los parámetros *MON\_v\_win* y *MON\_v\_winTime* definen el tamaño de la ventana.

### **Ventana de parada**

### **Descripción**

A través de la ventana de parada se puede controlar si el accionamiento ha alcanzado la posición deseada.

Si la diferencia entre la posición de destino y la posición actual permanece dentro de la ventana durante el tiempo *MON\_p\_winTime*, se considera que se ha alcanzado la posición de destino.

#### **Disponibilidad**

La ventana de parada está disponible en los siguientes modos de funcionamiento:

- Jog (movimiento paso a paso)
- Profile Position
- Homing
- Motion Sequence (Move Absolute, Move Additive, Move Relative y Reference Movement)

#### **Ajustes**

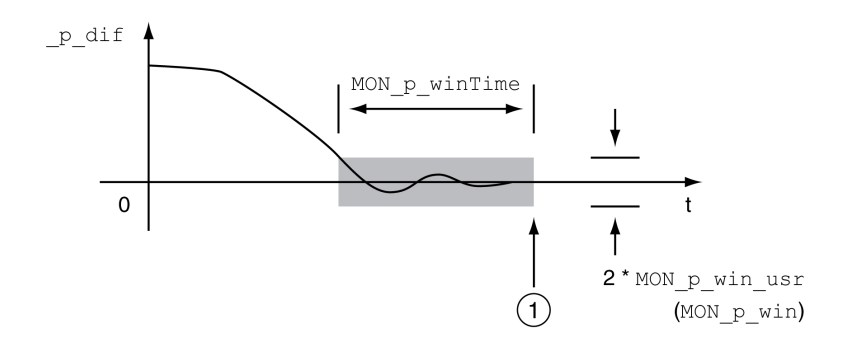

**1** Posición de destino alcanzada (la posición real estuvo dentro de la desviación permitida *MON\_p\_win\_usr* durante el tiempo *MON\_p\_winTime*).

Los parámetros *MON\_p\_win\_usr(MON\_p\_win*) y *MON\_p\_winTime* definen el tamaño de la ventana.

A través del parámetro *MON\_p\_winTout* puede ajustarse después de cuánto tiempo se señaliza un error en el caso de no haber alcanzado la ventana de parada.

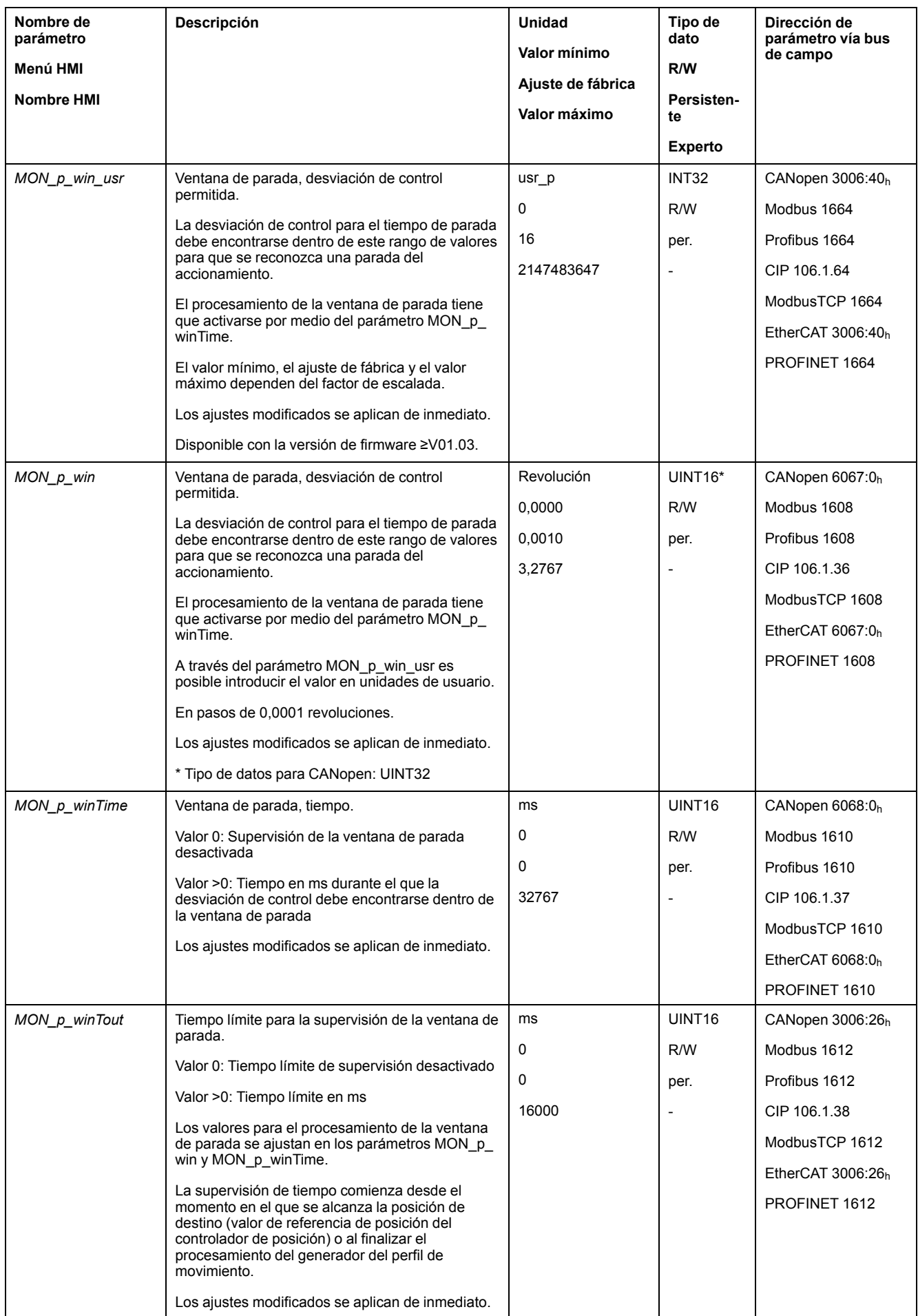

## **Registro de posición**

### **Descripción**

Con el registro de posición se puede supervisar si el motor se encuentra dentro de un rango de posiciones parametrizables.

Un movimiento se puede supervisar aplicando 4 métodos diferentes:

- La posición del motor es mayor o igual que el valor de comparación A.
- La posición del motor es menor o igual que el valor de comparación A.
- La posición del motor se encuentra dentro del rango entre el valor de comparación A y el valor de comparación B.
- La posición del motor se encuentra fuera del rango entre el valor de comparación A y el valor de comparación B.

Para la monitorización están disponibles canales que pueden parametrizarse por separado.

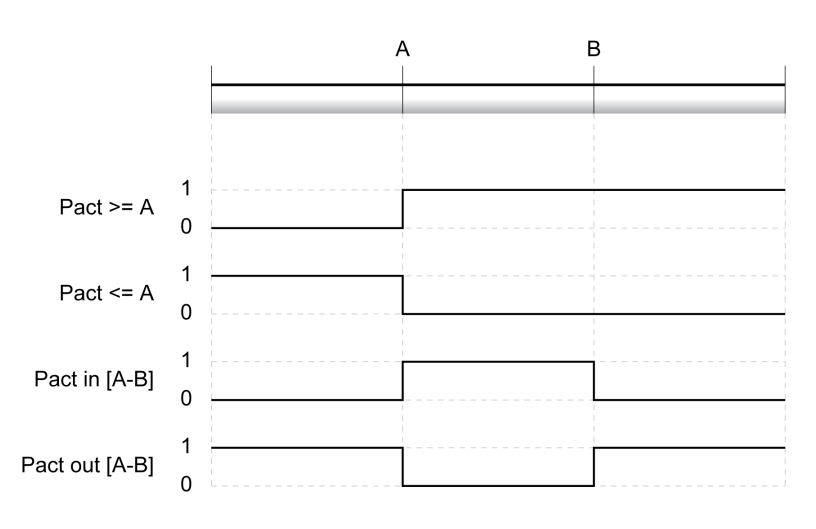

#### **Número de los canales**

El número de los canales depende de la versión de firmware:

- 4 canales (con la versión de firmware ≥V01.04)
- 2 canales (con la versión de firmware <V01.04)

#### **Mensajes de estado**

El estado del registro de posición se indica mediante el parámetro *\_PosRegStatus*.

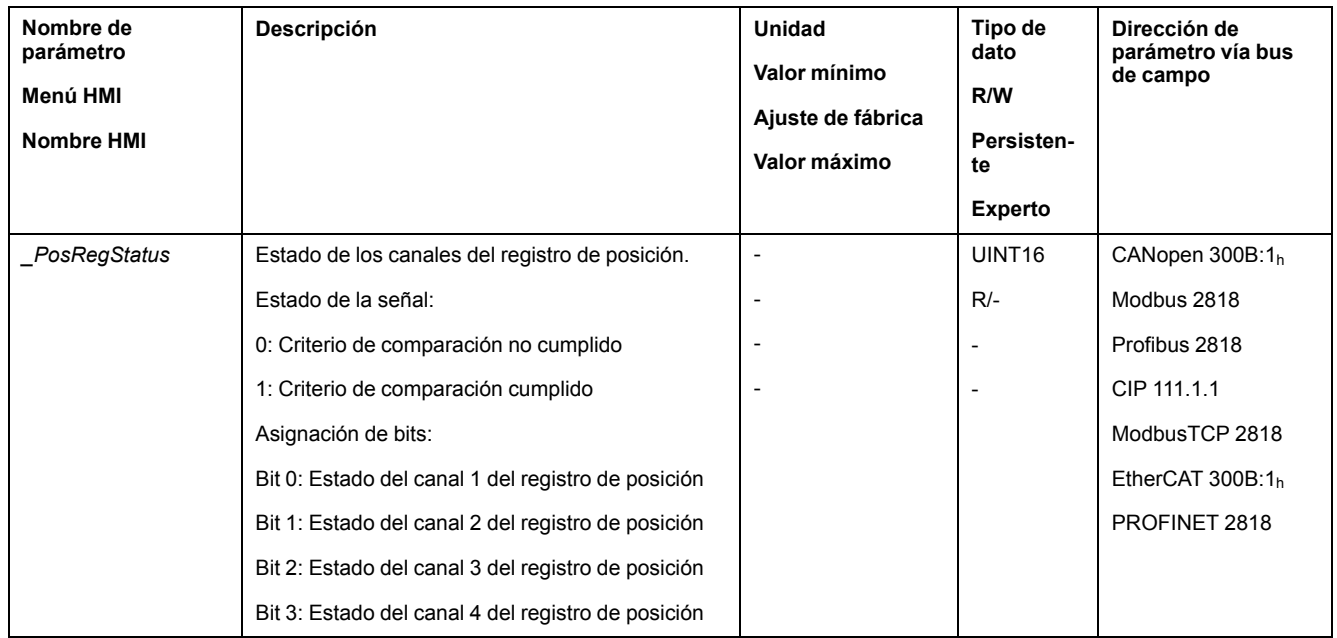

El estado también se puede indicar mediante las salidas de señal. Para poder leer el estado mediante las salidas de señal, las funciones de salida de señal "Position Register Channel 1", "Position Register Channel 2", "Position Register Channel 3" y "Position Register Channel 4" deben estar parametrizadas, consulte [Entradas](#page-207-0) y salidas de señales [digitales,](#page-207-0) página 208.

#### **Iniciar registro de posición**

A través de los siguientes parámetros se inician los canales del registro de posición.

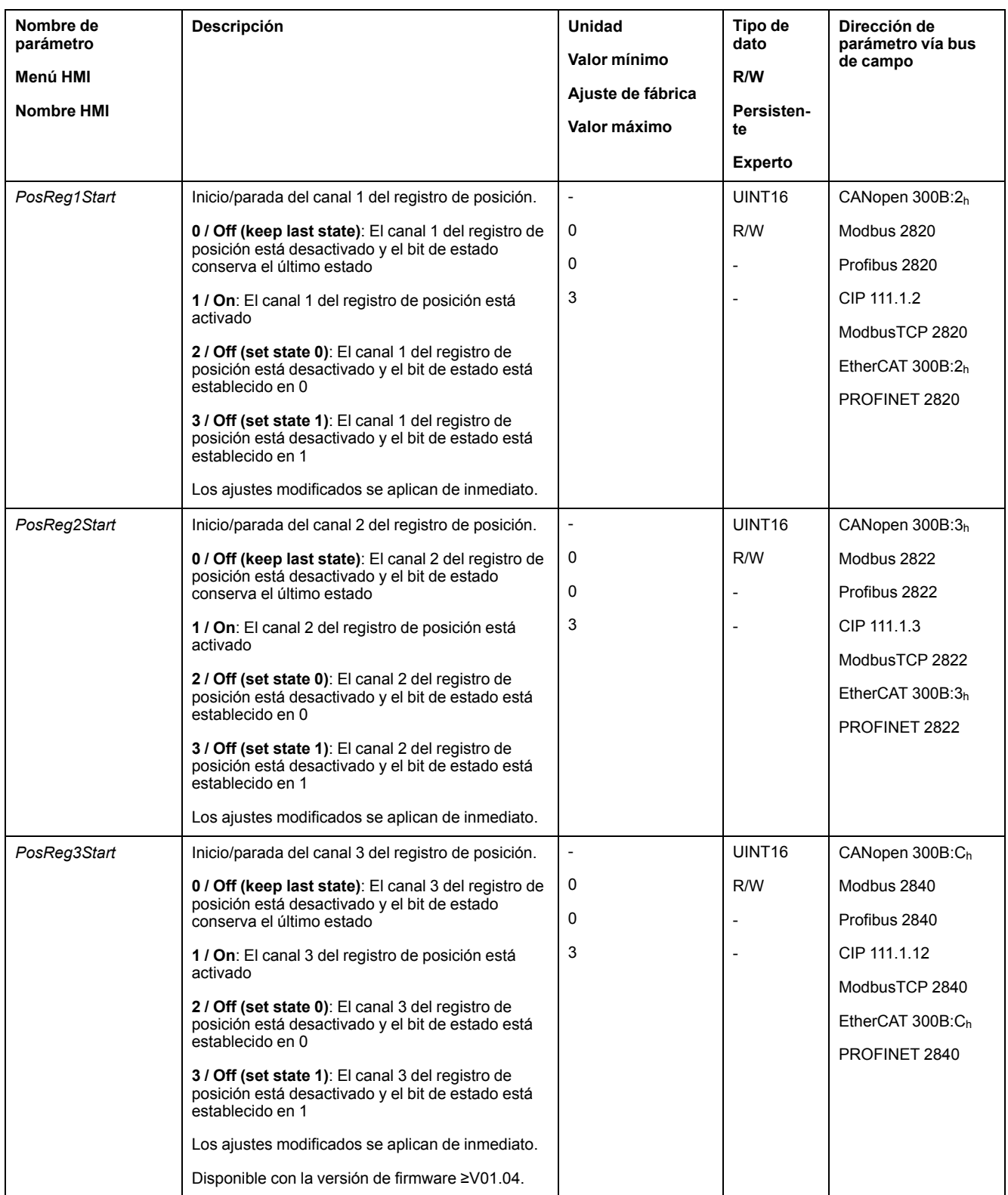

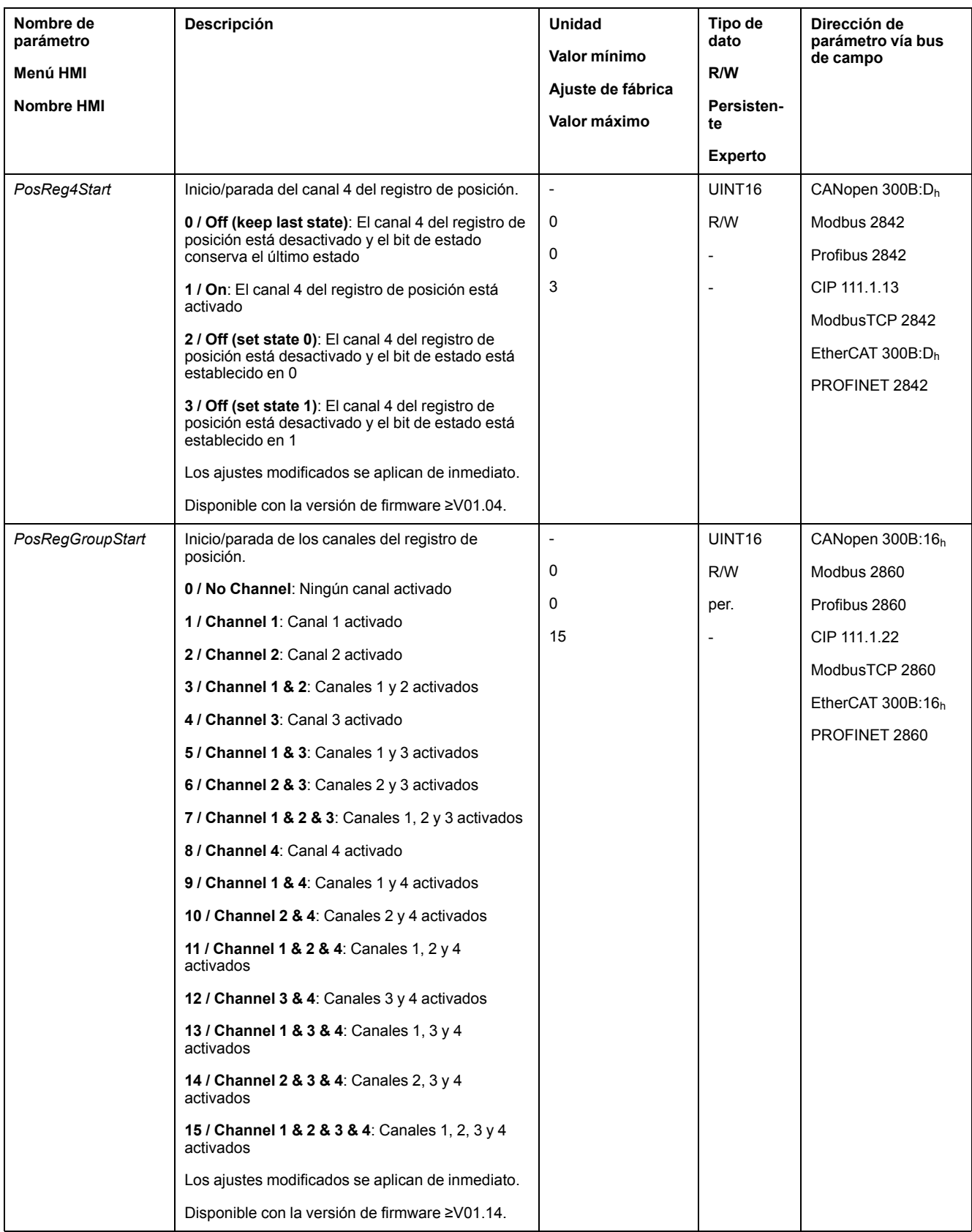

### **Ajustar fuente**

Usando los siguientes parámetros se ajusta la fuente para el criterio de comparación.

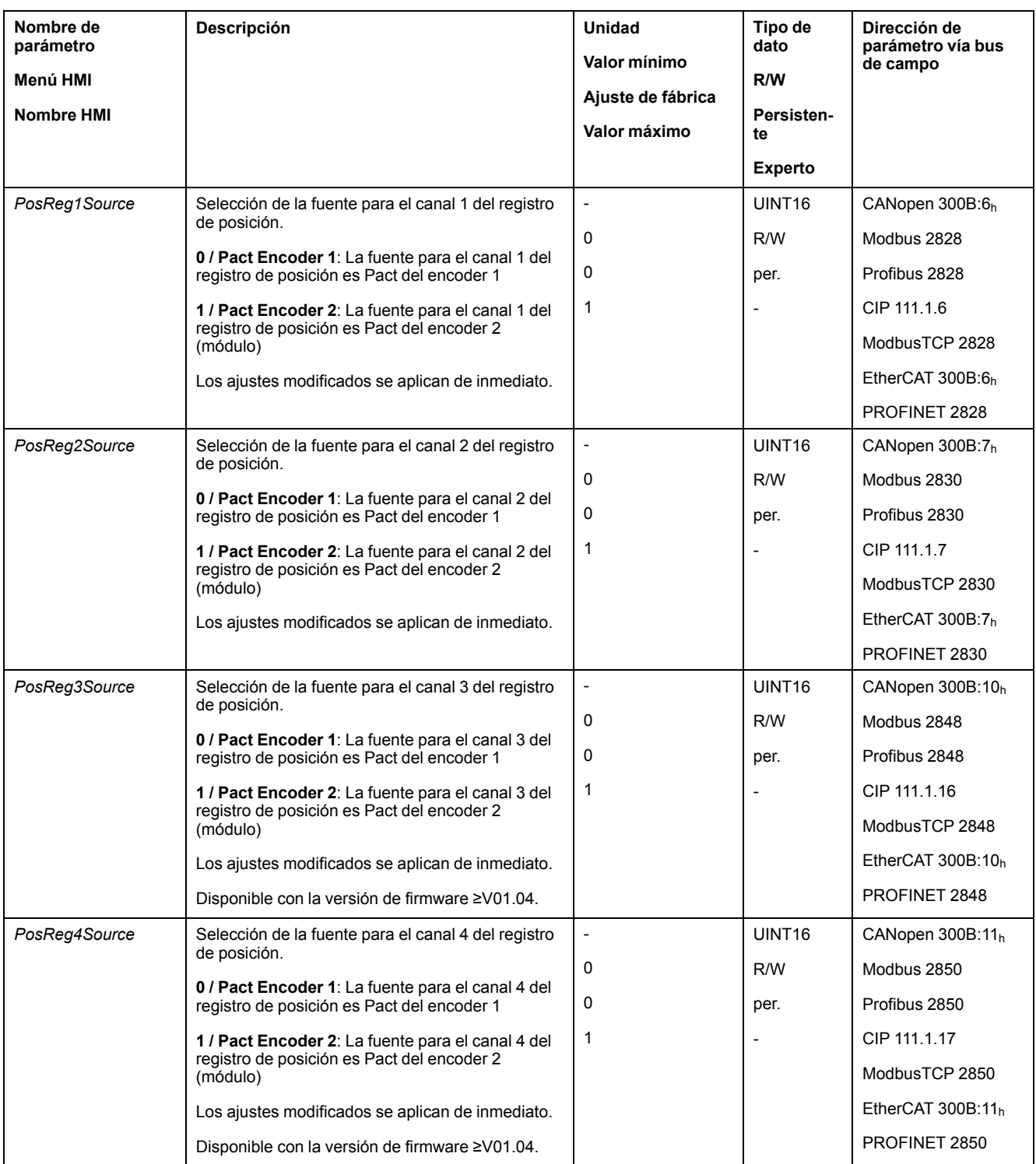

### **Ajustar criterio de comparación**

Usando los siguientes parámetros se ajusta el criterio de comparación.

Con el criterio de comparación "Pact in" y "Pact out" se diferencia entre "basic" (simple) y "extended" (avanzado).

- Simple: el movimiento que se va a ejecutar permanece dentro del rango de movimiento.
- Avanzado: el movimiento que se va a ejecutar puede exceder el rango de movimiento.

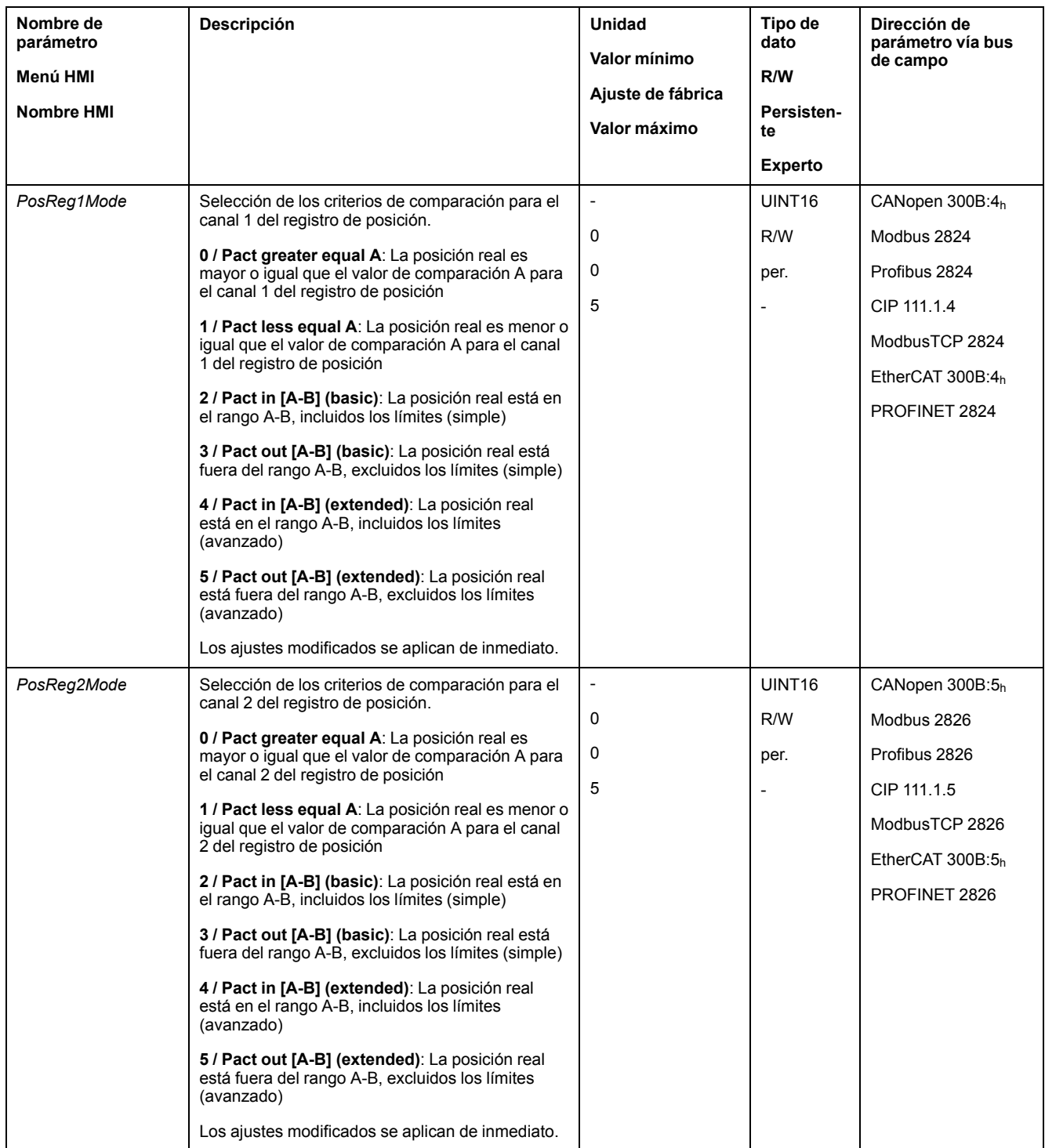

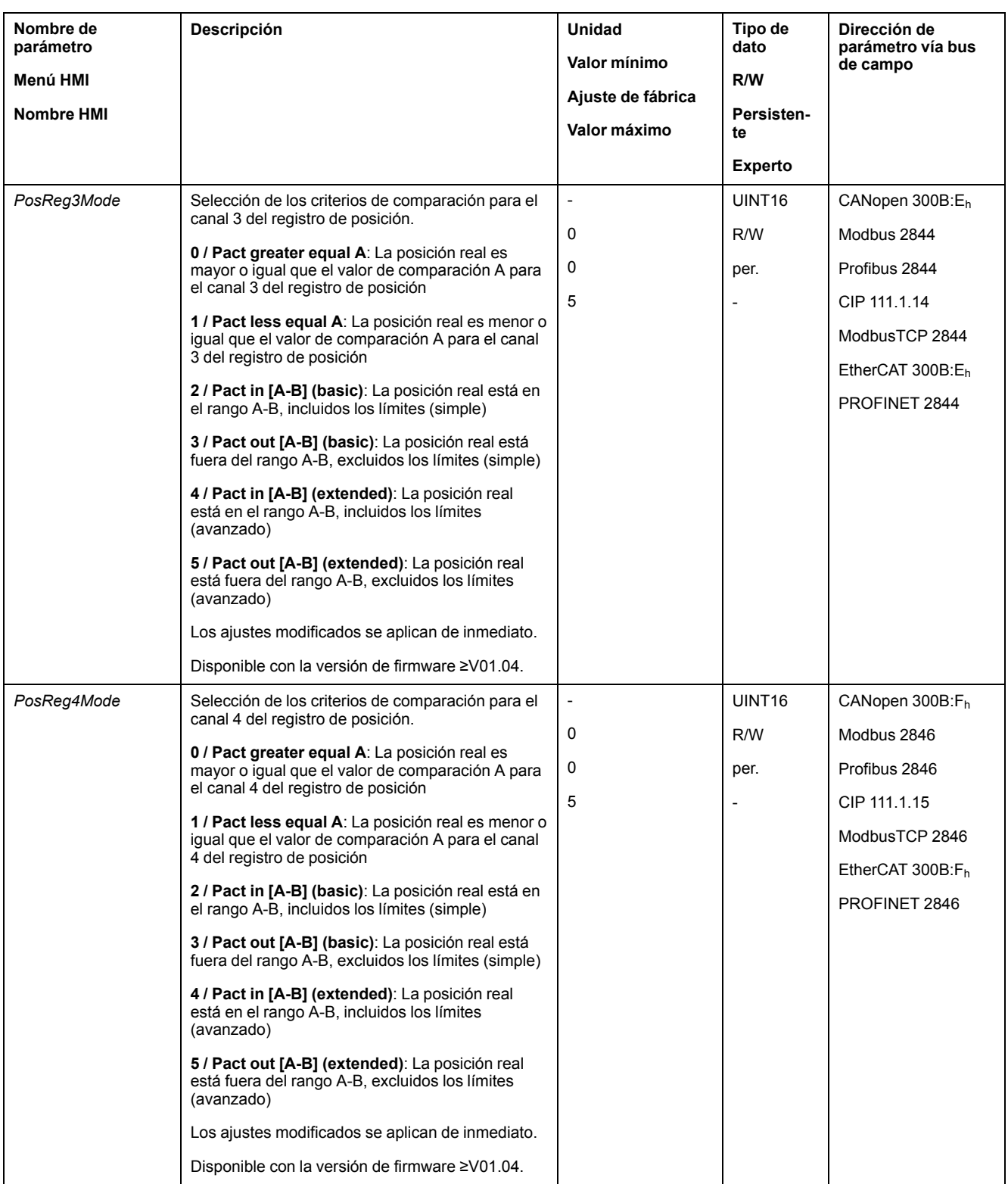

### **Ajustar valores de comparación**

A través de los siguientes parámetros se ajustan los valores de comparación.

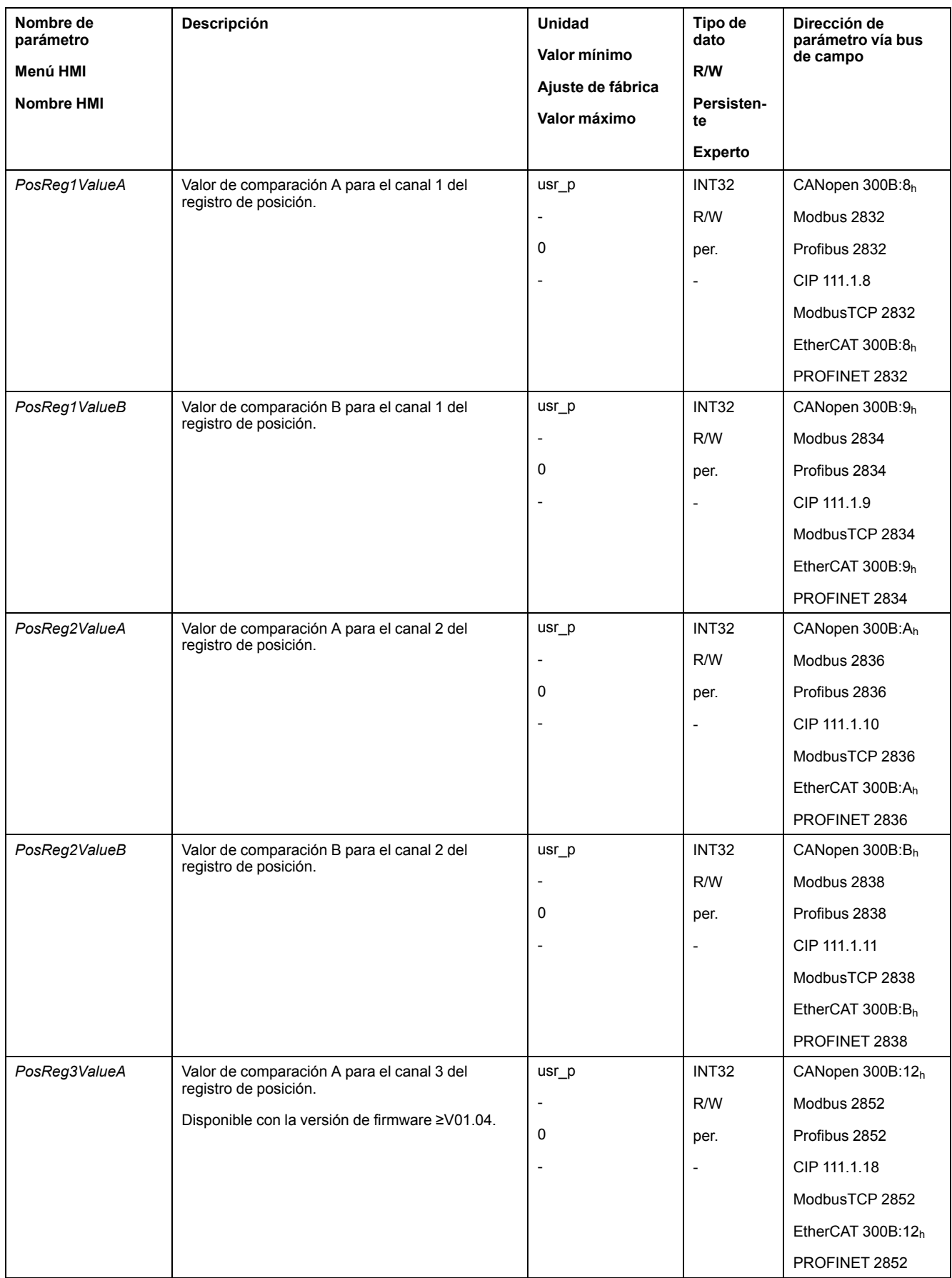

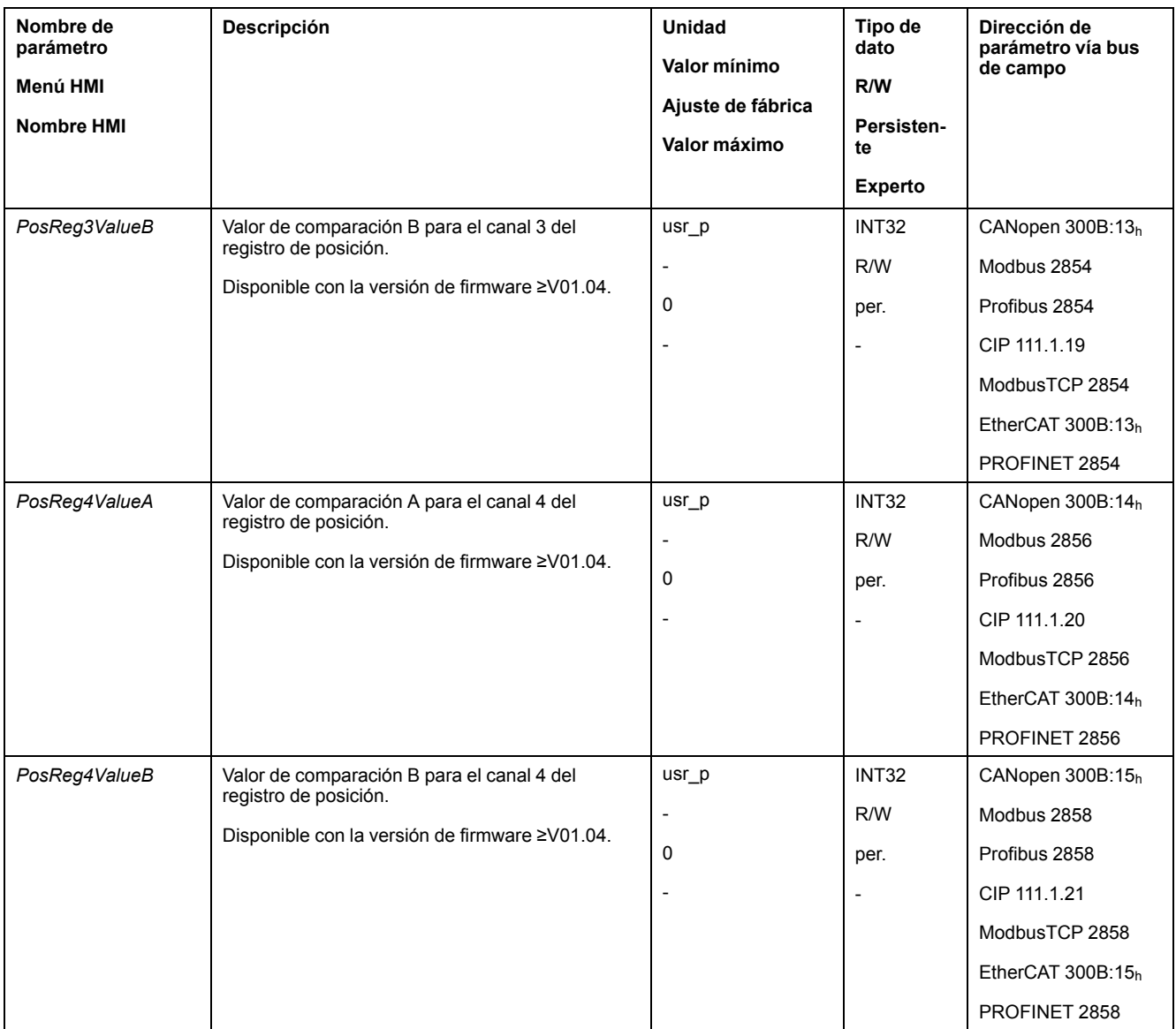

### **Ventana de desviación de posición**

### **Descripción**

Con la ventana de desviación de posición se puede supervisar si el motor se encuentra dentro de una desviación de posición parametrizable.

La desviación de posición es la diferencia entre el valor de referencia de posición y la posición real.

La ventana de desviación de posición se compone de la desviación de posición y del tiempo de monitorización.

### **Disponibilidad**

La ventana de desviación de posición está disponible en los siguientes modos de funcionamiento:

- Jog
- Electronic Gear (sincronización de posición)
- Profile Position
- Homing

• Motion Sequence (Move Absolute, Move Additive, Move Relative y Reference Movement)

#### **Ajustes**

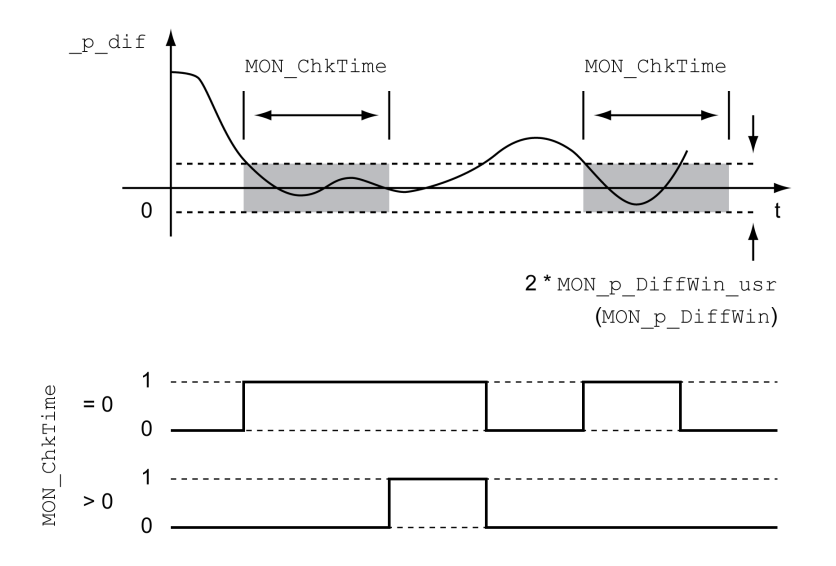

Los parámetros *MON\_p\_DiffWin\_usr* y *MON\_ChkTime* definen el tamaño de la ventana.

#### **Indicación del estado**

El estado se puede indicar mediante una salida de señal o mediante el bus de campo.

Para poder leer el estado mediante una salida de señal, la función de salida de señal "In Position Deviation Window" debe estar parametrizada, consulte [Entradas](#page-207-0) y salidas de señales digitales, página 208.

Para poder mostrar el estado a través del bus de campo, deben estar ajustados los bits de estado de los parámetros de estado, consulte Bits [configurables](#page-400-0) de los [parámetros](#page-400-0) de estado, página 401.

El parámetro *MON\_ChkTime* actúa conjuntamente para los parámetros *MON\_p\_ DiffWin\_usr* (*MON\_p\_DiffWin*), *MON\_v\_DiffWin*, *MON\_v\_Threshold* y *MON\_I\_ Threshold*.

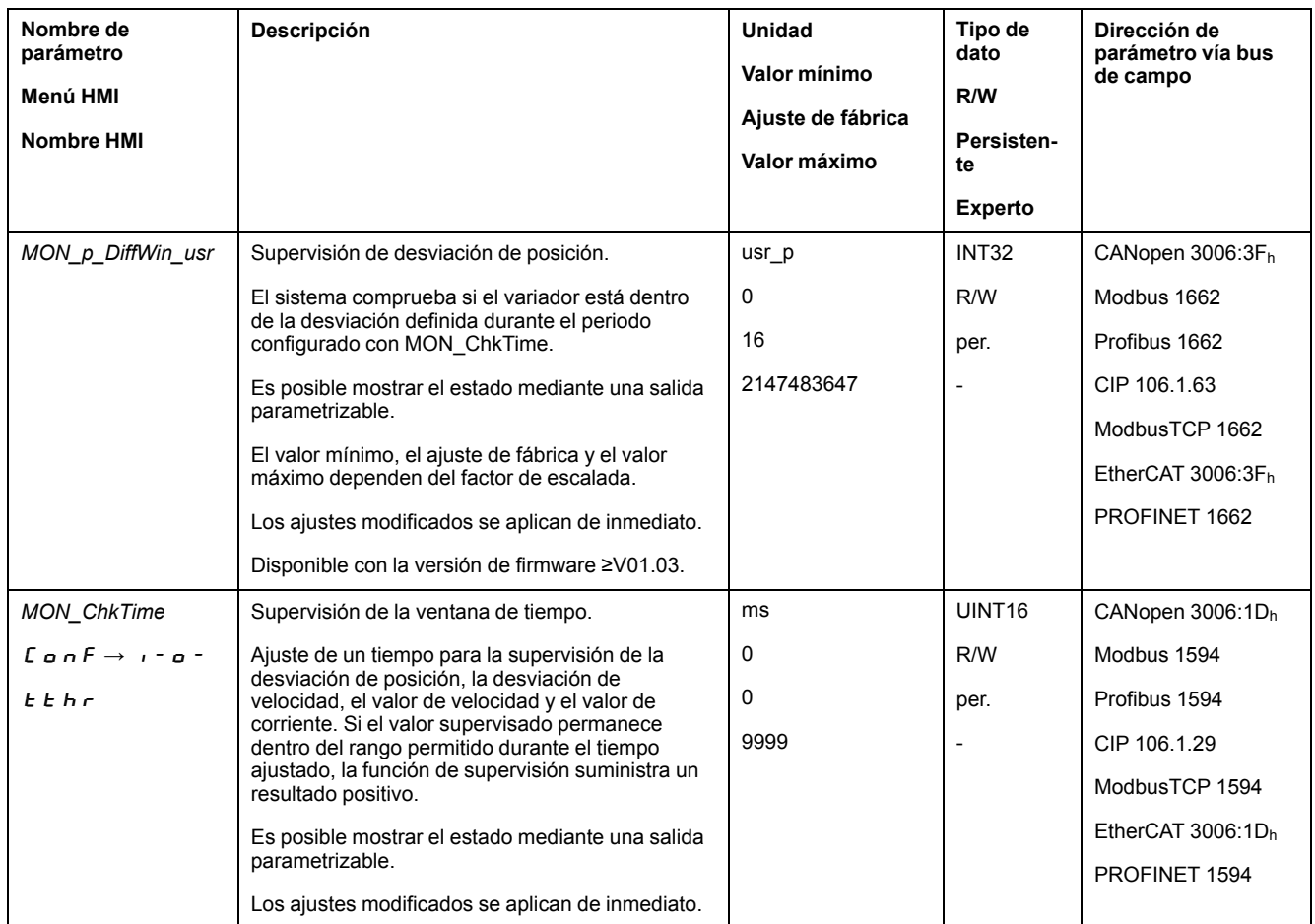

## **Ventana de desviación de velocidad**

#### **Descripción**

Con la ventana de desviación de velocidad se puede supervisar si el motor se encuentra dentro de una desviación de velocidad parametrizable.

La desviación de velocidad es la diferencia entre el valor de referencia de la velocidad y la velocidad real.

La ventana de desviación de velocidad se compone de la desviación de velocidad y del tiempo de monitorización.

### **Disponibilidad**

La ventana de desviación de velocidad está disponible en los siguientes modos de funcionamiento:

- Jog
- Electronic Gear (sincronización de velocidad)
- Profile Velocity
- Profile Position
- Homing
- **Motion Sequence**
#### **Ajustes**

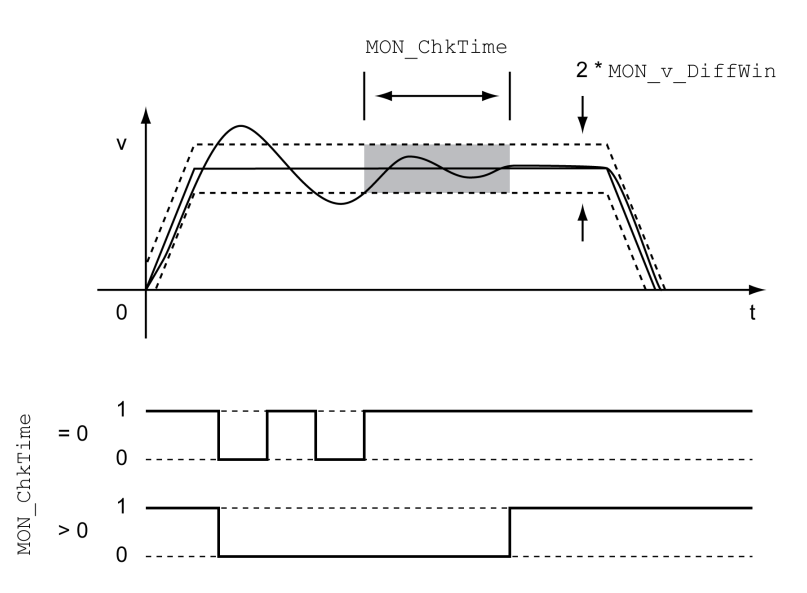

Los parámetros *MON\_v\_DiffWin* y *MON\_ChkTime* definen el tamaño de la ventana.

#### **Indicación del estado**

El estado se puede indicar mediante una salida de señal o mediante el bus de campo.

Para poder leer el estado mediante una salida de señal, la función de salida de señal "In Velocity Deviation Window" debe estar parametrizada, consulte [Entradas](#page-207-0) y salidas de señales digitales, página 208.

Para poder mostrar el estado a través del bus de campo, deben estar ajustados los bits de estado de los parámetros de estado, consulte Bits [configurables](#page-400-0) de los [parámetros](#page-400-0) de estado, página 401.

El parámetro *MON\_ChkTime* actúa sobre los parámetros *MON\_p\_DiffWin\_usr*, *MON\_v\_DiffWin*, *MON\_v\_Threshold* y *MON\_I\_Threshold*.

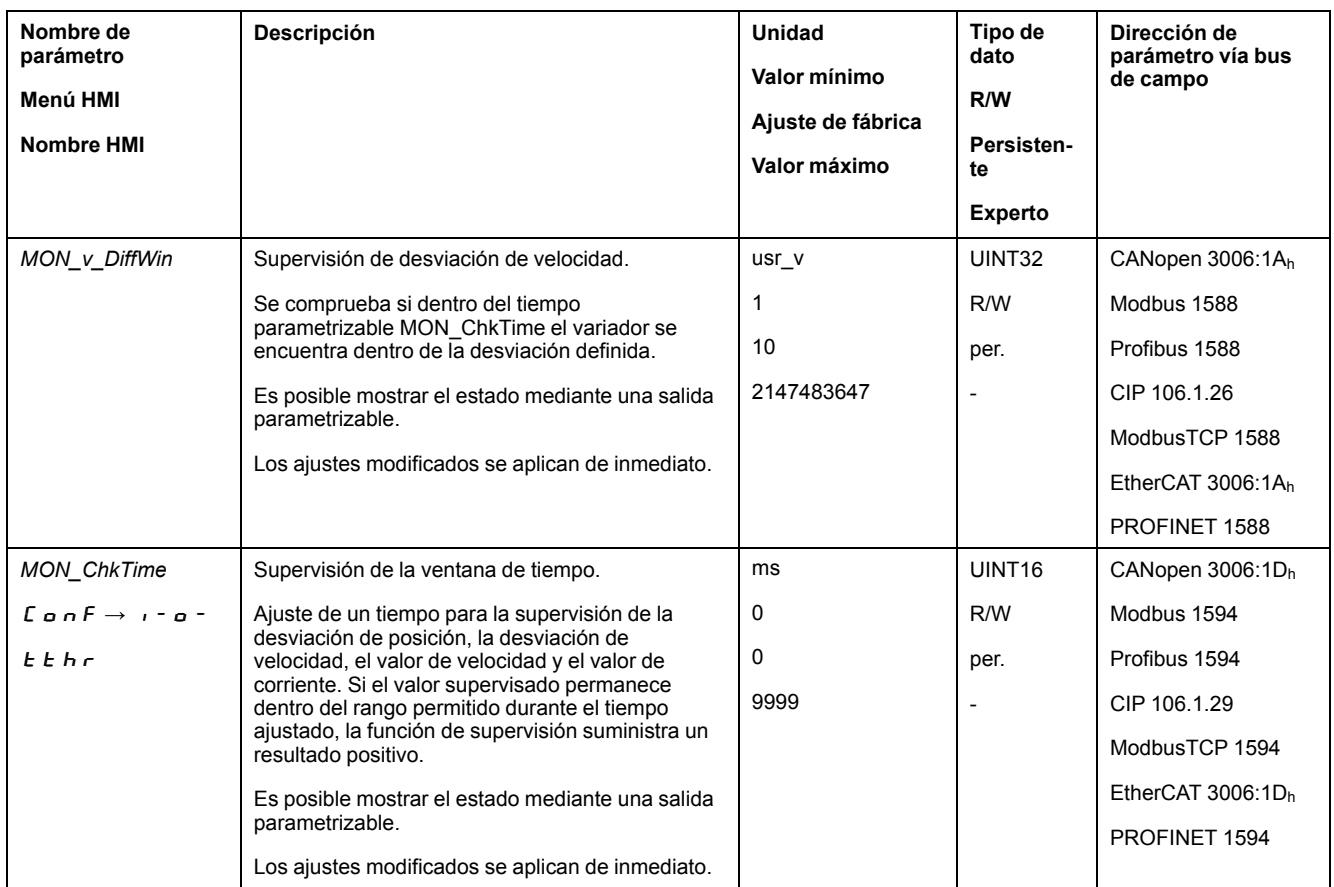

# **Umbral de velocidad**

## **Descripción**

Con el umbral de velocidad se puede supervisar si la velocidad real está por debajo de un valor de velocidad parametrizable.

El umbral de velocidad se compone del valor de velocidad y del tiempo de monitorización.

# **Ajustes**

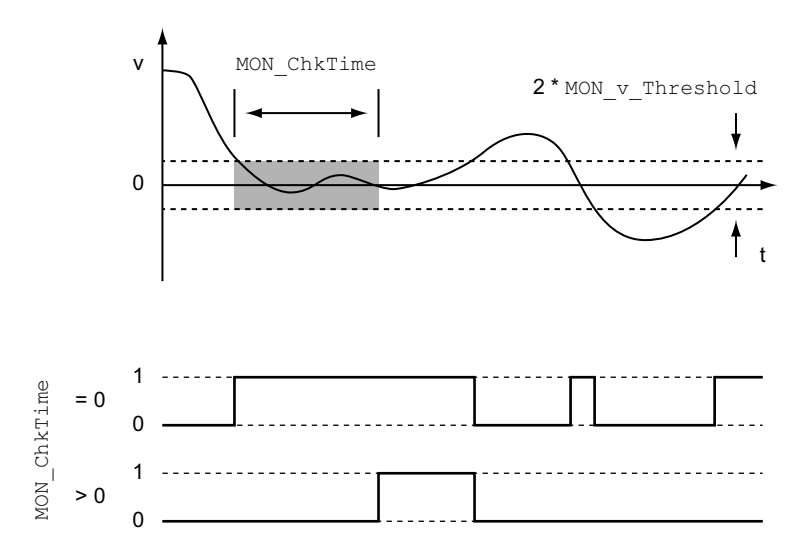

Los parámetros *MON\_v\_Threshold* y *MON\_ChkTime* definen el tamaño de la ventana.

#### **Indicación del estado**

El estado se puede indicar mediante una salida de señal o mediante el bus de campo.

Para poder leer el estado mediante una salida de señal, la función de salida de señal "Velocity Below Threshold" debe estar parametrizada, consulte [Entradas](#page-207-0) y salidas de señales [digitales,](#page-207-0) página 208.

Para poder mostrar el estado a través del bus de campo, deben estar ajustados los bits de estado de los parámetros de estado, consulte Bits [configurables](#page-400-0) de los [parámetros](#page-400-0) de estado, página 401.

El parámetro *MON\_ChkTime* actúa sobre los parámetros *MON\_p\_DiffWin\_usr*, *MON\_v\_DiffWin*, *MON\_v\_Threshold* y *MON\_I\_Threshold*.

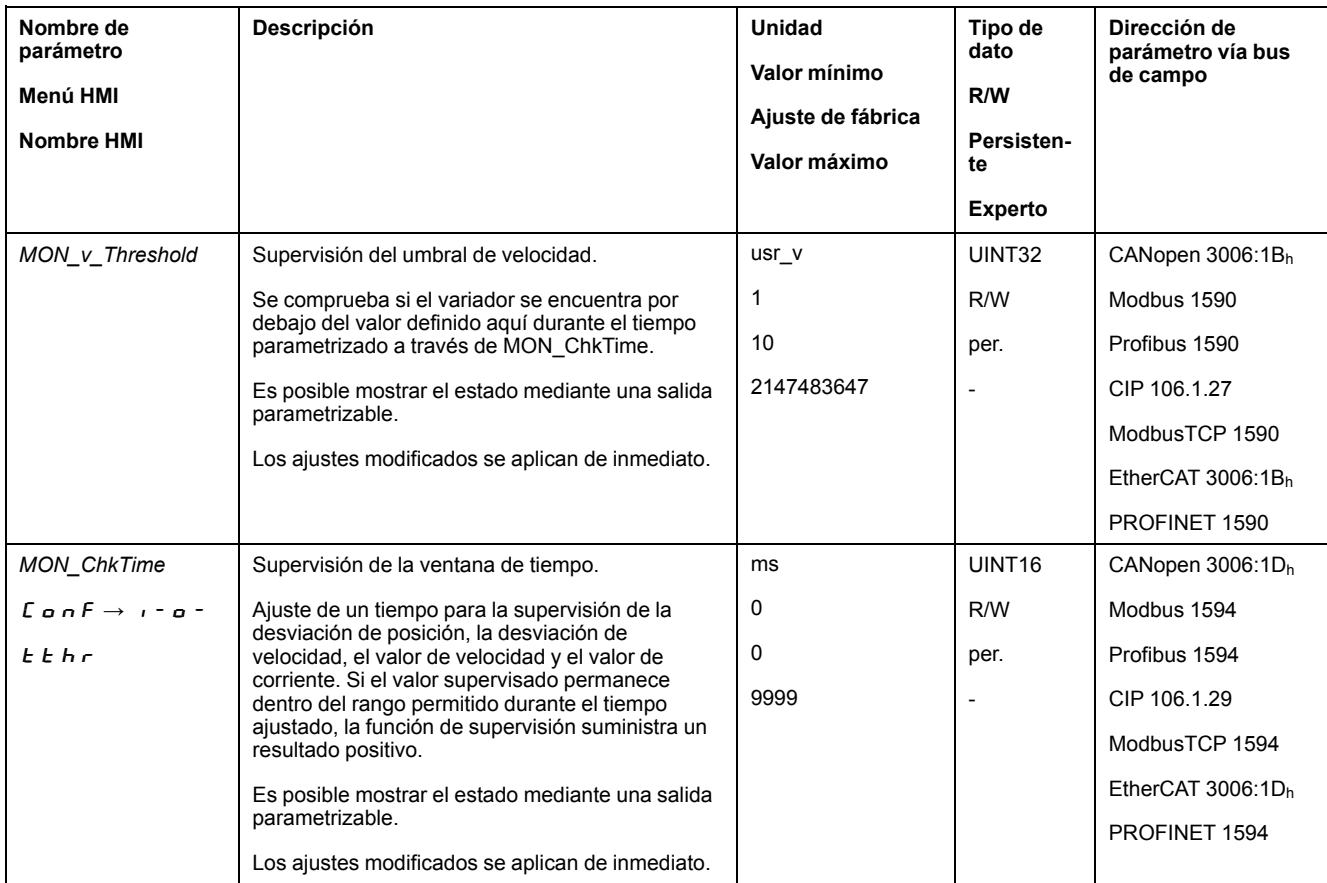

# **Umbral de corriente**

#### **Descripción**

Con el umbral de corriente se puede supervisar si la corriente actual está por debajo de un valor de corriente parametrizable.

El umbral de corriente se compone del valor de corriente y del tiempo de monitorización.

## **Ajustes**

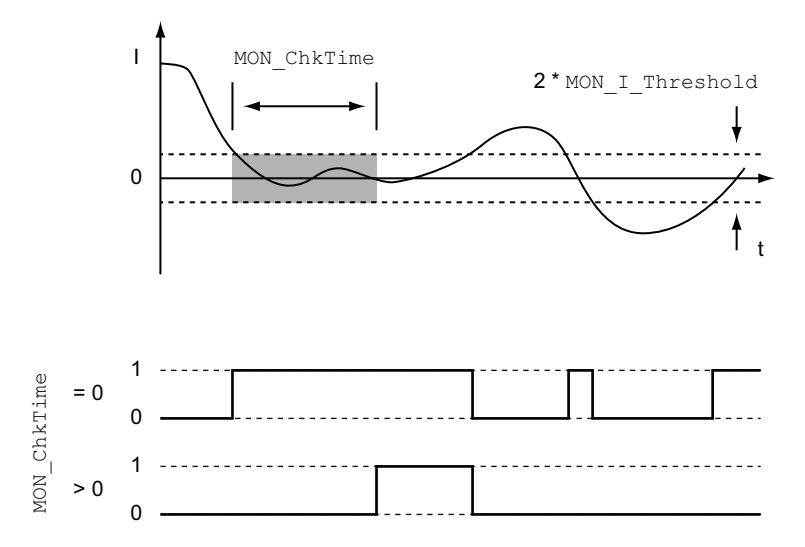

Los parámetros *MON\_I\_Threshold* y *MON\_ChkTime* definen el tamaño de la ventana.

#### **Indicación del estado**

El estado se puede indicar mediante una salida de señal o mediante el bus de campo.

Para poder leer el estado mediante una salida de señal, la función de salida de señal "Current Below Threshold" debe estar parametrizada, consulte [Entradas](#page-207-0) y salidas de señales [digitales,](#page-207-0) página 208.

Para poder mostrar el estado a través del bus de campo, deben estar ajustados los bits de estado de los parámetros de estado, consulte Bits [configurables](#page-400-0) de los [parámetros](#page-400-0) de estado, página 401.

El parámetro *MON\_ChkTime* actúa sobre los parámetros *MON\_p\_DiffWin\_usr*, *MON\_v\_DiffWin*, *MON\_v\_Threshold* y *MON\_I\_Threshold*.

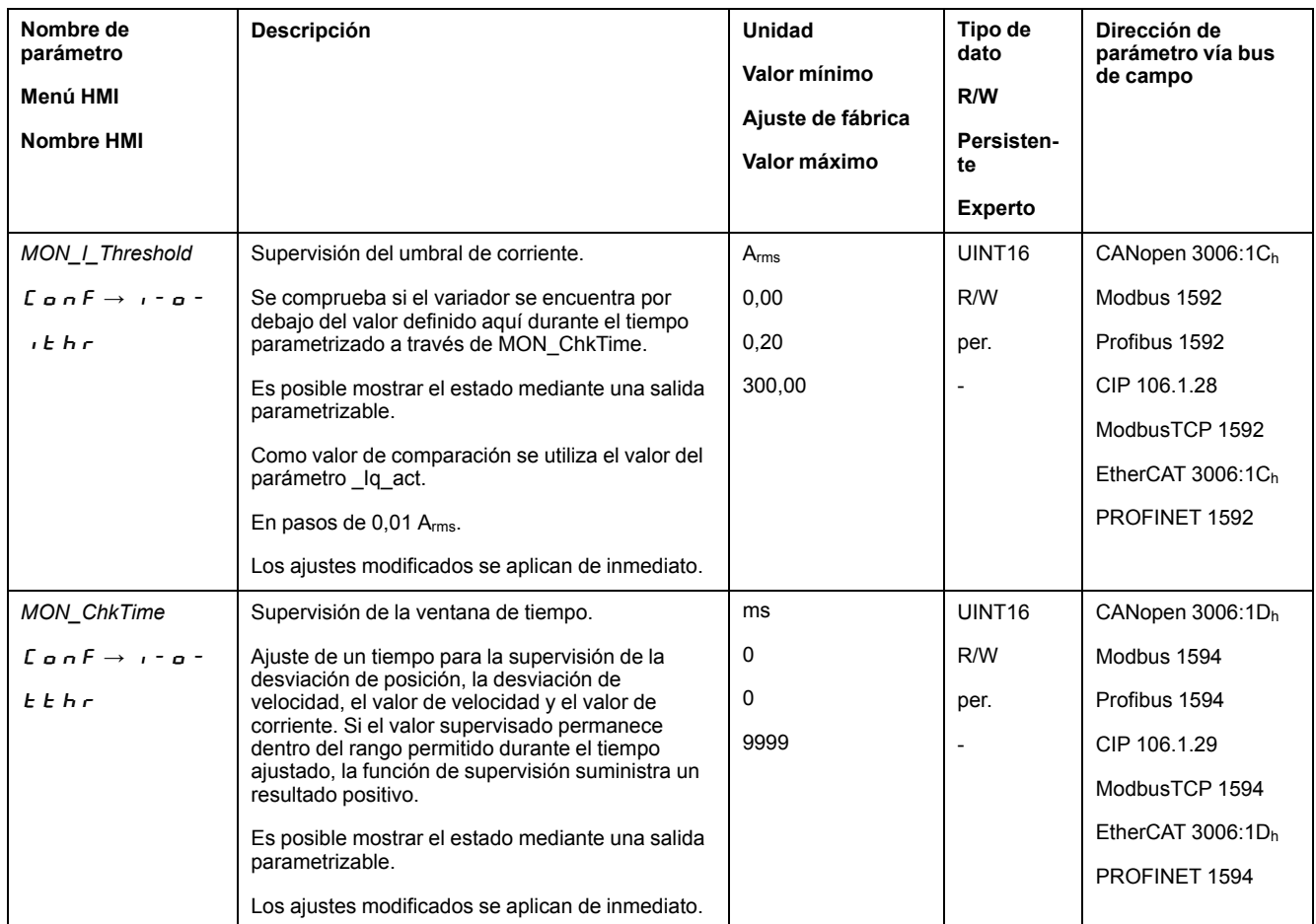

# <span id="page-400-0"></span>**Bits configurables de los parámetros de estado**

## **Descripción general**

Pueden ajustarse los bits de estado de los siguientes parámetros:

- Parámetros *\_actionStatus*
	- Ajuste del bit 9 a través del parámetro *DPL\_intLim*
	- Ajuste del bit 10 a través del parámetro *DS402intLim*
- Parámetros *\_DPL\_motionStat*
	- Ajuste del bit 9 a través del parámetro *DPL\_intLim*
	- Ajuste del bit 10 a través del parámetro *DS402intLim*
- Parámetro *\_DCOMstatus*
	- Ajuste del bit 11 a través del parámetro *DS402intLim*

### **Parámetros de estado**

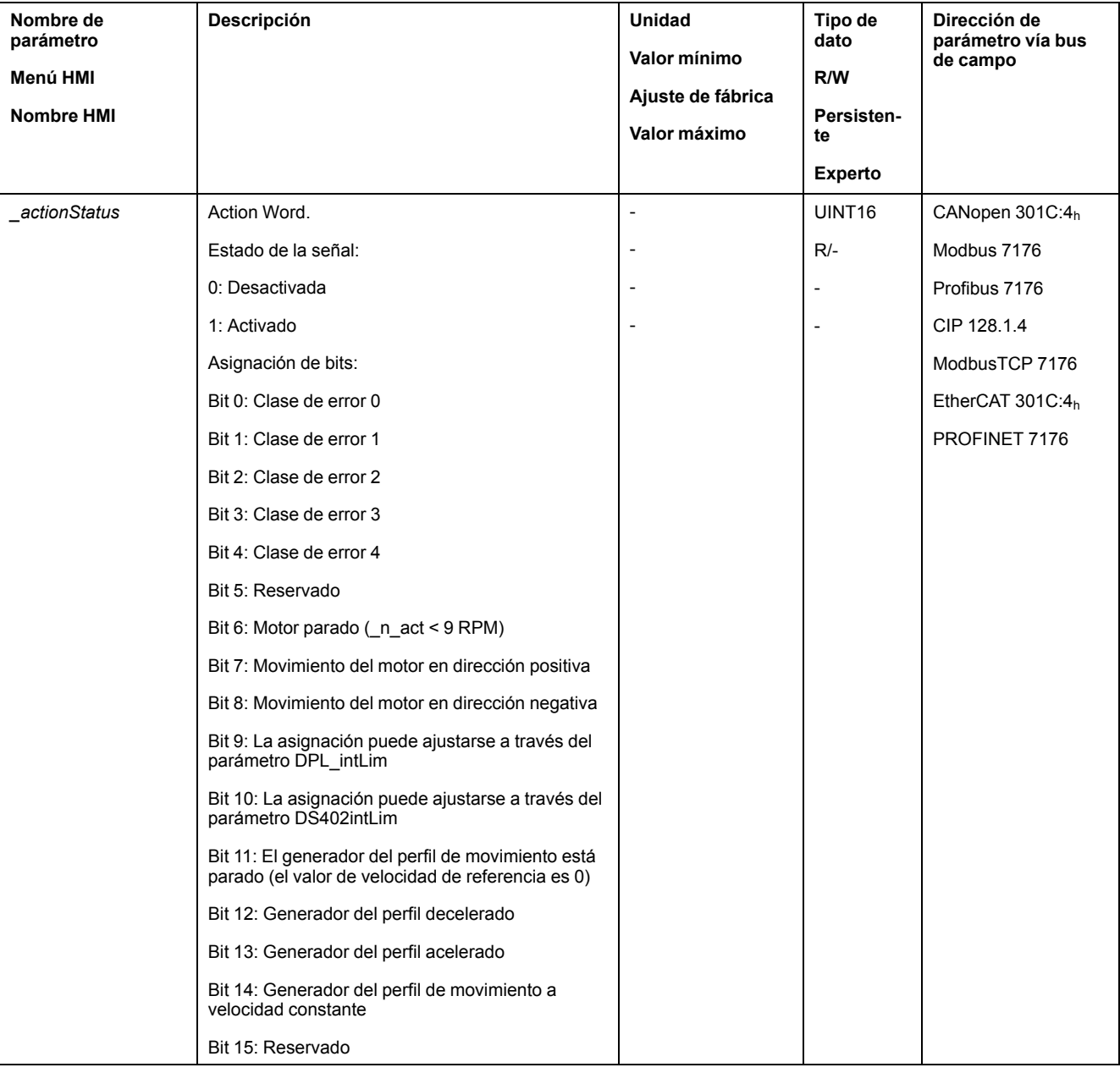

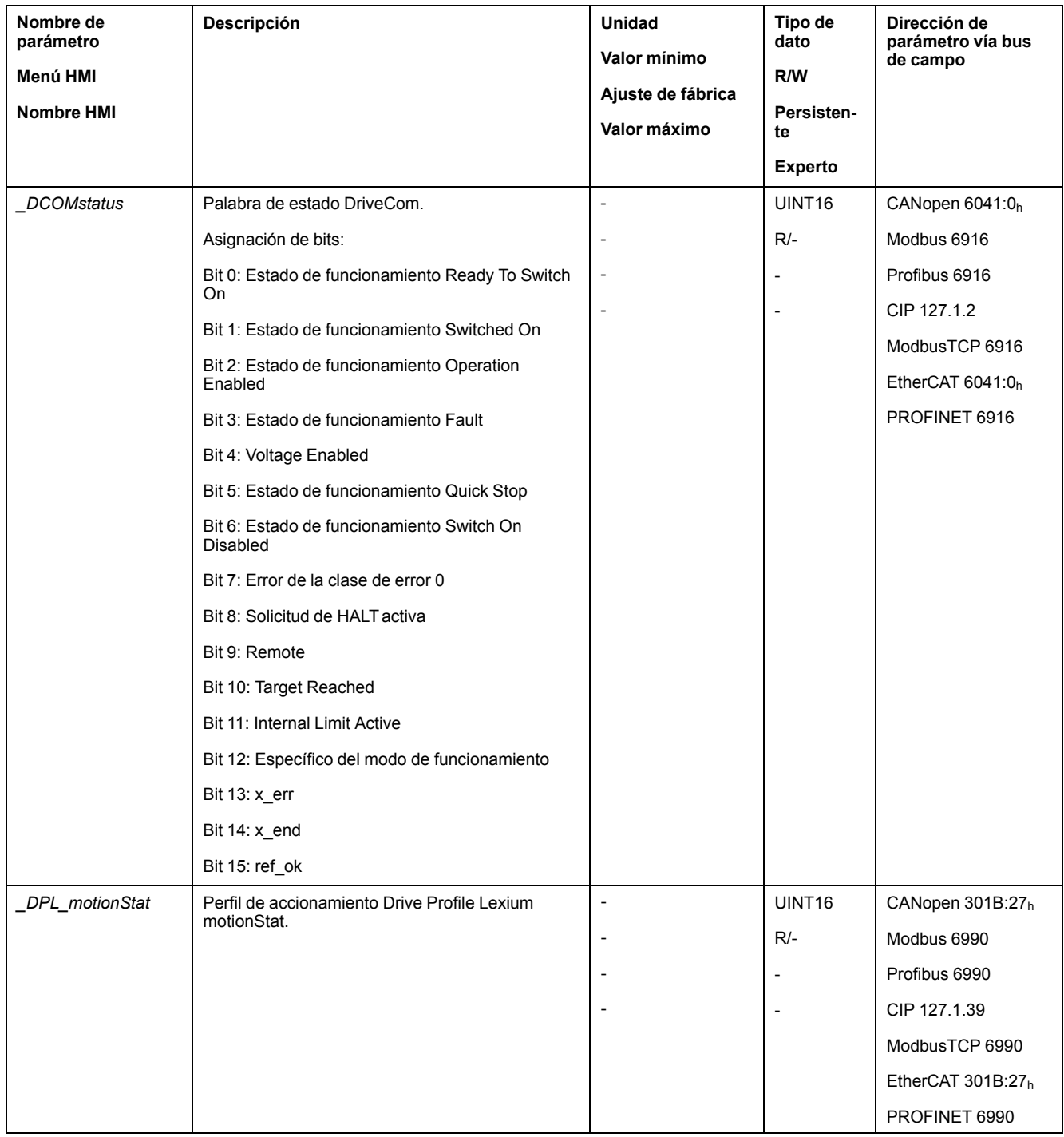

# **Parámetros para ajustar los bits de estado**

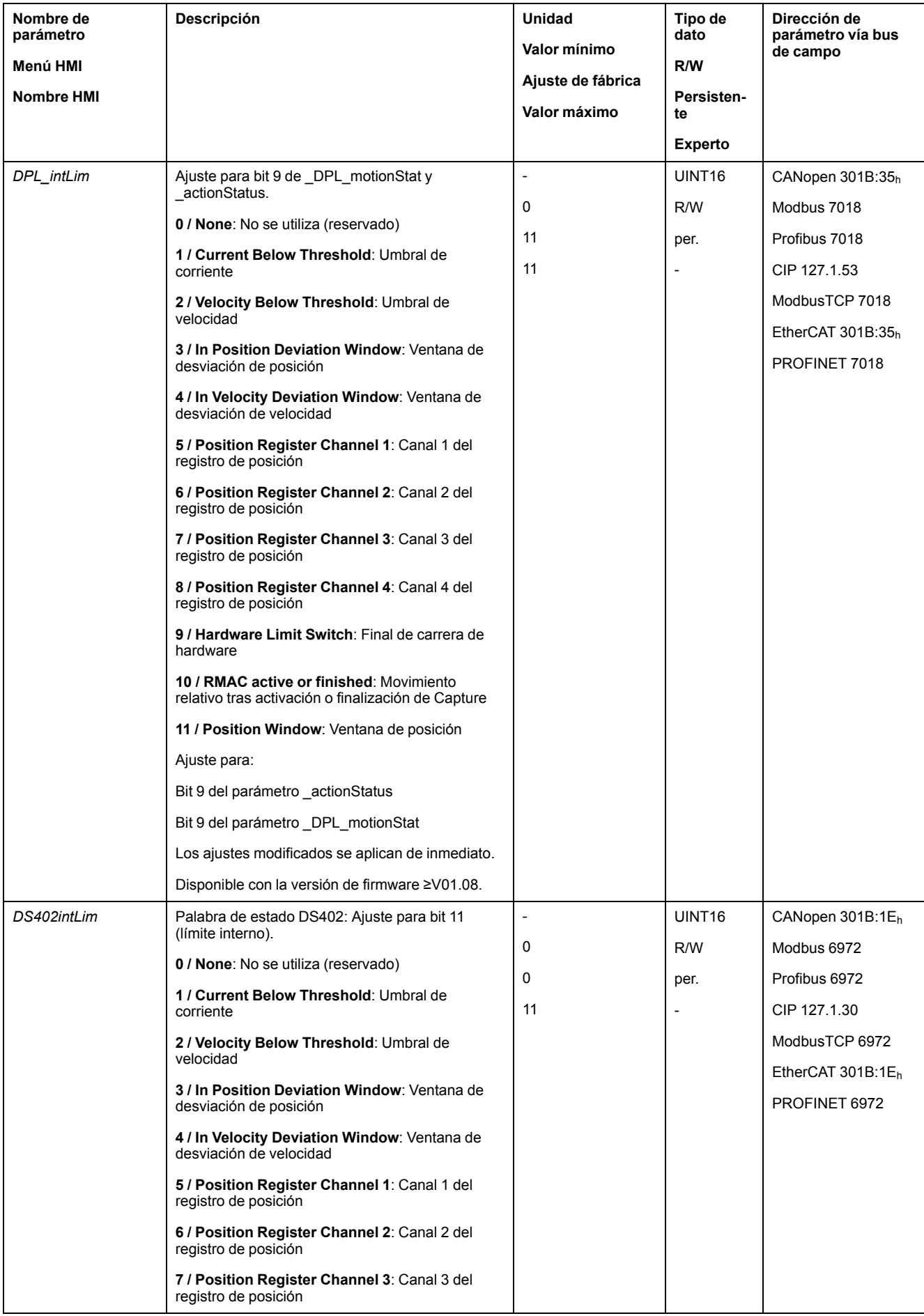

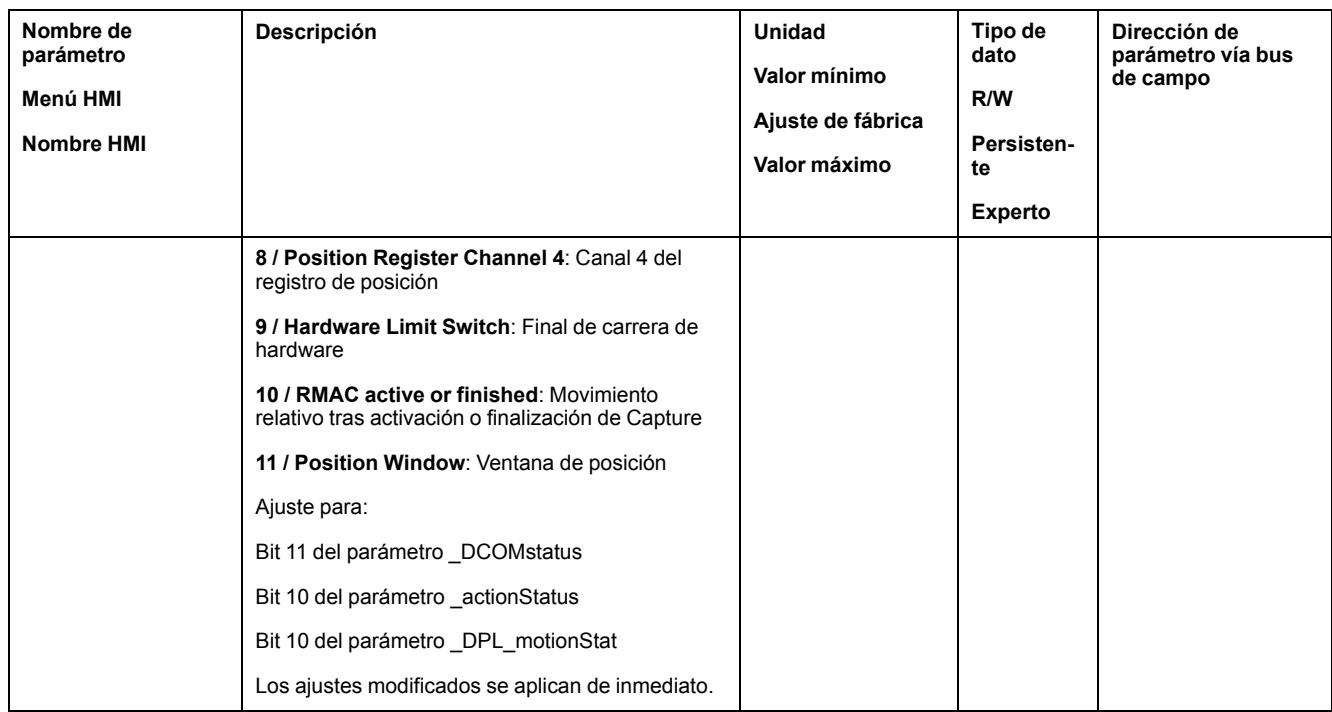

# **Funciones para monitorizar señales internas del equipo**

# **Monitorización de la temperatura**

### **Temperatura de la etapa de potencia**

Con el parámetro *\_PS\_T\_current* se indica la temperatura de la etapa de potencia.

El parámetro *\_PS\_T\_warn* contiene el valor de umbral para un error de clase 0. El parámetro *\_PS\_T\_max* indica la temperatura de etapa de potencia máxima.

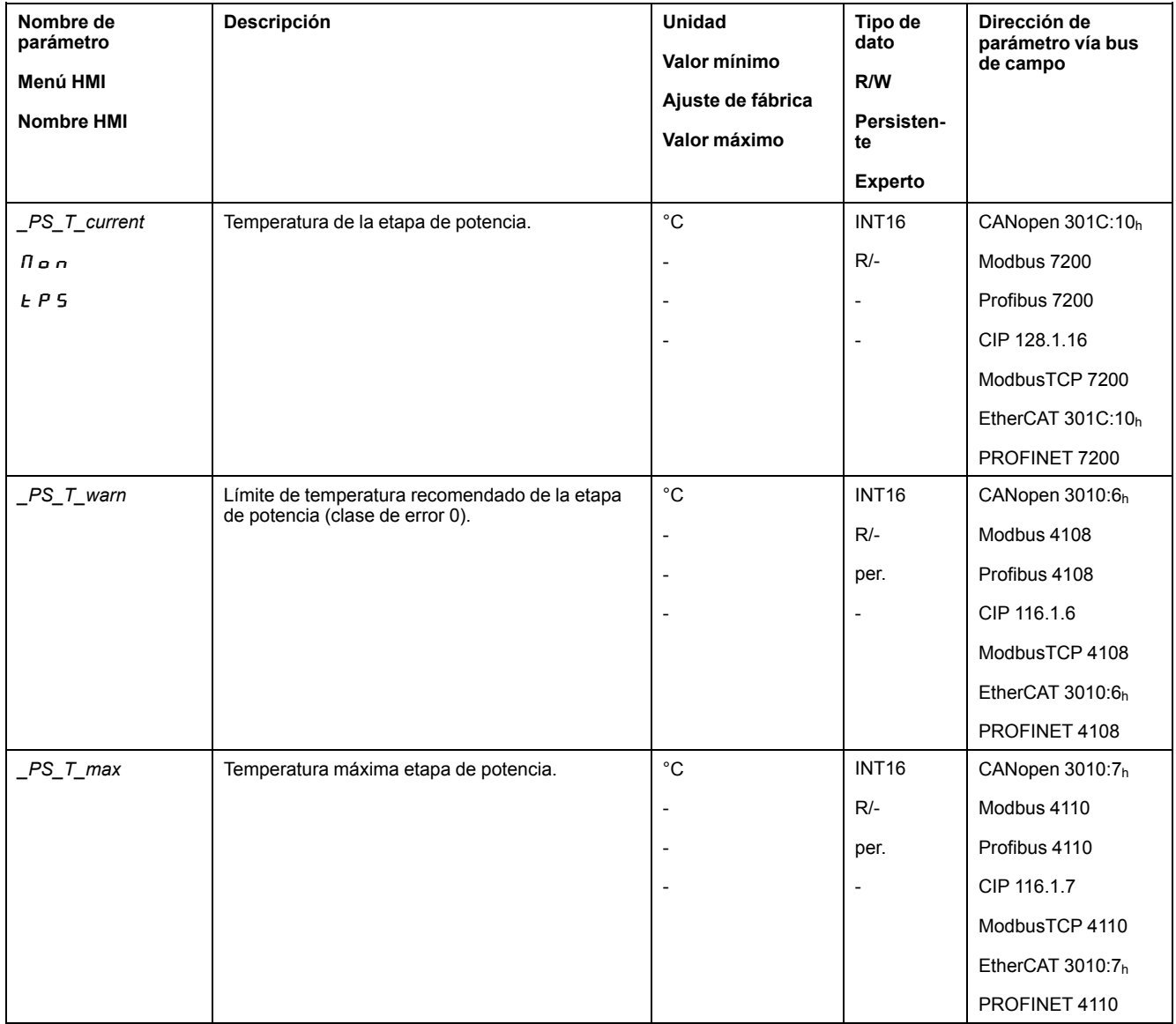

#### **Temperatura del motor**

Con el parámetro *\_M\_T\_current* se indica la temperatural motor. Con el parámetro *\_M\_T\_max* se indica la temperatura máxima del motor.

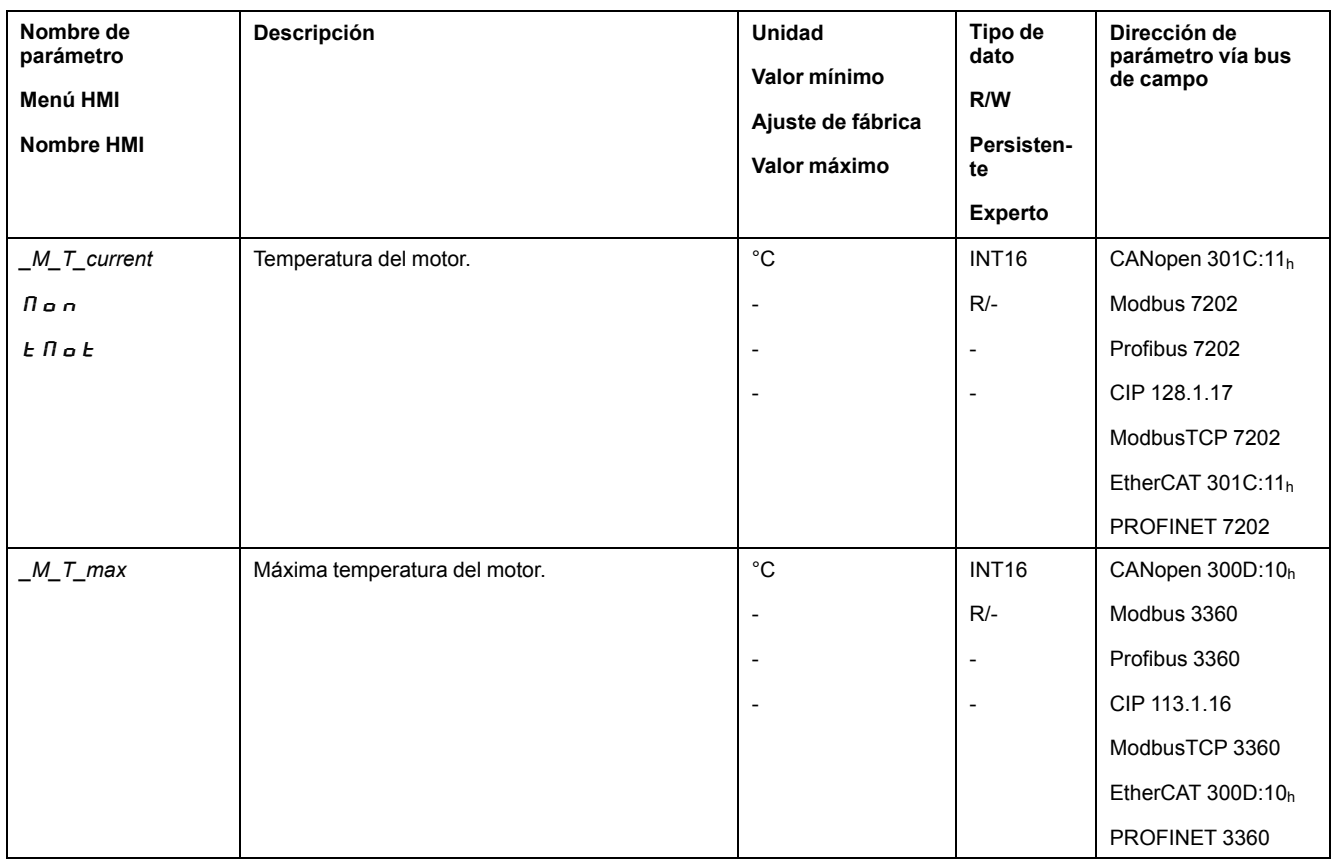

# **Monitorización de la carga y la sobrecarga (monitorización I2t)**

#### **Descripción**

Denominamos carga a la carga de la etapa de potencia, del motor y de la resistencia de frenado.

La carga y la sobrecarga de los distintos componentes se supervisa internamente, pudiendo leerse por medio de los parámetros.

La sobrecarga comienza a partir del 100 % de la carga.

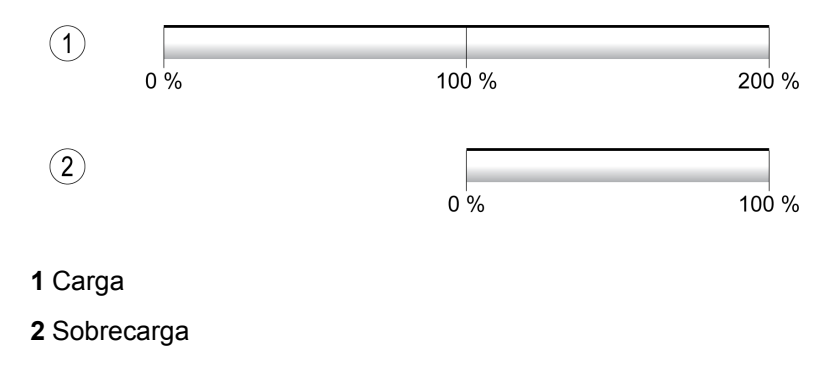

#### **Monitorización de la carga**

La carga se puede indicar por medio de los siguientes parámetros:

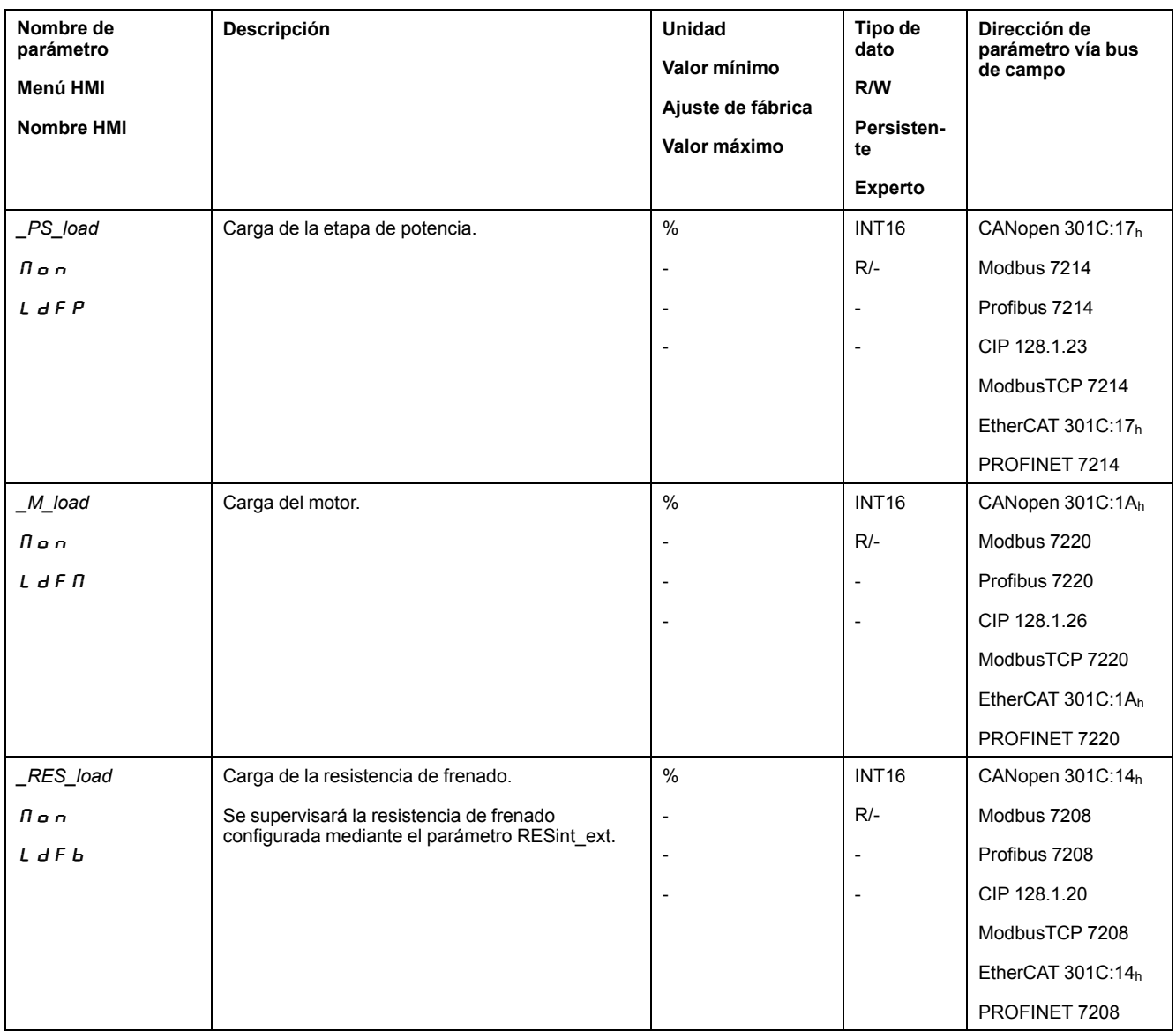

## **Monitorización de la sobrecarga**

En el caso de una sobrecarga del 100 % de la etapa de potencia o del motor, se activa una limitación interna de la corriente. En el caso de una sobrecarga del 100 % de la resistencia de frenado, la resistencia de frenado se desconecta.

La sobrecarga y el valor de cresta se indican por medio de los siguientes parámetros:

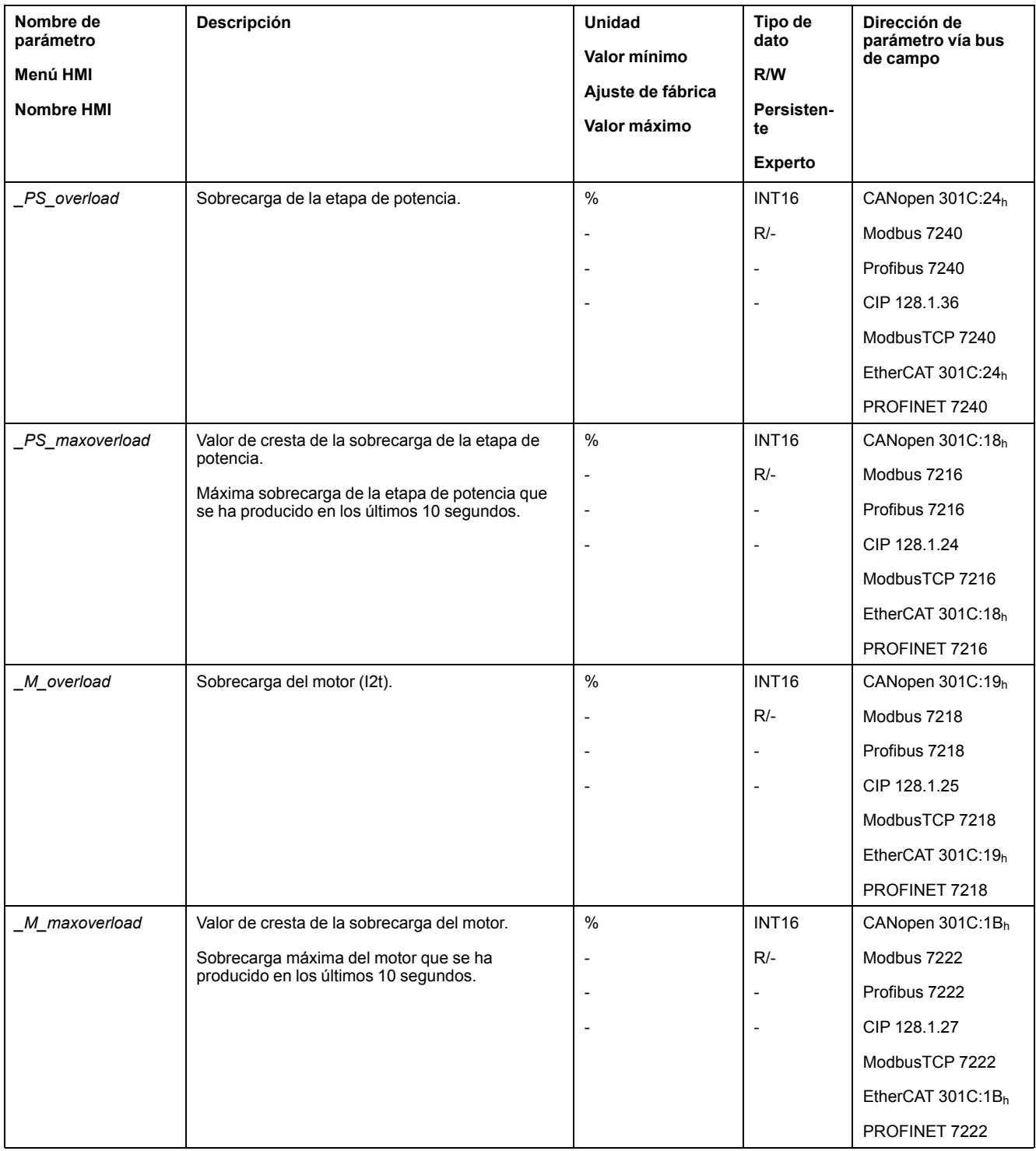

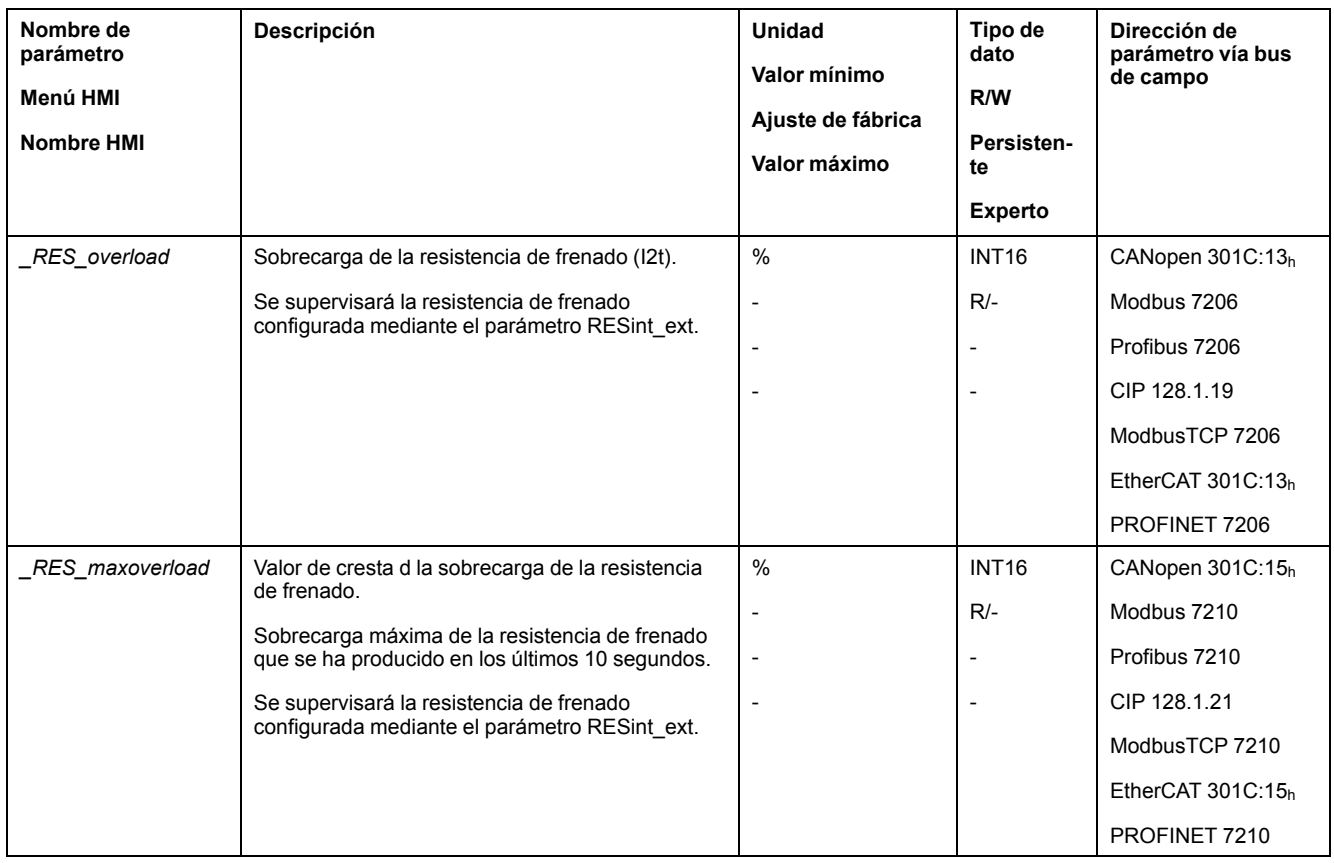

# **Monitorización de la conmutación**

#### **Descripción**

La monitorización de la conmutación comprueba la plausibilidad de la aceleración y el par aplicado.

Cuando el motor acelera, a pesar de que el variador decelera el motor con la corriente máxima, se detecta un error.

La desactivación de la monitorización de conmutación puede provocar movimientos involuntarios.

# **ADVERTENCIA**

#### **MOVIMIENTO INVOLUNTARIO**

- Desactive la monitorización de conmutación únicamente para fines de prueba durante la puesta en marcha.
- Asegúrese de que la monitorización de conmutación está activada antes de poner en marcha el equipo de forma definitiva.

**Si no se siguen estas instrucciones, pueden producirse lesiones graves, muerte o daños en el equipo.**

Usando el parámetro *MON\_commutat* se puede desactivar la monitorización de conmutación.

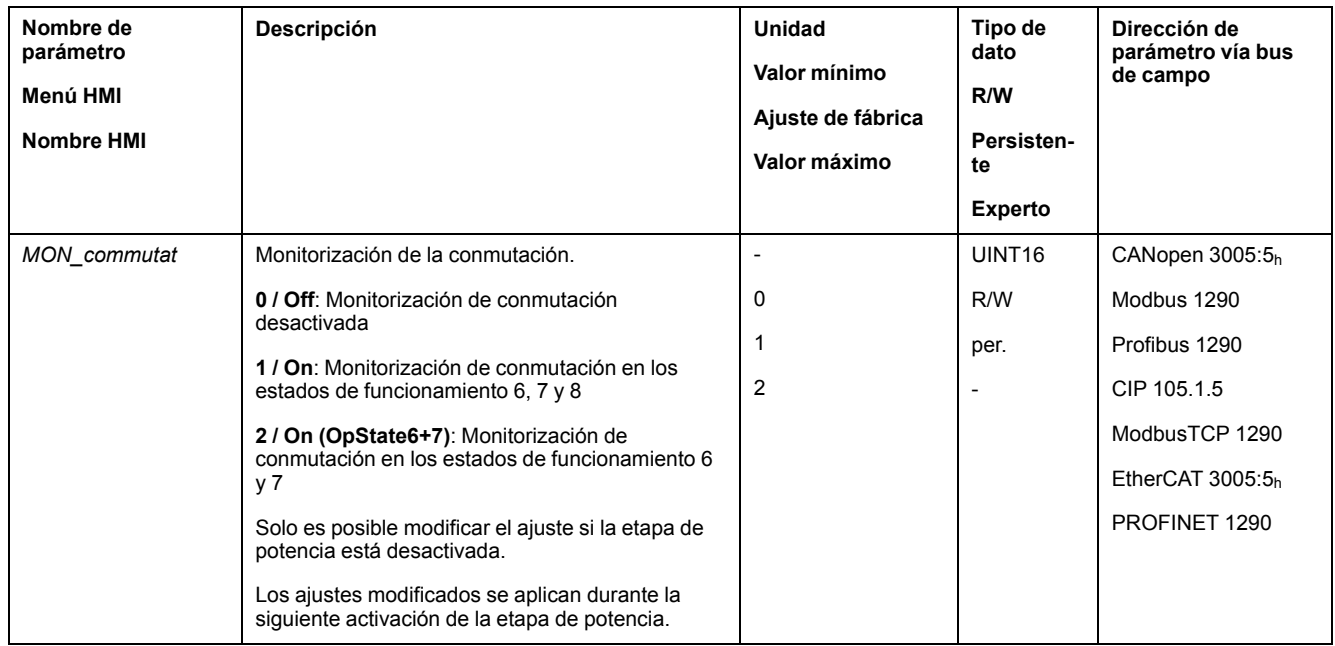

# **Monitorización de fases de red**

## **Descripción**

En un producto trifásico, cuando falta una fase de red y la monitorización de fases de red está ajustada incorrectamente, el producto puede sobrecargarse.

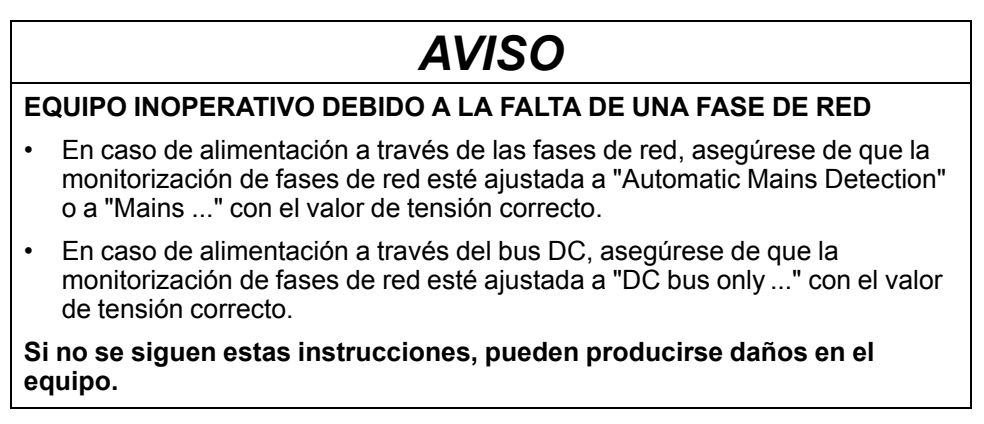

**NOTA:** Las fases de red solo se supervisan en los estados de funcionamiento **5** Switched On, **6** Operation Enabled, **7** Quick Stop Active y **8** Fault Reaction Active.

Usando el parámetro *ErrorResp\_Flt\_AC* se puede ajustar la reacción de error de una fase de red cuando se está operando con equipos trifásicos.

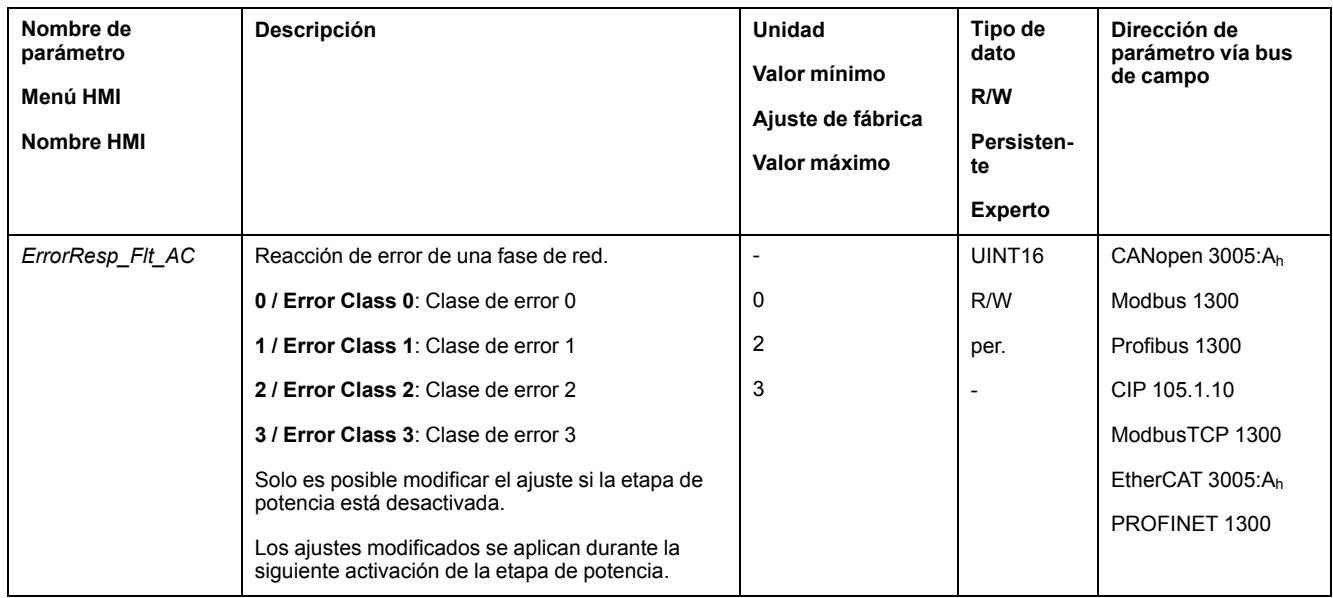

Cuando el producto es alimentado a través del bus DC, la monitorización de las fases de red se debe ajustar a "DC bus only ..." con el valor de tensión correcto.

Mediante el parámetro *MON\_MainsVolt* se ajusta la monitorización de las fases de red.

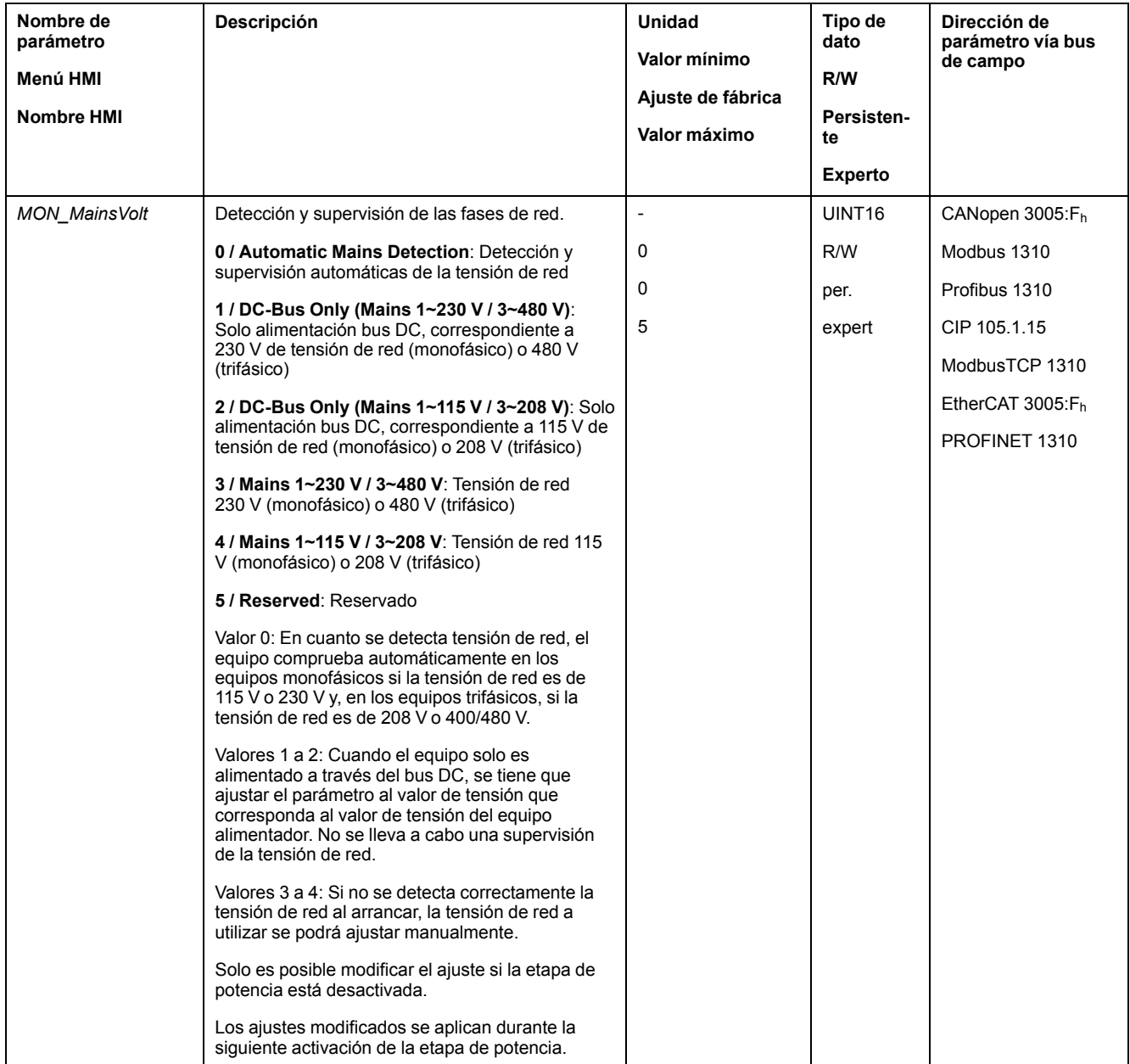

# **Monitorización de tierra**

## **Descripción**

Cuando la etapa de potencia está activada, el dispositivo monitoriza los errores de tierra en las fases del motor. Se produce un error de tierra cuando una o más fases del motor presentan un cortocircuito a la tierra de la aplicación.

Se detecta un error de tierra de una o más fases del motor. No se monitoriza un error de tierra del bus de CC o de la resistencia de frenado.

Cuando la monitorización de errores de tierra está desactivada, el producto puede quedar dañado de forma irreparable por un error de tierra.

# *AVISO*

#### **EQUIPO INOPERATIVO DEBIDO A UN ERROR DE TIERRA**

- Desactive la monitorización de tierra únicamente para fines de prueba durante la puesta en marcha.
- Asegúrese de que la monitorización de tierra está activada antes de poner en marcha el equipo de forma definitiva.

#### **Si no se siguen estas instrucciones, pueden producirse daños en el equipo.**

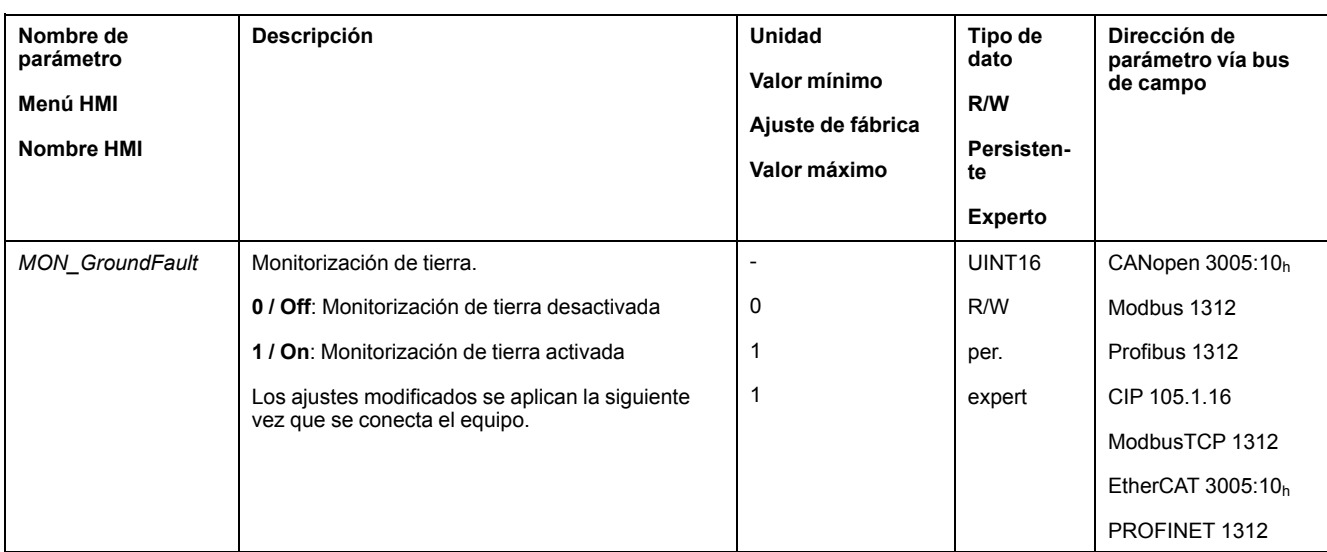

# <span id="page-414-0"></span>**Ejemplos**

# **Ejemplos**

# **Información general**

Los ejemplos muestran algunas opciones de aplicación características del producto. La finalidad de esos ejemplos es proporcionar una visión de conjunto, pero no son esquemas de cableado completos.

Los ejemplos que se describen aquí sólo tienen fines didácticos. En general, están pensados para ayudarlo a comprender la manera de desarrollar, probar, poner en funcionamiento e integrar la lógica de la aplicación o el cableado del dispositivo del equipo asociado a su propio diseño en sus sistemas de control. Los ejemplos no están pensados para usarse directamente en productos que forman parte de una máquina o un proceso.

# **ADVERTENCIA**

#### **FUNCIONAMIENTO IMPREVISTO DEL EQUIPO**

No incluya ninguna información de cableado, programación o lógica de configuración, ni tampoco valores de parametrización de los ejemplos en su máquina o proceso sin probar a fondo toda la aplicación.

**Si no se siguen estas instrucciones, pueden producirse lesiones graves, muerte o daños en el equipo.**

El uso de la función de seguridad STO incluida en este producto exige una planificación meticulosa. Consulte la sección [Seguridad](#page-77-0) funcional, página 78 para obtener más información.

# **Ejemplo de funcionamiento con un módulo**

Para cablear un módulo, véase el manual del módulo correspondiente.

Ejemplo de cableado:

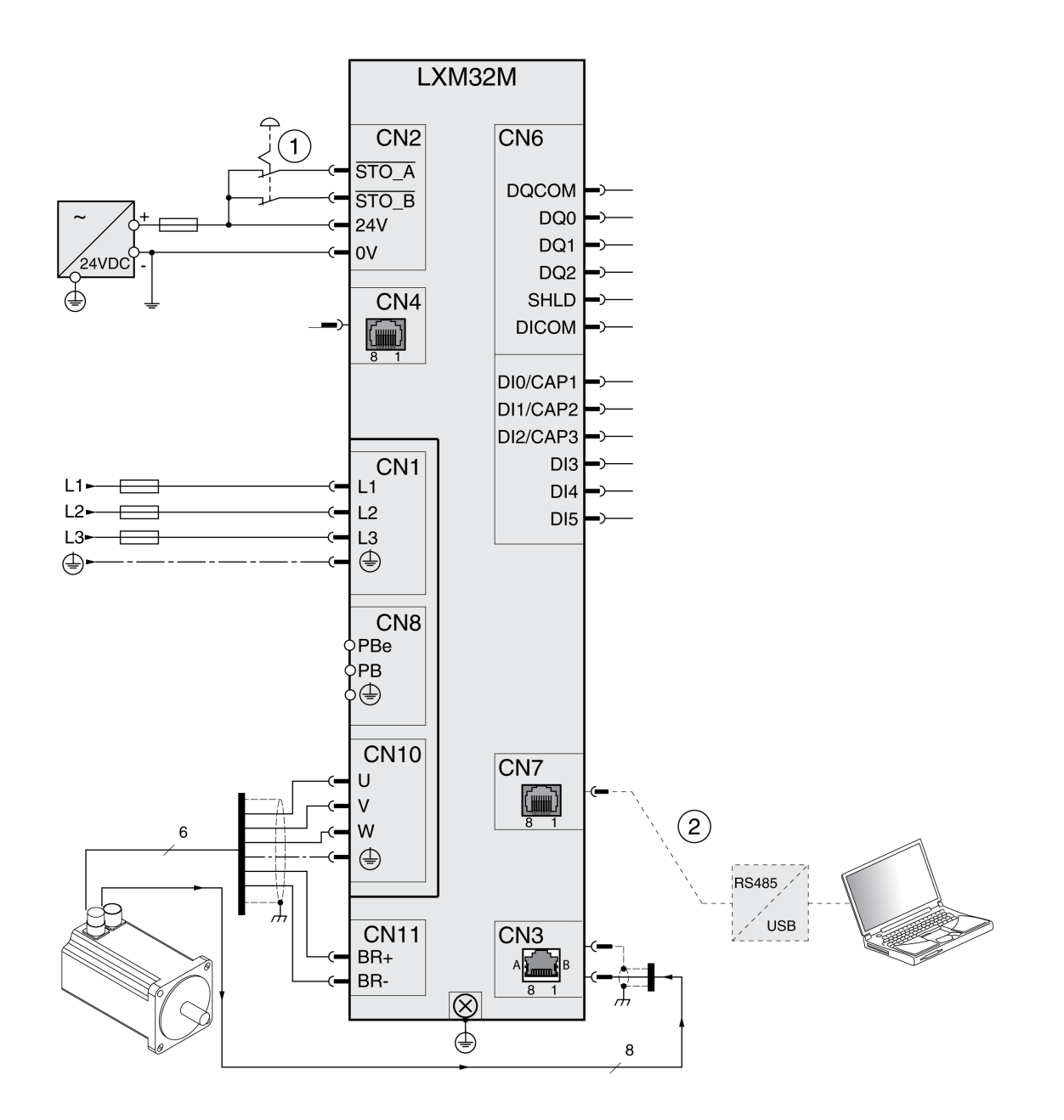

#### **1** PARADA DE EMERGENCIA

**2** Accesorios para la puesta en marcha

# <span id="page-416-0"></span>**Diagnóstico y resolución de fallos**

# **Diagnóstico a través de HMI**

# **Diagnóstico a través de la HMI integrada**

## **Descripción general**

Con el display de 7 segmentos se emiten informaciones para el usuario.

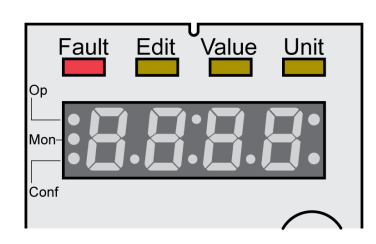

Con el ajuste de fábrica, el display de 7 segmentos muestra los estados de funcionamiento. Los estados de funcionamiento se describen en la sección Estados de [funcionamiento,](#page-251-0) página 252.

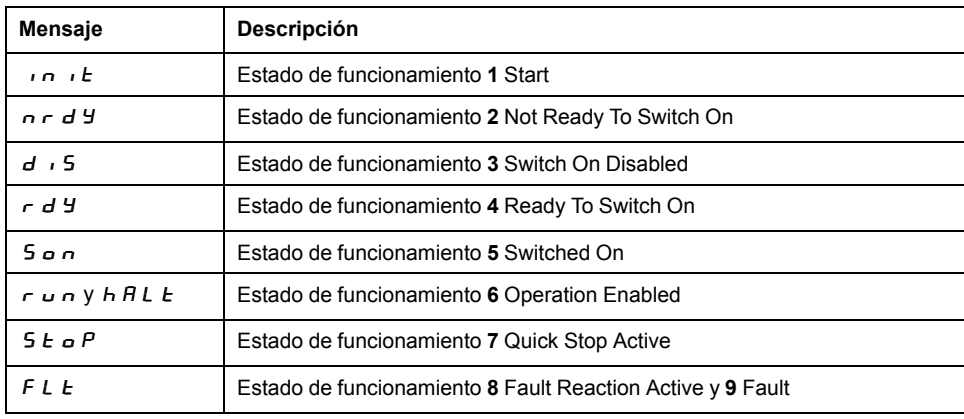

#### **Mensajes adicionales**

En la siguiente tabla se muestra un resumen de los mensajes que pueden indicarse adicionalmente en la HMI integrada.

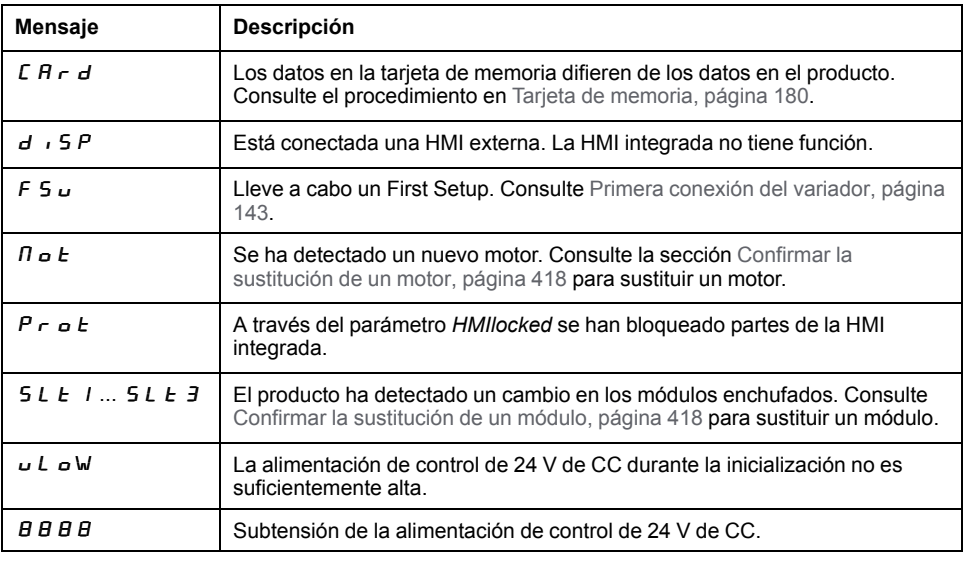

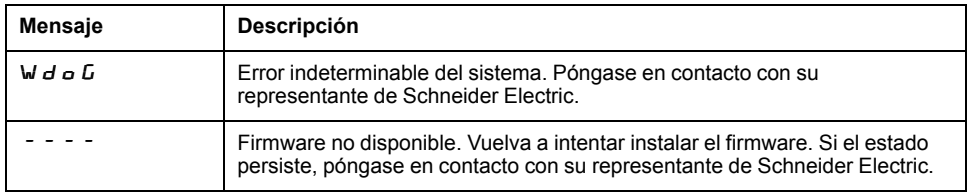

Si en la HMI se muestra un mensaje que no figure en esta guía del usuario, póngase en contacto con su representante de Schneider Electric.

# <span id="page-417-0"></span>**Confirmar la sustitución de un motor**

## **Descripción**

Proceda del siguiente modo para confirmar la sustitución de un motor a través de la HMI integrada:

Cuando el display de 7 segmentos muestra  $\vec{H}$   $\vec{v}$  E:

• Pulse el botón de navegación.

En el display de 7 segmentos se muestra  $5 \cancel{R}$  V  $\cancel{E}$ .

• Pulse el botón de navegación para guardar en la memoria no volátil los nuevos parámetros del motor.

El variador cambia al estado de funcionamiento **4** Ready To Switch On.

Confirmar la sustitución del motor en la HMI integrada.

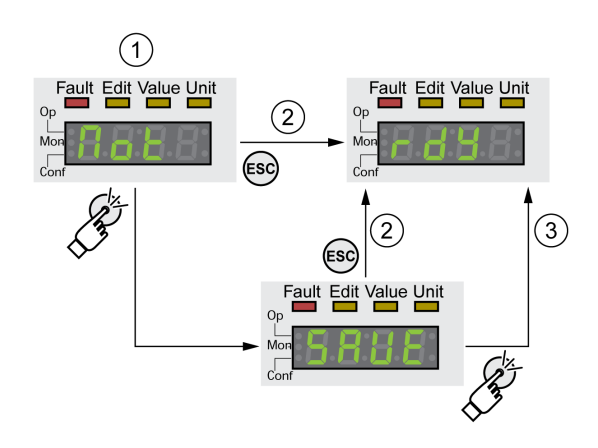

**1** La HMI muestra que se ha detectado el cambio de un motor.

**2** Cancelación de la operación de memorización.

**3** Memorización del cambio al estado de funcionamiento **4** Ready To Switch On.

# <span id="page-417-1"></span>**Confirmar la sustitución de un módulo**

#### **Aspectos generales**

Tenga en cuenta también la información de las guías del usuario de los respectivos módulos.

#### **Ranura 1**

Si el módulo de seguridad eSM se utiliza en la ranura 1, consulte la información sobre cómo cambiar un módulo en la ranura 1 en la guía del usuario del módulo de seguridad eSM.

De lo contrario, siga el procedimiento para las ranuras 2 y 3.

#### **Ranura 2 y ranura 3**

La sustitución de un módulo se confirma a través de la HMI integrada.

En el display de 7 segmentos se muestra  $5L E$   $\geq 0$   $5L E$   $\geq 3$ .

• Pulse el botón de navegación.

En el display de 7 segmentos se muestra  $5 \, \textit{R} \, \textit{V} \, \textit{E}$ .

• Pulse el botón de navegación.

El variador cambia al estado de funcionamiento **4** Ready To Switch On. Confirmar la sustitución de un módulo en la HMI integrada.

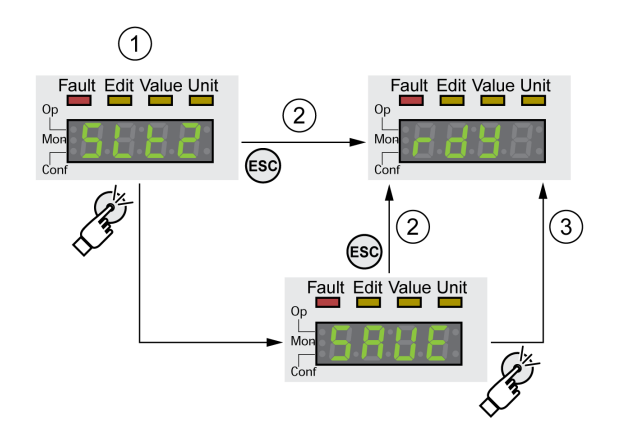

- **1** La HMI muestra que se ha detectado el cambio de un módulo.
- **2** Cancelación de la operación de memorización.
- **3** Memorización del cambio al estado de funcionamiento **4** Ready To Switch On.

# **Identificación de mensajes de error a través de la HMI**

#### **Restablecer un error de la clase de error 0**

En el caso de un error de la clase de error 0, los dos puntos derechos del display de 7 segmentos (2) parpadean. El código de error no se emite directamente en el display de 7 segmentos, sino que el usuario debe consultarlo.

Proceda de la siguiente manera para leer y restablecer mensajes de error:

• Pulse el botón de navegación y manténgalo pulsado.

El código de error se muestra en el display de 7 segmentos.

• Suelte el botón de navegación.

En el display de 7 segmentos se muestra  $F \rightharpoondown F$  5.

- Elimine la causa.
- Pulse el botón de navegación para restablecer el mensaje de error.

El display de 7 segmentos regresa a la indicación de partida.

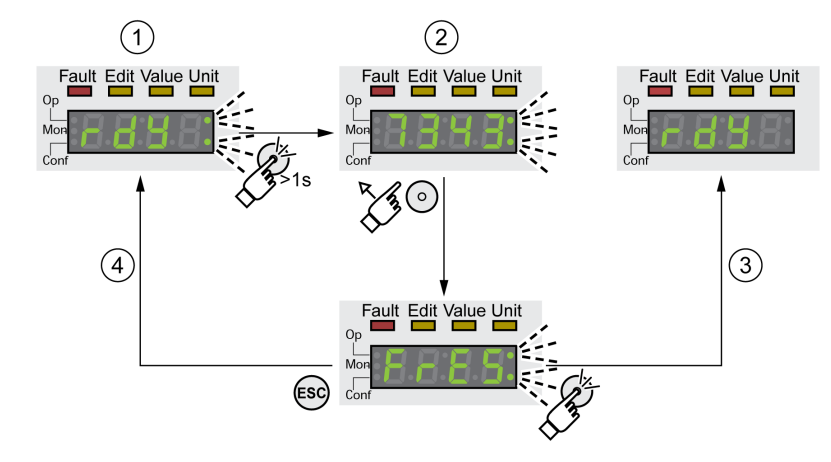

- **1** La HMI muestra un error de la clase de error 0
- **2** Indicación del código de error
- **3** Reinicio de un mensaje de error
- **4** Cancelar (el código de error permanece en la memoria)

Encontrará los significados de los códigos de error en [Mensajes](#page-431-0) de error, página [432](#page-431-0).

# **Leer y confirmar errores de la clase de error 1 ... 4**

En caso de un error de la clase de error 1, en el display de 7 segmentos se muestra el código de error de forma alterna con la indicación  $5E_0P$ .

En el caso de un error detectado de la clase de error 2 a 4, el código de error y  $F L E$  se muestran de forma alterna en el display de 7 segmentos.

Proceda de la siguiente manera para leer y restablecer mensajes de error:

- Elimine la causa.
- Pulse el botón de navegación.
	- En el display de 7 segmentos se muestra  $F \rightharpoondown F$  = 5.
- Pulse el botón de navegación para restablecer el mensaje de error. El producto cambia al estado de funcionamiento **4** Ready To Switch On.

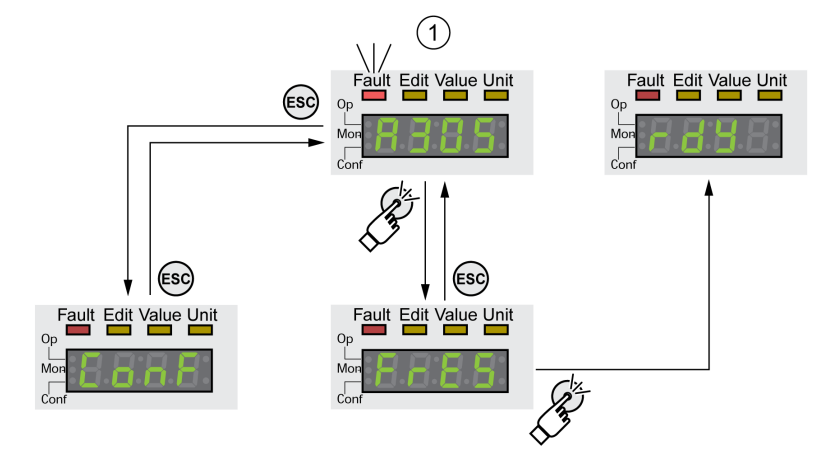

**1** En la HMI aparece un mensaje de error con el código de error.

Encontrará los significados de los códigos de error en [Mensajes](#page-431-0) de error, página [432](#page-431-0).

# **Diagnóstico mediante las salidas de señal**

# **Mostrar estado de funcionamiento**

## **Descripción**

A través de las salidas de señal se dispone de información sobre el estado de funcionamiento.

En la siguiente tabla se muestra un resumen.

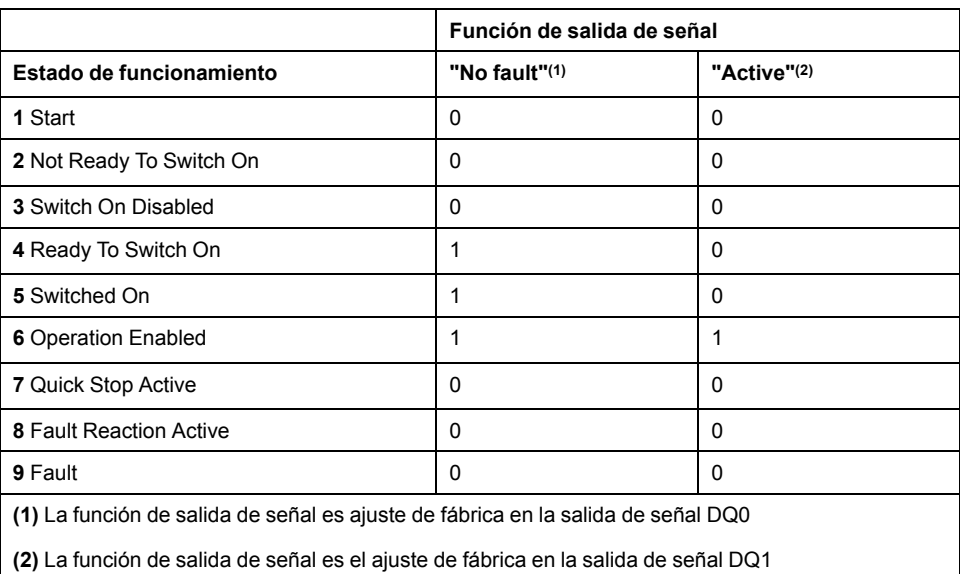

# **Mostrar mensajes de error**

#### **Descripción**

Pueden mostrarse mensajes de error seleccionados a través de las salidas de señal.

Para poder mostrar un mensaje de error a través de una salida de señal, las funciones de salida de señal "Selected Warning" o "Selected Error" deben estar parametrizadas, consulte [Entradas](#page-207-0) y salidas de señales digitales, página 208.

Con los parámetros *MON\_IO\_SelWar1* y *MON\_IO\_SelWar2* se indican los códigos de error con la clase de error 0.

Los parámetros *MON\_IO\_SelErr1* y *MON\_IO\_SelErr2* se usan para especificar códigos de error con las clases de error 1 a 4.

Si se detecta un error indicado en estos parámetros, se establece la salida de señal correspondiente.

Encontrará una lista de los mensajes de error ordenada por códigos de error en la sección [Mensajes](#page-431-0) de error, página 432.

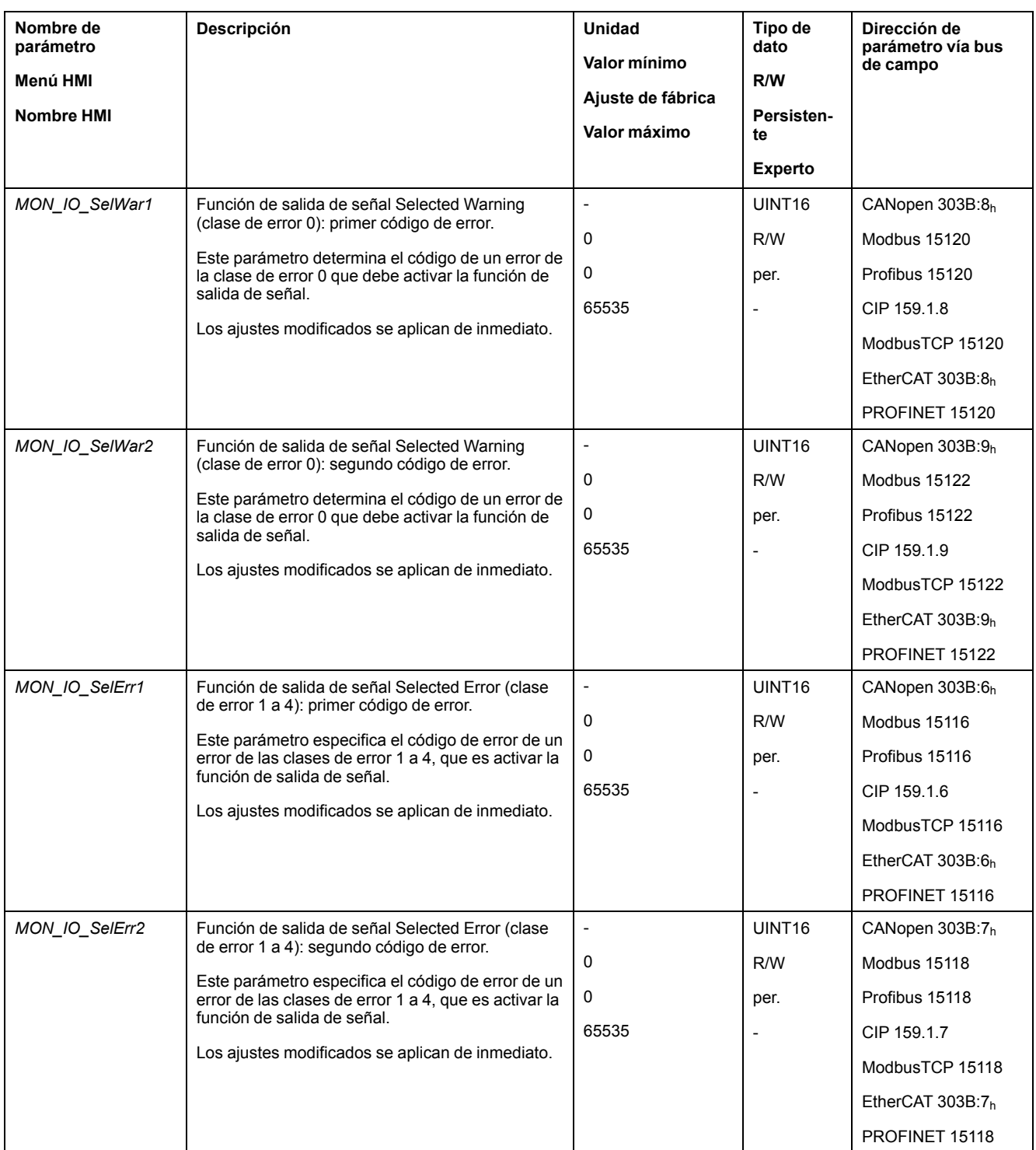

# **Diagnóstico a través de bus de campo**

# **Diagnóstico de error de la comunicación con el bus de campo**

## **Verificación de conexiones**

Para poder evaluar los mensajes de estado y de error, es necesario un funcionamiento correcto del bus de campo.

Si no fuera posible activar el equipo a través del bus de campo, verifique primero las conexiones.

Verifique las siguientes conexiones:

- Alimentación de tensión de la instalación
- Conexiones de alimentación
- Cable y cableado de bus de campo
- Conexión del bus de campo

#### **Prueba funcional del bus de campo**

Si la conexiones fueran correctas, compruebe si puede accederse al producto a través del bus de campo.

# **Último error detectado - bits de estado**

#### **Parámetro** *DCOMstatus*

El parámetro *DCOMstatus* forma parte de la comunicación de los datos de proceso. El parámetro *DCOMstatus* se transmite de forma asíncrona y controlado por eventos cada vez que hay algún cambio en las informaciones de estado.

En el caso de un error de la clase de error 0, en el parámetro *DCOMstatus* se activa el bit 7.

En el caso de un error de las clases de error 1, 2, 3 o 4, en el parámetro *DCOMstatus* se activa bit 13.

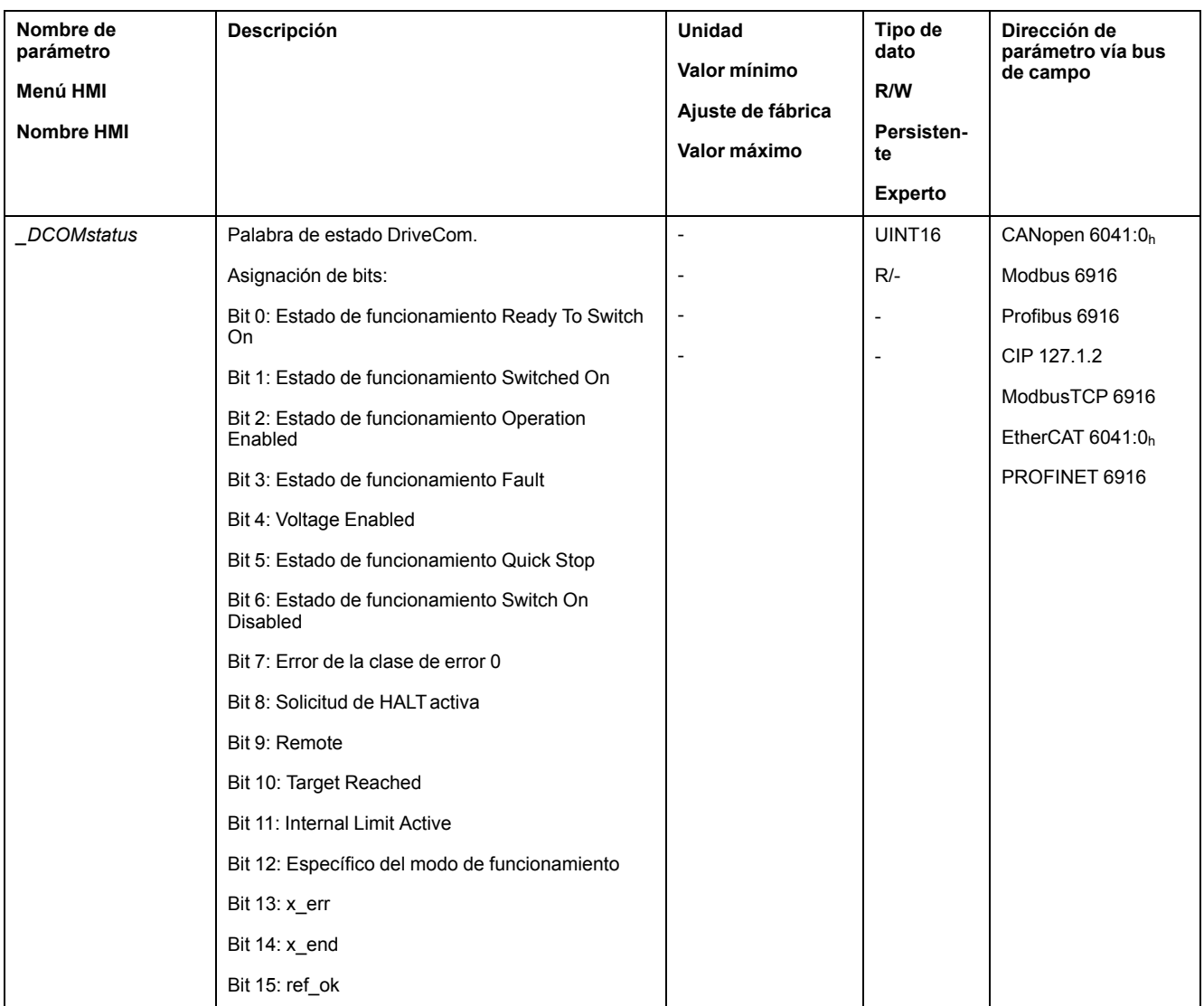

# **Bits de error**

Los parámetros *\_WarnLatched* y *\_SigLatched* contienen información sobre errores de la clase de error 0 y errores de las clases de error 1 a 4.

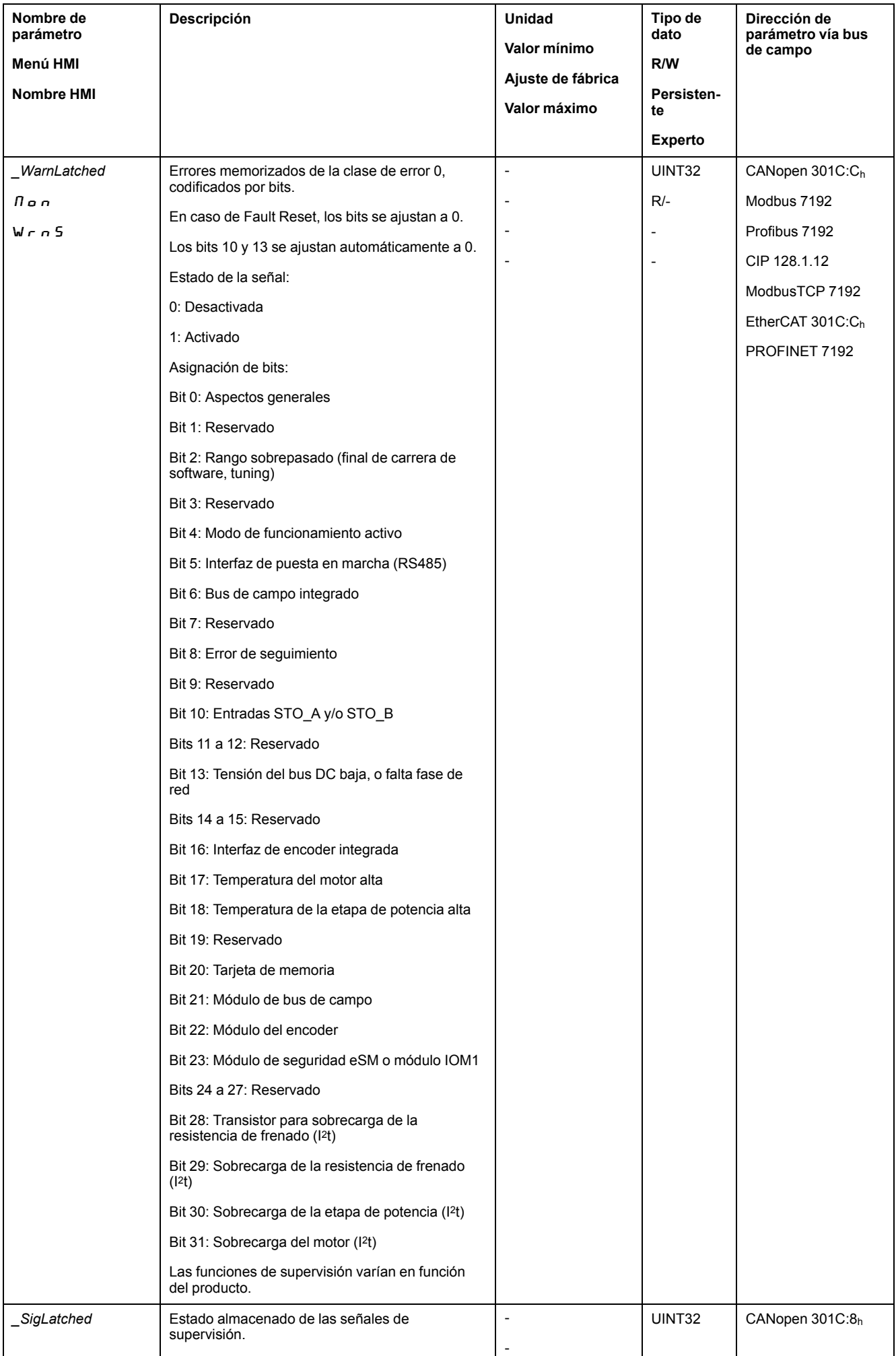

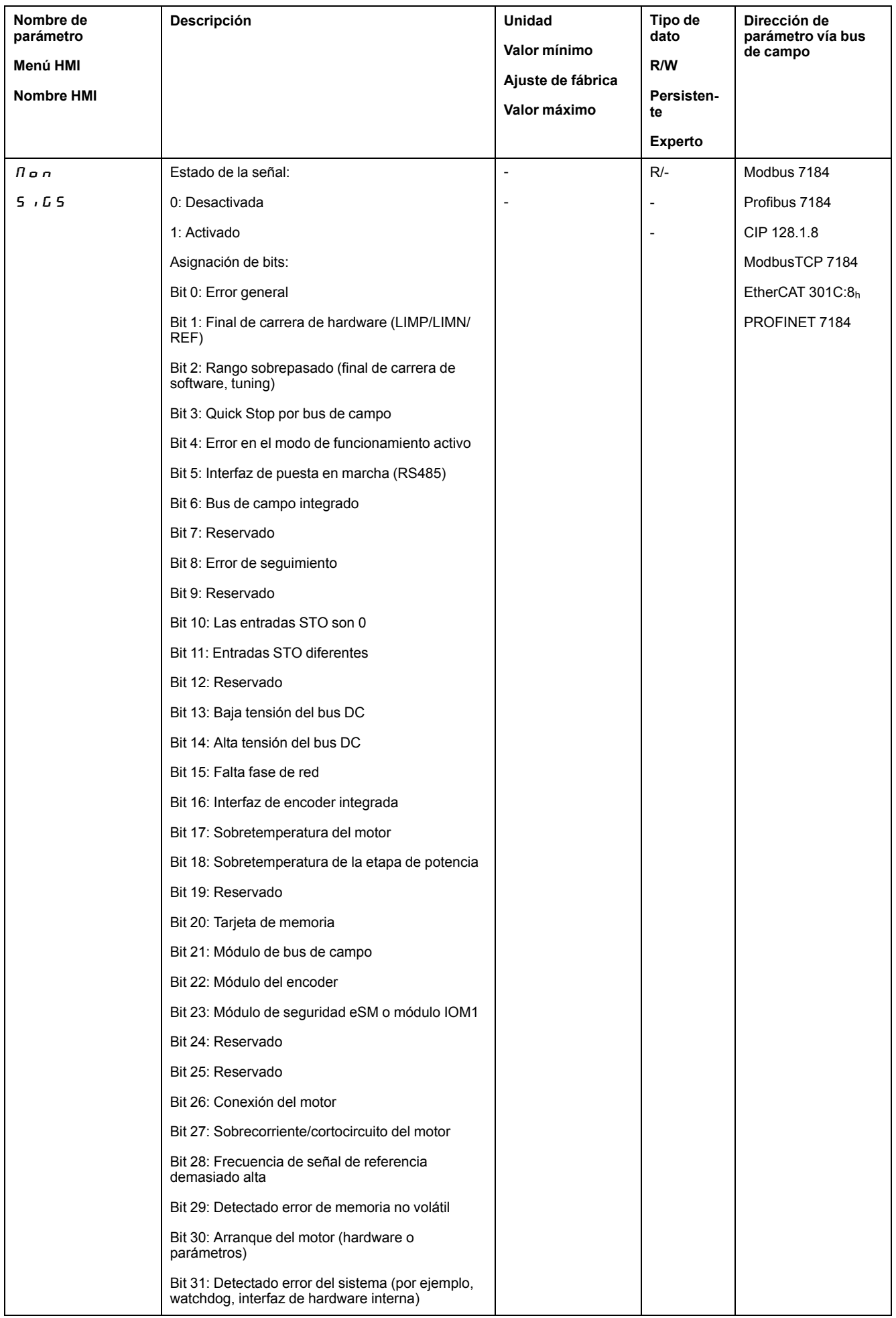

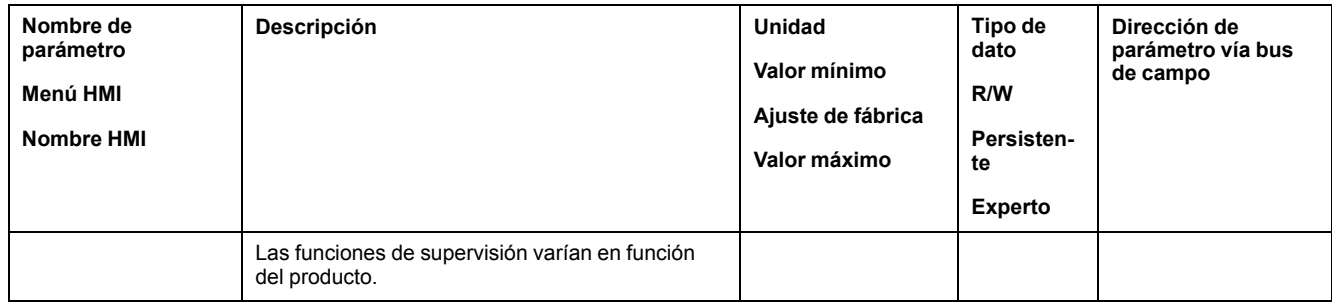

# **Último error detectado - código de error**

## **Descripción**

Si el controlador recibe una nota sobre un error a través de la comunicación de datos de proceso, mediante los siguientes parámetros se podrá leer el código de error.

Encontrará una lista de los mensajes de error ordenada por códigos de error en la sección [Mensajes](#page-431-0) de error, página 432.

## **Último error detectado con la clase de error de clase 0**

Mediante el parámetro *\_LastWarning* puede leerse el número del último error detectado con la clase de error 0.

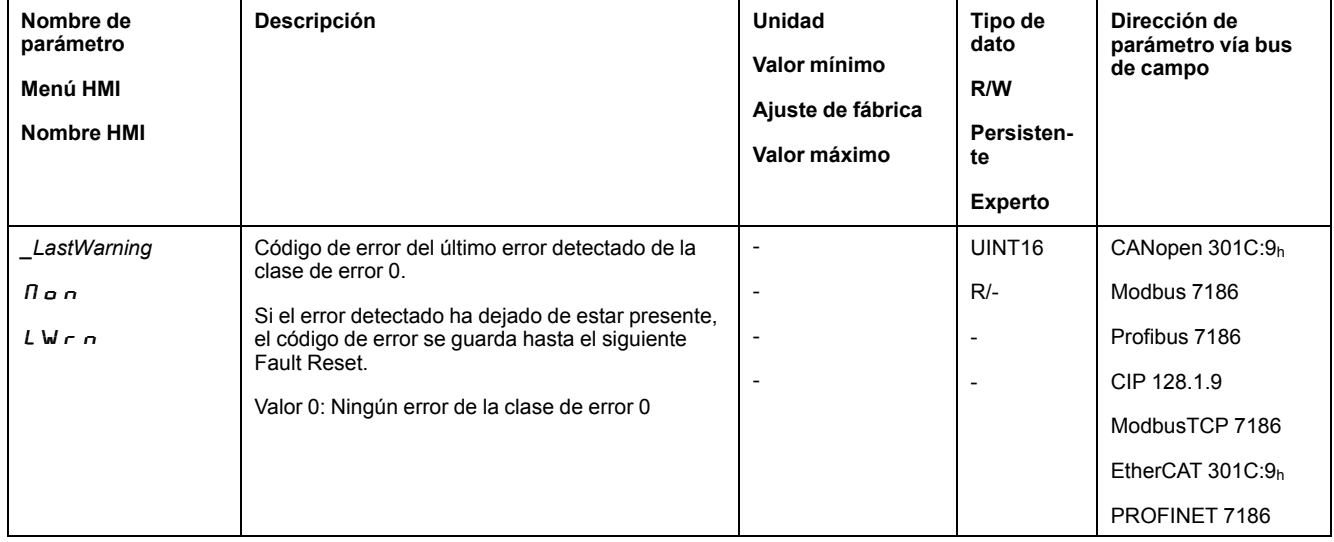

## **Último error detectado con las clases de error 1 a 4**

Mediante el parámetro *\_LastError* puede leerse el número del último error detectado con las clases de error 1 a 4.

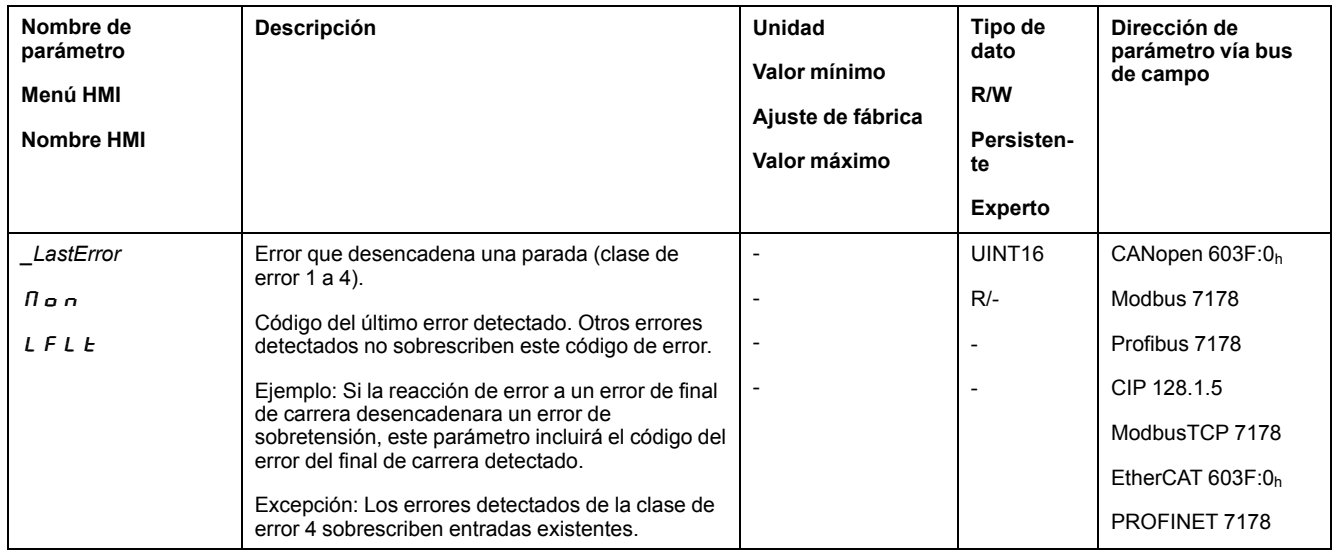

# **Memoria de errores**

#### **Aspectos generales**

La memoria de errores incluye los 10 últimos mensajes de error. No se borra, ni tan siquiera cuando se desconecta el producto. Mediante la memoria de errores se pueden consultar y evaluar los eventos ocurridos con anterioridad.

Acerca de los eventos se guardan las siguientes informaciones:

- Clase de error
- Código de error
- Corriente del motor
- Cantidad de ciclos de conexión
- Informaciones adicionales (por ejemplo: números de los parámetros)
- Temperatura del producto
- Temperatura de la etapa de potencia
- Instante del error (referido al contador de horas de funcionamiento)
- Tensión del bus DC
- Velocidad
- Cantidad de ciclos Enable desde la conexión
- Tiempo transcurrido desde Enable hasta el error

Los datos memorizados indican la situación respectiva en el instante en que se produjo el error.

Encontrará una lista de los mensajes de error ordenada por códigos de error en la sección [Mensajes](#page-431-0) de error, página 432.

#### **Leer la memoria de errores**

La memoria de errores solo puede leer de manera secuencial. Con el parámetro *ERR\_reset* hay que restablecer el puntero de lectura. Después se podrá leer el primer registro de error. El puntero de lectura pasa automáticamente al siguiente registro de error. Al leer otra vez se suministra el siguiente registro de error. Si se devuelve un 0 como código de error, significa que ya no hay más registros de error.

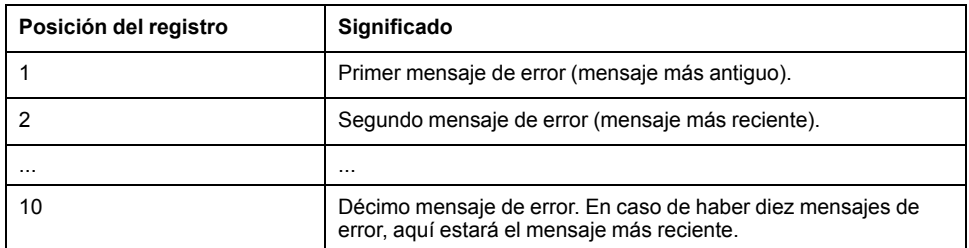

Un registro de error individual se compone de varias informaciones, las cuales se consultan con diferentes parámetros. Al leer un registro de error, siempre debe leerse primero el código de error con el parámetro *\_ERR\_number*.

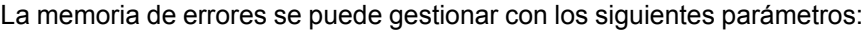

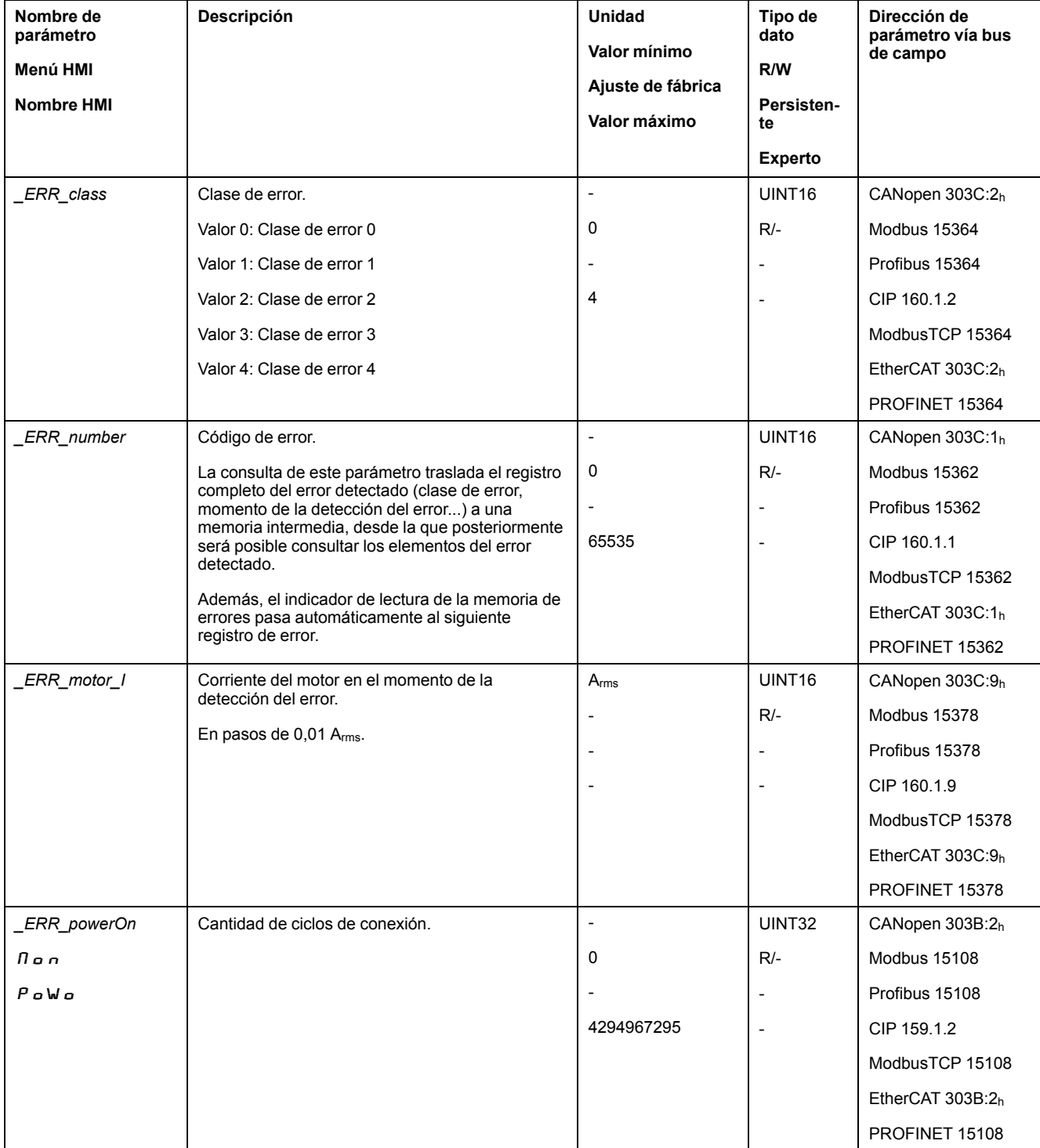

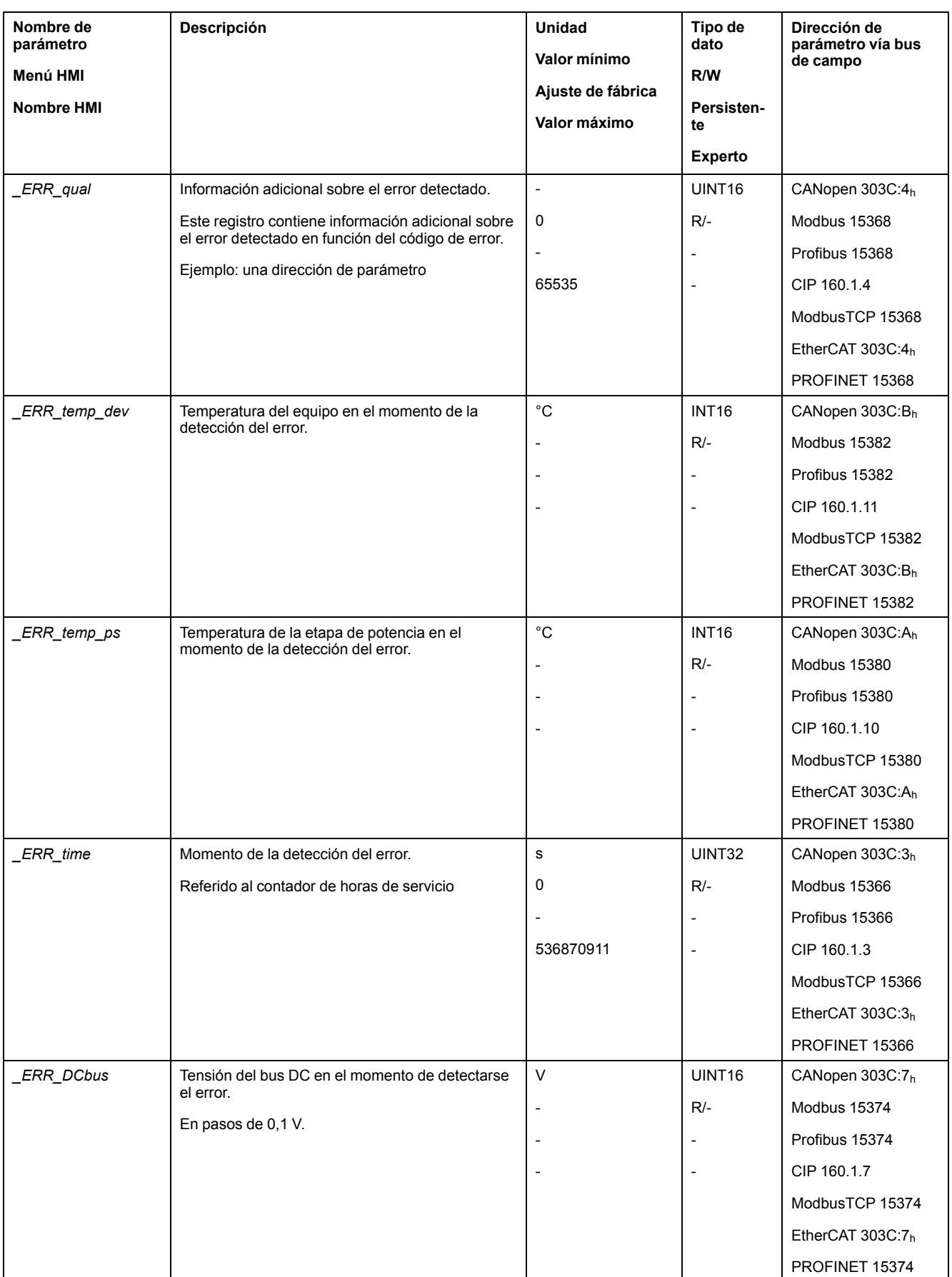

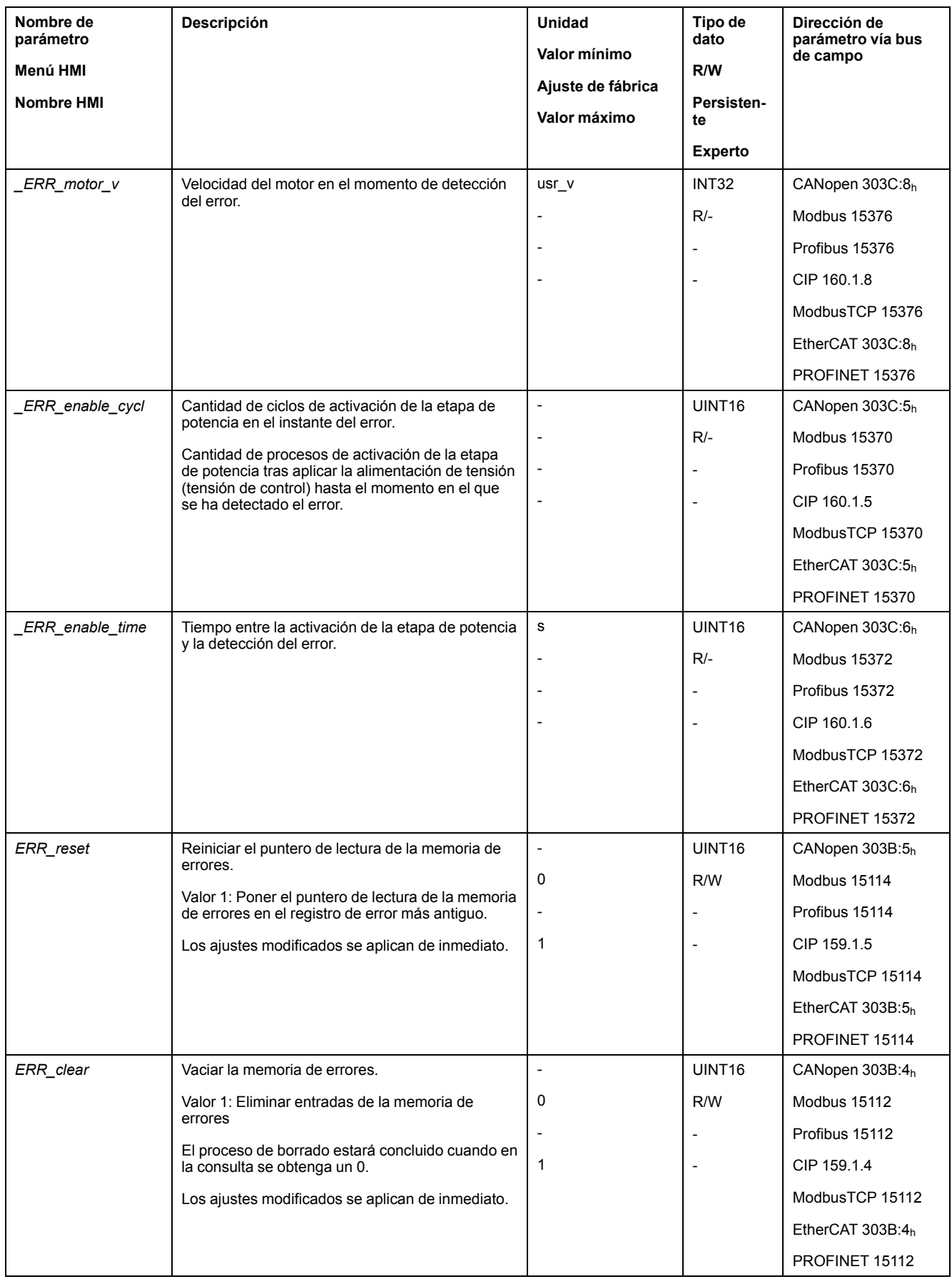

# <span id="page-431-0"></span>**Mensajes de error**

# **Descripción de los mensajes de error**

# **Descripción**

Si las funciones de monitorización del variador detectan un error, el variador genera un mensaje de error. Todos los mensajes de error se identifican mediante un código de error.

Para cada mensaje de error está disponible la siguiente información:

- Código de error
- Clase de error
- Descripción del error
- Causas posibles
- **Soluciones**

#### **Ámbito de los mensajes de error**

En la siguiente tabla se muestra la clasificación de los códigos de error según el ámbito.

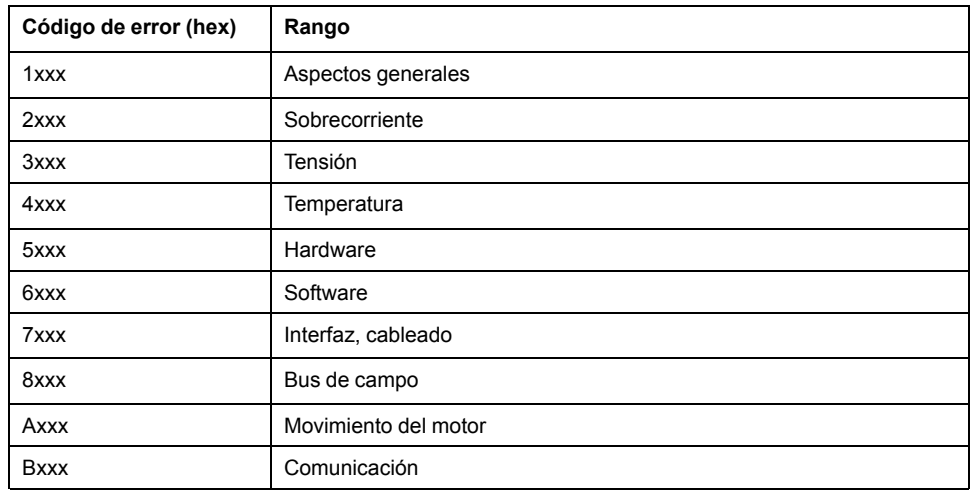

## **Clase de error de los mensajes de error**

Los mensajes de error están subdivididos en las siguientes clases de error:

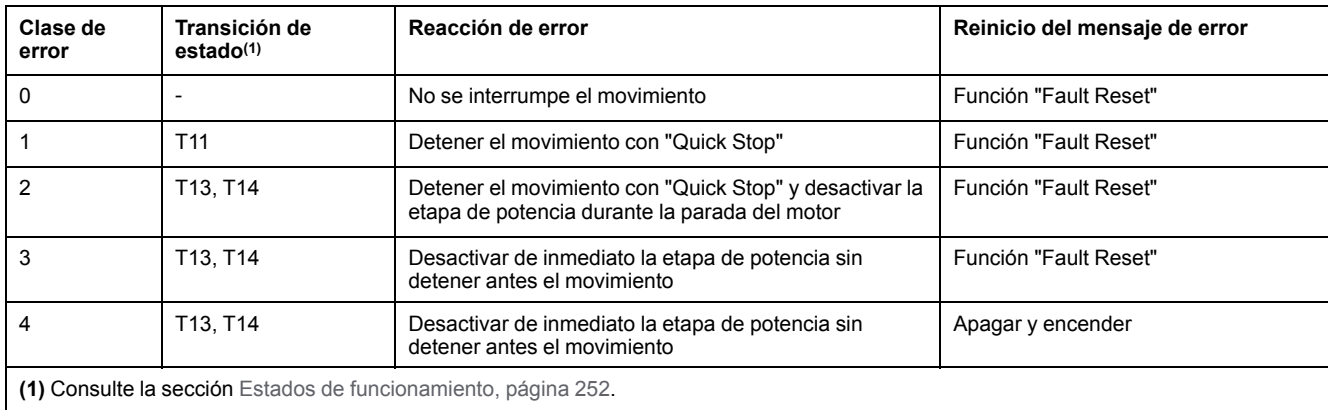
## **Tabla de los mensajes de error**

## **Lista de los mensajes de error clasificados por código de error**

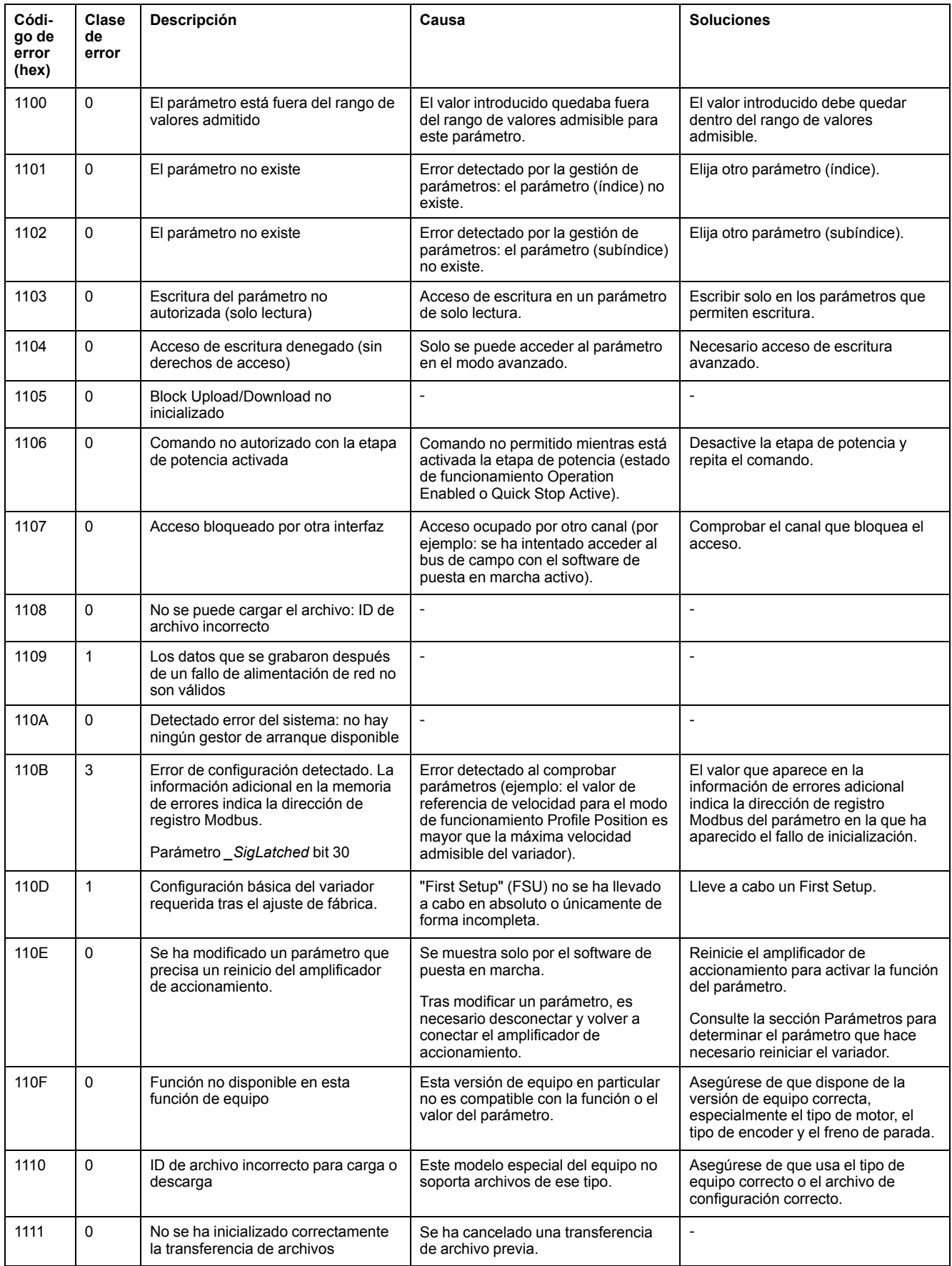

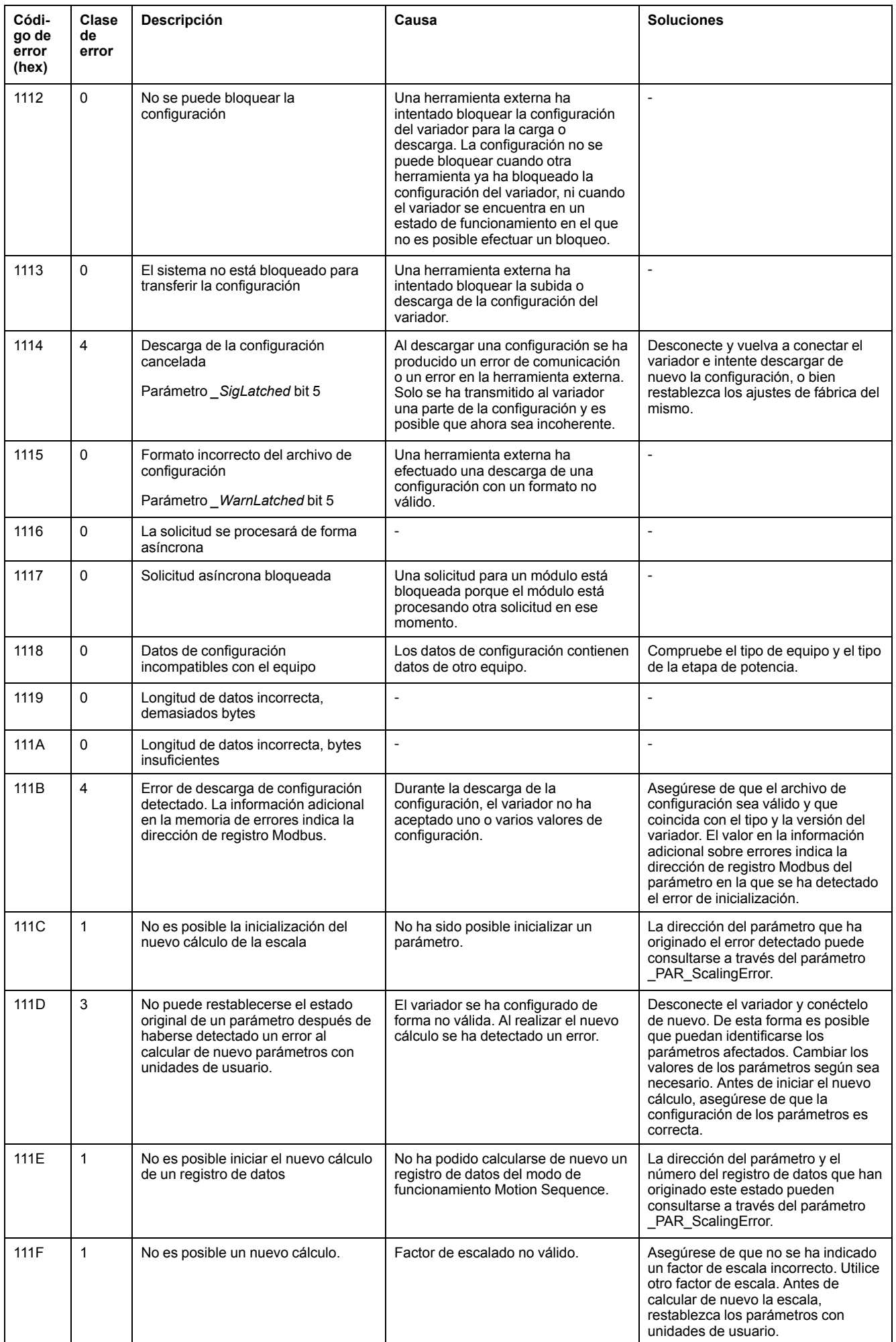

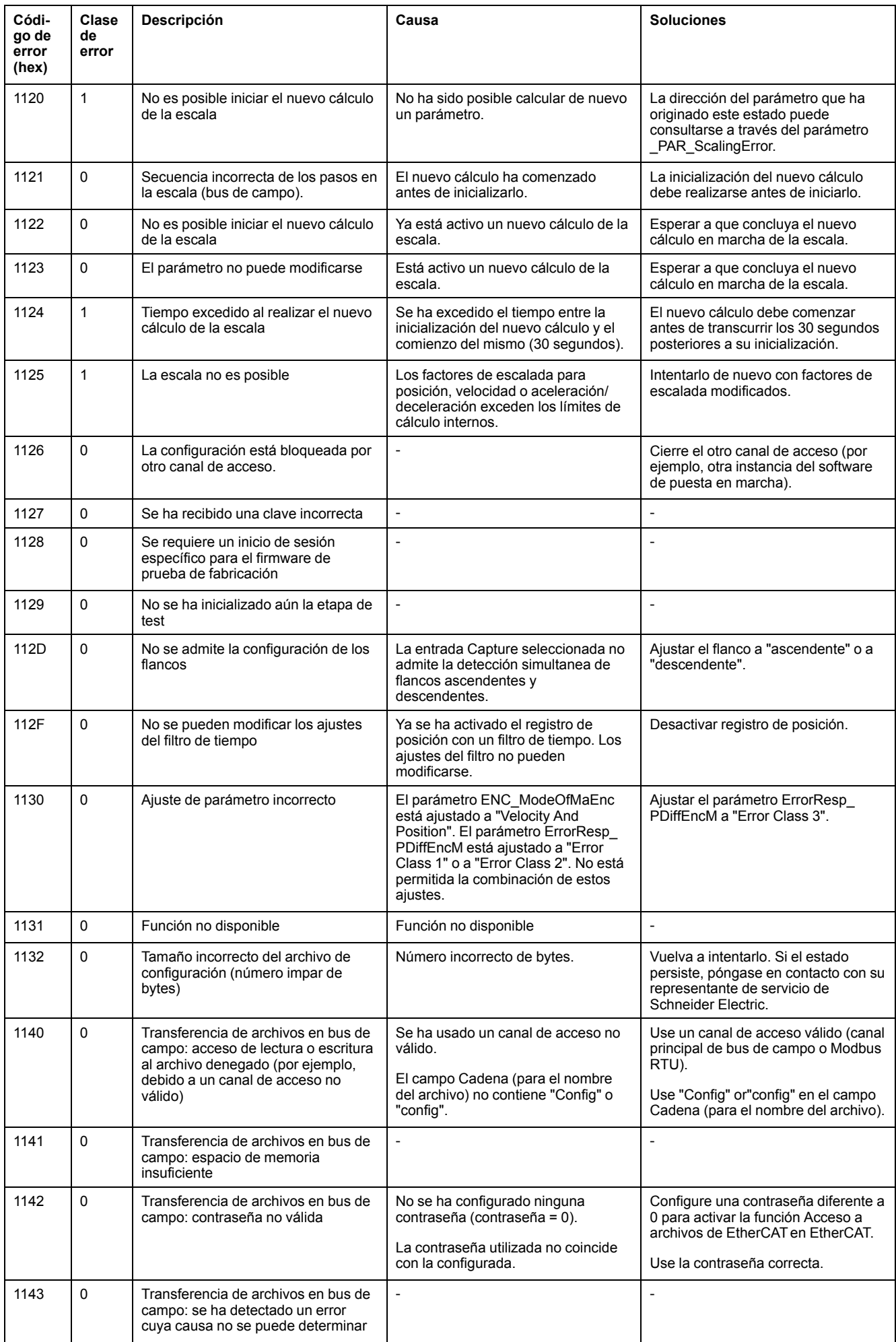

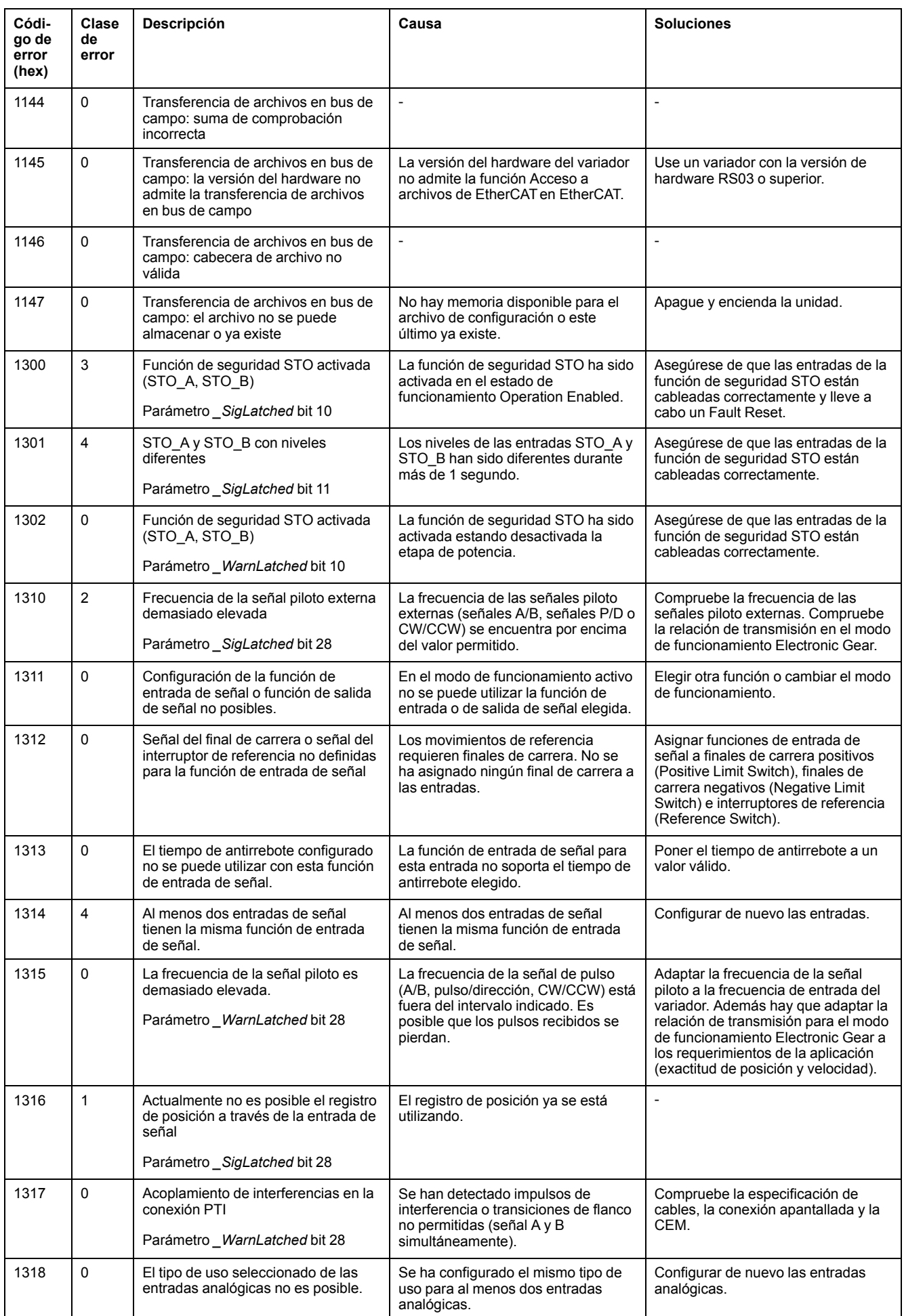

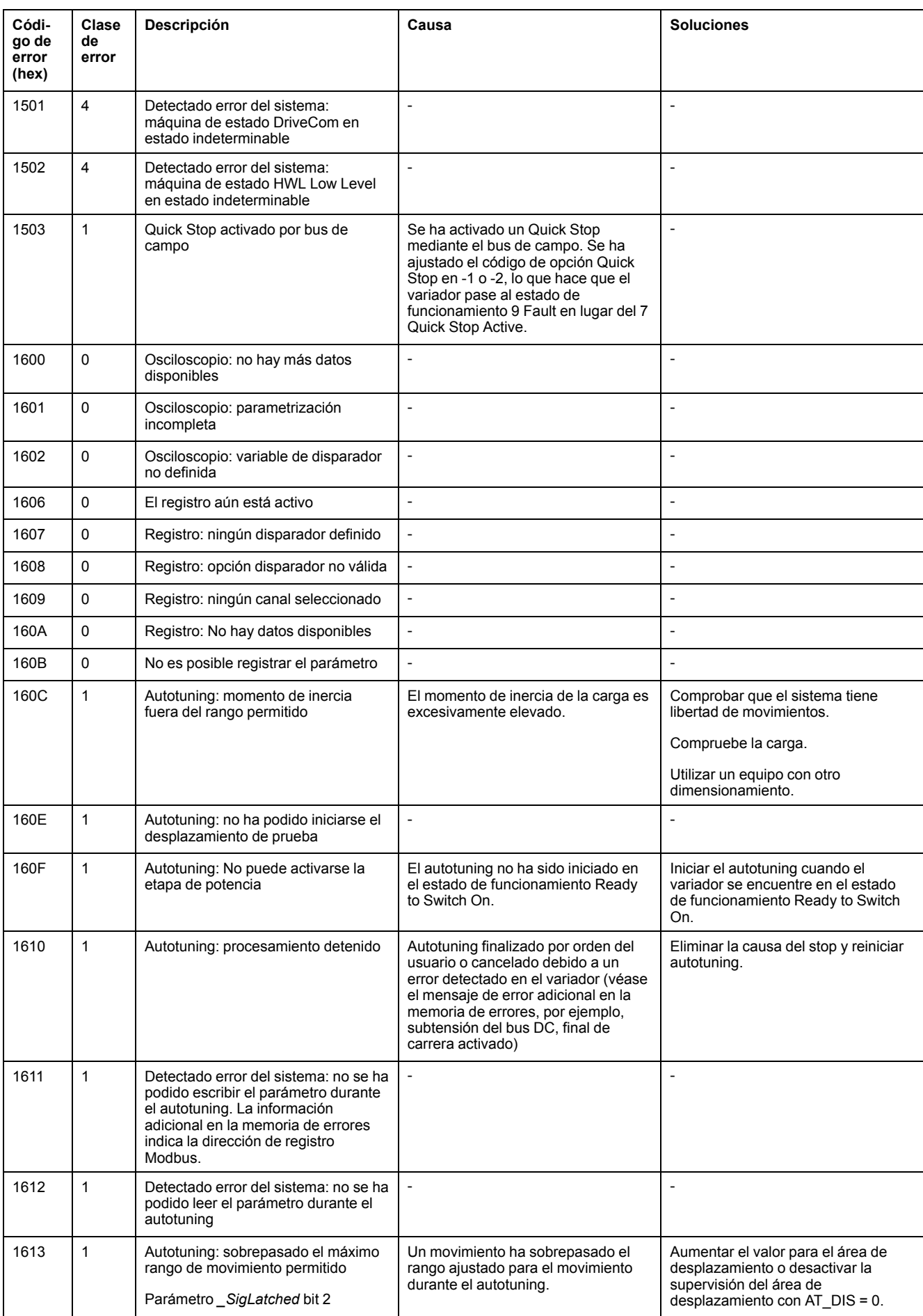

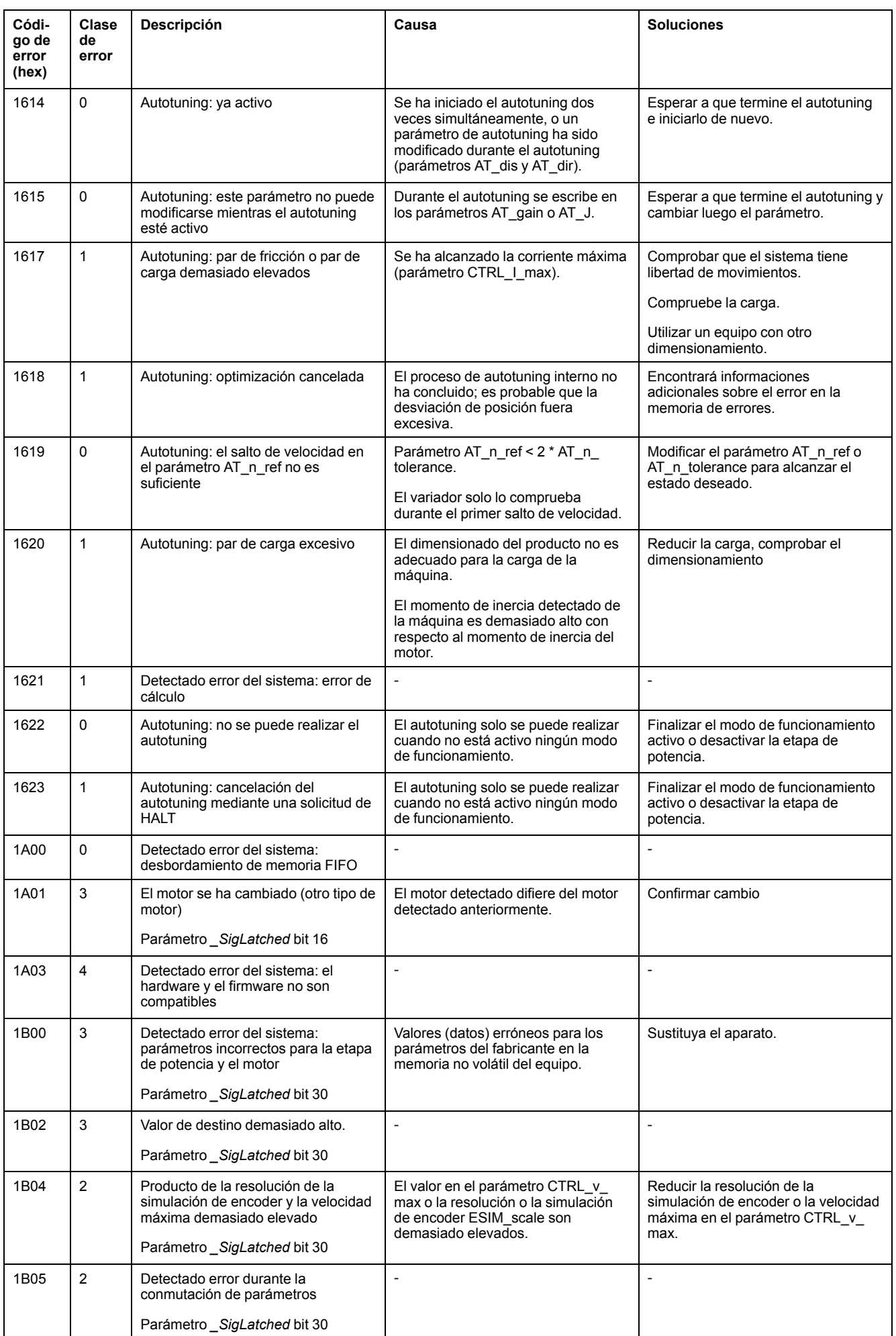

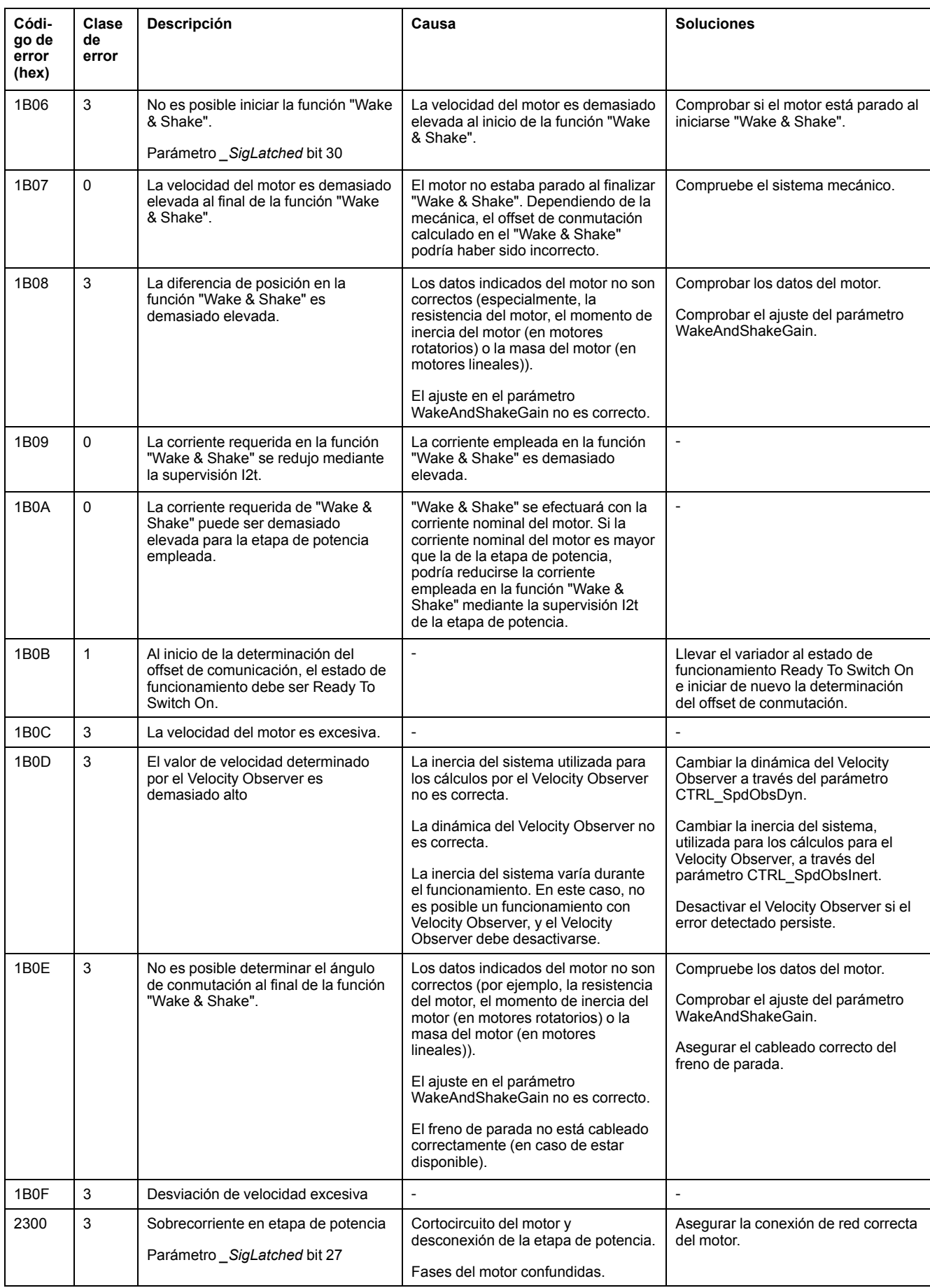

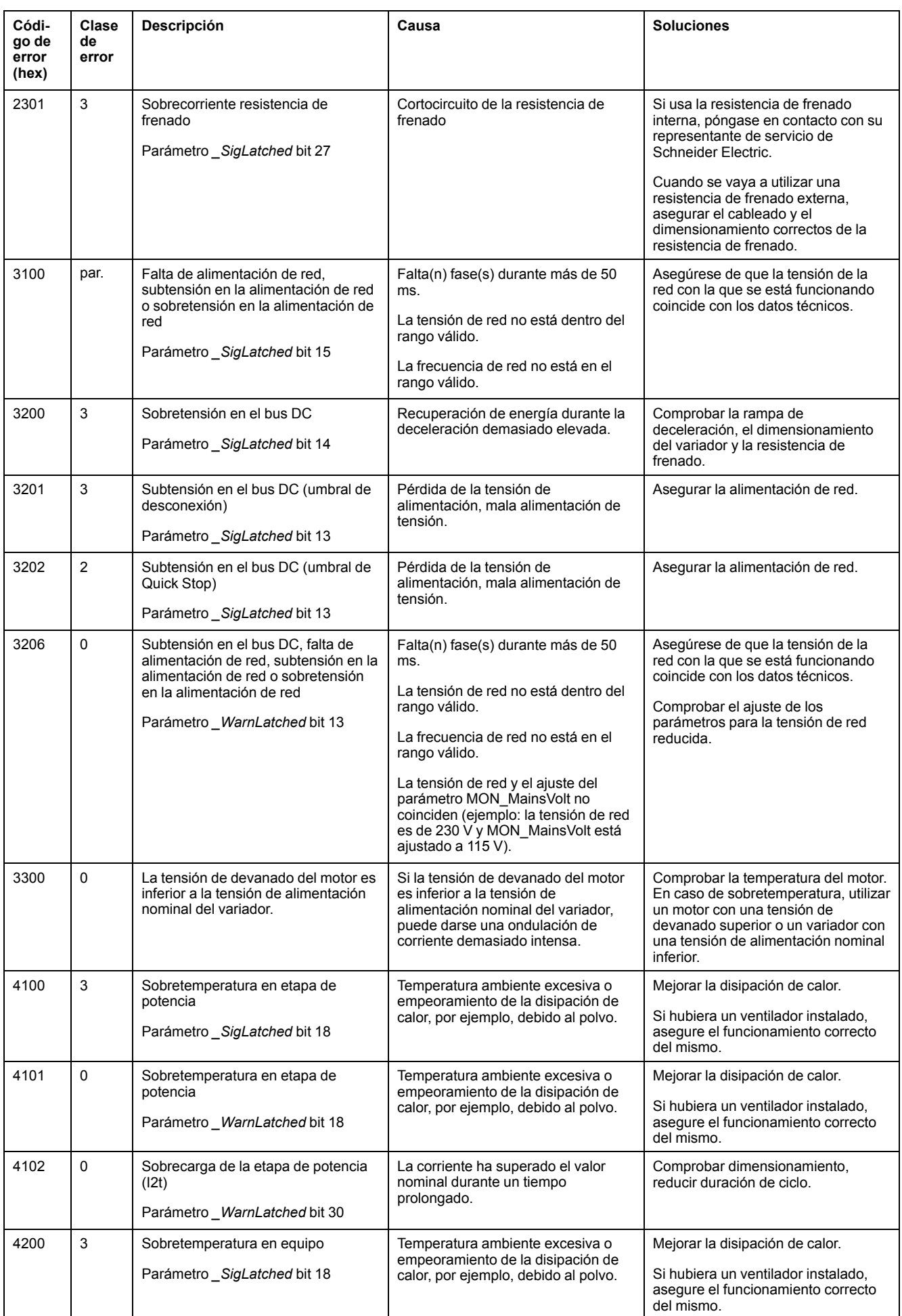

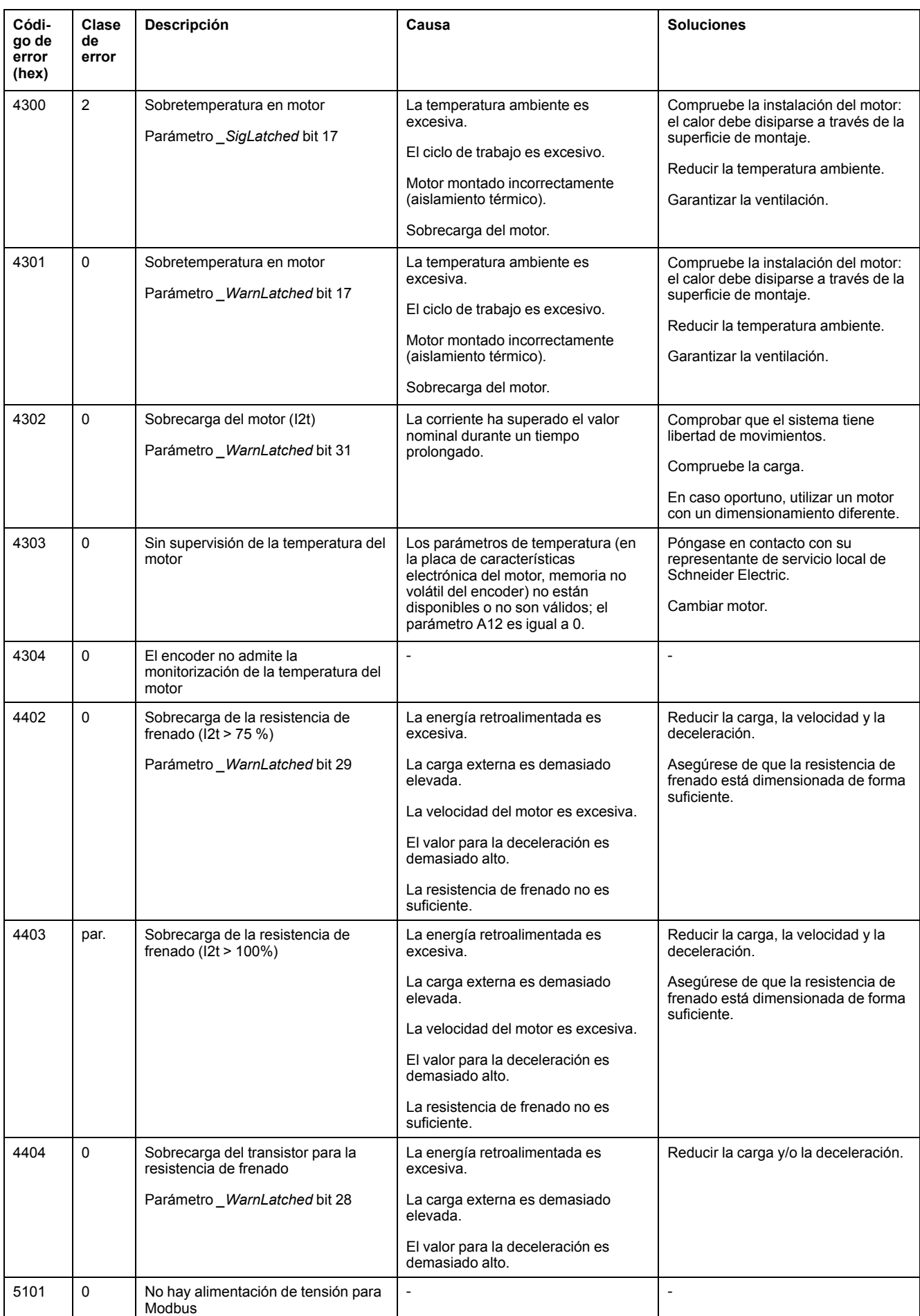

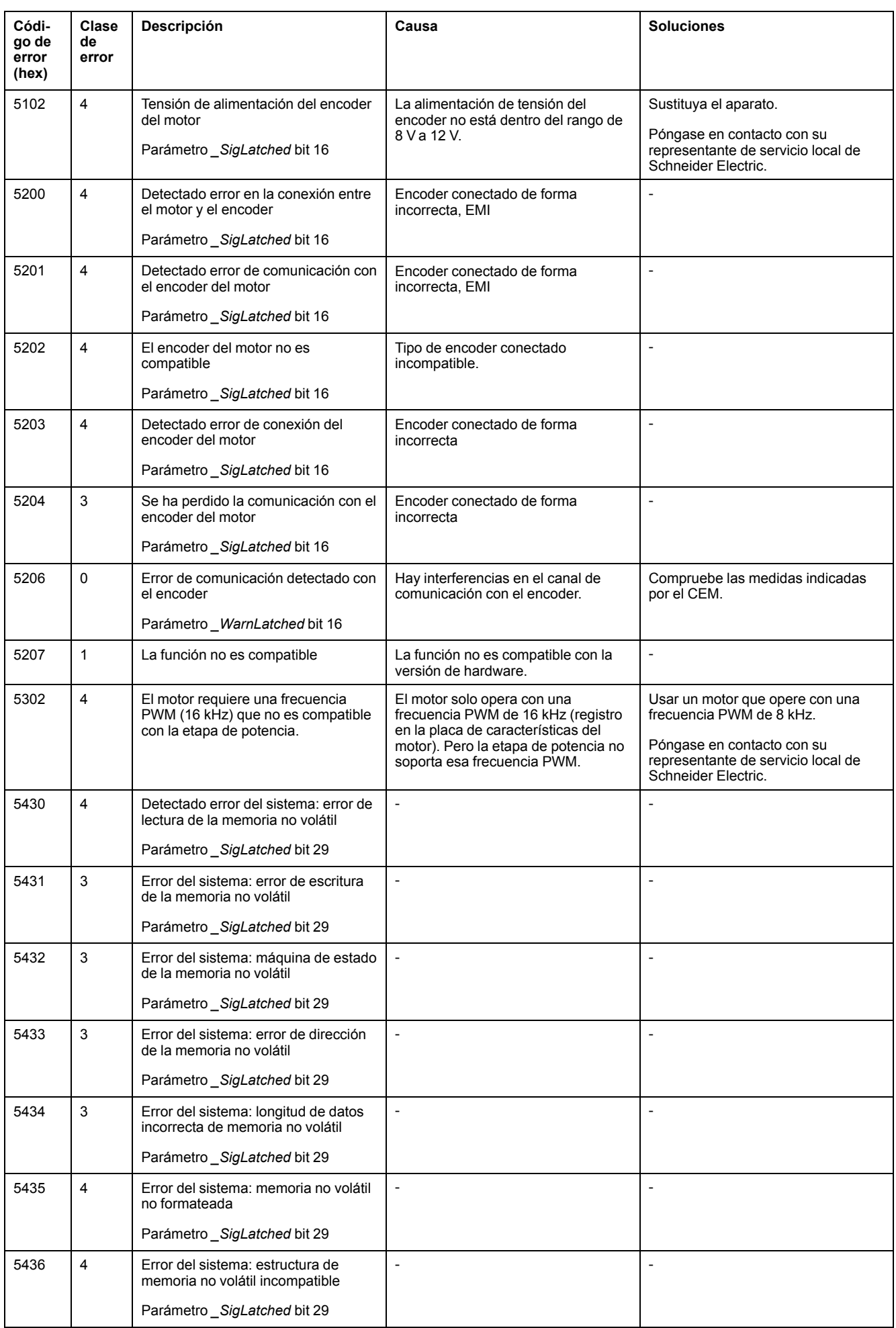

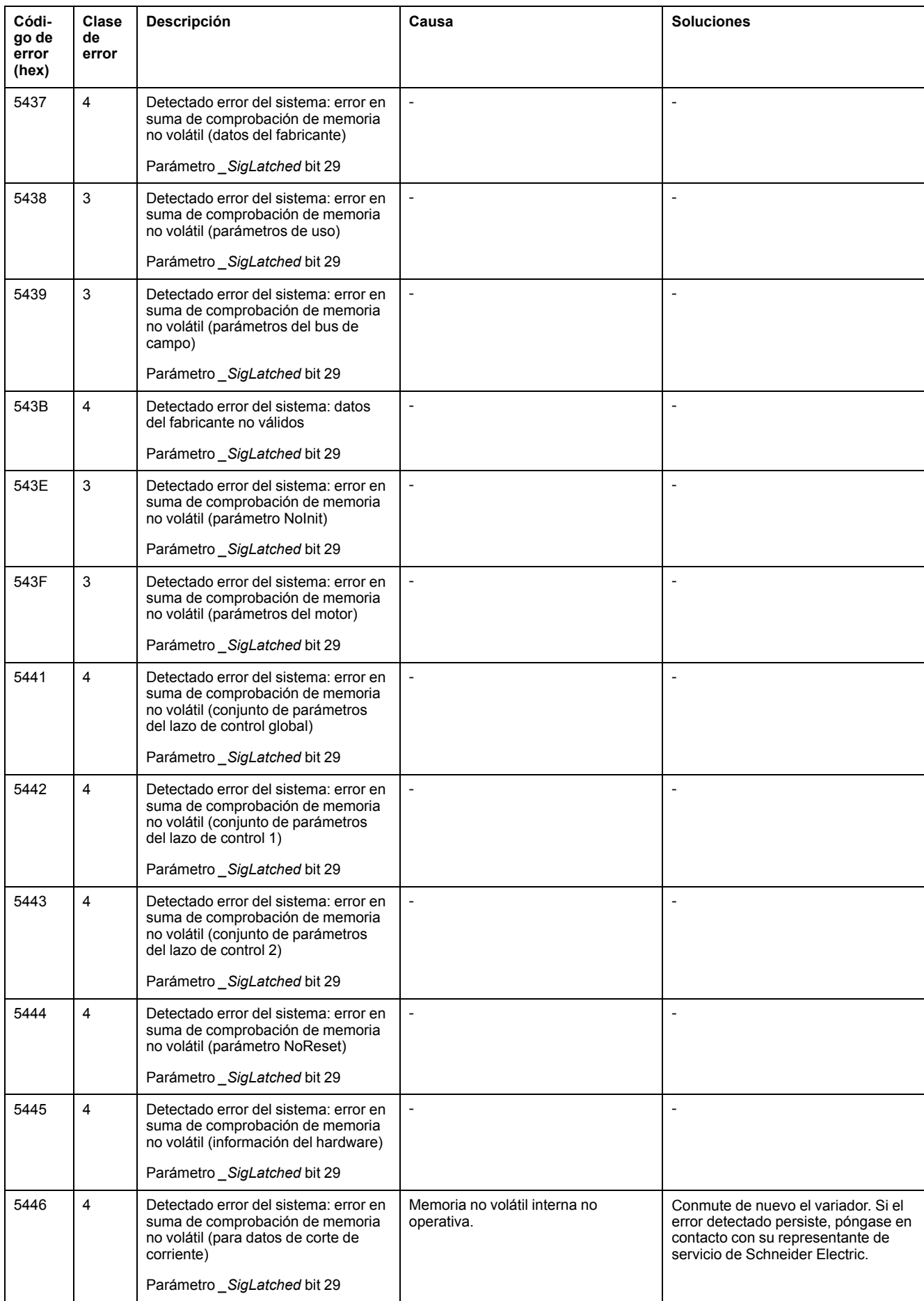

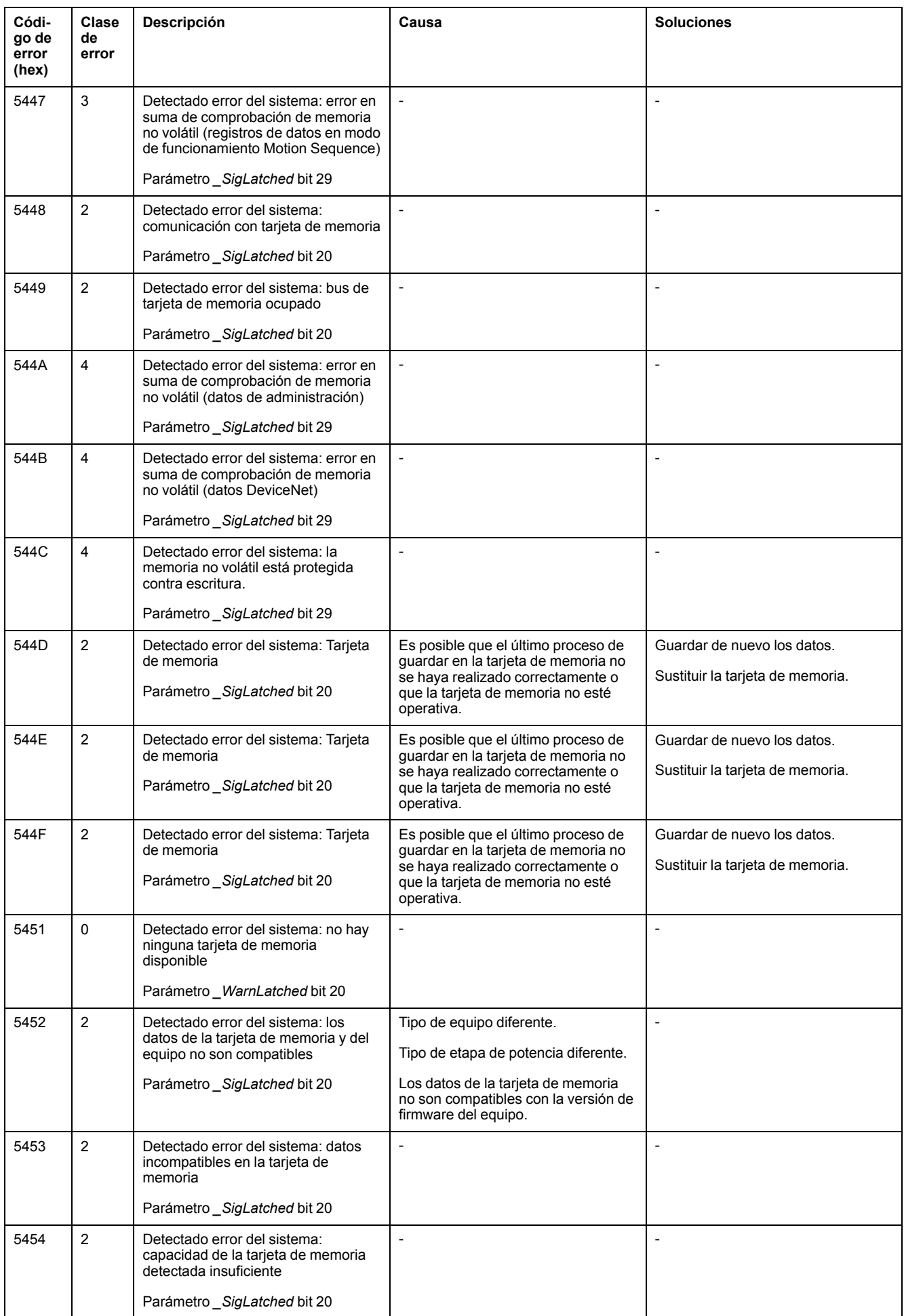

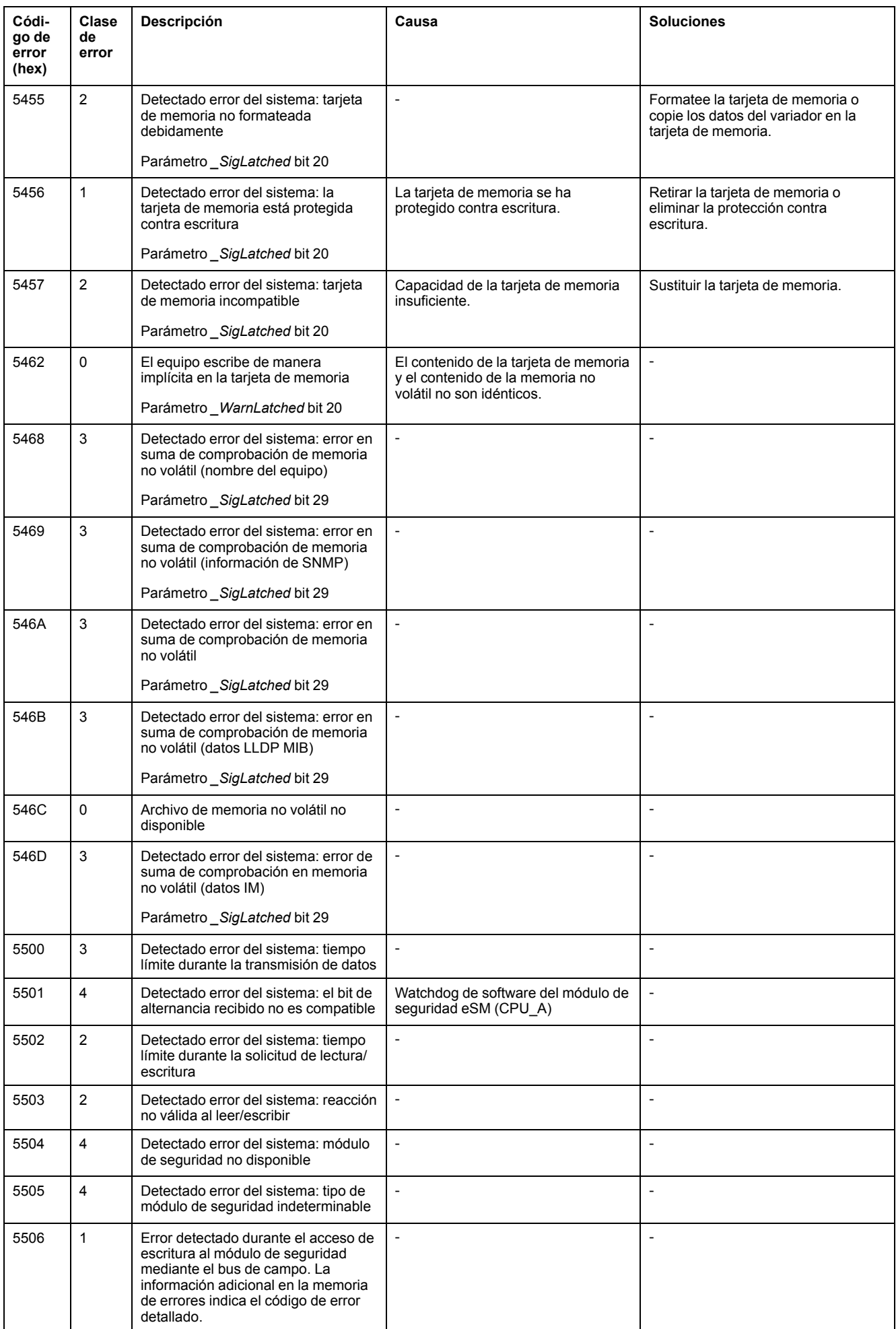

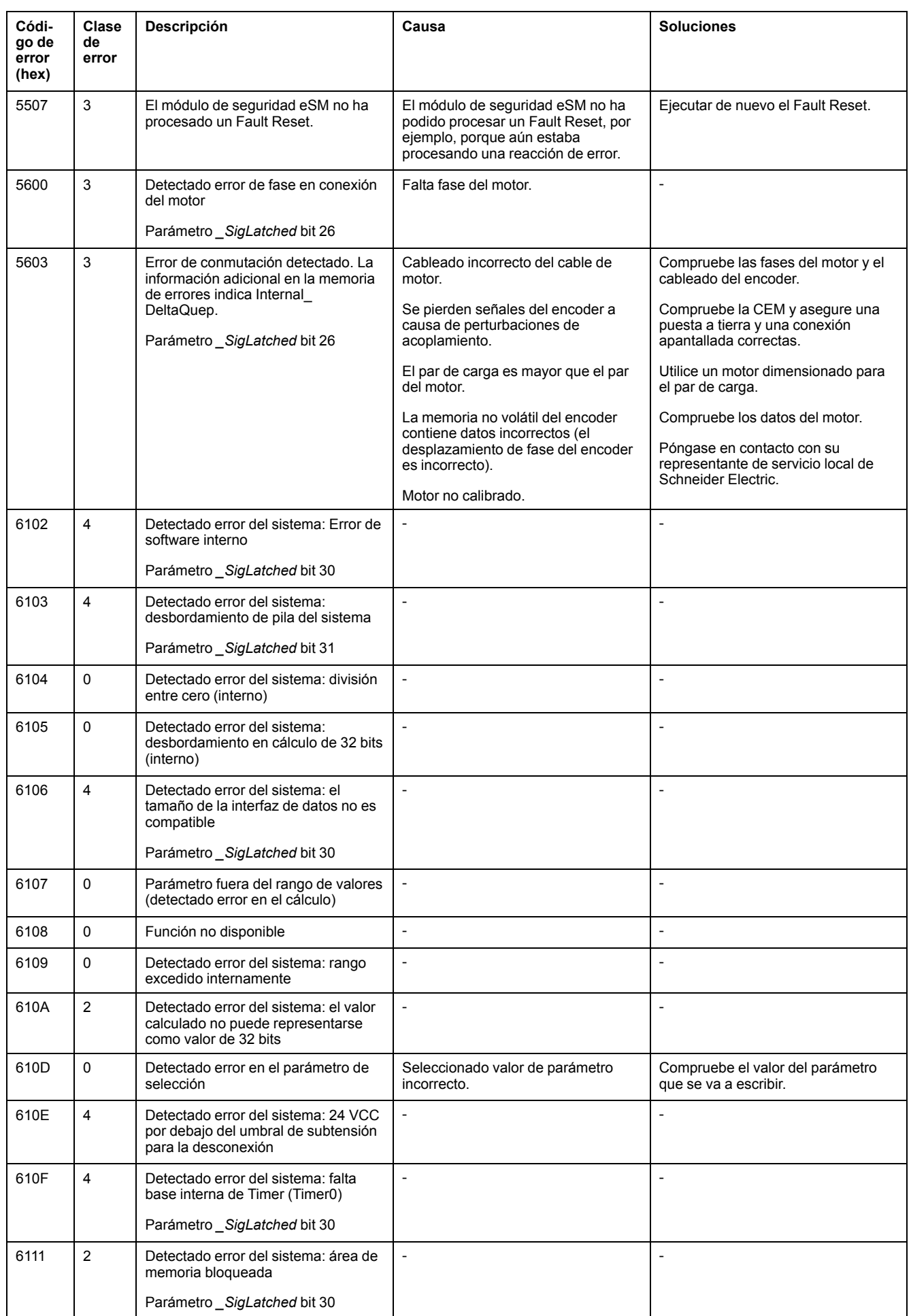

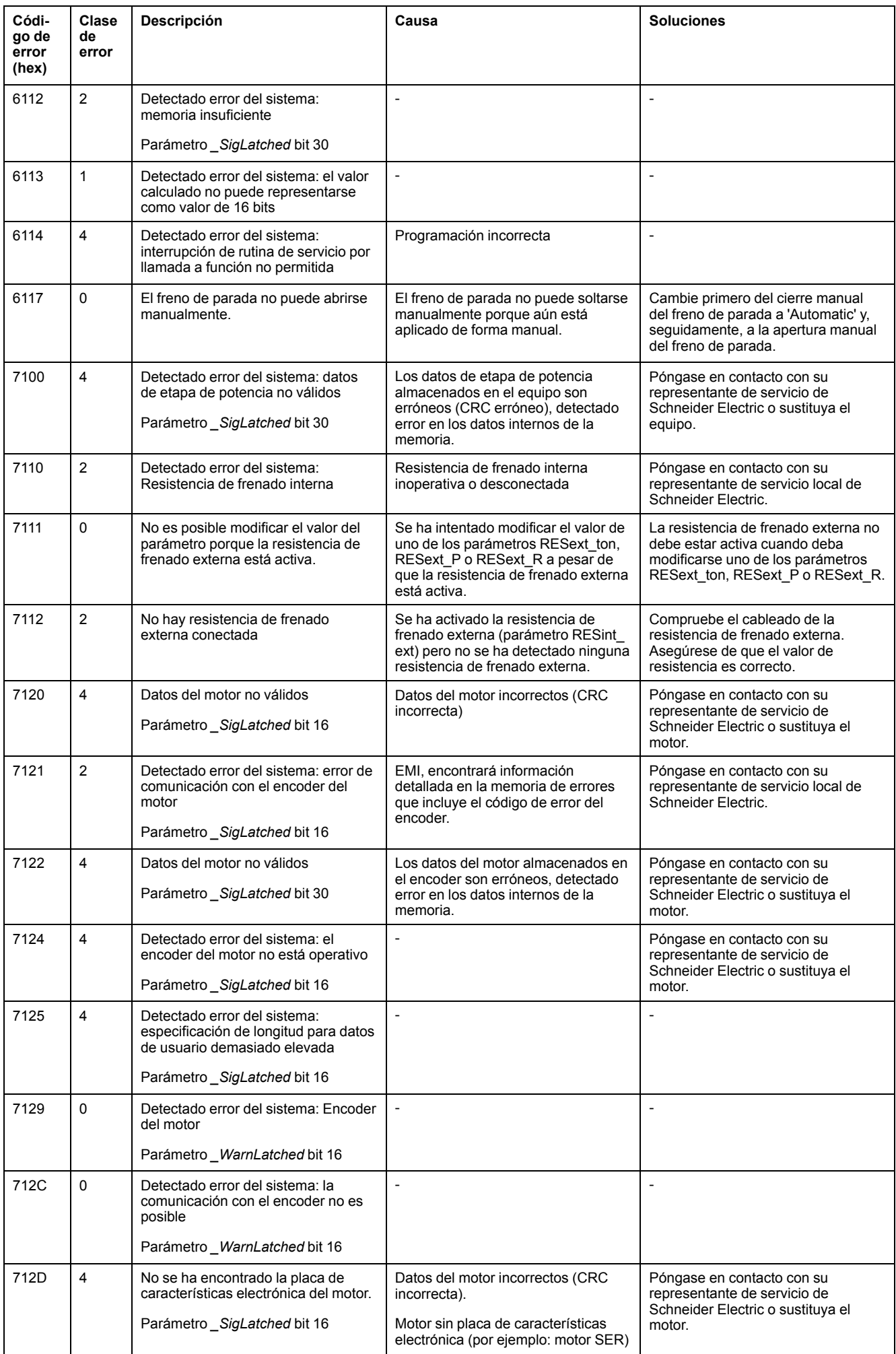

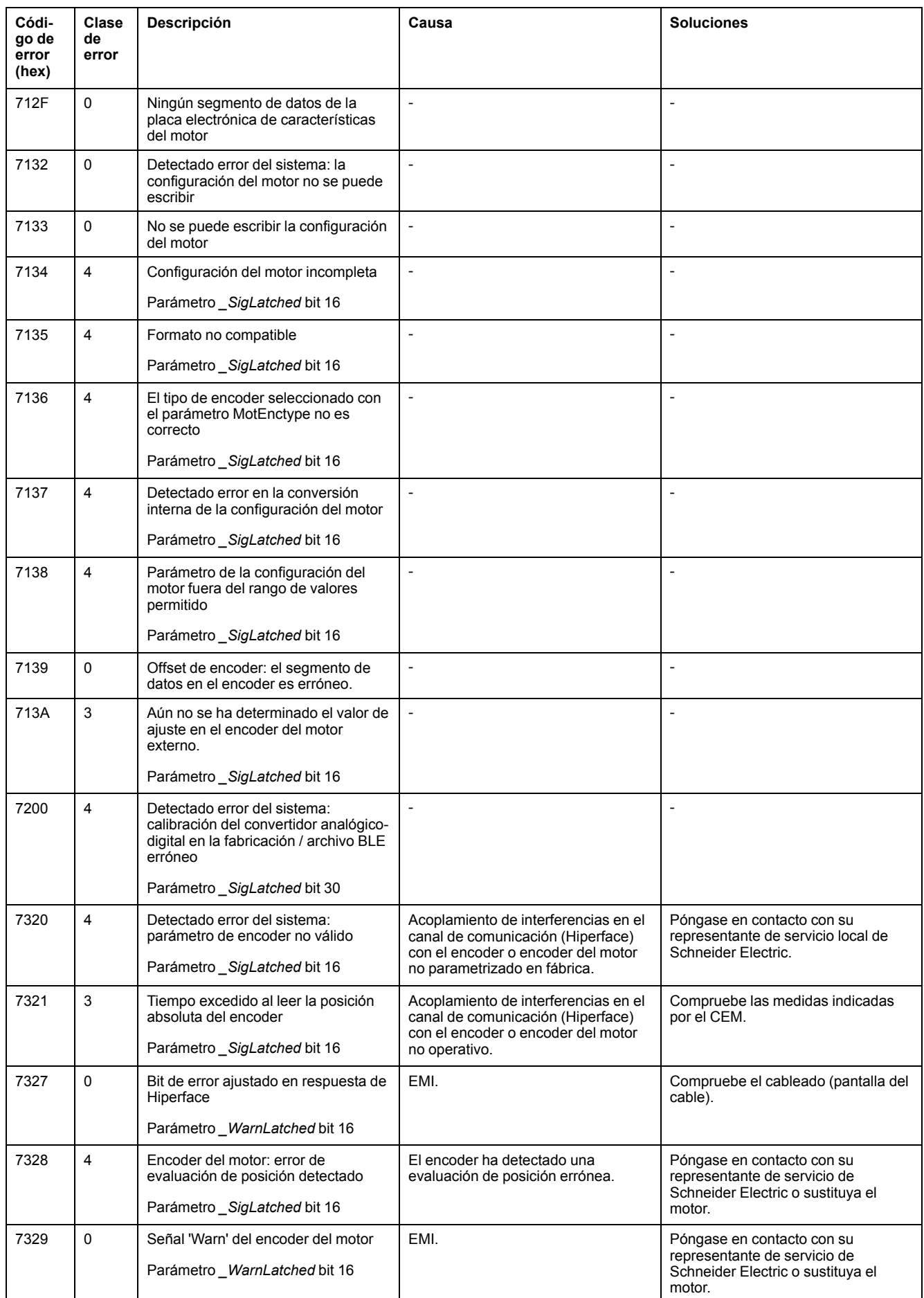

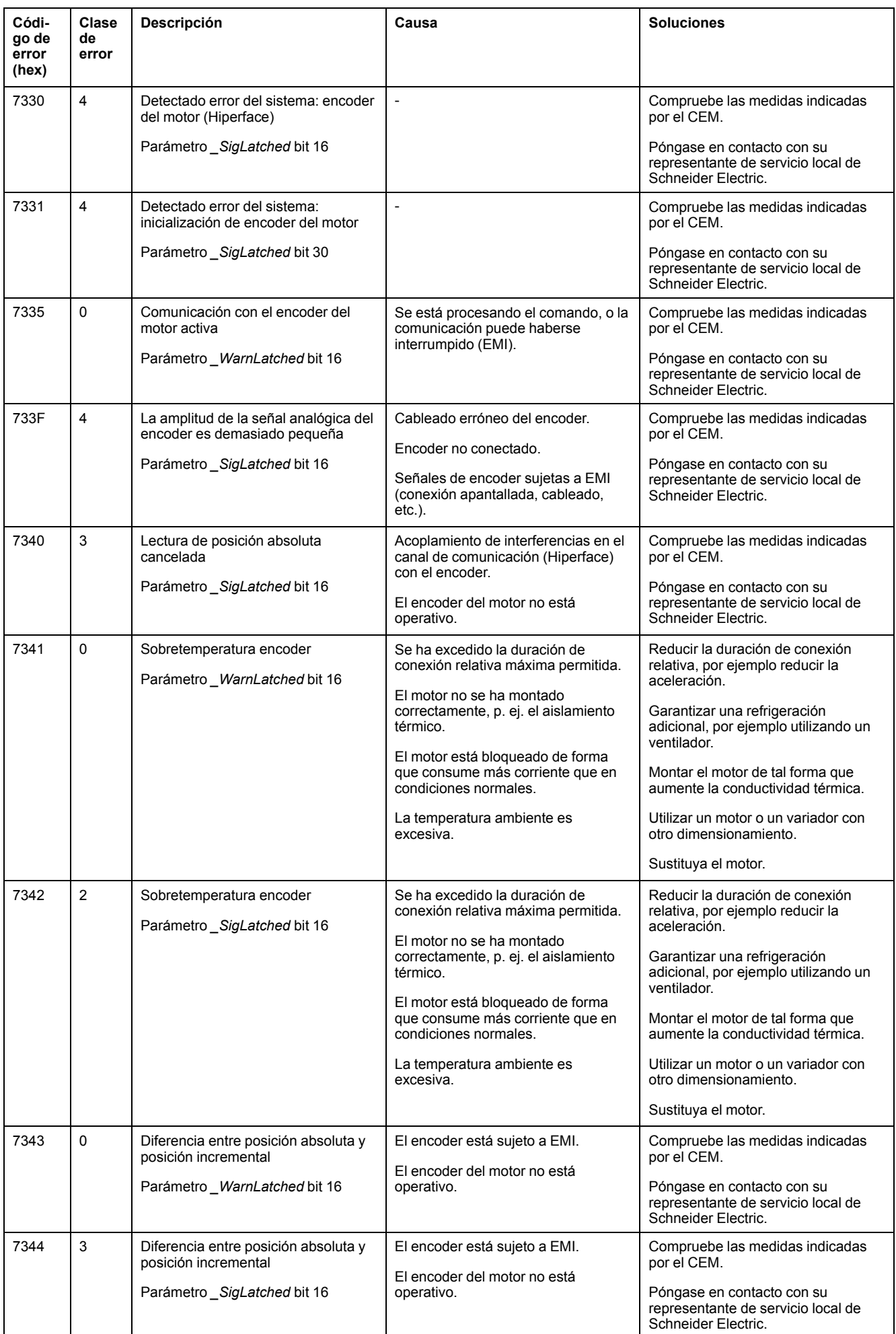

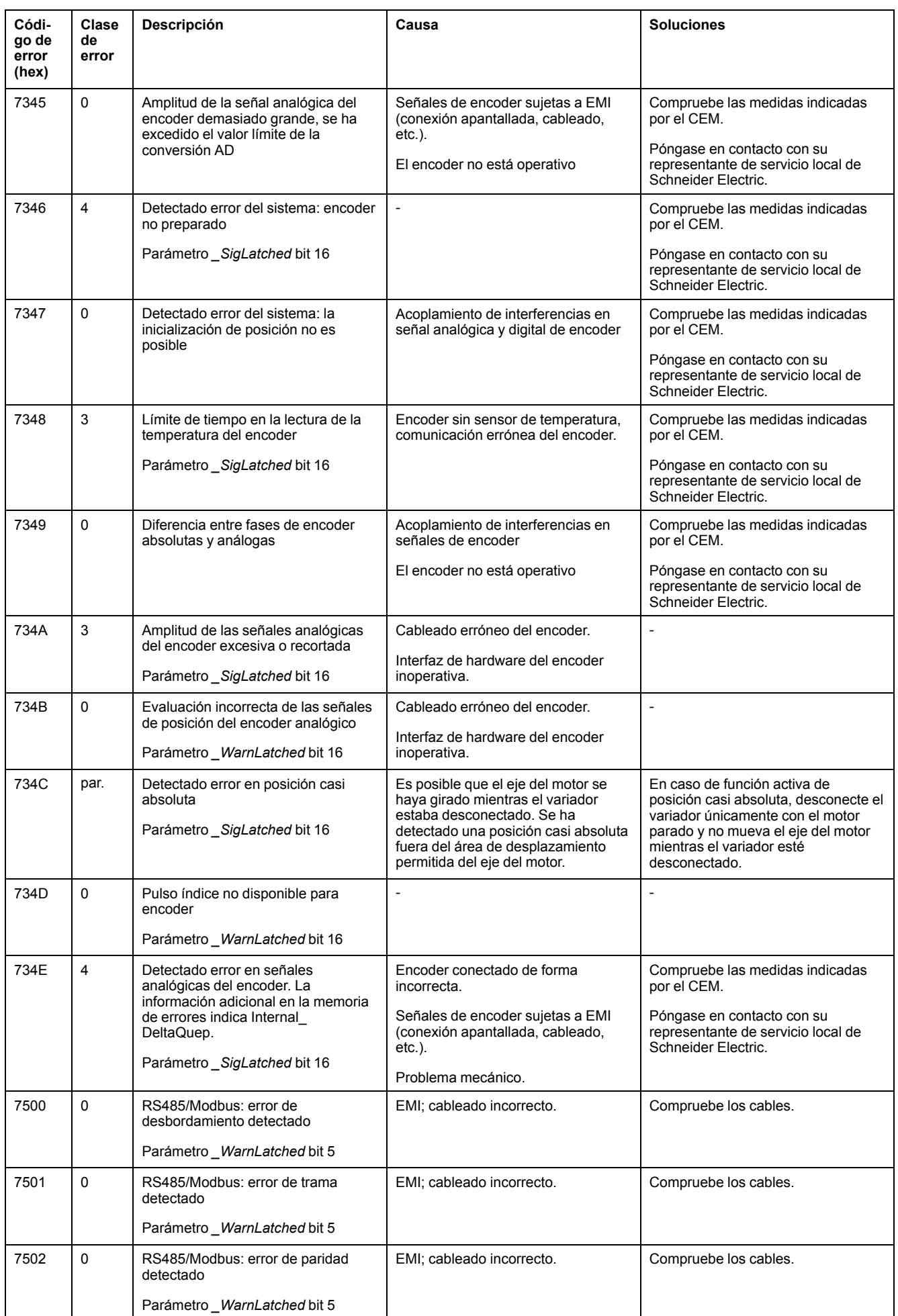

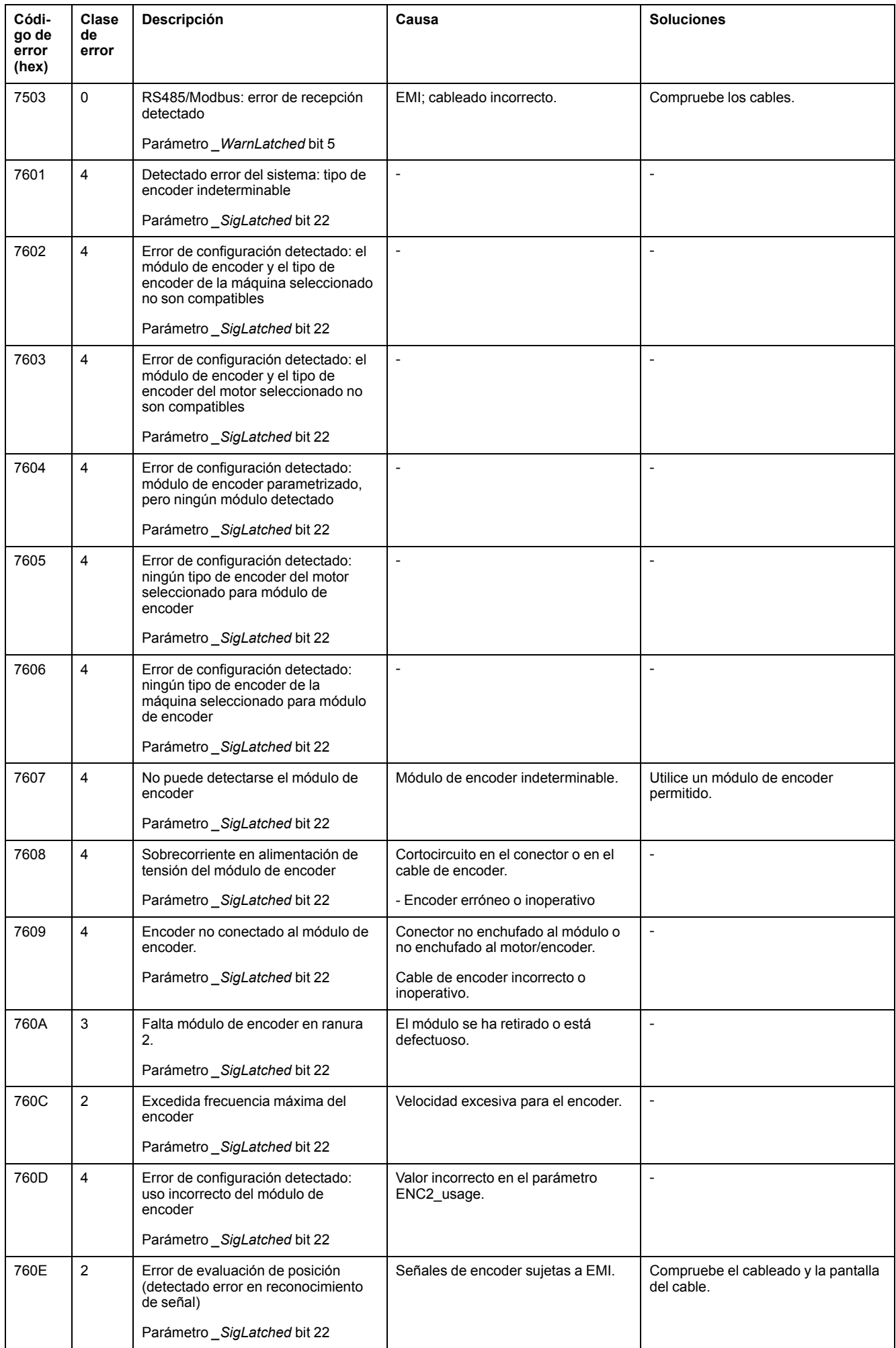

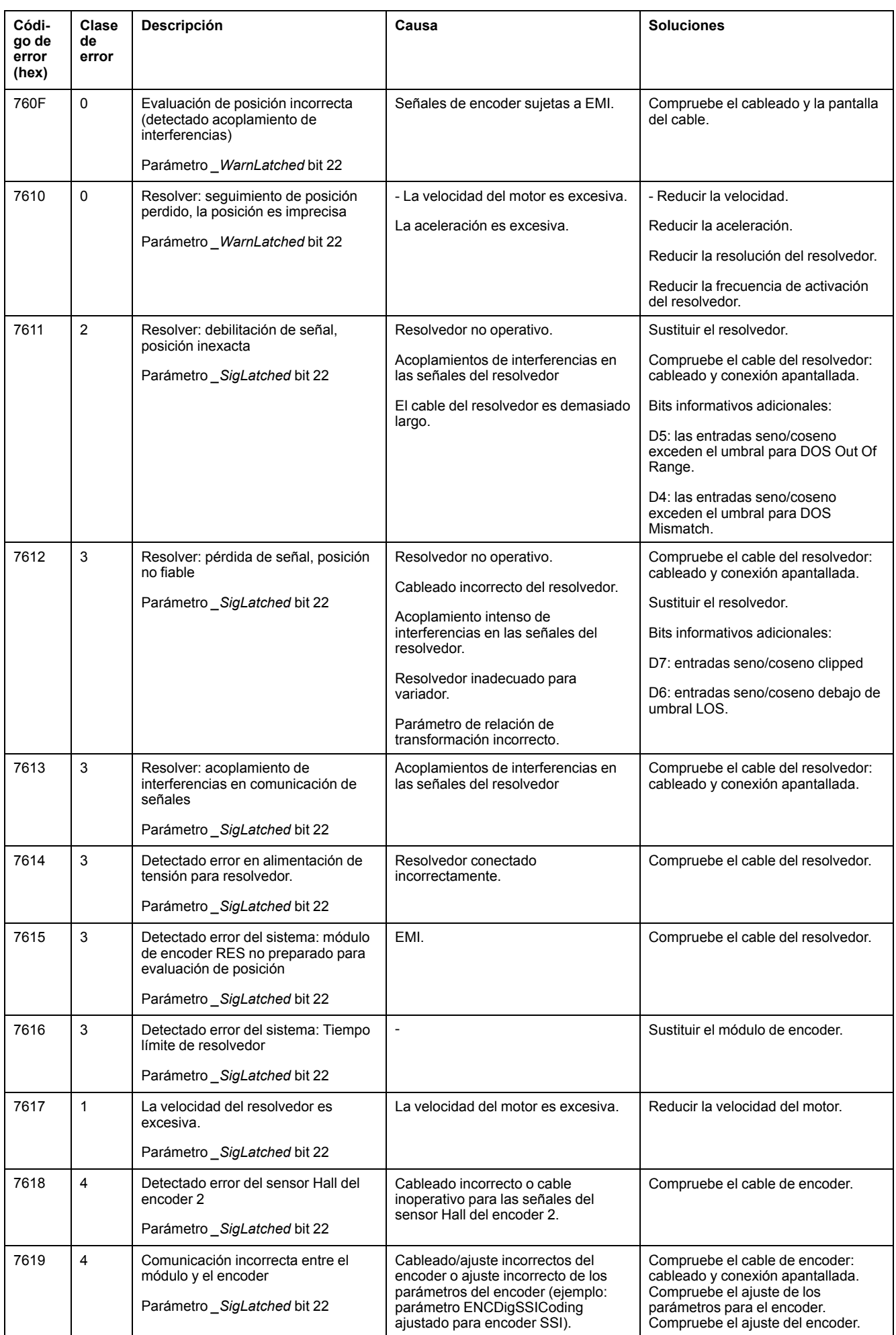

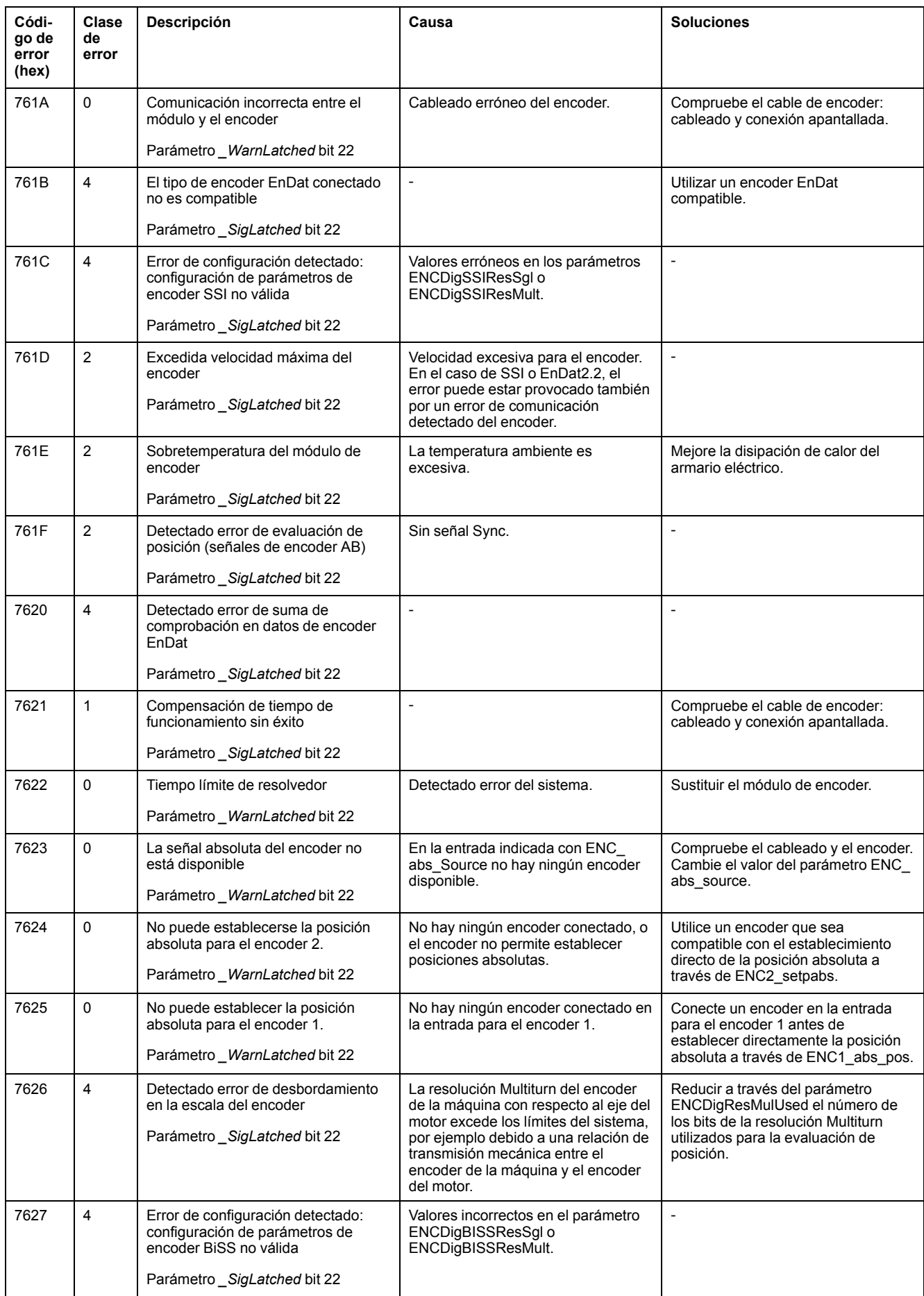

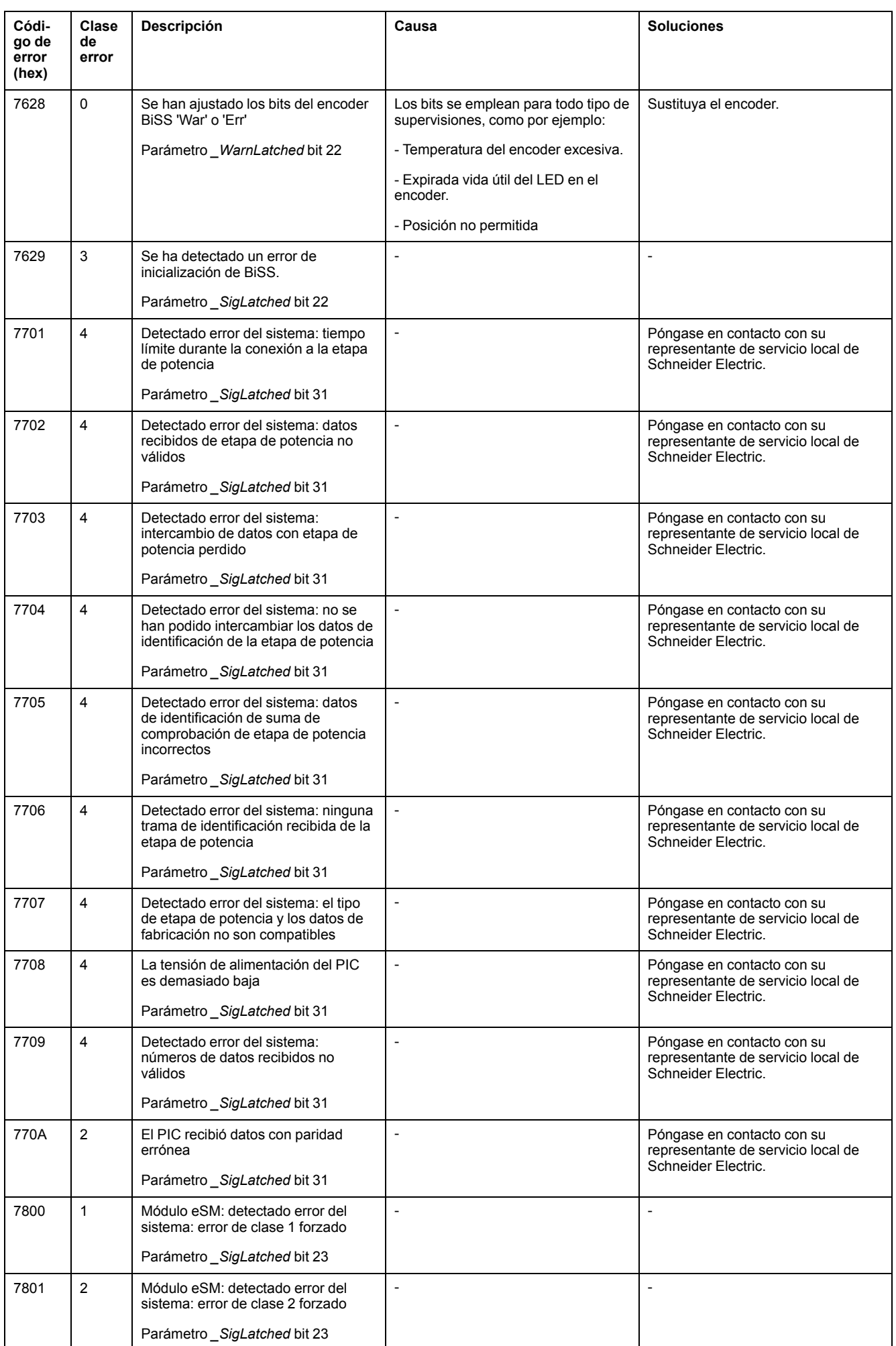

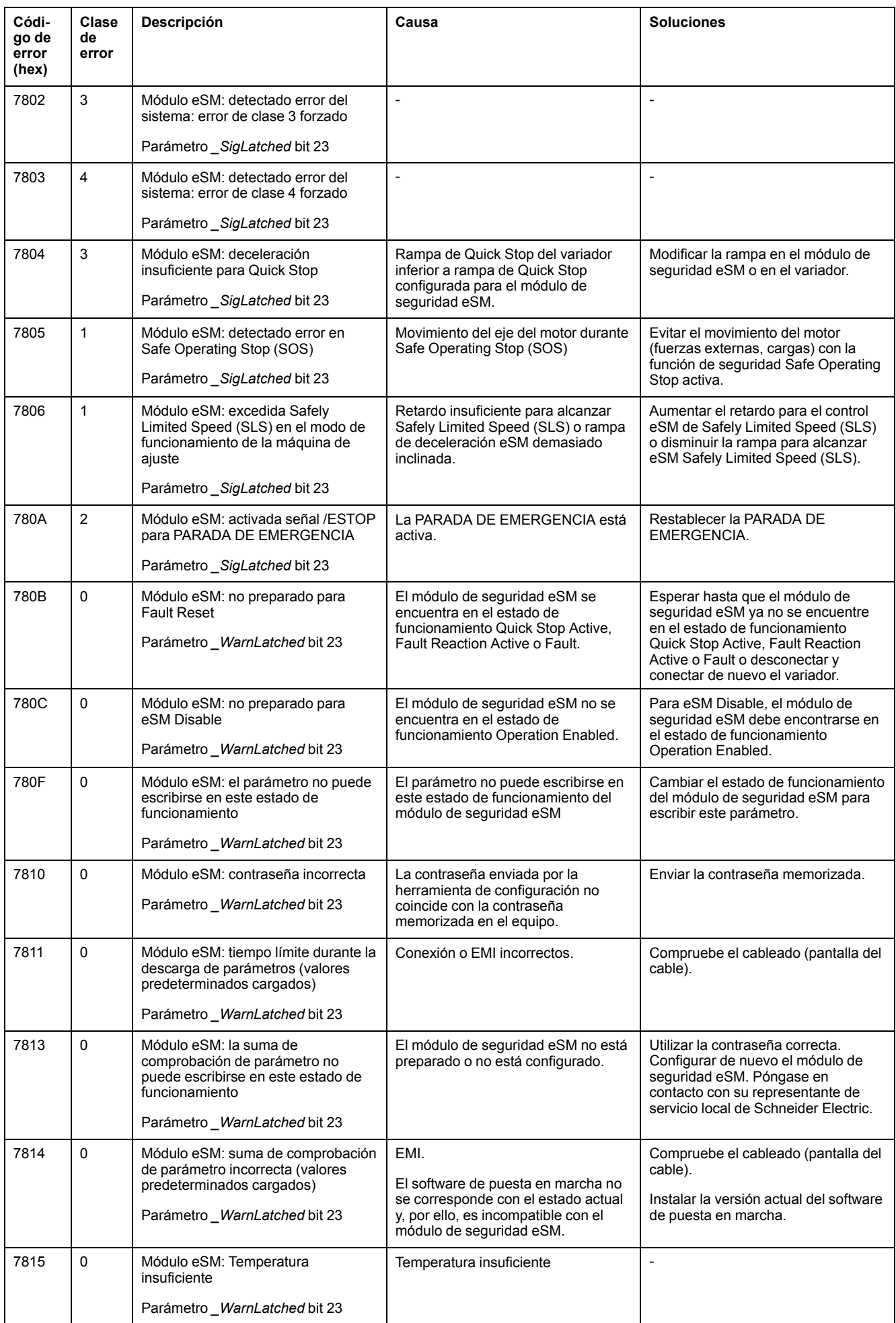

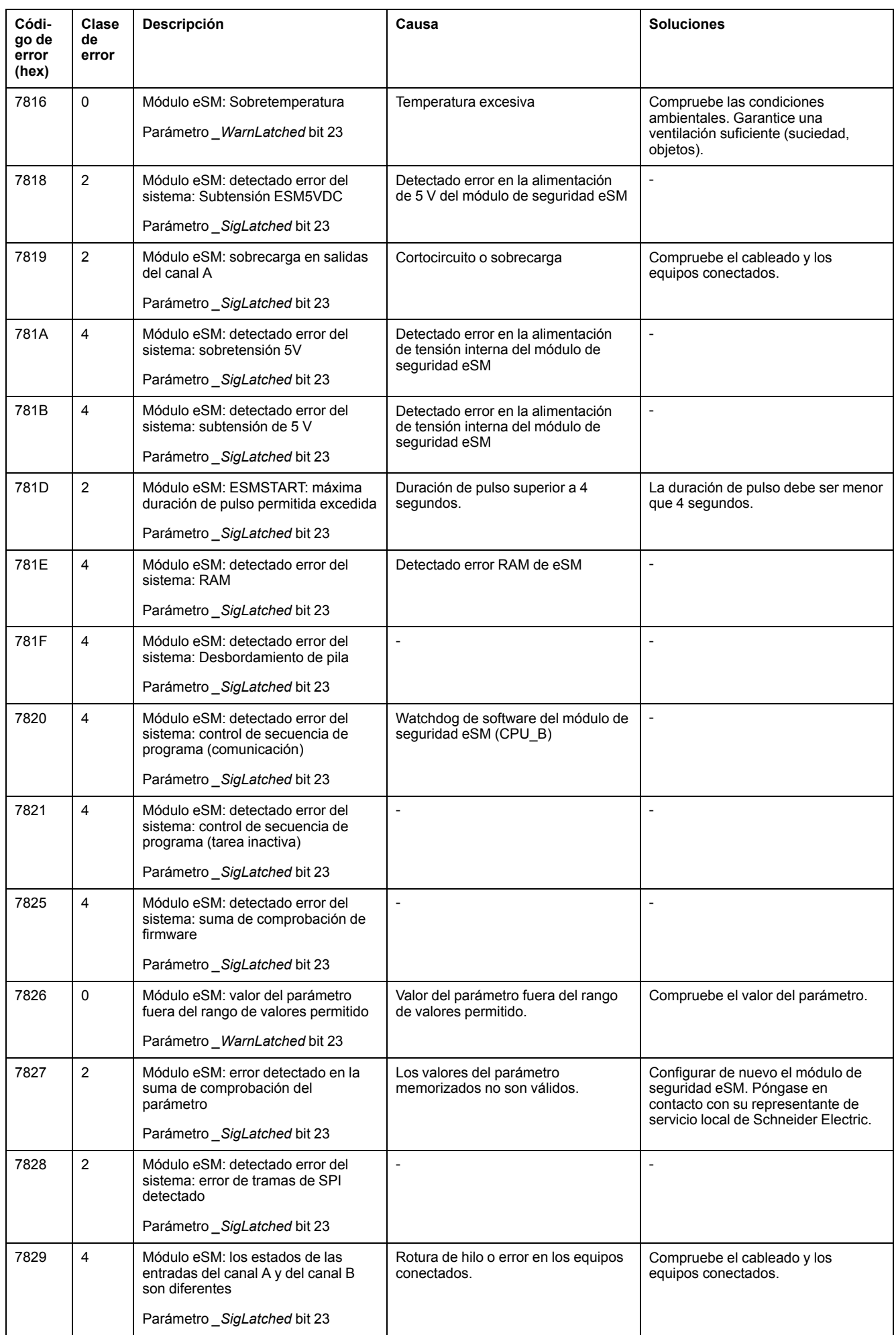

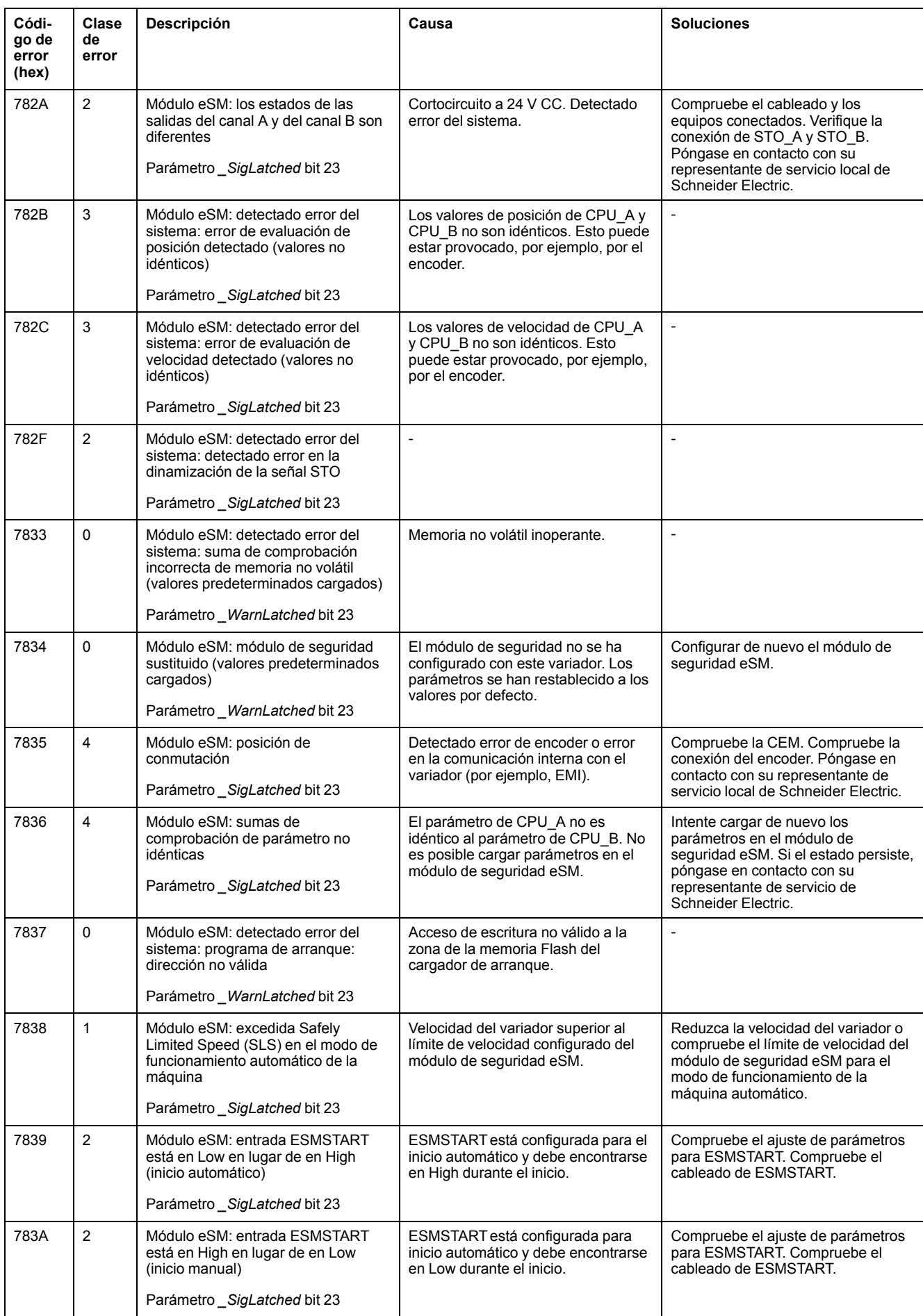

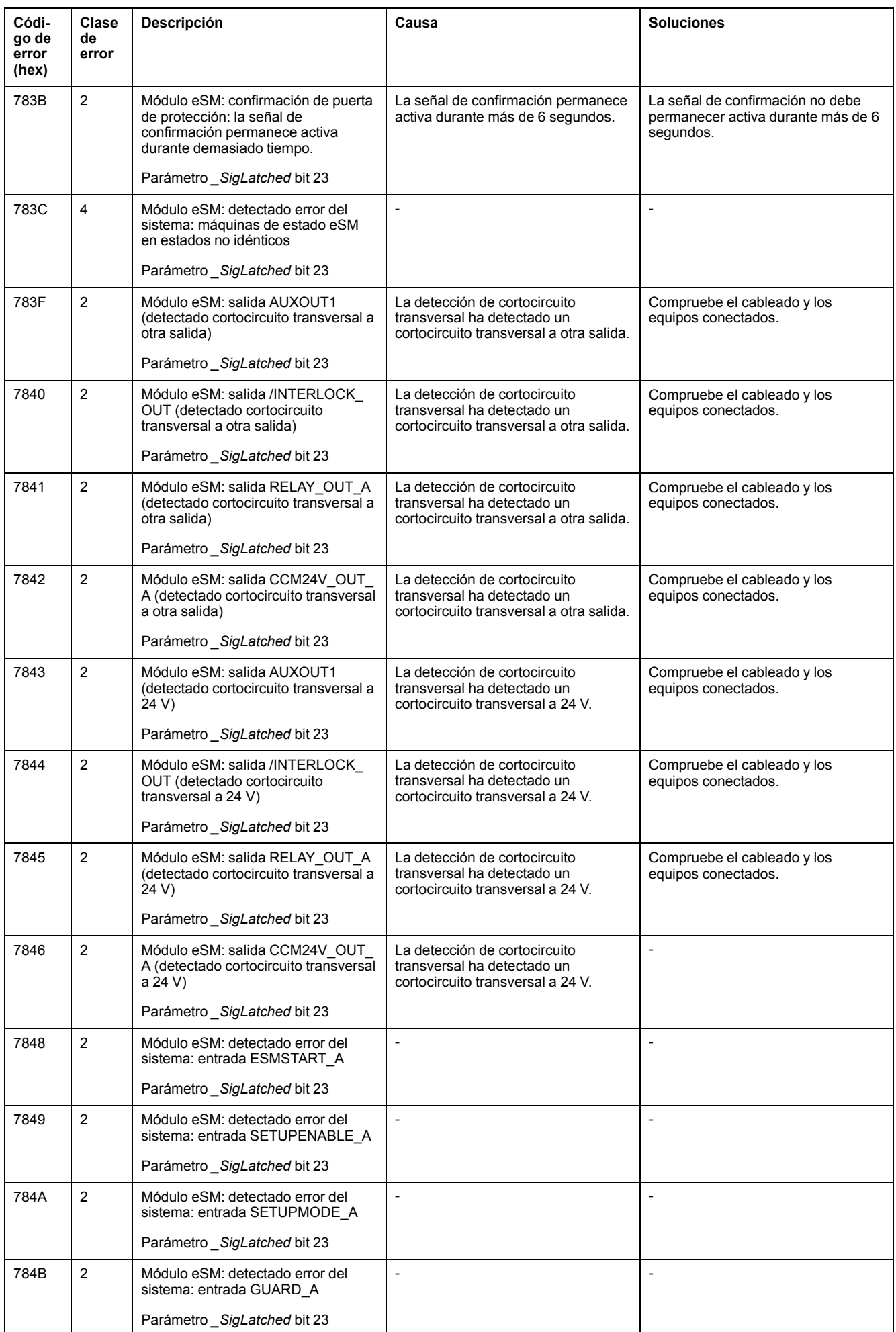

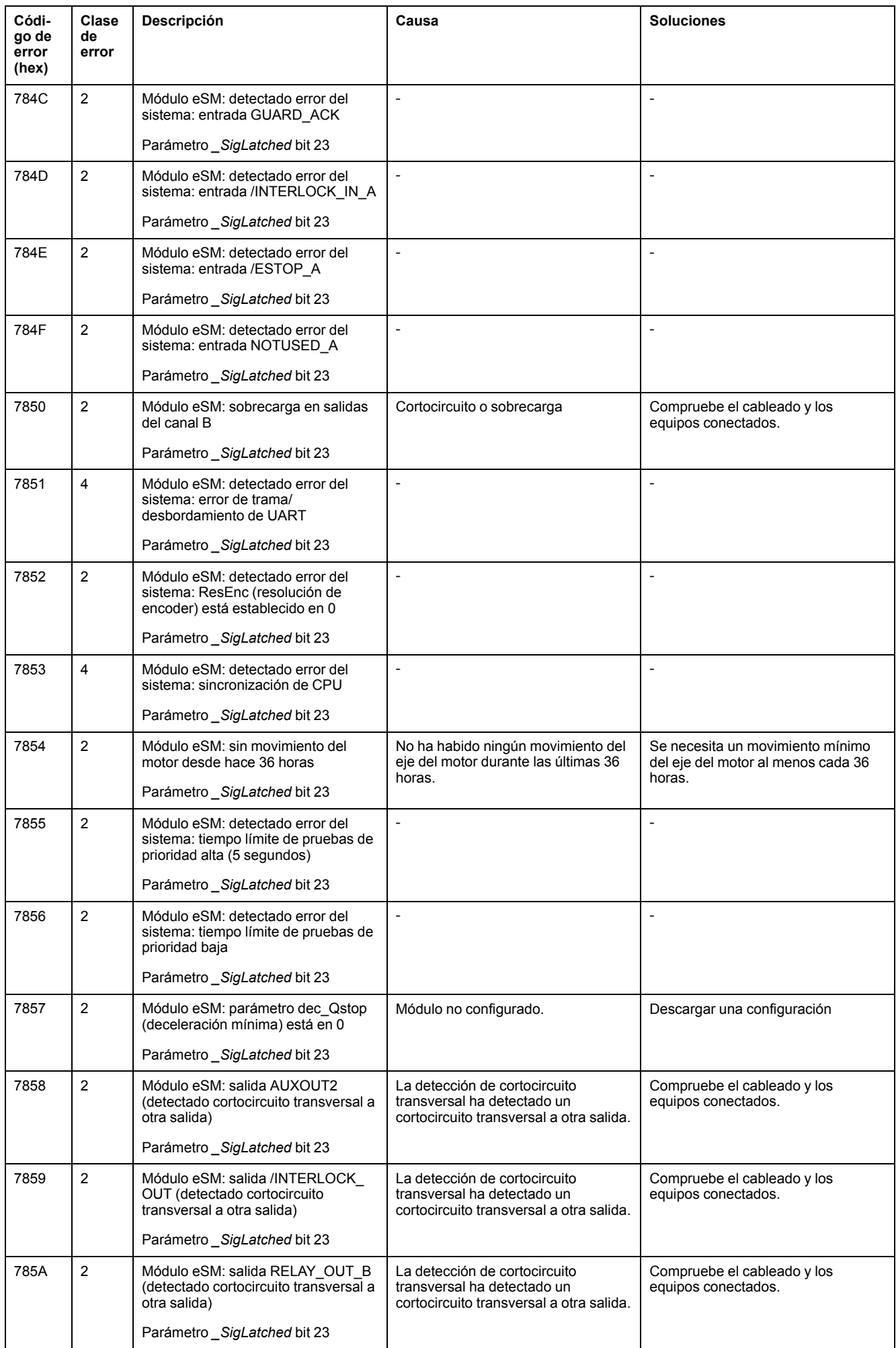

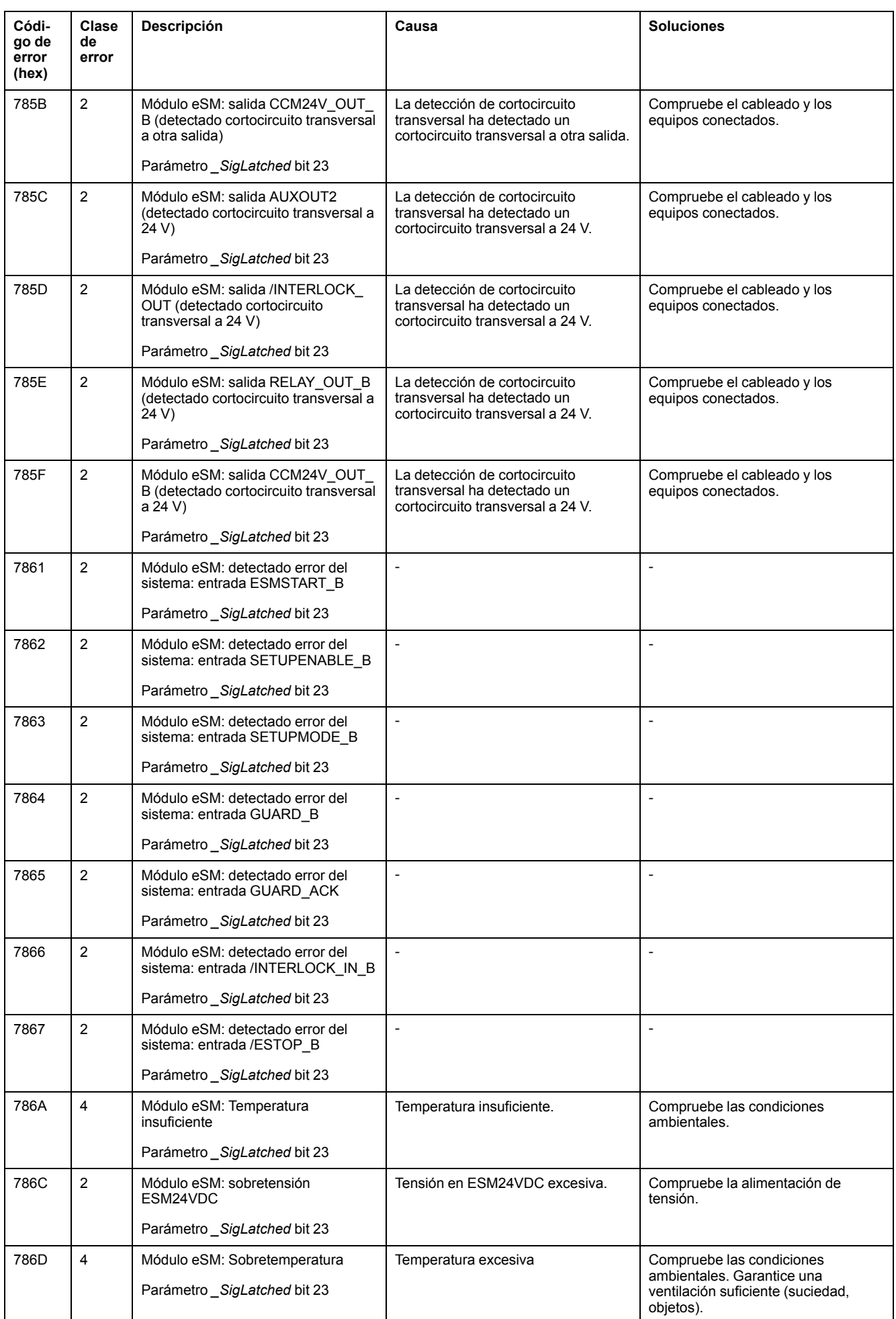

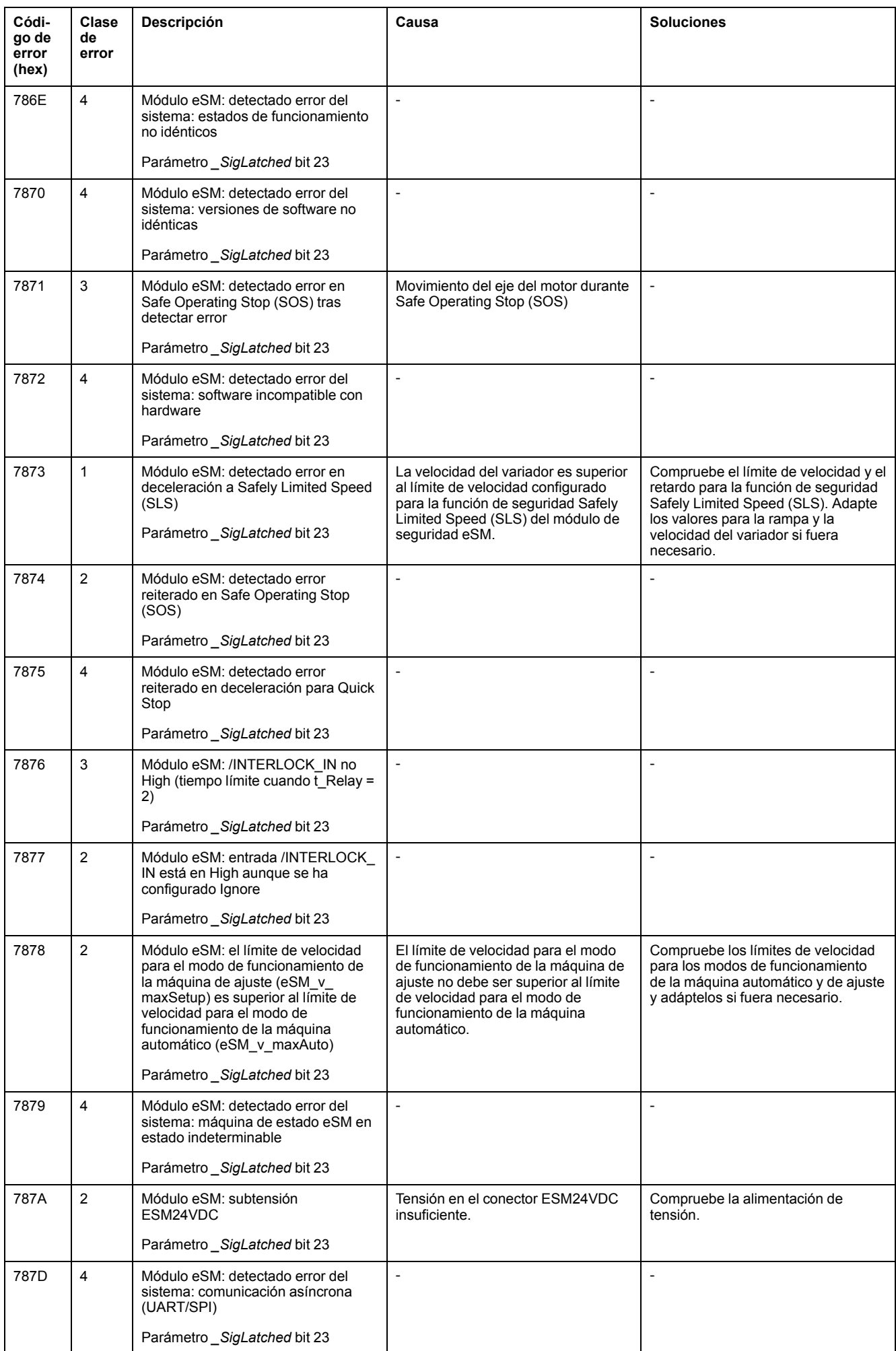

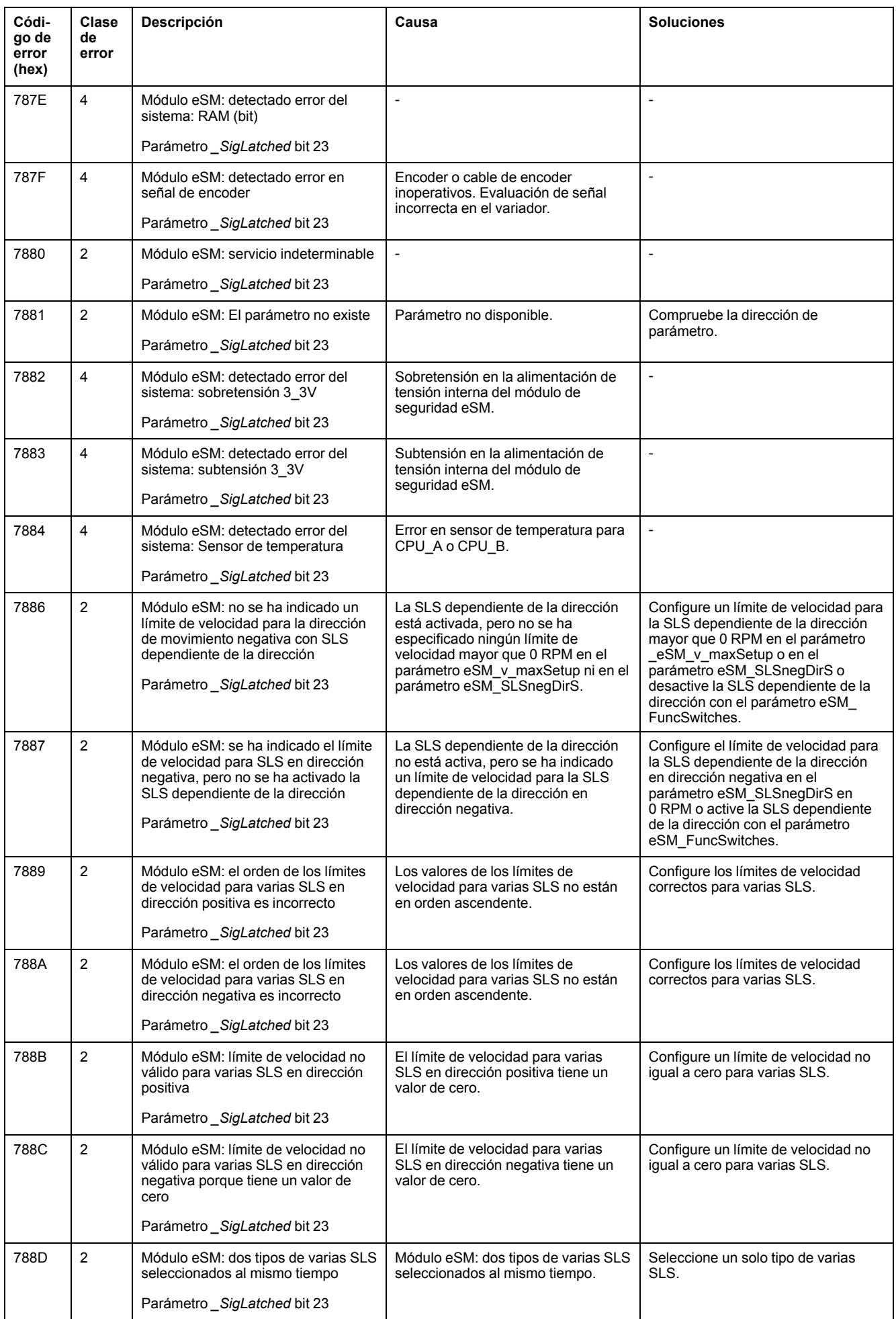

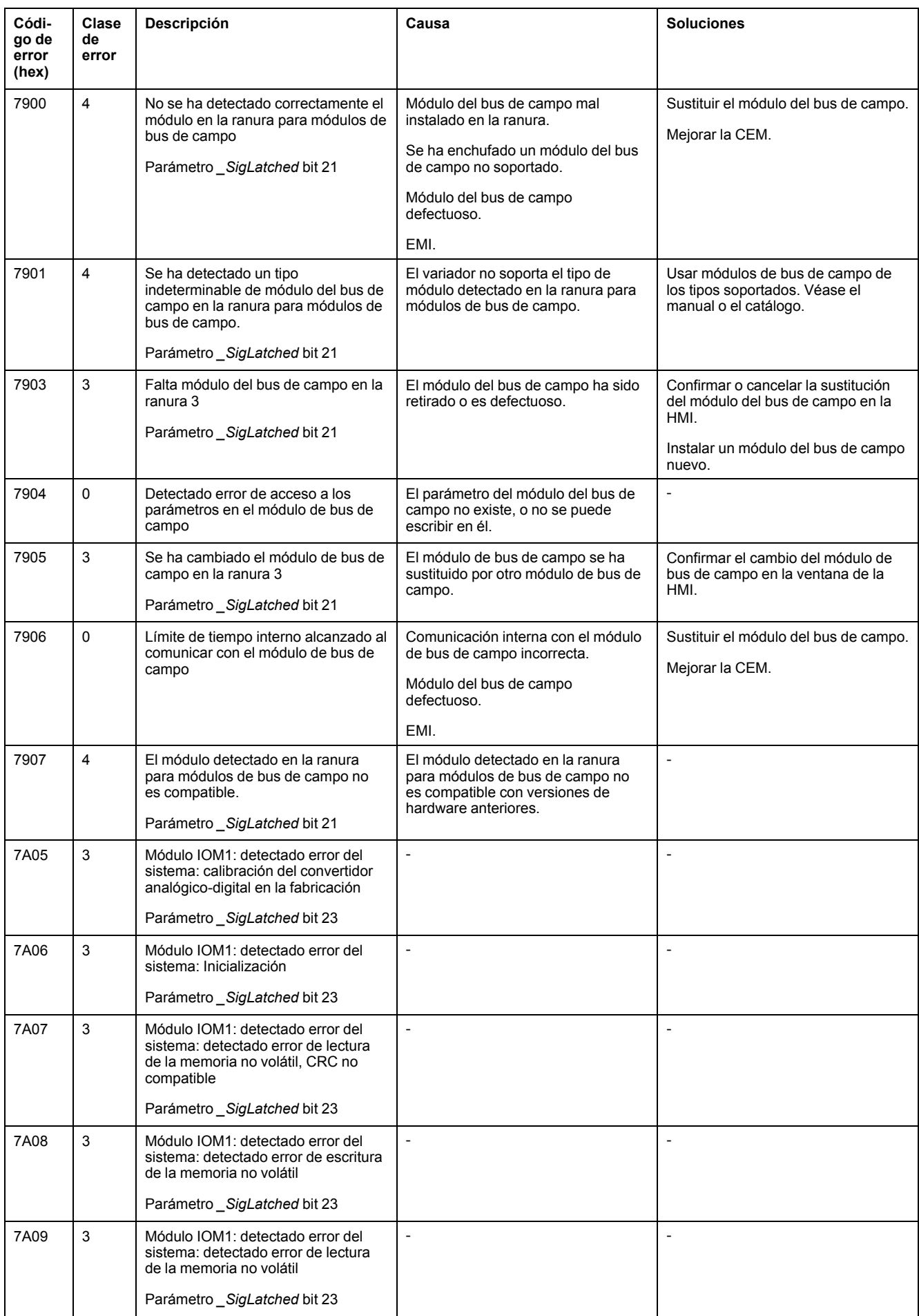

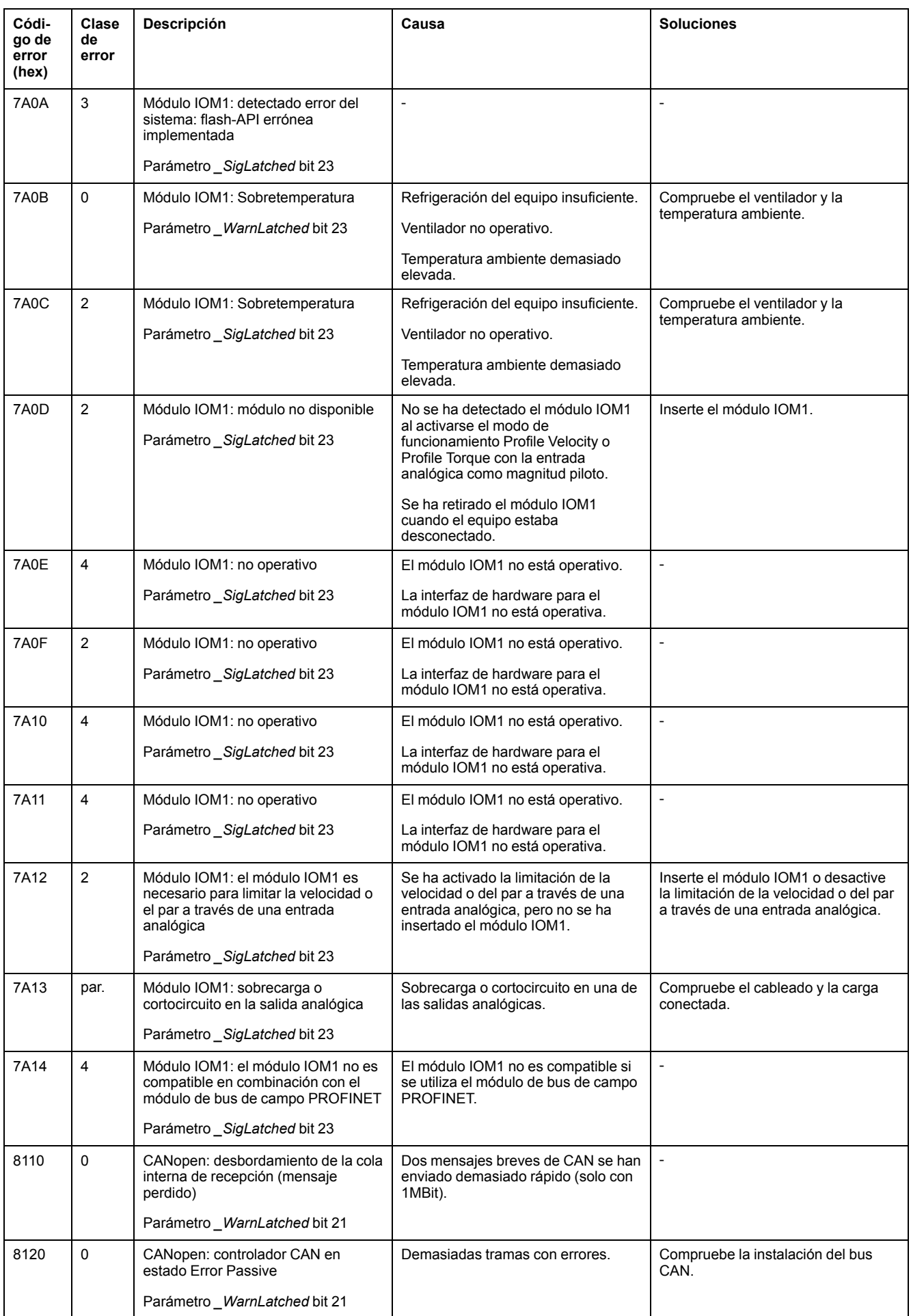

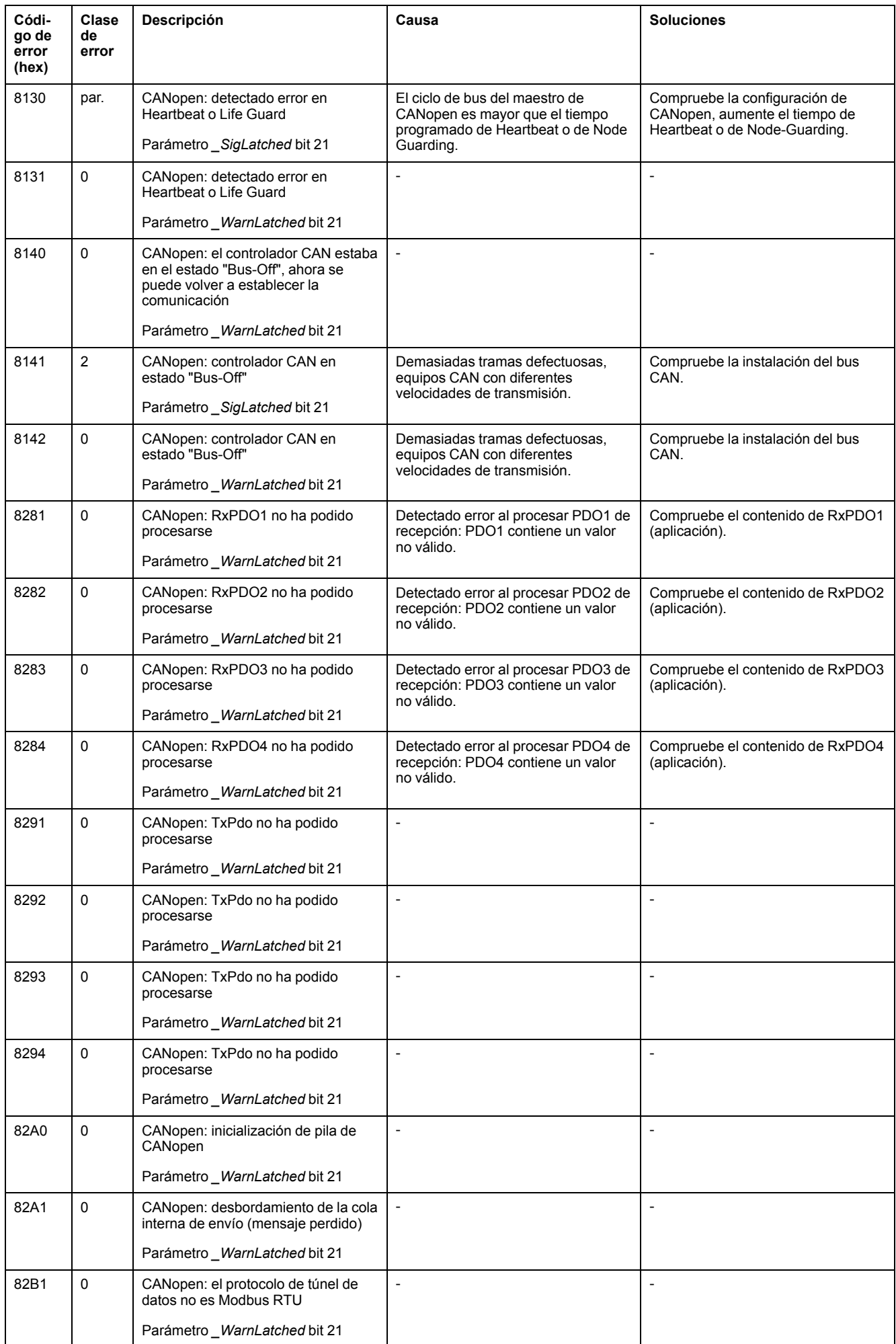

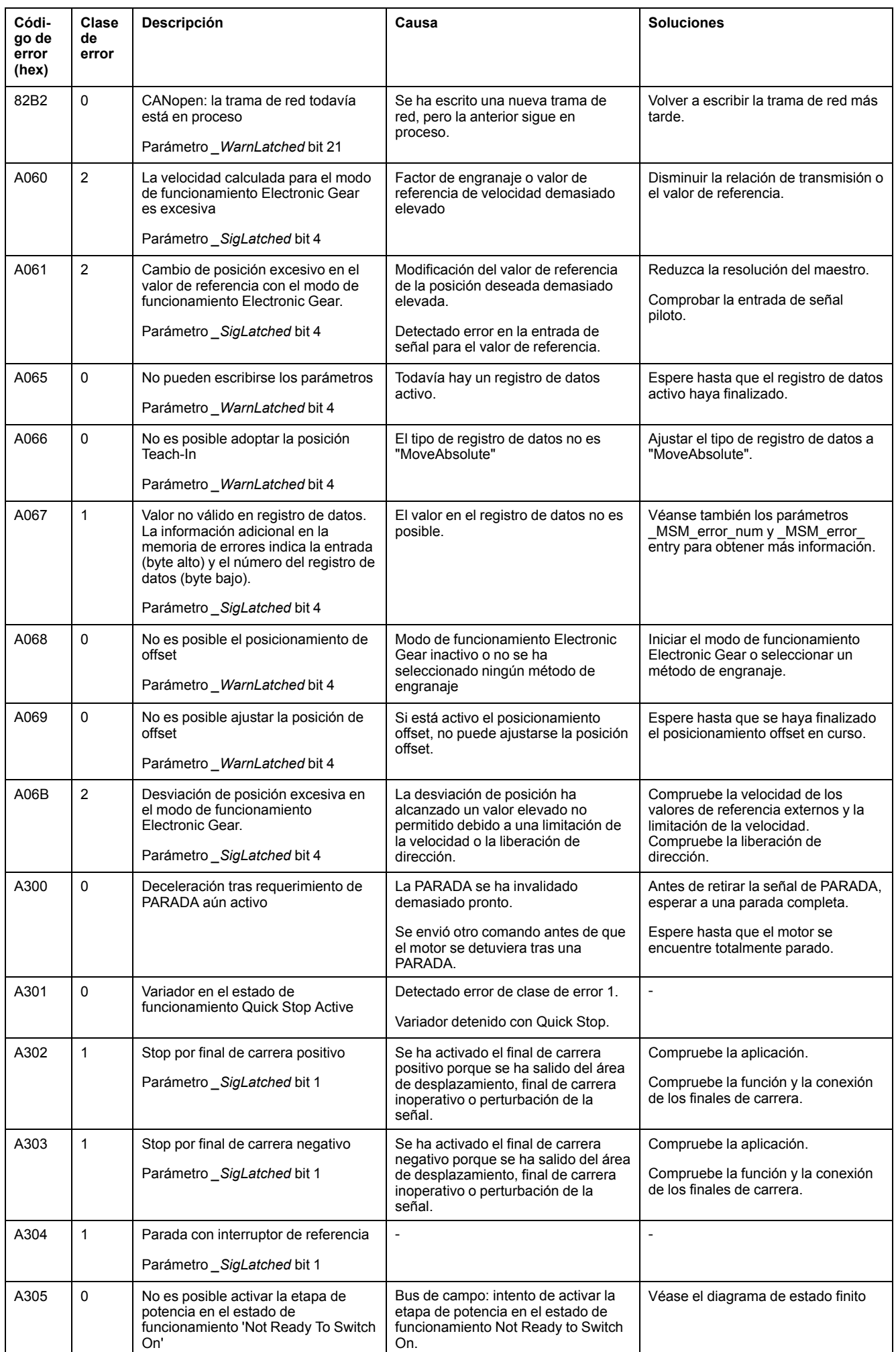

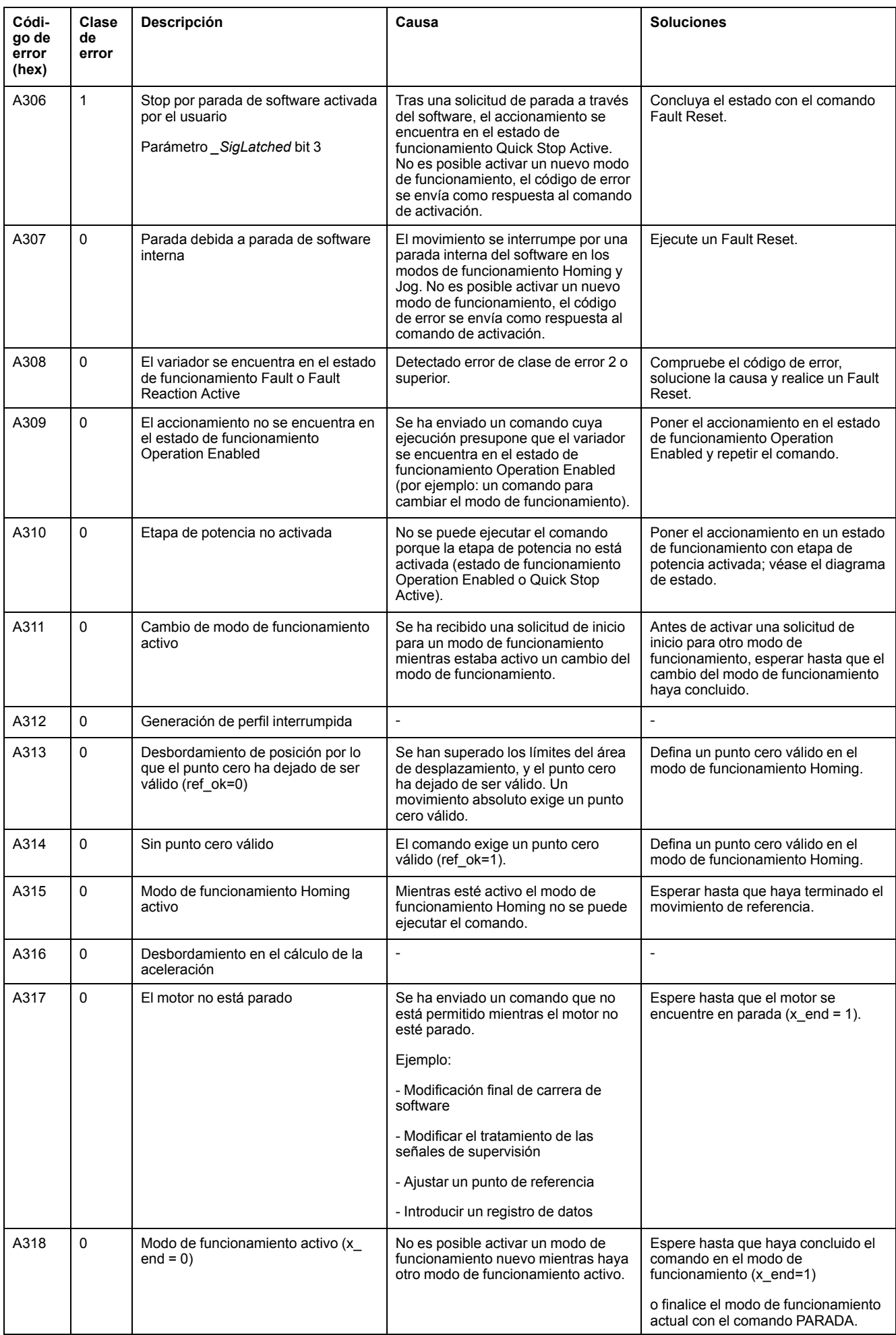

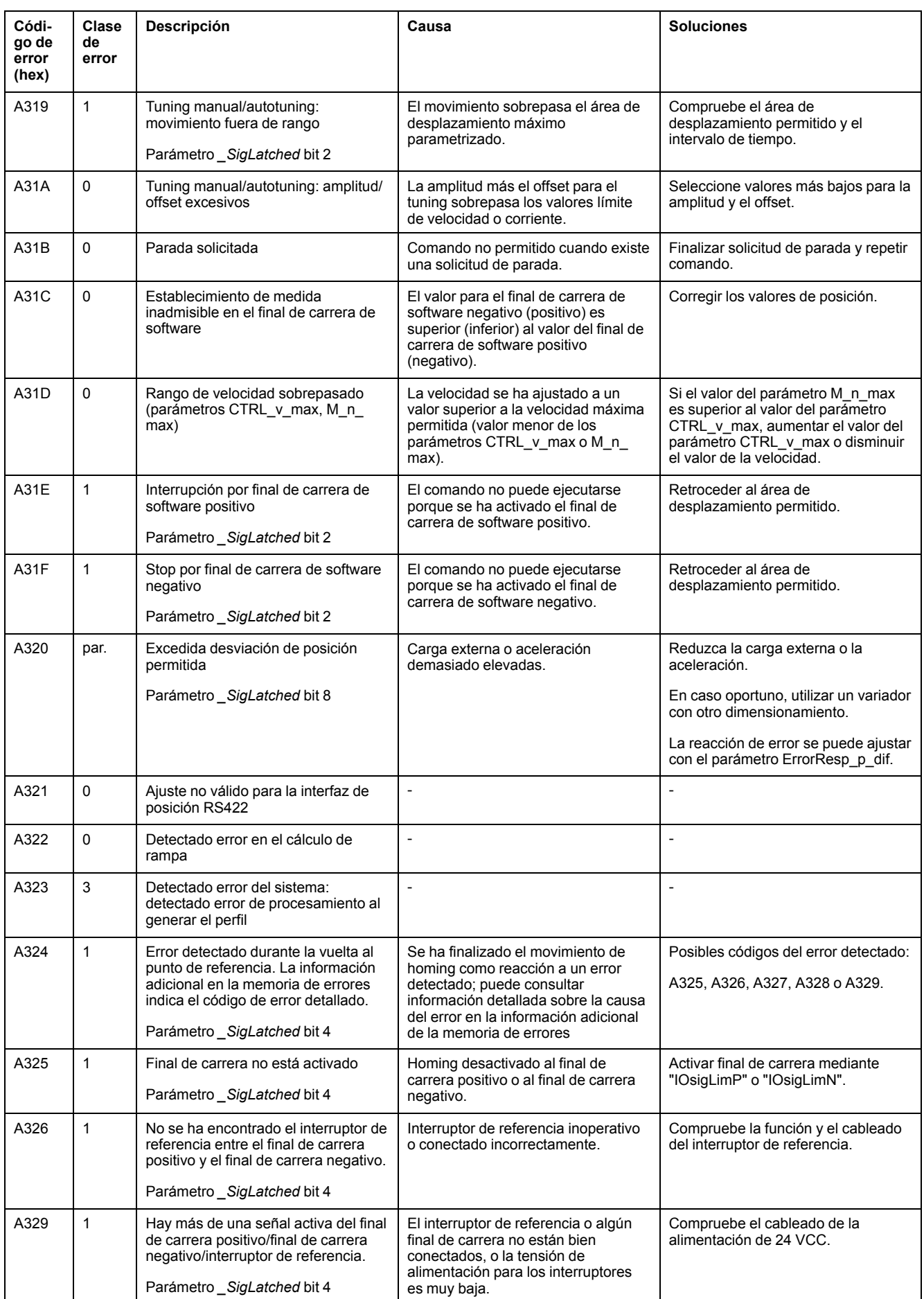
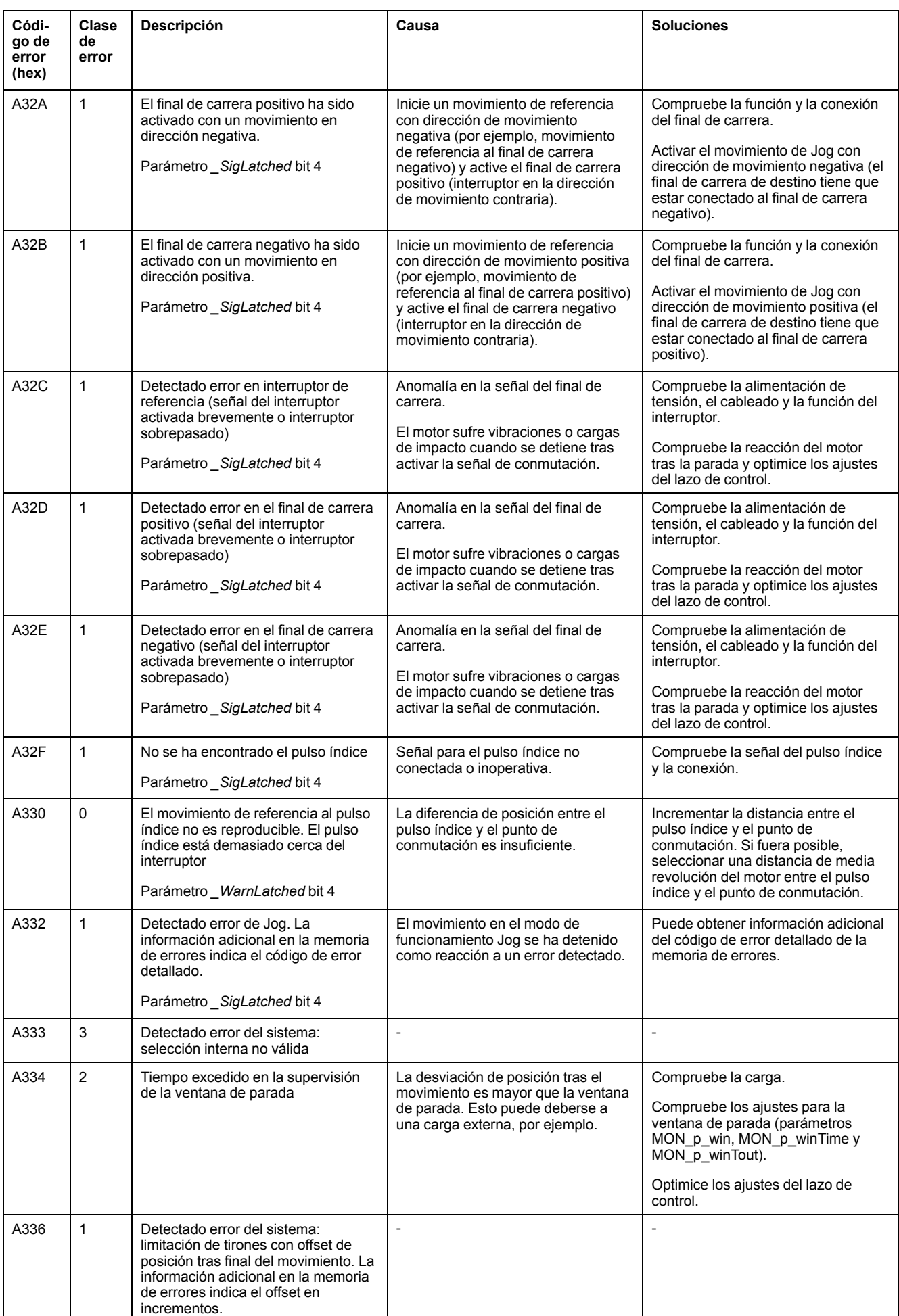

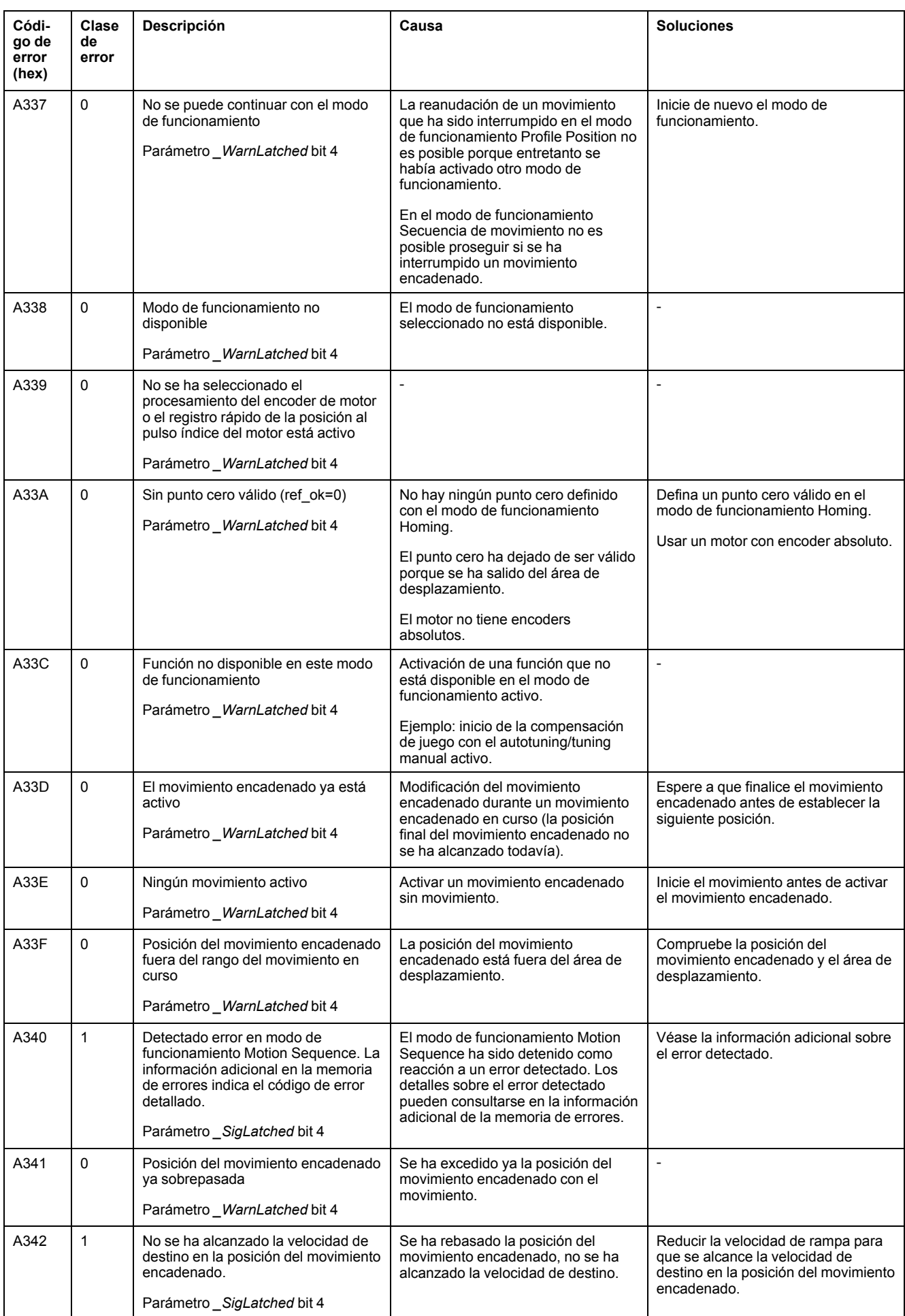

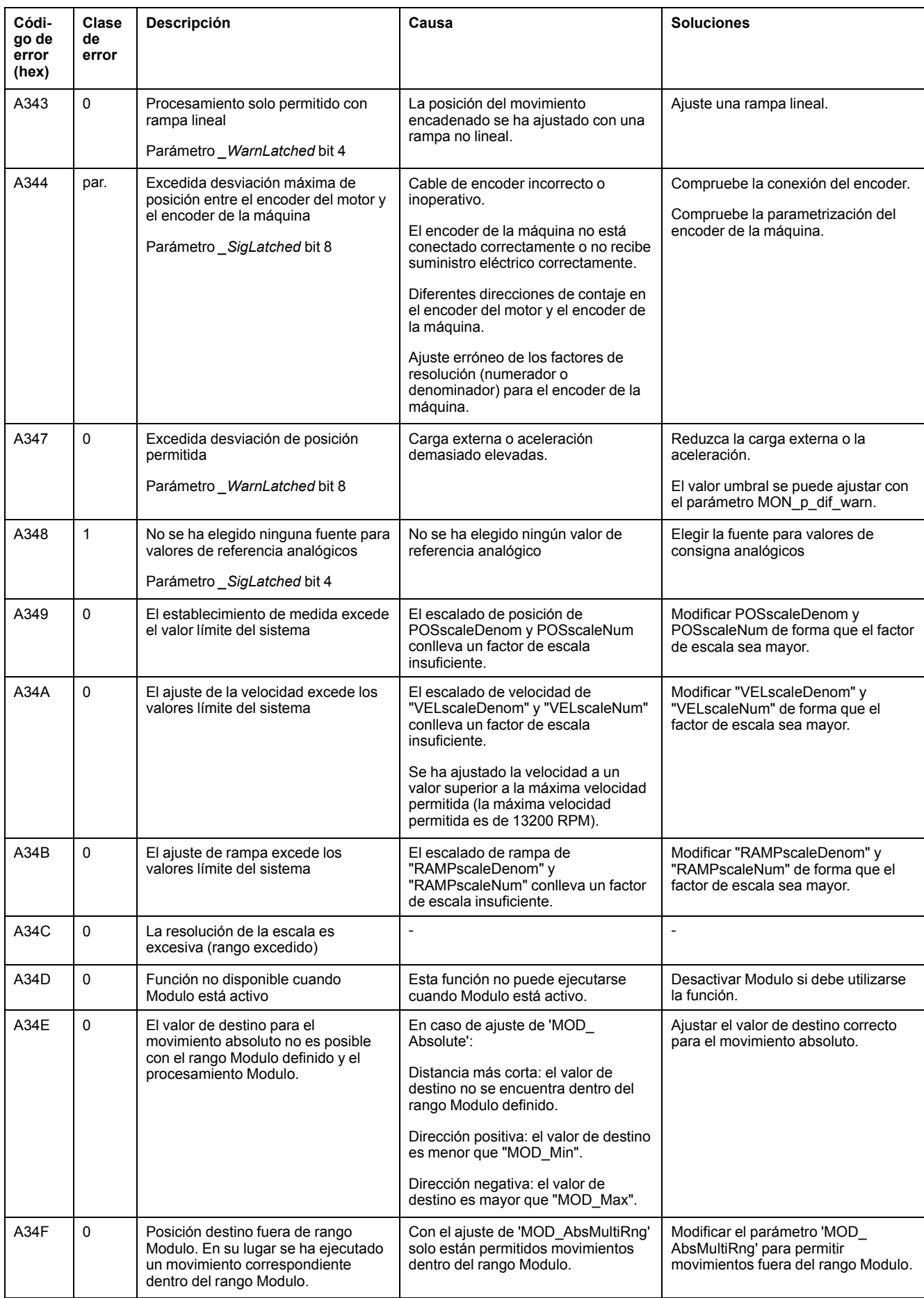

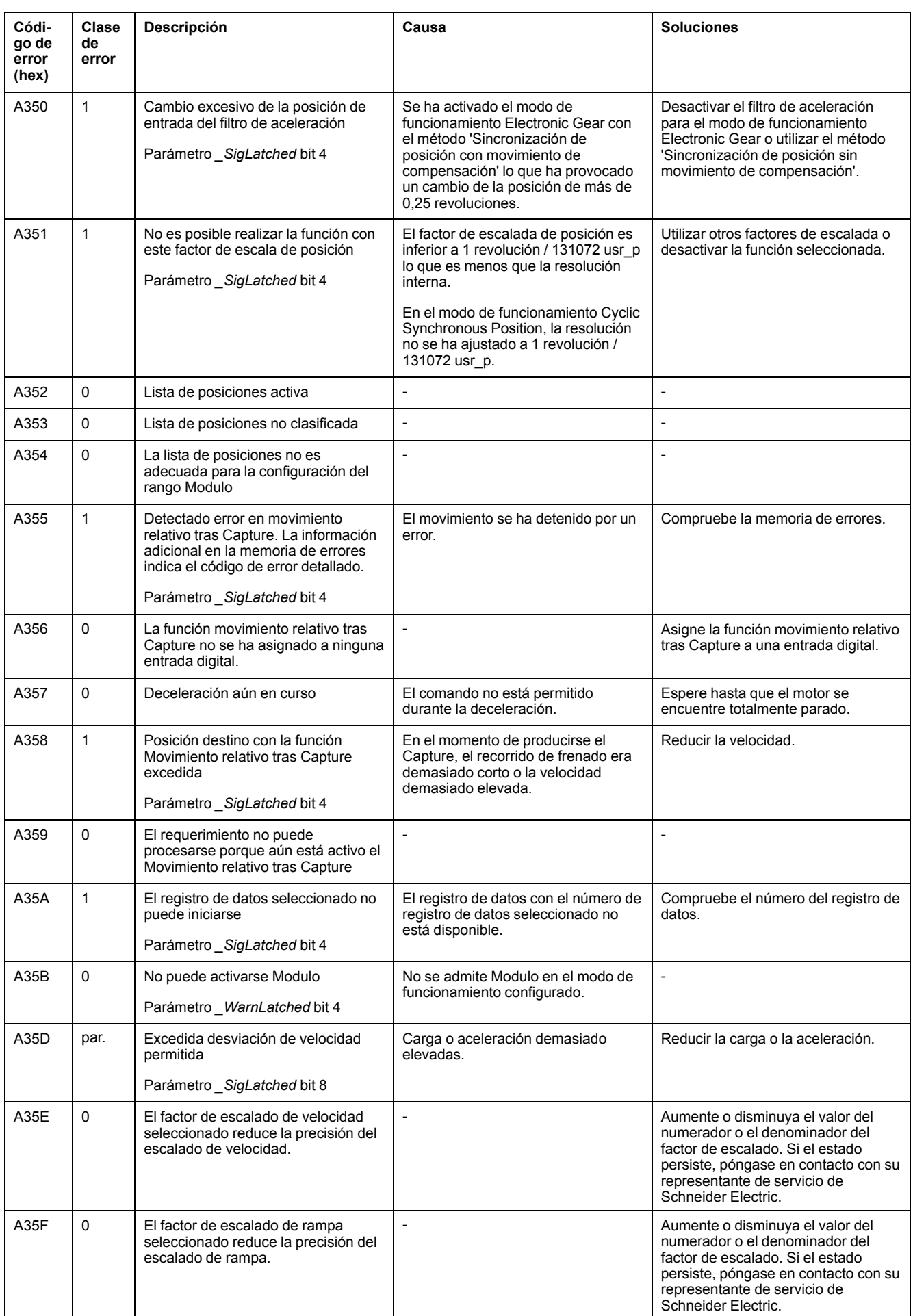

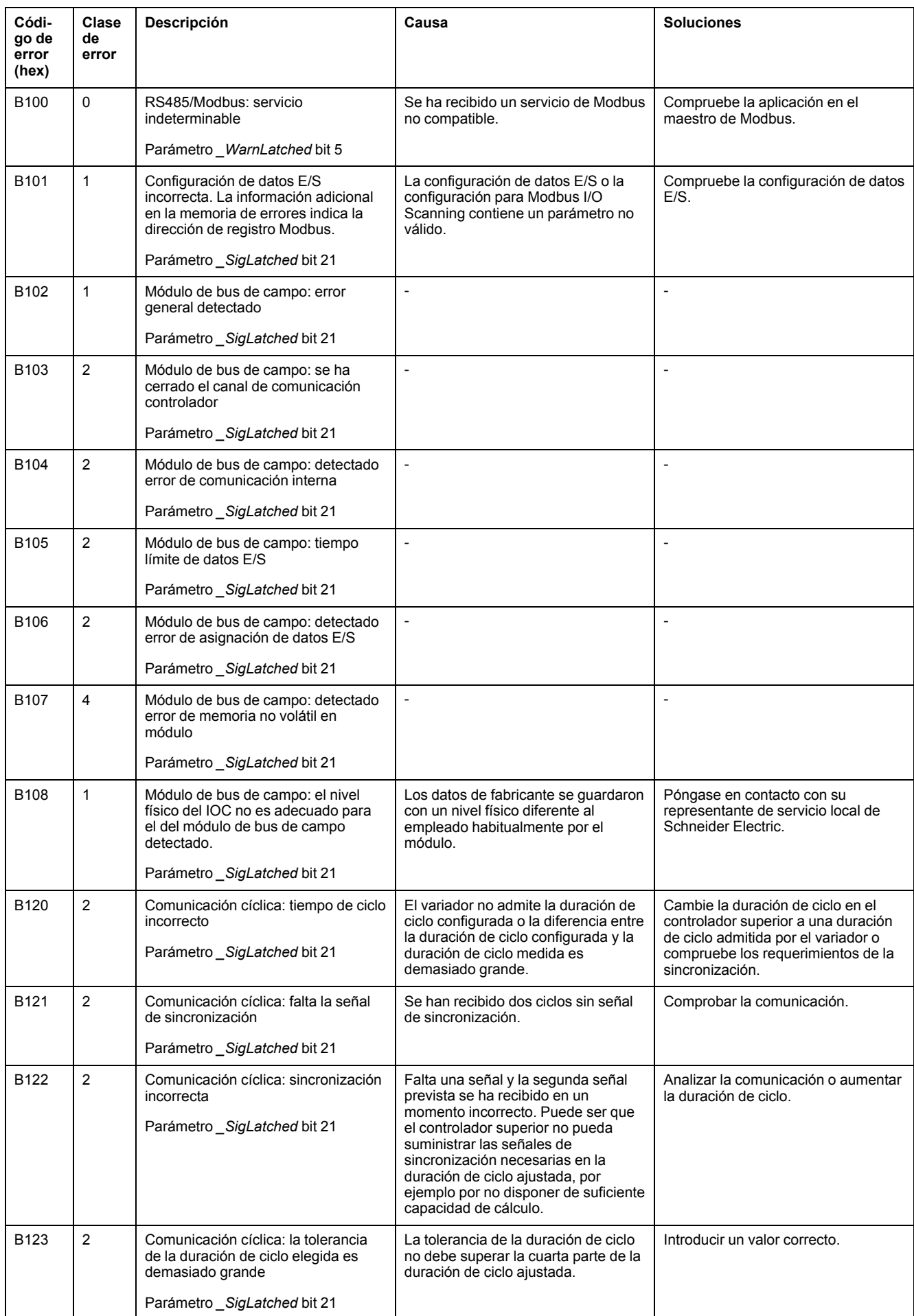

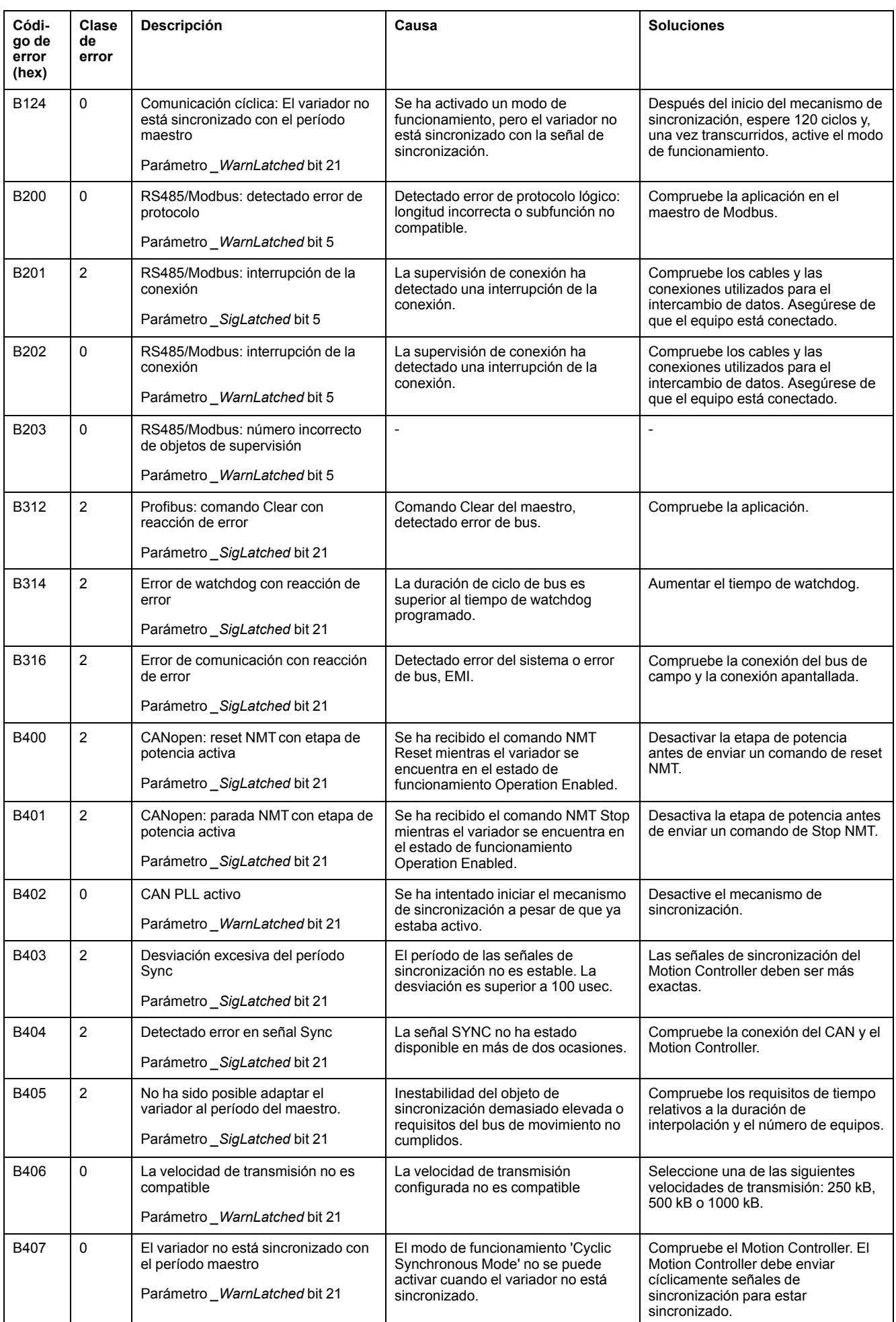

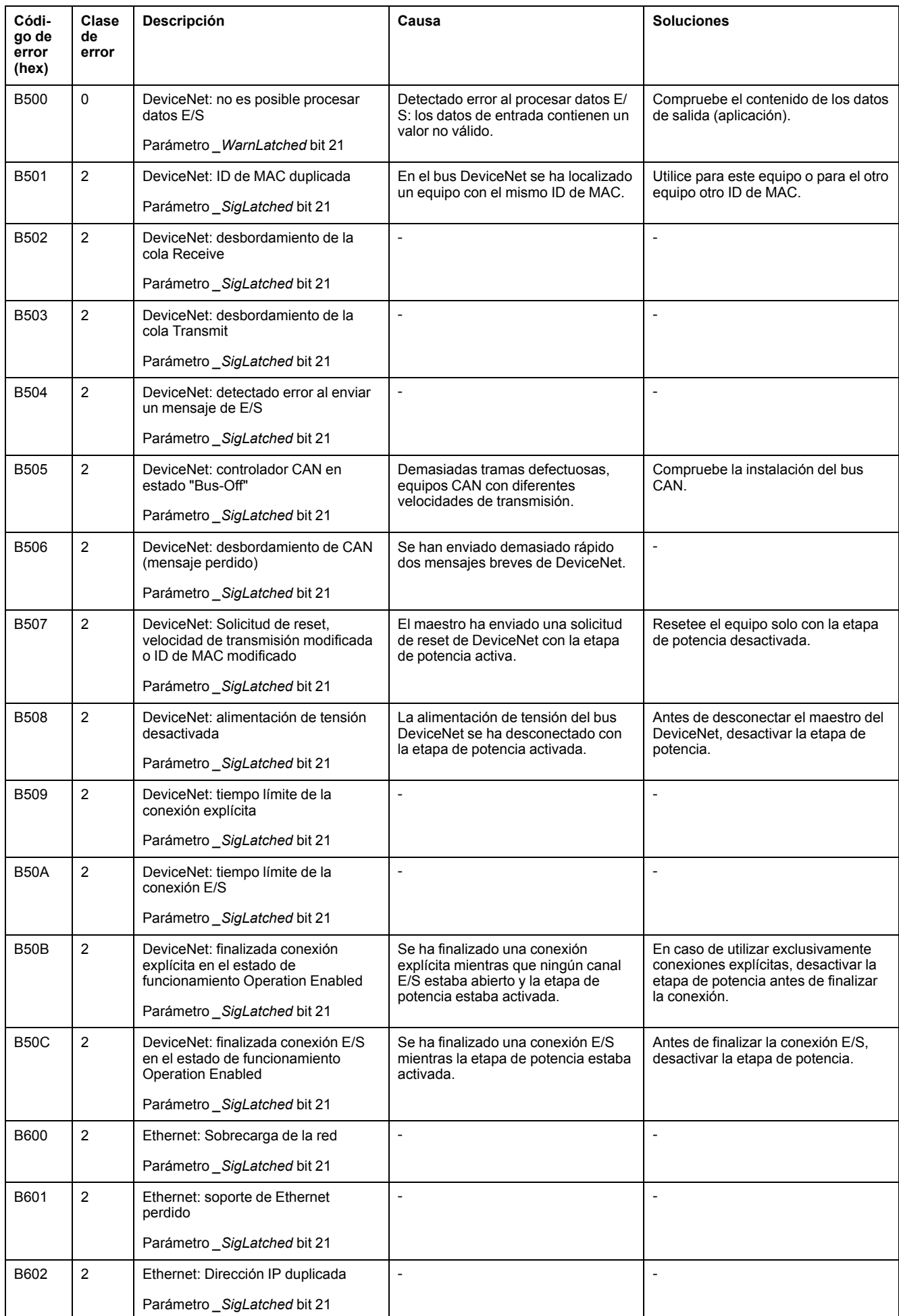

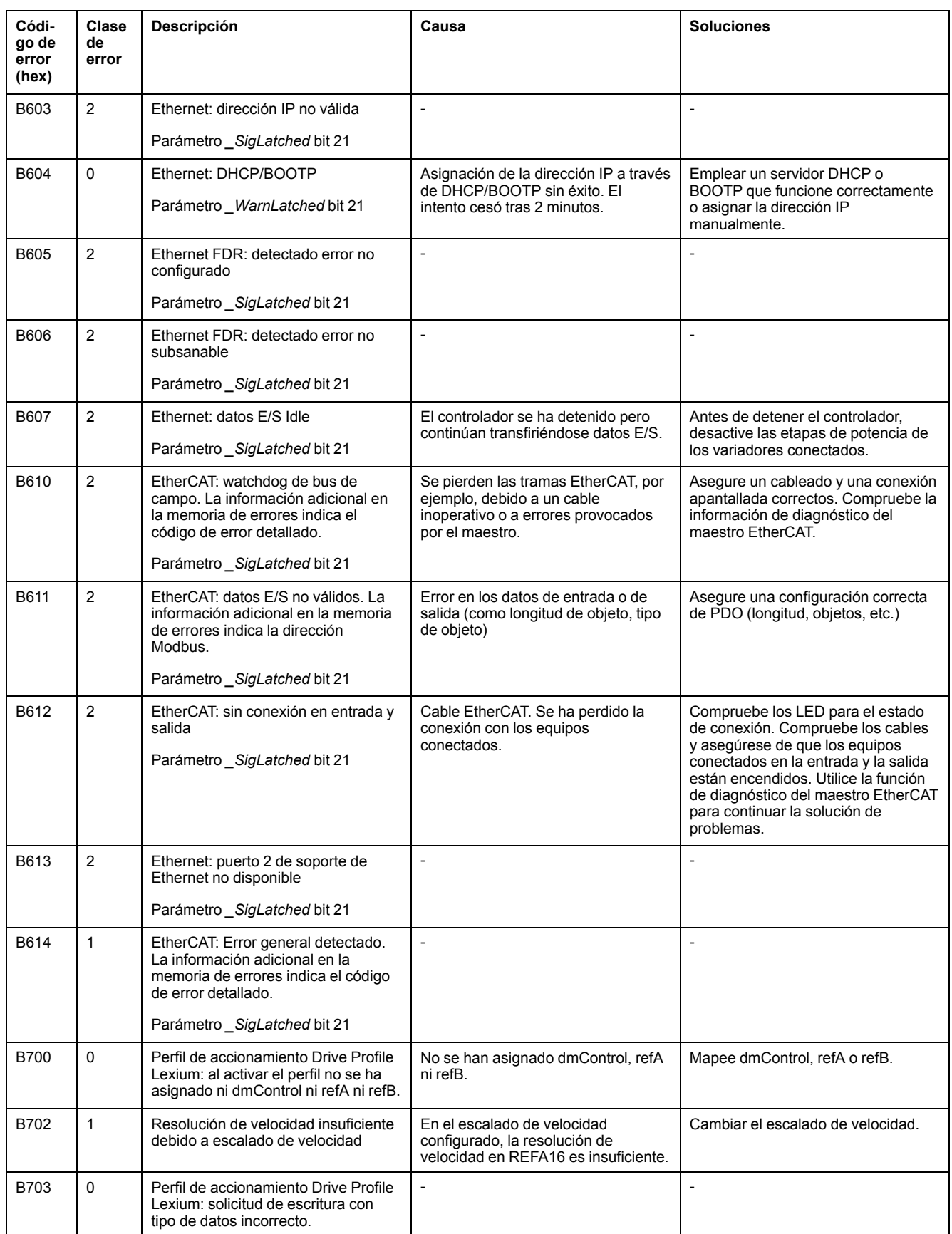

# <span id="page-476-0"></span>**Parámetros**

# **Representación de los parámetros**

### **Descripción**

Esta sección muestra un resumen de los parámetros que pueden utilizarse para manejar el variador.

De forma adicional se incluye una descripción de parámetros especiales para la comunicación vía bus de campo en la correspondiente guía del usuario del bus de campo.

Los valores de parámetro inadecuados o los datos inadecuados pueden provocar movimientos involuntarios, activar señales, dañar piezas y desactivar funciones de monitorización. Algunos valores de parámetro o datos no se activan hasta no haber reiniciado el equipo.

### **ADVERTENCIA**

#### **FUNCIONAMIENTO IMPREVISTO DEL EQUIPO**

- Arranque el sistema solo cuando no haya personas ni obstáculos en la zona de funcionamiento.
- No utilice el sistema de accionamiento con valores de parámetro o datos desconocidos.
- Modifique solo los valores de aquellos parámetros que conozca.
- Después de efectuar modificaciones, reinicie el equipo y compruebe los datos de servicio y/o los valores de parámetro guardados tras el cambio.
- En la puesta en marcha y al efectuar actualizaciones u otros cambios en el variador, realice un test meticuloso de todos los estados de funcionamiento y casos de error.
- Compruebe las funciones después de sustituir el producto y también después de realizar modificaciones en los valores de parámetro y/o en los datos de servicio.

**Si no se siguen estas instrucciones, pueden producirse lesiones graves, muerte o daños en el equipo.**

### **Descripción general**

La representación de parámetros contiene información sobre la identificación inequívoca, las posibilidades de ajuste, los ajustes previos y las propiedades de un parámetro.

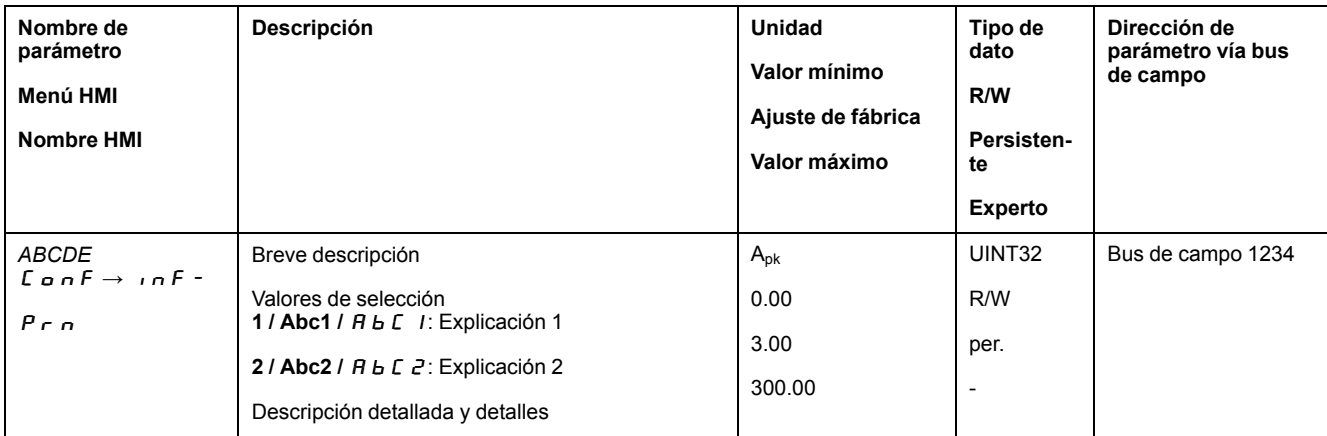

Estructura de la representación de parámetros:

### **Campo "Nombre de parámetro"**

El nombre de parámetro sirve para identificar de forma inequívoca un parámetro.

### **Campo "Menú HMI" y "Nombre HMI"**

"Menú HMI" muestra la secuencia de menús y comandos para acceder a los parámetros a través de la HMI.

### **Campo "Descripción"**

Breve descripción:

La descripción breve contiene información sobre el parámetro y una referencia a la página en la que se describe el uso del parámetro.

Valores de selección:

En el caso de parámetros que ofrecen una selección de ajustes, debe introducirse el valor mediante el bus de campo, la denominación del valor mediante el software de puesta en marcha y la denominación del valor mediante la HMI.

**1** = valor introducido mediante el bus de campo

**Abc1** = denominación introducida mediante el software de puesta en marcha

 $A \rightarrow c$  1 = denominación introducida mediante la HMI

Descripción y detalles:

Proporciona más información sobre el parámetro.

### **Campo "Unidad"**

La unidad del valor.

#### **Campo "Valor mínimo"**

El valor más pequeño que se puede indicar.

#### **Campo "Ajuste de fábrica"**

Ajustes al suministrar el producto.

#### **Campo "Valor máximo"**

El valor más elevado que se puede indicar.

#### **Campo "Tipo de datos"**

El tipo de datos determina el rango de valores válido cuando el valor mínimo y el valor máximo no se indican explícitamente.

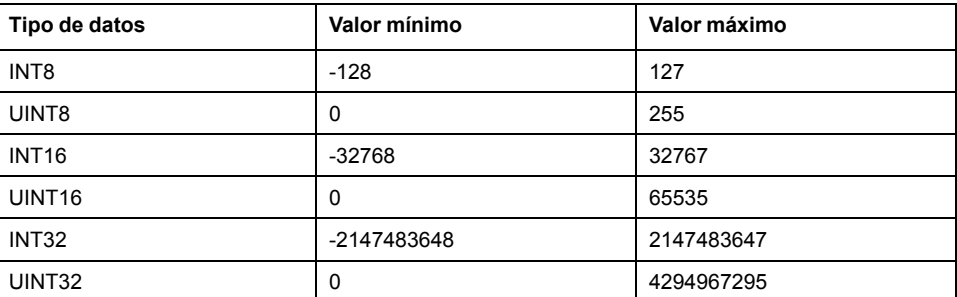

#### **Campo "R/W"**

Indicación acerca de la capacidad de leer y escribir los valores

R/-: Solo se puede leer los valores.

R/W: Se puede leer y escribir los valores.

#### **Campo "Persistente"**

"per." indica si el valor del parámetro es persistente, es decir, si permanece guardado en memoria después de la desconexión del equipo.

Si se cambia el valor de un parámetro persistente a través de la HMI, el variador guarda automáticamente el valor en la memoria persistente.

Si se modifica el valor de un parámetro persistente a través del software de puesta en marcha o del bus de campo, el usuario debe guardar expresamente el valor modificado en la memoria persistente.

Los parámetros para el módulo de seguridad eSM se modifican a través del software de puesta en marcha. Tras la transferencia, los valores del parámetro se memorizan de forma persistente en el módulo eSM. Con el módulo eSM se suprime la memorización explícita en la memoria persistente.

#### **Campo "Dirección de parámetro"**

Cada parámetro cuenta con una dirección de parámetro inequívoca.

### **Números decimales introducidos a través del bus de campo**

Tenga en cuenta que los valores de los parámetros se introducen mediante el bus de campo sin valores decimales. Deben introducirse siempre todos los decimales.

Ejemplo:

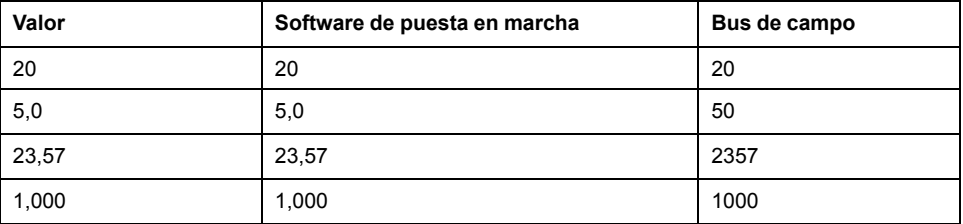

# **Lista de los parámetros**

## **Lista de parámetros ordenados por nombre**

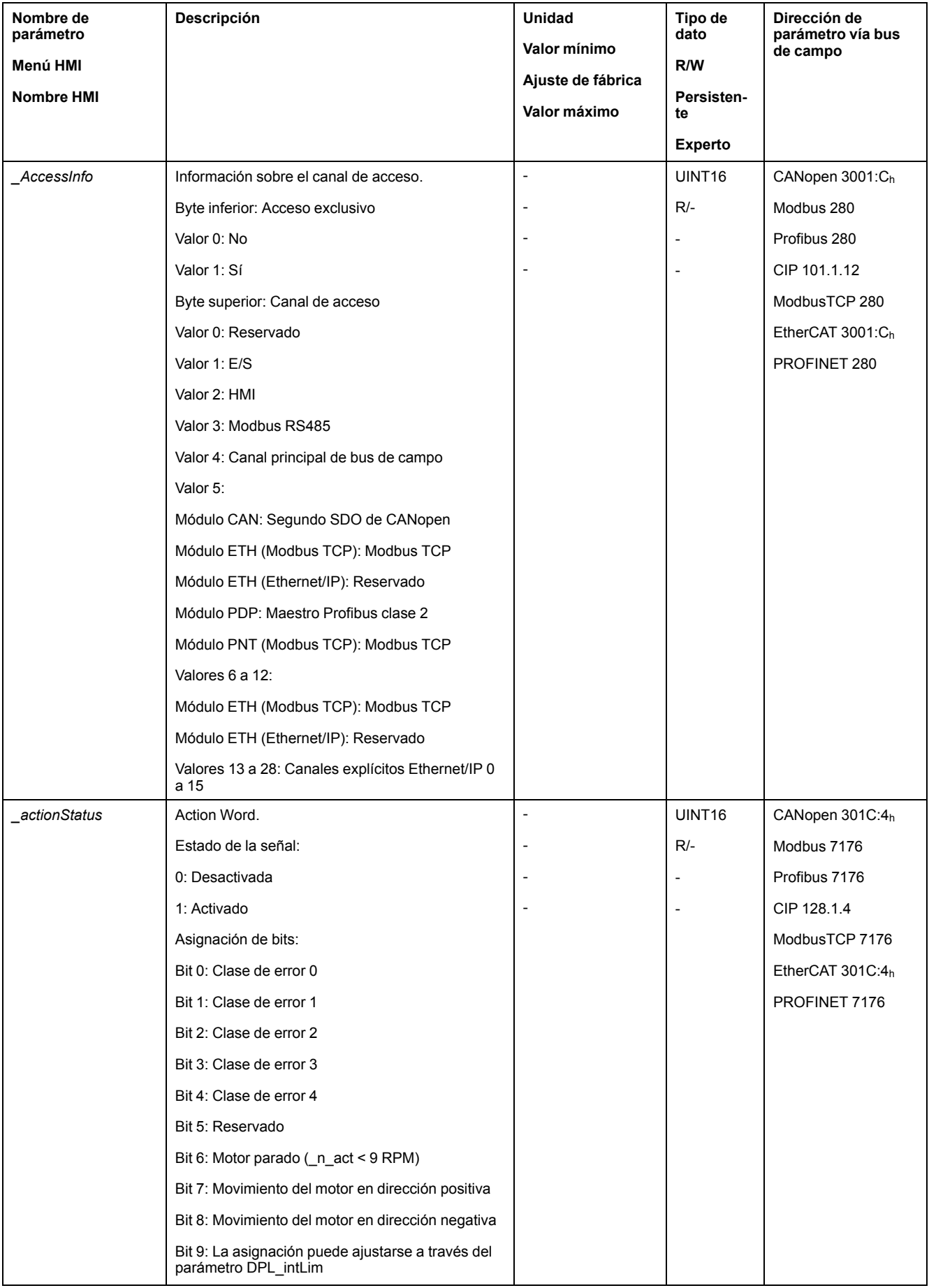

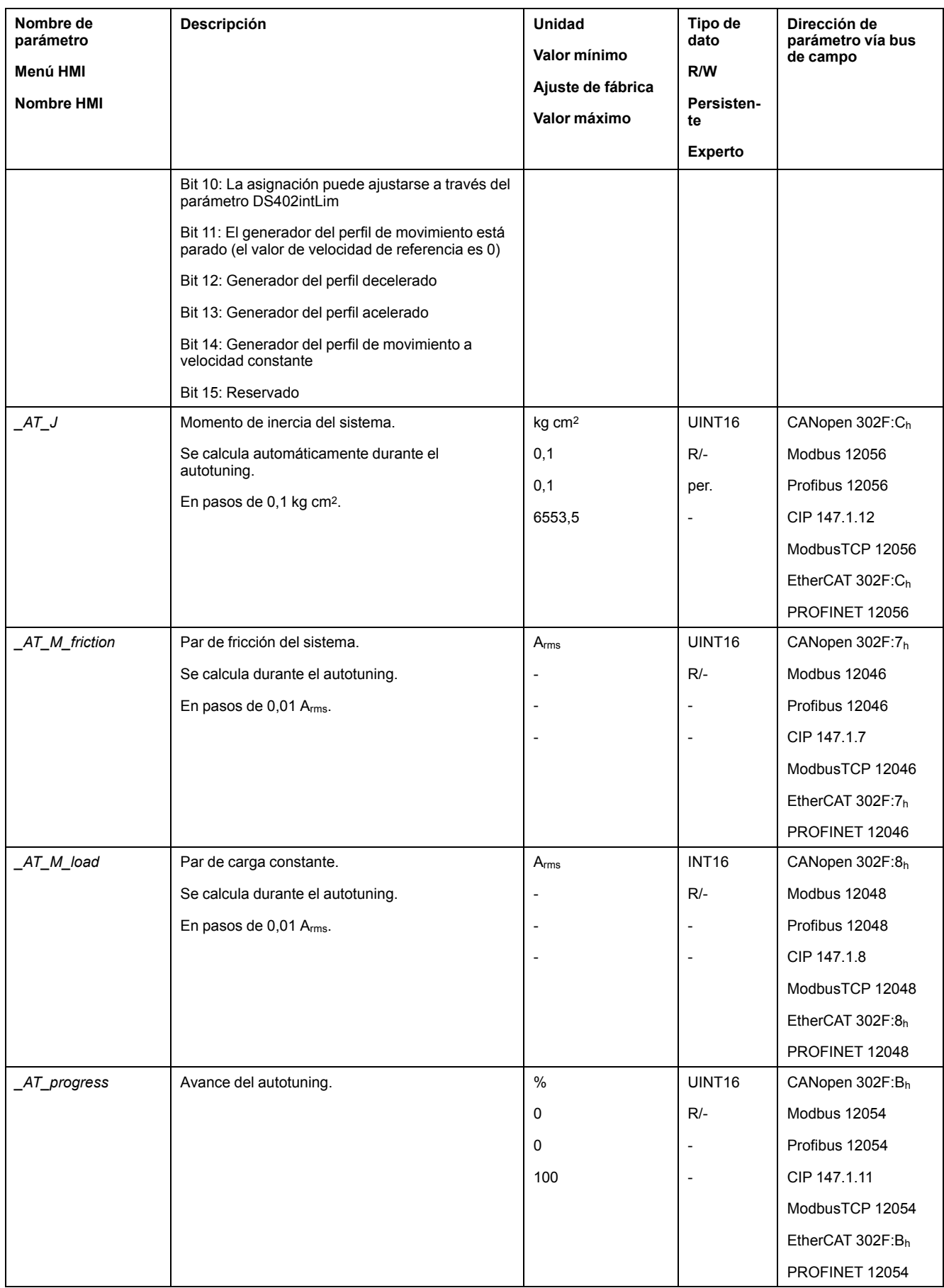

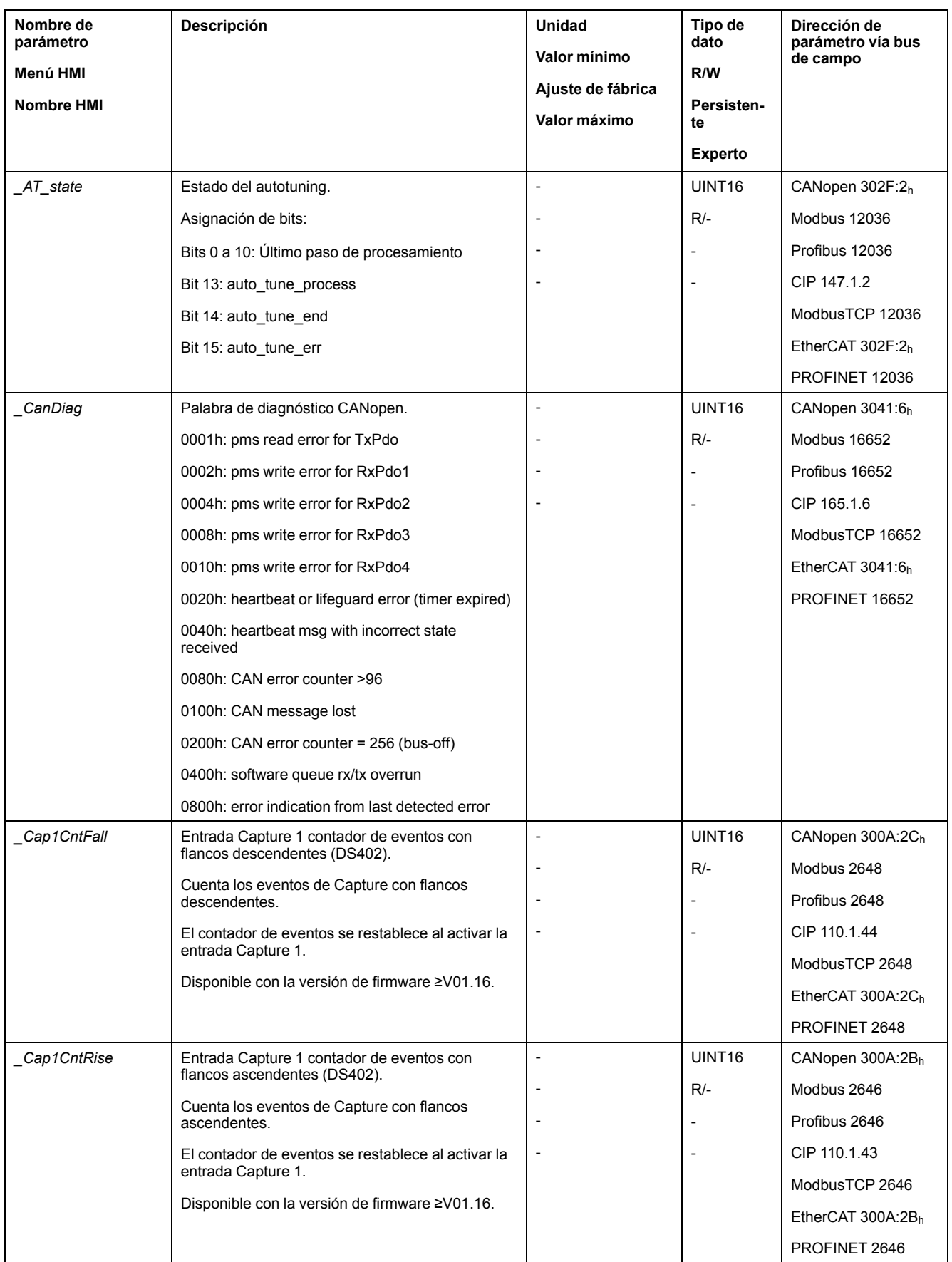

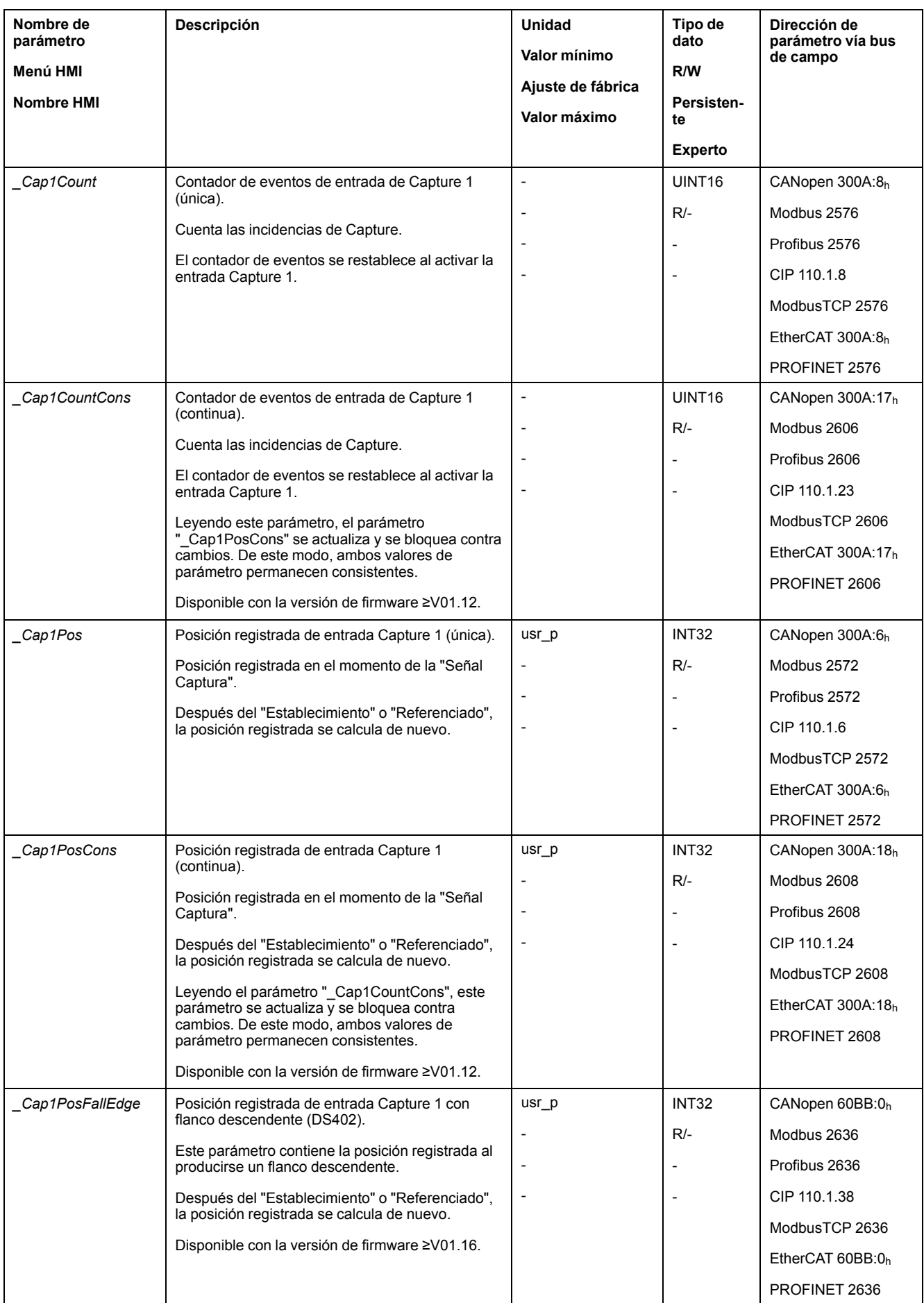

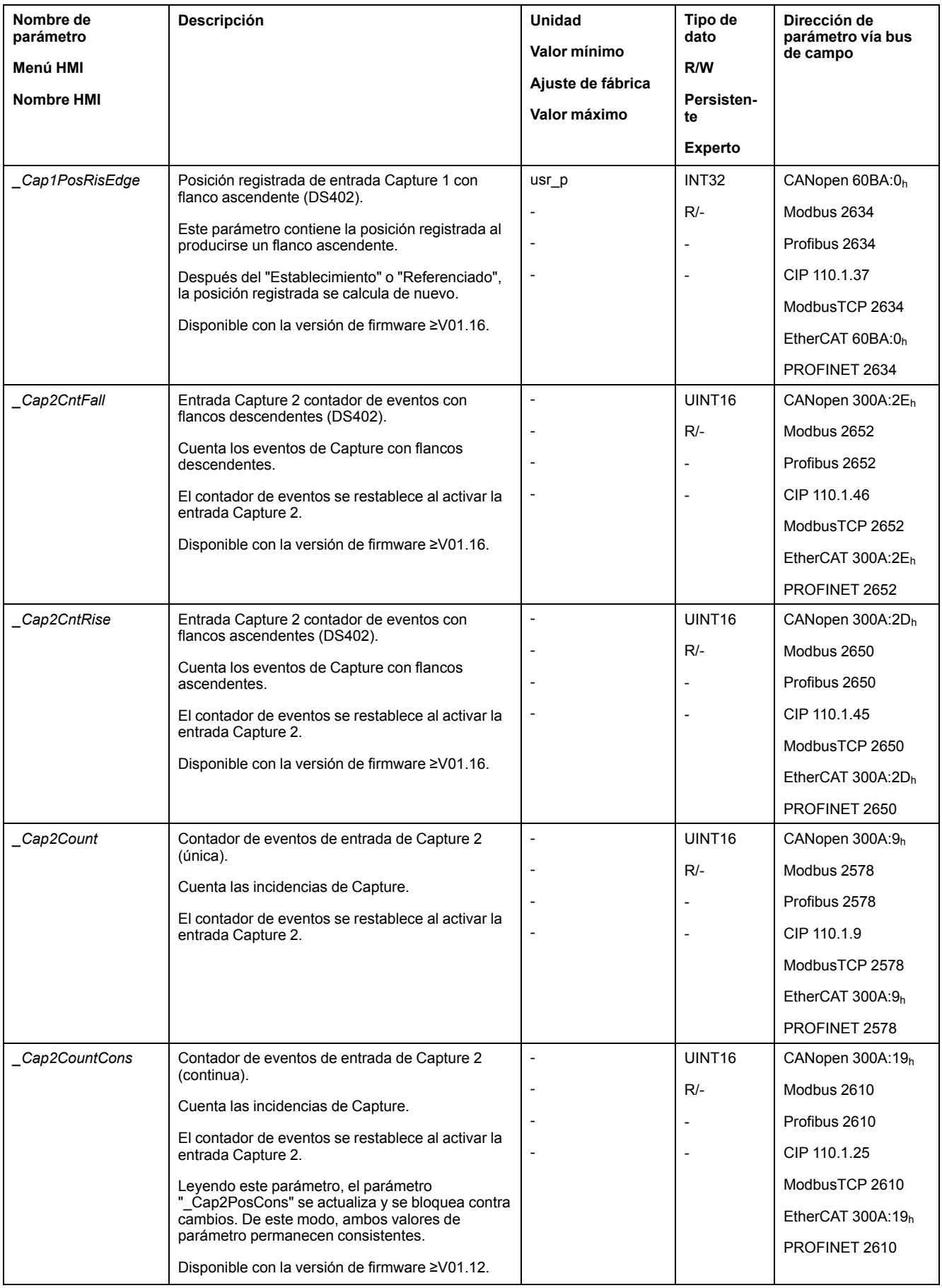

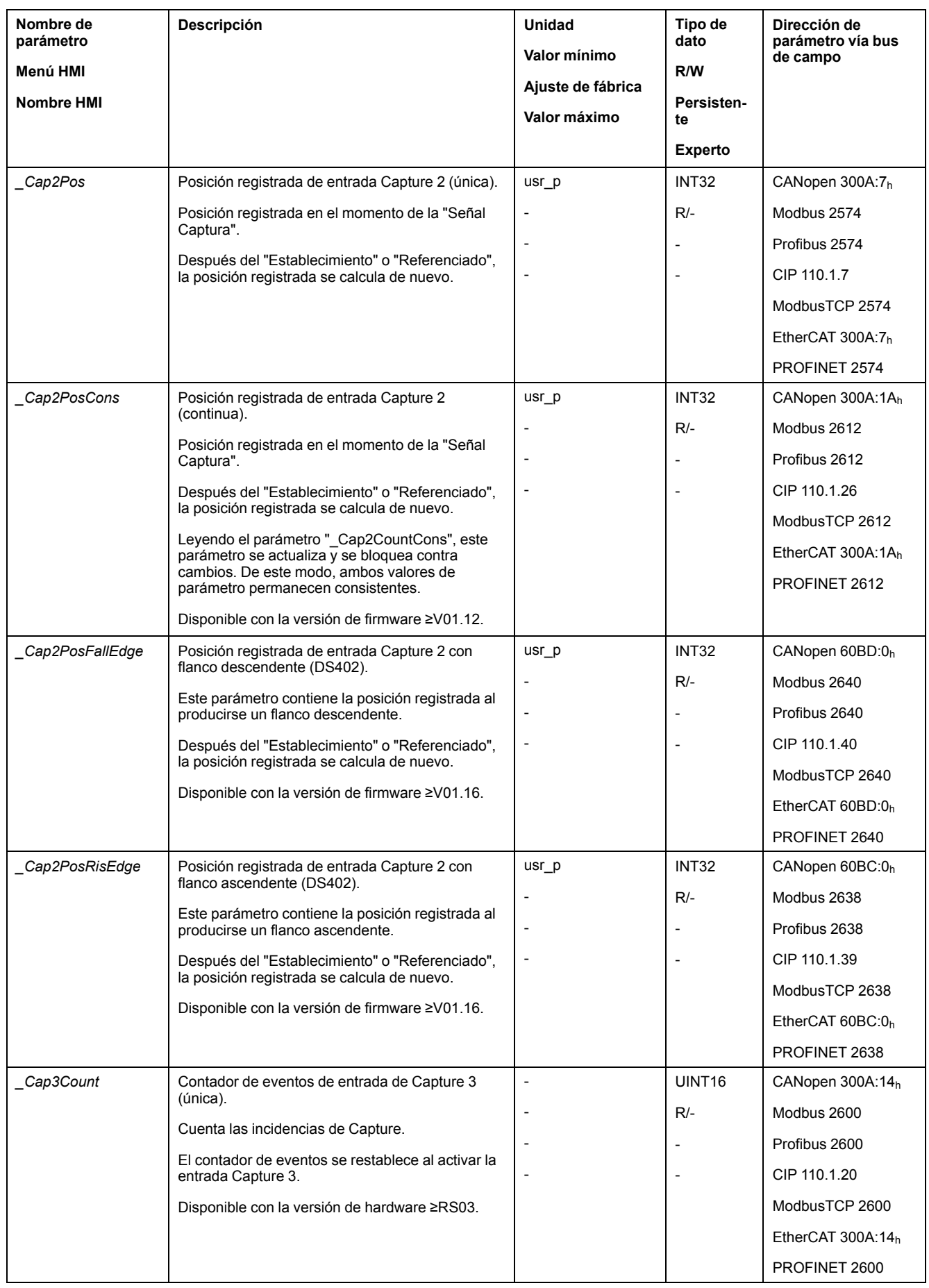

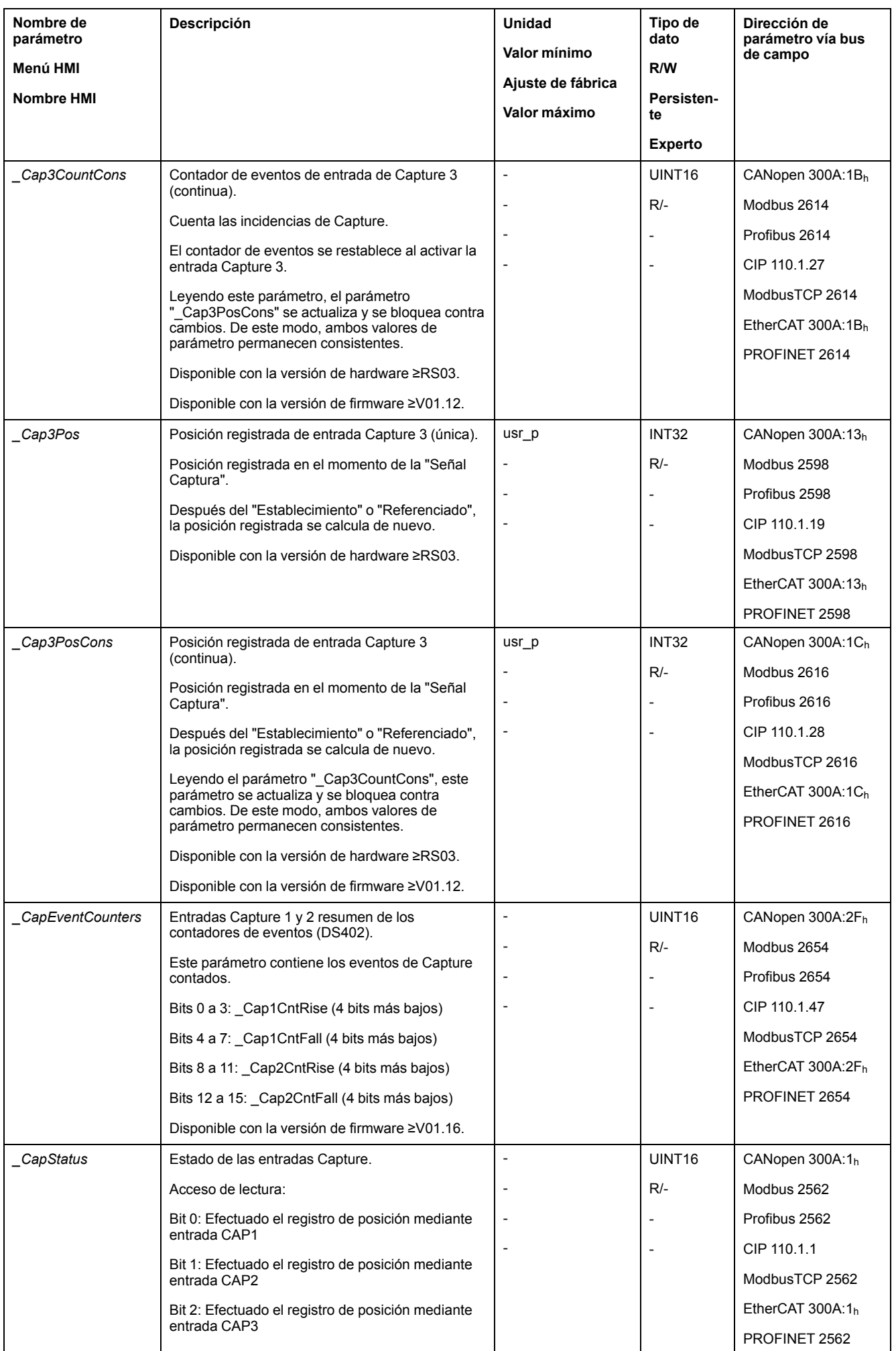

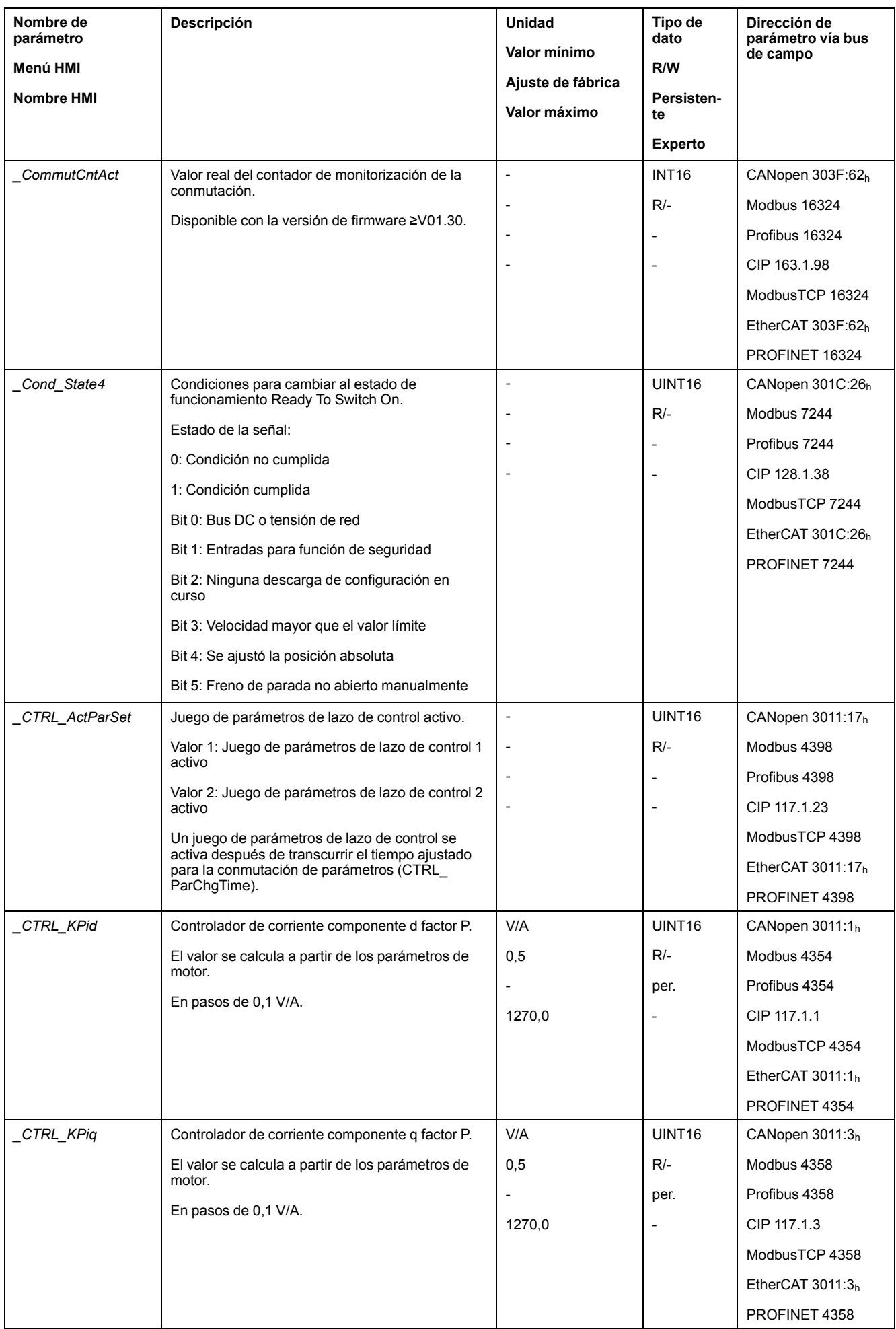

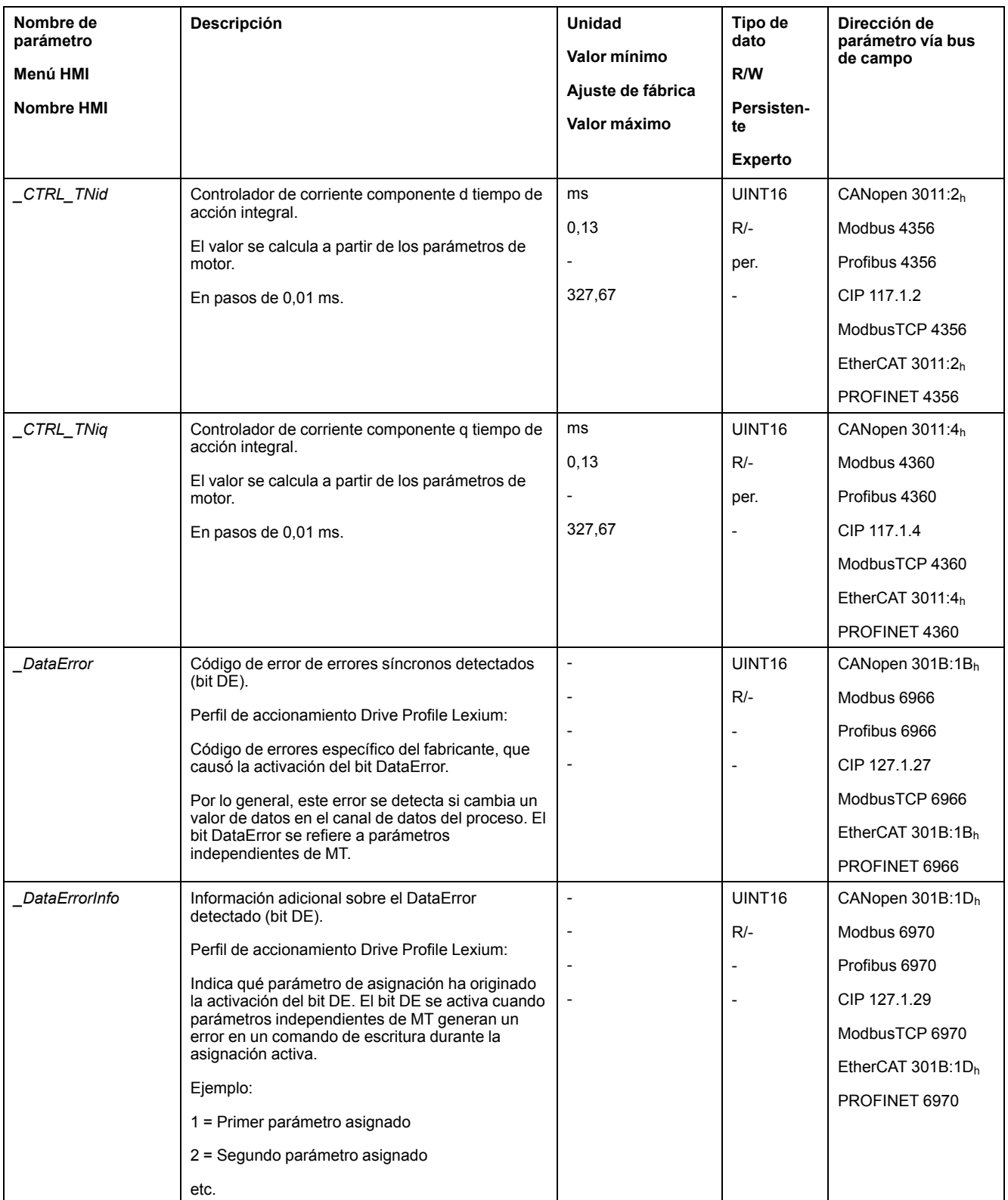

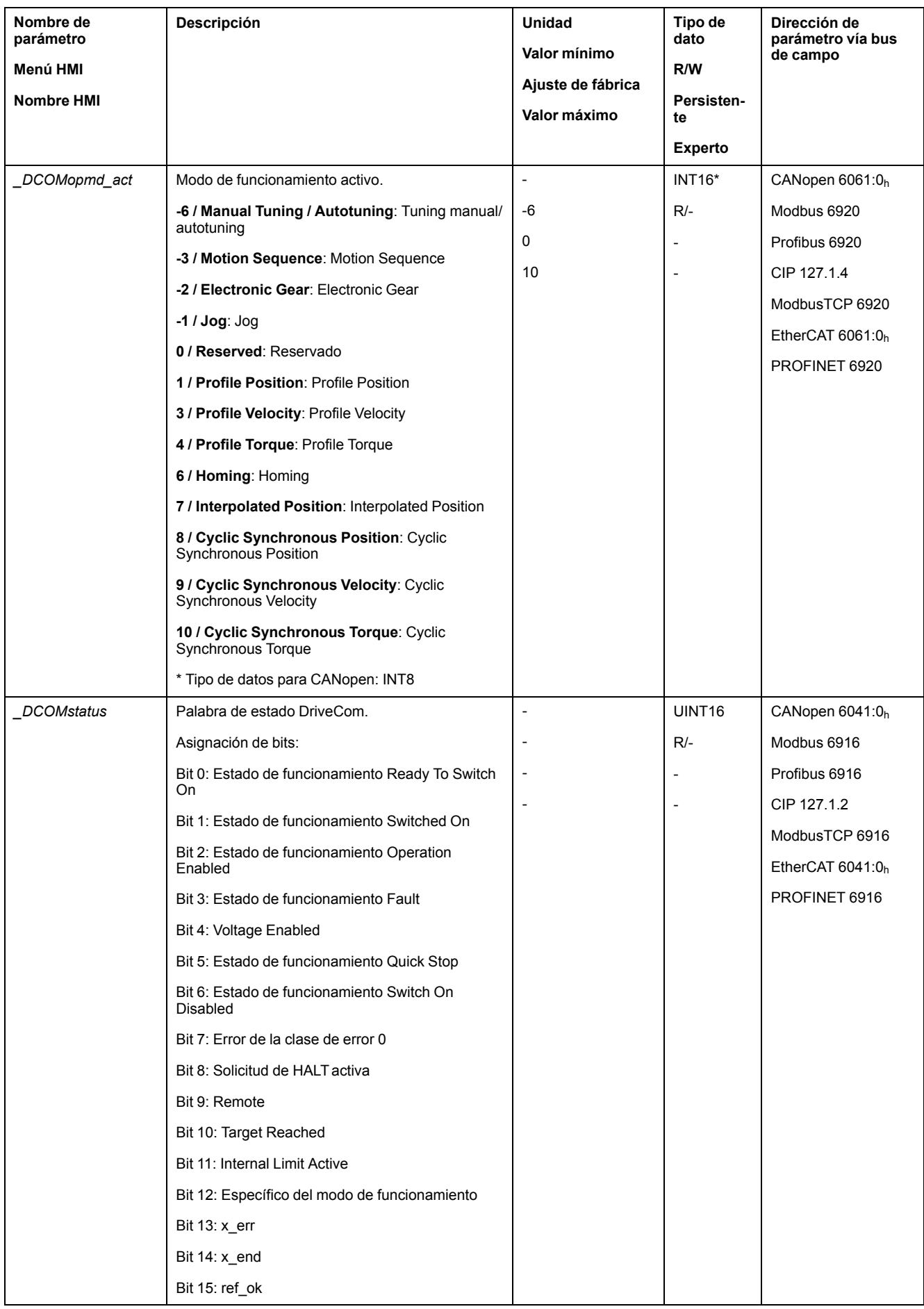

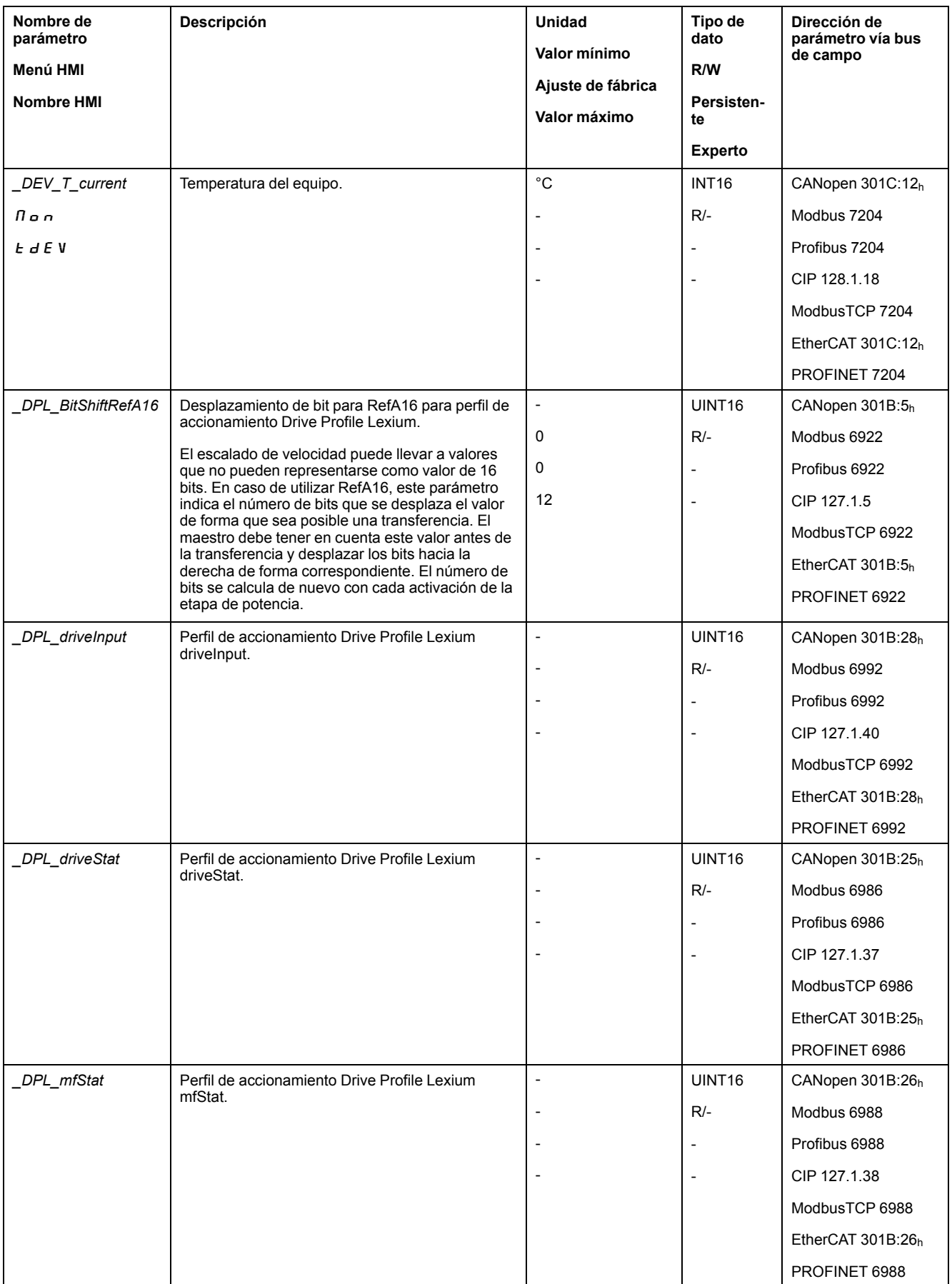

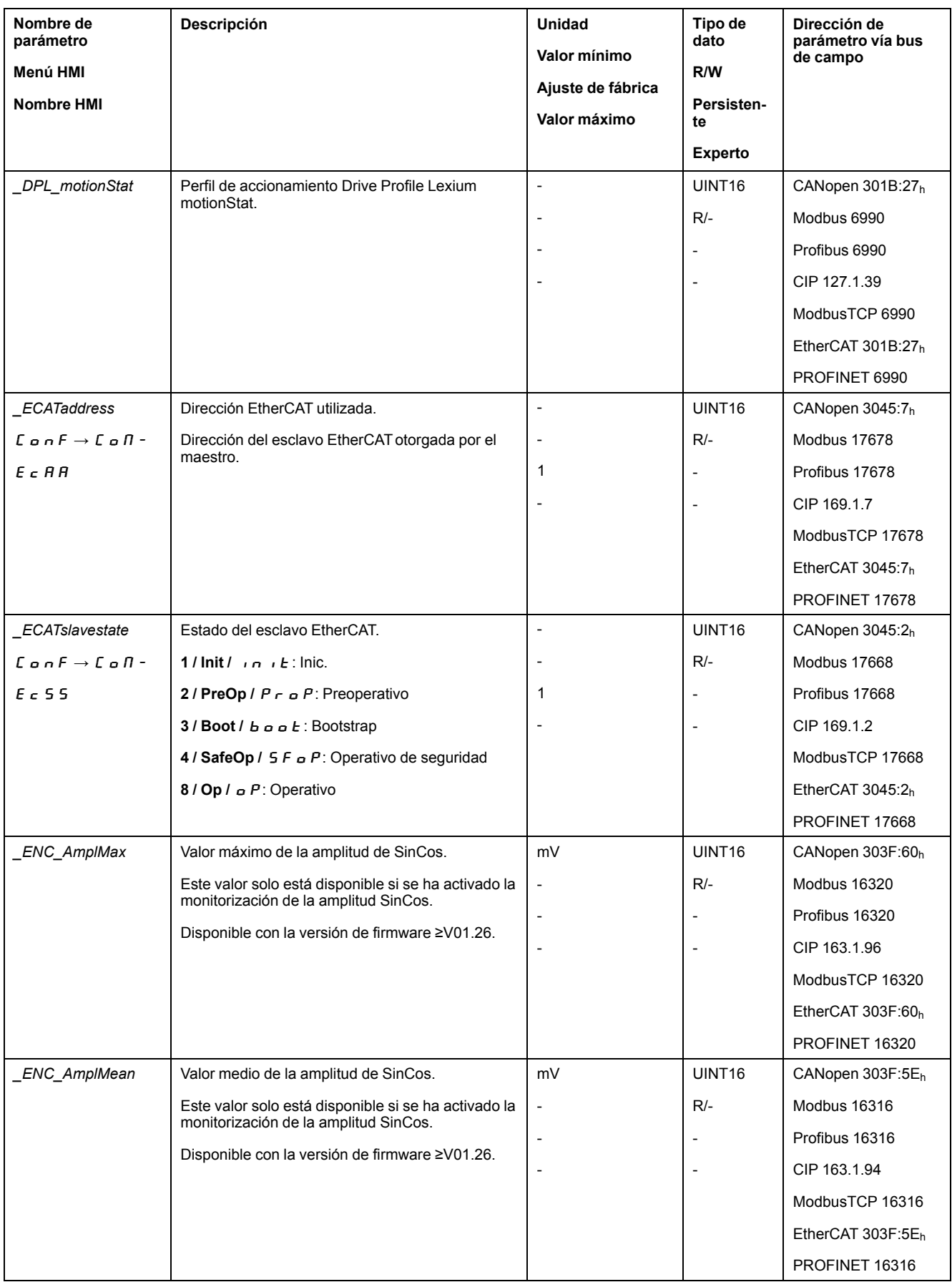

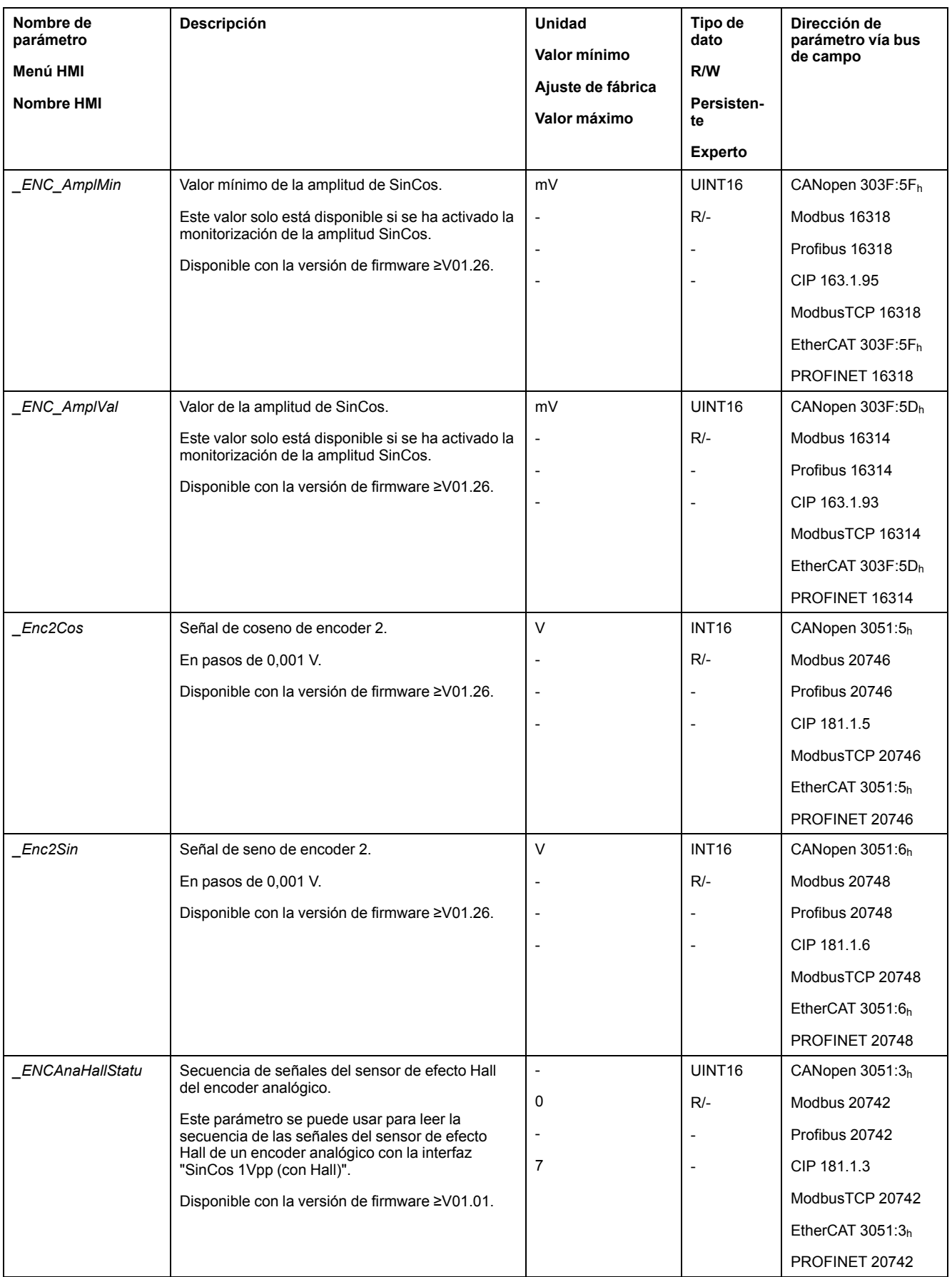

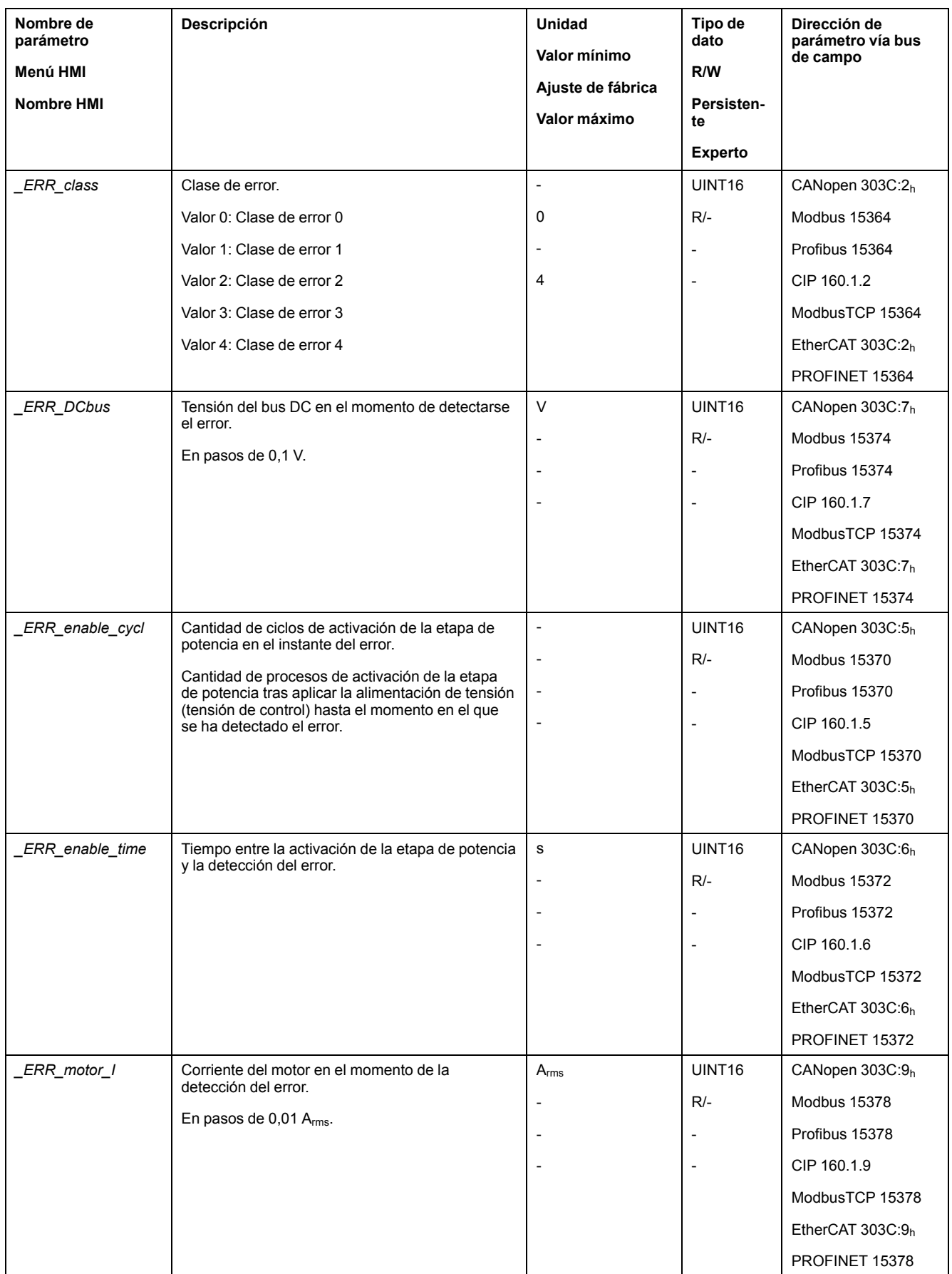

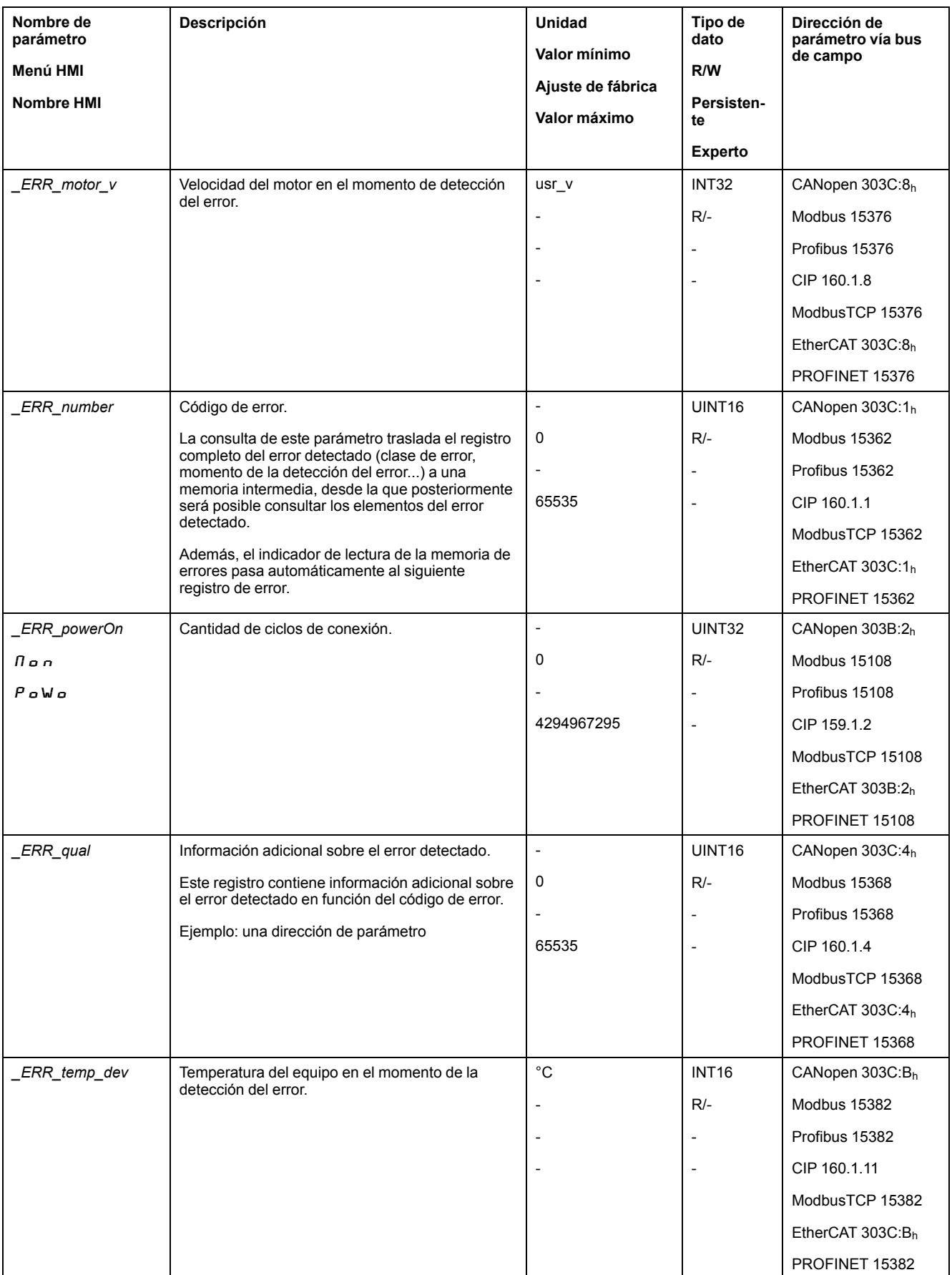

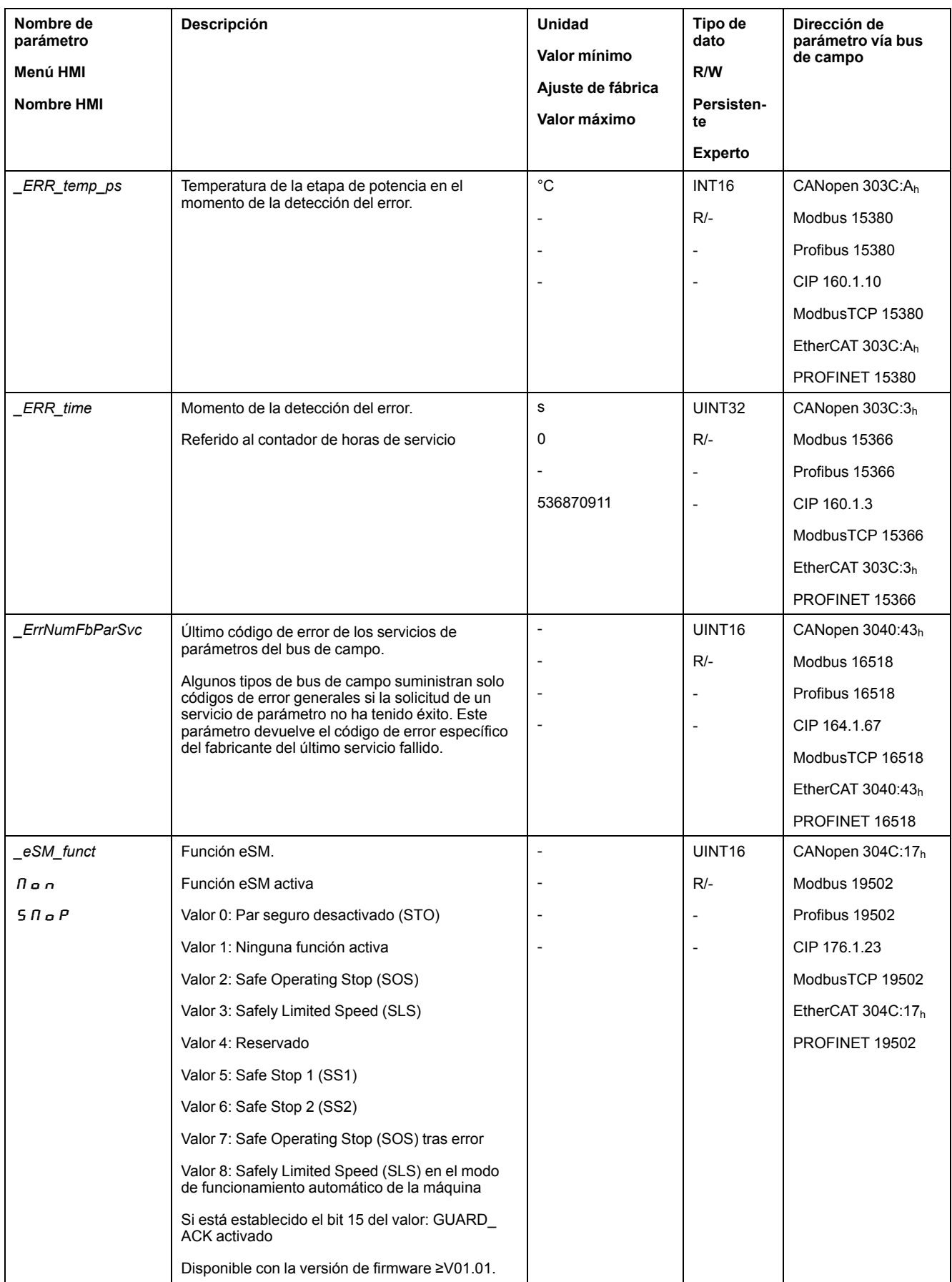

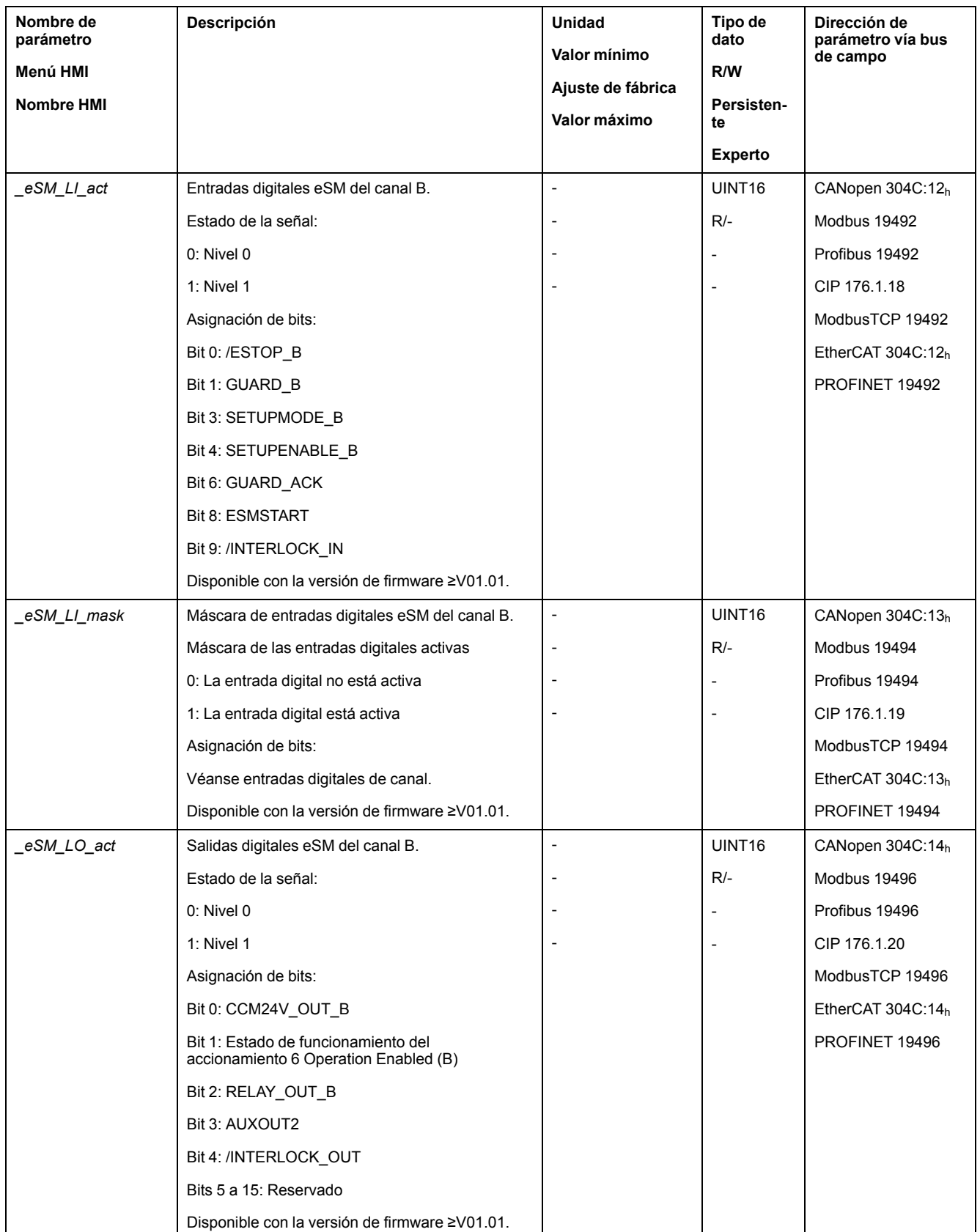

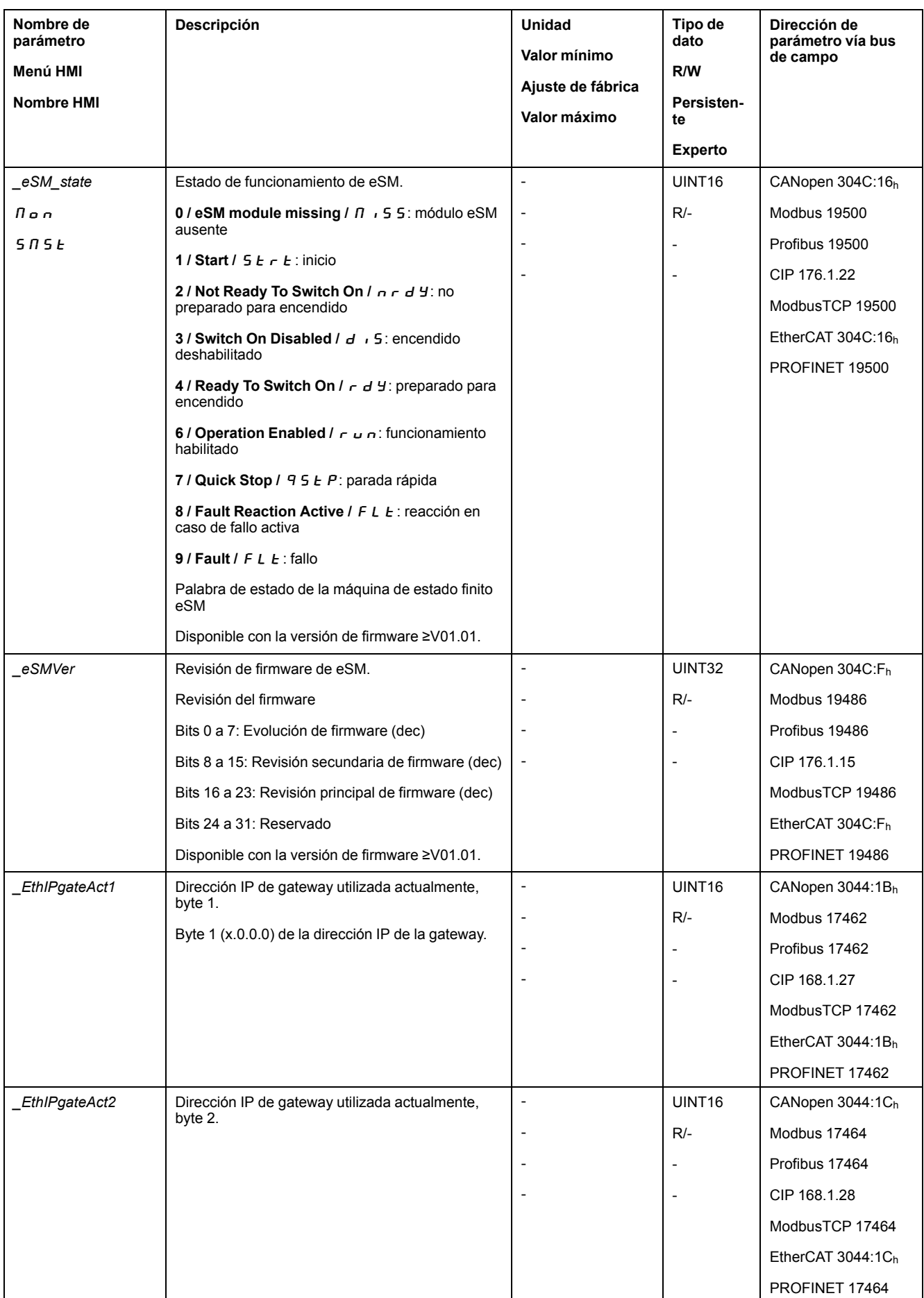

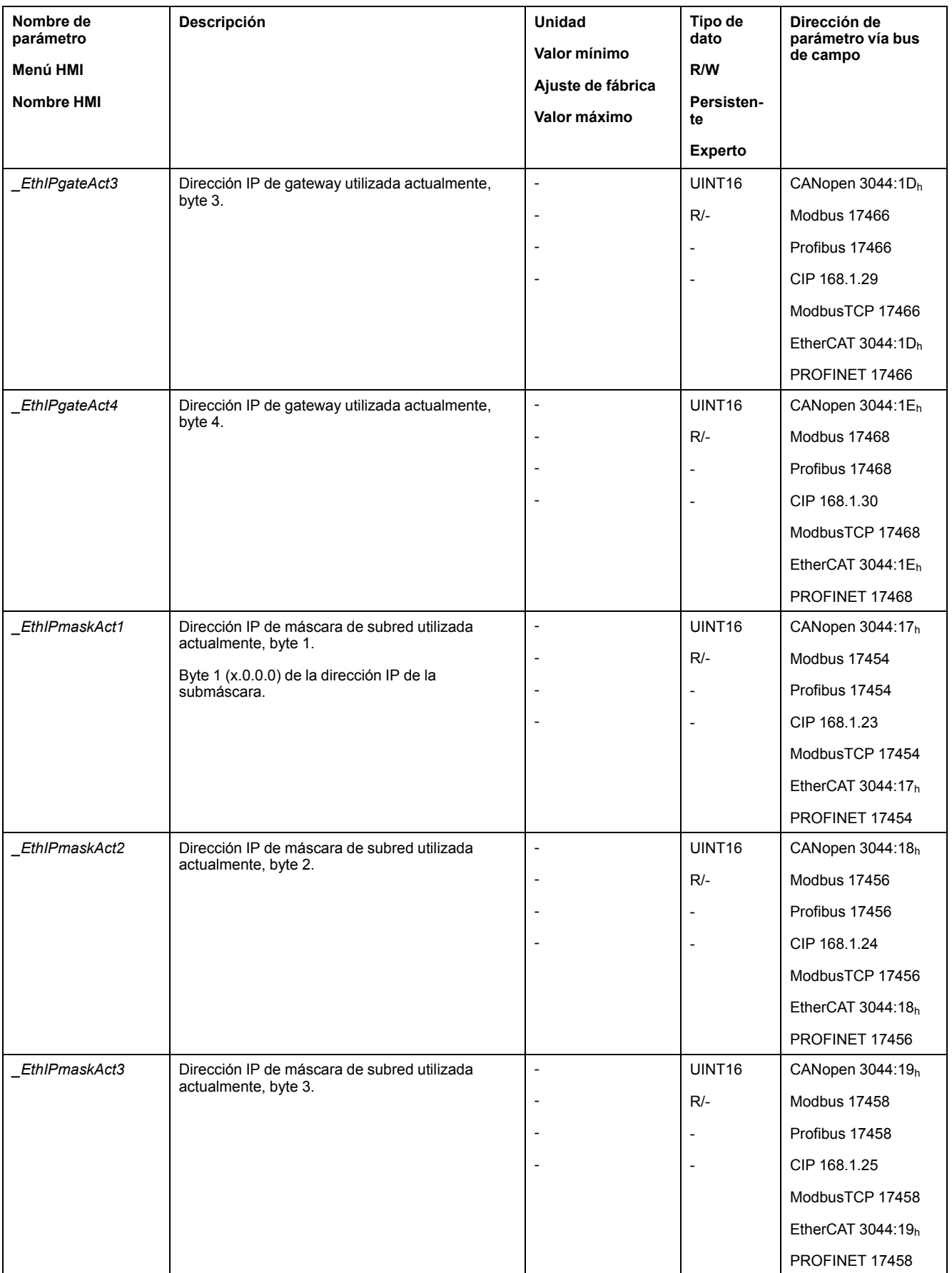

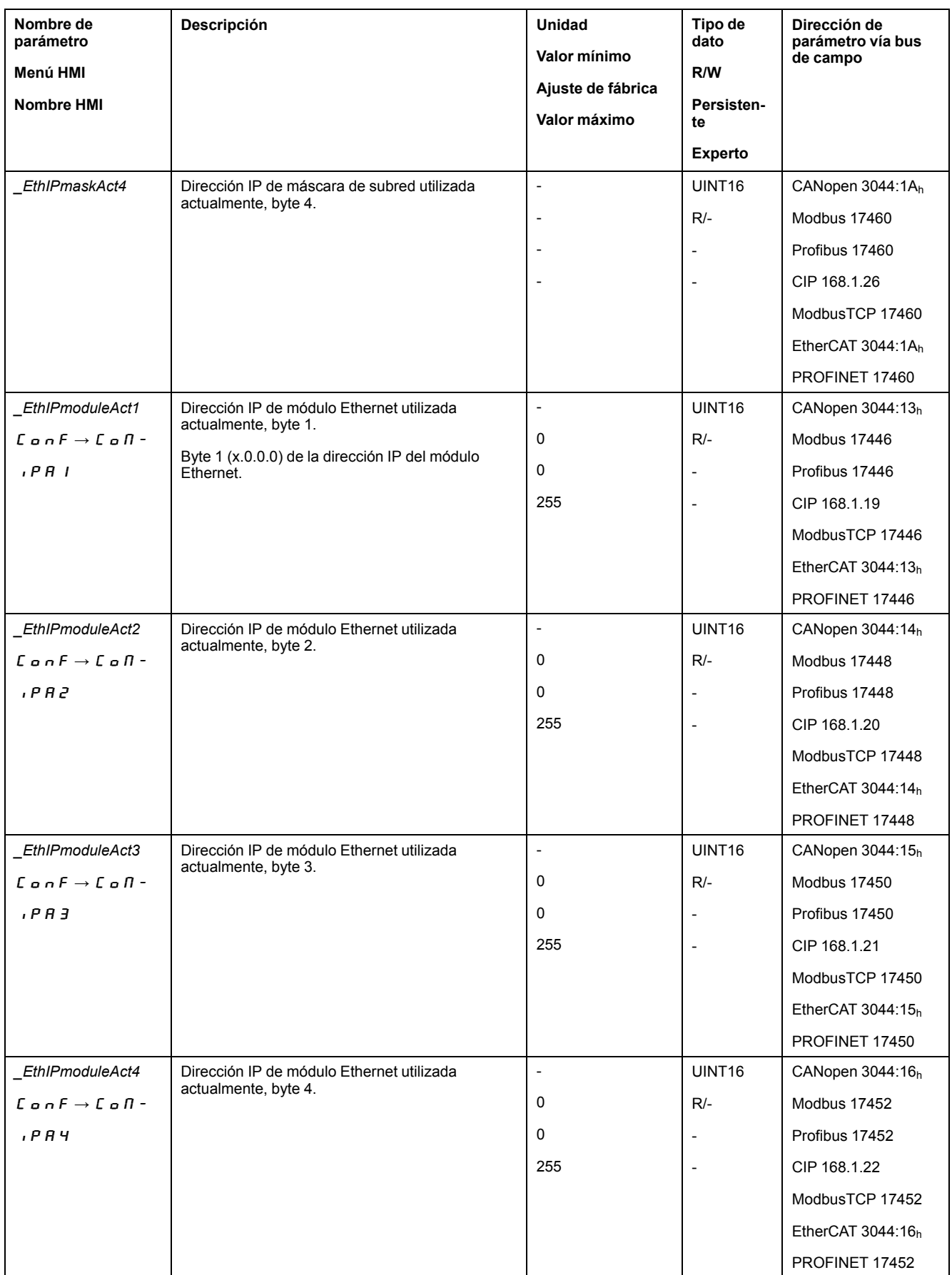

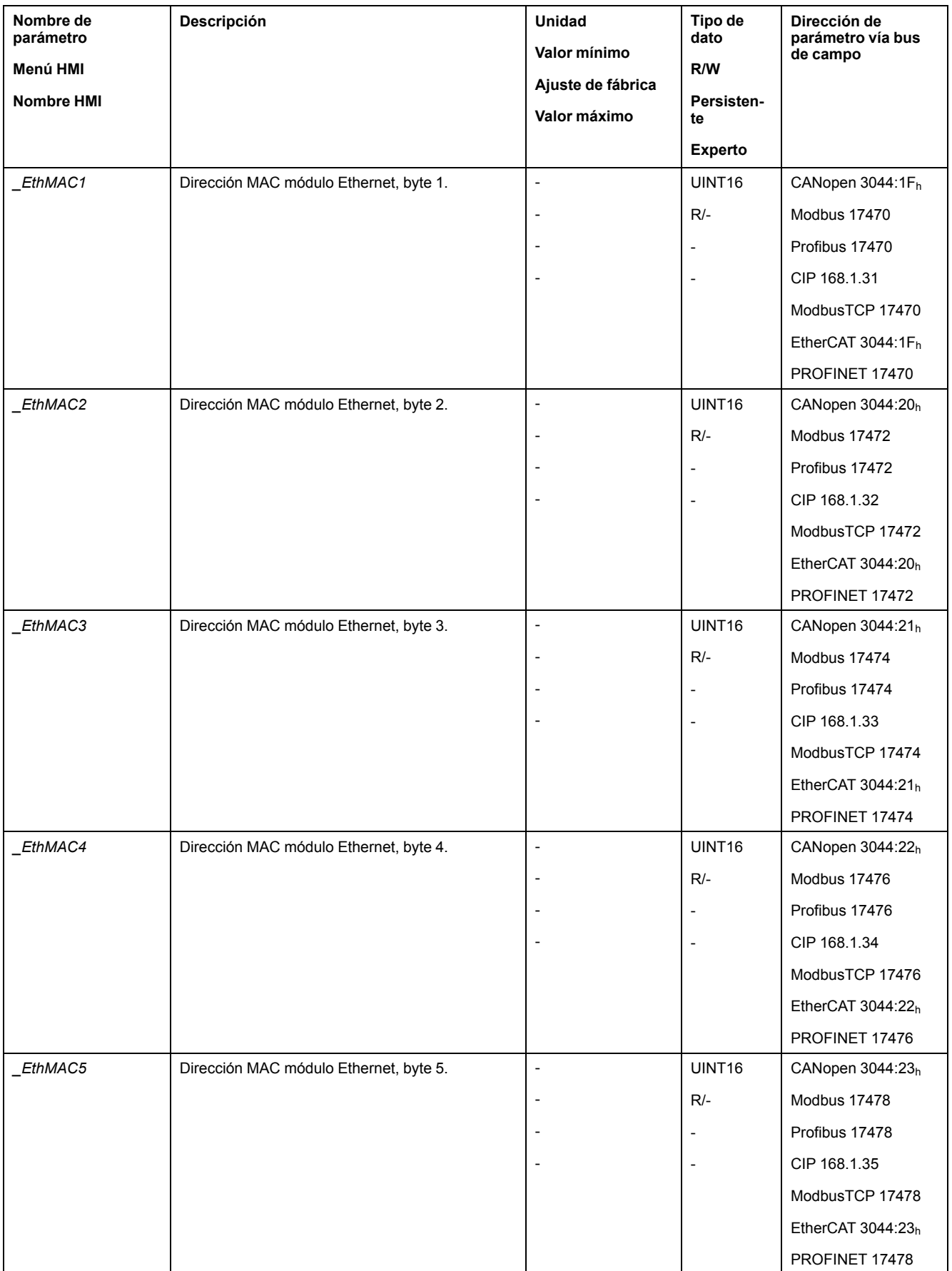

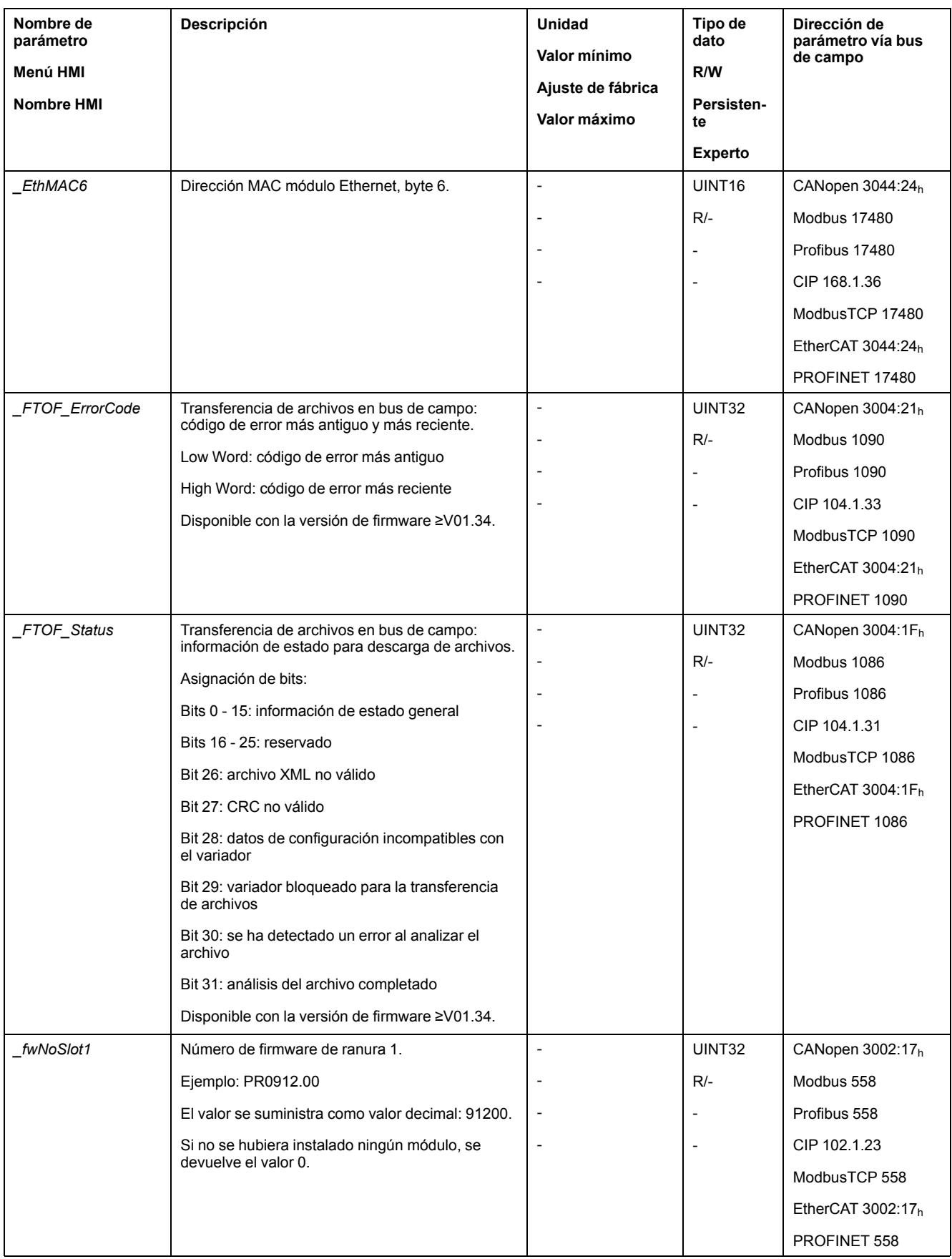

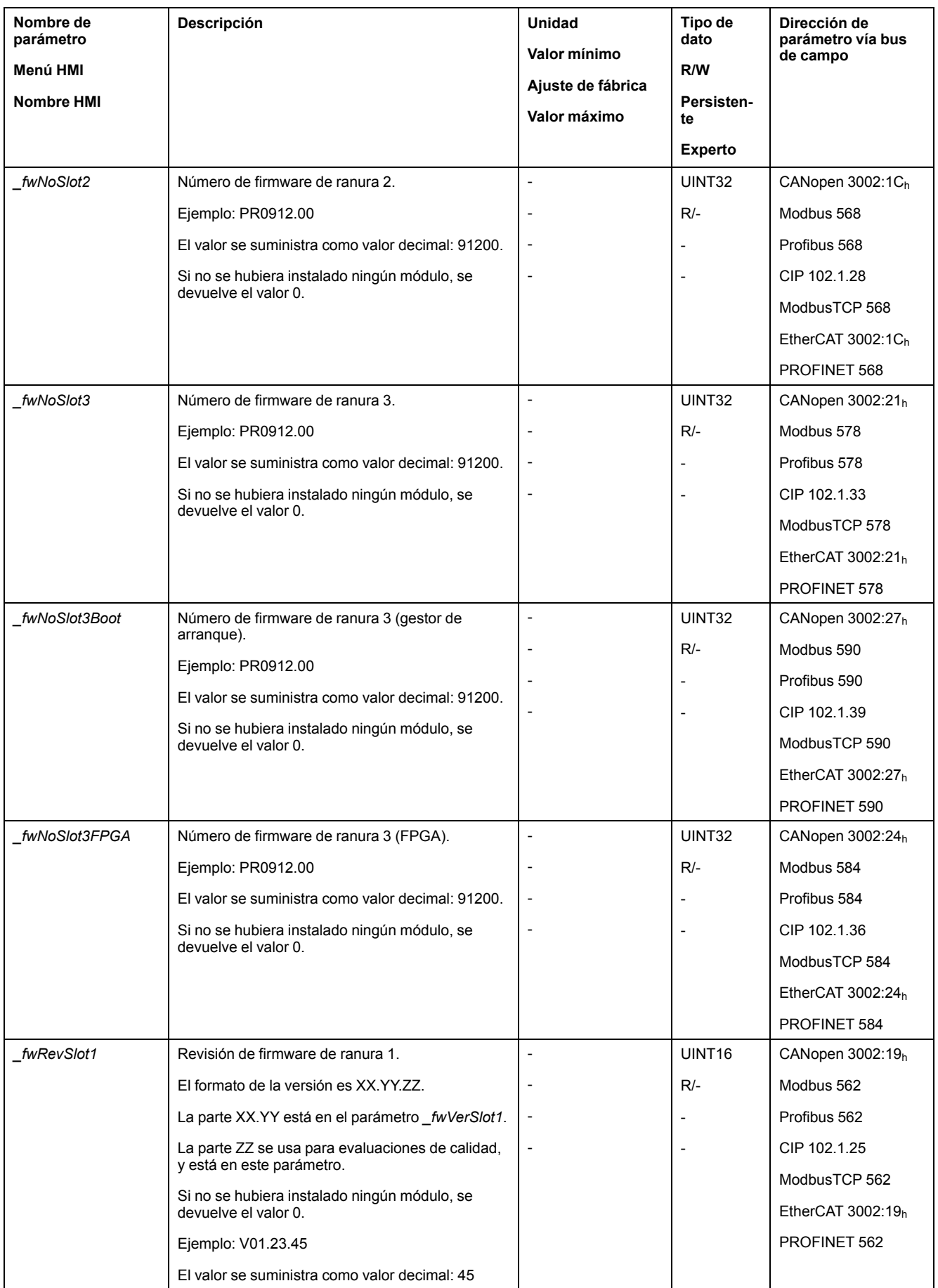

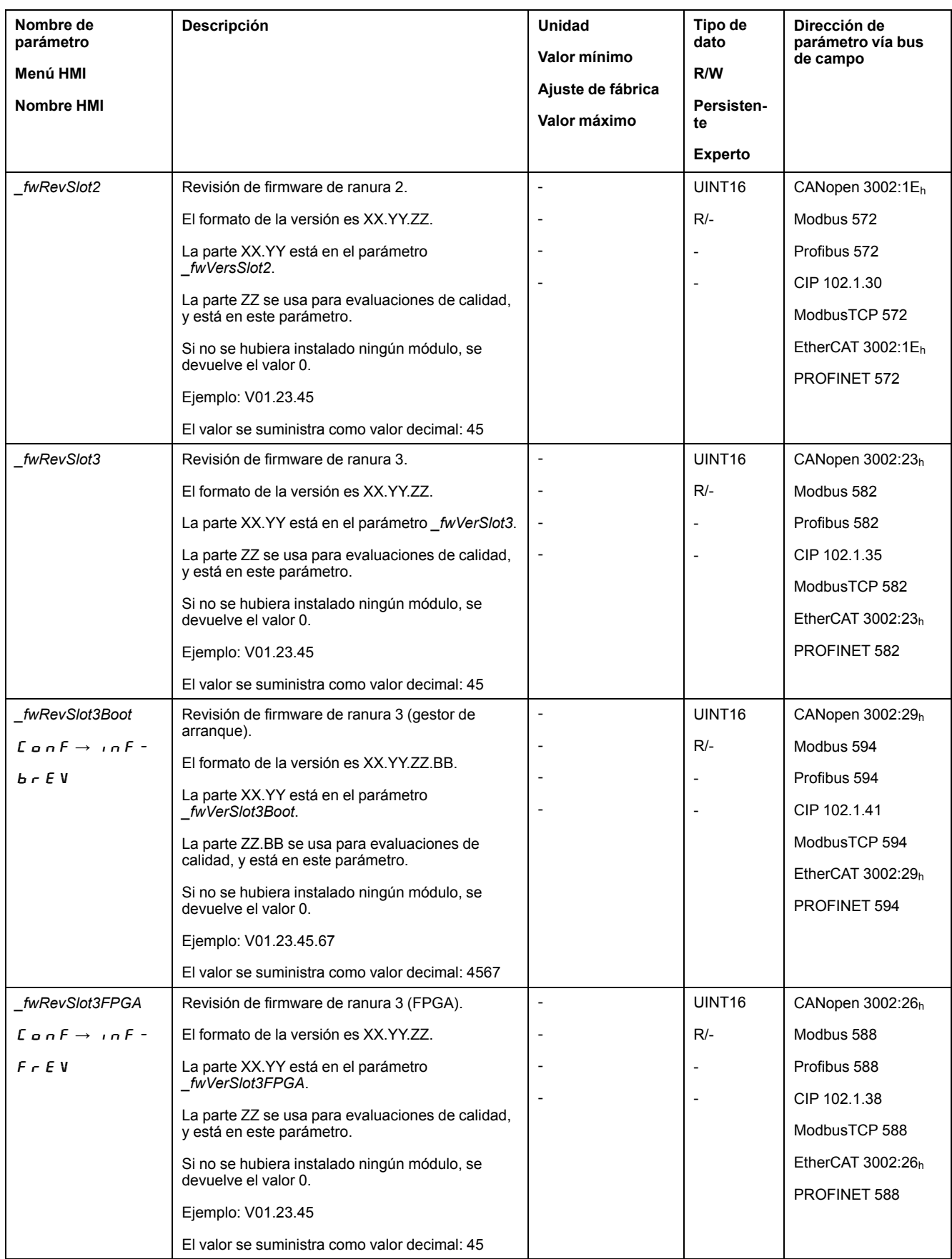

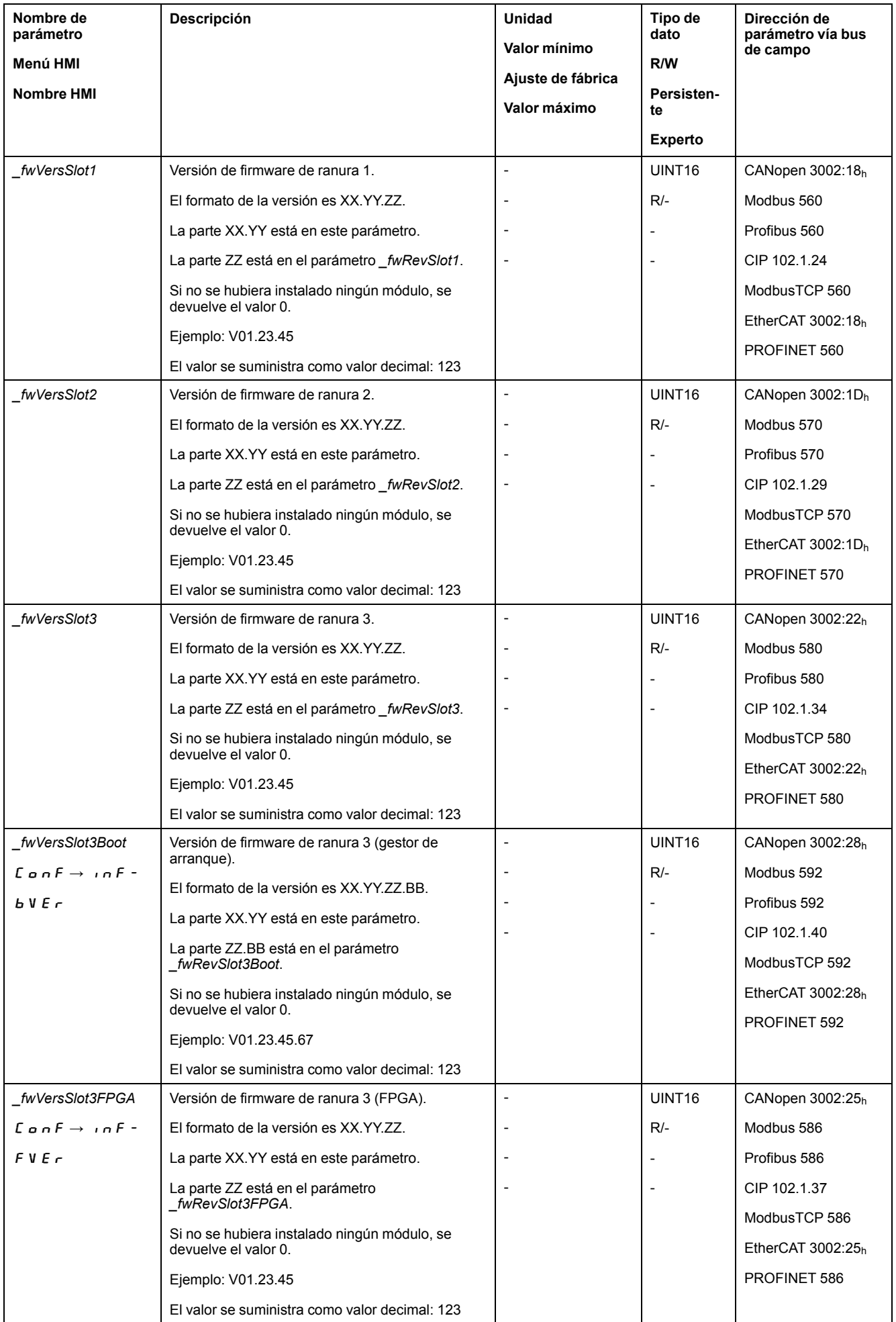
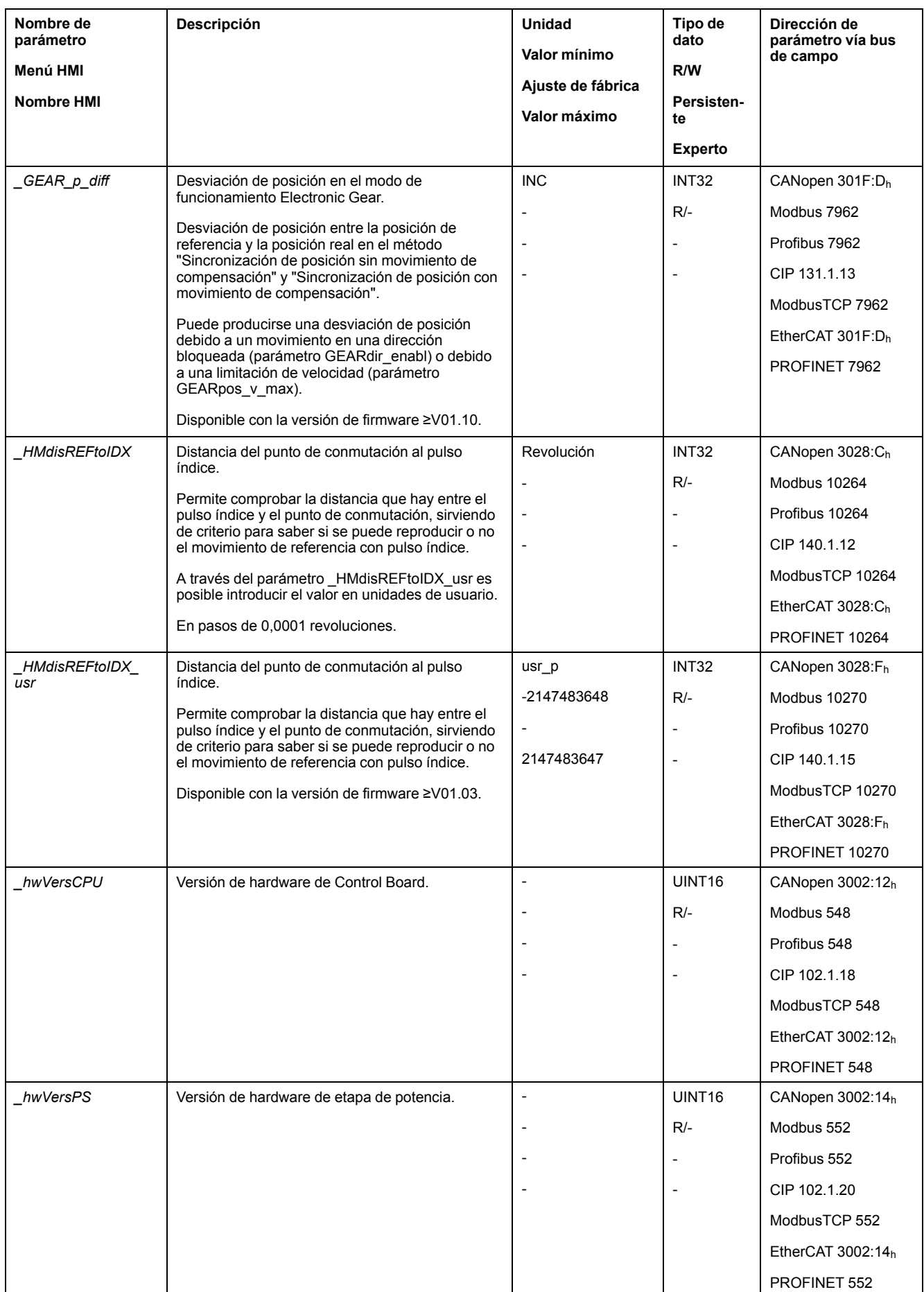

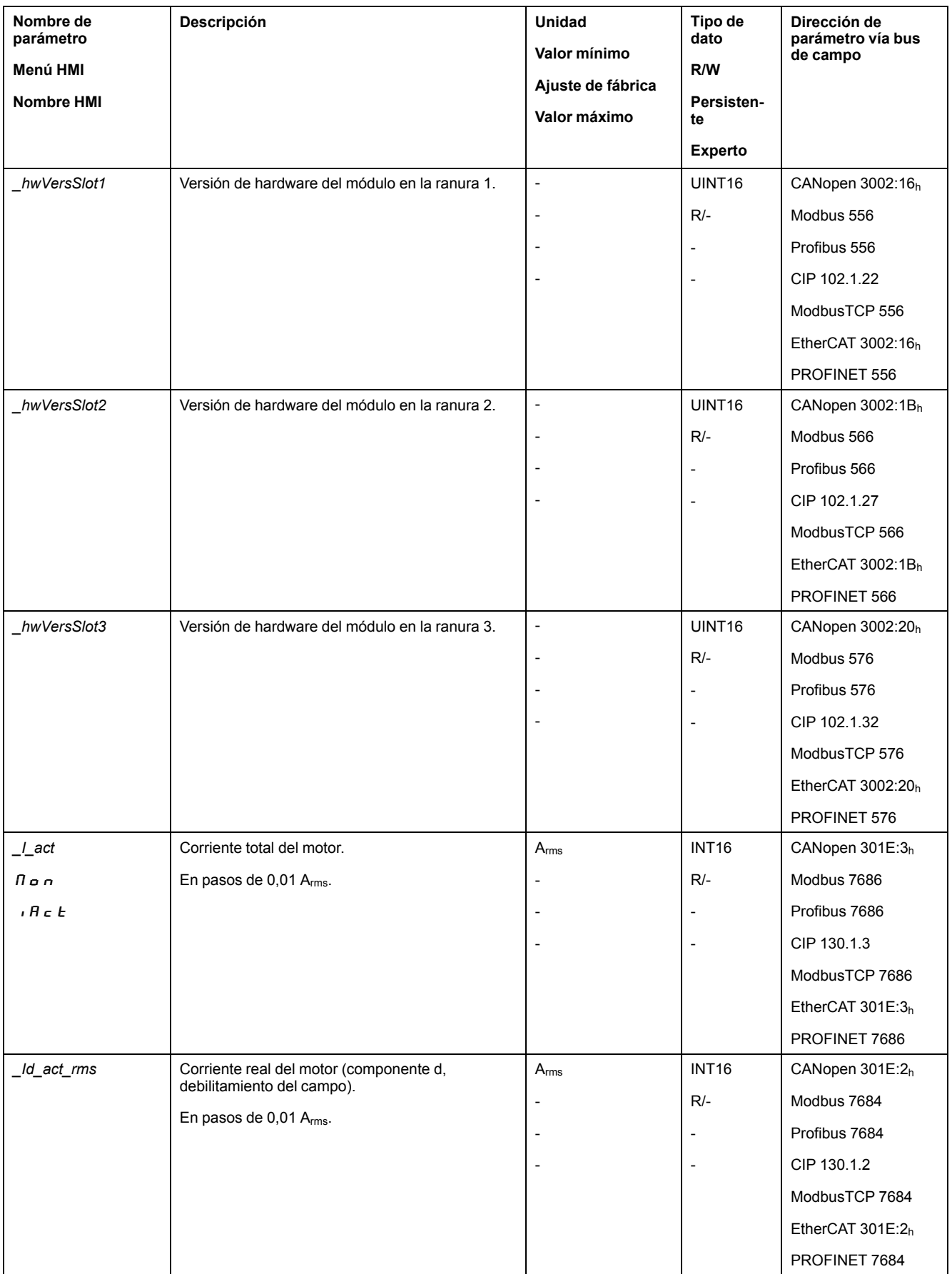

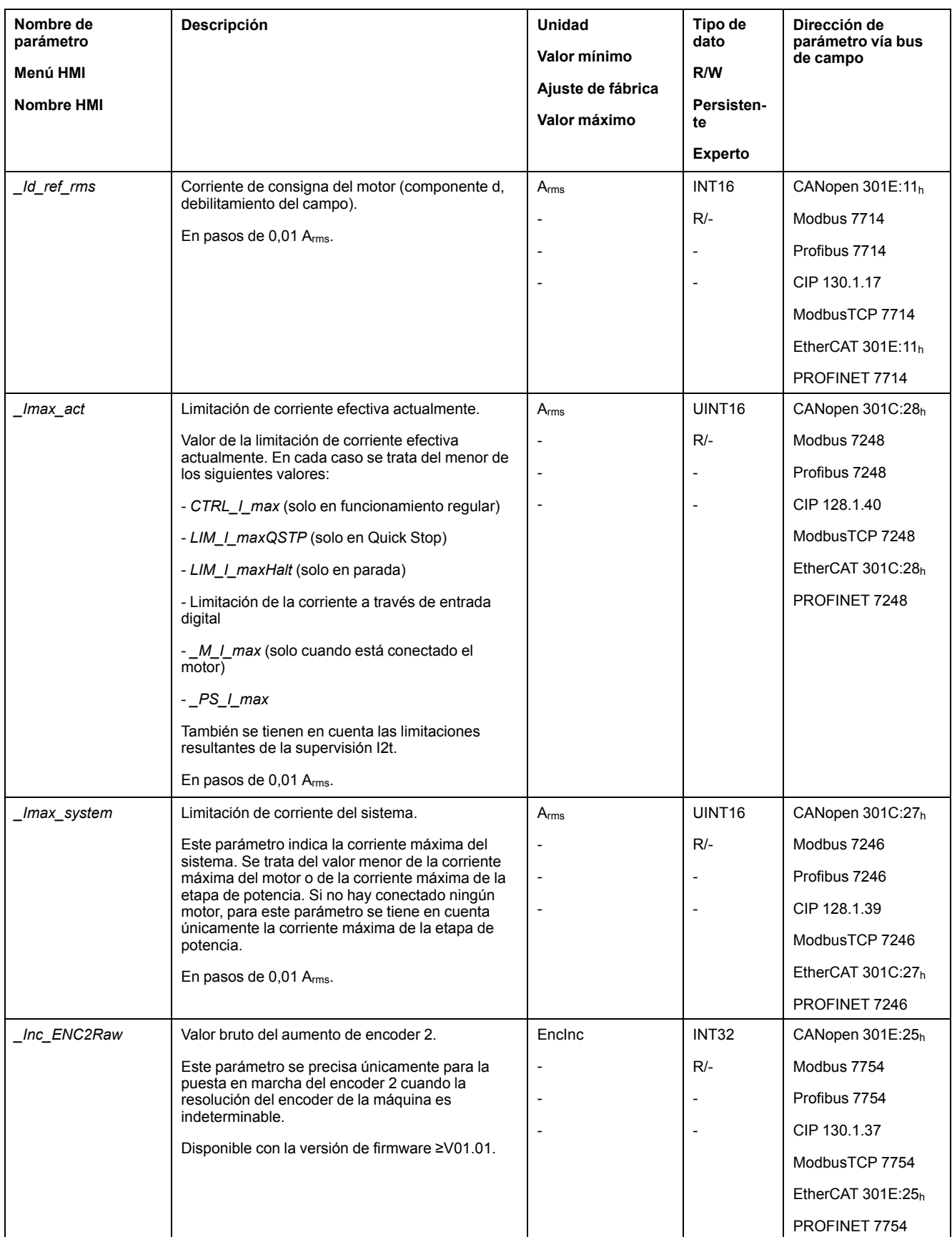

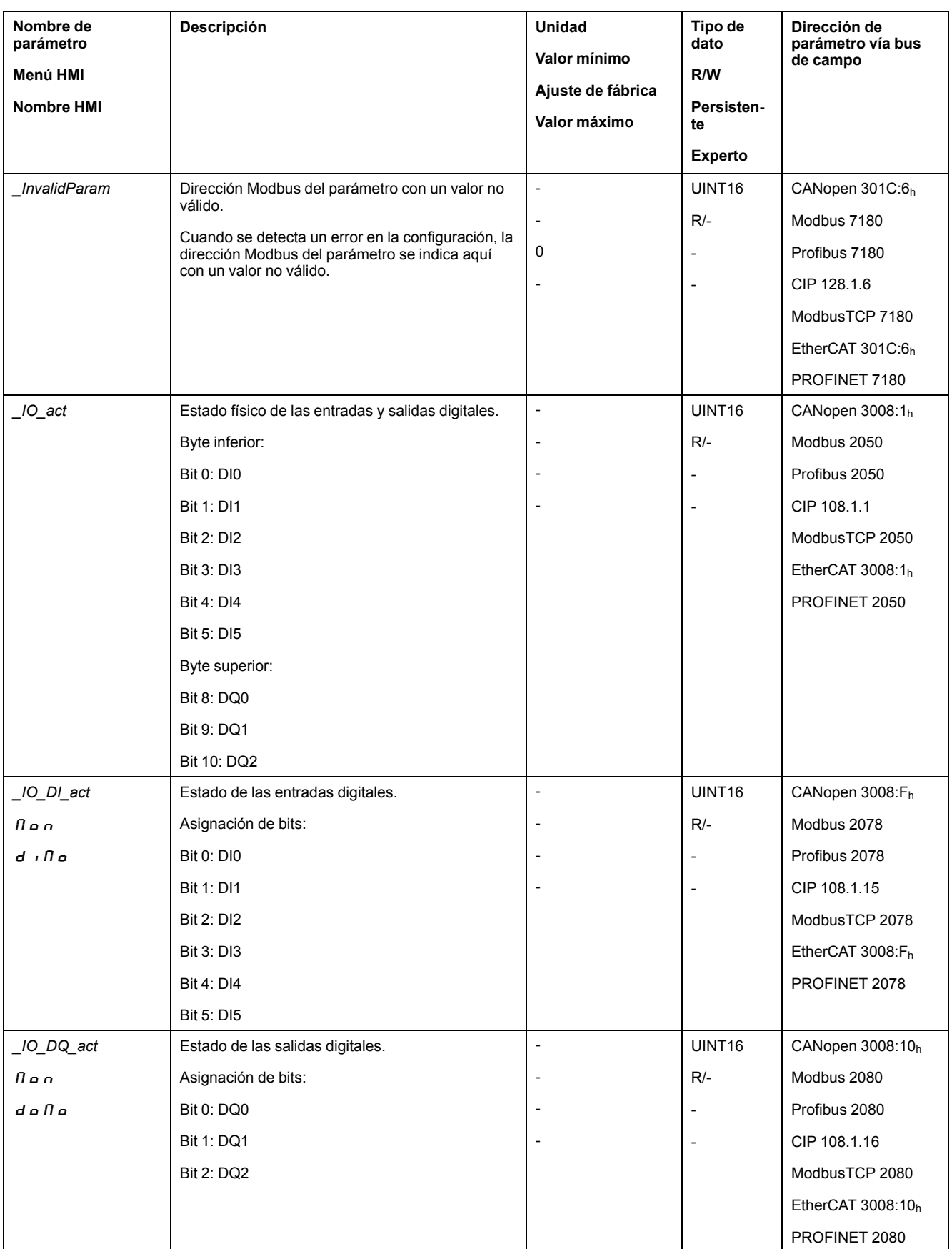

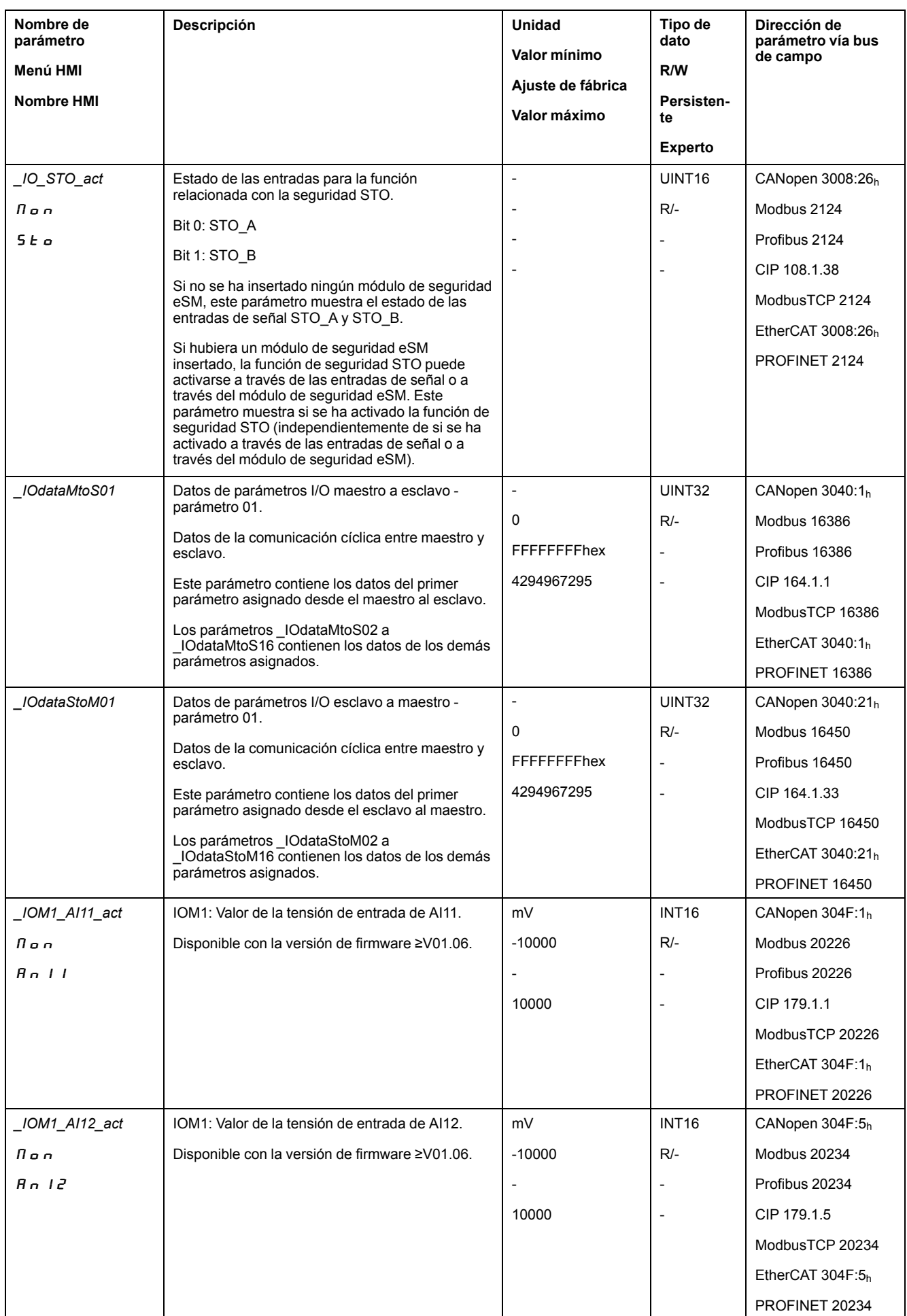

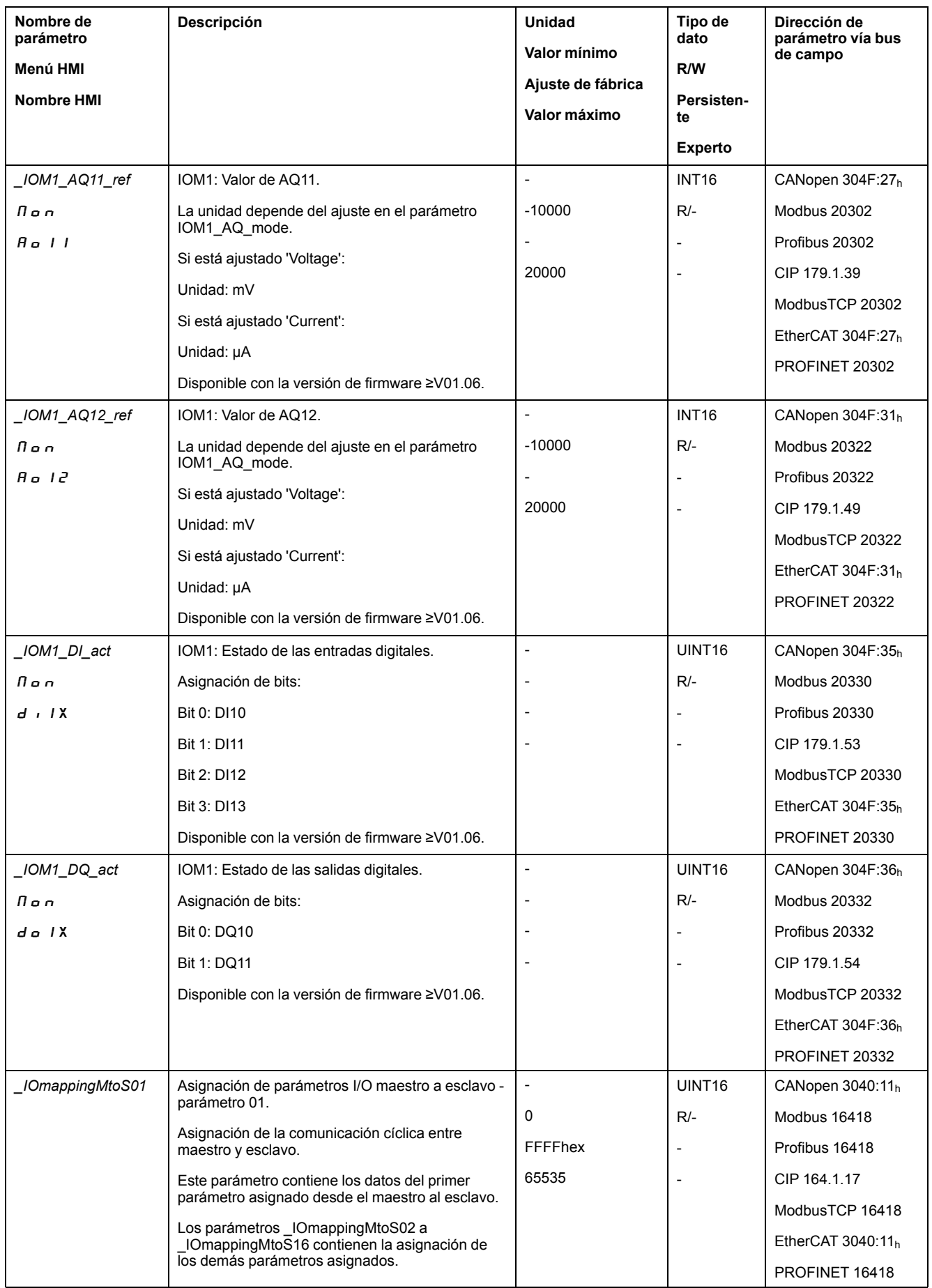

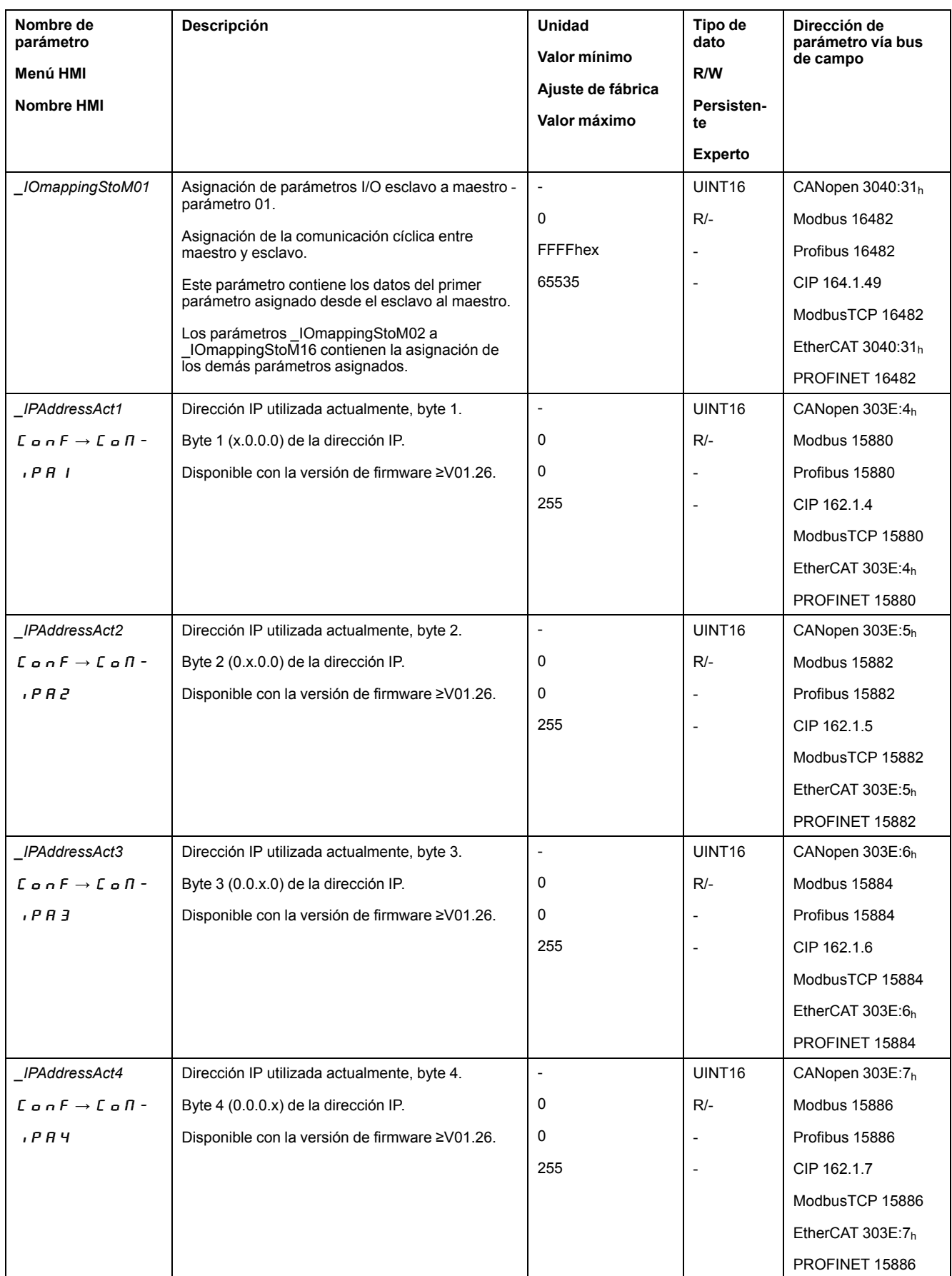

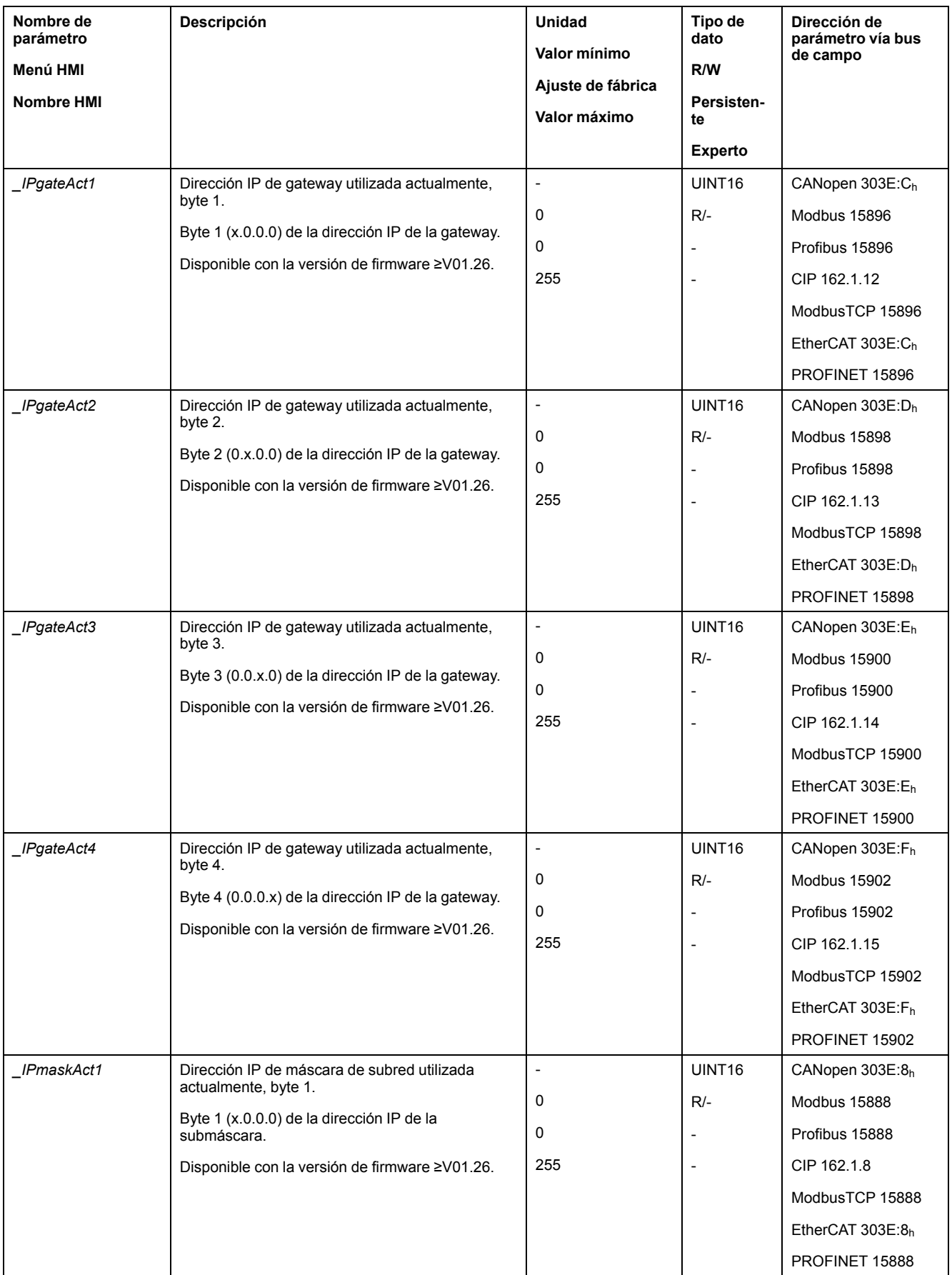

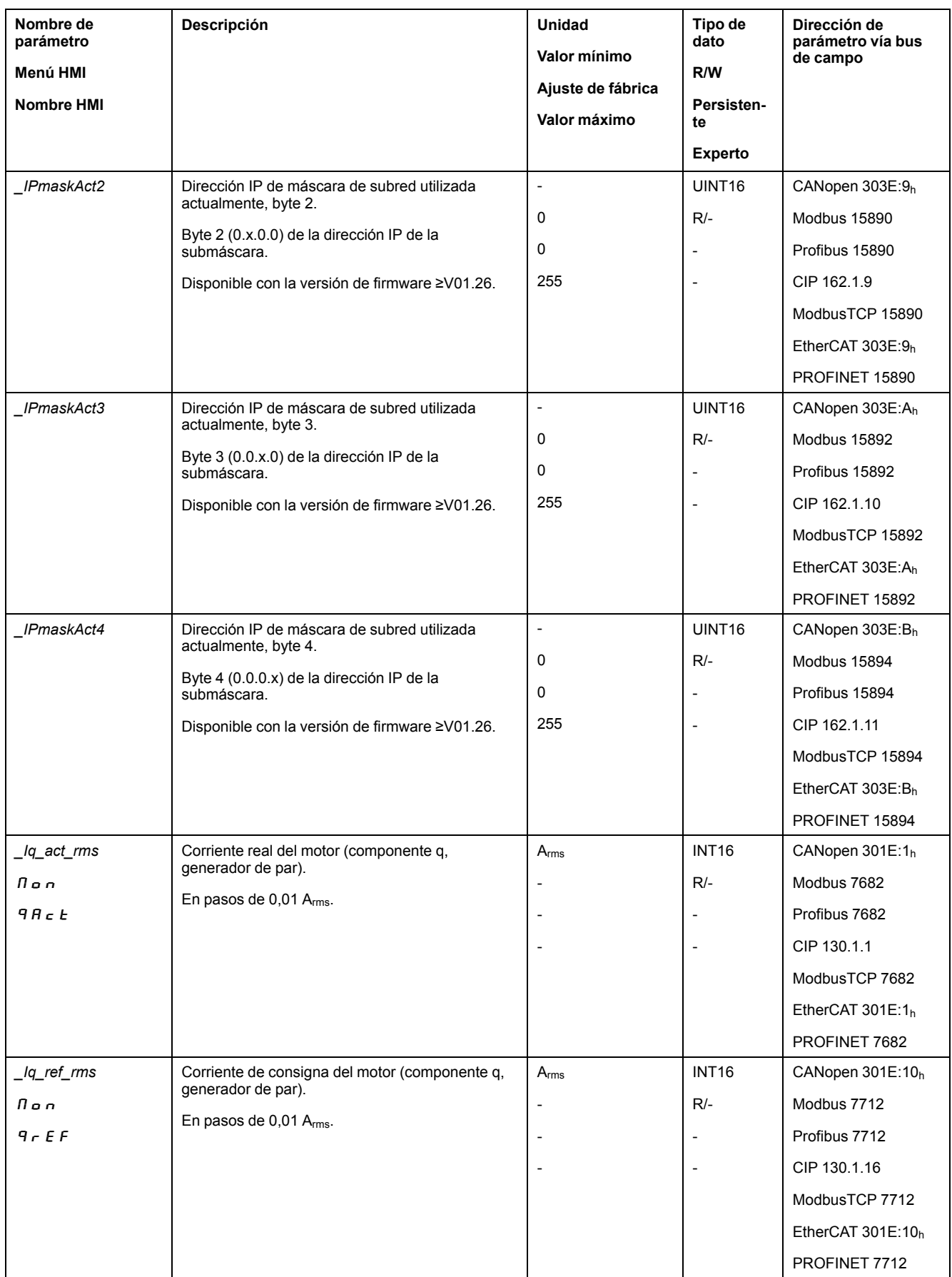

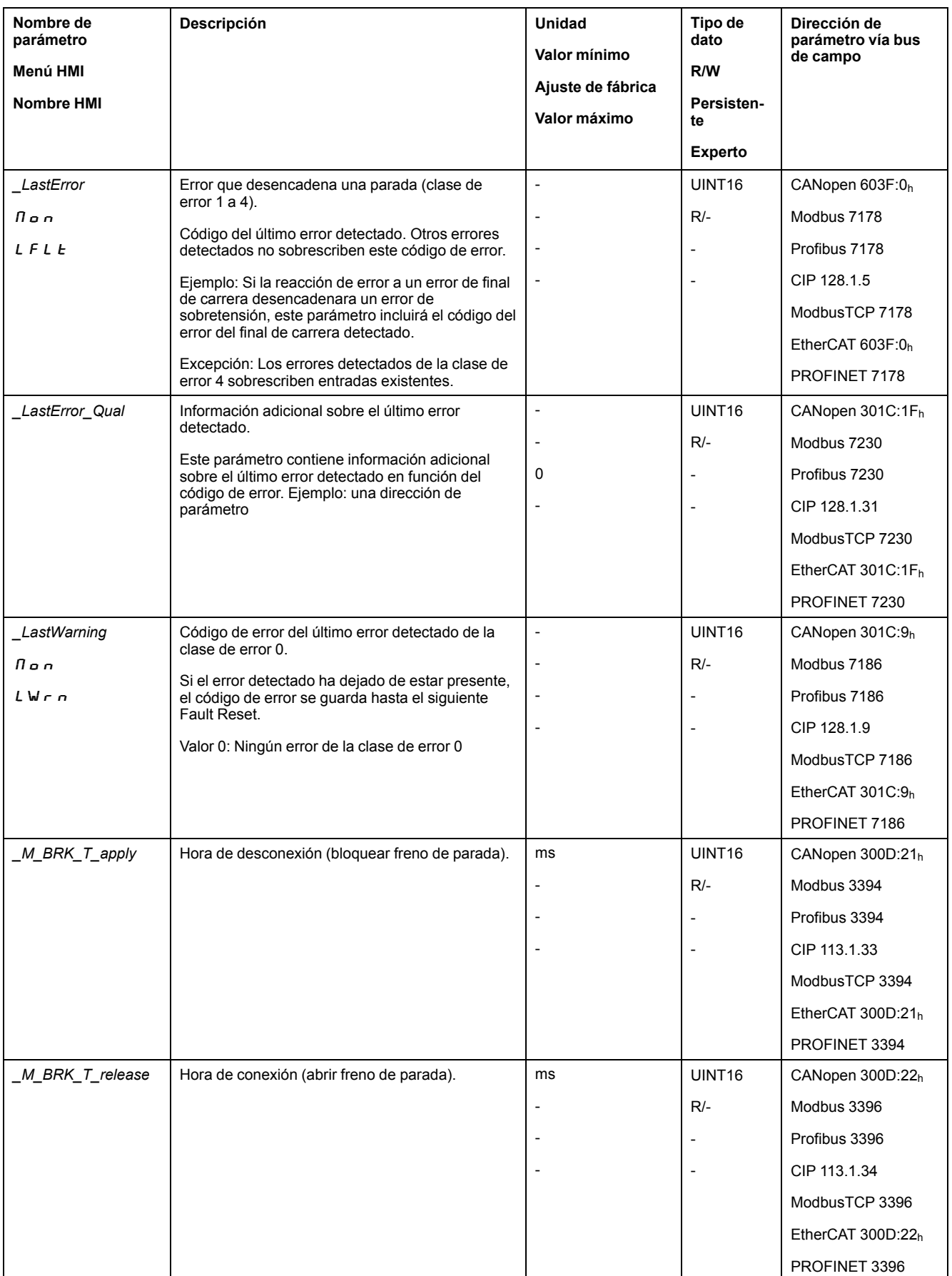

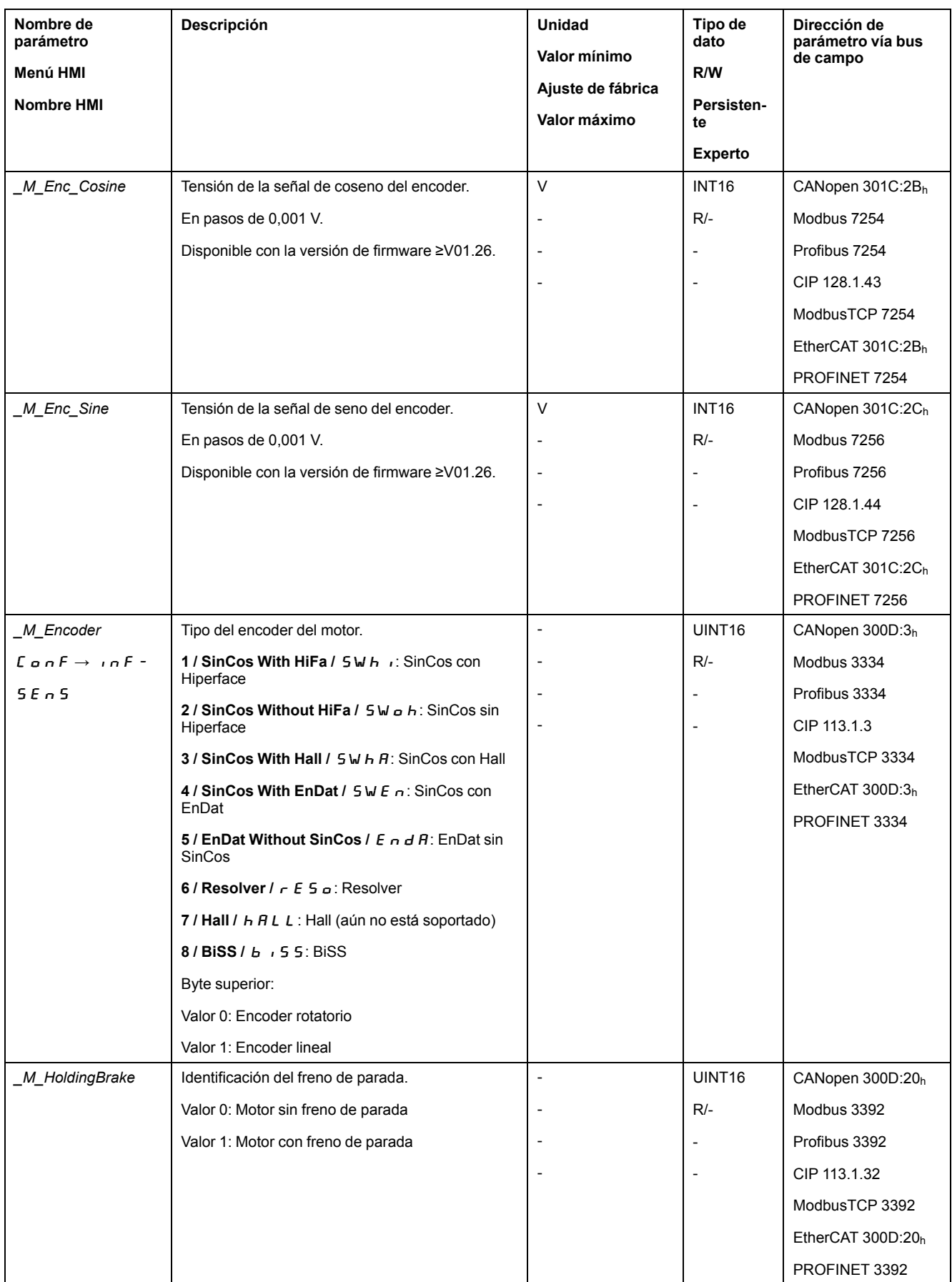

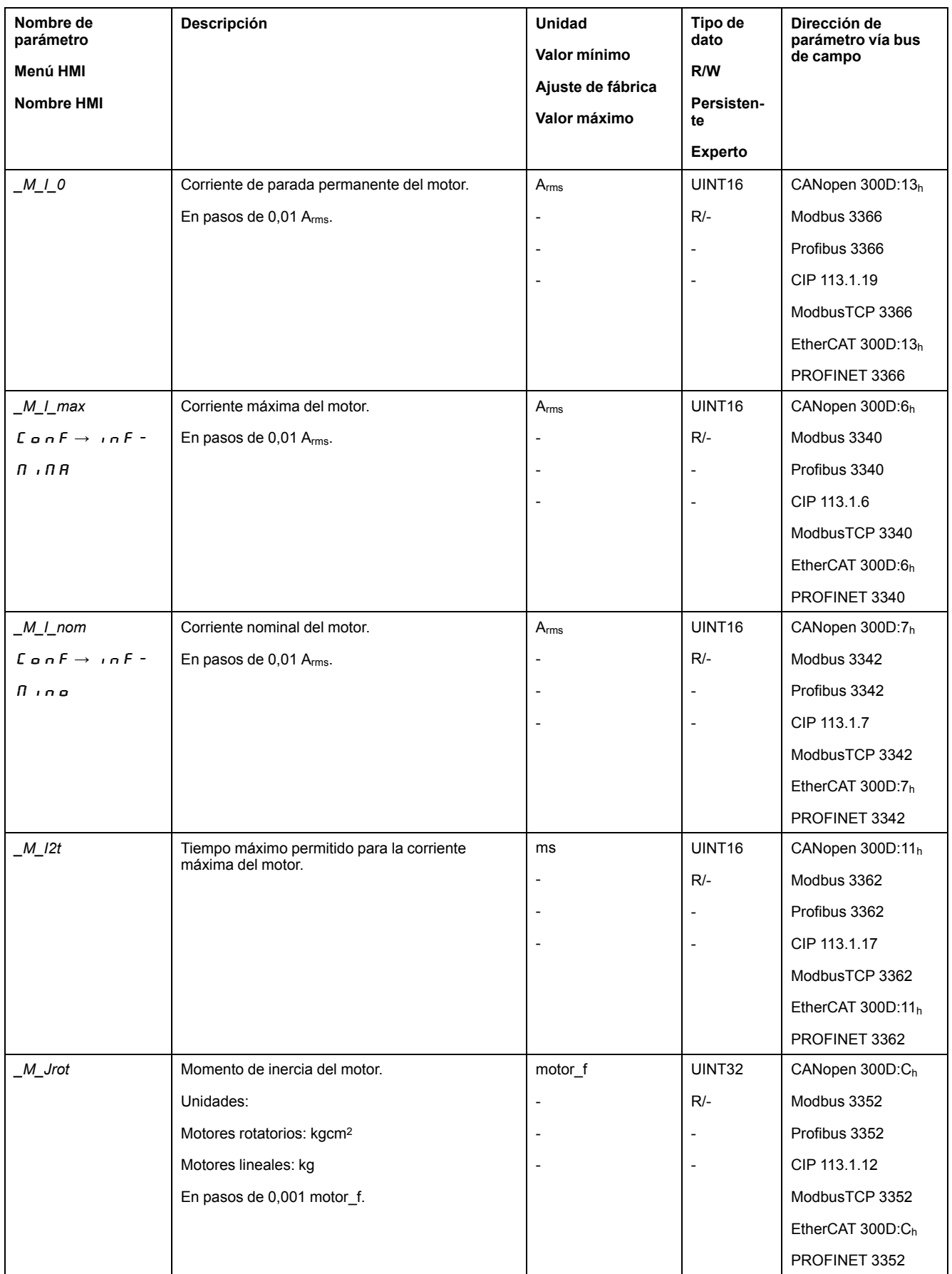

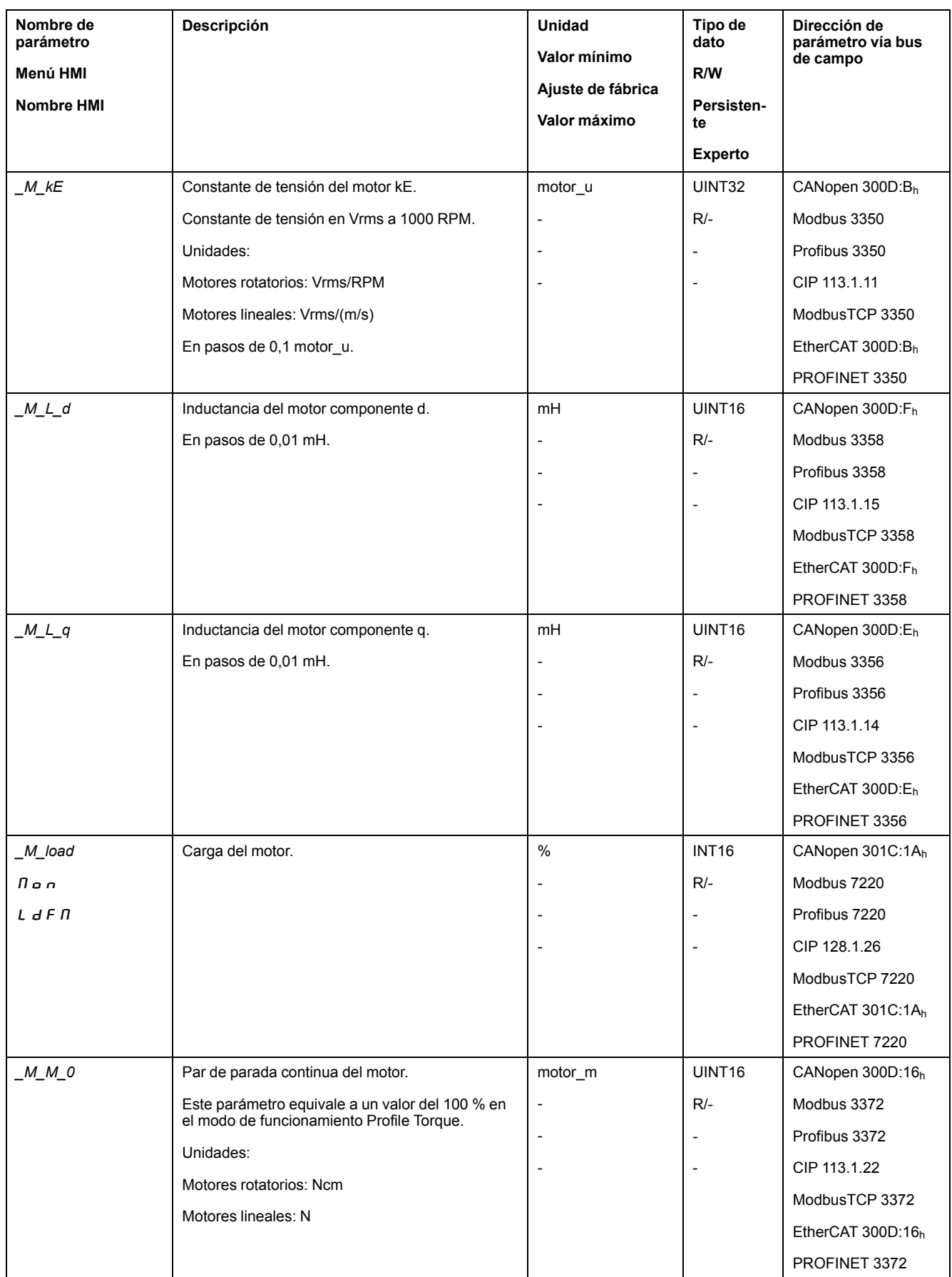

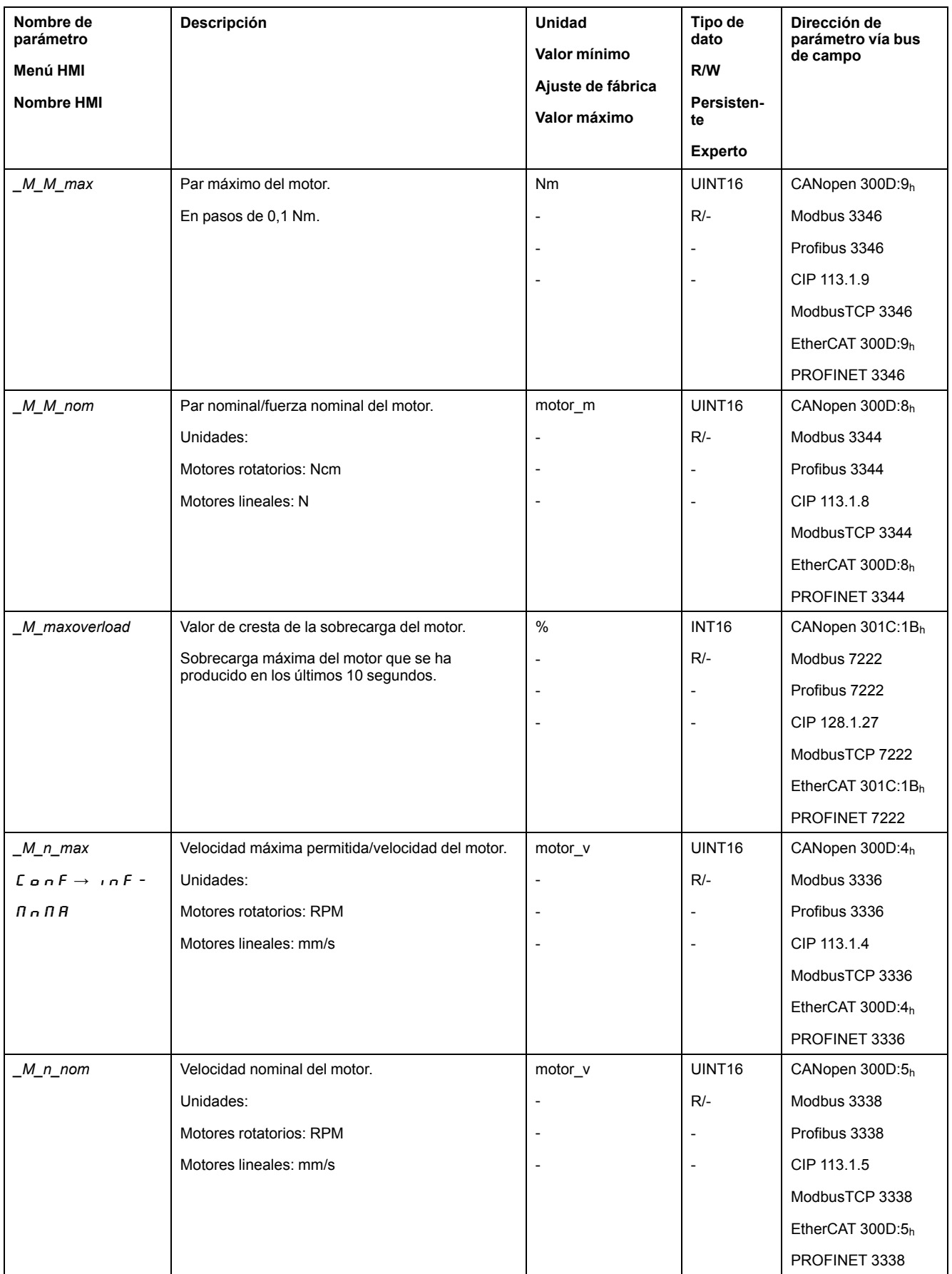

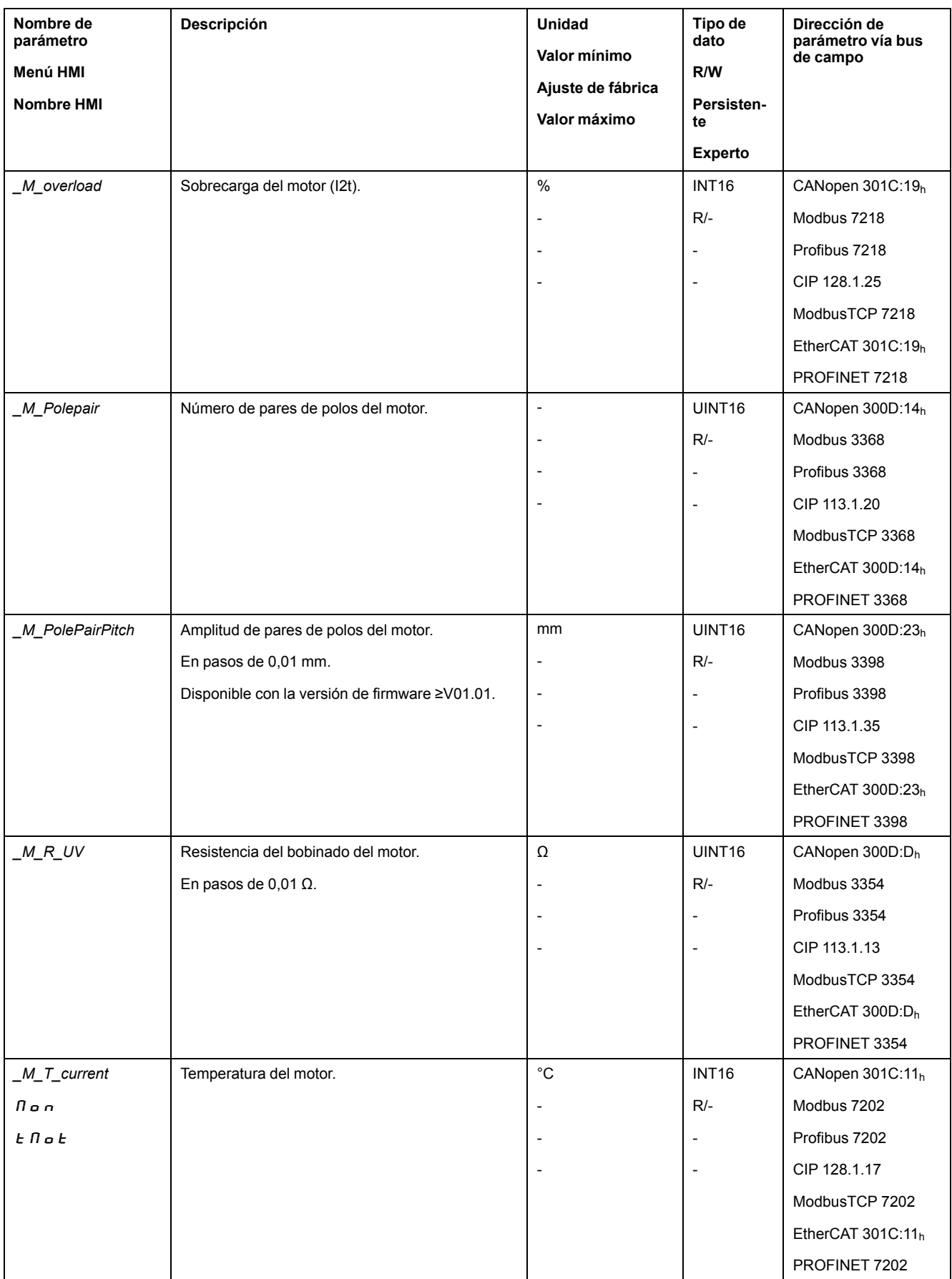

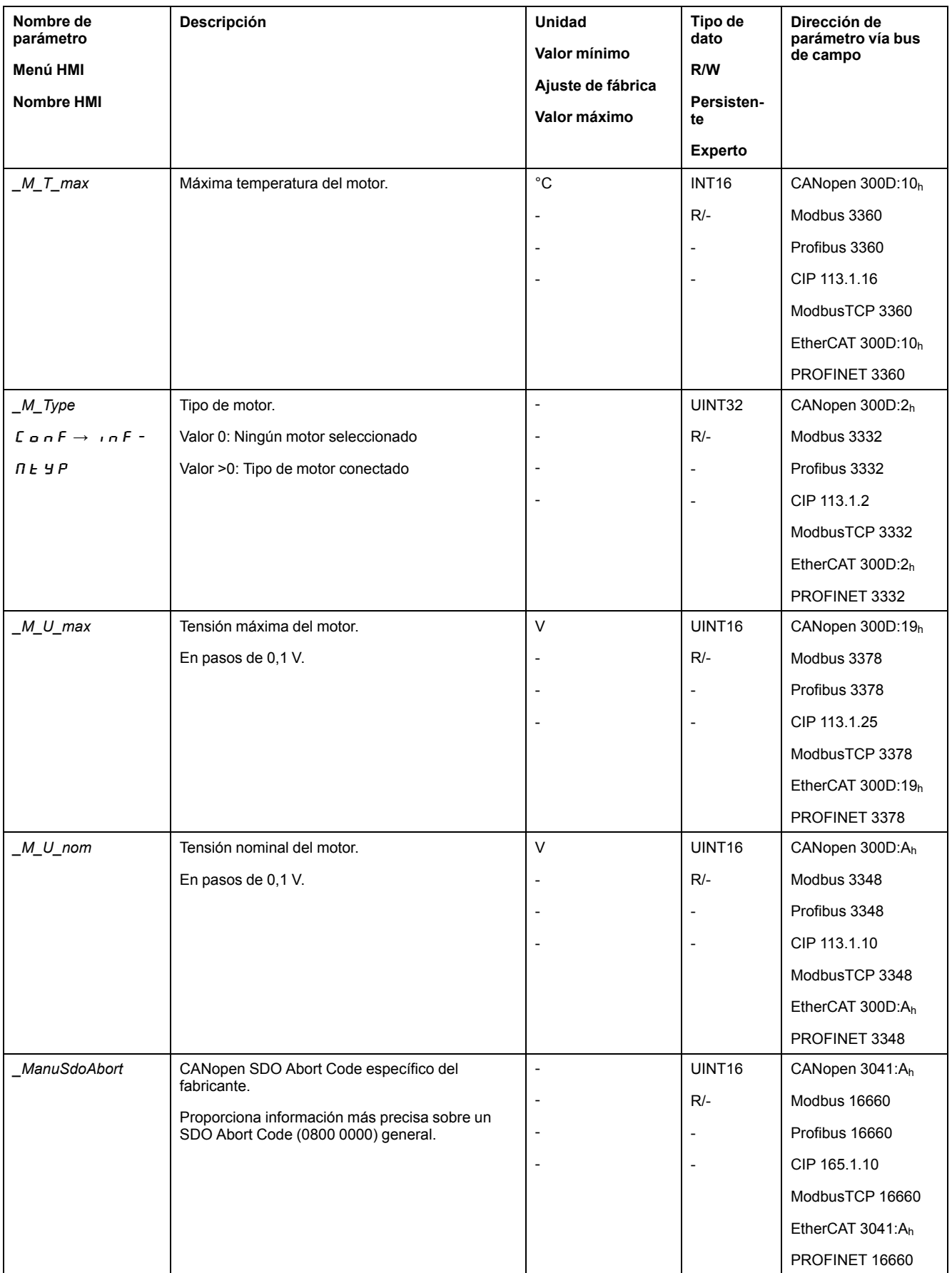

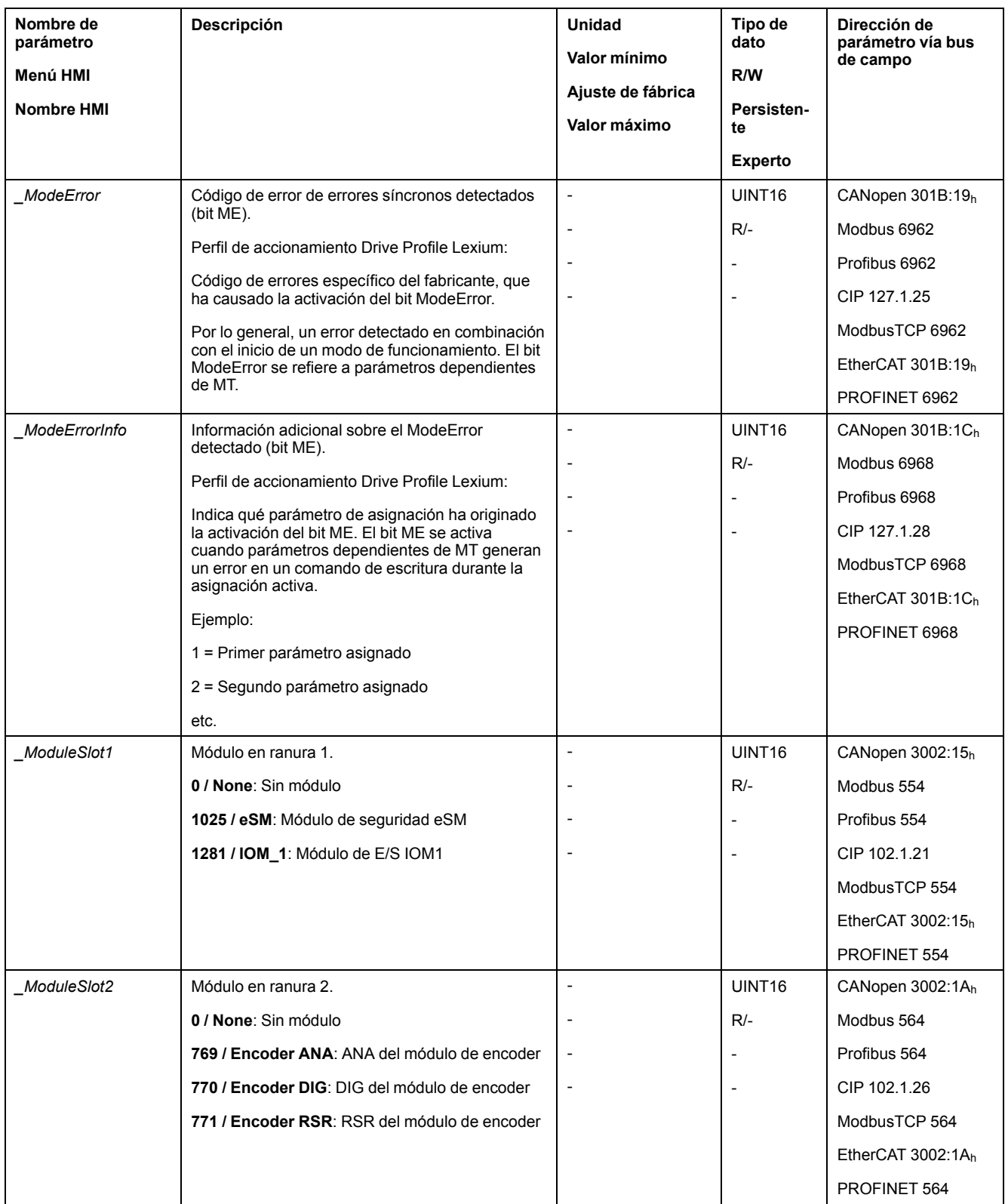

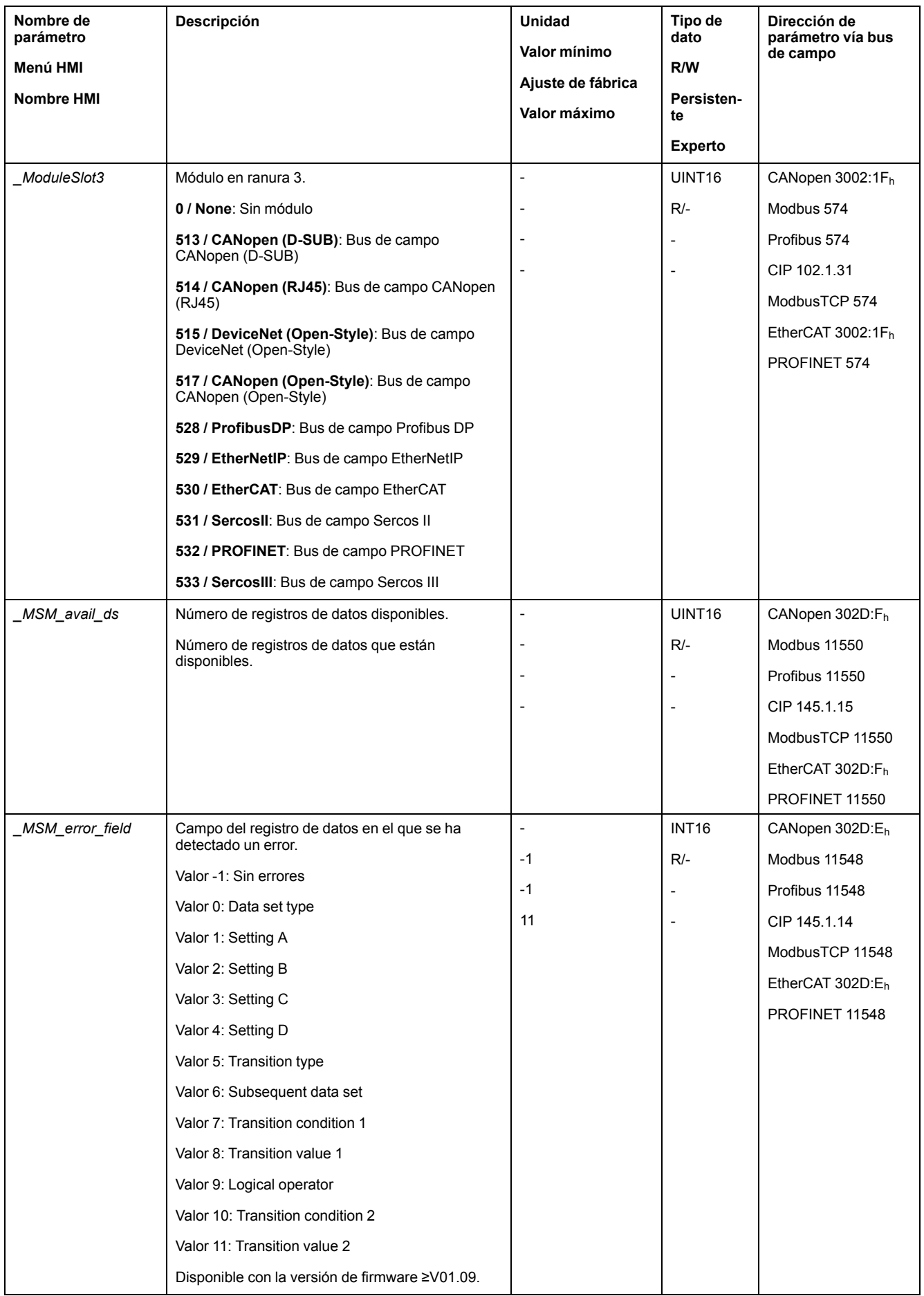

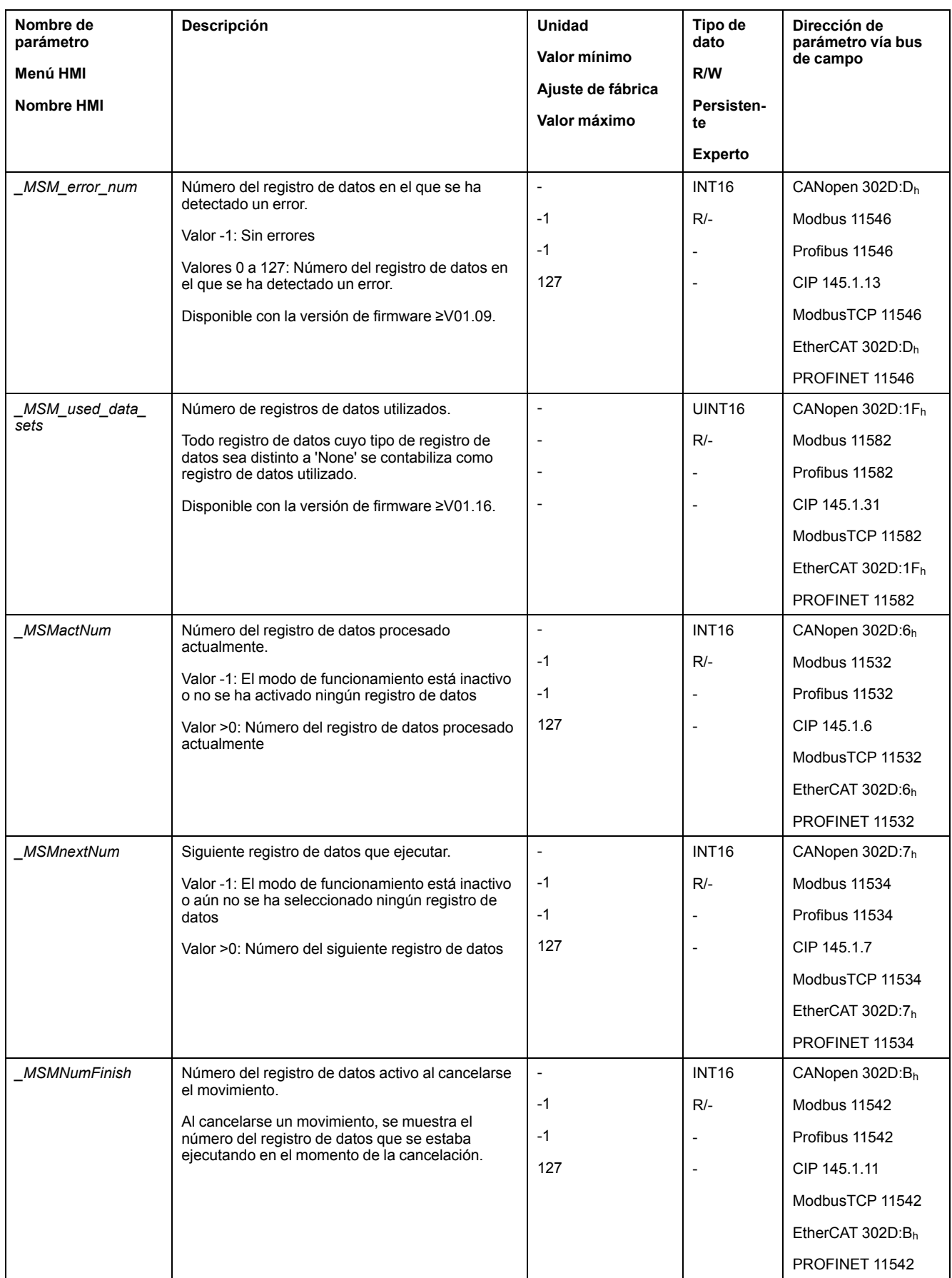

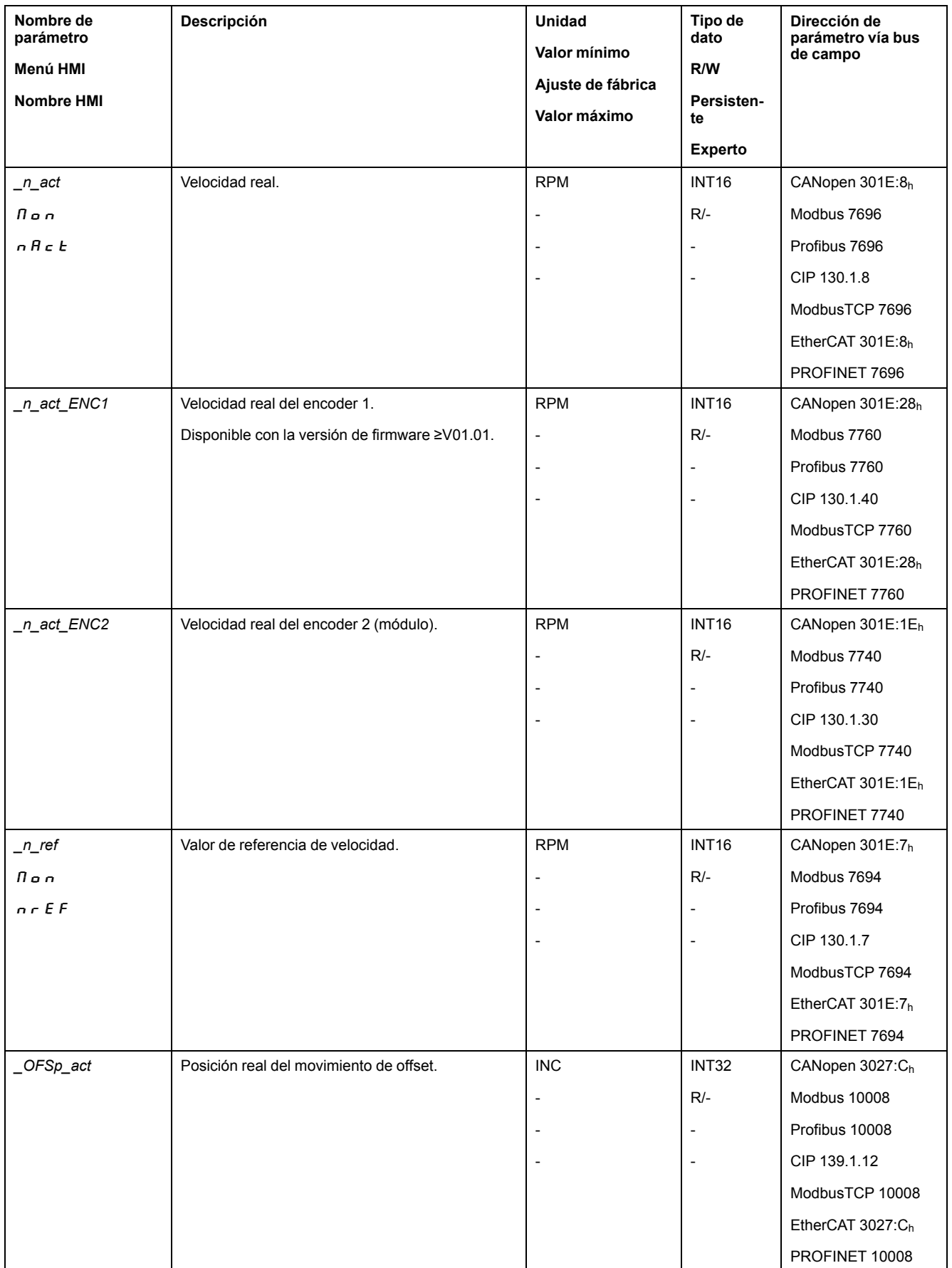

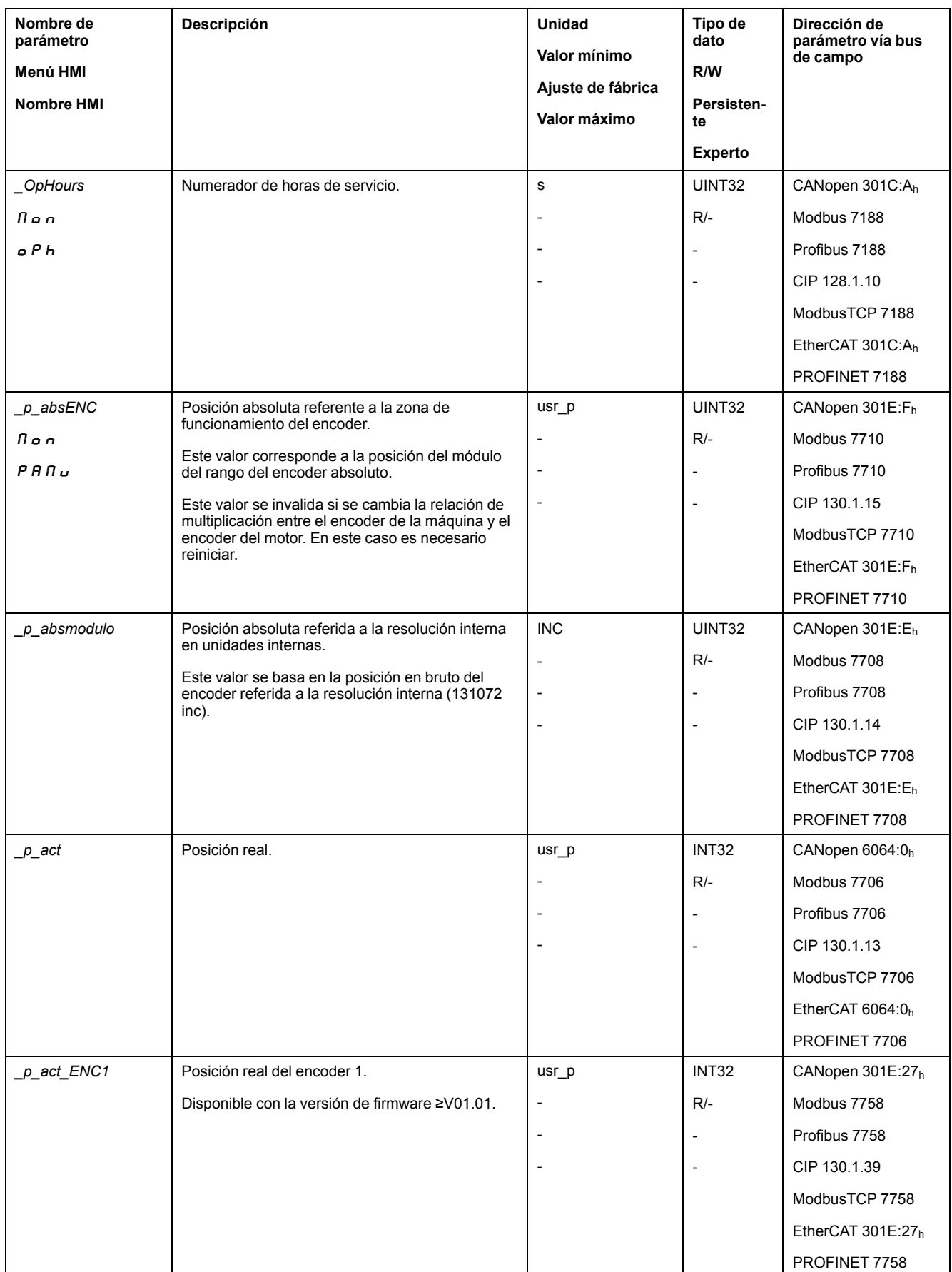

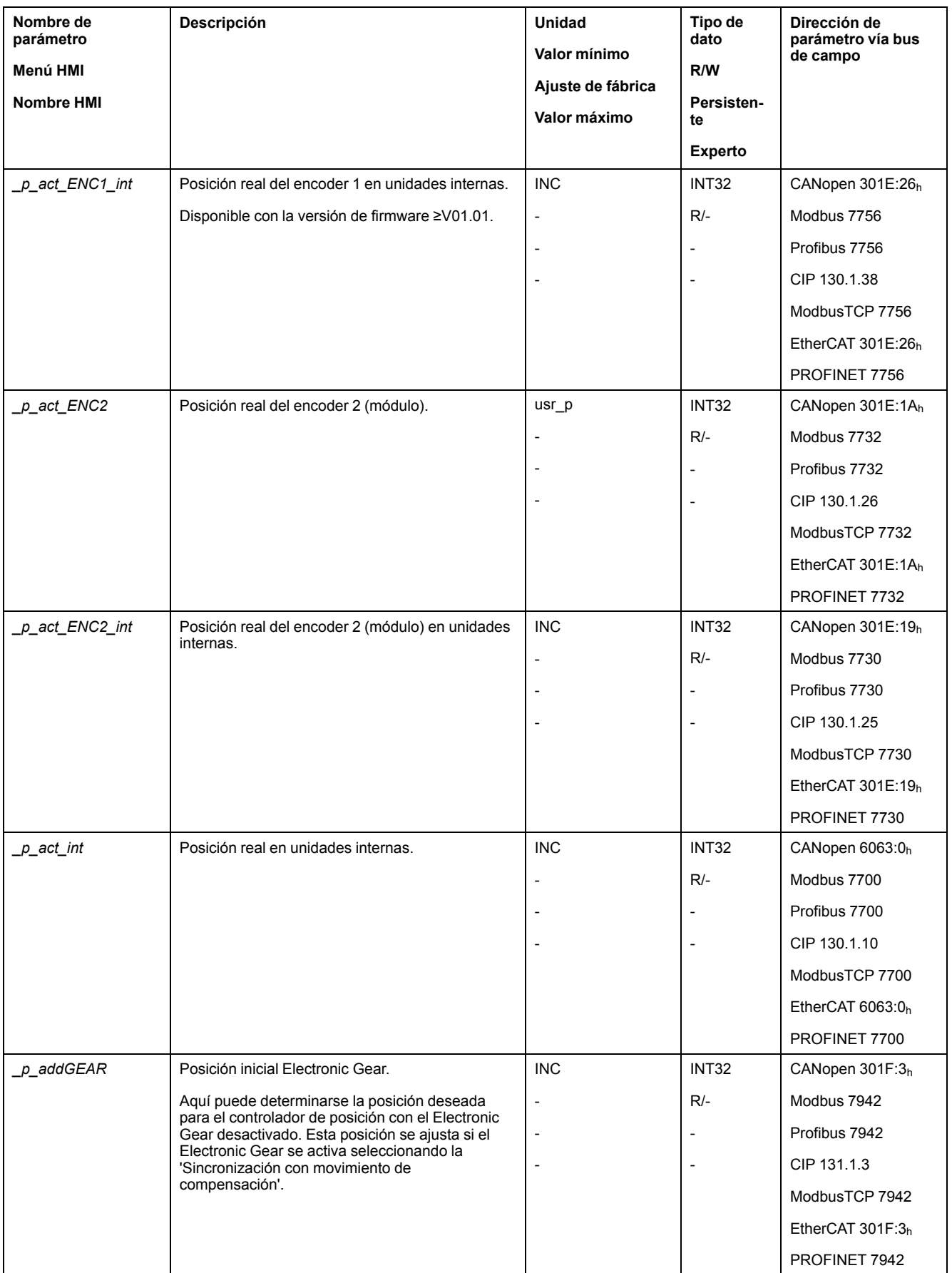

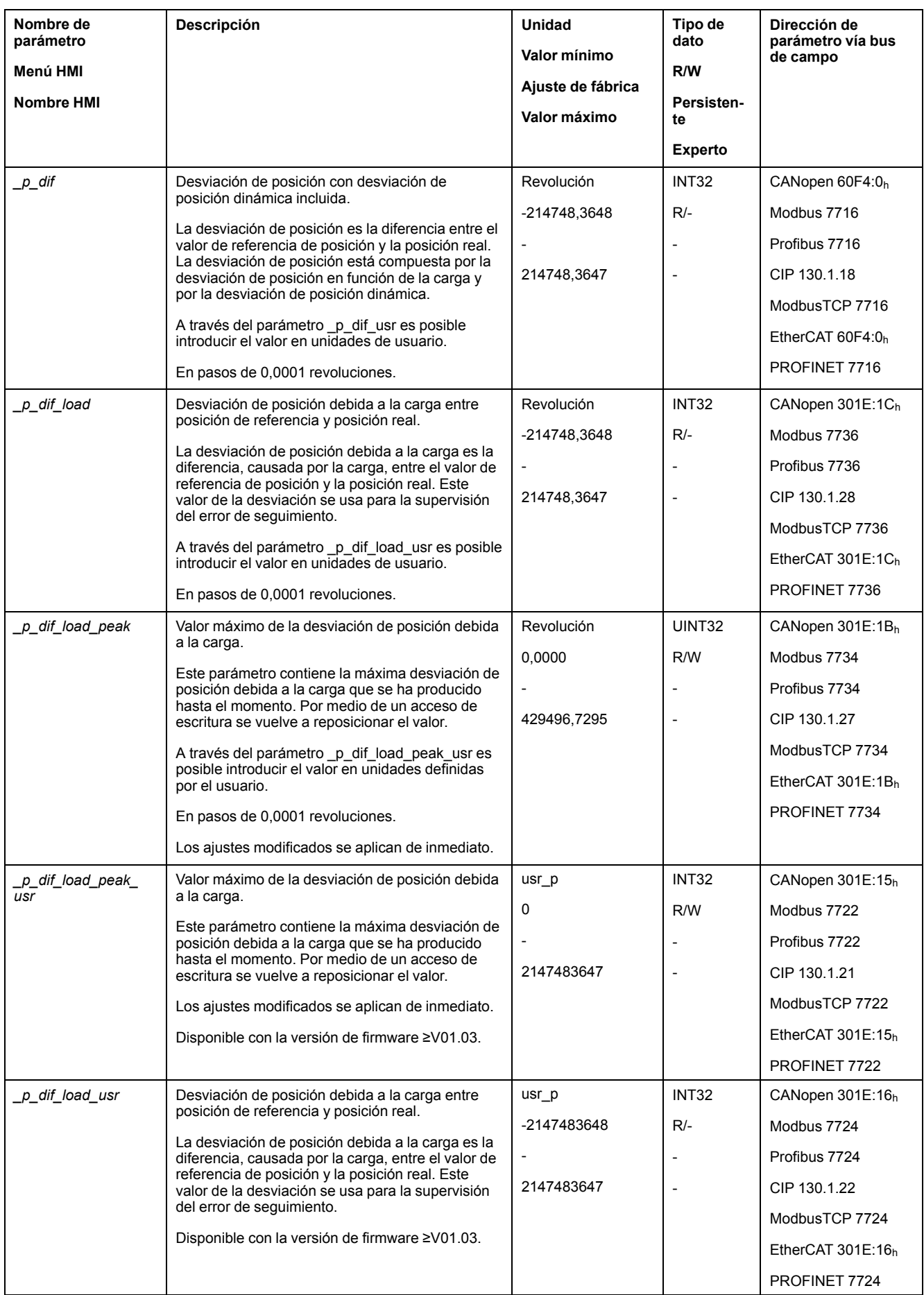

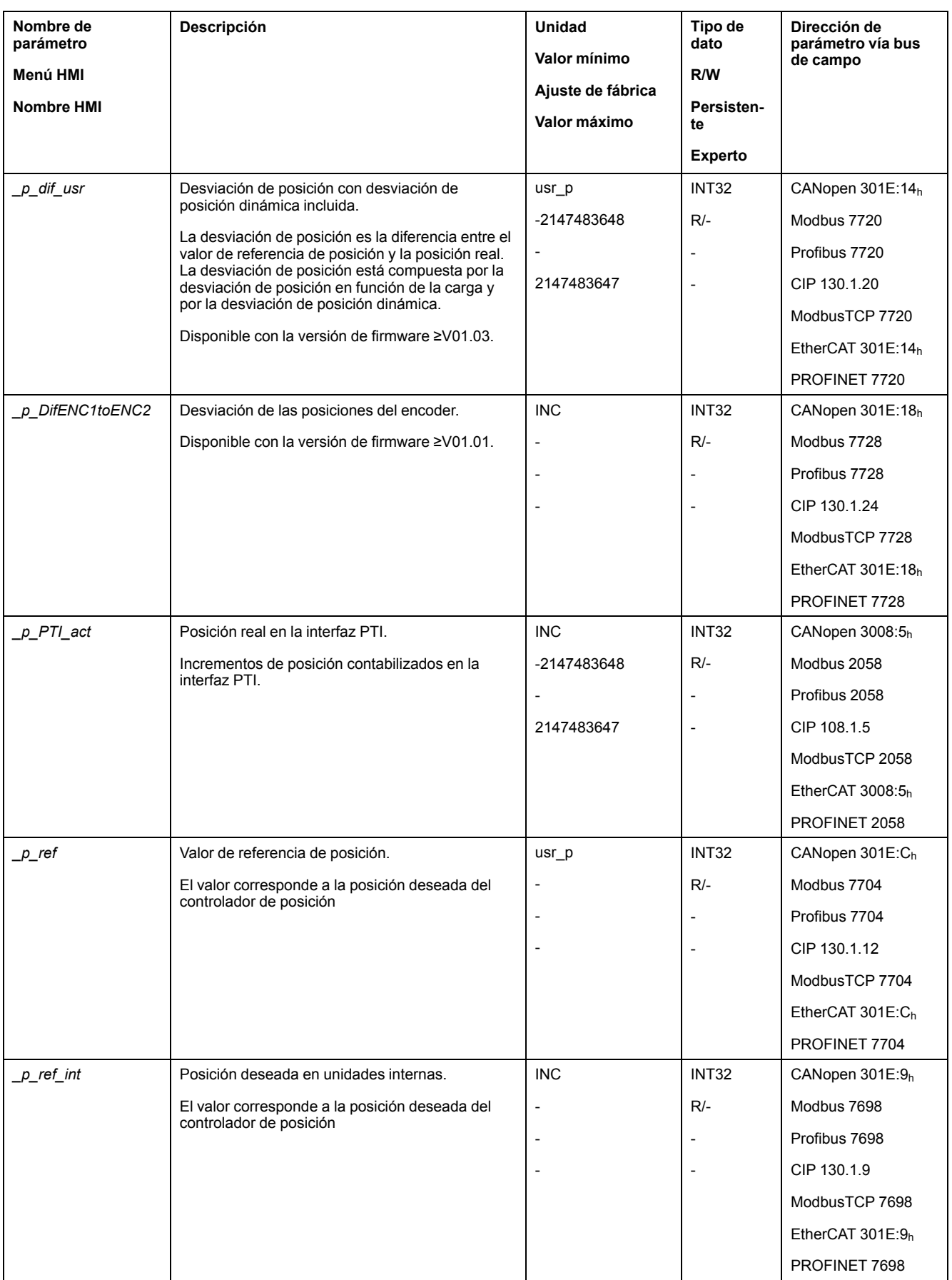

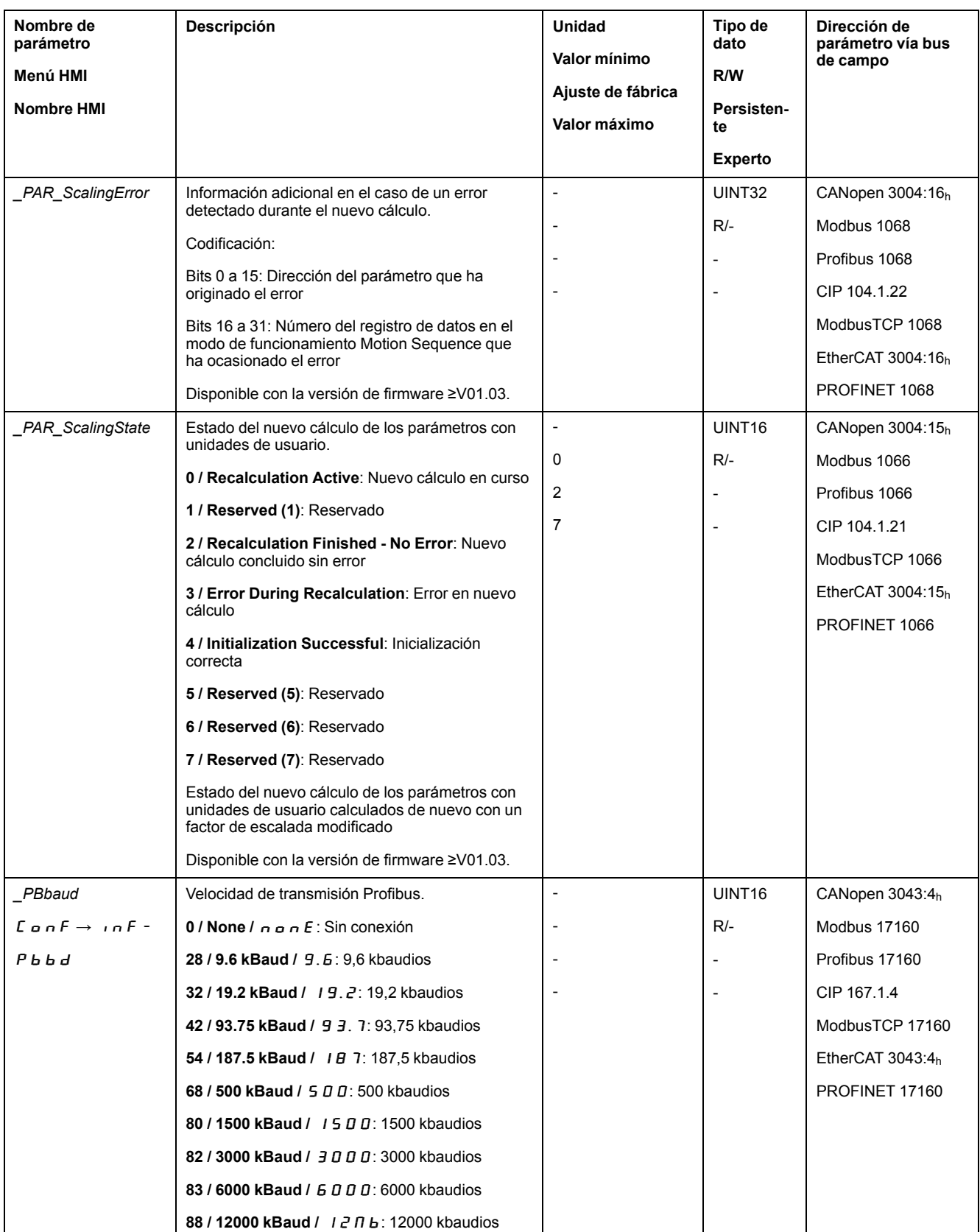

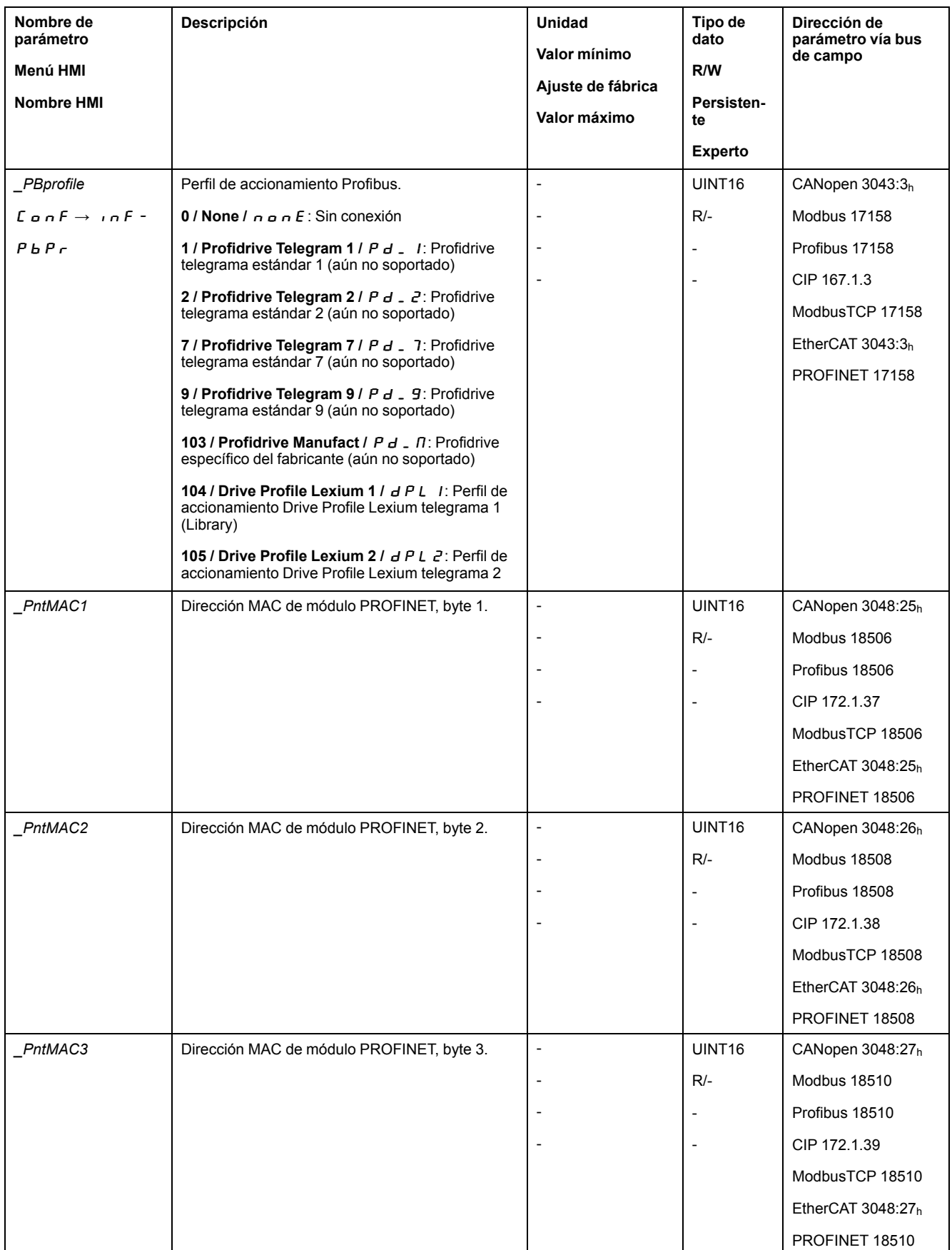

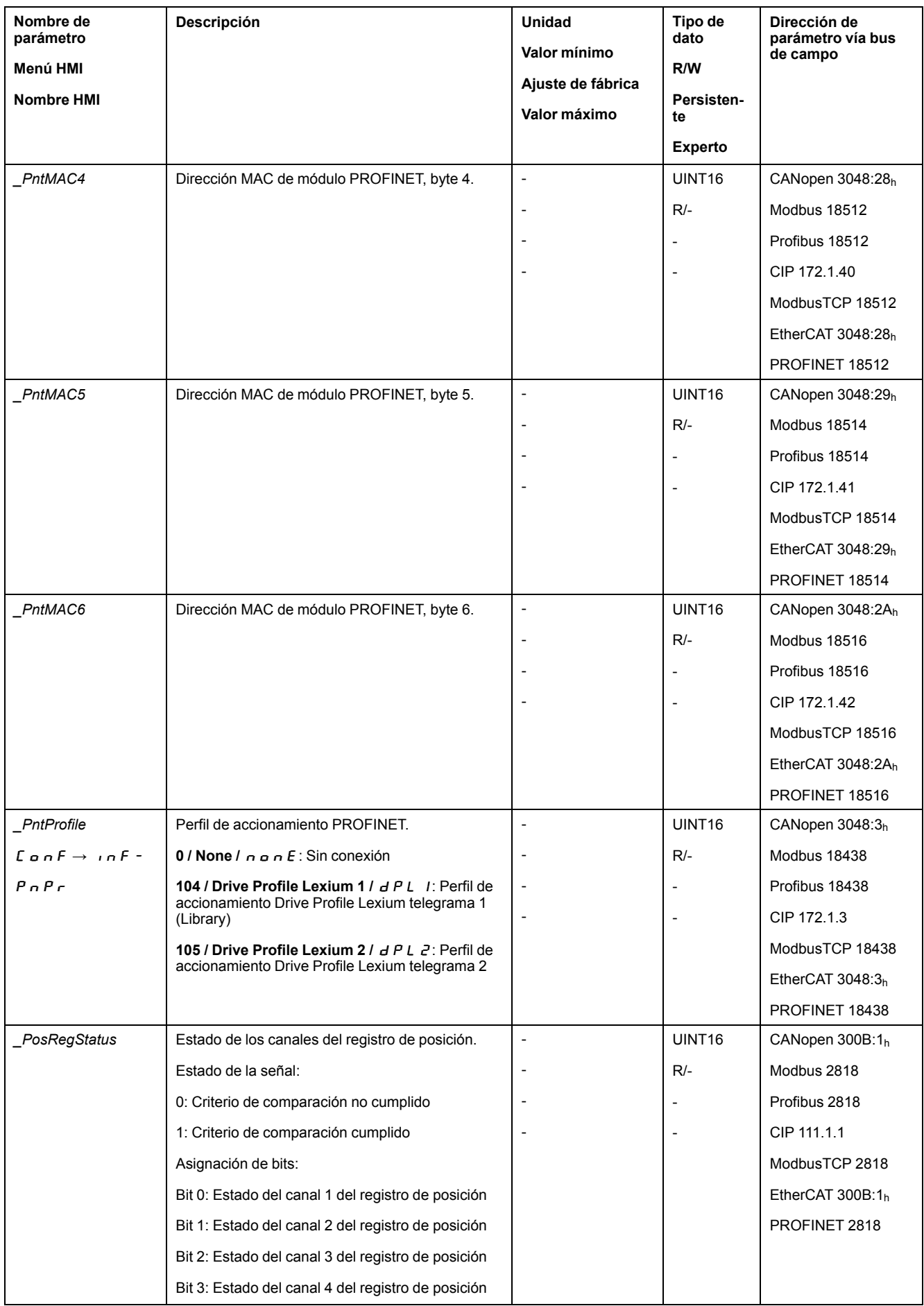

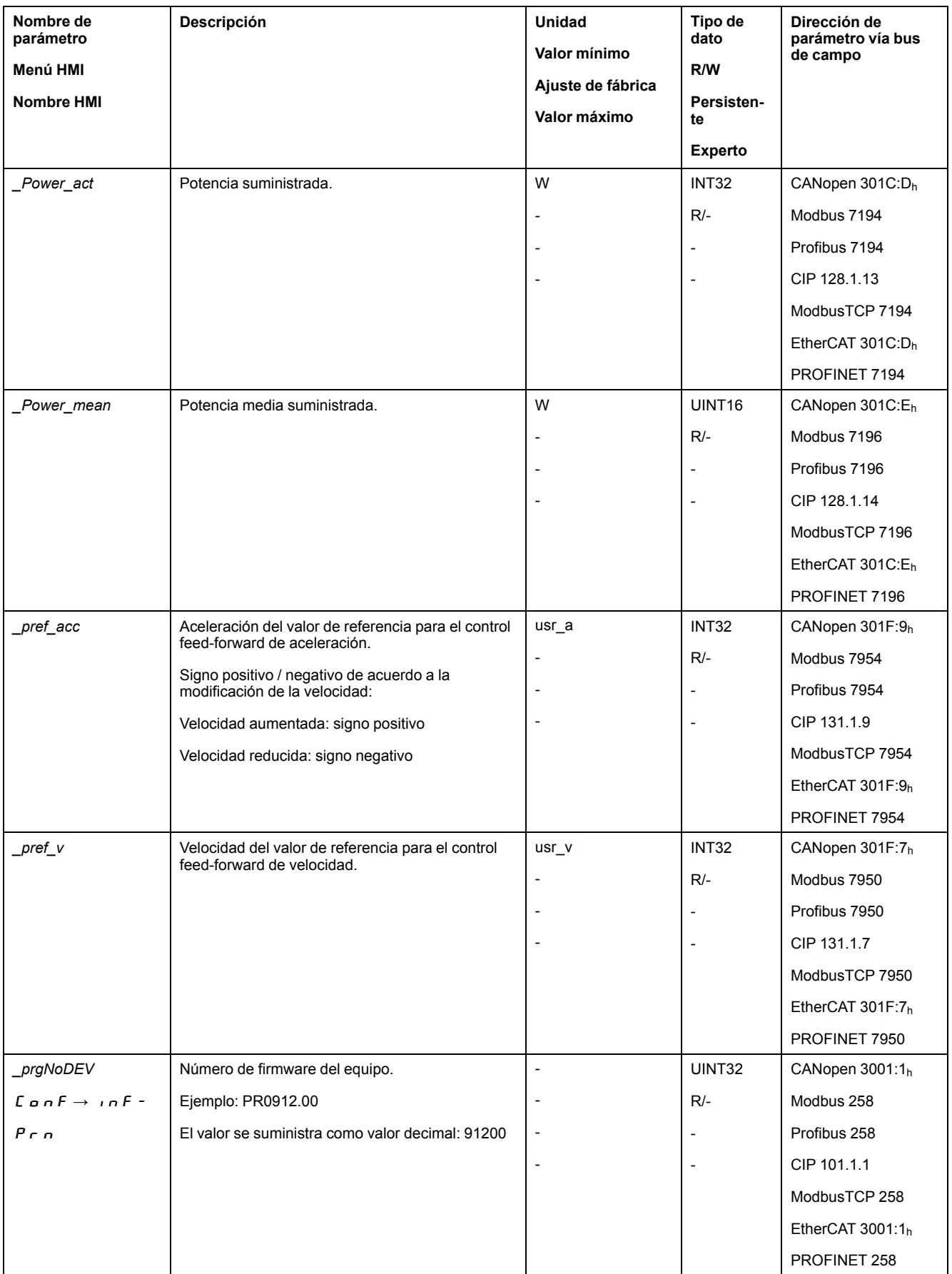

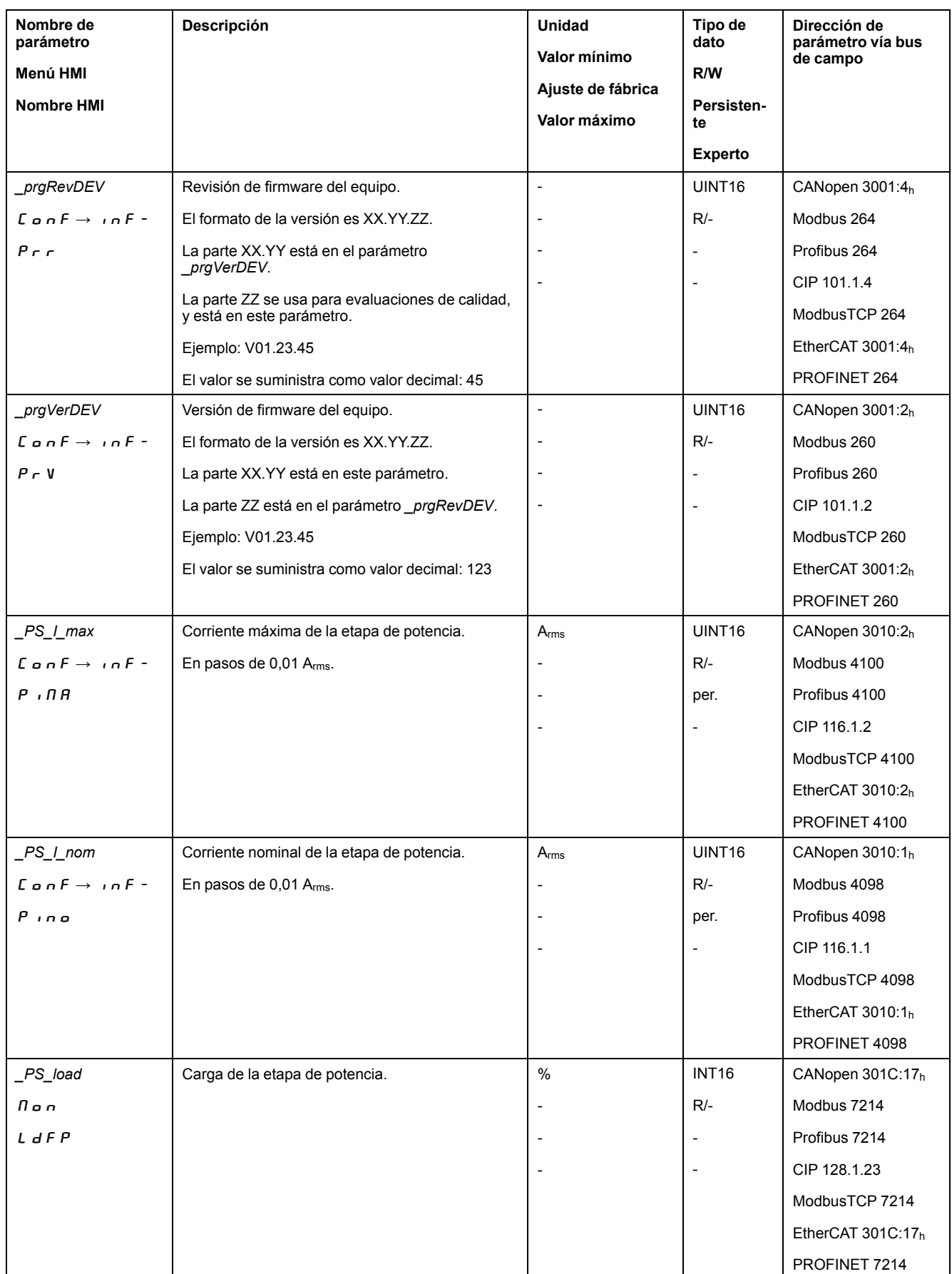

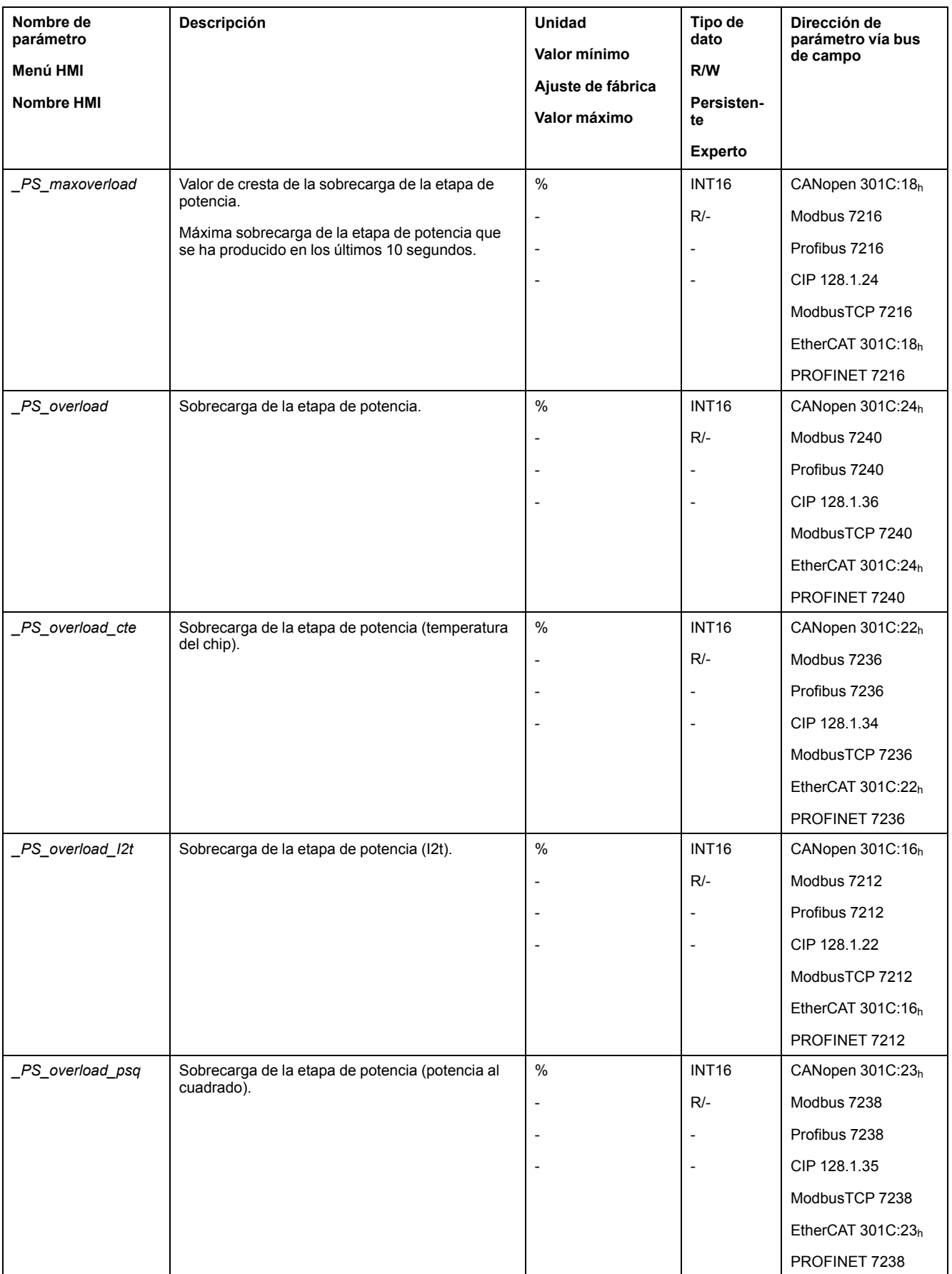

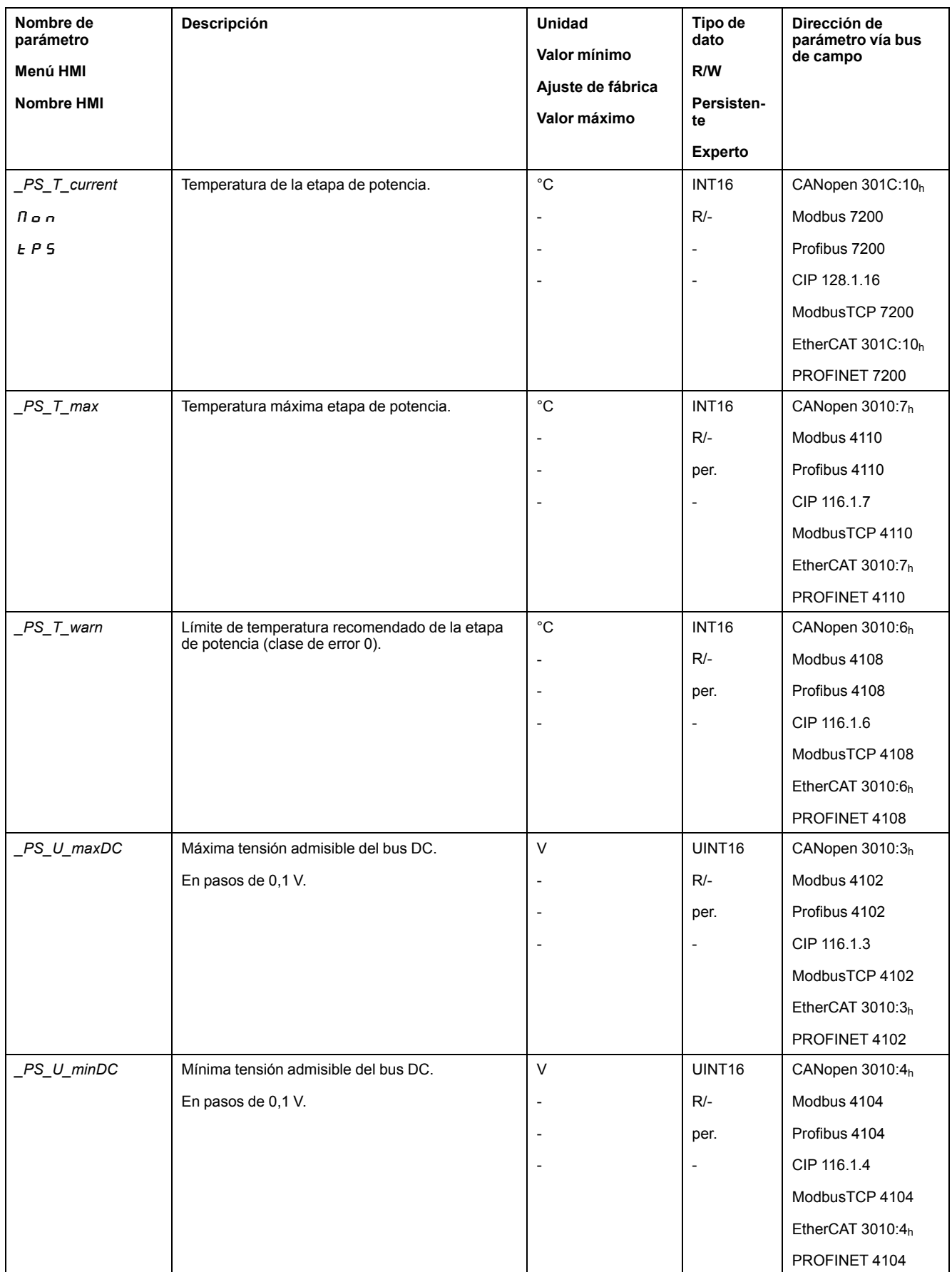

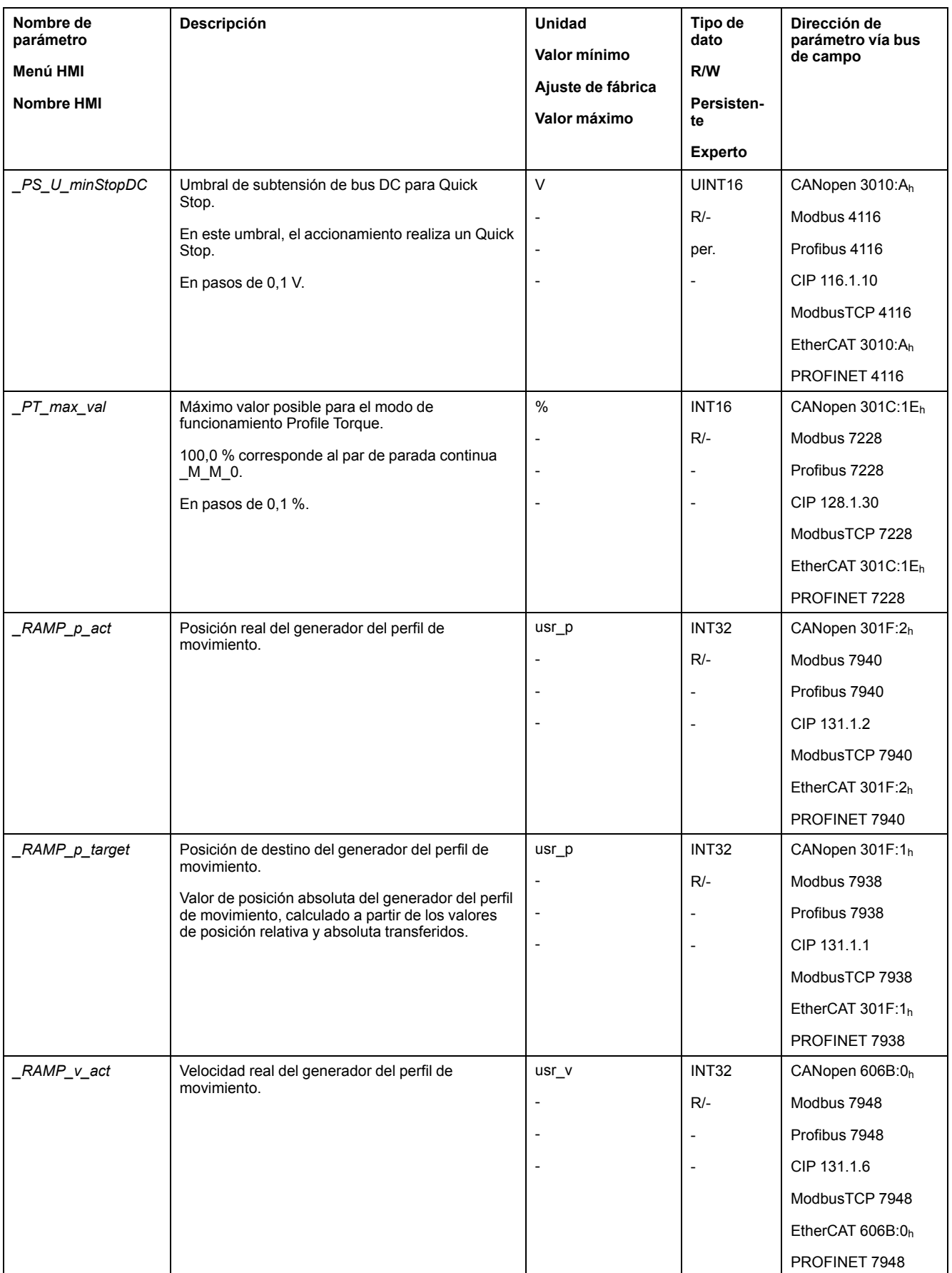

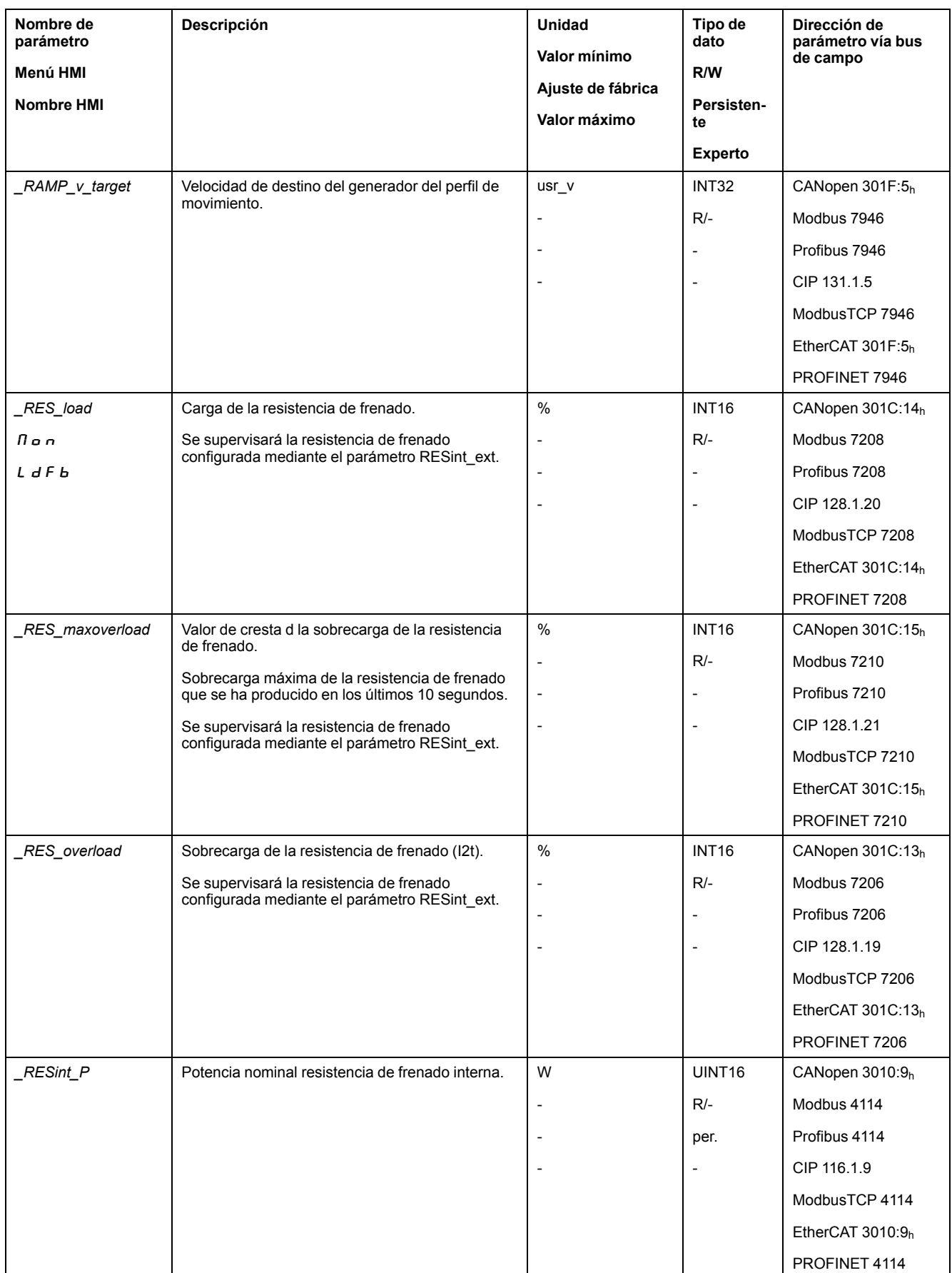

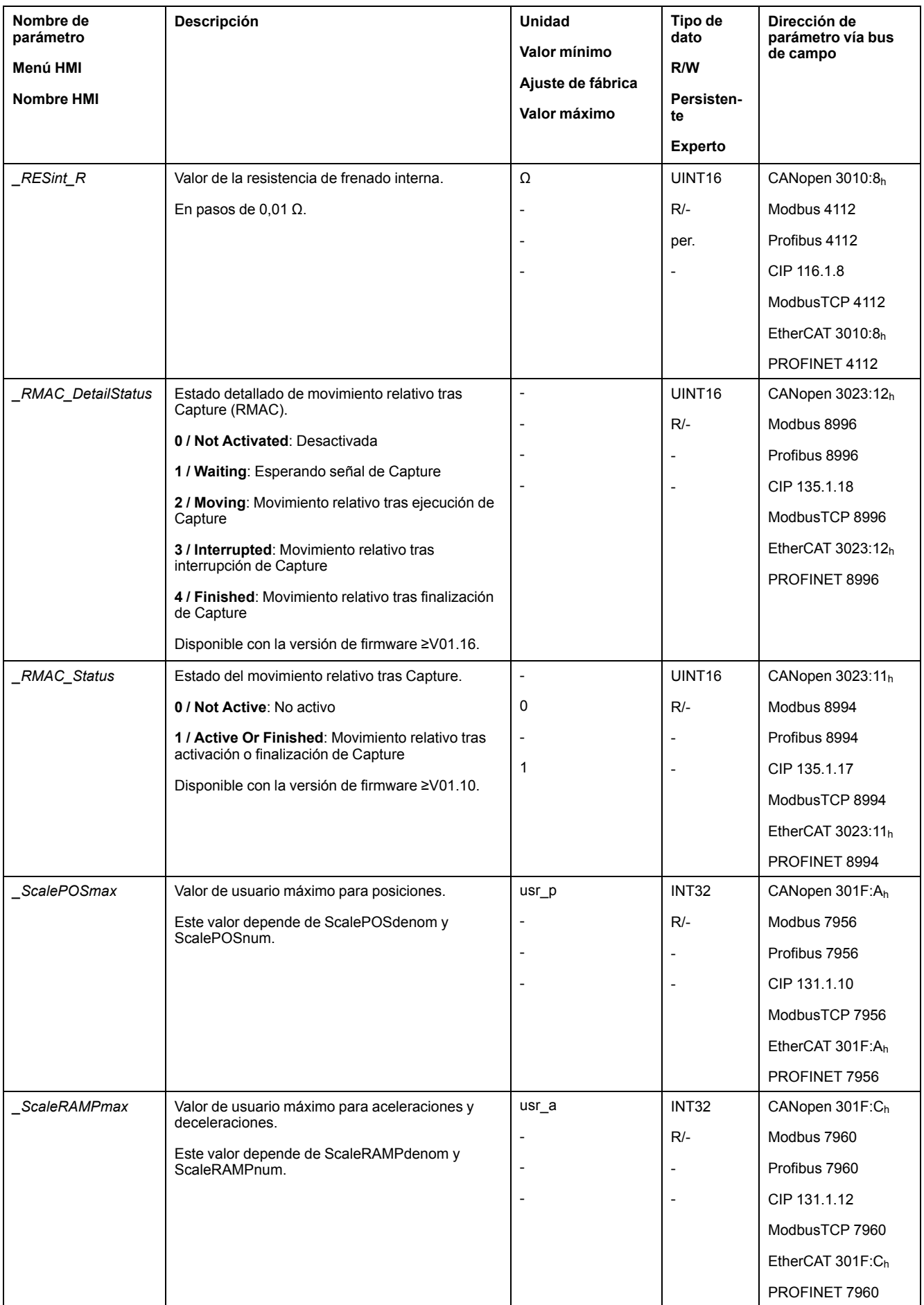

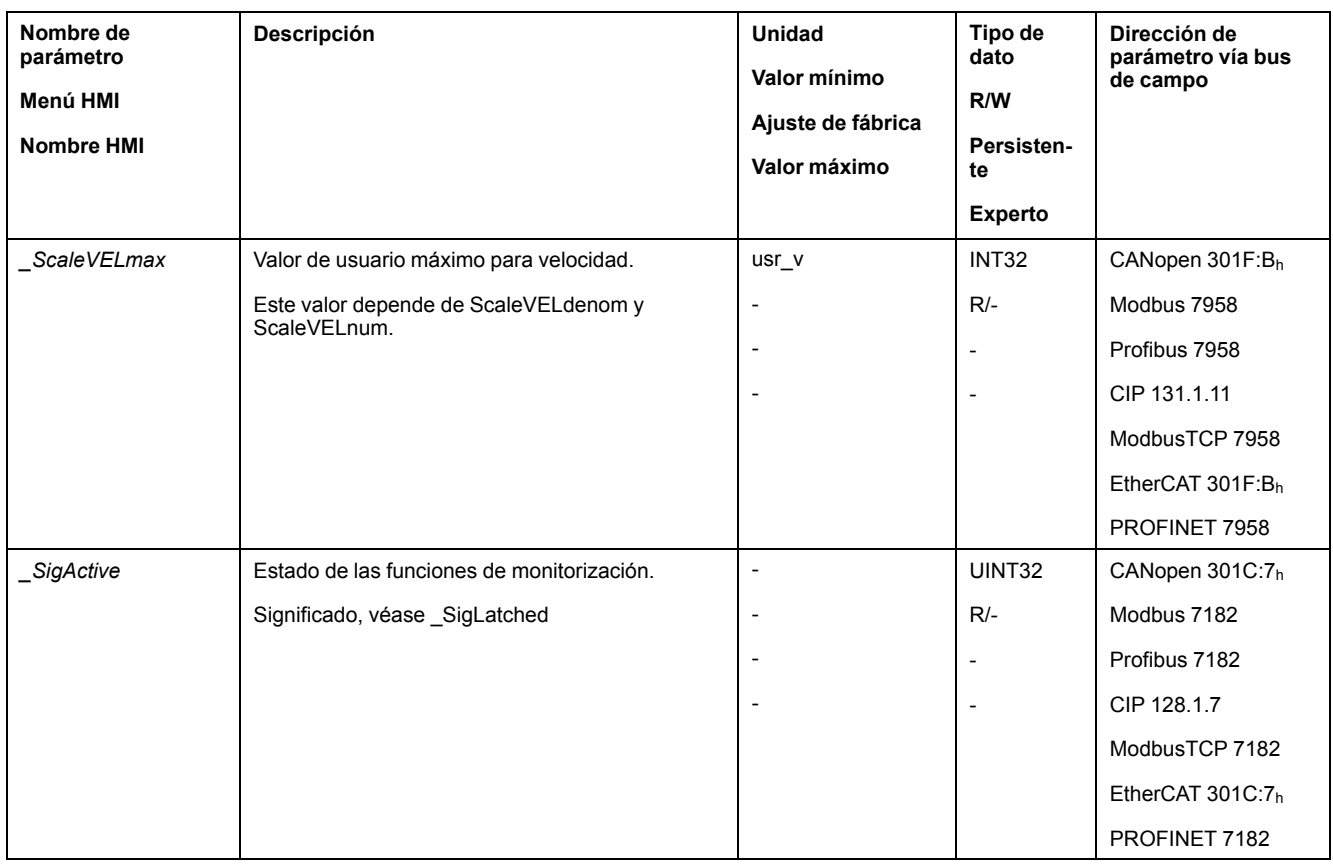

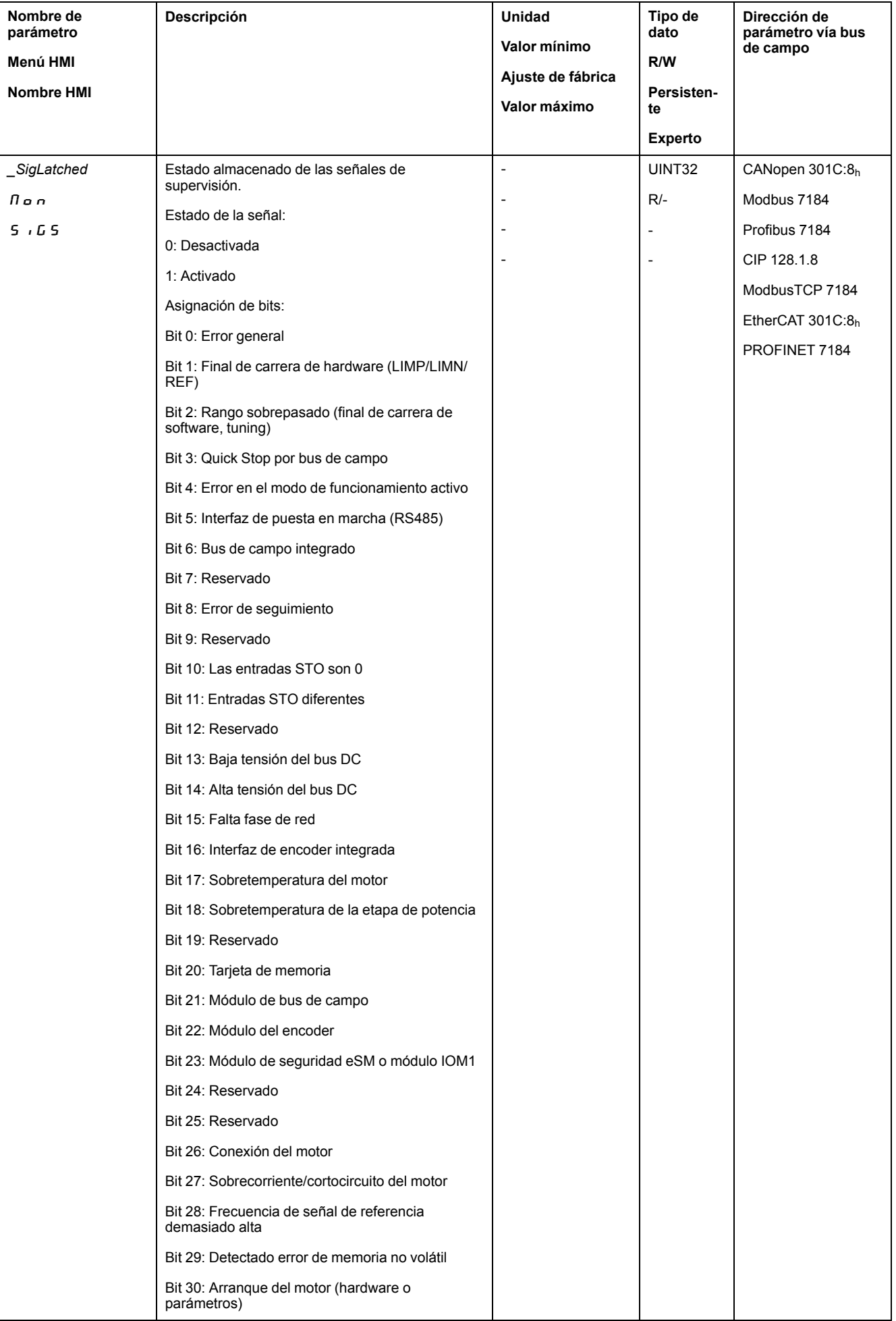
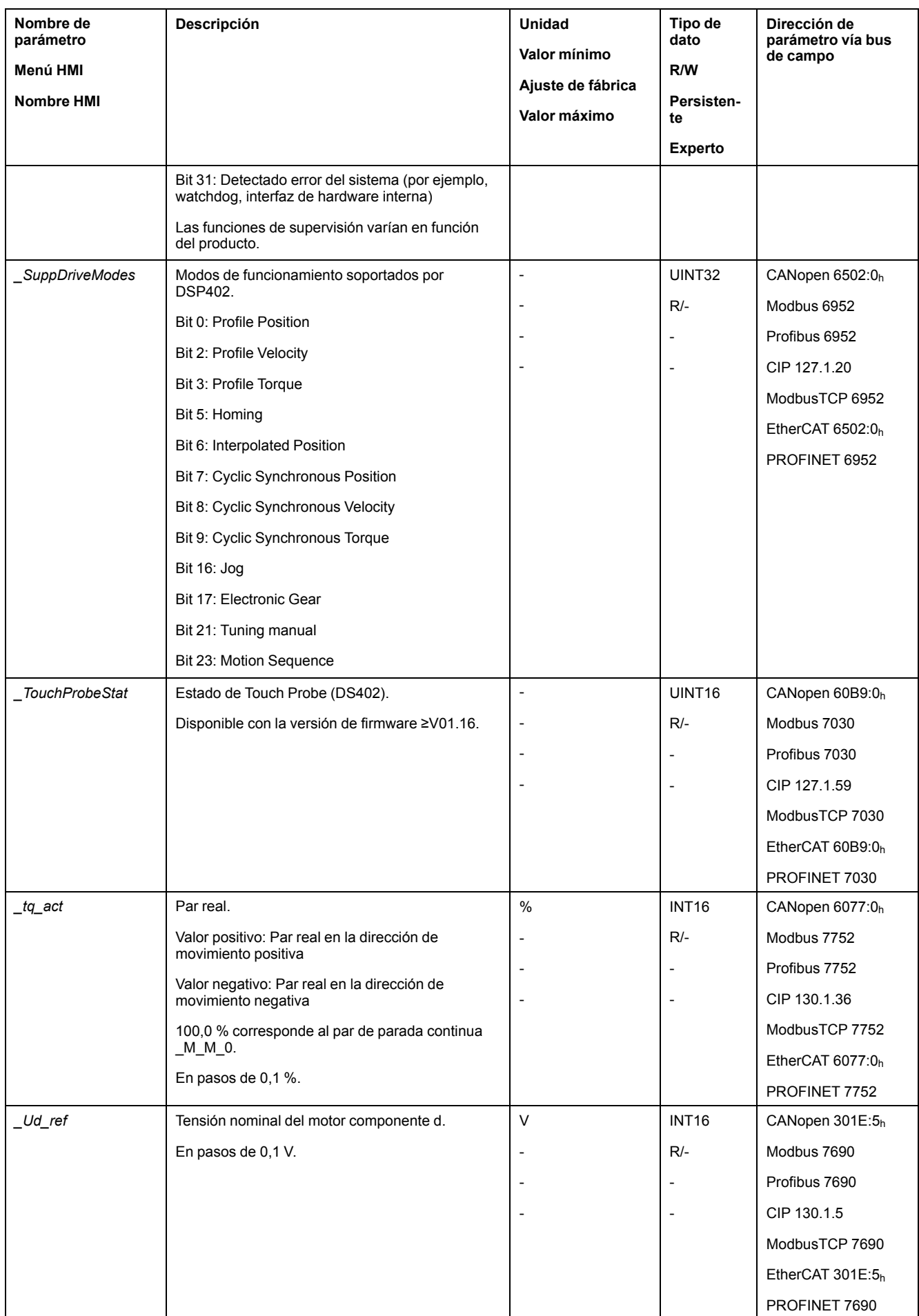

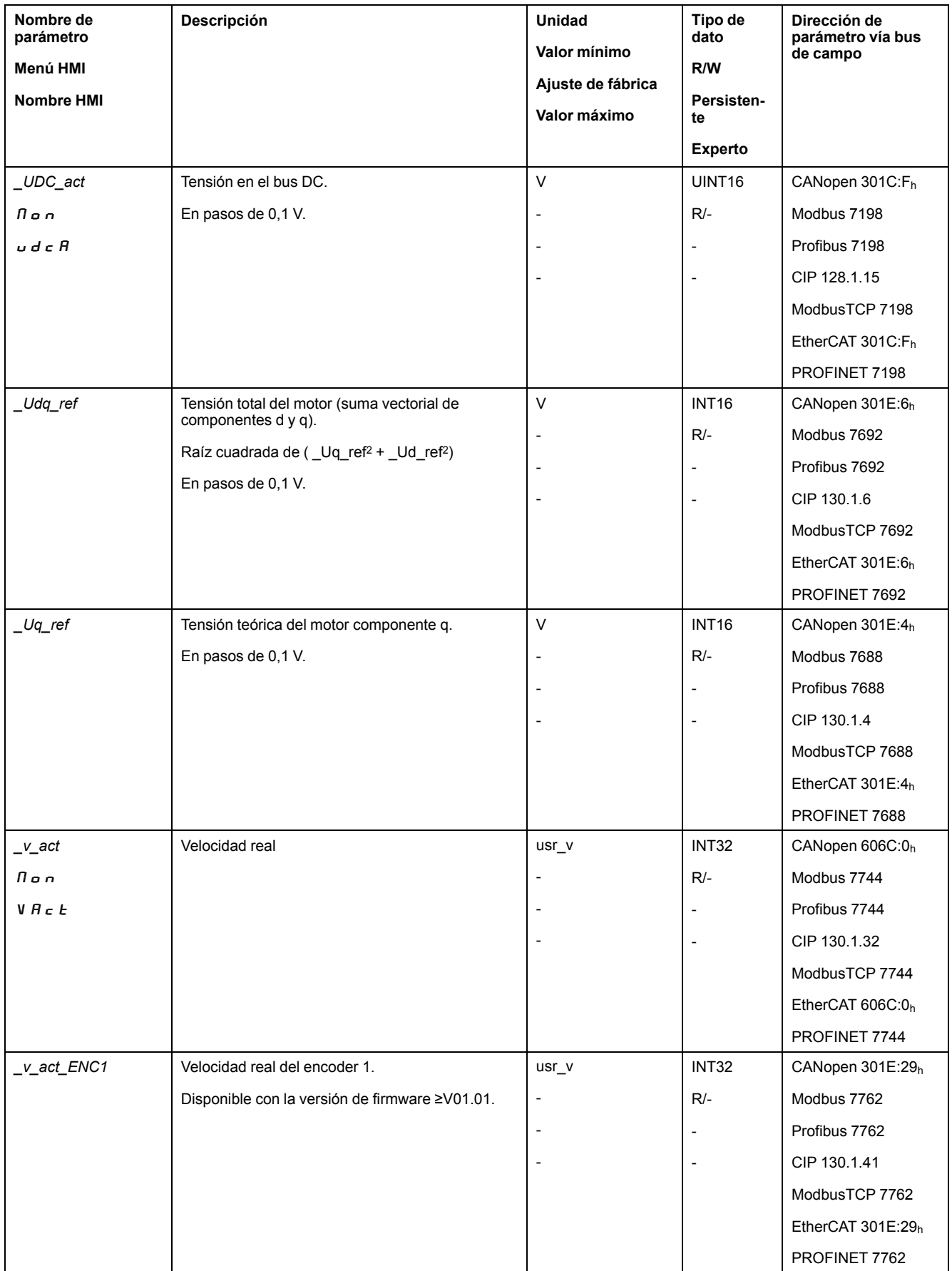

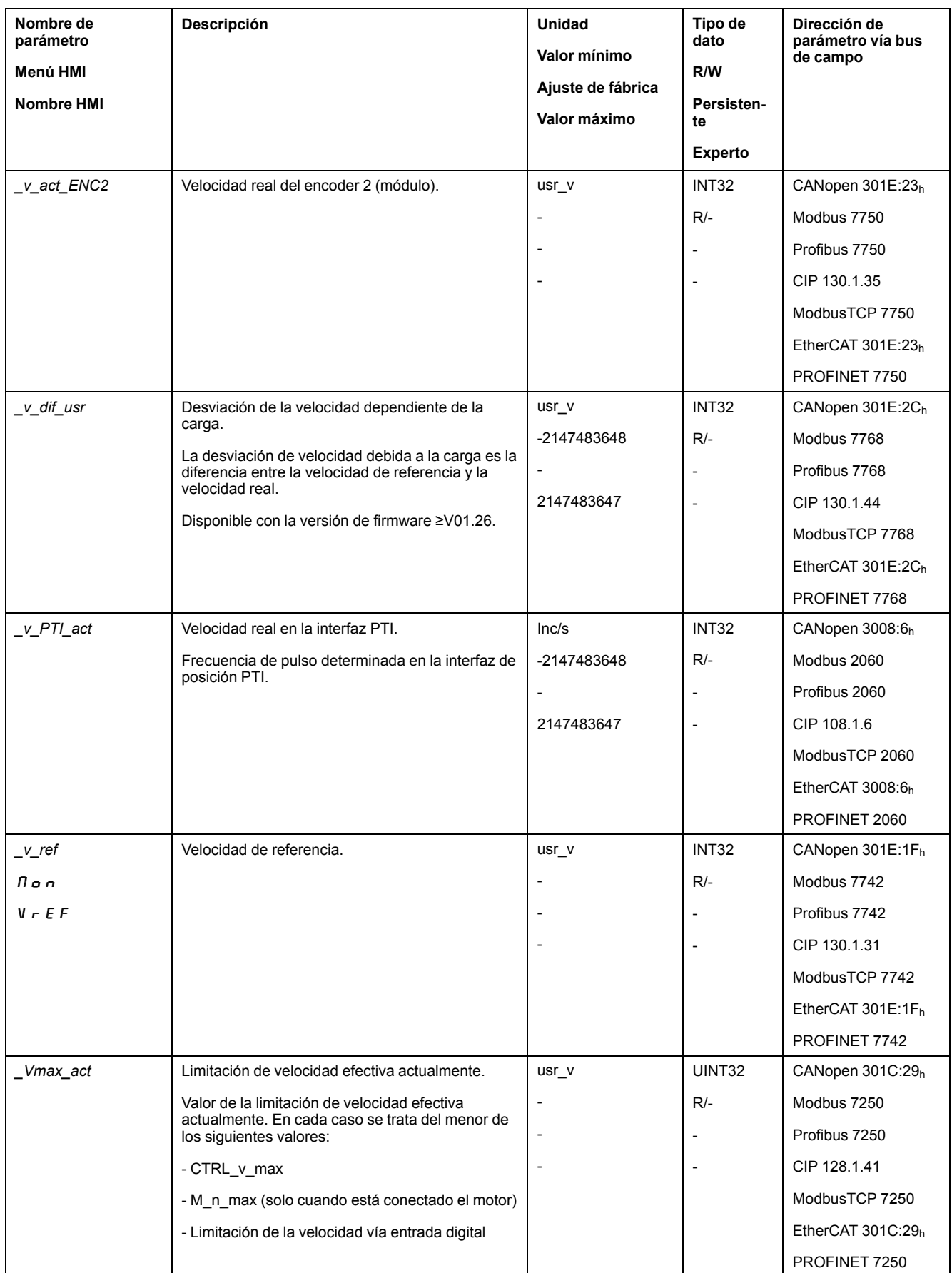

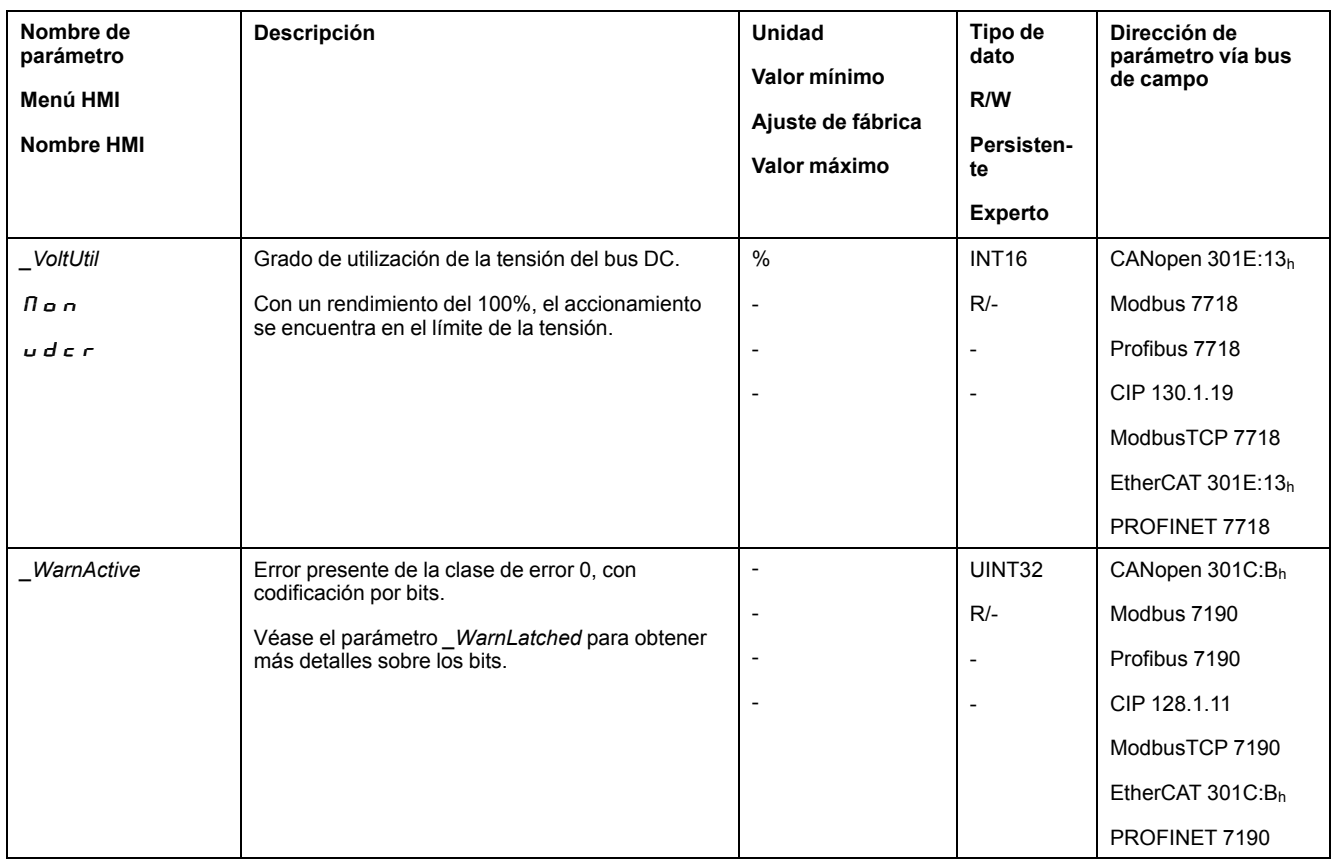

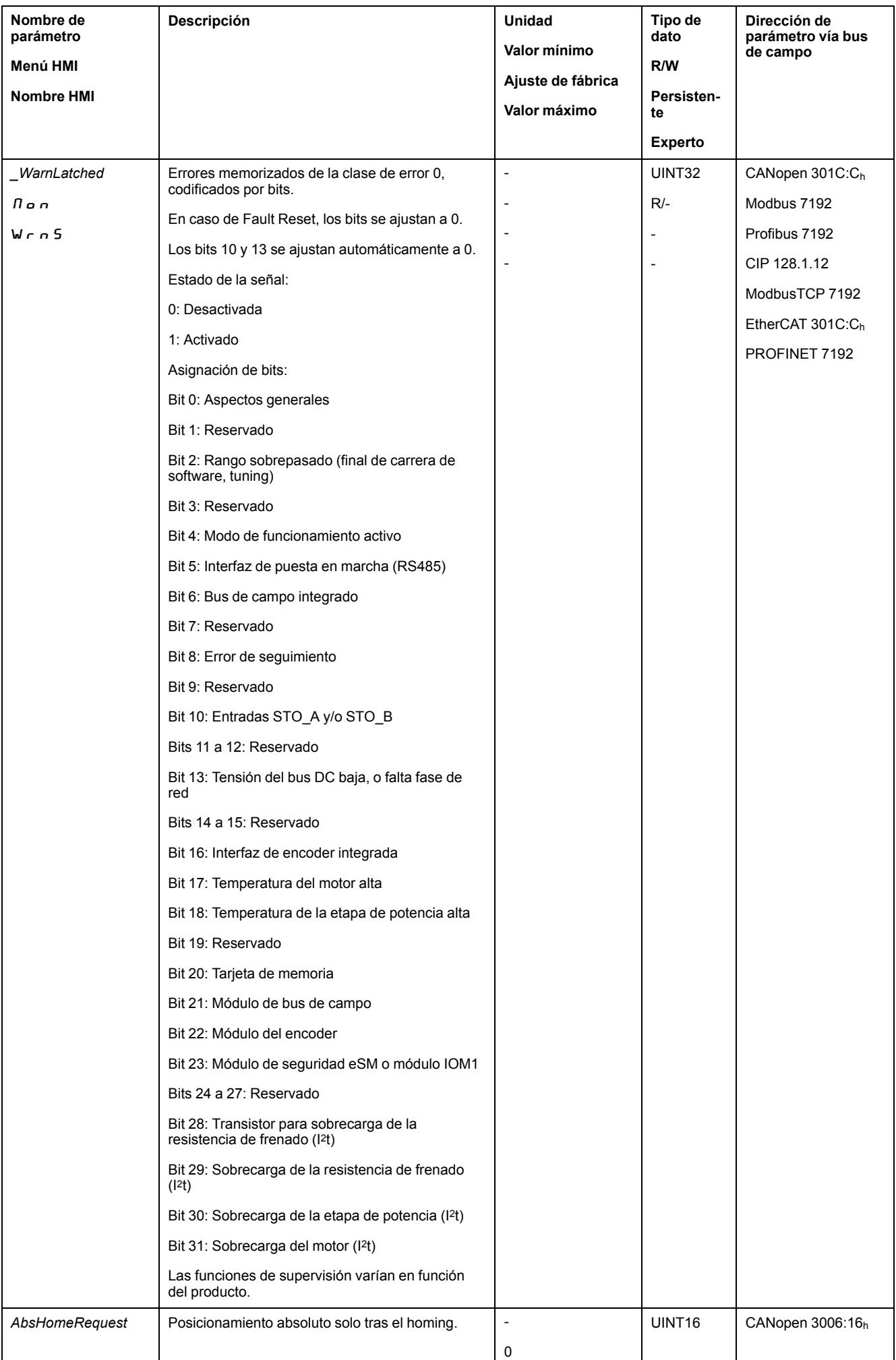

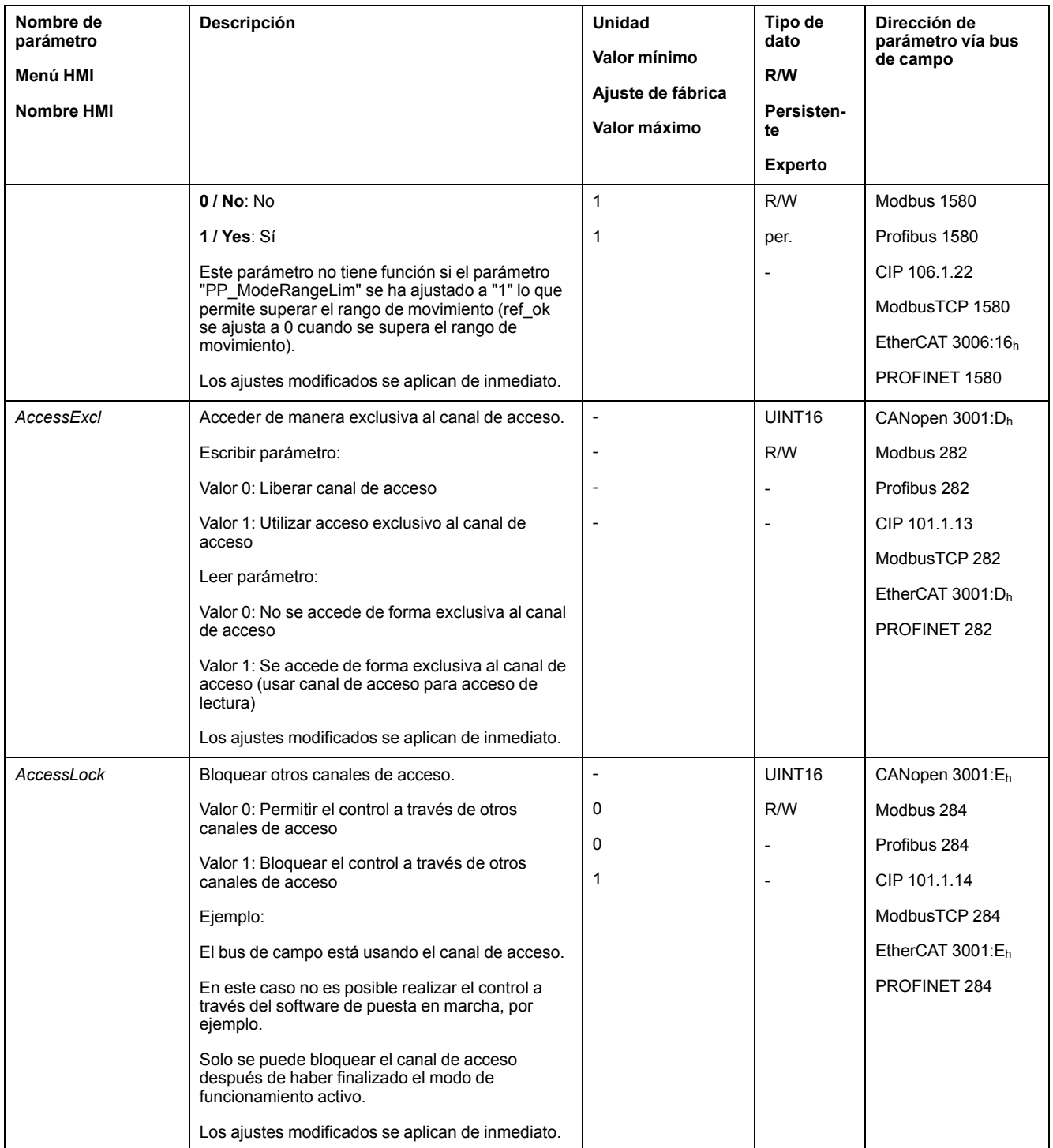

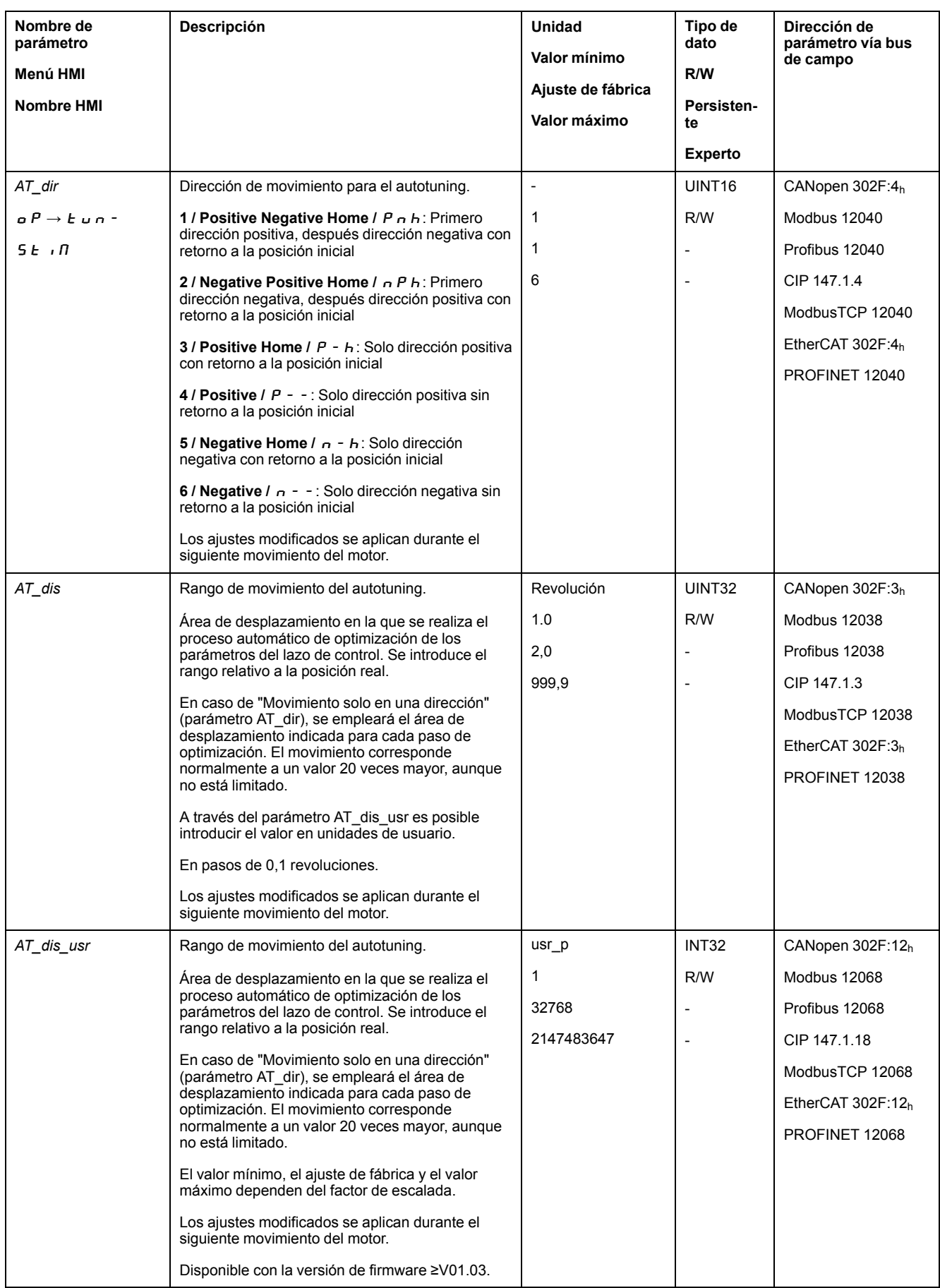

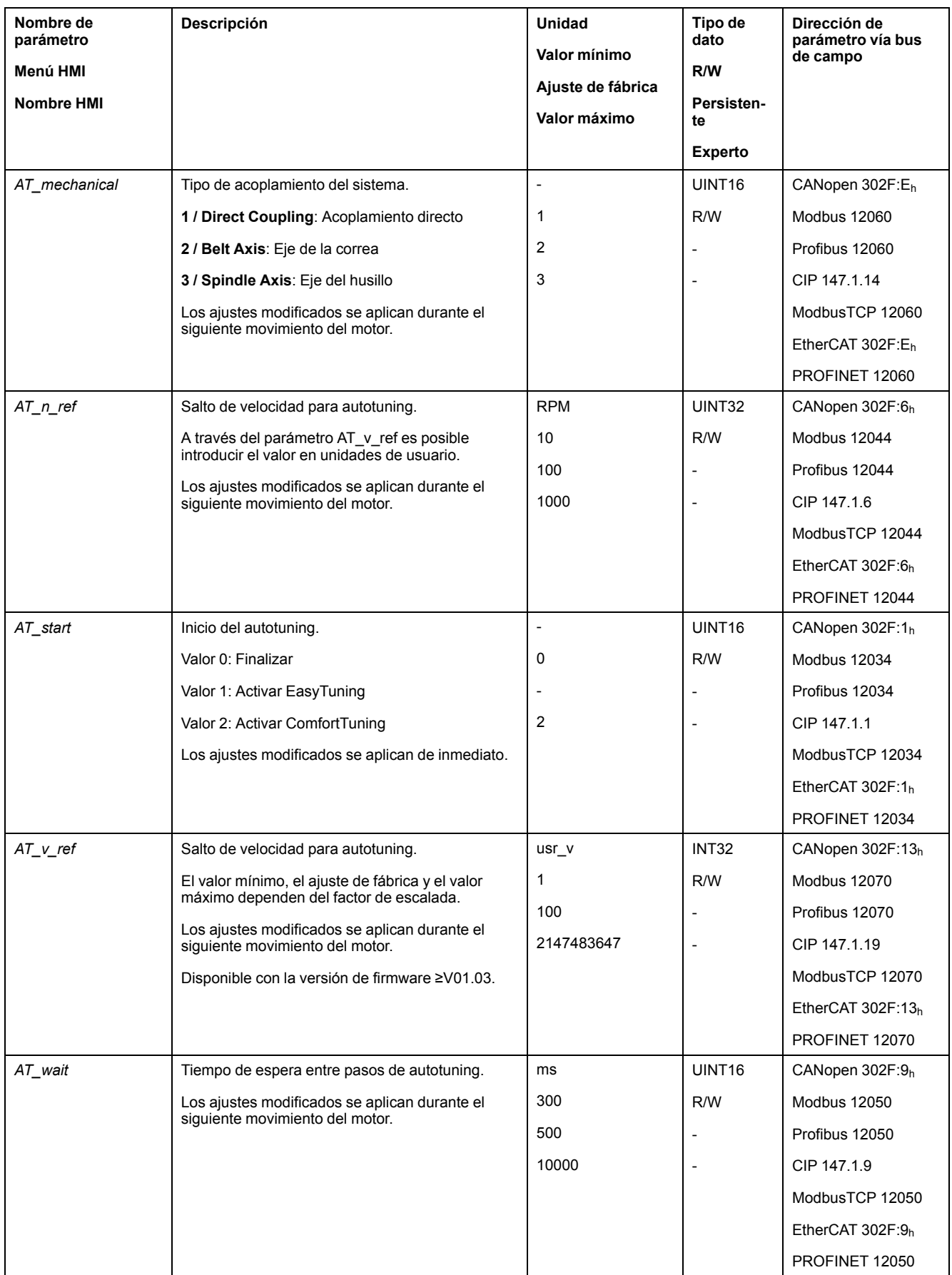

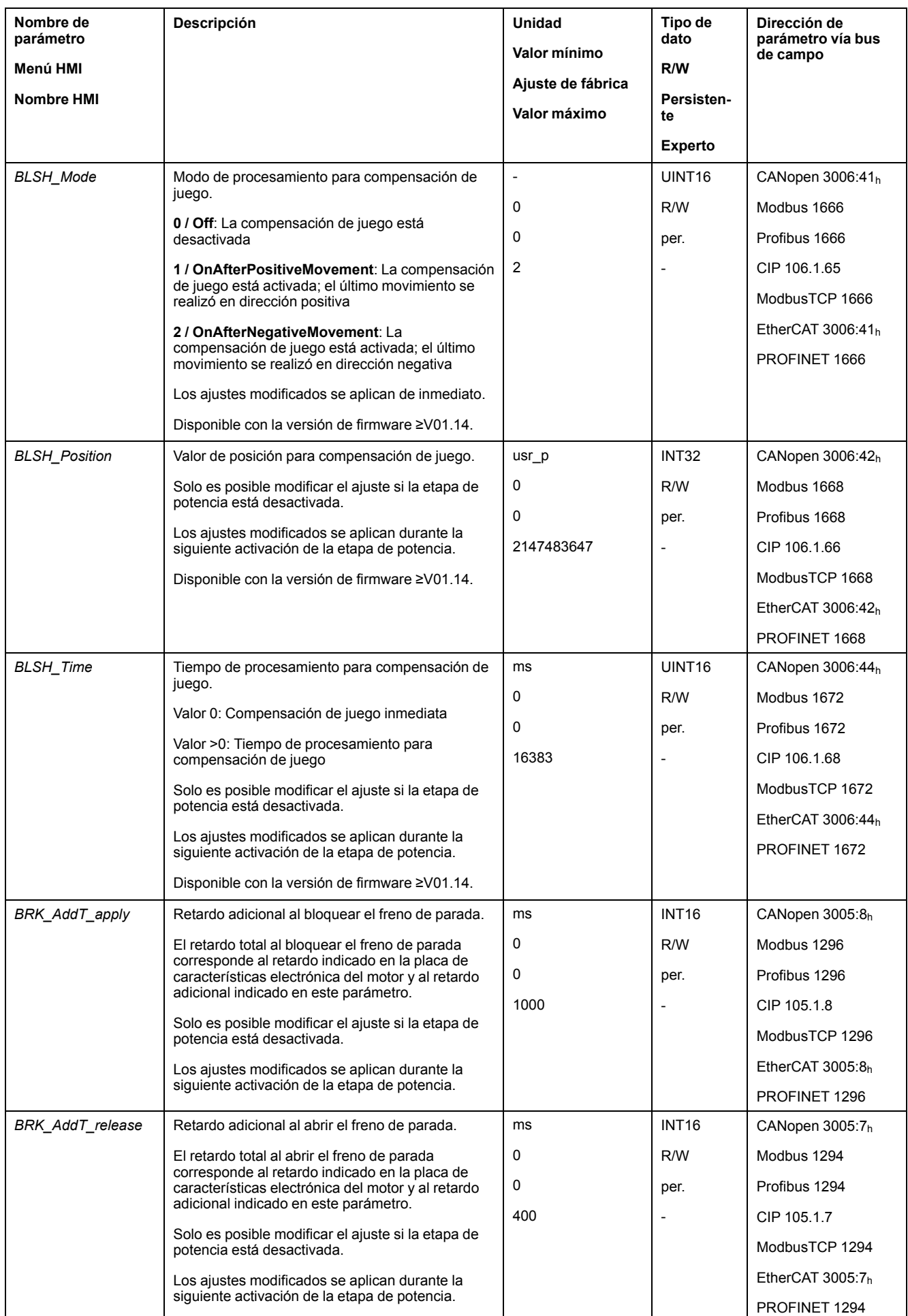

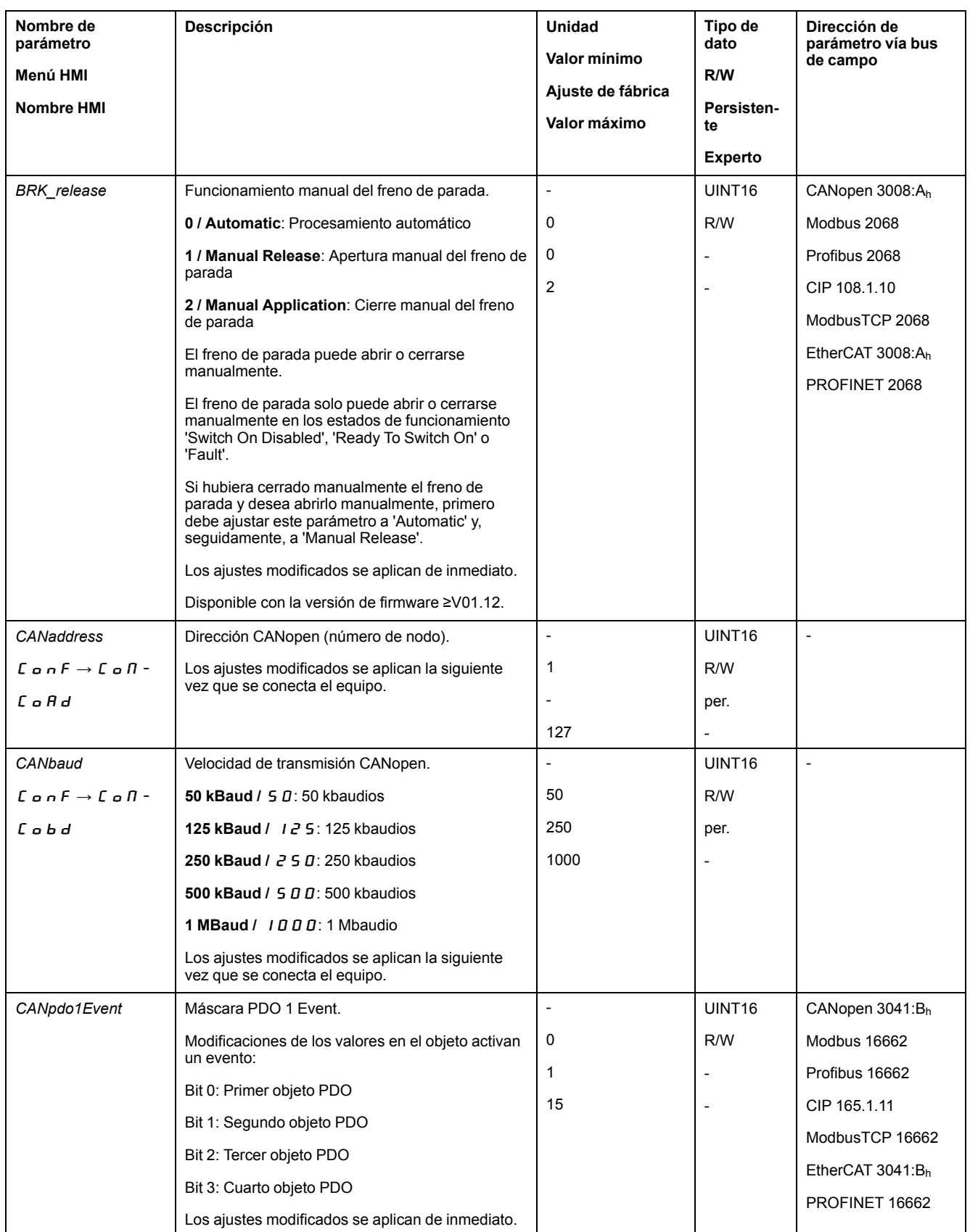

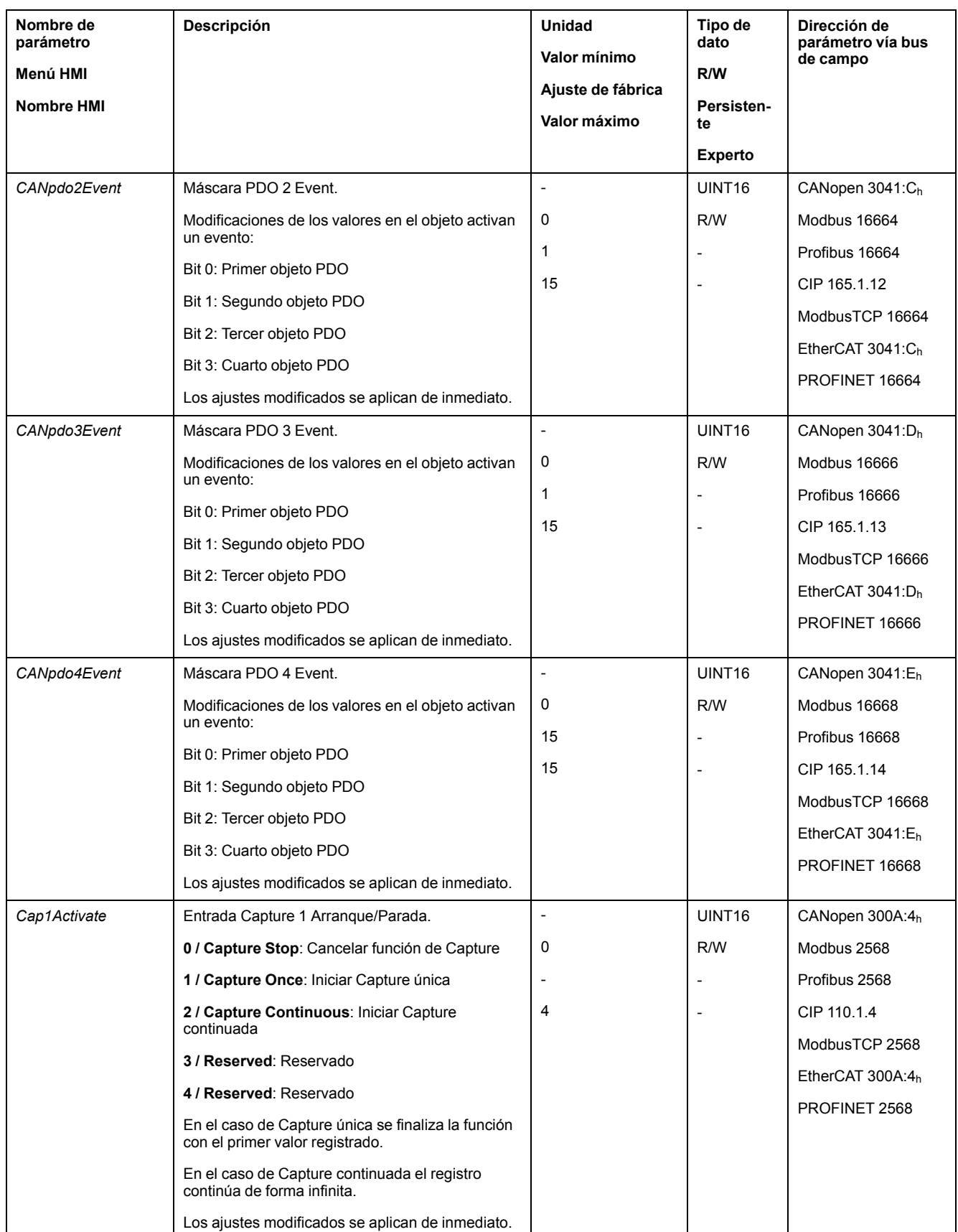

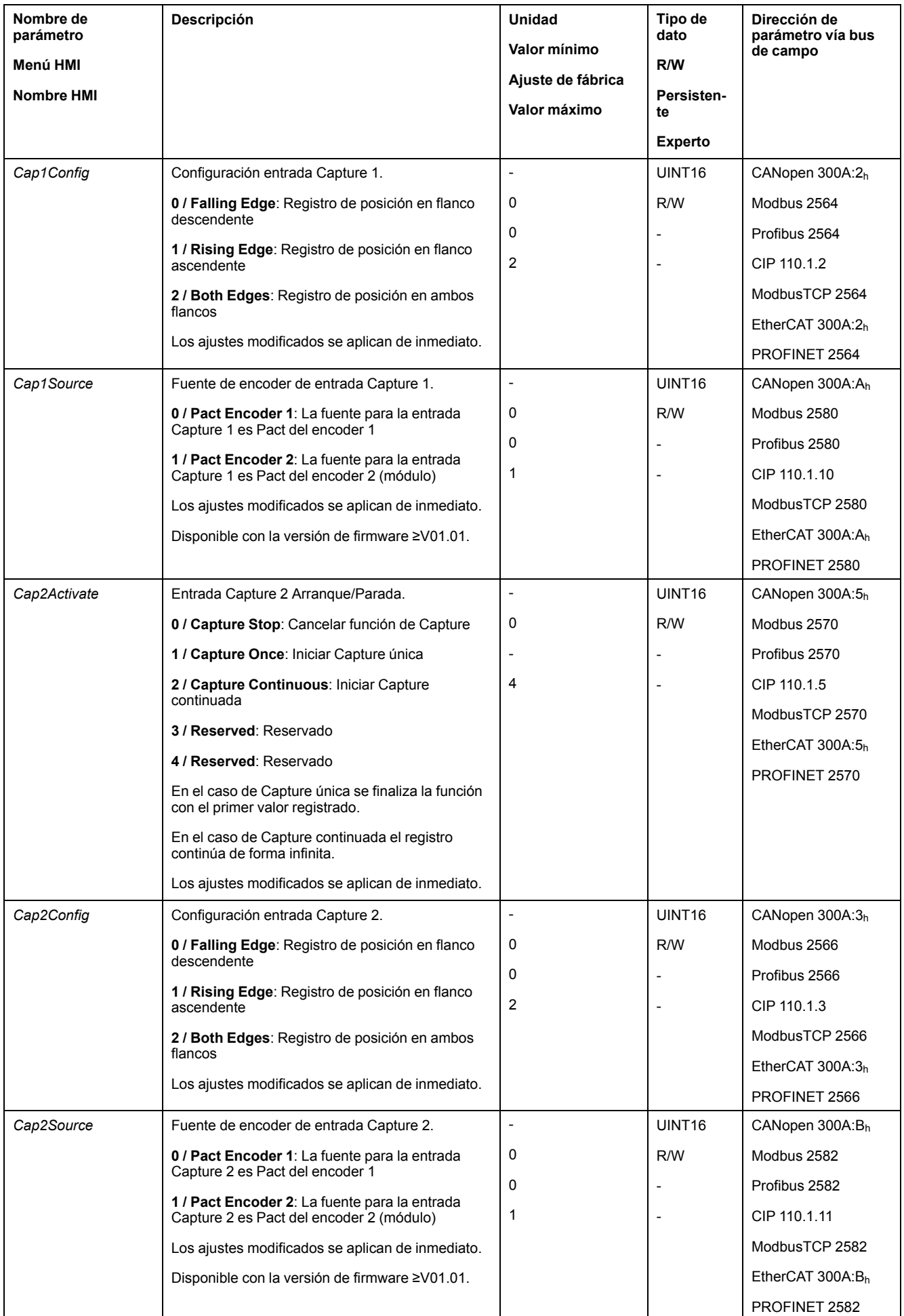

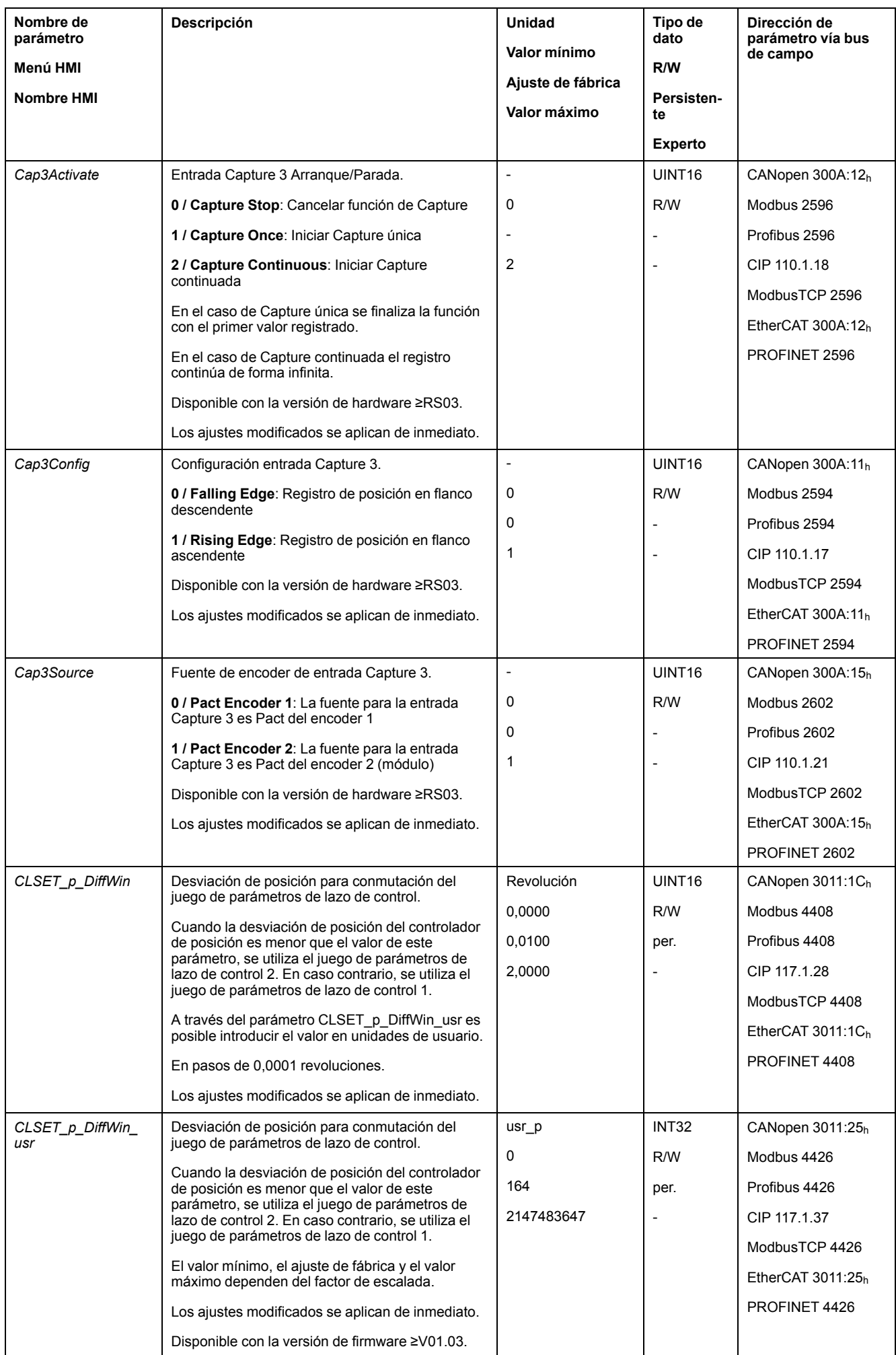

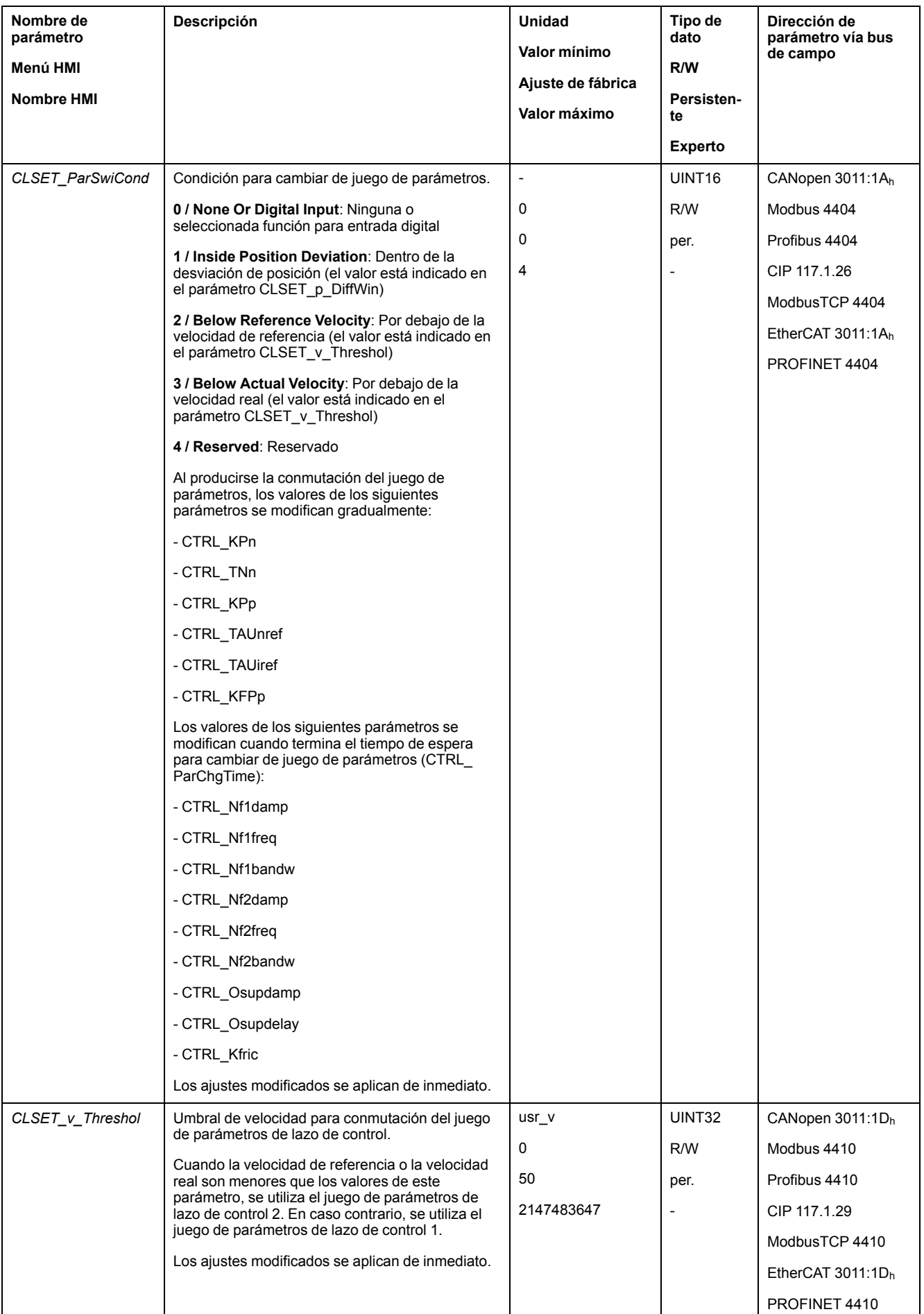

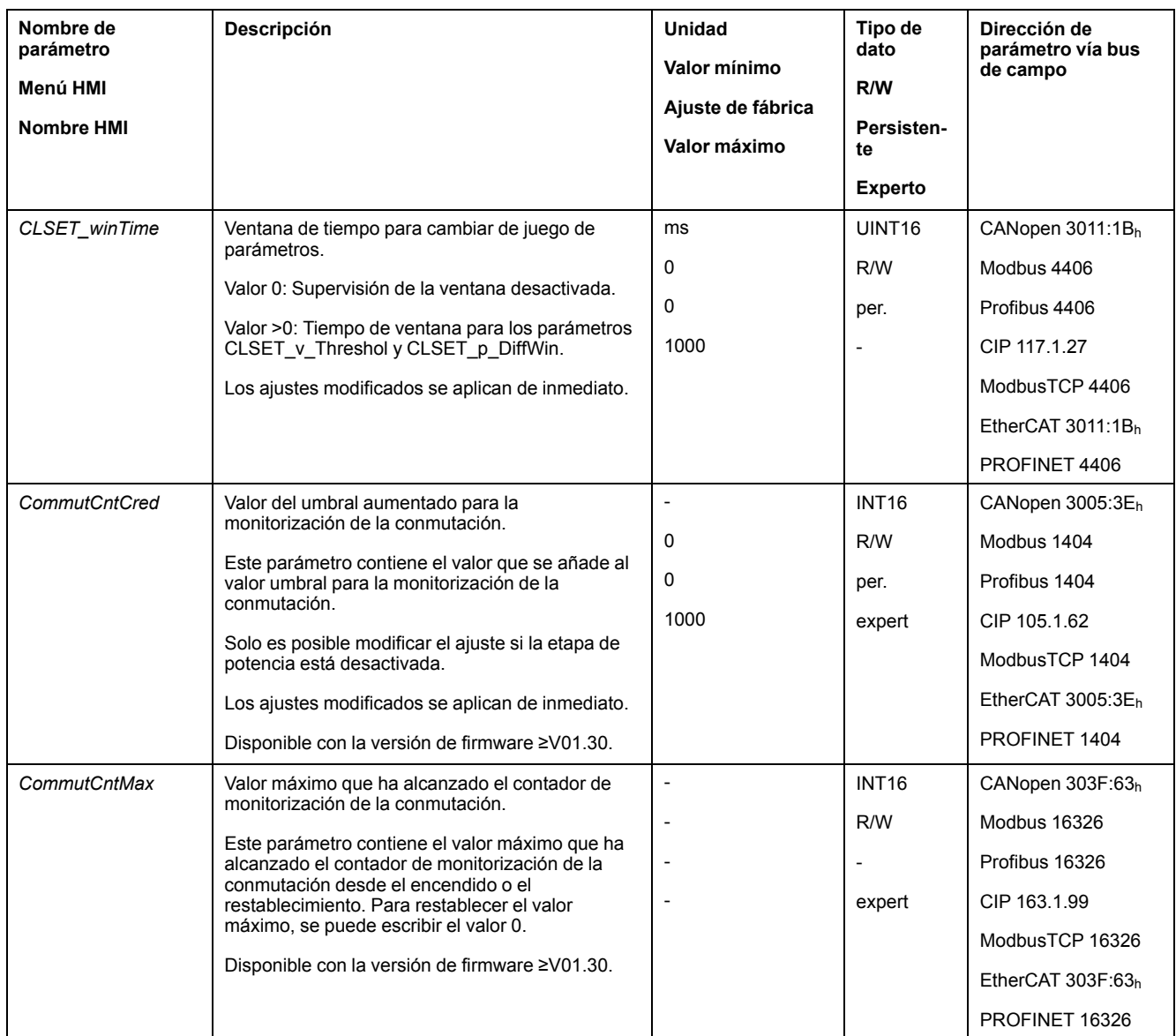

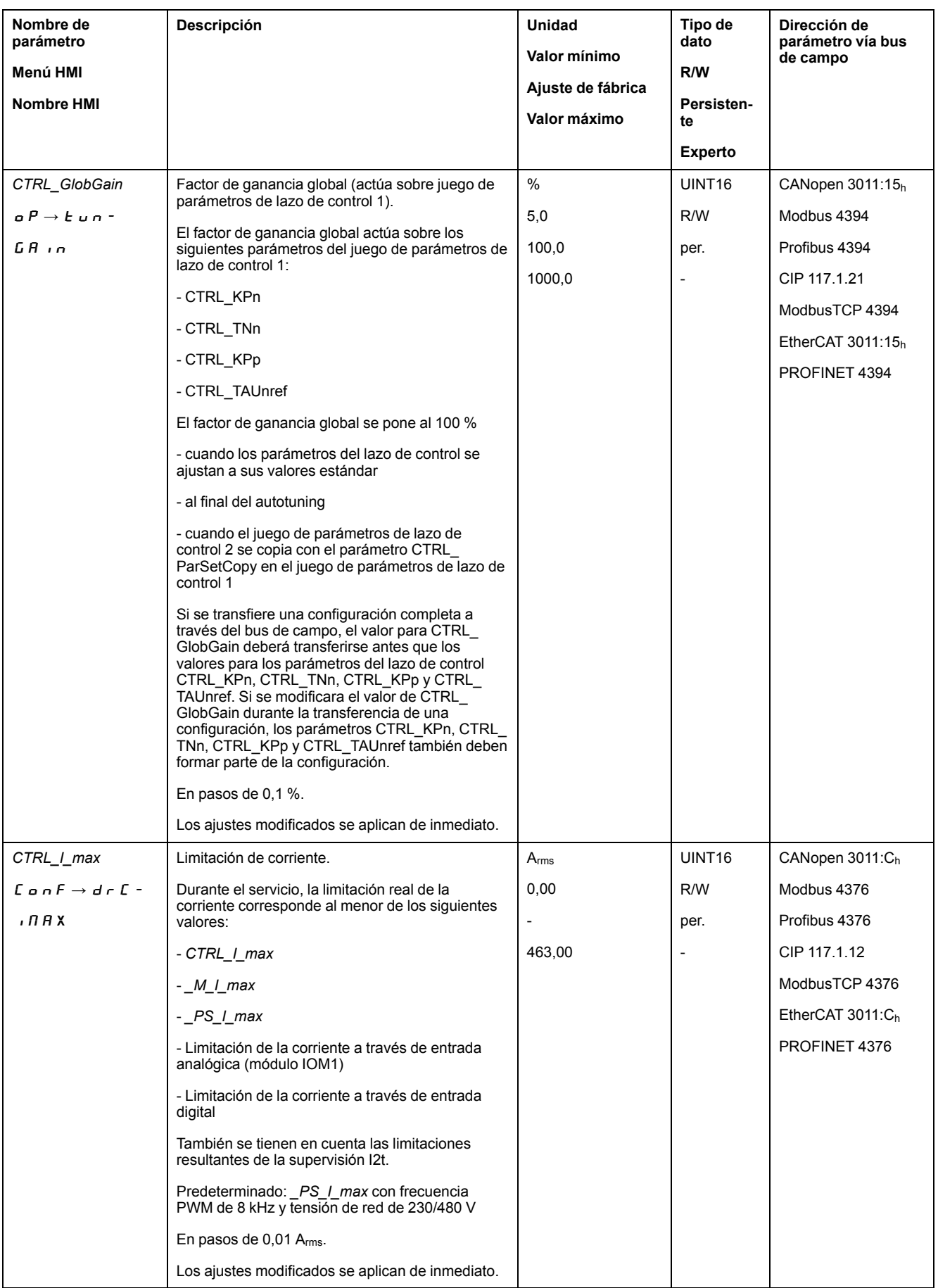

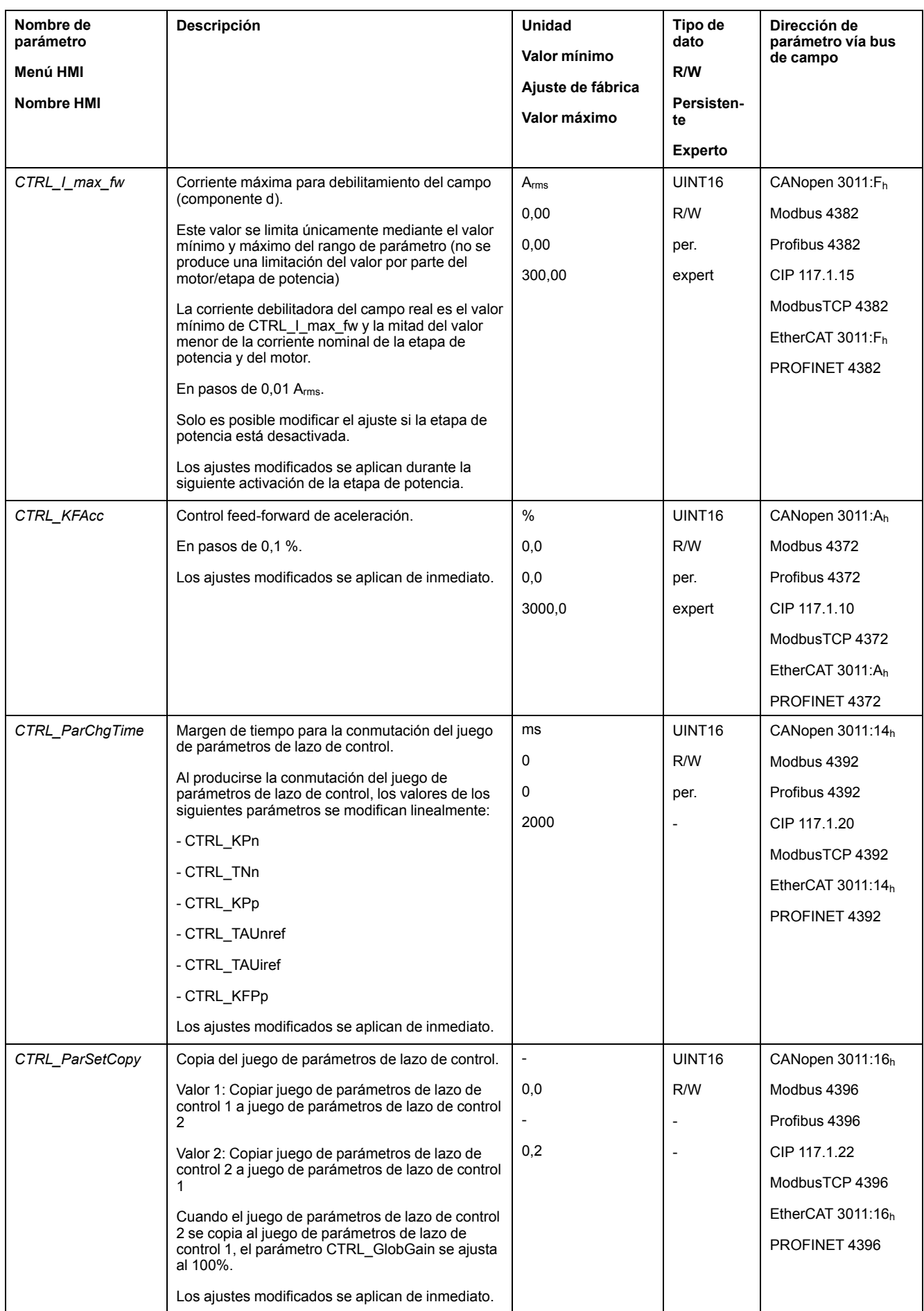

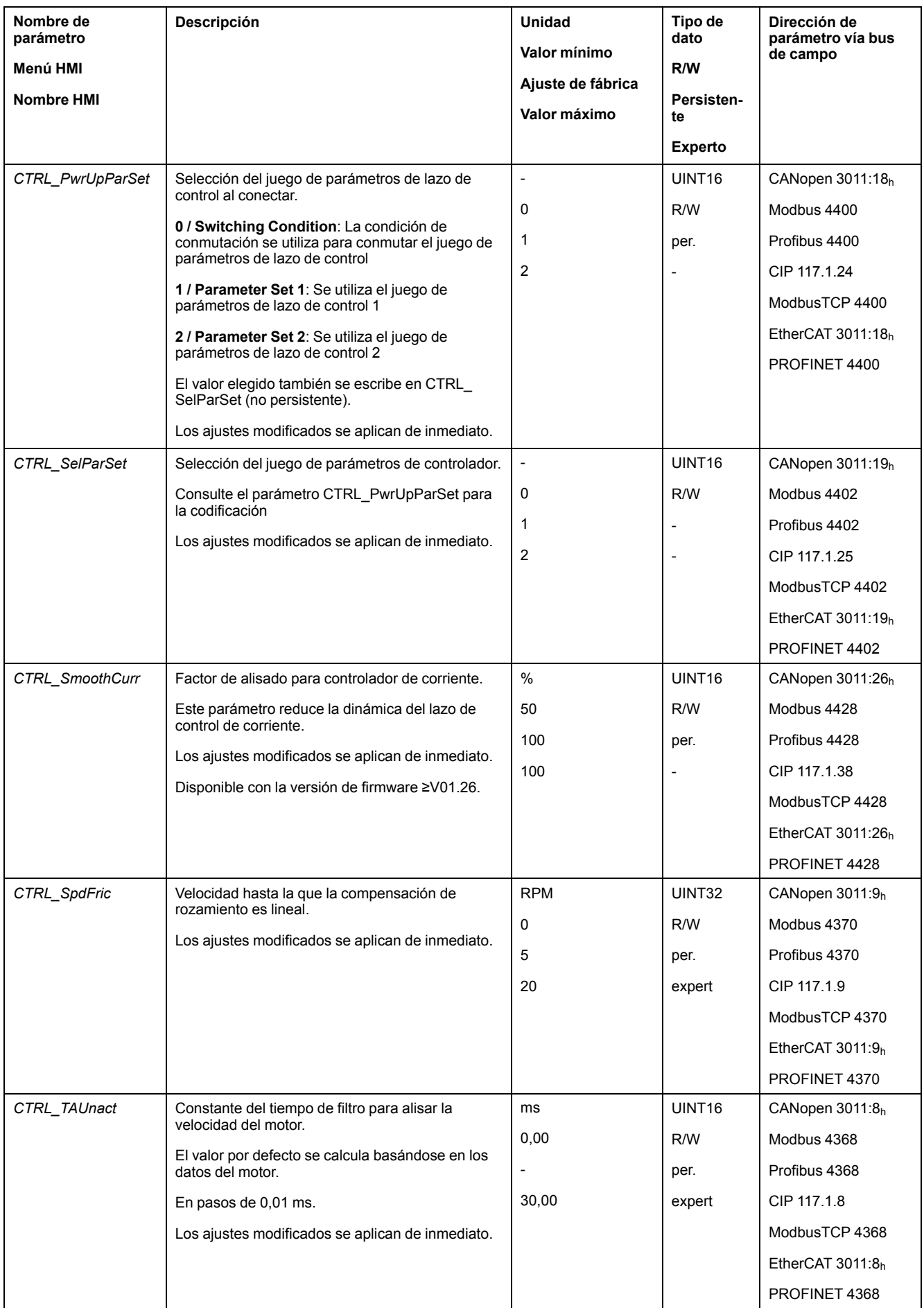

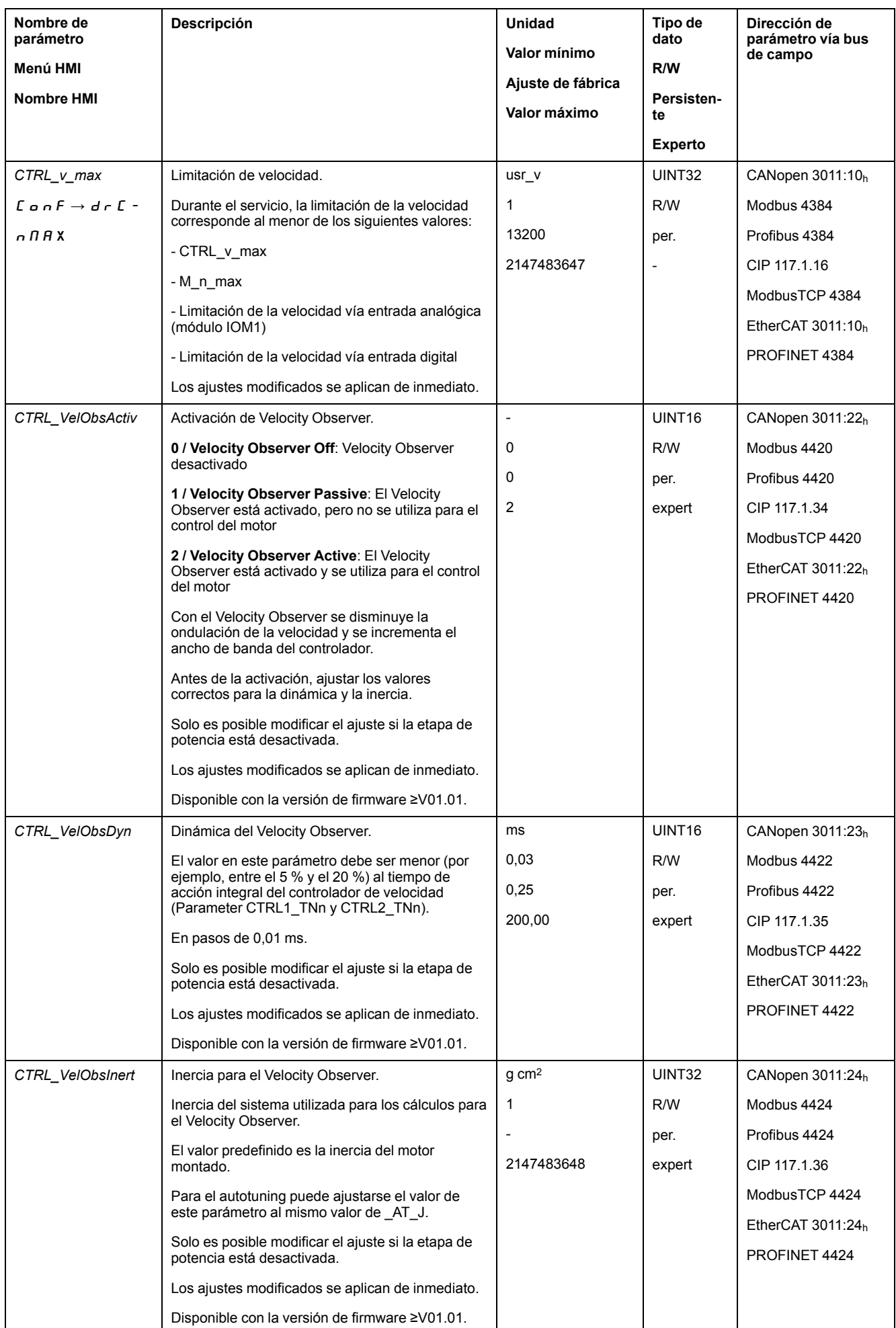

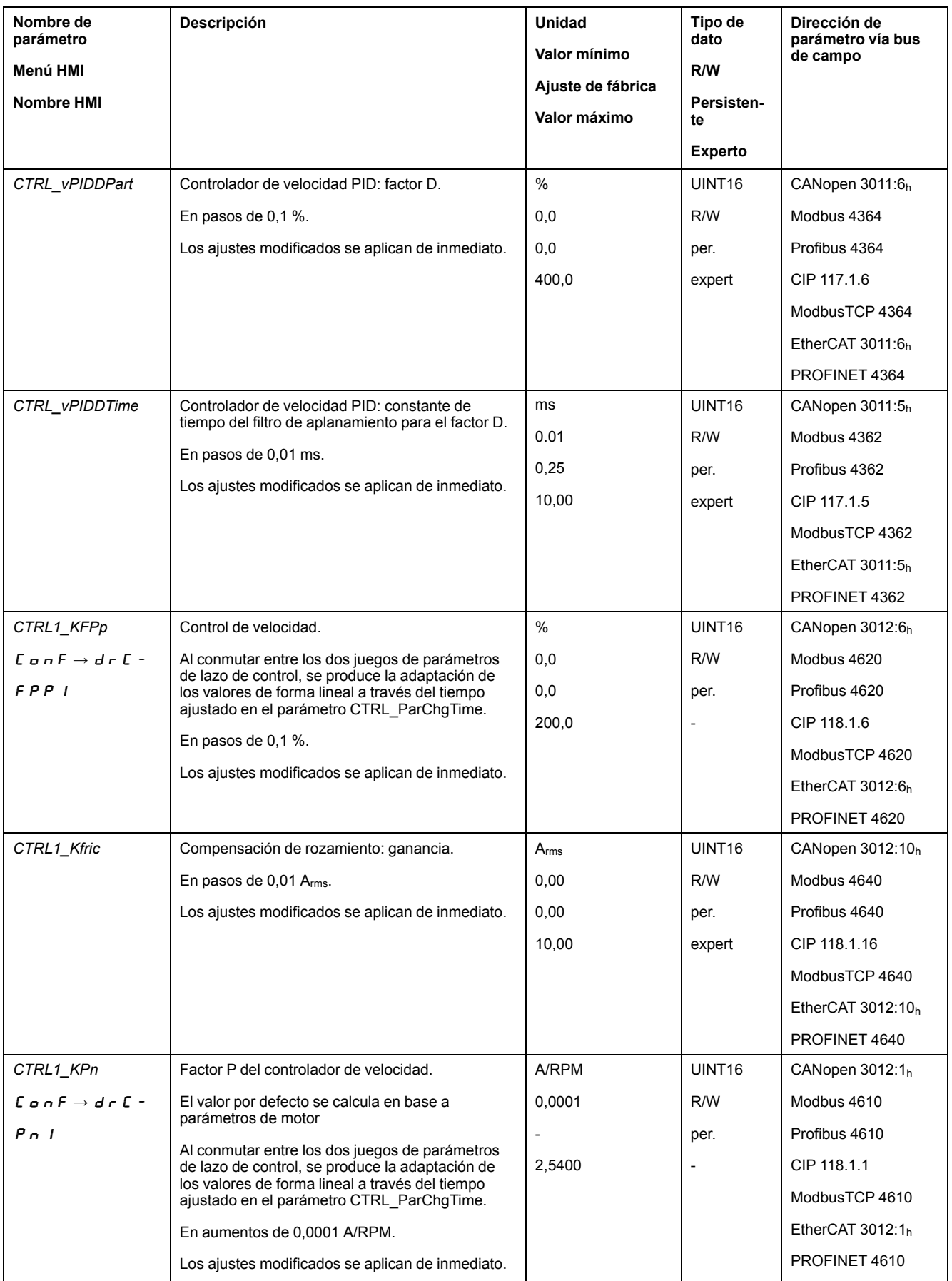

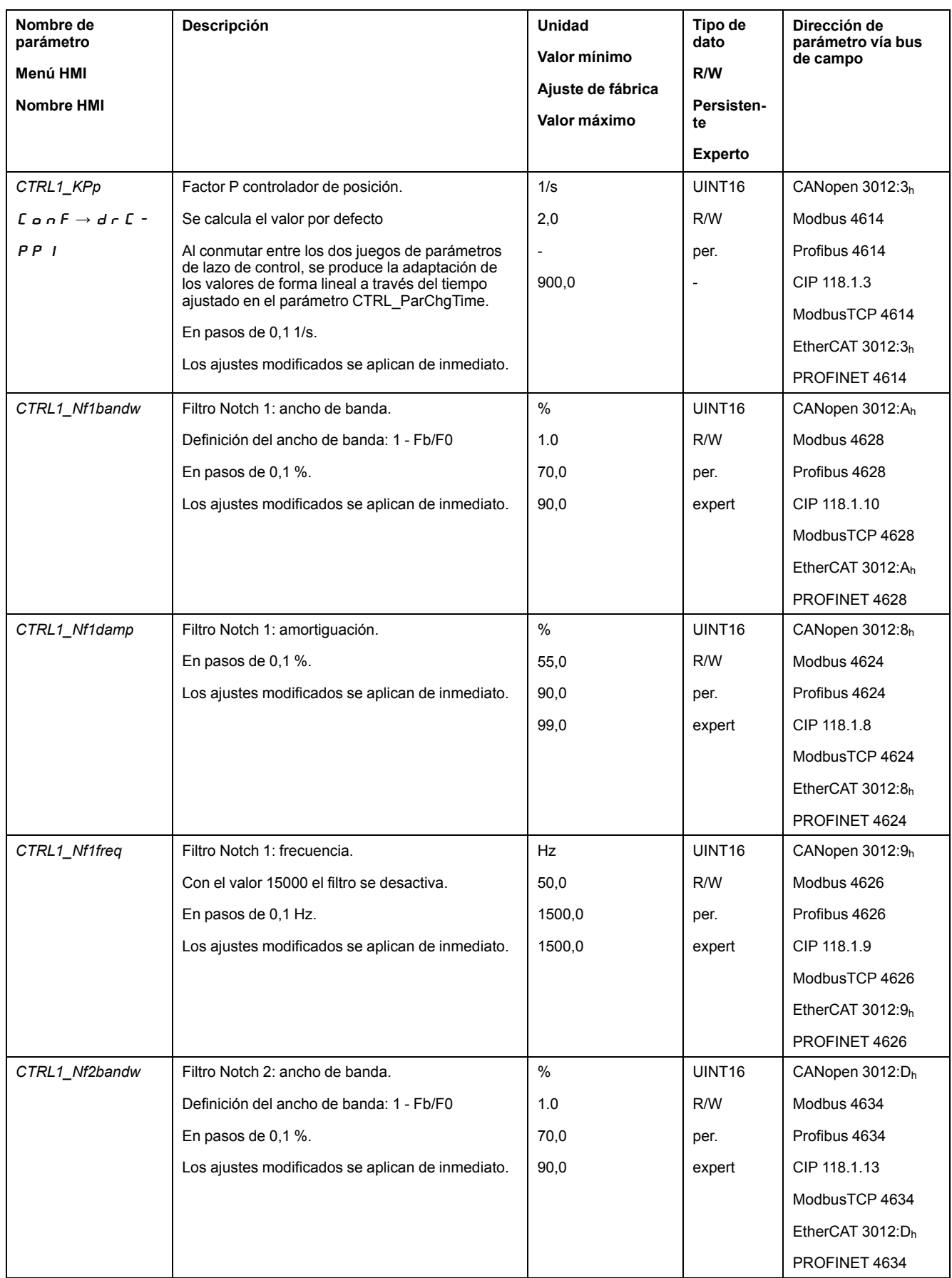

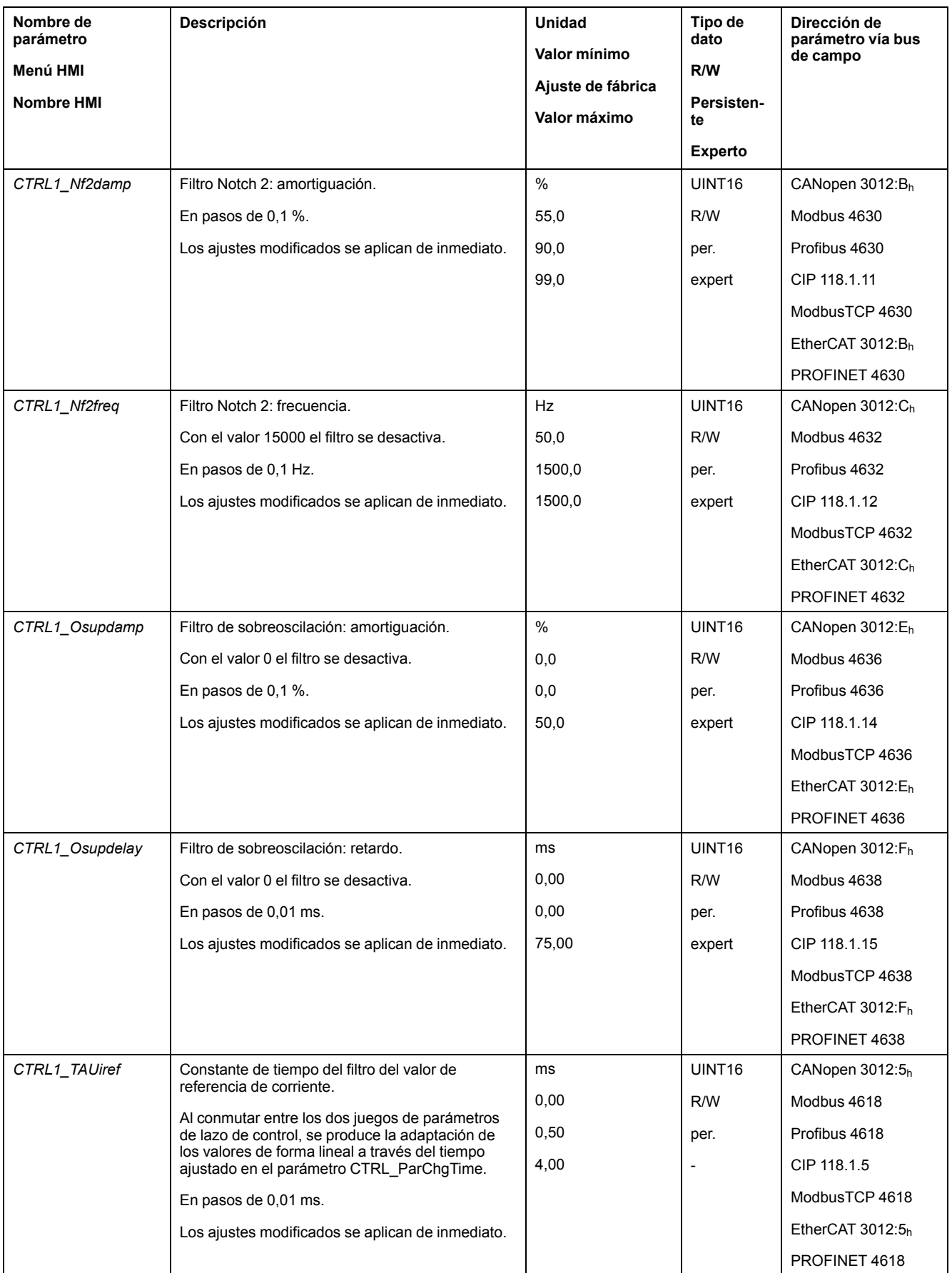

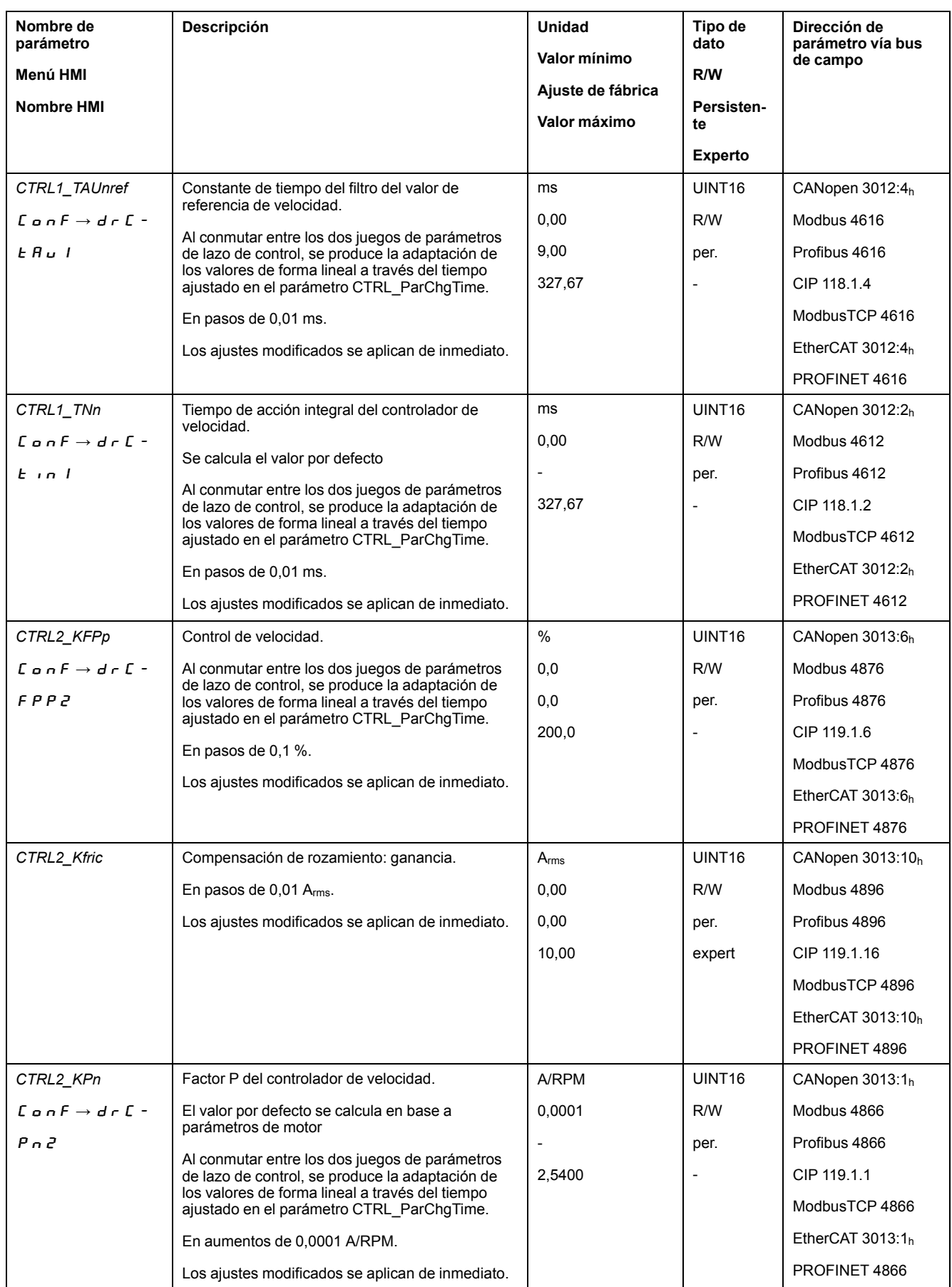

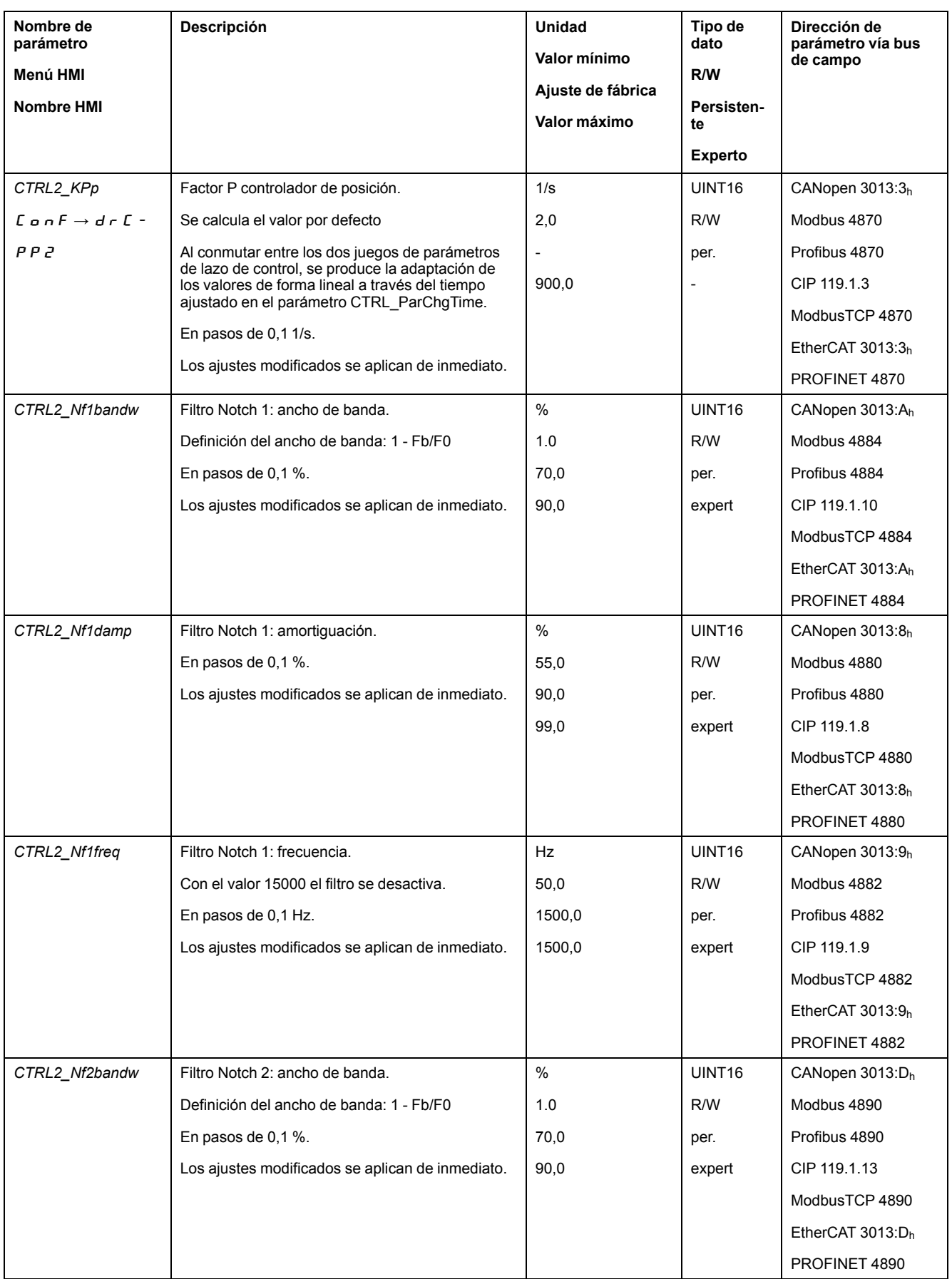

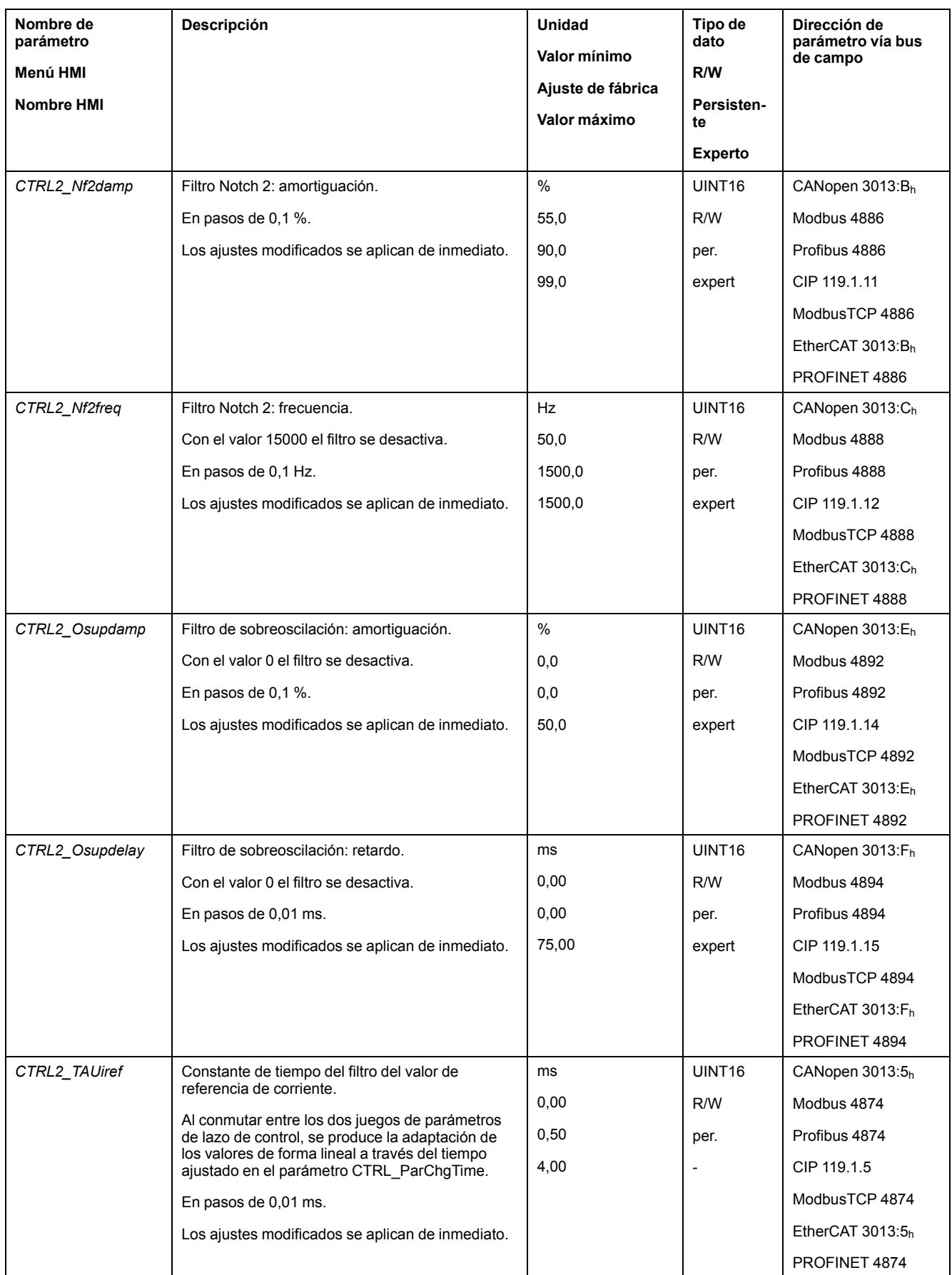

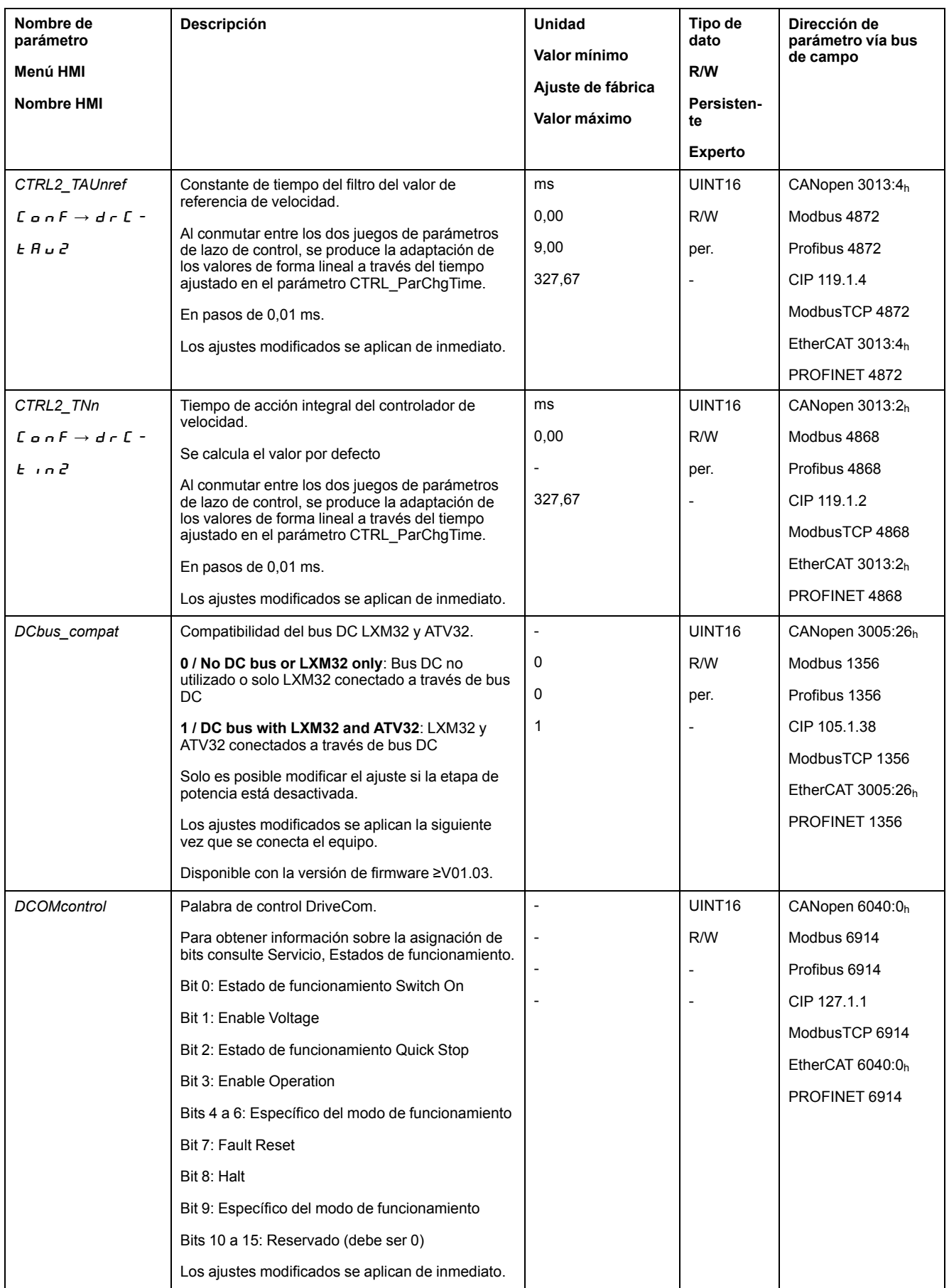

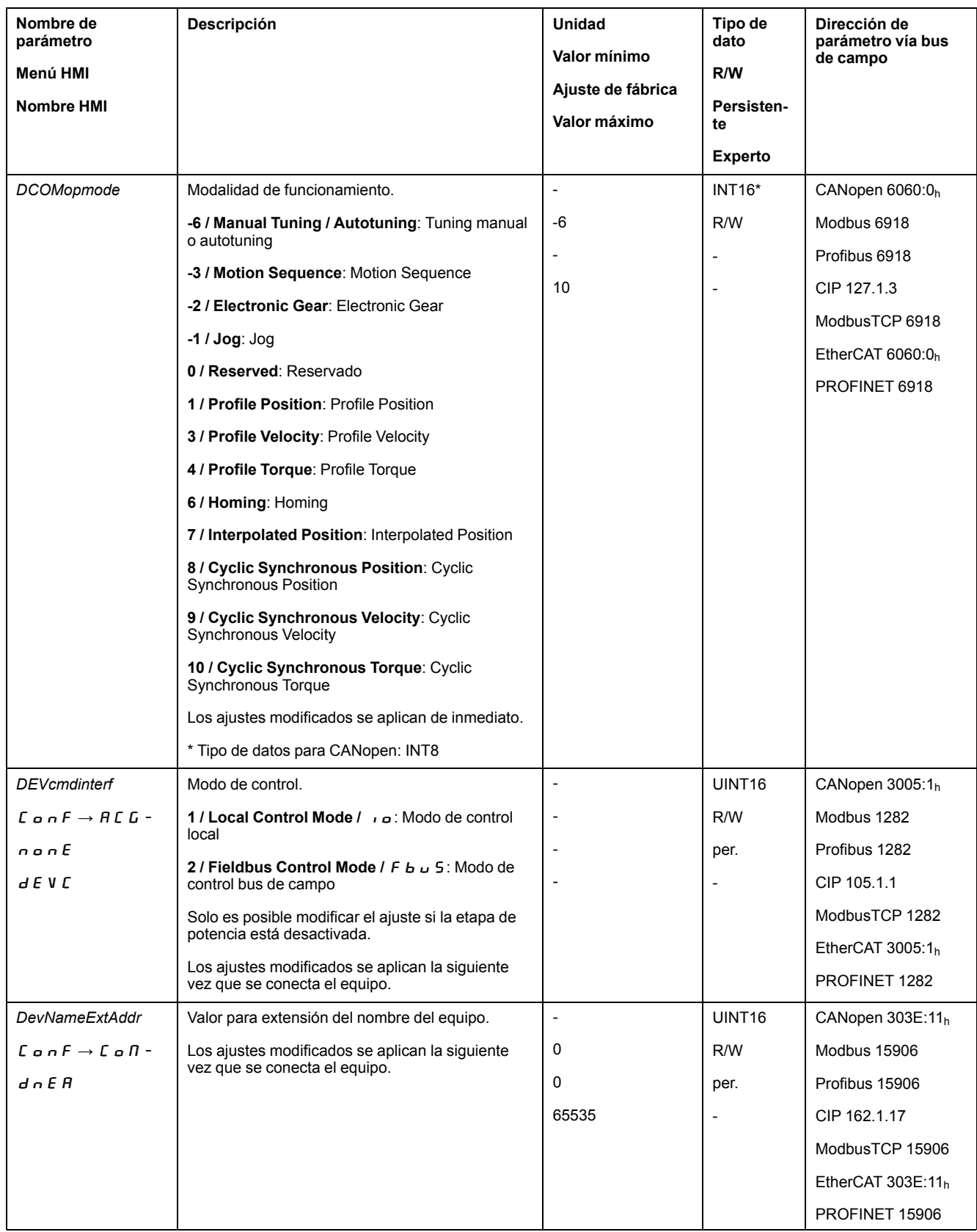

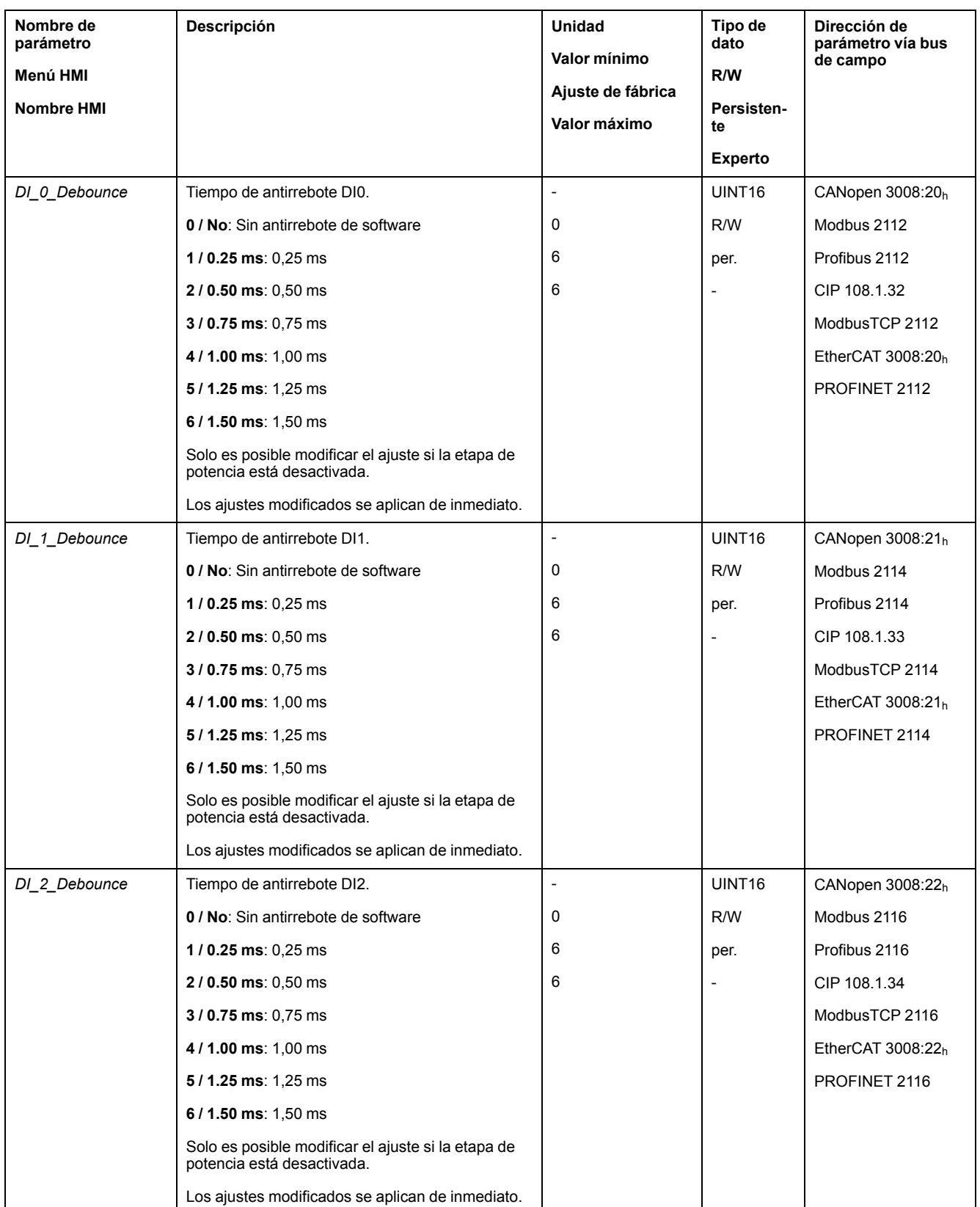

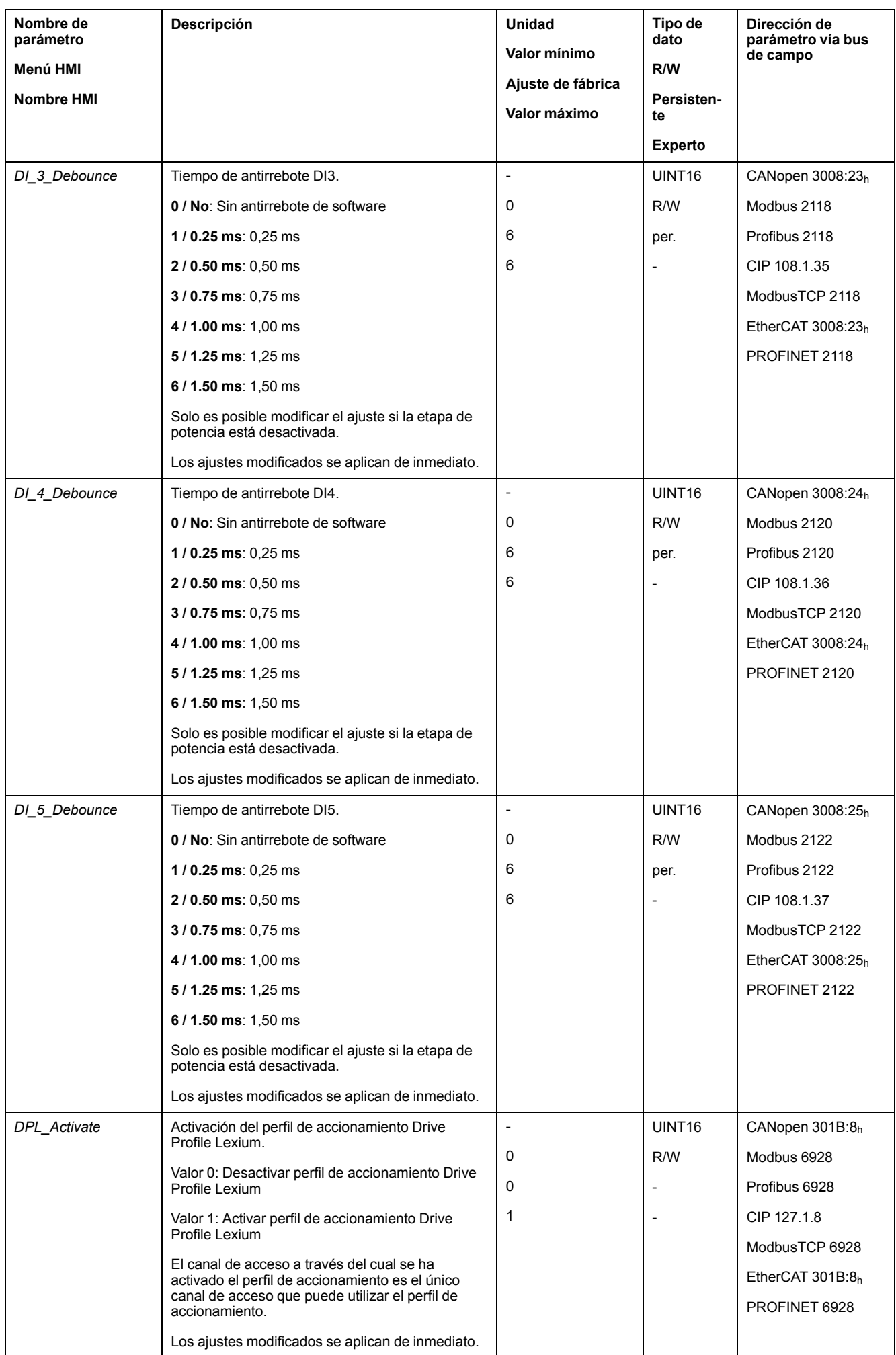

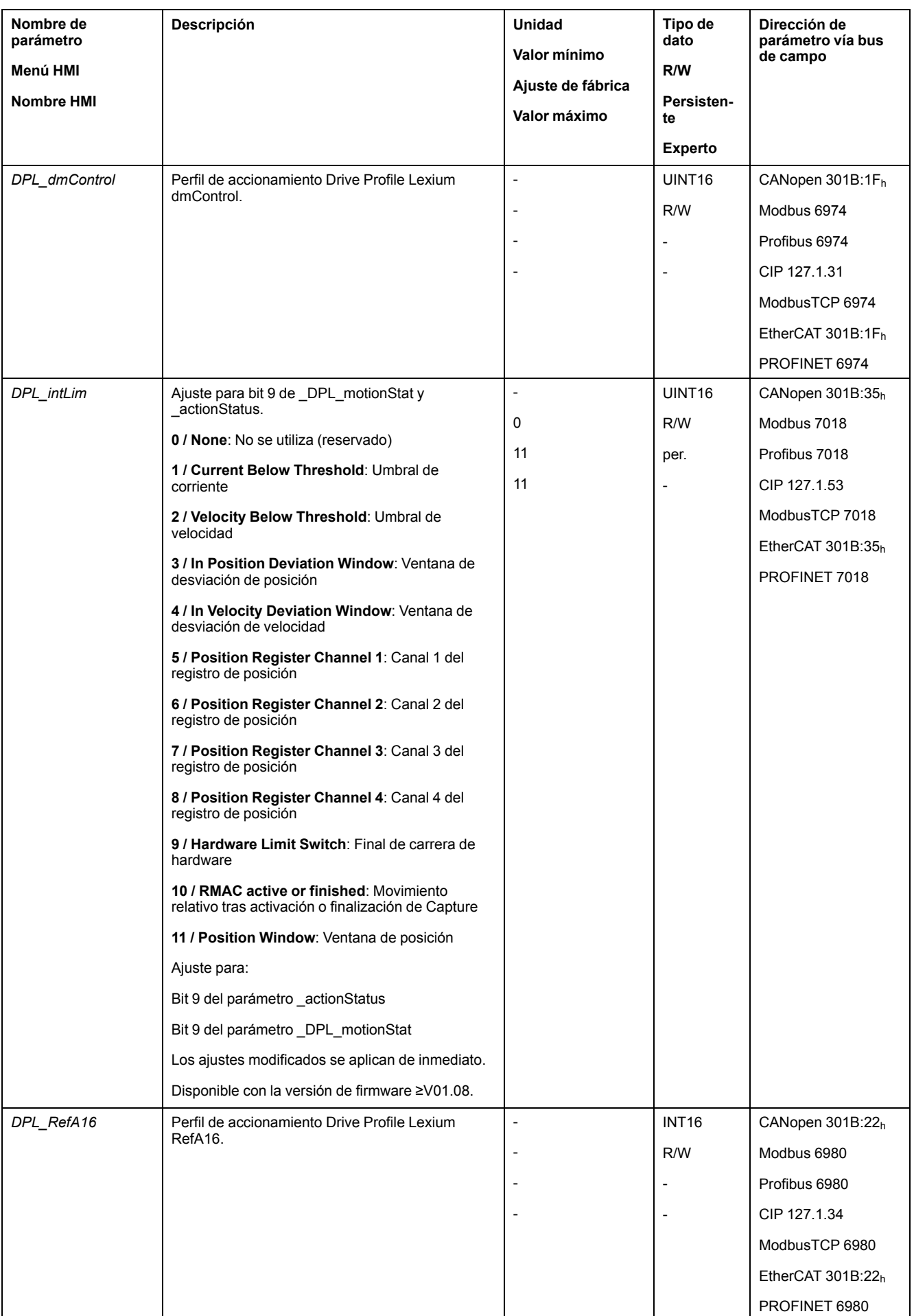

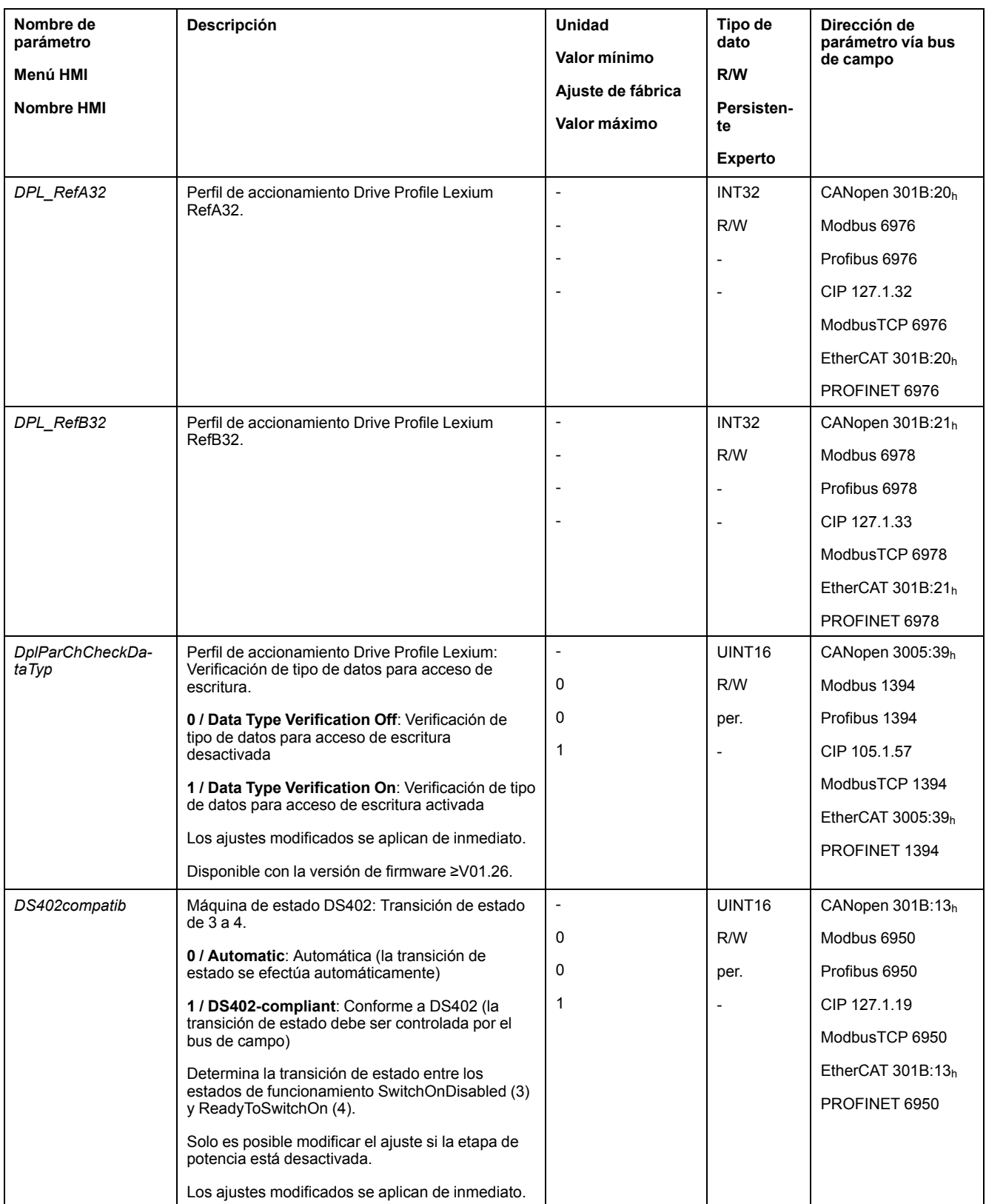

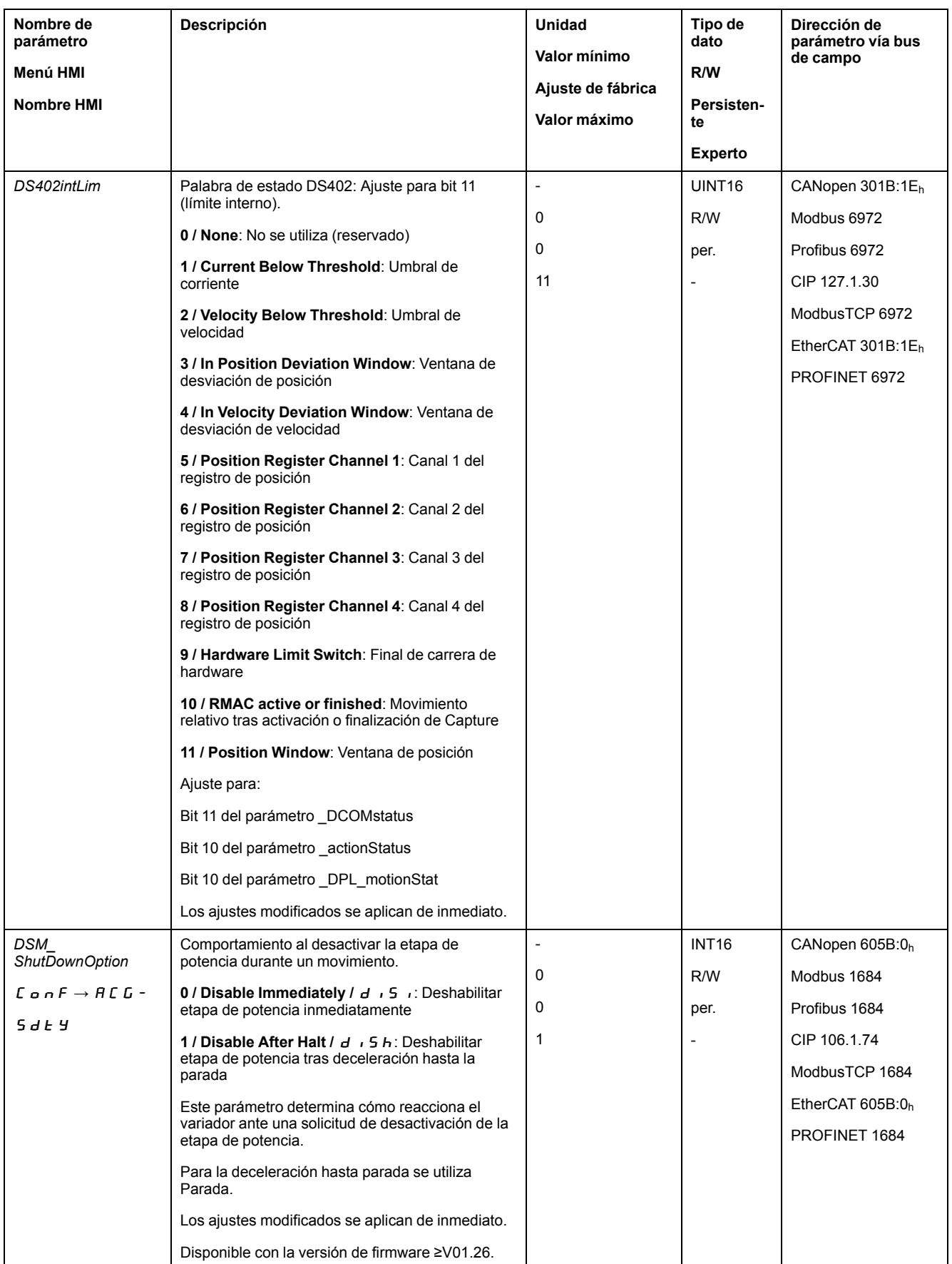

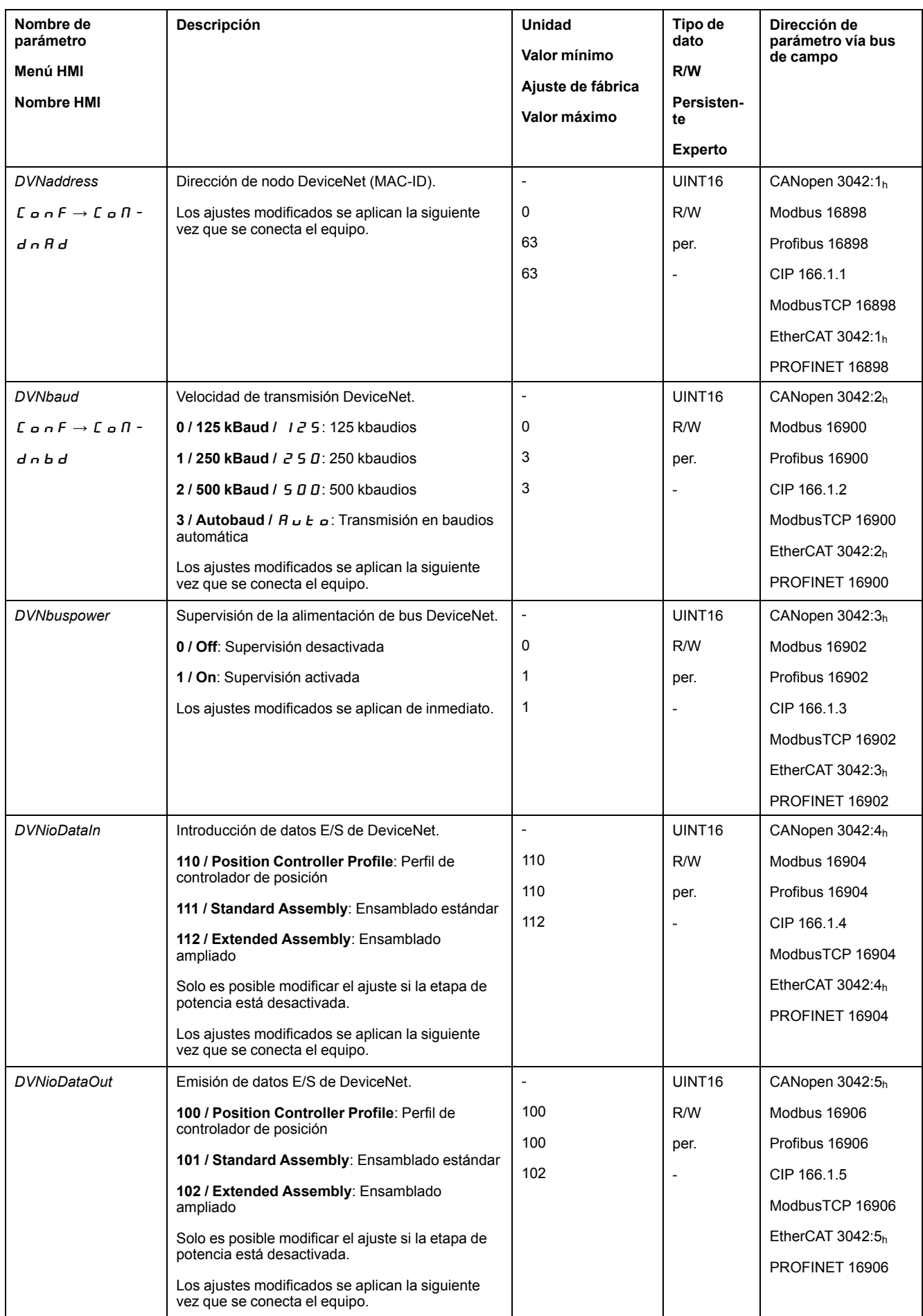

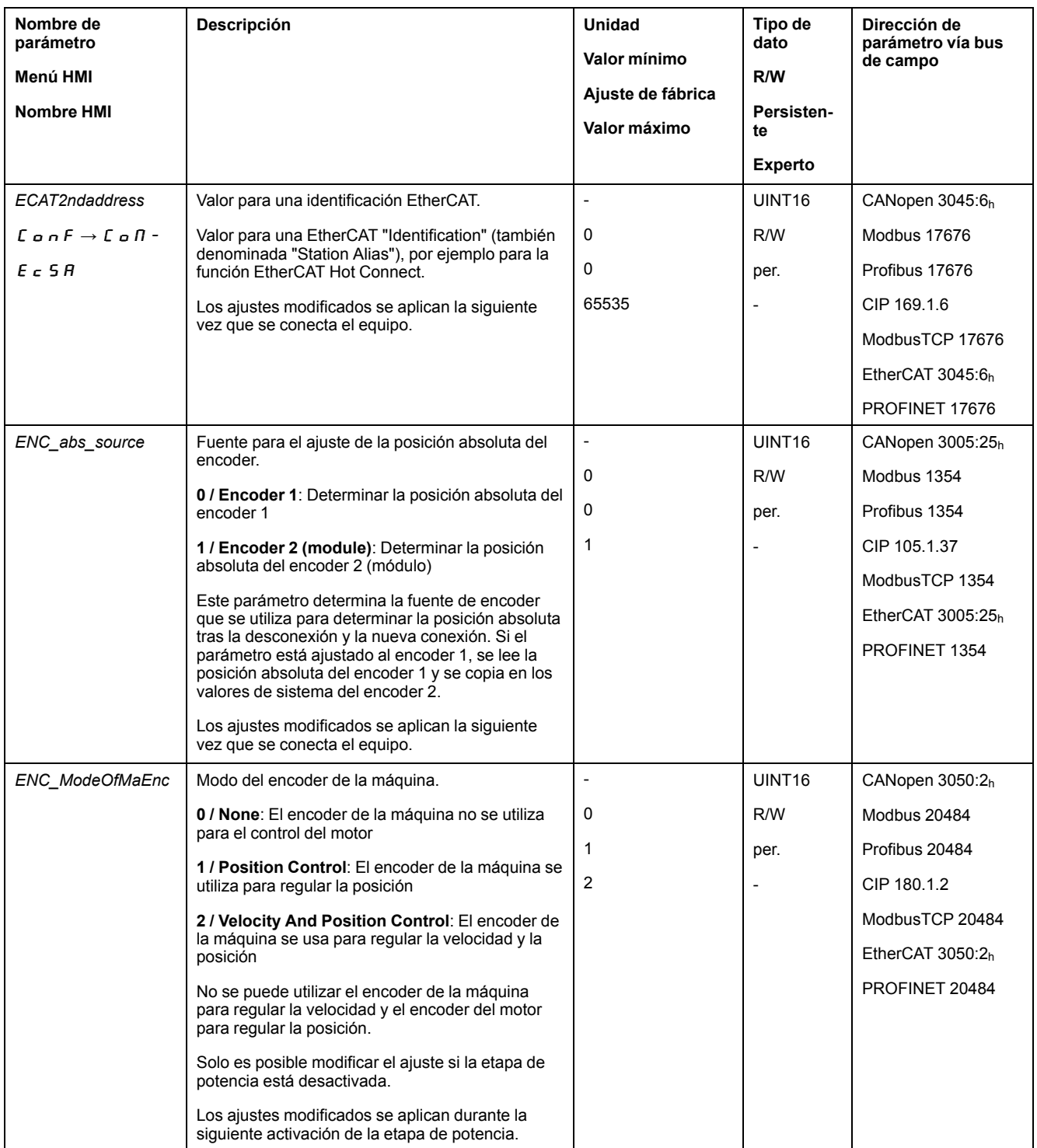

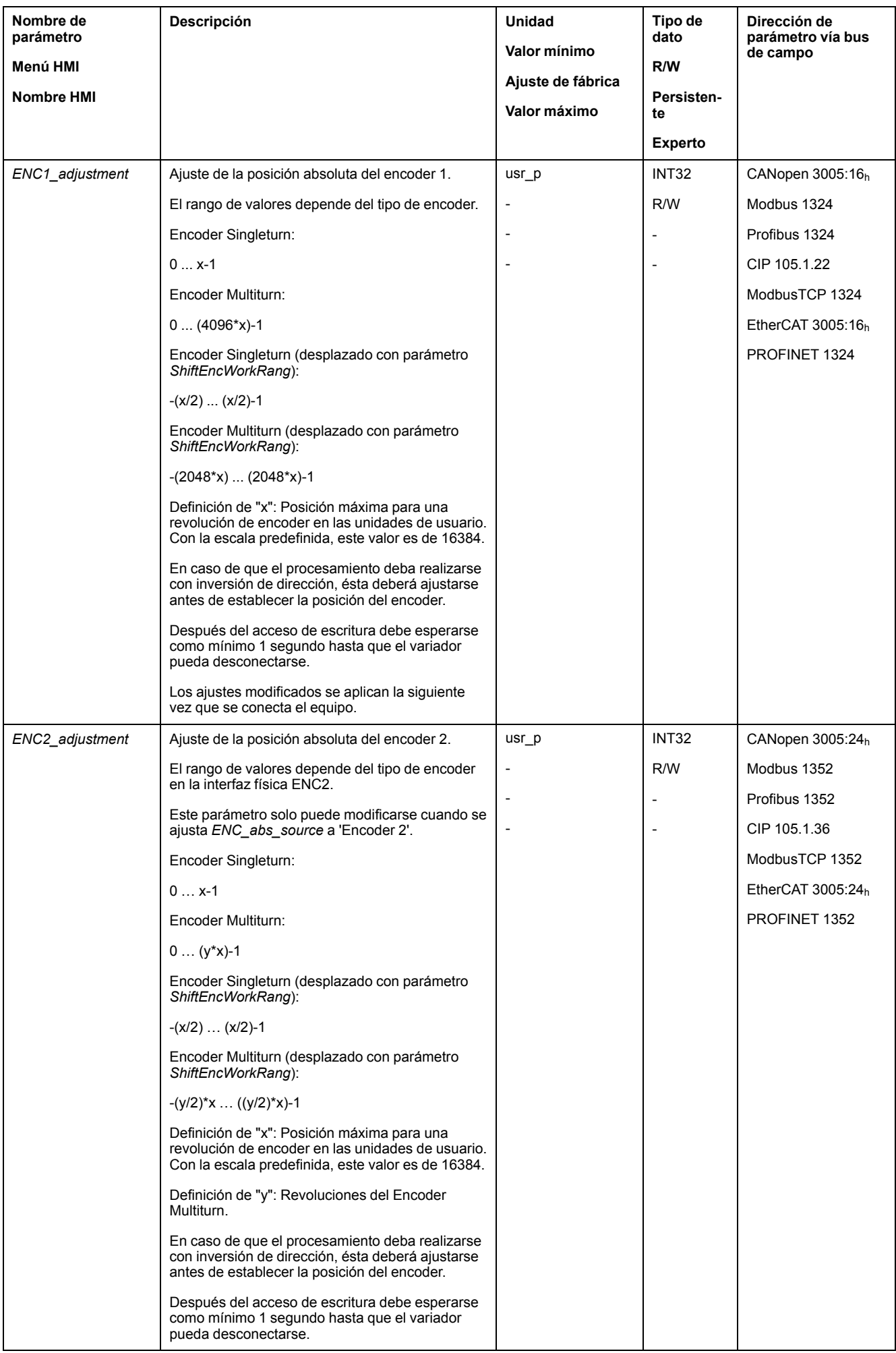

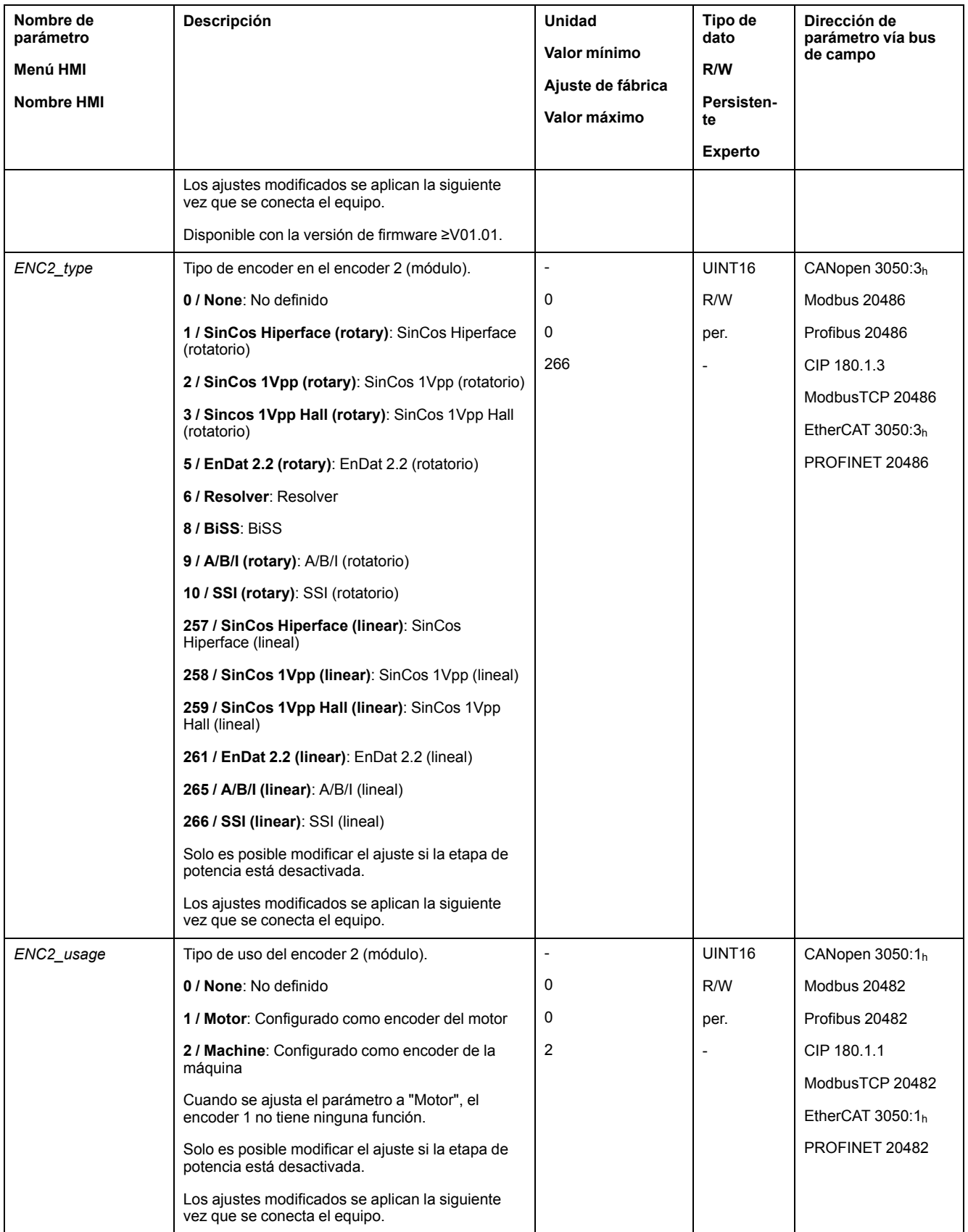
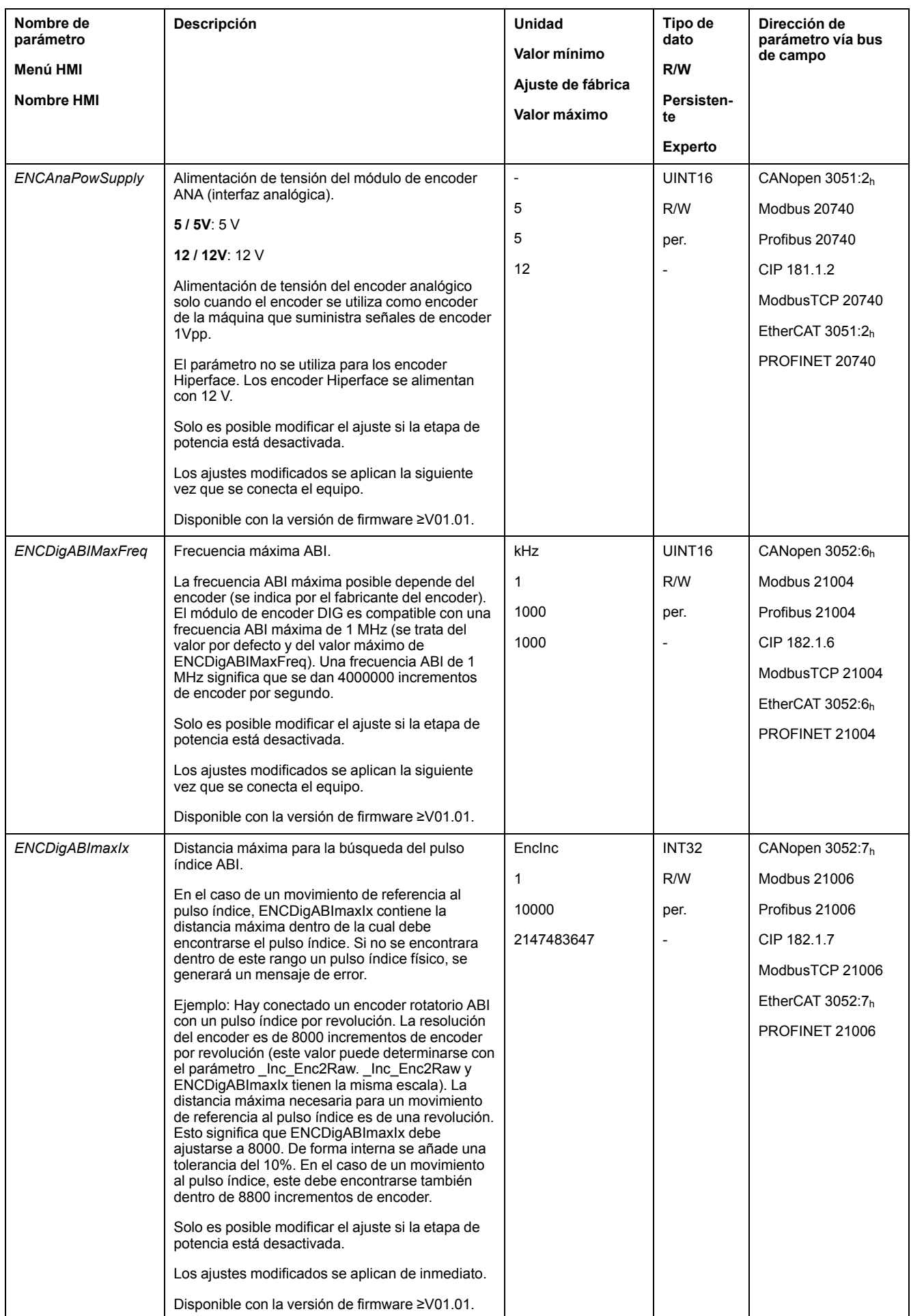

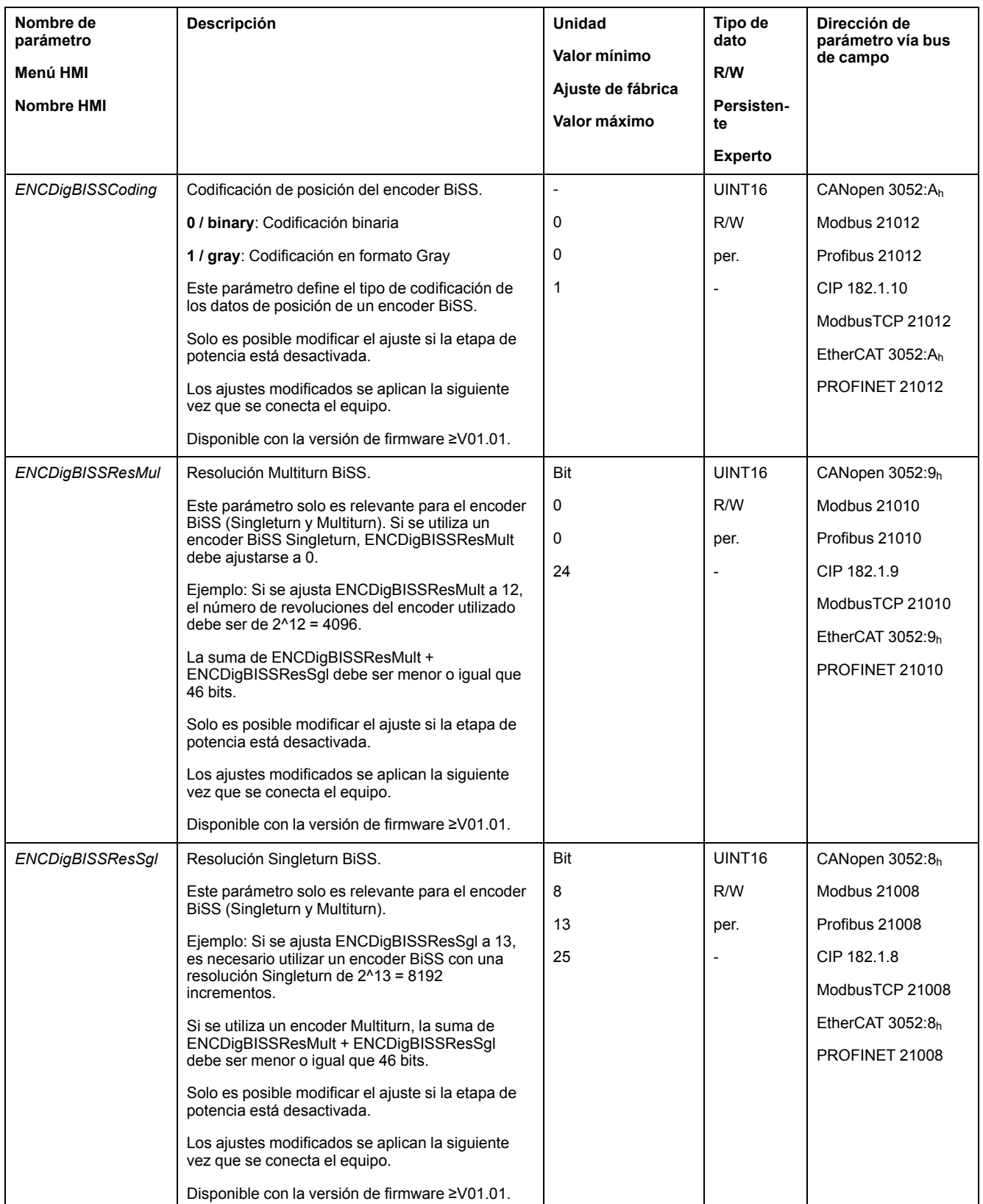

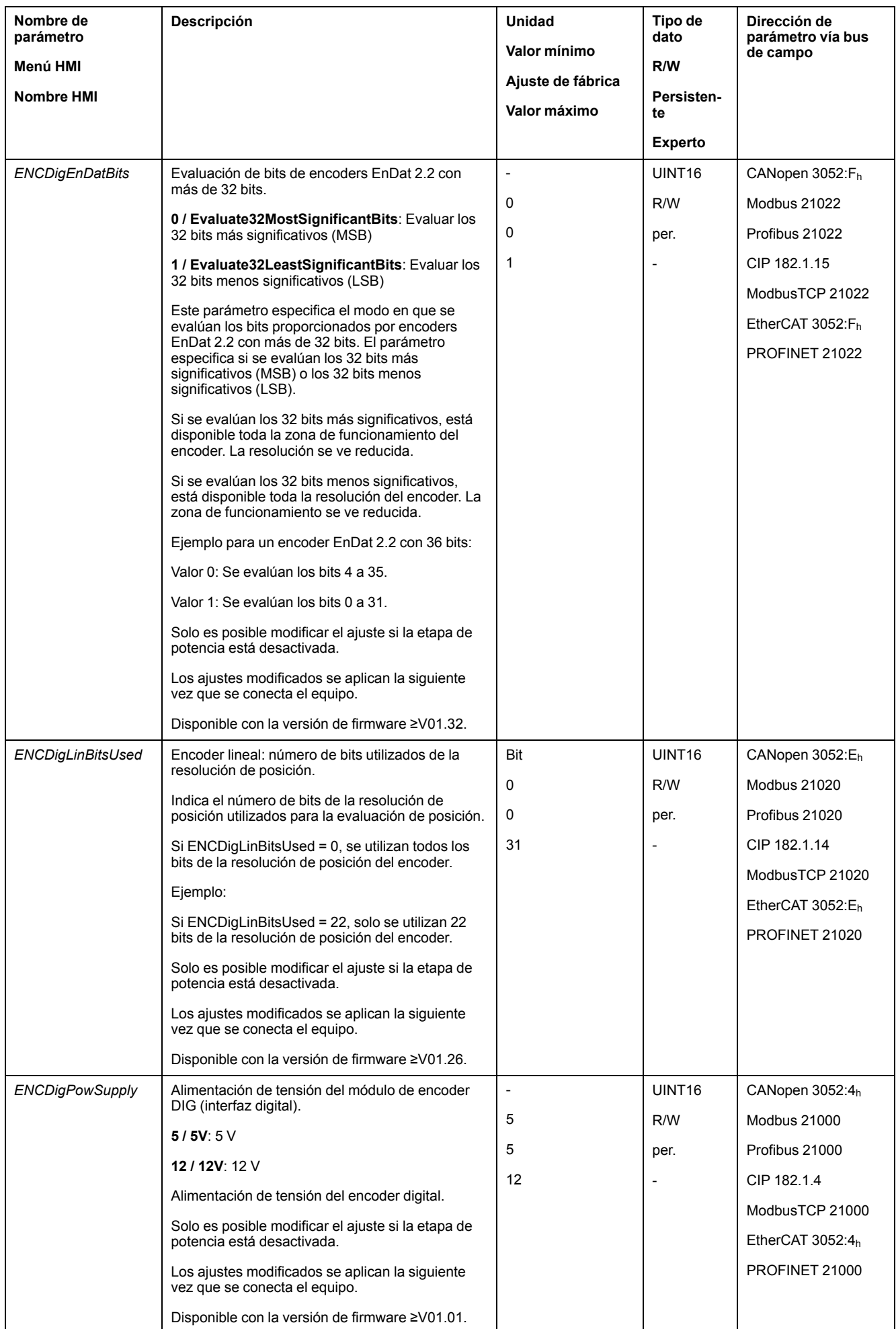

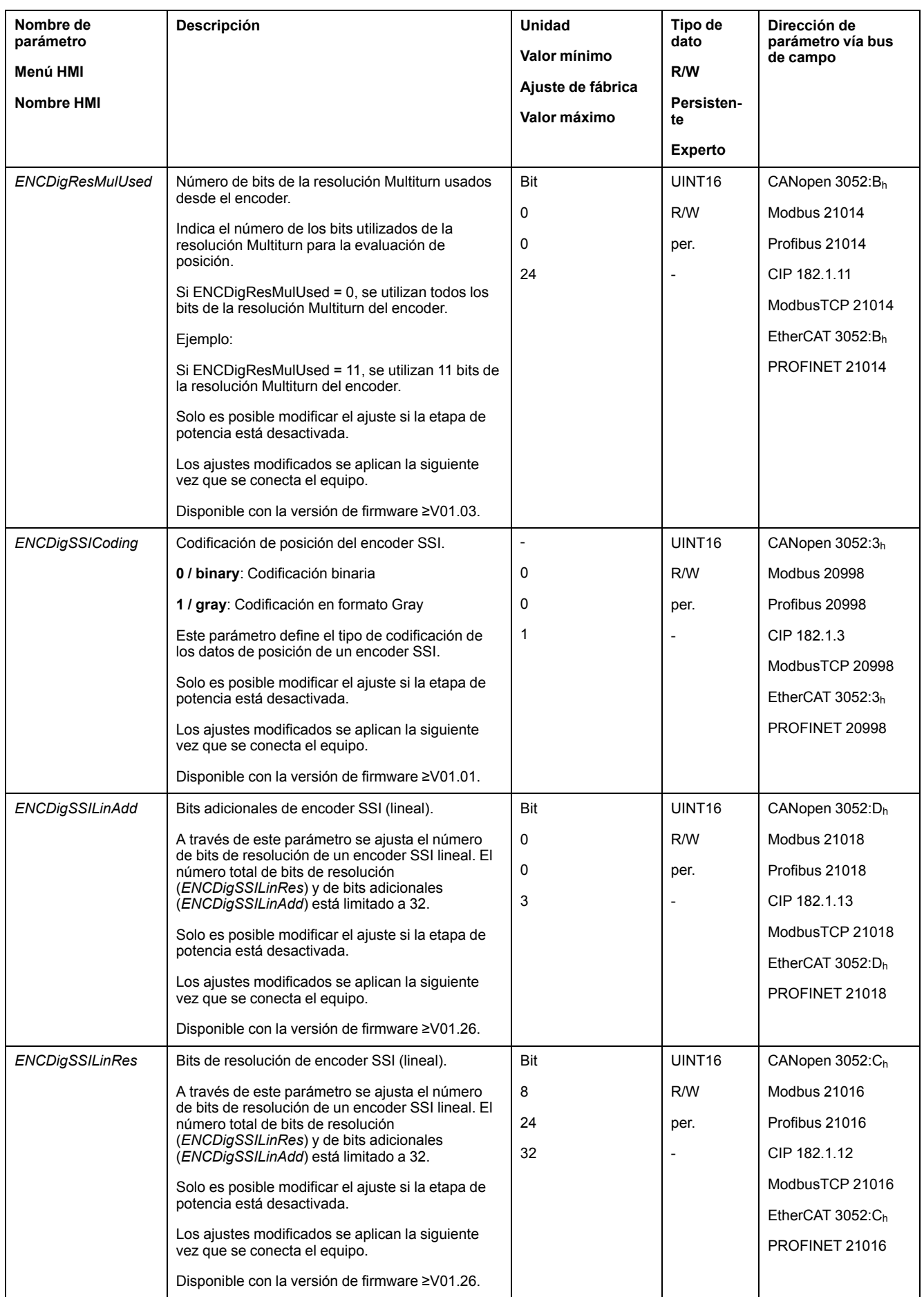

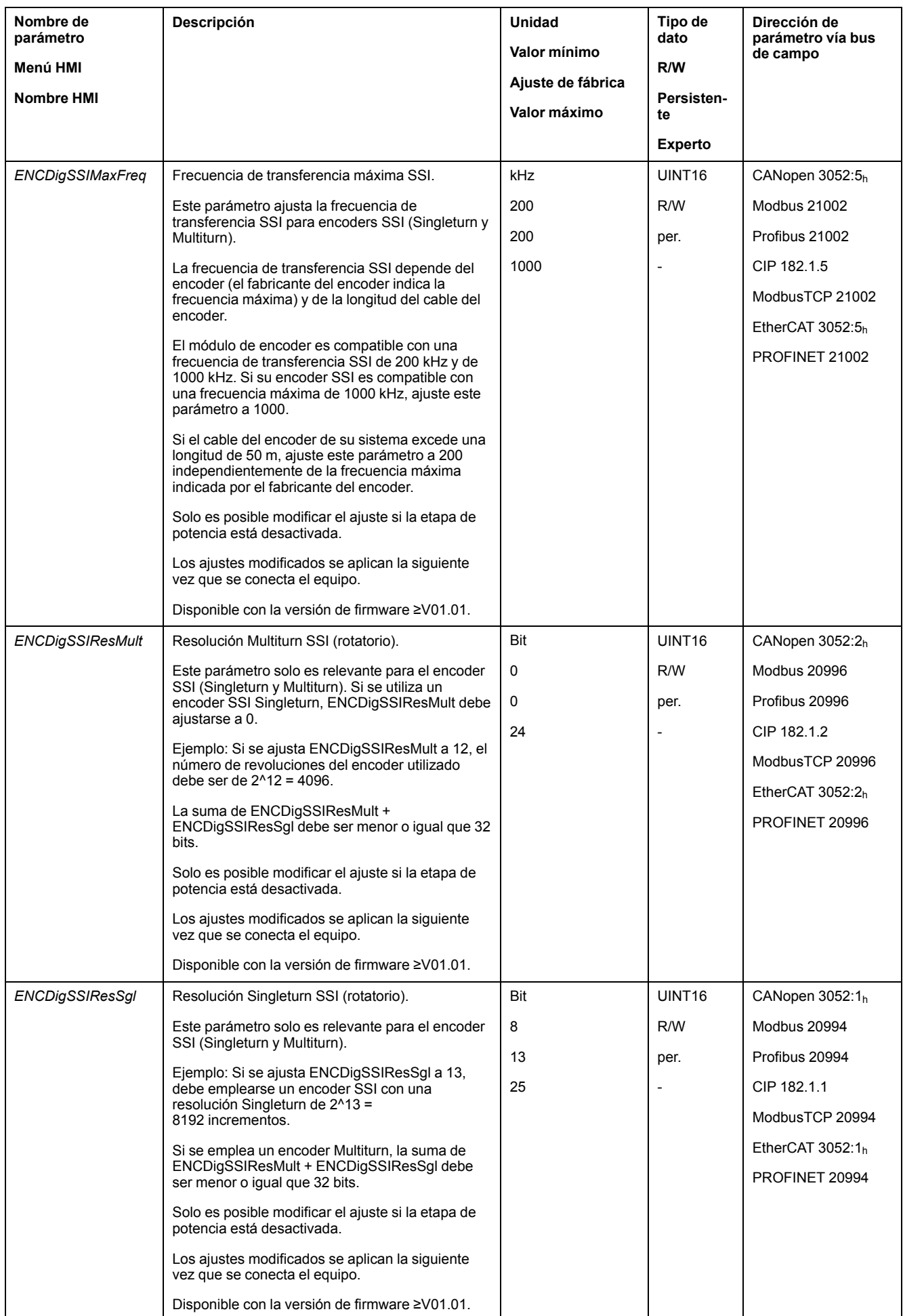

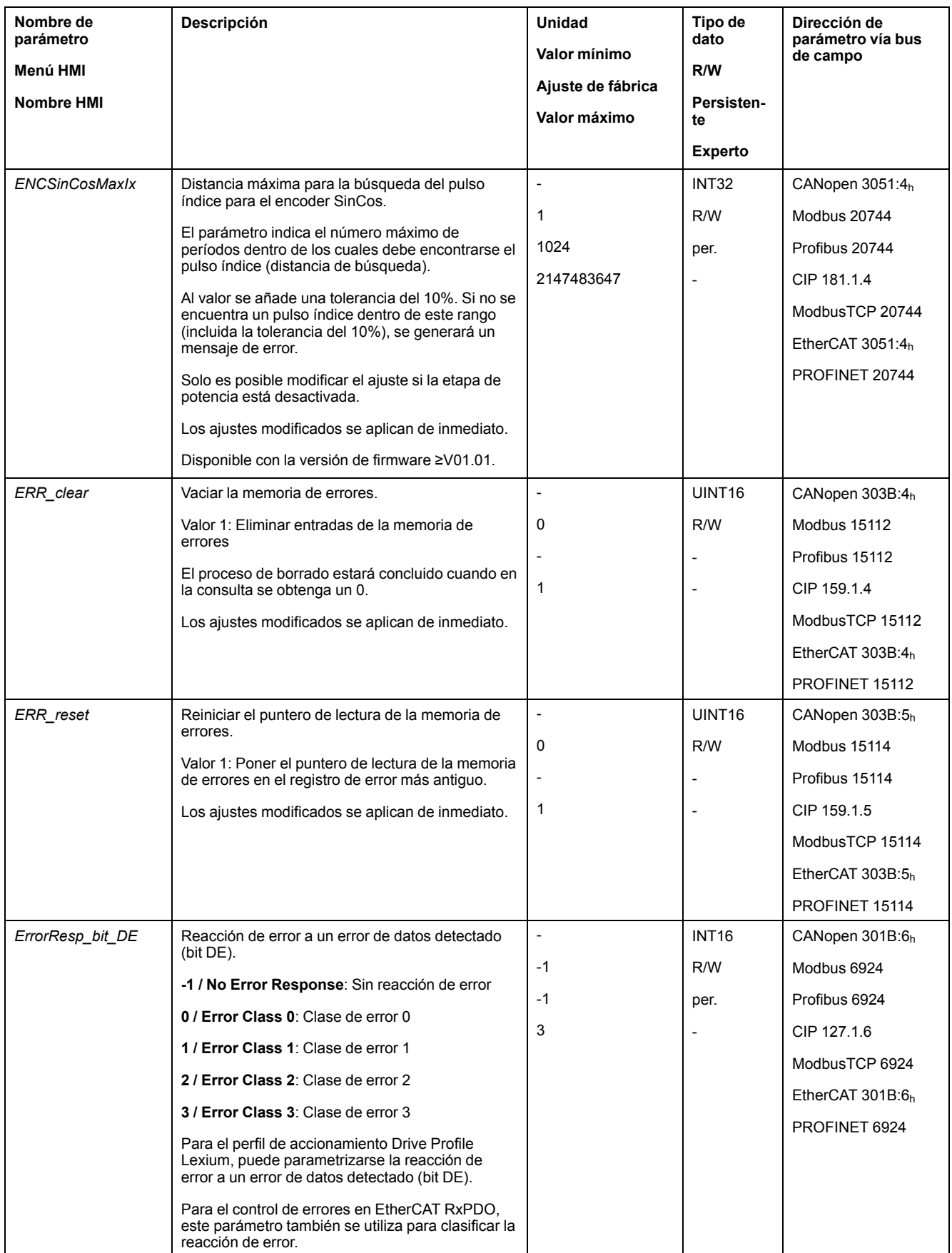

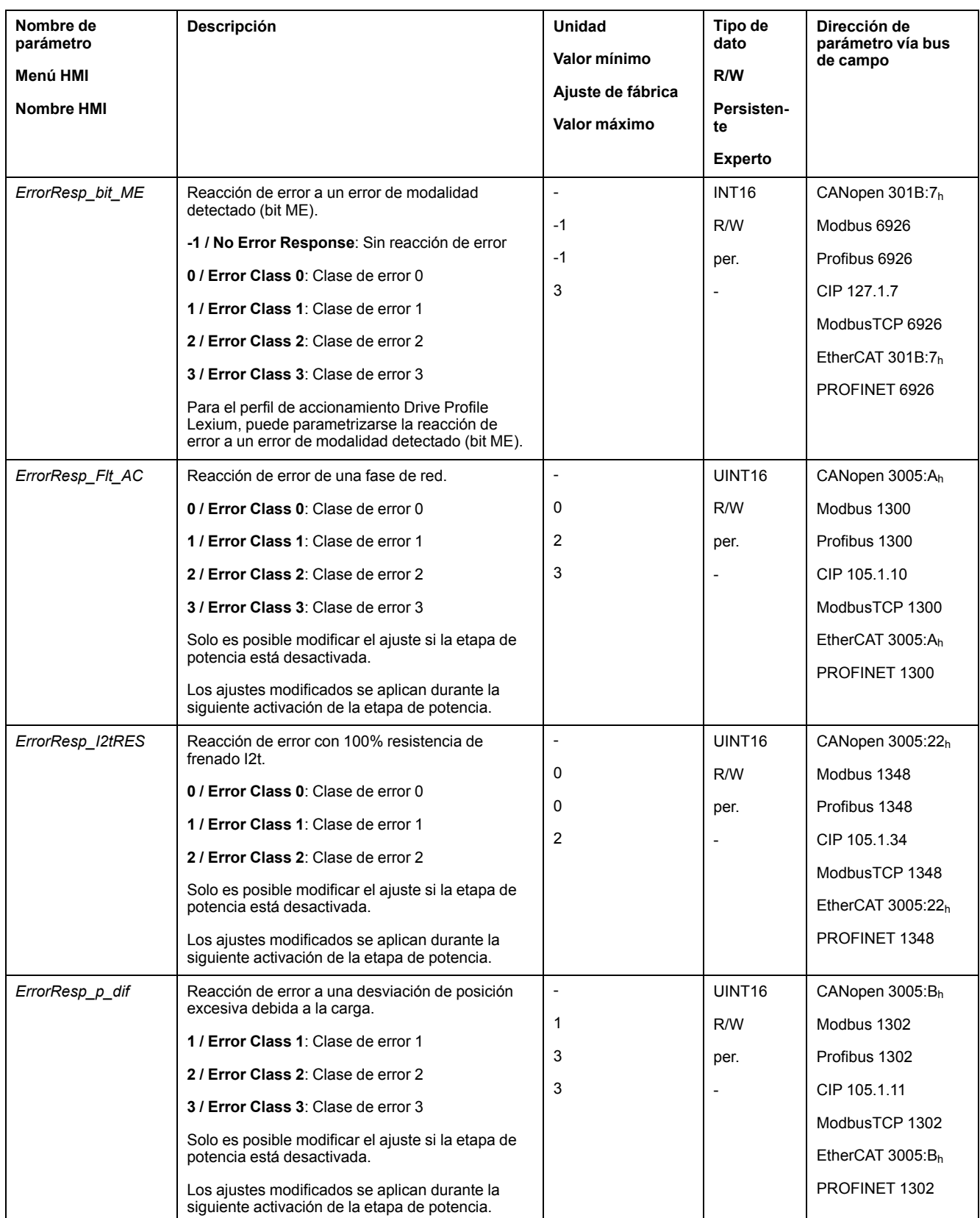

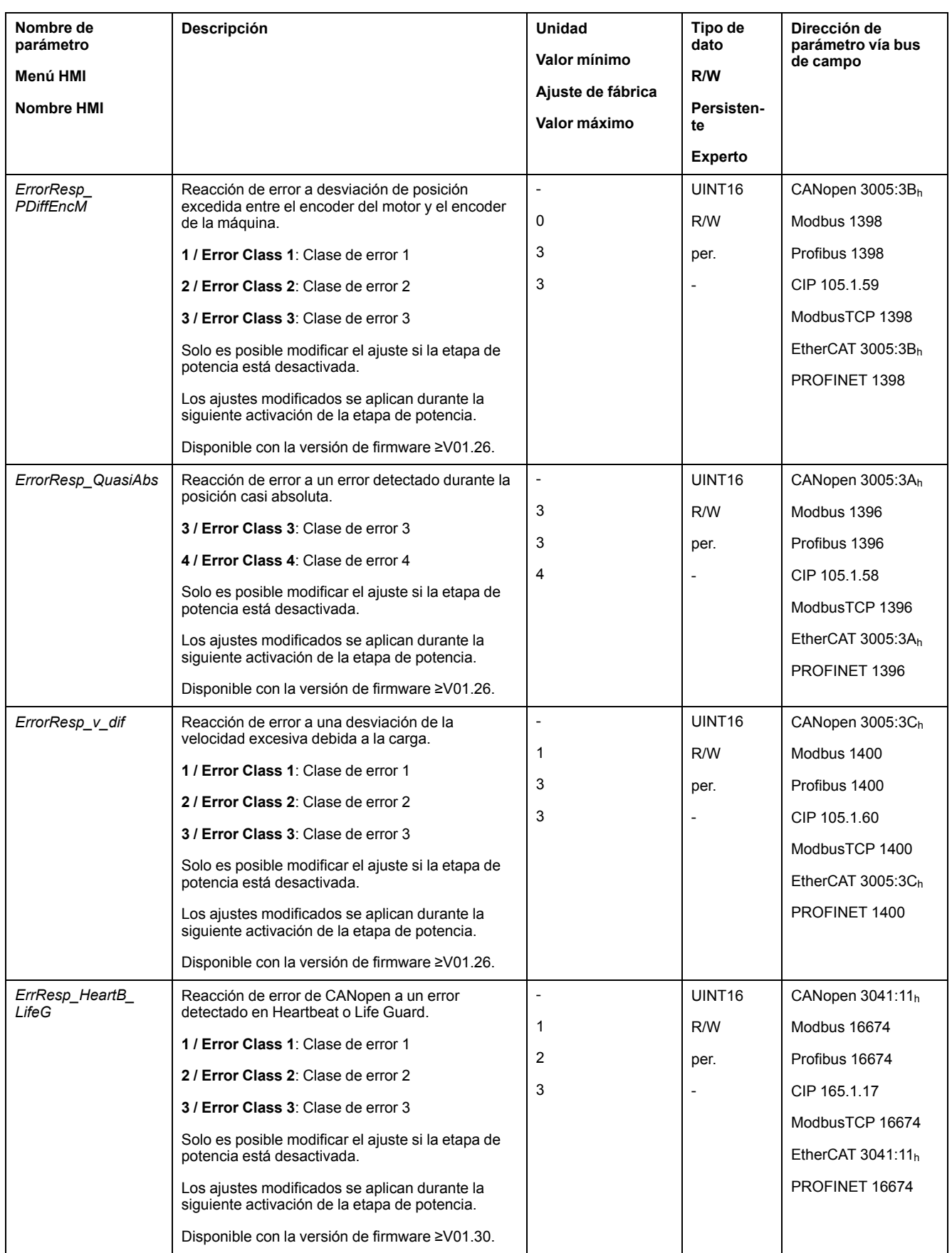

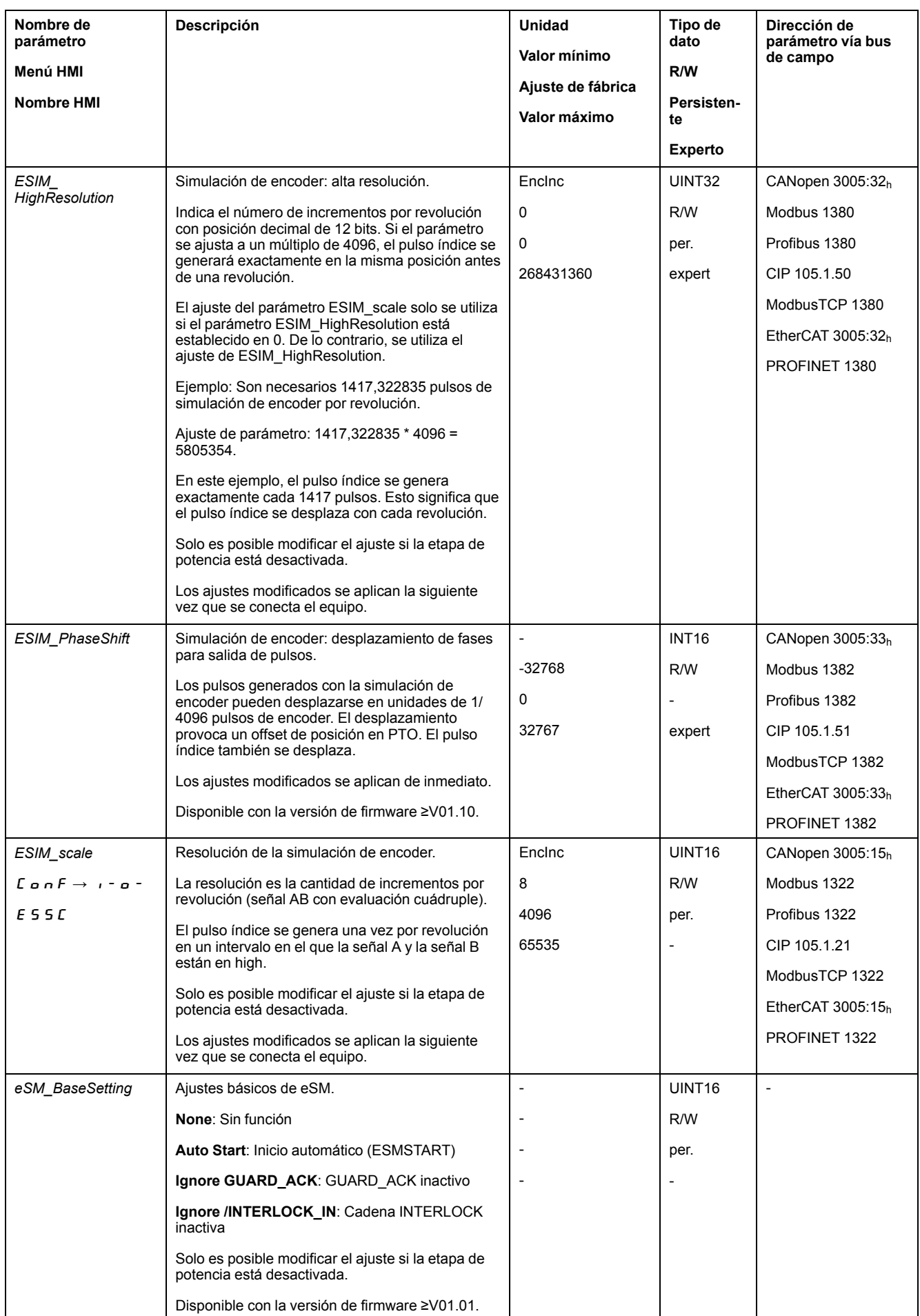

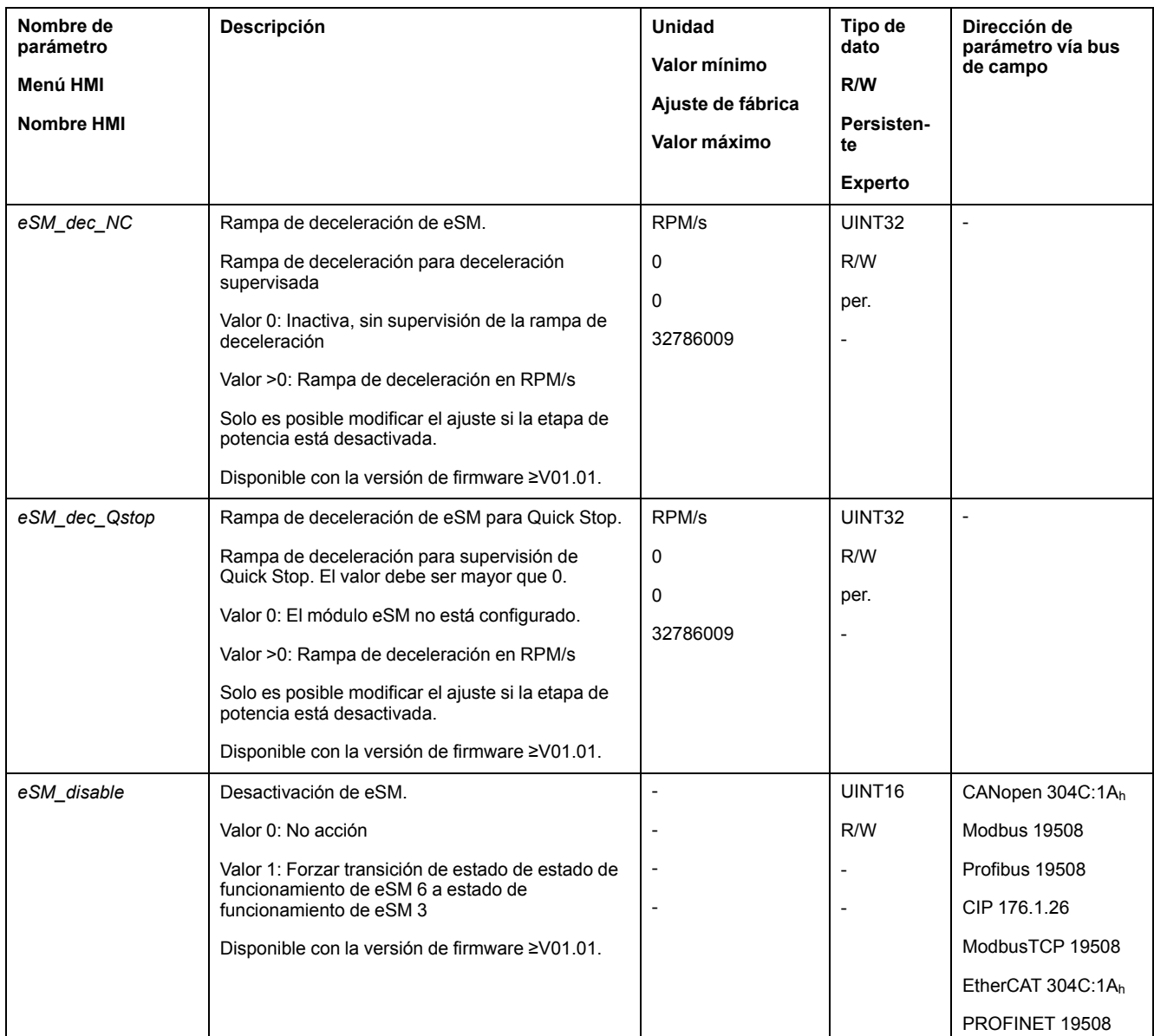

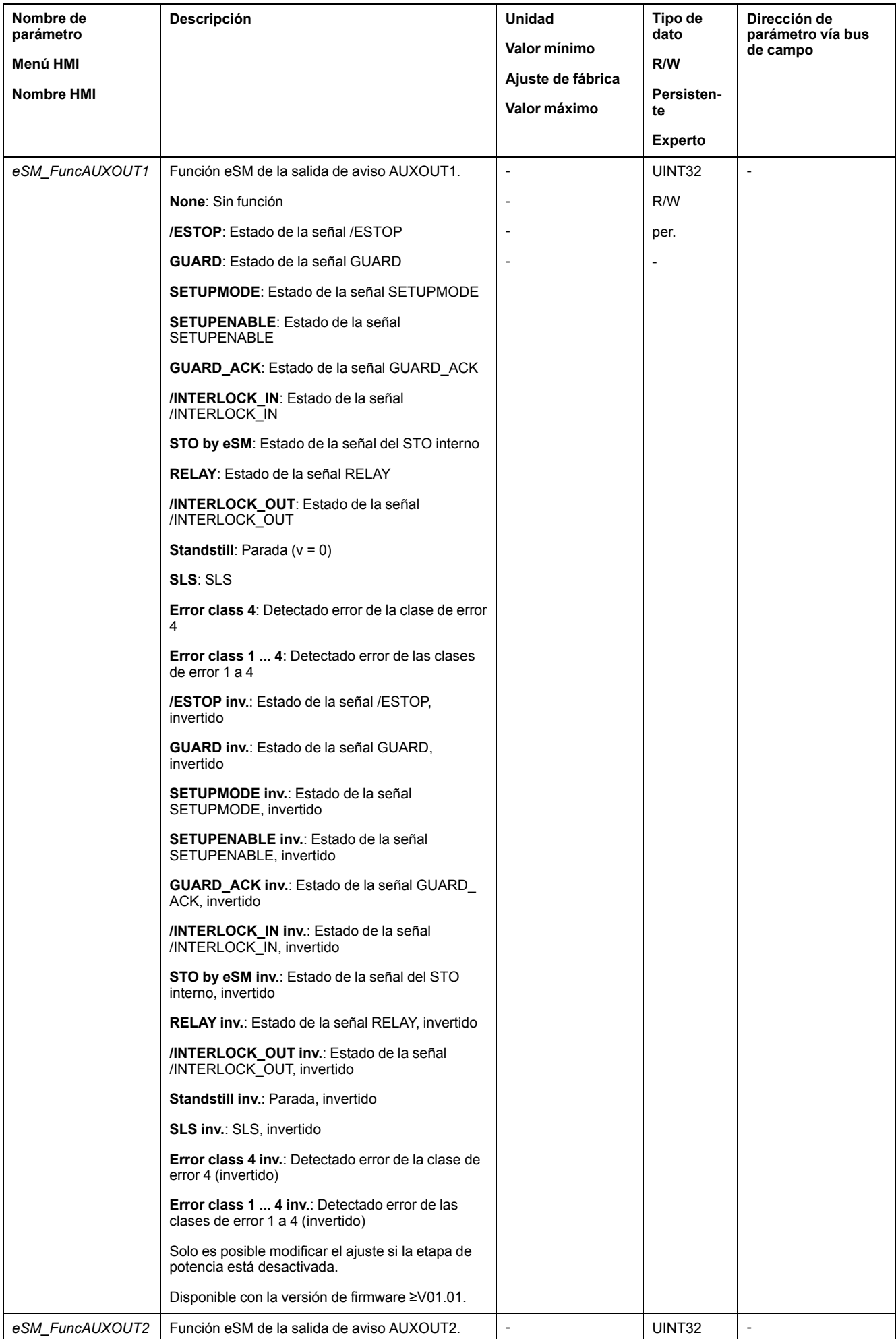

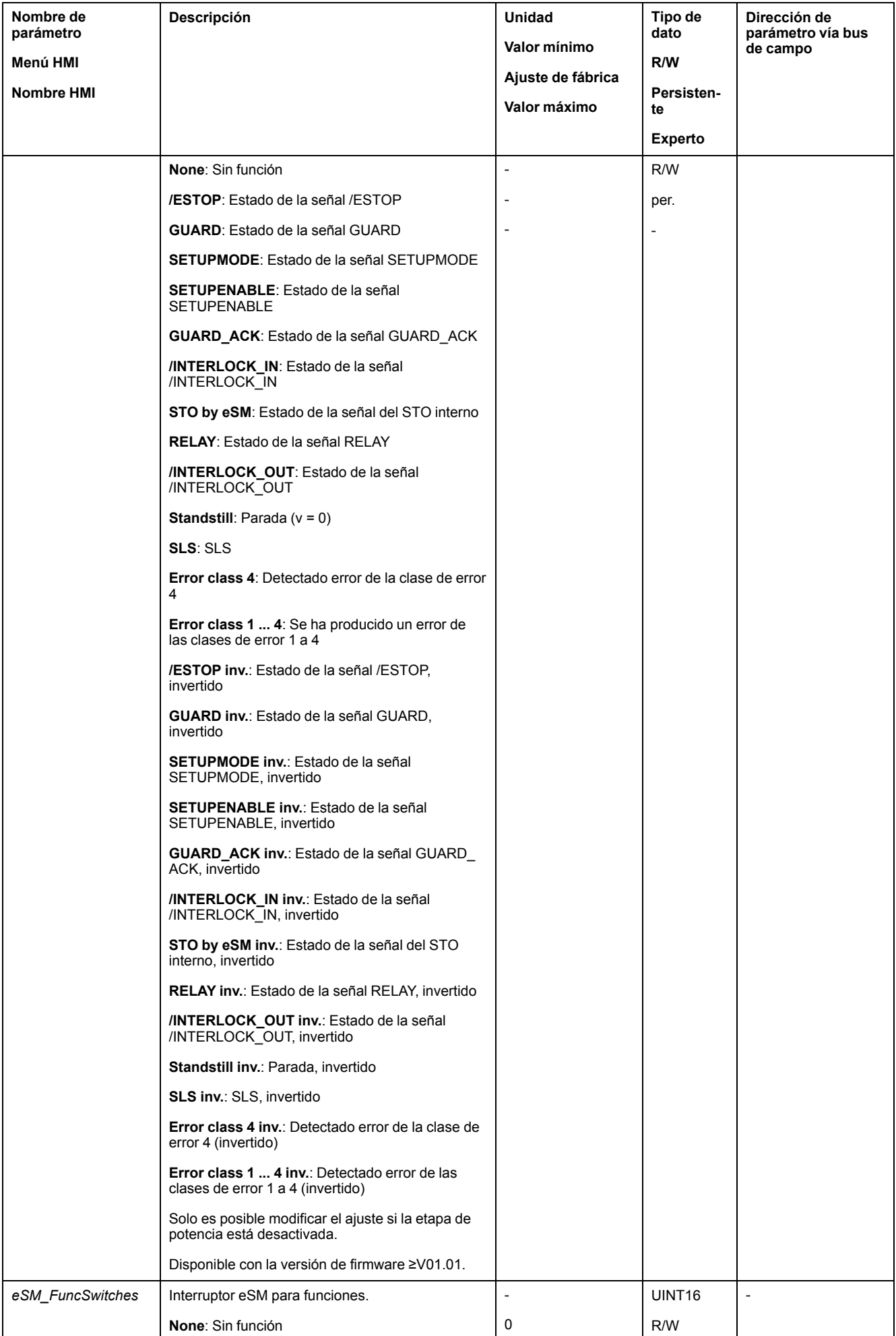

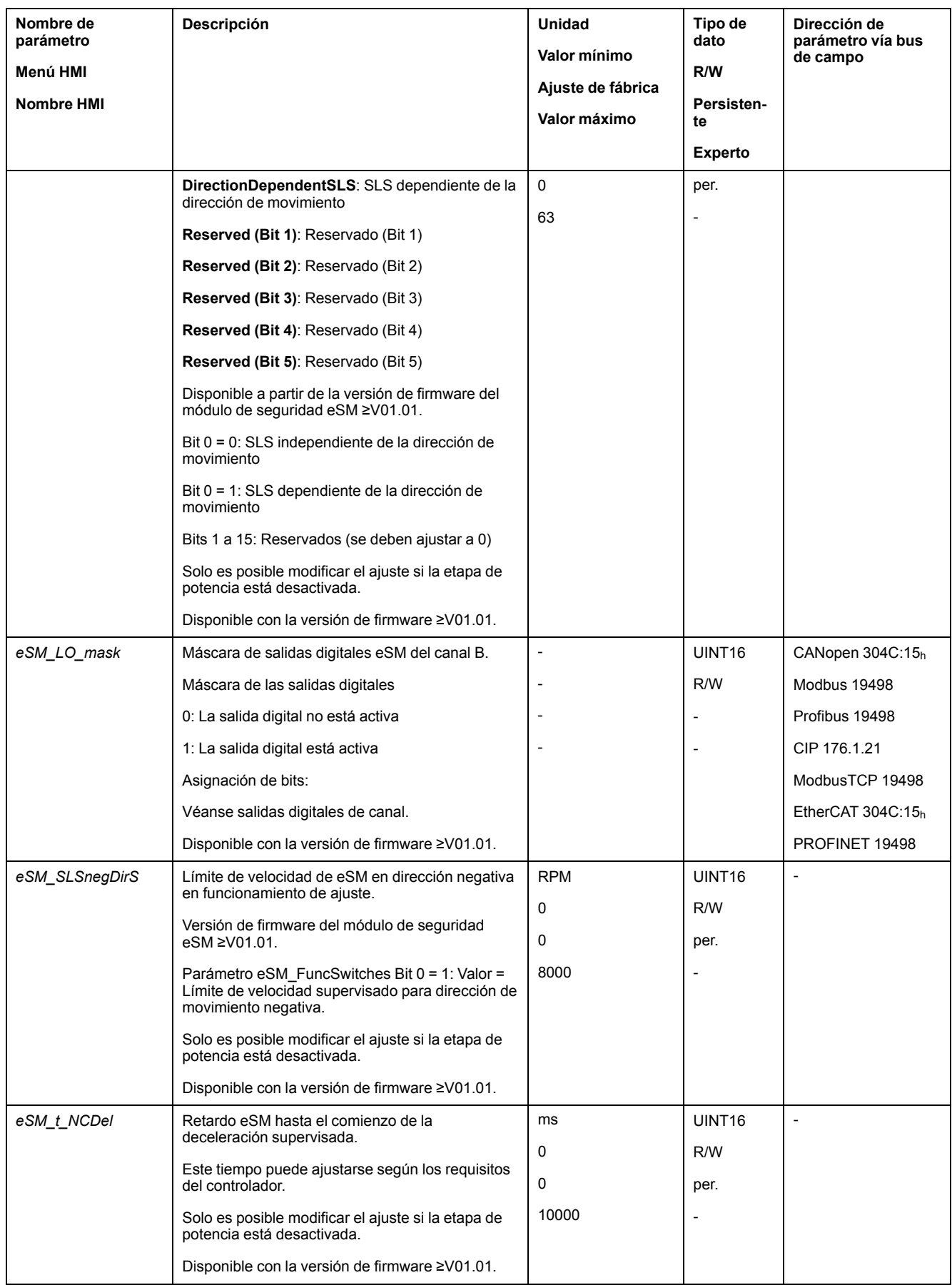

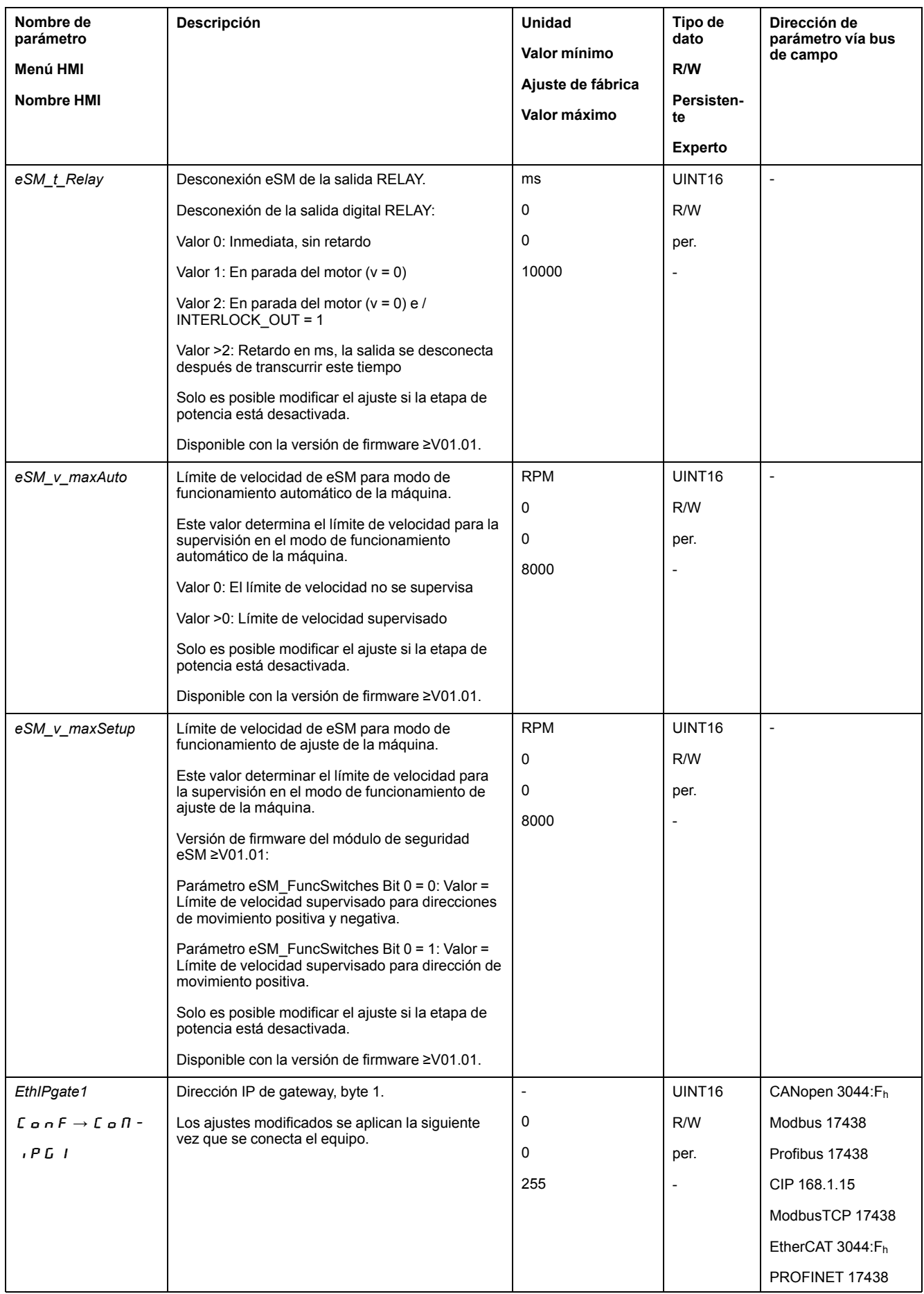

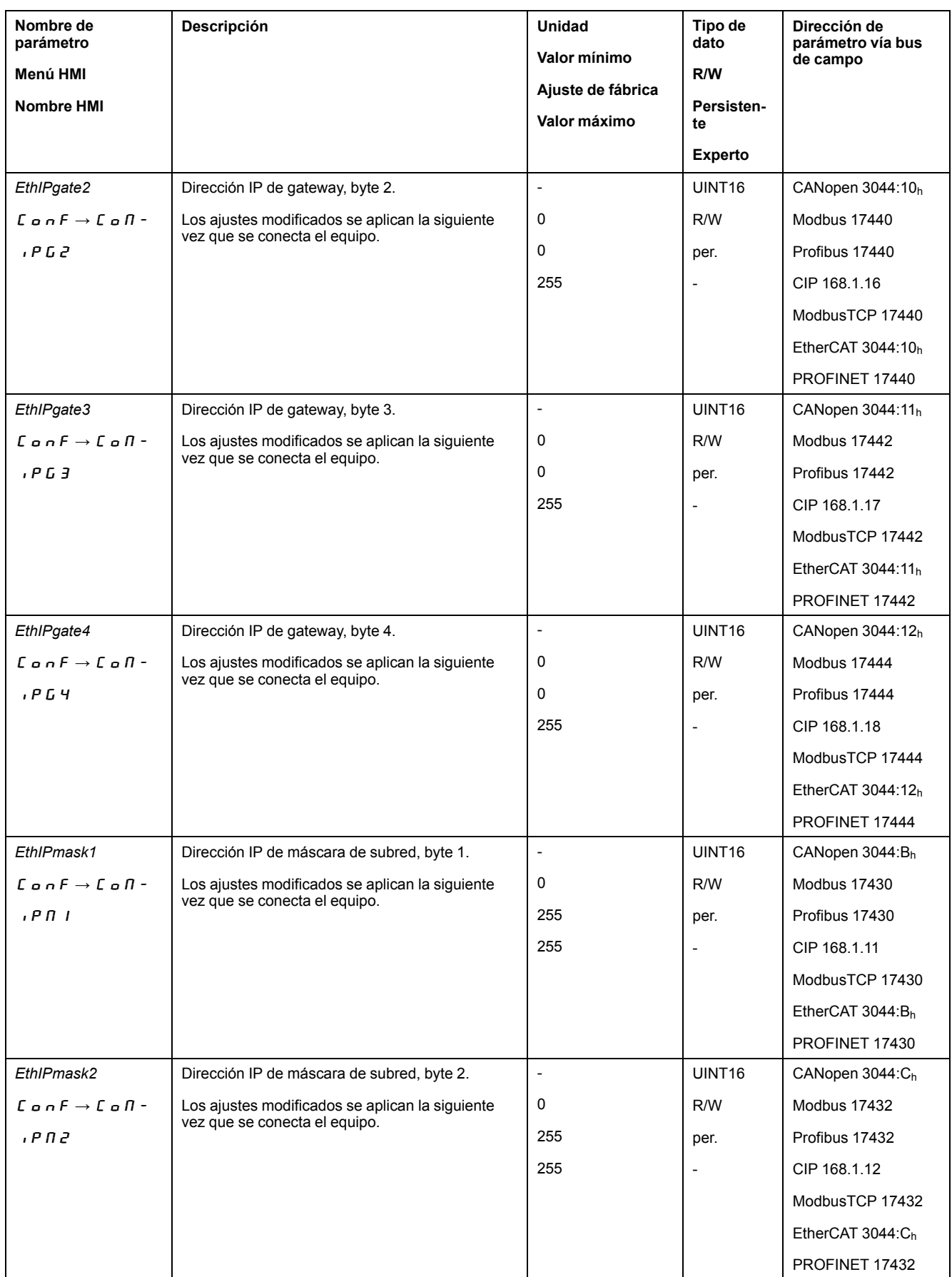

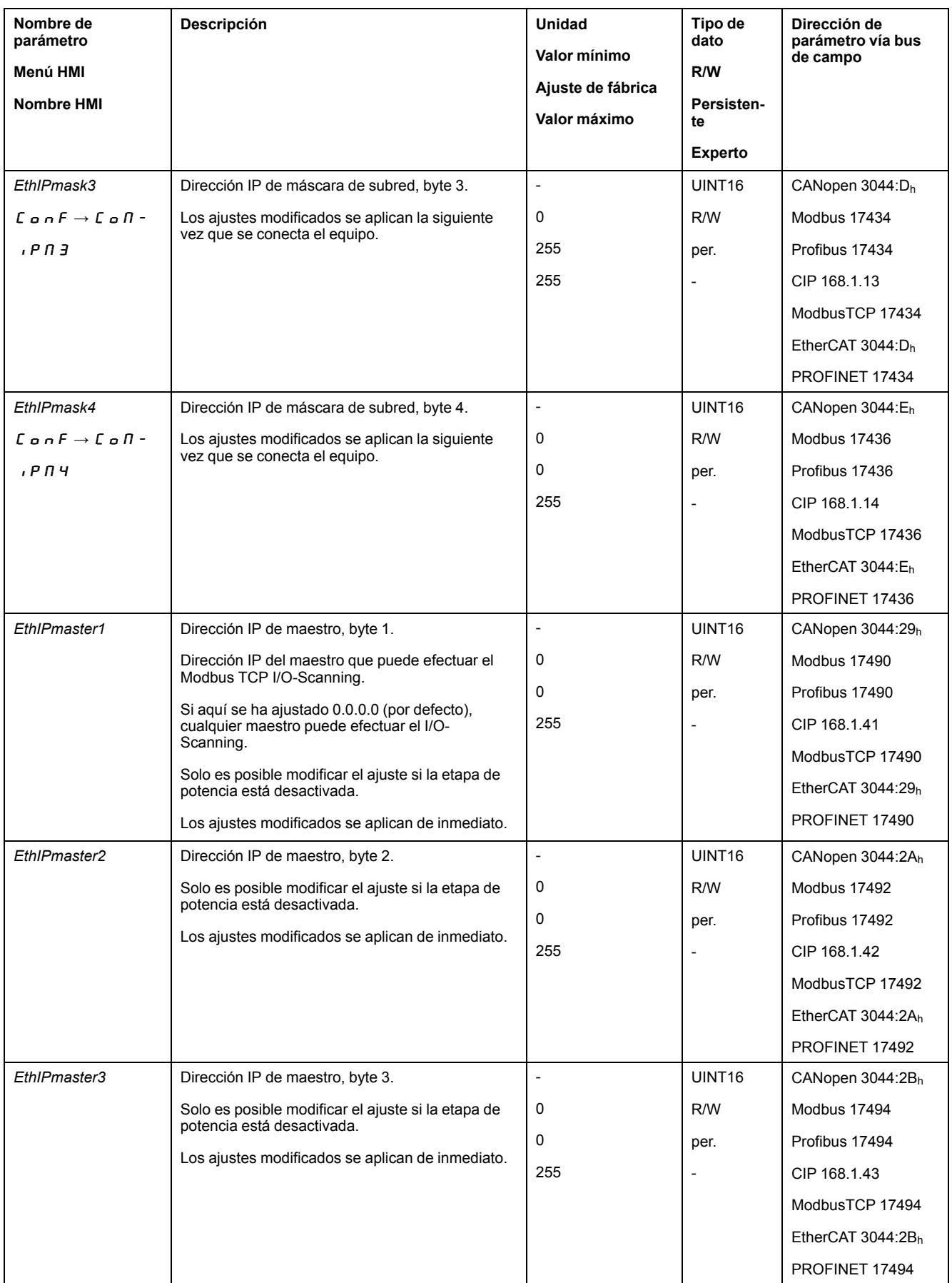

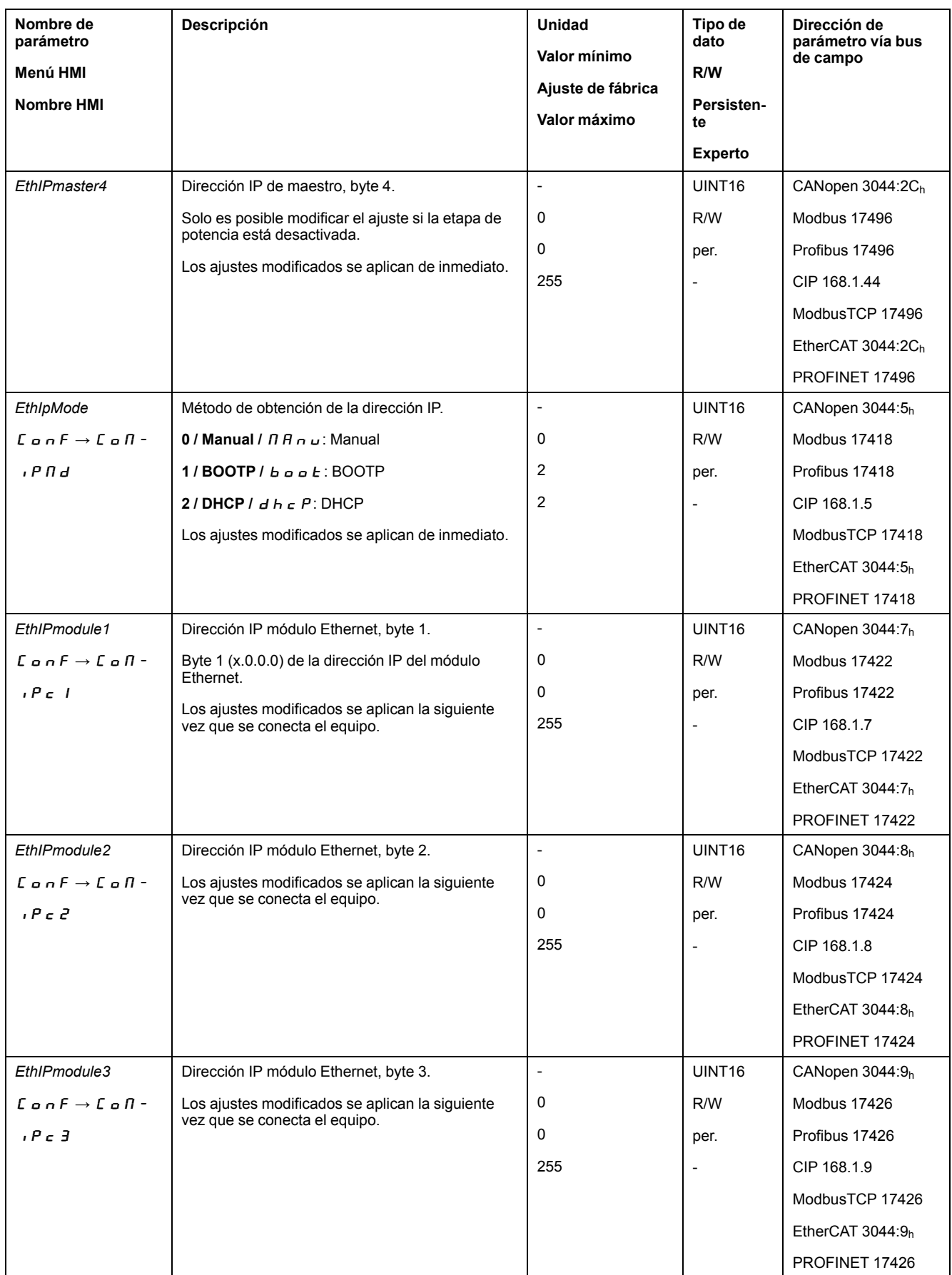

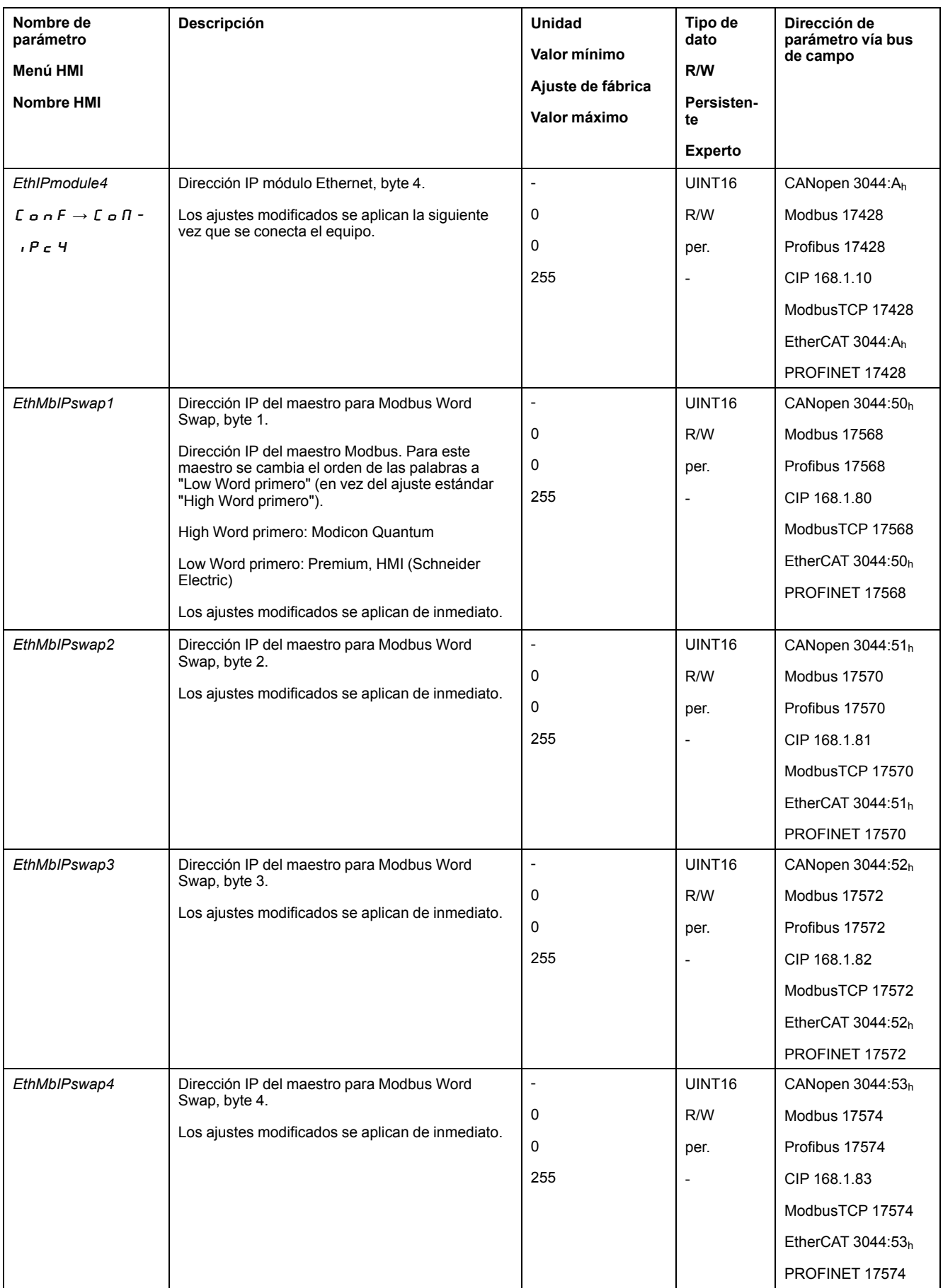

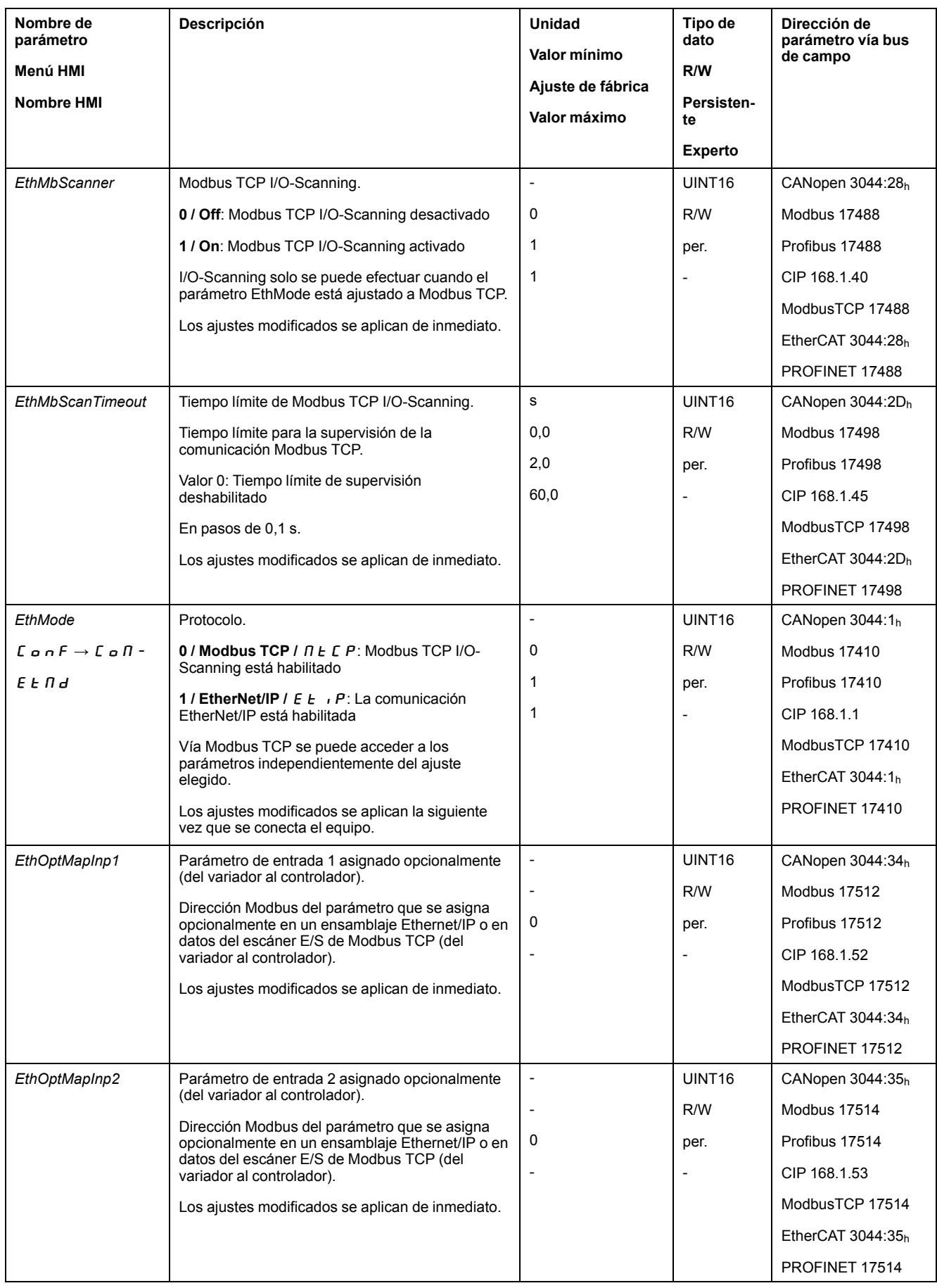

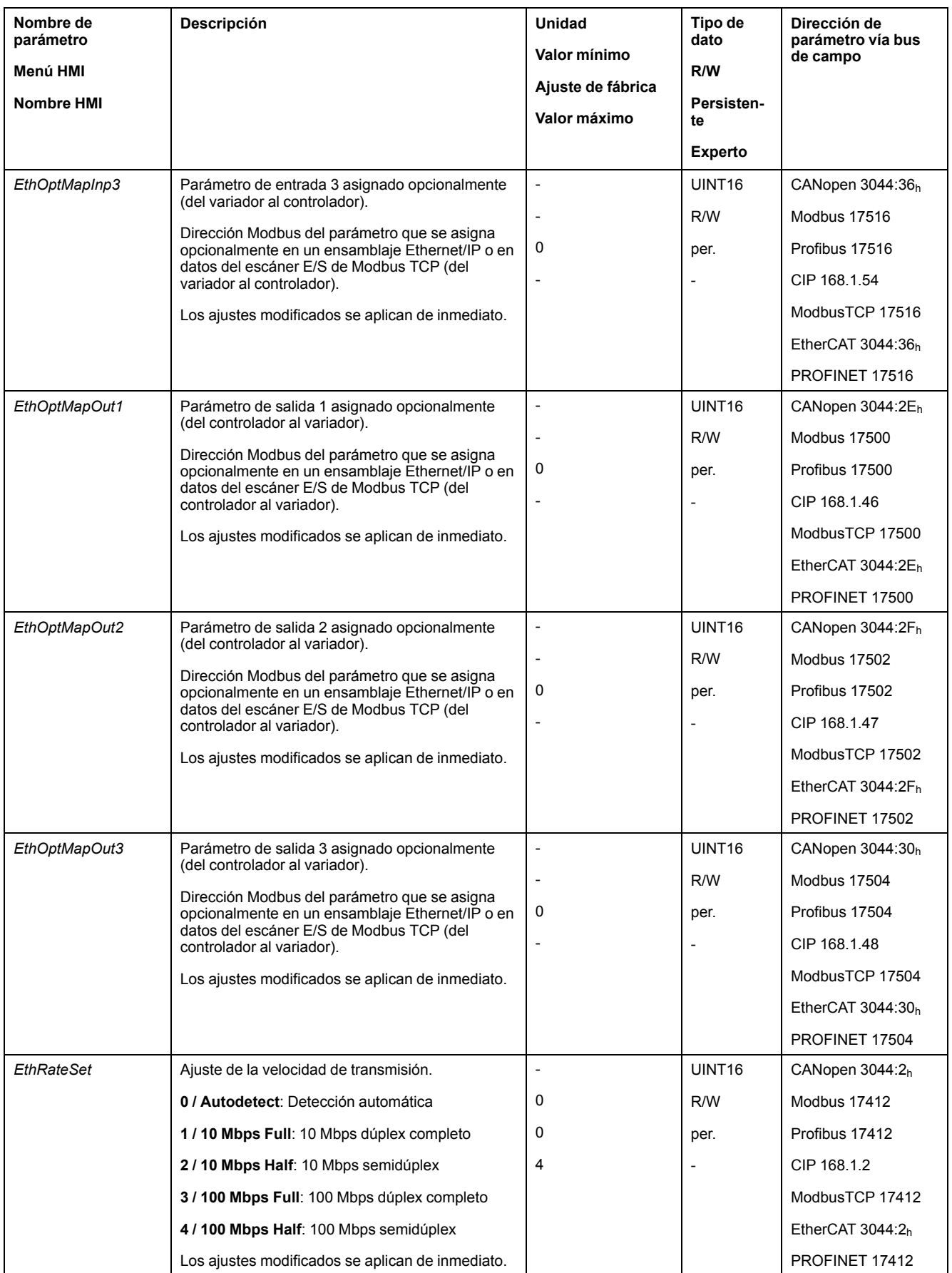

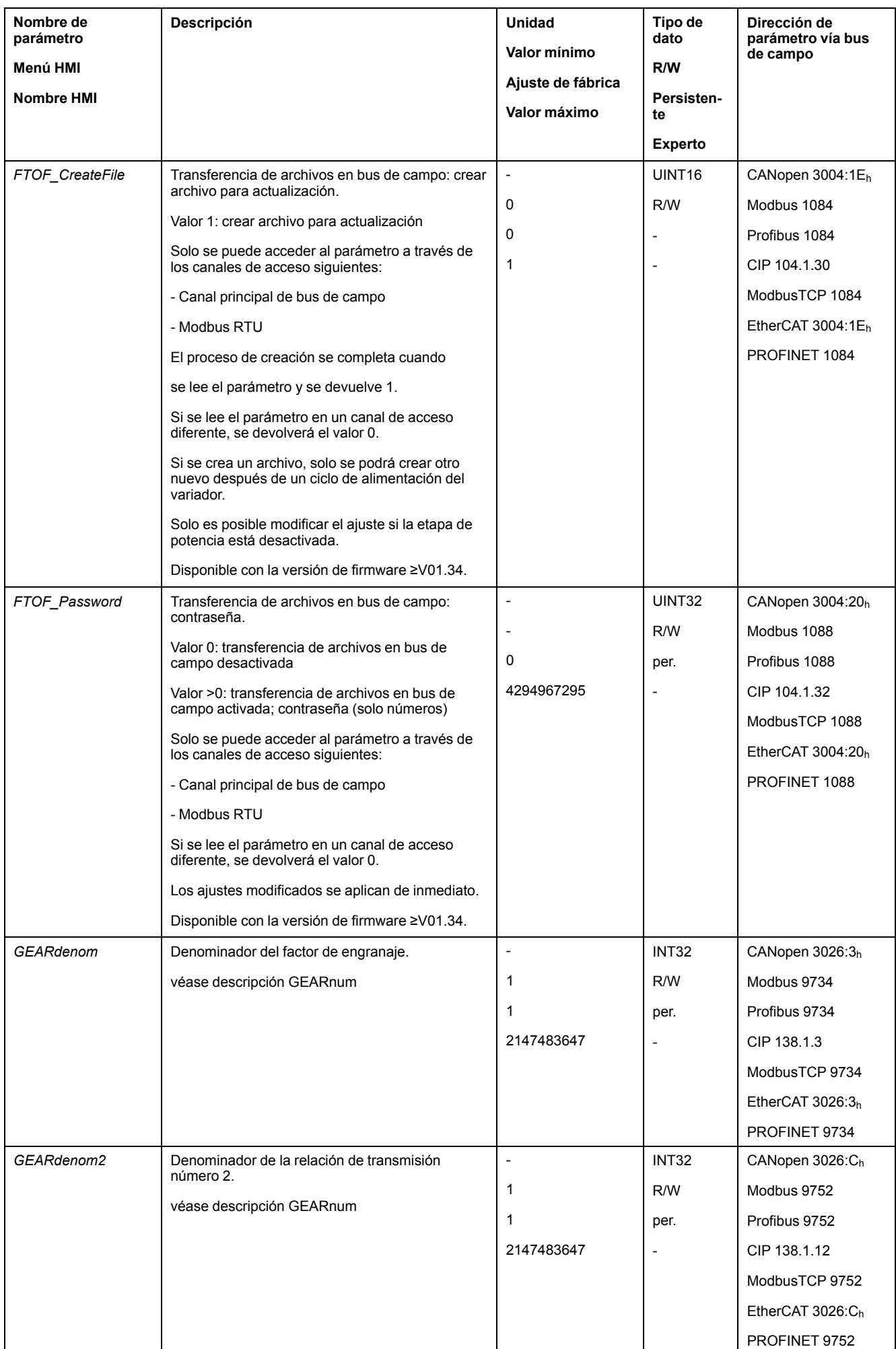

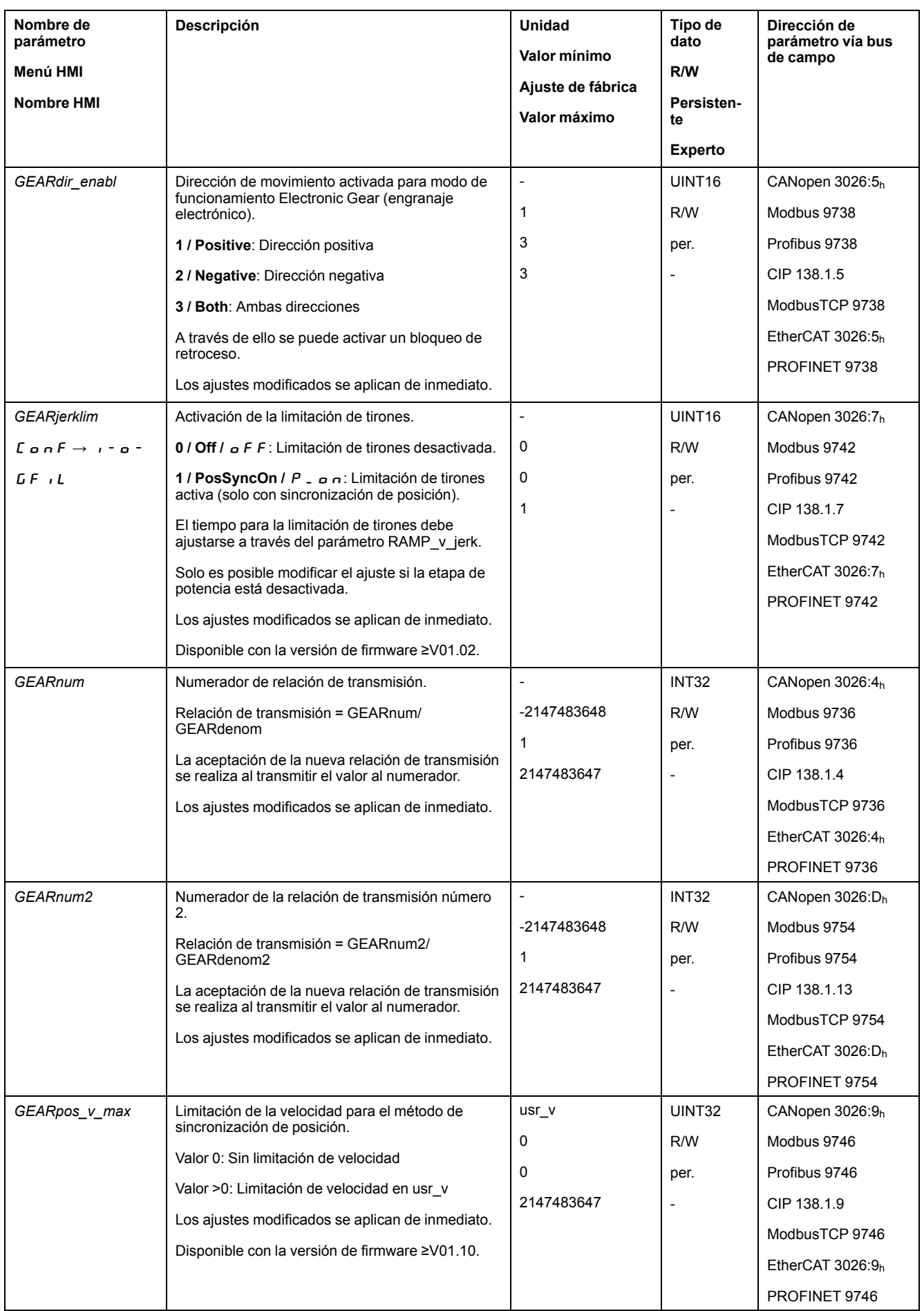

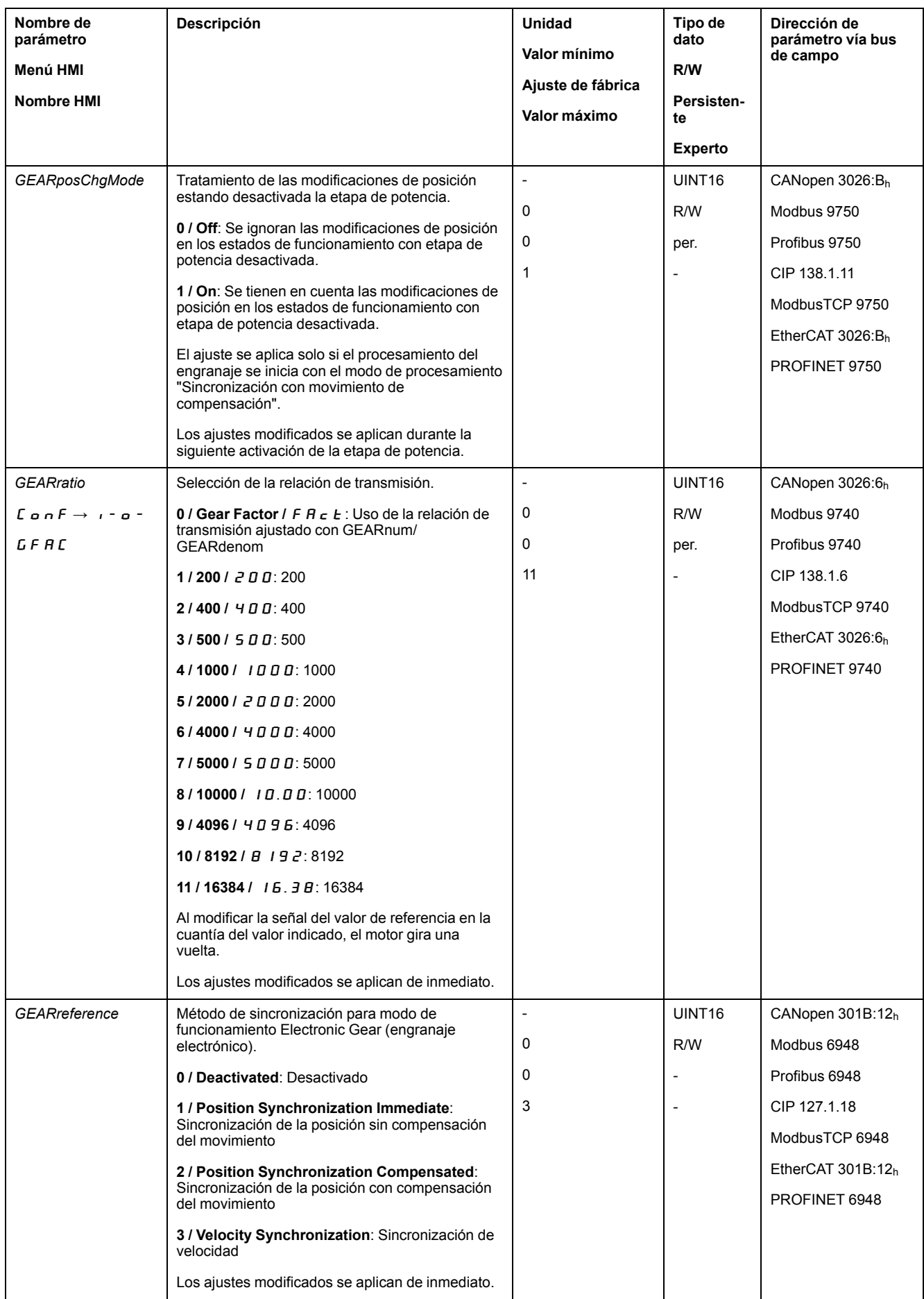

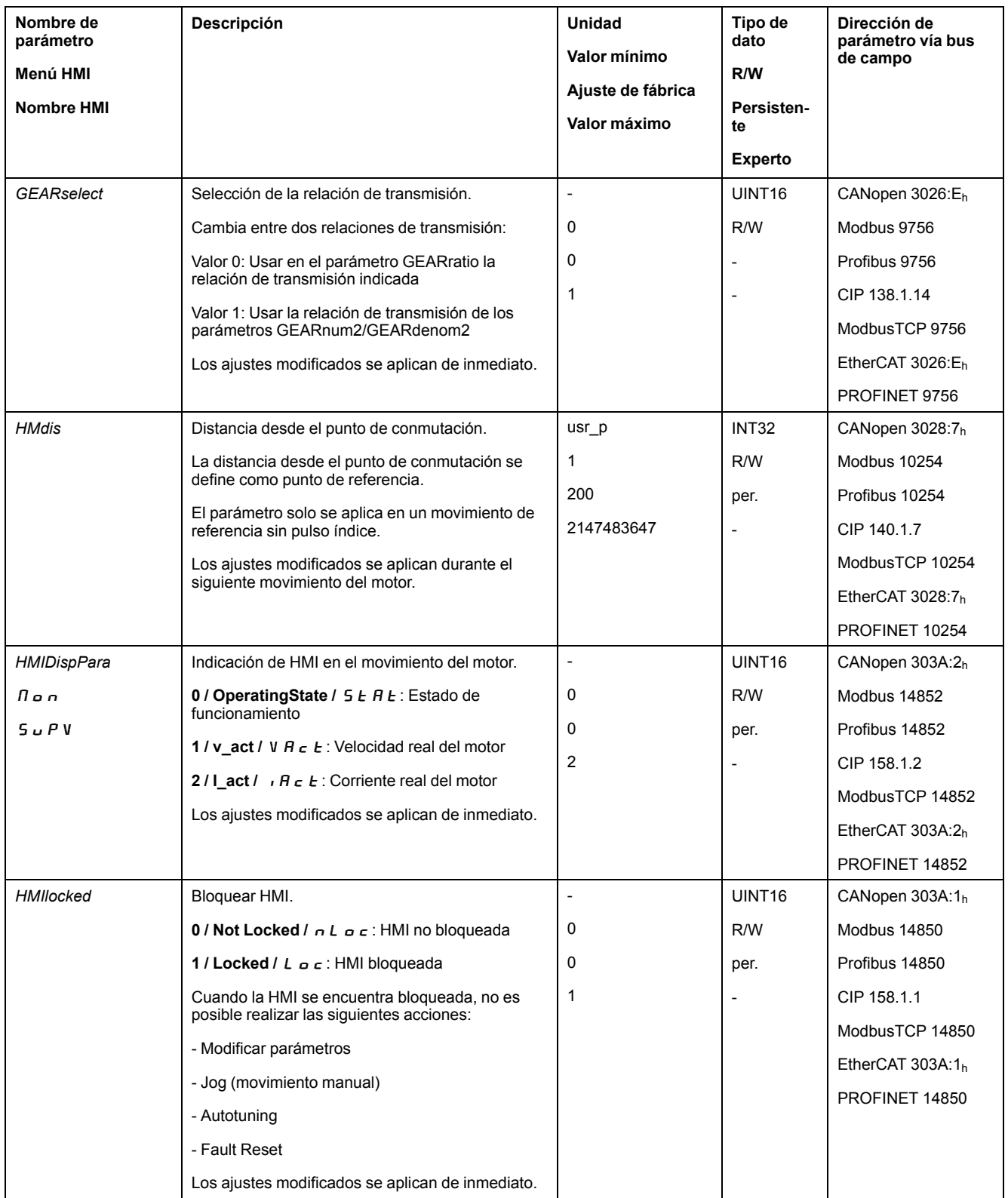

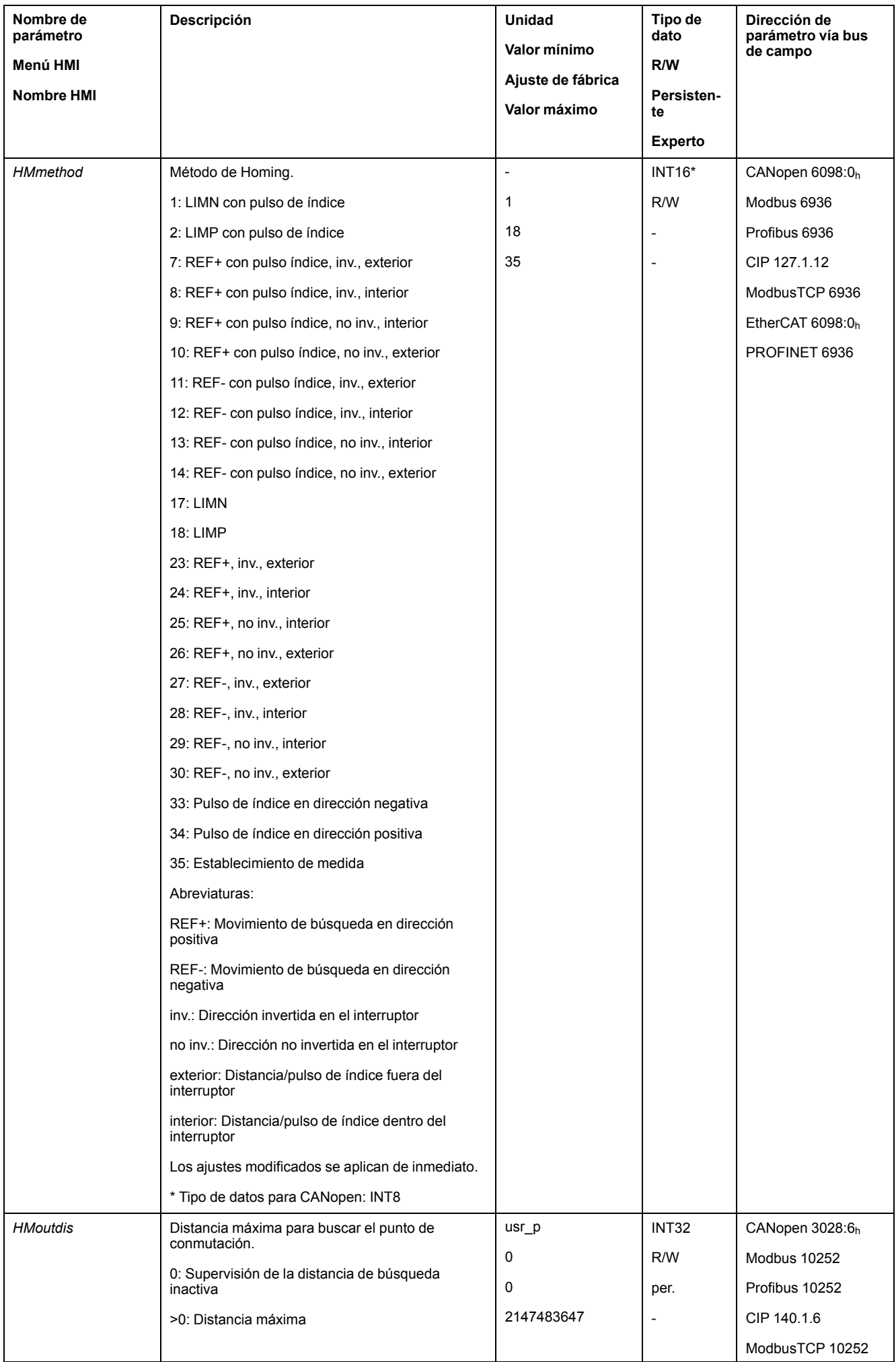

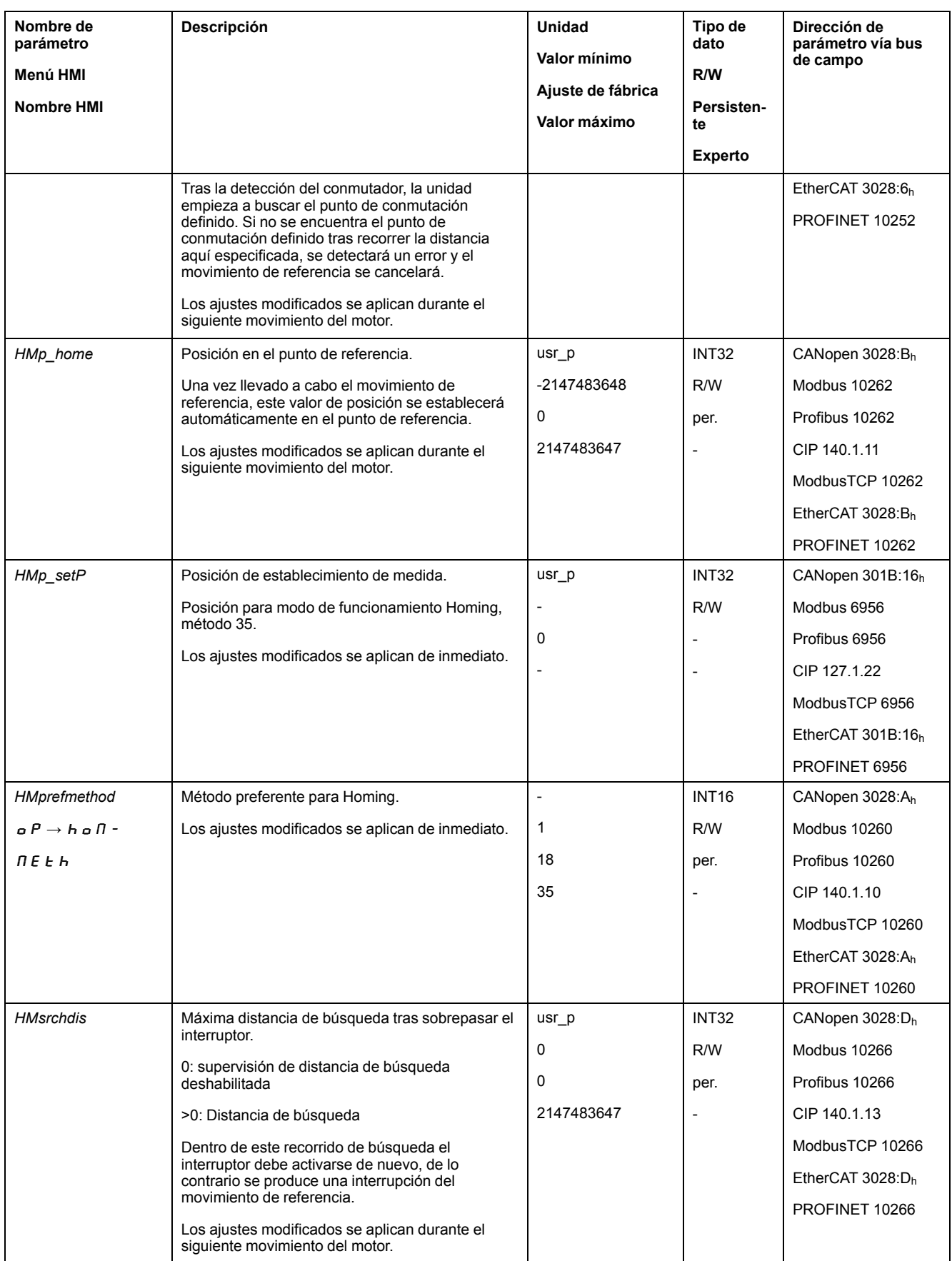

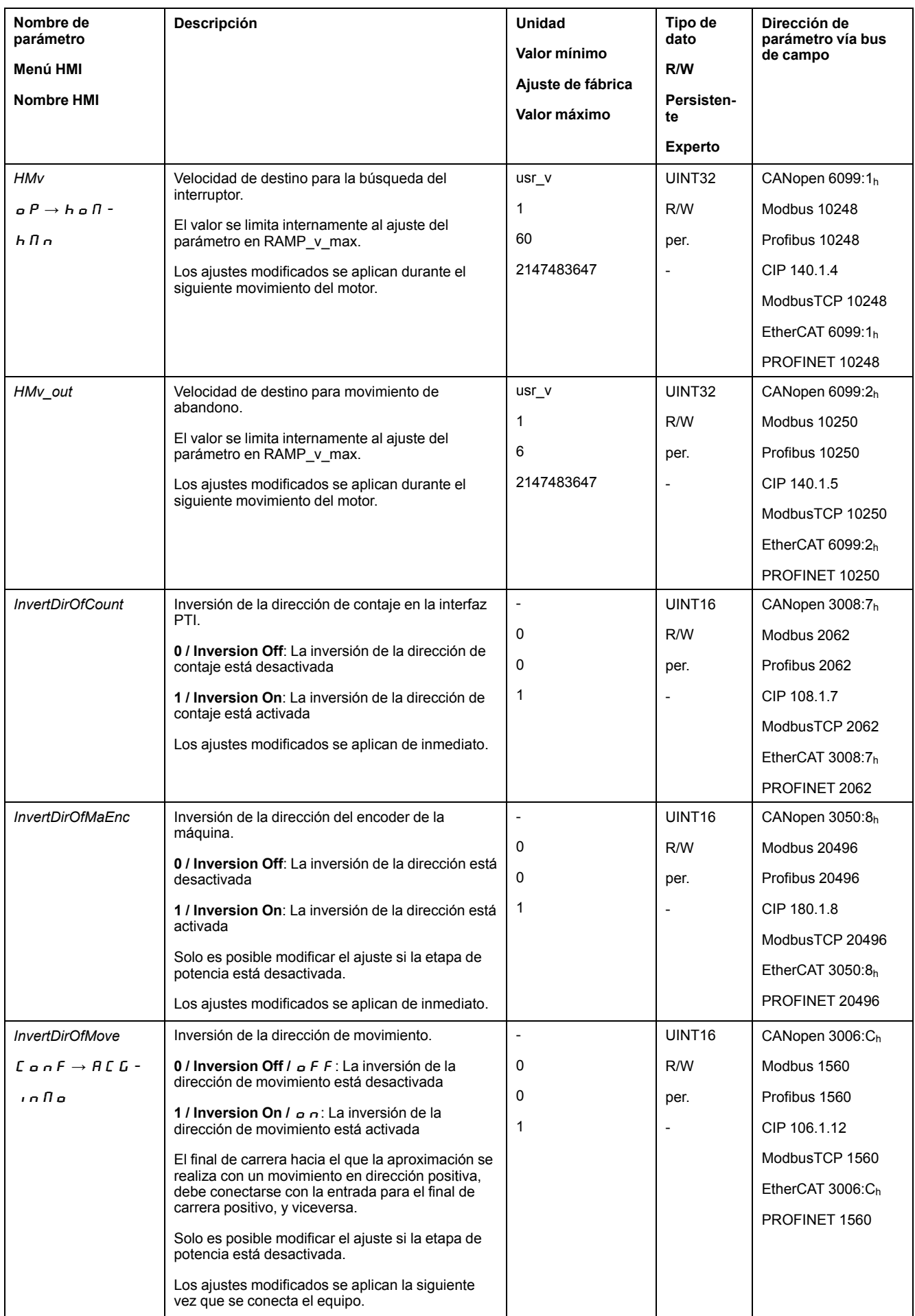

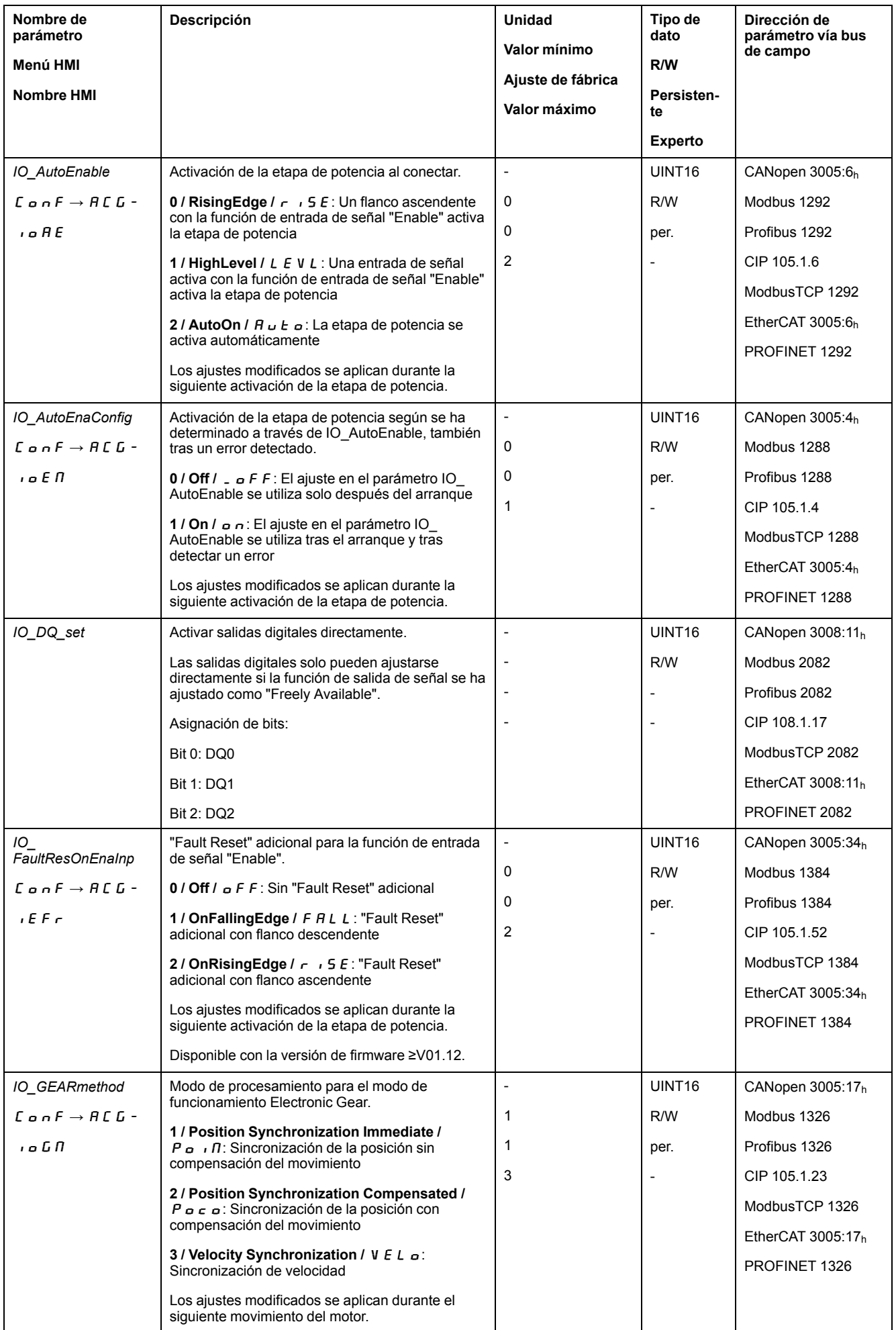

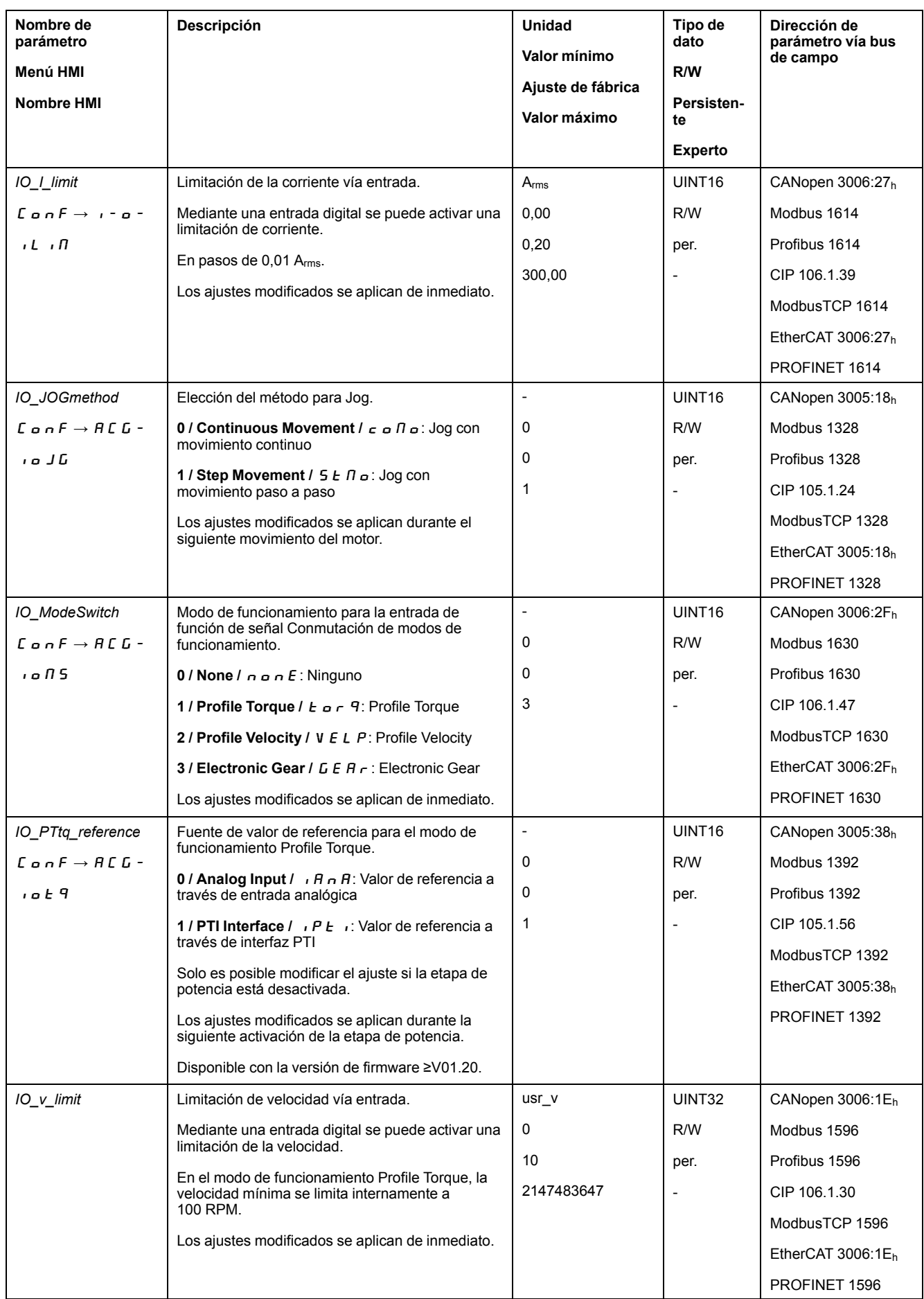

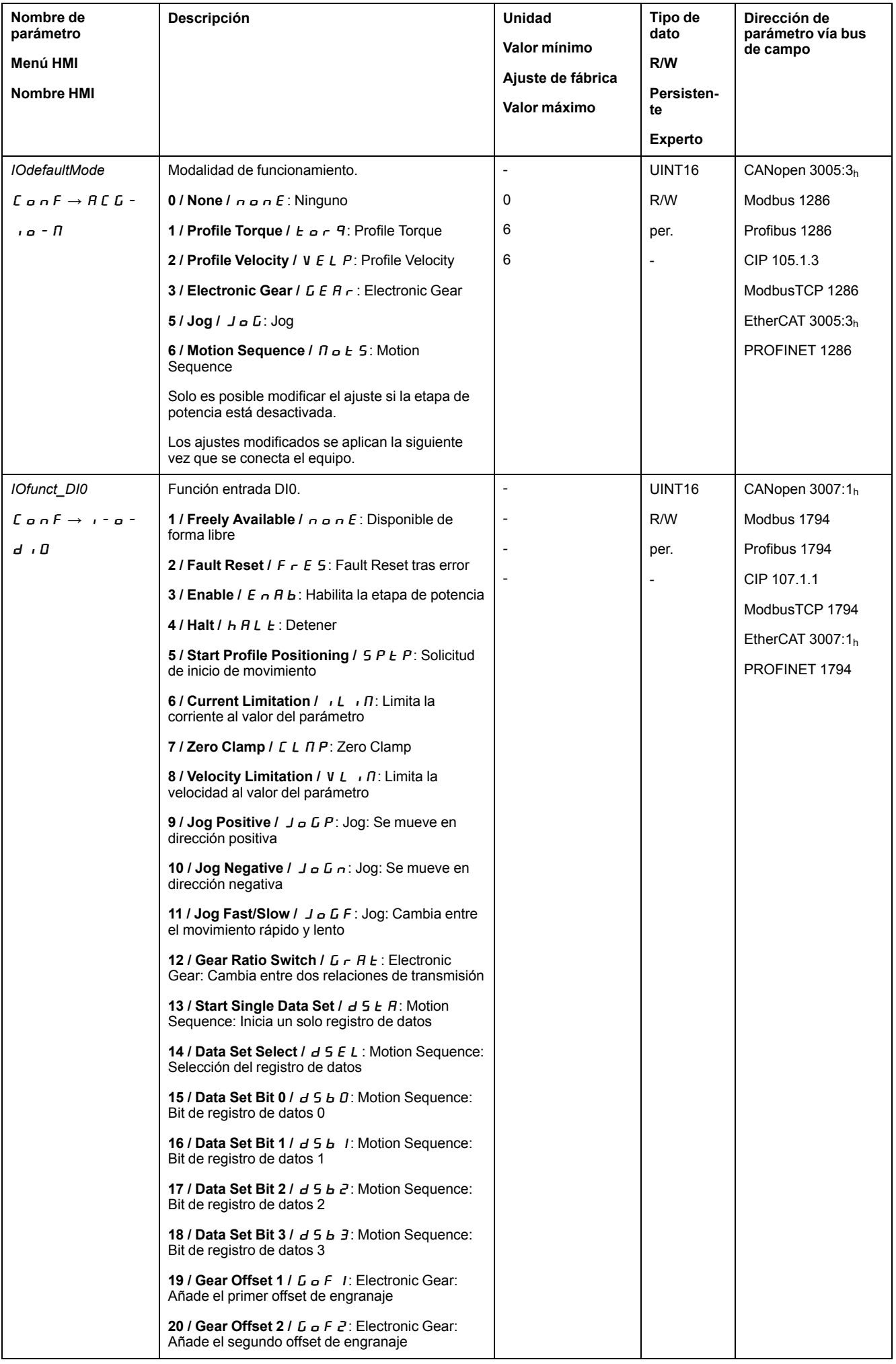

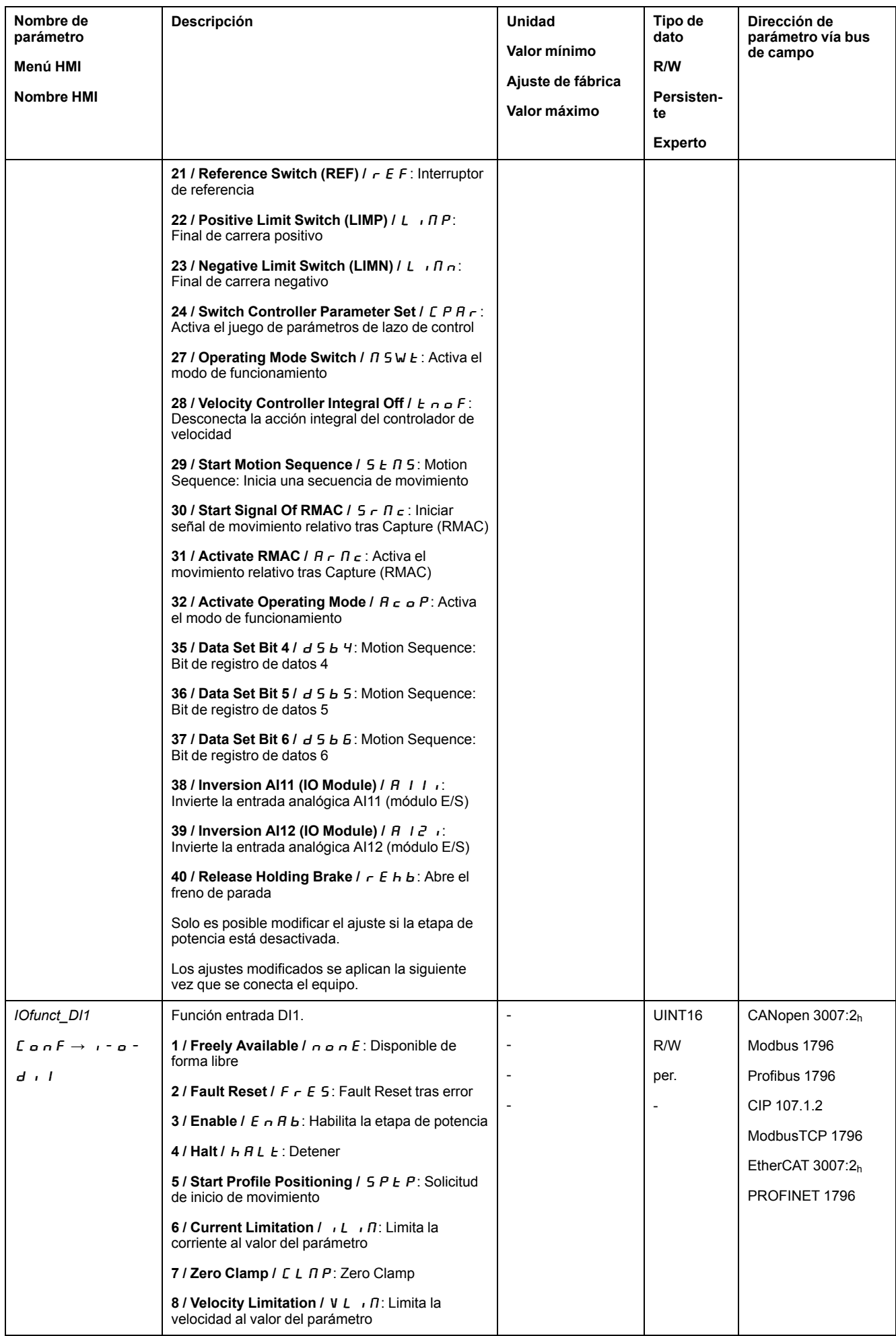

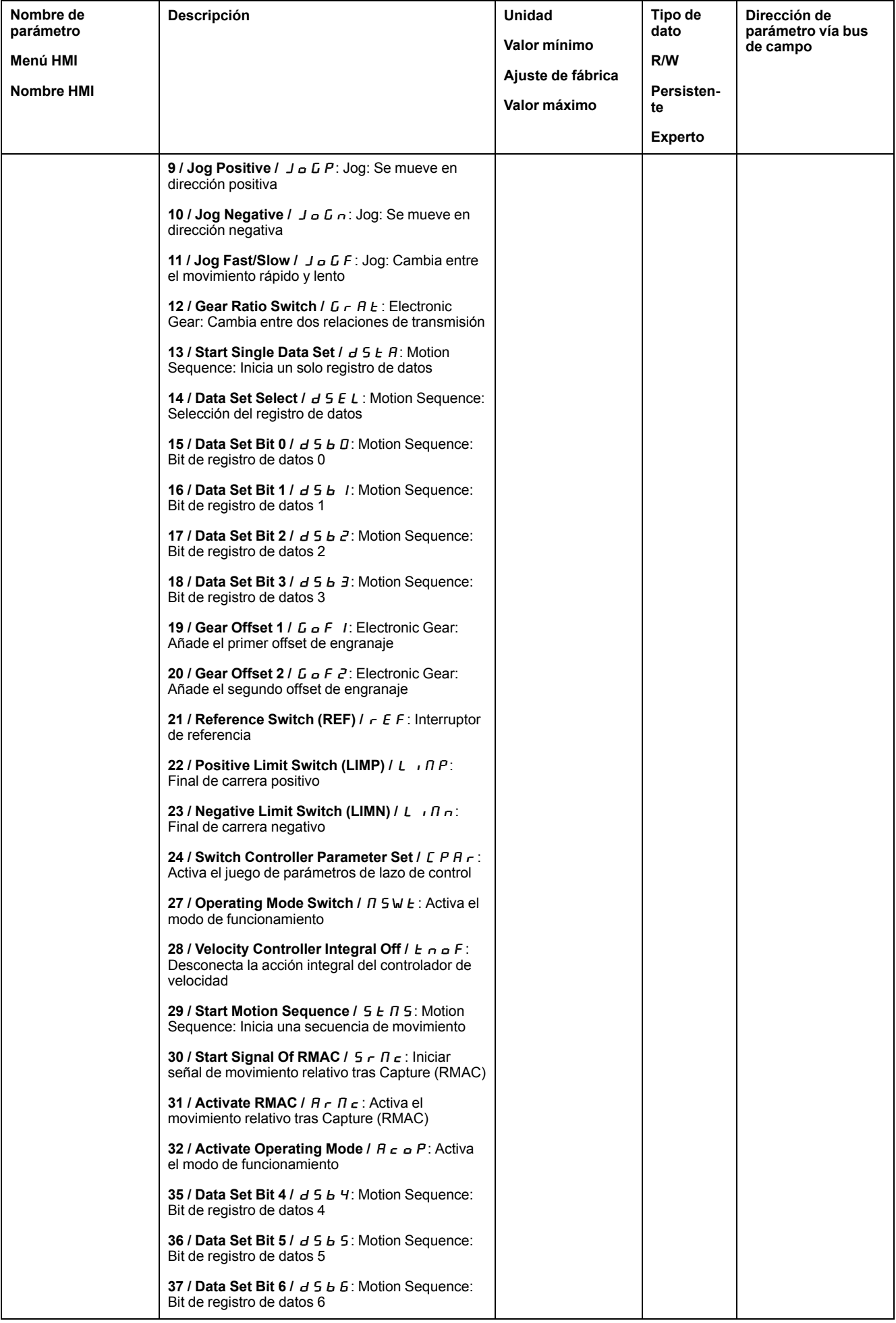

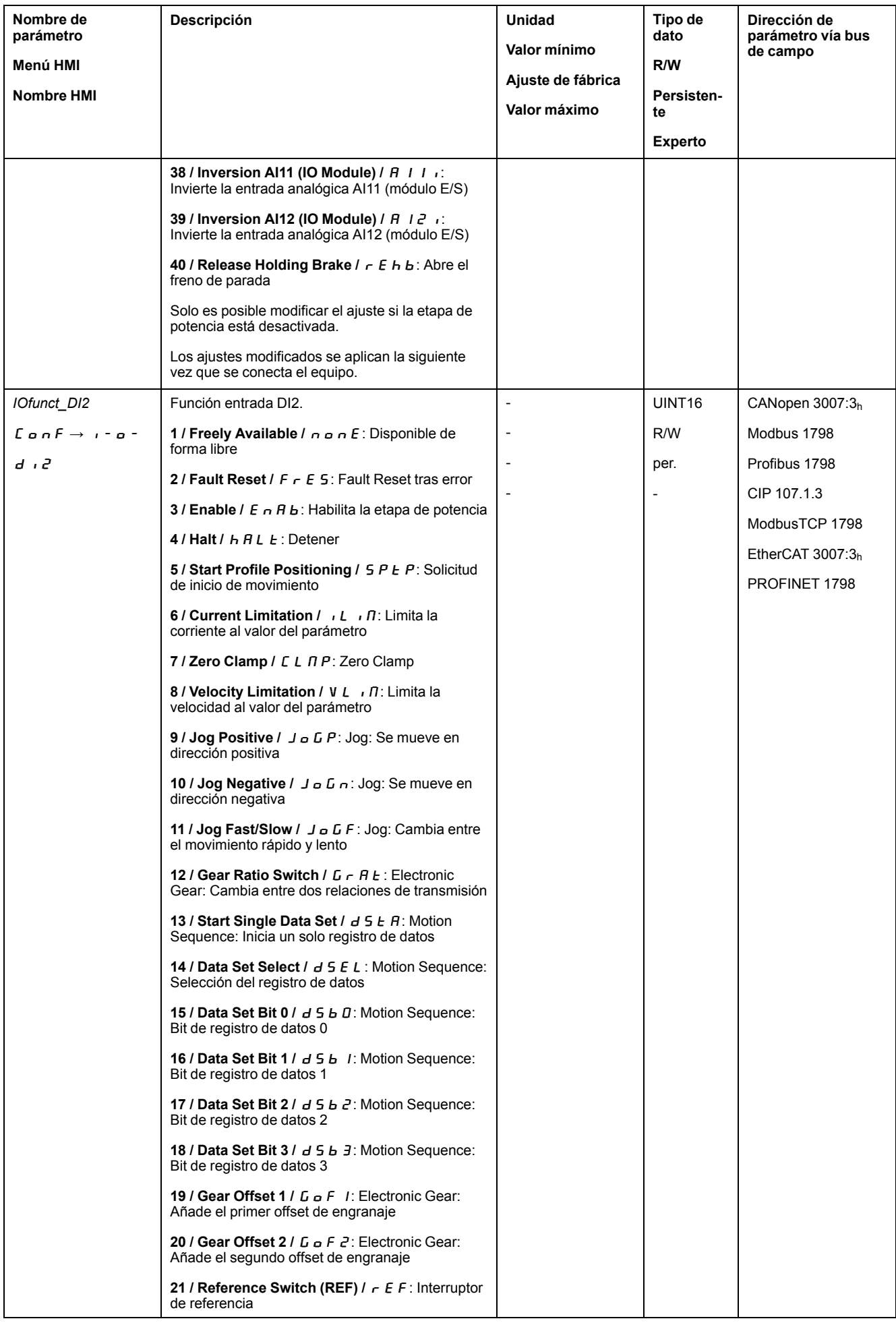

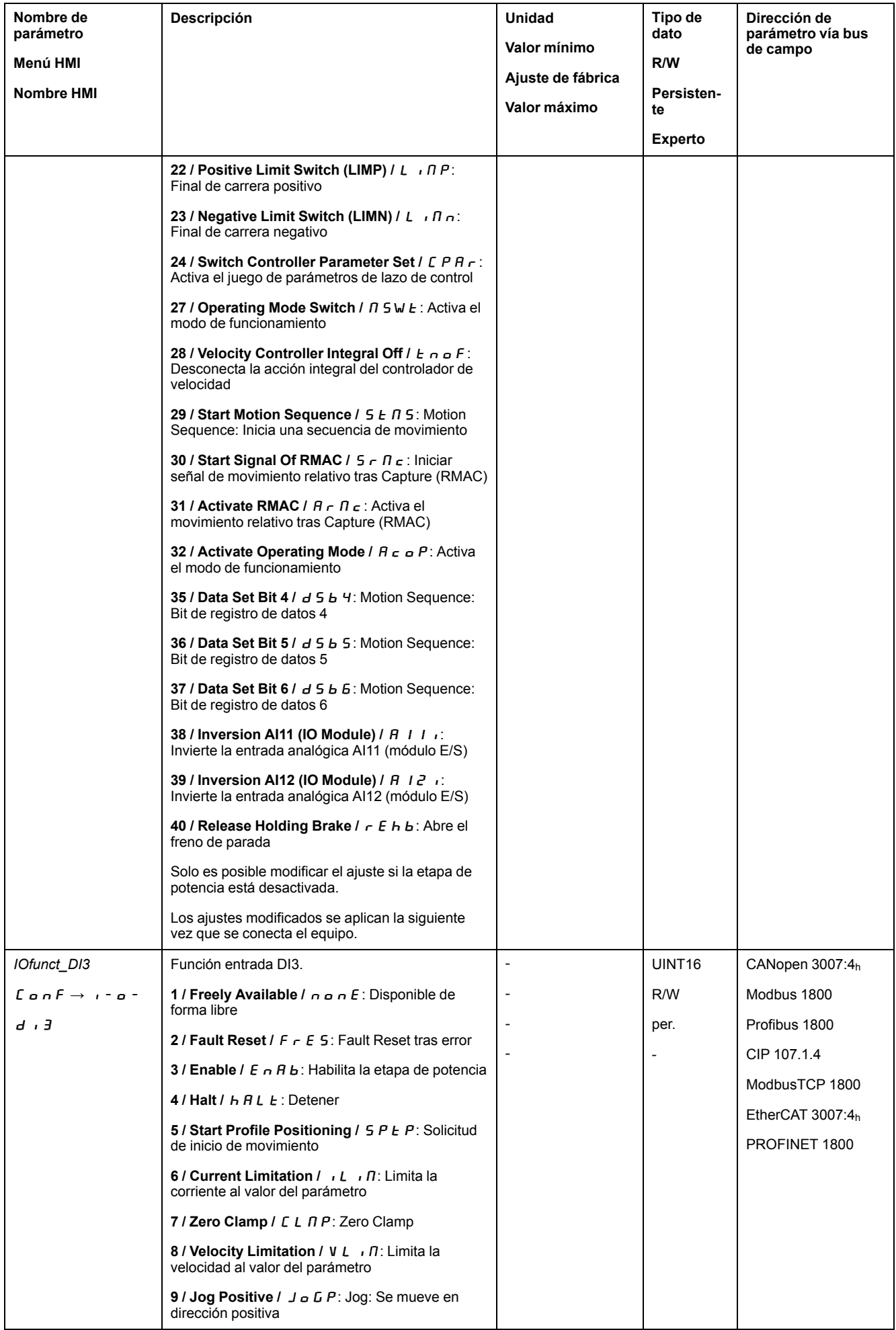

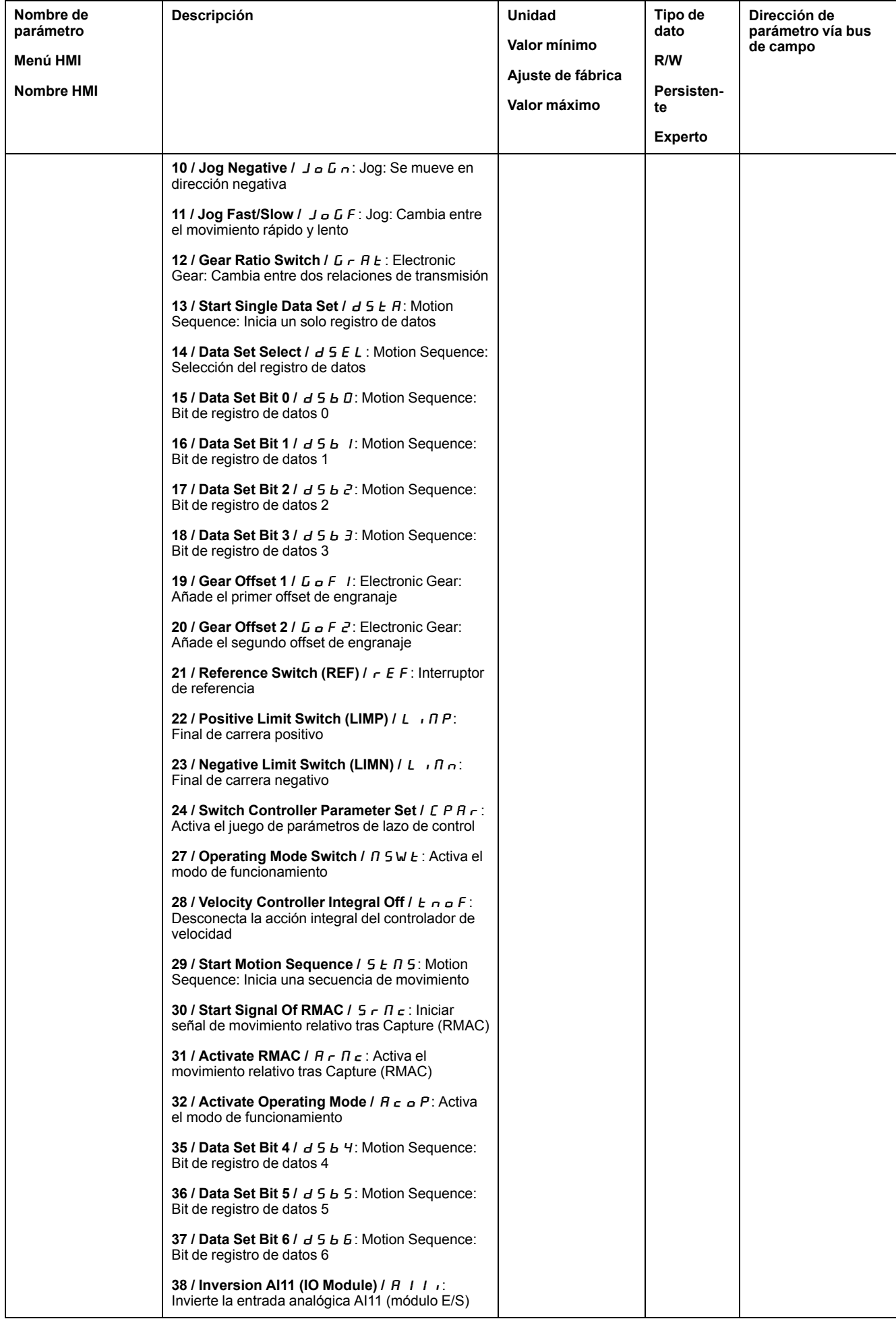

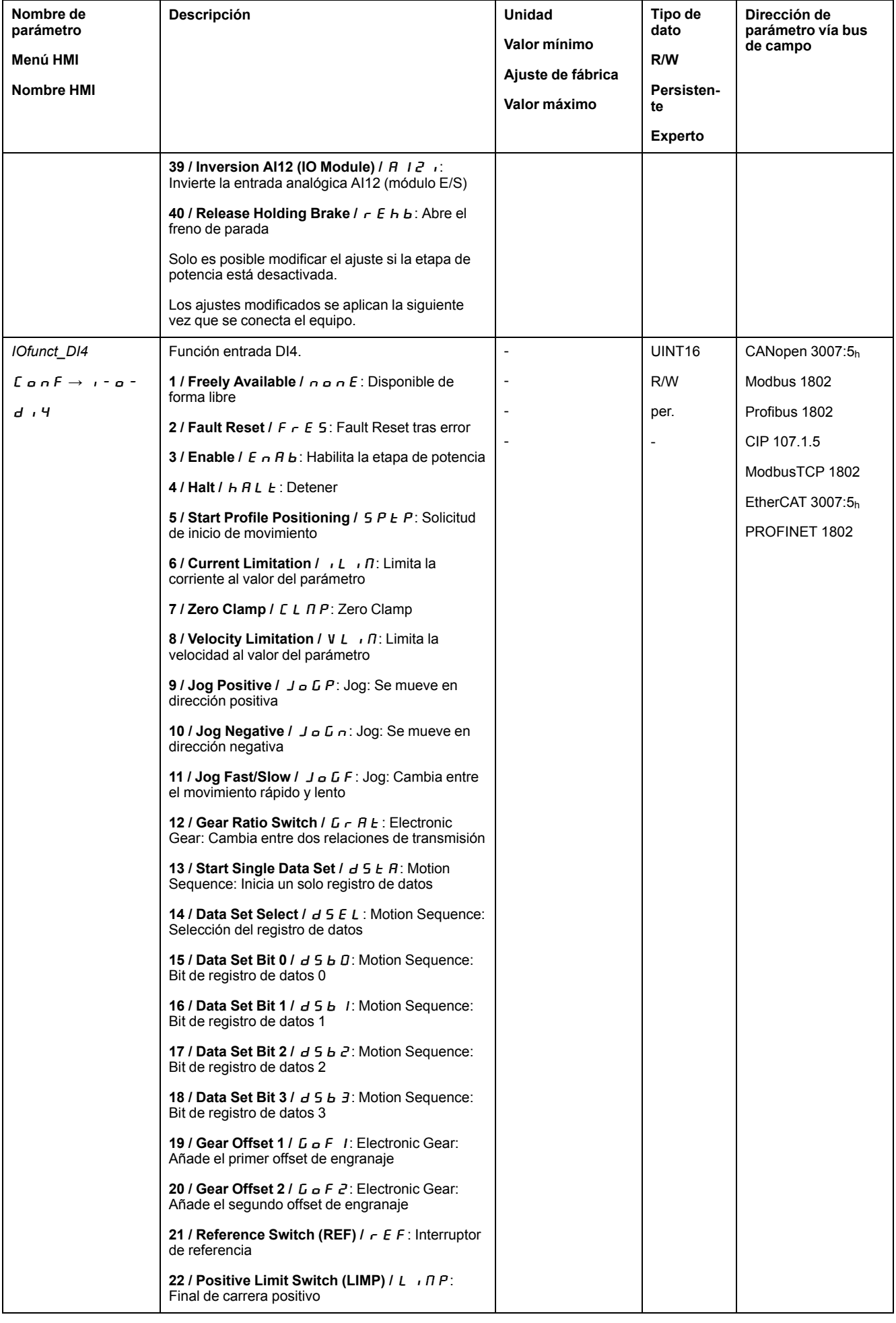
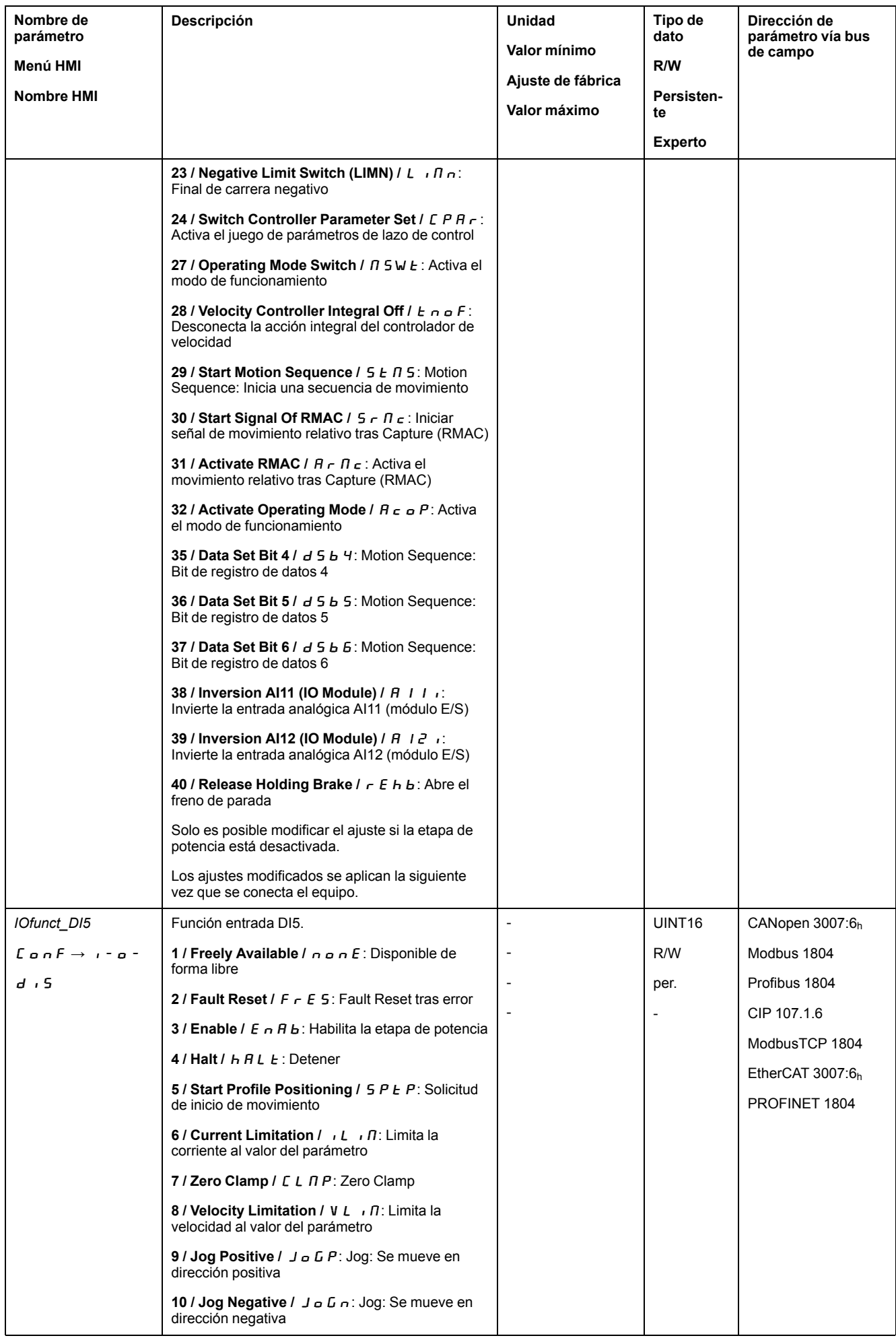

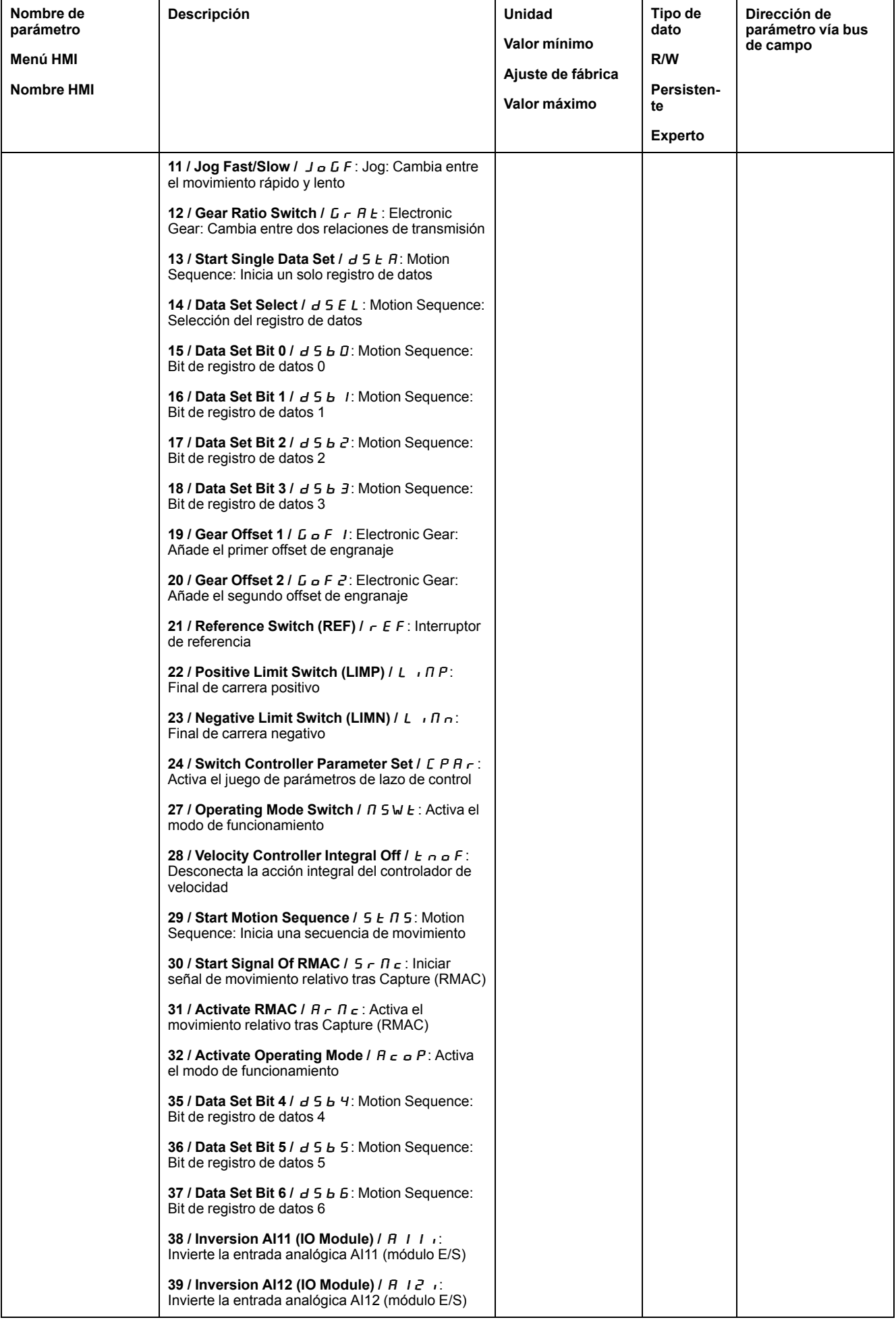

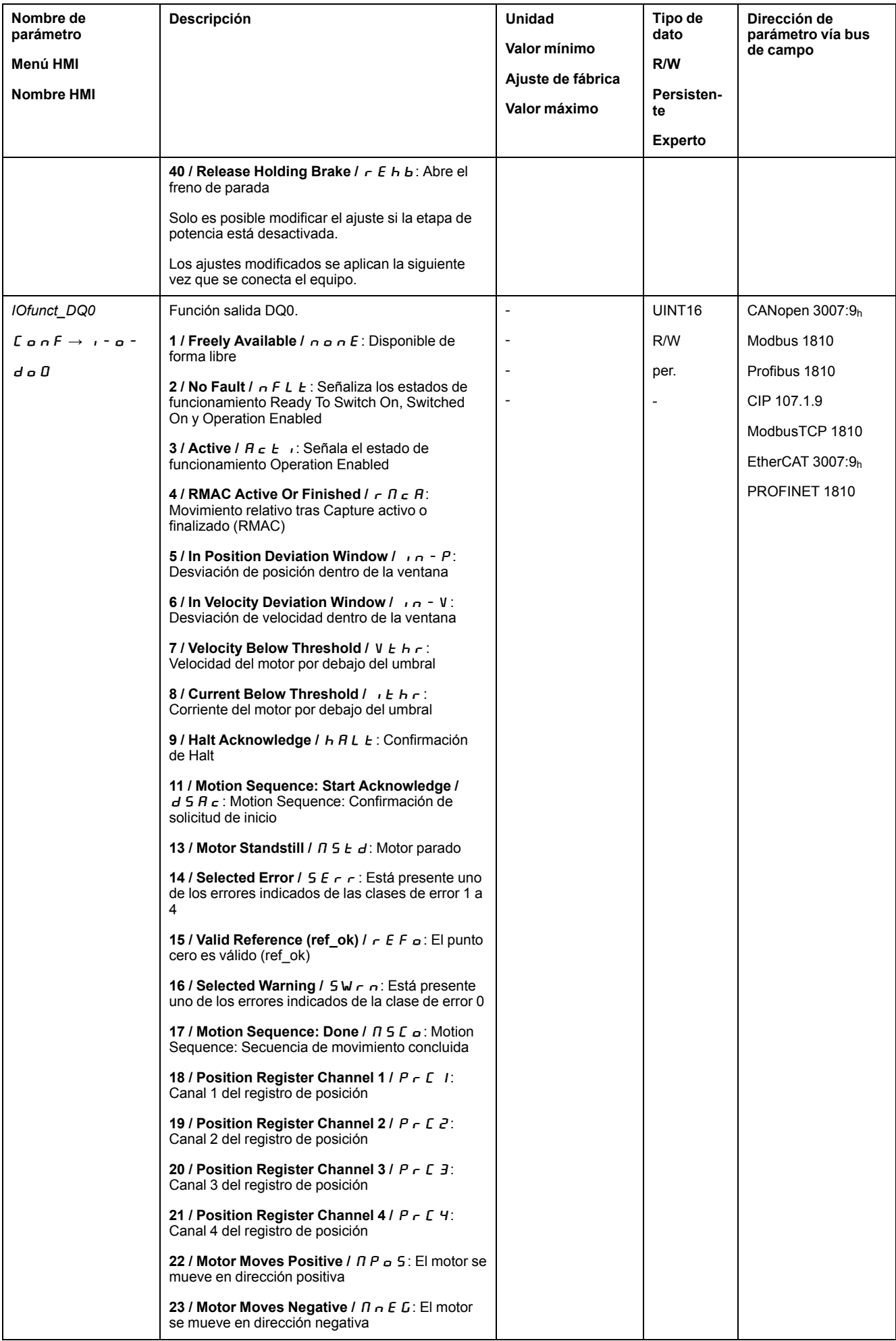

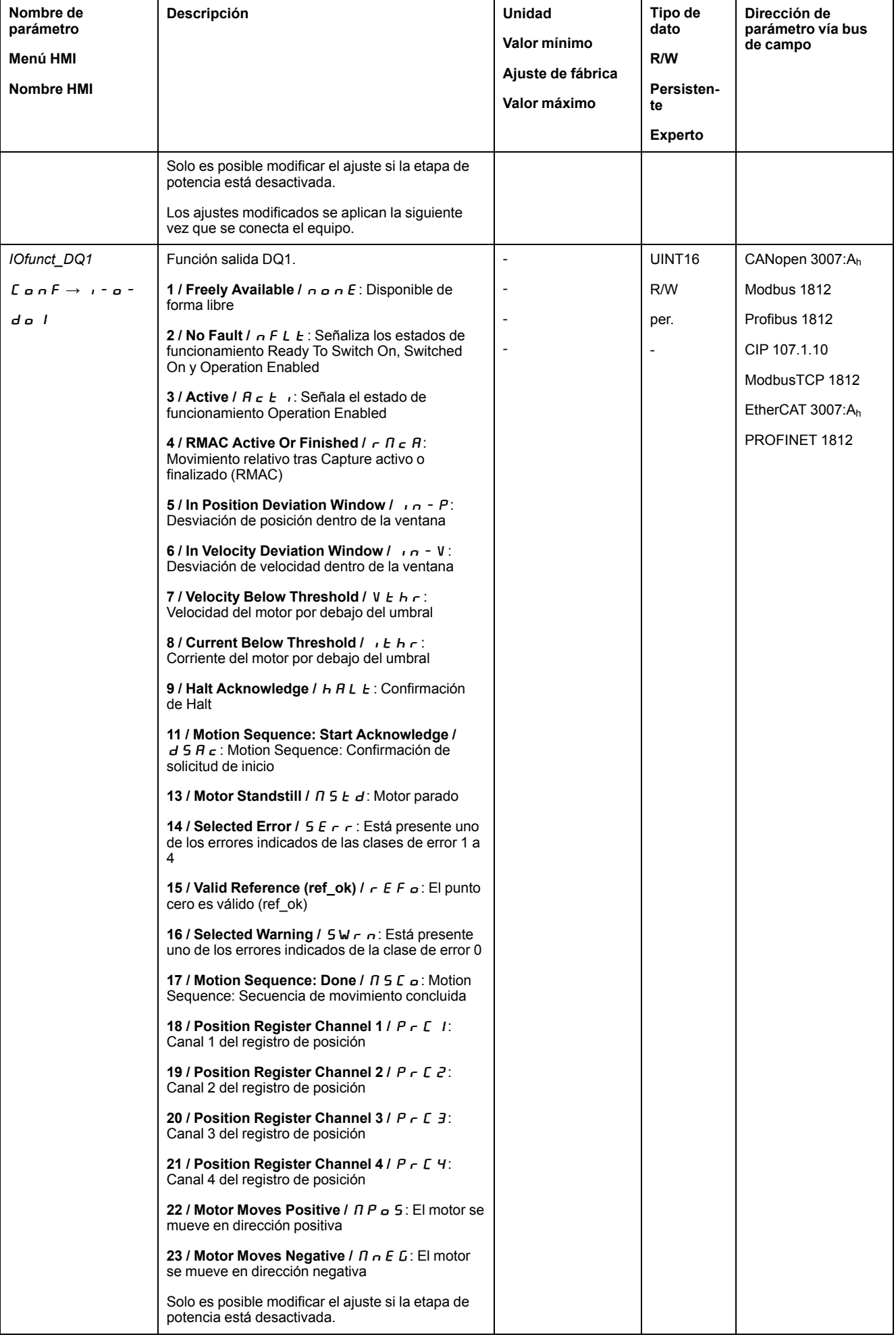

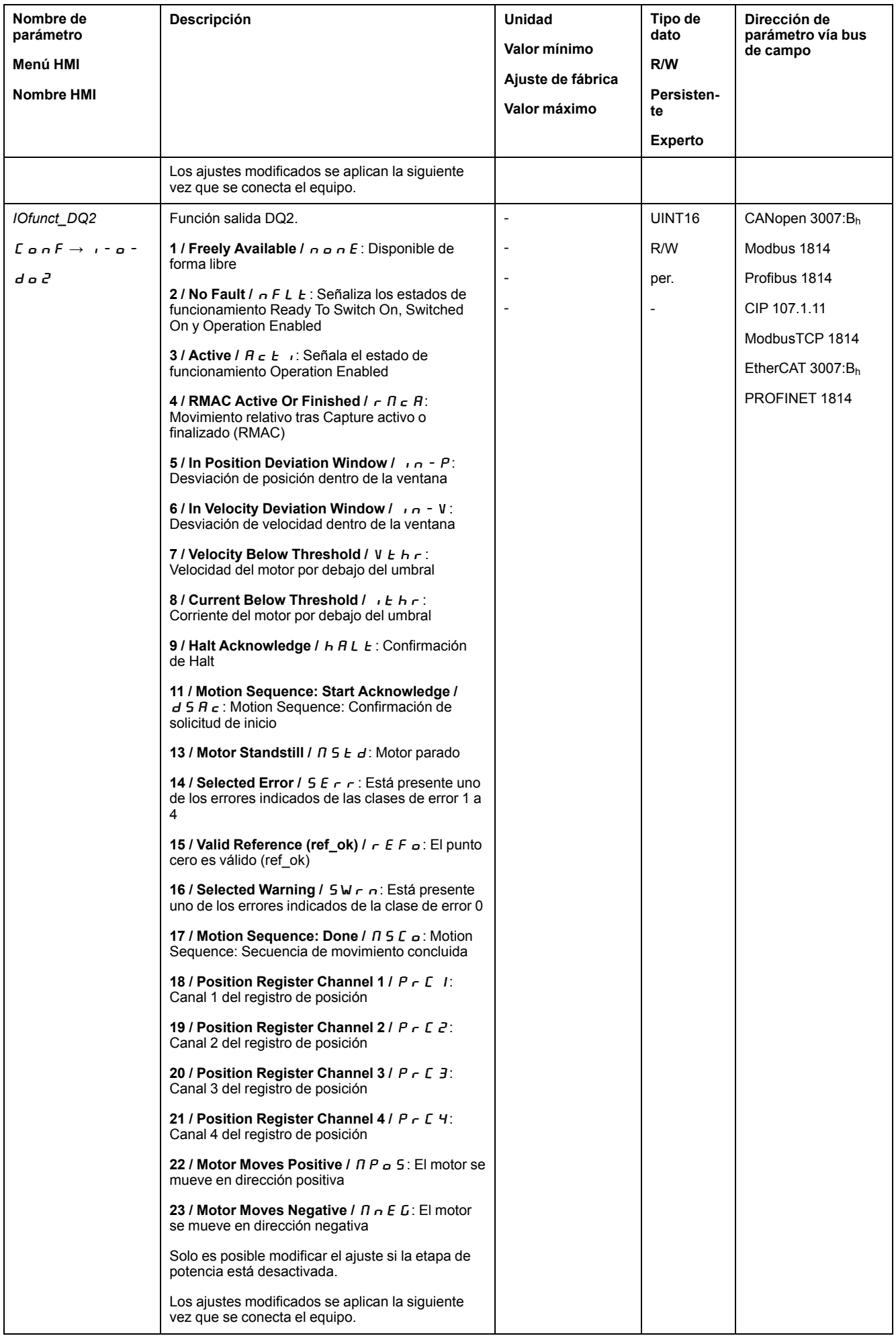

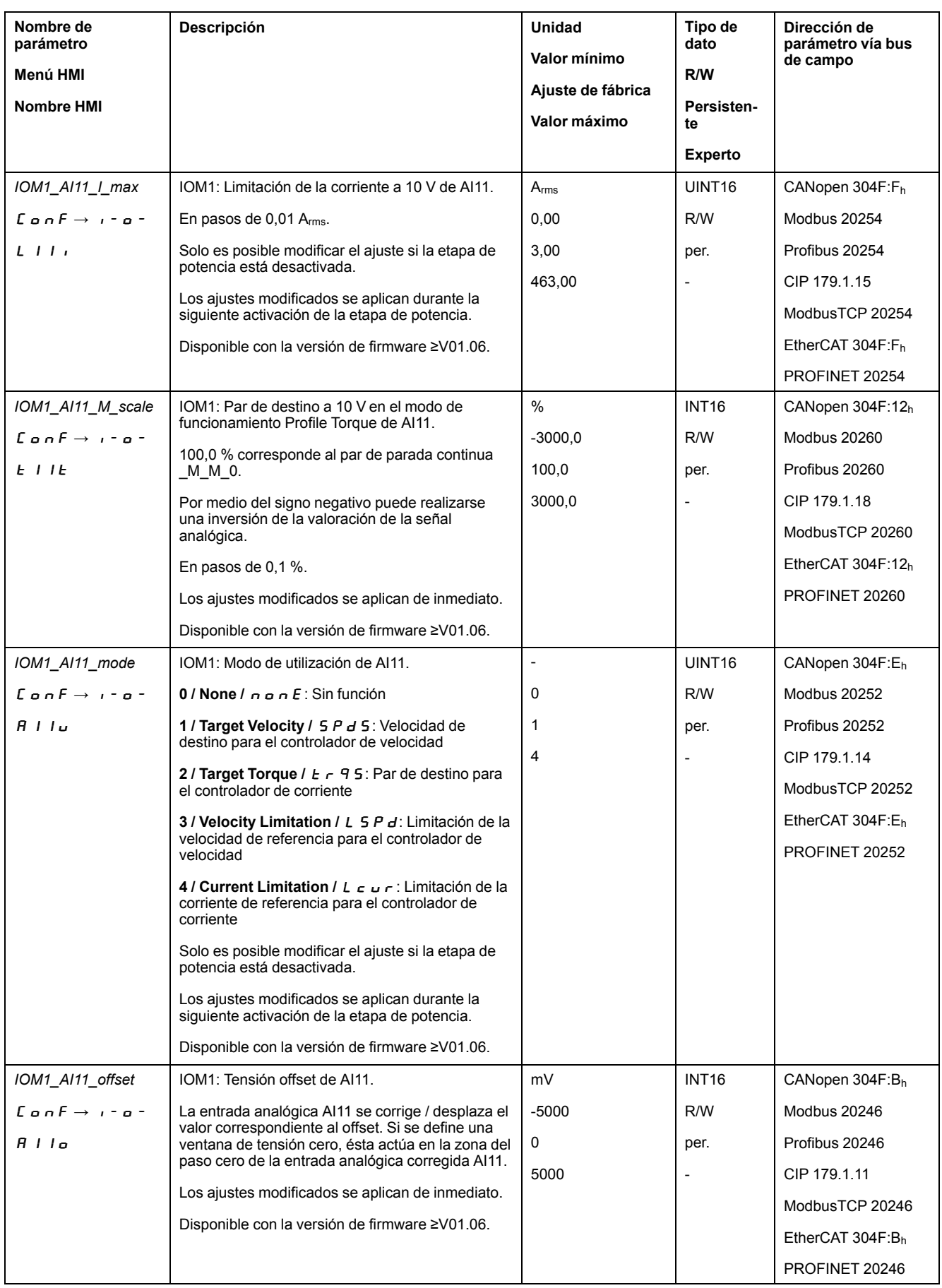

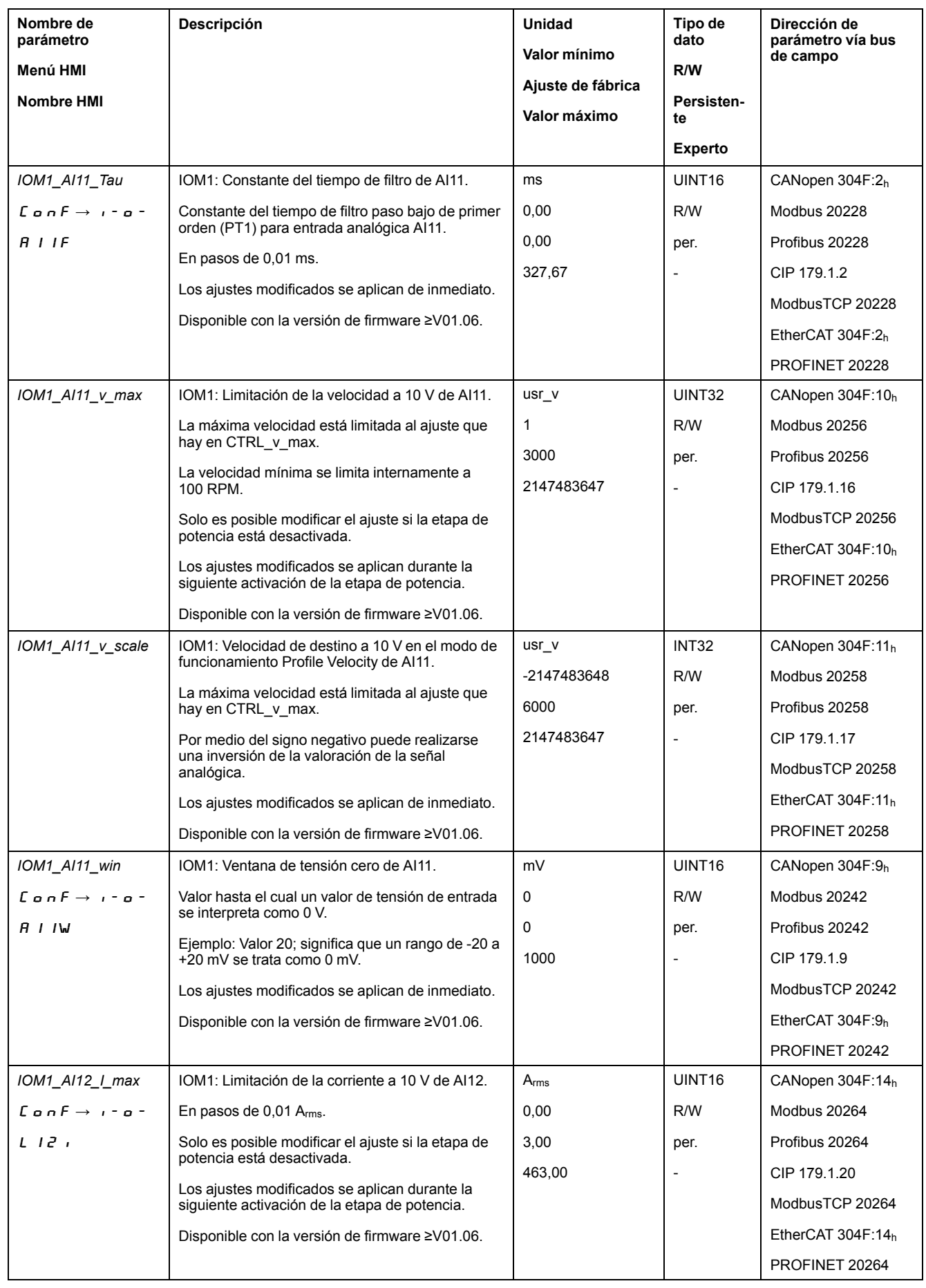

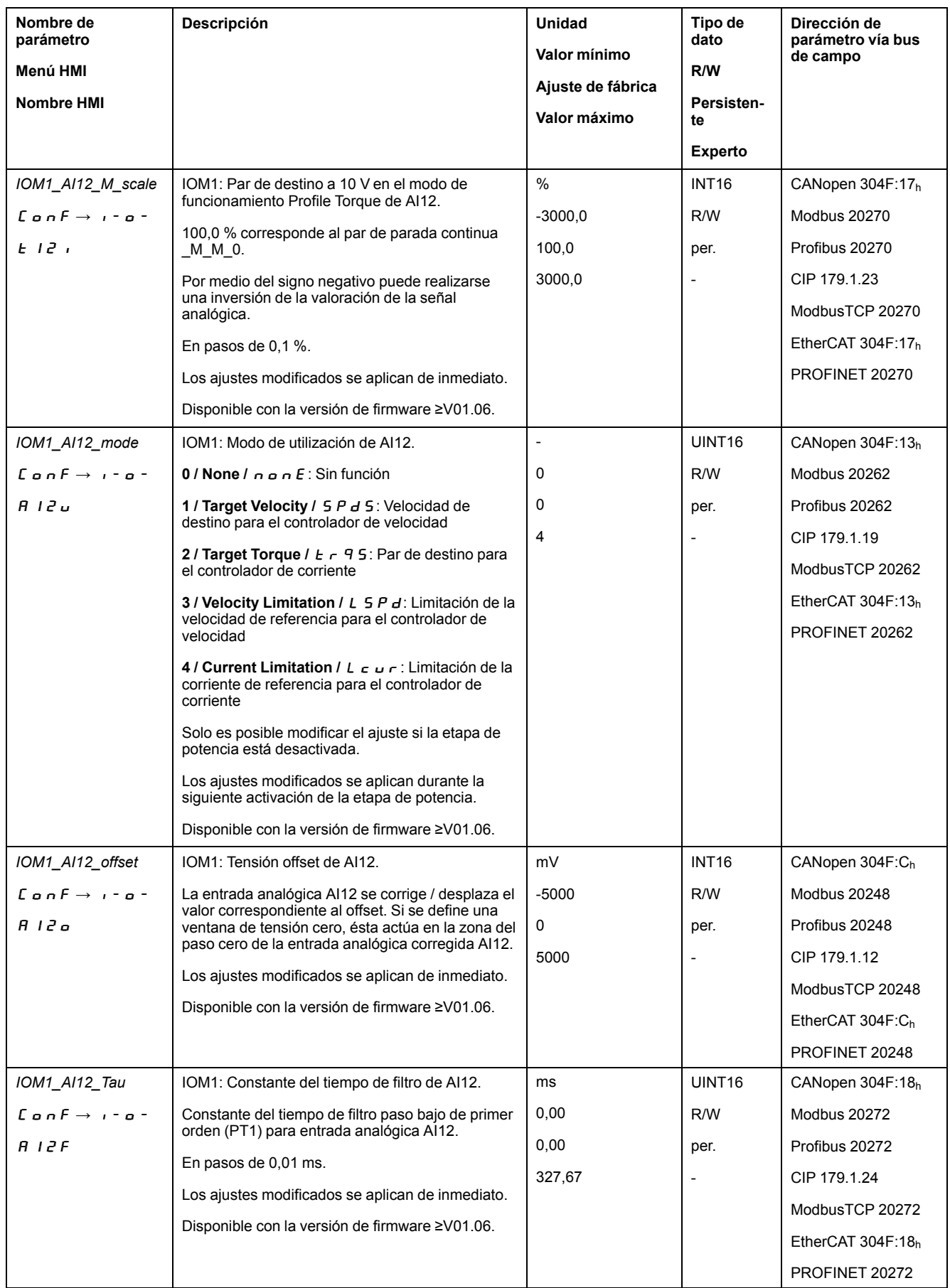

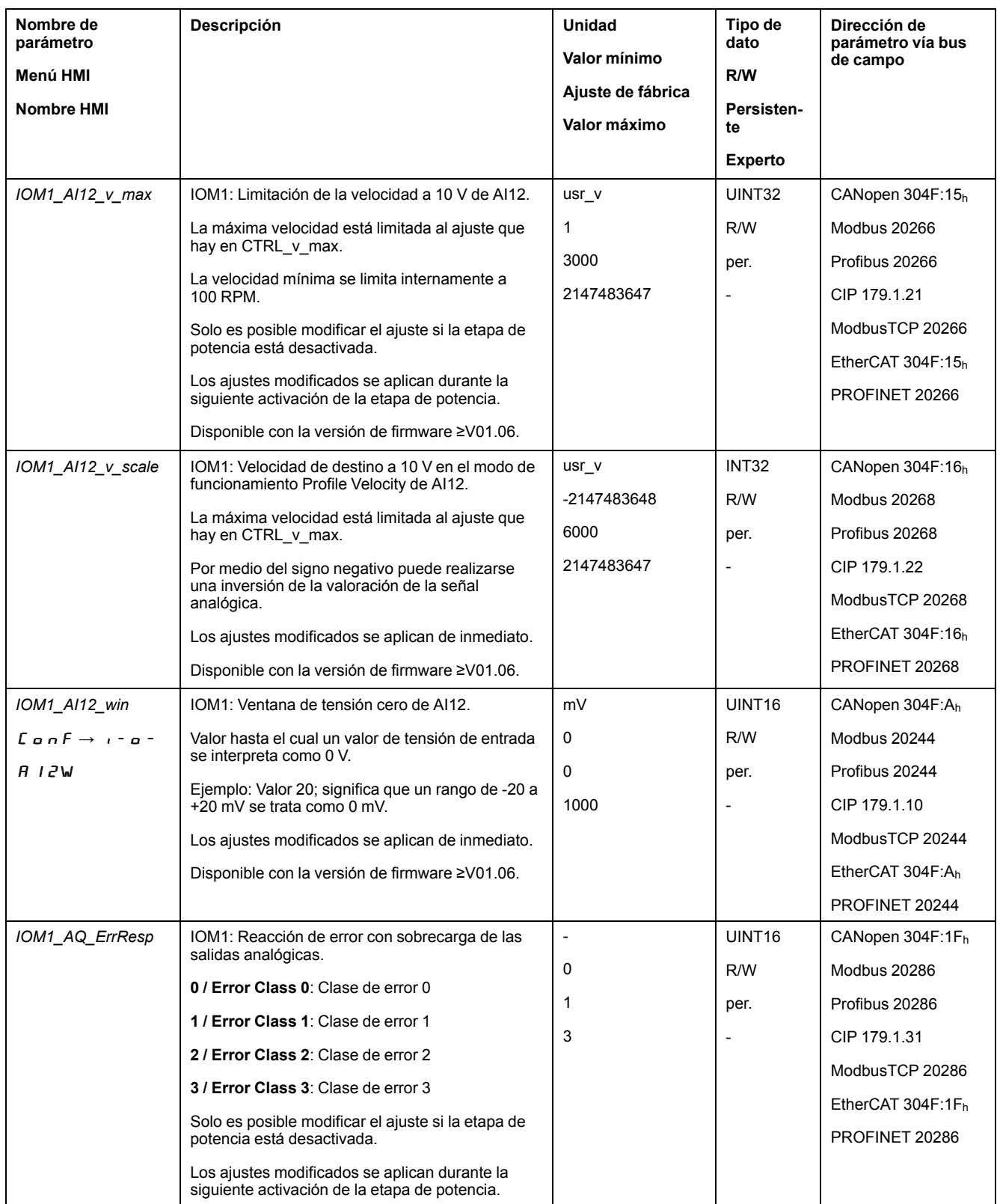

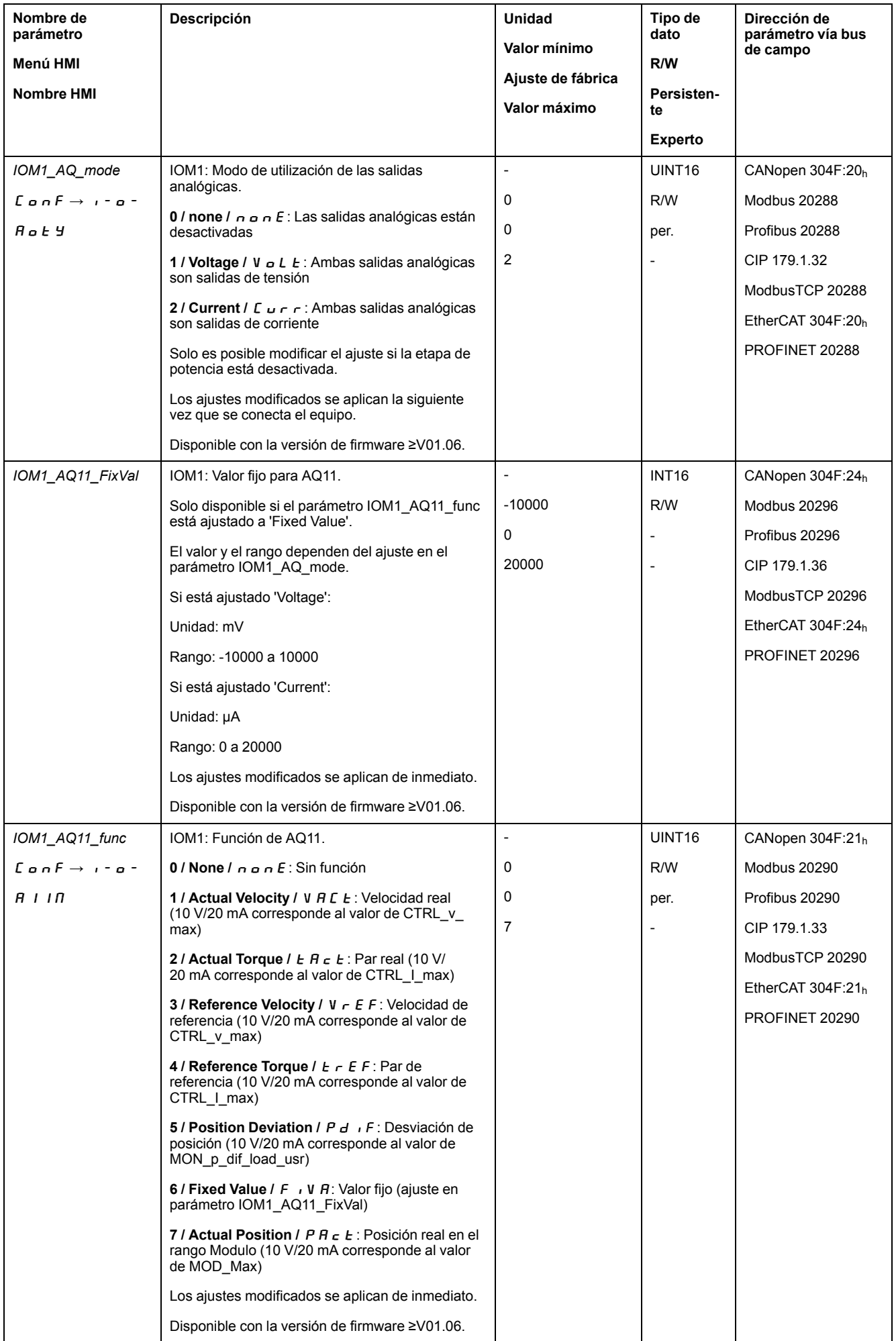

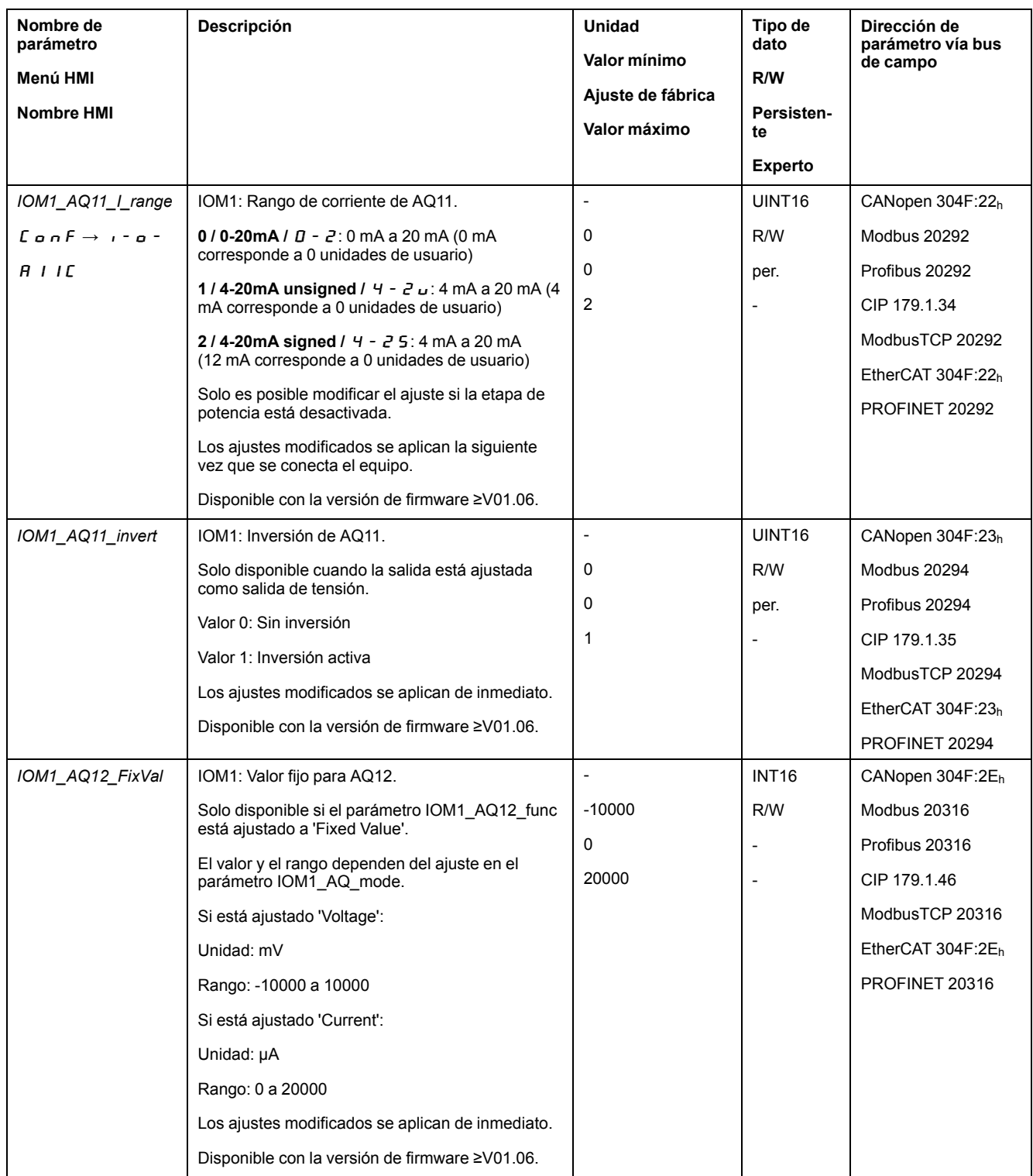

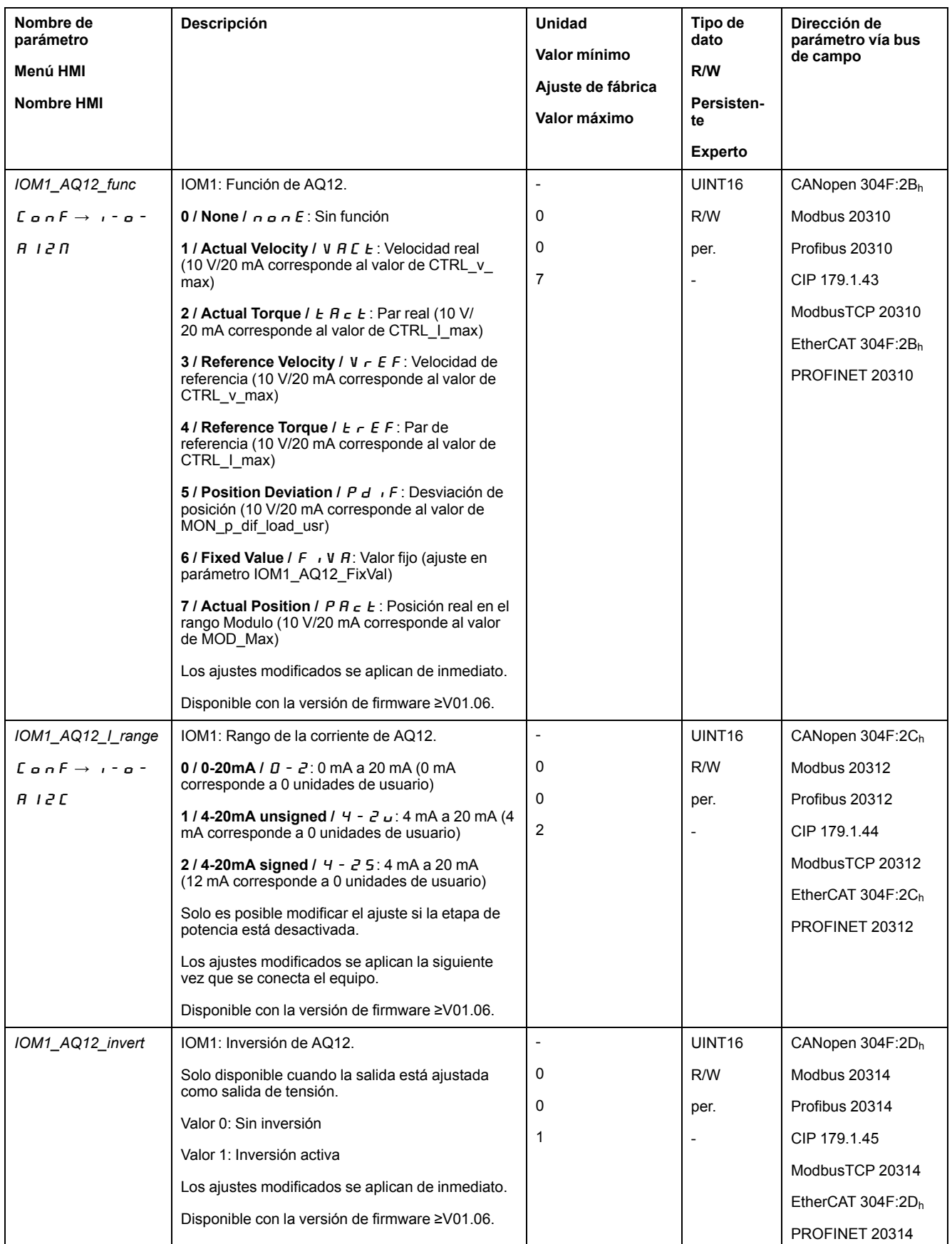

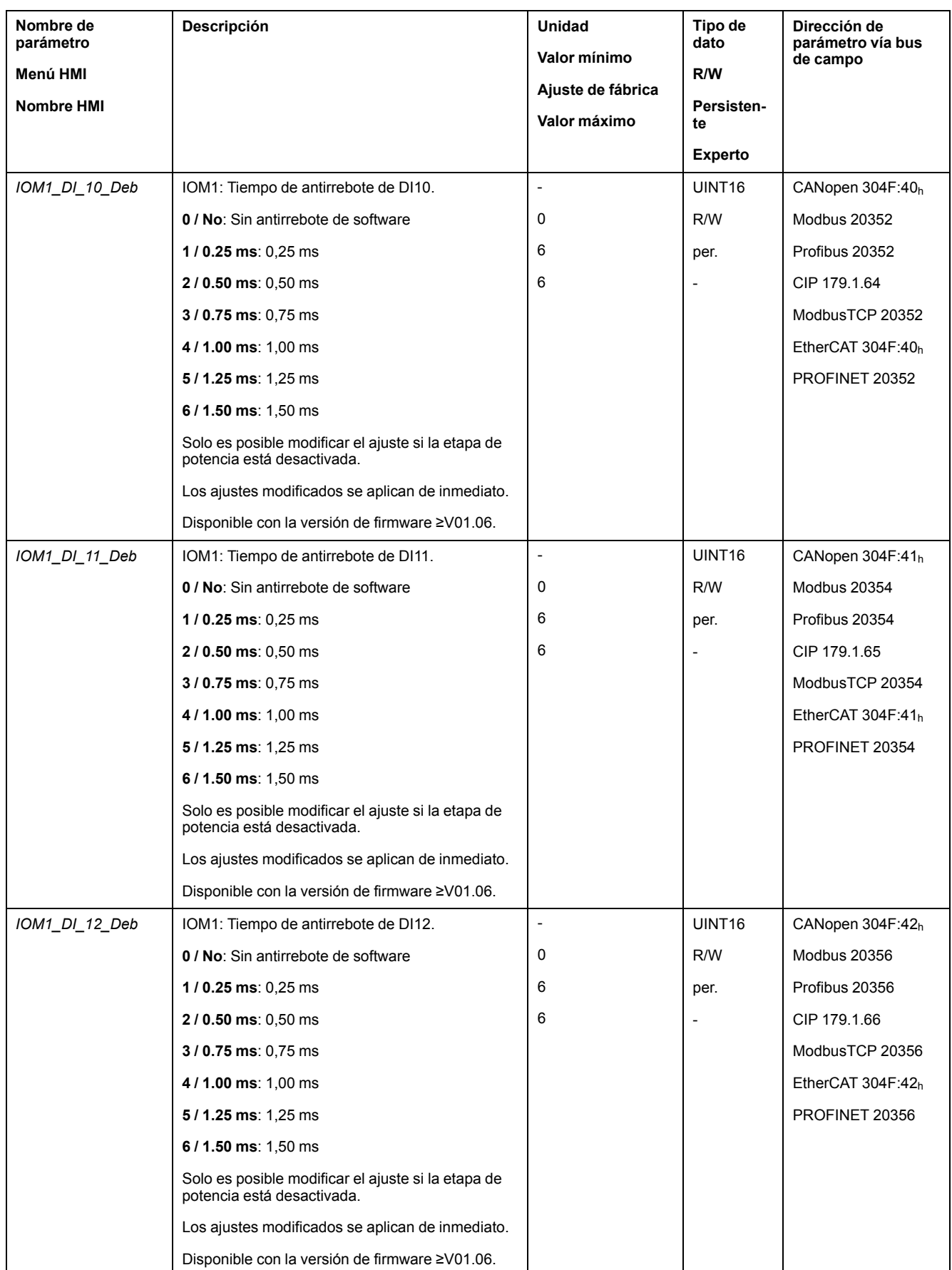

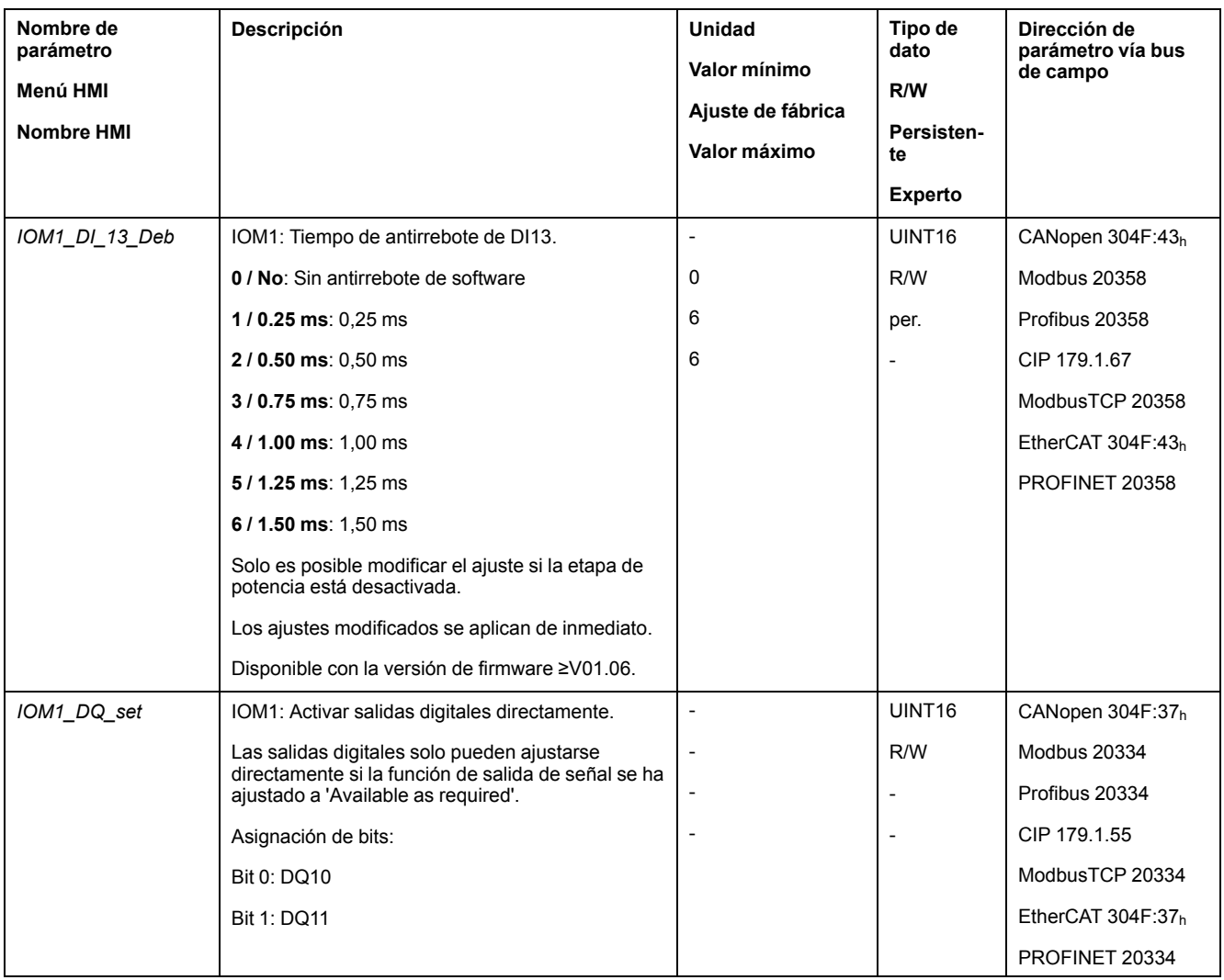

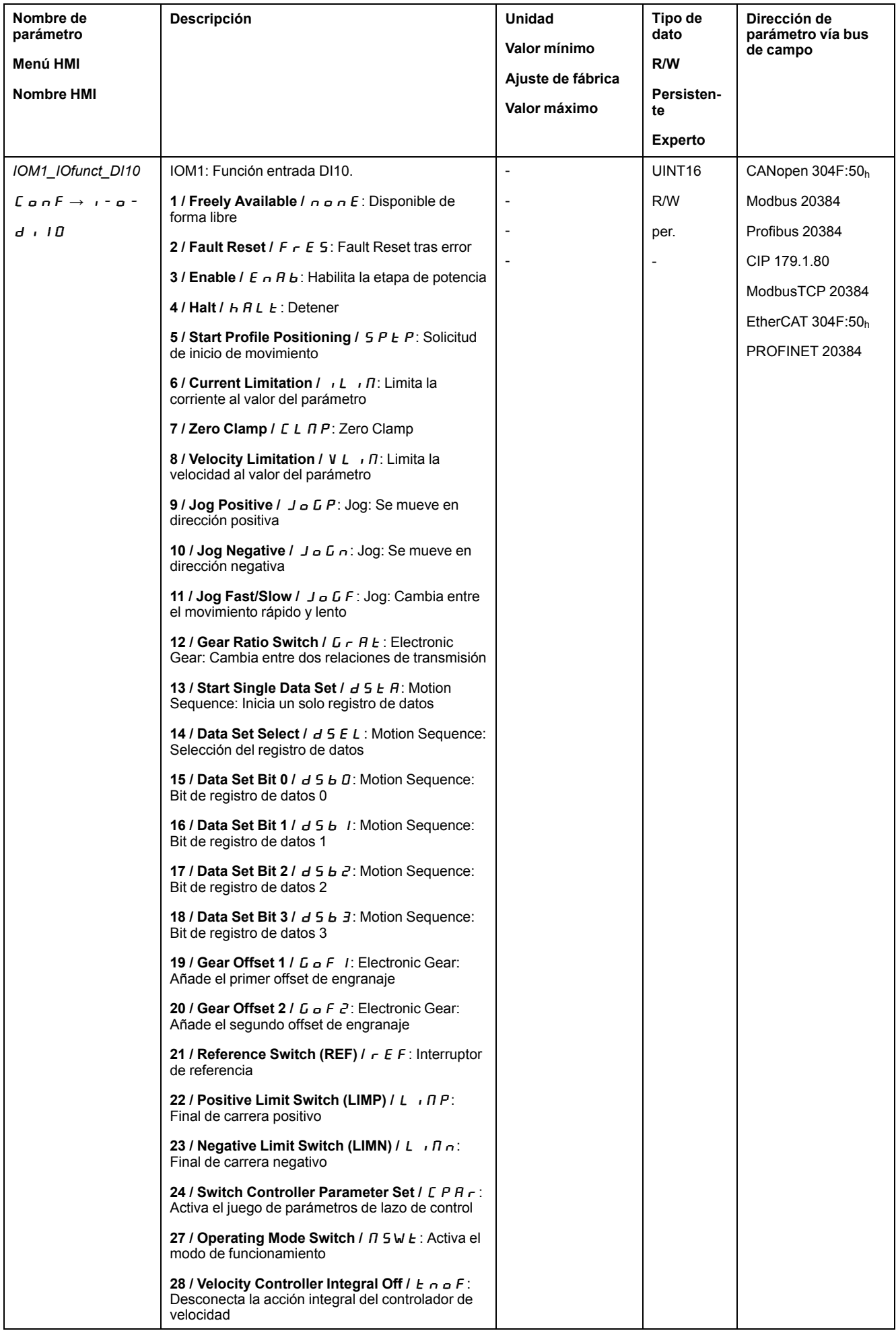

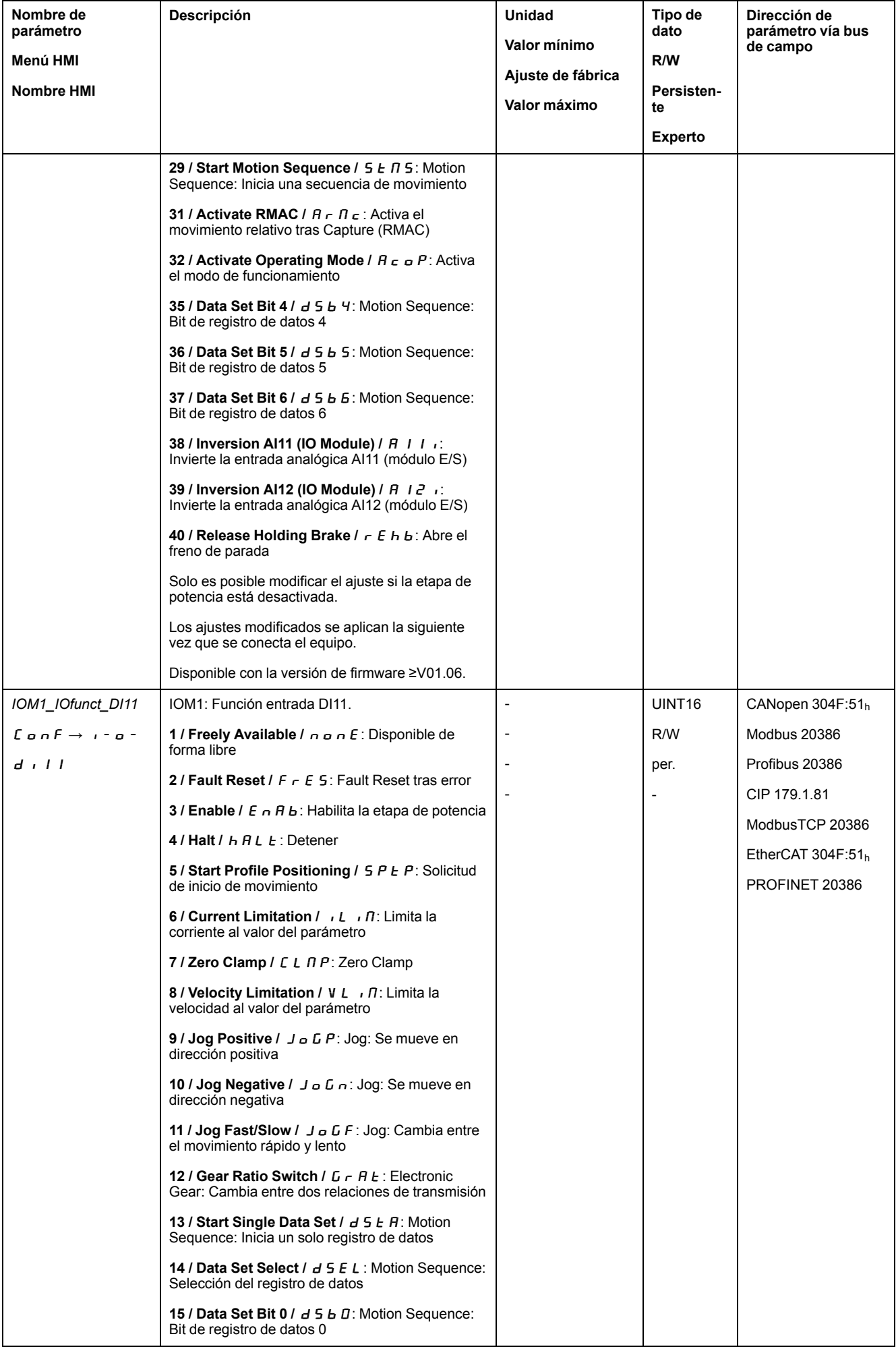

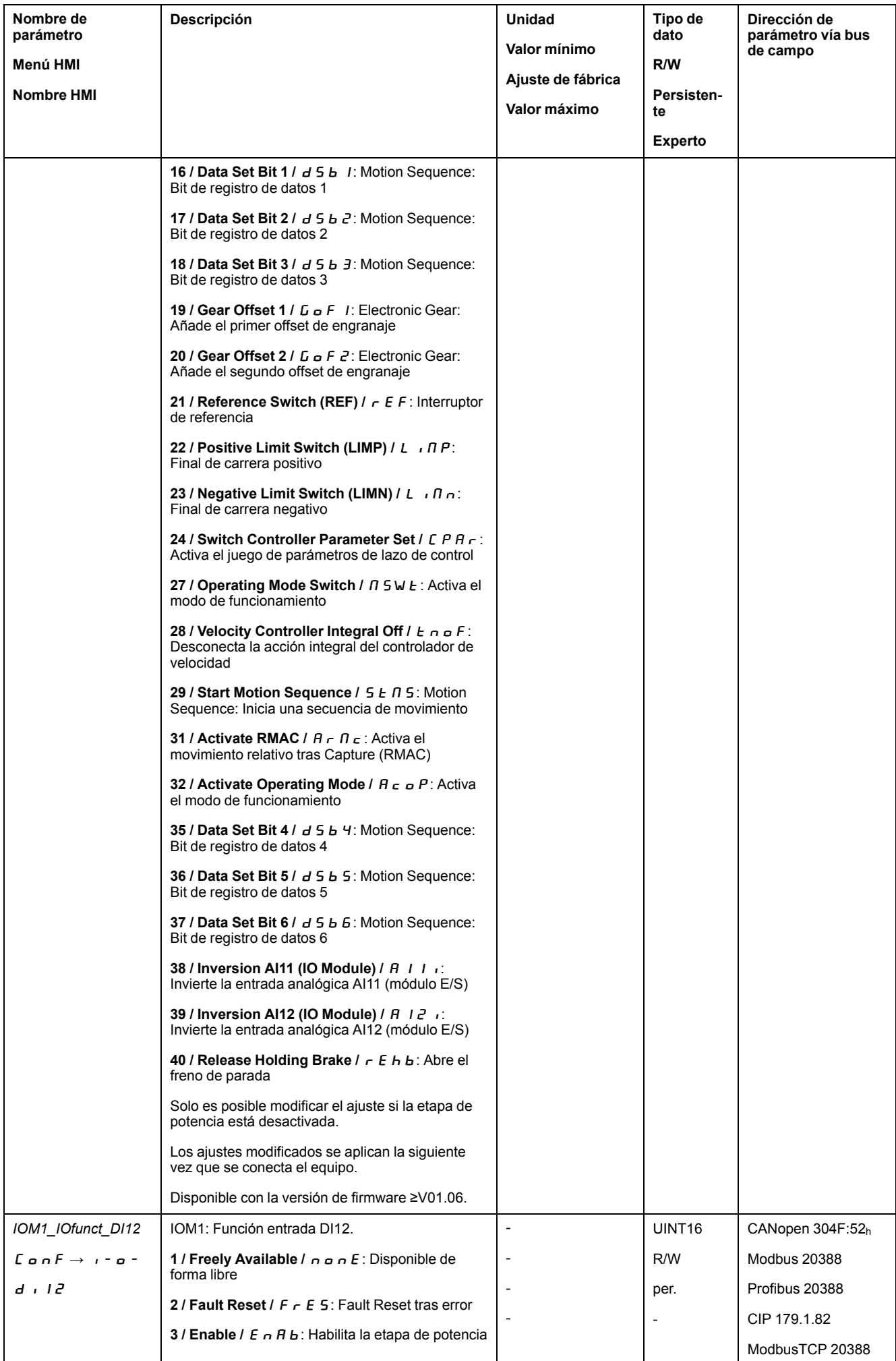

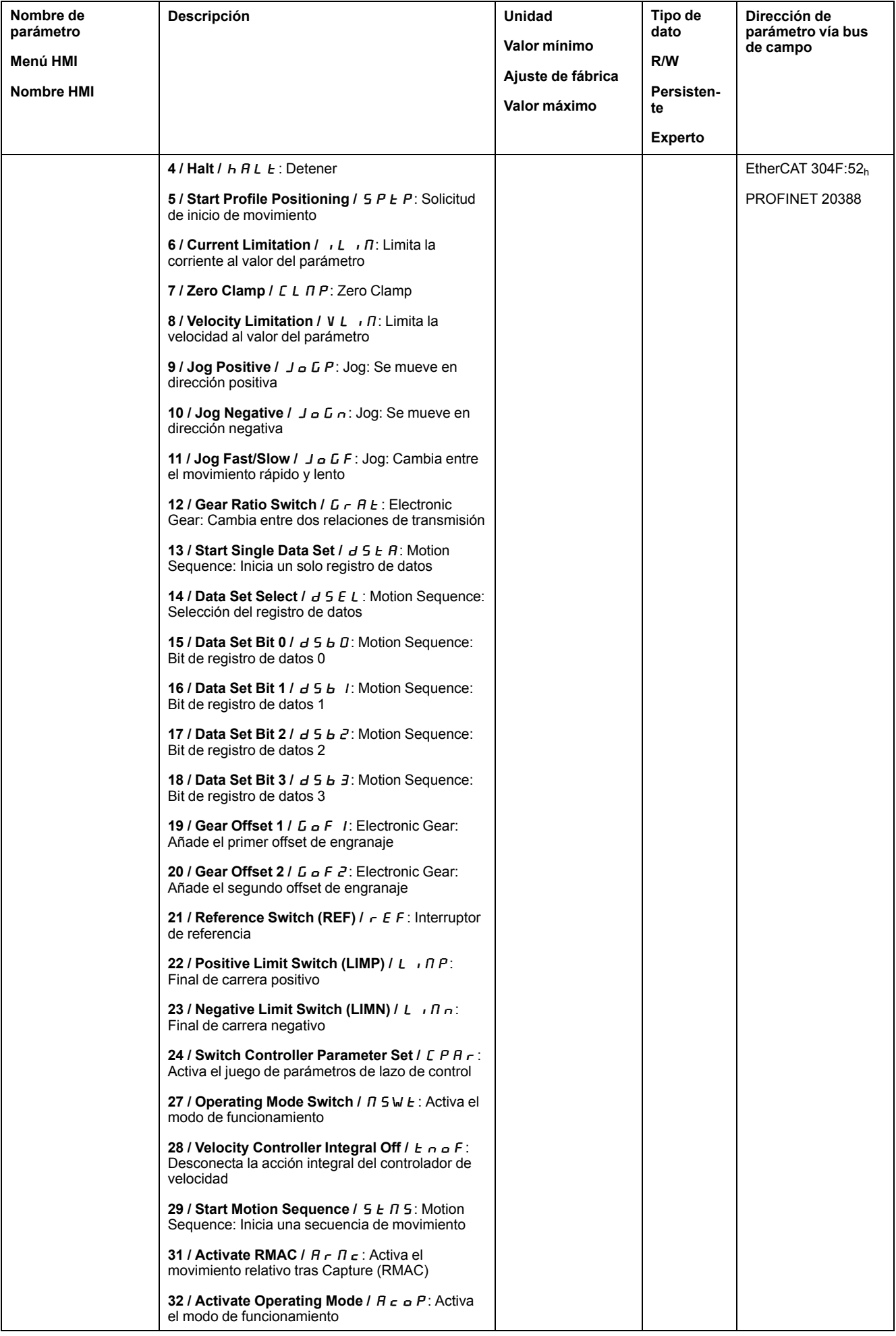

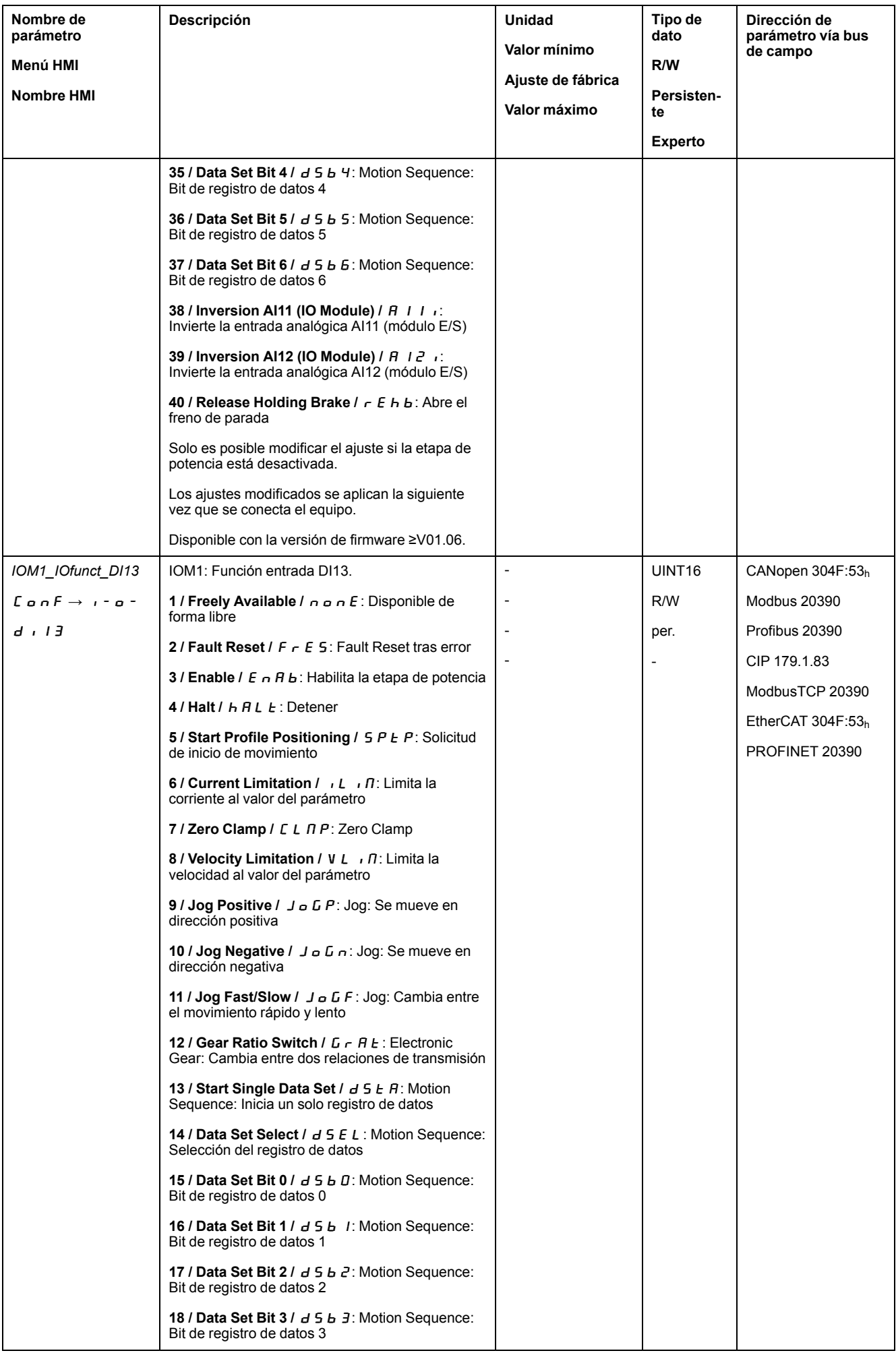

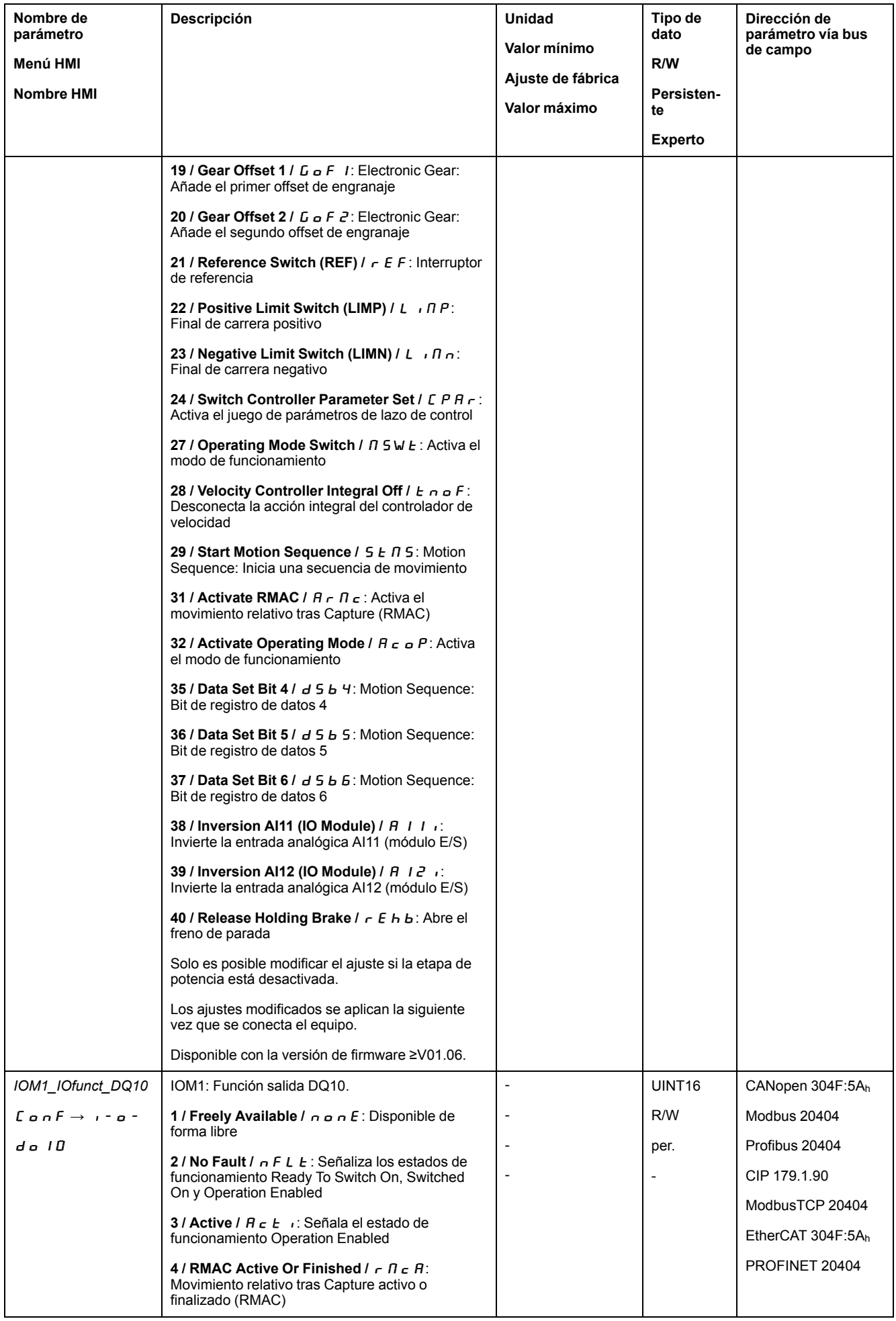

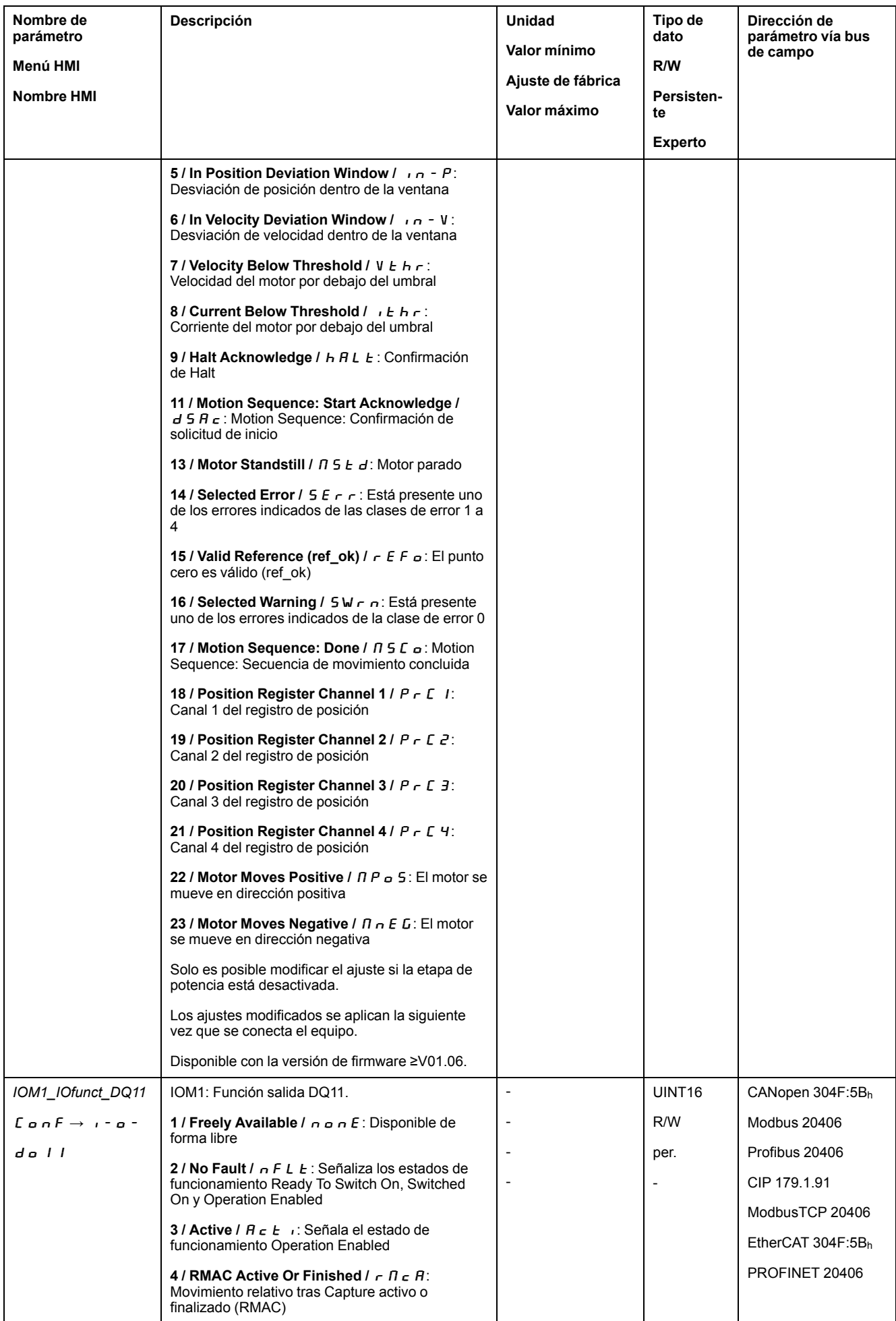

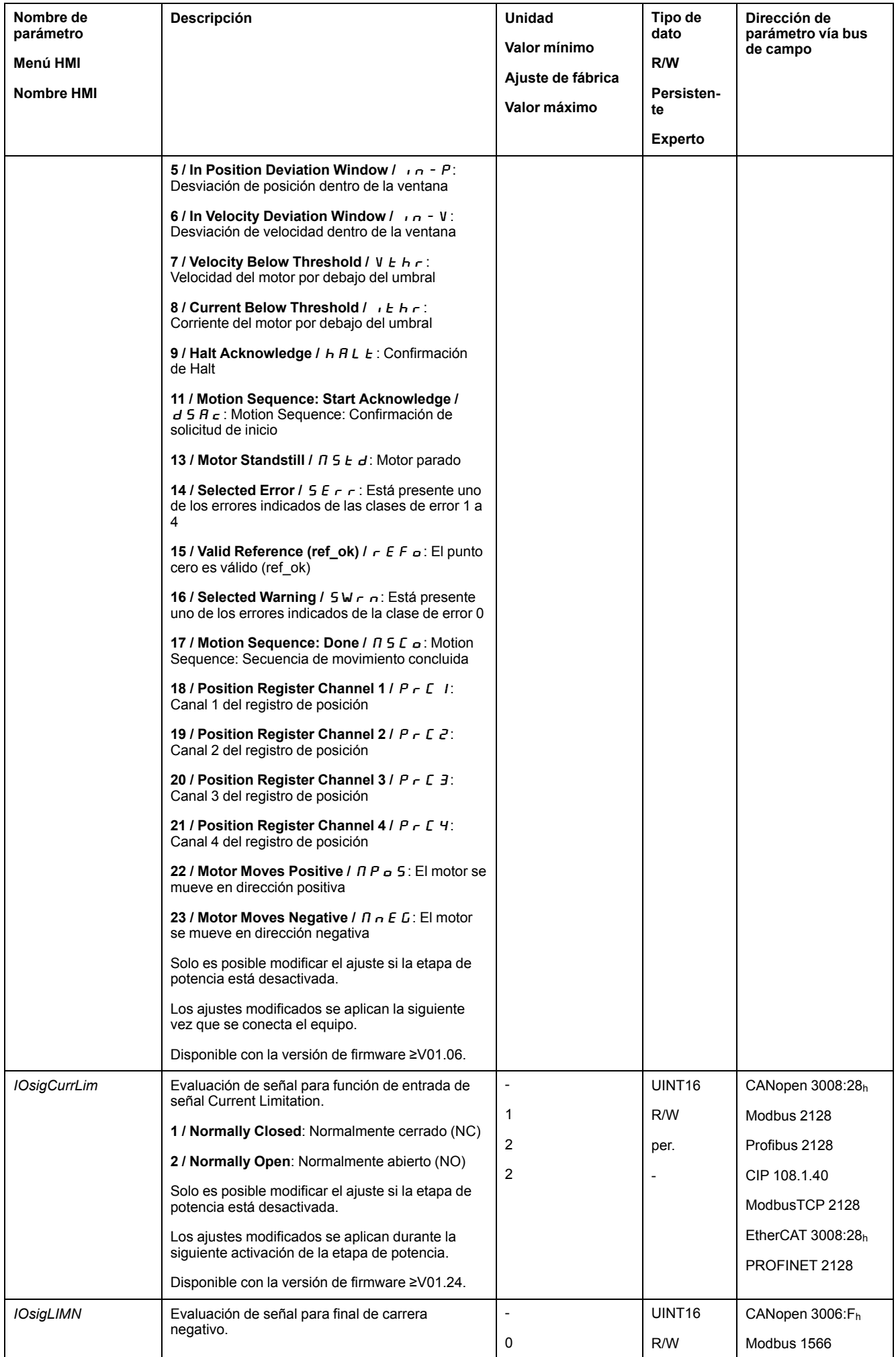

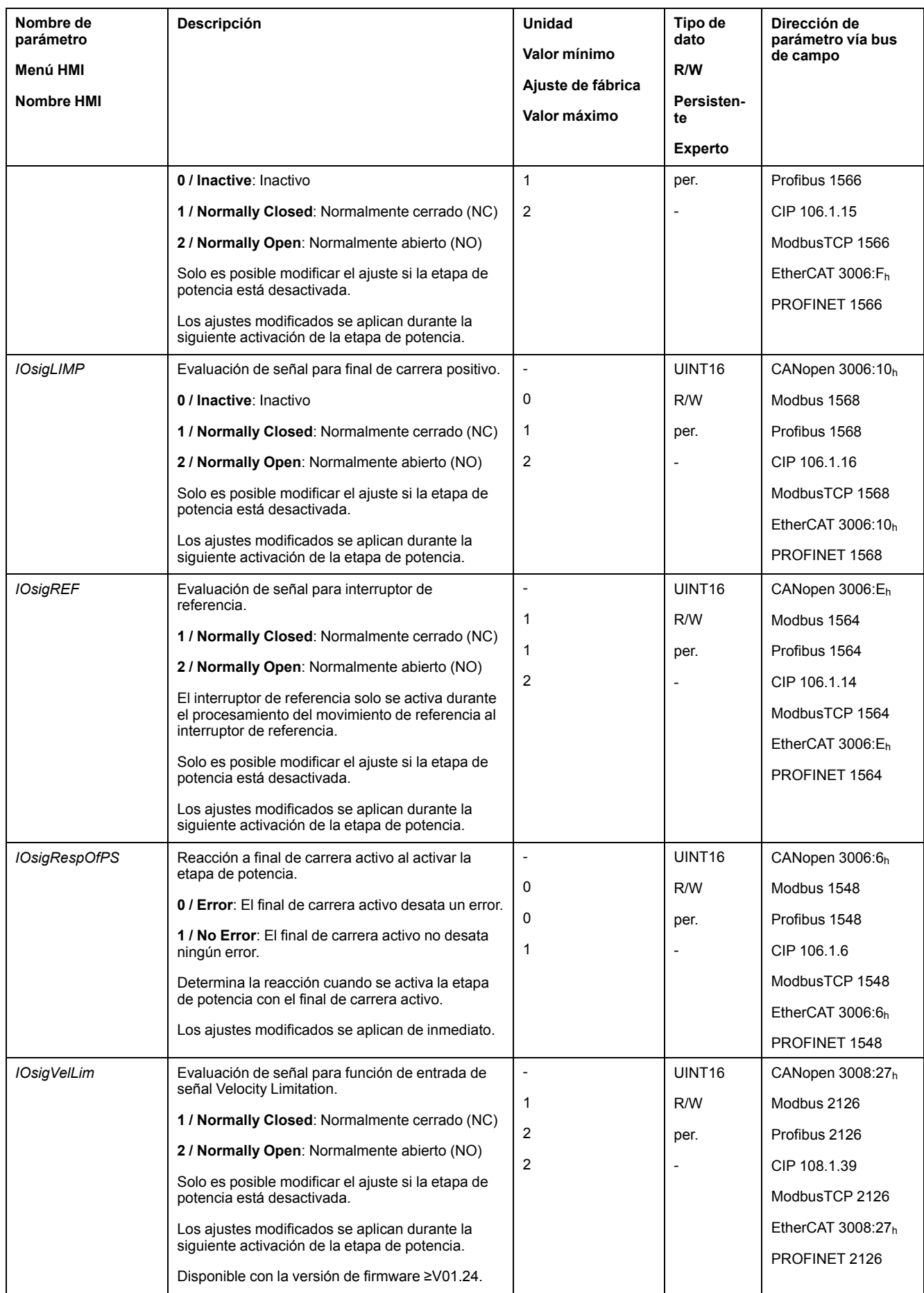

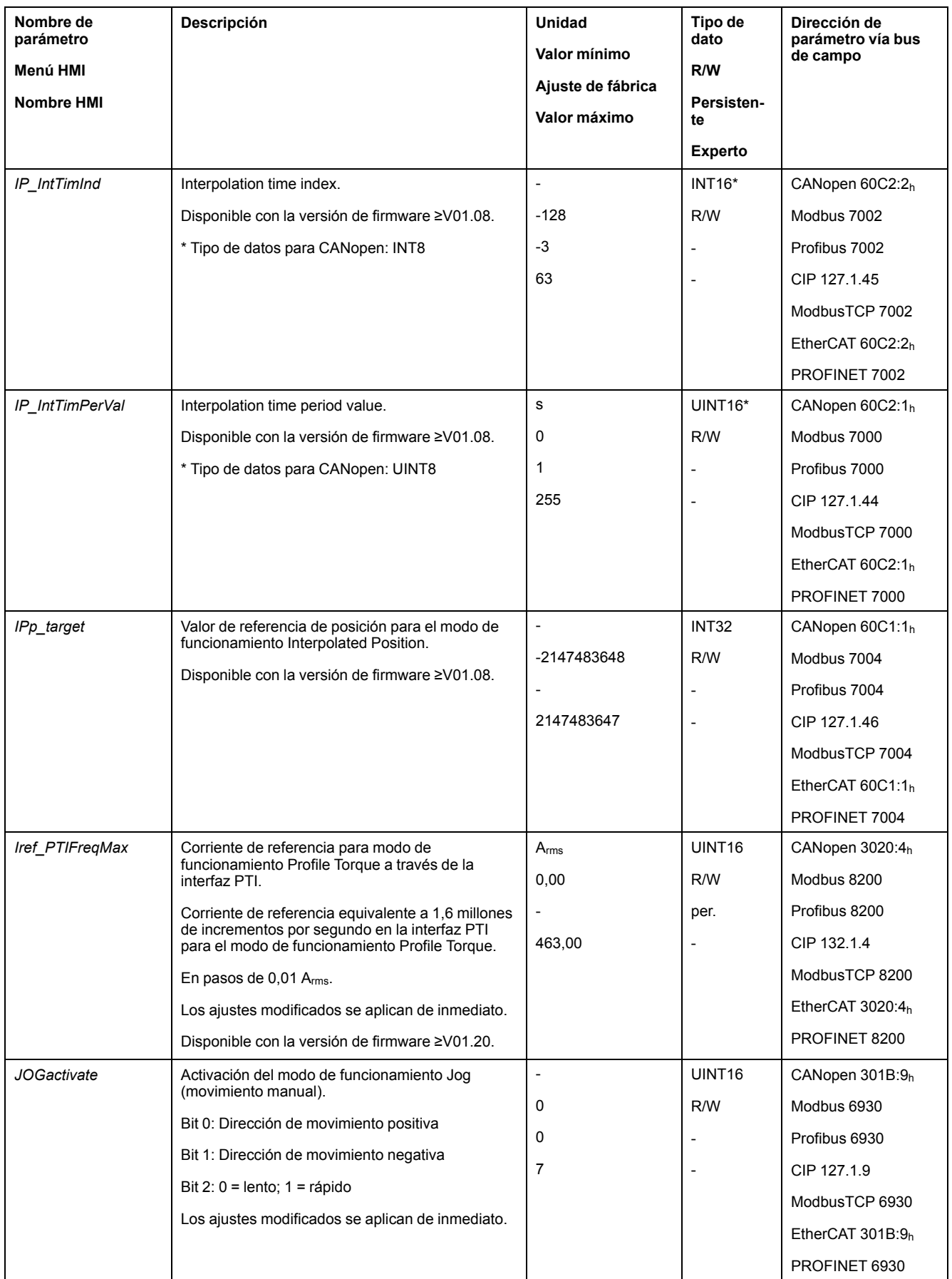

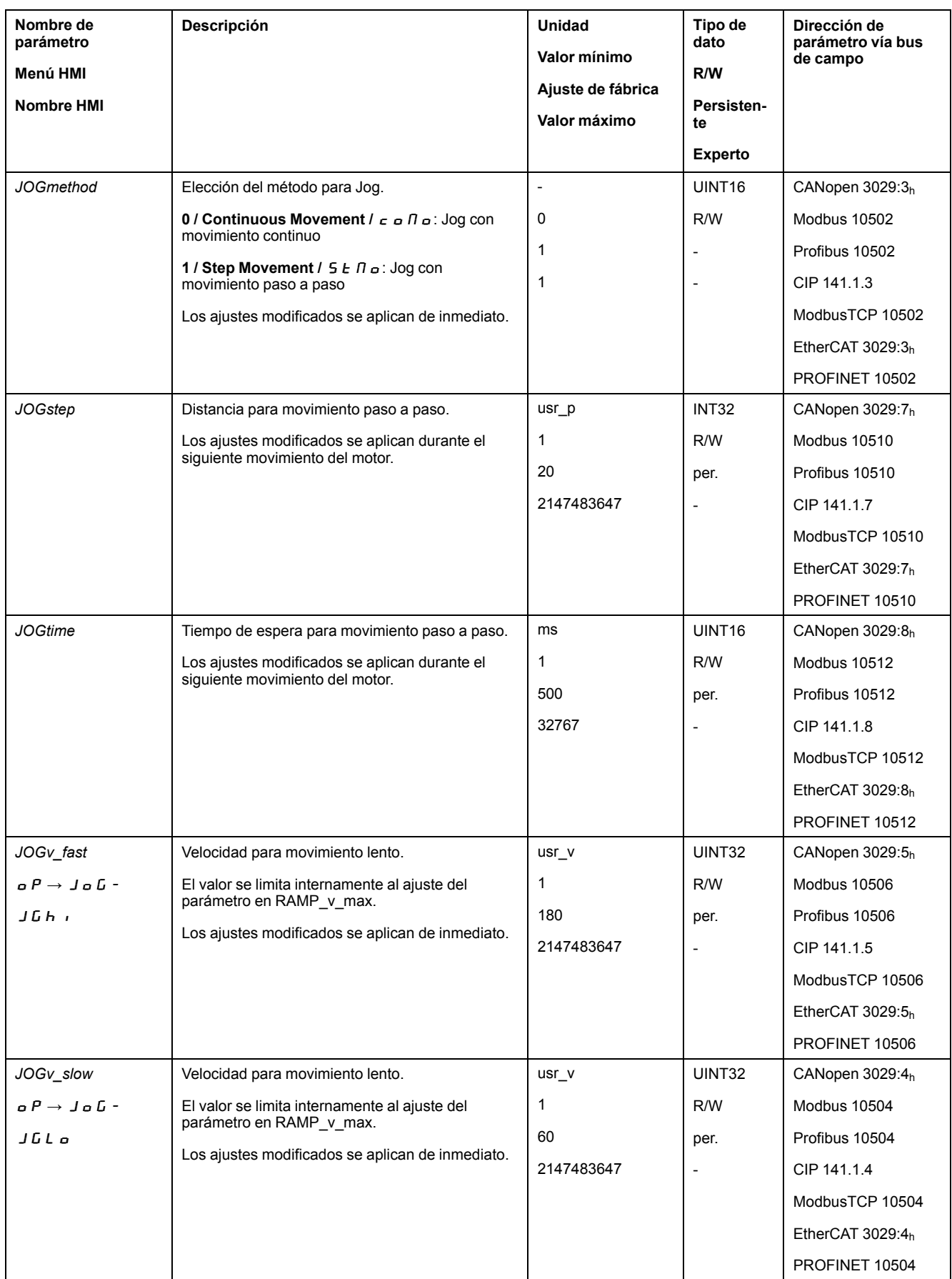

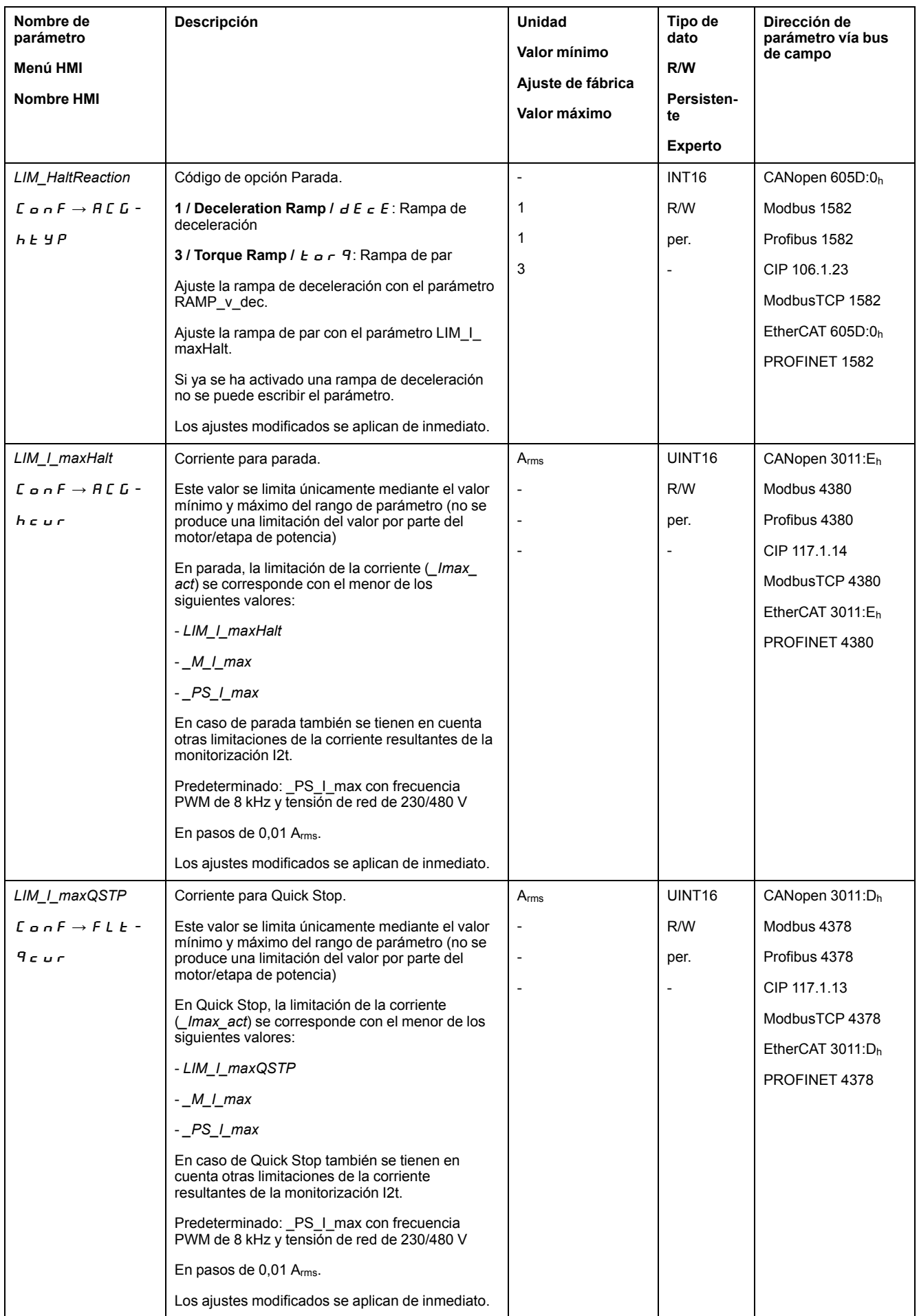

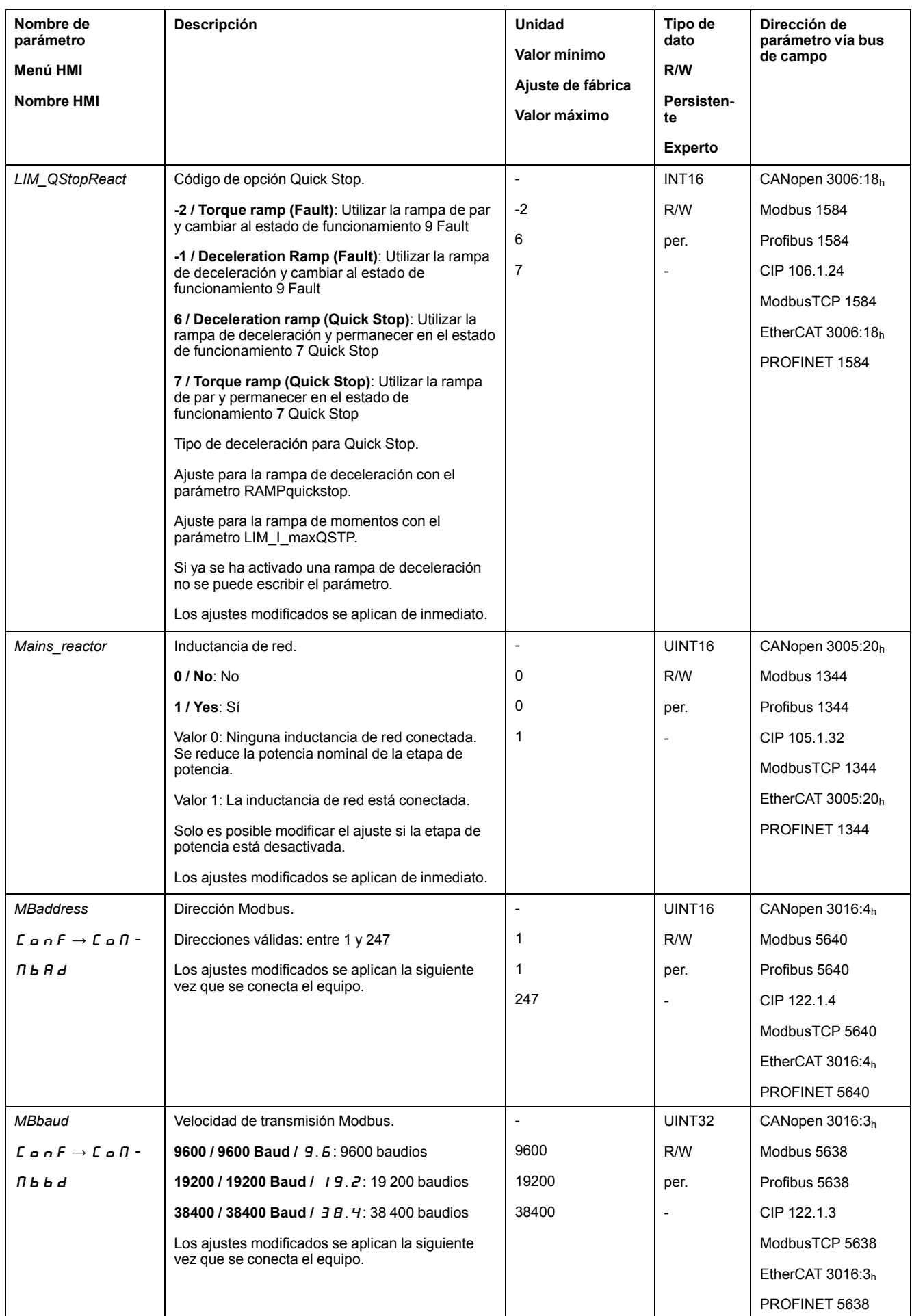

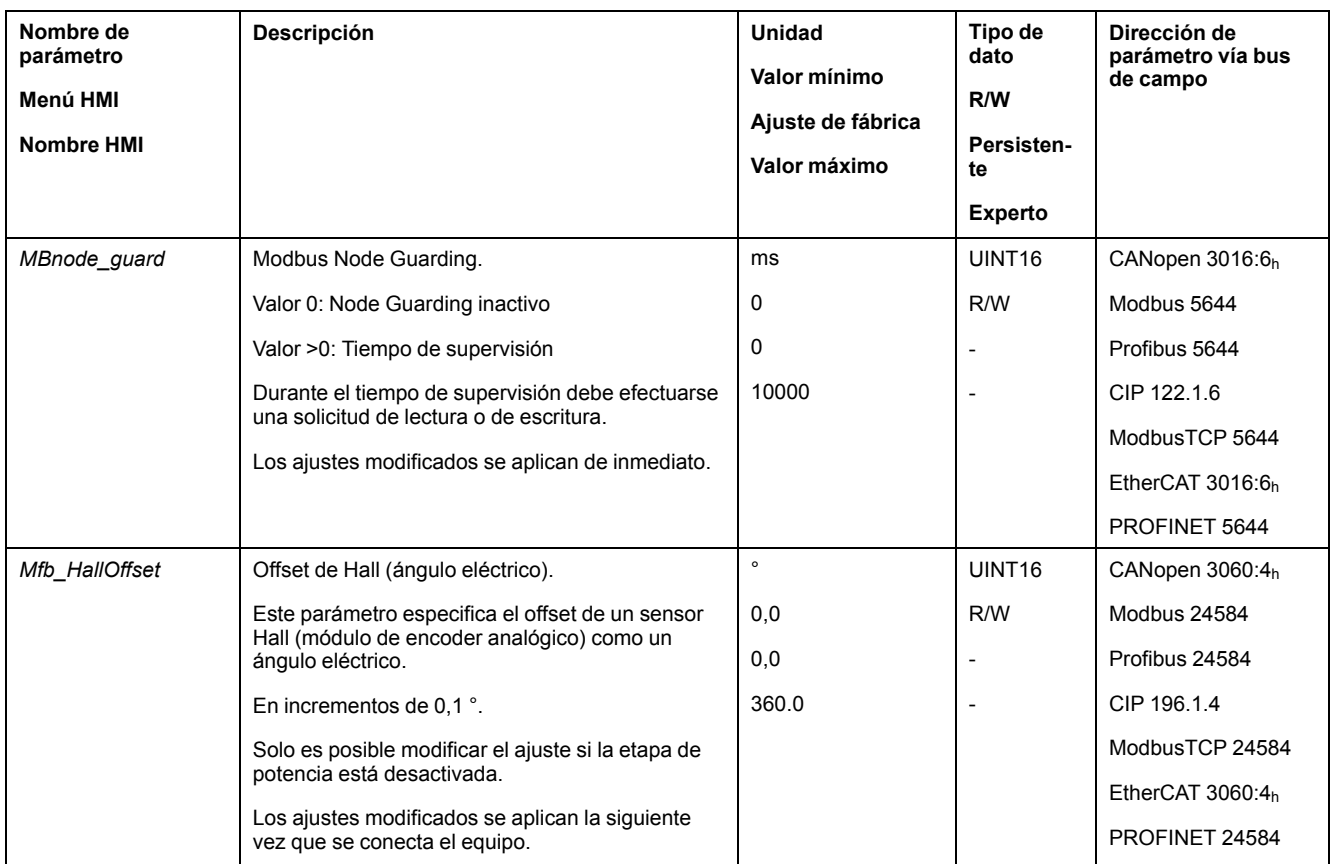

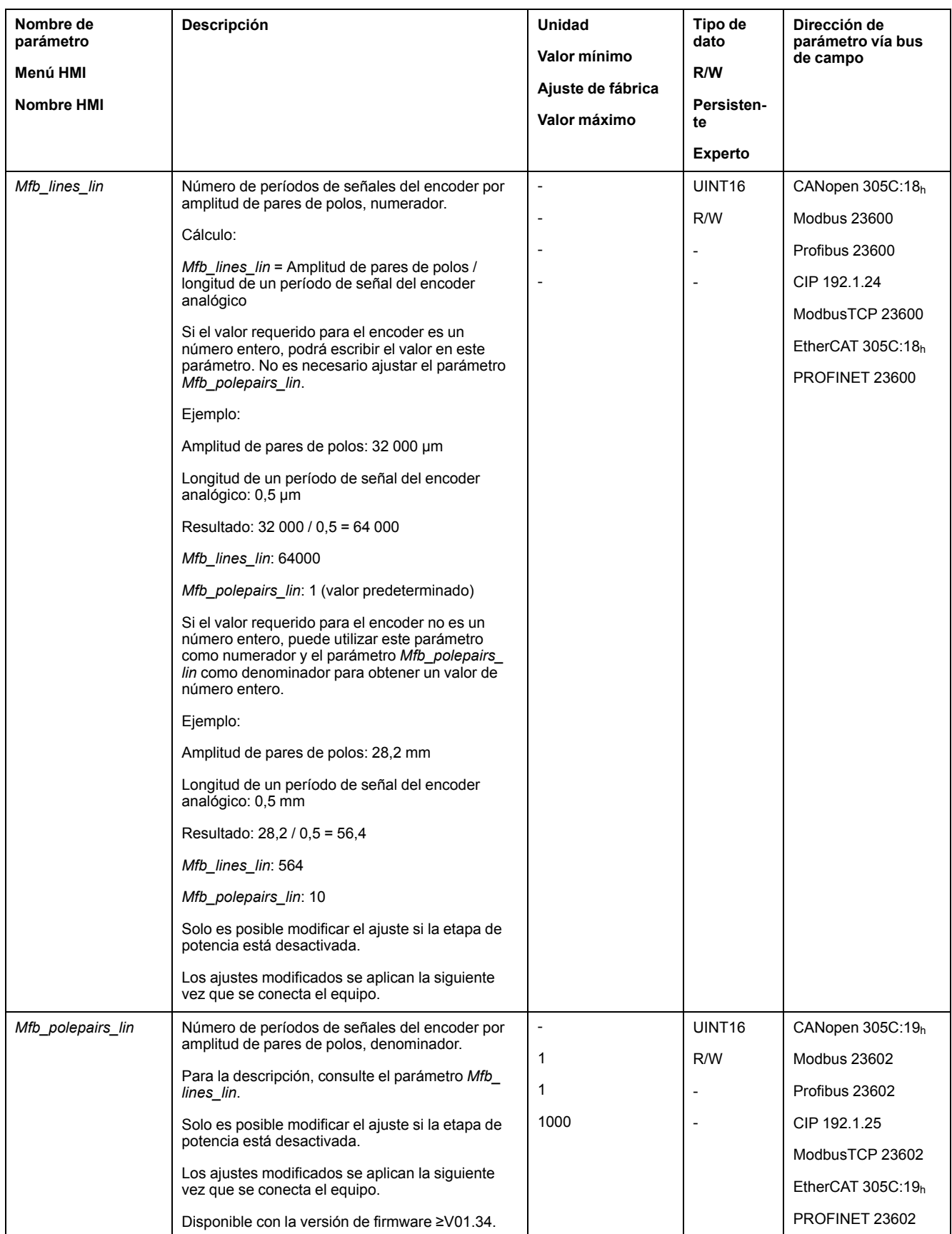

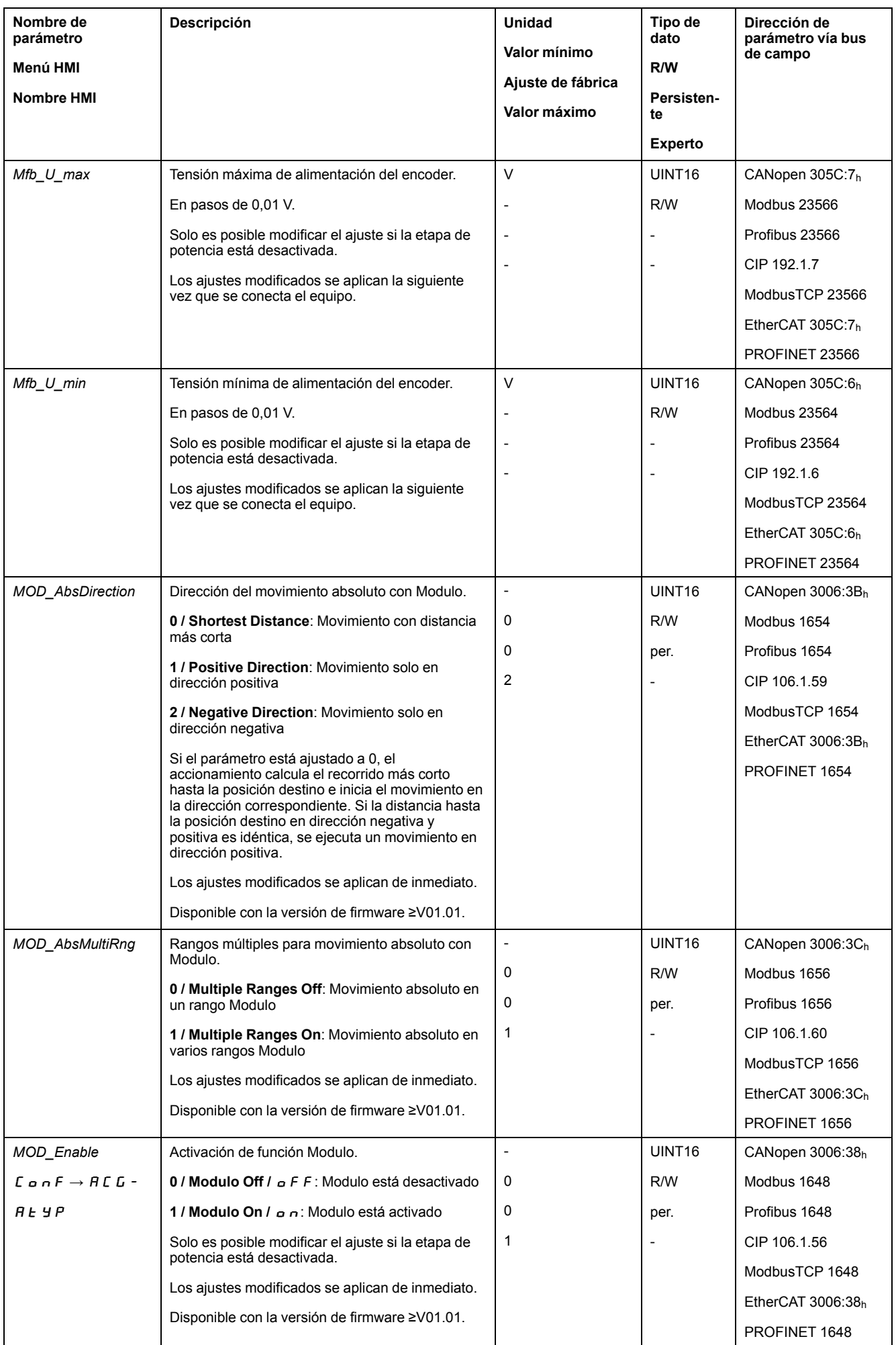

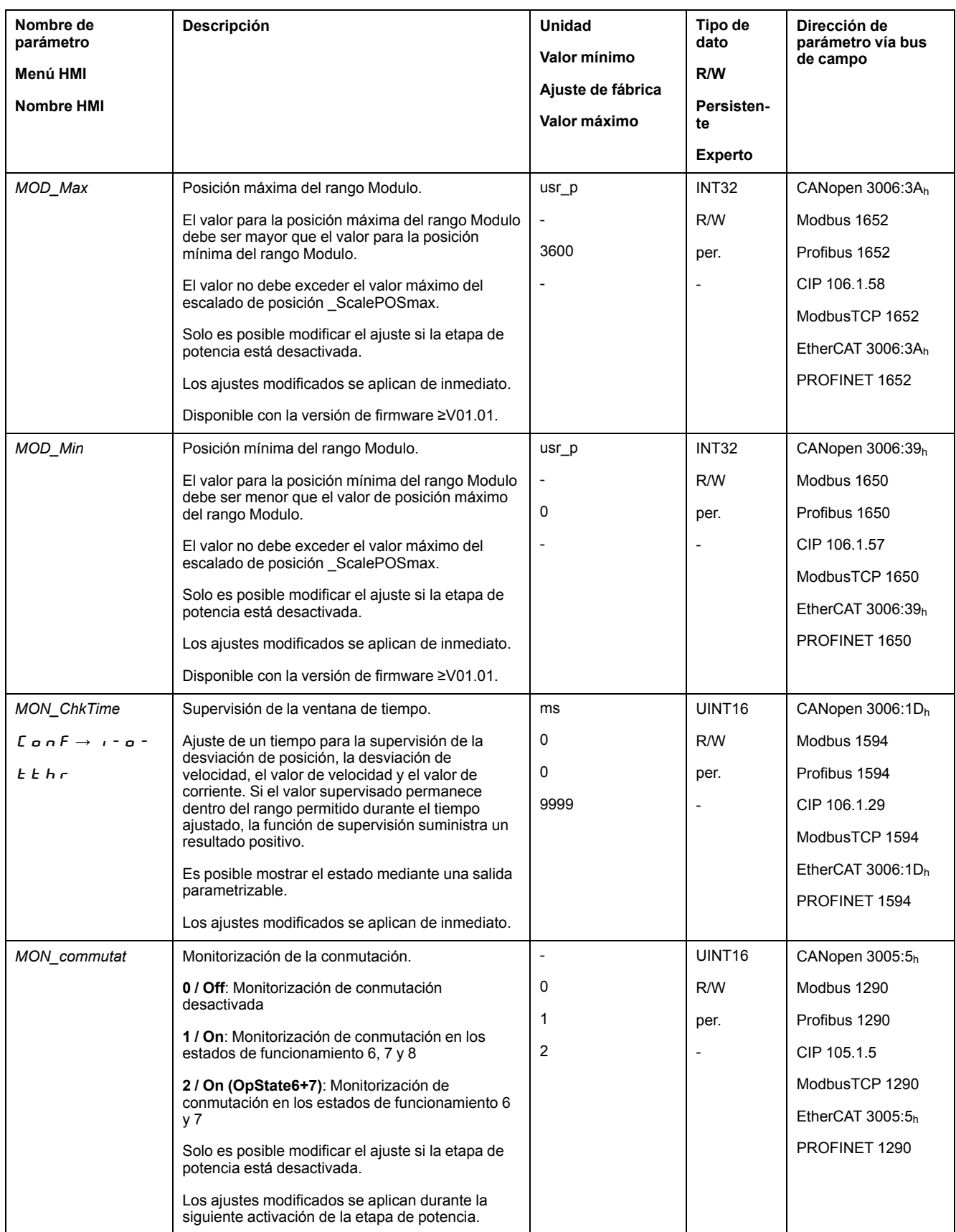

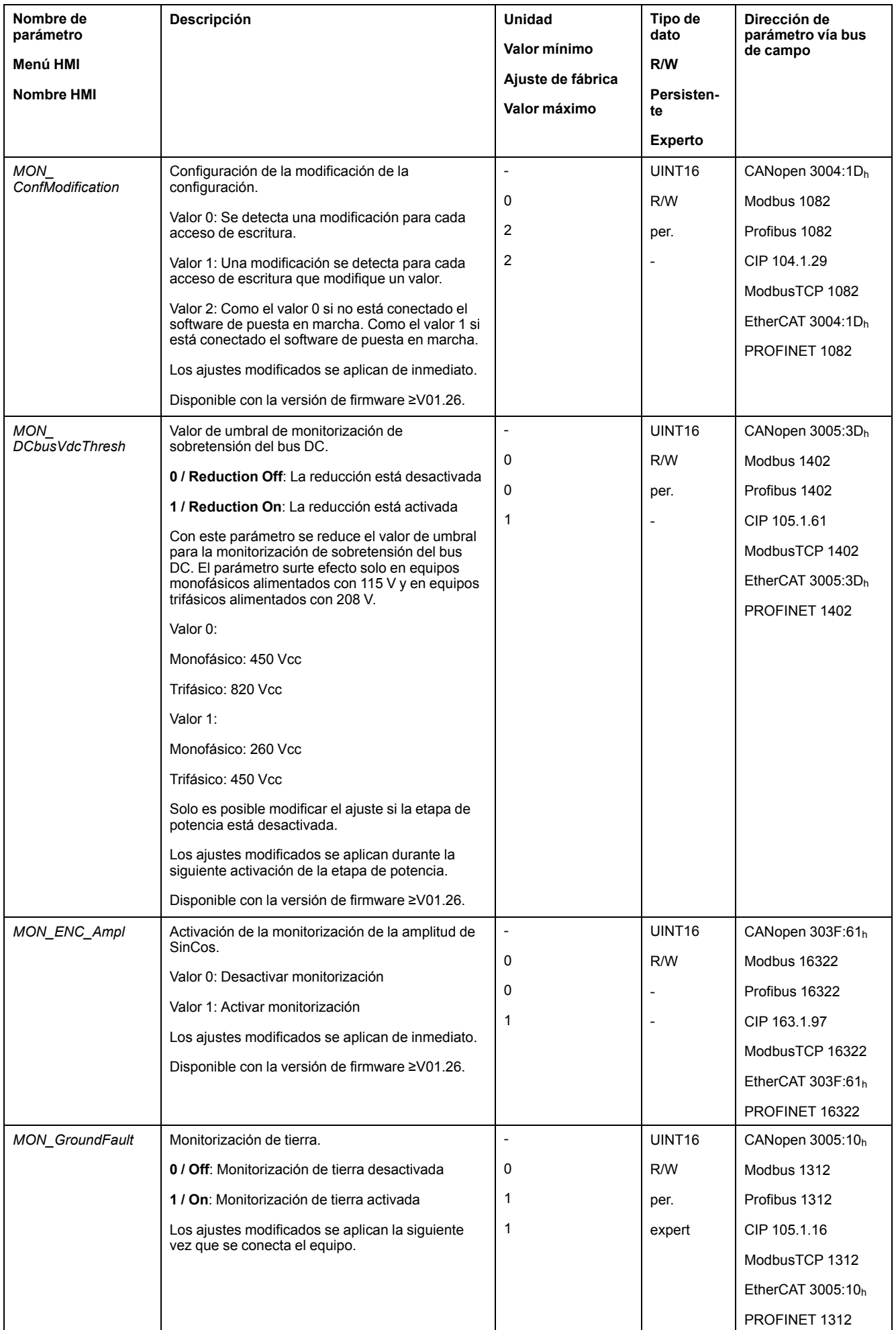

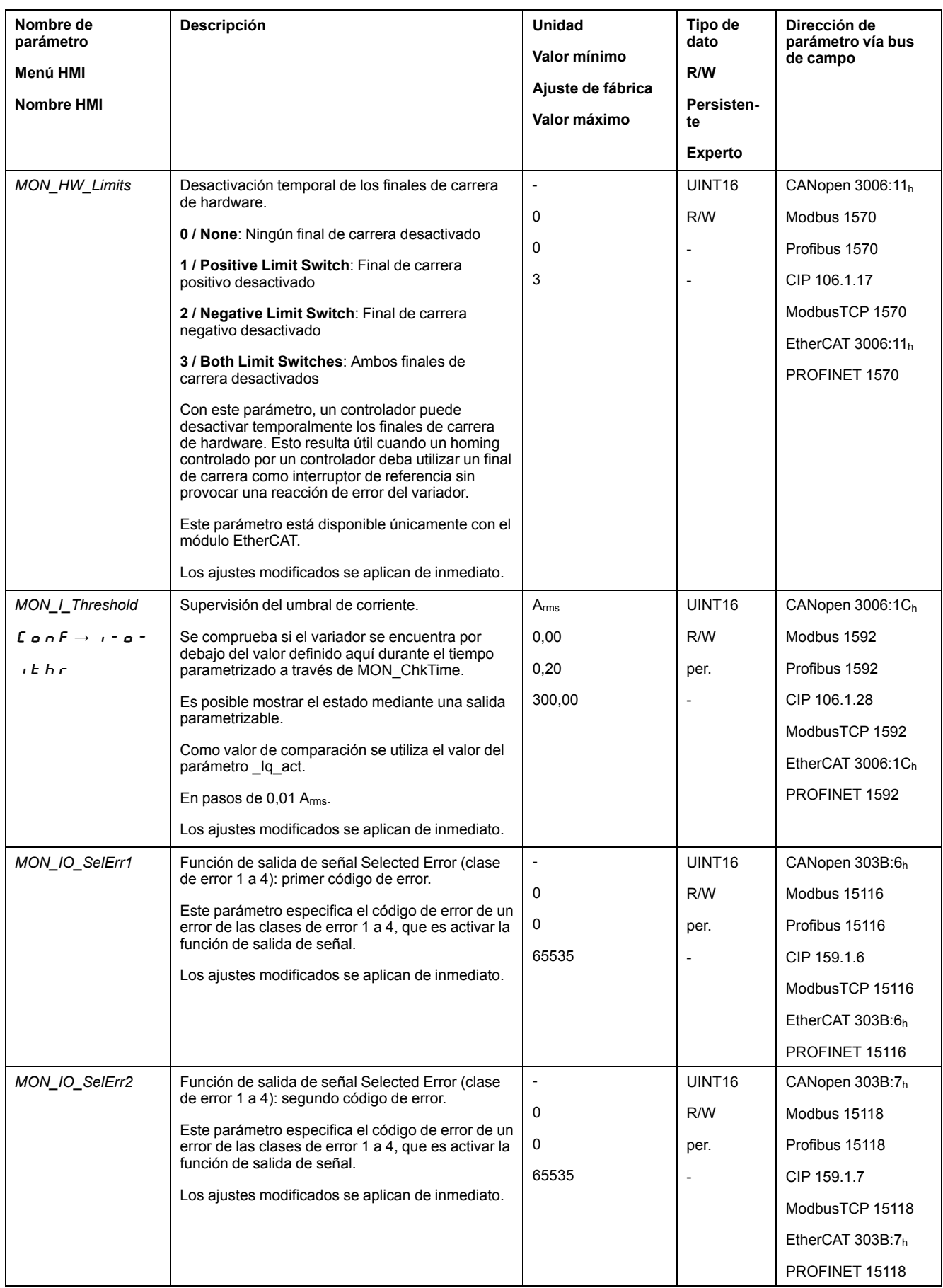

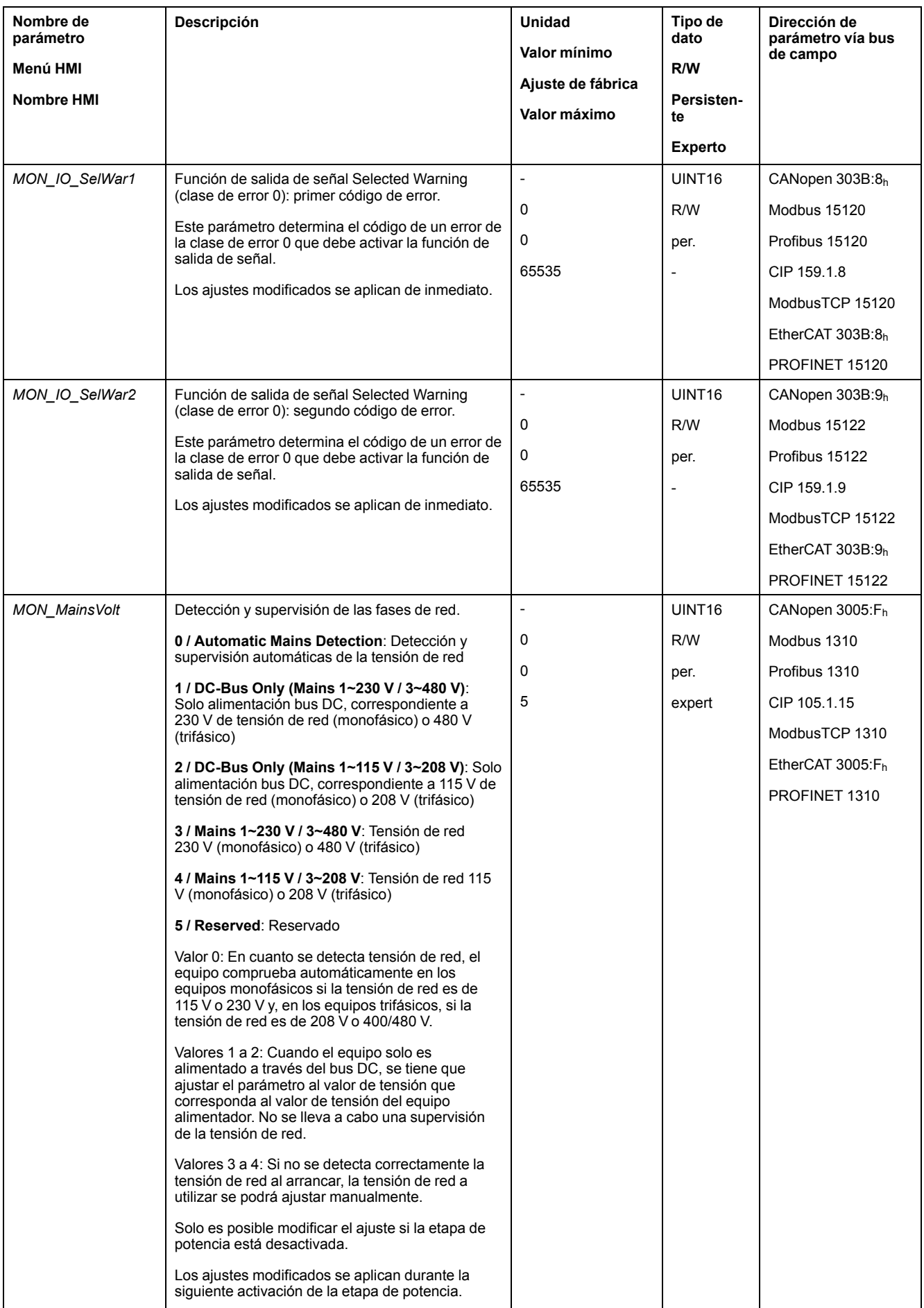

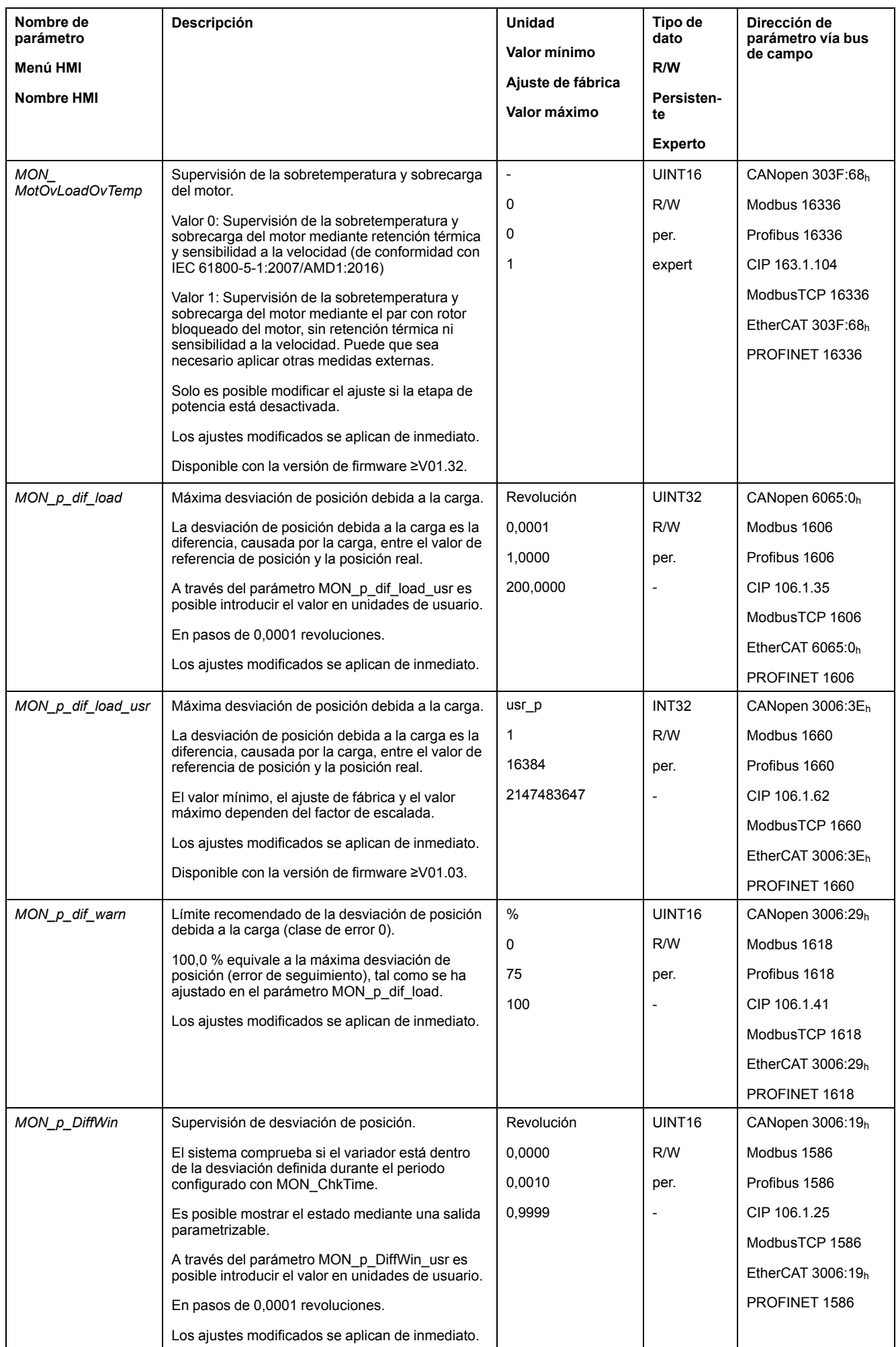

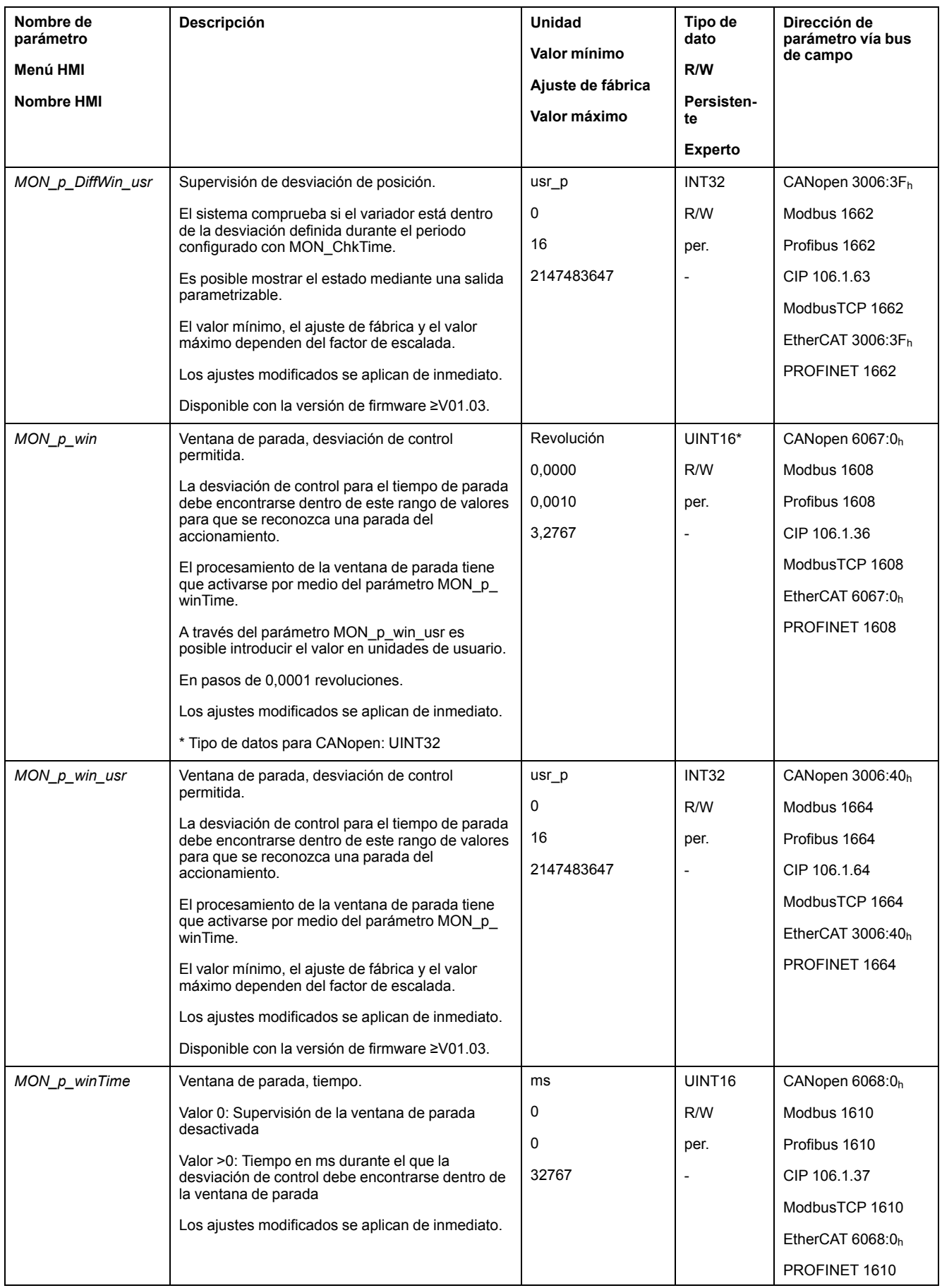
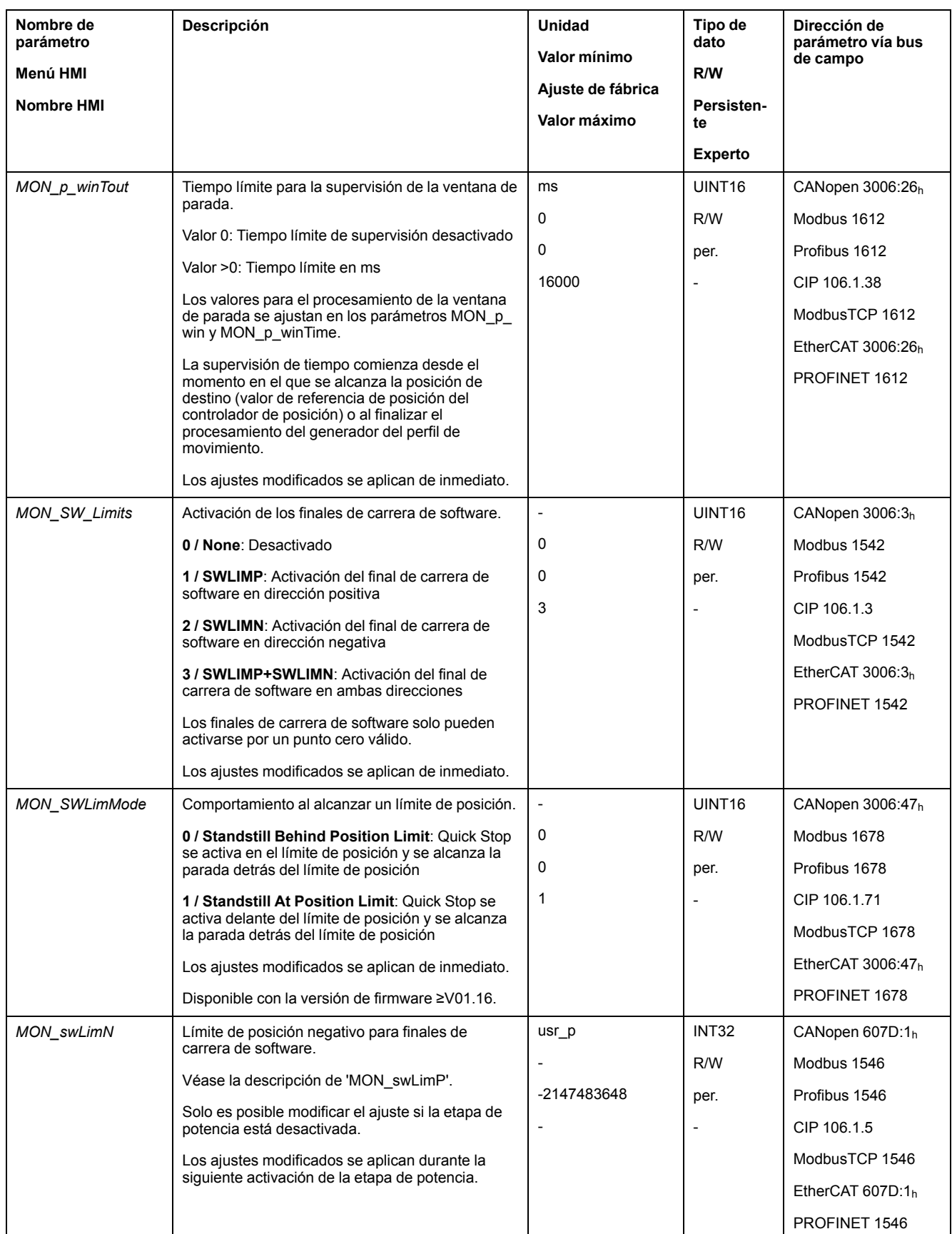

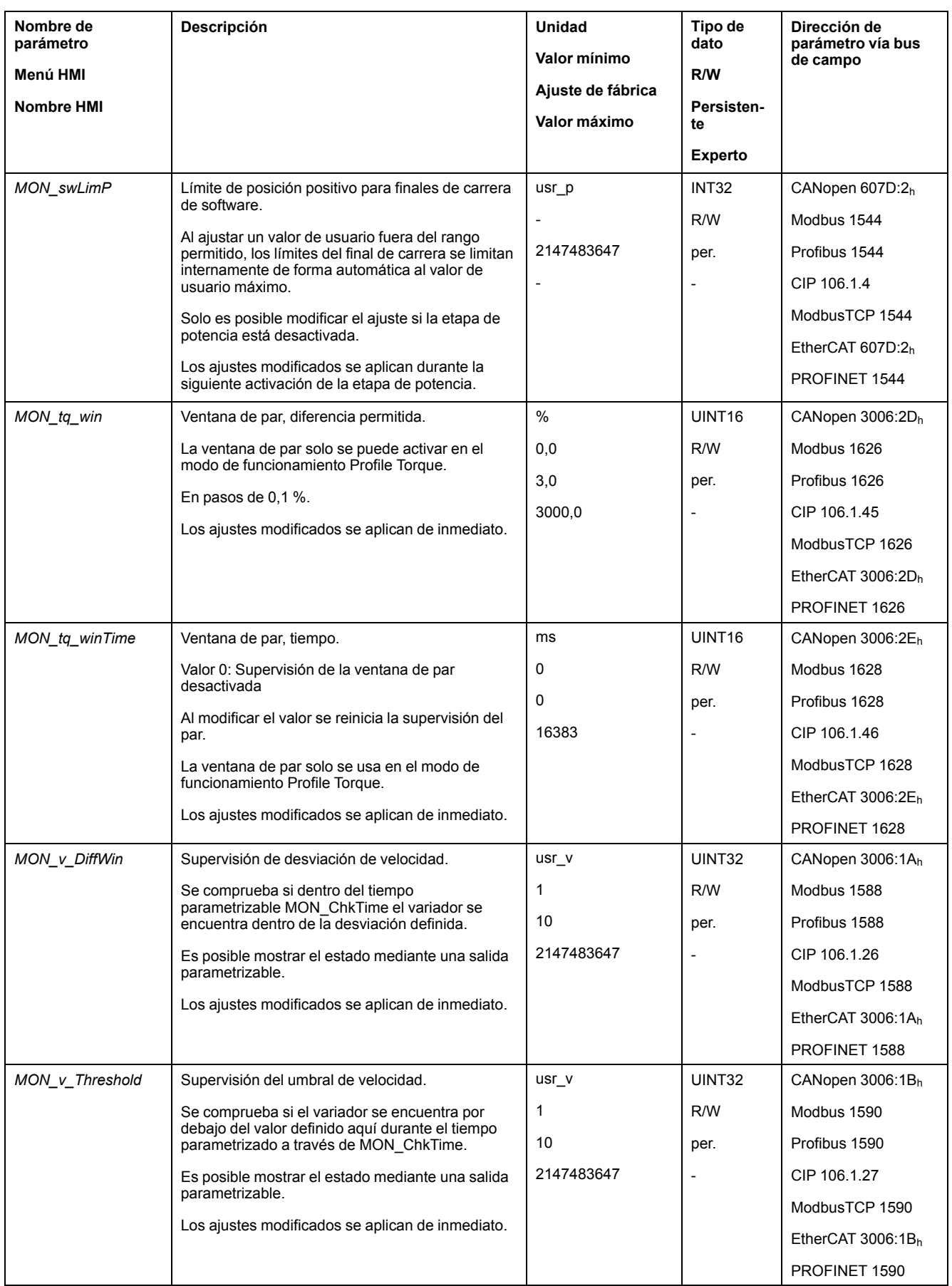

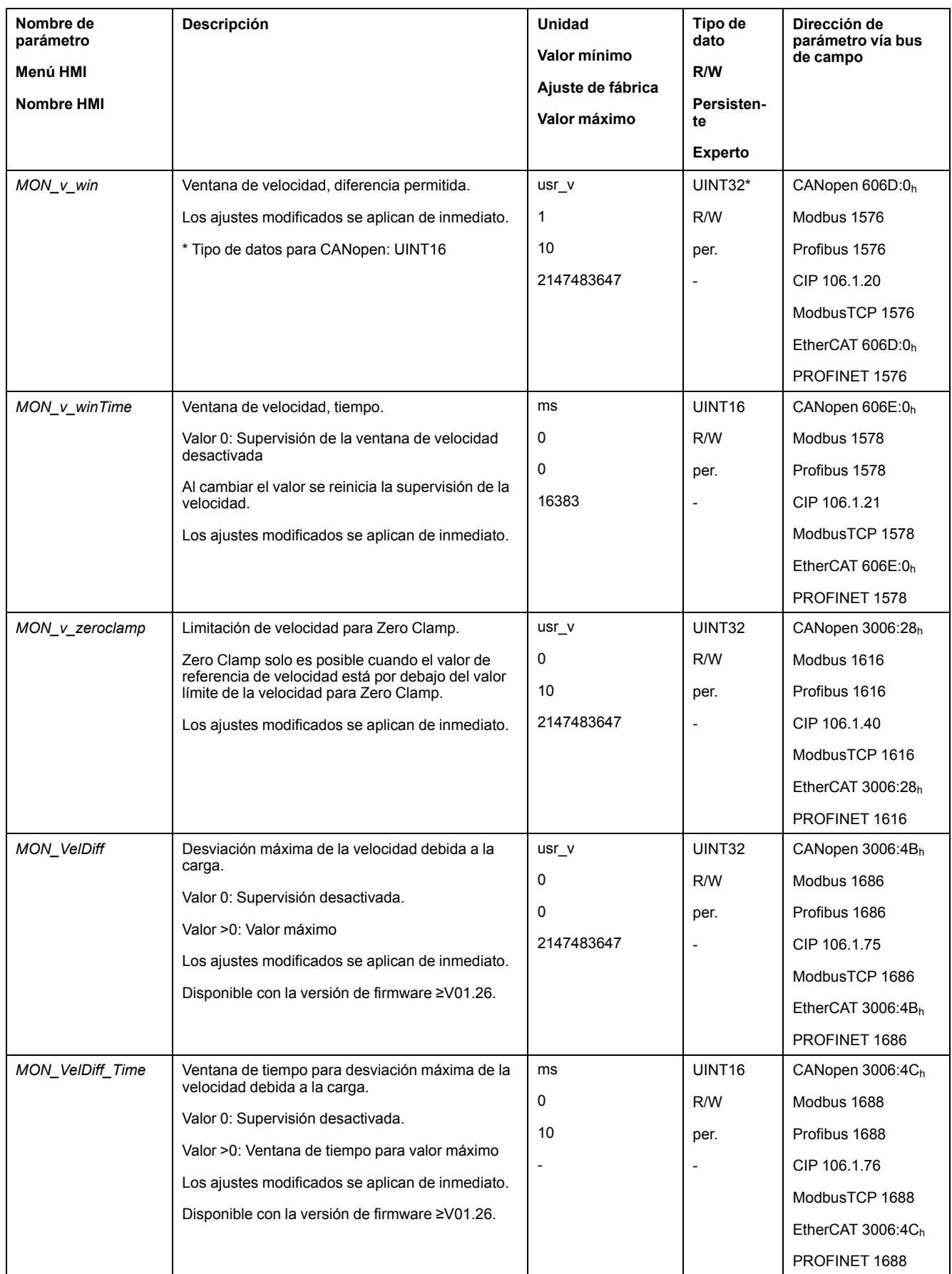

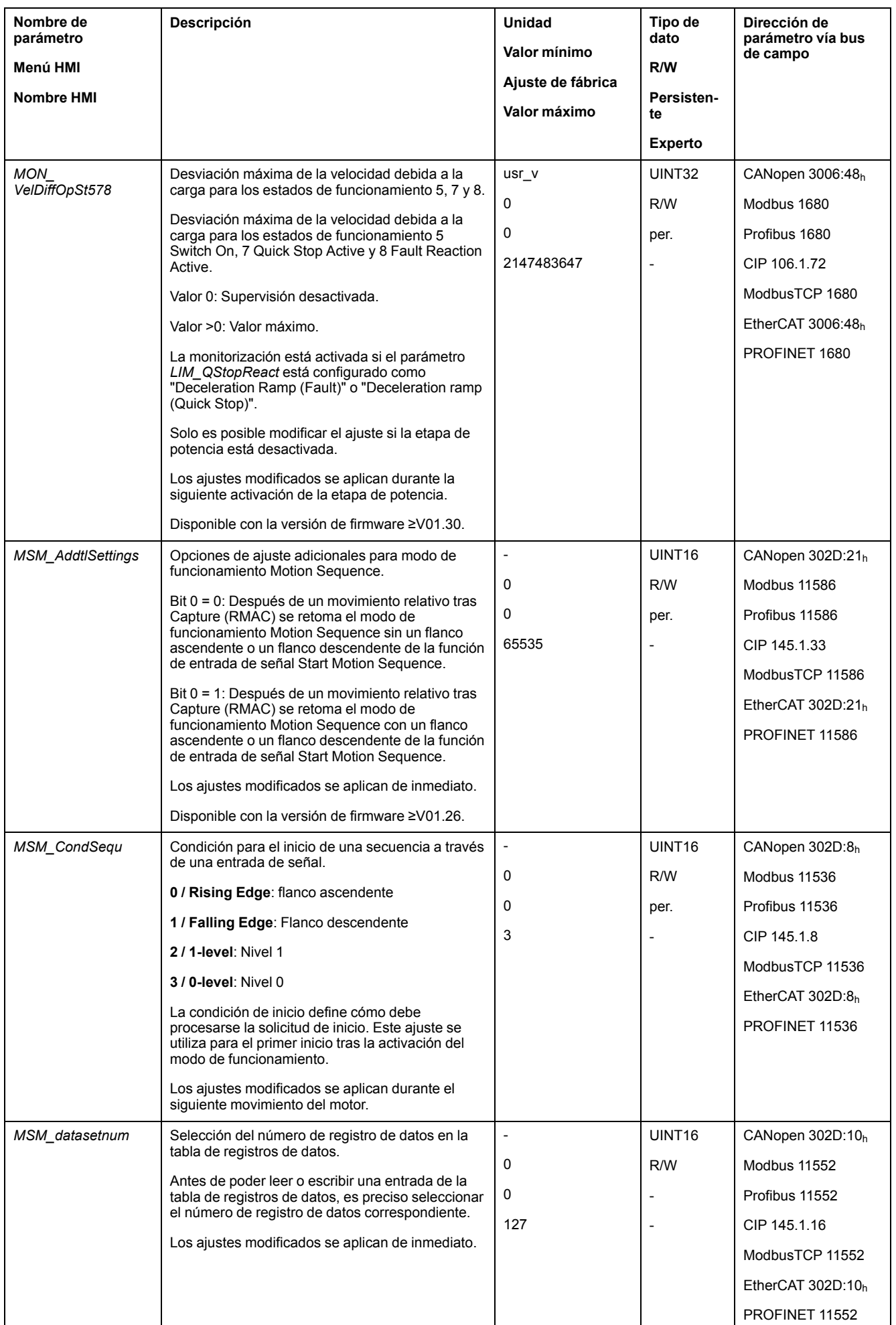

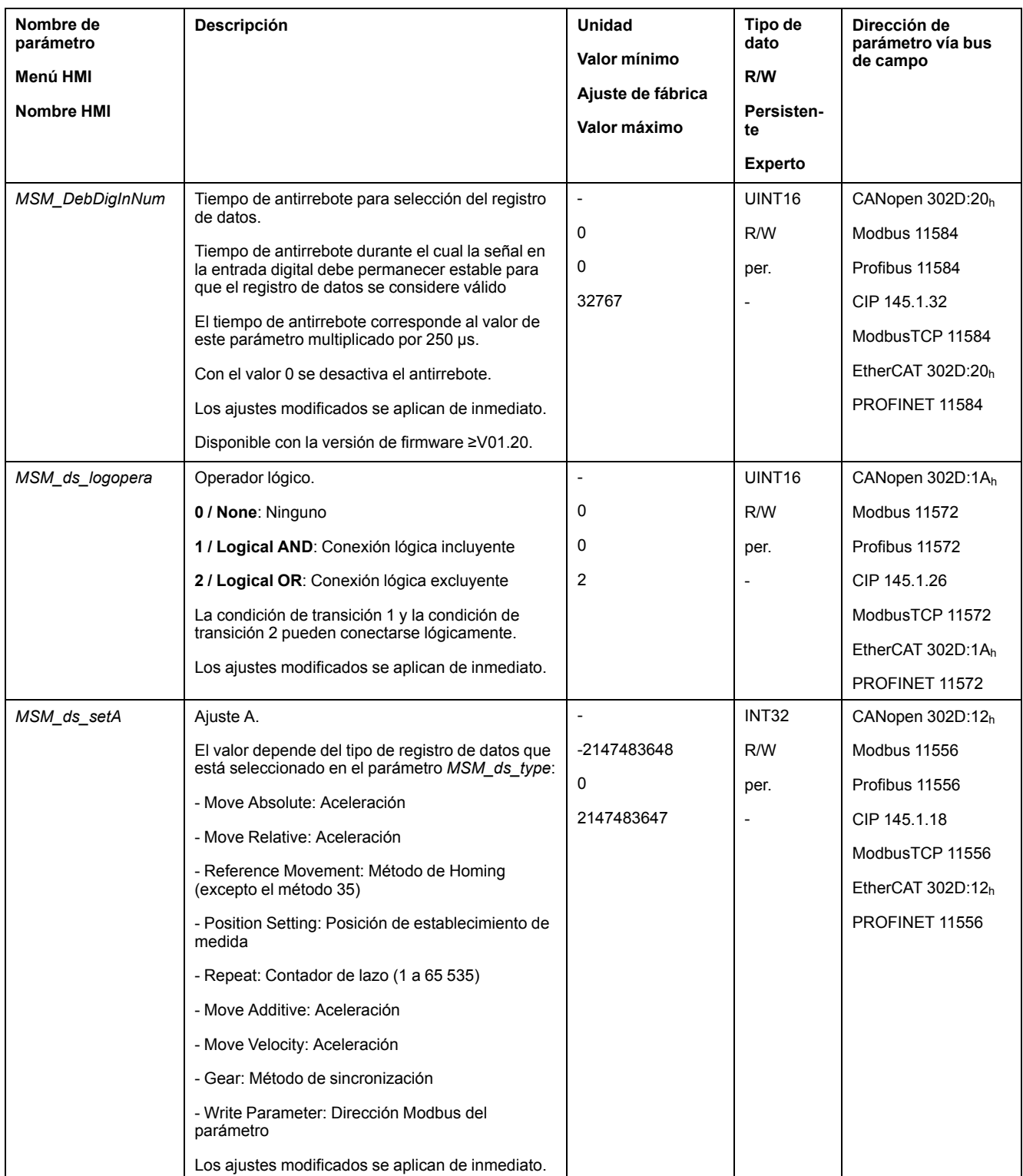

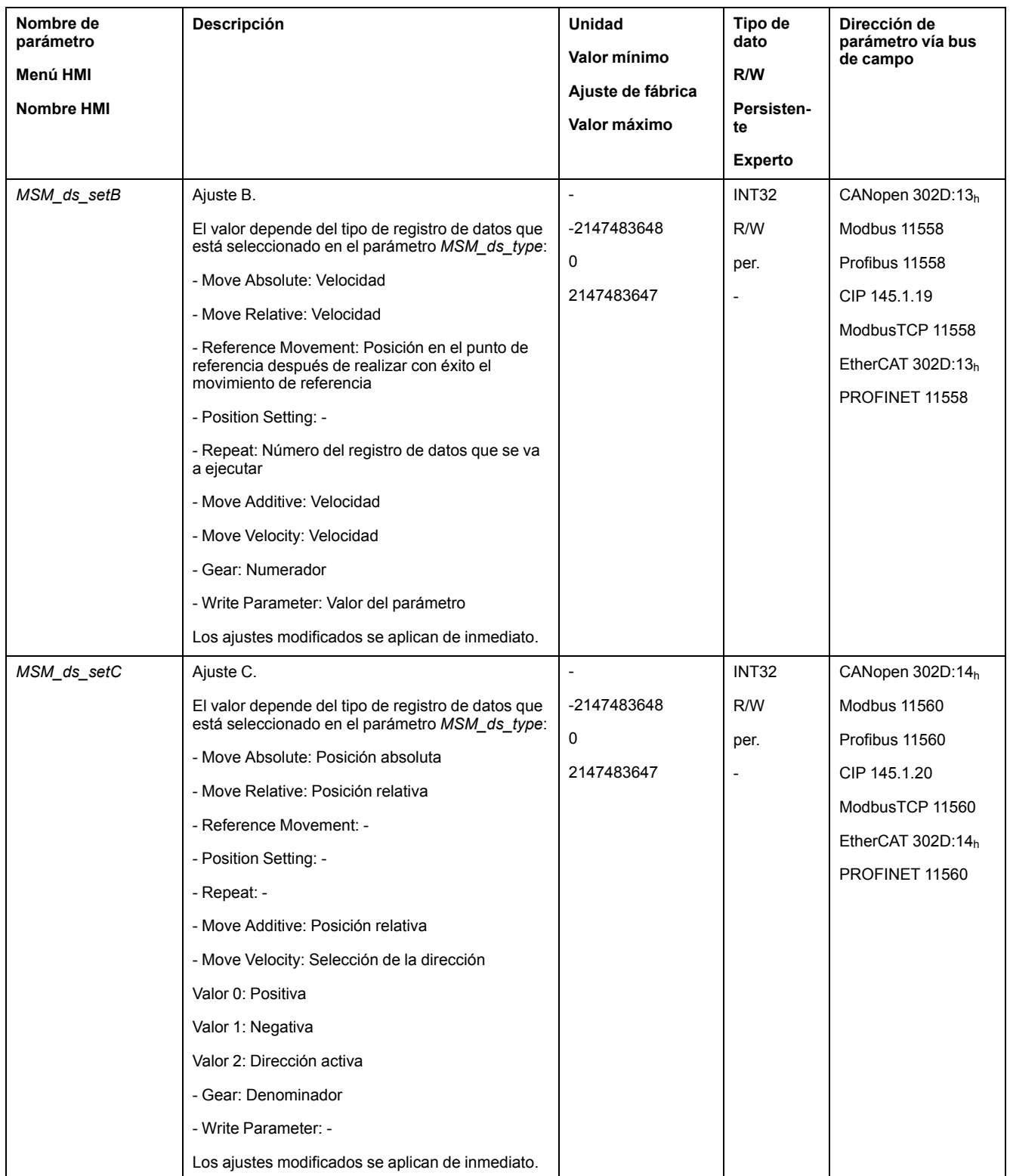

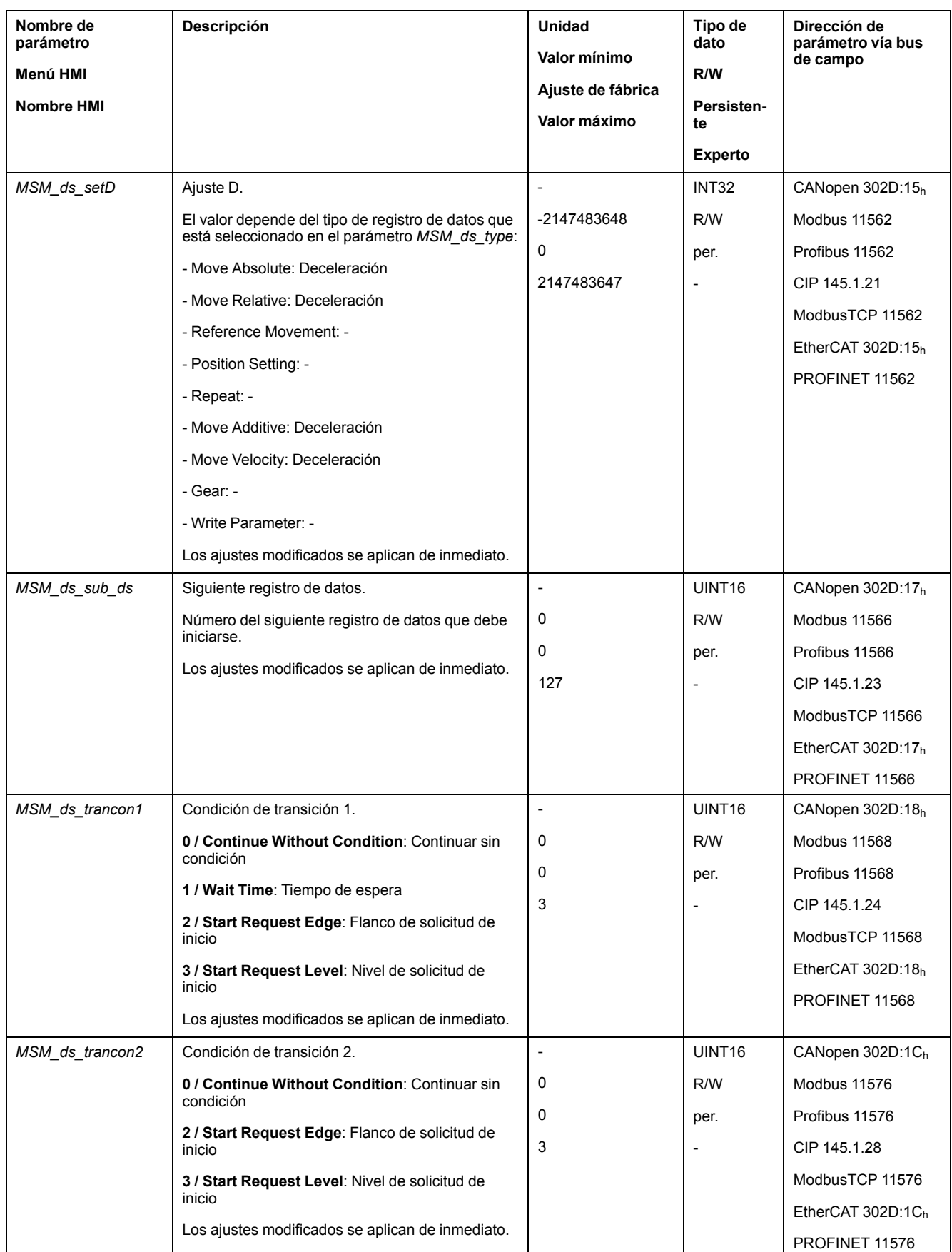

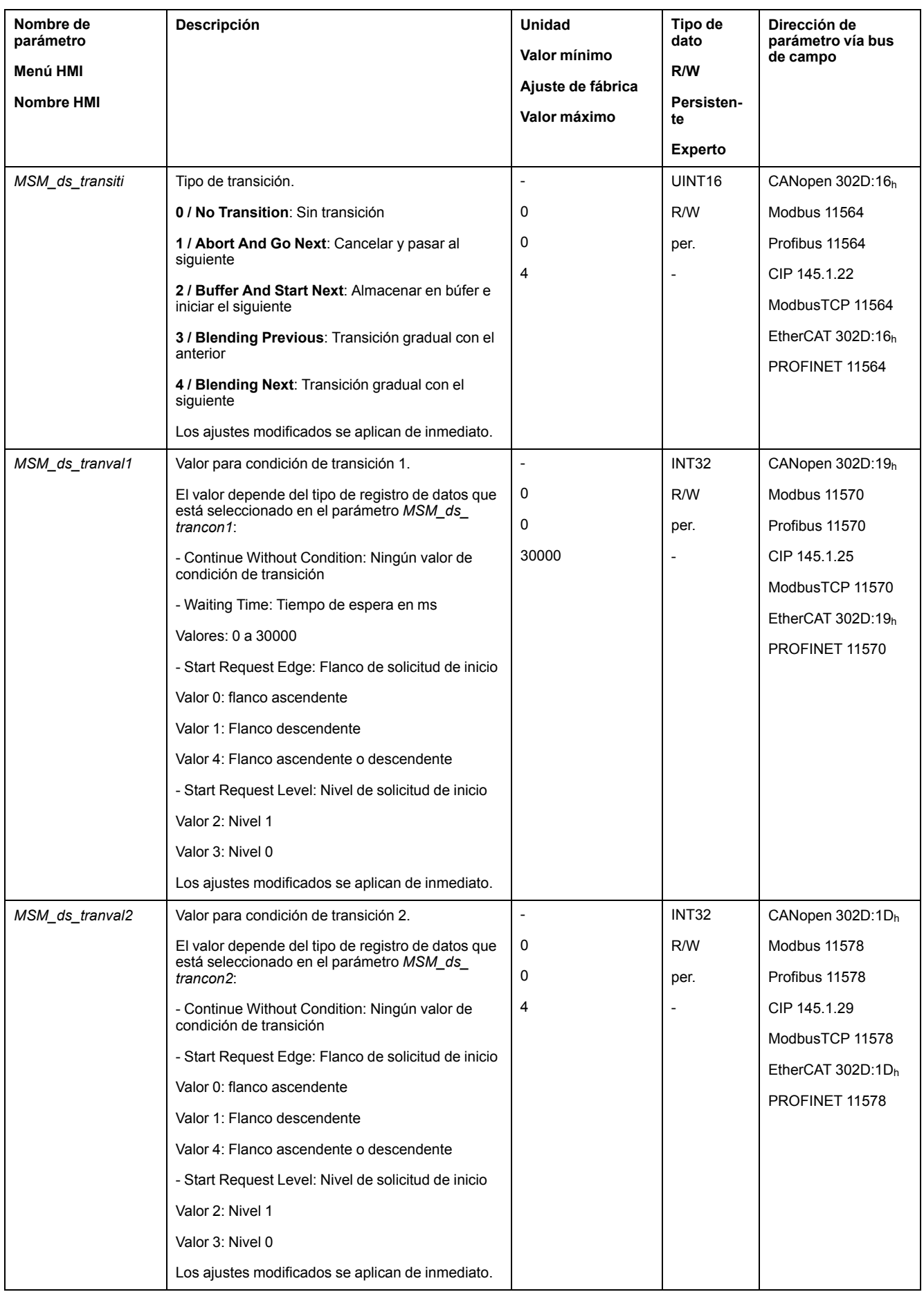

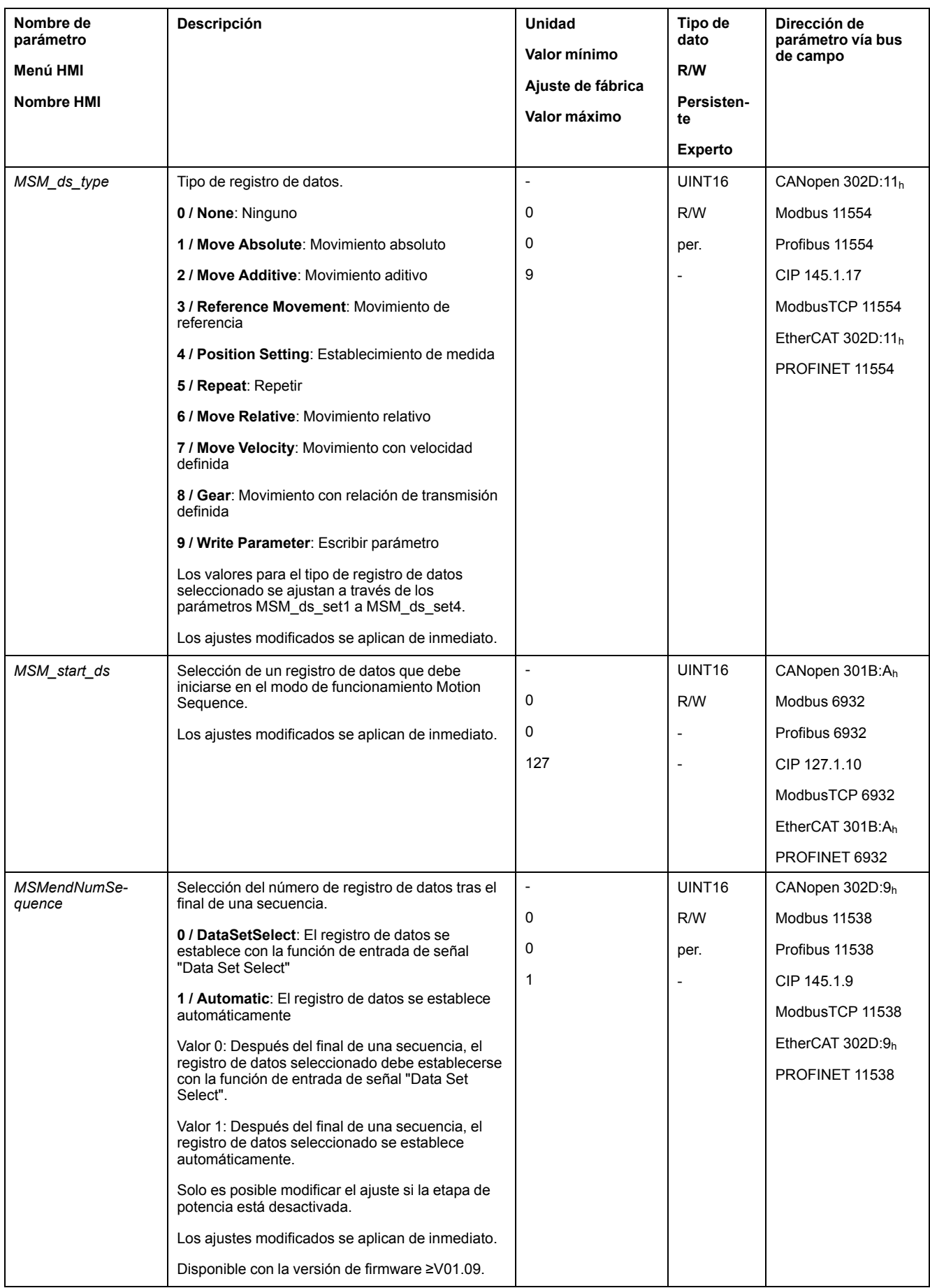

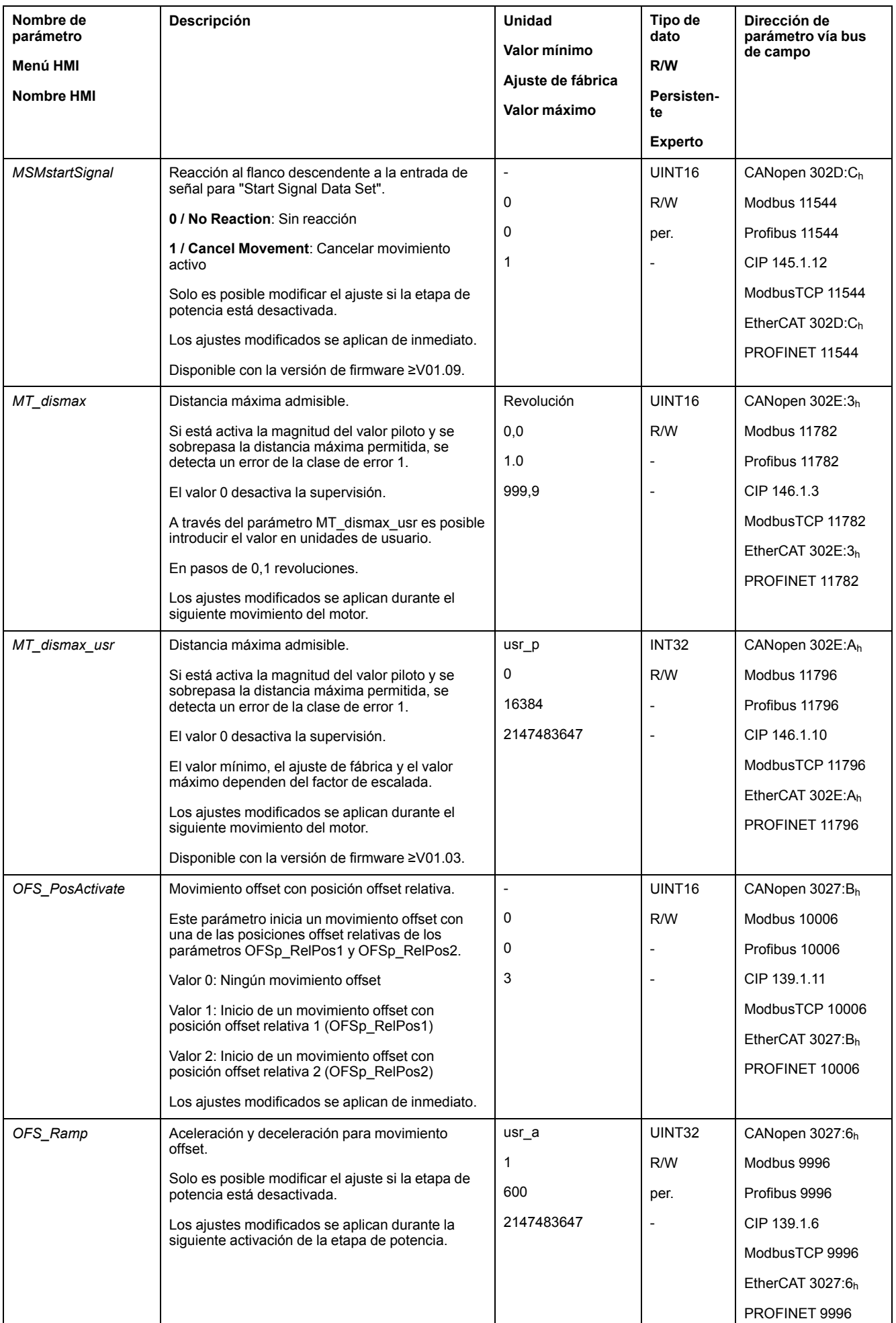

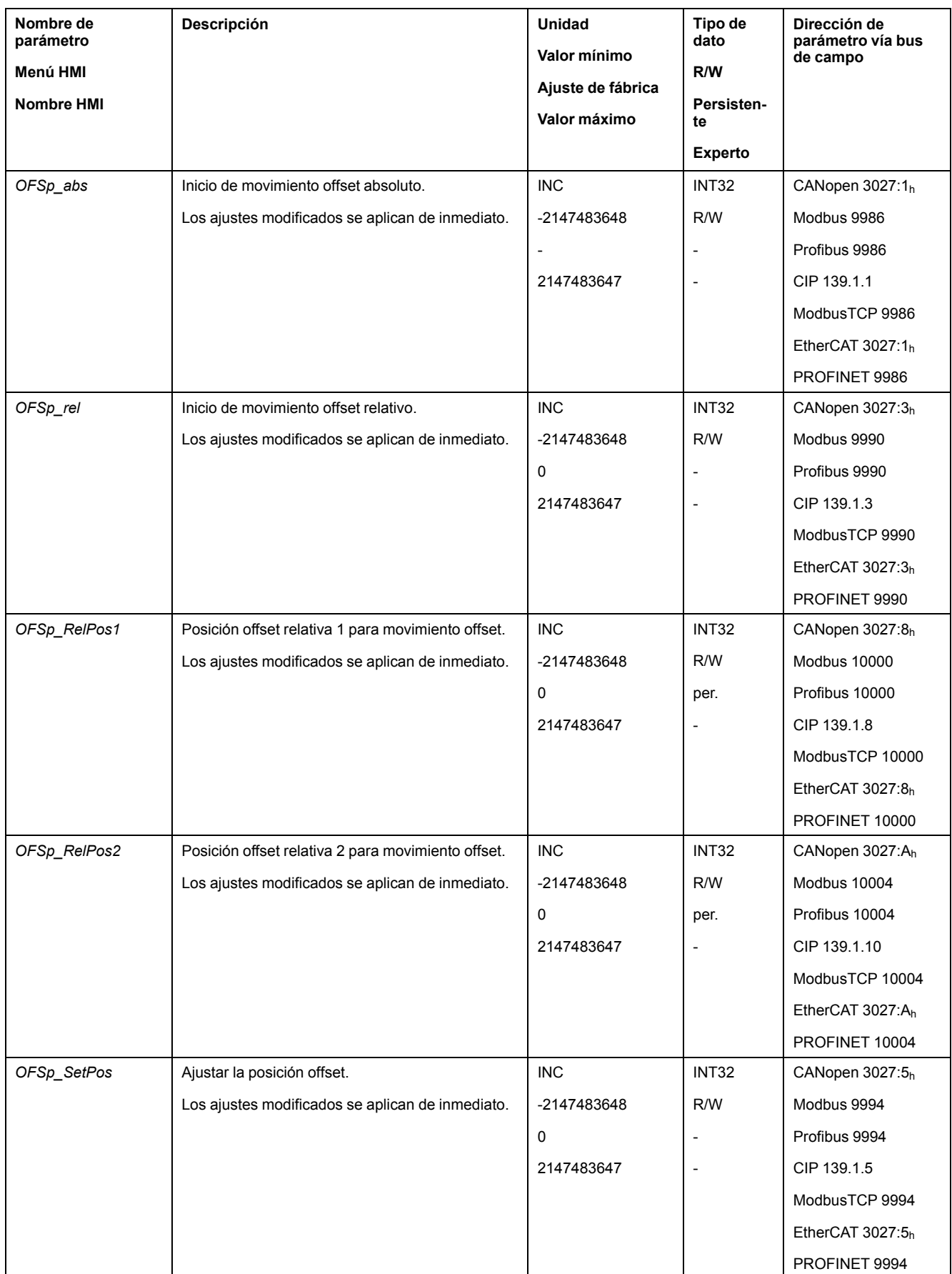

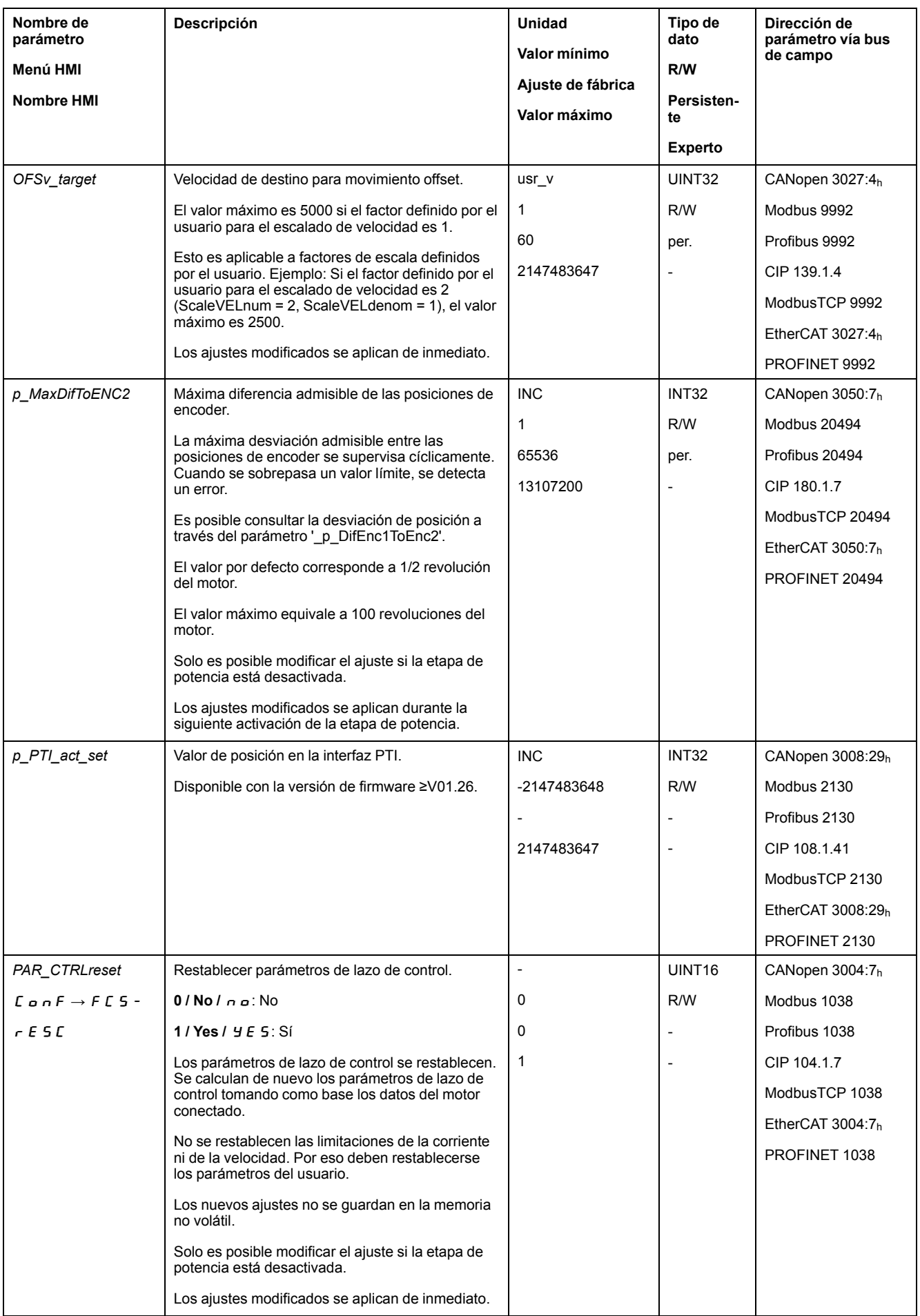

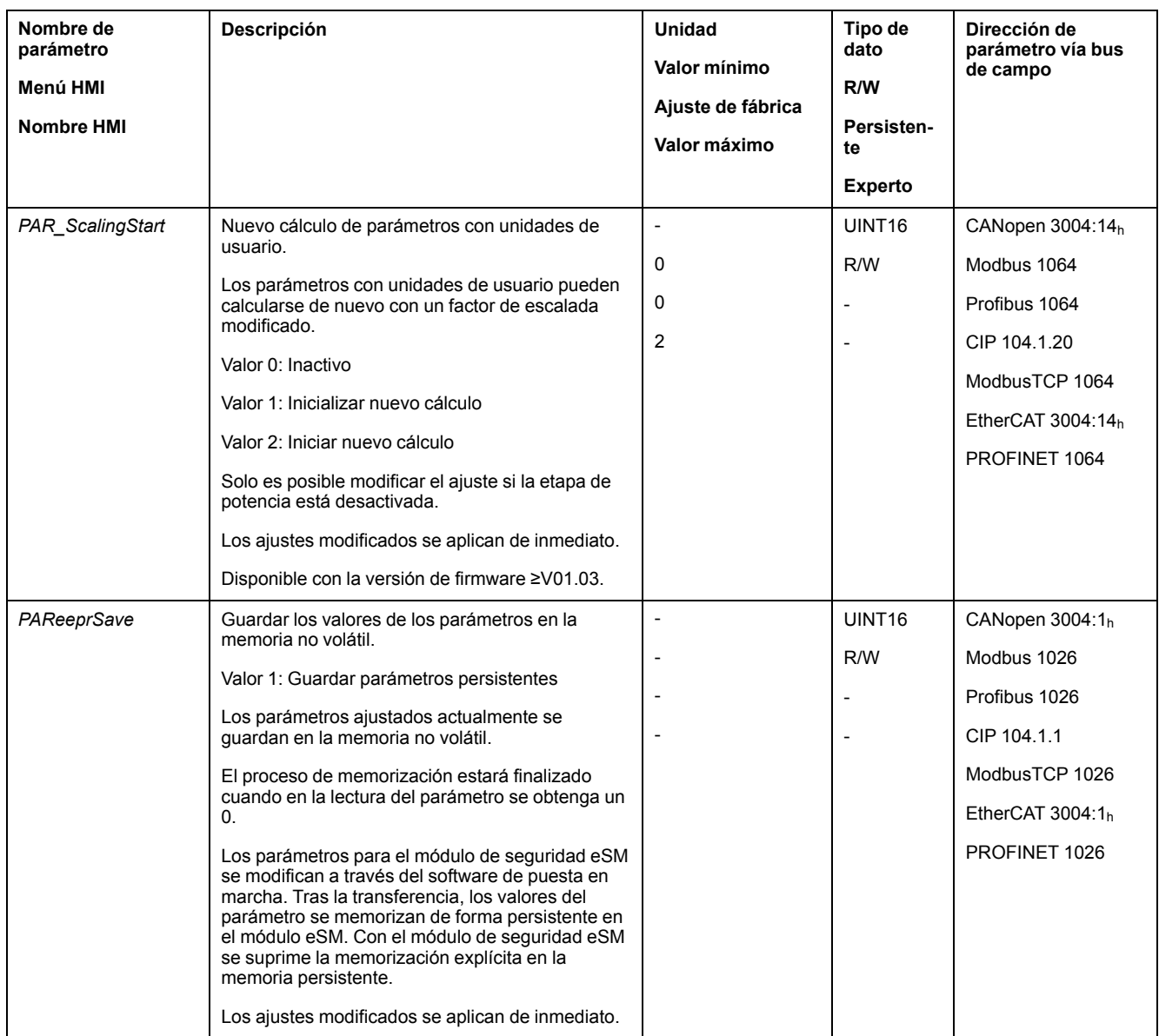

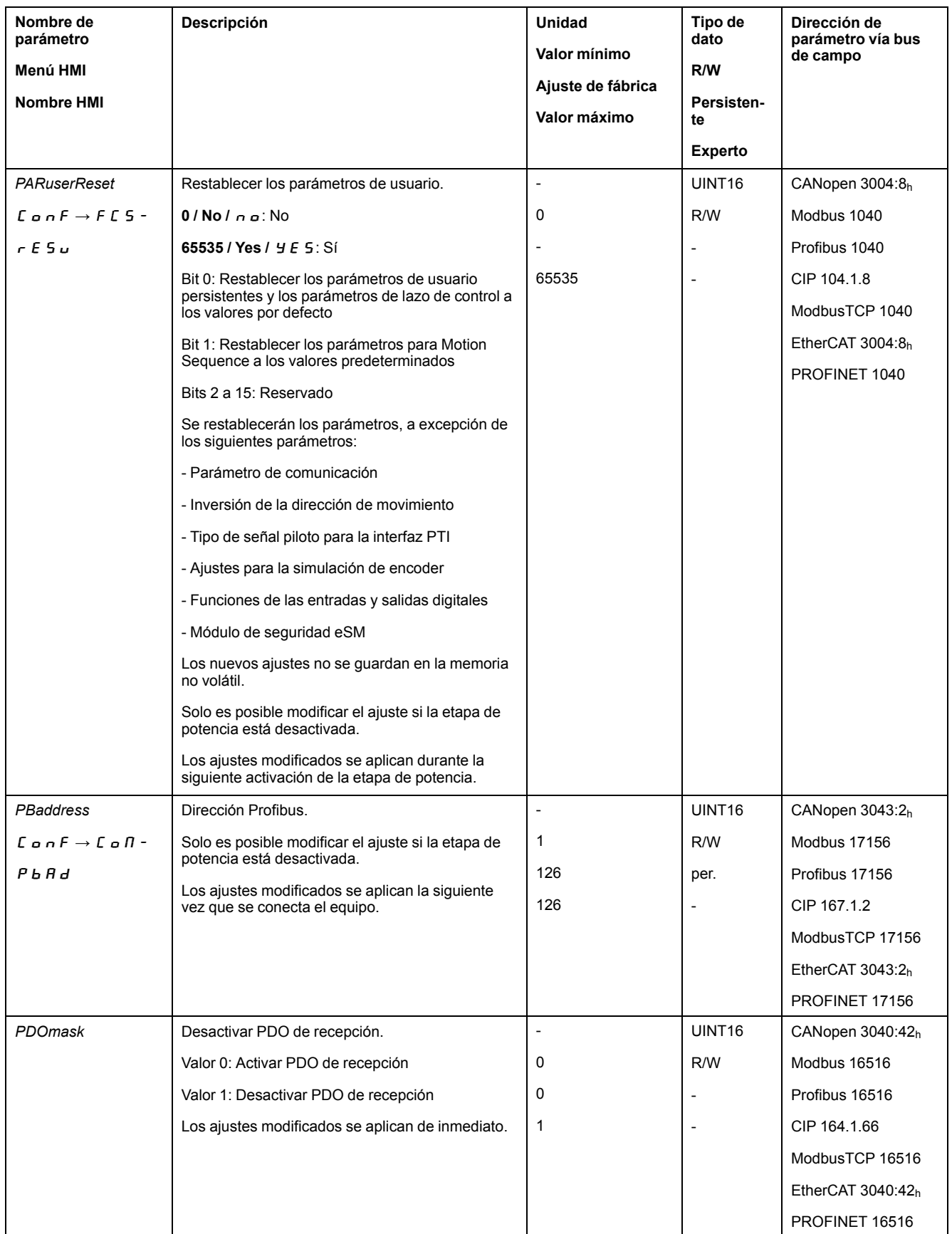

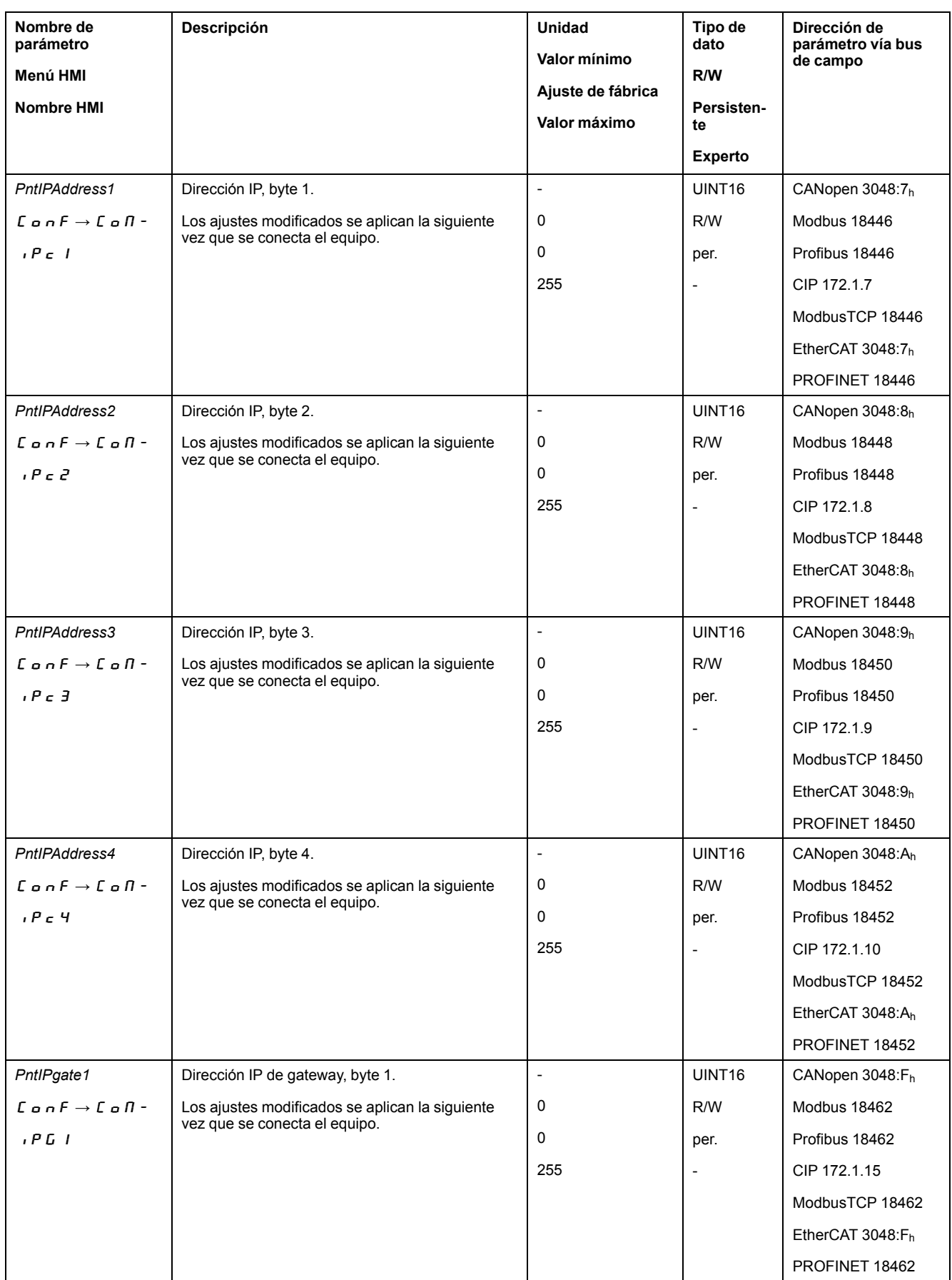

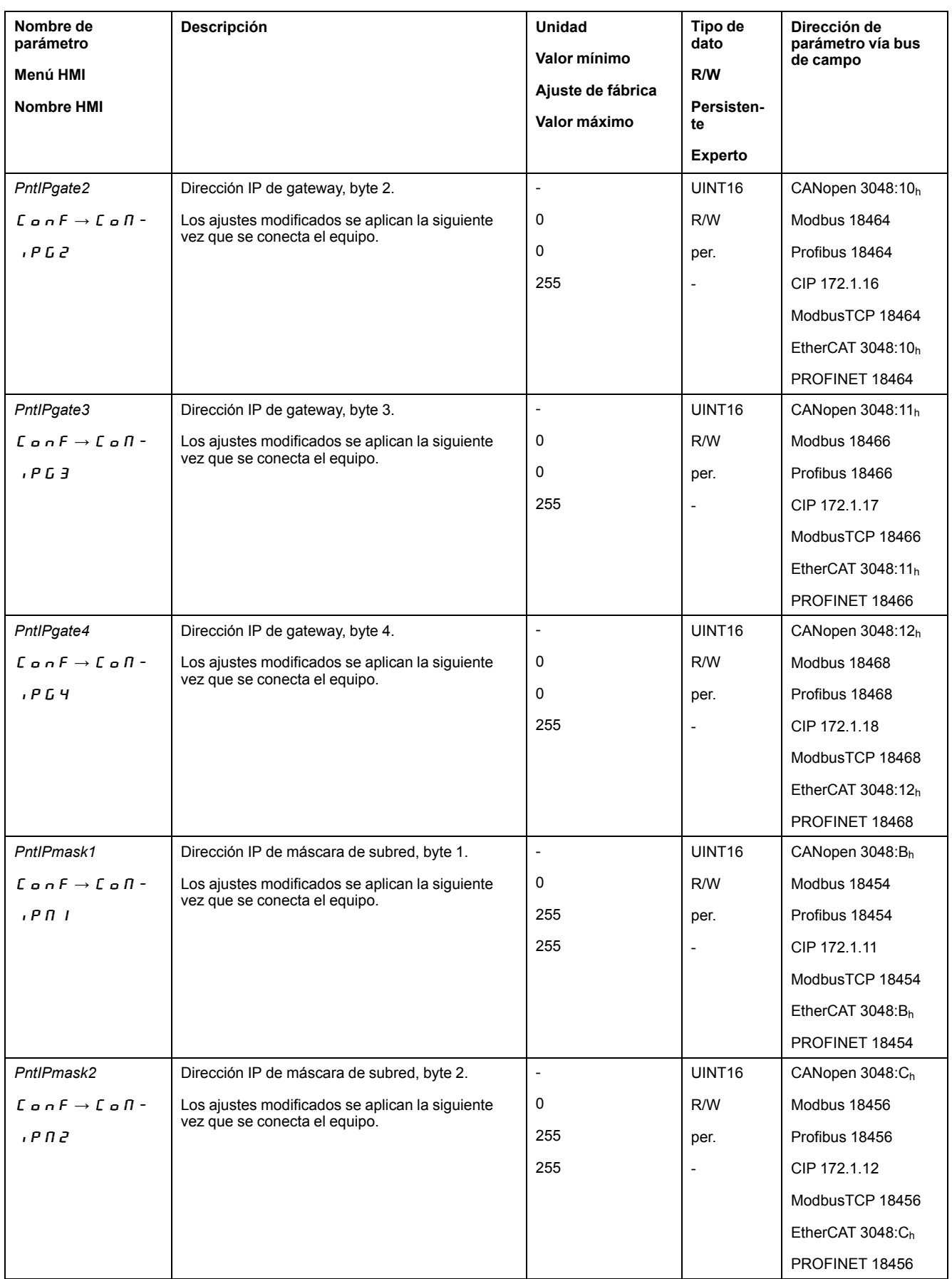

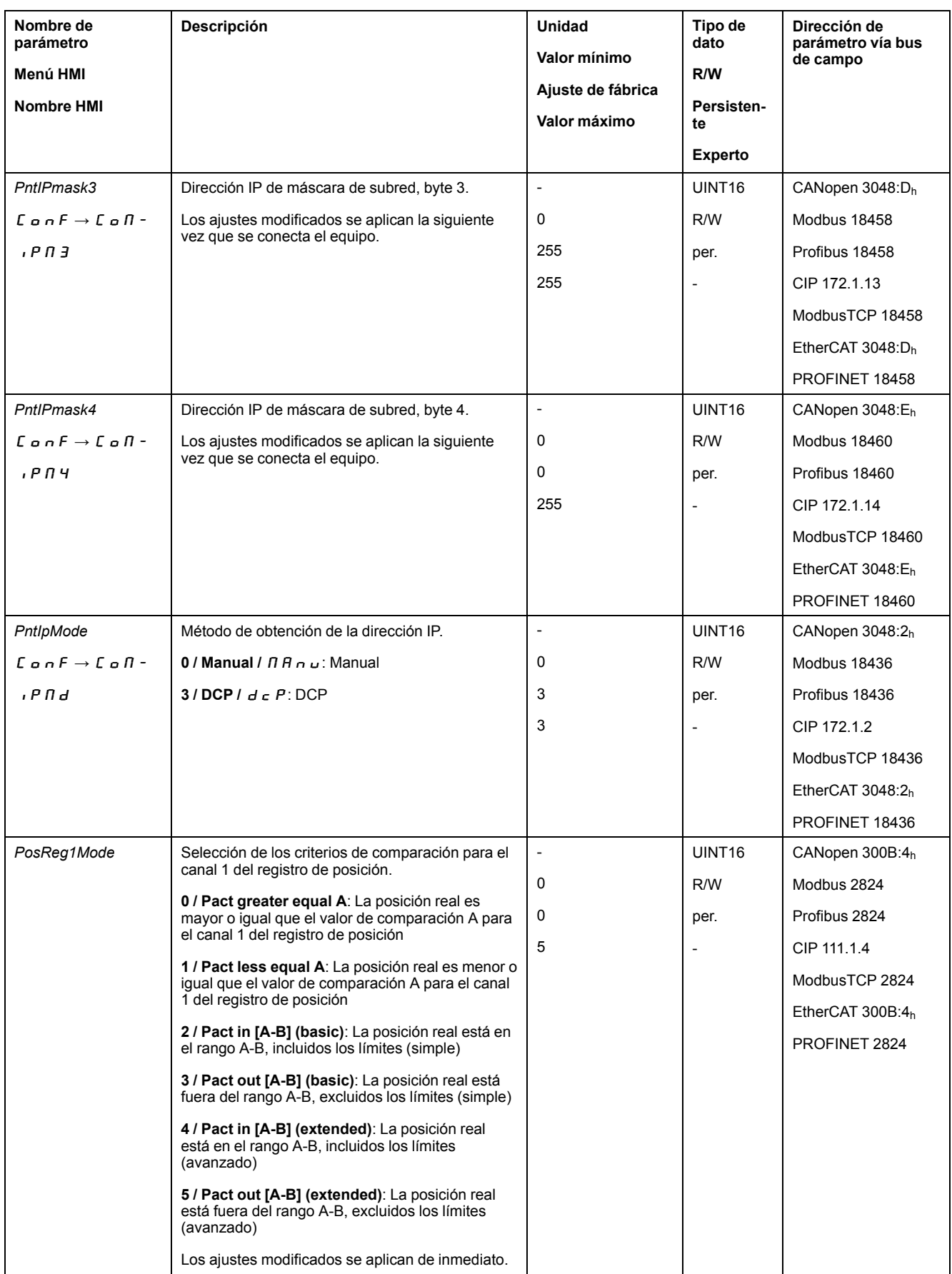

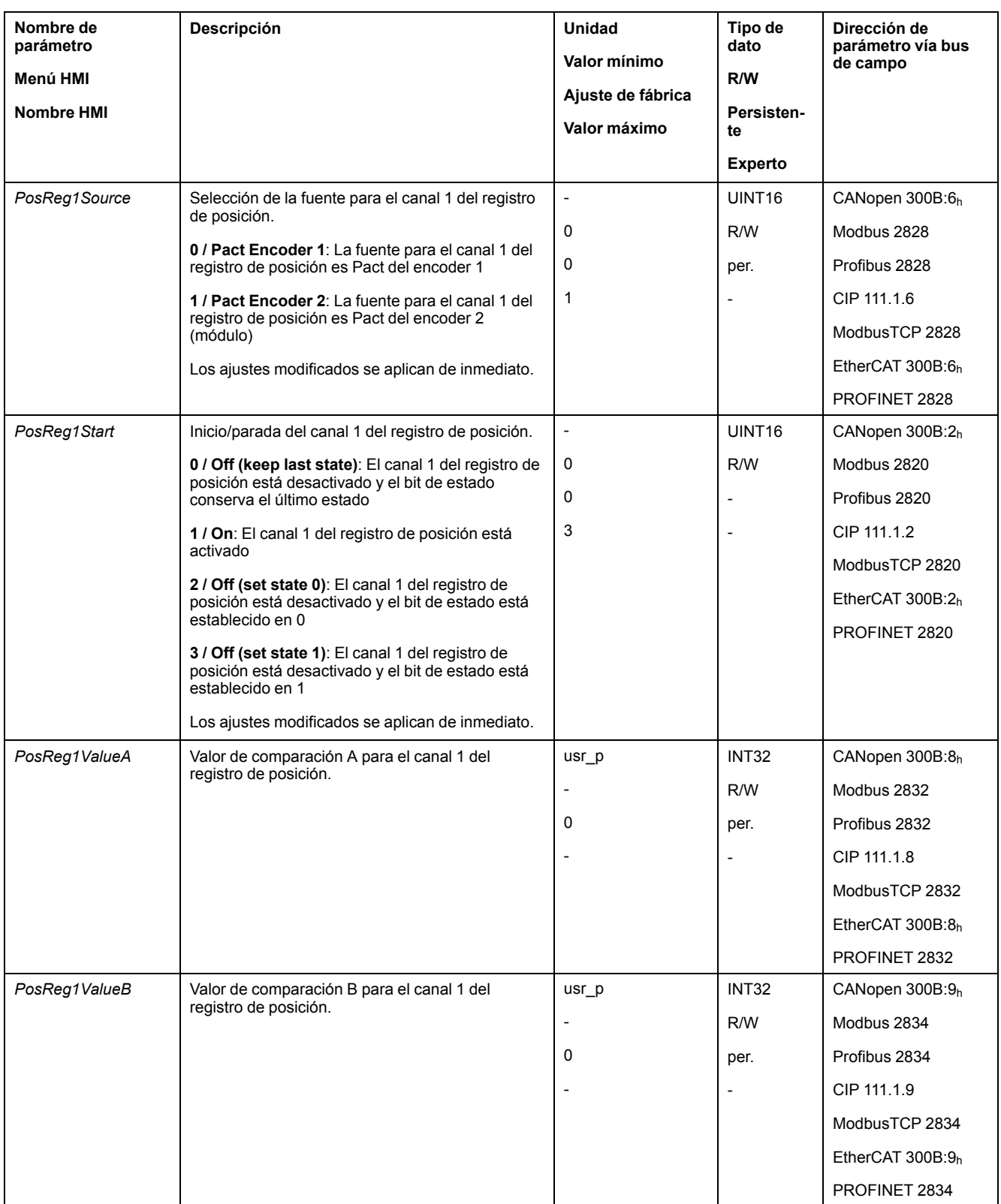

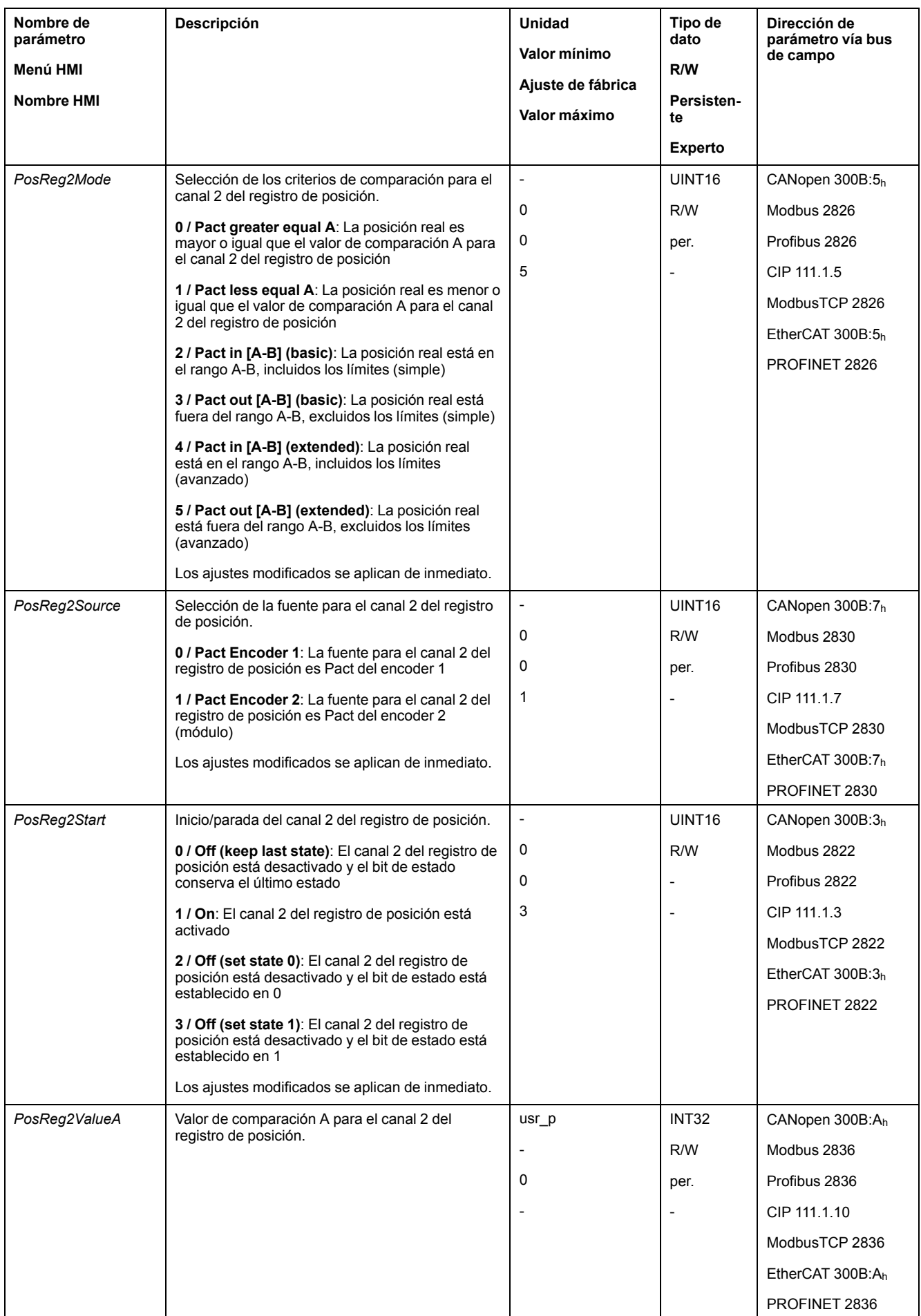

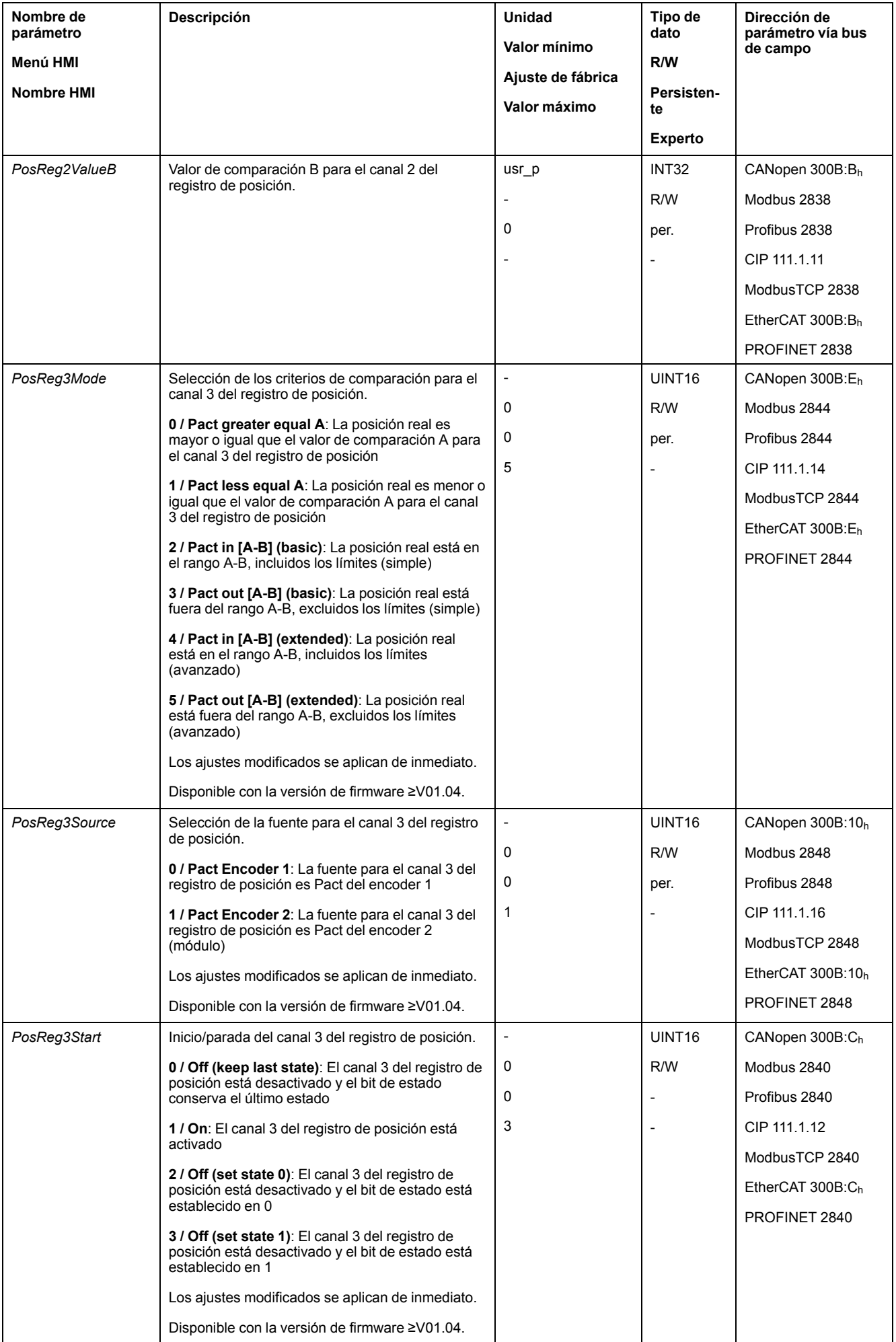

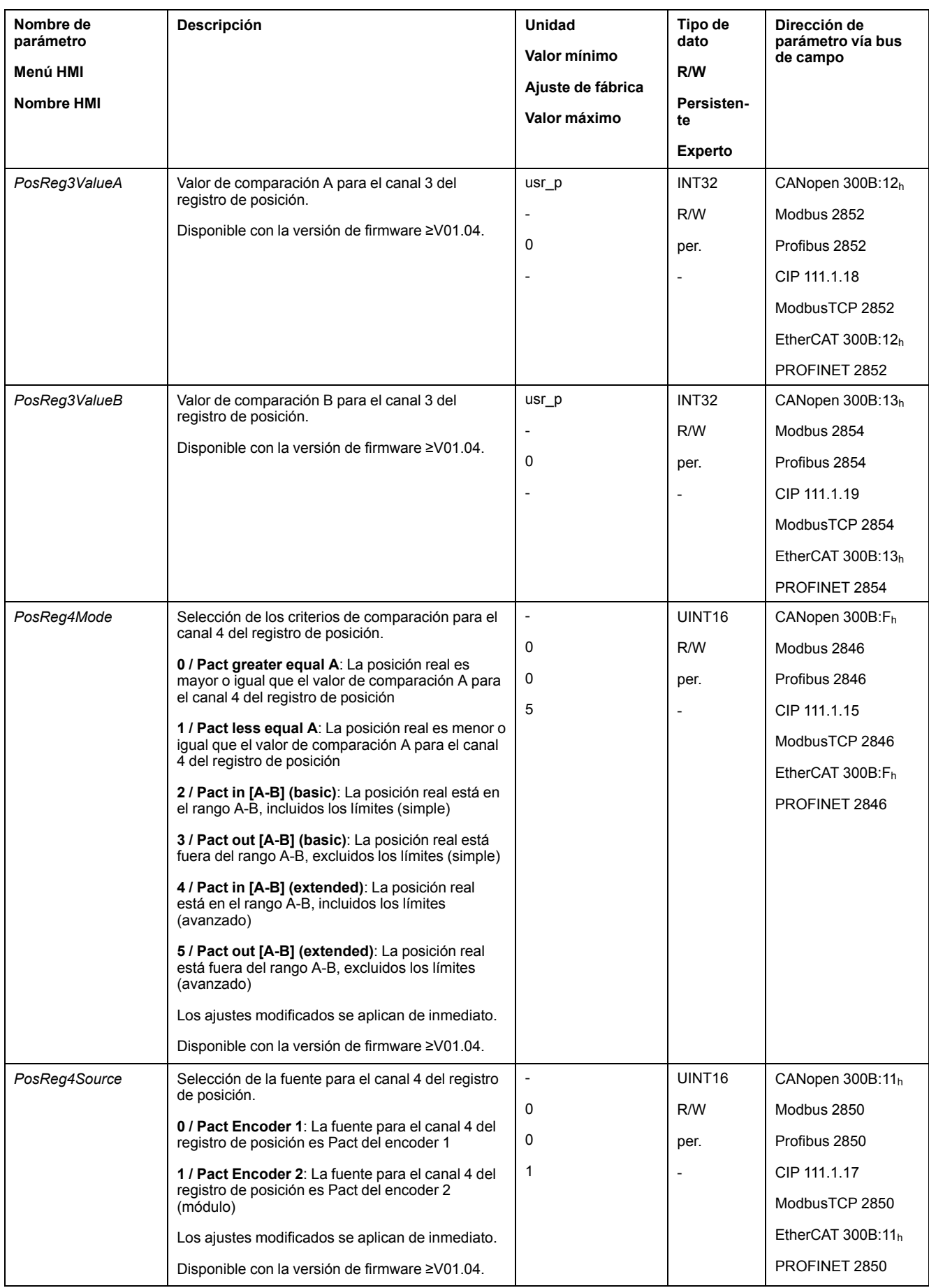

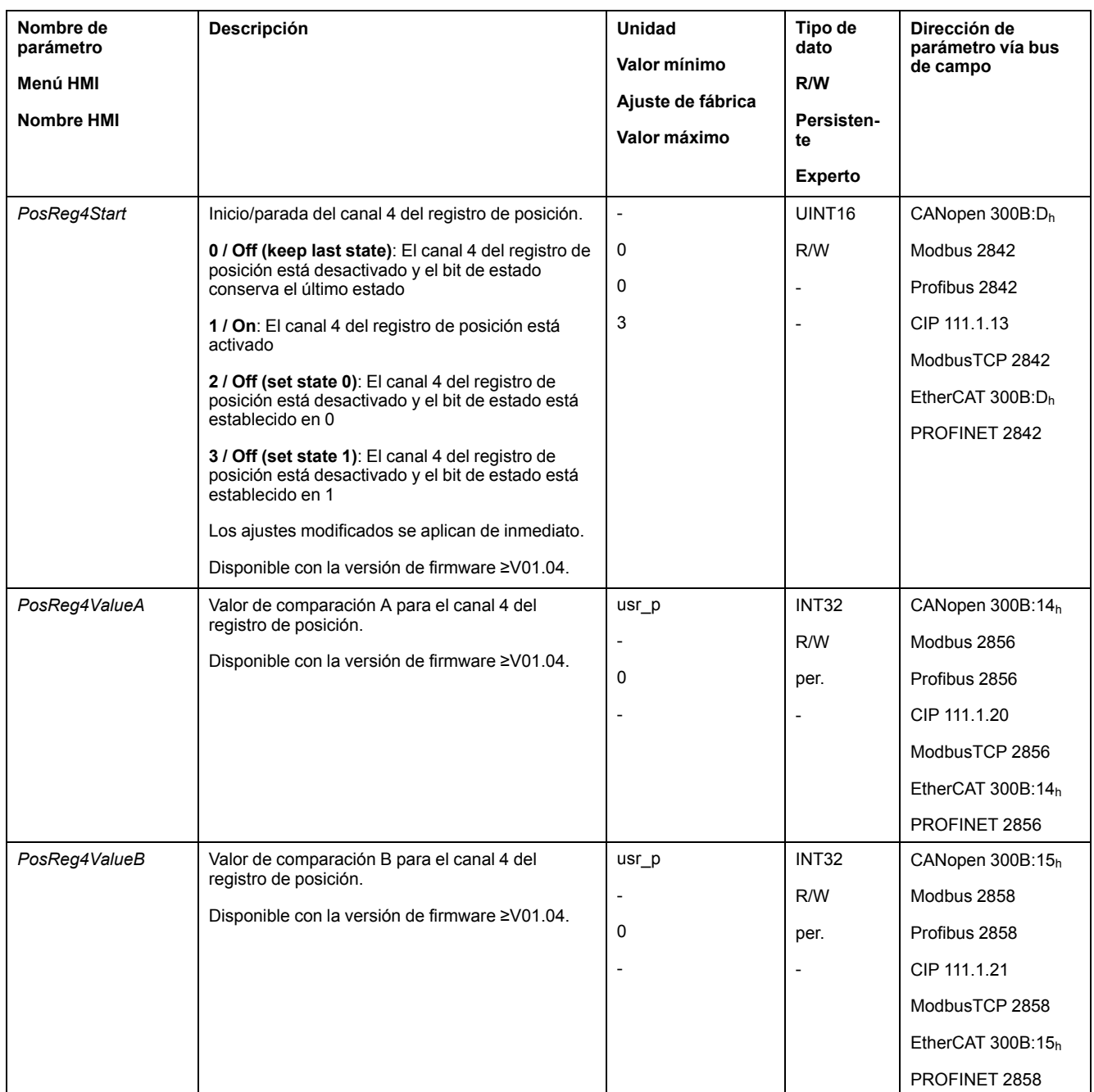

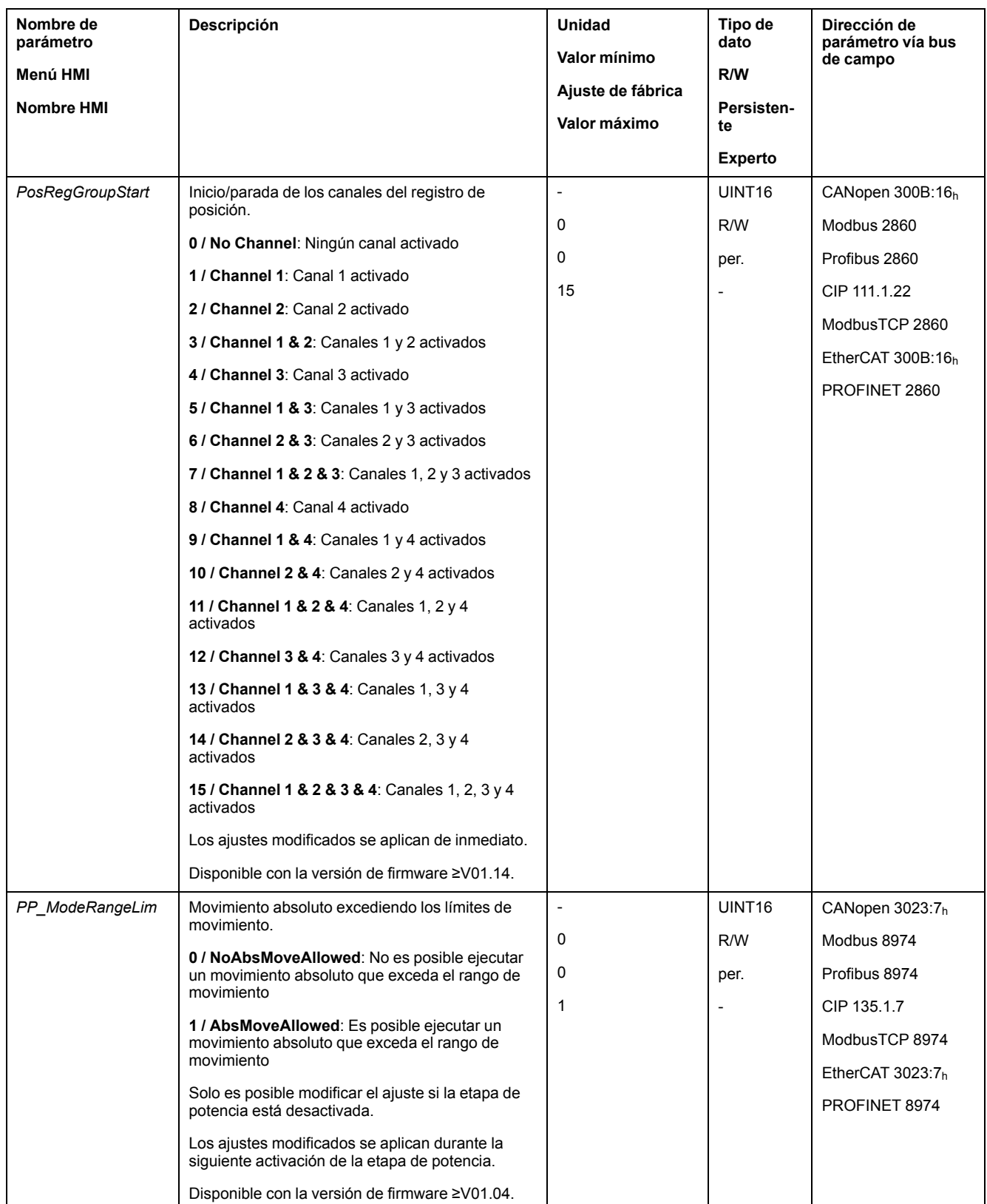

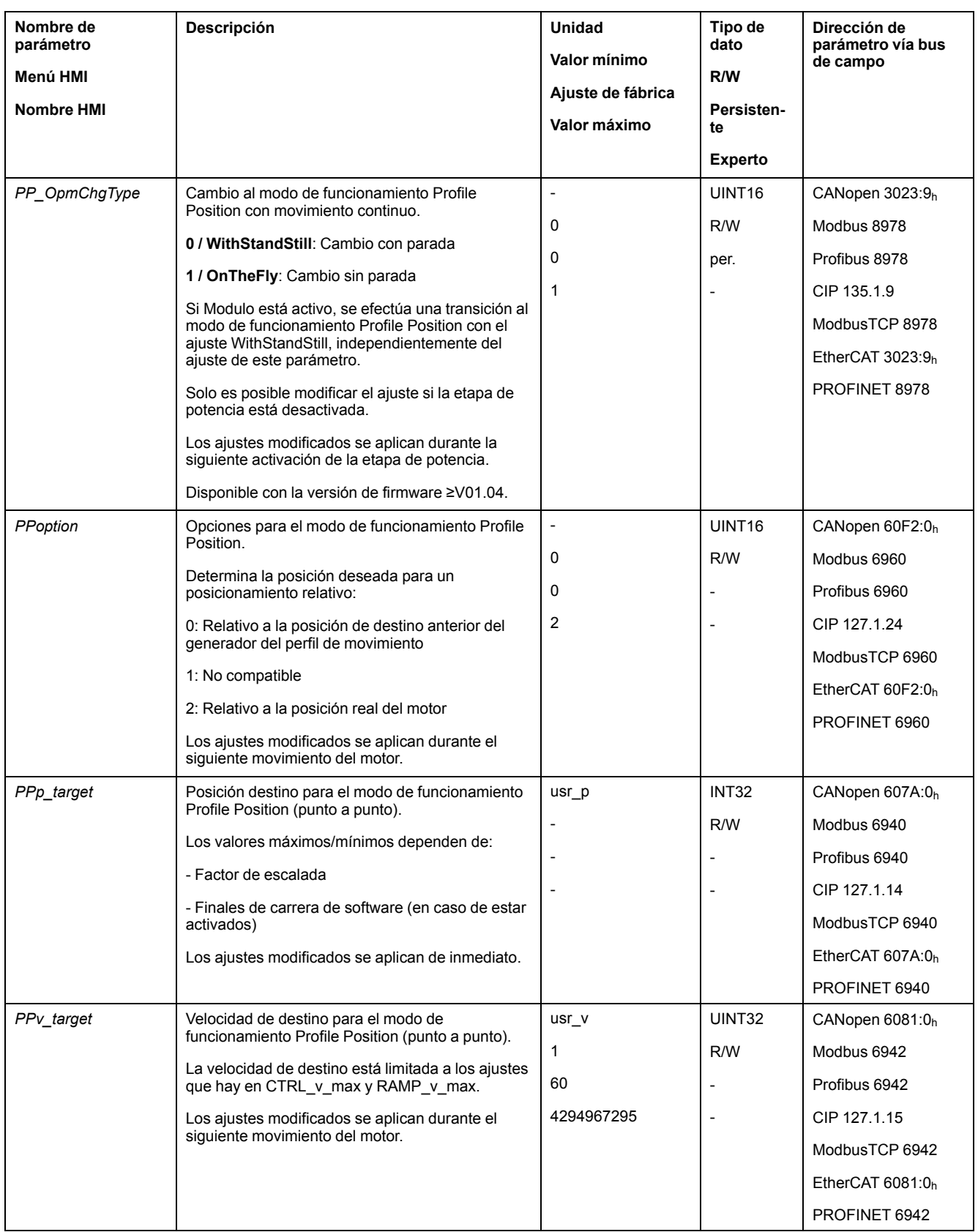

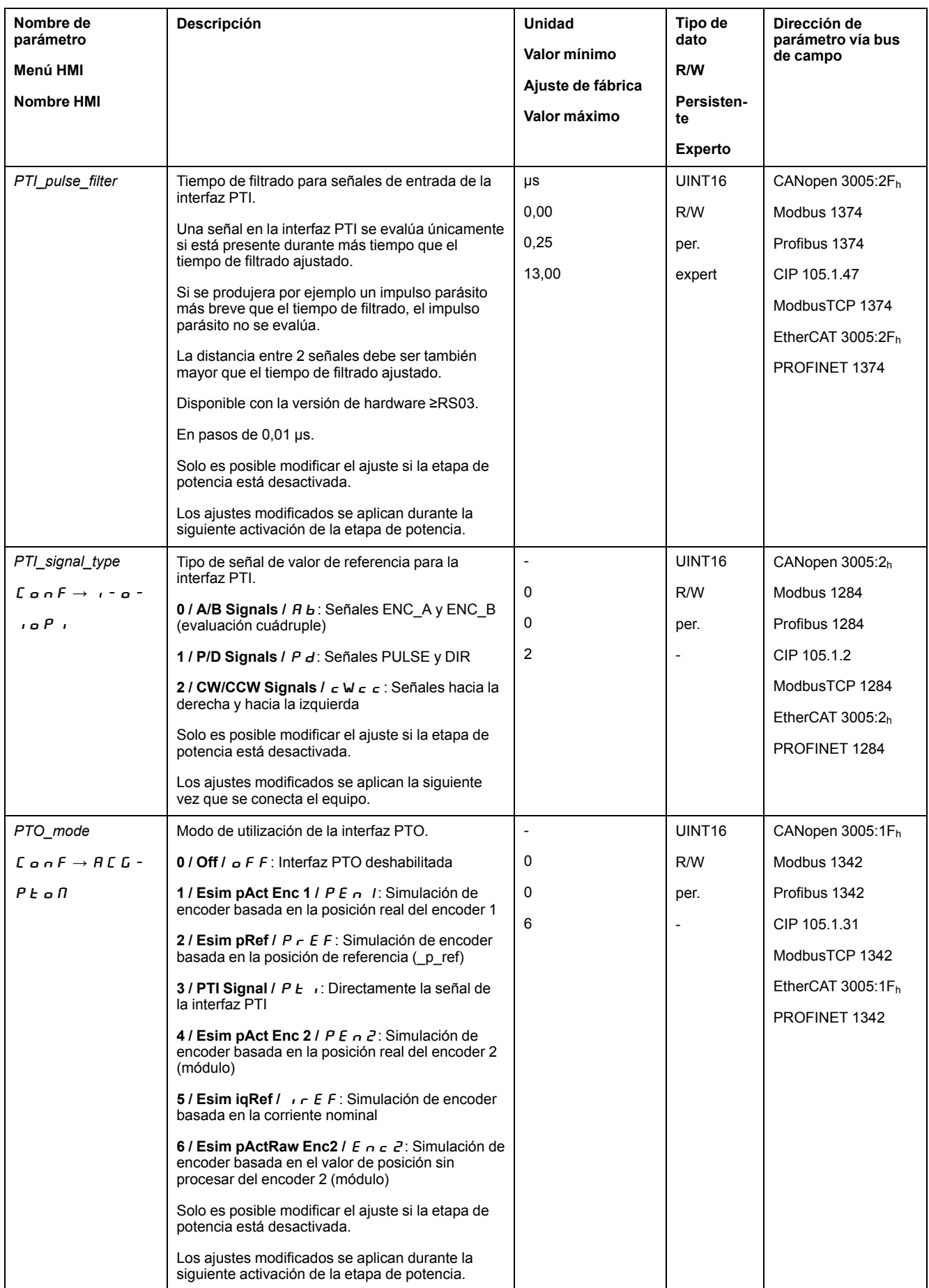

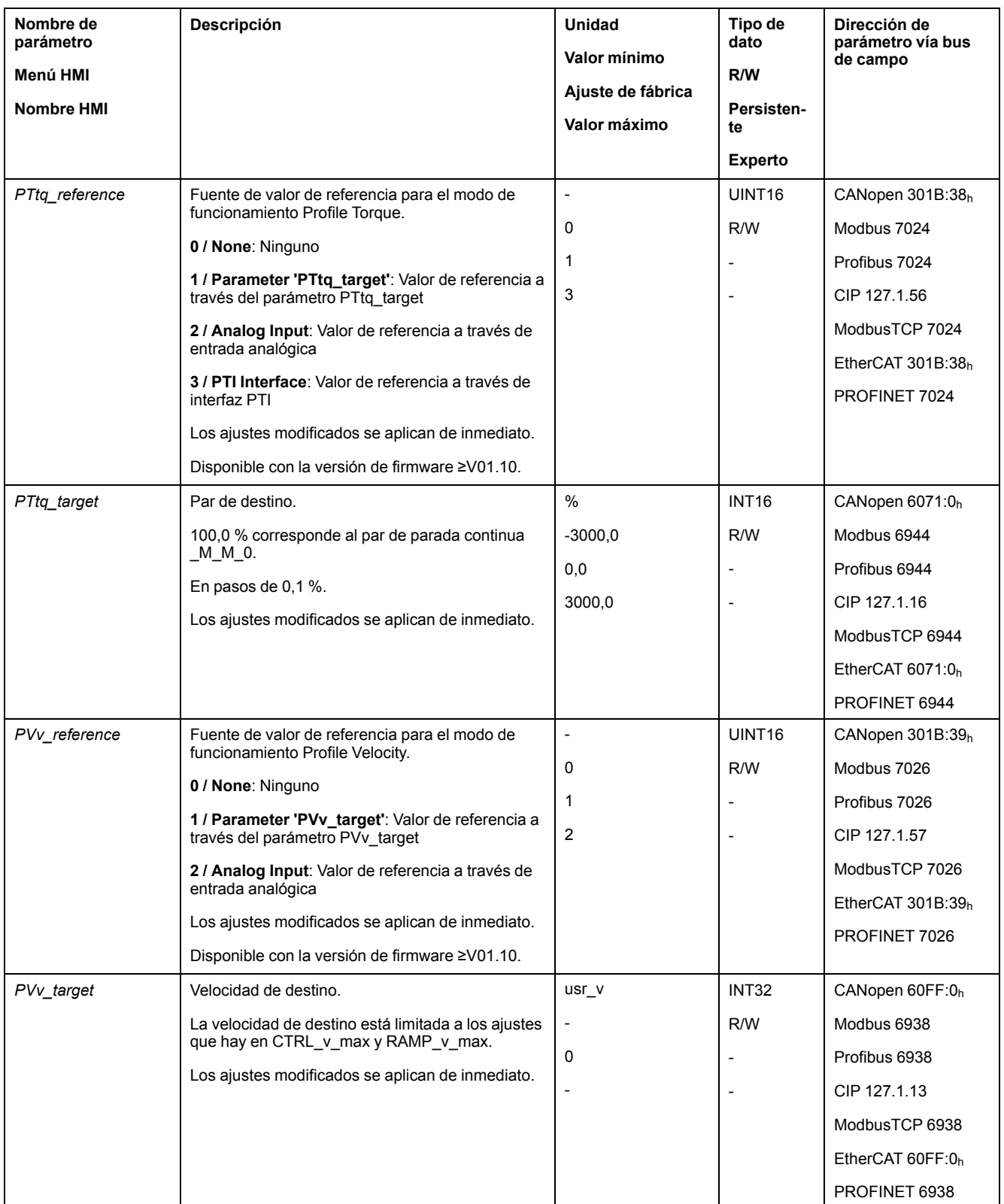

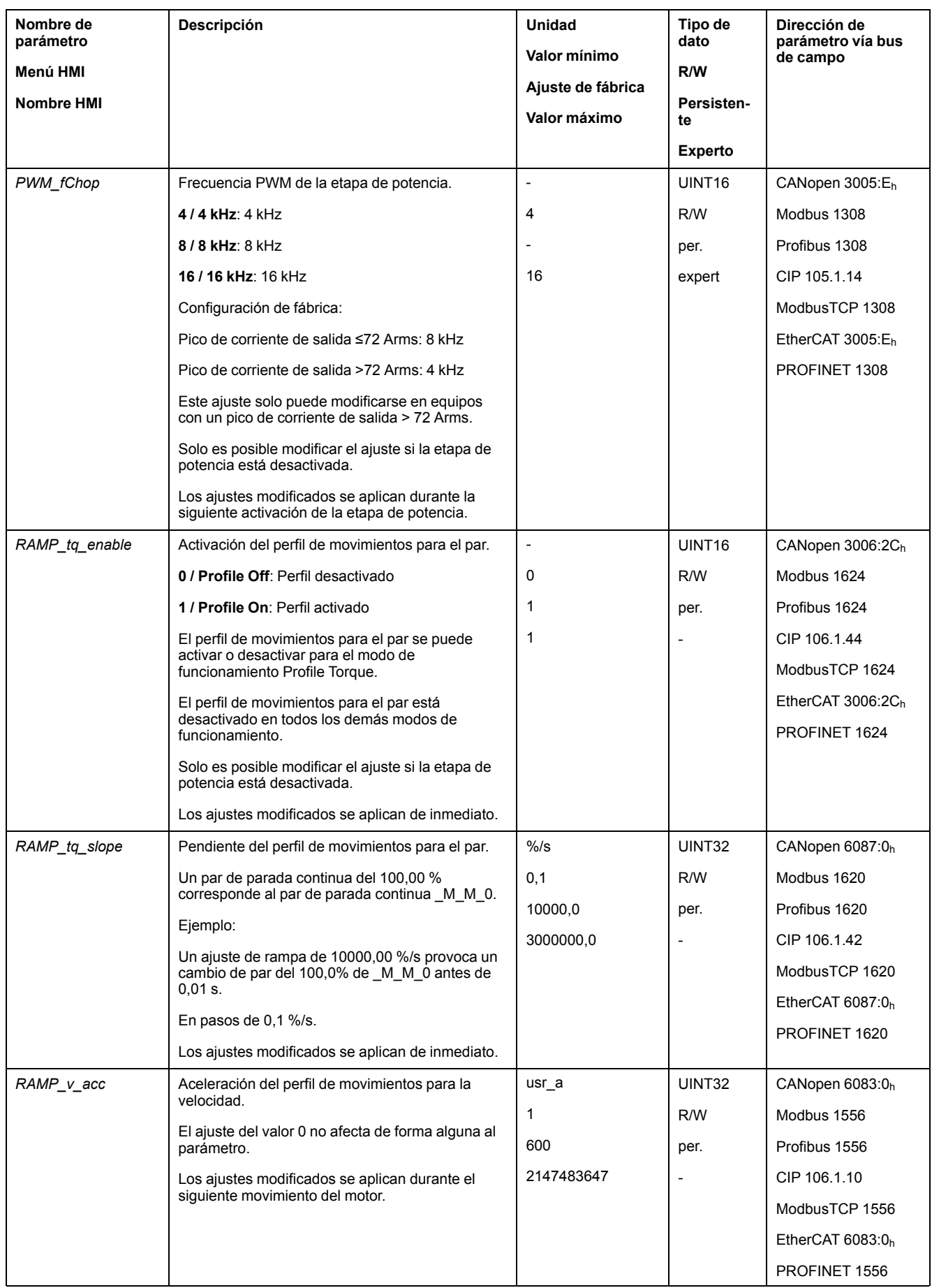

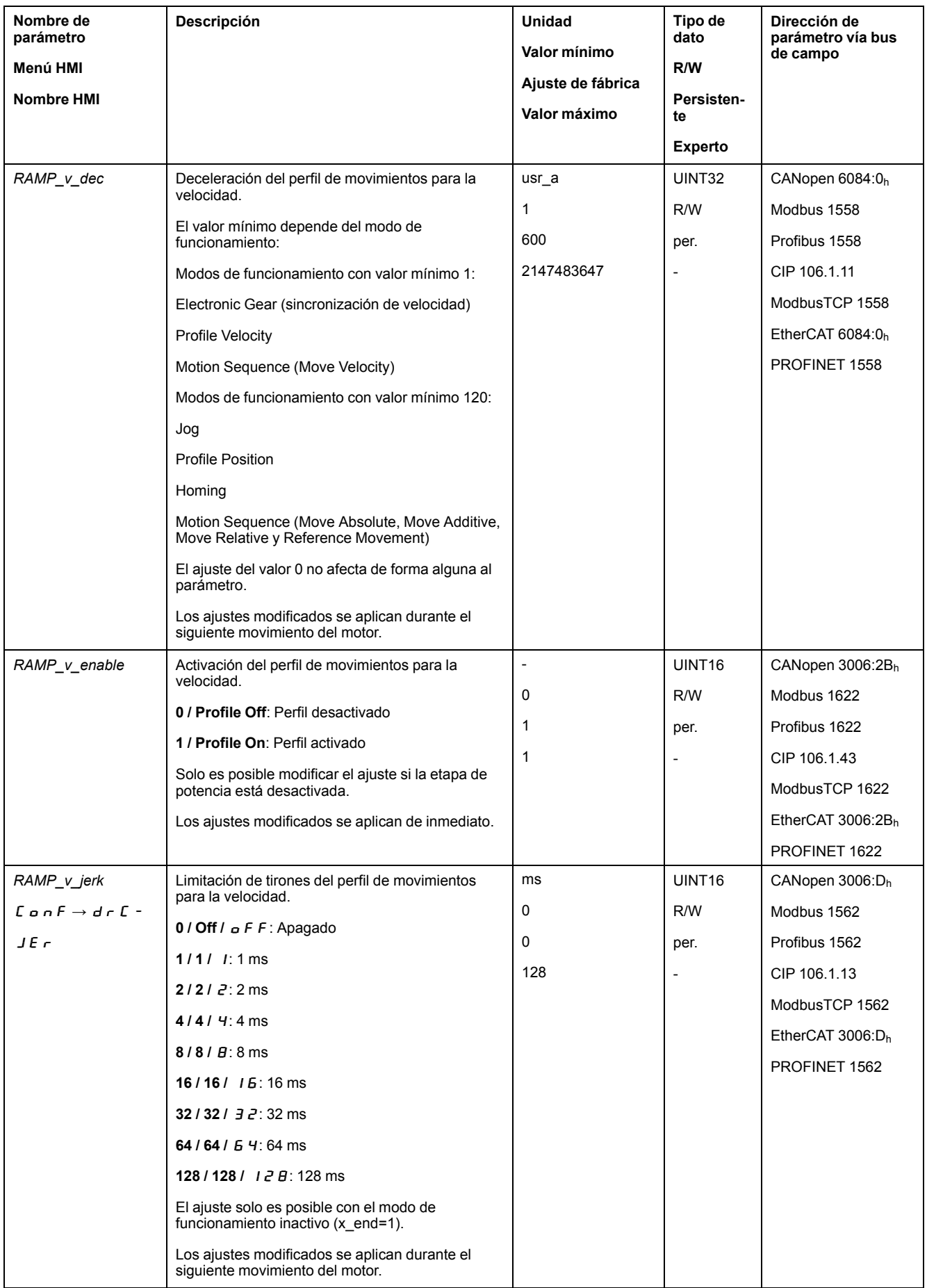

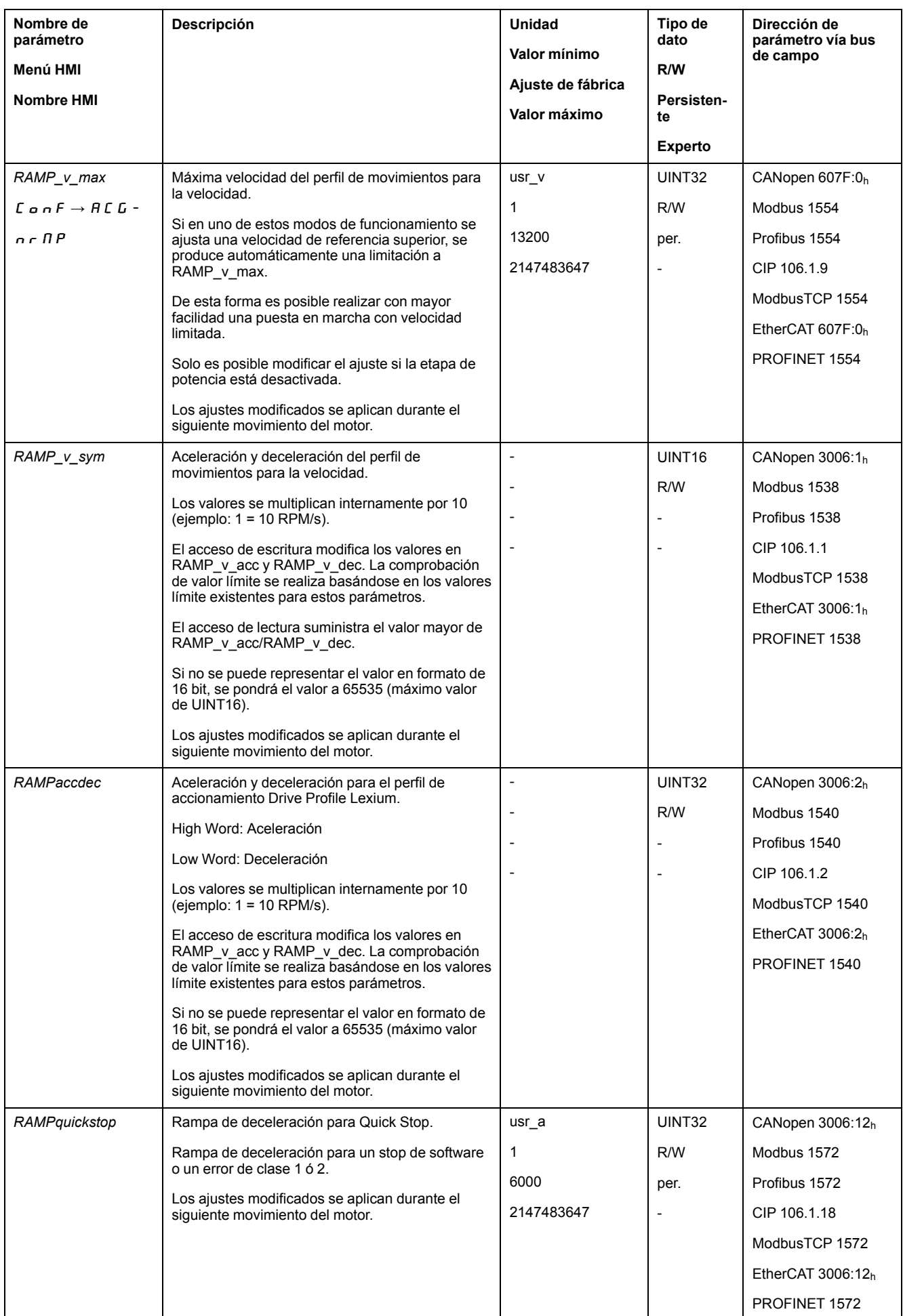

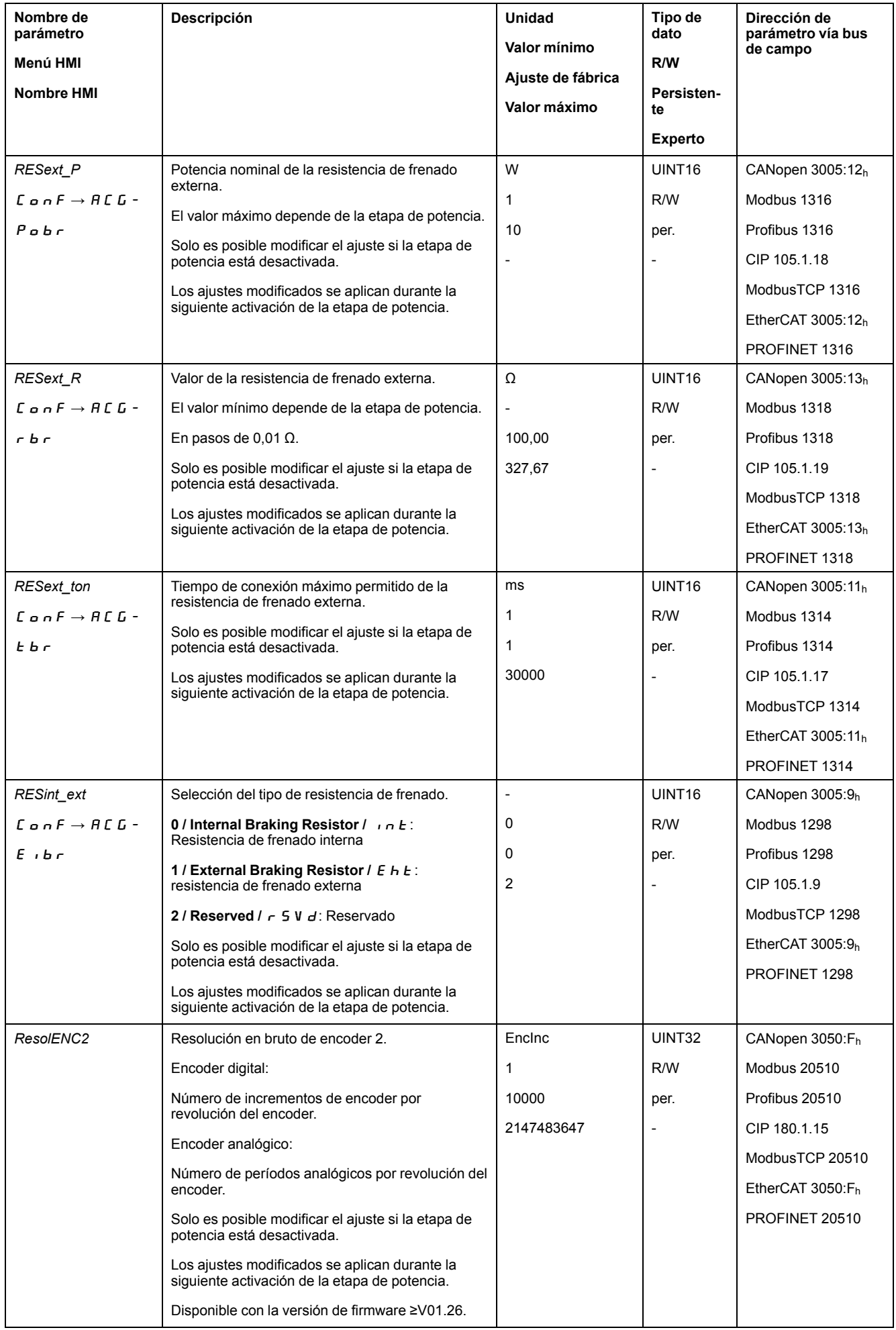

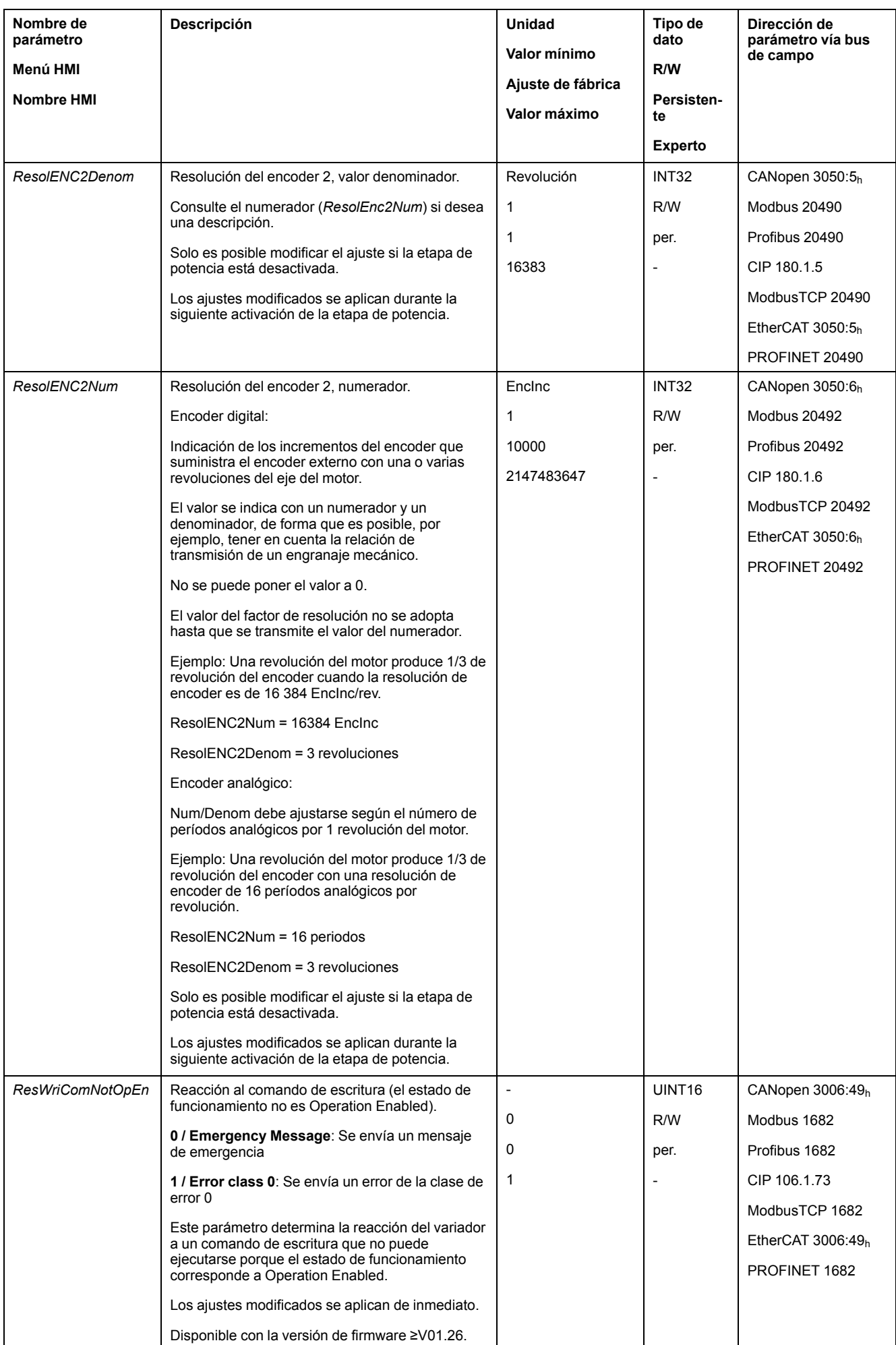

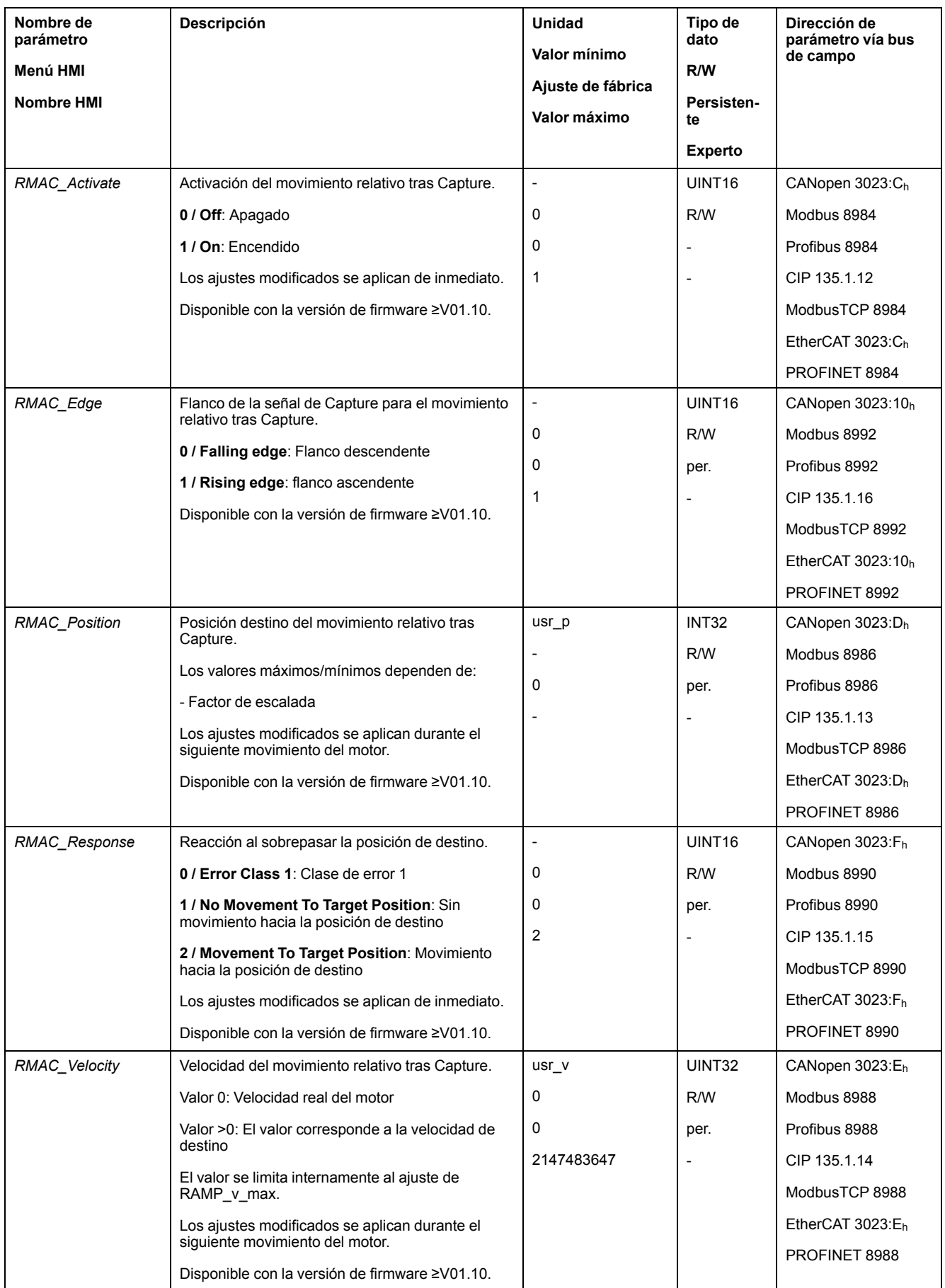

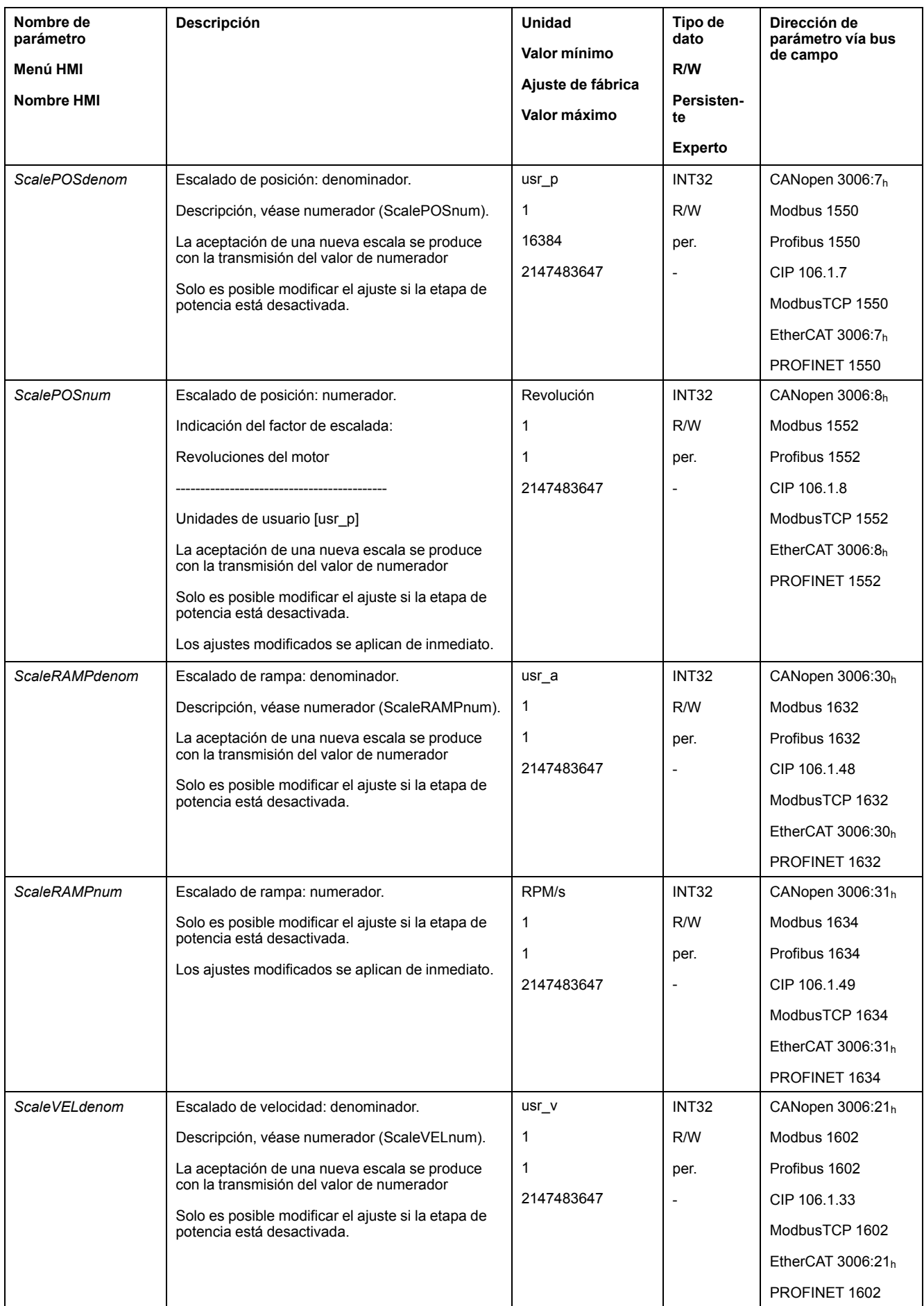

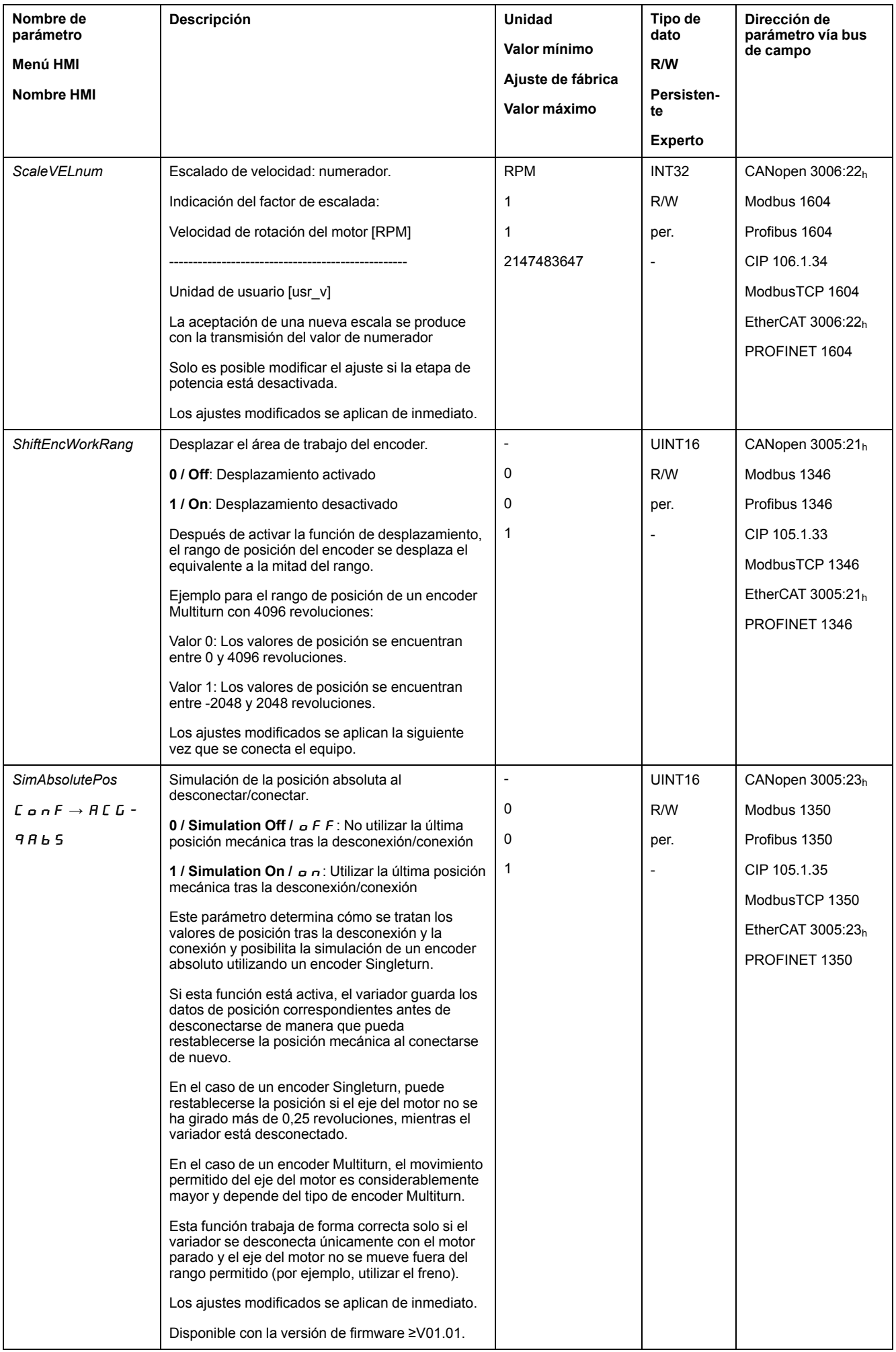

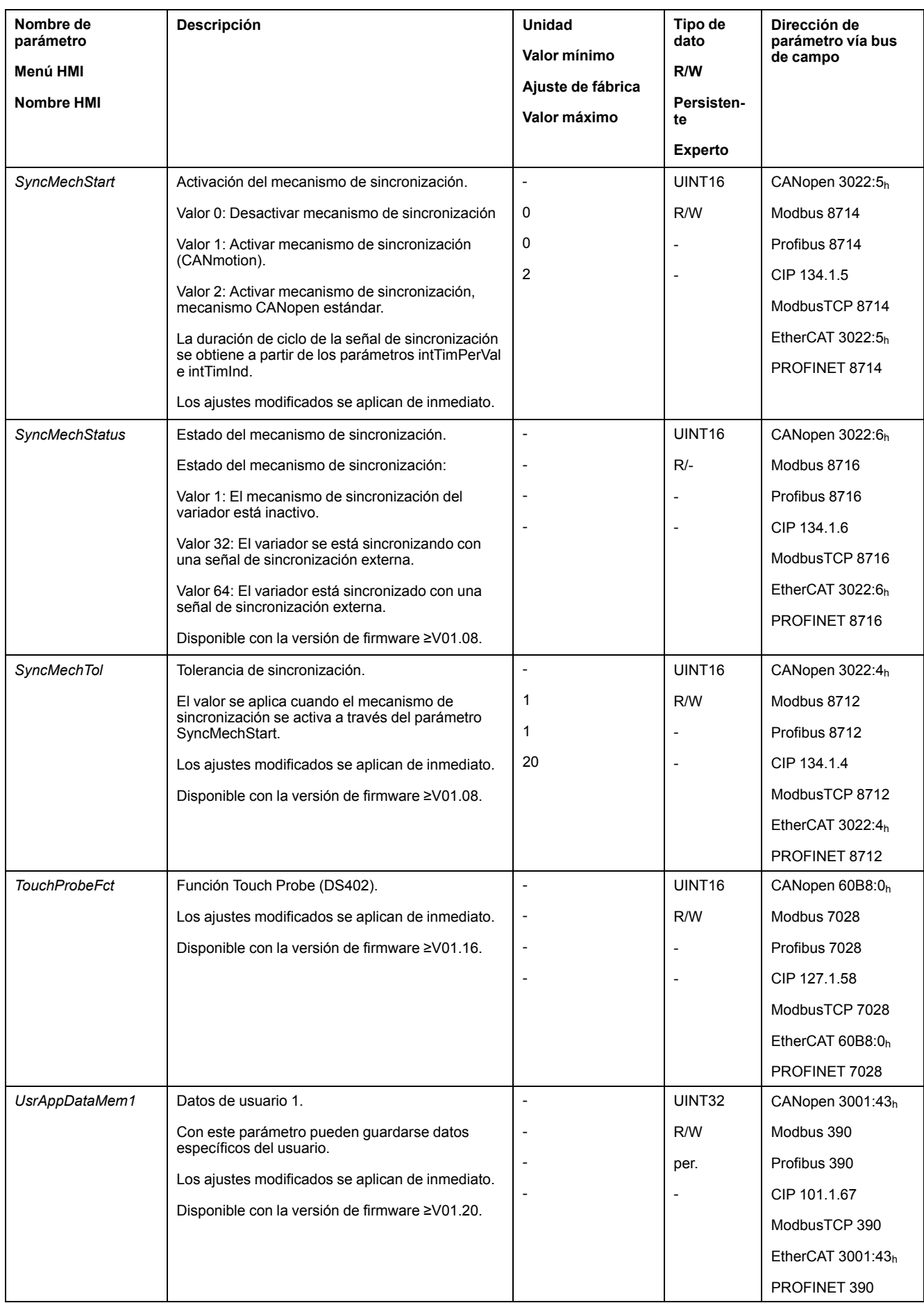

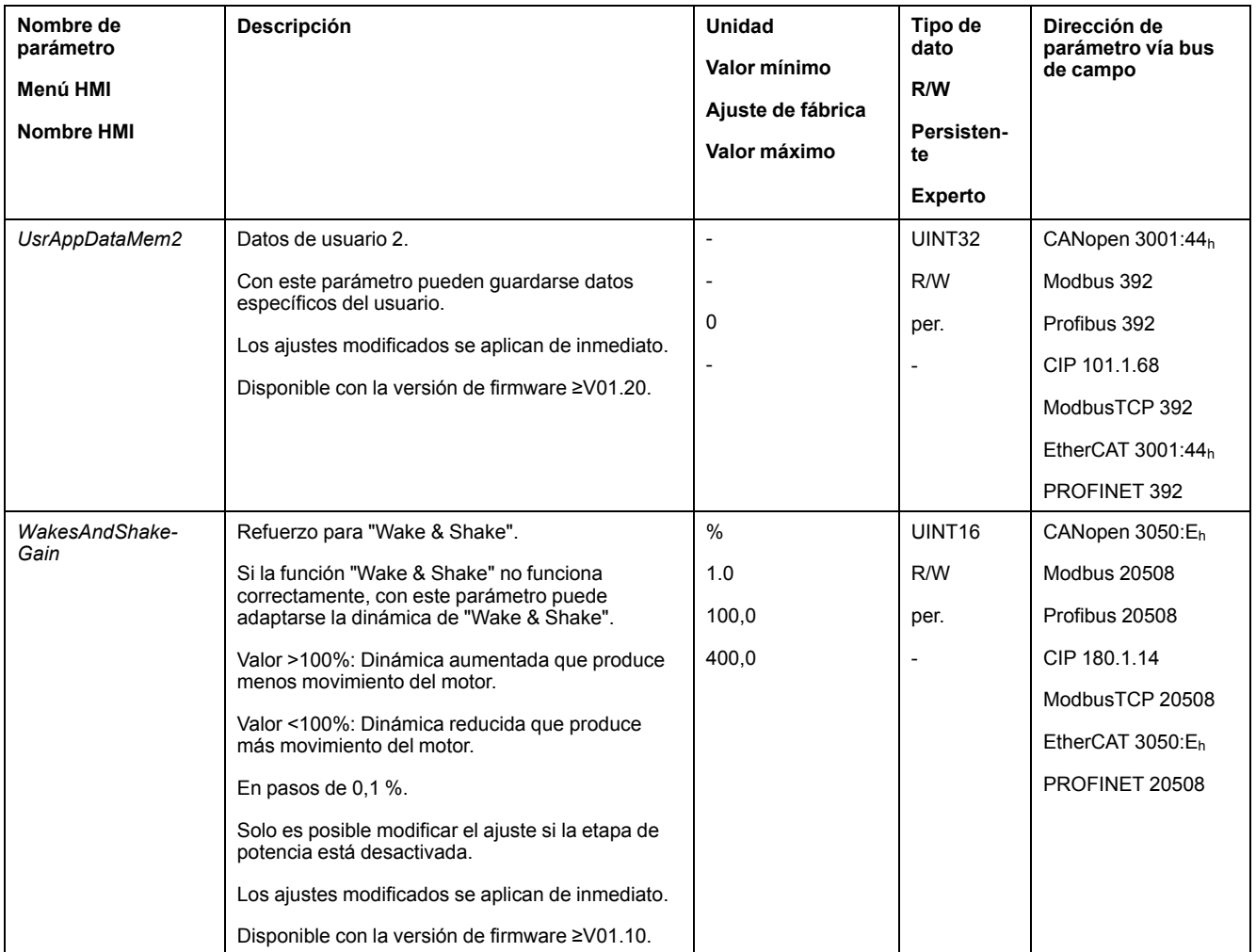
# <span id="page-684-0"></span>**Accesorios y piezas de repuesto**

## **Herramientas de puesta en marcha**

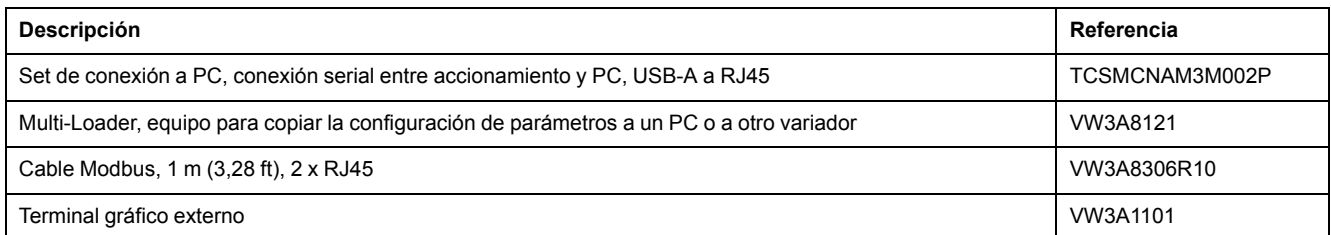

# **Tarjetas de memoria**

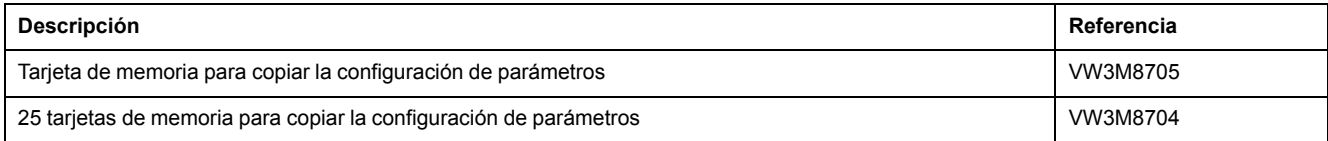

# **Módulos adicionales**

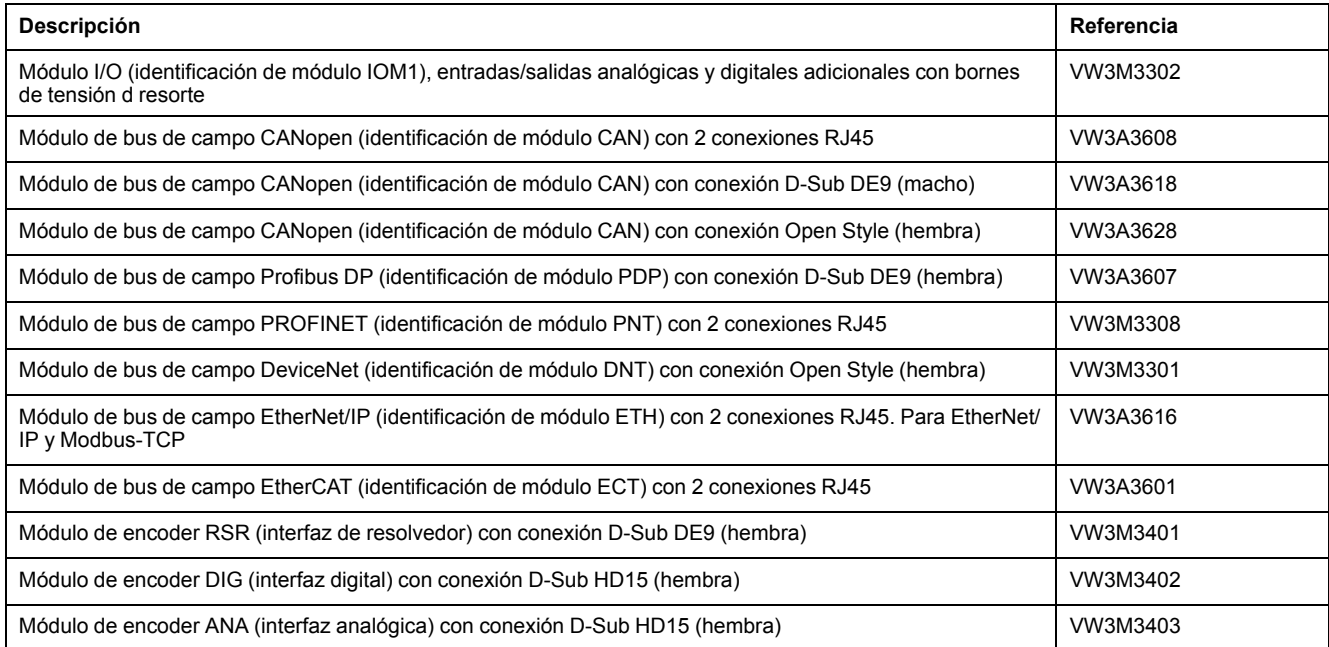

# **Módulo de seguridad eSM**

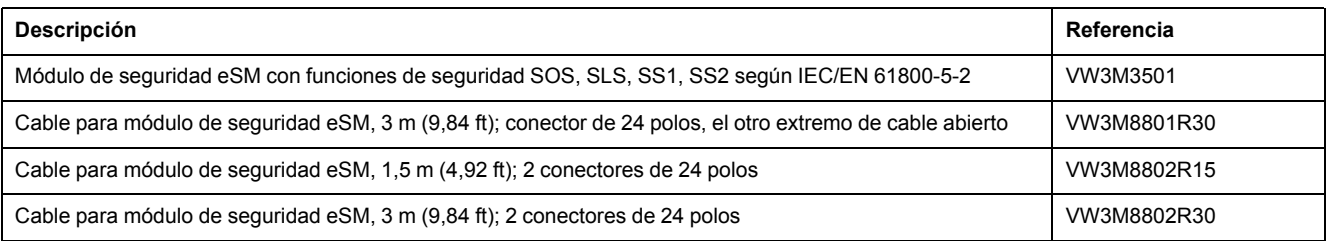

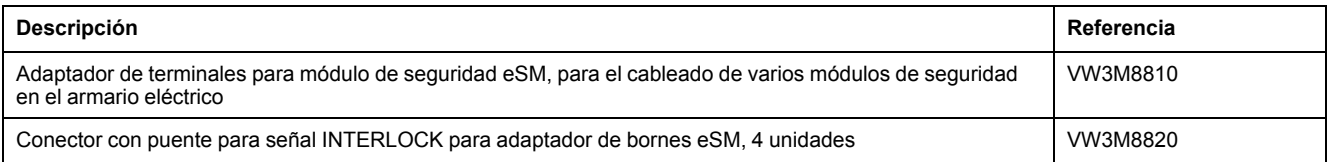

# **Accesorios de montaje**

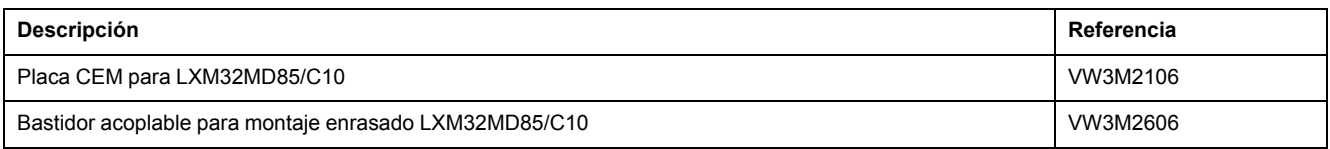

# **Cables CANopen con conectores**

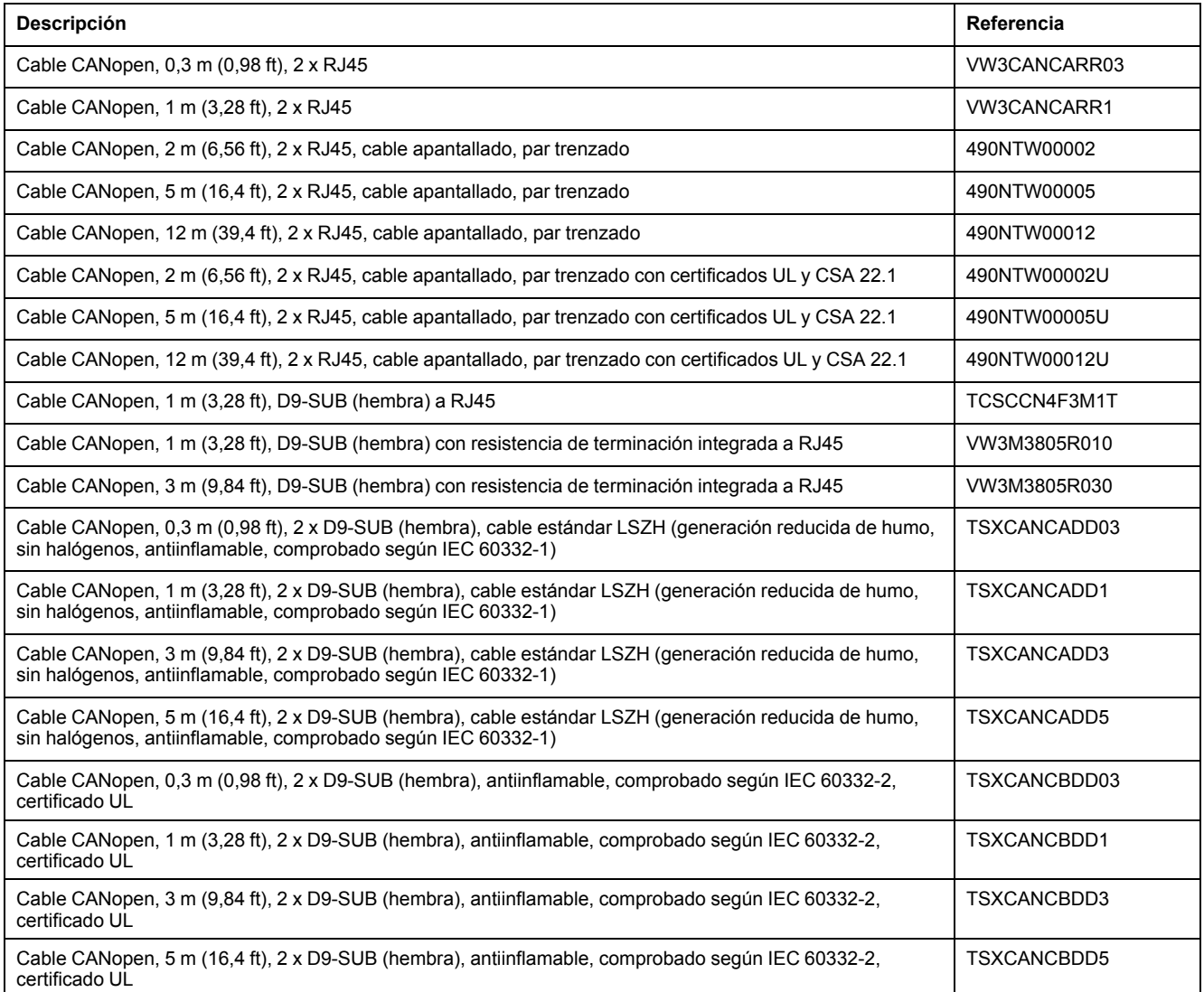

## **Conectores, distribuidores, resistencias de terminación CANopen**

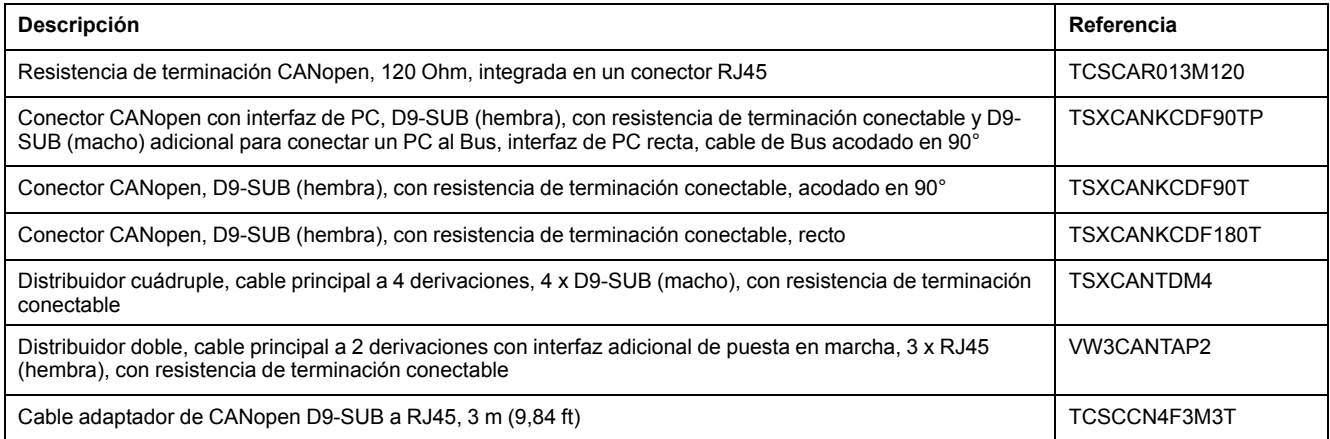

# **Cable CANopen con extremos de cable abiertos**

Los cables con extremos de cable abiertos están indicados para la conexión de conectores D-Sub. Tenga en cuenta la sección del cable y la sección de conexión del conector necesario.

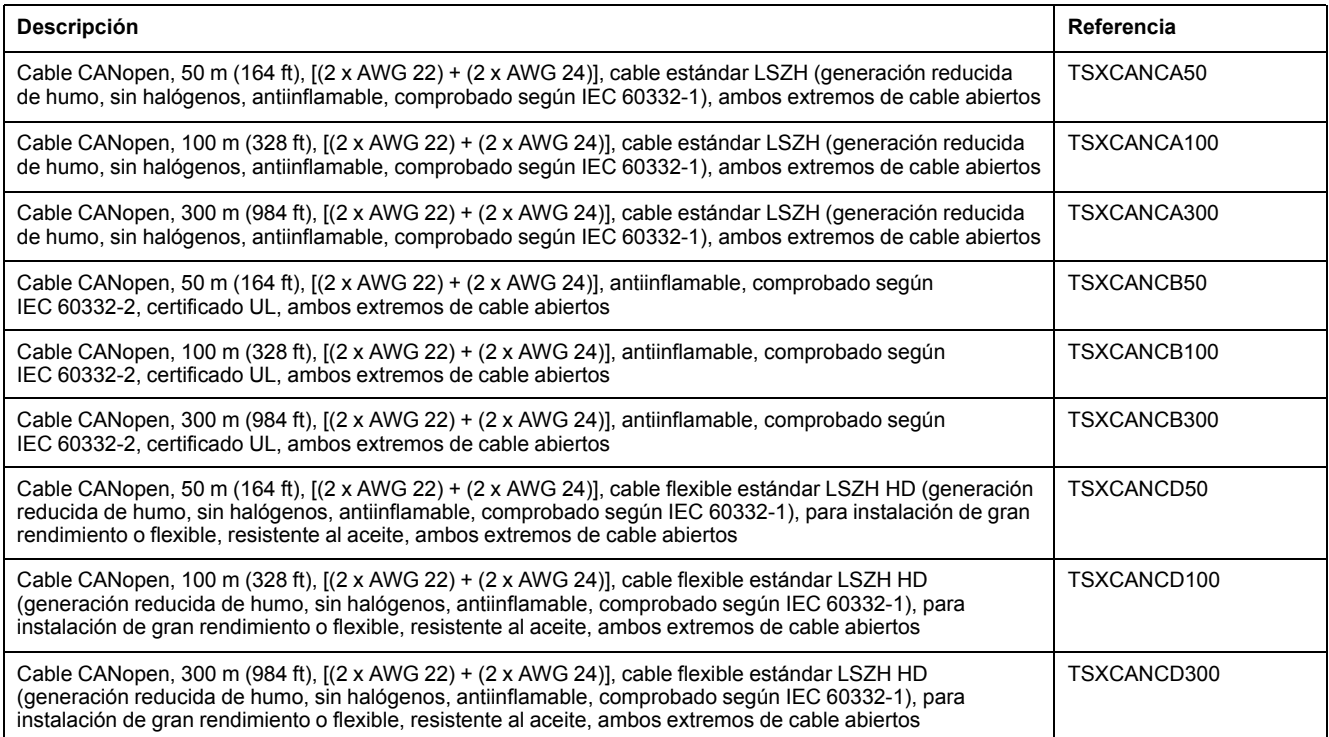

### **Cable adaptador para señal de encoder LXM05/LXM15 a LXM32**

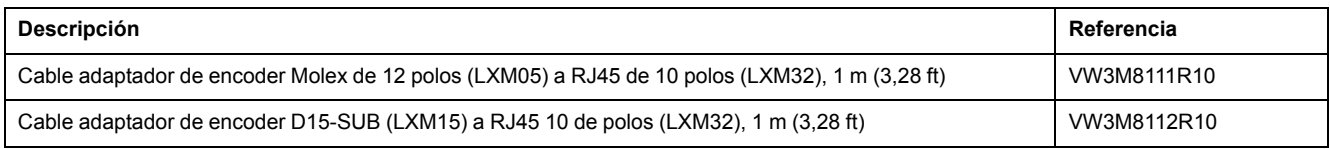

# **Cable para PTO y PTI**

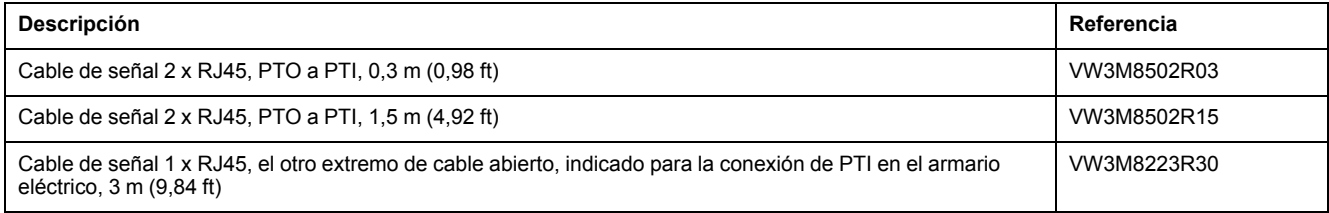

# **Cables del motor**

### **Cable del motor de 1,0 mm2**

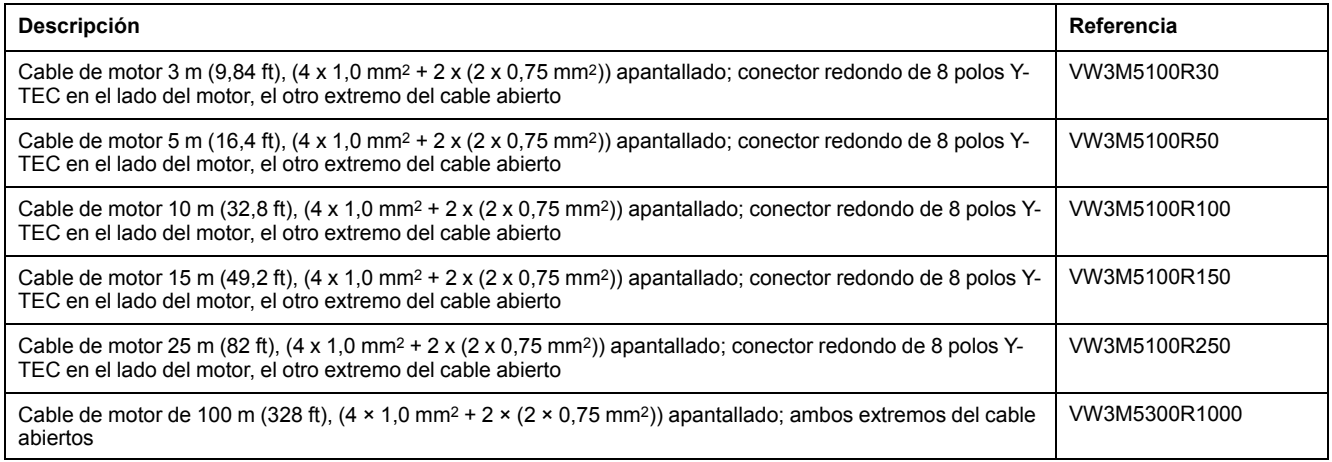

## **Cable del motor de 1,5 mm2**

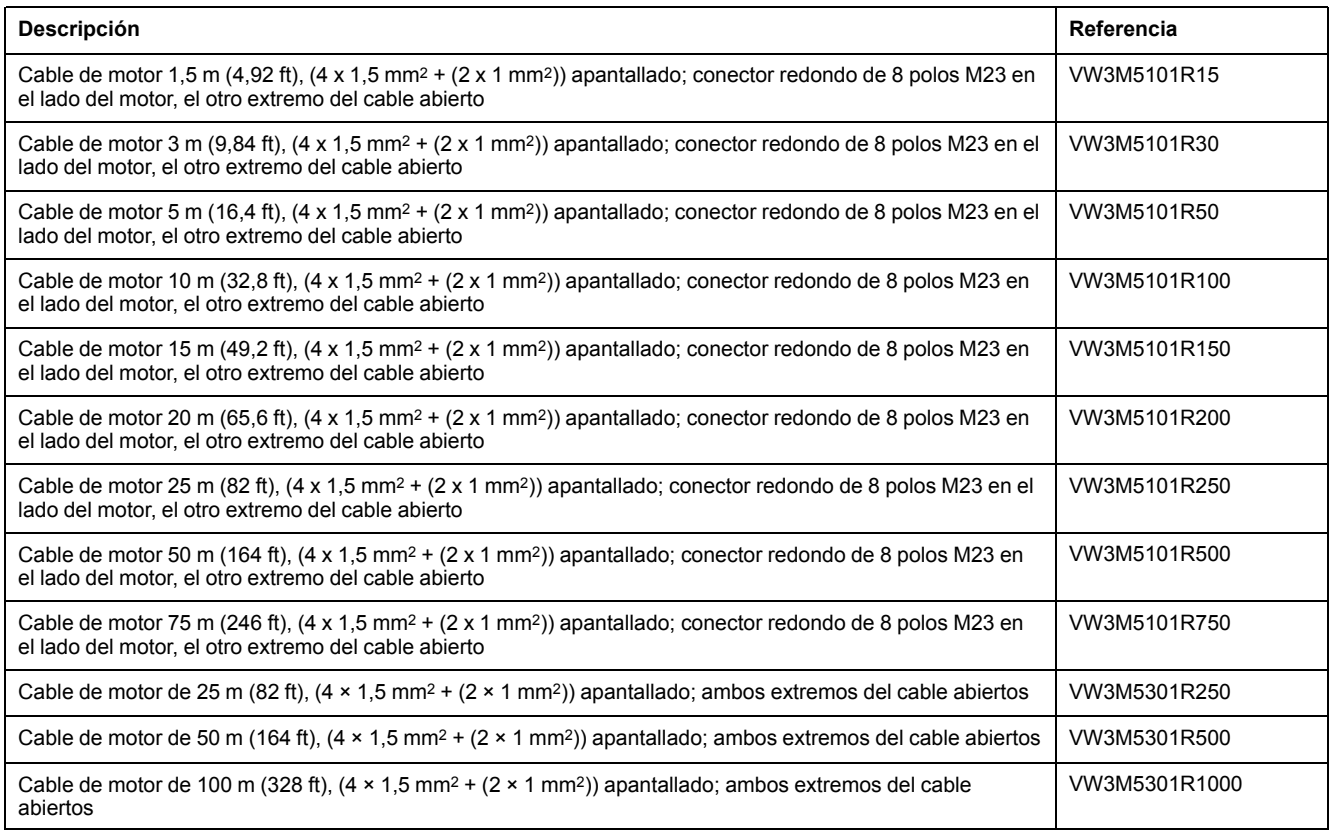

# **Cable del motor de 2,5 mm2**

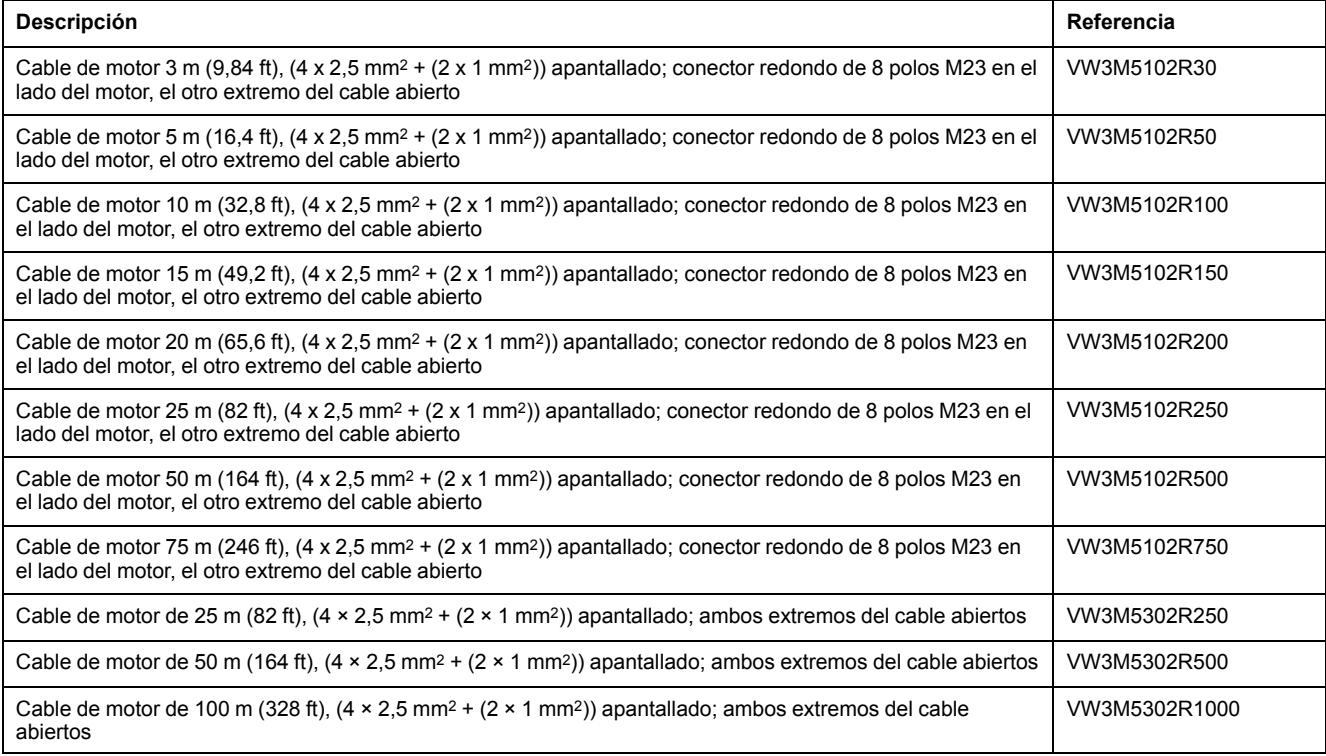

## **Cable del motor de 4 mm2**

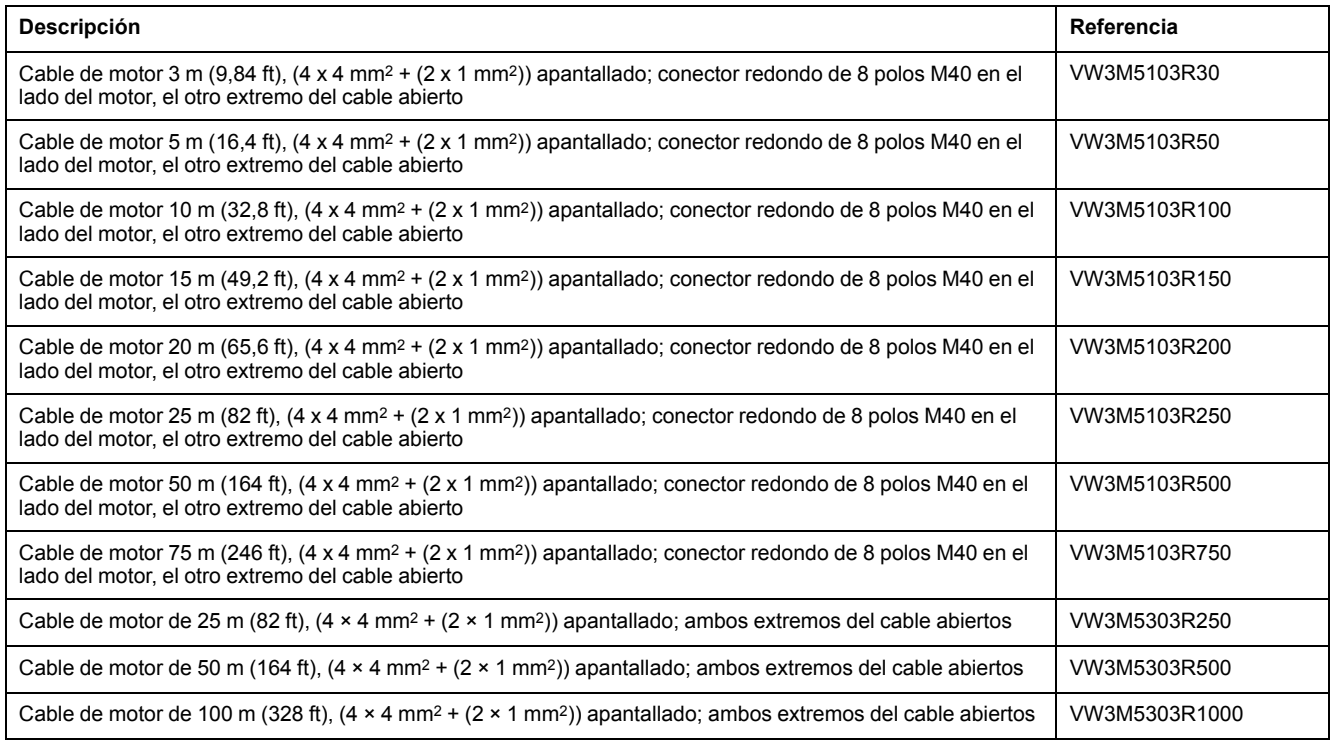

## **Cable del motor de 6 mm2**

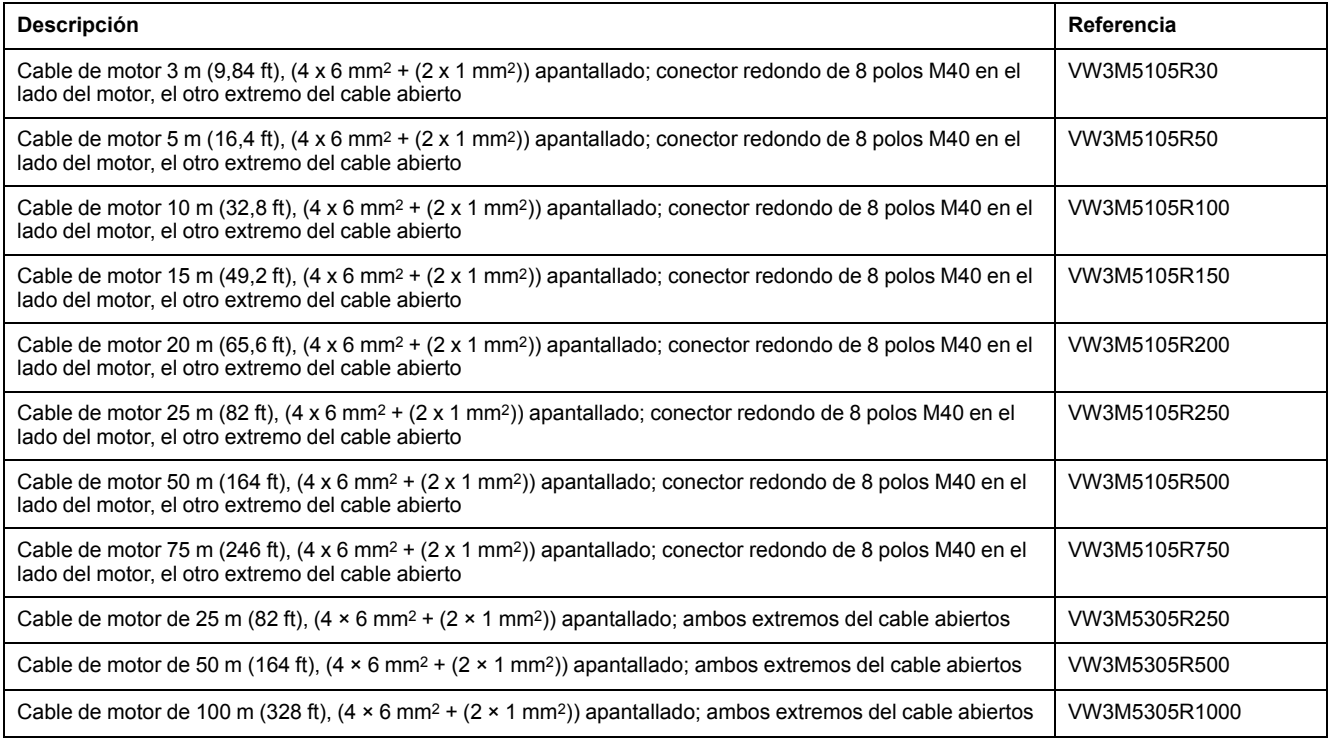

## **Cable del motor de 10 mm2**

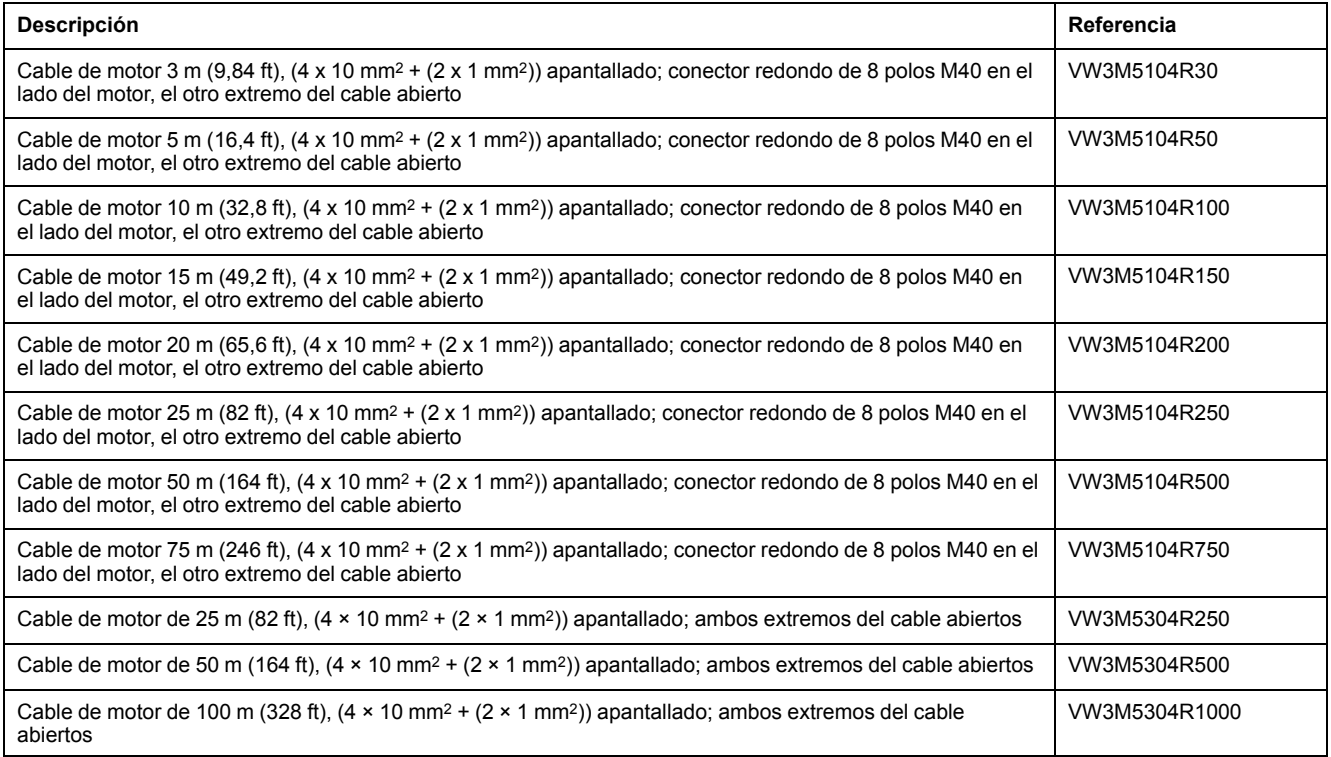

## **Cables del encoder**

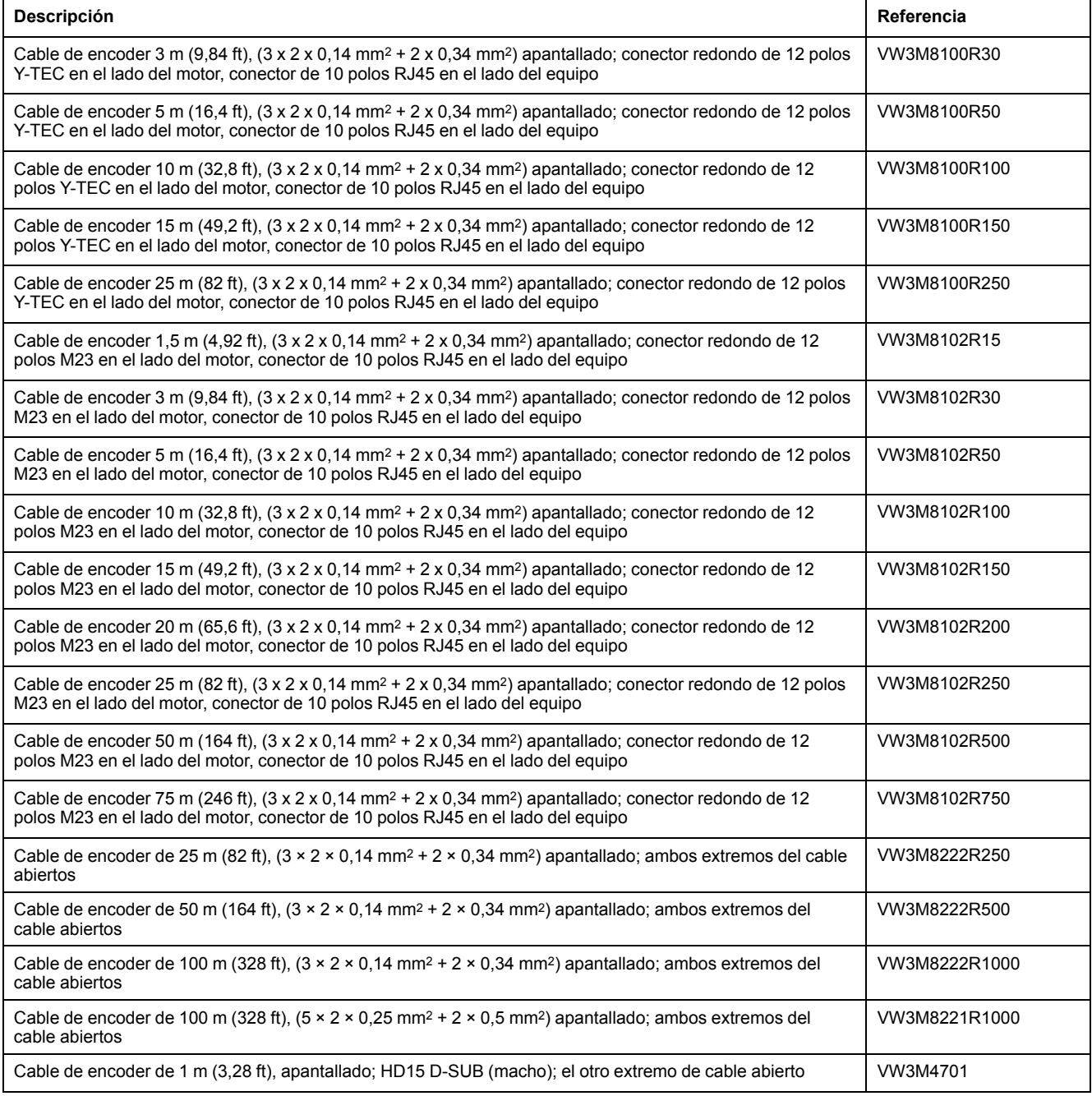

## **Conectores**

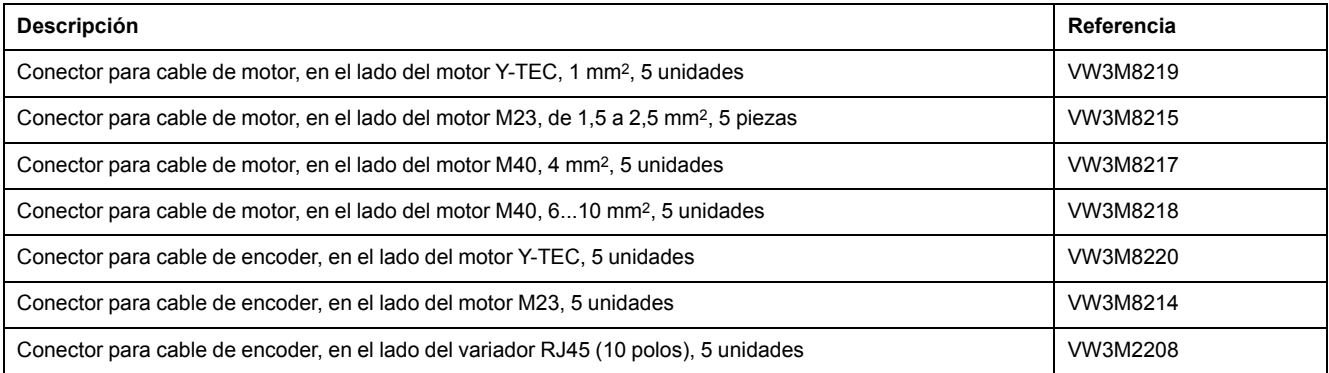

Las herramientas necesarias para la elaboración se pueden solicitar directamente al fabricante.

- Tenazas de engarzado para conector de potencia Y-TEC: Intercontec C0.201.00 o C0.235.00 <www.intercontec.com>
- Tenazas de engarzado para conector de potencia M23/M40: Coninvers SF-Z0025, SF-Z0026 <www.coninvers.com>
- Tenazas de engarzado para conector de encoder Y-TEC: Intercontec C0.201.00 o C0.235.00 <www.intercontec.com>
- Tenazas de engarzado para conector de encoder M23: Coninvers RC-Z2514

<www.coninvers.com>

• Tenazas de engarzado para conector de encoder RJ45 de 10 polos: Yamaichi Y-ConTool-11, Y-ConTool-20, Y-ConTool-30 <www.yamaichi.com>

## **Resistencias de frenado externas**

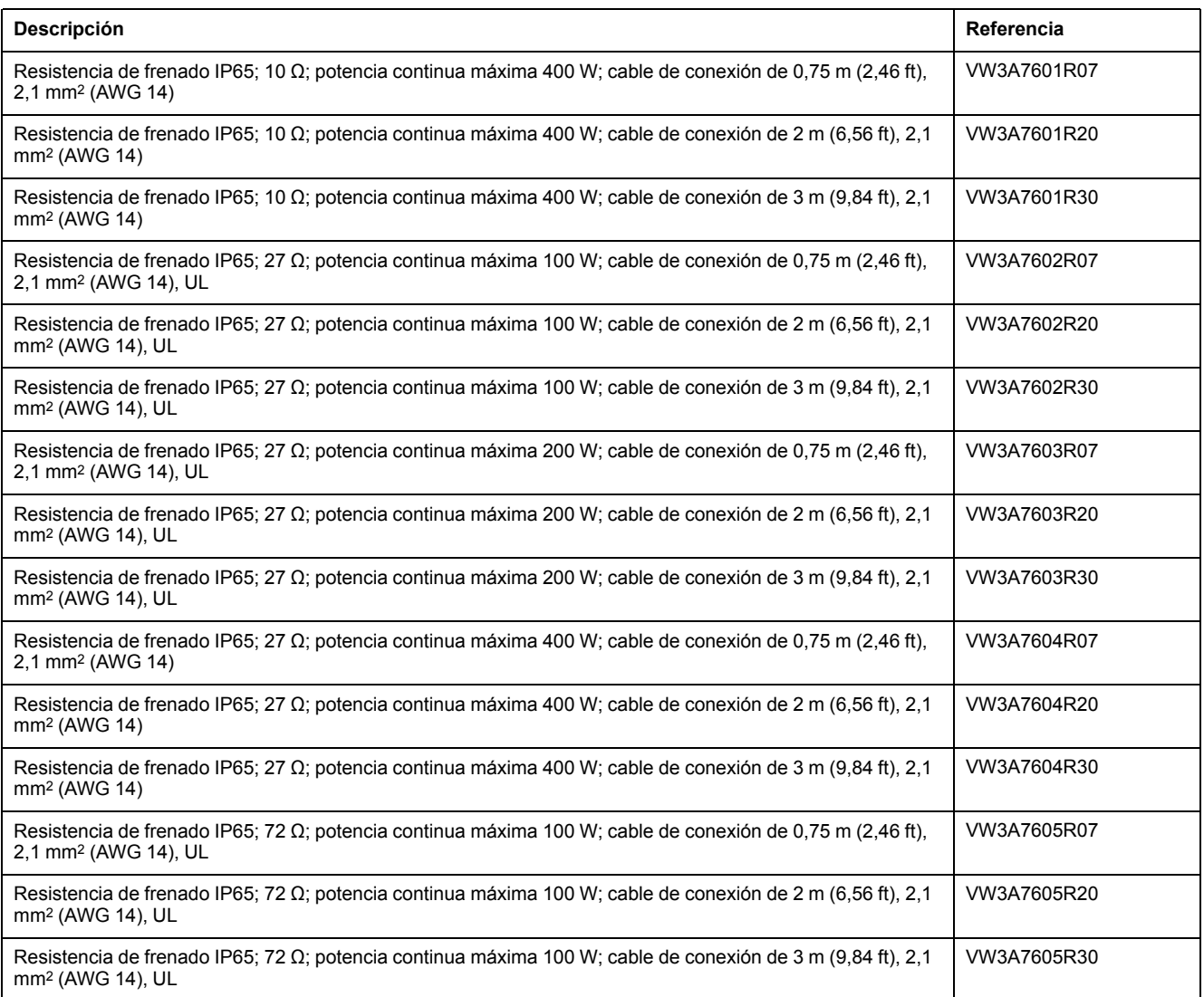

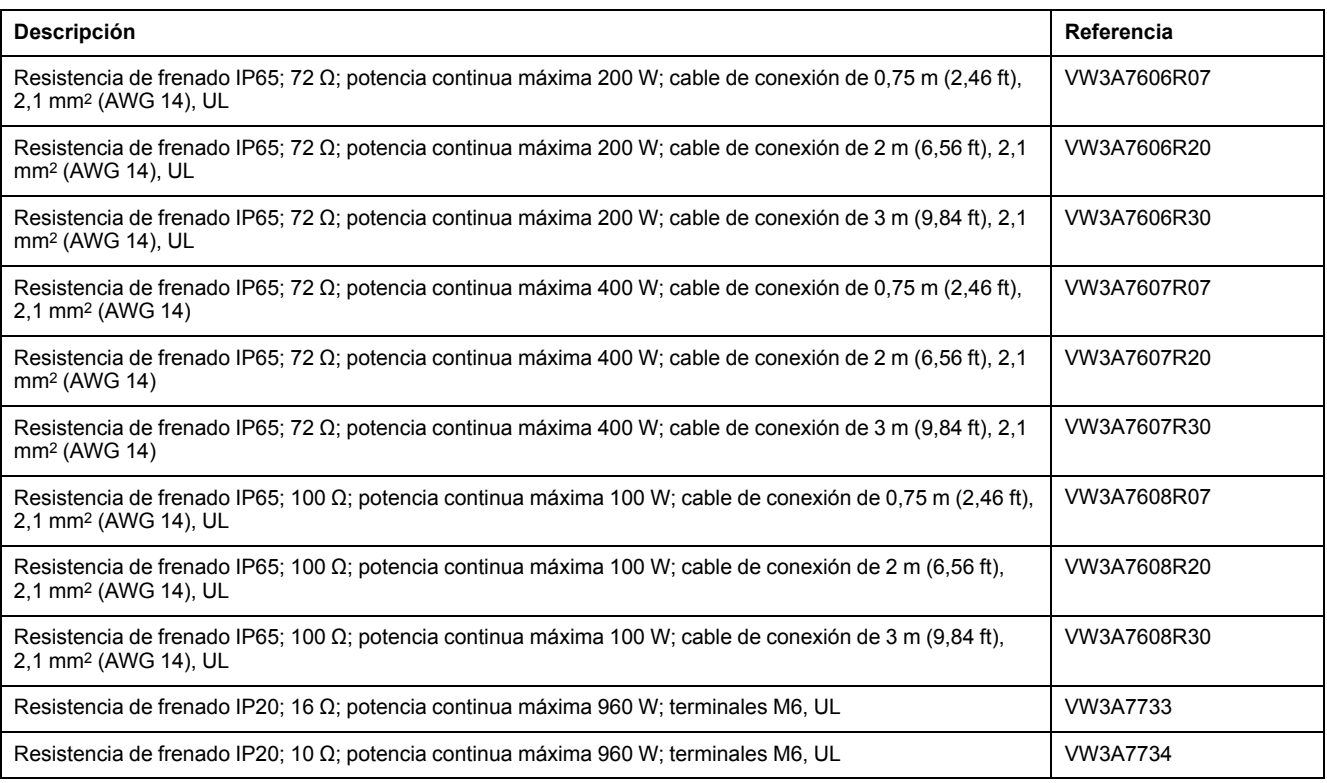

# **Accesorios bus DC**

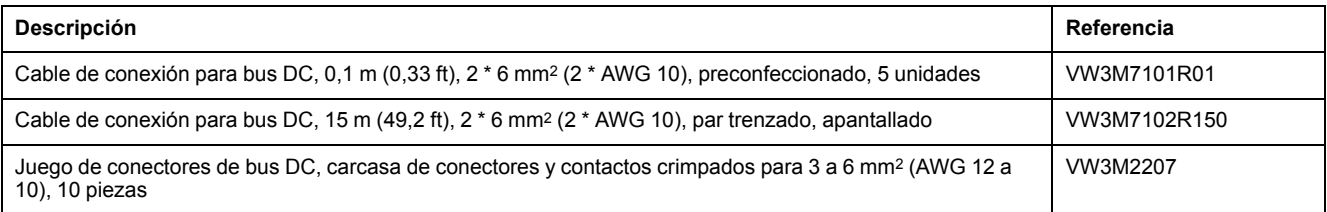

Para los contactos de engarzado del juego de conectores se necesitan una crimpadora. Fabricante:

Tyco Electronics, Heavy Head Hand Tool, Tool Pt. No 180250

# **Inductancias de red**

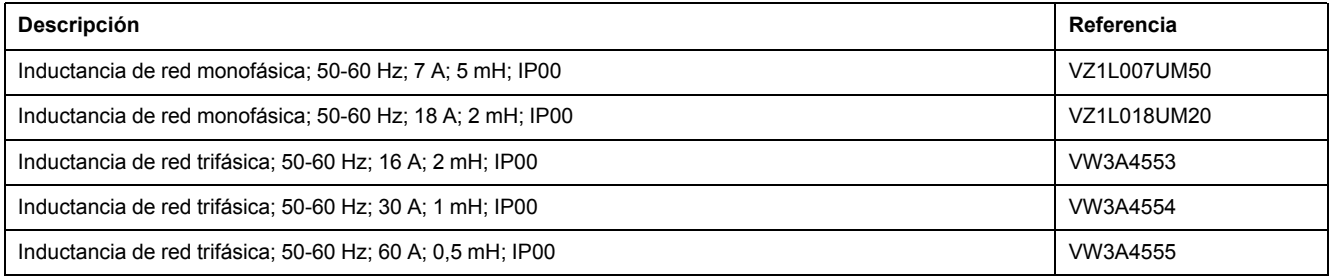

# **Filtro externo de red**

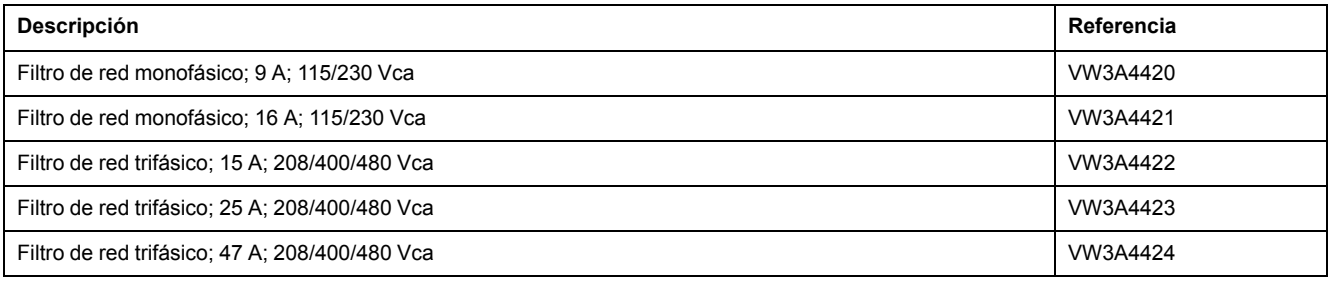

# **Piezas de repuesto: conectores, ventiladores, cubiertas**

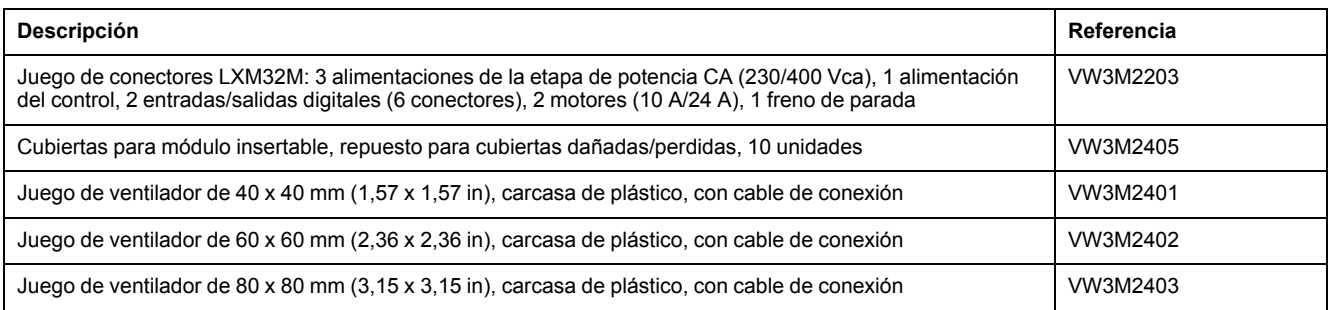

# <span id="page-694-0"></span>**Servicio, mantenimiento y reciclaje**

# **Mantenimiento**

### **Plan de mantenimiento**

Compruebe el producto con regularidad para descartar suciedad o daños.

Las reparaciones deben llevarse a cabo exclusivamente por el fabricante.

Observe la información sobre la medidas de precaución y los procedimientos de las secciones sobre la instalación y puesta en marcha antes llevar a cabo trabajos con el sistema de accionamiento.

Registre los siguientes puntos en el plan de mantenimiento de su máquina.

### **Conexiones y fijaciones**

- Inspecciones regularmente todos los cables de conexión y conexiones para descartar daños. Sustituya de inmediato cualquier cable dañado.
- Compruebe que todos los elementos de salida estén firmemente asentados.
- Reapriete todas las atornilladuras mecánicas y eléctricas con el par prescrito.

### **Vida útil de la función de seguridad STO**

La vida útil de la función de seguridad STO está limitada a 20 años. Una vez transcurrido este tiempo, los datos de la función de seguridad STO dejarán de ser válidos. La fecha de caducidad debe calcularse mediante el valor DOM, indicado en la placa de características del producto, + 20 años.

Registre este valor en el plan de mantenimiento de la instalación.

No utilice la función de seguridad STO una vez vencida esta fecha.

Ejemplo:

En la placa de características del producto está indicado el valor DOM en el formato DD.MM.AA, por ejemplo 31.12.20. (31 de diciembre de 2020). Esto significa que: No utilice la función de seguridad STO después del 31 de diciembre de 2040.

# **Cambio del producto**

## <span id="page-695-0"></span>**Descripción**

Los valores de parámetro inadecuados o los datos inadecuados pueden provocar movimientos involuntarios, activar señales, dañar piezas y desactivar funciones de monitorización. Algunos valores de parámetro o datos no se activan hasta no haber reiniciado el equipo.

## **ADVERTENCIA**

#### **FUNCIONAMIENTO IMPREVISTO DEL EQUIPO**

- Arranque el sistema solo cuando no haya personas ni obstáculos en la zona de funcionamiento.
- No utilice el sistema de accionamiento con valores de parámetro o datos desconocidos.
- Modifique solo los valores de aquellos parámetros que conozca.
- Después de efectuar modificaciones, reinicie el equipo y compruebe los datos de servicio y/o los valores de parámetro guardados tras el cambio.
- En la puesta en marcha y al efectuar actualizaciones u otros cambios en el variador, realice un test meticuloso de todos los estados de funcionamiento y casos de error.
- Compruebe las funciones después de sustituir el producto y también después de realizar modificaciones en los valores de parámetro y/o en los datos de servicio.

**Si no se siguen estas instrucciones, pueden producirse lesiones graves, muerte o daños en el equipo.**

Procedimiento al cambiar los equipos.

- Guarde todos los ajustes de parámetros. Utilice para ello una tarjeta de memoria o guarde los datos con ayuda del software de puesta en marcha en su PC, consulte Gestión de [parámetros,](#page-179-0) página 180.
- Desconecte todas las tensiones de alimentación. Asegúrese de que no existe ninguna tensión (indicaciones de seguridad), consulte [Información](#page-13-0) [relacionada](#page-13-0) con el producto, página 14.
- Identifique todas las conexiones y retire todos los cables de conexión (soltando el enclavamiento de los conectores).
- Desmonte el producto.
- Anote el número de identificación y el número de serie de la placa de características del producto para poder identificarlos más tarde.
- Instale el nuevo producto siguiendo los pasos de la sección [Instalación,](#page-87-0) [página](#page-87-0) 88.
- Si el producto que se va a instalar ya ha funcionado en cualquier otro lugar, antes de la puesta en marcha deberán restablecerse los ajustes de fábrica.
- Ponga en marcha el producto siguiendo los pasos de la sección [Puesta](#page-124-0) en [funcionamiento,](#page-124-0) página 125.

## **Sustitución del motor**

### **Descripción**

Los sistemas de accionamiento pueden desencadenar movimientos indeseados debido al uso de combinaciones no permitidas de variador y motor. Aunque los conectores para la conexión del motor y para la conexión del encoder sean mecánicamente compatibles, esto no significa que el motor pueda utilizarse.

## **ADVERTENCIA**

#### **MOVIMIENTO INVOLUNTARIO**

Utilice únicamente combinaciones autorizadas de variador y motor.

**Si no se siguen estas instrucciones, pueden producirse lesiones graves, muerte o daños en el equipo.**

- Desconecte todas las tensiones de alimentación. Asegúrese de que no existe ninguna tensión (indicaciones de seguridad), consulte [Información](#page-13-0) [relacionada](#page-13-0) con el producto, página 14.
- Identifique todas las conexiones y desmonte el producto.
- Anote el número de identificación y el número de serie de la placa de características del producto para poder identificarlos más tarde.
- Instale el nuevo producto siguiendo los pasos de la sección [Instalación,](#page-87-0) [página](#page-87-0) 88.

Cuando el motor conectado es sustituido por otro motor, el registro de datos se lee de nuevo. Si el equipo reconoce otro tipo de motor, los parámetros del lazo de control se calculan de nuevo, y en la HMI se muestra  $\Pi_{\sigma}E$ . Consulte más información al respecto en la sección Confirmar la [sustitución](#page-417-0) de un motor, página [418.](#page-417-0)

En caso de sustitución también deben ajustarse de nuevo los parámetros del encoder, consulte Ajustar los [parámetros](#page-154-0) para el encoder, página 155.

En caso de utilizar un encoder del motor en el encoder 2 (módulo), no se detecta el cambio de un motor. Observe las indicaciones del manual del encoder.

### **Modificar el tipo de motor solo provisionalmente**

Si solo quiere usar transitoriamente el nuevo tipo de motor en este equipo, pulse la tecla ESC en la HMI.

Los parámetros del bucle de control recién calculados no se guardan en la memoria no volátil. De este modo se puede volver a poner en marcha el motor original con los parámetros del lazo de control almacenados hasta el momento.

### **Modificar el tipo de motor de forma permanente**

Pulse el botón de navegación en la HMI si desea utilizar el nuevo tipo de motor de forma permanente en este equipo.

Los parámetros del bucle de control recién calculados se guardan en la memoria no volátil.

Consulte también Confirmar la [sustitución](#page-417-0) de un motor, página 418.

## **Transporte, almacenamiento, eliminación**

## **Transporte**

<span id="page-697-2"></span>El producto se debe estar protegido contra golpes durante el transporte. Si es posible, se debe utilizar el embalaje original para el transporte.

### **Almacenamiento**

<span id="page-697-0"></span>El producto sólo puede almacenarse en espacios donde se cumplen las condiciones ambientales permisibles especificadas.

Proteger el producto del polvo y la suciedad.

### **Eliminación**

<span id="page-697-1"></span>El producto consta de diversos materiales que se pueden reciclar. Deseche el producto de acuerdo con las normativas locales.

Visite <https://www.se.com/green-premium> para obtener información y documentos sobre la protección del medio ambiente conforme a ISO 14025 como, por ejemplo:

- EoLi (Product End-of-Life Instructions)
- PEP (Product Environmental Profile)

## **Glosario**

### **A**

**Ajuste de fábrica:**

Ajustes al suministrar el producto.

### **B**

#### **Bus DC:**

Circuito de corriente que alimenta con energía (tensión continua) a la etapa de potencia.

### **C**

#### **CCW:**

**C**ounter **C**lock**w**ise.

#### **CEM:**

Compatibilidad electromagnética

#### **Clase de error:**

Clasificación de errores en grupos. La división en diferentes clases de errores permite reacciones más directas enfocadas a los errores de una clase, por ejemplo según la gravedad de un error.

#### **CW:**

**C**lock**w**ise.

### **D**

#### **Dirección de movimiento:**

En el caso de los motores rotatorios, la dirección del movimiento se define de conformidad con IEC 61800-7-204: La dirección positiva se da cuando el eje del motor gira en el sentido de las agujas del reloj si se mira la superficie frontal del eje del motor sin montar.

#### **DOM:**

**D**ate **o**f **m**anufacturing: En la placa de características del producto se indica la fecha de fabricación con el formato DD.MM.AA o en el formato DD.MM.AAAA. Ejemplo:

31.12.19 corresponde al 31 de diciembre de 2019.

31.12.2019 corresponde al 31 de diciembre de 2019.

### **E**

#### **Electronic Gear:**

Conversión de una velocidad de entrada que se lleva a cabo en el sistema de accionamiento con los valores de una relación de transmisión ajustable para obtener una nueva velocidad de salida para el movimiento del motor.

#### **E/S:**

Entradas/salidas

#### **Encóder:**

Sensor que transforma un recorrido o un ángulo en una señal eléctrica. El variador evalúa esta señal para determinar la posición real de un eje (rotor) o de una unidad de accionamiento.

#### **Error:**

Discrepancia entre un valor o un estado conocido (calculado, medido o transferido por una señal) y el valor o estado correcto previsto o teórico.

#### **Etapa de potencia:**

El motor se activa a través de la etapa de potencia. De acuerdo con las señales de movimiento del control, la etapa de potencia genera corrientes para activar el motor.

#### **F**

#### **Factor de escalado:**

Este factor indica la relación entre una unidad interna y la unidad de usuario.

#### **Fault Reset:**

Una función con la que se pueda, por ejemplo, finalizar el estado de funcionamiento Fault. Antes de utilizar la función debe solucionarse la causa del problema.

#### **Fault:**

Fault es un estado de funcionamiento. Si se detecta un error por medio de las funciones de monitorización, según la clase de error se activa una transición de estado a este estado de funcionamiento. Es necesario un "Fault Reset" o bien desconectar y volver a conectar para abandonar este estado de funcionamiento. Antes debe solucionarse la causa del error detectado. Encontrará más información en las normas correspondientes, por ejemplo IEC 61800-7, ODVA Common Industrial Protocol (CIP).

#### **Finales de carrera:**

Interruptores que señalizan el abandono del área de desplazamiento admisible.

#### **Función de monitorización:**

Las funciones de monitorización calculan de forma continua o cíclica un valor (por ejemplo, mediante una medición) para comprobar si el valor se encuentra dentro de los límites permitidos. Las funciones de monitorización se utilizan para la detección de errores. Estas funciones de monitorización no son funciones de seguridad.

#### **Función de seguridad:**

Las funciones de seguridad se definen en la norma IEC 61800-5-2 (por ejemplo, Safe Torque Off (STO), Safe Operating Stop (SOS) o Safe Stop 1 (SS1)).

### **G**

#### **Grado de protección:**

El grado de protección es una especificación normalizada para medios de servicio eléctricos que describe la protección contra la penetración de elementos extraños y de agua (por ejemplo: IP 20).

#### **I**

**ID:**

Interruptor diferencial (RCD Residual current device).

#### **INC:**

Incrementos

#### **M**

#### **MBTP:**

Protective Extra Low Voltage (inglés), pequeña tensión funcional con separación de protección. Para obtener más información: IEC 60364-4-41

#### **N**

#### **NMT:**

Gestión de red (NMT), parte del perfil de comunicación CANopen; tareas: inicializar la red y los equipos, arrancar, parar y supervisar las estaciones

#### **Node Guarding:**

(inglés, supervisión de nodo), supervisión de la conexión con el esclavo en una interfaz para vigilar el tráfico de datos cíclico.

#### **P**

#### **Parámetro:**

Datos y valores del equipo que el usuario puede leer y ajustar parcialmente.

#### **Persistente:**

Identificador de un valor del parámetro que permanece guardado en la memoria tras desconectar el equipo.

#### **Pulso índice:**

Señal de un encoder para referenciar la posición del rotor en el motor. El encoder suministra un pulso índice por revolución.

#### **Q**

#### **Quick Stop:**

La función puede aplicarse en caso de detectarse un error o, por medio de un comando, para decelerar rápidamente un movimiento.

#### **R**

#### **rms:**

Valor eficaz de una tensión (Vrms) o de una corriente (Arms); abreviatura de "Root Mean Square".

#### **RS485:**

Interfaz del bus de campo EIA-485 que permite la transmisión serial de datos con varias estaciones.

#### **S**

#### **Señales de pulso/dirección:**

Señales digitales con frecuencia de pulso variable que emiten los cambios de posición y de dirección del movimiento a través de cables de señales separadas.

#### **Sistema de accionamiento:**

Sistema compuesto por control, variador y motor.

#### **Supervisión I2t:**

Supervisión previsora de la temperatura. A partir de la corriente del motor se calcula anticipadamente el calentamiento que se espera en los componentes del equipo. Si se rebasan los valores límite, el accionamiento reduce la corriente del motor.

#### **U**

#### **Unidad de usuario:**

Unidad cuya relación con el movimiento del motor puede ser determinada por el usuario mediante parámetros.

#### **Unidades internas:**

Resolución de la etapa de potencia con la cual se puede posicionar el motor. Las unidades internas se indican siempre en incrementos.

#### **V**

#### **Valor real:**

En la técnica de regulación, el valor real es el valor de la magnitud de regulación en un momento dado (por ejemplo, velocidad real, par real, posición real, corriente real, etc.). Un valor real puede ser un valor medido (por ejemplo, la posición real puede ser un valor medido por un encoder) o un valor derivado (por ejemplo, el par real puede ser un valor derivado de la corriente real). El valor real es un valor de entrada utilizado por los lazos de control del variador para alcanzar el valor de referencia. Definición según la serie IEC 61800-7 y IEC 60050.

# **Índice**

### **A**

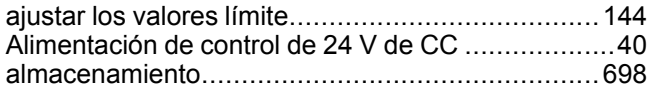

### **C**

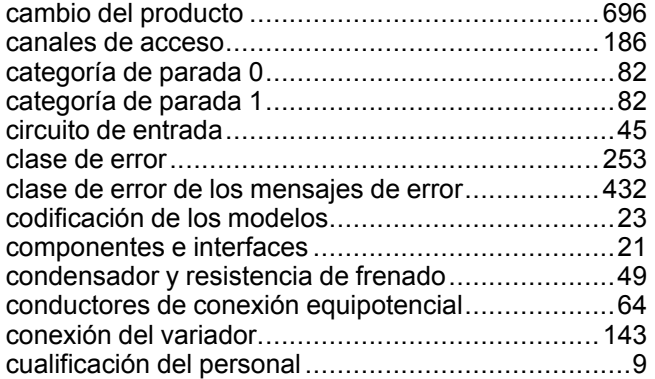

### **D**

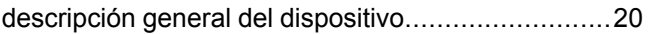

### **E**

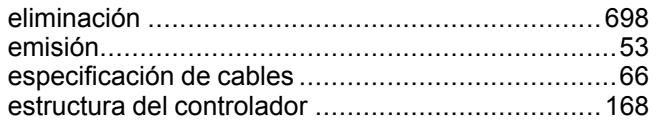

### **F**

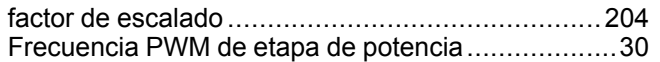

### **G**

grado de contaminación y grado de protección ........[25](#page-24-0)

### **L**

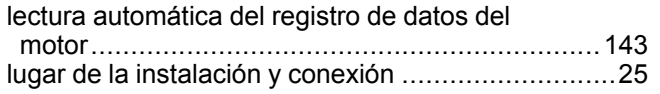

### **M**

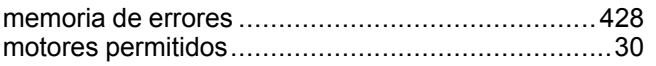

### **P**

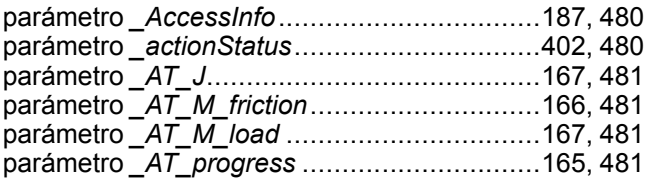

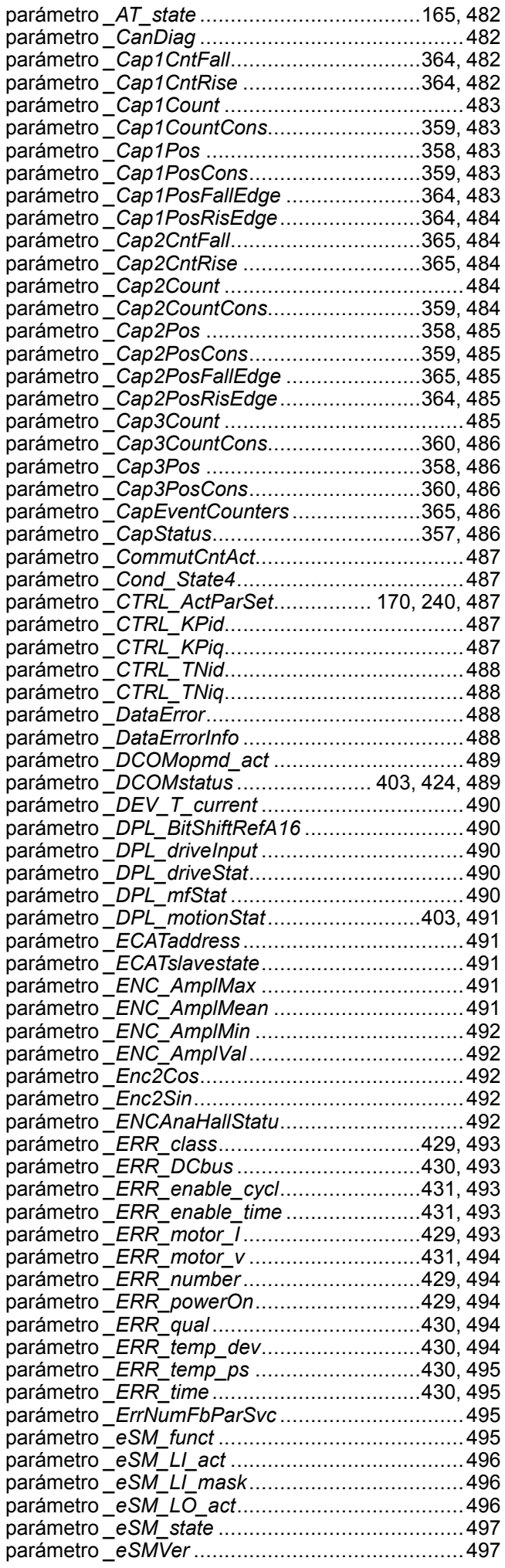

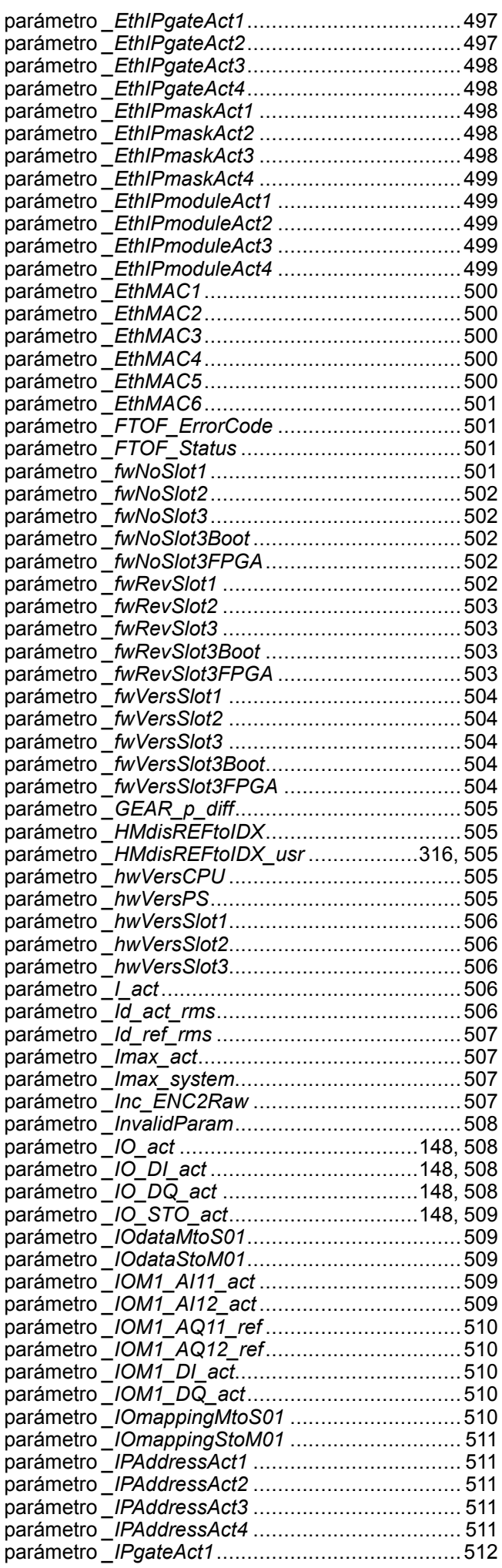

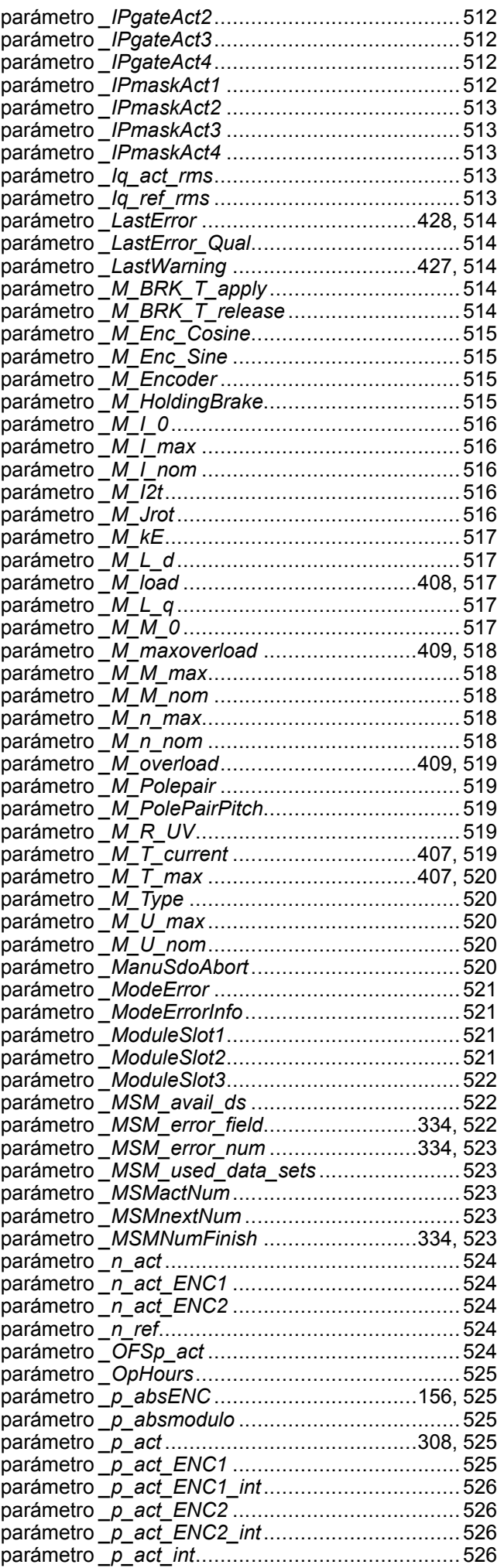

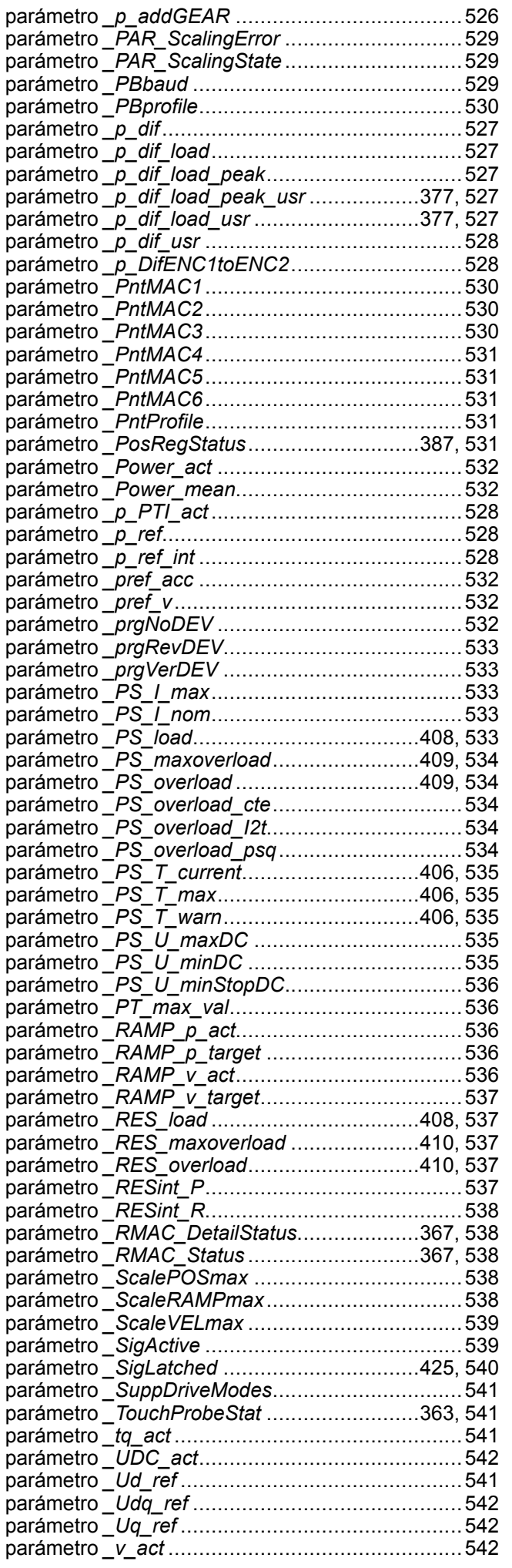

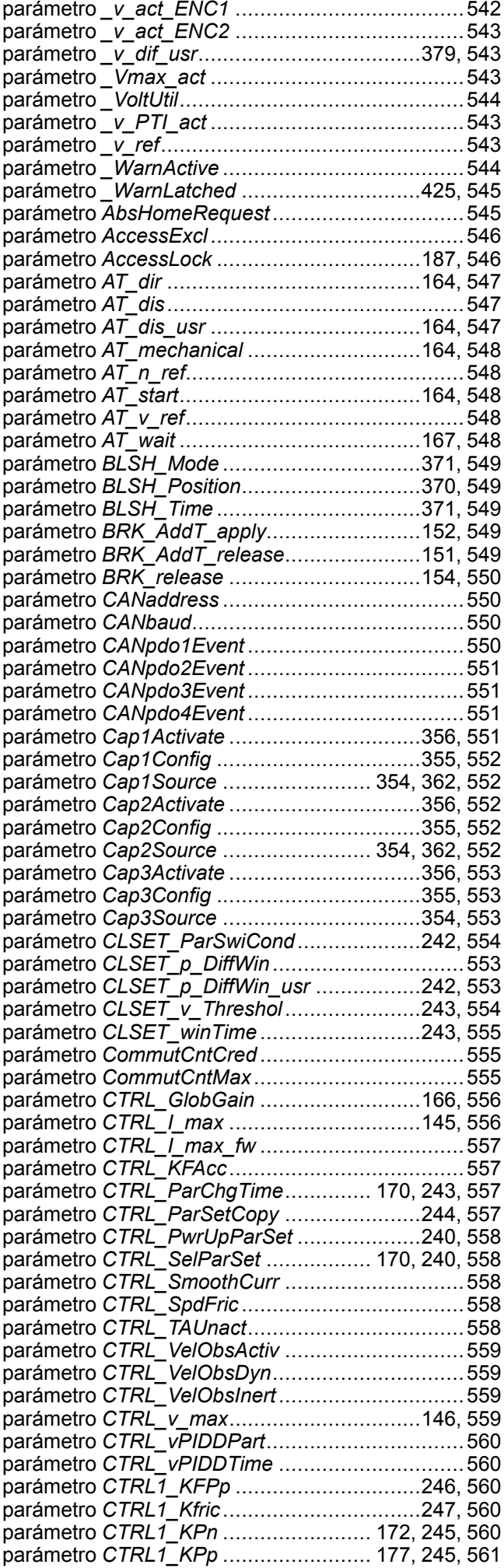

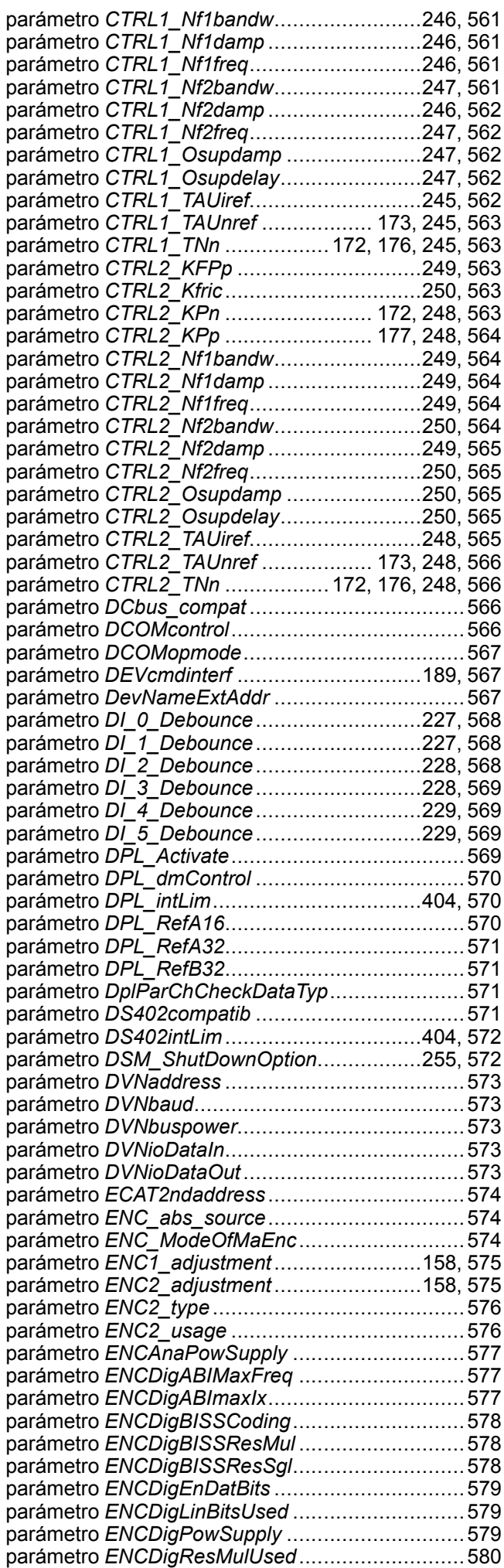

parámetro *ENCDigSSICoding* ..............................[580](#page-579-1) parámetro *ENCDigSSILinAdd* ..............................[580](#page-579-2) parámetro *ENCDigSSILinRes* ..............................[580](#page-579-3) parámetro *ENCDigSSIMaxFreq* ...........................[581](#page-580-0) parámetro *ENCDigSSIResMult* ............................[581](#page-580-1) parámetro *ENCDigSSIResSgl*..............................[581](#page-580-2) parámetro *ENCSinCosMaxIx* ...............................[582](#page-581-0) parámetro *ERR\_clear*...................................[431,](#page-430-3) [582](#page-581-1) parámetro *ERR\_reset*...................................[431,](#page-430-4) [582](#page-581-2) parámetro *ErrorResp\_bit\_DE*...............................[582](#page-581-3) parámetro *ErrorResp\_bit\_ME*...............................[583](#page-582-0) parámetro *ErrorResp\_Flt\_AC*........................[412,](#page-411-0) [583](#page-582-1) parámetro *ErrorResp\_I2tRES* ..............................[583](#page-582-2) parámetro *ErrorResp\_p\_dif*...........................[378,](#page-377-0) [583](#page-582-3) parámetro *ErrorResp\_PDiffEncM* .........................[584](#page-583-0) parámetro *ErrorResp\_QuasiAbs*...........................[584](#page-583-1) parámetro *ErrorResp\_v\_dif........................*.......[380,](#page-379-0) [584](#page-583-2) parámetro *ErrResp\_HeartB\_LifeG*........................[584](#page-583-3) parámetro *ESIM\_HighResolution* ..................[233,](#page-232-0) [585](#page-584-0) parámetro *ESIM\_PhaseShift*.........................[233,](#page-232-1) [585](#page-584-1) parámetro *ESIM\_scale* .................................[232,](#page-231-0) [585](#page-584-2) parámetro *eSM\_BaseSetting* ...............................[585](#page-584-3) parámetro *eSM\_dec\_NC* .....................................[586](#page-585-0) parámetro *eSM\_dec\_Qstop* .................................[586](#page-585-1) parámetro *eSM\_disable*.......................................[586](#page-585-2) parámetro *eSM\_FuncAUXOUT1* ..........................[587](#page-586-0) parámetro *eSM\_FuncAUXOUT2* ..........................[587](#page-586-1) parámetro *eSM\_FuncSwitches*.............................[588](#page-587-0) parámetro *eSM\_LO\_mask* ...................................[589](#page-588-0) parámetro *eSM\_SLSnegDirS*...............................[589](#page-588-1) parámetro *eSM\_t\_NCDel................................*.[589](#page-588-2) parámetro *eSM\_t\_Relay* ......................................[590](#page-589-0) parámetro *eSM\_v\_maxAuto...............................*......[590](#page-589-1) parámetro *eSM\_v\_maxSetup*...............................[590](#page-589-2) parámetro *EthIPgate1*..........................................[590](#page-589-3) parámetro *EthIPgate2*..........................................[591](#page-590-0) parámetro *EthIPgate3*..........................................[591](#page-590-1) parámetro *EthIPgate4*..........................................[591](#page-590-2) parámetro *EthIPmask1* ........................................[591](#page-590-3) parámetro *EthIPmask2* ........................................[591](#page-590-4) parámetro *EthIPmask3* ........................................[592](#page-591-0) parámetro *EthIPmask4* ........................................[592](#page-591-1) parámetro *EthIPmaster1*......................................[592](#page-591-2) parámetro *EthIPmaster2*......................................[592](#page-591-3) parámetro *EthIPmaster3*......................................[592](#page-591-4) parámetro *EthIPmaster4*......................................[593](#page-592-0) parámetro *EthIpMode*..........................................[593](#page-592-1) parámetro *EthIPmodule1* .....................................[593](#page-592-2) parámetro *EthIPmodule2* .....................................[593](#page-592-3) parámetro *EthIPmodule3* .....................................[593](#page-592-4) parámetro *EthIPmodule4* .....................................[594](#page-593-0) parámetro *EthMbIPswap1*....................................[594](#page-593-1) parámetro *EthMbIPswap2*....................................[594](#page-593-2) parámetro *EthMbIPswap3*....................................[594](#page-593-3) parámetro *EthMbIPswap4*....................................[594](#page-593-4) parámetro *EthMbScanner*....................................[595](#page-594-0) parámetro *EthMbScanTimeout*.............................[595](#page-594-1) parámetro *EthMode*.............................................[595](#page-594-2) parámetro *EthOptMapInp1*...................................[595](#page-594-3) parámetro *EthOptMapInp2*...................................[595](#page-594-4) parámetro *EthOptMapInp3*...................................[596](#page-595-0) parámetro *EthOptMapOut1*..................................[596](#page-595-1) parámetro *EthOptMapOut2*..................................[596](#page-595-2) parámetro *EthOptMapOut3*..................................[596](#page-595-3) parámetro *EthRateSet*.........................................[596](#page-595-4) parámetro *FTOF\_CreateFile* ................................[597](#page-596-0)

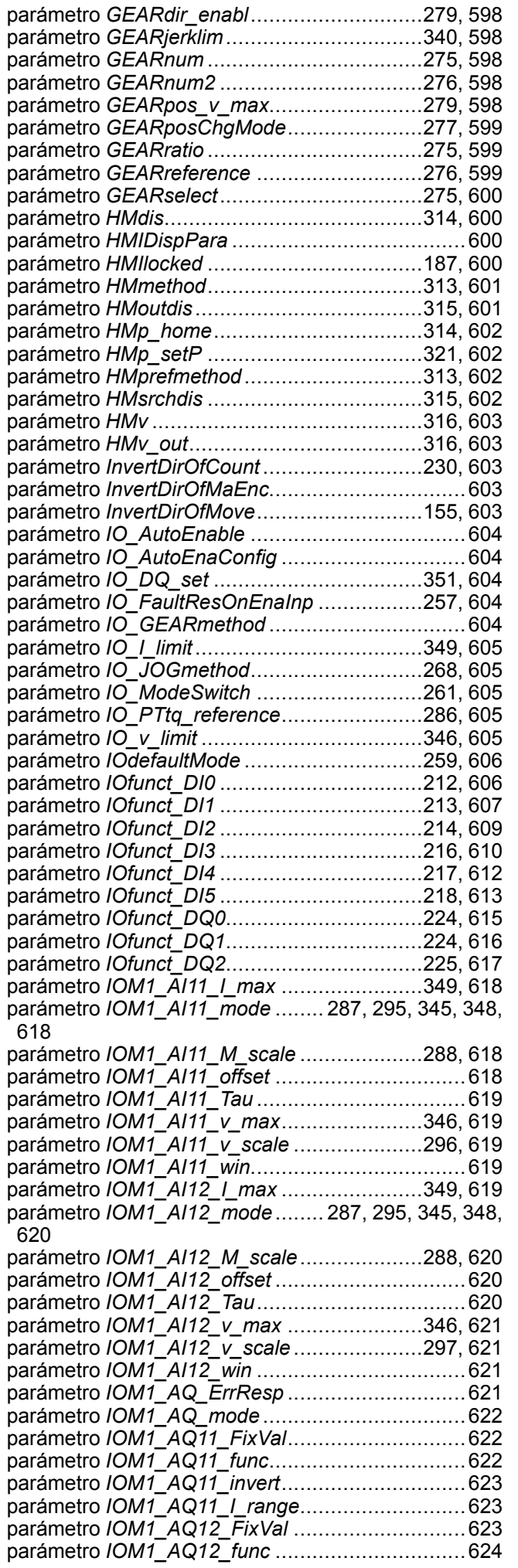

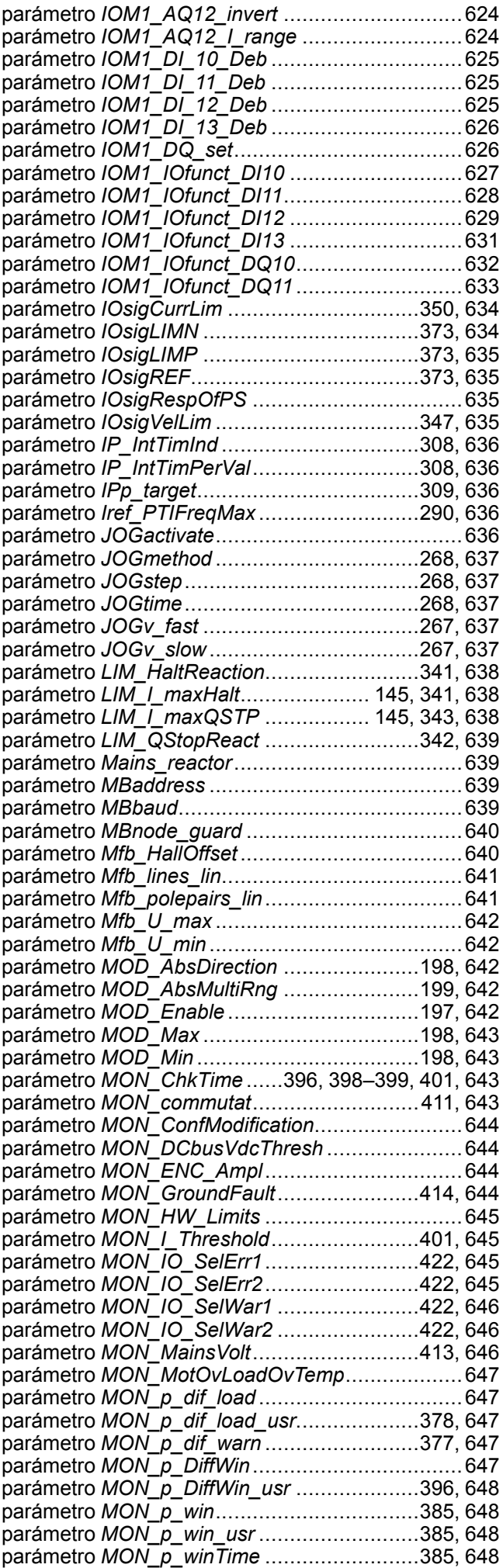

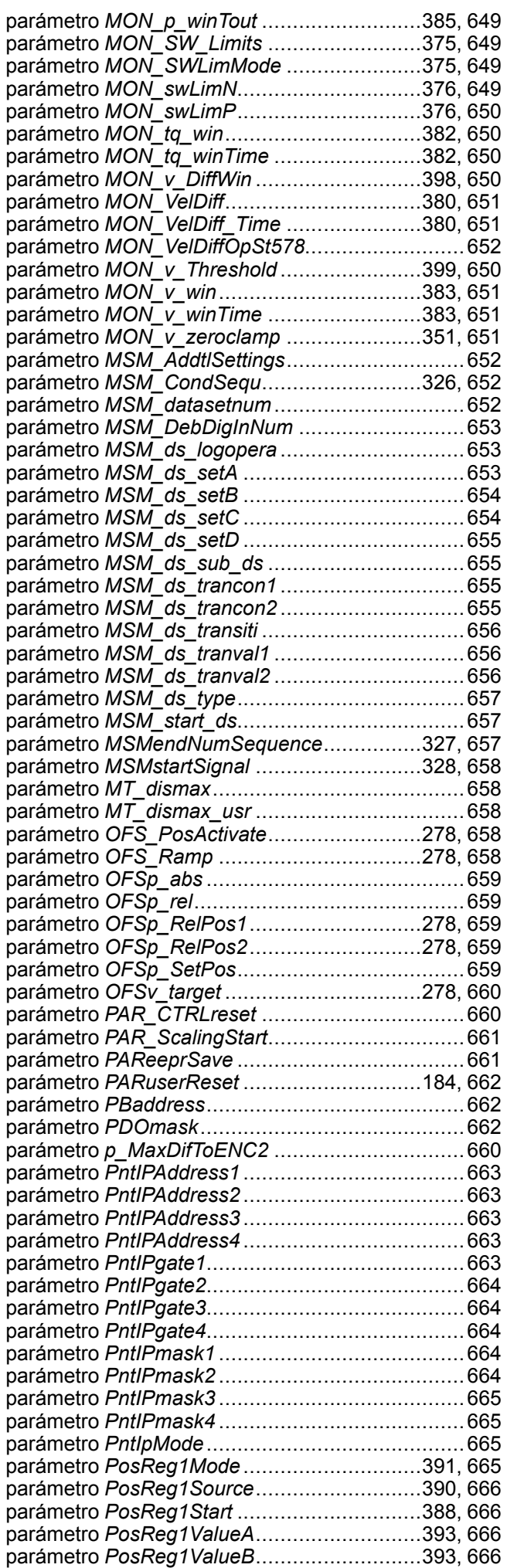

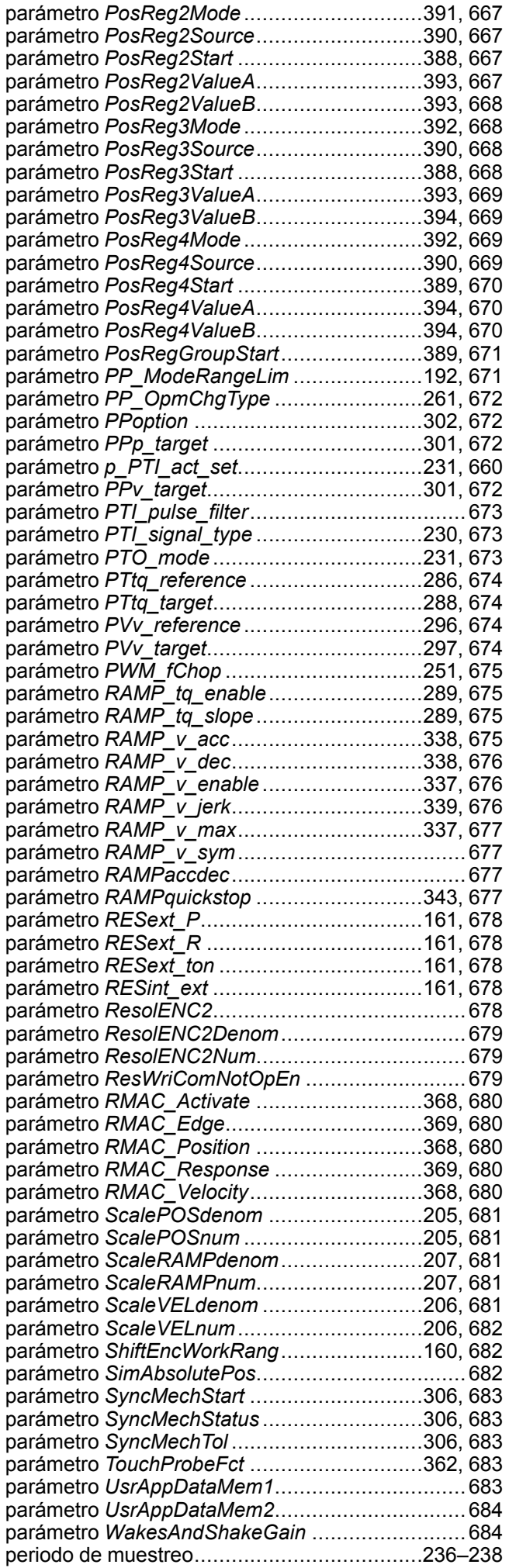

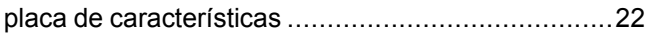

### **R**

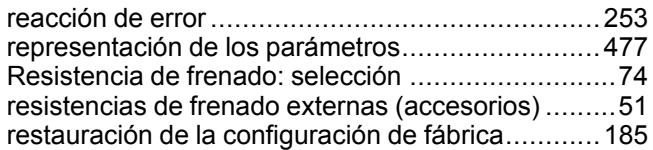

### **S**

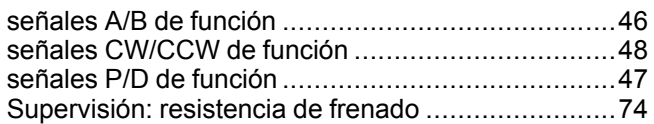

### **T**

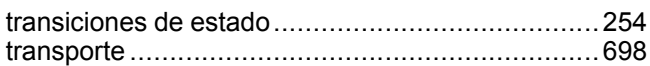

### **U**

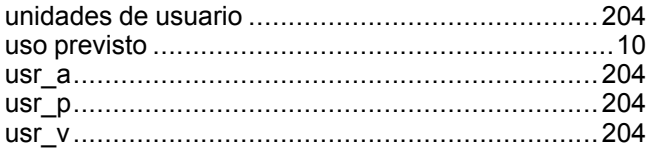

Schneider Electric 35 rue Joseph Monier

92500 Rueil Malmaison France

+ 33 (0) 1 41 29 70 00

www.se.com

Debido a que las normas, especificaciones y diseños cambian periódicamente, solicite la confirmación de la información dada en esta publicación.

© 2022 Schneider Electric. Reservados todos los derechos.

0198441113770.14